#### aludu CISCO.

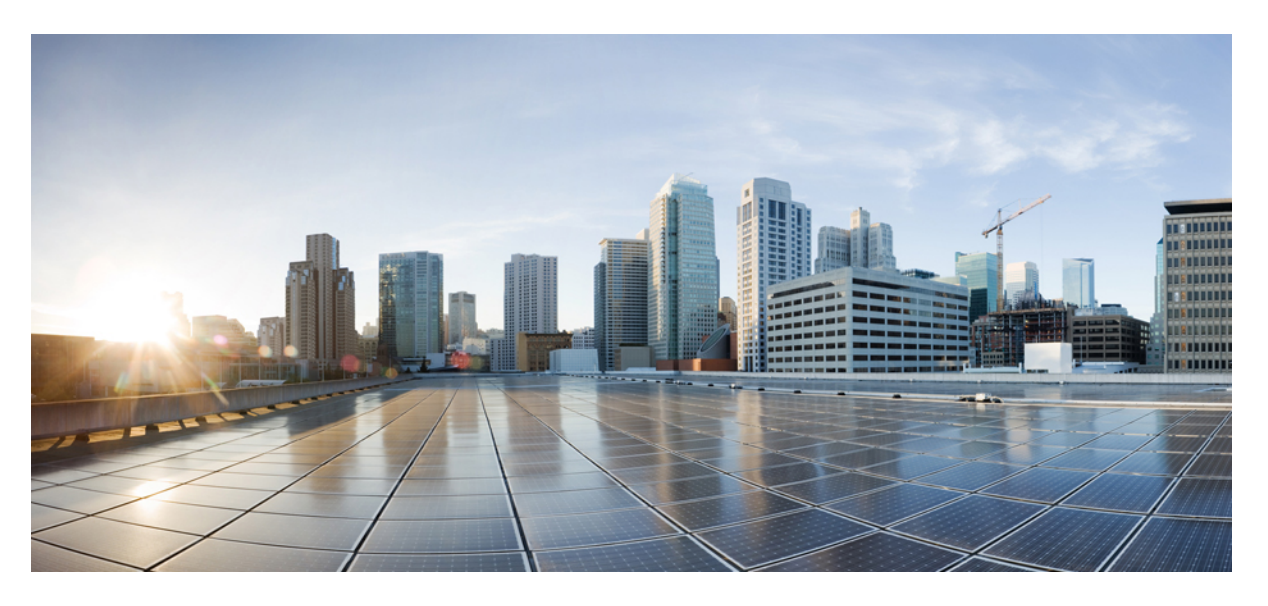

#### **Multicast Command Reference for Cisco ASR 9000 Series Routers**

**First Published:** 2019-08-29 **Last Modified:** 2023-12-08

#### **Americas Headquarters**

Cisco Systems, Inc. 170 West Tasman Drive San Jose, CA 95134-1706 USA http://www.cisco.com Tel: 408 526-4000 800 553-NETS (6387) Fax: 408 527-0883

THE SPECIFICATIONS AND INFORMATION REGARDING THE PRODUCTS IN THIS MANUAL ARE SUBJECT TO CHANGE WITHOUT NOTICE. ALL STATEMENTS, INFORMATION, AND RECOMMENDATIONS IN THIS MANUAL ARE BELIEVED TO BE ACCURATE BUT ARE PRESENTED WITHOUT WARRANTY OF ANY KIND, EXPRESS OR IMPLIED. USERS MUST TAKE FULL RESPONSIBILITY FOR THEIR APPLICATION OF ANY PRODUCTS.

THE SOFTWARE LICENSE AND LIMITED WARRANTY FOR THE ACCOMPANYING PRODUCT ARE SET FORTH IN THE INFORMATION PACKET THAT SHIPPED WITH THE PRODUCT AND ARE INCORPORATED HEREIN BY THIS REFERENCE. IF YOU ARE UNABLE TO LOCATE THE SOFTWARE LICENSE OR LIMITED WARRANTY, CONTACT YOUR CISCO REPRESENTATIVE FOR A COPY.

The Cisco implementation of TCP header compression is an adaptation of a program developed by the University of California, Berkeley (UCB) as part of UCB's public domain version of the UNIX operating system. All rights reserved. Copyright © 1981, Regents of the University of California.

NOTWITHSTANDING ANY OTHER WARRANTY HEREIN, ALL DOCUMENT FILES AND SOFTWARE OF THESE SUPPLIERS ARE PROVIDED "AS IS" WITH ALL FAULTS. CISCO AND THE ABOVE-NAMED SUPPLIERS DISCLAIM ALL WARRANTIES, EXPRESSED OR IMPLIED, INCLUDING, WITHOUT LIMITATION, THOSE OF MERCHANTABILITY, FITNESS FOR A PARTICULAR PURPOSE AND NONINFRINGEMENT OR ARISING FROM A COURSE OF DEALING, USAGE, OR TRADE PRACTICE.

IN NO EVENT SHALL CISCO OR ITS SUPPLIERS BE LIABLE FOR ANY INDIRECT, SPECIAL, CONSEQUENTIAL, OR INCIDENTAL DAMAGES, INCLUDING, WITHOUT LIMITATION, LOST PROFITS OR LOSS OR DAMAGE TO DATA ARISING OUT OF THE USE OR INABILITY TO USE THIS MANUAL, EVEN IF CISCO OR ITS SUPPLIERS HAVE BEEN ADVISED OF THE POSSIBILITY OF SUCH DAMAGES.

Any Internet Protocol (IP) addresses and phone numbers used in this document are not intended to be actual addresses and phone numbers. Any examples, command display output, network topology diagrams, and other figures included in the document are shown for illustrative purposes only. Any use of actual IP addresses or phone numbers in illustrative content is unintentional and coincidental.

All printed copies and duplicate soft copies of this document are considered uncontrolled. See the current online version for the latest version.

Cisco has more than 200 offices worldwide. Addresses and phone numbers are listed on the Cisco website at www.cisco.com/go/offices.

Cisco and the Cisco logo are trademarks or registered trademarks of Cisco and/or its affiliates in the U.S. and other countries. To view a list of Cisco trademarks, go to this URL: <https://www.cisco.com/c/en/us/about/legal/trademarks.html>. Third-party trademarks mentioned are the property of their respective owners. The use of the word partner does not imply a partnership relationship between Cisco and any other company. (1721R)

© 2020 Cisco Systems, Inc. All rights reserved.

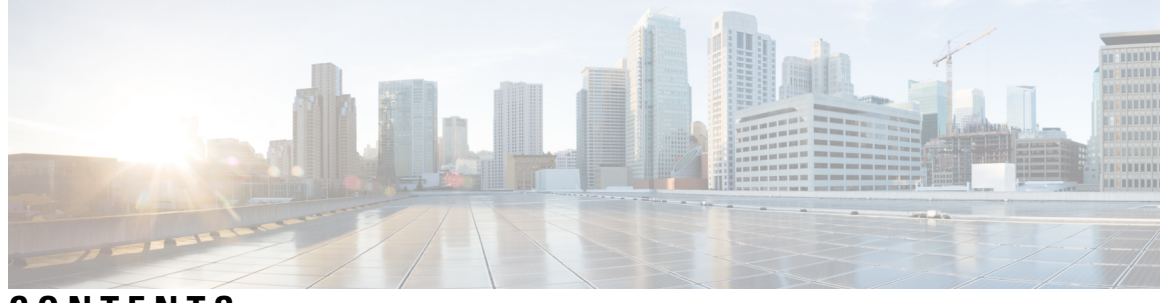

**CONTENTS**

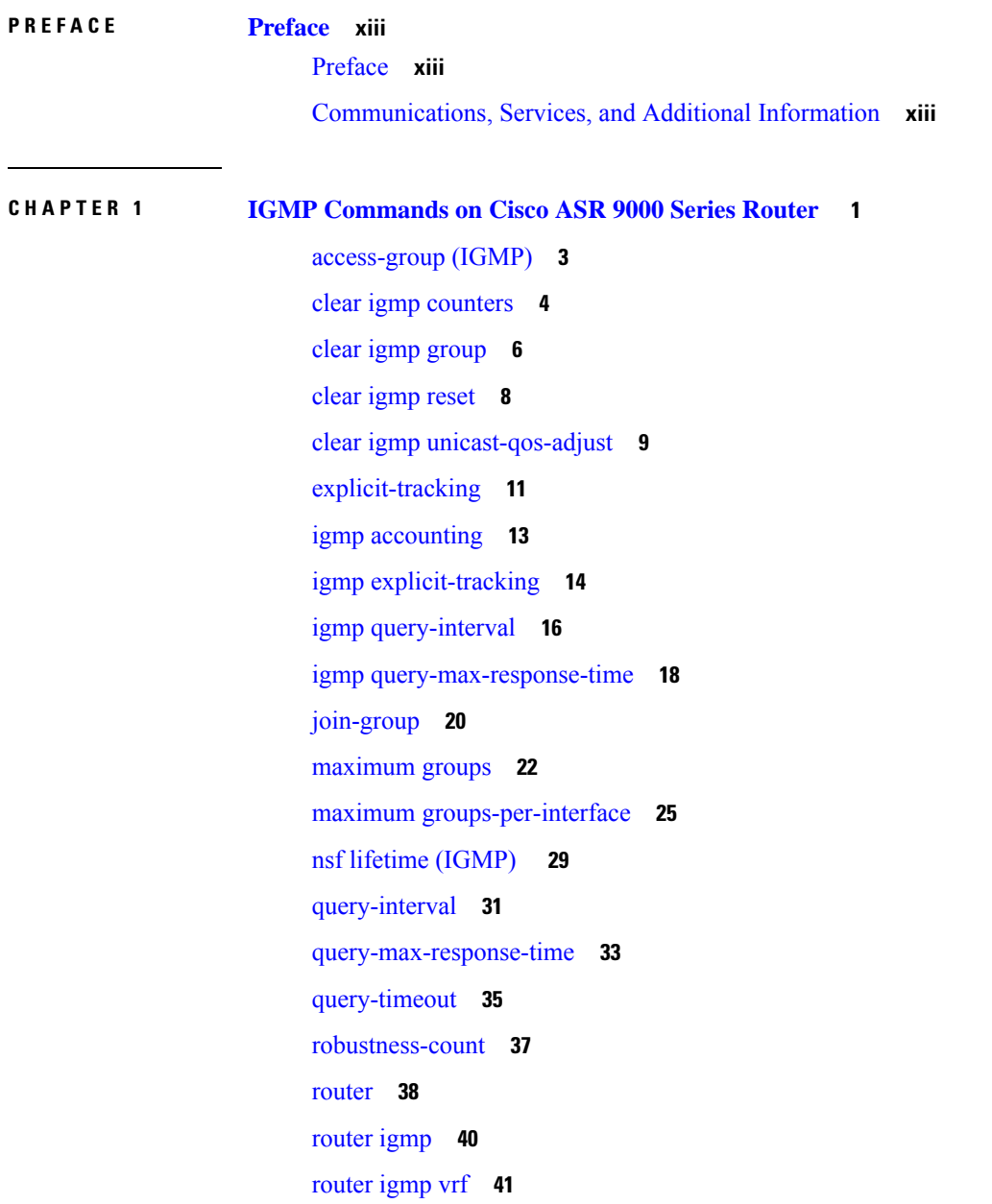

show igmp [groups](#page-55-0) **42** show igmp [interface](#page-57-0) **44** [show](#page-60-0) igmp nsf **47** [show](#page-62-0) igmp nsr **49** show igmp [summary](#page-64-0) **51** [show](#page-67-0) igmp ssm map **54** show igmp [traffic](#page-68-0) **55** show igmp [unicast-qos-adjust](#page-71-0) statistics **58** [show](#page-73-0) igmp vrf **60** show igmp vrf [vrf\\_name](#page-75-0) groups **62** ssm [map](#page-76-0) **63** [static-group](#page-77-0) **64** [unicast-qos-adjust](#page-79-0) **66** [version](#page-80-0) **67** vrf [\(igmp\)](#page-82-0) **69**

#### **CHAPTER 2 Multicast Source Discovery Protocol [Commands](#page-84-0) 71**

cache-sa [holdtime](#page-86-0) **73** [cache-sa-state](#page-87-0) **74** clear [msdp](#page-89-0) peer **76** clear msdp [sa-cache](#page-90-0) **77** clear [msdp](#page-91-0) stats **78** [connect-source](#page-92-0) **79** [default-peer](#page-94-0) **81** [description](#page-95-0) (peer) **82** global maximum [external-sa](#page-96-0) **83** maximum [external-sa](#page-97-0) **84** maximum [peer-external-sa](#page-99-0) **86** [mesh-group](#page-100-0) (peer) **87** [originator-id](#page-101-0) **88** [password](#page-102-0) (peer) **89** peer [\(MSDP\)](#page-104-0) **91** remote-as [\(multicast\)](#page-105-0) **92** [sa-filter](#page-106-0) **93**

show msdp [globals](#page-108-0) **95** show [msdp](#page-110-0) peer **97** show [msdp](#page-112-0) rpf **99** show [msdp](#page-114-0) nsr **101** show msdp [sa-cache](#page-115-0) **102** show msdp [statistics](#page-119-0) peer **106** show msdp [summary](#page-121-0) **108** show msdp vrf [context](#page-123-0) **110** [shutdown](#page-125-0) (MSDP) **112** [ttl-threshold](#page-126-0) (MSDP) **113**

#### **CHAPTER 3 Multicast Routing and [Forwarding](#page-128-0) Commands 115**

[accounting](#page-131-0) per-prefix **118** accounting per-prefix [forward-only](#page-133-0) **120** [address-family](#page-135-0) (multicast) **122** [address-family](#page-138-0) ipv4 mvpn (bgp) **125** bgp [auto-discovery](#page-141-0) mldp inter-as **128** [boundary](#page-142-0) **129** clear mfib [counter](#page-143-0) **130** clear mfib [database](#page-144-0) **131** clear mfib hardware [adjacency-counters](#page-145-0) **132** clear mfib hardware [resource-counters](#page-146-0) **133** clear mfib [hardware](#page-147-0) route statistics **134** disable [\(multicast\)](#page-149-0) **136** enable [\(multicast\)](#page-151-0) **138** [forwarding-latency](#page-153-0) **140** interface [\(multicast\)](#page-154-0) **141** [interface](#page-156-0) all enable **143** [interface-inheritance](#page-158-0) disable **145** [log-traps](#page-160-0) **147** [maximum](#page-161-0) disable **148** mdt [c-multicast-routing](#page-162-0) **149** mdt [data](#page-163-0) **150** mdt data ingress [replication](#page-165-0) **152**

mdt [default](#page-166-0) **153** mdt [mtu](#page-168-0) **155** mdt [source](#page-169-0) **156** mhost [default-interface](#page-171-0) **158** migration [route-policy](#page-173-0) **160** [multicast-routing](#page-174-0) **161** [multipath](#page-175-0) **162** nsf [\(multicast\)](#page-177-0) **164** [oom-handling](#page-179-0) **166** [rate-per-route](#page-180-0) **167** [recursive-fec](#page-181-0) **168** retain [route-target](#page-182-0) all **169** [route-policy](#page-183-0) **170** [shared-tree-prune](#page-184-0) delay **171** [show](#page-185-0) mfib bvi **172** show mfib [connections](#page-186-0) **173** show mfib [counter](#page-188-0) **175** show mfib [encap-info](#page-190-0) **177** show mfib [hardware](#page-191-0) interface **178** show mfib [hardware](#page-196-0) ltrace **183** show mfib platform [interface](#page-200-0) **187** show mfib hardware [resource-counters](#page-204-0) **191** show mfib hardware route [accept-bitmap](#page-207-0) **194** show mfib hardware route [internallogical](#page-209-0) **196** show mfib [hardware](#page-216-0) route location **203** show mfib [hardware](#page-218-0) route mofrr **205** show mfib [hardware](#page-224-0) route olist **211** show mfib [hardware](#page-235-0) route statistics **222** show mfib hardware route [summary](#page-239-0) **226** show mfib [hardware](#page-241-0) table **228** show mfib platform route [accept-bitmap](#page-243-0) **230** show mfib [platform](#page-246-0) ltrace **233** show mfib platform [resource-counters](#page-248-0) **235** show mfib [platform](#page-251-0) route location **238**

show mfib [platform](#page-255-0) route olist **242** show mfib [platform](#page-259-0) table **246** show mfib platform route [internallogical](#page-261-0) **248** show mfib platform [connection](#page-268-0) **255** show mfib [platform](#page-269-0) route statistics **256** show mfib platform route [summary](#page-271-0) **258** clear mfib [platform](#page-273-0) route statistics **260** clear mfib platform [resource-counters](#page-275-0) **262** show mfib [interface](#page-276-0) **263** [show](#page-278-0) mfib nsf **265** [show](#page-280-0) mfib route **267** show mfib [table-info](#page-286-0) **273** show mhost [default-interface](#page-288-0) **275** show mhost [groups](#page-289-0) **276** show mrib [client](#page-291-0) **278** [show](#page-294-0) mrib bvi **281** show mrib mpls [forwarding](#page-295-0) **282** [show](#page-297-0) mrib mpls route **284** show mrib mpls traffic-eng [fast-reroute](#page-298-0) **285** [show](#page-300-0) mrib nsf **287** [show](#page-302-0) mrib nsr end **289** show mrib [platform](#page-304-0) bundle **291** show mrib platform [interface](#page-306-0) **293** show mrib [platform](#page-308-0) regdb **295** show mrib platform [resources](#page-310-0) **297** show mrib [platform](#page-312-0) trace **299** show mrib [platform](#page-314-0) trace location standby **301** [show](#page-316-0) mrib route **303** show mrib [route-collapse](#page-319-0) **306** show mrib route [outgoing-interface](#page-321-0) **308** show mrib [table-info](#page-323-0) **310** [show](#page-325-0) mrib tlc **312** show mrib vrf [vrf\\_name](#page-326-0) route **313** [static-rpf](#page-327-0) **314**

[source-tree-prune-delay](#page-329-0) **316** [suppress-pim-data-signaling](#page-330-0) **317** [suppress-shared-tree-join](#page-331-0) **318** [ttl-threshold](#page-332-0) (multicast) **319** [unicast-reachability](#page-333-0) **320** vrf [\(multicast\)](#page-334-0) **321** cef platform lsm [frr-holdtime](#page-336-0) **323**

#### **CHAPTER 4 IGMP and MLD Snooping [Commands](#page-338-0) on Cisco ASR 9000 Series Routers 325**

[access-group](#page-340-0) (snooping profile) **327** clear igmp snooping [bridge-domain](#page-341-0) **328** clear igmp [snooping](#page-343-0) group **330** clear igmp [snooping](#page-345-0) port **332** clear igmp snooping [summary](#page-347-0) **334** clear l2vpn forwarding [bridge-domain](#page-348-0) mroute **335** [group](#page-349-0) limit **336** group [policy](#page-351-0) **338** igmp [snooping](#page-353-0) profile **340** [immediate-leave](#page-356-0) **343** [internal-querier](#page-358-0) **345** [internal-querier](#page-360-0) (MLD) **347** internal-querier [max-response-time](#page-361-0) **348** [internal-querier](#page-363-0) query-interval **350** internal-querier [robustness-variable](#page-364-0) **351** [internal-querier](#page-366-0) tcn query count **353** [internal-querier](#page-368-0) tcn query interval **355** [internal-querier](#page-370-0) timer expiry **357** [internal-querier](#page-372-0) version **359** [last-member-query](#page-373-0) count **360** [last-member-query](#page-375-0) count (MLD) **362** [last-member-query](#page-376-0) interval **363** [last-member-query](#page-378-0) interval (MLD) **365** [minimum-version](#page-379-0) **366** [minimum](#page-380-0) version (MLD) **367**

mld [snooping](#page-381-0) profile **368** [mrouter](#page-382-0) **369** nv satellite offload ipv4 [multicast](#page-384-0) enable **371** querier [query-interval](#page-385-0) **372** querier [robustness-variable](#page-387-0) **374** redundancy iccp-group [report-standby-state](#page-389-0) disable **376** [report-suppression](#page-391-0) disable **378** [report-suppression](#page-393-0) disable(MLD) **380** [router-alert-check](#page-394-0) disable **381** [router-guard](#page-395-0) **382** show igmp snooping [bridge-domain](#page-397-0) **384** show igmp [snooping](#page-404-0) group **391** show igmp [snooping](#page-412-0) port **399** show igmp [snooping](#page-418-0) profile **405** show igmp snooping [redundancy](#page-423-0) **410** show igmp snooping [summary](#page-425-0) **412** show igmp [snooping](#page-430-0) trace **417** show l2vpn forwarding [bridge-domain](#page-432-0) mroute **419** show l2vpn forwarding [bridge-domain](#page-434-0) mroute detail **421** show l2vpn forwarding [bridge-domain](#page-436-0) mroute hardware ingress detail **423** show mld snooping [bridge-domain](#page-443-0) **430** show mld [snooping](#page-449-0) group **436** show mld [snooping](#page-453-0) port **440** show mld [snooping](#page-457-0) profile **444** show mld snooping [summary](#page-462-0) **449** show mld [snooping](#page-466-0) trace **453** [startup](#page-468-0) query count **455** startup query [iccp-group](#page-469-0) **456** startup query [interval](#page-470-0) **457** startup query [max-response-time](#page-471-0) **458** startup query [port-up](#page-472-0) disable **459** startup query [process](#page-473-0) start **460** startup query [topology-change](#page-474-0) **461** static [group](#page-475-0) **462**

[system-ip-address](#page-477-0) **464** tcn flood [disable](#page-479-0) **466** tcn flood [query](#page-480-0) count **467** tcn flood query count [\(MLD\)](#page-482-0) **469** tcn query [solicit](#page-483-0) **470** tcn query solicit [\(MLD\)](#page-485-0) **472** [ttl-check](#page-486-0) disable **473** [unsolicited-report-interval](#page-487-0) **474**

**CHAPTER 5 Multicast PIM [Commands](#page-488-0) 475**

[accept-register](#page-490-0) **477** auto-rp [candidate-rp](#page-491-0) **478** bsr [candidate-bsr](#page-493-0) **480** bsr [candidate-rp](#page-495-0) **482** clear pim [counters](#page-497-0) **484** clear pim [topology](#page-500-0) **487** clone [source](#page-502-0) **489** [dr-priority](#page-503-0) **490** global [maximum](#page-504-0) **491** global [maximum](#page-505-0) bsr crp-cache threshold **492** global maximum [group-mappings](#page-507-0) bsr threshold **494** [hello-interval](#page-509-0) (PIM) **496** [interface](#page-511-0) (PIM) **498** [join-prune-interval](#page-513-0) **500** [join-prune-mtu](#page-514-0) **501** maximum [register-states](#page-515-0) **502** maximum [route-interfaces](#page-516-0) **503** [maximum](#page-517-0) routes **504** [mofrr](#page-518-0) **505** [neighbor-check-on-recv](#page-520-0) enable **507** [neighbor-check-on-send](#page-521-0) enable **508** [neighbor-filter](#page-522-0) **509** nsf [lifetime](#page-523-0) (PIM) **510** [old-register-checksum](#page-524-0) **511**

[router](#page-525-0) pim **512** [rp-address](#page-526-0) **513** rpf topology [route-policy](#page-528-0) **515** [rpf-redirect](#page-529-0) **516** [rpf-redirect](#page-530-0) bundle **517** [rpf-vector](#page-532-0) **519** rpf-vector [use-standard-encoding](#page-533-0) **520** [rp-static-deny](#page-534-0) **521** show auto-rp [candidate-rp](#page-535-0) **522** show pim [context](#page-537-0) **524** show pim [context](#page-540-0) table **527** show pim global [summary](#page-542-0) **529** show pim [group-map](#page-544-0) **531** show pim [interface](#page-546-0) **533** show pim [join-prune](#page-549-0) statistic **536** show pim [rpf-redirect](#page-551-0) **538** show pim [rpf-redirect](#page-552-0) route **539** show pim [mstatic](#page-553-0) **540** show pim [neighbor](#page-555-0) **542** [show](#page-558-0) pim nsf **545** [show](#page-559-0) pim nsr **546** show pim [range-list](#page-561-0) **548** [show](#page-563-0) pim rpf **550** [show](#page-565-0) pim rpf hash **552** show pim rpf [route-policy](#page-567-0) statistics **554** show pim rpf [route-policy](#page-569-0) test **556** show pim rpf [summary](#page-571-0) **558** show pim [summary](#page-573-0) **560** show pim [topology](#page-575-0) **562** show pim [topology](#page-581-0) detail **568** show pim topology [entry-flag](#page-584-0) **571** show pim topology [interface-flag](#page-586-0) **573** show pim topology [summary](#page-588-0) **575** show pim [traffic](#page-590-0) **577**

show pim [tunnel](#page-592-0) info **579** show pim [segment-database](#page-594-0) **581** show pim vrf [vrf\\_name](#page-596-0) mdt cache **583** show pim vrf [vrf\\_name](#page-597-0) rpf **584** show pim vrf [vrf\\_name](#page-598-0) topology **585** [spt-threshold](#page-599-0) infinity **586** [ssm](#page-600-0) **587** [sticky-dr](#page-602-0) **589**

#### **CHAPTER 6 Multicast Tool and Utility [Commands](#page-604-0) 591**

[mrinfo](#page-605-0) **592** [mtrace](#page-607-0) **594** sap [cache-timeout](#page-609-0) **596** sap [listen](#page-610-0) **597** [show](#page-611-0) sap **598**

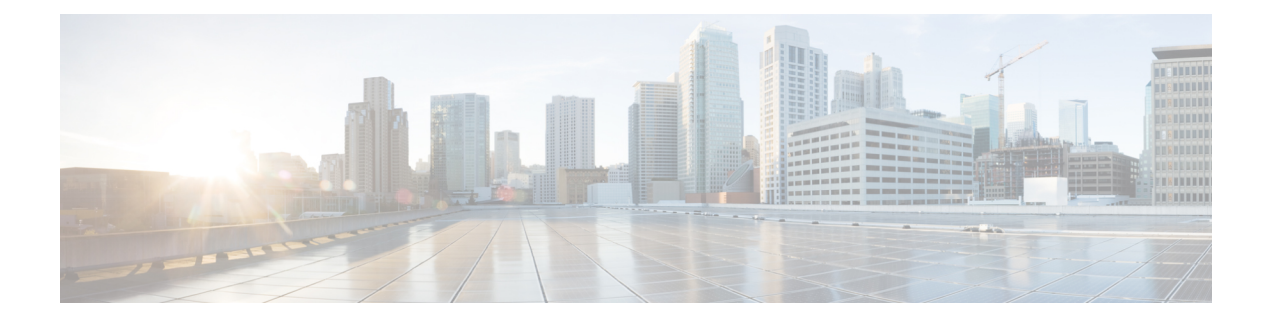

### <span id="page-12-0"></span>**Preface**

From Release 6.1.2 onwards, Cisco introduces support for the 64-bit Linux-based IOS XR operating system. Extensive feature parity is maintained between the 32-bit and 64-bit environments. Unless explicitly marked otherwise, the contents of this document are applicable for both the environments. For more details on Cisco IOS XR 64 bit, refer to the [Release](http://www.cisco.com/c/en/us/support/ios-nx-os-software/ios-xr-software/products-release-notes-list.html) Notes for Cisco ASR 9000 Series Routers, Release 6.1.2 document.

The Preface contains these topics:

- [Preface,](#page-12-1) on page xiii
- [Communications,](#page-12-2) Services, and Additional Information, on page xiii

#### <span id="page-12-2"></span><span id="page-12-1"></span>**Preface**

Initial release of the cumulative command reference document that covers all updates from Release 4.3.0 onwards.

#### **Communications, Services, and Additional Information**

- To receive timely, relevant information from Cisco, sign up at Cisco Profile [Manager.](https://www.cisco.com/offer/subscribe)
- To get the business impact you're looking for with the technologies that matter, visit Cisco [Services](https://www.cisco.com/go/services).
- To submit a service request, visit Cisco [Support.](https://www.cisco.com/c/en/us/support/index.html)
- To discover and browse secure, validated enterprise-class apps, products, solutions and services, visit Cisco [Marketplace](https://developer.cisco.com/site/marketplace/).
- To obtain general networking, training, and certification titles, visit [Cisco](http://www.ciscopress.com) Press.
- To find warranty information for a specific product or product family, access Cisco [Warranty](http://www.cisco-warrantyfinder.com) Finder.

#### **Cisco Bug Search Tool**

Cisco Bug [Search](https://www.cisco.com/c/en/us/support/web/tools/bst/bsthelp/index.html) Tool (BST) is a web-based tool that acts as a gateway to the Cisco bug tracking system that maintains a comprehensive list of defects and vulnerabilitiesin Cisco products and software. BST provides you with detailed defect information about your products and software.

I

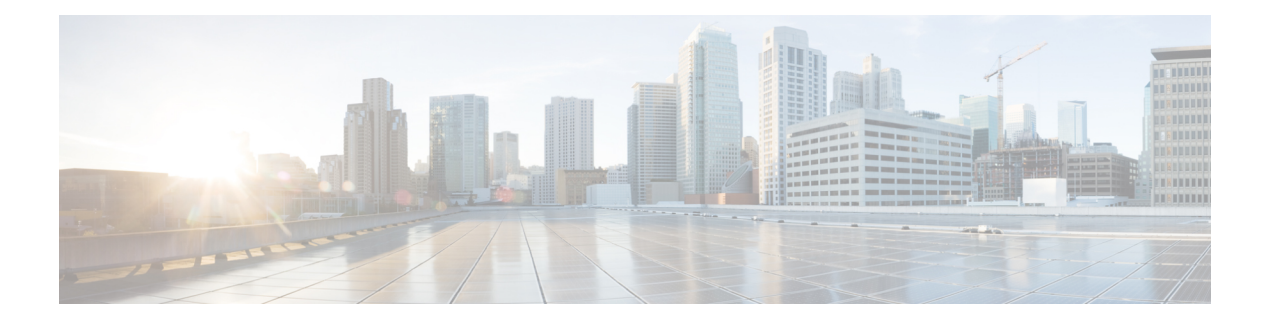

# <span id="page-14-0"></span>**IGMP Commands on Cisco ASR 9000 Series Router**

This chapter describesthe commands used to configure and monitor IPv4 multicast protocol on Cisco ASR 9000 Series Routers .

To use commands of this module, you must be in a user group associated with a task group that includes appropriate task IDs. If the user group assignment is preventing you from using any command, contact your AAA administrator for assistance.

The commands in this chapter apply to the Internet Group Management Protocol (IGMP), versions 1, 2, and 3.

For detailed information about multicast routing concepts, configuration tasks, and examples, refer to the Implementing Multicast Routing on Cisco IOS XR Software configuration module in *Multicast Configuration Guide for Cisco ASR 9000 Series Routers* .

- [access-group](#page-16-0) (IGMP), on page 3
- clear igmp [counters,](#page-17-0) on page 4
- clear igmp [group,](#page-19-0) on page 6
- clear igmp [reset,](#page-21-0) on page 8
- clear igmp [unicast-qos-adjust,](#page-22-0) on page 9
- [explicit-tracking,](#page-24-0) on page 11
- igmp [accounting,](#page-26-0) on page 13
- igmp [explicit-tracking,](#page-27-0) on page 14
- igmp [query-interval,](#page-29-0) on page 16
- igmp [query-max-response-time,](#page-31-0) on page 18
- [join-group,](#page-33-0) on page 20
- [maximum](#page-35-0) groups, on page 22
- maximum [groups-per-interface,](#page-38-0) on page 25
- nsf lifetime [\(IGMP\)](#page-42-0), on page 29
- [query-interval,](#page-44-0) on page 31
- [query-max-response-time,](#page-46-0) on page 33
- [query-timeout,](#page-48-0) on page 35
- [robustness-count,](#page-50-0) on page 37
- [router,](#page-51-0) on page 38
- [router](#page-53-0) igmp, on page 40
- [router](#page-54-0) igmp vrf, on page 41
- show igmp [groups,](#page-55-0) on page 42
- show igmp [interface,](#page-57-0) on page 44
- [show](#page-60-0) igmp nsf, on page 47
- [show](#page-62-0) igmp nsr, on page 49
- show igmp [summary,](#page-64-0) on page 51
- [show](#page-67-0) igmp ssm map, on page 54
- show igmp [traffic,](#page-68-0) on page 55
- show igmp [unicast-qos-adjust](#page-71-0) statistics, on page 58
- [show](#page-73-0) igmp vrf, on page 60
- show igmp vrf [vrf\\_name](#page-75-0) groups, on page 62
- ssm [map,](#page-76-0) on page 63
- [static-group,](#page-77-0) on page 64
- [unicast-qos-adjust,](#page-79-0) on page 66
- [version,](#page-80-0) on page 67
- vrf [\(igmp\),](#page-82-0) on page 69

### <span id="page-16-0"></span>**access-group (IGMP)**

To set limits on an interface for multicast-group join requests by hosts, use the **access-group** command in the appropriate configuration mode. To return to the default behavior, use the **no** form of this command.

**access-group** *access-list*

**ipv4 access-list**

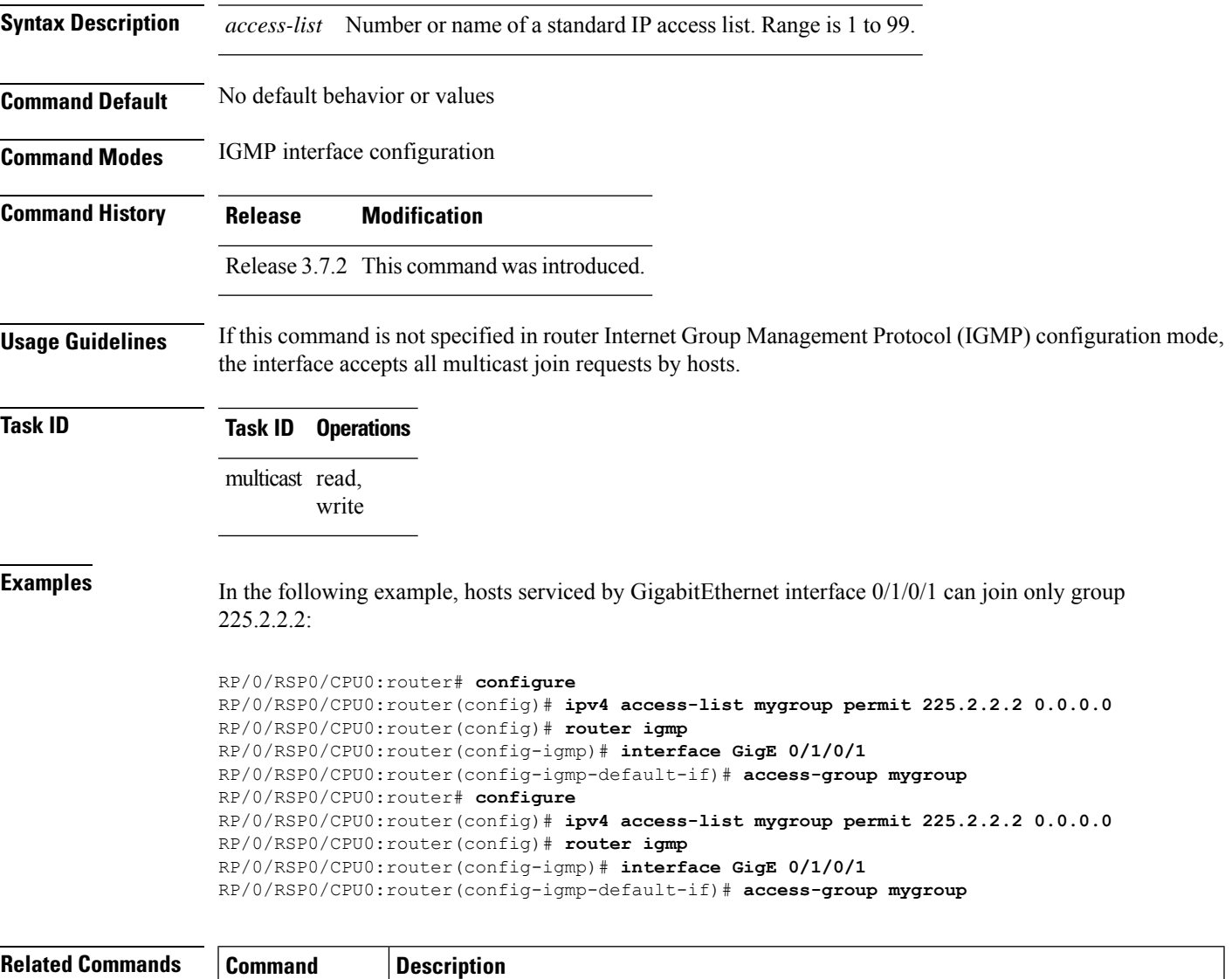

*Reference for Cisco ASR 9000 Series Routers*

Defines a standard IPaccesslist.For information,see *IP Addresses and Services Command*

## <span id="page-17-0"></span>**clear igmp counters**

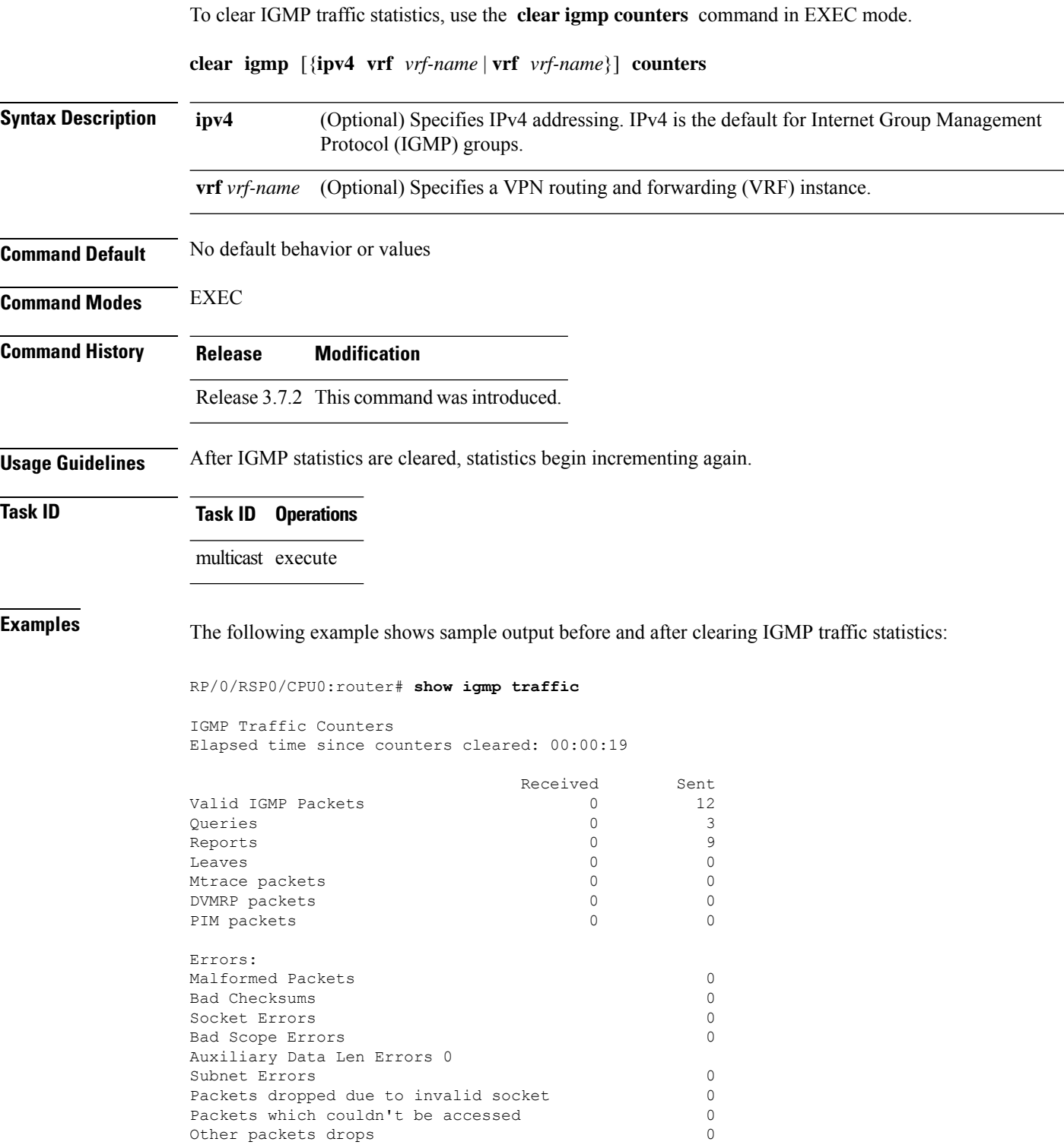

RP/0/RSP0/CPU0:router# **clear igmp counters** RP/0/RSP0/CPU0:router# **show igmp traffic** IGMP Traffic Counters Elapsed time since counters cleared: 00:00:12 Received Sent Valid IGMP Packets 0 0 1 Queries 0 1<br>Reports 0 0 0 Reports 0 0 Leaves 0 0 Mtrace packets 0 0 DVMRP packets 0 0 PIM packets Errors: Malformed Packets 0 Bad Checksums 0 Socket Errors 0 Bad Scope Errors 0<br>
Auxiliary Data Len Errors 0 Auxiliary Data Len Errors Subnet Errors 0 Packets dropped due to invalid socket 0 Packets which couldn't be accessed 0<br>Other packets drops 0 Other packets drops

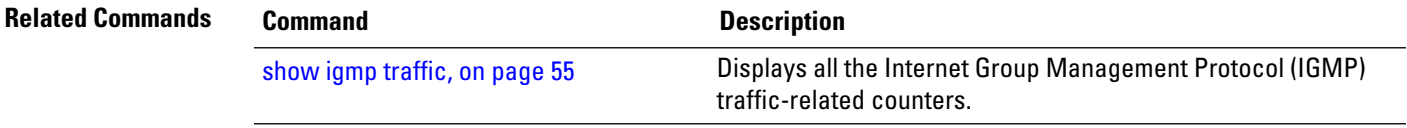

### <span id="page-19-0"></span>**clear igmp group**

To clear Internet Group Management Protocol (IGMP) groups on one or all interfaces, use the **clear igmp group** command in EXEC mode.

**clear igmp** [{**ipv4 vrf** *vrf-name* | **vrf** *vrf-name*}] **group** [{*ip-address* | *type interface-path-id*}]

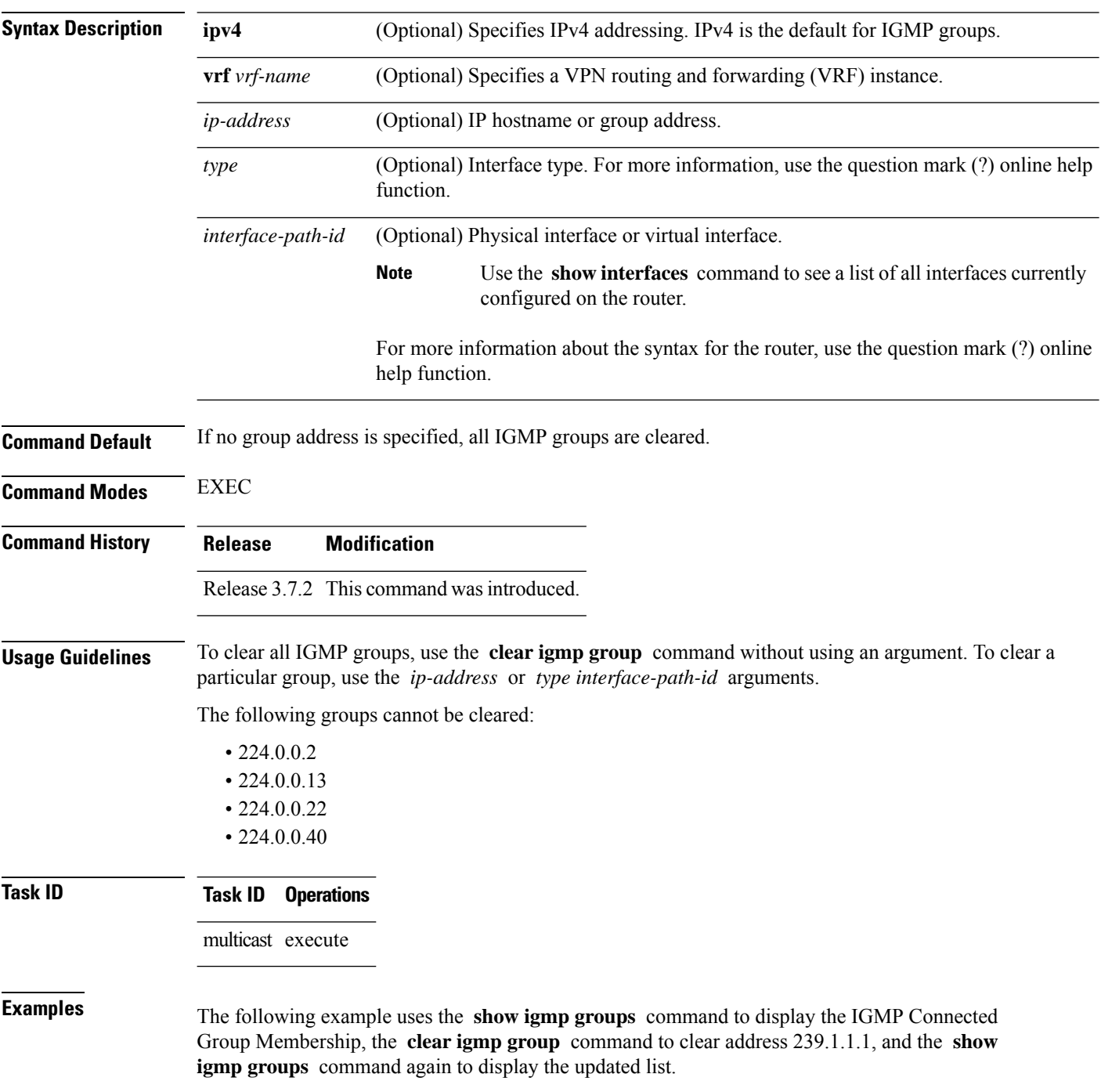

#### RP/0/RSP0/CPU0:router# **show igmp groups tenGigE 0/4/0/0**

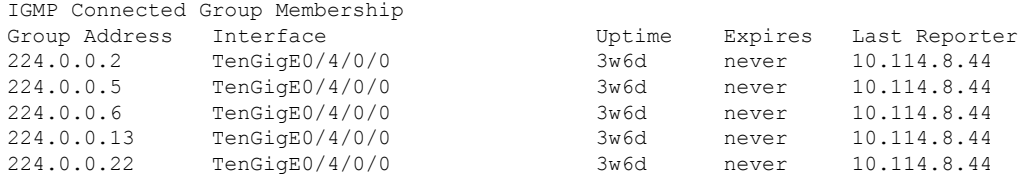

RP/0/RSP0/CPU0:router# **clear igmp groups tenGigE 0/4/0/0**

RP/0/RSP0/CPU0:router# **show igmp groups tenGigE 0/4/0/0**

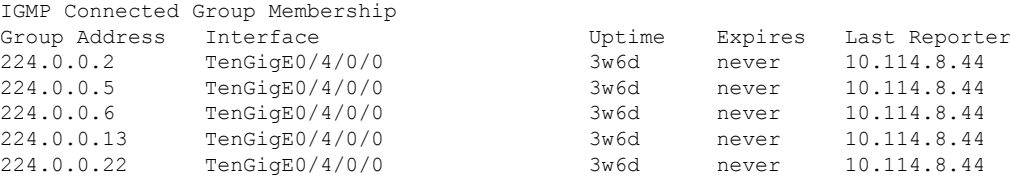

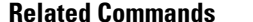

show igmp [groups,](#page-55-0) on page 42

**Related Commands Command Description**

Displays the multicast groups that are directly connected to the router and that were learned through Internet Group Management Protocol (IGMP).

### <span id="page-21-0"></span>**clear igmp reset**

To clear all Internet Group Management Protocol (IGMP) membership entries and reset connection in the Multicast Routing Information Base (MRIB), use the **clear igmp reset** command in EXEC mode.

**clear igmp** [{**ipv4 vrf** *vrf-name* | **vrf** *vrf-name*}] **reset**

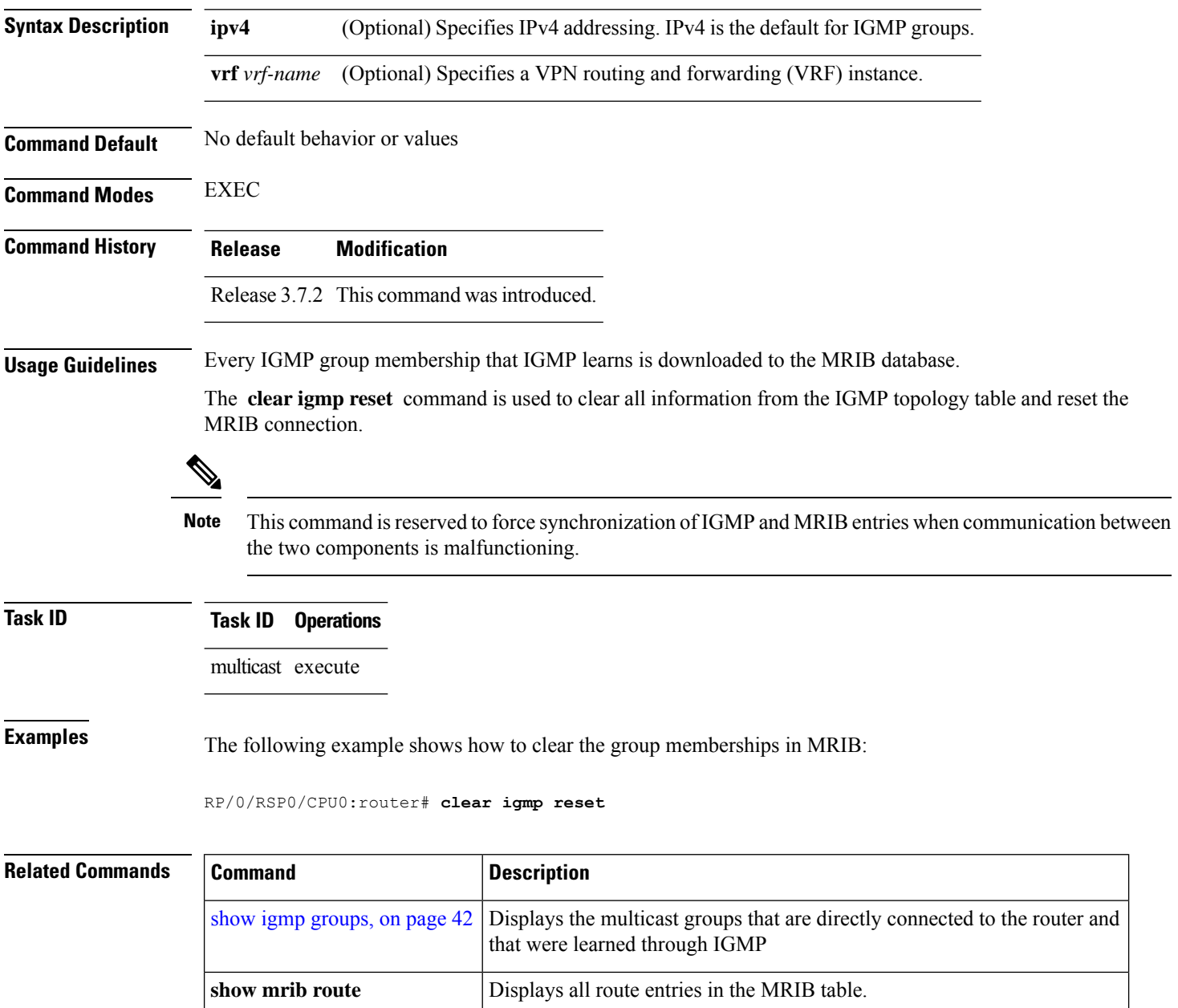

### <span id="page-22-0"></span>**clear igmp unicast-qos-adjust**

To clear IGMP unicast rate adjustment database, use the **clear igmp unicast-qos-adjust** command in the EXEC mode.

**clear igmp unicast-qos-adjust** {**rate** | **statistics** } **interface** {*type* | *interface\_path\_id* }

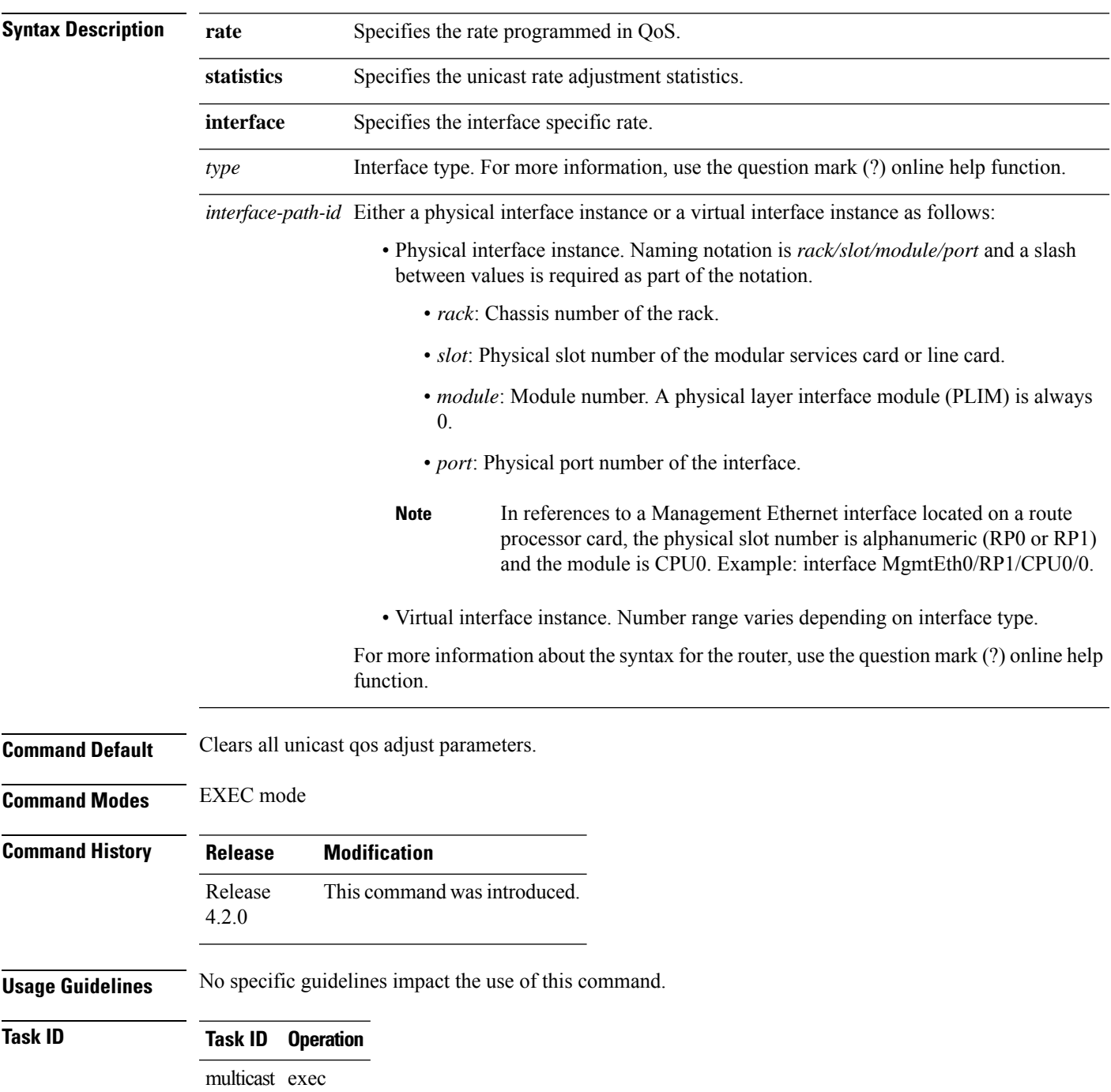

This is an example of using the **clear igmp unicast-qos-adjust** command:

RP/0/RSP0/CPU0:router# **clear igmp unicast-qos-adjust rate interface Loopback 1**

### <span id="page-24-0"></span>**explicit-tracking**

To configure explicit host tracking under Internet Group Management Protocol (IGMP) Version 3 , use the **explicit-tracking** command in the appropriate configuration mode. To disable explicit host tracking, use the **no** form of this command.

**explicit-tracking** [{*access-list* | **disable**}]

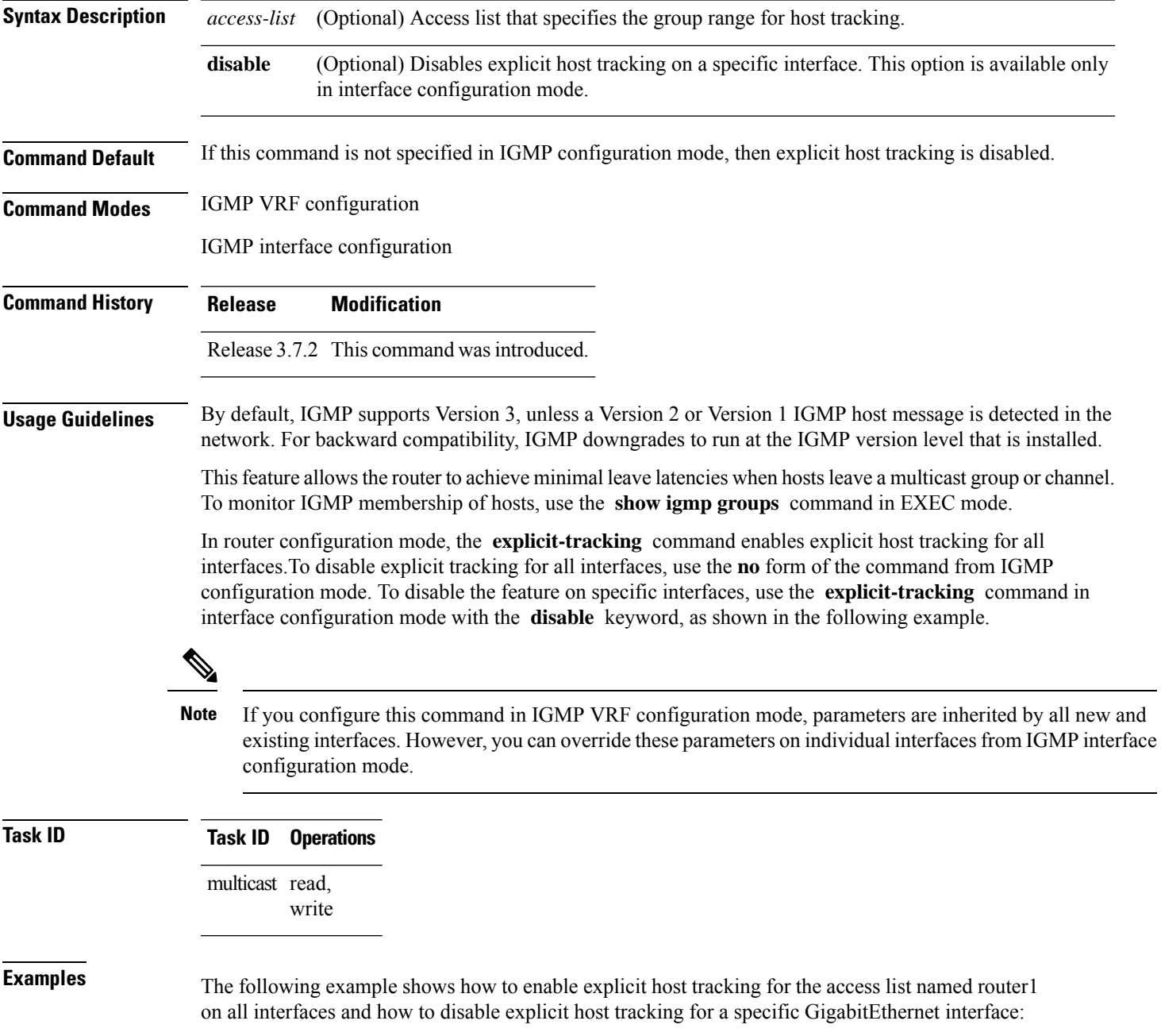

RP/0/RSP0/CPU0:router(config)# **router igmp** RP/0/RSP0/CPU0:router(config-igmp)# **explicit-tracking router1** RP/0/RSP0/CPU0:router(config-igmp)# **interface GigabitEthernet 0/1/0/0** RP/0/RSP0/CPU0:router(config-igmp-default-if)# **explicit-tracking disable**

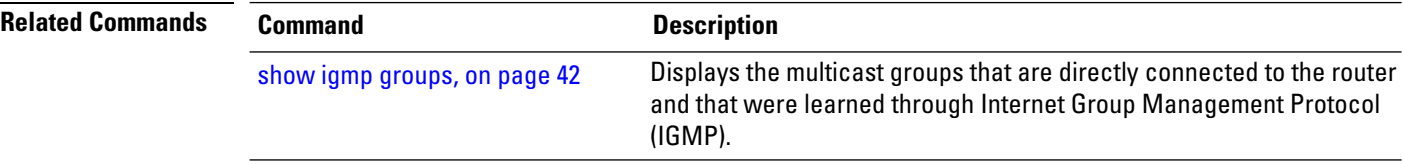

# <span id="page-26-0"></span>**igmp accounting**

To enable accounting feature under igmp, use the **igmp accounting** command in the Global Configuration mode. To disable this feature, use the **no** form of this command.

**igmp accounting**{ **max-history** *number\_of\_days*}

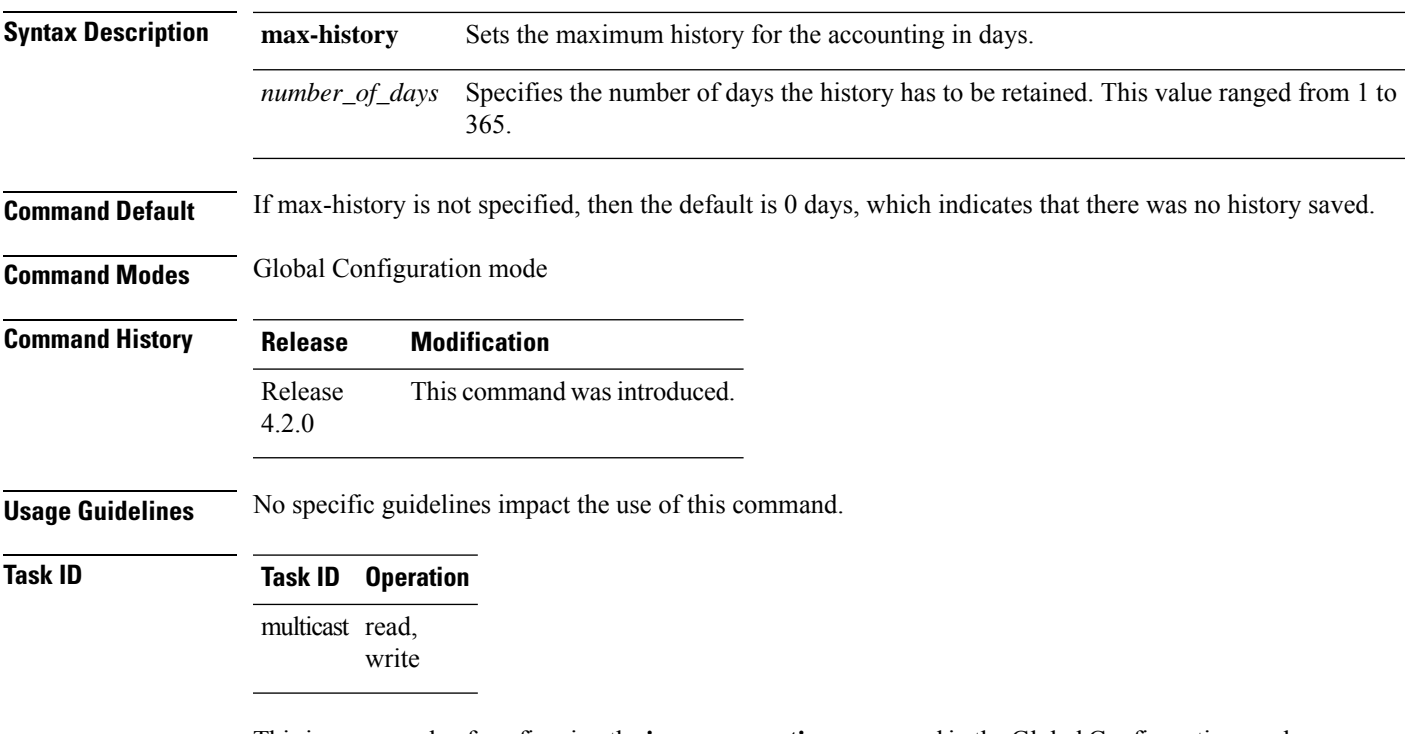

Thisis an example of configuring the **igmpaccounting** command in the Global Configuration mode:

```
RP/0/RSP0/CPU0:router # configure
RP/0/RSP0/CPU0:router(config)# router igmp accounting max-history 67
```
### <span id="page-27-0"></span>**igmp explicit-tracking**

To configure explicit host tracking under Internet Group Management Protocol (IGMP) Version 3, use the **igmp explicit-tracking** command in the dynamic-template configuration mode. To disable explicit host tracking, use the **no** form of this command.

**igmp explicit-tracking** *access\_list\_name*

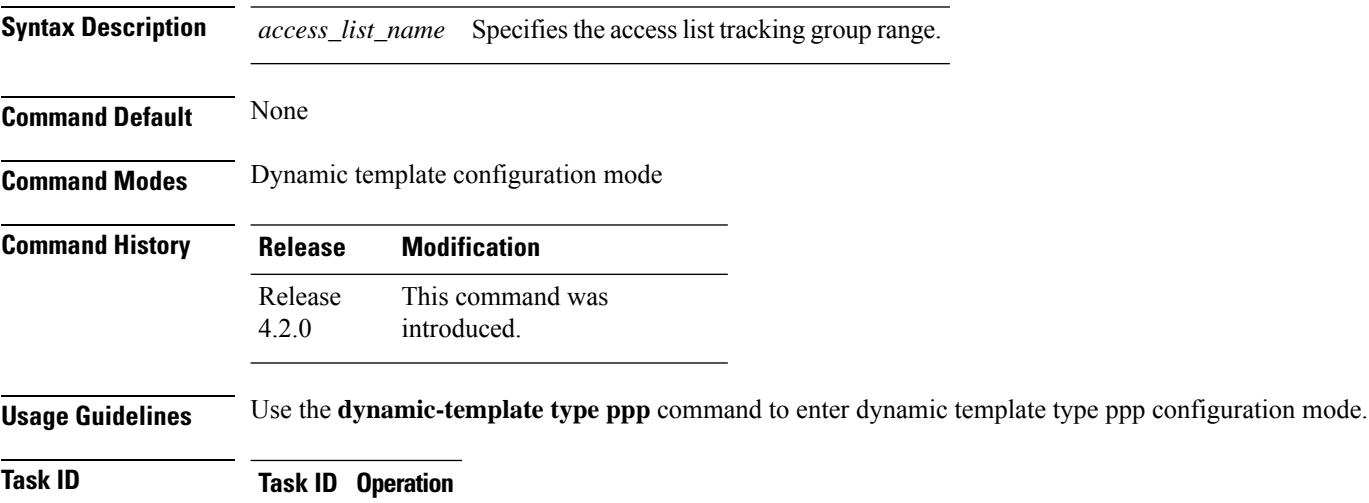

# multicast read,

write

This is an example of configuring the **igmp explicit-tracking** command in the dynamic-template configuration mode:

```
RP/0/RSP0/CPU0:router# configure
RP/0/RSP0/CPU0:router(config)# dynamic-template
RP/0/RSP0/CPU0:router(config-dynamic-template)# type ppp foo
RP/0/RSP0/CPU0:router(config-dynamic-template-type)# igmp explicit-tracking igmp1
```
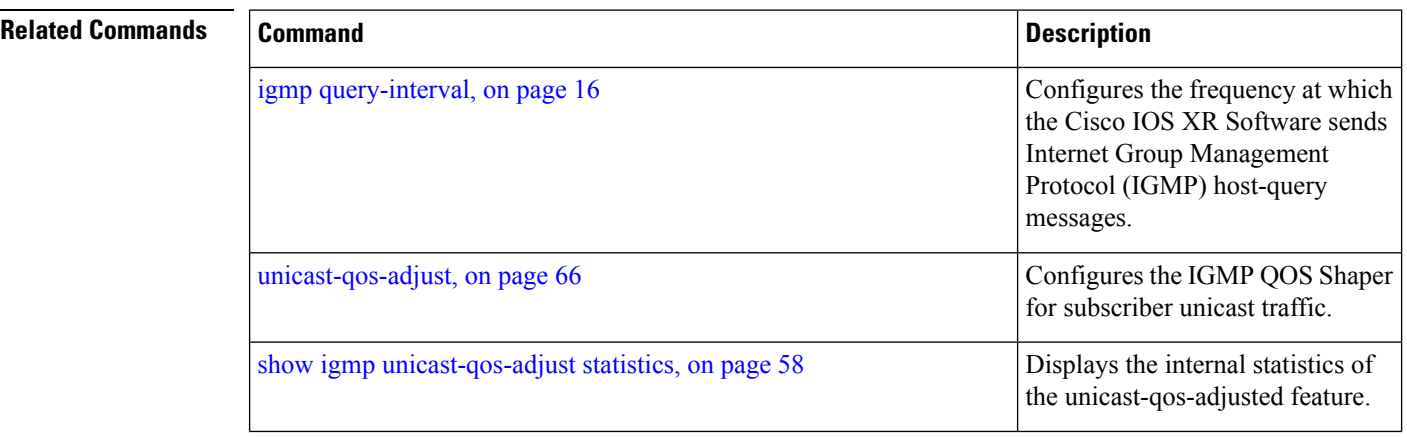

I

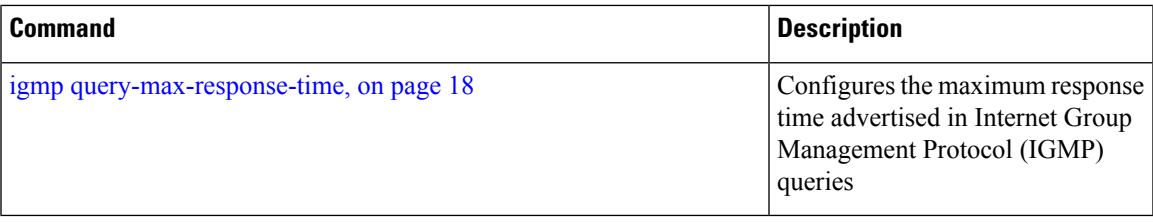

#### <span id="page-29-0"></span>**igmp query-interval**

To configure the frequency at which the Cisco IOS XR Software sends Internet Group Management Protocol (IGMP) host-query messages, use the **igmp query-interval** command in the dynamic-template configuration mode. To disable this feature, use the **no** form of this command.

**igmp query-interval** *seconds*

**Syntax Description** *seconds* Specifies the frequency used to send IGMP host-query messages and ranges between 1 to 3600. **Command Default** The default query-interval value is 60s. **Command Modes** Dynamic template configuration mode **Command History Release Modification** This command was introduced. Release 4.2.0 **Usage Guidelines** Use the **dynamic-template type ppp** command to enter dynamic template type ppp configuration mode.

#### **Task ID Task ID Operation**

multicast read, write

This is the example of configuring the **igmp query-interval** command in the dynamic-template configuration mode:

```
RP/0/RSP0/CPU0:router# configure
RP/0/RSP0/CPU0:router(config)# dynamic-template
RP/0/RSP0/CPU0:router(config-dynamic-template)# type ppp foo
RP/0/RSP0/CPU0:router(config-dynamic-template-type)# igmp query-interval 60
```
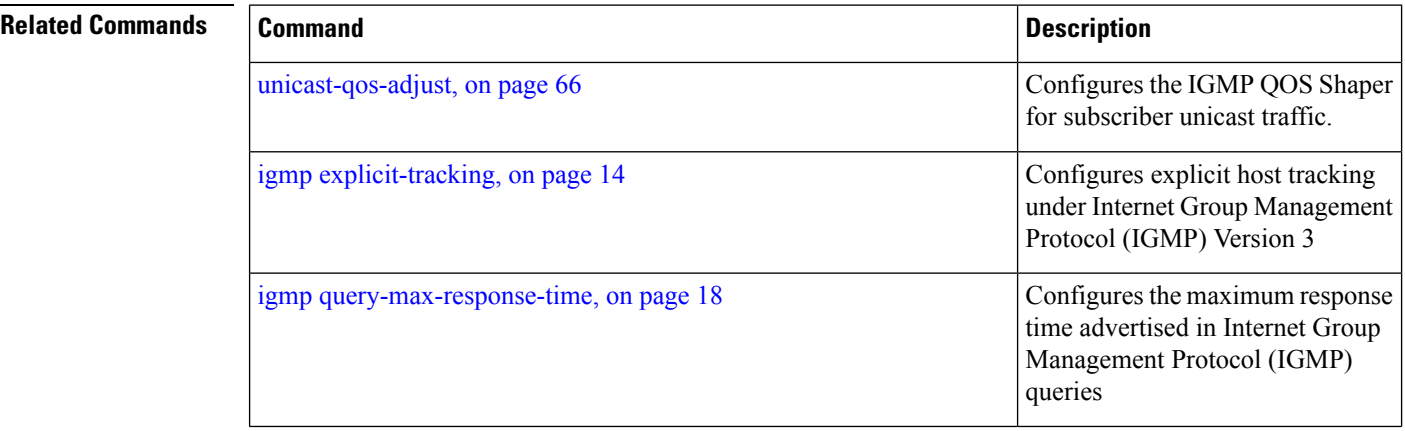

I

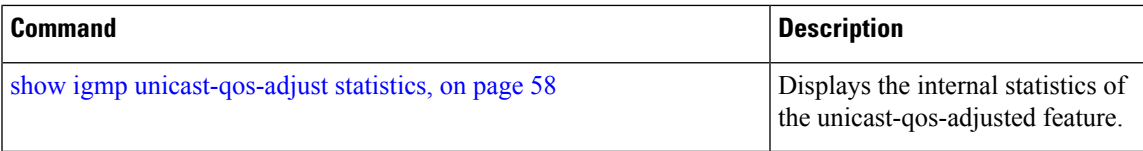

Internet Group Management Protocol (IGMP) host-query

Configures explicit host tracking under Internet Group Management Protocol (IGMP) Version 3

messages.

## <span id="page-31-0"></span>**igmp query-max-response-time**

To configure the maximum response time advertised in Internet Group Management Protocol (IGMP) queries, use the **igmp query-max-response-time** command in the dynamic-template configuration mode. To disable this feature, use the **no** form of this command.

**igmp query-max-response-time** *seconds*

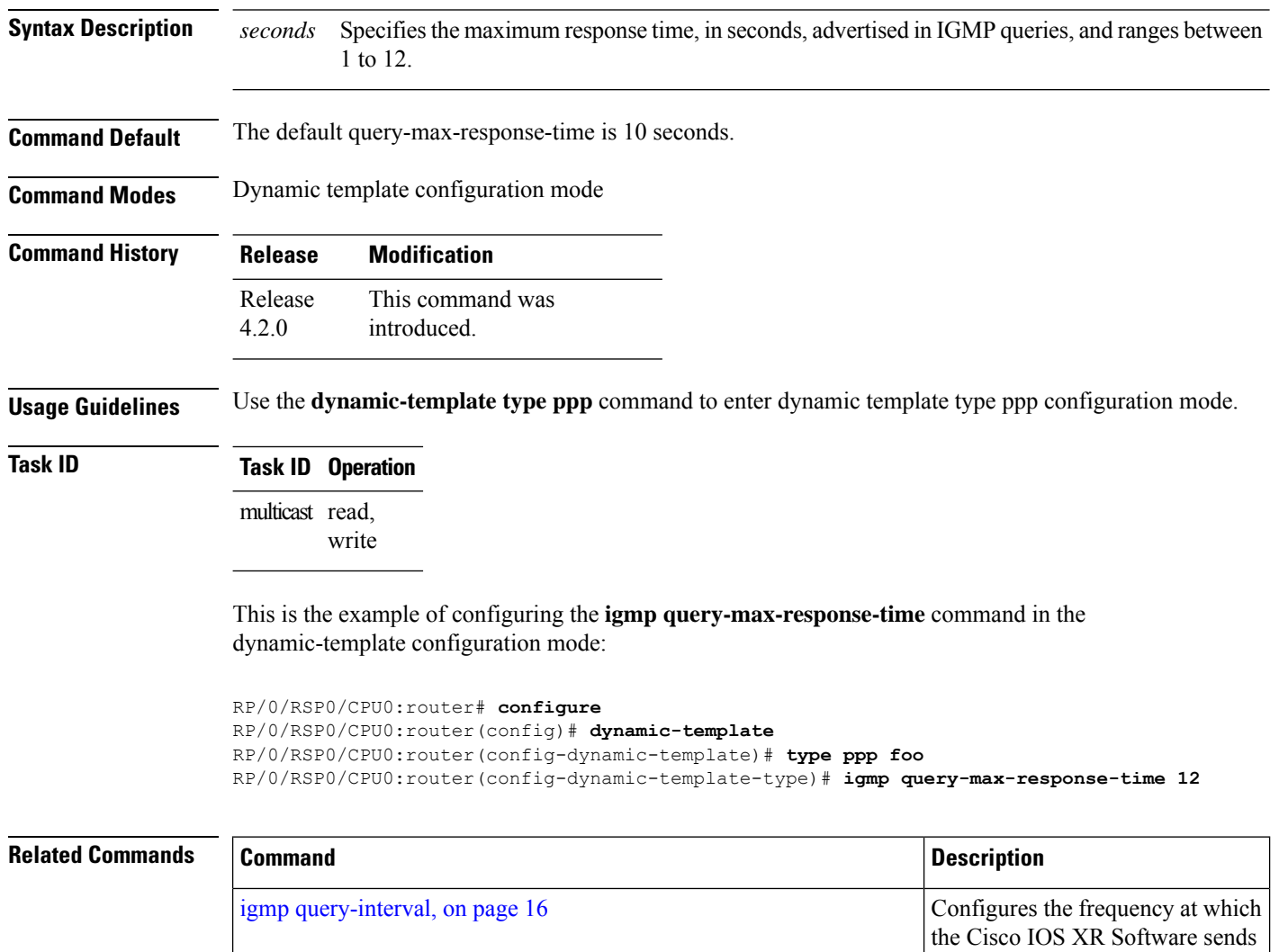

igmp [explicit-tracking,](#page-27-0) on page 14

I

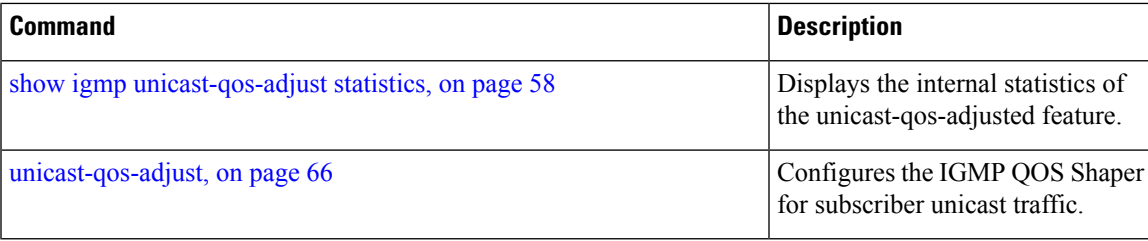

## <span id="page-33-0"></span>**join-group**

To have the router join a multicast group, use the **join-group** command in the appropriate configuration mode. To return to the default behavior, use the **no** form of this command.

**join-group** *group-address* [*source-address*]

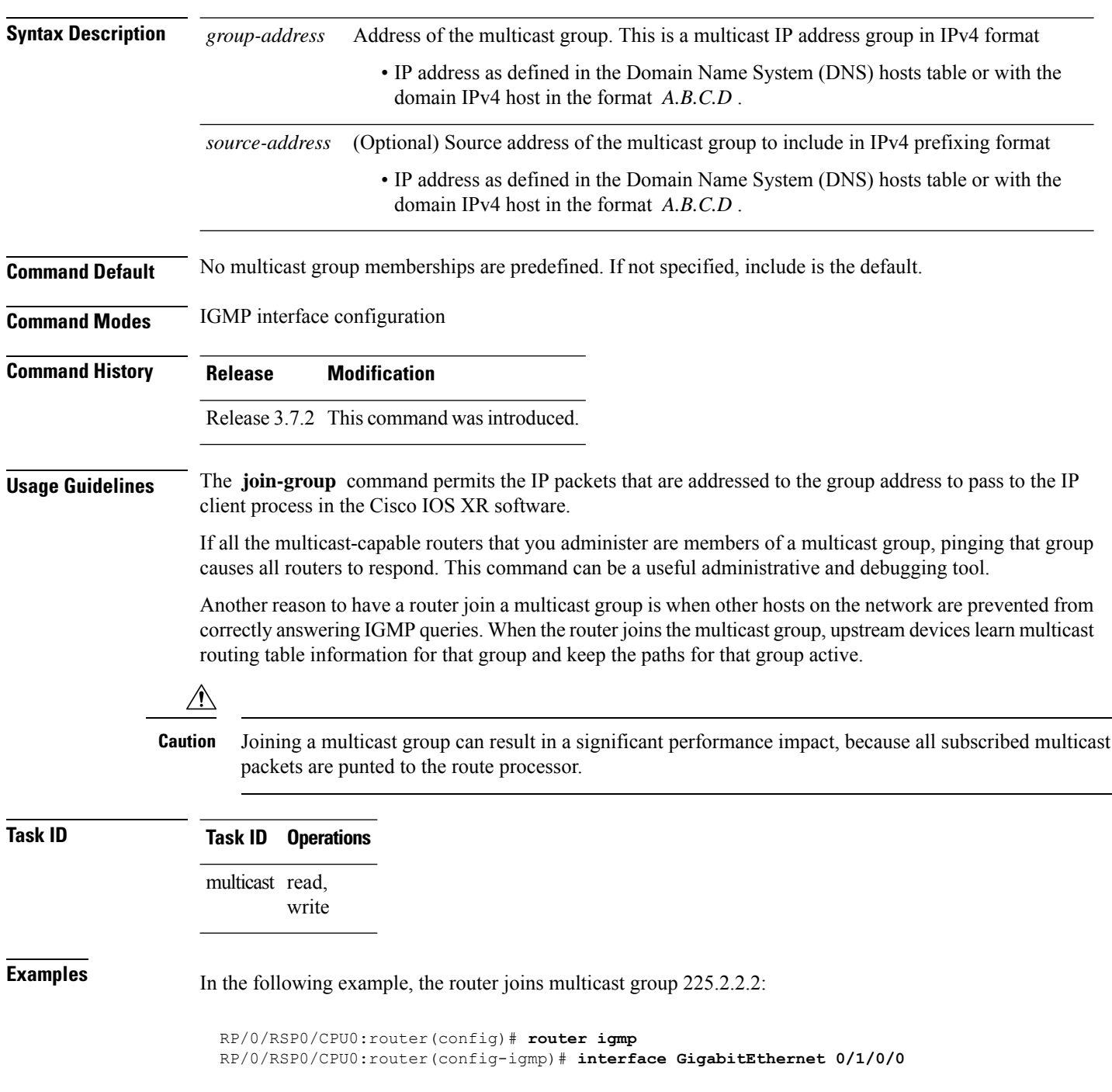

RP/0/RSP0/CPU0:router(config-igmp-default-if)# **join-group 225.2.2.2**

The **join-group** command can have an include/exclude mode for IGMPv3 interfaces as shown in the following example:

```
RP/0/RSP0/CPU0:router(config)#router igmp
RP/0/RSP0/CPU0:router(config-igmp)#int gigabitEthernet 0/5/0/1
RP/0/RSP0/CPU0:router(config-igmp-default-if)#join-group ?
A.B.C.D IP group address
RP/0/RSP0/CPU0:router(config-igmp-default-if)#join-group 225.0.0.0 ?
A.B.C.D Source address to include
exclude Exclude the only following source address include Include only the following
source address <cr>
RP/0/RSP0/CPU0:router(config-igmp-default-if)#join-group 225.0.0.0 10.10.10.10 ?
< cr>
RP/0/RSP0/CPU0:router(config-igmp-default-if)#join-group 225.0.0.0 ?
A.B.C.D Source address to include
exclude Exclude the only following source address
include Include only the following source address <cr>
RP/0/RSP0/CPU0:router(config-igmp-default-if)#join-group 225.0.0.0
```
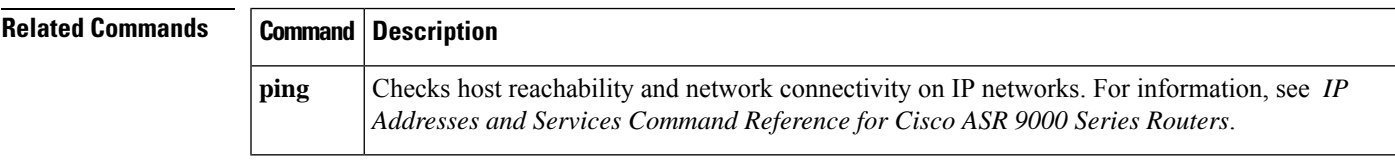

# <span id="page-35-0"></span>**maximum groups**

To configure the maximum number of groups used by Internet Group Management Protocol (IGMP) and accepted by a router, use the **maximum groups** command in the appropriate configuration mode. To return to the default behavior, use the **no** form of this command.

**maximum groups** *number*

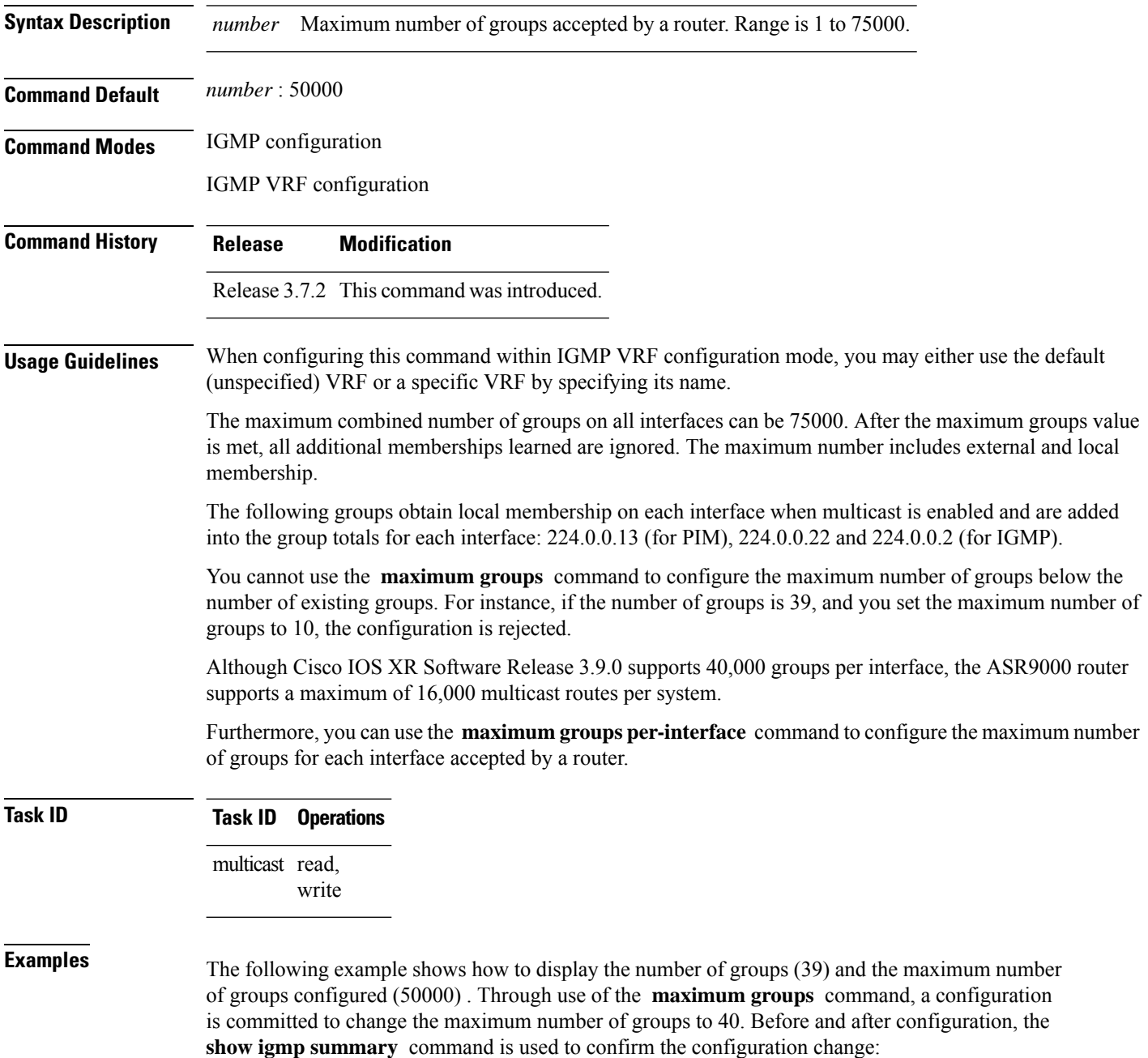
RP/0/RSP0/CPU0:router# **show igmp summary** IGMP summary Robustness Value 2 No. of Group x Interfaces 61 Maximum number of Group x Interfaces 50000 Supported Interfaces : 18 Unsupported Interfaces : 2 Enabled Interfaces : 18 Disabled Interfaces : 2 Interface Grp No Max Grp No MgmtEth0/RSP0/CPU0/0 0 25000 Loopback0 4 25000 Bundle-Ether24 3 25000 Bundle-Ether28 3<br>Bundle-Ether28.1 3 Bundle-Ether28.1 3 25000 Bundle-Ether28.2 3 25000 Bundle-Ether28.3 3 25000 Bundle-Ether28.3 3 25000<br>
MgmtEth0/RP1/CPU0/0 0 25000<br>
GigabitEthernet0/1/5/0 3 25000 GigabitEthernet0/1/5/0 3 25000<br>GigabitEthernet0/1/5/1 5 25000 GigabitEthernet0/1/5/1 5 25000<br>GigabitEthernet0/1/5/2 5 25000 GigabitEthernet0/1/5/2 5 25000<br>GigabitEthernet0/1/0/1 5 25000 GigabitEthernet0/1/0/1 5 25000<br>GigabitEthernet0/1/4/2 3 25000  $GiqabitEthernet0/1/4/2$ GigabitEthernet0/6/5/1 3 25000<br>GigabitEthernet0/6/5/2 3 25000 GigabitEthernet0/6/5/2 GigabitEthernet0/6/5/7 3 25000<br>GigabitEthernet0/6/0/1 3 25000 GigabitEthernet0/6/0/1 3 25000<br>GigabitEthernet0/6/4/4 3 25000 GigabitEthernet0/6/4/4 GigabitEthernet0/6/4/5 3 25000 GigabitEthernet0/6/4/6 3 25000 RP/0/RSP0/CPU0:router# **configure** RP/0/RSP0/CPU0:router(config)# **router igmp** RP/0/RSP0/CPU0:router(config-igmp)# **maximum groups 65** RP/0/RSP0/CPU0:router(config-igmp)# **commit** RP/0/RSP0/CPU0:router:May 13 12:26:59.108 : config[65704]: %LIBTARCFG-6-COMMIT : Configuration committed by user 'cisco'. Use 'show commit changes 1000000025' to view the changes. RP/0/RSP0/CPU0:router# **show igmp summary** Robustness Value 2 No. of Group x Interfaces 61 Maximum number of Group x Interfaces 65 Supported Interfaces : 18 Unsupported Interfaces : 2 Enabled Interfaces : 18 Disabled Interfaces : 2  $\begin{tabular}{lcccc} Interface & \multicolumn{2}{c}{\text{Grp No}} & \multicolumn{2}{c}{\text{Max Grp No}} \\ \multicolumn{2}{c}{\text{MgmEEth0/RSP0/CPU0/0}} & 0 & 25000 \\ \multicolumn{2}{c}{\text{Loopback0}} & 4 & 25000 \\ \end{tabular}$ MgmtEth0/RSP0/CPU0/0 0 25000<br>
Loopback0 4 25000 Loopback0 4<br>
Bundle-Ether28 3<br>
Bundle-Ether28.2 3<br>
Rundle-Ether28.2 3<br>
Rundle-Ether28.2 3 Bundle-Ether28 3 25000 Bundle-Ether28.1 3 25000 Bundle-Ether28.2 3<br>Bundle-Ether28.2 3<br>MgmtEth0/RP1/CPU0/0 0

Bundle-Ether28.3 3 25000 MgmtEth0/RP1/CPU0/0 0 25000

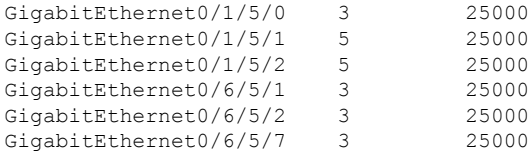

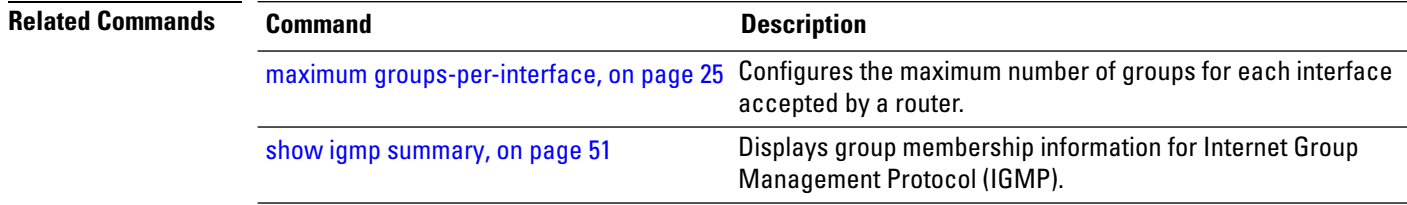

### <span id="page-38-0"></span>**maximum groups-per-interface**

To configure the maximum number of groups for each interface accepted by a router, use the **maximum groups-per-interface** command in the appropriate configuration mode. To return to the default behavior, use the **no** form of this command.

**maximum groups-per-interface** *number*

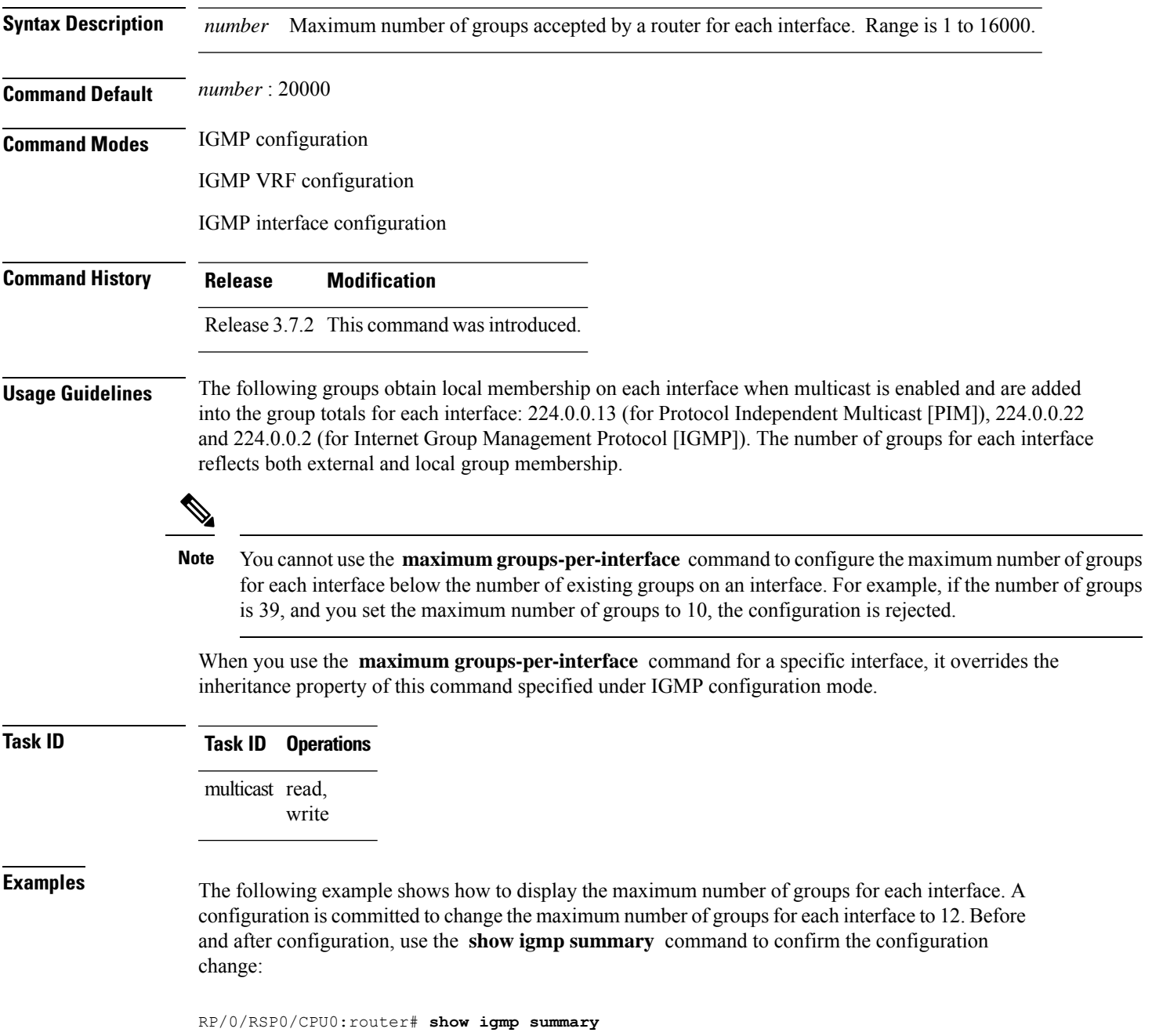

IGMP summary

```
Robustness Value 2
No. of Group x Interfaces 61
Maximum number of Group x Interfaces 50000
Supported Interfaces : 18
Unsupported Interfaces : 2
Enabled Interfaces : 18
Disabled Interfaces : 2
Interface Grp No Max Grp No
MgmtEth0/RSP0/CPU0/0 0 25000
Loopback0 4 25000
Bundle-Ether28 3 25000<br>Bundle-Ether28.1 3 25000<br>Bundle-Ether28.2 3 25000<br>Bundle-Ether28.3 3 25000
Bundle-Ether28.1 3 25000
Bundle-Ether28.2 3 25000
Bundle-Ether28.3 3 25000
MgmtEth0/RP1/CPU0/0 0 25000
GigabitEthernet0/1/5/0 3 25000
GigabitEthernet0/1/5/1 5 25000<br>GigabitEthernet0/1/5/2 5 25000<br>GigabitEthernet0/6/5/1 3 25000
GigabitEthernet0/1/5/2 5
\begin{tabular}{llll} \texttt{GigabitEthernet0/6/5/1} & 3 & 25000 \\ \texttt{GiaabitEthernet0/6/5/2} & 3 & 25000 \\ \end{tabular}GigabitEthernet0/6/5/2 3<br>GigabitEthernet0/6/5/7 3
GigabitEthernet0/6/5/7 3 25000
RP/0/RSP0/CPU0:router# configure
RP/0/RSP0/CPU0:router(config)# router igmp
RP/0/RSP0/CPU0:router(config-igmp)# maximum groups-per-interface 5
RP/0/RSP0/CPU0:router(config-igmp)# commit
RP/0/RSP0/CPU0:router# show igmp summary
Robustness Value 2
No. of Group x Interfaces 61
Maximum number of Group x Interfaces 65
Supported Interfaces : 18
Unsupported Interfaces : 2
Enabled Interfaces : 18<br>Disabled Interfaces : 2
Disabled Interfaces : 2
Interface Grp No Max Grp No
MgmtEth0/RSP0/CPU0/0 0 5
Loopback0 4 5
Bundle-Ether28 3 5<br>Bundle-Ether28.1 3 5
Bundle-Ether28.1 3 5<br>Bundle-Ether28.2 3 5
Bundle-Ether28.2 3 5<br>Bundle-Ether28.3 3 5
Bundle-Ether28.3 3 5<br>MgmtEth0/RP1/CPU0/0 0 5
MgmtEth0/RP1/CPU0/0 0 5
GigabitEthernet0/1/5/0 3 5
GigabitEthernet0/1/5/1 5 5<br>GigabitEthernet0/1/5/2 5 5
Giqabit Ethernet0/1/5/2GigabitEthernet0/6/5/1 3 5
GigabitEthernet0/6/5/2 3 5
GigabitEthernet0/6/5/7 3 5
```
The following example shows how to configure all interfaces with 3000 maximum groups per interface except GigabitEthernet interface 0/4/0/0, which is set to 4000:

RP/0/RSP0/CPU0:router# **configure** RP/0/RSP0/CPU0:router(config)# **router igmp**

```
RP/0/RSP0/CPU0:router(config-igmp)# maximum groups-per-interface 3000
RP/0/RSP0/CPU0:router(config-igmp)# interface GigabitEthernet 0/4/0/0
RP/0/RSP0/CPU0:router(config-igmp-default-if)# maximum groups-per-interface 4000
IGMP summary
Robustness Value 2
No. of Group x Interfaces 61
Maximum number of Group x Interfaces 50000
Supported Interfaces : 18
Unsupported Interfaces : 2
Enabled Interfaces : 18
Disabled Interfaces : 2
Interface Grp No Max Grp No
MgmtEth0/RP0/CPU0/0 0 25000<br>
Loopback0 4 25000
Loopback0 4<br>Bundle-POS24 3<br>Bundle-Ether28 3
Bundle-POS24 3 25000
Bundle-Ether28 3<br>Bundle-Ether28.1 3
Bundle-Ether28.1 3 25000
Bundle-Ether28.2 3 25000
Bundle-Ether28.3 3 25000
MgmtEth0/RP1/CPU0/0 0 25000
GigabitEthernet0/1/5/0 3 25000
GigabitEthernet0/1/5/1 5 25000
GigabitEthernet0/1/5/2 5 25000<br>POS0/1/0/1 5 25000
POS0/1/0/1 5 25000<br>POS0/1/4/2 3 25000
POS0/1/4/2 3<br>
GigabitEthernet0/6/5/1 3<br>
GigabitEthernet0/6/5/2 3
GigabitEthernet0/6/5/1 3 25000
GigabitEthernet0/6/5/2 3 25000<br>GigabitEthernet0/6/5/7 3 25000
GigabitEthernet0/6/5/7
POS0/6/0/1 3 25000<br>POS0/6/4/4 3 25000
POS0/6/4/4 3 25000<br>POS0/6/4/5 3 25000
POS0/6/4/5POS0/6/4/6 3 25000
RP/0/RSP0/CPU0:router# configure
RP/0/RSP0/CPU0:router(config)# router igmp
RP/0/RSP0/CPU0:router(config-igmp)# maximum groups-per-interface 5
RP/0/RSP0/CPU0:router(config-igmp)# commit
RP/0/RSP0/CPU0:router# show igmp summary
Robustness Value 2
No. of Group x Interfaces 61
Maximum number of Group x Interfaces 65
Supported Interfaces : 18
Unsupported Interfaces : 2
Enabled Interfaces : 18
Disabled Interfaces : 2
Interface Grp No Max Grp No
MgmtEth0/RP0/CPU0/0 0 5
Loopback0 4 5<br>Bundle-POS24 3 5
Bundle-POS24
Bundle-Ether28 3 5
Bundle-Ether28.1 3 5<br>Bundle-Ether28.2 3 5
Bundle-Ether28.2 3 5
Bundle-Ether28.3 3 5<br>MamtEth0/RP1/CPU0/0 0 5
MgmtEth0/RP1/CPU0/0
GigabitEthernet0/1/5/0 3 5<br>GigabitEthernet0/1/5/1 5 5
GigabitEthernet0/1/5/1 5<br>GigabitEthernet0/1/5/2 5
GigabitEthernet0/1/5/2 5 5
POS0/1/0/1 5 5
```
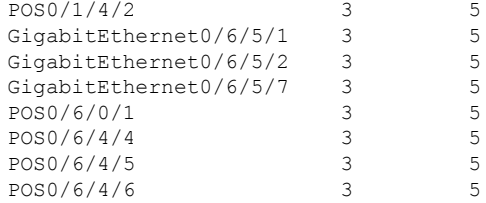

RP/0/RSP0/CPU0:router# **configure** RP/0/RSP0/CPU0:router(config)# **router igmp** RP/0/RSP0/CPU0:router(config-igmp)# **maximum groups-per-interface 3000** RP/0/RSP0/CPU0:router(config-igmp)# **interface POS 0/4/0/0** RP/0/RSP0/CPU0:router(config-igmp-default-if)# **maximum groups-per-interface 4000**

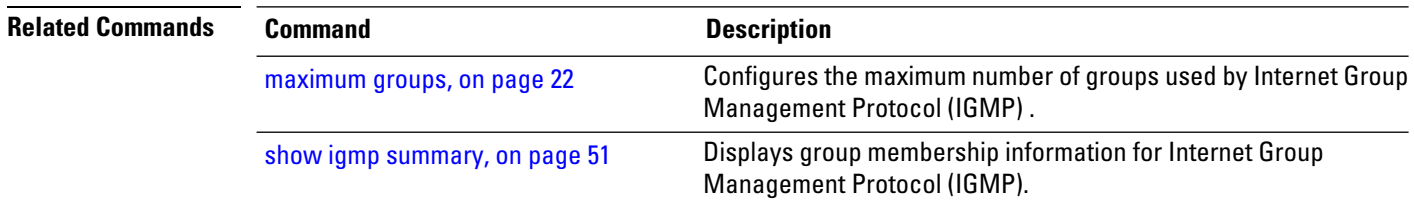

# <span id="page-42-0"></span>**nsf lifetime (IGMP)**

To configure the maximum time for the nonstop forwarding (NSF) timeout on the Internet Group Management Protocol (IGMP) process, use the **nsf lifetime** command in the appropriate configuration mode. To return to the default behavior, use the **no** form of this command.

**nsf lifetime** *seconds*

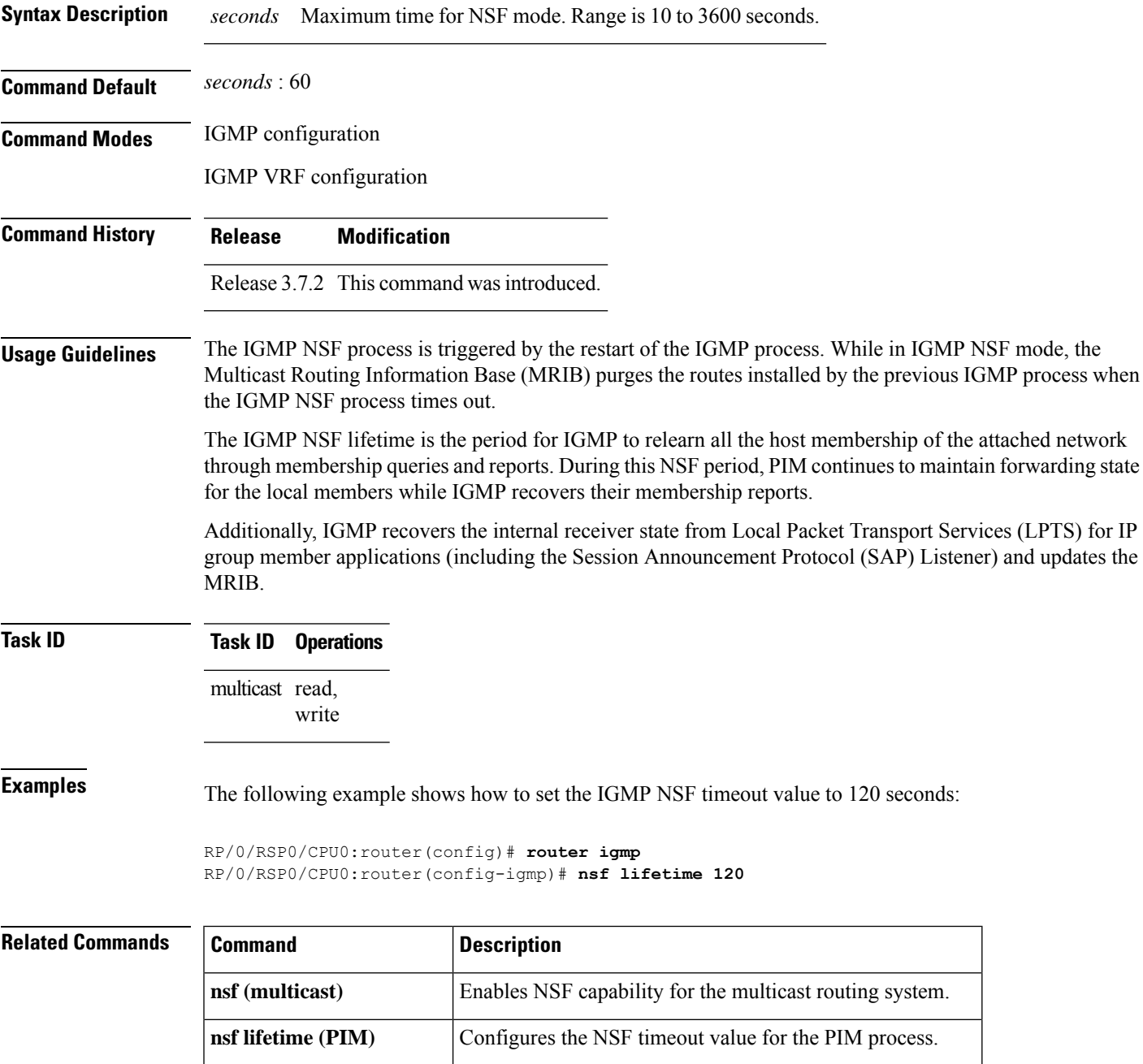

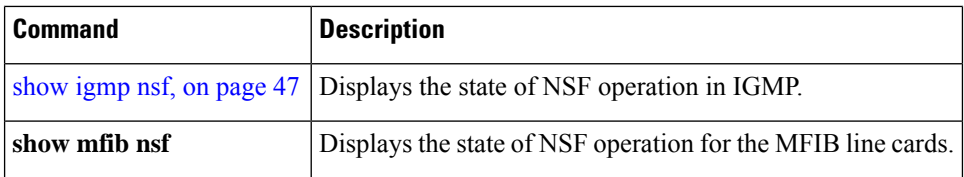

### <span id="page-44-0"></span>**query-interval**

To configure the frequency at which the Cisco IOS XR Software sends Internet Group Management Protocol (IGMP) host-query messages, use the **queryinterval** command in the appropriate configuration mode. To return to the default frequency, use the **no** form of this command.

**query-interval** *seconds*

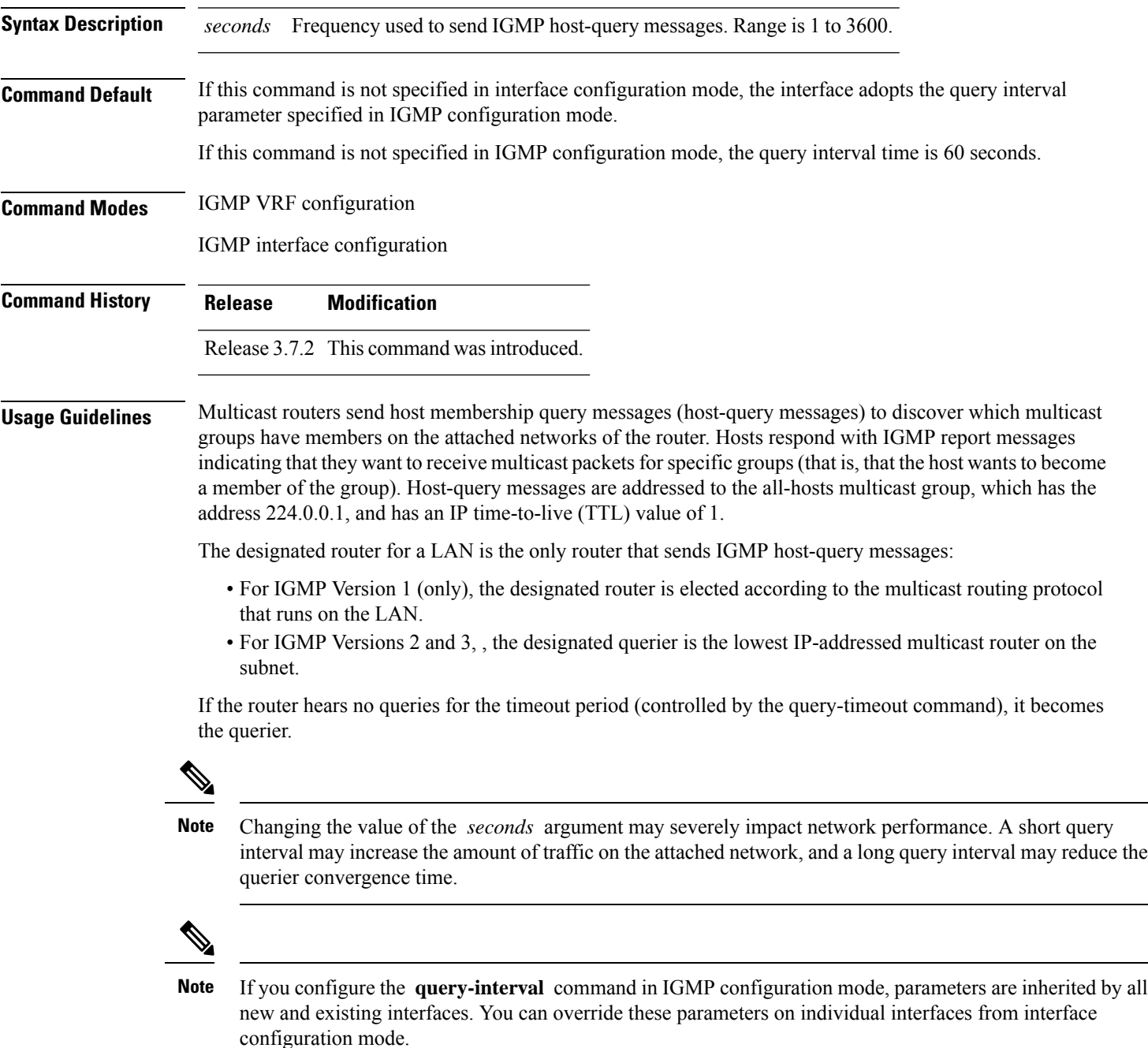

### **Task ID Task ID Operations** multicast read, write

**Examples** This example shows how to change the frequency at which the designated router sends IGMP host-query messages to 2 minutes:

> RP/0/RSP0/CPU0:router(config)# **router igmp** RP/0/RSP0/CPU0:router(config-igmp)# **interface gigabitEthernet**

### **0/1/0/0**

RP/0/RSP0/CPU0:router(config-igmp-default-if)# **query-interval 120**

**Related Commands Command Description hello-interval (PIM)** Configures the frequency of PIM hello messages. Configures the timeout value before the router takes over as the querier for the interface. query-timeout Displays the multicast groups that are directly connected to the router and that were learned through IGMP. show igmp [groups,](#page-55-0) on page 42

# **query-max-response-time**

To configure the maximum response time advertised in Internet Group Management Protocol (IGMP) queries, use the **querymax-response-time** command in the appropriate configuration mode. To return to the default behavior, use the **no** form of this command.

**query-max-response-time** *seconds*

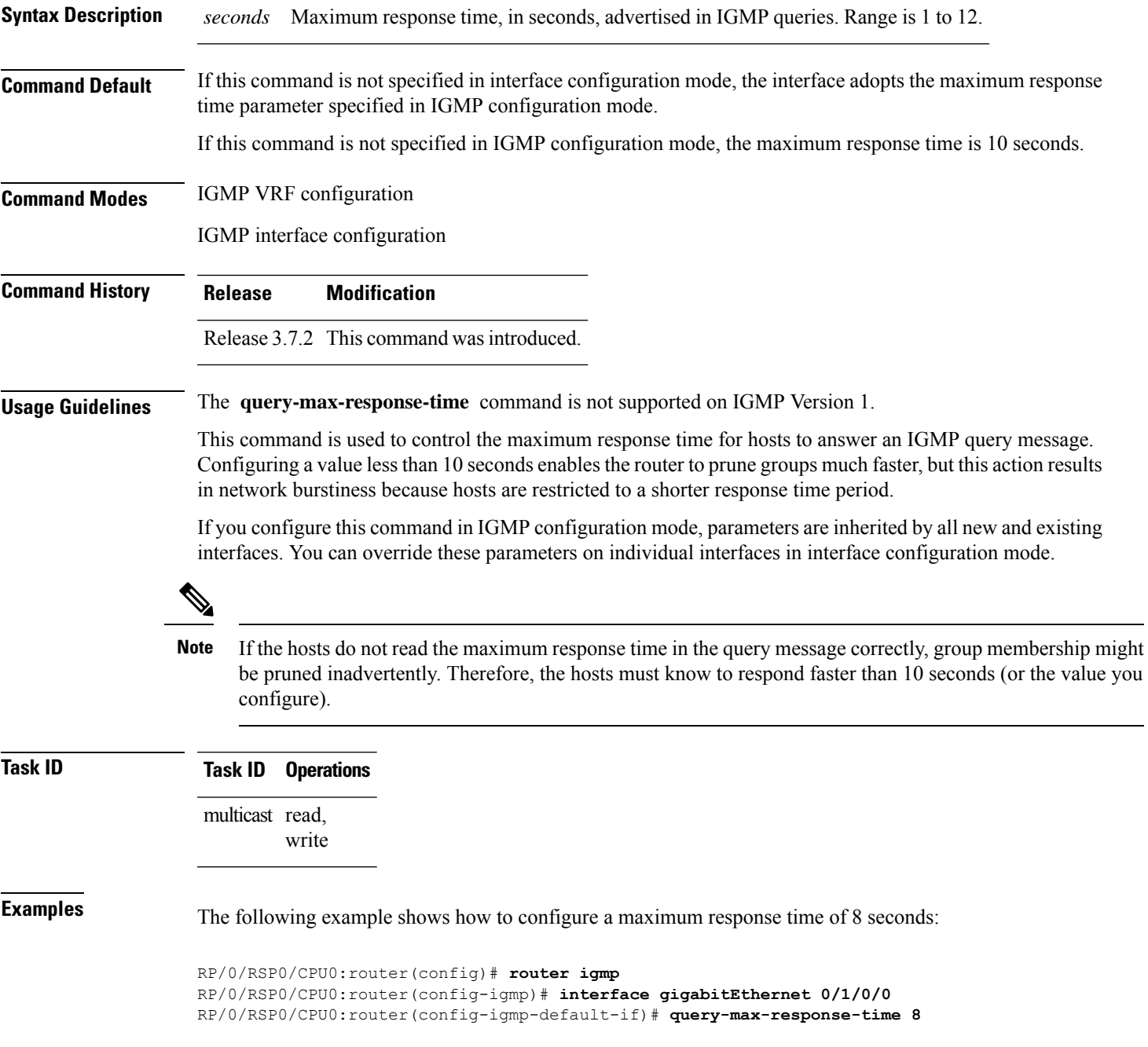

### **Related Comm**

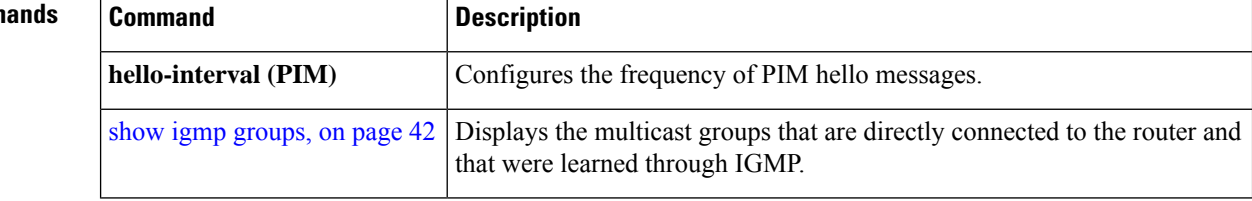

### **query-timeout**

To configure the timeout value before the router takes over as the querier for the interface, use the **query-timeout** command in the appropriate configuration mode. To return to the default behavior, use the **no** form of this command.

**query-timeout** *seconds*

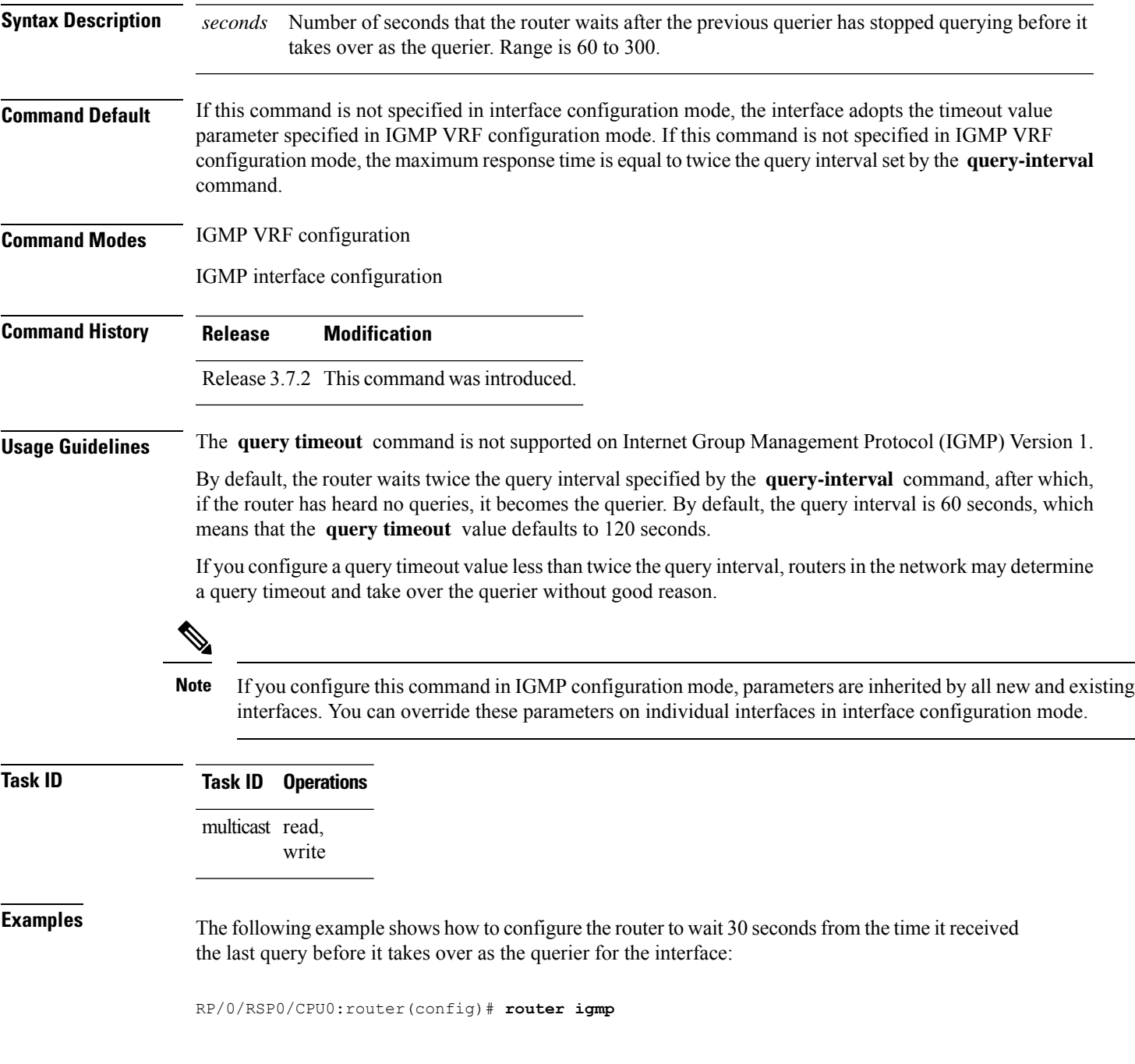

RP/0/RSP0/CPU0:router(config-igmp)# **interface gigabitEthernet 0/1/0/0** RP/0/RSP0/CPU0:router(config-igmp-default-if)# **query-timeout 30**

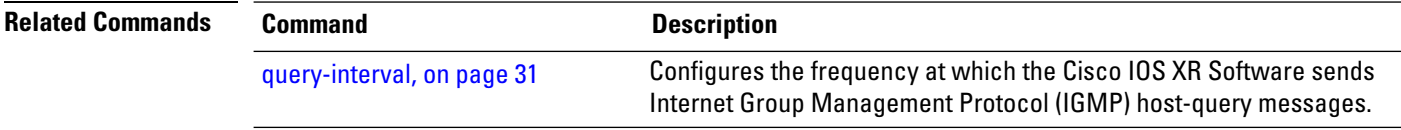

### **robustness-count**

To set the robustness variable to tune for expected packet loss on a network, use the **robustness-count** command in the appropriate configuration mode. To return to the default setting, use the **no** form of this command.

**robustness-count** *count*

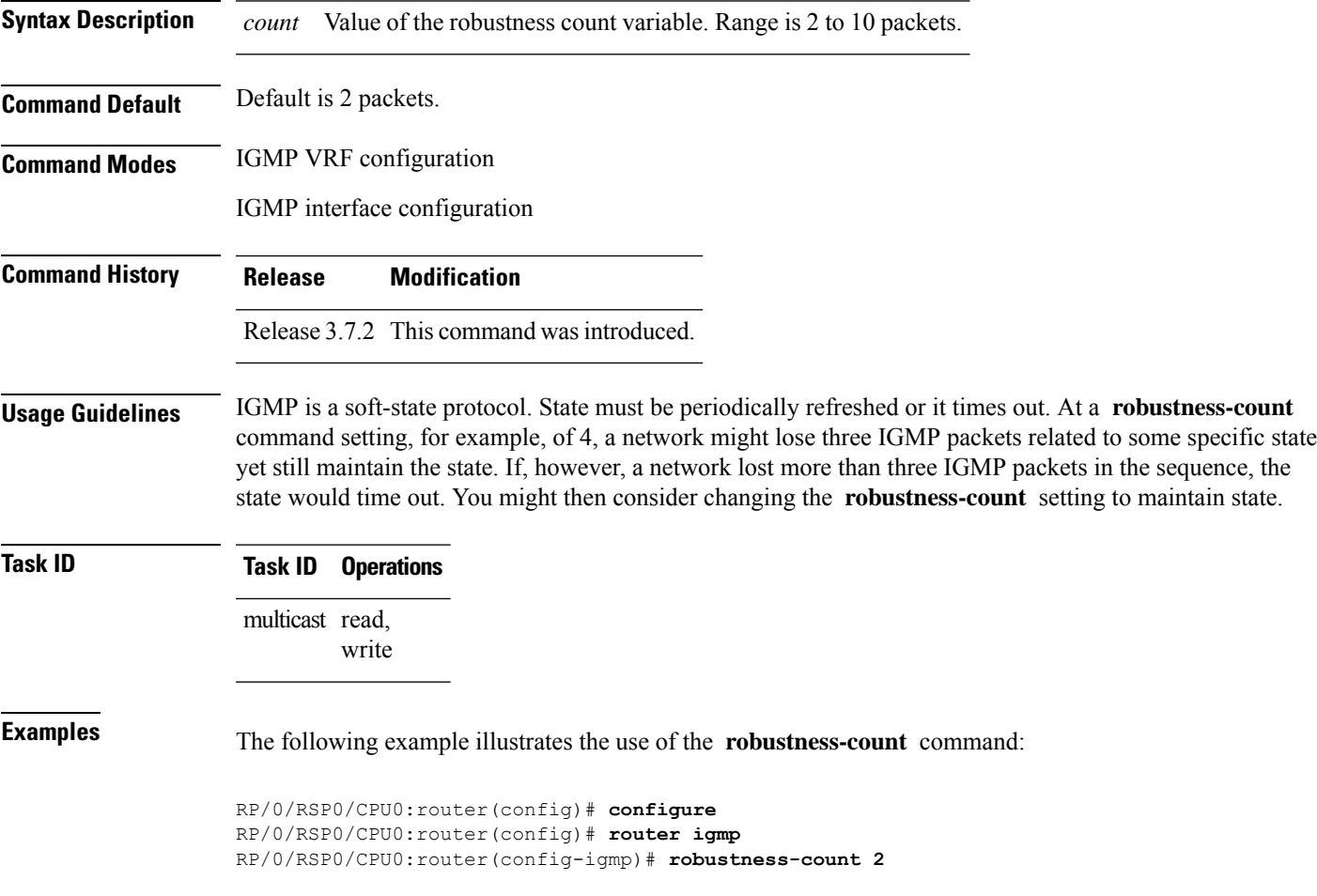

### <span id="page-51-0"></span>**router**

To disable or enable Internet Group Management Protocol (IGMP) membership tracking, use the **router** command in the appropriate configuration mode. To return to the default behavior, use the **no** form of this command.

**router** {**disable** | **enable**}

**Syntax Description disable** Turns off IGMP membership tracking. **enable** Turns on IGMP membership tracking.

**Command Default** If this command is not specified in IGMP VRF configuration mode, router functionality is enabled on all interfaces.

**Command Modes** IGMP interface configuration

**Command History Release Modification**

Release 3.7.2 This command was introduced.

**Usage Guidelines** The **router** command is used to enable and disable the IGMP router functionality on a specific interface. For instance, IGMP stops queries from an interface when the router functionality is disabled on that interface. Disabling IGMProuter functionality does not prevent local group membership from being announced through the group membership report.

**Note**

This command is useful if you want to disable or enable IGMP interfaces that have been previously enabled through the **multicast-routing** command.

**Task ID Task ID Operations** multicast read, write

**Examples** The following example shows how to enable IGMP membership tracking functionality on all multicast enabled interfaces, except Packet-over-SONET/SDH (POS) interface 0/1/0/0:

> RP/0/RSP0/CPU0:router(config)# **router igmp** RP/0/RSP0/CPU0:router(config-igmp)# **interface gigabitEthernet 0/1/0/0** RP/0/RSP0/CPU0:router(config-igmp-default-if)# **router enable**

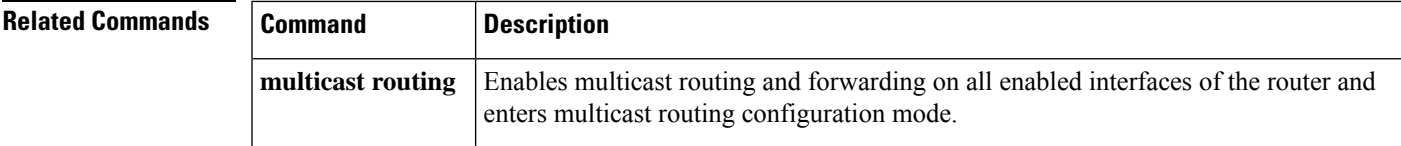

# **router igmp**

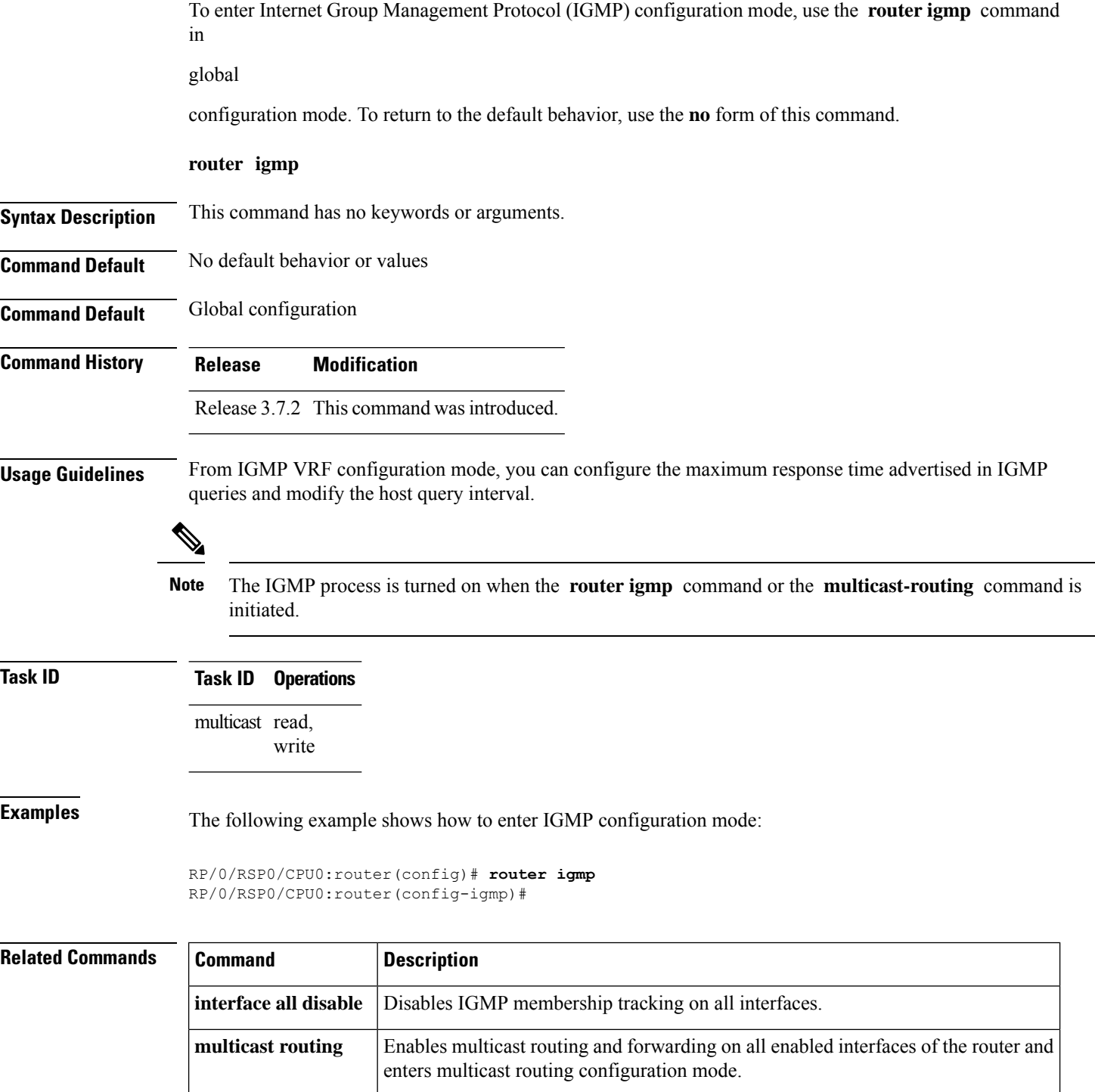

### **router igmp vrf**

To configure route-policy to be used to map the bandwidth profile, use the **router igmp vrf** command in the Global Configuration mode. To disable this feature, use the **no** form of this command.

**router igmp vrf** *vrf\_name* {**traffic** | **profile***profile\_name*}

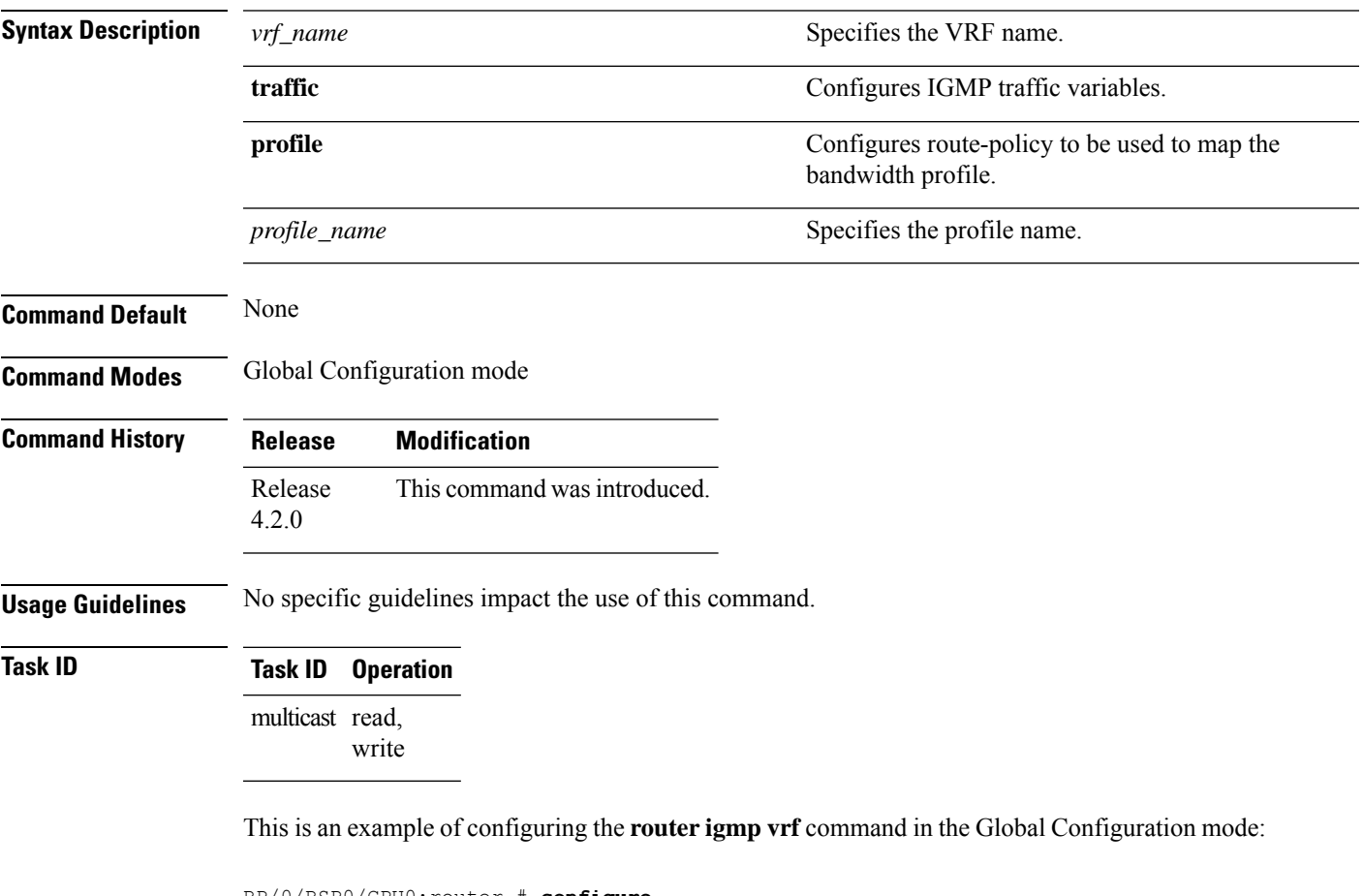

RP/0/RSP0/CPU0:router # **configure** RP/0/RSP0/CPU0:router(config)# **router igmp vrf vrf1** RP/0/RSP0/CPU0:router(config)# **router igmp vrf vrf1 traffic profile prof-name**

# <span id="page-55-0"></span>**show igmp groups**

To display the multicast groups that are directly connected to the router and that were learned through Internet Group Management Protocol (IGMP), use the **show igmp groups** command in

EXEC

mode.

**show igmp** [**vrf** *vrf-name*] **groups** [{*group-address* | *type interface-path-id* | **not-active** | **summary**}] [**detail**] [**explicit**]

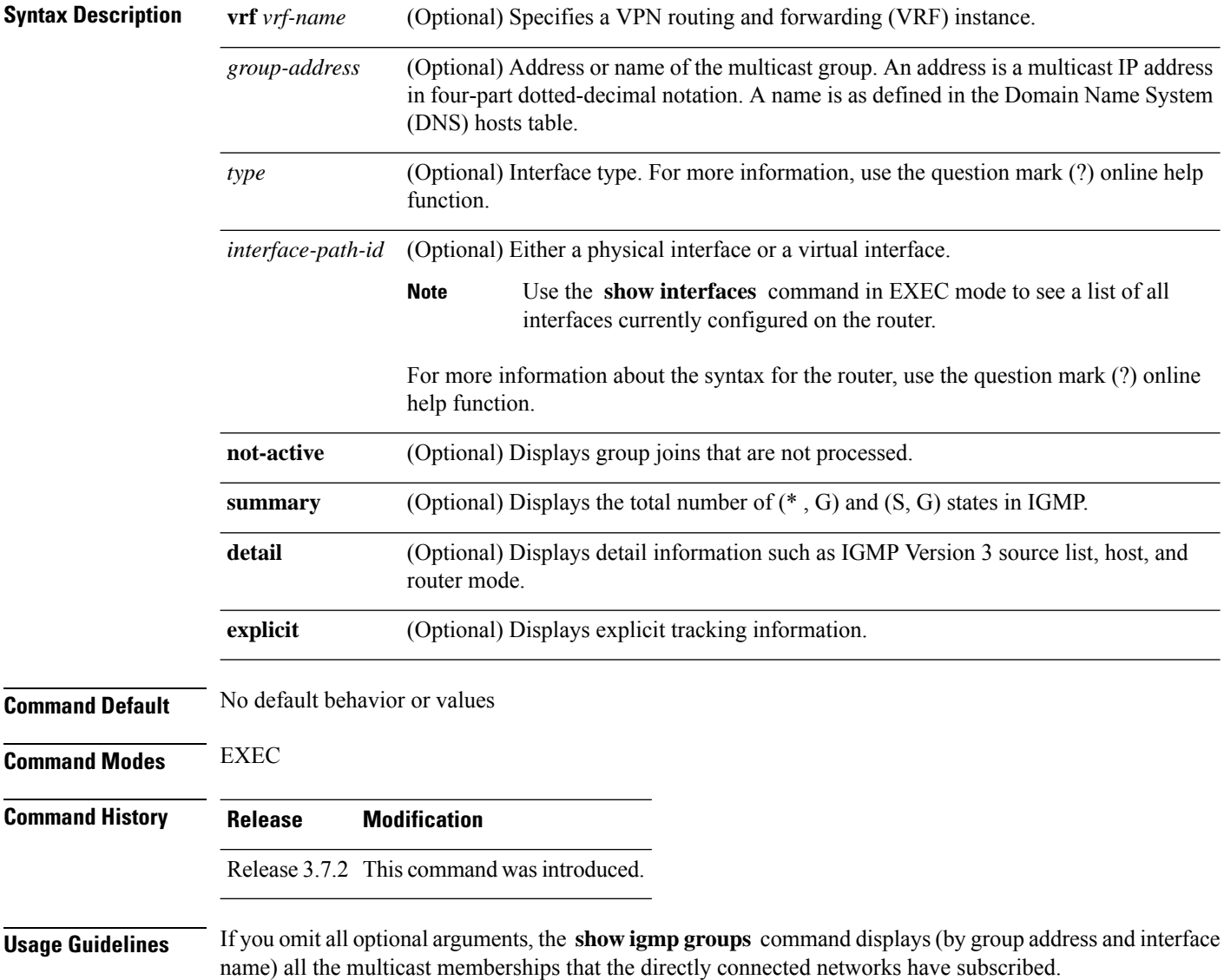

### **Task ID Task ID Operations**

multicast read

**Examples** The following is sample output from the **show igmp groups** command on a specific (tenGigE) interface:

RP/0/RSP0/CPU0:router# **show igmp groups tenGigE 0/4/0/0**

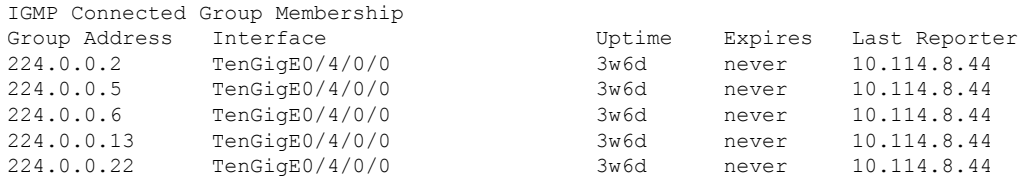

This table describes the significant fields shown in the display.

**Table 1: show igmp groups Field Descriptions**

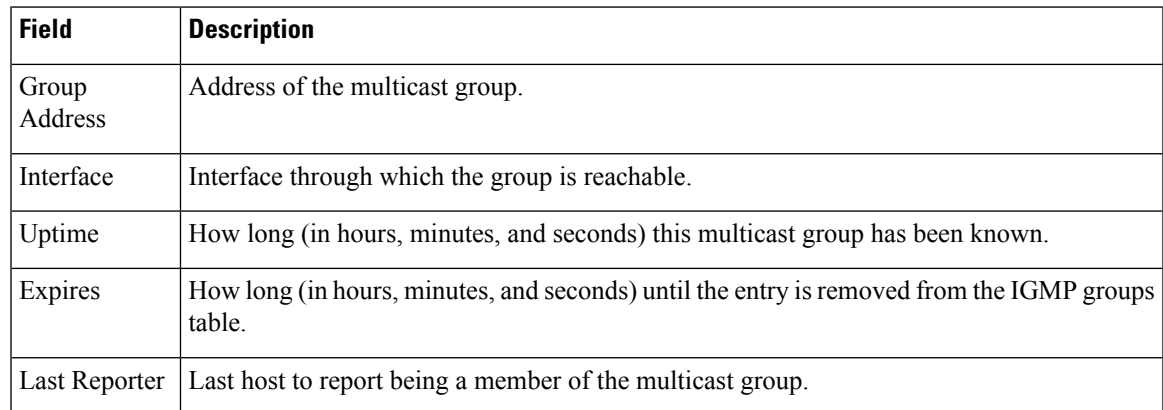

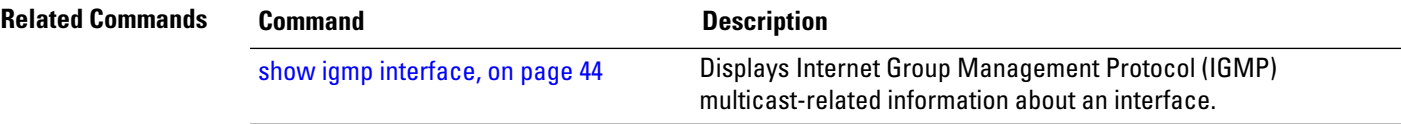

### <span id="page-57-0"></span>**show igmp interface**

To display Internet Group Management Protocol (IGMP) multicast-related information about an interface, use the **show igmp interface** command in EXEC

mode.

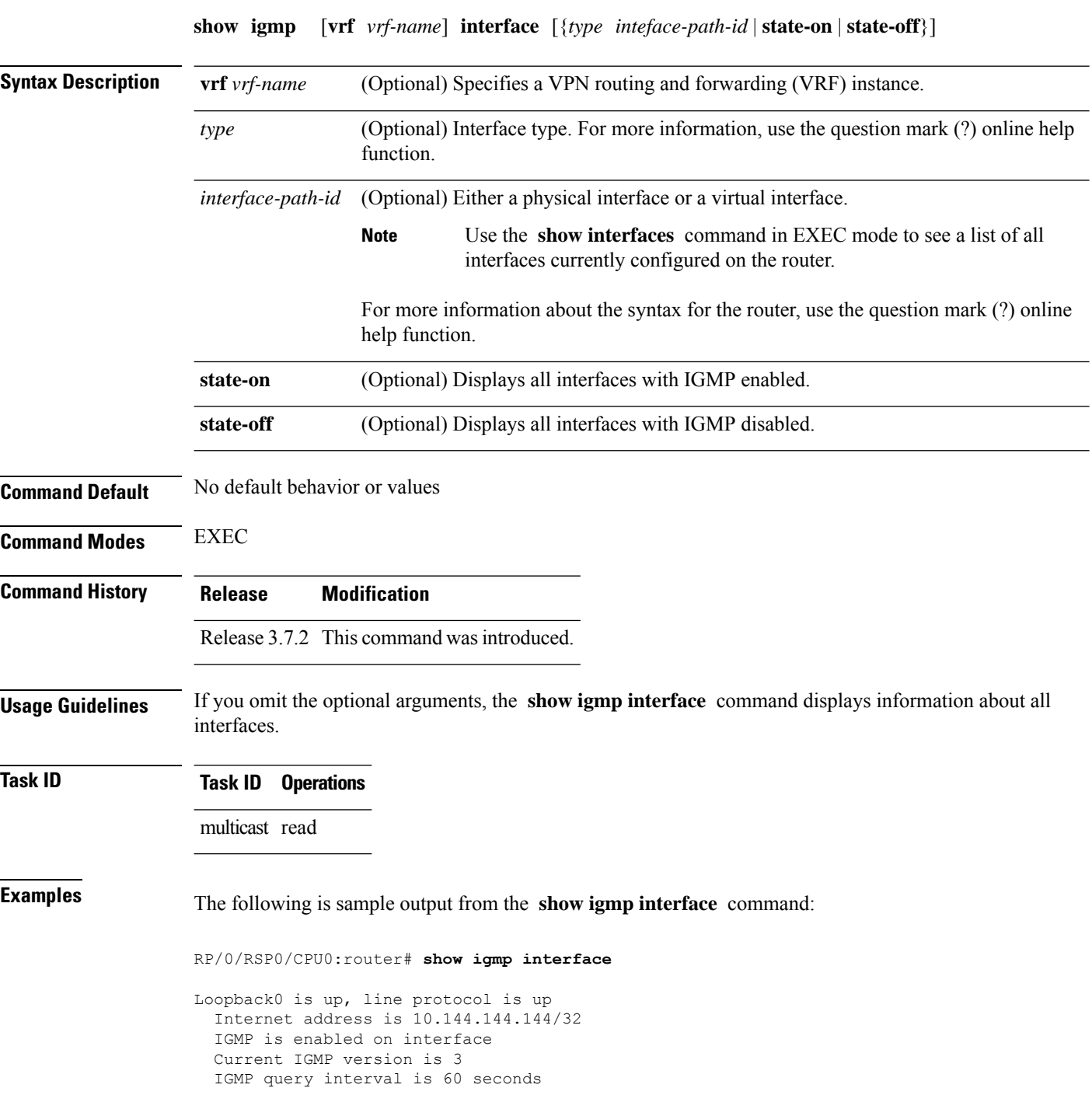

IGMP querier timeout is 125 seconds IGMP max query response time is 10 seconds Last member query response interval is 1 seconds IGMP activity: 3 joins, 0 leaves IGMP querying router is 10.144.144.144 (this system) TenGigE0/4/0/0 is up, line protocol is up Internet address is 10.114.8.44/24 IGMP is enabled on interface Current IGMP version is 3 IGMP query interval is 60 seconds IGMP querier timeout is 125 seconds IGMP max query response time is 10 seconds Last member query response interval is 1 seconds IGMP activity: 9 joins, 4 leaves IGMP querying router is 10.114.8.11 Bundle-Ether16.162 is up, line protocol is up Internet address is 10.194.8.44/24 IGMP is disabled on interface Bundle-Ether16.163 is up, line protocol is up Internet address is 10.194.12.44/24 IGMP is disabled on interface GigabitEthernet0/1/0/2 is up, line protocol is up Internet address is 10.147.4.44/24 IGMP is enabled on interface Current IGMP version is 3 IGMP query interval is 60 seconds IGMP querier timeout is 125 seconds IGMP max query response time is 10 seconds Last member query response interval is 1 seconds IGMP activity: 6 joins, 0 leaves IGMP querying router is 10.147.4.44 (this system) GigabitEthernet0/1/0/8 is up, line protocol is up Internet address is 10.146.4.44/24 IGMP is enabled on interface Current IGMP version is 3 IGMP query interval is 60 seconds IGMP querier timeout is 125 seconds IGMP max query response time is 10 seconds Last member query response interval is 1 seconds IGMP activity: 5 joins, 0 leaves IGMP querying router is 10.146.4.44 (this system) GigabitEthernet0/1/0/18 is up, line protocol is up Internet address is 10.194.4.44/24 IGMP is enabled on interface Current IGMP version is 3 IGMP query interval is 60 seconds IGMP querier timeout is 125 seconds IGMP max query response time is 10 seconds Last member query response interval is 1 seconds IGMP activity: 7 joins, 2 leaves IGMP querying router is 10.194.4.19 GigabitEthernet0/1/0/23 is up, line protocol is up Internet address is 10.114.4.44/24 IGMP is enabled on interface Current IGMP version is 3 IGMP query interval is 60 seconds IGMP querier timeout is 125 seconds IGMP max query response time is 10 seconds Last member query response interval is 1 seconds IGMP activity: 9 joins, 4 leaves IGMP querying router is 10.114.4.11 GigabitEthernet0/1/0/27 is up, line protocol is up Internet address is 10.145.4.44/24 IGMP is enabled on interface

```
Current IGMP version is 3
IGMP query interval is 60 seconds
IGMP querier timeout is 125 seconds
IGMP max query response time is 10 seconds
Last member query response interval is 1 seconds
IGMP activity: 7 joins, 2 leaves
IGMP querying router is 10.145.4.44 (this system)
```
This table describes the significant fields shown in the display.

### **Table 2: show igmp interface Field Descriptions**

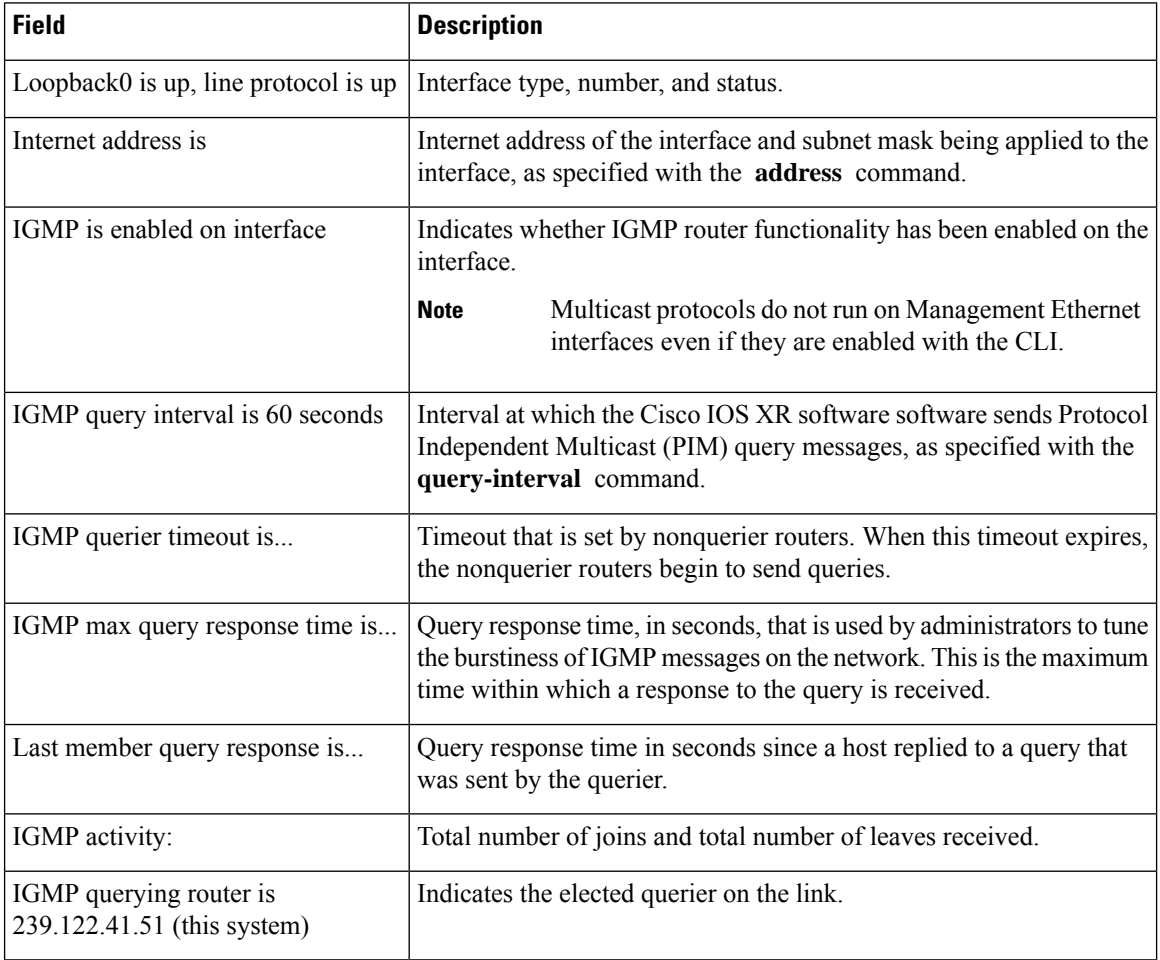

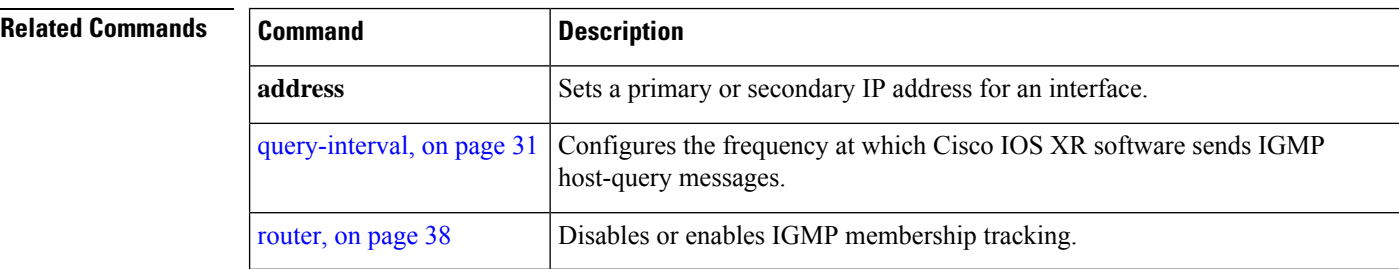

.

### <span id="page-60-0"></span>**show igmp nsf**

 $\overline{\phantom{a}}$ 

To display the state of the nonstop forwarding (NSF) operation in Internet Group Management Protocol (IGMP), use the **show igmp nsf** command in EXEC mode

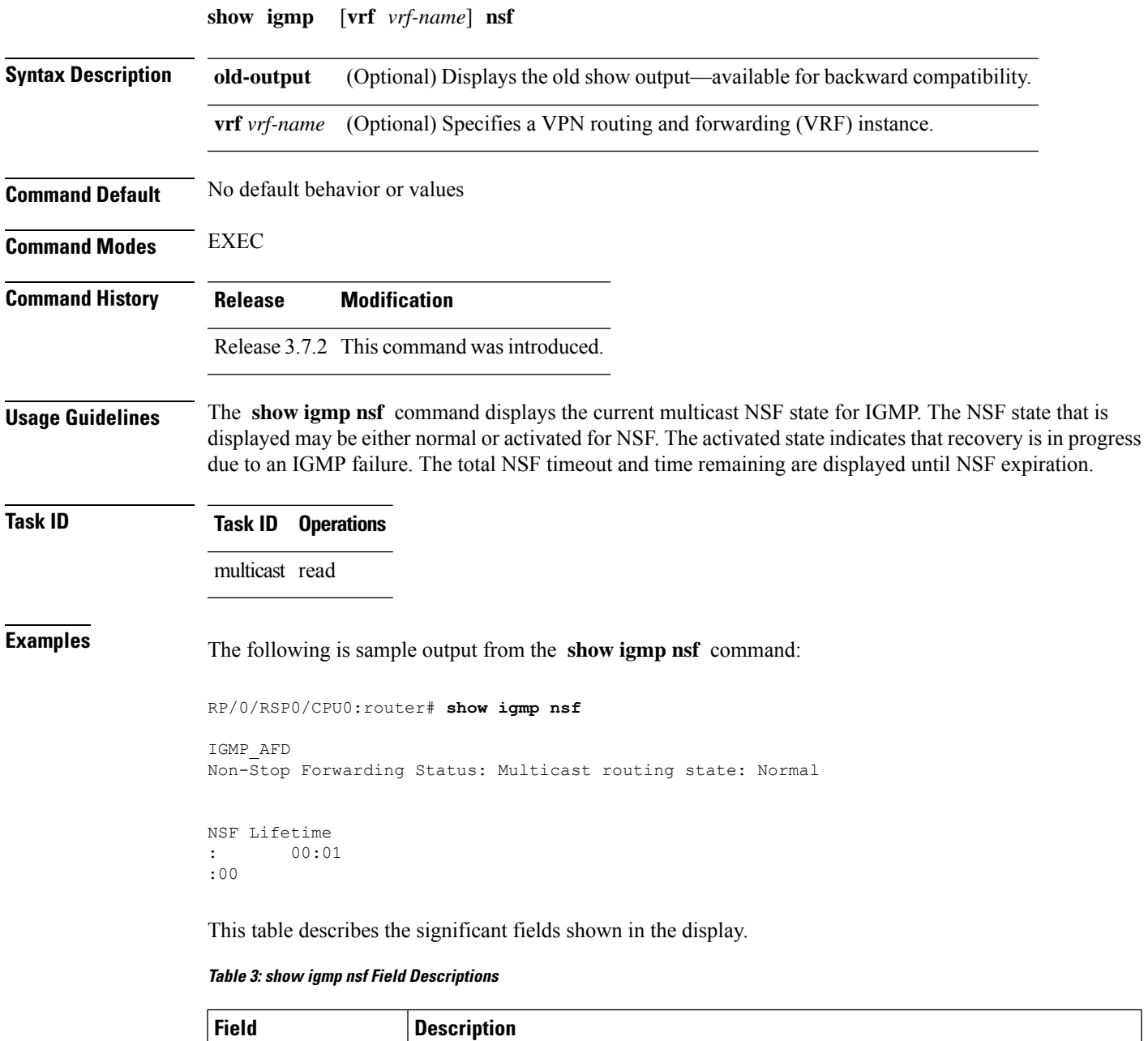

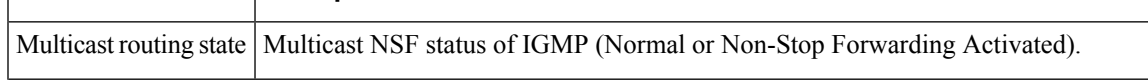

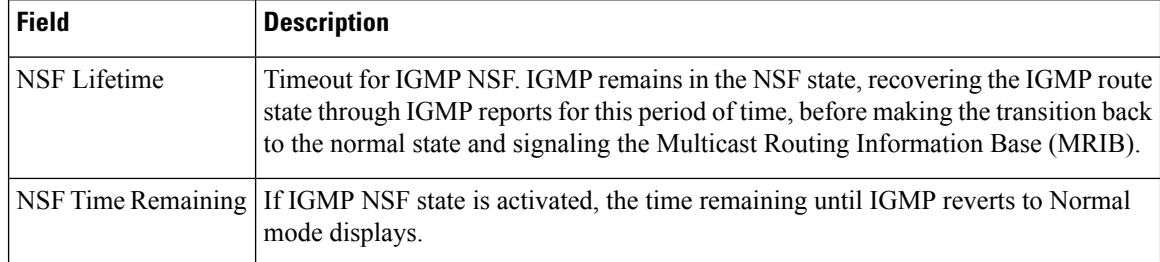

### **Related Commands**

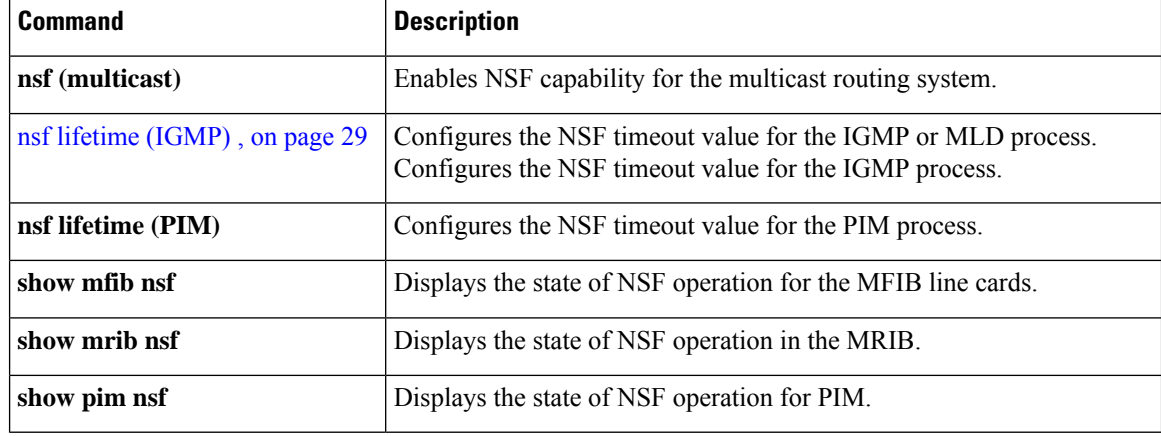

.

# **show igmp nsr**

To display the nonstop routing (NSR) information in Internet Group Management Protocol (IGMP), use the **show igmp nsr** command in EXEC mode

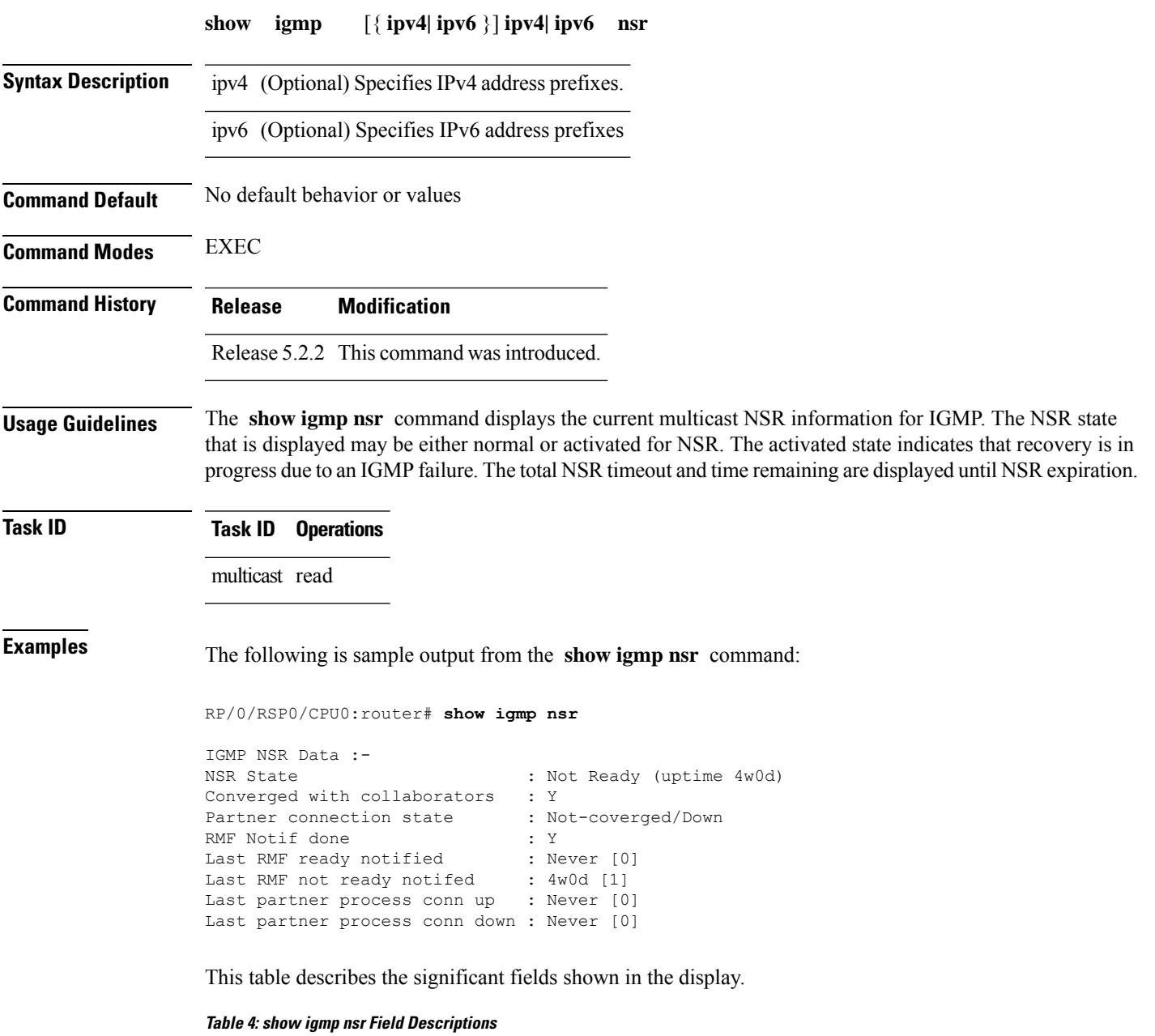

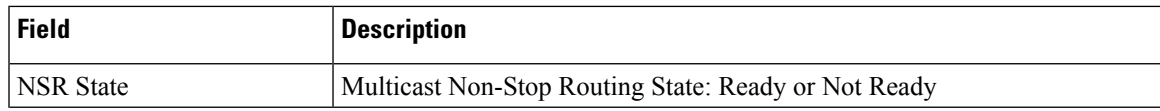

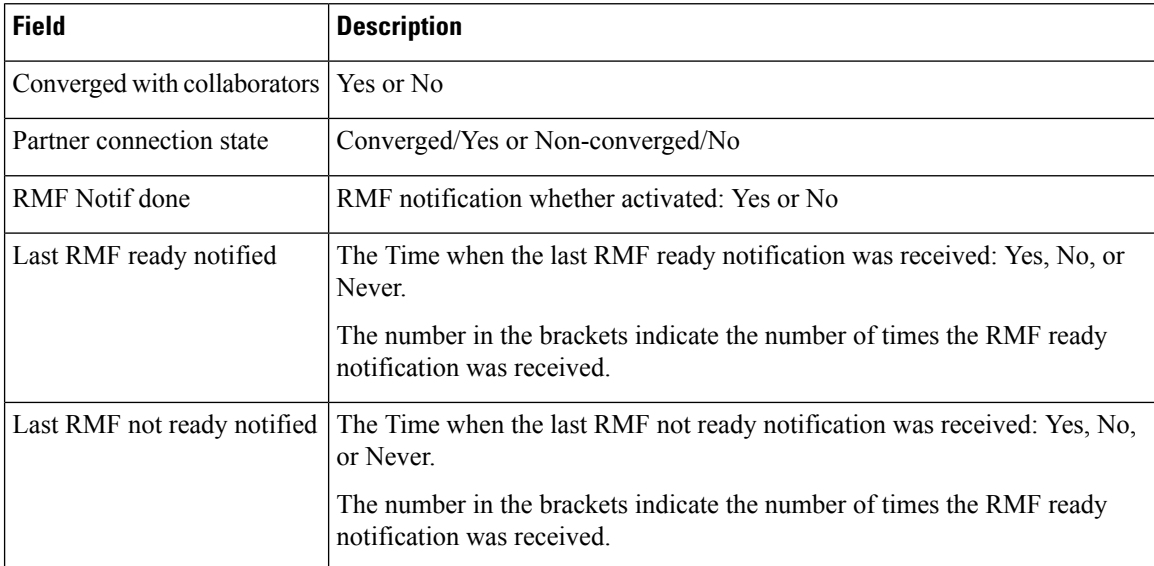

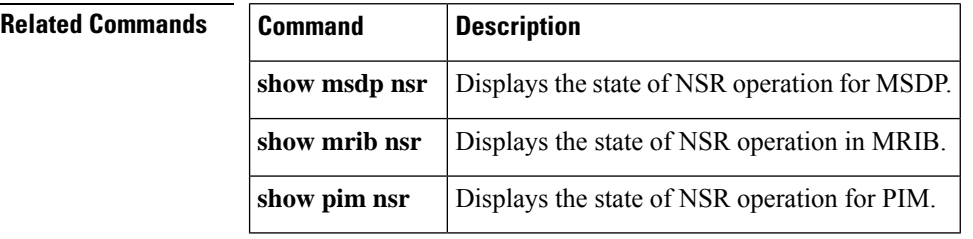

# <span id="page-64-0"></span>**show igmp summary**

.

To display group membership information for Internet Group Management Protocol (IGMP), use the **show igmp summary** command in EXEC mode

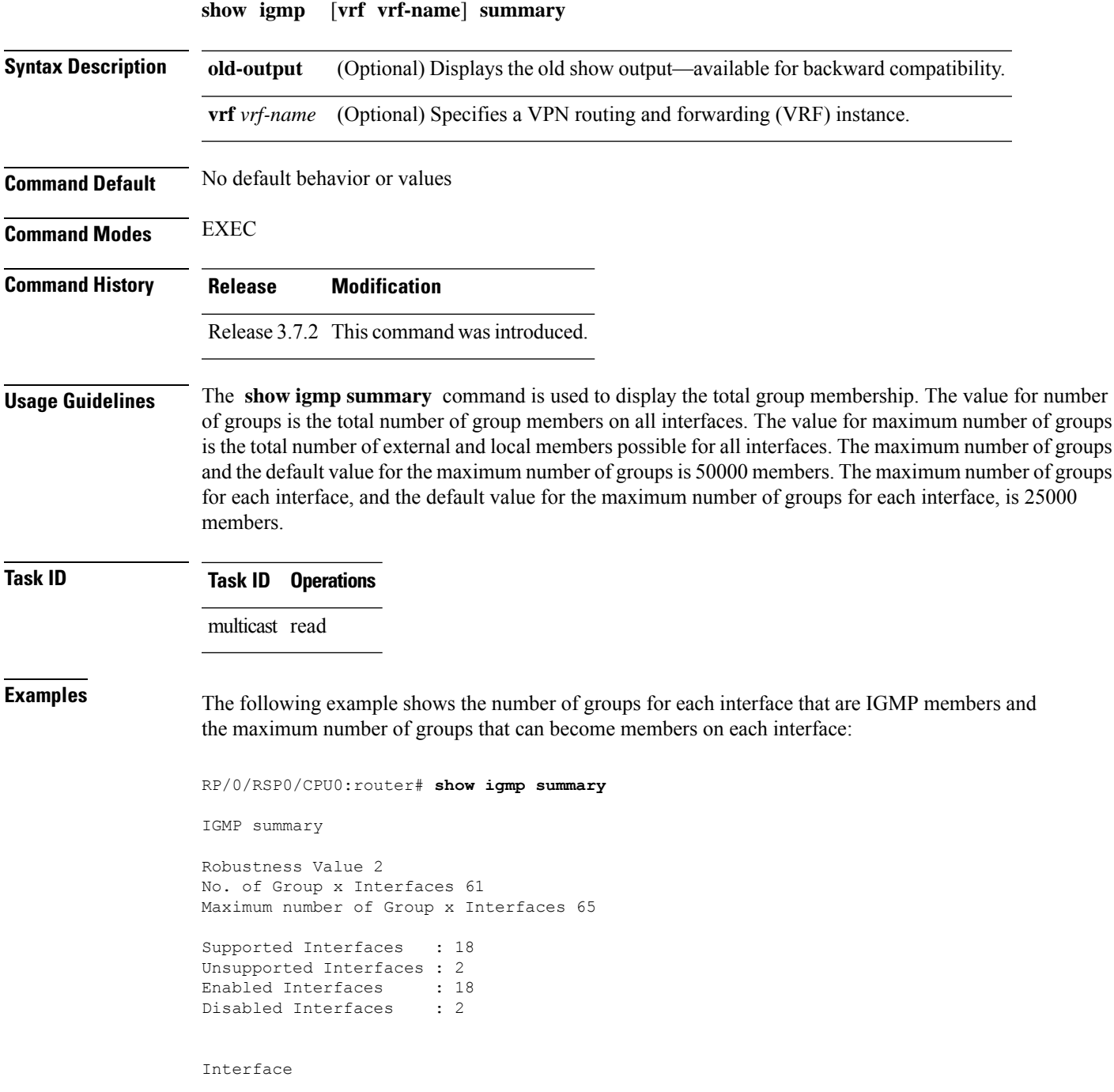

Grp No Max Grp No Bundle-Ether28.1 3 5<br>MamtEther28.1 3 5 MgmtEth0/RSP0/CPU0/0  $\overline{0}$ 5 Loopback0 4 5 MgmtEth0/RP1/CPU0/0 0 5 Bundle-Ether28 3 5 Bundle-Ether28 3  $5<sup>5</sup>$ Bundle-Ether28.1 3  $5<sub>5</sub>$ Bundle-Ether28.2 3 5 Bundle-Ether28.3 3 5 MgmtEth0 /RP1 /CPU0 /0 0 5 GigabitEthernet0/1 /5/0 3 5 GigabitEthernet0/1 /5/1 5 5 GigabitEthernet0 /1 /5 /2 5  $\overline{5}$ GigabitEthernet0 /6/5 /1  $\frac{1}{3}$  5 GigabitEthernet0 /6/5  $\begin{array}{c} \n\sqrt{2} \\
3\n\end{array}$ 3 5 GigabitEthernet0 /6/5  $\begin{array}{c} \n/7 \\
3\n\end{array}$  $\overline{5}$ 

This table describes the significant fields shown in the display.

### **Table 5: show igmp summary Field Descriptions**

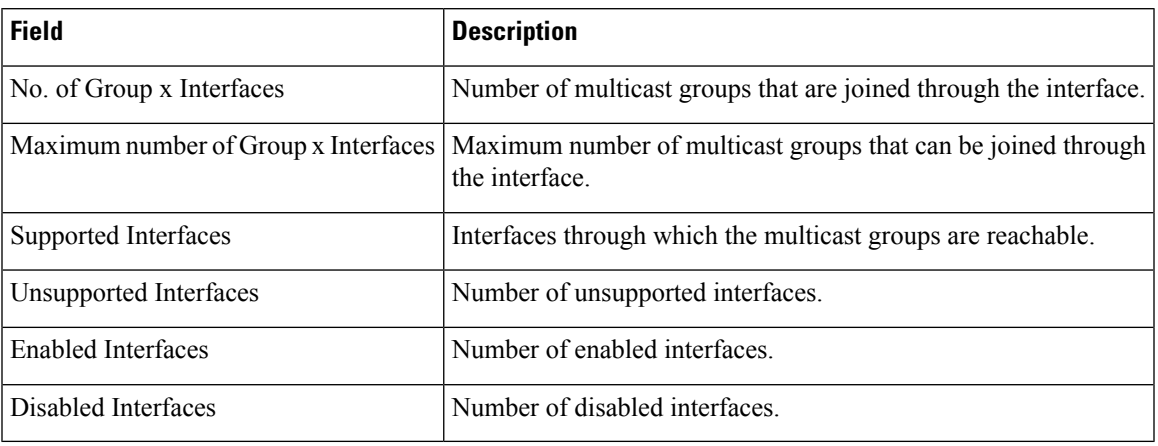

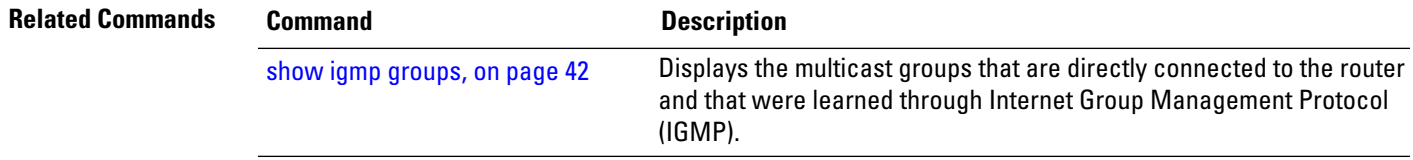

### **show igmp ssm map**

.

To query the source-specific mapping (SSM) state, use the **show igmp ssm map** command in

EXEC mode

**show igmp** [**vrf** *vrf-name*] **ssm map** [*group-address*] [**detail**]

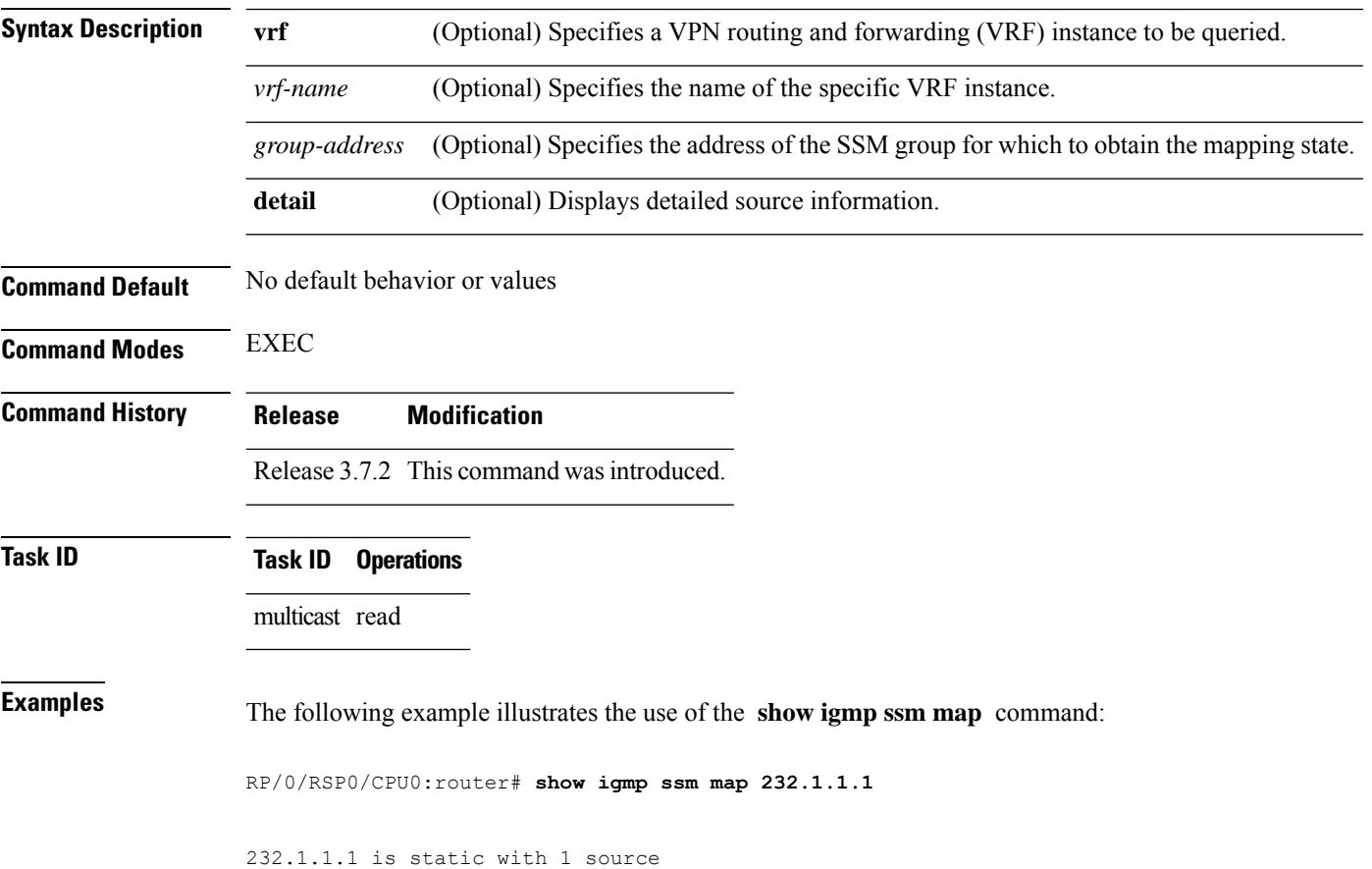

# **show igmp traffic**

.

To display all the Internet Group Management Protocol (IGMP) traffic-related counters, use the **show igmp traffic** command in EXEC mode

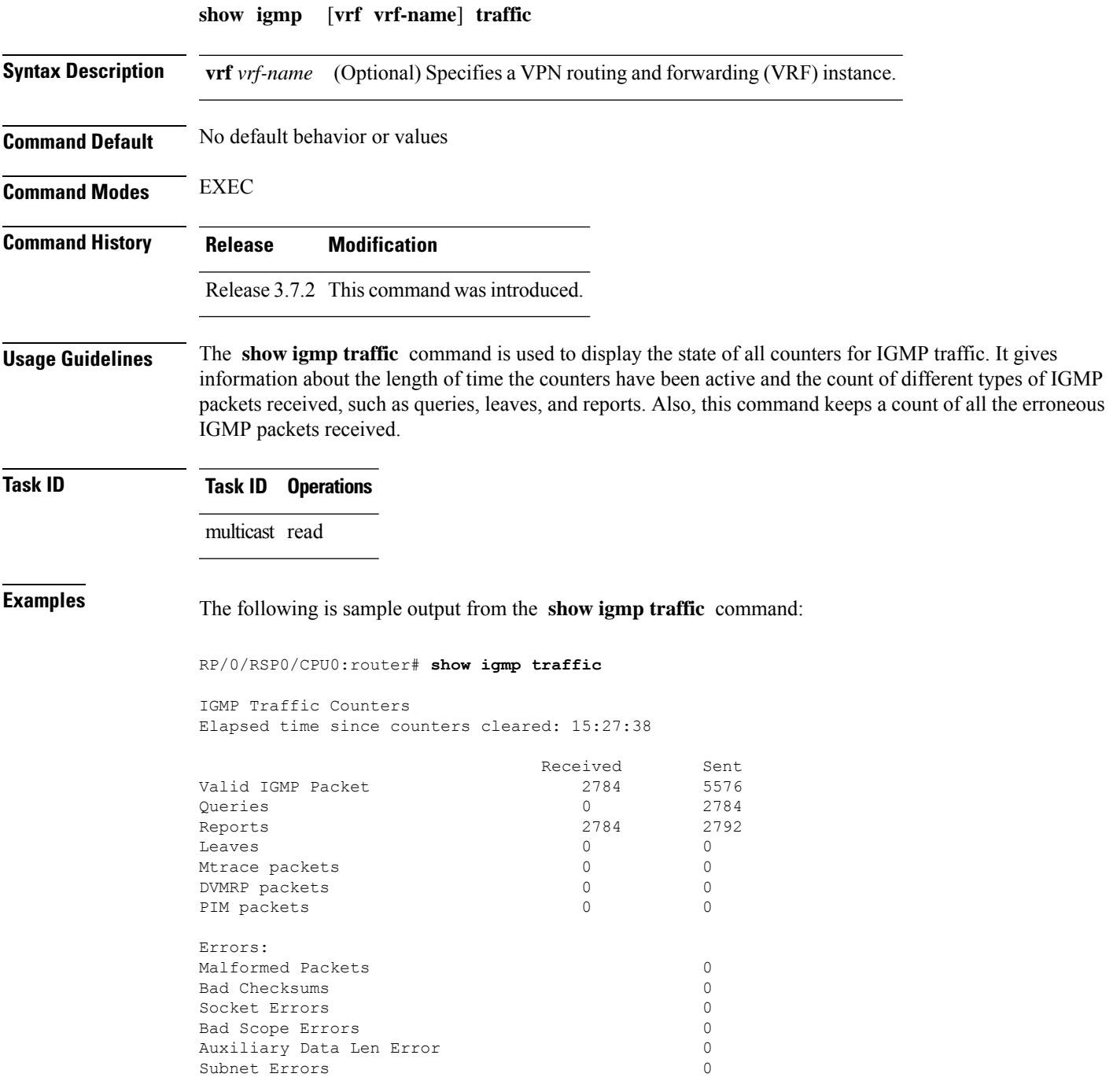

Packets dropped due to invalid socket 0 Packets which couldn't be accessed 0

This table describes the significant fields shown in the display for the **show igmp traffic** command.

**Table 6: show igmp traffic Field Descriptions**

| <b>Field</b>              | <b>Description</b>                                                                                                    |
|---------------------------|----------------------------------------------------------------------------------------------------|
| Valid IGMP Packet         | Total number of valid protocol packets sent and received. Valid packet types<br>include:                                                                                                    |
|                           | • Queries                                                                                                    |
|                           | • Membership reports                                                                                                    |
|                           | • Leaves                                                                                                    |
| Queries                   | Total number of query packets sent and received. IP Multicast routers send<br>queries to determine the multicast reception state of neighboring interfaces.                                                                                                    |
| Reports                   | Total number of membership report packets received. Membership reports<br>indicate either the current multicast reception state of a neighboring interface<br>or a change to that state.                                                                                                    |
| Leaves                    | Total number of leaves received. A leave group packet indicates a neighboring<br>interface no longer has multicast reception state for a particular group.                                                                                                    |
| Mtrace packets            | Total number of Mtrace packets sent and received. Mtrace traces the route<br>from a receiver to a source using a particular multicast address.                                                                                                    |
| <b>DVMRP</b> packets      | Total number of Distance Vector Multicast Routing Protocol (DVMRP) packets<br>sent and received. DVMRP is an Internet routing protocol that provides a<br>mechanism for connectionless datagram delivery to a group of hosts across an<br>internetwork. This protocol dynamically generates IP multicast delivery trees<br>using Reverse Path Multicasting. Packet type 0x13 indicates a DVMRP packet. |
| PIM packets               | Total number of sent and received Protocol Independent Multicast (PIM)<br>packets.                                                                                                    |
| <b>Malformed Packets</b>  | Total number of malformed packets received. A malformed packet is a packet<br>smaller than the smallest valid protocol packet.                                                                                                    |
| <b>Bad Checksums</b>      | Total number of packets received with a bad protocol header checksum.                                                                                                    |
| <b>Socket Errors</b>      | Total number of read and write failures on the protocol socket.                                                                                                    |
| <b>Bad Scope Errors</b>   | Total number of packets received with an invalid multicast scope.                                                                                                    |
|                           | IGMP has no invalid scopes; this counter, therefore, never<br><b>Note</b><br>increments in IGMP.                                                                                                    |
| Auxiliary Data Len Errors | Total number of packets received with a non-zero auxilary data length.                                                                                                    |

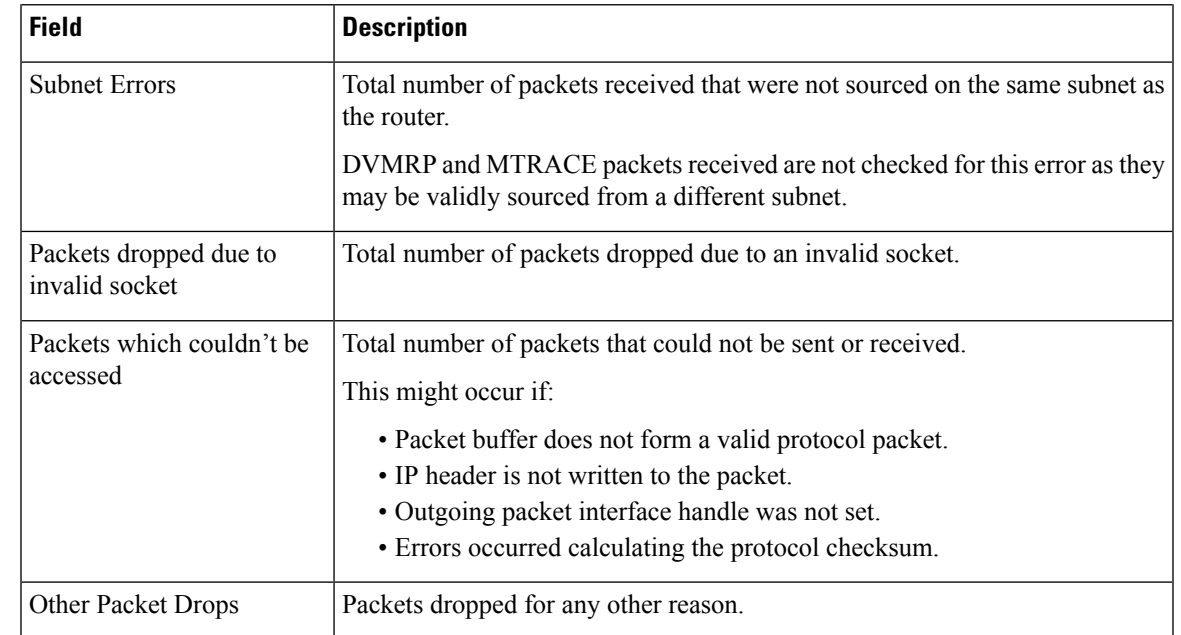

### **Related Commands**

I

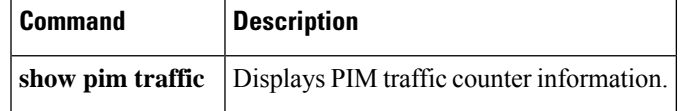

### **show igmp unicast-qos-adjust statistics**

To show the statistics of the unicast-qos-adjusted feature, use the **show igmp unicast-qos-adjust statistics** command in the EXEC mode.

**show igmp unicast-qos-adjust statistics**[ **interface** *type interface-path-id* ]

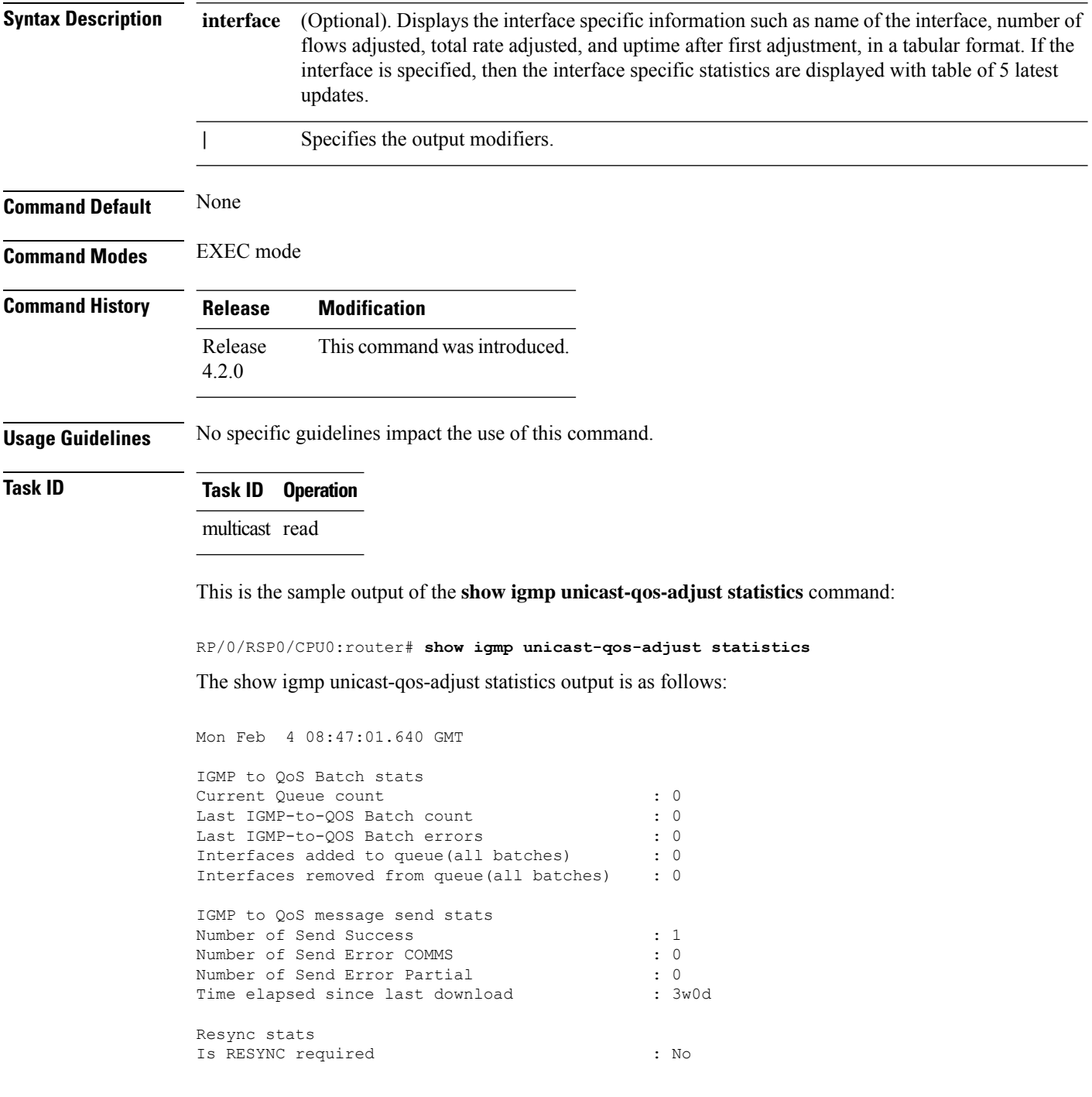
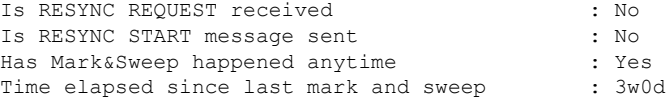

This table describes the significant fields shown in the display.

**Table 7: show igmp unicast-qos-adjust statistics Field Descriptions**

| Field                             | <b>Description</b>                                                                                                    |
|-----------------------------------|----------------------------------------------------------------------------------------------------|
| <b>IGMP</b> to QoS Batch stats    | Specifies the batch statistics details for IGMP to QoS, such as current queue<br>count, batch counter, batch errors, number of interfaces added to the queue, and<br>the number of interfaces removed from the queue.                                                                            |
| IGMP to QoS message<br>send stats | Specifies the send statistics details for IGMP to QoS, such as number of send<br>messages that was successful, number of send messages that had errored, number<br>of send messages that had partially errored, and time elapsed since the last<br>download.                                     |
| Resync stats                      | Specifies the detailed information on the resynchronization statistics, such as<br>whether resync is required, if the resync request was received, if the resync start<br>message was sent, if mark and sweep for the resync has taken place, and time<br>elapsed since the last mark and sweep. |

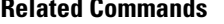

 $\overline{\phantom{a}}$ 

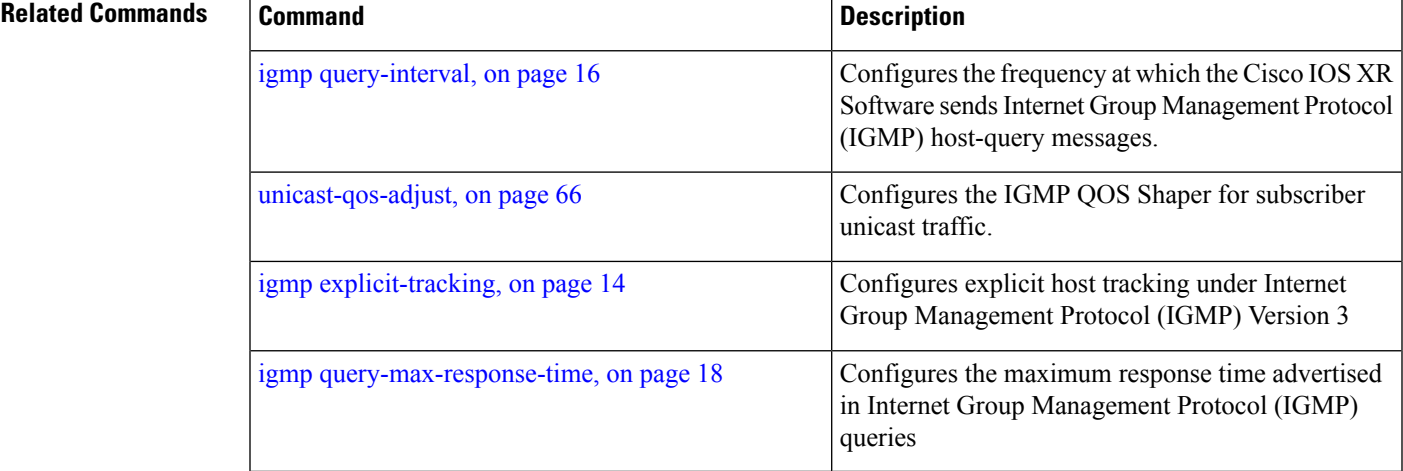

# **show igmp vrf**

To show the igmp vrf specific information, use the **show igmp vrf** command in the EXEC mode.

**show igmpvrf** *vrf\_name*{**groups**|**interface** |**nsf** | **ranges**|**ssm** |**summary** | **traffic** |**unicast-qos-adjusted**}

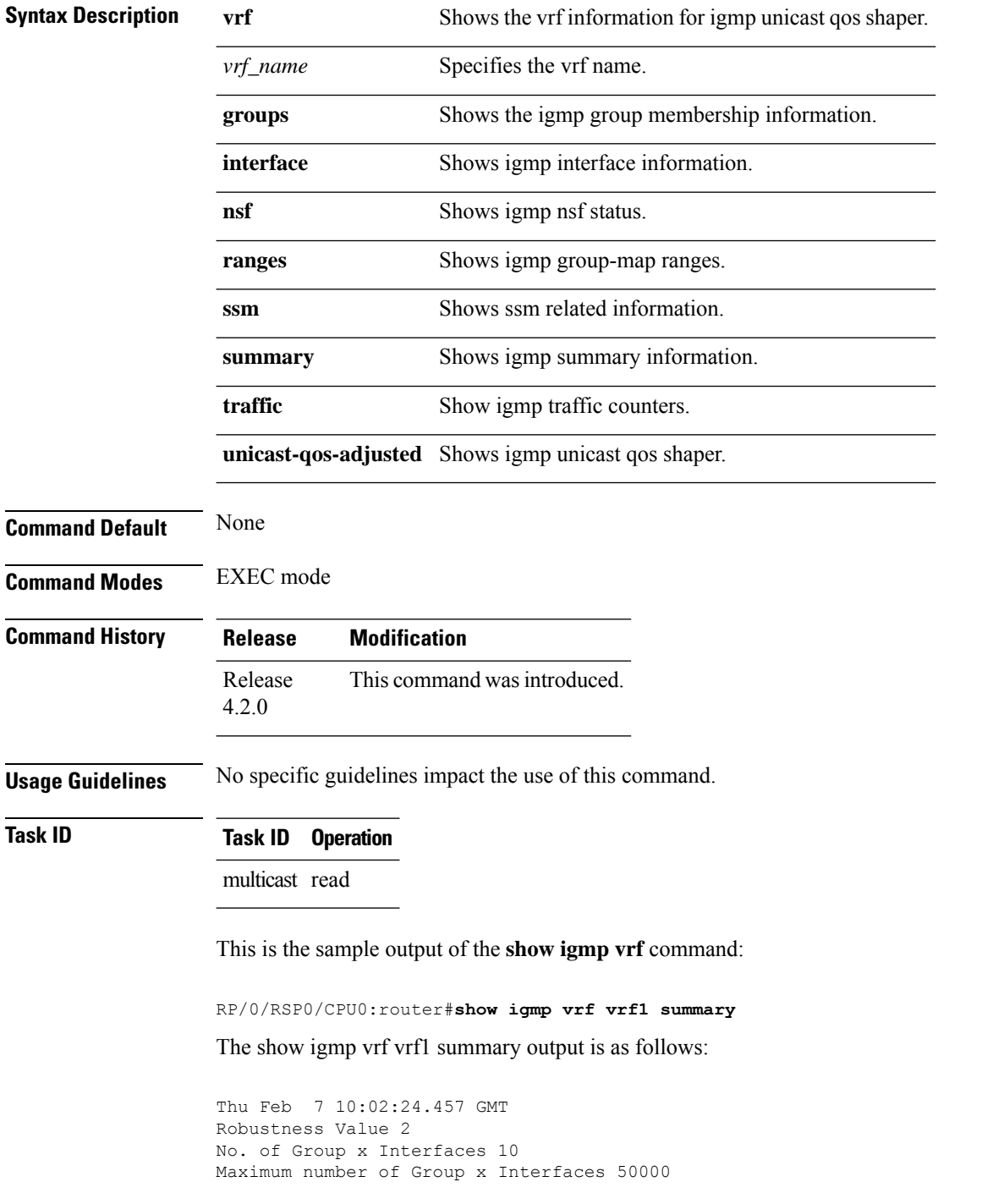

```
Supported Interfaces : 2
Unsupported Interfaces : 0
Enabled Interfaces : 2
Disabled Interfaces : 0
MTE tuple count : 0
Interface Number Max #
                                   Groups Groups
BVI1 7 10
Loopback1001 3 25000
RP/0/RSP0/CPU0:router#show igmp vrf vrf1 interface bvi1
Thu Feb 7 10:02:48.231 GMT
BVI1 is up, line protocol is up
 Internet address is 172.16.251.1/30
 IGMP is enabled on interface
 Current IGMP version is 3
 IGMP query interval is 60 seconds
 IGMP querier timeout is 125 seconds
 IGMP max query response time is 10 seconds
 Last member query response interval is 1 seconds
 IGMP activity: 26 joins, 19 leaves
 IGMP querying router is 172.16.251.1 (this system)
 Time elapsed since last query sent 00:00:41
 Time elapsed since IGMP router enabled 3w3d
 Time elapsed since last report received 00:00:32
```
This table describes the significant fields shown in the display.

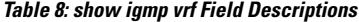

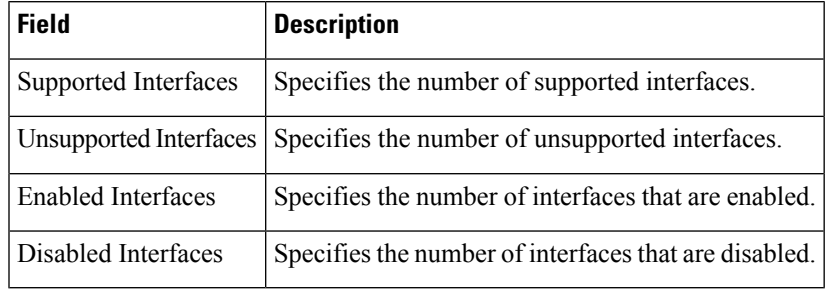

# **show igmp vrf vrf\_name groups**

To display the IGMP group membership information, use the **show igmp vrf** *vrf\_name* **groups** command in the EXEC mode.

232.1.1.1 tunnel-mte1 12:39:31 never 110.110.110.110

**show igmp vrf** *vrf\_name* **groups** *ip\_address*

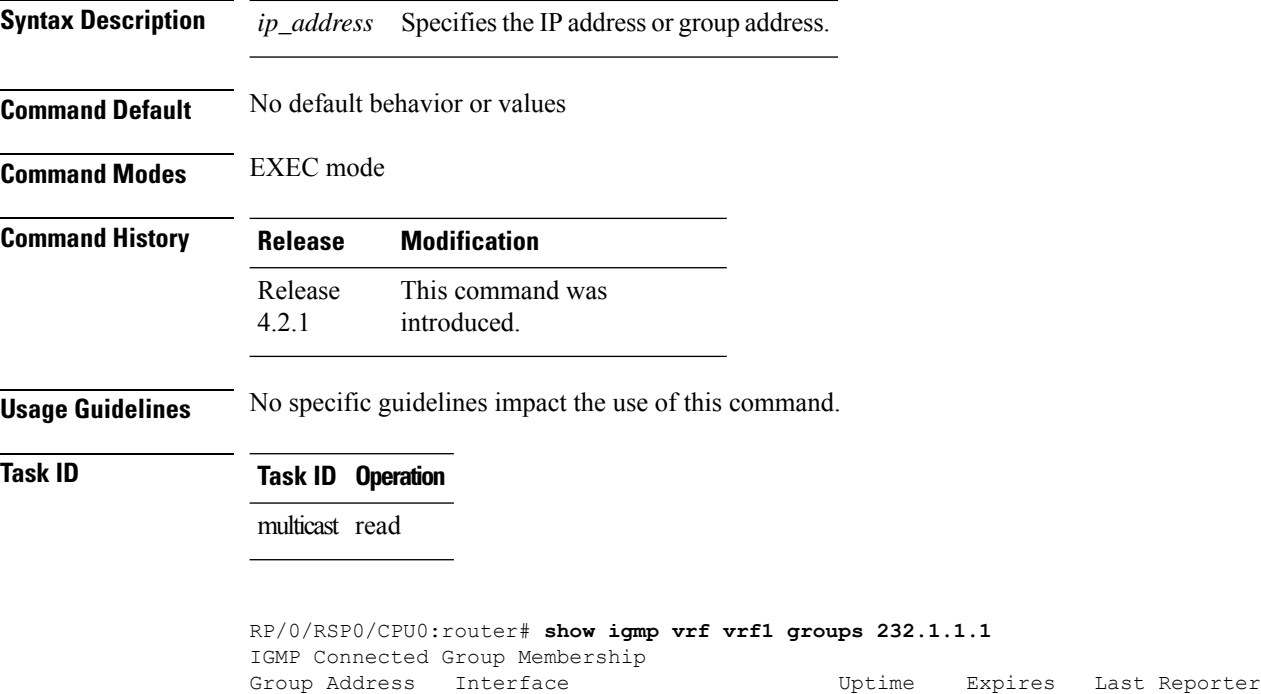

#### **ssm map**

To map group memberships from legacy hosts in Source-Specific Multicast (SSM) groups accepted by an access control list (ACL) to a Protocol Independent Multicast (PIM)-SSM source or to configure DNS mapping for PIM-SSM sources to a set of SSM groups, use the **ssm map** command in the appropriate configuration mode. To revert to default behavior, use the **no** form of this command.

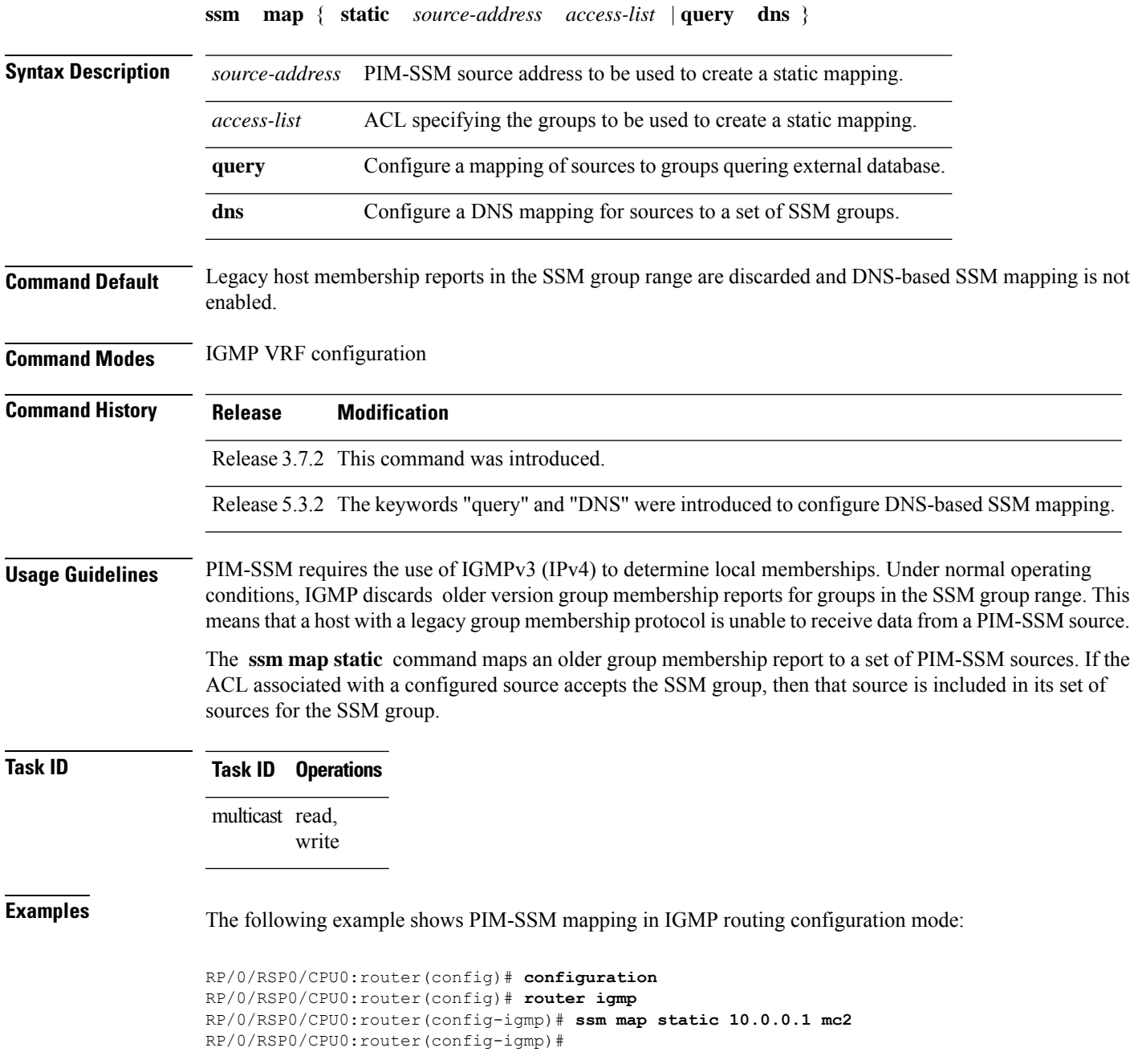

#### **static-group**

To configure the router to be a statically configured member of the specified group on the interface, or to statically forward for a multicast group onto the interface, use the **static-group** command in the appropriate configuration mode. To return to the default behavior, use the **no** form of this command.

**static-group** *group-address* [**inc-mask** *mask* **count** *cnt*] [*source-address* [**inc-mask** *mask* **count** *cnt*]]

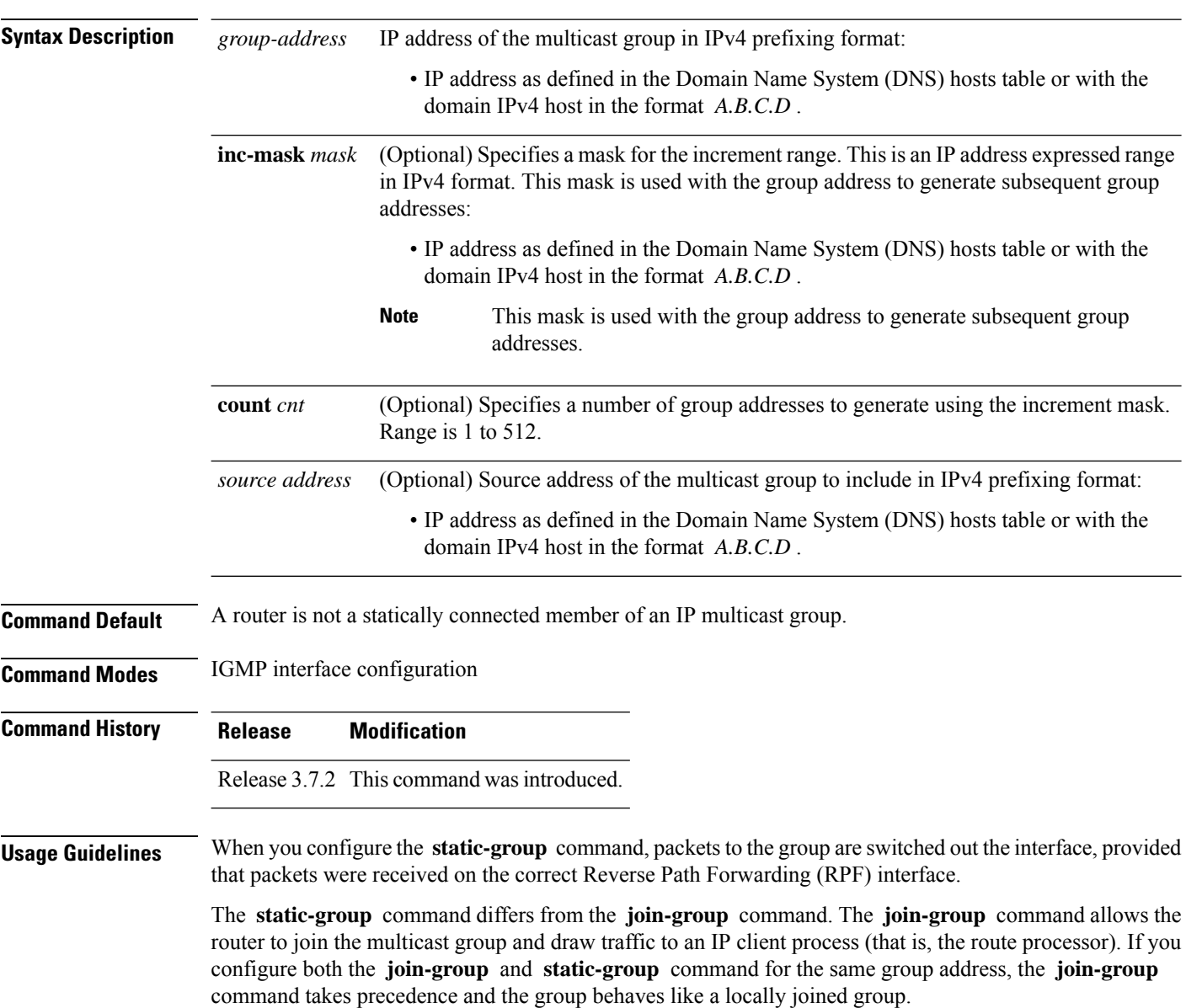

#### $\label{eq:1} \bigotimes_{\mathbb{Z}}\mathbb{Z}_{\mathbb{Z}}$ **Note** The **static-group** command has no impact on system performance. Configuring a static-group on a loopback interface has no effect on the ASR 9000 Series Aggregation Services Router. **Task ID Task ID Operations** multicast read, write **Examples** In the following example, the router statically joins two multicast groups 225.2.2.2 and 225.2.2.4 for the specific source 1.1.1.1: RP/0/RSP0/CPU0:router(config)# **router igmp** RP/0/RSP0/CPU0:router(config-igmp)# **interface GigE 0/1/0/0** RP/0/RSP0/CPU0:router(config-igmp-default-if)# **static-group 225.2.2.2 inc-mask 0.0.0.2 count 2 1.1.1.1**

#### <span id="page-79-0"></span>**unicast-qos-adjust**

To configure the IGMP QOS Shaper for subscriber unicast traffic, use the **unicast-qos-adjust** command in the IGMP configuration mode. To disable this feature, use the **no** form of this command.

**unicast-qos-adjust**{**adjustment-delay** | **download-interval** | **holdoff**}

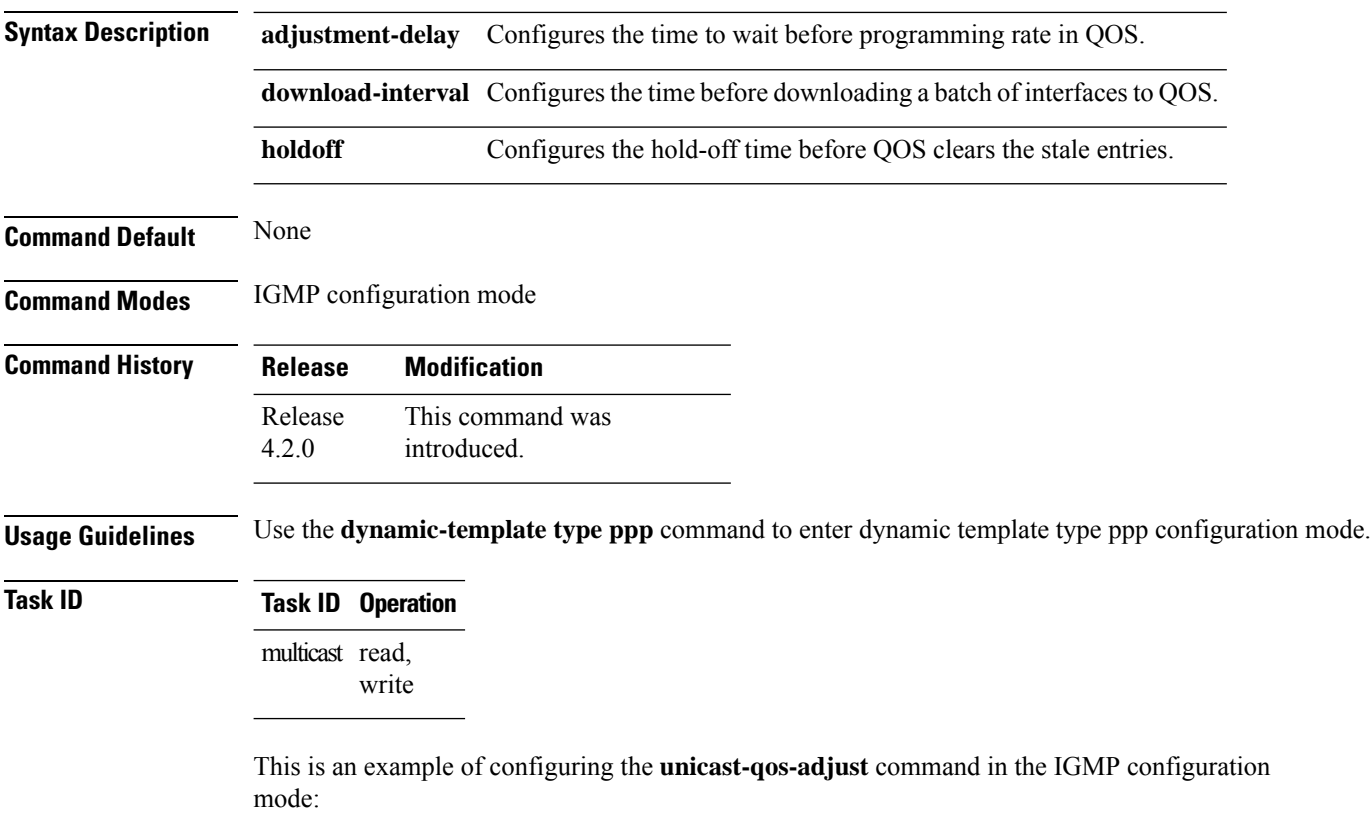

RP/0/RSP0/CPU0:router# **configure** RP/0/RSP0/CPU0:router(config)# **router igmp** RP/0/RSP0/CPU0:router(config-igmp)# **unicast-qos-adjust**

#### **version**

 $\overline{\phantom{a}}$ 

To configure an Internet Group Management Protocol (IGMP) version for the router, use the **version** command in the appropriate configuration mode. To restore the default value, use the **no** form of this command.

**version** {**1** | **2** | **3**}

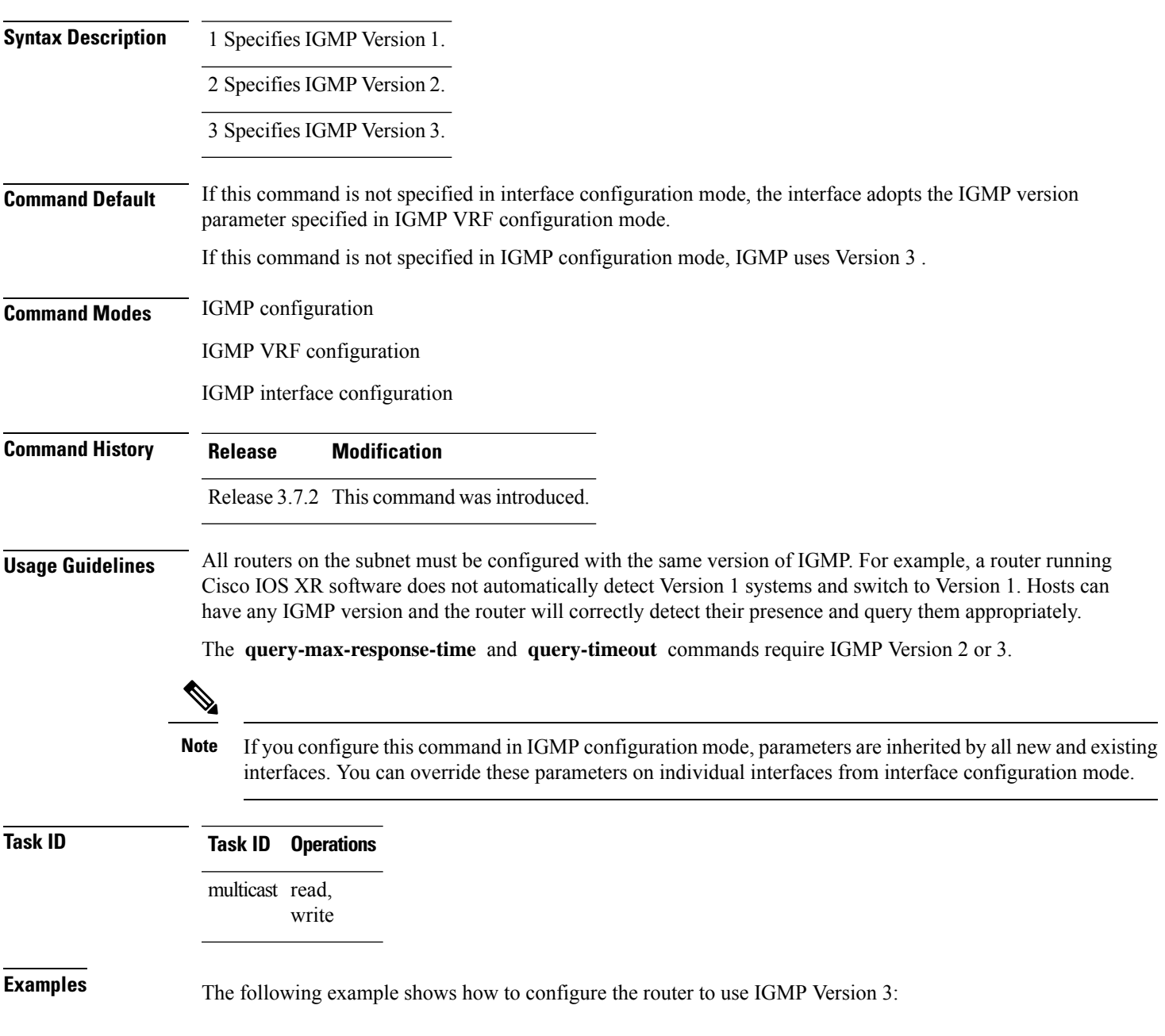

I

RP/0/RSP0/CPU0:router(config)# **router igmp** RP/0/RSP0/CPU0:router(config-igmp)# **version 3**

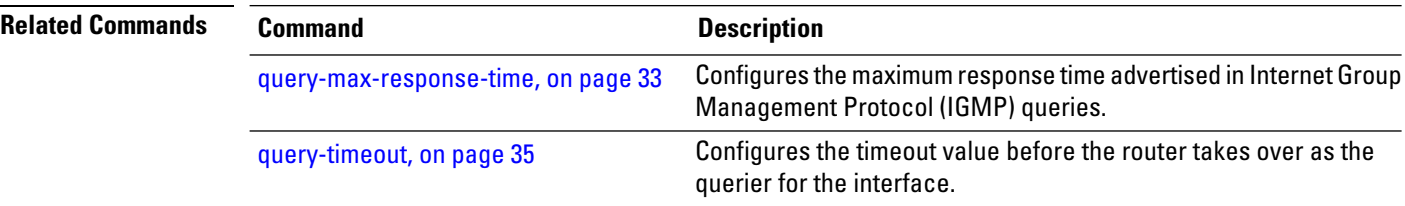

#### **vrf (igmp)**

Ш

To configure a virtual private network (VRF) instance, use the **vrf** command in IGMP routing configuration mode. To remove the VRF instance from the configuration file and restore the system to its default condition, use the **no** form of this command.

**vrf** *vrf-name*

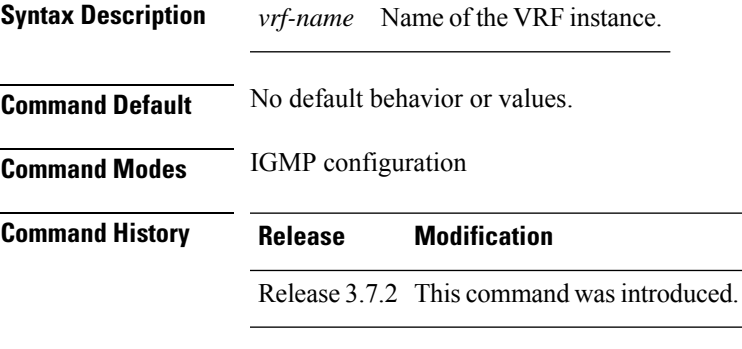

#### **Usage Guidelines** When you use the **vrf** command from the IGMP routing configuration mode to configure a VRF instance, you enter the IGMP VRF configuration submode.

A VRF instance is a collection of VPN routing and forwarding tables maintained at the provider edge (PE) router.

#### **Task ID Task ID Operations** multicast read, write

**Examples** The following example shows how to configure a VRF instance in IGMP configuration submode and to enter VRF configuration submode:

> RP/0/RSP0/CPU0:router(config)# **router igmp** RP/0/RSP0/CPU0:router(config-igmp)# **vrf vrf\_1** RP/0/RSP0/CPU0:router(config-igmp-vrf\_1)#

L

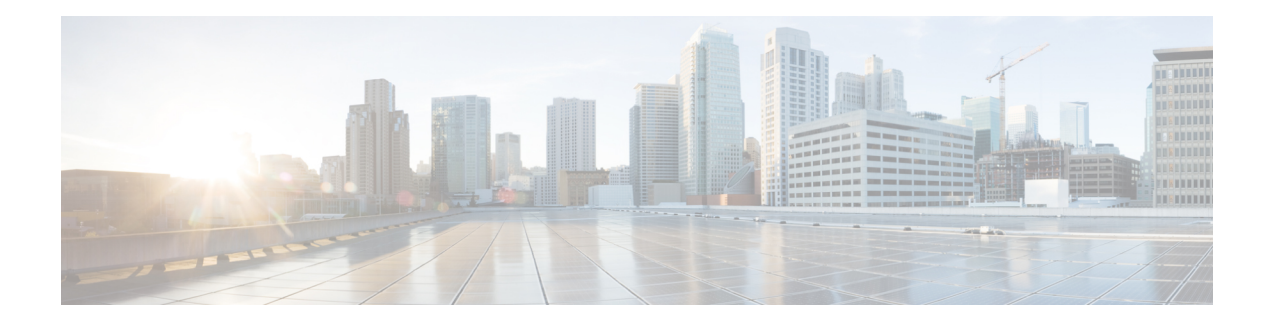

# **Multicast Source Discovery Protocol Commands**

This chapter describes the commands used to configure and monitor the Multicast Source Discovery Protocol (MSDP) on the Cisco ASR 9000 Series Router .

For detailed information about multicast routing concepts, configuration tasks, and examples, refer to the *Implementing Multicast Routing on the Cisco ASR 9000 Series Router* configuration module in *Multicast Configuration Guide for Cisco ASR 9000 Series Routers*.

To use commands of this module, you must be in a user group associated with a task group that includes appropriate task IDs. If the user group assignment is preventing you from using any command, contact your AAA administrator for assistance.

- cache-sa [holdtime,](#page-86-0) on page 73
- [cache-sa-state,](#page-87-0) on page 74
- clear [msdp](#page-89-0) peer, on page 76
- clear msdp [sa-cache,](#page-90-0) on page 77
- clear [msdp](#page-91-0) stats, on page 78
- [connect-source,](#page-92-0) on page 79
- [default-peer](#page-94-0) , on page 81
- [description](#page-95-0) (peer), on page 82
- global maximum [external-sa,](#page-96-0) on page 83
- maximum [external-sa,](#page-97-0) on page 84
- maximum [peer-external-sa,](#page-99-0) on page 86
- [mesh-group](#page-100-0) (peer), on page 87
- [originator-id,](#page-101-0) on page 88
- [password](#page-102-0) (peer), on page 89
- peer [\(MSDP\),](#page-104-0) on page 91
- remote-as [\(multicast\),](#page-105-0) on page 92
- [sa-filter,](#page-106-0) on page 93
- show msdp [globals,](#page-108-0) on page 95
- show [msdp](#page-110-0) peer, on page 97
- show [msdp](#page-112-0) rpf, on page 99
- show [msdp](#page-114-0) nsr, on page 101
- show msdp [sa-cache,](#page-115-0) on page 102
- show msdp [statistics](#page-119-0) peer, on page 106
- show msdp [summary,](#page-121-0) on page 108
- show msdp vrf [context,](#page-123-0) on page 110

I

- [shutdown](#page-125-0) (MSDP), on page 112
- [ttl-threshold](#page-126-0) (MSDP), on page 113

#### <span id="page-86-0"></span>**cache-sa holdtime**

To configure the cache source-active (SA) state hold-time period on a router, use the **cache-sa-holdtime** command in MSDP configuration mode. To return to the default behavior, use the **no** form of this command.

**cache-sa-holdtime** *holdtime-number*

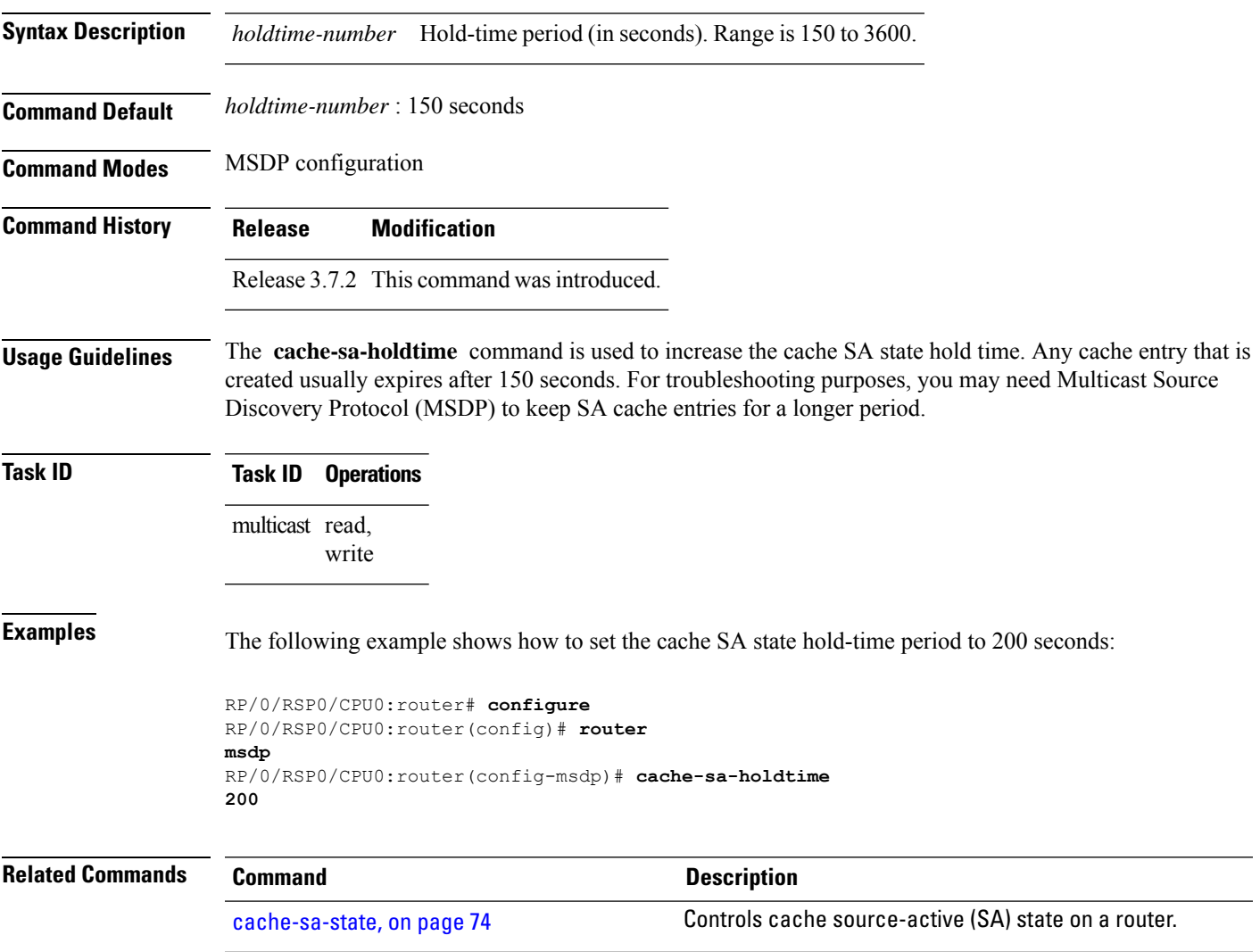

#### <span id="page-87-0"></span>**cache-sa-state**

To control cache source-active (SA) state on a router, use the **cache-sa-state** command in MSDP configuration mode. To return to the default behavior, use the **no** form of this command.

**cache-sa-state** {**list** *access-list-number* | **rp-list** *access-list-name*}

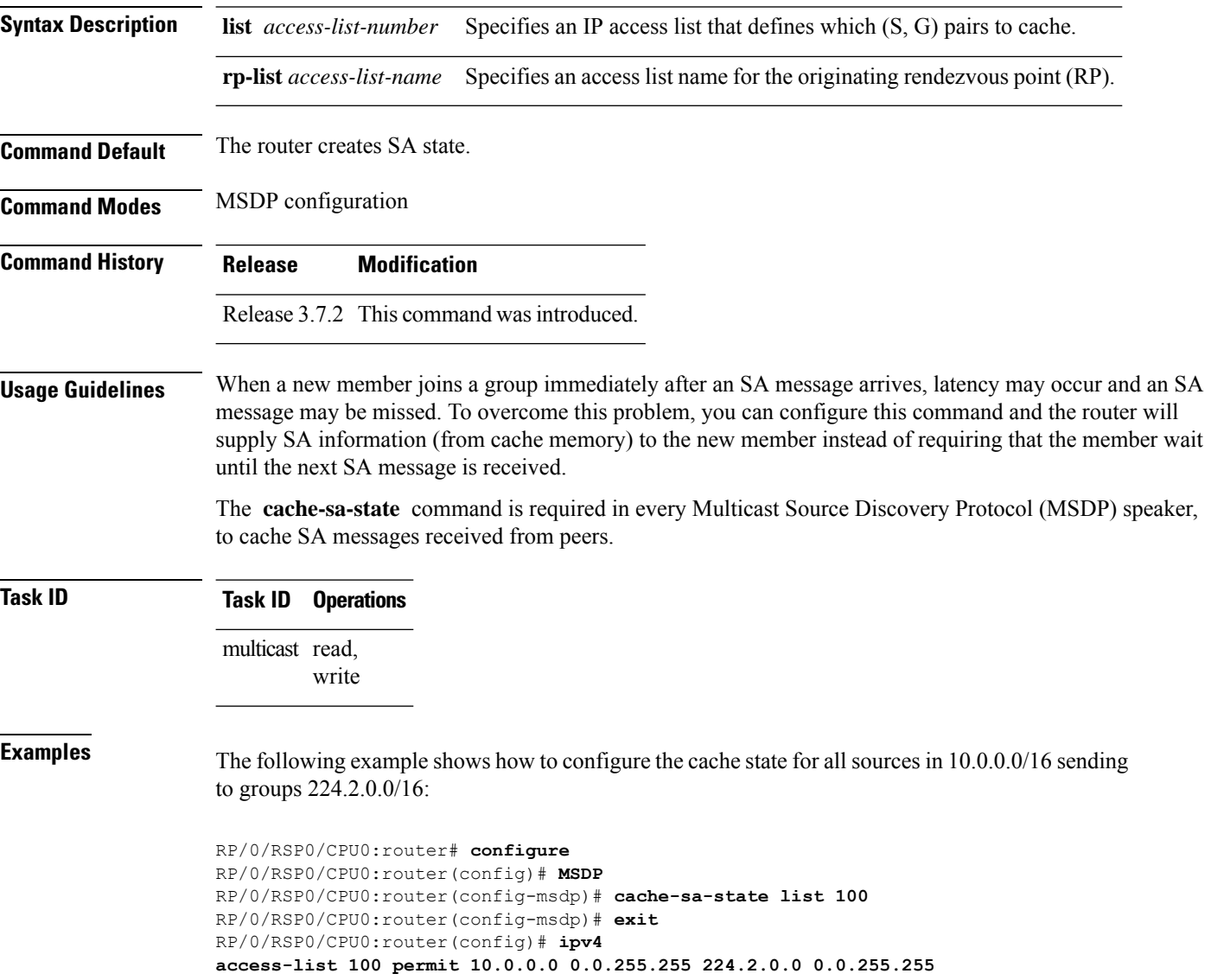

# 

The source and destination fields in the access list matches on the (S,G) fields in the SA messages. We recommend that the first address and mask field in the access list is used for the source and the second field in the access list is used for the group or destination. **Note**

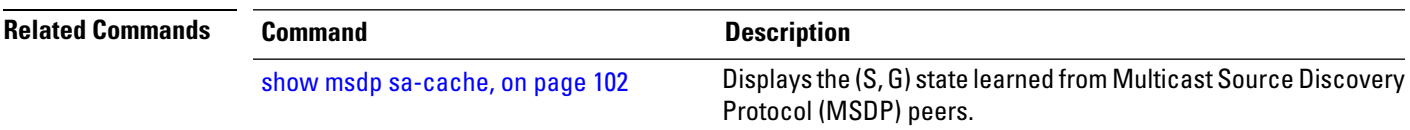

 $\overline{\phantom{0}}$ 

# <span id="page-89-0"></span>**clear msdp peer**

To clear the TCP connection of the specified Multicast Source Discovery Protocol (MSDP) peer, use the **clear msdp peer** command in EXEC mode.

**clear msdp** [**ipv4**] **peer** *peer-address*

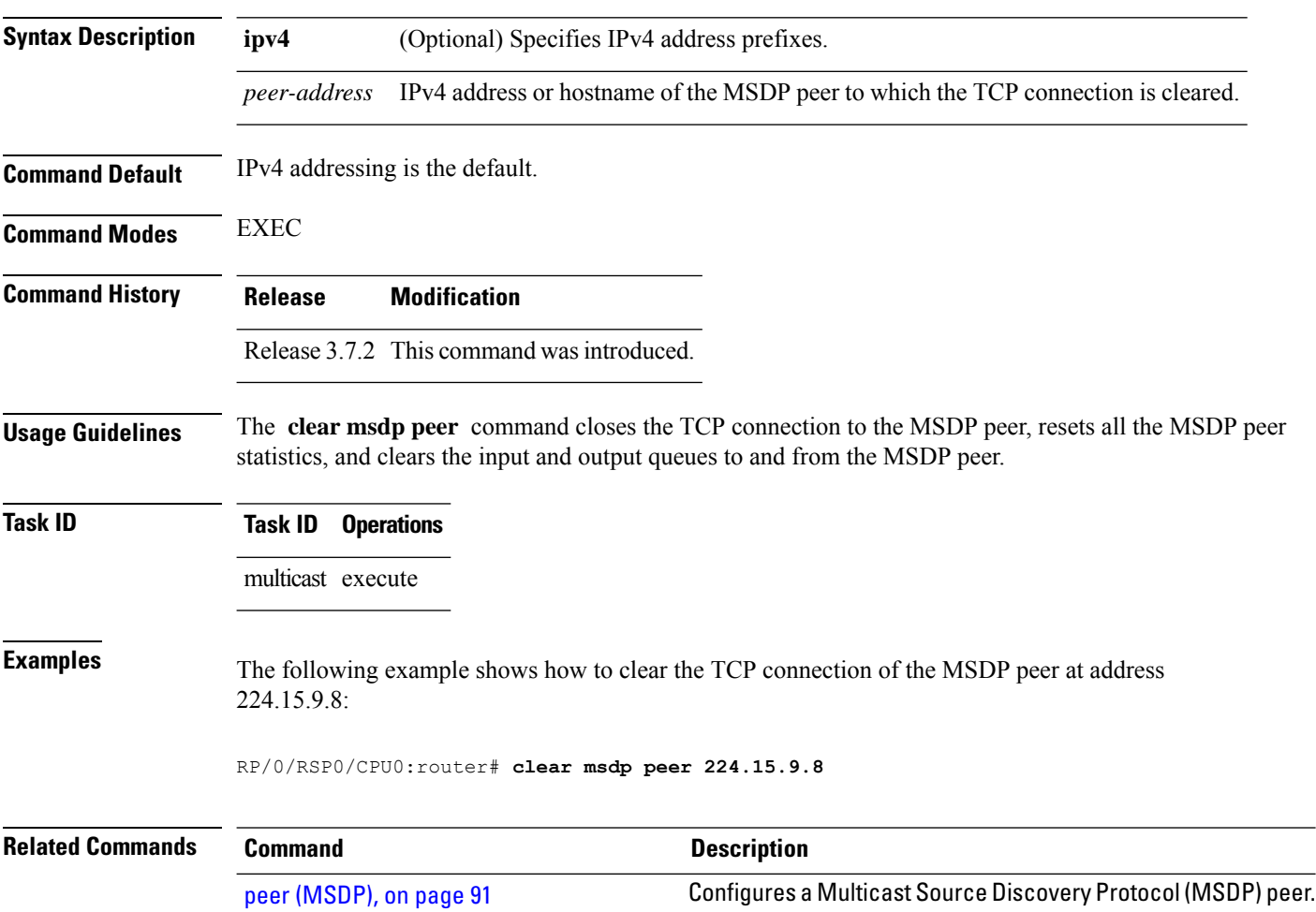

# <span id="page-90-0"></span>**clear msdp sa-cache**

To clear external Multicast Source Discovery Protocol (MSDP) source-active (SA) cache entries, use the **clear msdp sa-cache** command in EXEC mode.

**clear msdp** [**ipv4**] **sa-cache** [*group-address*]

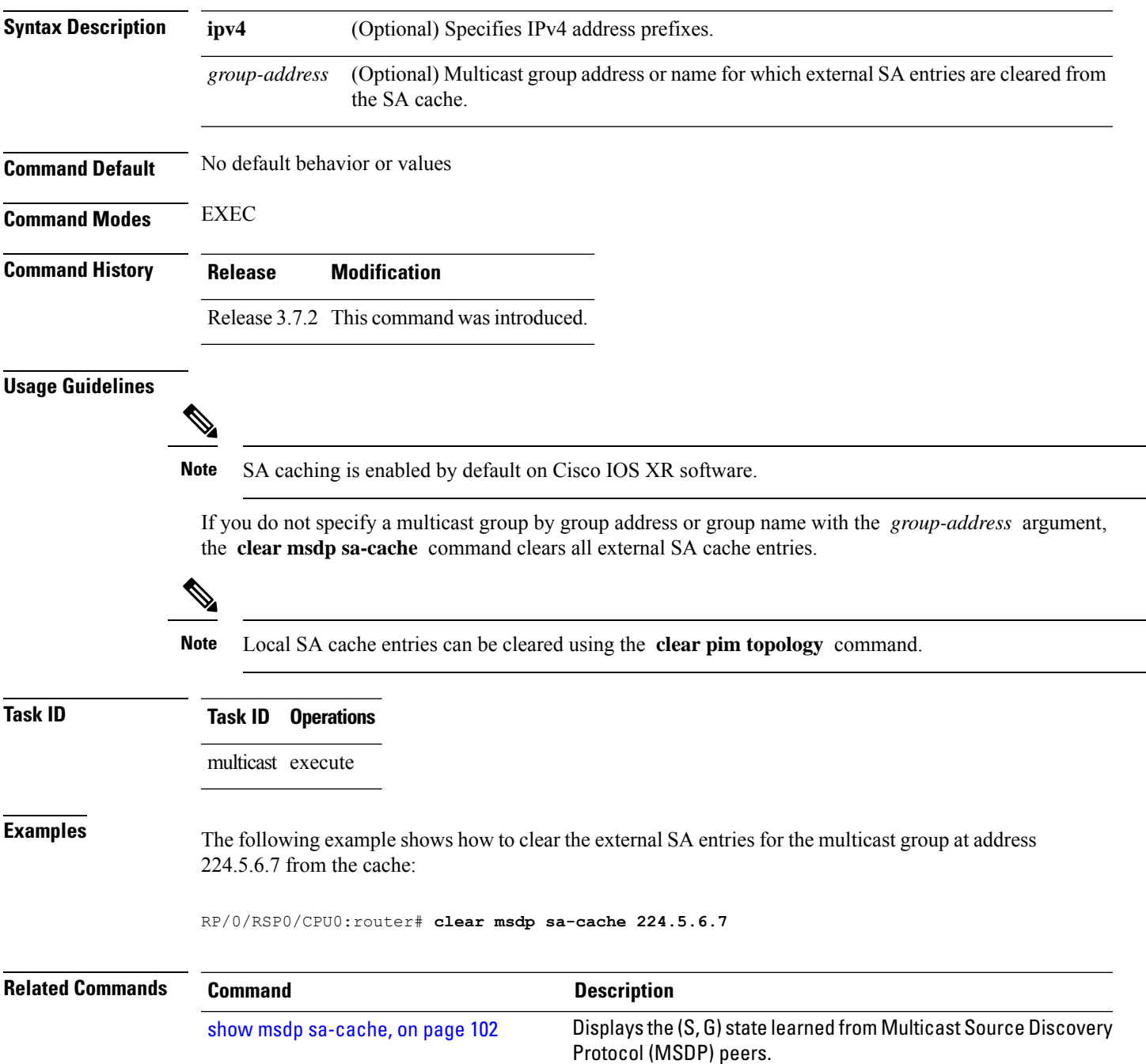

# <span id="page-91-0"></span>**clear msdp stats**

To reset Multicast Source Discovery Protocol (MSDP) peer statistic counters, use the **clear msdp stats** command in EXEC mode.

**clear msdp** [**ipv4**] **stats** [**peer** *peer-address*] [**allvalues**]

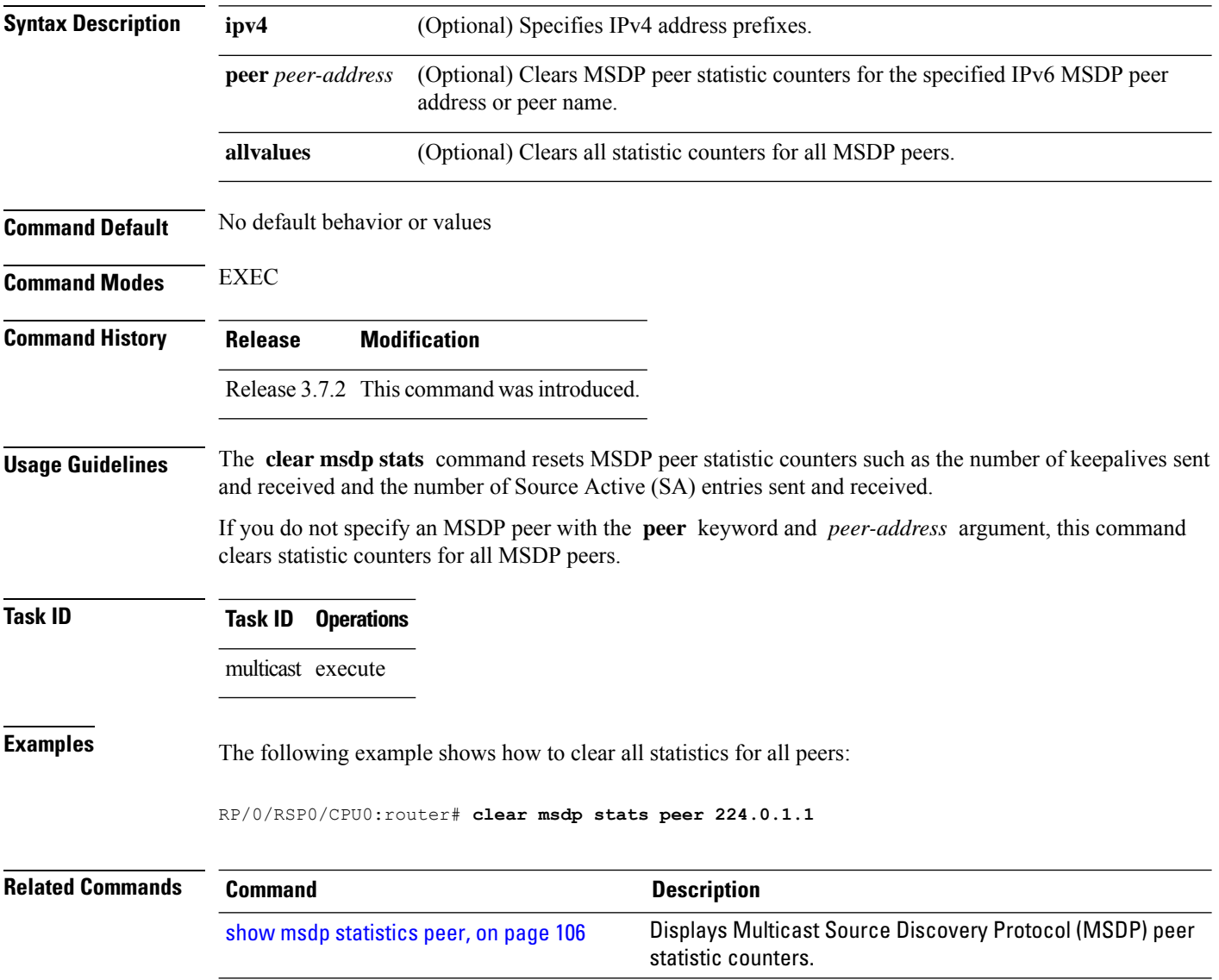

#### <span id="page-92-0"></span>**connect-source**

To configure a source address used for a Multicast Source Discovery Protocol (MSDP) connection, use the **connect-source** command in the appropriate configuration mode. To return to the default behavior, use the **no** form of this command.

**connect-source** *type* [*interface-path-id*]

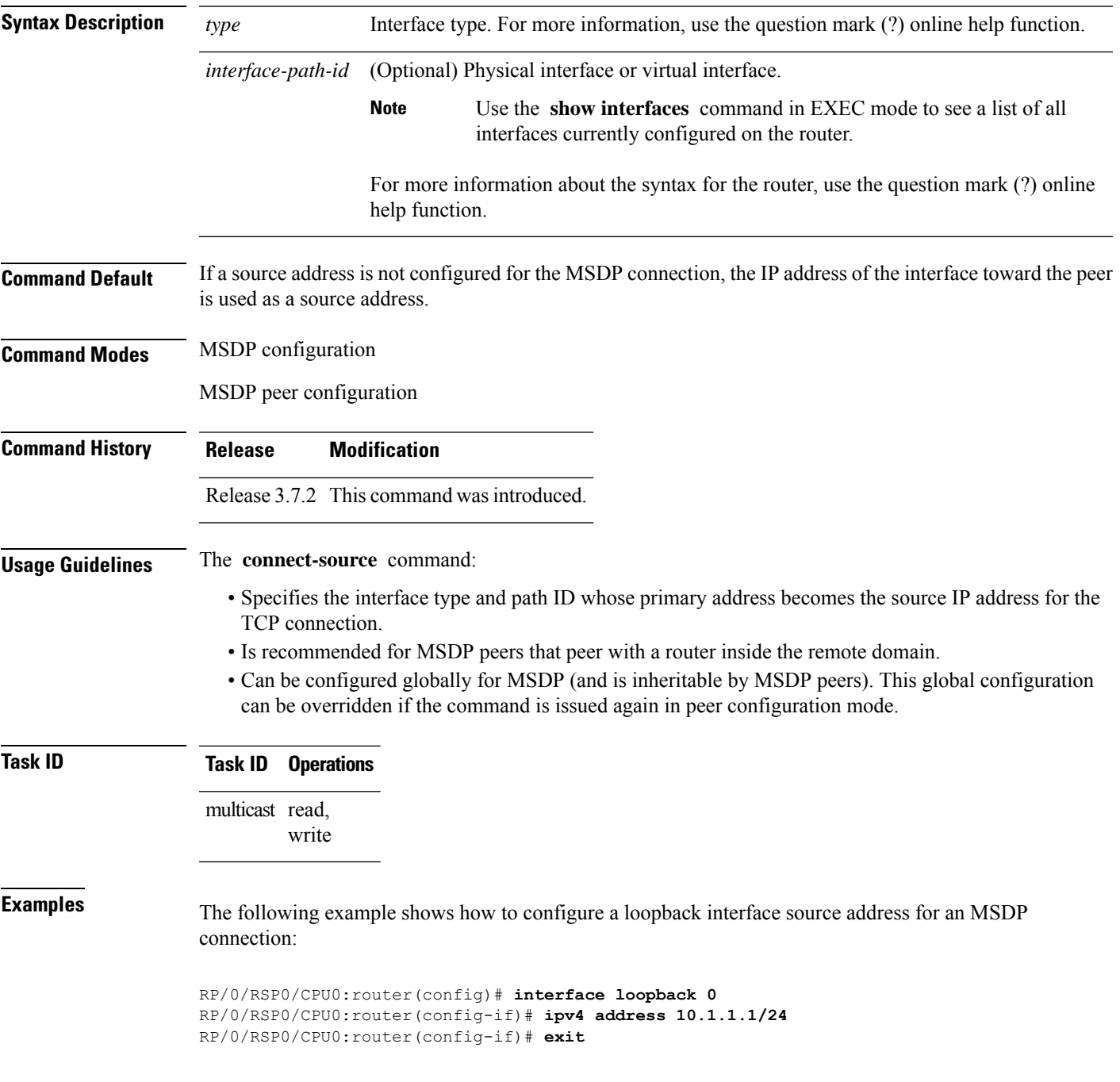

RP/0/RSP0/CPU0:router(config)# **router msdp** RP/0/RSP0/CPU0:router(config-msdp)# **connect-source loopback 0**

#### <span id="page-94-0"></span>**default-peer**

To define a default peer from which to accept all Multicast Source Discovery Protocol (MSDP) source-active (SA) messages, use the **default-peer** command in MSDP configuration mode. To return to the default behavior, use the **no** form of this command.

**default-peer** *ip-address*

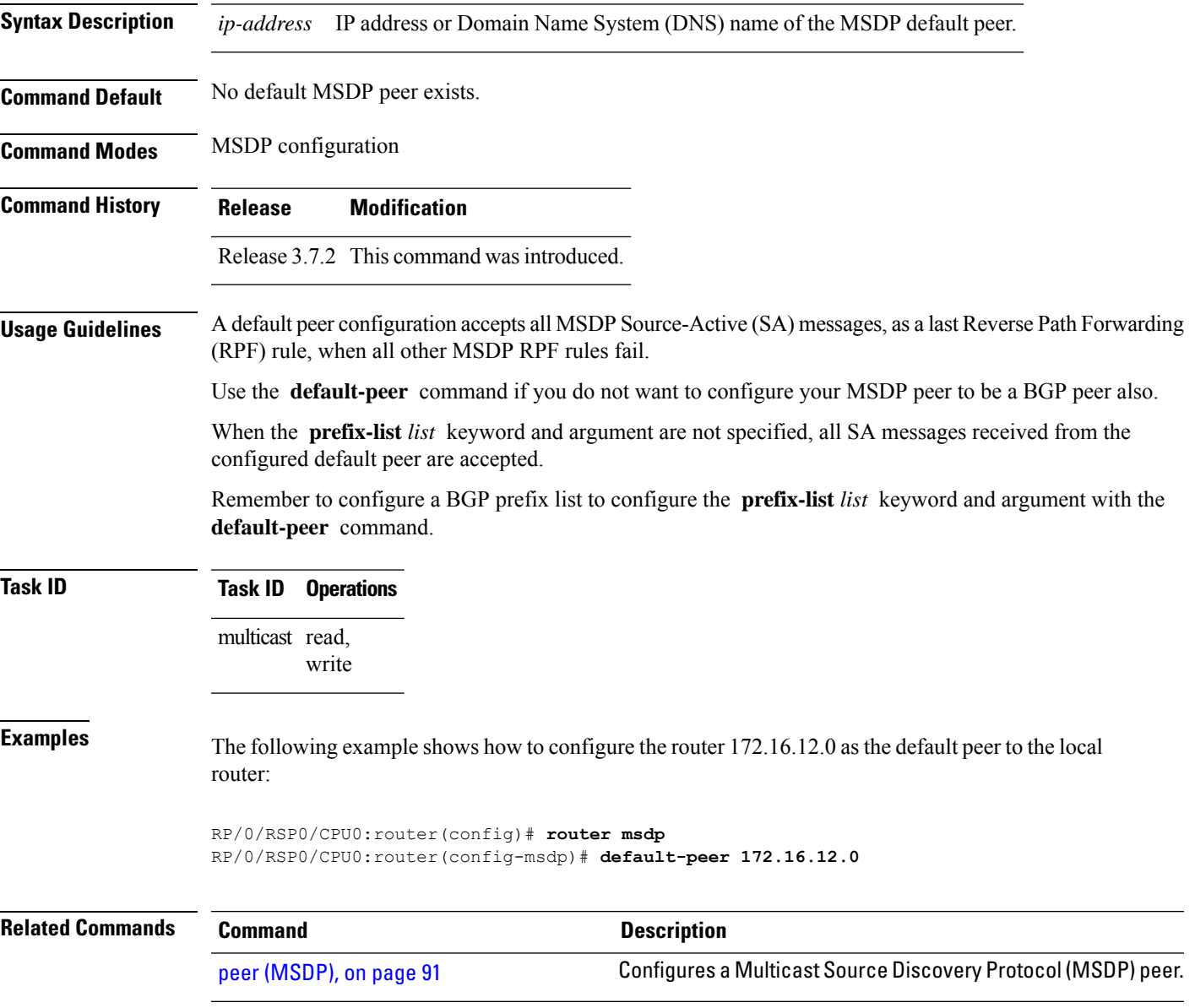

# <span id="page-95-0"></span>**description (peer)**

To add descriptive text to the configuration for a Multicast Source Discovery Protocol (MSDP) peer, use the **description** command in peer configuration mode. To return to the default behavior, use the **no** form of this command.

**description** *peer-address text*

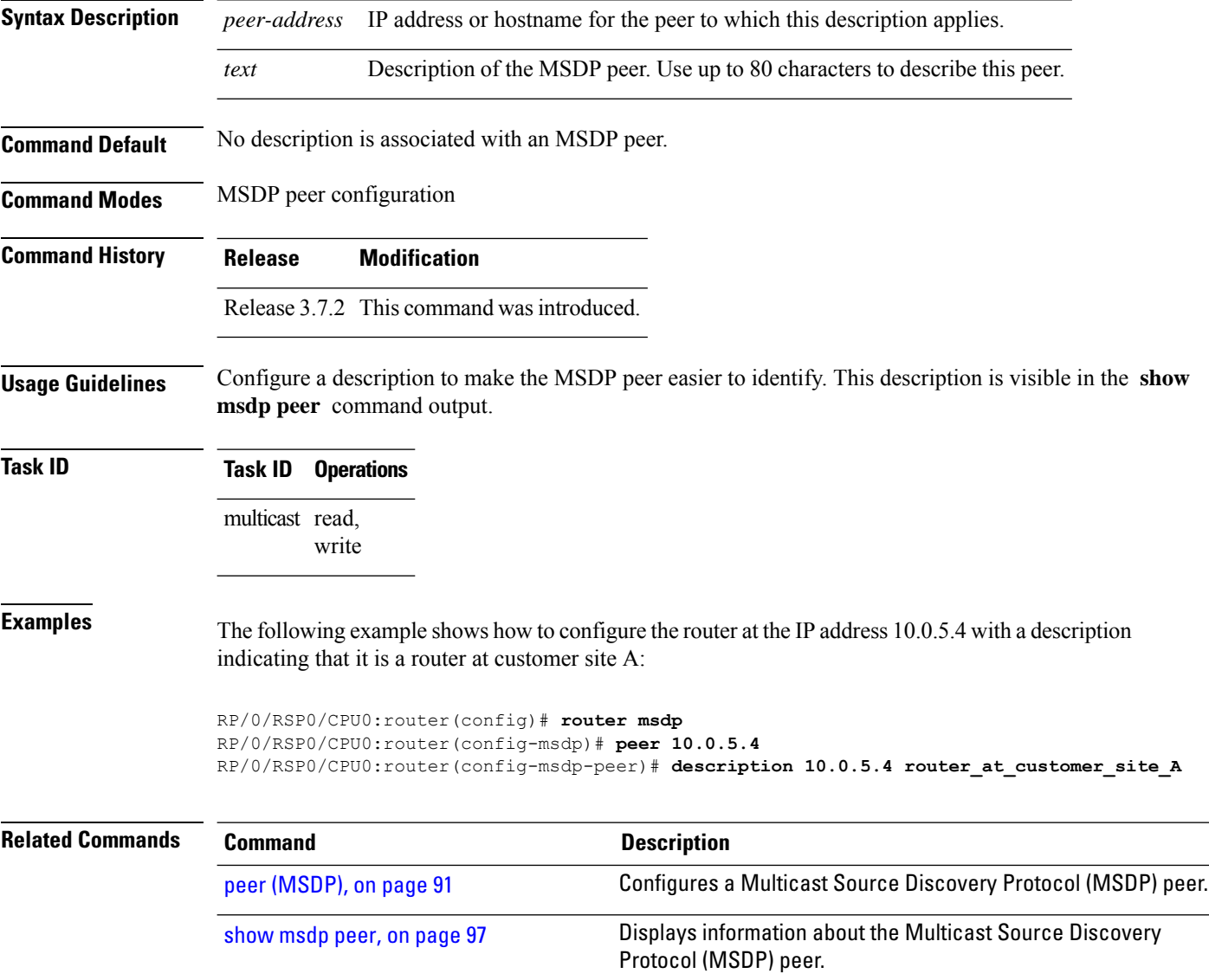

# <span id="page-96-0"></span>**global maximum external-sa**

To limit the total number of source active (SA) messages across all VRFs, use the **global maximum external-sa** command in the MSDP configuration mode. To remove the set SA messages limit use the **no** form of the command.

**global maximum external-sa** *value*

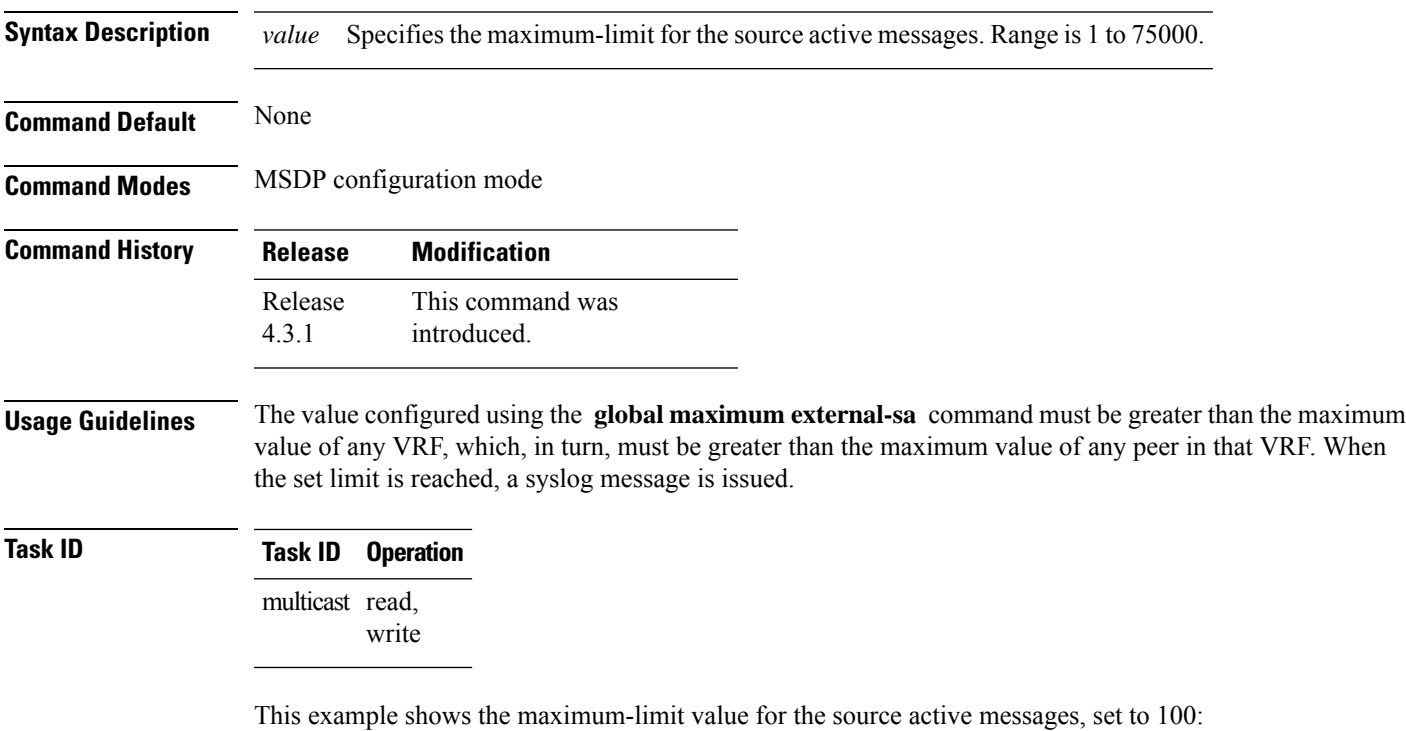

RP/0/RSP0/CPU0:router (config-msdp) # **global maximum external-sa 100**

#### <span id="page-97-0"></span>**maximum external-sa**

To configure the maximum number of external Multicast Source Discovery Protocol (MSDP) source-active (SA) entries that can be learned by the router or by a specific MSDP peer, use the **maximum external-sa** command in the appropriate configuration mode. To return to the default behavior, use the **no** form of this command.

**maximum external-sa** *entries*

**Syntax Description** *entries* Maximum number of SA entries that can be learned by the router or a specific MSDP peer. Range *entries* is 1 to 75000. **Command Default** *entries* : 20000 **Command Modes** MSDP peer configuration MSDP configuration **Command History Release Modification** Release 3.7.2 This command was introduced. **Usage Guidelines** When issued from MSDP configuration mode, the **maximum external-sa** command configures the total number of external SA entries (that is, the total cumulative SA state for all peers) that can be learned by the router. This command is used to control router resource utilization under heavy traffic conditions.  $\mathscr{D}$ **Note** The configuration fails if you configure the maximum number of external SA entries to be lower than the current accumulated SA state. When issued from MSDP peer configuration mode, the **maximum external-sa** command configures the total number of external SA entries that can be learned by a specific MSDP peer. From MSDP configuration mode, this command can also be used to configure a specific MSPD peer to override the maximum external SA entry value configured with the **maximum peer-external-sa** command. **Note** The configuration fails if you configure the maximum number of external SA entries for a specific MSDP

peer to be higher than the maximum number of external SA entries that can be learned by the router.

**Task ID Task ID Operations**

multicast read, write Ш

#### **Examples** This example shows how to configure the maximum number of external SA entries that can be learned by the router to 30000 SA entries: RP/0/RSP0/CPU0:router(config)# **router msdp** RP/0/RSP0/CPU0:router(config-msdp)# **maximum external-sa 30000** This example shows how to configure the maximum number of externalSA entriesthat can be learned by the MSDP peer at address 10.1.5.3 to 25000 SA entries: RP/0/RSP0/CPU0:router(config)# **router msdp** RP/0/RSP0/CPU0:router(config-msdp)# **peer 10.1.5.3** RP/0/RSP0/CPU0:router(config-msdp-peer)# **maximum external-sa 25000 Related Commands Command Description** Configures the maximum number of external Multicast Source Discovery Protocol (MSDP) Source-Active (SA) entries that can be learned from MSDP peers. maximum [peer-external-sa,](#page-99-0) on page 86 show msdp [summary,](#page-121-0) on page 108 Displays Multicast Source Discovery Protocol (MSDP) peer status.

# <span id="page-99-0"></span>**maximum peer-external-sa**

To configure the maximum number of external Multicast Source Discovery Protocol (MSDP) Source-Active (SA) entries that can be learned from MSDP peers, use the **maximum peer-external-sa** command in MSDP configuration mode. To return to the default behavior, use the **no** form of this command.

**maximum peer-external-sa** *entries*

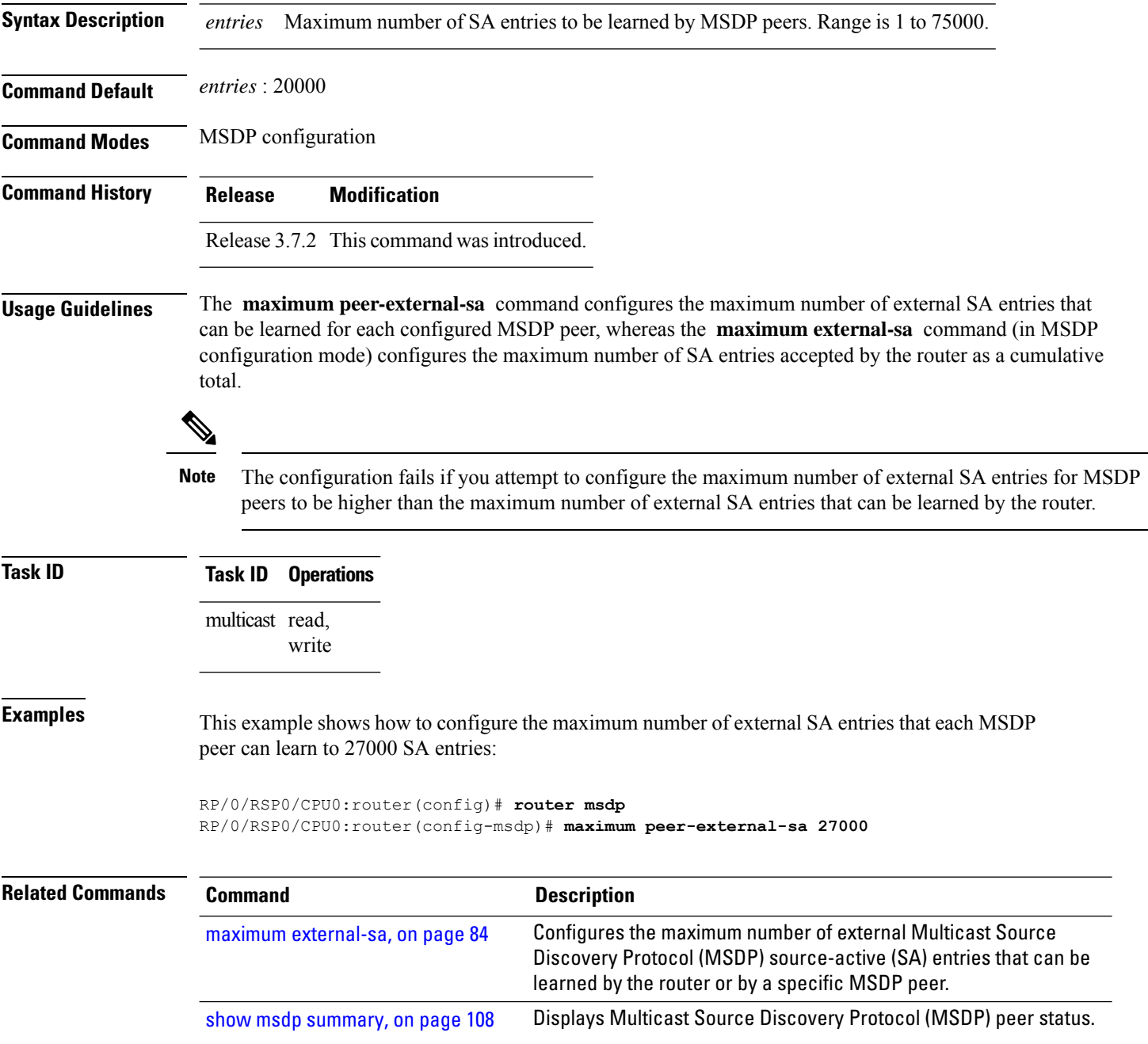

# <span id="page-100-0"></span>**mesh-group (peer)**

To configure a Multicast Source Discovery Protocol (MSDP) peer to be a member of a mesh group, use the **mesh-group** command in peer configuration mode. To return to the default behavior, use the **no** form of this command.

**mesh-group** *name*

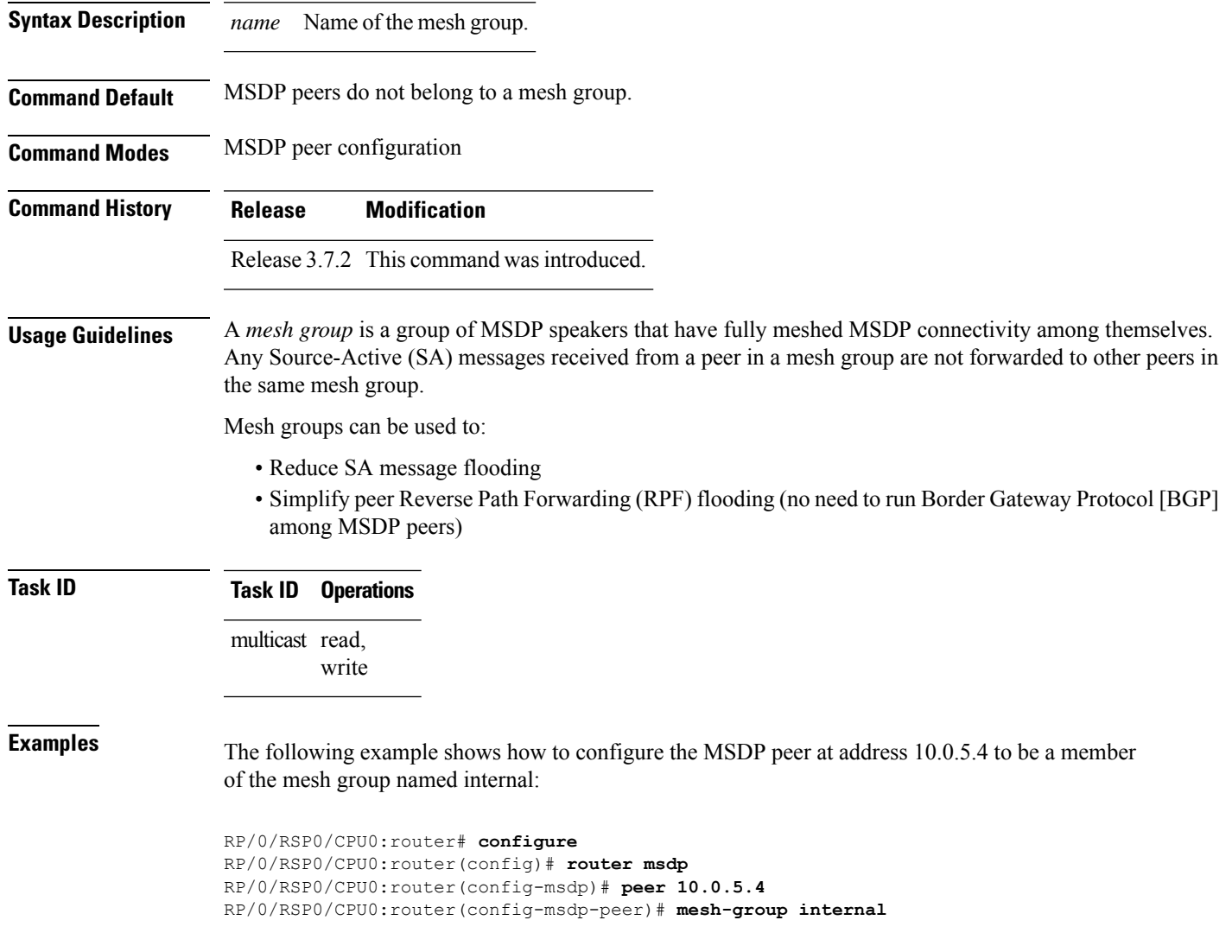

### <span id="page-101-0"></span>**originator-id**

To identify an interface type and instance to be used as the rendezvous point (RP) address in a Multicast Source Discovery Protocol (MSDP) Source-Active (SA) message, use the **originator-id** command in MSDP configuration mode. To return to the default behavior, use the **no** form of this command.

**originator-id** *type interface-path-id*

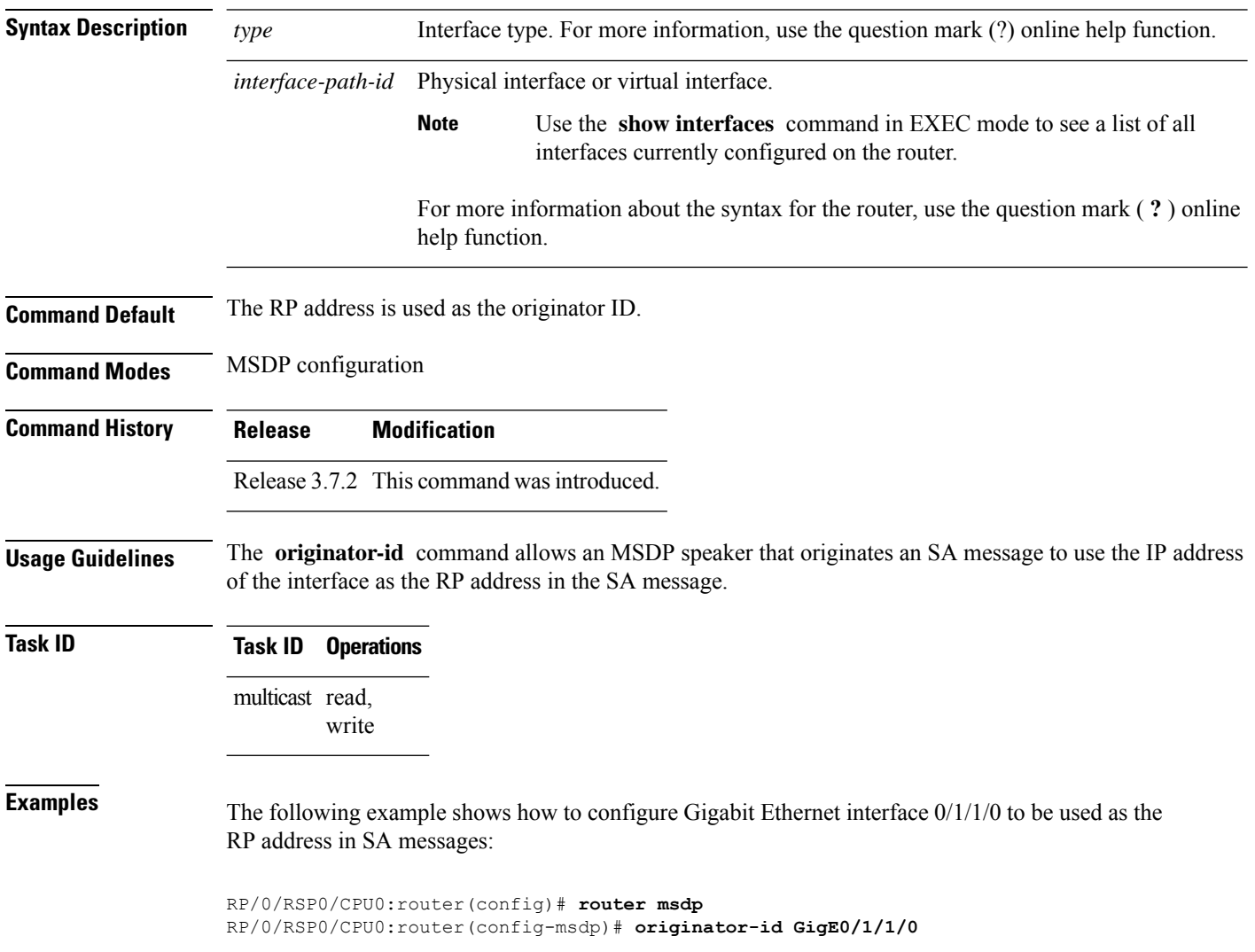

#### <span id="page-102-0"></span>**password (peer)**

To enable Message Digest 5 (MD5) authentication on a TCP connection between two Multicast Source Discovery Protocol (MSDP) peers, use the **password** command in MSDP peer configuration mode. To return to the default behavior, use the **no** form of this command.

**password** {**clear** | **encrypted**} *password* **no password** {**clear** | **encrypted**} *password*

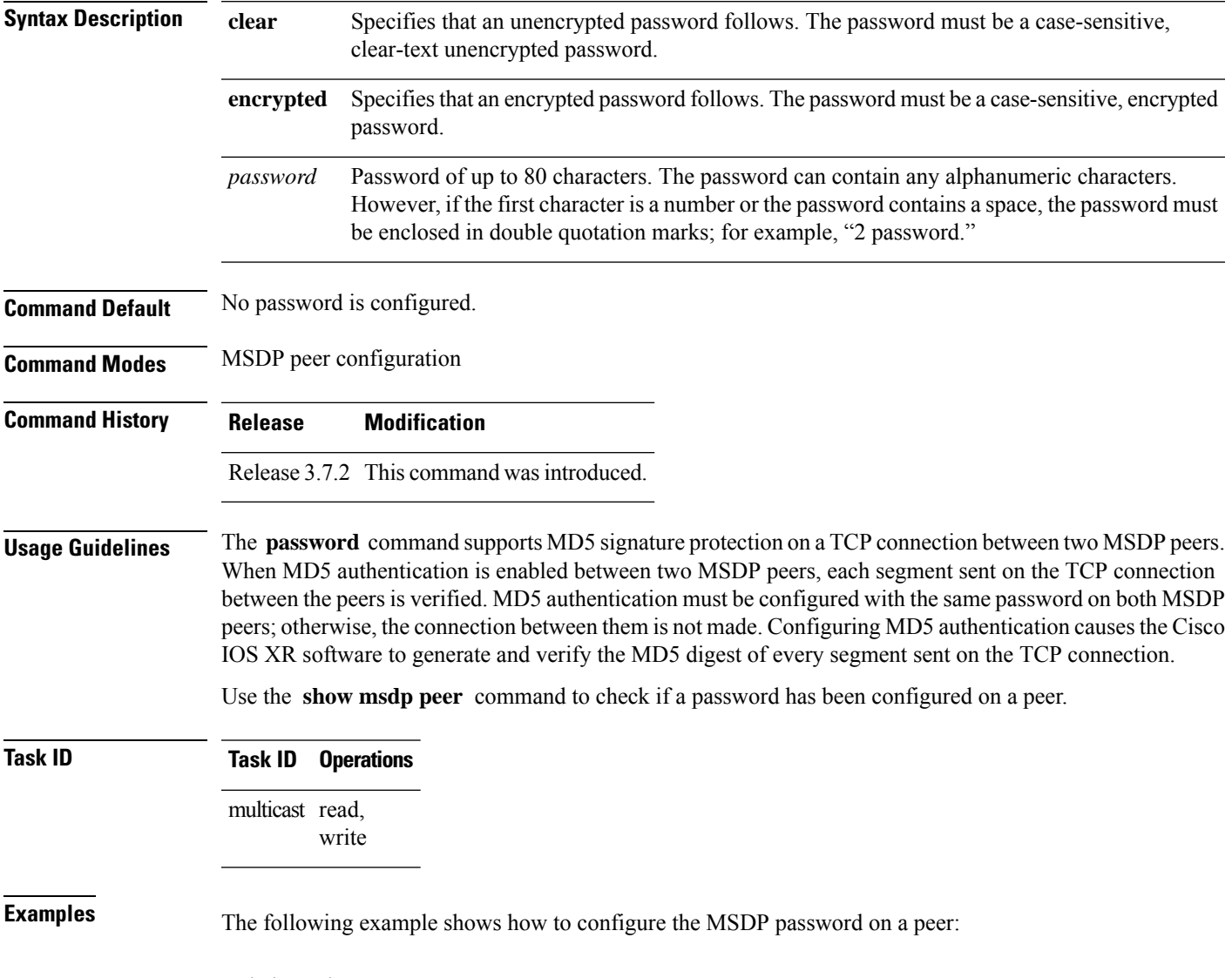

RP/0/RSP0/CPU0:router# **configure** RP/0/RSP0/CPU0:router(config)# **router msdp**

RP/0/RSP0/CPU0:router(config-msdp)# **peer 10.0.5.4** RP/0/RSP0/CPU0:router(config-msdp-peer)# **password encrypted a34bi5m**

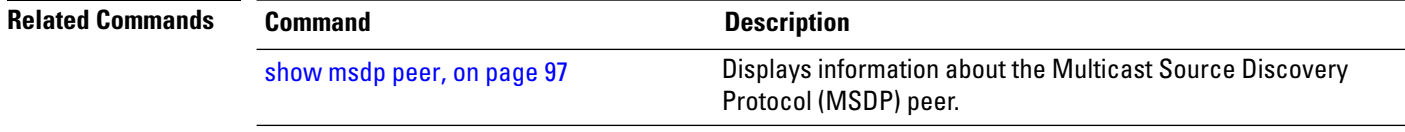

#### <span id="page-104-0"></span>**peer (MSDP)**

 $\overline{\phantom{a}}$ 

To configure a Multicast Source Discovery Protocol (MSDP) peer, use the **peer** command in MSDP configuration mode. To return to the default behavior, use the **no** form of this command.

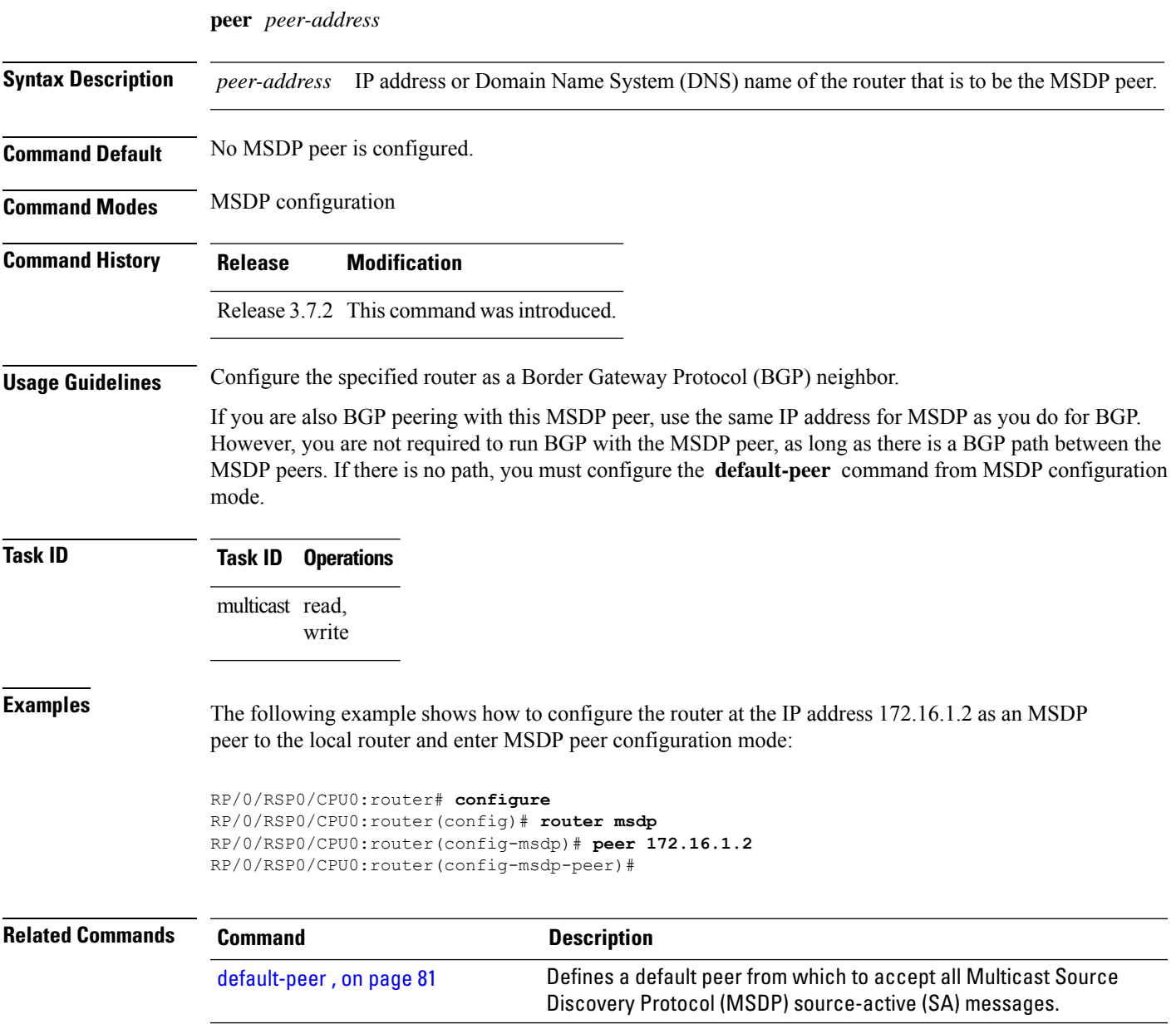

# <span id="page-105-0"></span>**remote-as (multicast)**

To configure the remote autonomous system number of this peer, use the **remote-as** command in peer configuration mode. To return to the default behavior, use the **no** form of this command.

**remote-as** *as-number*

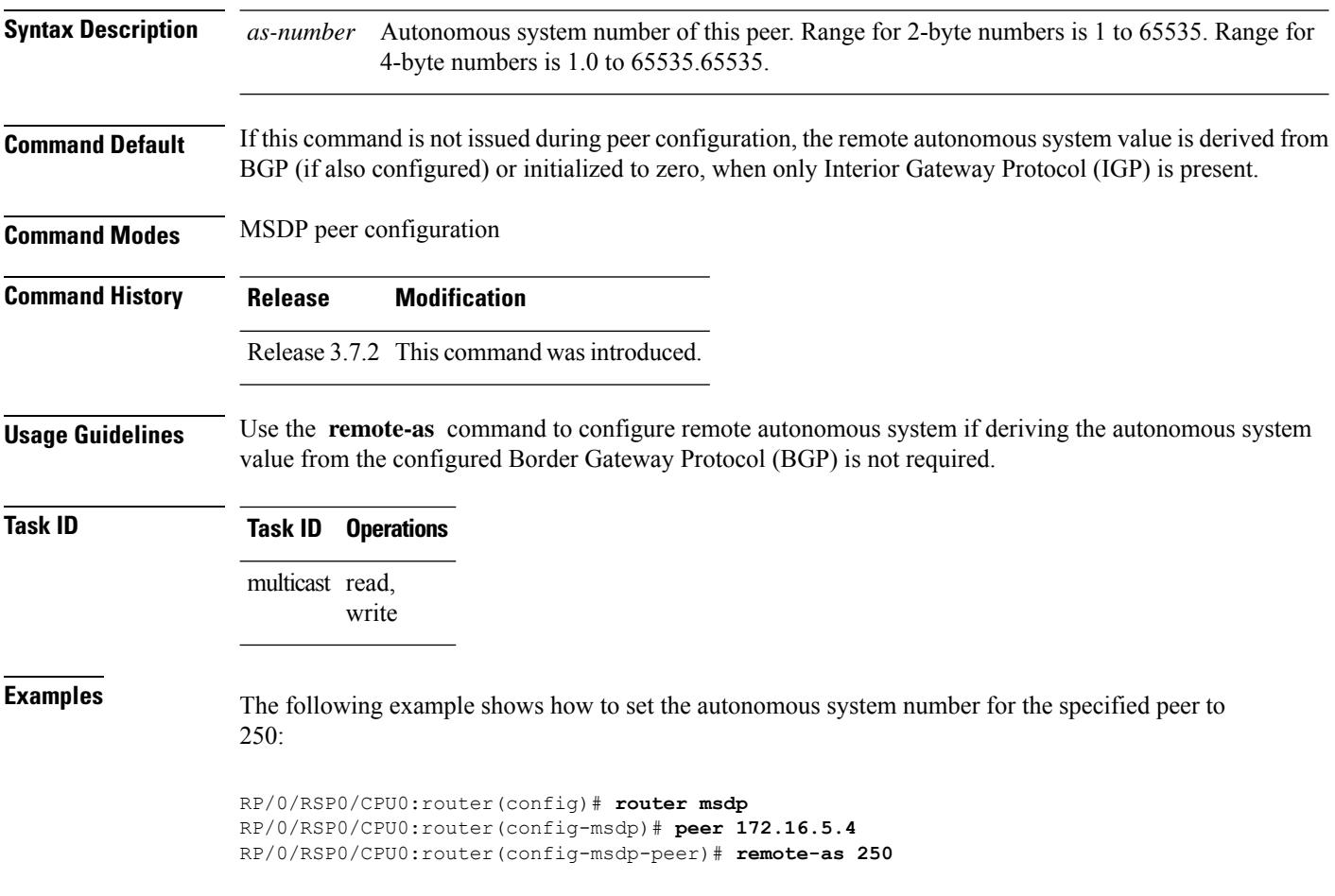

#### <span id="page-106-0"></span>**sa-filter**

To configure an incoming or outgoing filter list for Source-Active (SA) messages received from the specified Multicast Source Discovery Protocol (MSDP) peer, use the **sa-filter** command in the appropriate configuration mode. To return to the default behavior, use the **no** form of this command.

**sa-filter** {**in** | **out**} {**list** *access-list-name* | **rp-list** *access-list-name*}

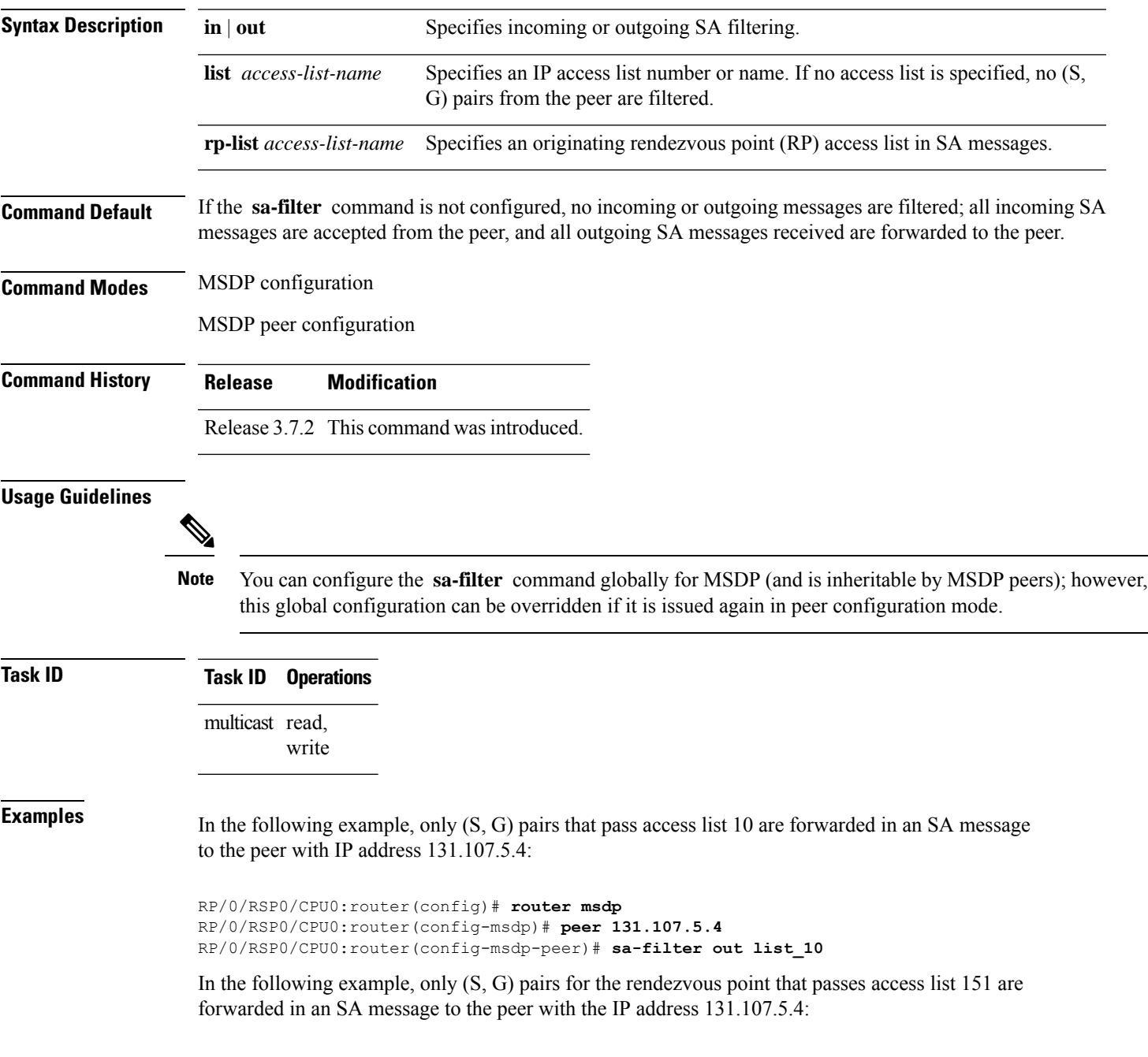

I

 $\overline{\phantom{0}}$ 

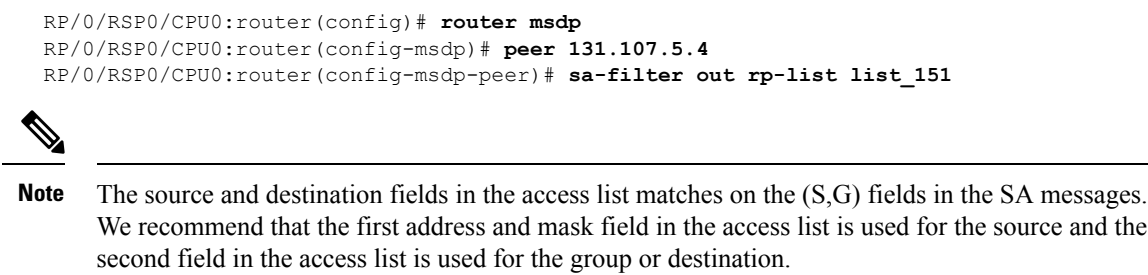

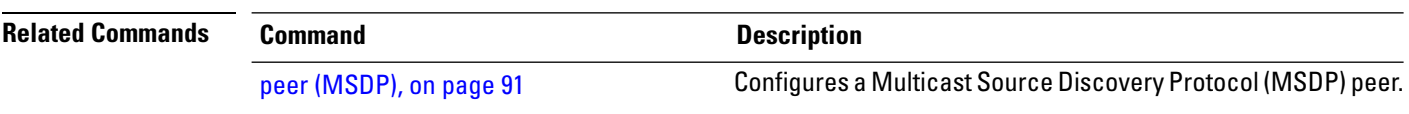
## **show msdp globals**

.

To display the Multicast Source Discovery Protocol (MSDP) global variables, use the **show msdp globals** command in

EXEC mode

**show msdp** [**ipv4**] **globals**

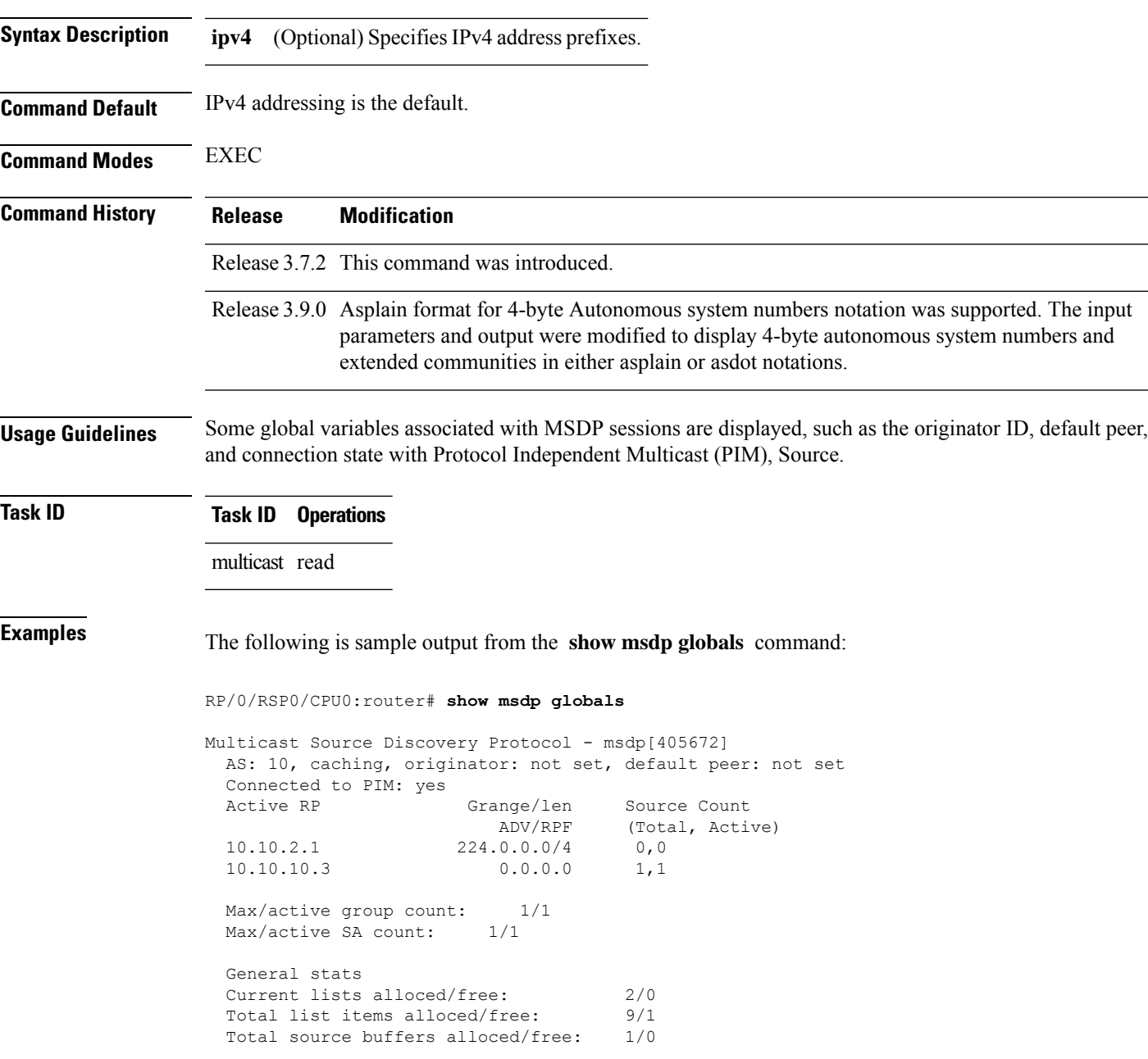

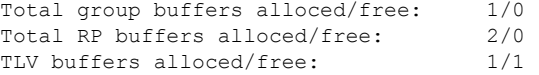

This table describes the significant fields shown in the display.

**Table 9: show msdp globals Field Descriptions**

| <b>Field</b>                      | <b>Description</b>                                                                                                    |
|-----------------------------------|----------------------------------------------------------------------------------------------------|
| <b>AS</b>                         | Local autonomous system.                                                                                                    |
| caching                           | SA caching that is enabled.                                                                                                    |
| originator                        | Local rendezvous point (RP).                                                                                                    |
| default peer                      | Default peer to accept Source Active (SA) messages from when all Reverse<br>Path Forwarding (RPF) rules fail.                                                                                                    |
| <b>Active RP</b>                  | All RPs involved in sending SA messages to this router.                                                                                                    |
| Grange/len                        | Multicast Group Range or Multicast Group Mask.                                                                                                    |
|                                   | The field is visible only when there is a specified group range for the local<br>RP. If a group range is unspecified (for example, for RPs that advertise<br>SAs) only the Advertiser address and the RPF information is displayed<br>(see ADV/RPF below). |
| Source Count                      | Total and active SA messages advertised by the respective RP.                                                                                                    |
| <b>ADV/RPF</b>                    | Advertiser and RPF entry.                                                                                                    |
| Max/active group count            | Maximum group count since router was booted and number of active<br>groups.                                                                                                    |
| Max/active SA count               | Maximum SA message count since router was booted, and number of active<br>SA messages.                                                                                                    |
| Total source buffers alloced/free | Number of internal source buffers allocated and freed after allocation.                                                                                                    |
| Total group buffers alloced/free  | Number of internal group buffers allocated and freed after allocation.                                                                                                    |
| Total RP buffers alloced/free     | Number of internal RP buffers allocated and freed after allocation.                                                                                                    |
| TLV buffers alloced/free          | Number of internal time-to-live buffers allocated and freed after allocation.                                                                                                    |

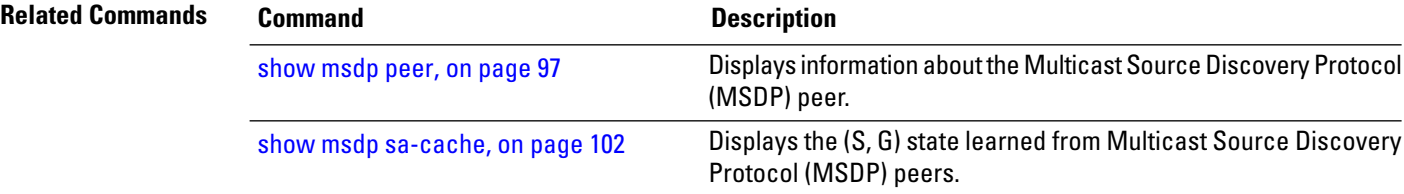

### <span id="page-110-0"></span>**show msdp peer**

To display information about the Multicast Source Discovery Protocol (MSDP) peer, use the **show msdp peer** command in

EXEC mode

.

**show msdp** [**ipv4**] **peer** [*peer-address*]

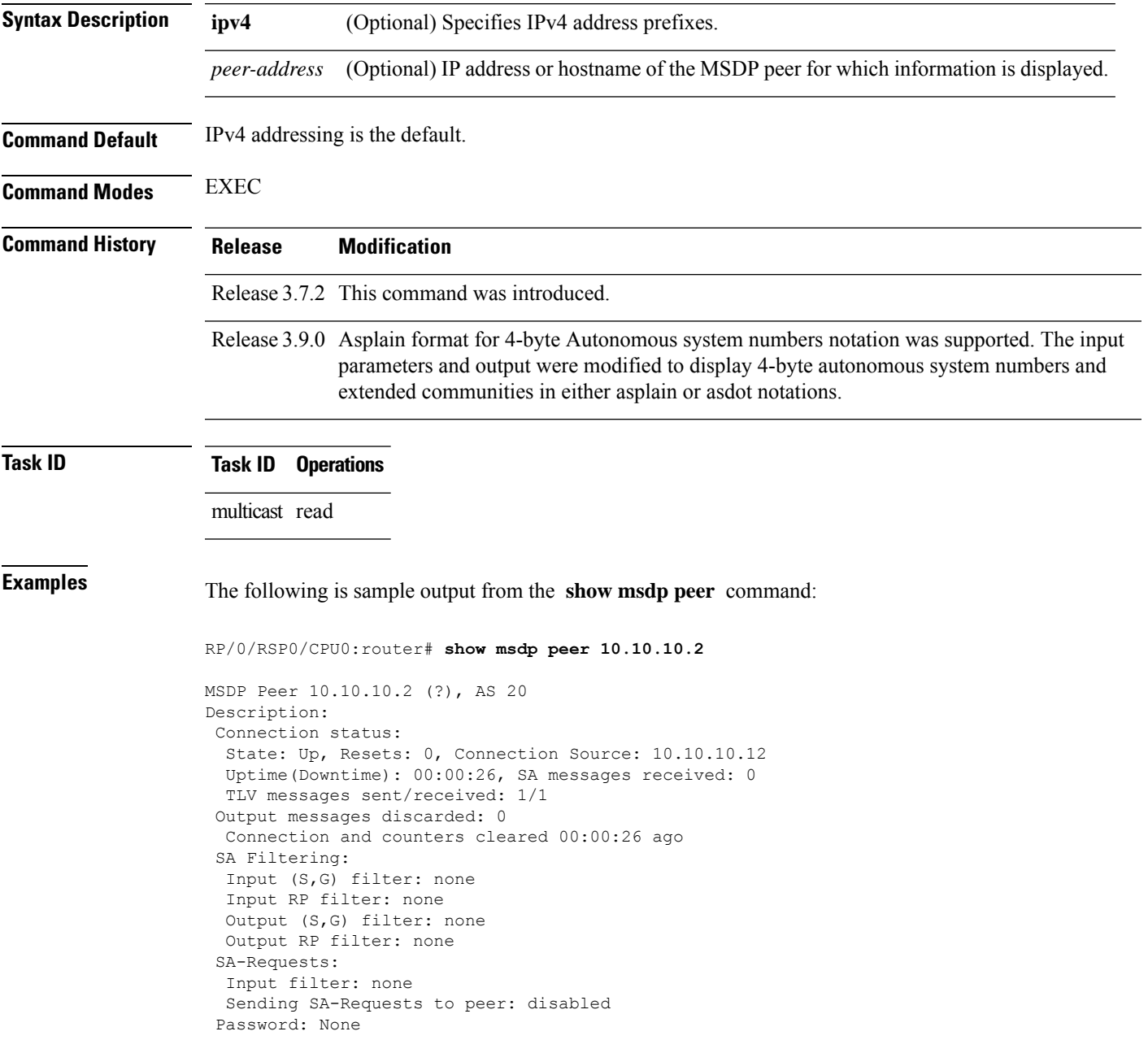

Peer ttl threshold: 0 Input queue size: 0, Output queue size: 0

This table describes the significant fields shown in the display.

#### **Table 10: show msdp peer Field Descriptions**

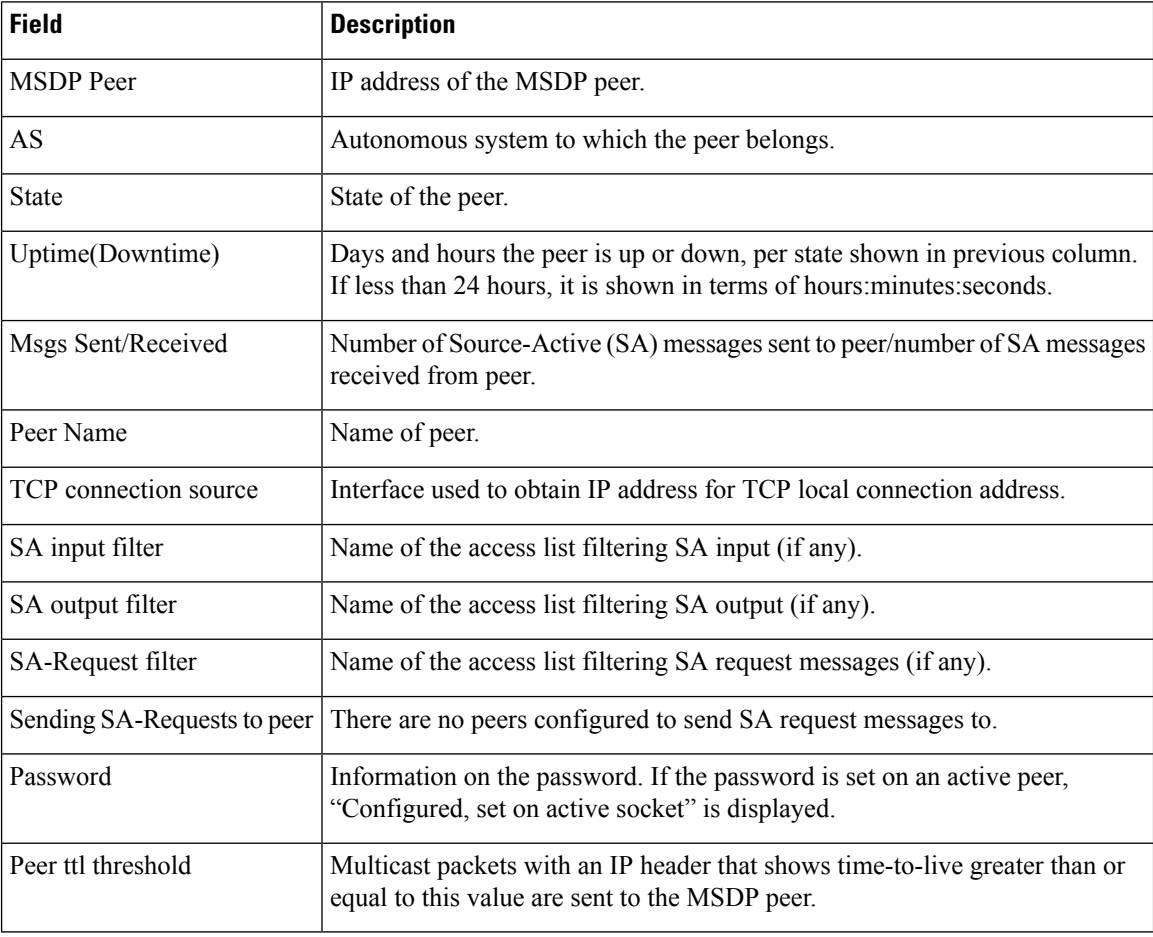

#### **Related Commands**

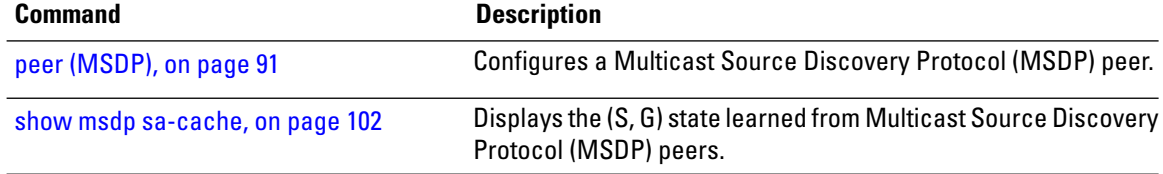

## **show msdp rpf**

To display the Multicast Source Discovery Protocol (MSDP) Reverse Path Forwarding (RPF) rule that governs whether an Source-Active (SA) from an originating RP will be accepted, use the **show msdp rpf** command in

EXEC mode

.

**show msdp** [**ipv4**] **rpf** *rpf-address*

| <b>Syntax Description</b> | ipv4                                          | (Optional) Specifies IPv4 address prefixes.                                                         |                                                                                                    |  |  |
|---------------------------|-----------------------------------------------|----------------------------------------------------------------------------------------------------|----------------------------------------------------------------------------------------------------|--|--|
|                           |                                               | rpf-address IP address or hostname of the RPF next hop.                                             |                                                                                                    |  |  |
| <b>Command Default</b>    | IPv4 addressing is the default.               |                                                                                                    |                                                                                                    |  |  |
| <b>Command Modes</b>      | <b>EXEC</b>                                   |                                                                                                    |                                                                                                    |  |  |
| <b>Command History</b>    | <b>Release</b>                                | <b>Modification</b>                                                                                 |                                                                                                    |  |  |
|                           |                                               | Release 3.7.2 This command was introduced.                                                          |                                                                                                    |  |  |
| <b>Usage Guidelines</b>   | arriving SAs.                                 |                                                                                                    | The <b>show msdp rpf</b> command displays the peer interface and autonomous system to which the SAs are sent<br>and forwarded based on the MSDP RPF rule. The rule is displayed and applied on the RP address field of the |  |  |
| <b>Task ID</b>            | <b>Task ID</b>                                | <b>Operations</b>                                                                                   |                                                                                                    |  |  |
|                           | multicast read                                |                                                                                                    |                                                                                                    |  |  |
| <b>Examples</b>           |                                               |                                                                                                    | The following is sample output from the <b>show msdp rpf</b> command for RP peer $10.1.1.1$ :                                                                                                    |  |  |
|                           | RP/0/RSP0/CPU0:router# show msdp rpf 10.1.1.1 |                                                                                                    |                                                                                                    |  |  |
|                           |                                               | RP peer for 172.16.1.1 is 10.1.1.1 AS 200, rule: 1<br>bqp/rib lookup: nexthop: 10.1.1.1, asnum: 200 |                                                                                                    |  |  |
|                           |                                               | This table describes the significant fields shown in the display.                                   |                                                                                                    |  |  |
|                           |                                               |                                                                                                    |                                                                                                    |  |  |

**Table 11: show msdp rpf Field Descriptions**

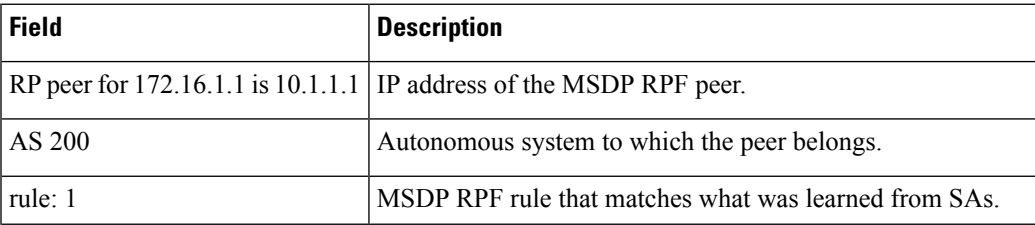

I

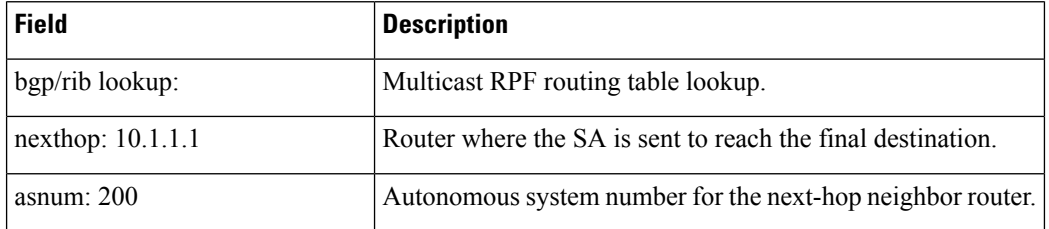

# **show msdp nsr**

To display nonstop routing (NSR) information in the Multicast Source Discovery Protocol (MSDP), use the **show mrib nsr** command in the appropriate mode.

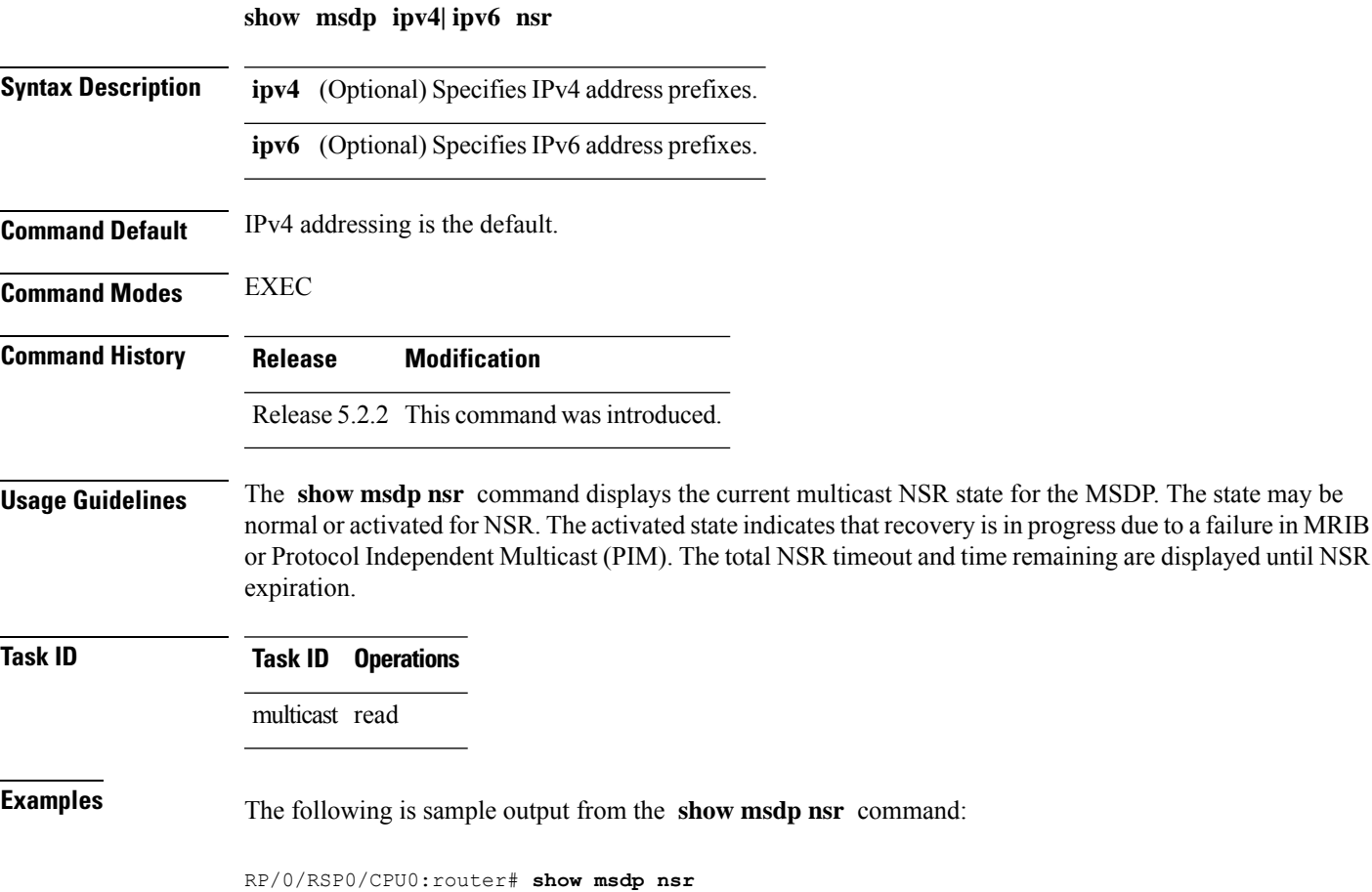

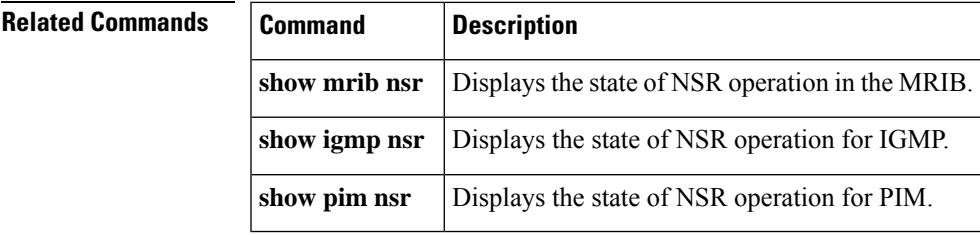

### <span id="page-115-0"></span>**show msdp sa-cache**

.

To display the (S, G) state learned from Multicast Source Discovery Protocol (MSDP) peers, use the **show msdp sa-cache** command in

EXEC mode

**show msdp** [**ipv4**] **sa-cache** [*source-address*] [*group-address*] [**all**] [**asnum** *as-number*] [**peer** *peer-address*] [**rpaddr** *rp-address*] [**summary**]

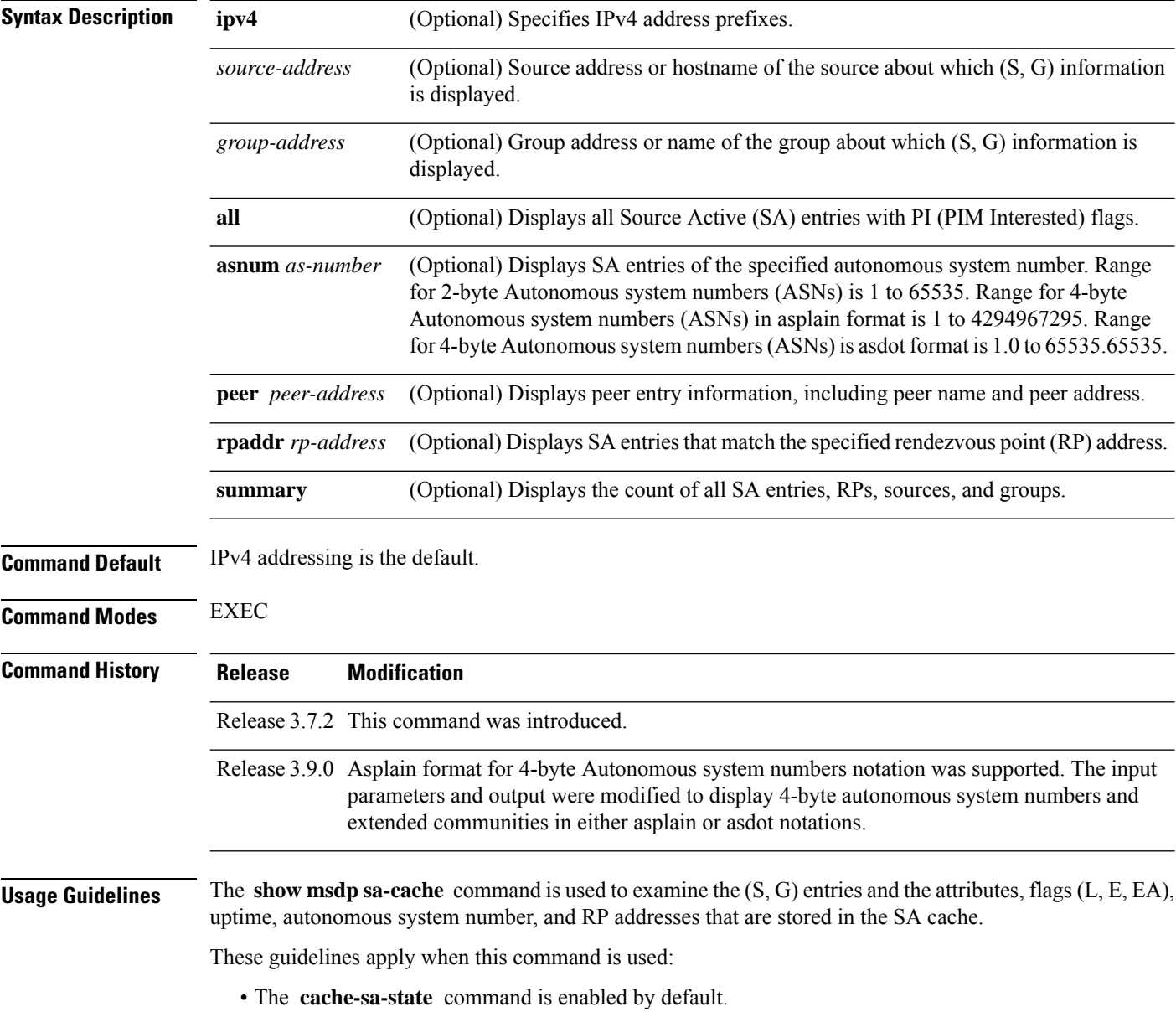

П

• When you specify the **summary** keyword, the total number of cache, group, and source entries, and entries advertised by each RP and autonomous system are displayed. • When you specify two addresses or names, an (S, G) entry corresponding to those addresses is displayed. • When you specify a single group address, all sources for that group are displayed. • When you specify no options, the entire SA cache is displayed, excluding the PI flag entries. **Task ID Task ID Operations** multicast read **Examples** This is a sample output from the **show msdp** sa-cache command: RP/0/RSP0/CPU0:router# **show msdp sa-cache** MSDP Flags: E - set MRIB E flag, L - domain local source is active, EA - externally active source, PI - PIM is interested in the group, DE - SAs have been denied. Cache Entry: (10.10.5.102, 239.1.1.1), RP 10.10.4.3, AS 20, 15:44:03/00:01:17 Learned from peer 10.10.2.2, RPF peer 10.10.2.2

This table describes the significant fields shown in the display.

SA's recvd 1049, Encapsulated data received: 0

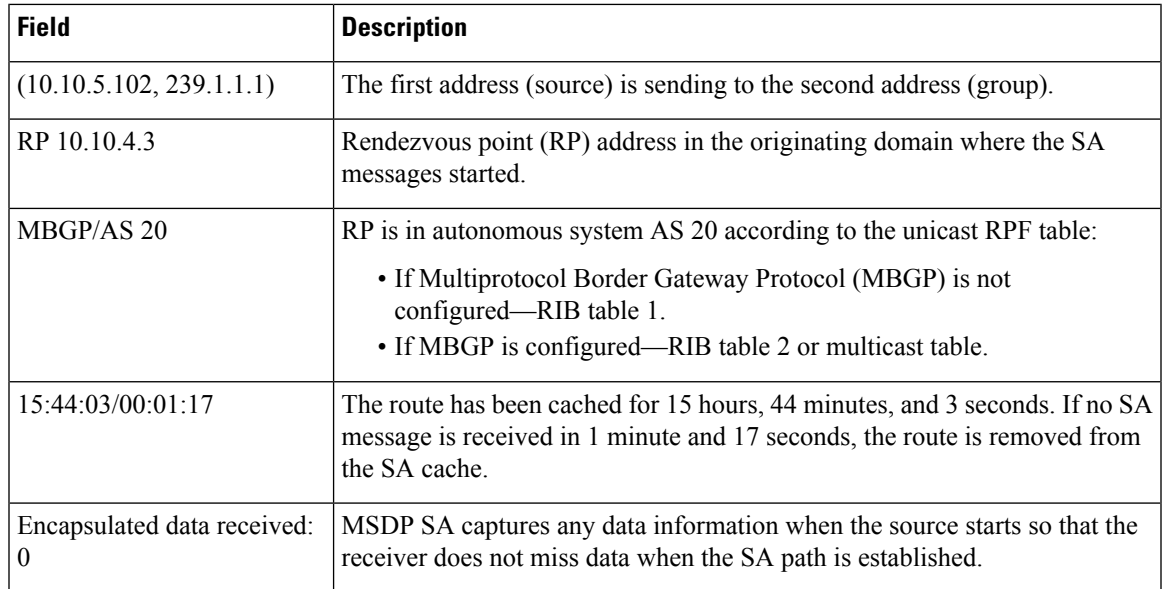

#### **Table 12: show msdp sa-cache Field Descriptions**

grp flags: PI, src flags: E, EA, PI

The following is sample output using the **all** keyword option:

```
RP/0/RSP0/CPU0:router# show msdp sa-cache all
```

```
MSDP Flags:
E - set MRIB E flag , L - domain local source is active,
```

```
EA - externally active source, PI - PIM is interested in the group,
DE - SAs have been denied. Timers age/expiration,
Cache Entry:
(*, 239.1.1.1), RP 0.0.0.0, AS 0, 06:32:18/expired
Learned from peer local, RPF peer local
SAs recvd 0, Encapsulated data received: 0 grp flags: PI, src flags:
```
This table describes the significant fields shown in the display.

**Table 13: show msdp sa-cache all Field Descriptions**

| <b>Field</b>     | <b>Description</b>                                                                                                    |
|------------------|----------------------------------------------------------------------------------------------------|
| $(*, 239.1.1.1)$ | Protocol Independent Multicast (PIM) interest in the group due to a local Internet Group<br>Management Protocol (IGMP) join.                           |
| RP 0.0.0.0       | There is no RP associated with this entry.                                                                                                    |
| AS <sub>0</sub>  | This entry is 0, autonomous system $(AS)$ rendezvous point $(RP)$ is null.                                                                             |
|                  | 06:32:18/expired Route is alive in hours, minutes, and seconds. Note that MSDP does not monitor this route<br>as it is received from the MRIB and PIM. |

The following is sample output using the **summary** keyword option:

```
RP/0/RSP0/CPU0:router# show msdp sa-cache summary
```

```
Total # of SAs = 3
Total # of RPs = 2
Total # of Sources = 1
Total # of Groups = 3
Originator-RP SA total RPF peer
172.16.1.1 0 0.0.0.0
172.17.1.1 3 172.17.1.1
AS-num SA total
```
200 3

This table describes the significant fields shown in the display.

**Table 14: show msdp sa-cache summary Field Descriptions**

| <b>Field</b>     | <b>Description</b>                                                                               |
|------------------|--------------------------------------------------------------------------------------------------|
| Total # of $SAs$ | Total number of SAs that are currently active in the system.                                     |
| Total # of RPs   | Total number of RPs that have distributed the SA information to this system.                     |
|                  | Total # of Sources   Total number of sources that are active from all domains.                   |
|                  | Total # of Groups Total number of groups to which sources are sending data from all domains.     |
| Originator-RP    | SA information based on the individual RPs and the originating domains that distributed<br>them. |

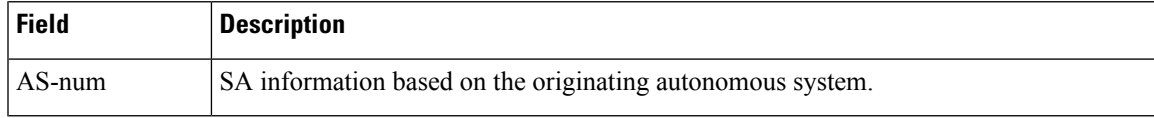

The following is sample output using the **asnum** keyword option:

RP/0/RSP0/CPU0:router# **show msdp sa-cache asnum 200** MSDP Flags: E - set MRIB E flag , L - domain local source is active, EA - externally active source, PI - PIM is interested in the group, DE - SAs have been denied. Timers age/expiration, Cache Entry: (172.31.1.1, 239.1.1.1), RP 5.1.1.1, AS 200, 00:00:25/00:02:04 Learned from peer 5.1.1.1, RPF peer 172.17.1.1 SAs recvd 1, Encapsulated data received: 100 grp flags: none, src flags: EA (172.31.1.1, 239.1.1.2), RP 172.17.1.1, AS 200, 00:00:16/00:02:13 Learned from peer 172.17.1.1, RPF peer 172.17.1.1 SAs recvd 1, Encapsulated data received: 100 grp flags: none, src flags: EA (172.31.1.1, 239.1.1.3), RP 172.17.1.1, AS 200, 00:00:13/00:02:16 Learned from peer 172.17.1.1, RPF peer 172.17.1.1 SAs recvd 1, Encapsulated data received: 100 grp flags: none, src flags: EA

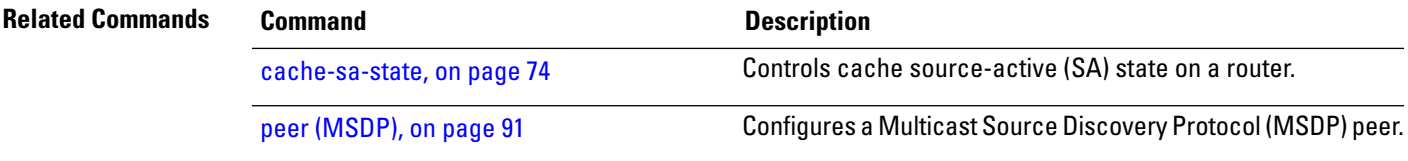

### **show msdp statistics peer**

.

To display Multicast Source Discovery Protocol (MSDP) peer statistic counters, use the **show msdp statistics peer** command in EXEC mode

**show msdp** [**ipv4**] **statistics peer** [*peer-address*]

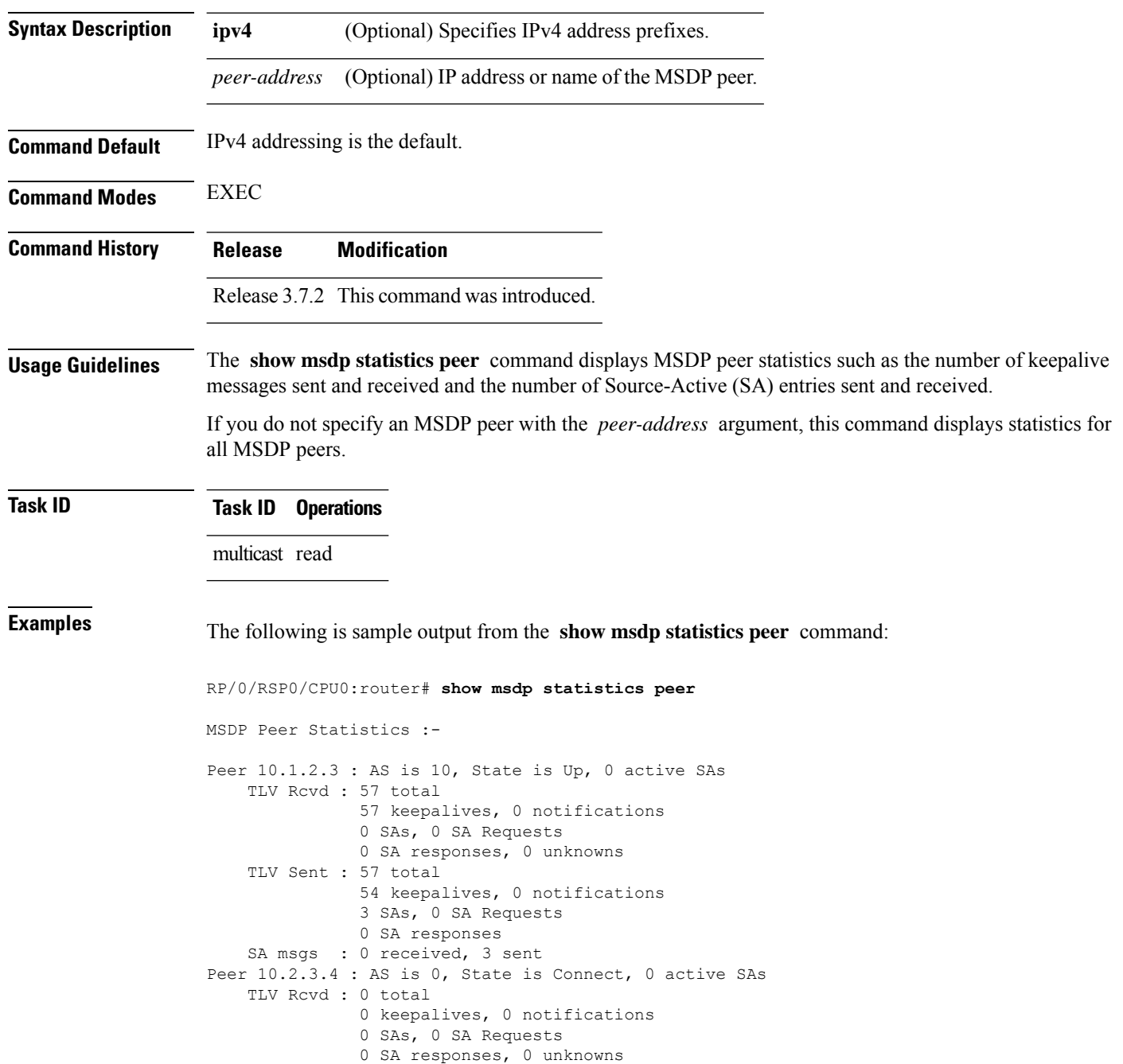

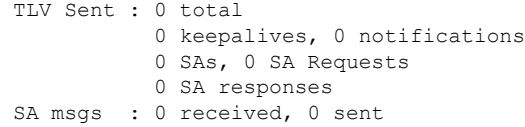

This table describes the significant fields shown in the display.

**Table 15: show msdp statistic peer Field Descriptions**

| <b>Field</b>     | <b>Description</b>                                                  |
|------------------|---------------------------------------------------------------------|
| Peer<br>10.1.2.3 | All statistics are displayed for MSDP peer.                         |
| AS 10            | Peer belongs to autonomous system (AS) 10.                          |
| State is UP      | Peer state is established.                                          |
|                  | 0 active SAs   There are no active SAs from this peer.              |
| <b>TLV Revd</b>  | Information about the time-to-lives (TLVs) received from this peer. |
| <b>TLV</b> Sent  | Information about the TLVS sent to this peer.                       |
| SA msgs          | Information about the SA messages for this peer.                    |

#### **Related Commands • Command**

clear [msdp](#page-91-0) stats, on page 78

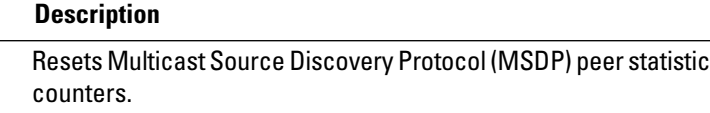

 $recv/sent$ <br> $0/0$ 

### **show msdp summary**

.

To display Multicast Source Discovery Protocol (MSDP) peer status, use the **show msdp summary** command in

EXEC mode

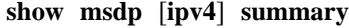

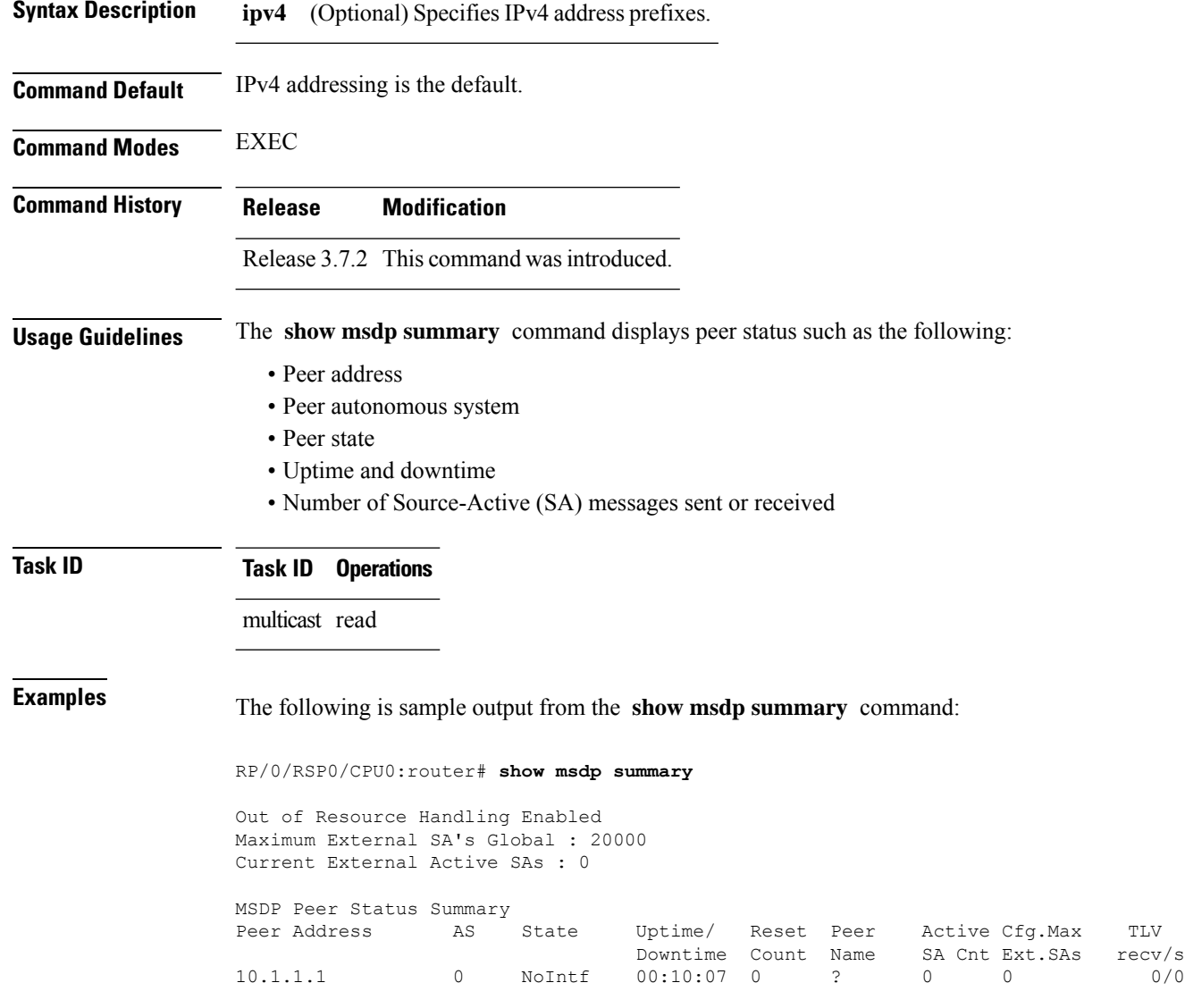

This table describes the significant fields shown in the display.

#### **Table 16: show msdp summary Field Descriptions**

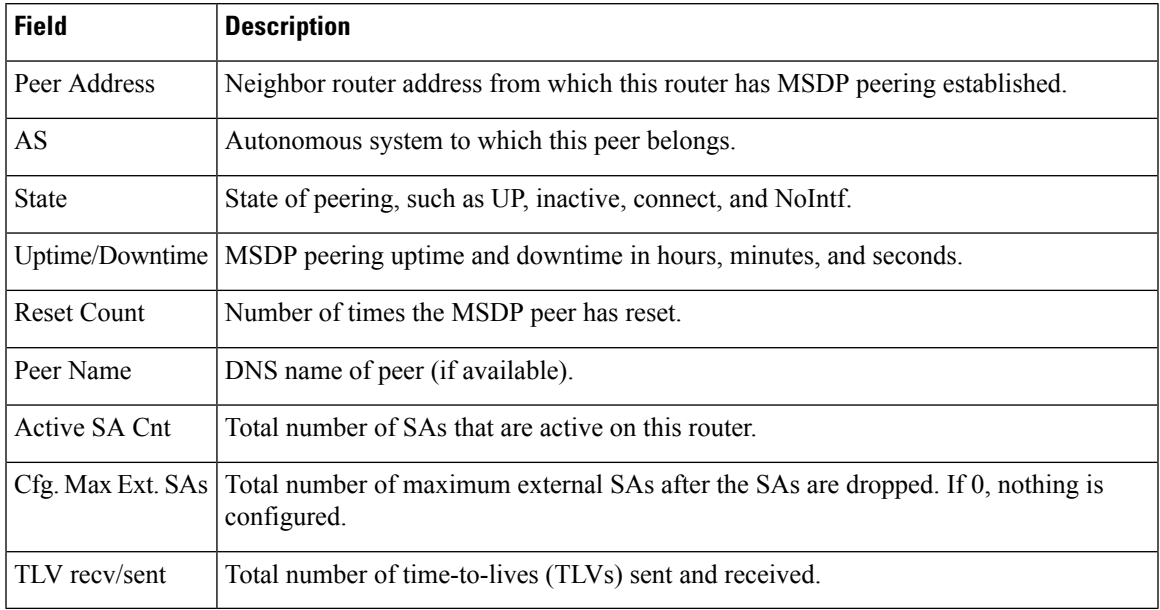

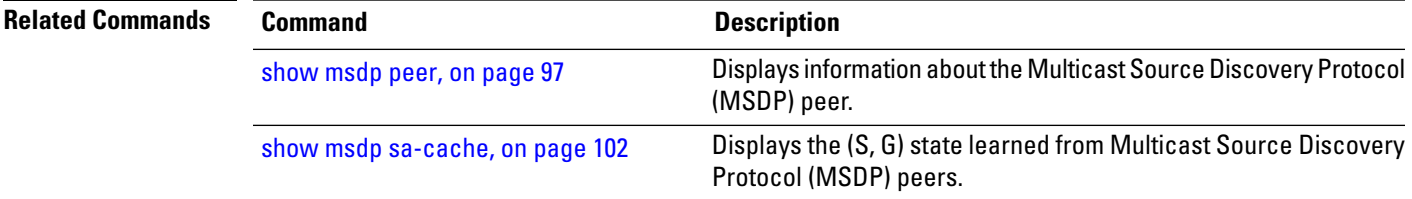

### **show msdp vrf context**

To show the MSDP information configured for a VPN routing and forwarding (VRF) context, use the **show msdp vrf context** command in EXEC mode.

**show msdp vrf** *vrf-name* **context**

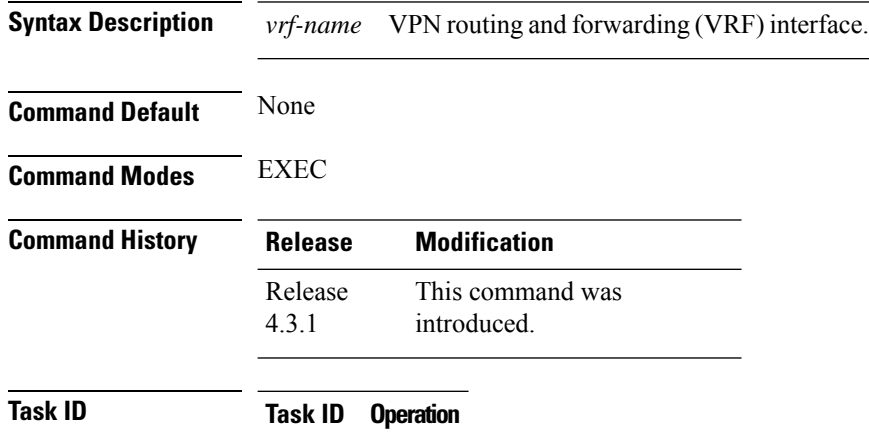

multicast read

#### **Example**

This example shows how to use the **show msdp vrf context** command:

```
RP/0/RSP0/CPU0:router # show msdp vrf red context
Fri Feb 8 18:13:51.599 PST
MSDP context information for red
 VRF ID : 0x60000002
 Table ID : 0xe0000002
 Table Count (Active/Total) : 1/1
Inheritable Configuration
 TTL : 2
 Maximum SAs : 0
 Keepalive Period : 30
 Peer Timeout Period : 75
 Connect Source :
 SA Filter In :
 SA Filter Out :
 RP Filter In :
 RP Filter Out :
Configuration
 Originator Address : 0.0.0.0
 Originator Interface Name :
 Default Peer Address : 0.0.0.0
 SA Holdtime : 150
 Allow Encaps Count : 0
 Context Maximum SAs : 20000
SA Cache Counts (Current/High Water Mark)
 Groups : 0/0
 Sources : 0/0
 RPs : 2/0
```
 $\mathbf l$ 

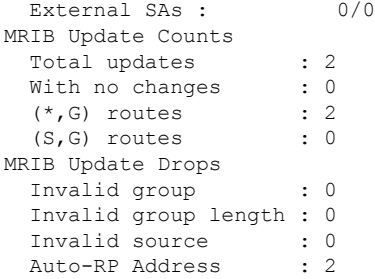

### **shutdown (MSDP)**

To shut down a Multicast Source Discovery Protocol (MSDP) peer, use the **shutdown** command in peer configuration mode. To return to the default behavior, use the **no** form of this command.

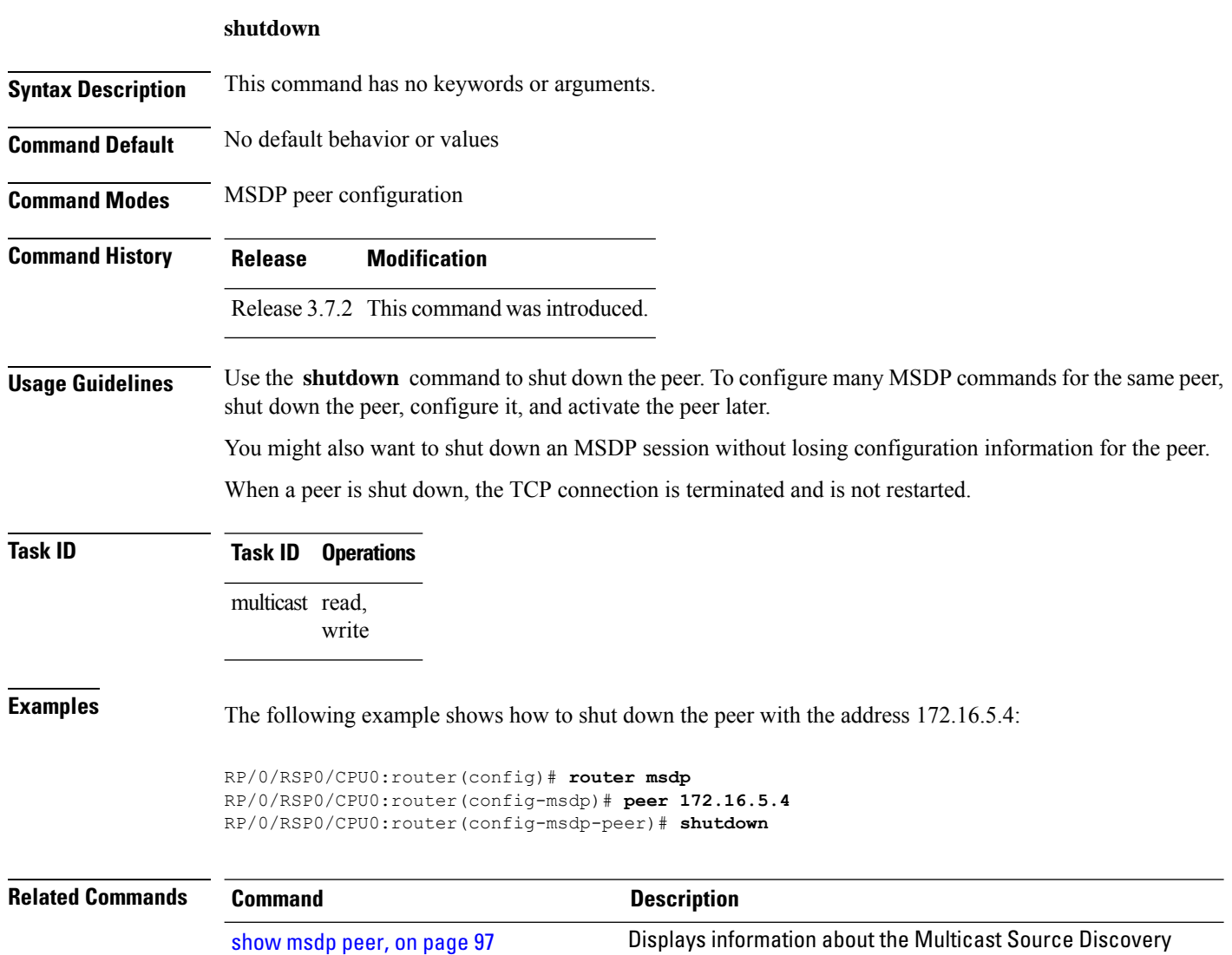

Protocol (MSDP) peer.

# **ttl-threshold (MSDP)**

To limit which multicast data packets are sent in Source-Active (SA) messages to a Multicast Source Discovery Protocol (MSDP) peer, use the **ttl-threshold** command in MSDP configuration mode or peer configuration mode. To return to the default behavior, use the **no** form of this command.

#### **ttl-threshold** *ttl*

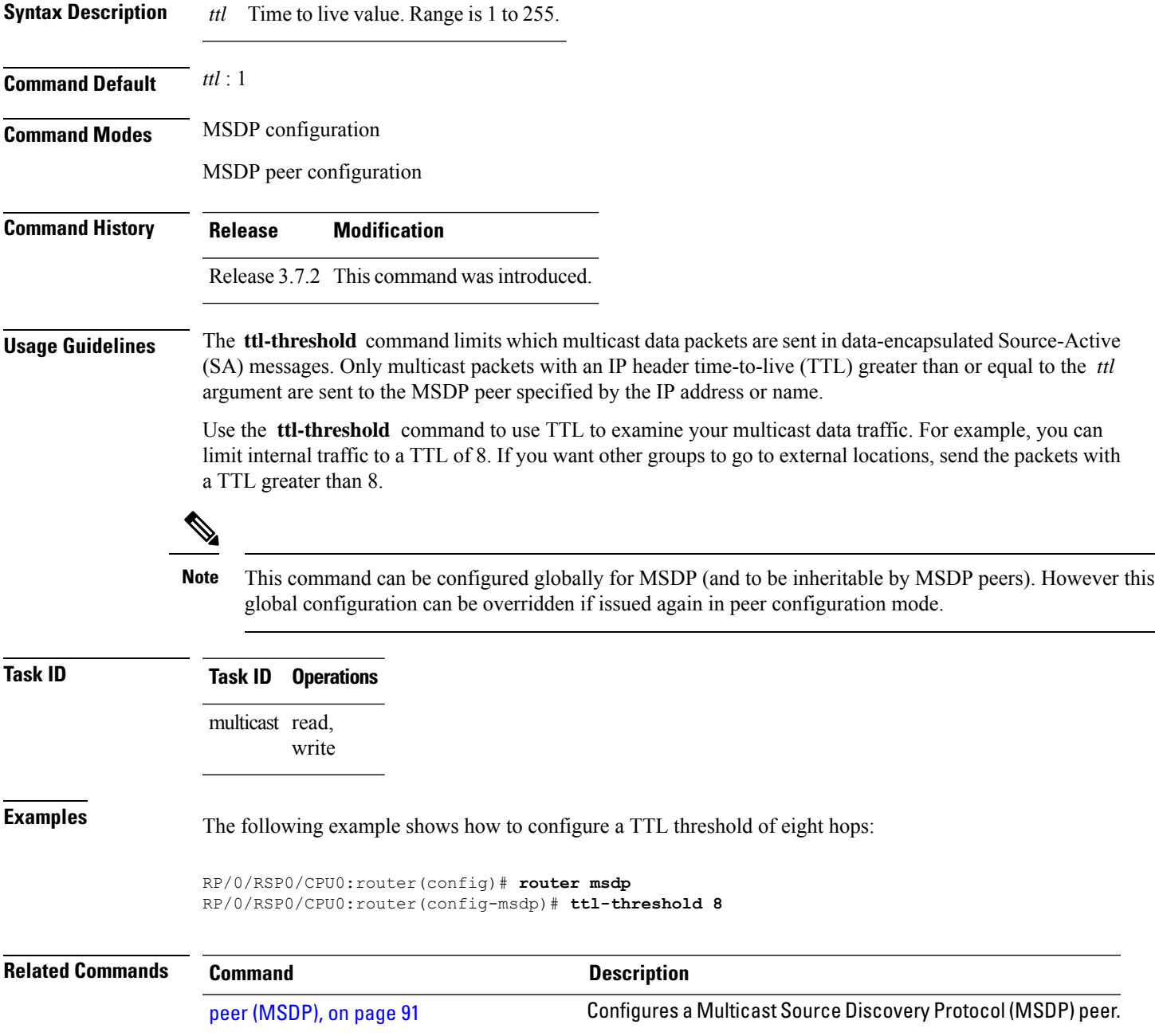

I

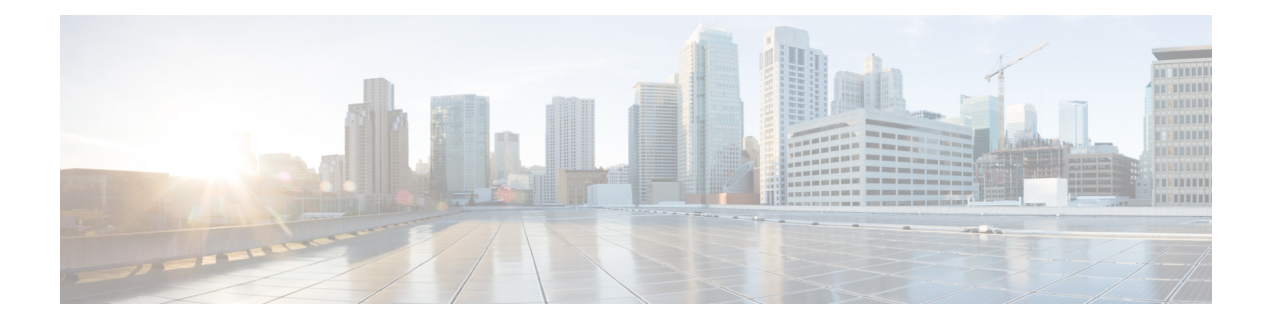

# **Multicast Routing and Forwarding Commands**

This module describes the commands used to configure and monitor multicast routing.

For detailed information about multicast routing concepts, configuration tasks, and examples, refer to the *Implementing Multicast Routing on Cisco IOS XR Software* configuration module in the *Multicast Configuration Guide for Cisco ASR 9000 Series Routers*.

To use commands of this module, you must be in a user group associated with a task group that includes appropriate task IDs. If the user group assignment is preventing you from using any command, contact your AAA administrator for assistance.

- [accounting](#page-131-0) per-prefix, on page 118
- accounting per-prefix [forward-only,](#page-133-0) on page 120
- [address-family](#page-135-0) (multicast), on page 122
- [address-family](#page-138-0) ipv4 mvpn (bgp), on page 125
- bgp [auto-discovery](#page-141-0) mldp inter-as, on page 128
- [boundary,](#page-142-0) on page 129
- clear mfib [counter,](#page-143-0) on page 130
- clear mfib [database,](#page-144-0) on page 131
- clear mfib hardware [adjacency-counters,](#page-145-0) on page 132
- clear mfib hardware [resource-counters,](#page-146-0) on page 133
- clear mfib [hardware](#page-147-0) route statistics, on page 134
- disable [\(multicast\),](#page-149-0) on page 136
- enable [\(multicast\),](#page-151-0) on page 138
- [forwarding-latency,](#page-153-0) on page 140
- interface [\(multicast\),](#page-154-0) on page 141
- [interface](#page-156-0) all enable, on page 143
- [interface-inheritance](#page-158-0) disable, on page 145
- [log-traps,](#page-160-0) on page 147
- [maximum](#page-161-0) disable, on page 148
- mdt [c-multicast-routing,](#page-162-0) on page 149
- mdt [data,](#page-163-0) on page 150
- mdt data ingress [replication,](#page-165-0) on page 152
- mdt [default,](#page-166-0) on page 153
- mdt mtu, on [page](#page-168-0) 155
- mdt [source,](#page-169-0) on page 156
- mhost [default-interface,](#page-171-0) on page 158
- migration [route-policy,](#page-173-0) on page 160
- [multicast-routing,](#page-174-0) on page 161
- [multipath,](#page-175-0) on page 162
- nsf [\(multicast\)](#page-177-0), on page 164
- [oom-handling,](#page-179-0) on page 166
- [rate-per-route,](#page-180-0) on page 167
- [recursive-fec,](#page-181-0) on page 168
- retain [route-target](#page-182-0) all, on page 169
- [route-policy,](#page-183-0) on page 170
- [shared-tree-prune](#page-184-0) delay, on page 171
- [show](#page-185-0) mfib bvi, on page 172
- show mfib [connections,](#page-186-0) on page 173
- show mfib [counter,](#page-188-0) on page 175
- show mfib [encap-info](#page-190-0), on page 177
- show mfib hardware [interface,](#page-191-0) on page 178
- show mfib [hardware](#page-196-0) ltrace, on page 183
- show mfib platform [interface,](#page-200-0) on page 187
- show mfib hardware [resource-counters,](#page-204-0) on page 191
- show mfib hardware route [accept-bitmap,](#page-207-0) on page 194
- show mfib hardware route [internallogical,](#page-209-0) on page 196
- show mfib [hardware](#page-216-0) route location, on page 203
- show mfib [hardware](#page-218-0) route mofrr, on page 205
- show mfib [hardware](#page-224-0) route olist, on page 211
- show mfib [hardware](#page-235-0) route statistics, on page 222
- show mfib hardware route [summary,](#page-239-0) on page 226
- show mfib [hardware](#page-241-0) table, on page 228
- show mfib platform route [accept-bitmap,](#page-243-0) on page 230
- show mfib [platform](#page-246-0) ltrace, on page 233
- show mfib platform [resource-counters,](#page-248-0) on page 235
- show mfib platform route [location,](#page-251-0) on page 238
- show mfib [platform](#page-255-0) route olist, on page 242
- show mfib [platform](#page-259-0) table, on page 246
- show mfib platform route [internallogical,](#page-261-0) on page 248
- show mfib platform [connection,](#page-268-0) on page 255
- show mfib platform route [statistics,](#page-269-0) on page 256
- show mfib platform route [summary,](#page-271-0) on page 258
- clear mfib platform route [statistics,](#page-273-0) on page 260
- clear mfib platform [resource-counters,](#page-275-0) on page 262
- show mfib [interface,](#page-276-0) on page 263
- [show](#page-278-0) mfib nsf, on page 265
- show mfib [route,](#page-280-0) on page 267
- show mfib [table-info,](#page-286-0) on page 273
- show mhost [default-interface,](#page-288-0) on page 275
- show mhost [groups](#page-289-0) , on page 276
- show mrib [client,](#page-291-0) on page 278
- [show](#page-294-0) mrib bvi, on page 281

П

- show mrib mpls [forwarding,](#page-295-0) on page 282
- show mrib mpls [route,](#page-297-0) on page 284
- show mrib mpls traffic-eng [fast-reroute,](#page-298-0) on page 285
- [show](#page-300-0) mrib nsf, on page 287
- [show](#page-302-0) mrib nsr end, on page 289
- show mrib [platform](#page-304-0) bundle, on page 291
- show mrib platform [interface,](#page-306-0) on page 293
- show mrib [platform](#page-308-0) regdb , on page 295
- show mrib platform [resources](#page-310-0) , on page 297
- show mrib [platform](#page-312-0) trace , on page 299
- show mrib [platform](#page-314-0) trace location standby, on page 301
- show mrib [route,](#page-316-0) on page 303
- show mrib [route-collapse,](#page-319-0) on page 306
- show mrib route [outgoing-interface,](#page-321-0) on page 308
- show mrib [table-info,](#page-323-0) on page 310
- [show](#page-325-0) mrib tlc, on page 312
- show mrib vrf [vrf\\_name](#page-326-0) route, on page 313
- [static-rpf,](#page-327-0) on page 314
- [source-tree-prune-delay,](#page-329-0) on page 316
- [suppress-pim-data-signaling,](#page-330-0) on page 317
- [suppress-shared-tree-join,](#page-331-0) on page 318
- [ttl-threshold](#page-332-0) (multicast), on page 319
- [unicast-reachability,](#page-333-0) on page 320
- vrf [\(multicast\),](#page-334-0) on page 321
- cef platform lsm [frr-holdtime,](#page-336-0) on page 323

## <span id="page-131-0"></span>**accounting per-prefix**

To enable accounting for multicast routing, use the **accounting per-prefix** command in the appropriate configuration mode. To return to the default behavior, use the **no** form of this command.

#### **accounting per-prefix**

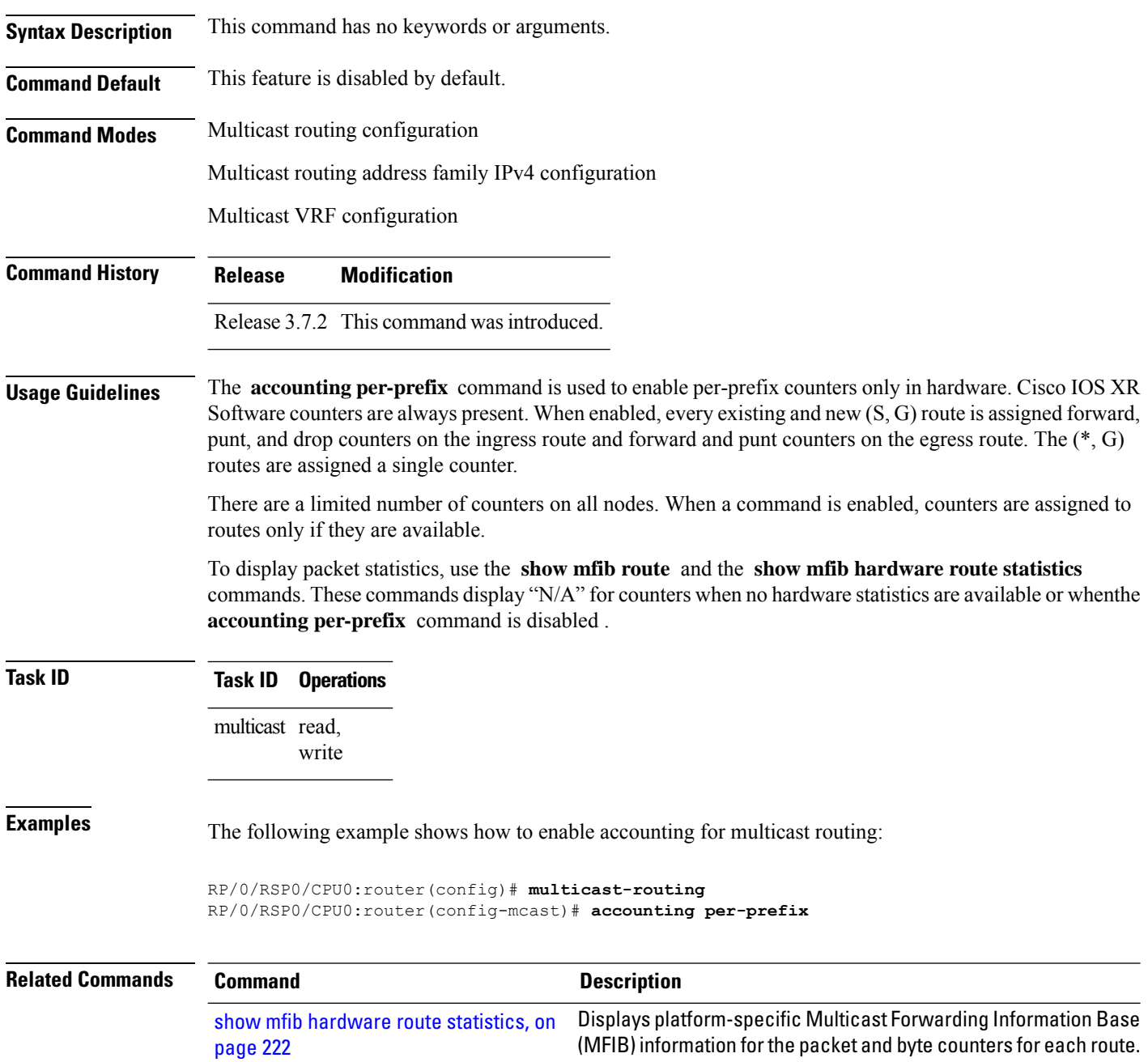

I

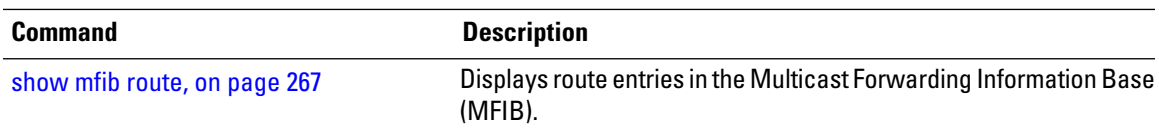

### <span id="page-133-0"></span>**accounting per-prefix forward-only**

To reduce hardware statistics resource allocations when enabling accounting, particularly for multicast VPN (MVPN), use the **accounting per-prefix forward-only** command under multicast routing configuration mode. To return to the default mode of [accounting](#page-131-0) per-prefix, on page 118, use the **no** form of this command.

#### **accounting per-prefix forward-only**

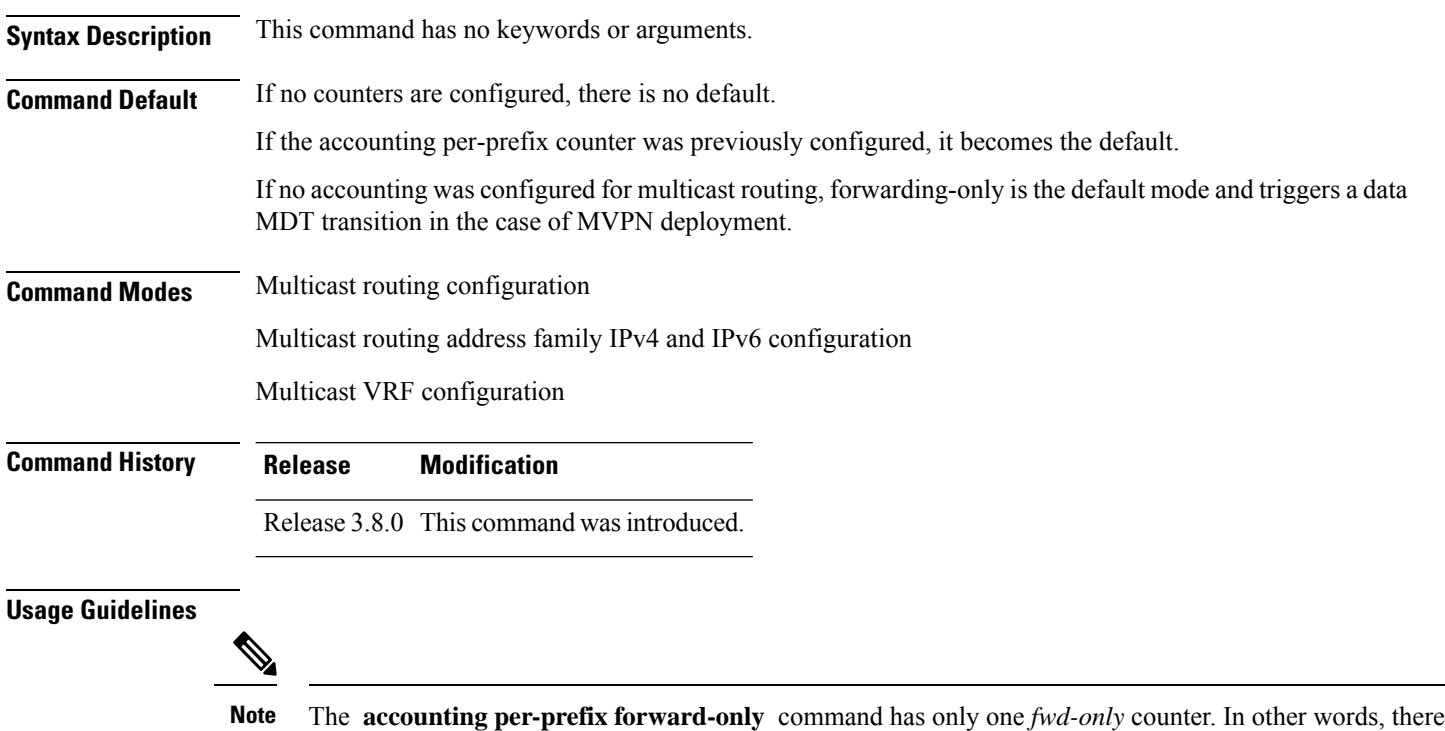

is no *punt* or *drop* counter allocated.

We recommend this command for configuration of multicast VPN routing or for any line card that has a route-intensive configuration. Each individual router can support up to 150,000 routes.

#### $\partial \! \! \! \! \partial \!$

To verify the number of statistics allocated or free on a line card, use the show mfib hardware [resource-counters,](#page-204-0) on [page](#page-204-0) 191 command in EXEC mode. **Note**

There are a limited number of counters on all nodes. When accounting on a prefix is enabled, counters are assigned to routes only if they are available.

To display packet statistics, use the **show mfib route** and the **show mfib hardware route statistics** commands. These commands display "N/A" for counters when no hardware statistics are available or when neither the [accounting](#page-131-0) per-prefix, on page 118 command nor the **accounting per-prefix forward-only** command are enabled.

You may switch between **accounting-perprefix** and **accounting per-prefix forward-only** statistics for ipv4 or ipv6 multicast family. However, be aware that only one set of counters is supported on the (\*,G) routes П

(with fwd/punt/drop on ingress and fwd/drop on egress) regardless of whether you enabled the **accounting-perprefix** or **accounting-perprefix fwd-only** command.

Although you can switch accounting modes, this involves freeing the hardware statistics and reallocating them, thereby resulting in a loss of any previously collected data. Therefore, it is preferable to decide which statistics mode you want to use at the start to avoid the resource cost entailed by resetting the statistics counter values with a change in mode.

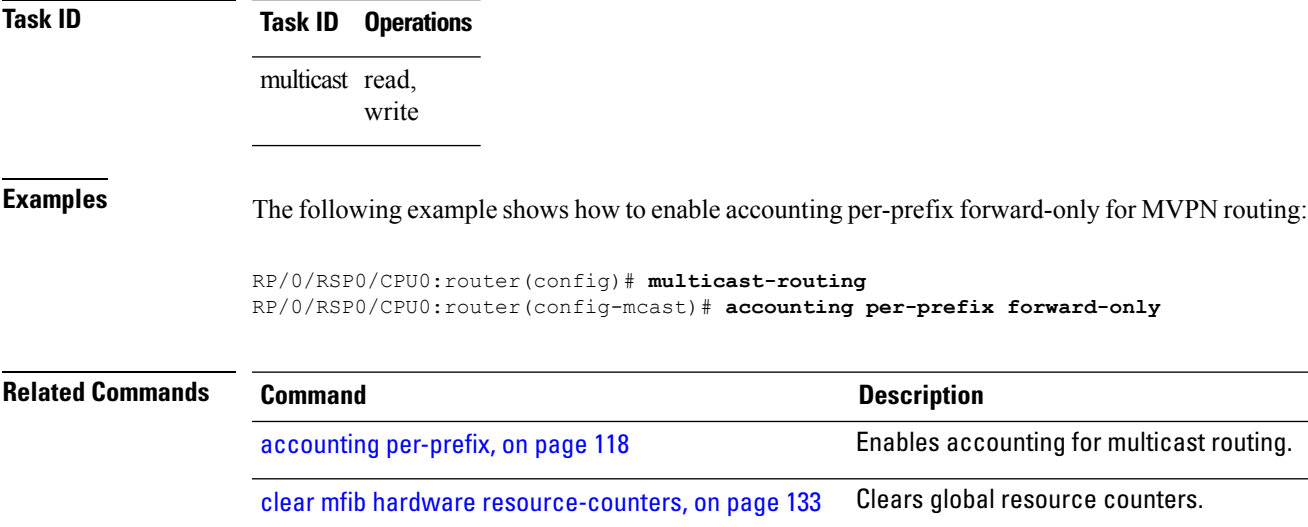

# <span id="page-135-0"></span>**address-family (multicast)**

To display available IP prefixes to enable multicast routing and forwarding on all router interfaces, use the address-family command in multicast-routing configuration mode or multicast VRF configuration submode. To disable use of an IP address prefix for routing, use the **no** form of this command.

**address-family** [**vrf** *vrf-name*] {**ipv4** | **ipv6**}

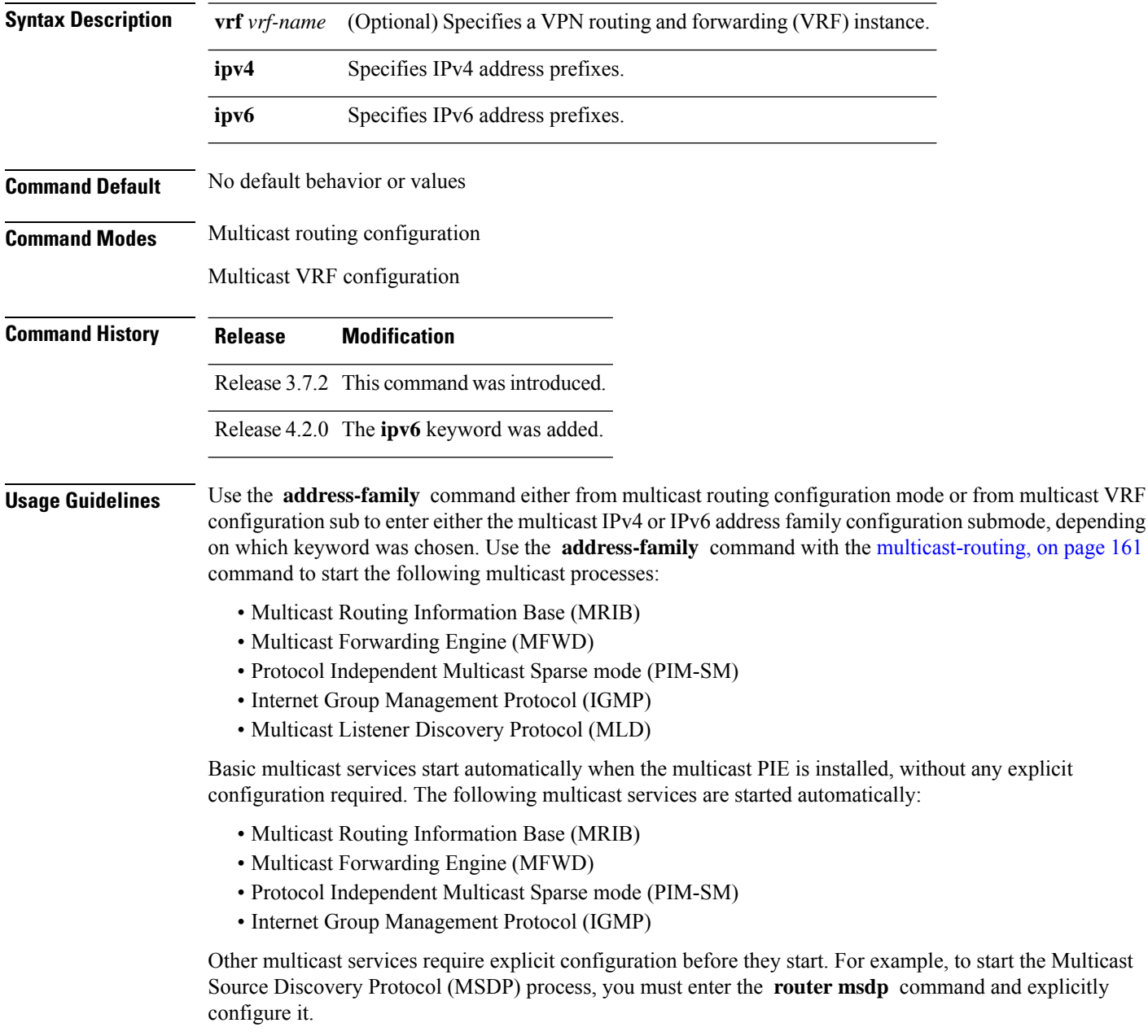

To enable multicast routing and protocols on interfaces, you must explicitly enable the interfaces using the **interface** command in multicast routing configuration mode. This action can be performed on individual interfaces or by configuring a wildcard interface using the **alias** command.

To enable multicast routing on all interfaces, use the **interface all enable** command in multicast routing configuration mode.For any interface to be fully enabled for multicast routing, it must be enabled specifically (or configured through the **interface all enable** command for all interfaces) in multicast routing configuration mode, and it must not be disabled in the PIM and IGMP configuration modes.

The **enable** and **disable** keywords available under the IGMP and PIM interface configuration modes have no effect unless the interface is enabled in multicast routing configuration mode—either by default or by explicit interface configuration. **Note**

To allow multicast forwarding functionality, while turning multicast routing functionality off, [interface-inheritance](#page-158-0) disable, on page 145 command on a per interface or **interface all enable** basis in PIM or IGMP configuration mode.

**Task ID Task ID Operations**

multicast read, write

**Examples** This example shows how to enter IPv4 and IPv6 multicast routing configuration mode:

RP/0/RSP0/CPU0:router(config)# **multicast-routing** RP/0/RSP0/CPU0:router(config-mcast)# **address-family ipv4** RP/0/RSP0/CPU0:router(config-mcast-default-ipv4)#

RP/0/RSP0/CPU0:router(config-mcast)# **address-family ipv6** RP/0/RSP0/CPU0:router(config-mcast-default-ipv6)#

This example shows how to enter IPv4 and IPv6 VRF multicast routing configuration submode:

RP/0/RSP0/CPU0:router(config)# **multicast-routing** RP/0/RSP0/CPU0:router(config-mcast)# **vrf vrf-name address-family ipv4** RP/0/RSP0/CPU0:router(config-mcast-vrf-name-ipv4)#

RP/0/RSP0/CPU0:router(config-mcast)# **vrf vrf-name address-family ipv6** RP/0/RSP0/CPU0:router(config-mcast-vrf-name-ipv6)#

-

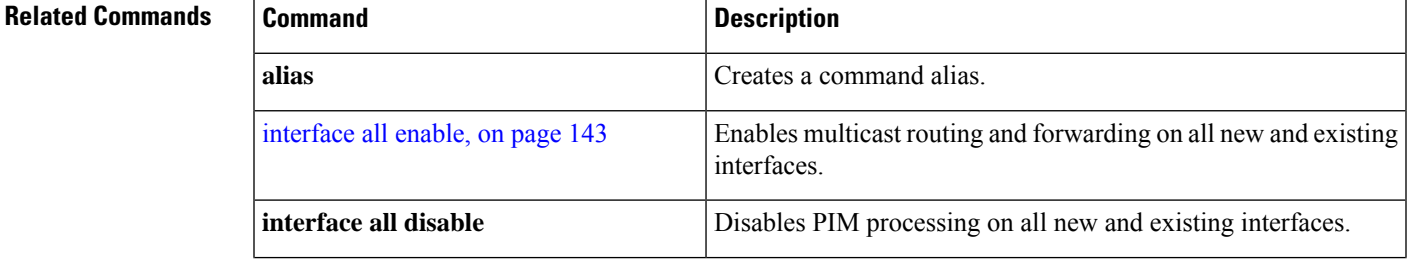

I

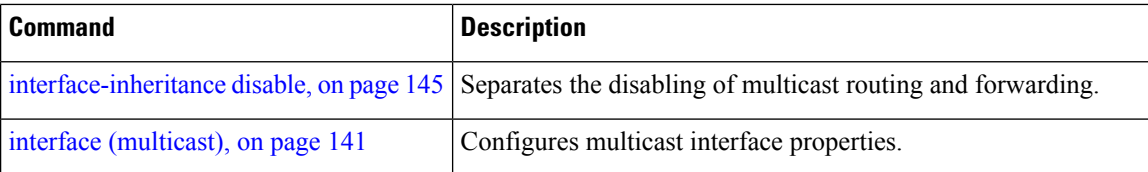

П

### <span id="page-138-0"></span>**address-family ipv4 mvpn (bgp)**

To enable Border Gateway Protocol (BGP) on a specific IPV4 unicast destination address prefix, use the **address-family ipv4 mvpn** command in the BGP sub-configuration mode. To disable this feature, use the **no** form of this command.

**address-family ipv4 mvpn** [{**additional-paths** | **advertise best-external** | **as-path-loopcheck out disable** | **bgp** {**client-to-client reflection cluster-id** *ip\_address* **disable** | **dampening** {*time value* | **route-policy policy** *param\_value*} | **label-delay** *time*} | **inter-as install** | **nexthop** {**resolution prefix-length minimum** *value* | **route-policy policy** *param\_value* | **trigger-delay** {**critical** *value* | **non-critical** *value*}} | **retain** | **route-target download** | **update limit** {**address-family** *limit* | **sub-group** {**ebgp** *limit* | **ibgp** *limit*}}}]

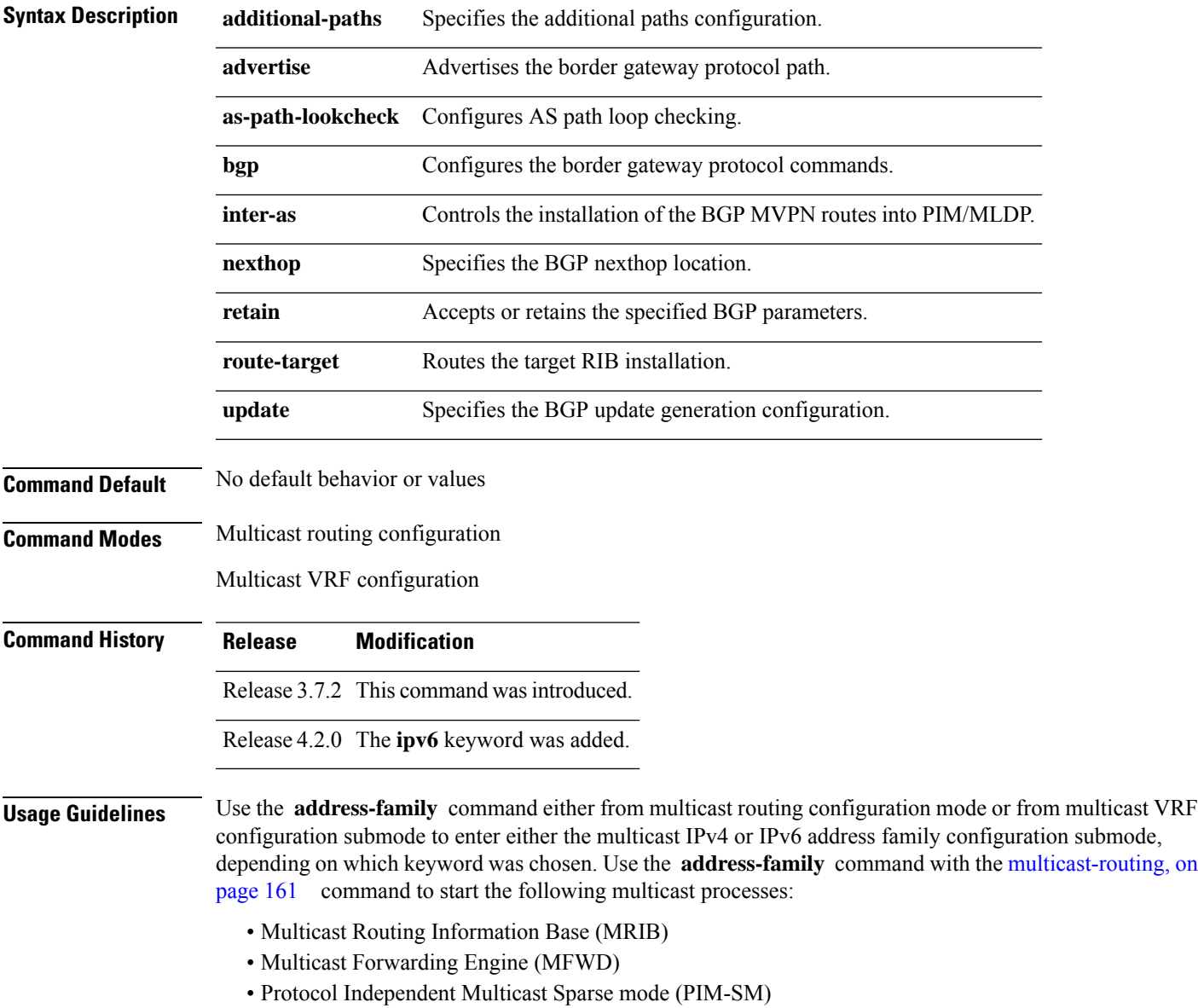

- Internet Group Management Protocol (IGMP)
- Multicast Listener Discovery Protocol (MLD)

Basic multicast services start automatically when the multicast PIE is installed, without any explicit configuration required. The following multicast services are started automatically:

- Multicast Routing Information Base (MRIB)
- Multicast Forwarding Engine (MFWD)
- Protocol Independent Multicast Sparse mode (PIM-SM)
- Internet Group Management Protocol (IGMP)

Other multicast services require explicit configuration before they start. For example, to start the Multicast Source Discovery Protocol (MSDP) process, you must enter the **router msdp** command and explicitly configure it.

To enable multicast routing and protocols on interfaces, you must explicitly enable the interfaces using the **interface** command in multicast routing configuration mode. This action can be performed on individual interfaces or by configuring a wildcard interface using the **alias** command.

To enable multicast routing on all interfaces, use the **interface all enable** command in multicast routing configuration mode. For any interface to be fully enabled for multicast routing, it must be enabled specifically (or configured through the **interface all enable** command for all interfaces) in multicast routing configuration mode, and it must not be disabled in the PIM and IGMP configuration modes.

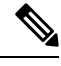

The **enable** and **disable** keywords available under the IGMP and PIM interface configuration modes have no effect unless the interface is enabled in multicast routing configuration mode—either by default or by explicit interface configuration. **Note**

To allow multicast forwarding functionality, while turning multicast routing functionality off, [interface-inheritance](#page-158-0) disable, on page 145 command on a per interface or **interface all enable** basis in PIM or IGMP configuration mode.

#### **Task ID Task ID Operations**

multicast read, write

**Examples** This example shows how to enter IPv4 and IPv6 multicast routing configuration mode:

```
RP/0/RSP0/CPU0:router(config)# multicast-routing
RP/0/RSP0/CPU0:router(config-mcast)# address-family ipv4
RP/0/RSP0/CPU0:router(config-mcast-default-ipv4)#
```
RP/0/RSP0/CPU0:router(config-mcast)# **address-family ipv6** RP/0/RSP0/CPU0:router(config-mcast-default-ipv6)#

This example shows how to enter IPv4 and IPv6 VRF multicast routing configuration submode:

```
RP/0/RSP0/CPU0:router(config)# multicast-routing
RP/0/RSP0/CPU0:router(config-mcast)# vrf vrf-name address-family ipv4
RP/0/RSP0/CPU0:router(config-mcast-vrf-name-ipv4)#
```
RP/0/RSP0/CPU0:router(config-mcast)# **vrf vrf-name address-family ipv6** RP/0/RSP0/CPU0:router(config-mcast-vrf-name-ipv6)#

#### **Related Commands**

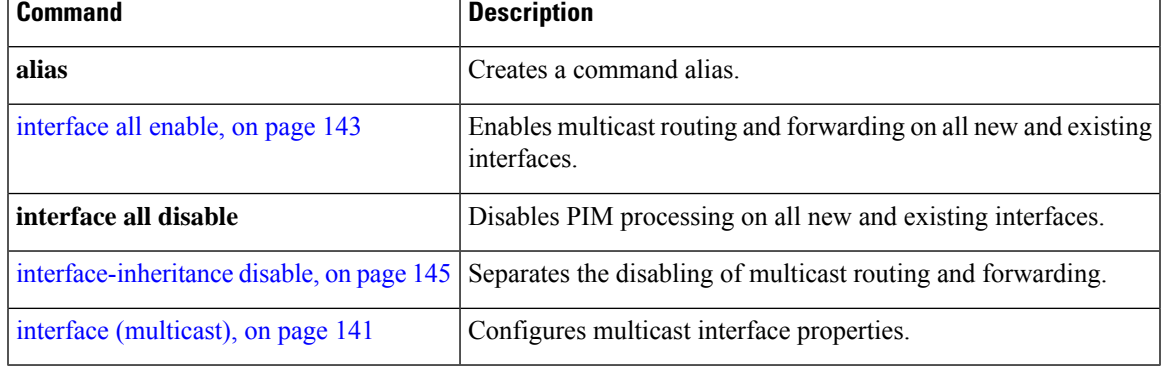

### <span id="page-141-0"></span>**bgp auto-discovery mldp inter-as**

To enable the MLDP I-PMSI core tree support, use the **bgp auto-discovery mldp inter-as** command in the BGP MVPN address-family sub configuration mode.

#### **bgp auto-discovery mldp inter-as**

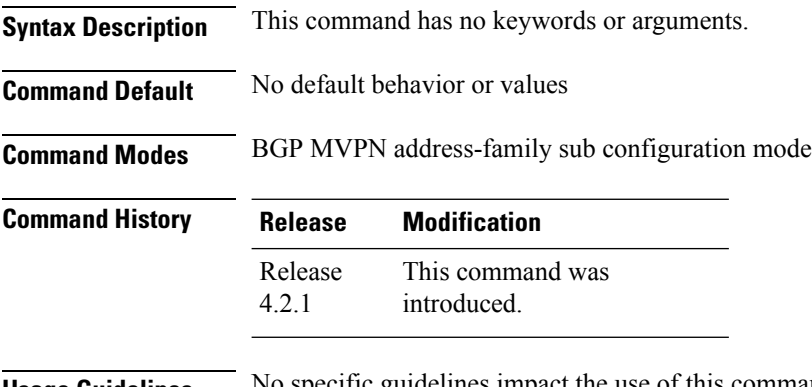

**Usage Guidelines** No specific guidelines impact the use of this command.

#### **Task ID Task ID Operation** multicast read, write

RP/0/RSP0/CPU0:router(config-mcast)# **vrf vrf1** RP/0/RSP0/CPU0:router(config-mcast-vrf1)# **address-family ipv4**

RP/0/RSP0/CPU0:router(config-mcast-vrf1-ipv4)# **bgp auto-discovery mldp inter-as**

### <span id="page-142-0"></span>**boundary**

To configure the multicast boundary on an interface for administratively scoped multicast addresses, use the **boundary** command in the appropriate configuration mode. To return to the default behavior, use the **no** form of this command.

**boundary** *access-list*

**Syntax Description** *access-list* Access list specifying scoped multicast groups. The name cannot contain a space or quotation mark; it may contain numbers. *access-list* **Command Default** A multicast boundary is not configured. **Command Modes** Multicast routing interface configuration Multicast routing VRF interface configuration **Command History Release Modification** Release 3.7.2 This command was introduced. **Usage Guidelines** The **boundary** command is used to set up a boundary to keep multicast packets from being forwarded. The boundary acl can specify a mcast source address in addition to a mcast group address. The keyword "any" can be added before the mcast group range. **Task ID Task ID Operations** multicast read, write **Examples** The following example shows how to set up a boundary for all administratively scoped addresses: RP/0/RSP0/CPU0:router(config) # **ipv4 access-list myboundary2** RP/0/RSP0/CPU0:router (config) # **10 deny ipv4 any 239.0.0.0 0.255.255.255** RP/0/RSP0/CPU0:router(config) # **20 permit ipv4 any 224.0.0.0 15.255.255.255** RP/0/RSP0/CPU0:router(config)# **multicast-routing** RP/0/RSP0/CPU0:router (config-mcast) # **address-family ipv4** RP/0/RSP0/CPU0:router(config-mcast-default-ipv4)# **interface GigE 0/2/0/2** RP/0/RSP0/CPU0:router(config-mcast-default-ipv4-if)# **boundary myboundary2**

### <span id="page-143-0"></span>**clear mfib counter**

To clear Multicast Forwarding Information Base (MFIB) route packet counters, use the **clear mfib counter** command in the appropriate mode.

**clear mfib** [**vrf** *vrf-name*] **ipv4 counter** [{*group-addresssource-address*}] [**location** {*node-id* | **all**}]

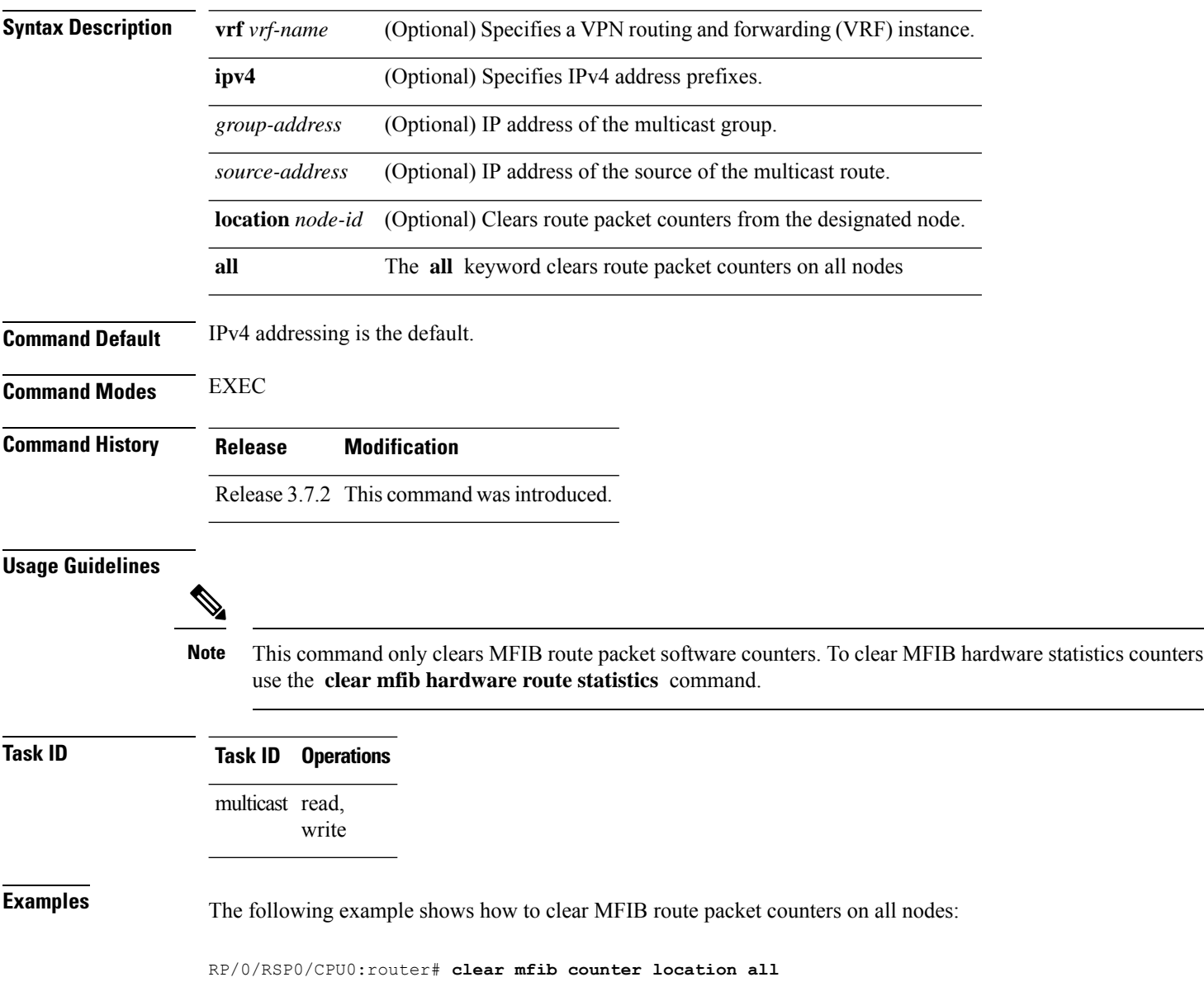
# **clear mfib database**

To clear the Multicast Forwarding Information Base (MFIB) database, use the **clear mfib database** command in the appropriate mode.

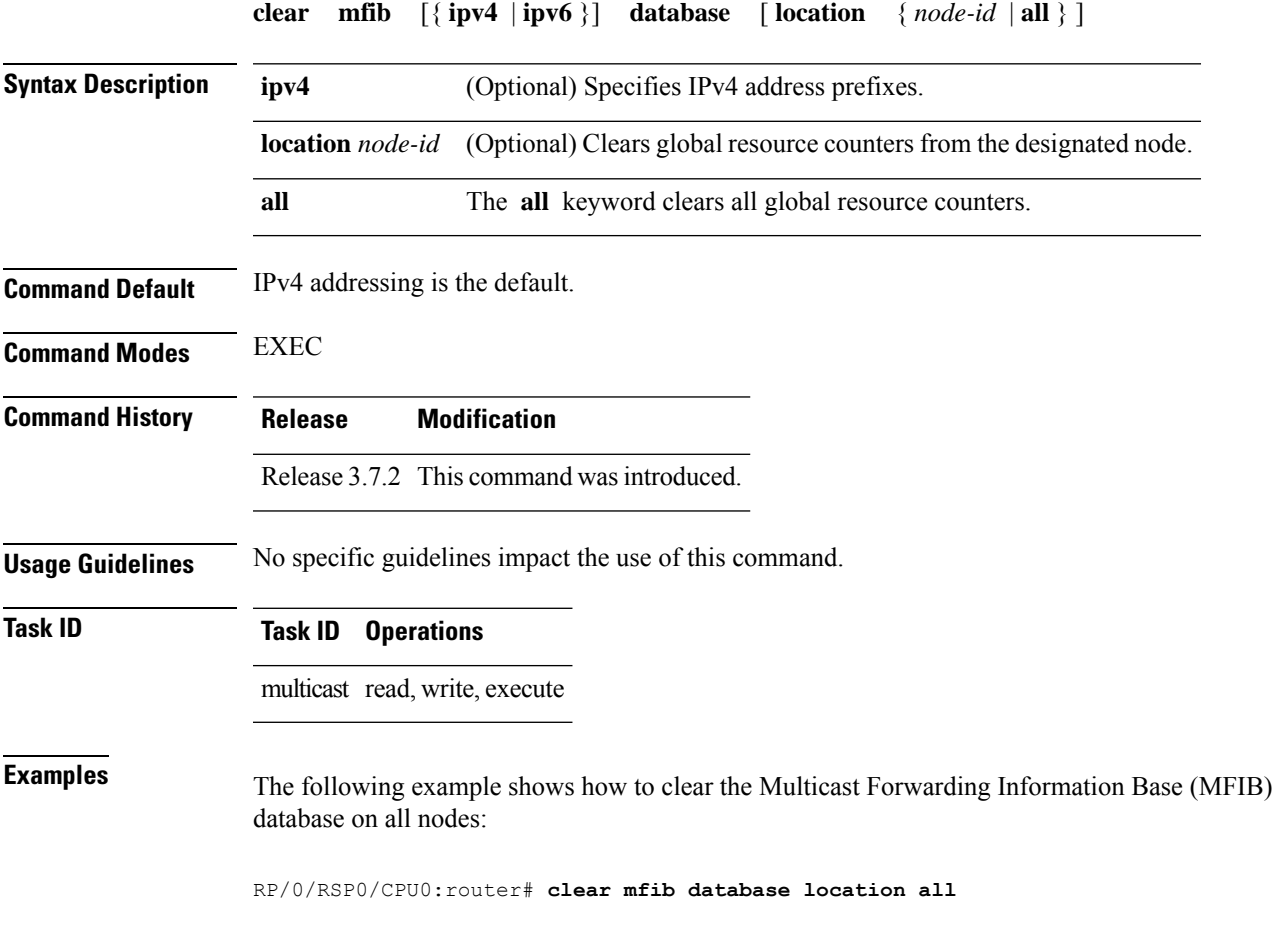

# **clear mfib hardware adjacency-counters**

To clear the platform-specific information related to resource counters for the Multicast Forwarding Information Base, use the **clear mfib hardware adjacency-counters** command in the appropriate mode.

**clear mfib** [**vrf** *vrf-name*] [{**ipv4** |**ipv6**}] **hardware adjacency-counters** [{**rx** | **tx**}] [**location** {*node-id* | **all**}]

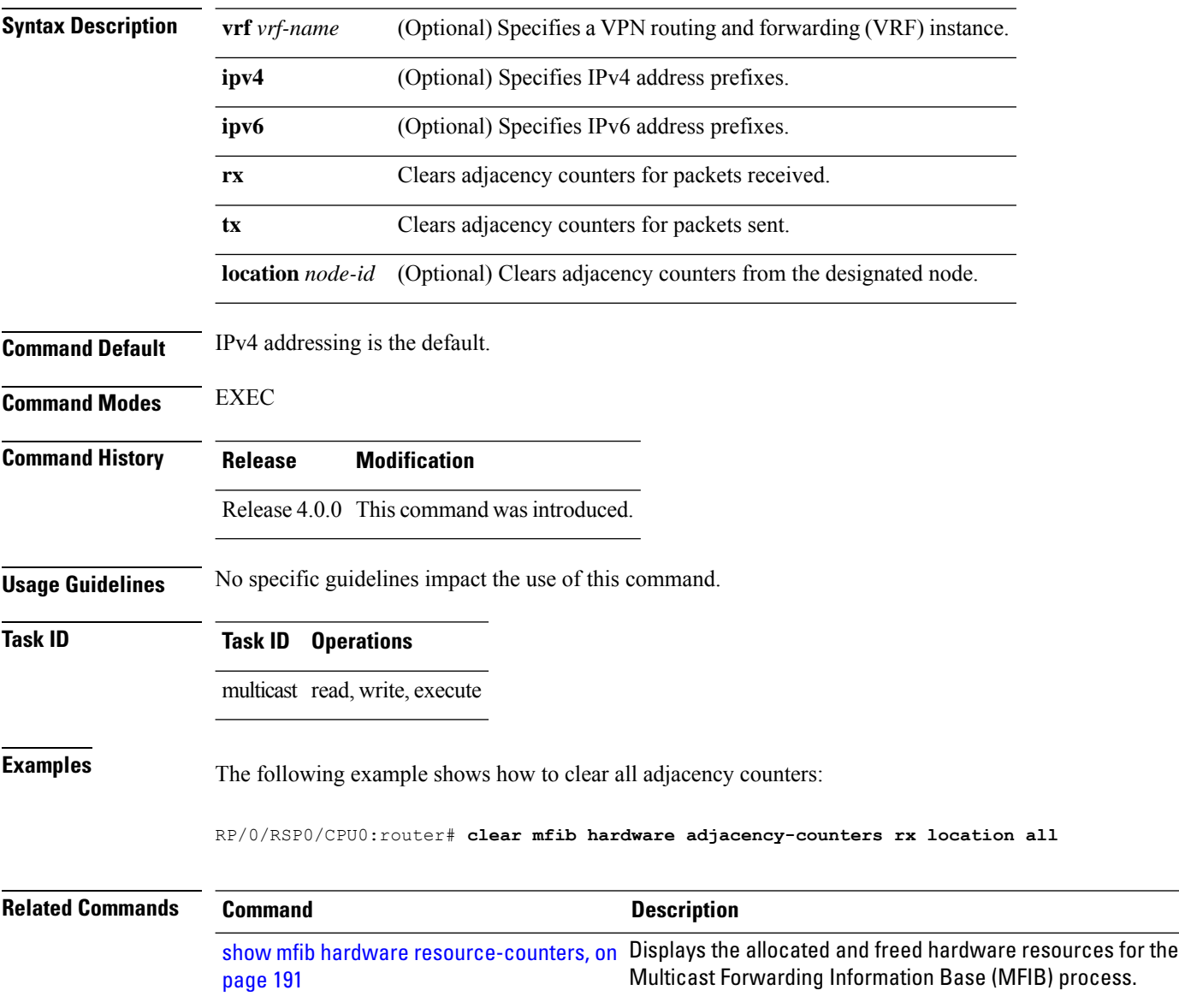

## **clear mfib hardware resource-counters**

To clear global resource counters, use the **clear mfib hardware resource-counters** command in EXEC mode.

**clear mfib** [**vrf** *vrf-name*] [{**ipv4** | **ipv6**}] **hardware resource-counters** [**location** {*node-id* | **all**}]

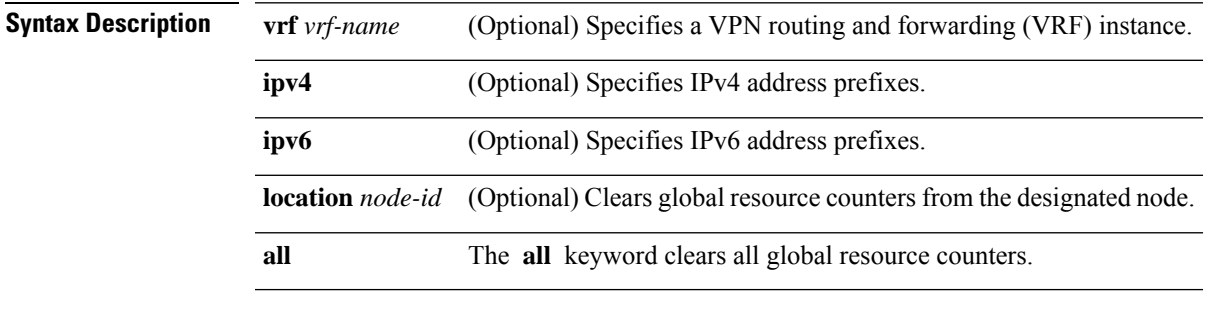

**Command Default** IPv4 addressing is the default.

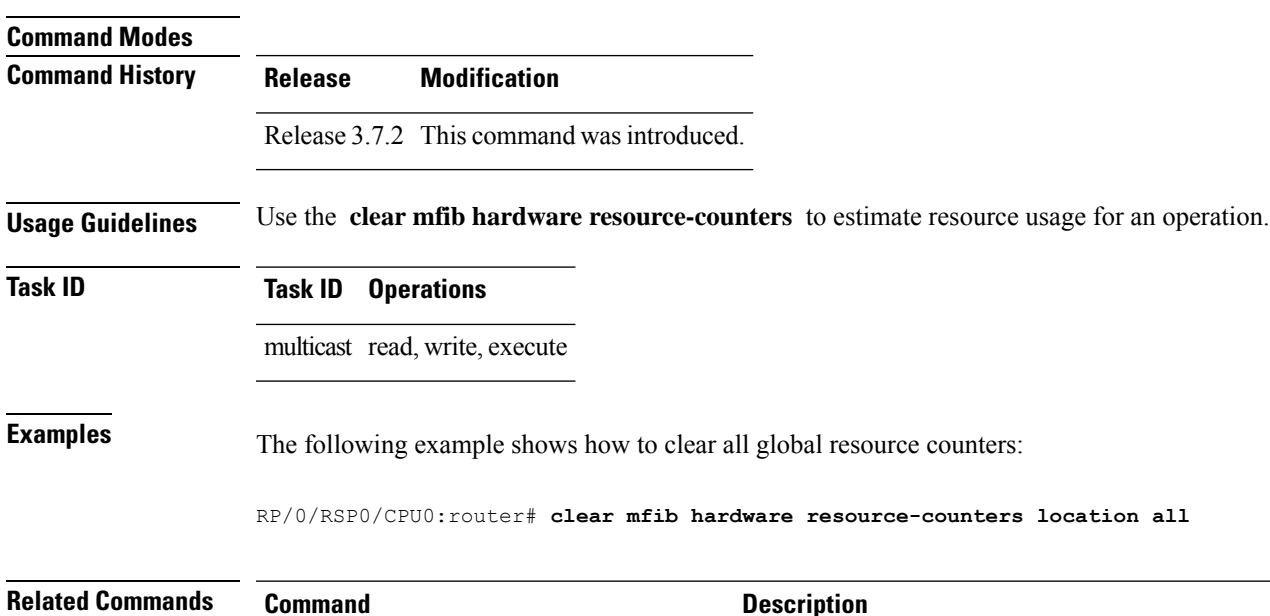

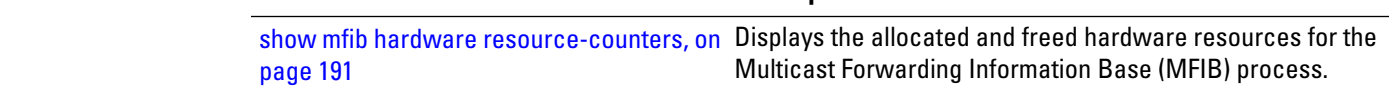

#### **clear mfib hardware route statistics**

To reset all allocated counter values regardless of the Multicast Forwarding Information Base (MFIB) hardware statistics mode (accounting per-prefix or accounting per-prefix forward-only), use the clear mfib hardware route statistics command in EXEC mode.

**clear mfib** [**vrf** *vrf-name*] [{**ipv4** | **ipv6**}] **hardware route statistics** {**egress** | **ingress** | **ingress-and-egress**} [{**\****source-address*}] [*group-address* [/*prefix-length*]] [**location** {*node-id* | **all**}]

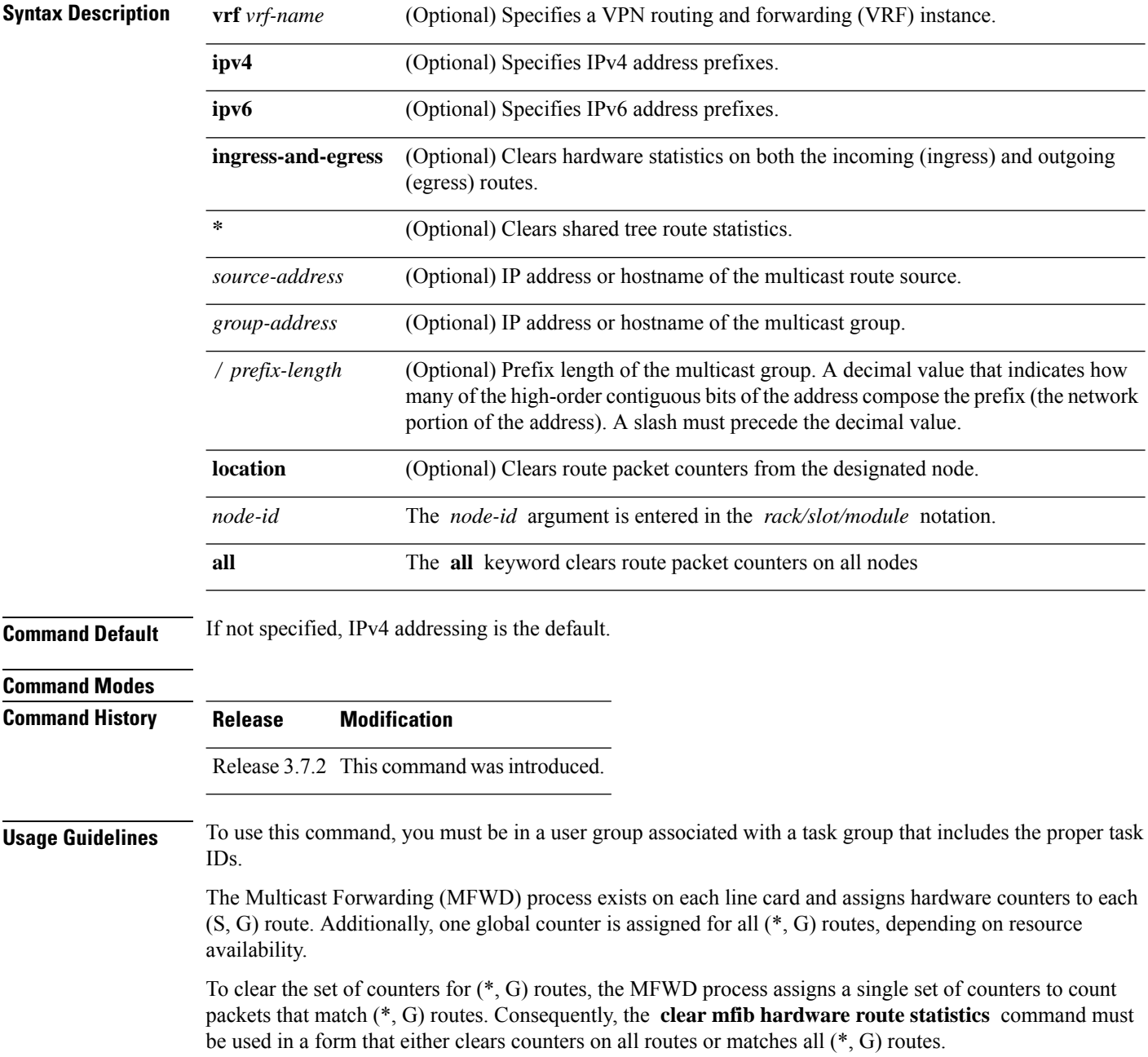

 $\mathbf l$ 

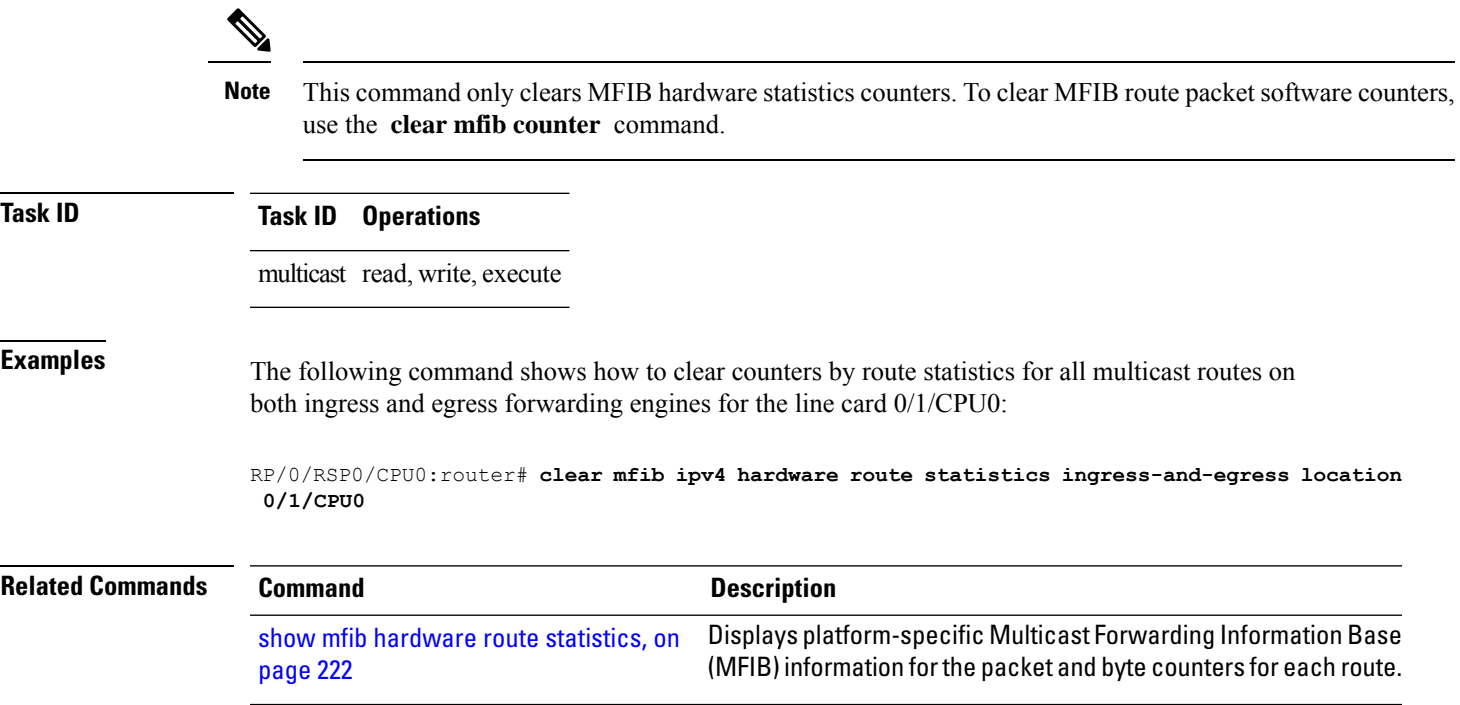

# <span id="page-149-0"></span>**disable (multicast)**

To disable multicast routing and forwarding on an interface, use the **disable** command in the appropriate configuration mode. To return to the default behavior, use the **no** form of this command.

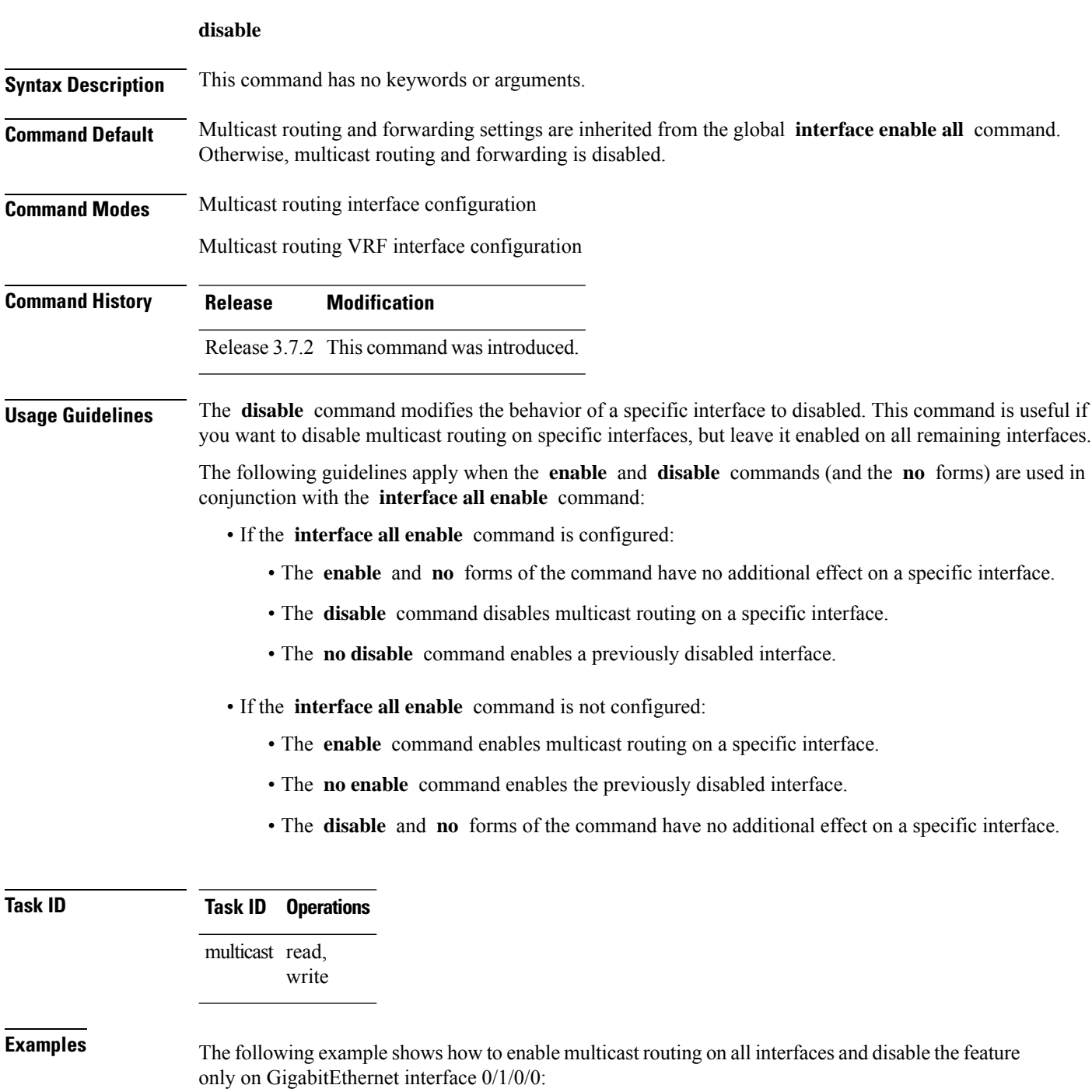

RP/0/RSP0/CPU0:router(config)# **multicast-routing** RP/0/RSP0/CPU0:router(config-mcast)# **interface all enable** RP/0/RSP0/CPU0:router(config-mcast-default-ipv4)# **interface GigE 0/1/0/0** RP/0/RSP0/CPU0:router(config-mcast-default-ipv4-if)# **disable**

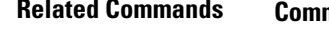

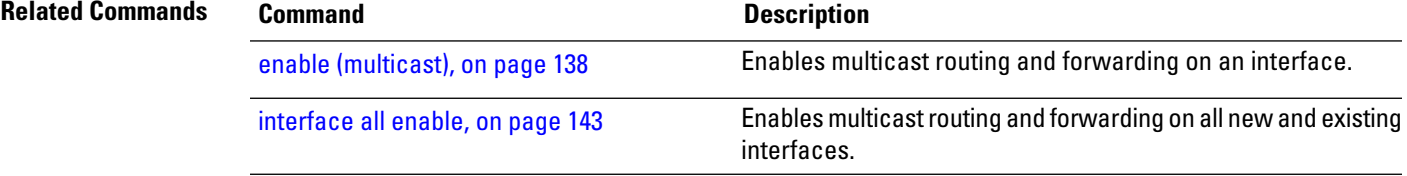

## <span id="page-151-0"></span>**enable (multicast)**

To enable multicast routing and forwarding on an interface, use the **enable** command in the appropriate configuration mode. To return to the default behavior, use the **no** form of this command.

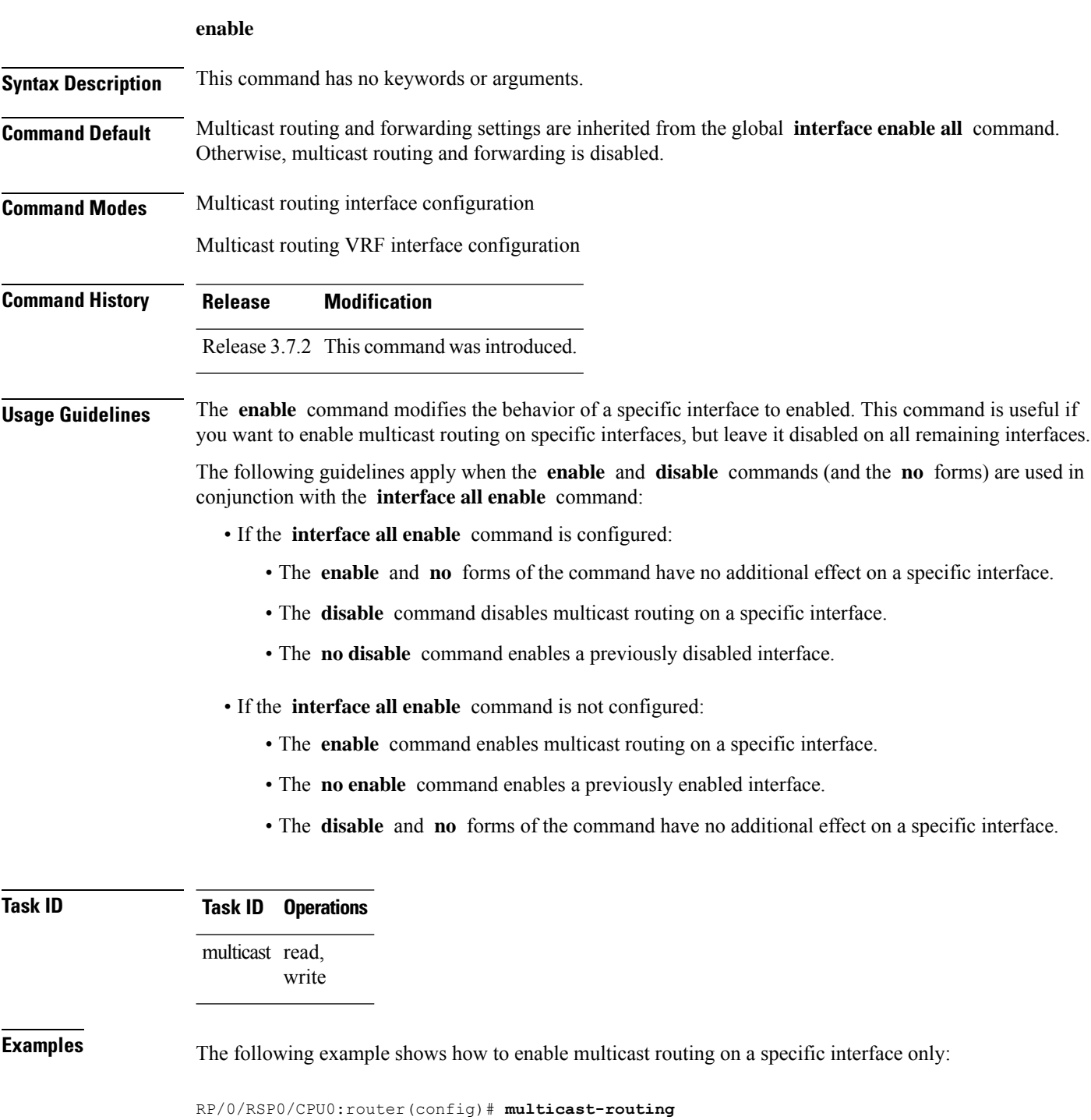

RP/0/RSP0/CPU0:router(config-mcast)# **interface GigE 0/1/0/0** RP/0/RSP0/CPU0:router(config-mcast-default-ipv4-if)# **enable**

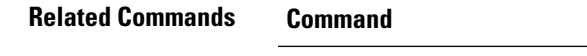

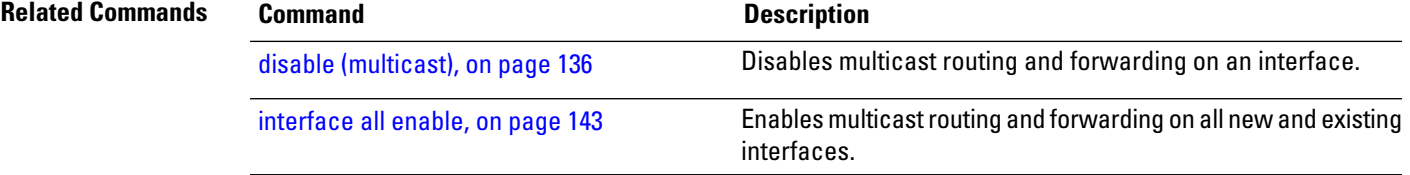

#### **forwarding-latency**

To delay traffic being forwarded on a route, use the **forwarding-latency** command. To return to the default behavior, use the **no** form of this command.

**forwarding-latency** [**delay** *milliseconds*] **Syntax Description delay** *milliseconds* (Optional) Specifies the delay time in miliseconds. Range is 5 - 500. **Command Default** The default delay time is 30 milliseconds. **Command Modes** Multicast routing configuration IPv4 and IPv6 multicast routing configuration **Command History Release Modification** Release 3.8.0 This command was introduced. **Usage Guidelines** Use the **forwarding-latency** command when you expect a receiver to leave and rejoin the same multicast group within a very short period such as 20 or 30 milliseconds. The delay may be required to provide the router sufficient time to update its Multicast Forwarding Information Base (MFIB) table. When the **forwarding-latency** command is enabled, each interface is allocated a separate table lookup unit (TLU) block in the output interface list (olist), thereby increasing TLU hardware resource usage, and, for this reason, it should be used with caution when many multicast routes are present. When the **forwarding-latency** command is disabled, up to three interfaces may share a single TLU block in the olist. **Task ID Task ID Operations** multicast read, write **Examples** The following example shows how to delay traffic from being forwarded for 120 milliseconds: RP/0/RSP0/CPU0:router# **configure** RP/0/RSP0/CPU0:router(config)# **multicast-routing**

RP/0/RSP0/CPU0:router# **forwarding-latency delay 120**

# <span id="page-154-0"></span>**interface (multicast)**

To configure multicast interface properties, use the **interface** command in the appropriate configuration mode. To disable multicast routing for interfaces, use the **no** form of this command.

**interface** *type interface-path-id*

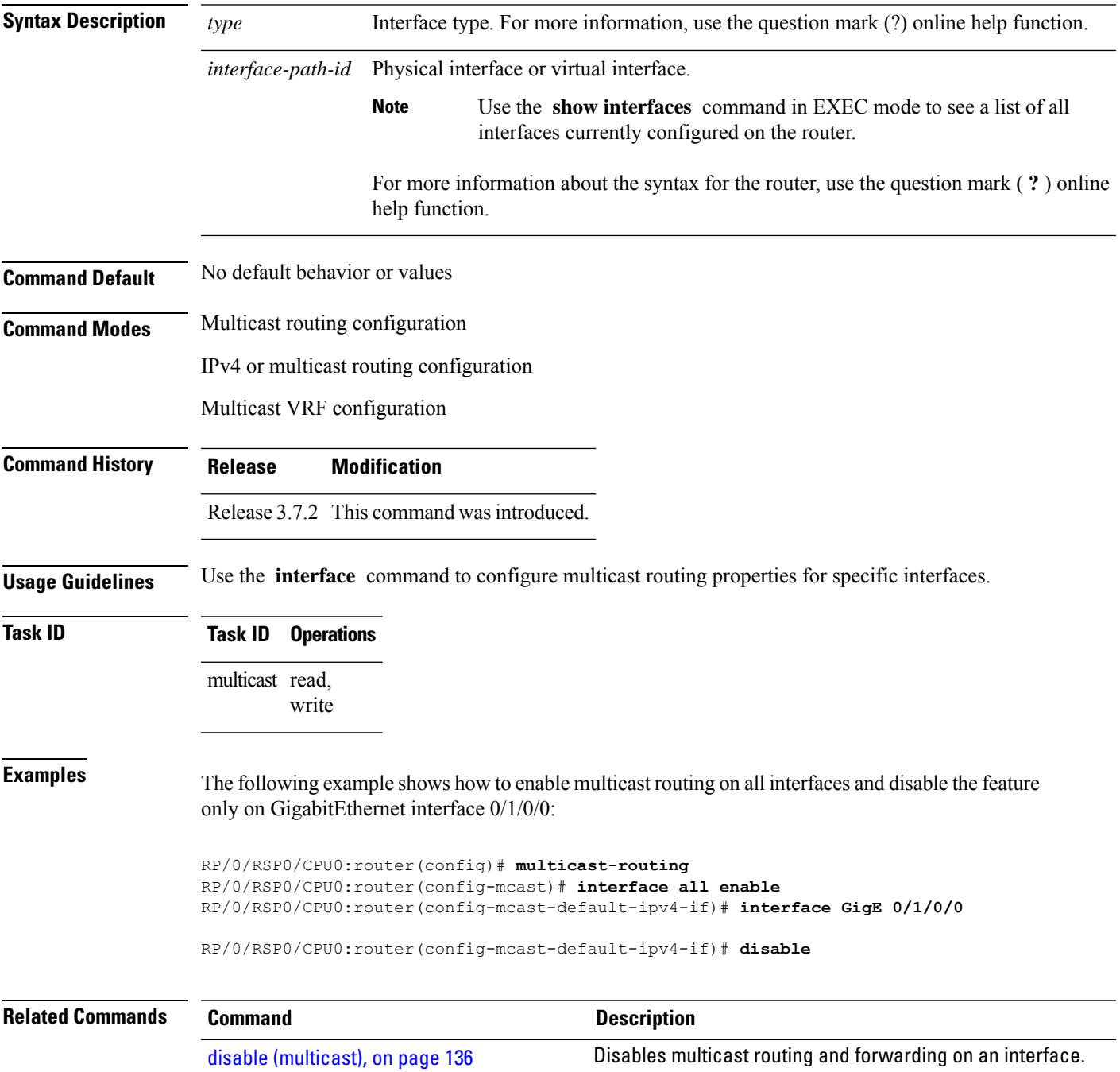

L

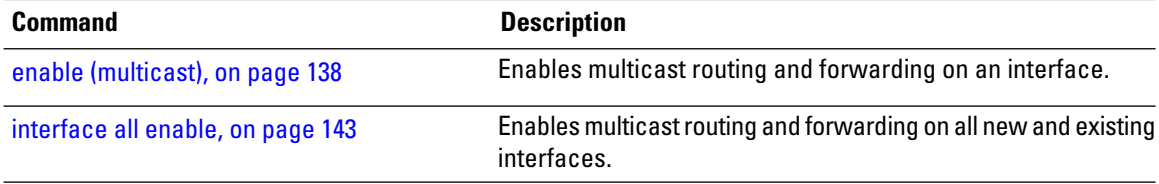

#### <span id="page-156-0"></span>**interface all enable**

To enable multicast routing and forwarding on all new and existing interfaces, use the **interface all enable** command in the appropriate configuration mode. To return to the default behavior, use the **no** form of this command.

**interface all enable**

**Syntax Description** This command has no keywords or arguments.

**Command Default** Multicast routing and forwarding is disabled by default.

**Command Modes** Multicast routing configuration

**Command History Release Modification**

Multicast VRF configuration

#### Release 3.7.2 This command was introduced.

**Usage Guidelines** This command modifies the default behavior for all new and existing interfaces to enabled unless overridden by the **enable** or **disable** keywords available in interface configuration mode.

> The following guidelines apply when the **enable** and **disable** commands (and the **no** forms) are used in conjunction with the **interface all enable** command:

- If the **interface all enable** command is configured:
	- The **enable** and **no** forms of the command have no additional effect on a specific interface.
	- The **disable** command disables multicast routing on a specific interface.
	- The **no disable** command enables a previously disabled interface.
- If the **interface all enable** command is not configured:
	- The **enable** command enables multicast routing on a specific interface.
	- The **no enable** command enables a previously enabled interface.
	- The **disable** and **no** forms of the command have no additional effect on a specific interface.

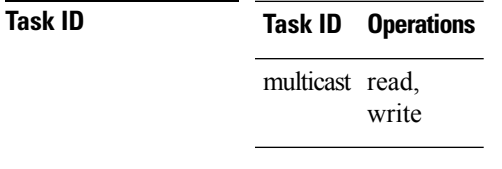

**Examples** The following example shows how to enable multicast routing on all interfaces and disable the feature only on GigabitEthernet interface 0/1/0/0:

RP/0/RSP0/CPU0:router(config)# **multicast-routing** RP/0/RSP0/CPU0:router(config-mcast)# **interface all enable** RP/0/RSP0/CPU0:router(config-mcast)# **interface GigE 0/1/0/0** RP/0/RSP0/CPU0:router(config-mcast-default-ipv4-if)# **disable**

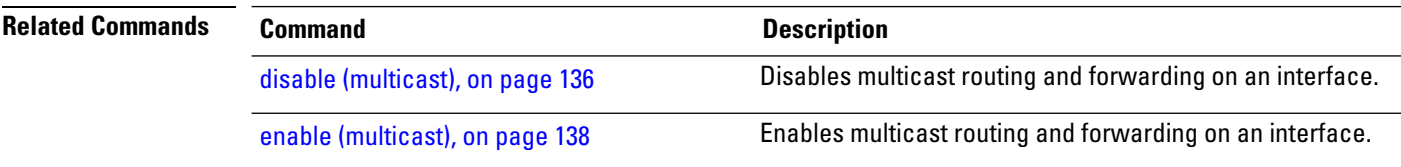

#### **interface-inheritance disable**

To separate PIM and IGMP routing from multicast forwarding on all interfaces, use the **interface-inheritance disable** command under multicast routing address-family IPv4 submode. To restore the default functionality, use the **no** form of the command. **interface-inheritance disable**

- **Syntax Description** This command has no keywords or arguments.
- **Command Default** This feature is not enabled by default.
- **Command Modes** Multicast routing configuration

**Command History Release Modification**

- Address- family IPv4 configuration
- Release 3.7.2 This command was introduced.
- **Usage Guidelines** Use of the **interface-inheritance disable** command together with the **interface** *type interface-path-id* or **interface all enable** command under multicast routing address-family IPv4 submode separates PIM and IGMP routing functionality from multicast forwarding on specified interfaces. You can nonetheless enable multicast routing functionality explicitly under PIM or IGMP routing configuration mode for individual interfaces.

Although you can explicitly configure multicast routing functionality on individual interfaces, you cannot explicitly disable the functionality. You can only disable the functionality on all interfaces. **Note**

Used from the address-family ipv4 configuration submode, it prevents IGMP and PIM from inheriting the multicast-routing interface configuration.

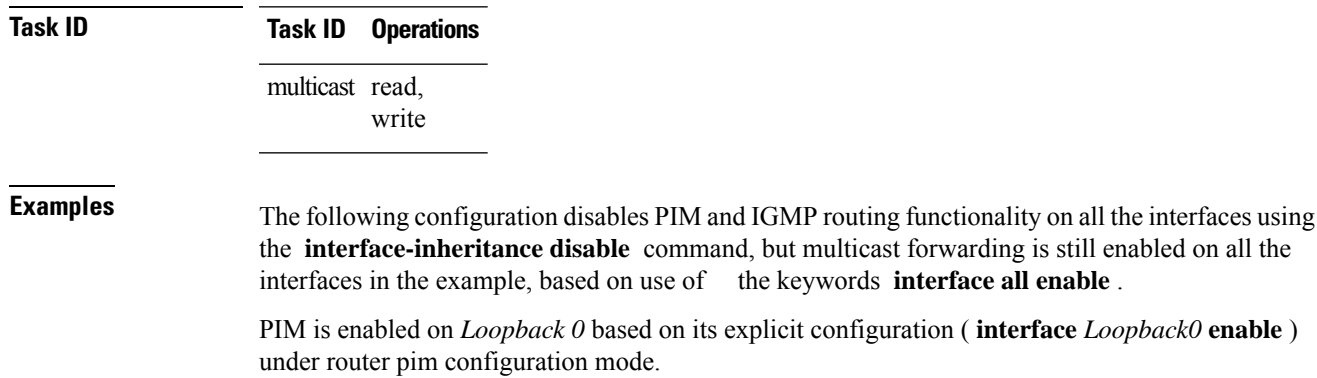

under router pim configuration mode. IGMP protocol is enabled on GigabitEthernet0/6/0/3, because it too has been configured explicitly

under router igmp configuration mode ( **interface** *GigabitEthernet0/6/0/3* **router enable** ):

```
RP/0/RSP0/CPU0:router(config)# multicast-routing
RP/0/RSP0/CPU0:router(config-mcast)# address-family ipv4
RP/0/RSP0/CPU0:router(config-mcast-default-ipv4)# interface-inheritance disable
RP/0/RSP0/CPU0:router(config-mcast-default-ipv4)# interface loopback 1 enable
```
RP/0/RSP0/CPU0:router(config-mcast-default-ipv4)# **show run router pim**

With the **interface-inheritance disable** command in use, IGMPand PIM configuration are enabled in the protocol configuration as follows:

```
router igmp
 interface loopback 0
   router enable
router pim
  interface loopback 0
    enable
router pim vrf default address-family ipv4
interface Loopback0
  enable
RP/0/RSP0/CPU0:router(config-mcast-default-ipv4)# show run router igmp
router igmp
```

```
vrf default
interface GigabitEthernet0/6/0/3
 router enable
```
# **log-traps**

To enable logging of trap events, use the **log-traps** command in the appropriate configuration mode. To remove this functionality, use the **no** form of this command.

#### **log-traps**

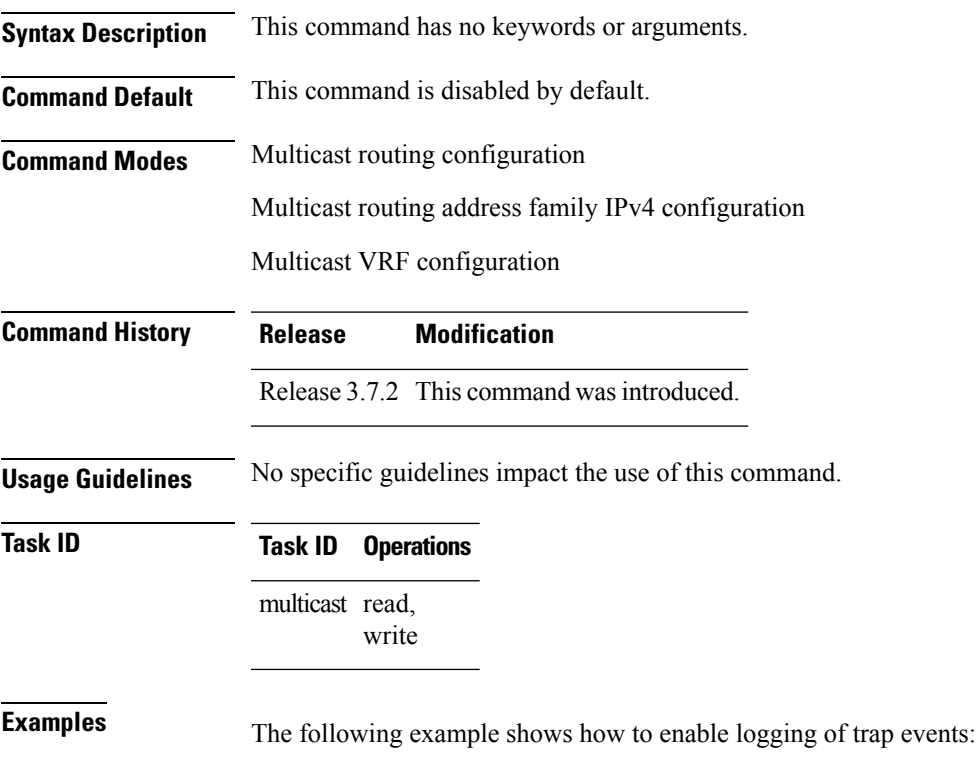

RP/0/RSP0/CPU0:router# **multicast-routing** RP/0/RSP0/CPU0:router(config-mcast)# **log-traps**

# **maximum disable**

To disable maximum state limits, use the **maximum disable** command in the appropriate configuration mode. To remove this functionality, use the **no** form of this command.

#### **maximum disable**

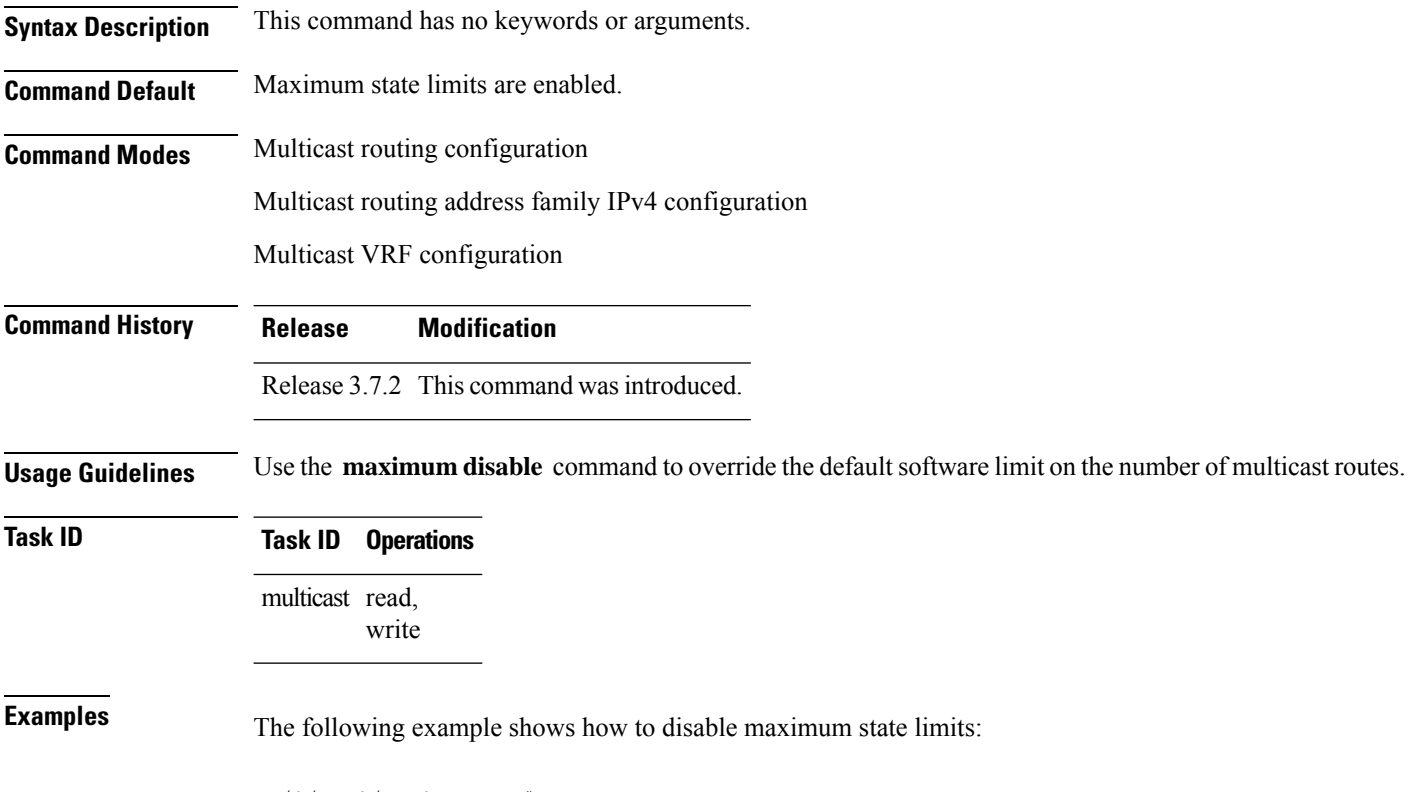

RP/0/RSP0/CPU0:router# **multicast-routing** RP/0/RSP0/CPU0:router(config-mcast)# **maximum disable**

## **mdt c-multicast-routing**

To configure customer multicast routing (c-multicast-routing) for multicast distribution trees (MDT) and to enter the c-multicast-routing mode, use the **mdt c-multicast-routing** command in the appropriate mode. To delete the configuration, use the **no** form of the command.

**mdt c-multicast-routing** [ **bgp** | **pim** ]

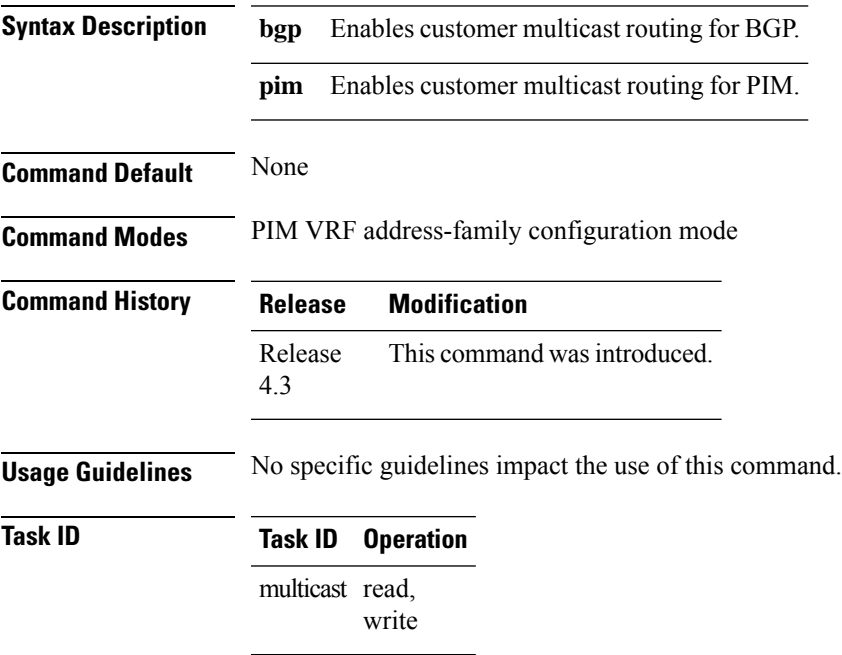

#### **Example**

This example show how to run the **mdt c-multicast-routing**:

RP/0/RSP0/CPU0:router(config-pim-v1-ipv4) # **mdt c-multicast-routing bgp**

## <span id="page-163-0"></span>**mdt data**

To configure multicast data to be part of a multicast distribution tree (MDT) data group for multicast VPN (MVPN), use the **mdt data** command in the appropriate configuration mode. To remove this functionality, use the **no** form of this command.

**mdt data** *mdt-group-address*/*mask* [**threshold** *threshold-value*] [*acl-name*]

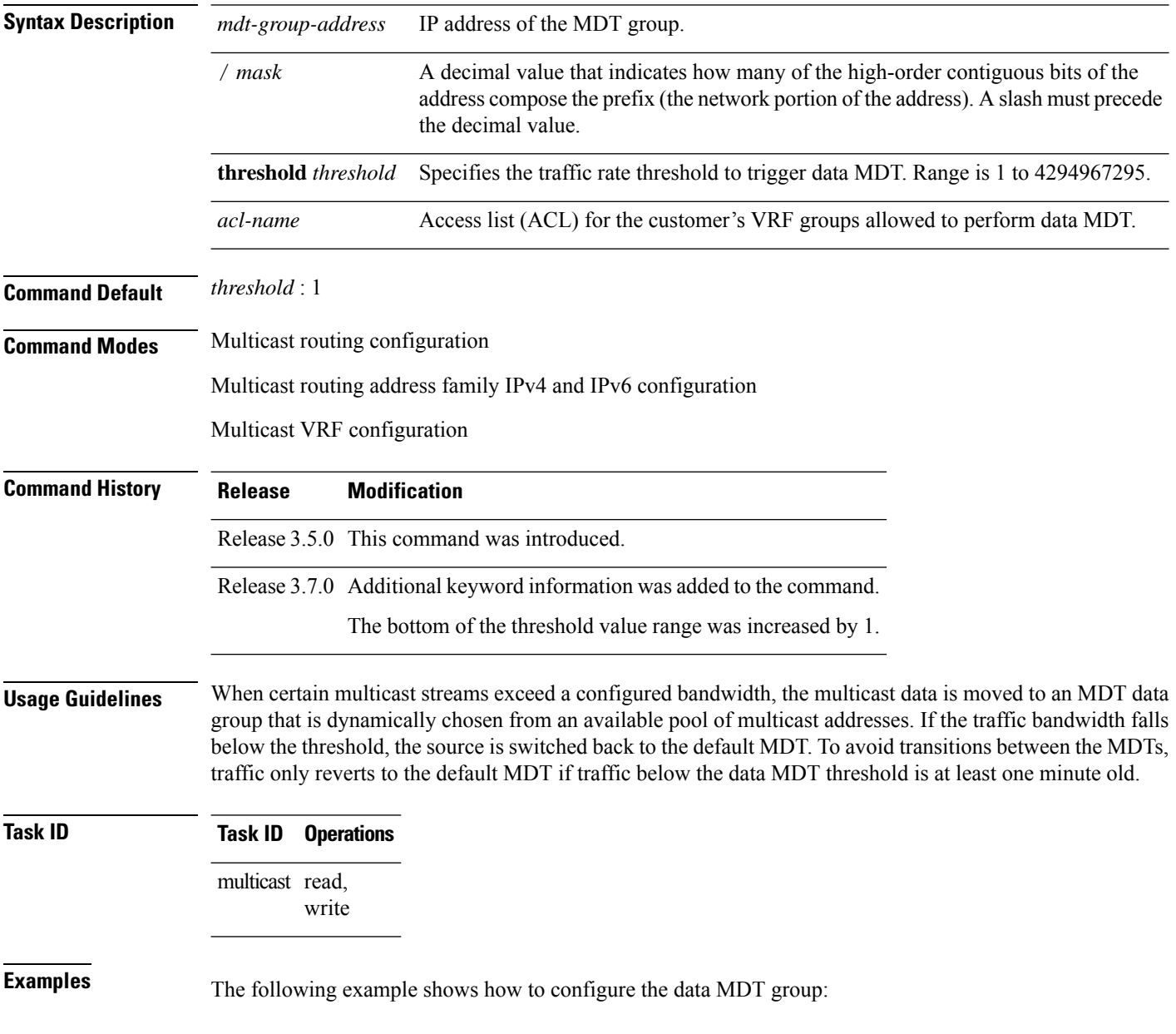

RP/0/RSP0/CPU0:router# **multicast-routing** RP/0/RSP0/CPU0:router(config-mcast)# **mdt data 172.23.2.2/24 threshold 1200 acl\_A**

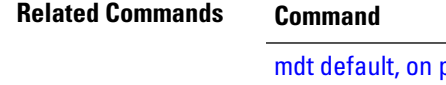

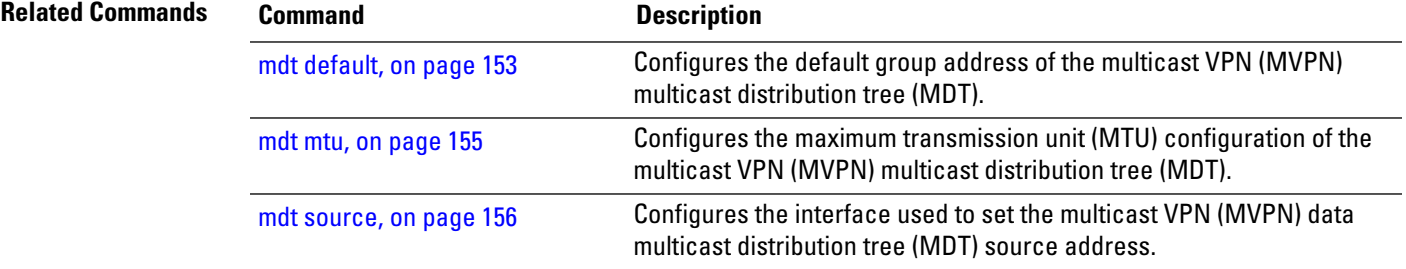

## **mdt data ingress replication**

To configure ingress replication (IR) data for Multicast Distribution Trees (MDT), use the **mdt data ingress replication**command in the appropriate mode. To remove the configuration, use the **no** form of the command.

**mdt data ingress replication**[ *acl\_name* |**immediate-switch** | **number***value* | **threshold** *value*]

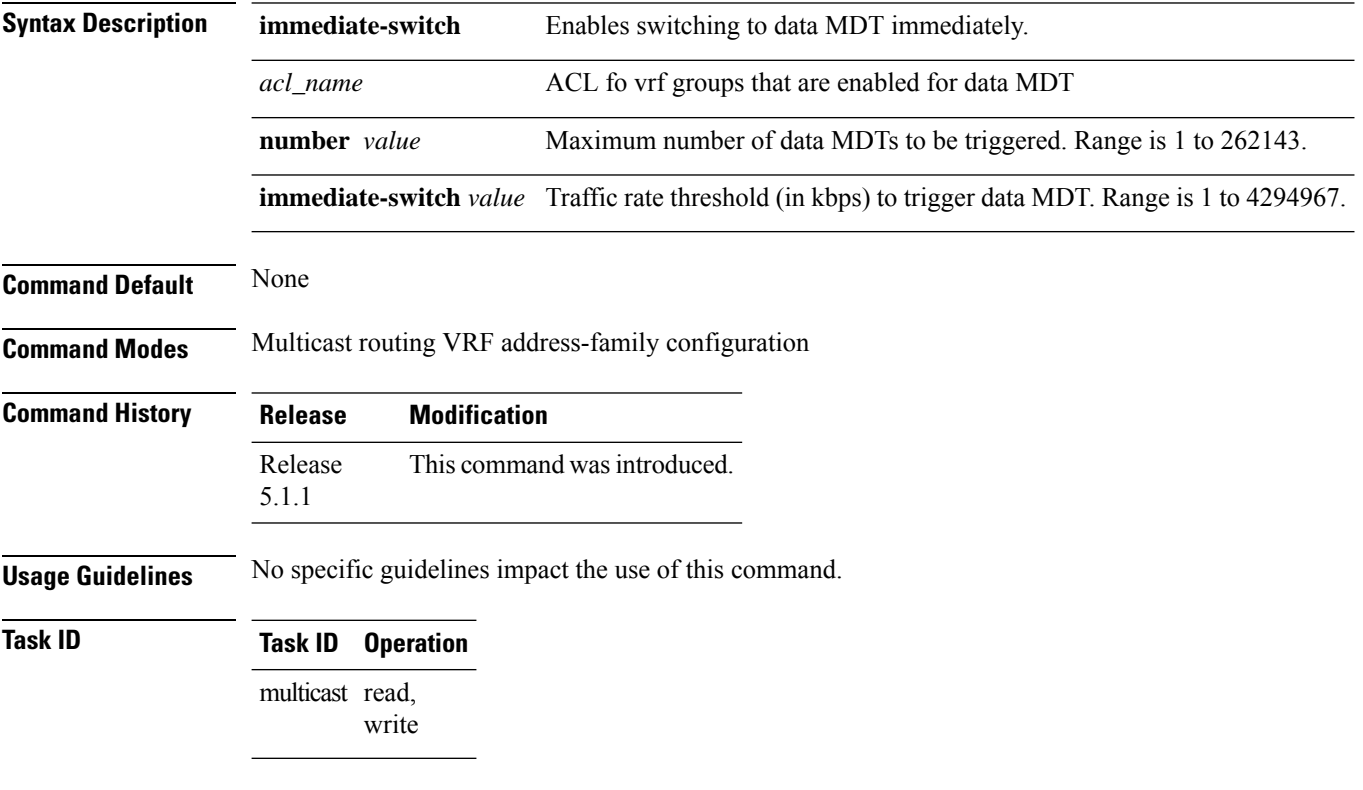

#### **Example**

This example shows how to run the **mdt data ingress replication** command:

RP/0/RSP0/CPU0:router (config-mcast-v1-ipv4) # **mdt data ingress-replication immediate-switch**

#### <span id="page-166-0"></span>**mdt default**

To configure the default group address of the multicast VPN (MVPN) multicast distribution tree (MDT), use the **mdt default** command in the appropriate configuration mode. To remove this functionality, use the **no** form of this command.

**mdt default** {*mdt-default-group-address* | **ipv4** *mdt-default-address*}

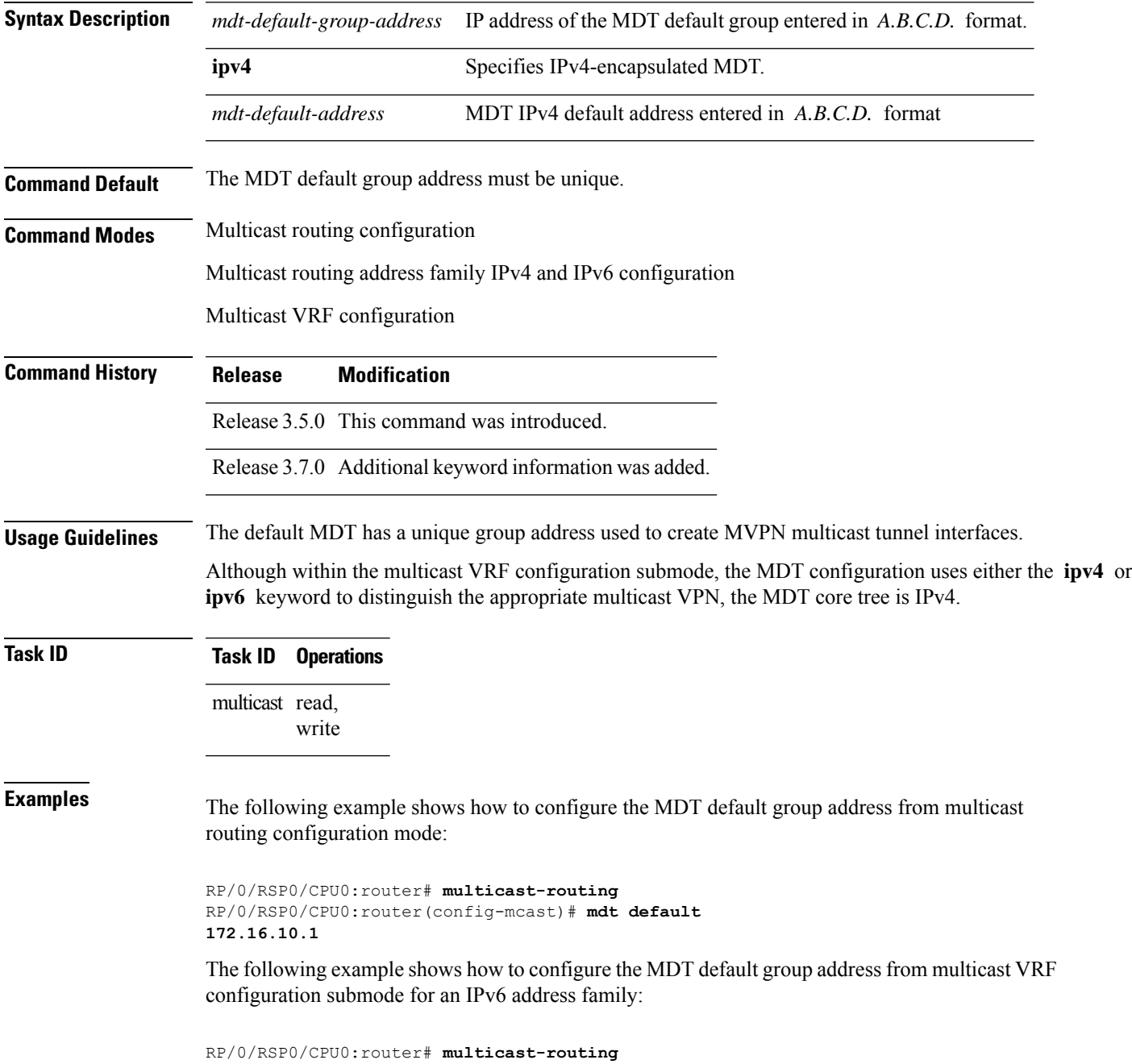

RP/0/RSP0/CPU0:router(config-mcast)# **vrf vrf-name address-family ipv6** RP/0/RSP0/CPU0:router(config-mcast-vrf-name-ipv6)#**mdt default 172.16.10.1**

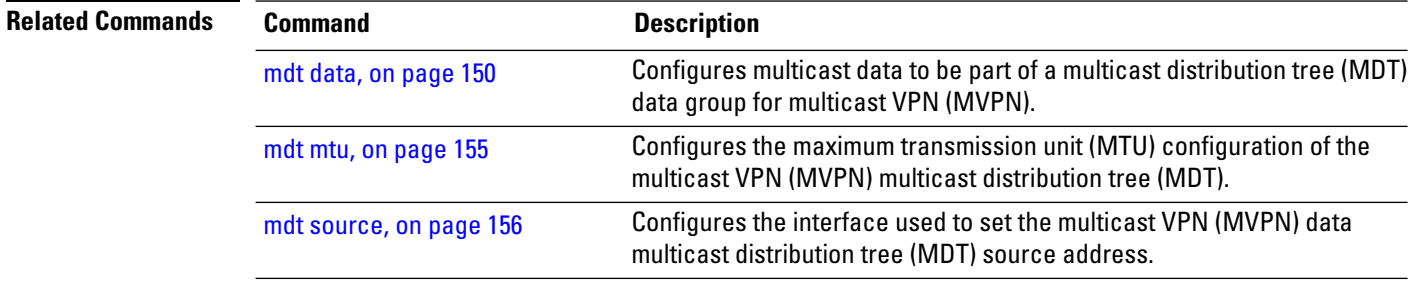

## <span id="page-168-0"></span>**mdt mtu**

To configure the maximum transmission unit (MTU) configuration of the multicast VPN (MVPN) multicast distribution tree (MDT), use the **mdt mtu** command in multicast VPN configuration mode. To remove this functionality, use the **no** form of this command.

**mdt mtu** *value*

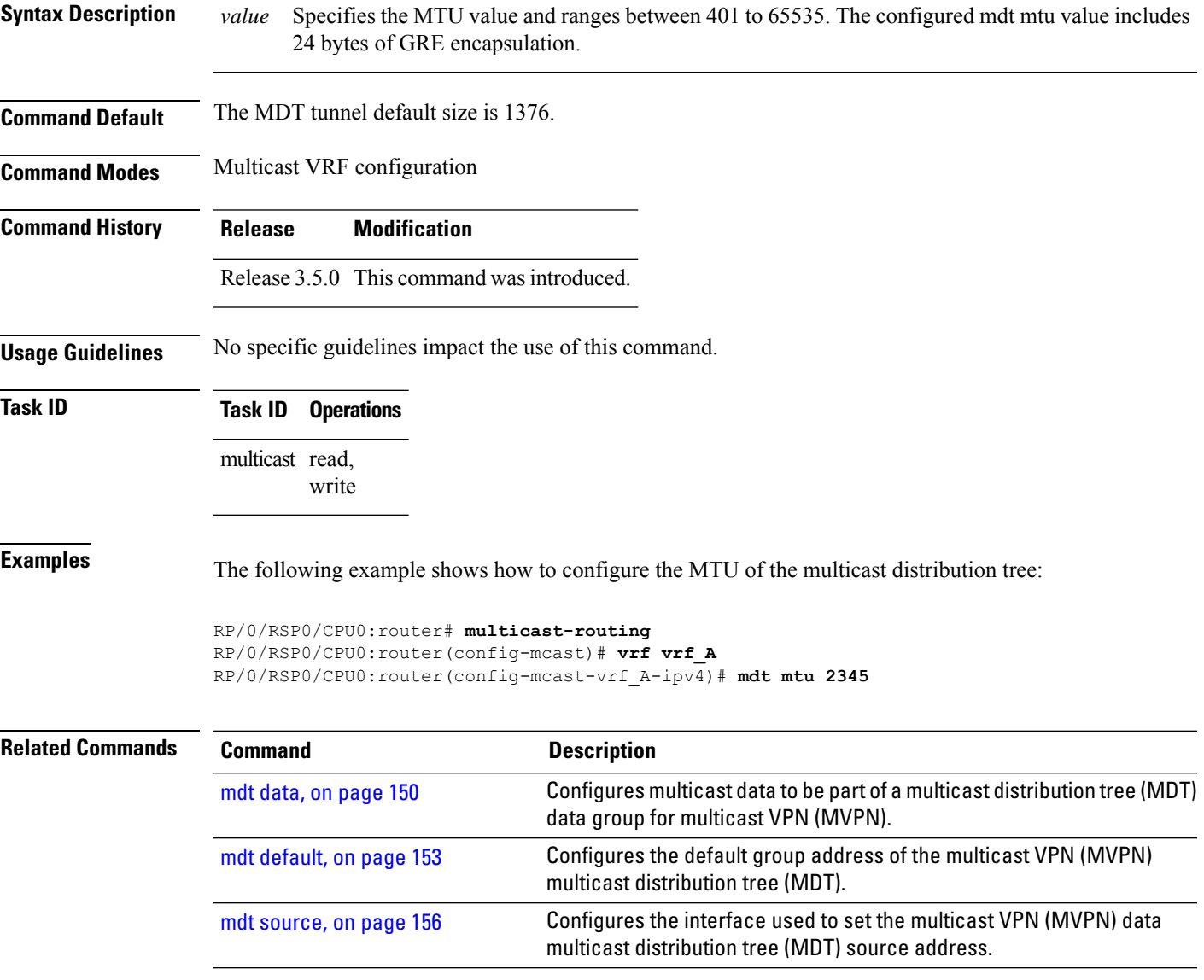

#### <span id="page-169-0"></span>**mdt source**

To configure the interface used to set the multicast VPN (MVPN) data multicast distribution tree (MDT) source address, use the **mdt source** command in the appropriate configuration mode. To remove this functionality, use the **no** form of this command.

**mdt source** *type interface-path-id*

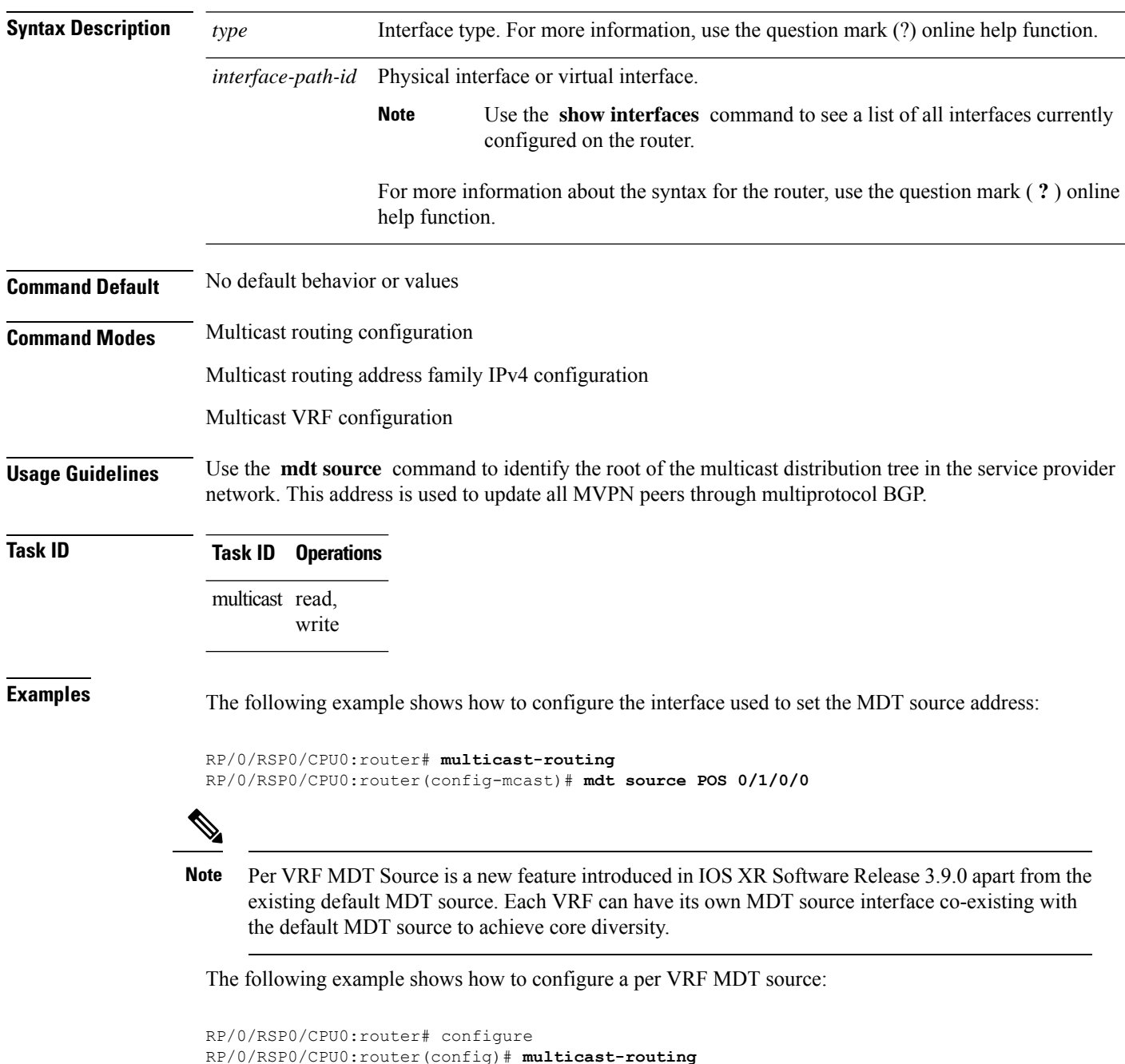

RP/0/RSP0/CPU0:router(config-mcast)# **address-family ipv4** RP/0/RSP0/CPU0:router(config-mcast-default-ipv4)# **mdt source loopback0** RP/0/RSP0/CPU0:router(config-mcast)# **vrf foo** RP/0/RSP0/CPU0:router(config-mcast-foo)# **address-family ipv4** RP/0/RSP0/CPU0:router(config-mcast-foo-ipv4)# **mdt source loopback1 !**

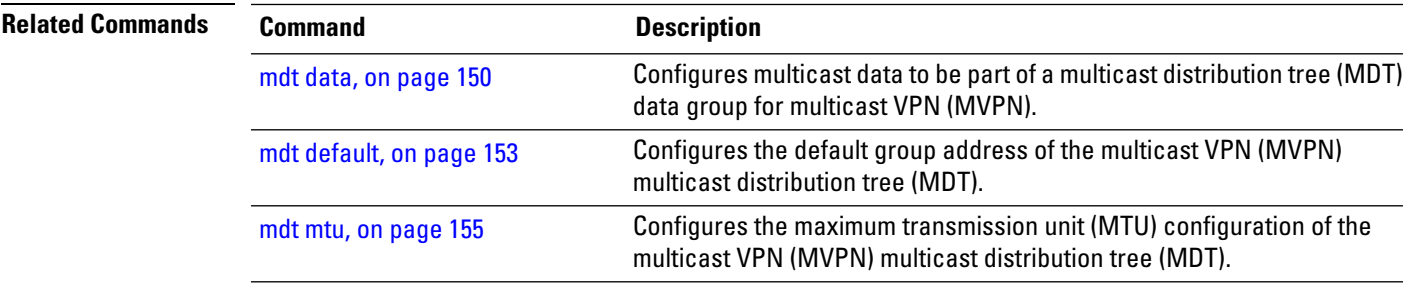

## **mhost default-interface**

To configure the default interface for IP multicast transmission and reception to and from the host stack, use the **mhost default-interface** command in the appropriate configuration mode. To return to the default behavior, use the **no** form of this command.

**mhost ipv4 default-interface** *type interface-path-id*

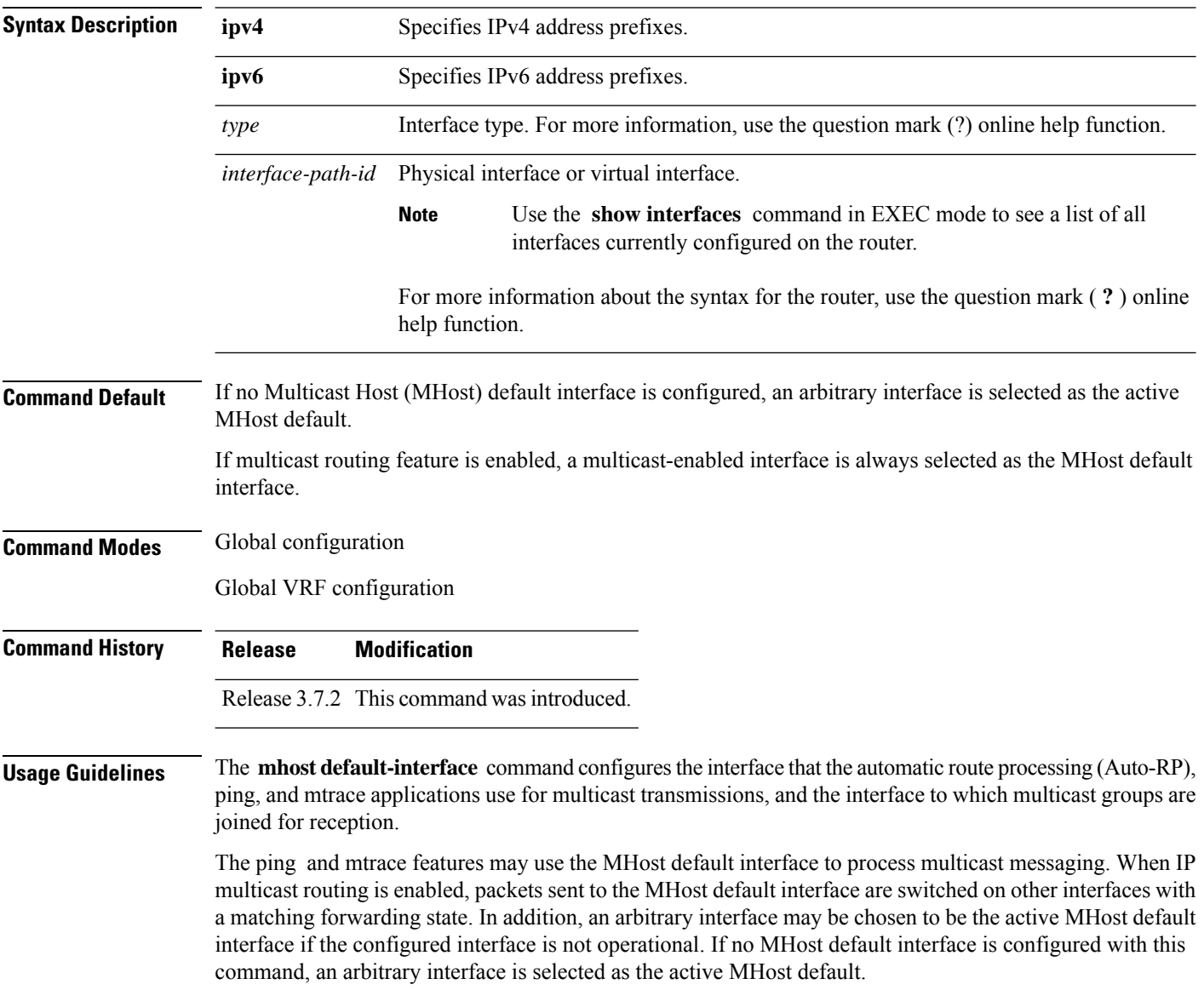

 $\mathbf l$ 

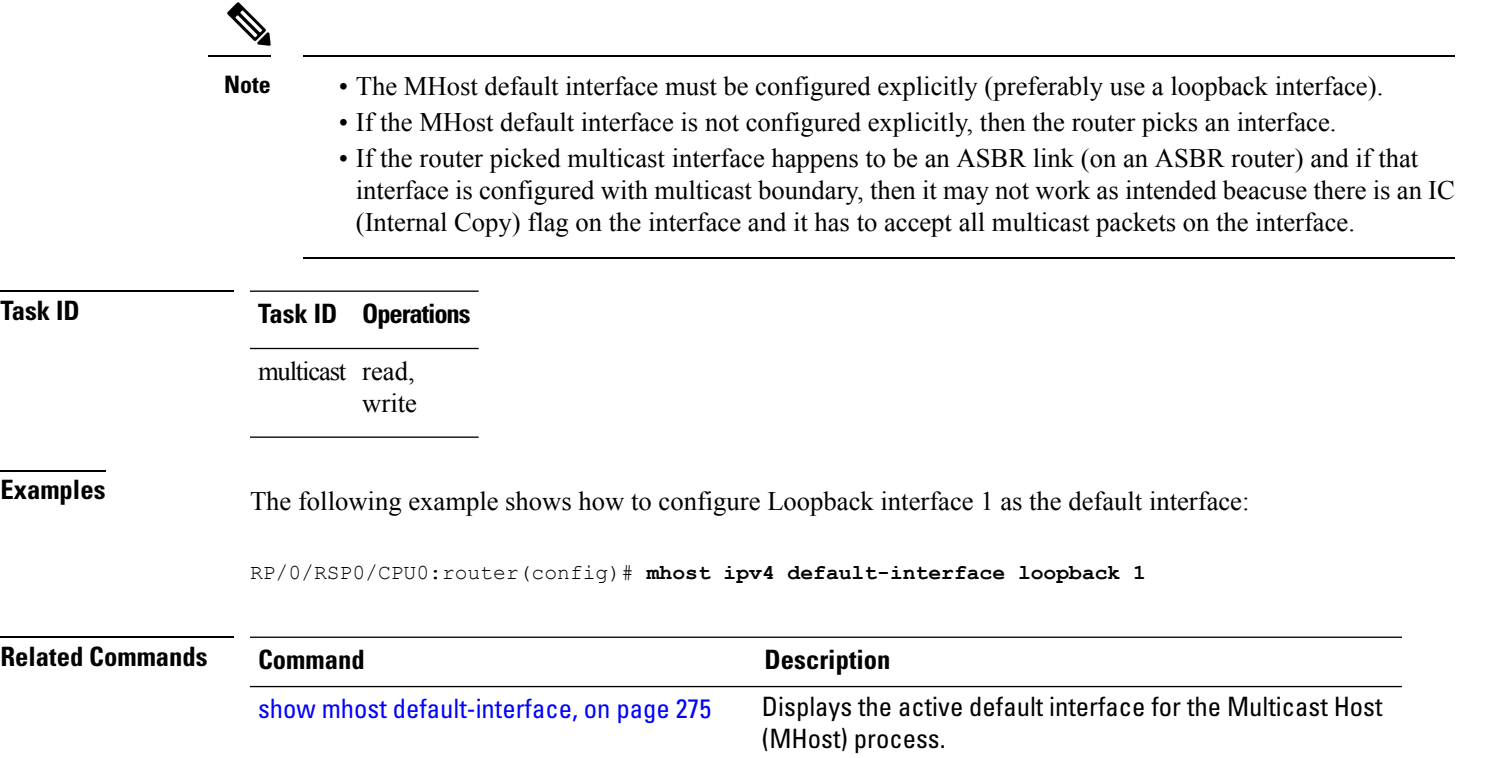

## **migration route-policy**

To support PIM And BGP c-multicast joins over the same or different MDTs, use the **migration route-policy**command in the appropriate mode. To disable the migration, use the **no**form of the command.

**migration route-policy** *policy-name*

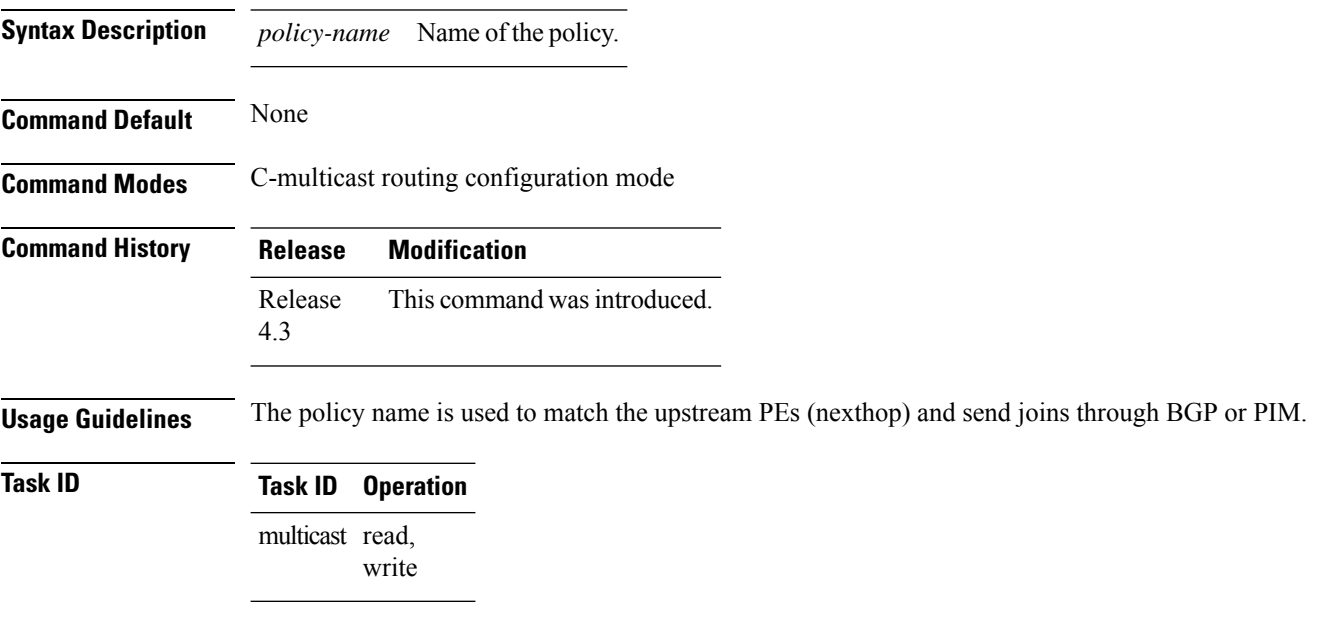

#### **Example**

This example shows how to use the **migration route-policy**command:

RP/0/RSP0/CPU0:router (config-pim-v1-ipv4-mdt-cmcast) # **migration route-policy p1**

# **multicast-routing**

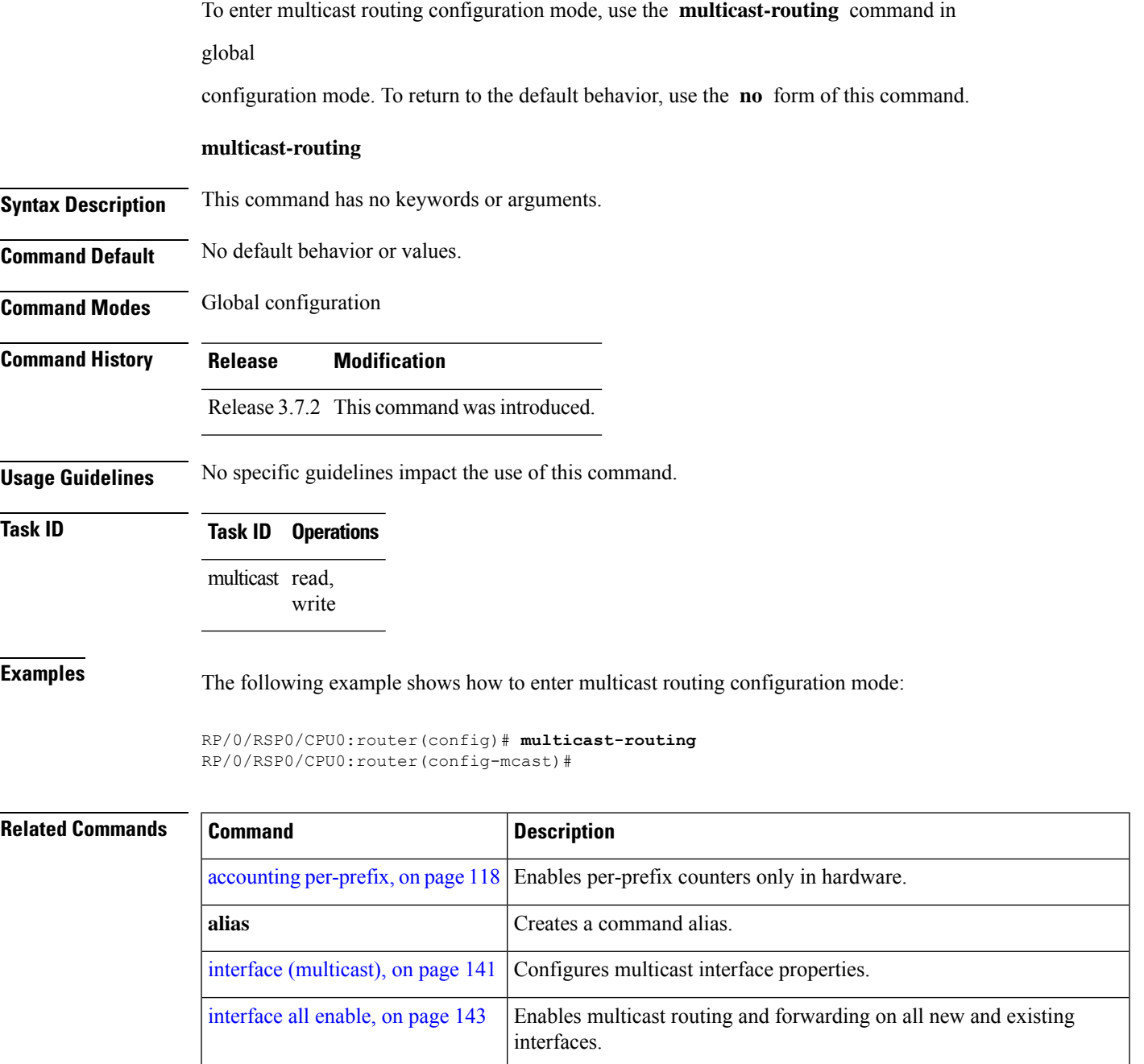

# **multipath**

To enable Protocol Independent Multicast (PIM) to divide the multicast load among several equal cost paths, use the **multipath** command in the appropriate configuration mode. To return to the default behavior, use the **no** form of this command.

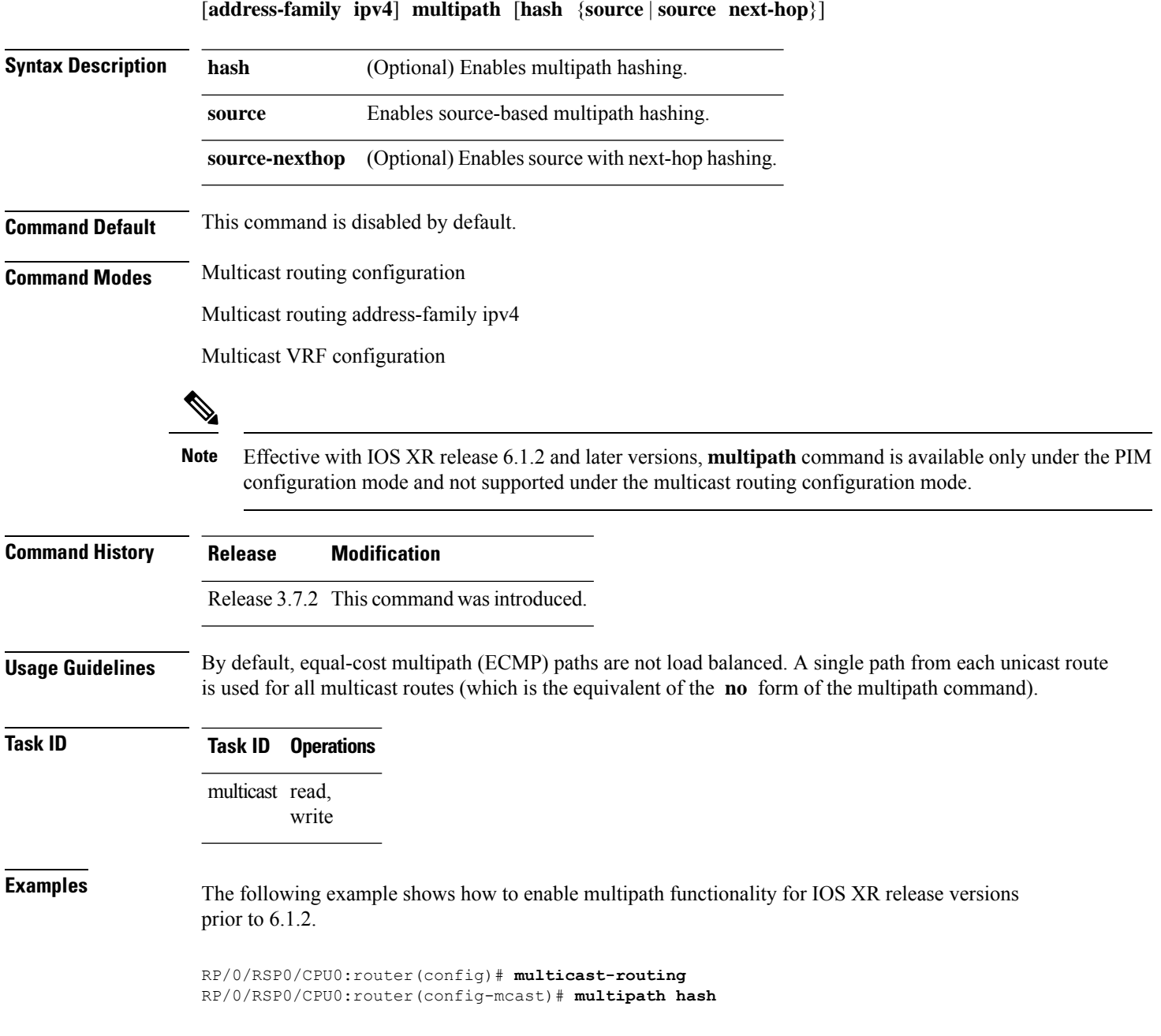

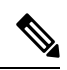

Effective with IOS XR release 6.1.2 and later versions, the **multipath** command is available only under the PIM configuration mode and not supported under the multicast routing configuration mode. **Note**

This example shows how to enable multipath functionality for IOS XR release 6.1.2 and later versions.

RP/0/RSP0/CPU0:router(config)# **router pim** RP/0/RSP0/CPU0:router(config-pim)# **multipath hash**

#### **nsf (multicast)**

To turn on the nonstop forwarding (NSF) capability for the multicast routing system, use the **nsf** command in multicast routing configuration mode. To turn off this function, use the **no** form of this command.

**nsf** [**lifetime** *seconds*] **Syntax Description lifetime** *seconds* (Optional) Specifies the maximum time (in seconds) for NSF mode. Range is 30 to 3600. **Command Default** This command is disabled by default. **Command Modes** Multicast routing configuration Multicast routing address family ipv4 configuration **Command History Release Modification** Release 3.7.2 This command was introduced. **Usage Guidelines** The **nsf** command does not enable or disable the multicast routing system, but just the NSF capability for all the relevant components. When the **no** form of this command is used, the NSF configuration is returned to its default disabled state. Enable multicast NSF when you require enhanced availability of multicast forwarding. When enabled, failures of the control-plane multicast routing components Multicast Routing Information Base (MRIB) or Protocol Independent Multicast (PIM) will not cause multicast forwarding to stop. When these components fail or communication with the control plane is otherwise disrupted, existing Multicast Forwarding Information Base (MFIB) entries continue to forward packets until either the control plane recovers or the MFIB NSF timeout expires. Enable multicast NSF when you upgrade control-plane Cisco IOS XR Software packages so that the live upgrade process does not interrupt forwarding. When the MFIB partner processes enter NSF mode, forwarding on stale (nonupdated) MFIB entries continues as the control-plane components attempt to recover gracefully. Successful NSF recovery is signaled to the Multicast Forwarding Engine (MFWD) partner processes by MRIB. MRIB remains in NSF mode until Internet Group Management Protocol (IGMP) has recovered state from the network and host stack *and* until PIM has recovered state from the network and IGMP. When both PIM and IGMP have recovered and fully updated

the MRIB, MRIB signals the MFIBs that NSF is ending, and begins updating the stale MFIB entries. When all updates have been sent, the MFWD partner processes delete all remaining stale MFIB entries and returns to normal operation, ending the NSF mode. MFIB NSF timeout prior to the signal from MRIB may cause NSF to end, and thus forwarding to stop.

When forwarding is in NSF mode, multicast flows may continue longer than necessary when network conditions change due to multicast routing protocols, unicast routing protocol reachability information, or local sender and receiver changes. The MFWD partner processes halt forwarding on stale MFIB entries when the potential for a multicast loop is detected by receipt of incoming data on a forwarding interface for the matching MFIB entry.

For NSF to operate successfully in your multicast network, you must also enable NSF for the unicast protocols (such as Intermediate System-to-Intermediate System [IS-IS], Open Shortest Path First [OSPF] and Border Gateway Protocol [BGP]) that PIM relies on for Reverse Path Forwarding (RPF) information. See the appropriate configuration modules to learn how to configure NSF for unicast protocols. **Note**

**Task ID Task ID Operations** multicast read,

write

П

**Examples** The following example shows how to enable NSF for the multicast routing system:

RP/0/RSP0/CPU0:router(config)# **multicast-routing** RP/0/RSP0/CPU0:router(config-mcast)# **nsf**

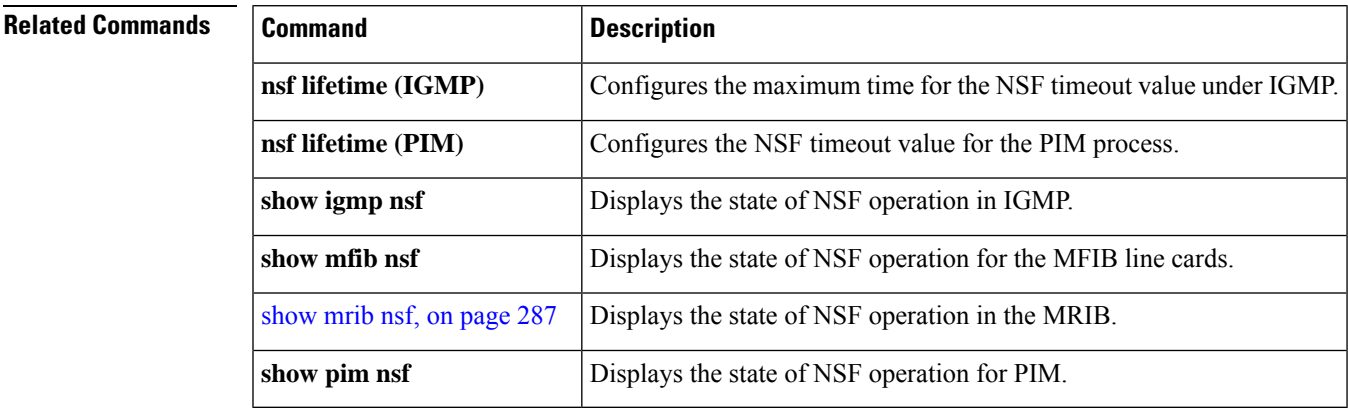

# **oom-handling**

To enable the out-of-memory (OOM) functionality on multicast routing software components, use the **oom-handling** command in multicast routing configuration mode. To remove this functionality, use the **no** form of this command.

#### **oom-handling**

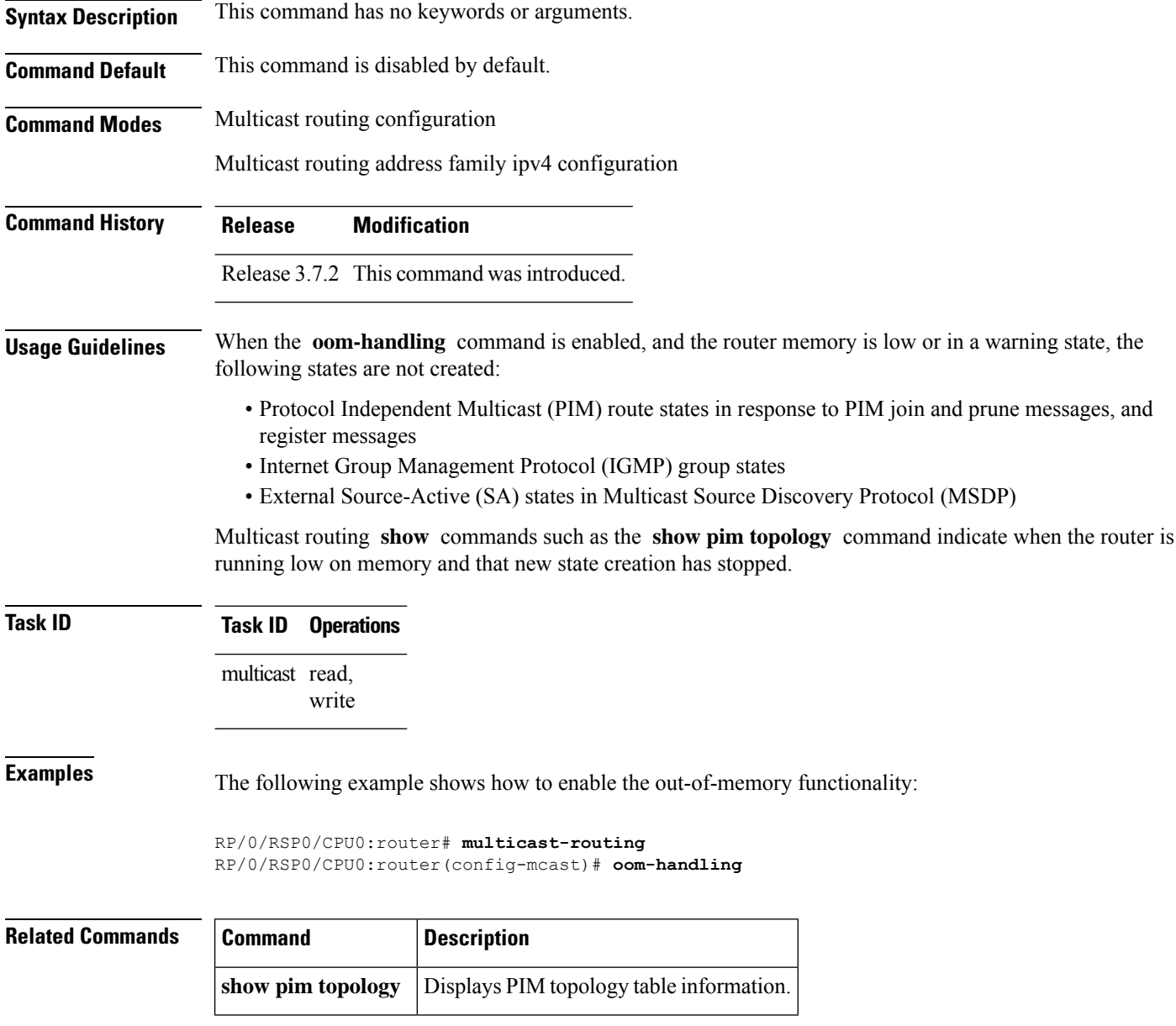
### **rate-per-route**

To enable individual (source, group [S, G]) rate calculations, use the **rate-per-route** command in the appropriate configuration mode. To remove this functionality, use the **no** form of this command.

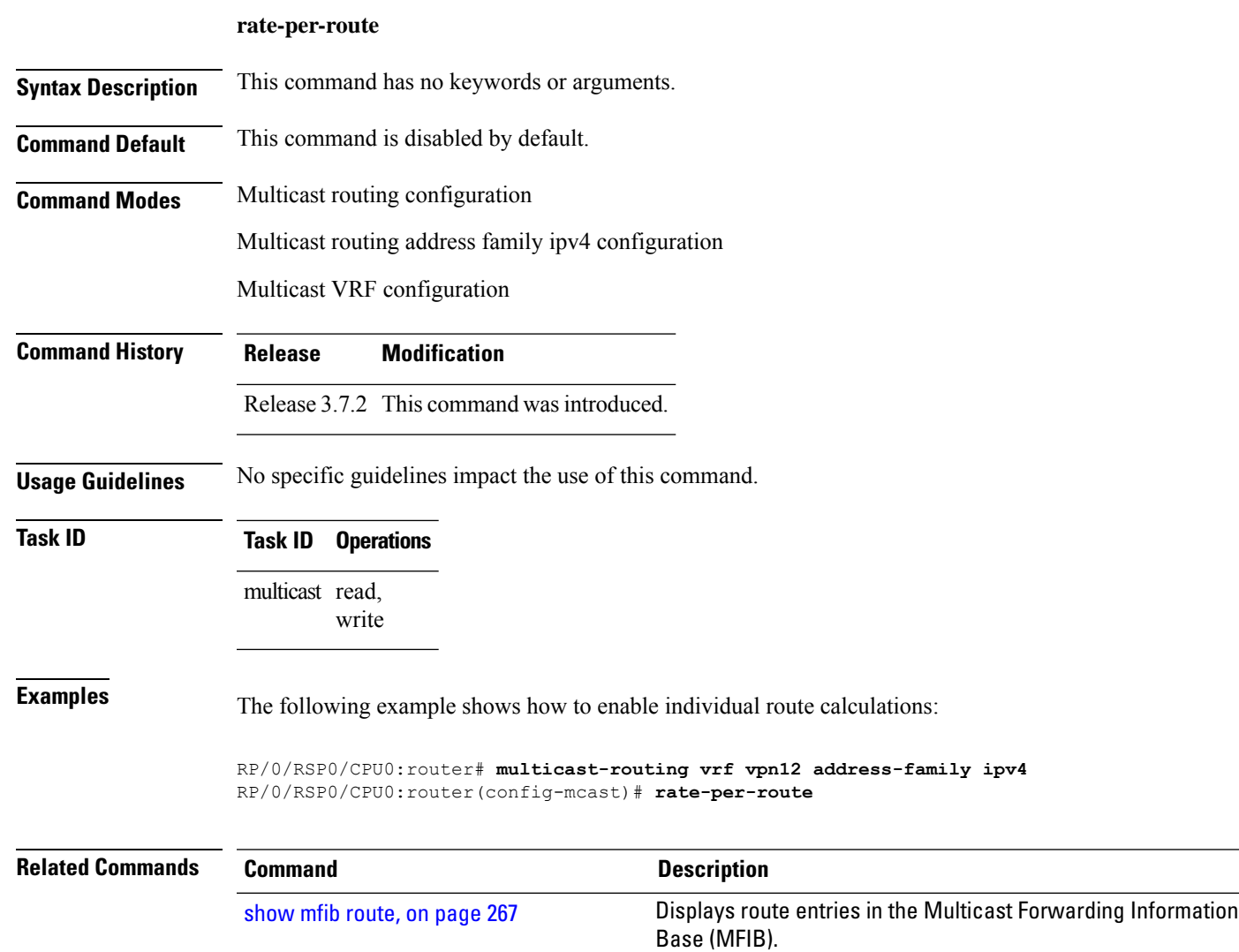

### **recursive-fec**

To enable the MLDP Recursive FEC support, use the **recursive-fec** command in the MPLS LDP MLDP sub configuration mode.

#### **recursive-fec**

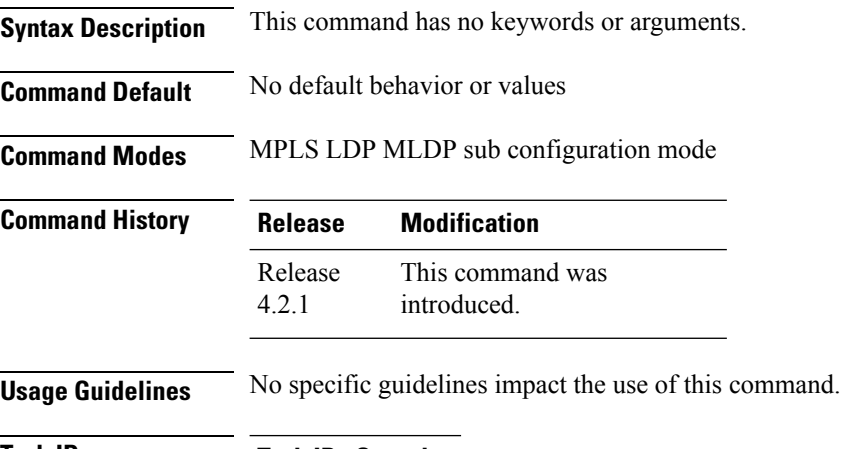

**Task ID Task ID Operation** multicast read, write

> RP/0/RSP0/CPU0:router(config)# **mpls ldp** RP/0/RSP0/CPU0:router(config-ldp)# **router-id 1.23.4.4** RP/0/RSP0/CPU0:router(config-ldp)# **mldp** RP/0/RSP0/CPU0:router(config-ldp-mldp)# **recursive-fec**

Ш

### **retain route-target all**

To accept or retain updates containing at least one route target for the specified bgp parameters, use the **retain route-target all** command in the BGP Address-family configuration mode. To disable this feature, use the **no** form of this command.

#### **retain route-target all**

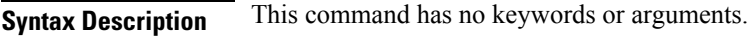

- **Command Default** No default behavior or values
- **Command Modes** BGP Address-family Configuration mode

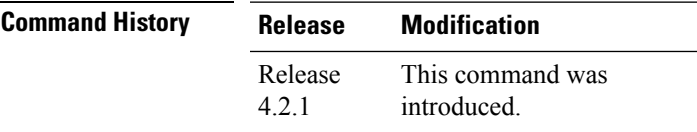

### **Usage Guidelines** No specific guidelines impact the use of this command.

### **Task ID Task ID Operation** multicast read, write

RP/0/RSP0/CPU0:router(config)# **router bgp 100** RP/0/RSP0/CPU0:router(config-bgp)# **bgp router-id 10.10.10.10**

RP/0/RSP0/CPU0:router(config-bgp)# **address-family ipv4 mvpn**

RP/0/RSP0/CPU0:router(config-bgp-af)# **retain route-target all**

## **route-policy**

To apply route policy to a neighbor, either to inbound routes or outbound routes, use the **route-policy** command in the BGP neighbor address-family configuration mode. To disable this feature, use the **no** form of this command.

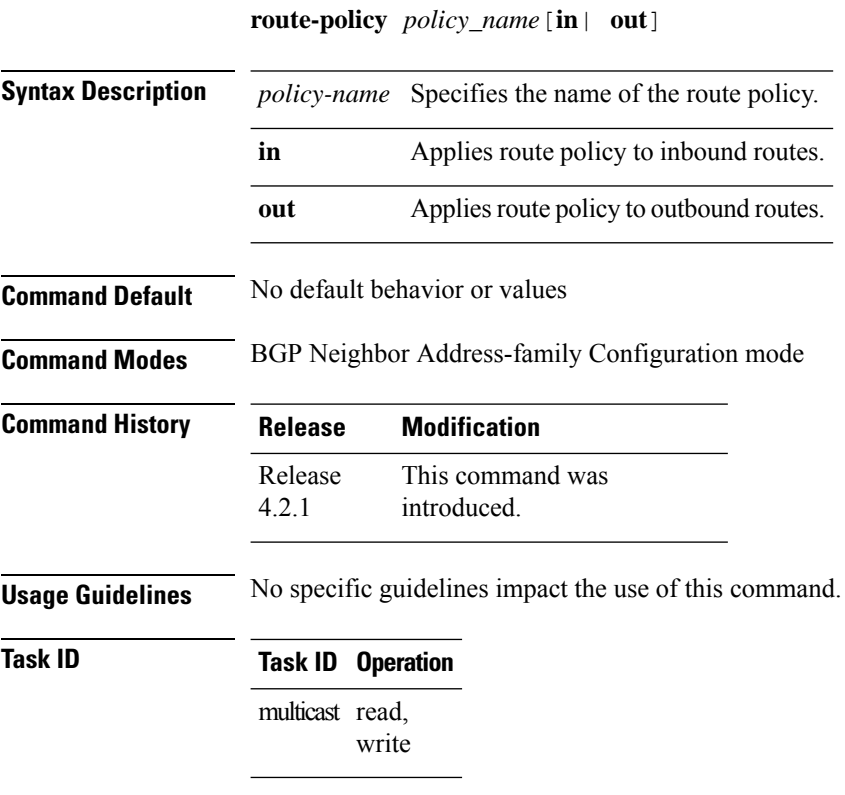

RP/0/RSP0/CPU0:router(config-bgp-nbr)# **address-family vpnv4 unicast** RP/0/RSP0/CPU0:router(config-bgp-nbr-af)# **route-policy pass-all in** RP/0/RSP0/CPU0:router(config-bgp-nbr-af)# **route-policy pass-all out**

# **shared-tree-prune delay**

To set or change the prune installation time, use the **shared-tree-prune-delay**command in the appropriate mode. To disable the set time, use the **no** form of the command.

**shared-tree-prune-delay** *time*

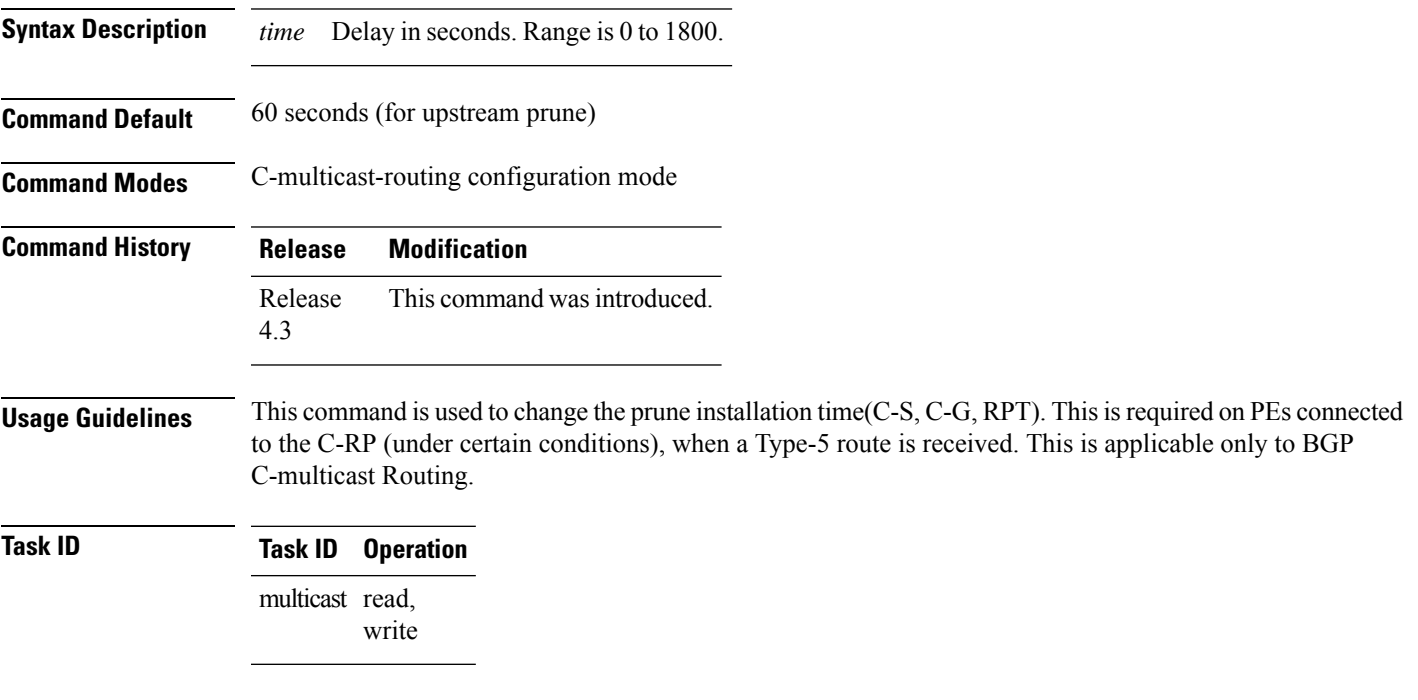

### **Example**

This example shows how to use the **shared-tree-prune-delay** command:

RP/0/RSP0/CPU0:router (config-pim-v1-ipv4-mdt-cmcast) # **shared-tree-prune-delay 100**

### **show mfib bvi**

To display the Bridge Virtual Interface (BVI) details in the Multicast Forwarding Information Base (MFIB), use the **show mfib bvi** command EXEC mode.

**show mfib bvi** [ **interface** | **route** ] **bvi** *bvi\_number*

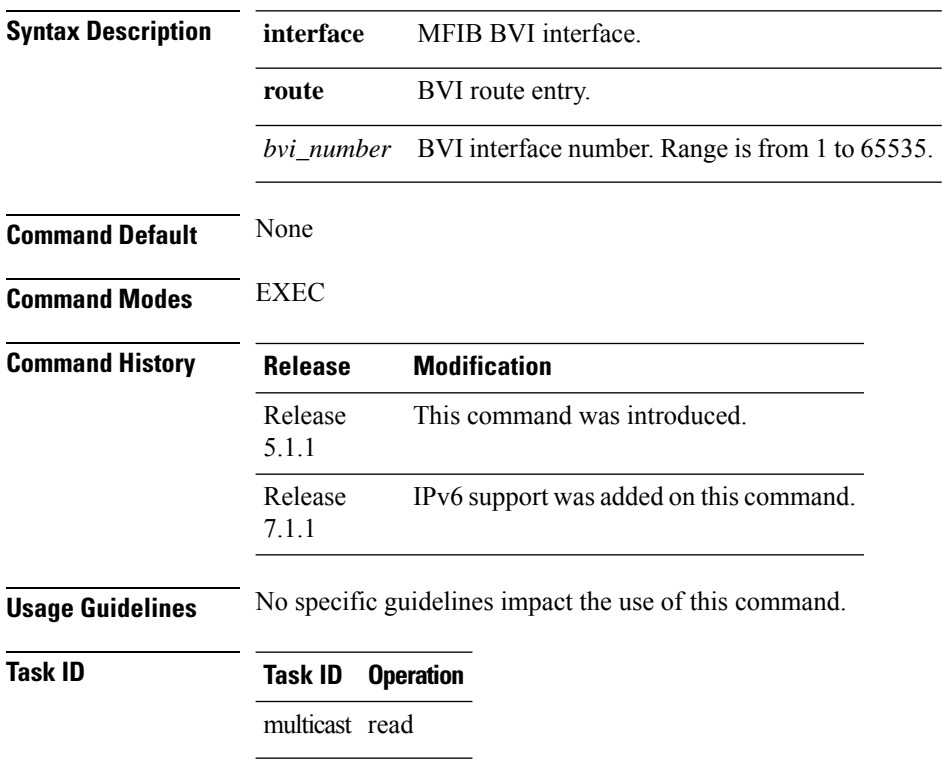

### **Example**

This example shows how to run the **show mfib bvi** command:

RP/0/RSP0/CPU0:router # **show mfib bvi route bvi 200**

## **show mfib connections**

To display the status of Multicast Forwarding Information Base (MFIB) connections to servers, use the **show mfib connections** command in the appropriate mode.

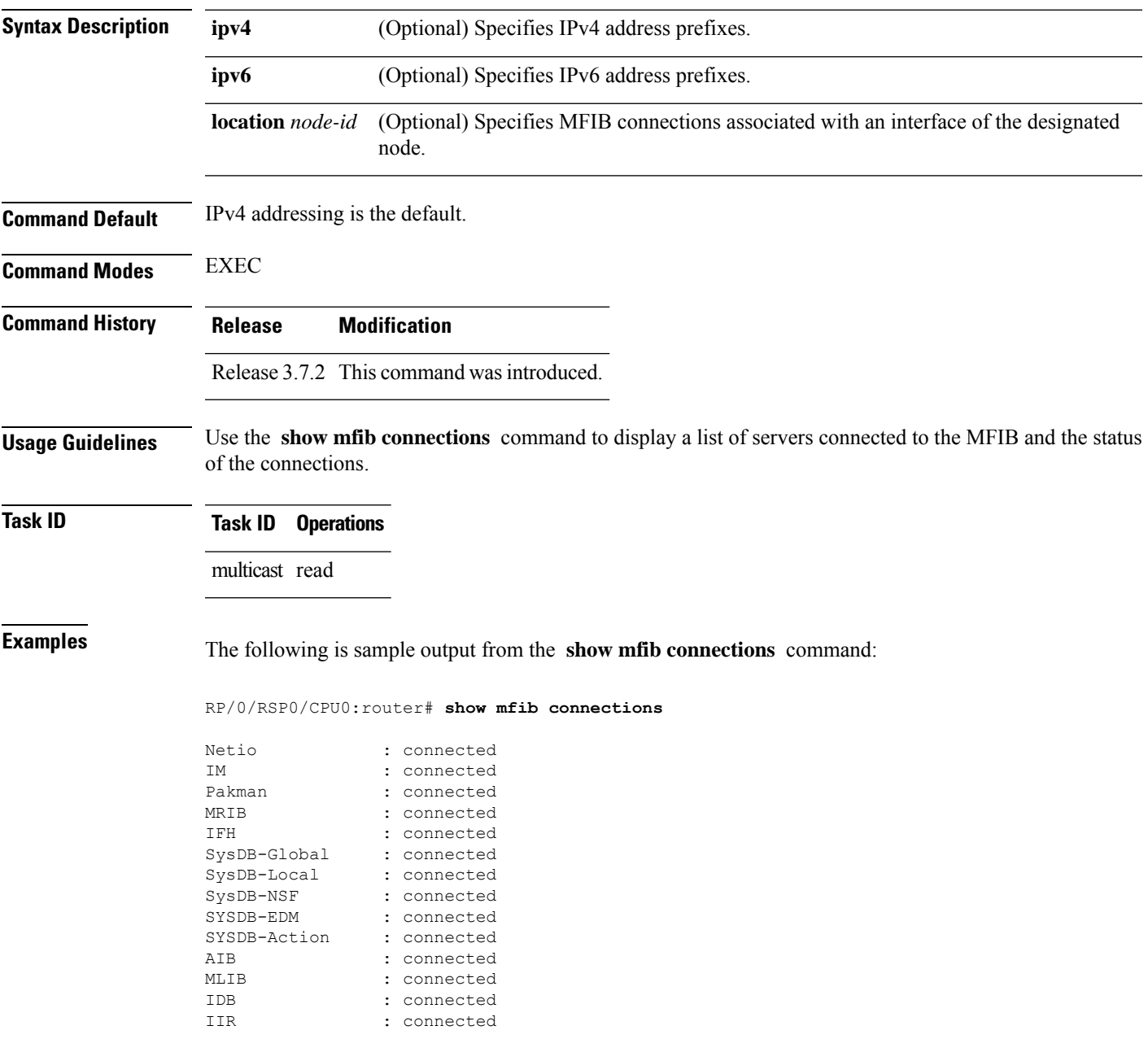

I

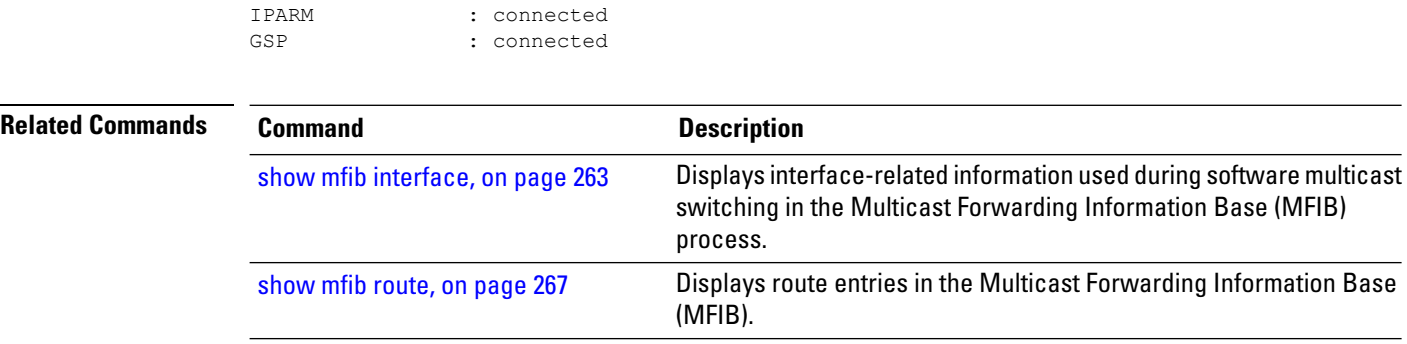

### **show mfib counter**

To display Multicast Forwarding Information Base (MFIB) counter statistics for packets that have dropped, use the **show mfib counter** command in the appropriate mode.

**show mfib** [**vrf** *vrf-name*] **ipv4 counter** [**location** *node-id*]

| <b>Syntax Description</b> | vrf vrf-name                                                                                                    | (Optional) Specifies a VPN routing and forwarding (VRF) instance.                                                                                                    |  |
|---------------------------|----------------------------------------------------------------------------------------------------|----------------------------------------------------------------------------------------------------|--|
|                           |                                                                                                    |                                                                                                    |  |
|                           | ipv4                                                                                                    | (Optional) Specifies IPv4 address prefixes.                                                                                                    |  |
|                           | location node-id                                                                                                    | (Optional) Specifies MFIB counter statistics associated with an interface of the designated<br>node.                                                                                                    |  |
| <b>Command Default</b>    | IPv4 addressing is the default.                                                                                                 |                                                                                                    |  |
| <b>Command Modes</b>      | <b>EXEC</b>                                                                                                    |                                                                                                    |  |
| <b>Command History</b>    | <b>Release</b>                                                                                                    | <b>Modification</b>                                                                                                    |  |
|                           | Release 3.7.2 This command was introduced.                                                                                      |                                                                                                    |  |
| <b>Usage Guidelines</b>   | The show mfib counter command displays packet drop statistics for packets that cannot be accounted for<br>under route counters. |                                                                                                    |  |
| <b>Task ID</b>            | <b>Task ID</b> Operations                                                                                                    |                                                                                                    |  |
|                           | multicast read                                                                                                    |                                                                                                    |  |
| <b>Examples</b>           |                                                                                                    | The following is sample output from the show mfib counter command:                                                                                                    |  |
|                           |                                                                                                    | RP/0/RSP0/CPU0:router# show mfib counter location 0/1/CPU0                                                                                                    |  |
|                           | MFIB global counters are :<br>* Packets [no input idb]<br>* Packets [failed route lookup]<br>* Packets [Failed idb lookup]      | $\colon 0$<br>$\colon 0$<br>: 0<br>* Packets [Mcast disabled on input I/F]<br>$\colon 0$<br>* Packets [encap drops due to ratelimit]<br>$\colon 0$<br>* Packets [MC disabled on input I/F (iarm nfn)]<br>$\colon 0$ |  |
|                           |                                                                                                    | This table describes the significant fields shown in the display.                                                                                                    |  |

**Table 17: show mfib counter Field Descriptions**

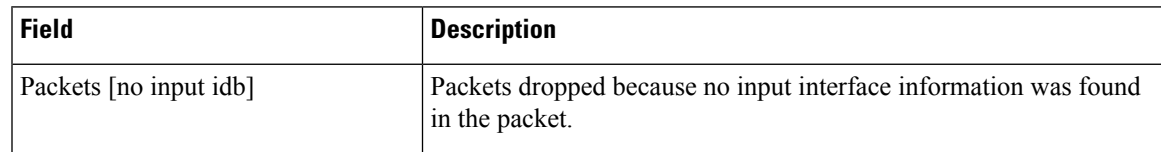

I

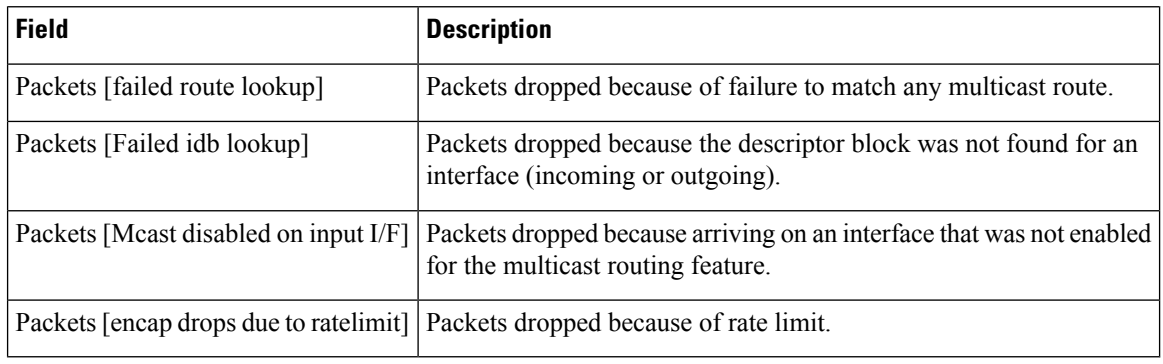

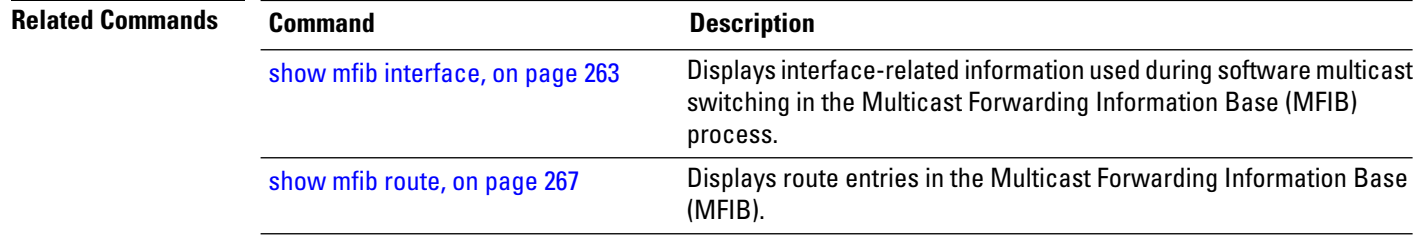

# **show mfib encap-info**

To display the status of encapsulation information for Multicast Forwarding Information Base (MFIB), use the **show mfib encap-info** command in the appropriate mode.

**show mfib** [**vrf** *vrf-name*] [{**ipv4** | **ipv6**}] **encap-info** [**location** *node-id*]

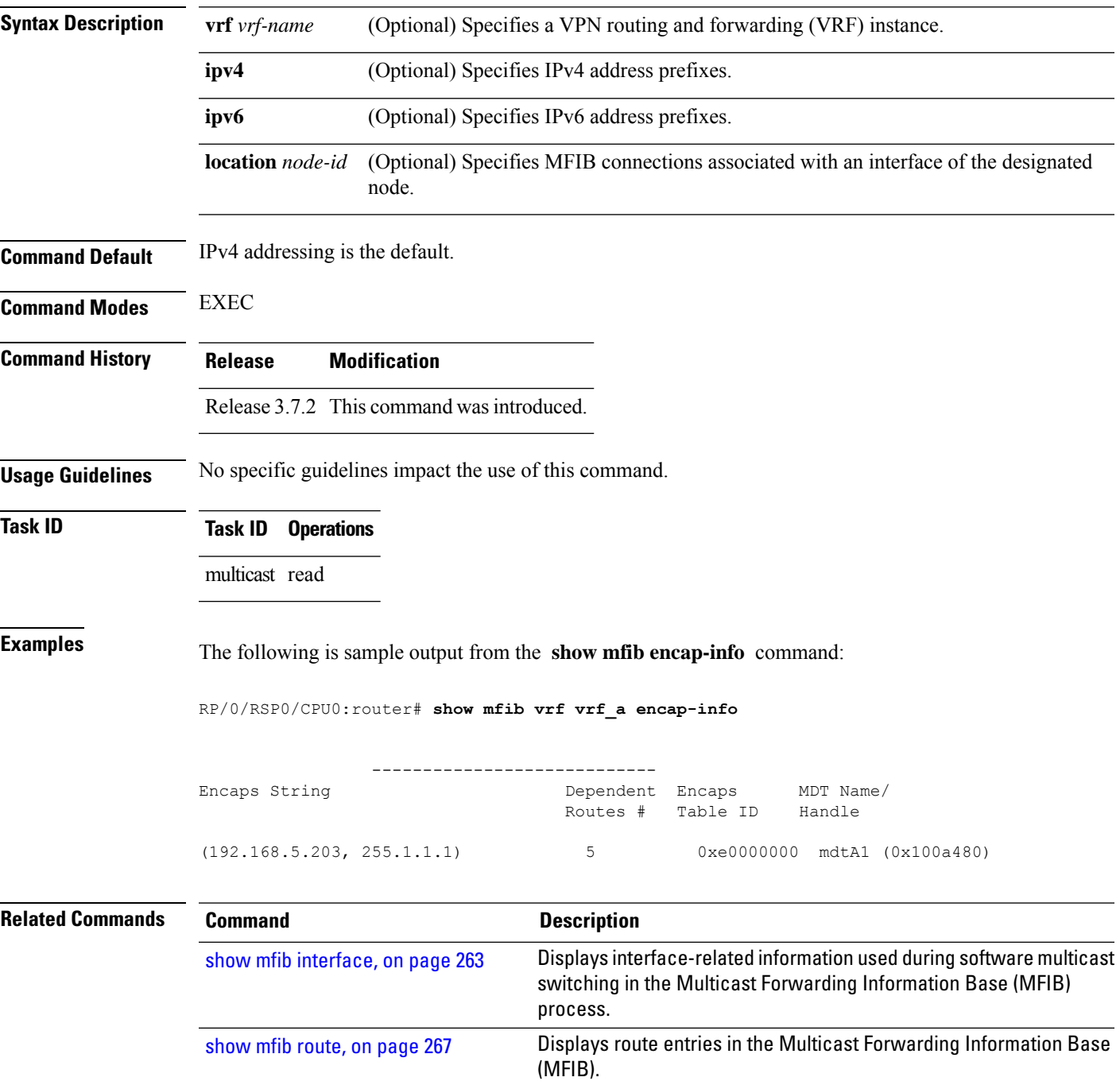

## **show mfib hardware interface**

To display hardware switching interface information for the Multicast Forwarding Information Base (MFIB) process, use the **show mfib hardware interface** command in

EXEC mode

.

**show mfib** [**vrf** *vrf-name*] [{**ipv4** | **ipv6**}] **hardware interface** [**detail**] [*type interface-path-id*] [**location** *node-id*]

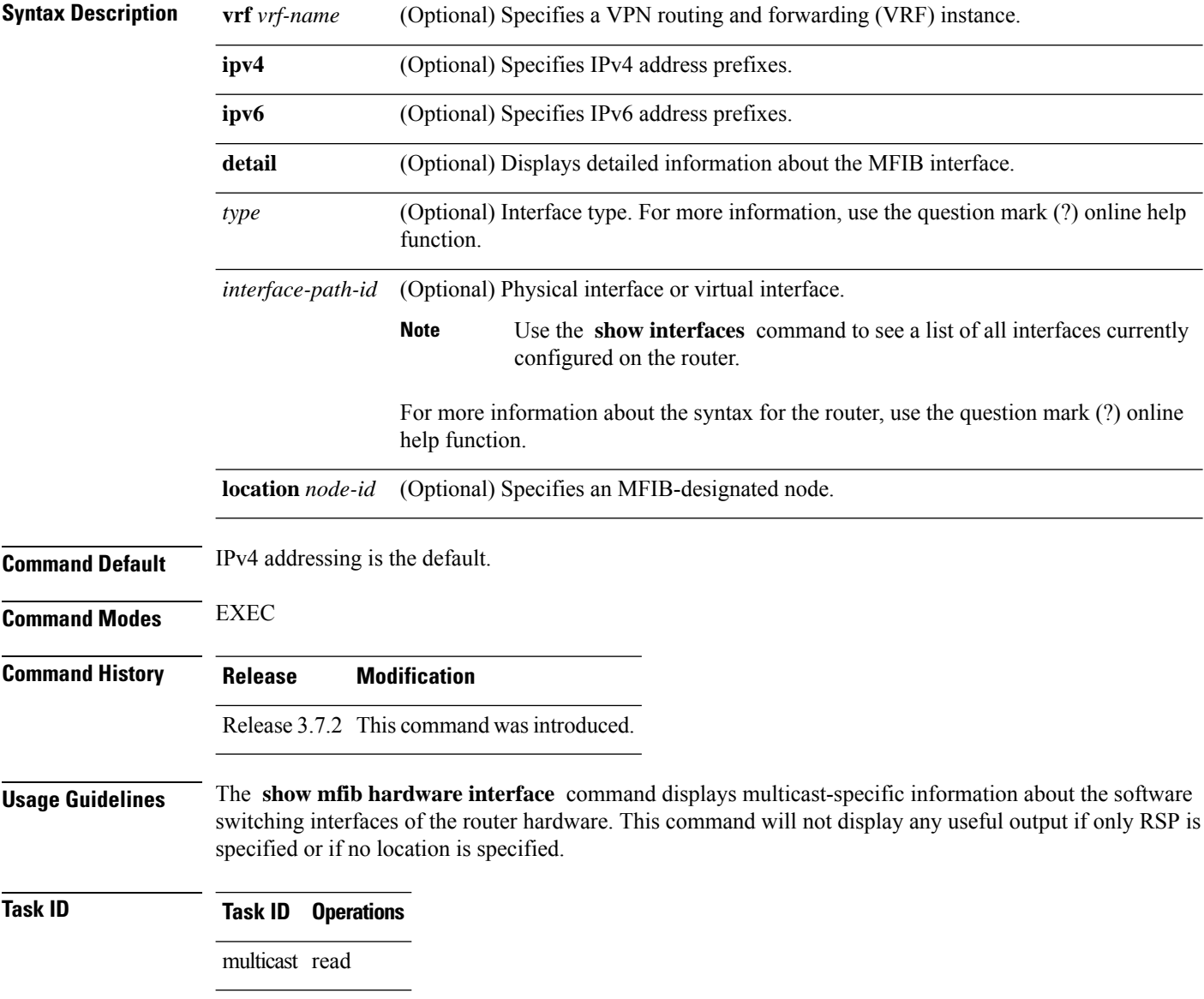

Ш

### **Examples** The following is sample output from the **show mfib hardware interface** command.

RP/0/RSP0/CPU0:router# **show mfib hardware interface location 0/0/CPU0**

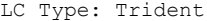

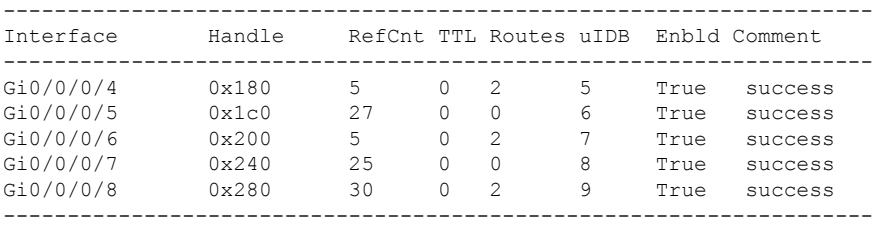

ROUTE INFORMATION:

Legend:

S: Source, G: Group, P: Prefix length, PI: Packets cn, PO: packets out, RF: RPF failures, TF: TTL failures, OF: OLIST failures, F: Other failures Route flags - (Ingress) C: Chip ID, IC: BACL check, IP: Punt this packet to LC CPU,

ID: Directly connected, IS: RPF interface signal, IU: Punt copy to RP, IF: Punt to LC CPU if forwarded, IM: Result match, IV: Valid entry, IR: RPF IF, IA: Fabric slotmask, IG: Mulicast group ID Route flags - (Egress) ET: Table ID to be used for OLIST lookup, EO: OLIST count bit, ER: Route MGID to be used for OLIST/NRPF lookup, EM: Result match, EV: Valid entry, EC: Count of OLIST members on this chip, BS: Base of the statistics pointer

Interface: Gi0/0/0/4

S:4.0.0.2 G:227.0.0.1 P:32 PI:1 PO:0 RF:0 TF:0 OF:0 F:0

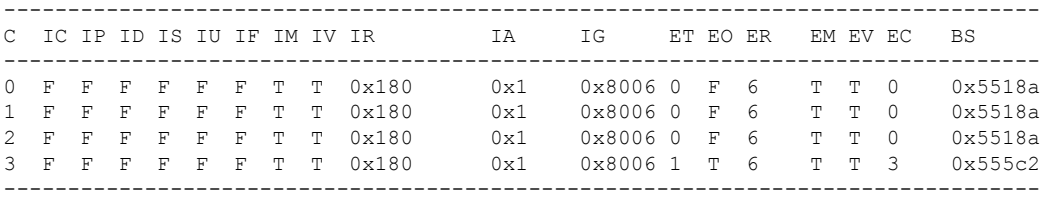

S:0.0.0.0 G:227.0.0.1 P:32 PI:4 PO:0 RF:0 TF:0 OF:0 F:0

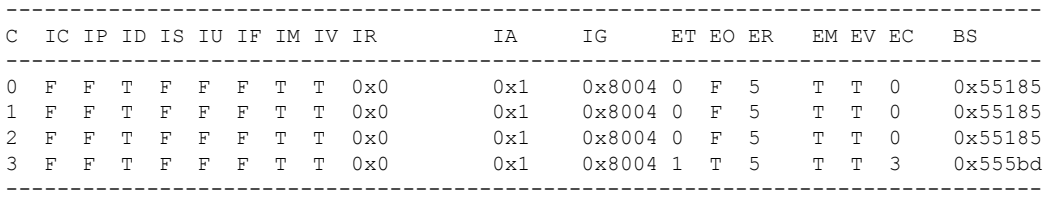

Interface: Gi0/0/0/5

This interface is not part of the olist of any route

Interface: Gi0/0/0/6

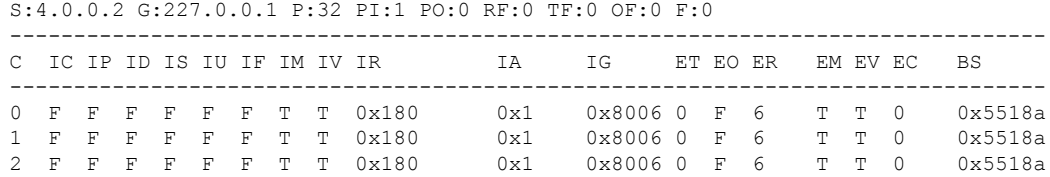

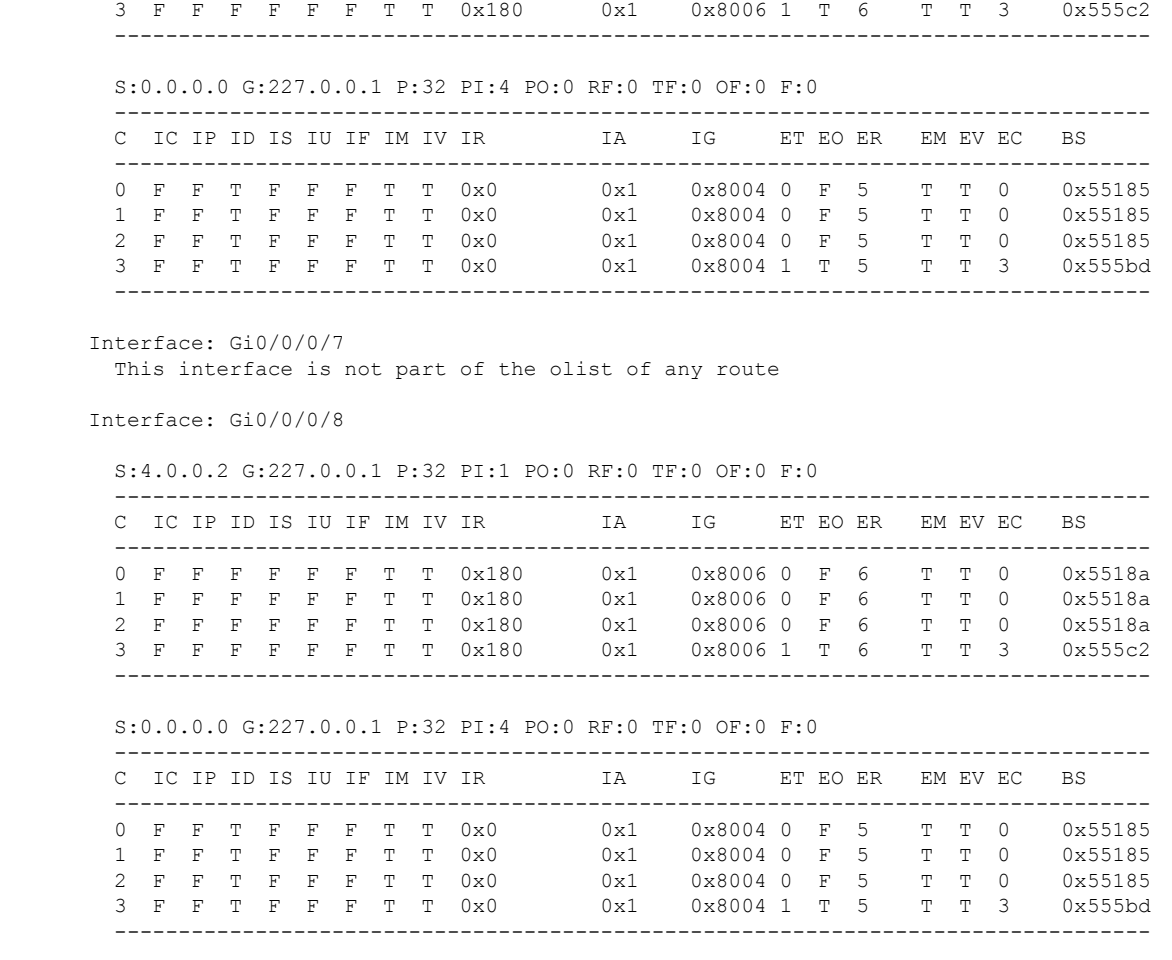

The following example shows a sample output for **show mfib hardware interface** command on the Cisco ASR 9000 Series SIP-700 line card:

```
RP/0/RSP0/CPU0:router# show mfib hardware interface serial 0/4/0/0/1 location 0/4/CPU0
LC Type: A9K-SIP-700
Hardware Interface Information
      -------------------------------------------------------------
Interface Handle Type TTL Number of Routes Multicast Enabled Num bundles
-------------------------------------------------------------
Se0/4/0/0/1 0xc000ec0  0  0  2  True 0  0
-------------------------------------------------------------
Header : IDB Route Information
Source : Source address
Group : Group Address
M : Mask Length<br>PI : Packets in
          : Packets in
PO : Packets out
RF : RPF failures
TF : TTL failures
OF : OLIST failures<br>F : Other failures
```
C : Directly connected check flag RPF : Accepting interface for non-bidir entries S : Signal if packet arrived on RPF interface IC : Aggregated Internal copy flag PR : Punt to RP flag for Internal copy in the Loopback interface PK : PEEK flag FGID : Fabric Group ID MGID : Multicast Group ID Interface: Se0/4/0/0/1 Source: 12.12.12.2 Group: 225.0.0.0 M: 64 PI: 1 PO: 0 RF: 0 TF: 0 OF: 0 F: 0 C: F RPF: Se0/4/0/0/1 S: F IC: F PR: F PK: F FGID: 64 MGID: 17024 Ingress CPP Prefix Information ----------------------------------------------------- === QFP Multicast prefix info === Root: 9dcbcfb0, Flags: 0 First leaf: 9dcbccfc Number of nodes: 0x000001, leaves: 0x000001 RPF i/f: 0x007fff RPF Fast Convergence flags: 00000000 Secondary RPF: 00000000 RPF Fast Convergence timer: 0 ext\_leaf: 0x8b900200 Egress CPP Prefix Information ----------------------------------------------------- === QFP Multicast prefix info === Root: 9dcbcfb0, Flags: 0 First leaf: 9dcbccfc Number of nodes: 0x000001, leaves: 0x000001 RPF i/f: 0x007fff RPF Fast Convergence flags: 00000000 Secondary RPF: 00000000 RPF Fast Convergence timer: 0 ext\_leaf: 0x8ce80200 Route OCE Entry Information ----------------------------------------------------- \*\*\*\* Leaf Info (in cp) : [9dcbccfc] oce flags = 0x2 next obj type : 11 next obj handle : a73e9104 \*\*\*\* Leaf Info (in cpp): [0] leaf flags= 0x1 oce flags: 0 oce ptr: 0x8c5800c0 Source: 0.0.0.0 Group: 225.0.0.0 M: 32 PI: 1 PO: 0 RF: 0 TF: 0 OF: 0 F: 0 C: T RPF: Se0/4/0/0/1 S: F IC: F PR: F PK: F FGID: 64 MGID: 17013 Ingress CPP Prefix Information ----------------------------------------------------- === QFP Multicast prefix info === Root: 9dcbd530, Flags: 2 First leaf: 9dcbd9bc Number of nodes: 0x000001, leaves: 0x000001 RPF i/f: 0x007fff RPF Fast Convergence flags: 00000000 Secondary RPF: 00000000 RPF Fast Convergence timer: 0 ext\_leaf: 0x8b900080 Egress CPP Prefix Information ----------------------------------------------------- === QFP Multicast prefix info === Root: 9dcbd530, Flags: 2 First leaf: 9dcbd9bc Number of nodes: 0x000001, leaves: 0x000001 RPF i/f: 0x007fff RPF Fast Convergence flags: 00000000 Secondary RPF: 00000000 RPF Fast Convergence timer: 0 ext leaf: 0x8ce80080 Route OCE Entry Information -----------------------------------------------------

\*\*\*\* Leaf Info (in cp) : [9dcbd9bc] oce flags = 0x6 next obj type : 11 next obj handle : a73e9104 \*\*\*\* Leaf Info (in cpp): [0] leaf\_flags= 0x1 oce\_flags: 0 oce\_ptr: 0x8c5800c0

This table describes the significant fields shown in the display.

#### **Table 18: show mfib hardware interface Field Descriptions**

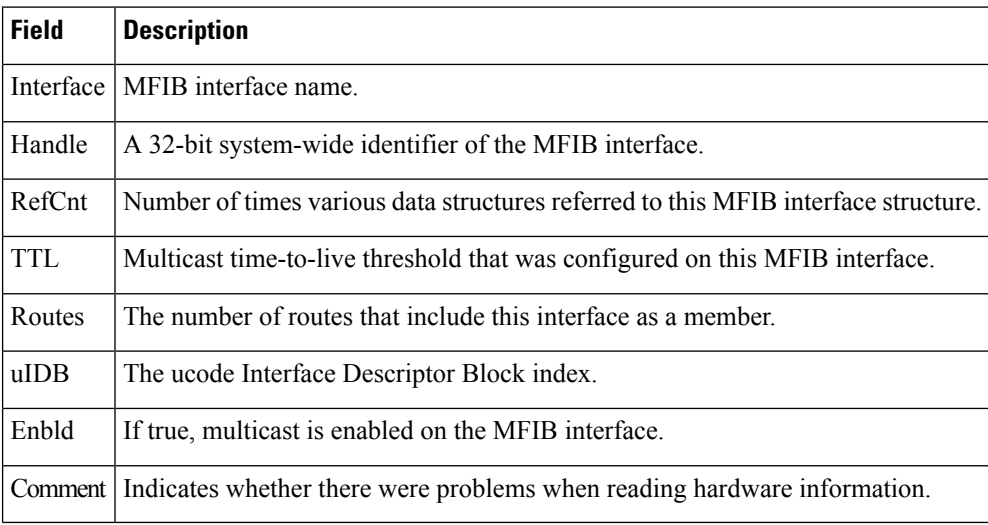

### **Related Commands**

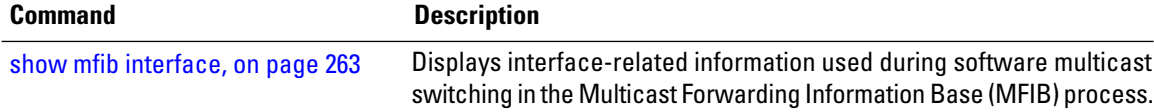

# **show mfib hardware ltrace**

To display IP Multicast platform specific trace information for the Multicast Forwarding Information Base (MFIB) process, use the **show mfib hardware ltrace** command in

EXEC mode

.

**show mfib** [**vrf** *vrf-name*] [{**ipv4** |**ipv6**}] **hardware ltrace** [{**error** | **event** | **frequent-event** |**hexdump** | **init** | **last** | **netio** | **reverse** | **stats** | **tailf** | **unique** | **verbose** | **wrapping**}] **file** *file-name* **location** *node-id*

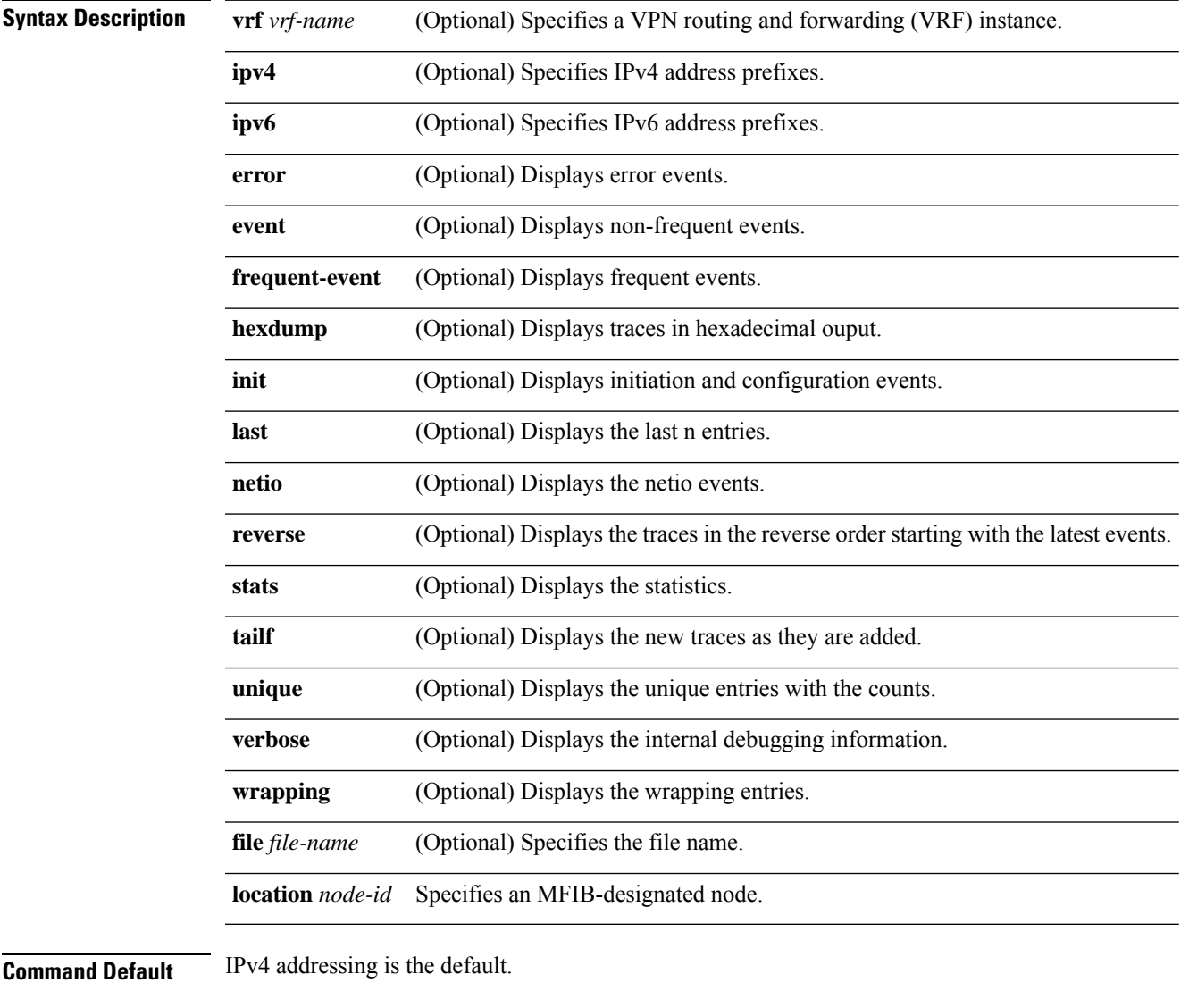

**Command Modes** EXEC

I

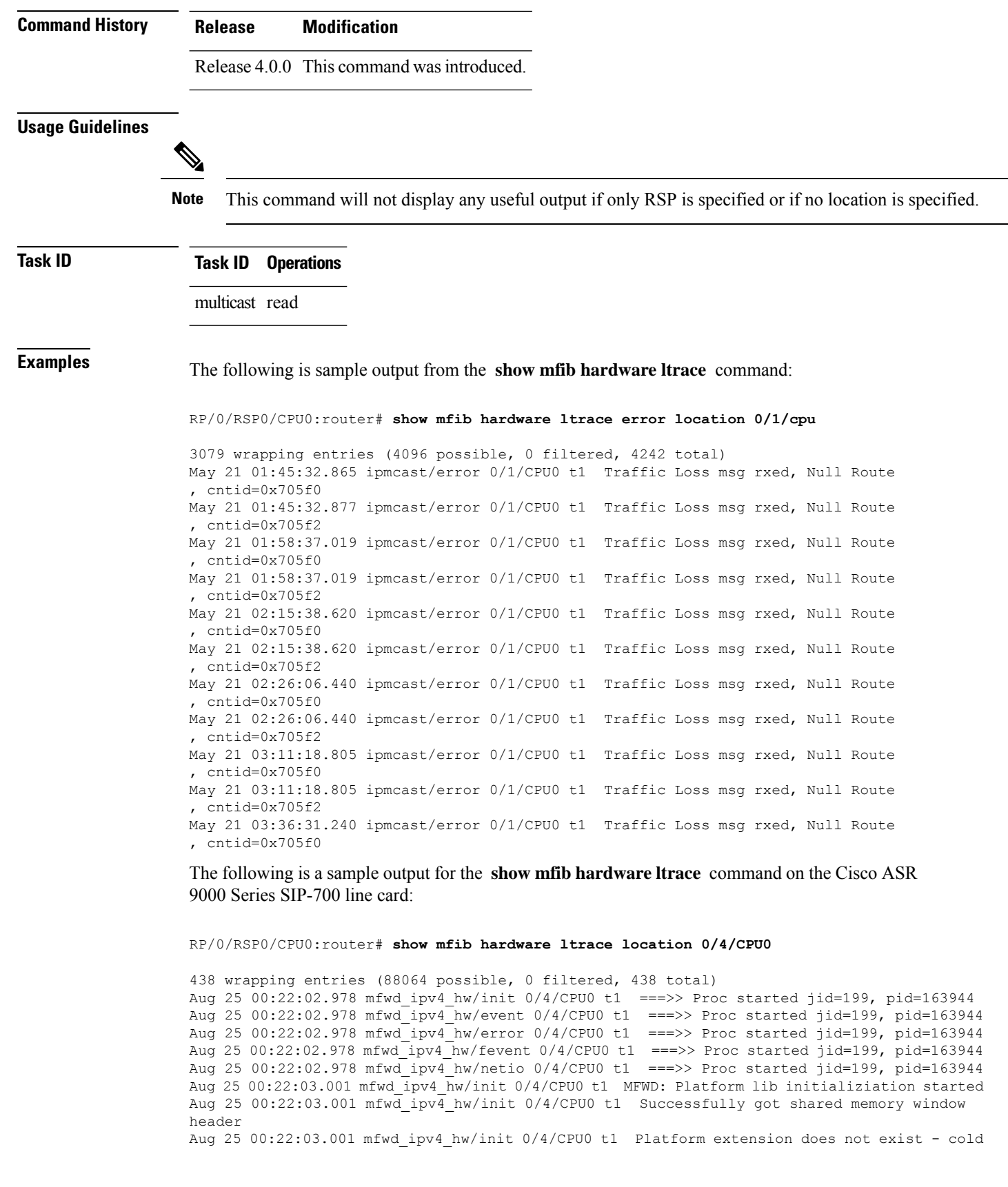

boot Aug 25 00:22:03.042 mfwd ipv4 hw/init 0/4/CPU0 t1 CPP IPMC Gtrie Lib Init done: rc=0 Aug 25 00:22:03.075 mfwd\_ipv4\_hw/init 0/4/CPU0 t1 Library not initialized previously, establishing connections Aug 25 00:22:23.990 mfwd ipv4 hw/init 0/4/CPU0 t1 CPP IPMC PAL Lib Init done: rc=0 Aug 25 00:22:24.851 mfwd\_ipv4\_hw/init 0/4/CPU0 t1 CPP IPMC iox Init done: rc=0 Aug 25 00:22:24.852 mfwd ipv4 hw/init 0/4/CPU0 t1 Successfully initiated thread ctx and API ctx Aug 25 00:22:24.871 mfwd\_ipv4\_hw/init 0/4/CPU0 t1 Successfully done binding with CPP GIC Server Aug 25 00:22:24.898 mfwd ipv4 hw/init 0/4/CPU0 t1 Successfully done binding with CPP GIC Server Aug 25 00:22:24.902 mfwd ipv4 hw/init 0/4/CPU0 t1 Successfully binded with CPP Rx Adjacency APIs Lib Aug 25 00:22:24.904 mfwd ipv4 hw/init 0/4/CPU0 t1 Successfully binded with CPP Tx Adjacency APIs Lib Aug 25 00:22:24.906 mfwd ipv4 hw/init 0/4/CPU0 t1 Successfully binded with CPP Tx Adjacency APIs Lib Aug 25 00:22:24.906 mfwd\_ipv4\_hw/init 0/4/CPU0 t1 Initialized interface lib Aug 25 00:22:24.979 mfwd\_ipv4\_hw/init 0/4/CPU0 t1 Initialized EDM backend Aug 25 00:22:24.999 mfwd\_ipv4\_hw/init 0/4/CPU0 t1 Initialized utilities lib Aug 25 00:22:25.000 mfwd\_ipv4\_hw/init 0/4/CPU0 t1 MFWD: Platform lib initializiation completed Aug 25 00:22:26.046 mfwd\_ipv4\_hw/event 0/4/CPU0 t1 table: table id -536870912 vrf id 1610612736 got created/commit table\_ext 0x9dc89c10 Aug 25 00:22:26.098 mfwd\_ipv4\_hw/init 0/4/CPU0 t1 gtrie: Platform gtrie lib init started Aug 25 00:22:26.099 mfwd ipv4 hw/init 0/4/CPU0 t1 CPP IPMC gtrie init done prot=2 tab=0  $rc=0$ Aug 25 00:22:26.099 mfwd\_ipv4\_hw/init 0/4/CPU0 t1 gtrie: successfully initiated gtrie 0xa6039dec for protocol 0, table id 0, use shmem 1, shmem id 1 Aug 25 00:23:00.459 mfwd\_ipv4\_hw/event 0/4/CPU0 t1 CPP Create adj cpp 1 adj handle 0xa73e907c ifh 91 link 1 enctype 0 flags 1 hw addr 0x8c580000 Aug 25 00:24:25.780 mfwd ipv4 hw/event 0/4/CPU0 t1 CPP Create adj cpp 1 adj handle 0xa73e90c0 ifh 98 link 1 enctype 0 flags 1 hw addr 0x8c580010 Aug 25 21:43:52.966 mfwd ipv4 hw/init 0/4/CPU0 t1 MFWD: Platform lib terminate started, terminate reason 2 Aug 25 21:43:52.982 mfwd\_ipv4\_hw/init 0/4/CPU0 t1 MFWD: Platform lib terminate completed Aug 25 21:43:55.783 mfwd\_ipv4\_hw/fevent 0/4/CPU0 t1 ===>> Proc started jid=199, pid=217192 Aug 25 21:43:55.783 mfwd\_ipv4\_hw/netio 0/4/CPU0 t1 ===>> Proc started jid=199, pid=217192 Aug 25 21:43:55.783 mfwd\_ipv4\_hw/error 0/4/CPU0 t1 ===>> Proc started jid=199, pid=217192 Aug 25 21:43:55.783 mfwd\_ipv4\_hw/event 0/4/CPU0 t1 ===>> Proc started jid=199, pid=217192 Aug 25 21:43:55.783 mfwd\_ipv4\_hw/init 0/4/CPU0 t1 ===>> Proc started jid=199, pid=217192 Aug 25 21:43:55.784 mfwd\_ipv4\_hw/init 0/4/CPU0 t1 MFWD: Platform lib initializiation started Aug 25 21:43:55.784 mfwd\_ipv4\_hw/init 0/4/CPU0 t1 Successfully got shared memory window header Aug 25 21:43:55.784 mfwd\_ipv4\_hw/init 0/4/CPU0 t1 Platform extension exists - warm boot Aug 25 21:43:55.785 mfwd\_ipv4\_hw/init 0/4/CPU0 t1 CPP IPMC Gtrie Lib Init done: rc=0 Aug 25 21:43:55.797 mfwd\_ipv4\_hw/init 0/4/CPU0 t1 gtrie: Platform gtrie lib re-init started for gtrie 0xa6039dec, shmem id 1 Aug 25 21:43:55.797 mfwd ipv4 hw/init 0/4/CPU0 t1 CPP IPMC gtrie re init done prot=2 tab=0  $rc=0$ Aug 25 21:43:55.797 mfwd ipv4 hw/init 0/4/CPU0 t1 gtrie: successfully re-initiated gtrie 0xa6039dec for protocol  $\overline{0}$ , table id 0, use shmem 1, shmem id 1 Aug 25 21:43:55.826 mfwd\_ipv4\_hw/init 0/4/CPU0 t1 Library not initialized previously, establishing connections Aug 25 21:43:56.241 mfwd ipv4 hw/init 0/4/CPU0 t1 CPP IPMC PAL Lib Init done: rc=0 Aug 25 21:43:56.422 mfwd\_ipv4\_hw/init 0/4/CPU0 t1 CPP IPMC iox Init done: rc=0 Aug 25 21:43:56.423 mfwd\_ipv4\_hw/init 0/4/CPU0 t1 Successfully initiated thread ctx and API ctx Aug 25 21:43:56.431 mfwd\_ipv4\_hw/init 0/4/CPU0 t1 Successfully done binding with CPP GIC Server Aug 25 21:43:56.442 mfwd\_ipv4\_hw/init 0/4/CPU0 t1 Successfully done binding with CPP GIC Server Aug 25 21:43:56.444 mfwd ipv4 hw/init 0/4/CPU0 t1 Successfully binded with CPP Rx Adjacency

APIs Lib Aug 25 21:43:56.445 mfwd\_ipv4\_hw/init 0/4/CPU0 t1 Successfully binded with CPP Tx Adjacency APIs Lib Aug 25 21:43:56.445 mfwd ipv4 hw/init 0/4/CPU0 t1 Successfully binded with CPP Tx Adjacency APIs Lib Aug 25 21:43:56.445 mfwd\_ipv4\_hw/init 0/4/CPU0 t1 Initialized interface lib Aug 25 21:43:56.464 mfwd\_ipv4\_hw/init 0/4/CPU0 t1 Initialized EDM backend Aug 25 21:43:56.466 mfwd\_ipv4\_hw/init 0/4/CPU0 t1 Initialized utilities lib Aug 25 21:43:56.471 mfwd\_ipv4\_hw/init 0/4/CPU0 t1 MFWD: Platform lib initializiation completed Aug 25 21:43:58.412 mfwd\_ipv4\_hw/event 0/4/CPU0 t1 CPP Modify adj cpp 1 adj handle 0xa73e907c ifh 91 link 1 enctype 0 flags 1 hw addr 0x8c580000

Aug 25 21:43:58.412 mfwd\_ipv4\_hw/event 0/4/CPU0 t1 CPP Modify adj cpp 1 adj handle 0xa73e90c0 ifh 98 link 1 enctype 0 flags 1 hw addr 0x8c580010

Aug 26 22:25:50.253 mfwd\_ipv4\_hw/error 0/4/CPU0 t1 ===>> Proc started jid=227, pid=163930 Aug 26 22:25:50.253 mfwd\_ipv4\_hw/netio 0/4/CPU0 t1 ===>> Proc started jid=227, pid=163930 Aug 26 22:25:50.253 mfwd\_ipv4\_hw/fevent 0/4/CPU0 t1 ===>> Proc started jid=227, pid=163930 Aug 26 22:25:50.253 mfwd\_ipv4\_hw/event 0/4/CPU0 t1 ===>> Proc started jid=227, pid=163930

**Multicast Command Reference for Cisco ASR 9000 Series Routers**

## **show mfib platform interface**

To display hardware switching interface information for the Multicast Forwarding Information Base (MFIB) process, use the **show mfib platform interface** command in

EXEC mode

.

**show mfib** [**vrf** *vrf-name*] [{**ipv4** | **ipv6**}] **platform interface** [**detail**] [*type interface-path-id*] [**location** *node-id*]

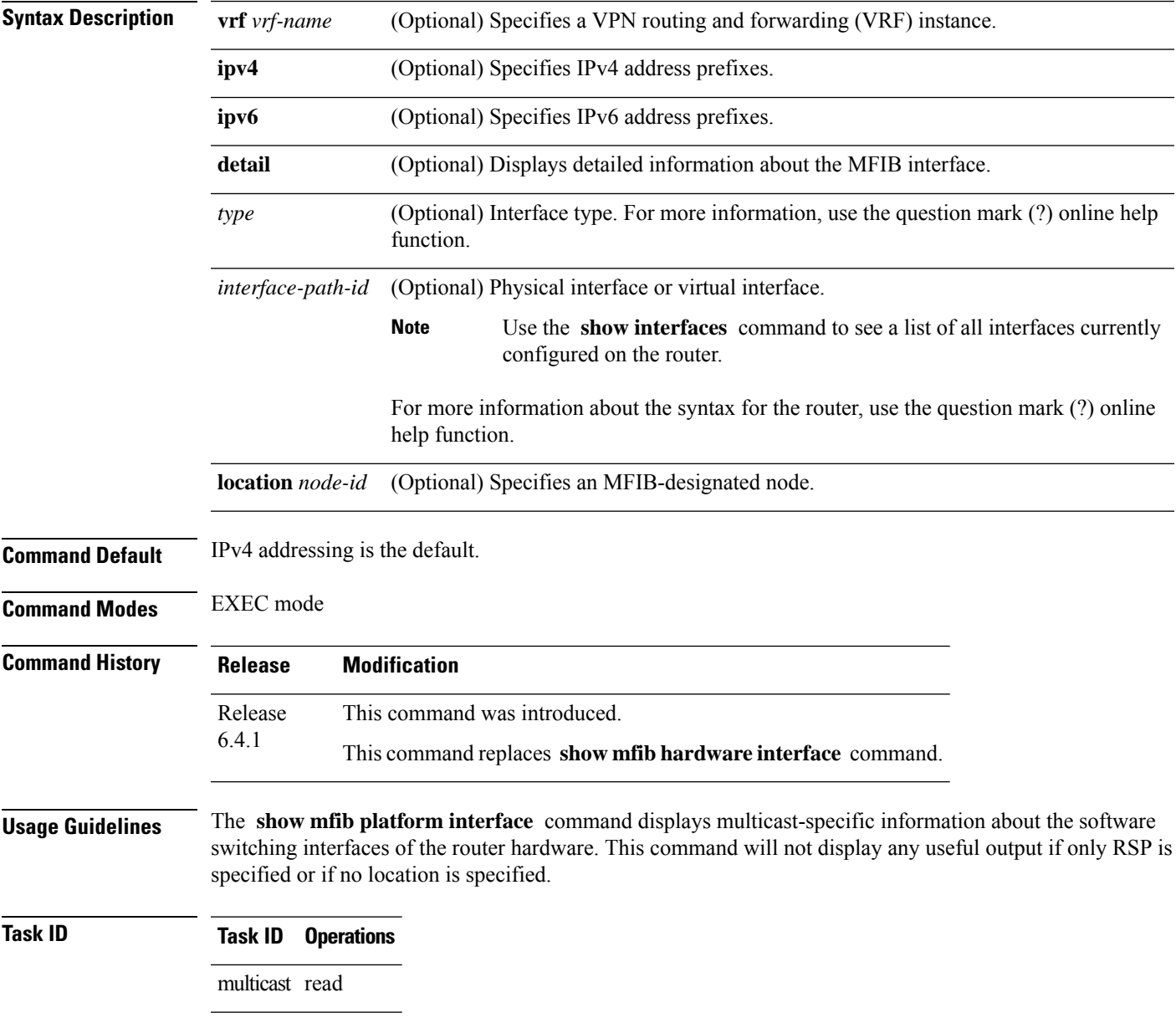

**Examples** The following is detailed output from the **show mfib platform interface** command.

#### RP/0/RSP0/CPU0:router# **show mfib platform interface detail location 0/3/CPU0**

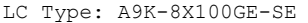

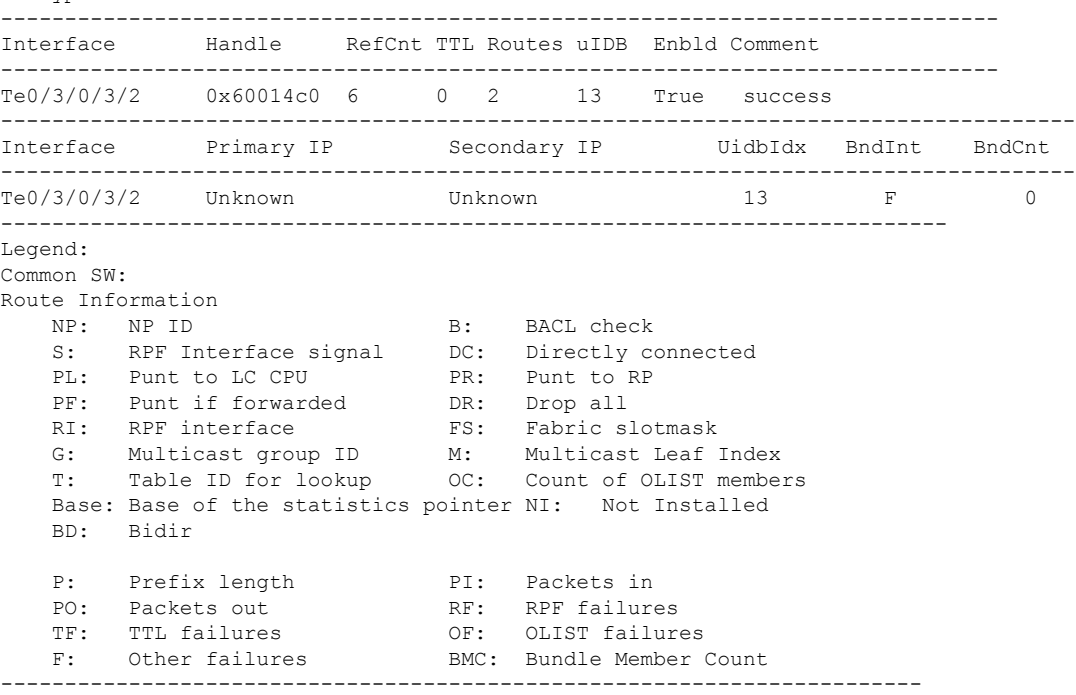

Interface: Te0/3/0/3/2

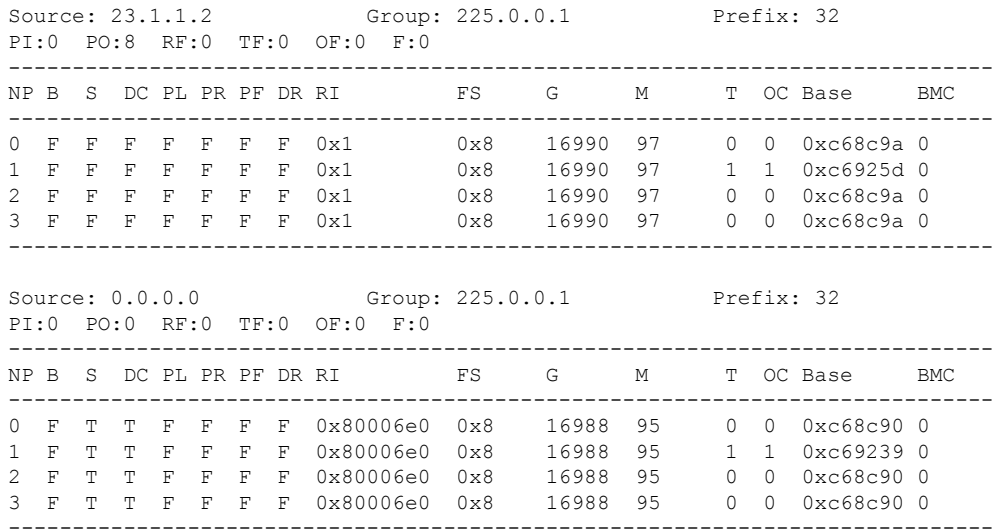

The following example shows a sample output for **show mfib platform interface** command:

RP/0/RSP0/CPU0:router# **show mfib platform interface location 0/3/CPU0** !! File saved at 15:27:04 EST Wed Feb 14 2018 by root

Ш

```
LC Type: A9K-8X100GE-SE
------------------------------------------------------------------------------
Interface Handle RefCnt TTL Routes uIDB Enbld Comment
------------------------------------------------------------------------------
Te0/3/0/3/2  0x60014c0  6  0  2  13  True success
--------------------------------------------------------------------------
Legend:
Common SW:
Route Information
   B: BACL check S: RPF Interface signal
   DC: Directly connected PL: Punt to LC CPU
   PR: Punt to RP PF: Punt if forwarded
   DR: Drop all RI: RPF interface
   FS: Fabric slotmask G: Multicast group ID
   M: Multicast leaf index NI: Not Installed
   BD: Bidir
   P: Prefix length PI: Packets in
   PO: Packets out RF: RPF failures
   TF: TTL failures OF: OLIST failures<br>
F: Other failures BMC: Bundle Member
                             BMC: Bundle Member Count
------------------------------------------------------------------------
```
Interface: Te0/3/0/3/2

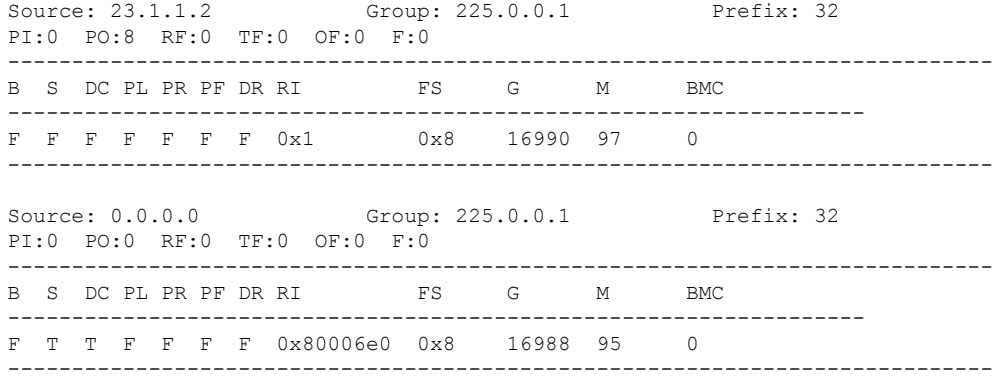

#### **Table 19: show mfib platform interface Field Descriptions**

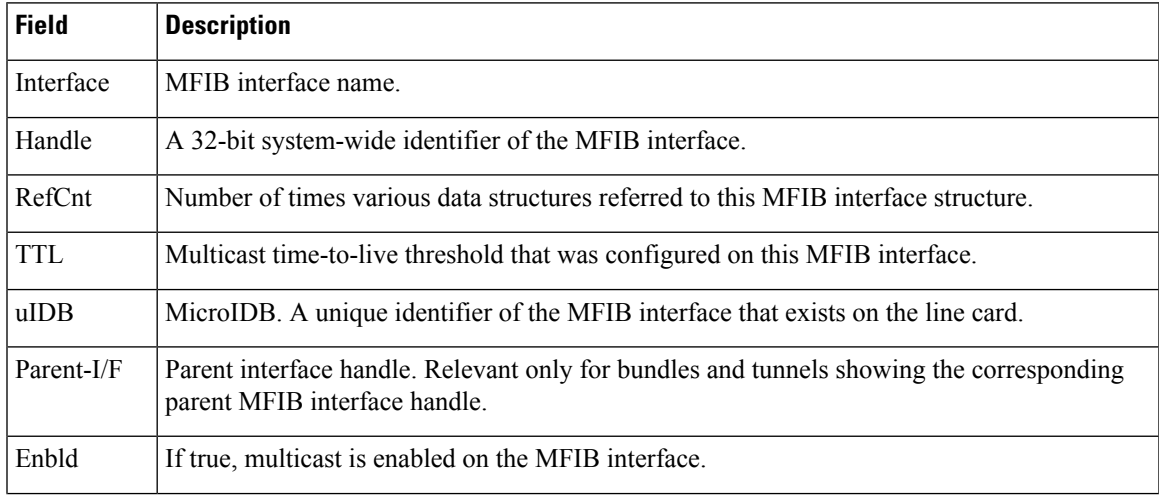

I

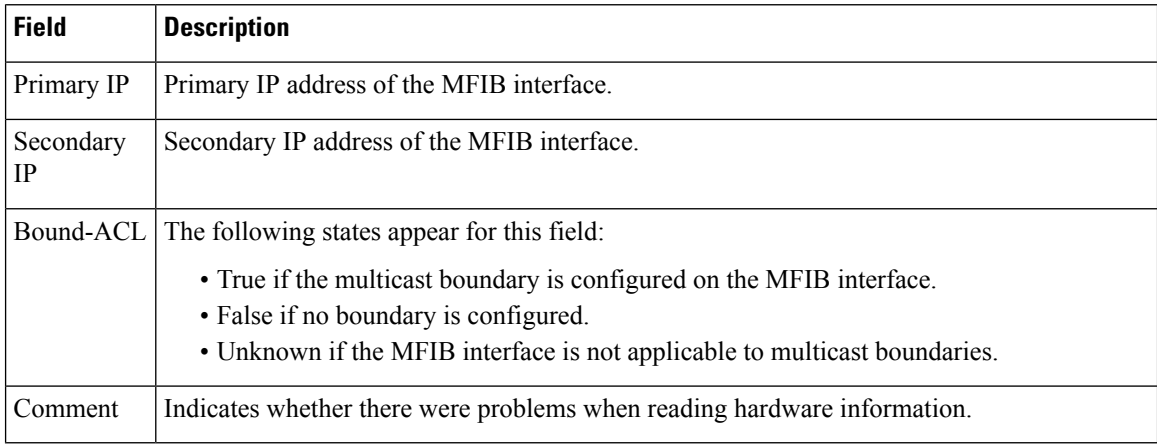

.

### **show mfib hardware resource-counters**

To display the allocated and freed hardware resources for the Multicast Forwarding Information Base (MFIB) process, use the **show mfib hardware resource-counters** command in EXEC mode

**show mfib** [**vrf** *vrf-name*] [{**ipv4** | **ipv6**}] **hardware resource-counters location** *node-id* **Syntax Description vrf** *vrf-name* (Optional) Specifies a VPN routing and forwarding (VRF) instance. **ipv4** (Optional) Specifies IPv4 address prefixes. **ipv6** (Optional) Specifies IPv6 address prefixes. **location** *node-id* Specifies an MFIB-designated node. **Command Default** IPv4 addressing is the default. **Command Modes** EXEC **Command History Release Modification** Release 3.7.2 This command was introduced. **Usage Guidelines** Use the **show mfib hardware resource-counters** command to understand the table lookup unit (TLU) resource usage by MFIB. • Usage for each channel • Storing of specific data • Allocation counts for metro statistics • Failure counts for metro statistics Use the location option in the **show mfib hardware resource-counters** command to indicate for which linecard you need information. The command will not display any useful output if only RSP is specified or if no location is specified. **Note Task ID Task ID Operations** multicast read **Examples** The following is a sample output from the **show mfib hardware resource-counters** command on the Cisco ASR 9000 Series SIP-700 line card: RP/0/RSP0/CPU0:router# **show mfib hardware resource-counters location 0/4/CPU0**

LC Type: A9K-SIP-700

PD Memory Alloc/Free/In Use Stats:

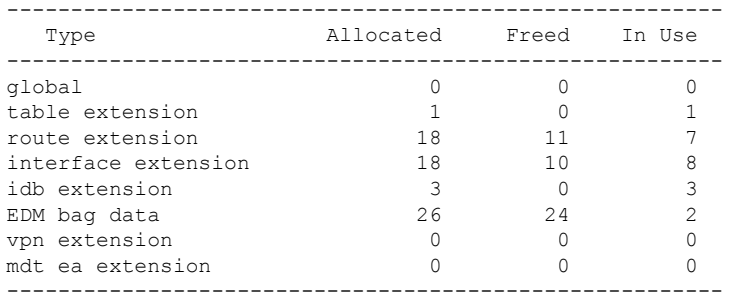

Ingress Hardware Resource Counters:

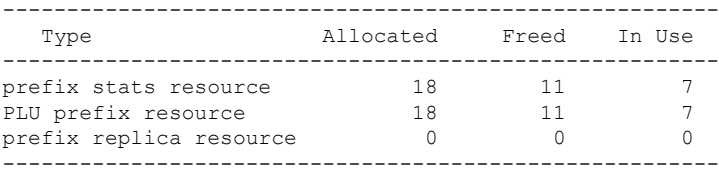

#### Egress Hardware Resource Counters:

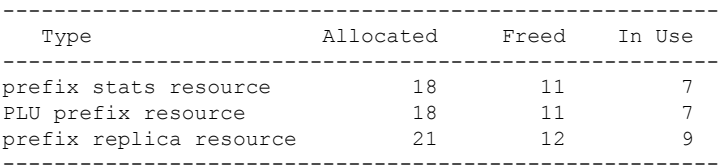

#### Ingress Hardware Global Multicast Statistics:

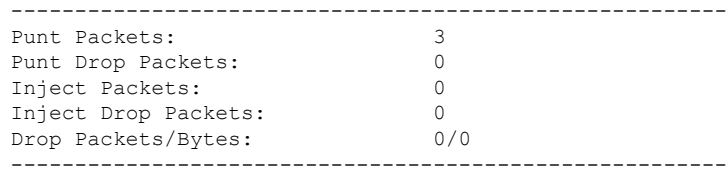

#### Egress Hardware Global Multicast Statistics:

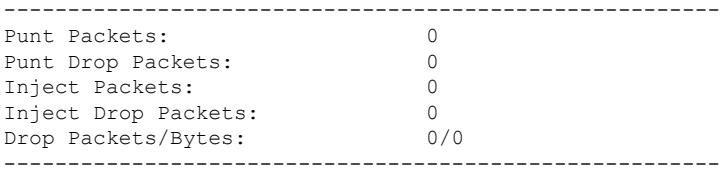

#### The following is a sample out put of **show mfib hardware resource-counters** command:

RP/0/RSP0/CPU0:router# **show mfib hardware resource-counters location 0/0/CPU0**

```
LC Type: Trident
prm stat success calls: ingress: 4250,4092 egress: 0,0
prm_stat failure calls: ingress: 0,0 egress: 0,0
Memory alloc stats
-----------------------------------------------------
                 Allocated Freed Delta
```
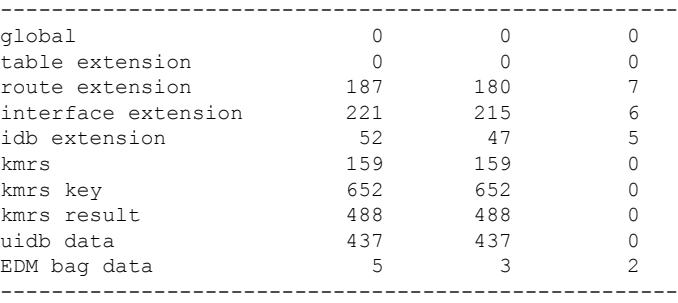

This table describes the significant fields shown in the display.

**Table 20: show mfib hardware resource counters Field Descriptions**

| <b>Field</b>           | <b>Description</b>                                                                                           |
|------------------------|----------------------------------------------------------------------------------------------------|
| prm stat success calls | The number of successful calls to allocate and free statistics blocks, for ingress and<br>egress statistics. |
| prm stat failure calls | The number of failed calls to allocate and free statistics blocks, for ingress and egress<br>statistics.     |
| Type                   | Describes the structure type.                                                                                |
| Allocated              | The number of blocks allocated per structure type.                                                           |
| Freed                  | The number of blocks freed per structure type.                                                               |
| Delta                  | The difference between allocated and freed blocks per structure type.                                        |

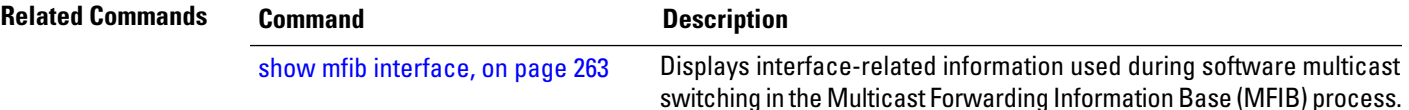

# **show mfib hardware route accept-bitmap**

To display platform-specific Multicast Forwarding Information Base (MFIB) information for the interface list that accepts bidirectional routes, use the **show mfibhardware route accept-bitmap** command in EXEC mode .

**show mfib** [**vrf** *vrf-name*] [{**ipv4** | **ipv6**}] **hardware route accept-bitmap** [**\***] [*group-address* [/*prefix-length*]] [**detail**] [**location** *node-id*]

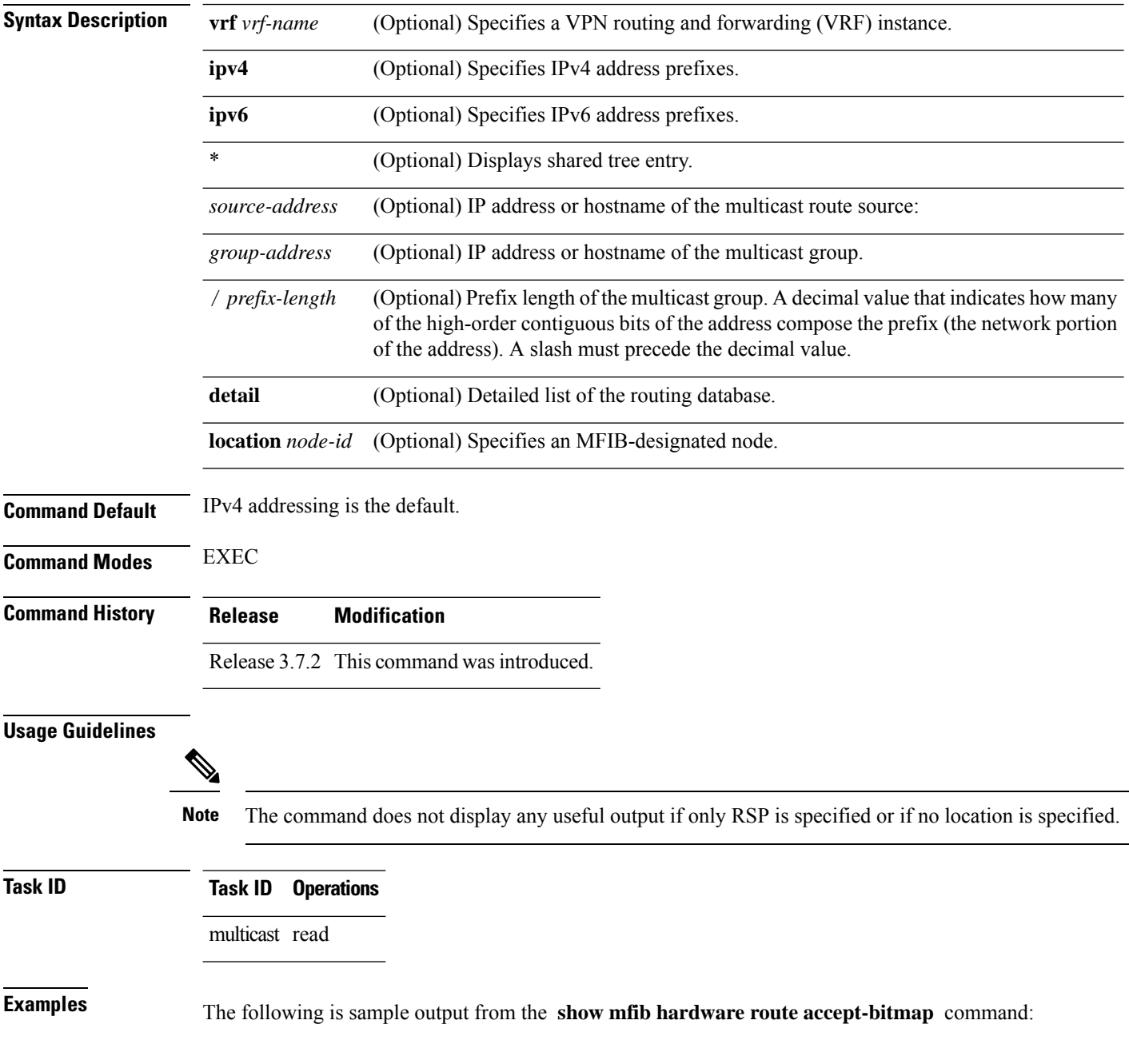

I

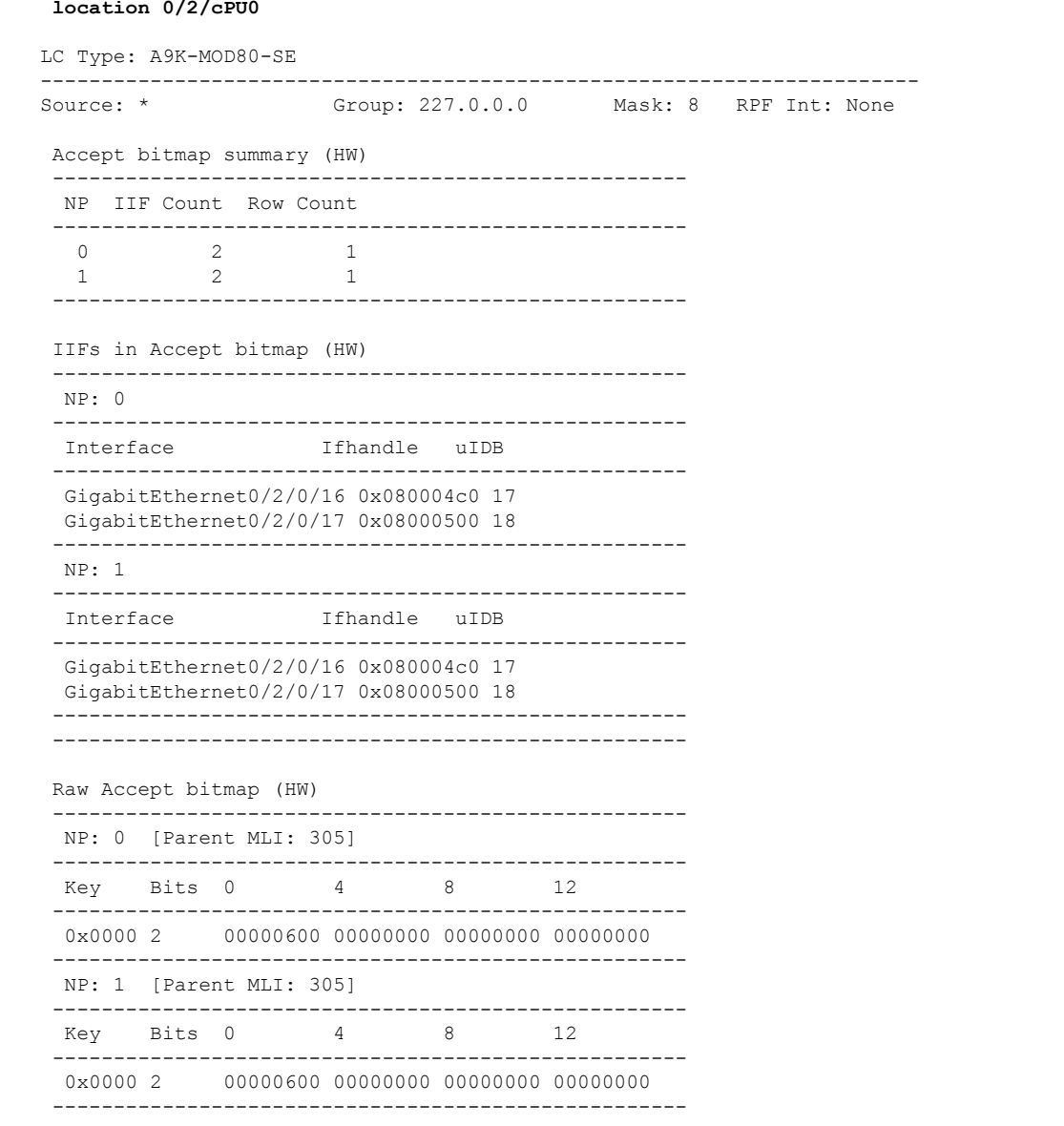

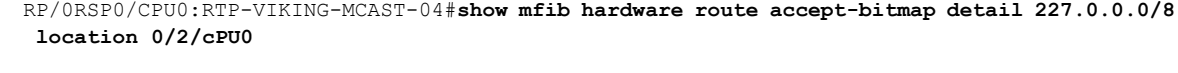

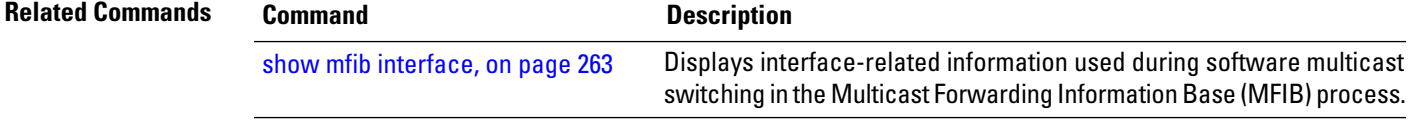

# **show mfib hardware route internallogical**

To display the route internal structures for the platform-specific Multicast Forwarding Information Base (MFIB) in the hardware, use the **show mfib hardware route internal show mfib hardware route logical** command in

EXEC mode

.

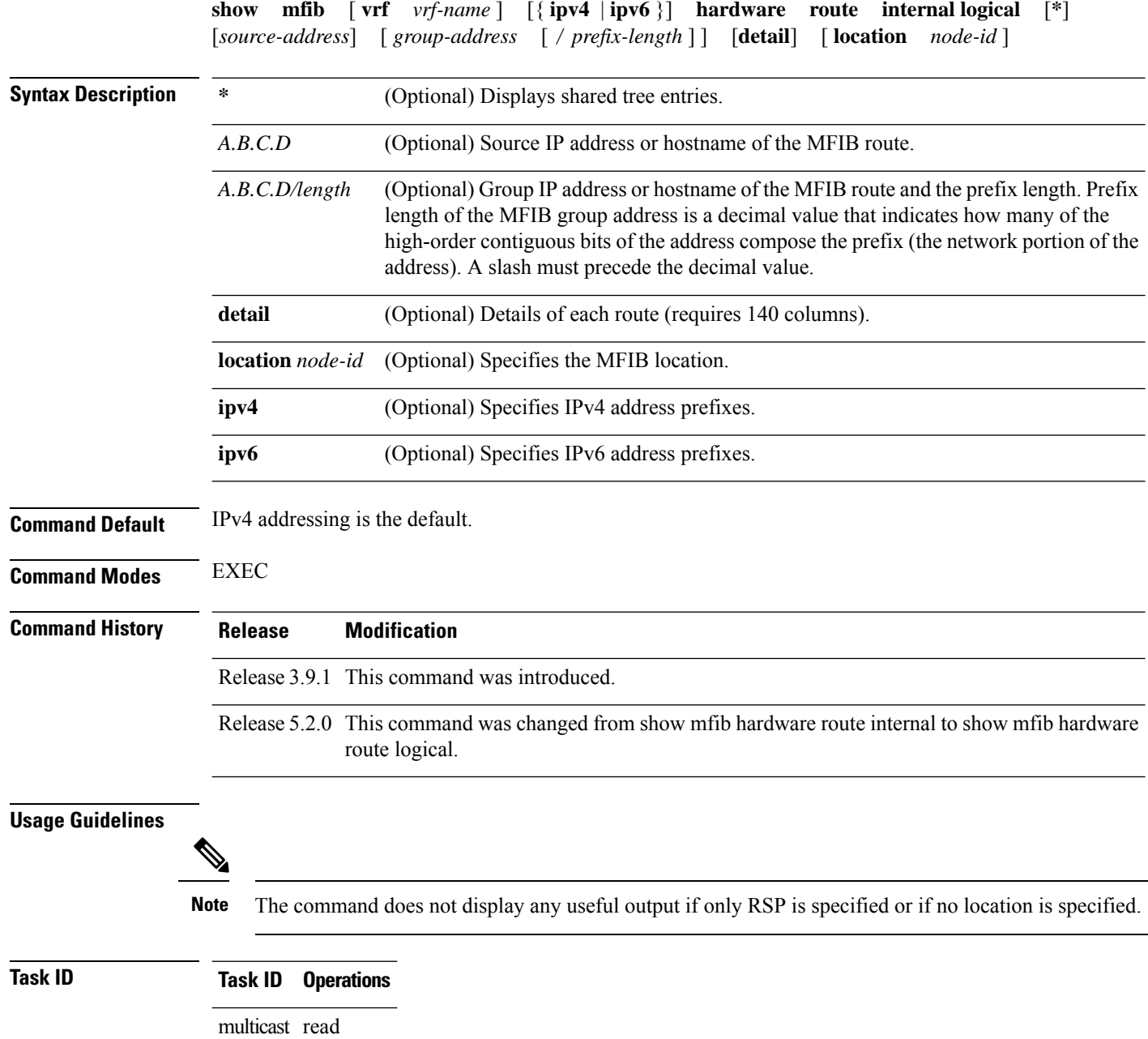

**Examples** The following example shows a sample output of the **show mfib hardware route internal show mfib hardware route logical** command:

> RP/0/RSP0/CPU0:router# **show mfib hardware route internal detail location 0/1/CPU0** LC Type: Trident -------------------------------------------------------------------------- Legend: Route Information - (Ingress) NP: Network Processor, IC: BACL check, IP: Punt this packet to LC CPU, ID: Directly connected, IS: RPF interface signal, IU: Punt copy to RP, IF: Punt to LC CPU if forwarded, IM: Result match, IV: Valid entry, IR: RPF IF, IA: Fabric slotmask, IG: Multicast group ID Route Information - (Egress) ET: Table ID to be used for OLIST lookup, EO: OLIST count bit, ER: Route MGID to be used for OLIST/NRPF lookup, EM: Result match, EV: Valid entry, EC: Count of OLIST members on this chip, BS: Base of the statistics pointer Route Information - (MDT) TU: Tunnel Route, TE: Tunnel Encap, TD: Tunnel Decap, CD: Conditional Decap, MI: MVET Index MDT Encap Information NP: Network Processor, UC: Use Customer ToS, Csum: IP Checksum, TID: Table ID, UIDB: Tunnnel UIDB, T-ifh: Tunnel Interface Handle, StatP: Tunnnel Stat Ptr, CMG: Core Route Multicast Group ID, TMTU: Tunnnel MTU Software Route Information (PD) T: Tunnel Route, E: Encap, D: Decap, CD: Conditional Decap, MVET-ID: MDT Encap Table ID, MVD: MVET Entry Dirty, TUS: Tunnel UIDB Set, TID: Table ID, UIDB: Tunnnel UIDB TMTU: Tunnnel MTU -------------------------------------------------------------------------- Source: \* Group: 224.0.0.0 Mask length: 4 RPF Int: None Route Information ----------------- ------------------------------------------------------------------------------ N I I I I I I I I I E E E E B E B T T T P C P D S U F M V R A G T O R M V C S S U E D ------------------------------------------------------------------------------ 0 T F T F F F T T 0x0 0x0 0x8080 0 F 3 T T 0 0x3640f F F F 1 T F T F F F T T 0x0 0x0 0x8080 0 F 3 T T 0 0x3640f F F F 2 T F T F F F T T 0x0 0x0 0x8080 0 F 3 T T 0 0x3640f F F F 3 T F T F F F T T 0x0 0x0 0x8080 0 F 3 T T 0 0x3640f F F F Software Route Information (PD) ------------------------------- T E D CD MVET-ID MVD TUS TID UIDB T-ifh TMTU ----------------------------------------------------------- F F F F 0x0 F F 0x0 0x0 0x0 0 ----------------------------------------------------------- Source: \* Group: 224.0.0.0 Mask length: 24 RPF Int: None Route Information ----------------- ------------------------------------------------------------------------------ N I I I I I I I I I E E E E B E B T T T P C P D S U F M V R A G T O R M V C S S U E D ------------------------------------------------------------------------------ 0 T F F F F F T T 0x0 0x0 0x8084 0 F 0 T T 0 0x36400 F F F 1 T F F F F F T T 0x0 0x0 0x8084 0 F 0 T T 0 0x36400 F F F

 $\mathbf I$ 

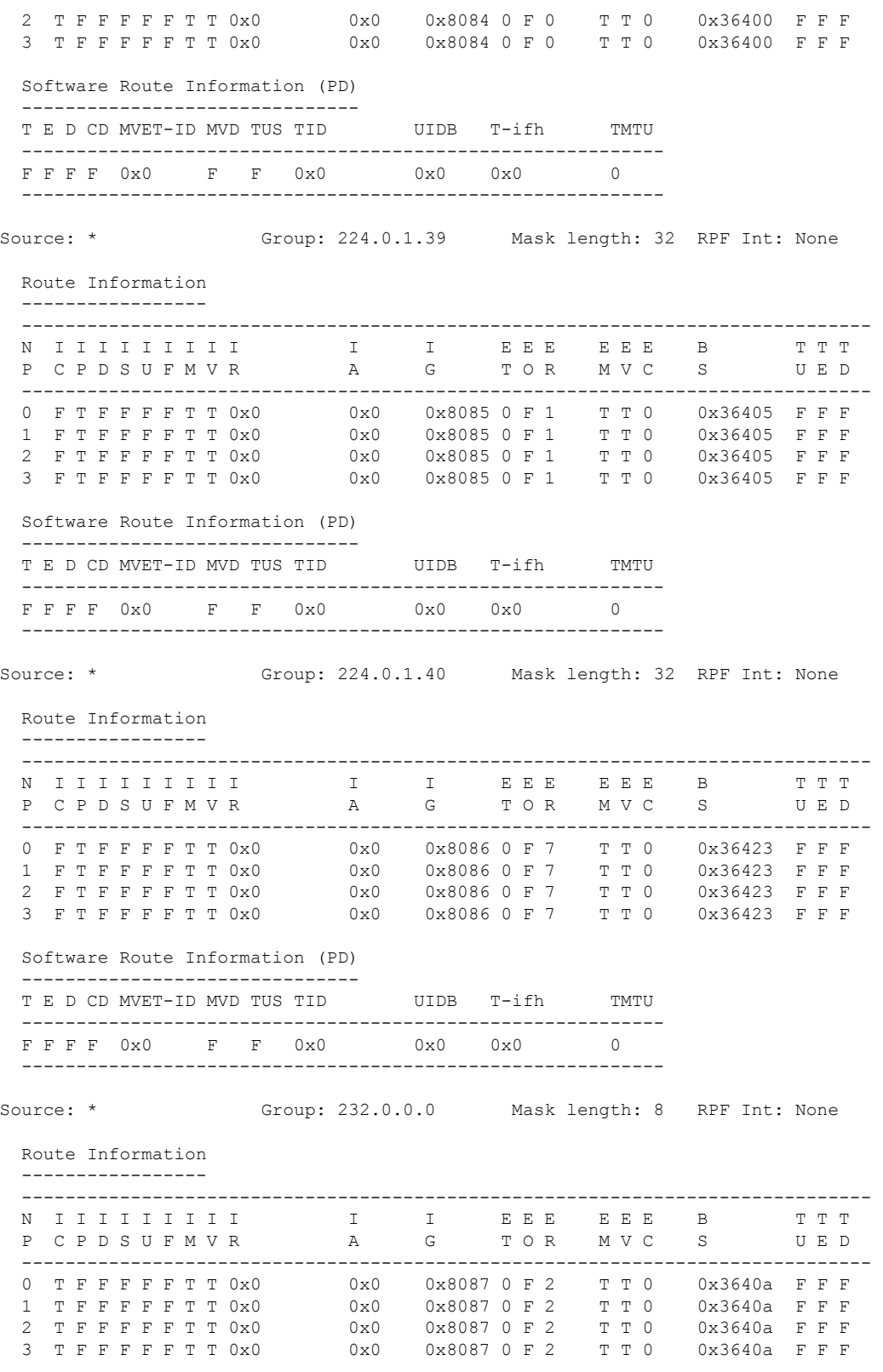

Software Route Information (PD)

I

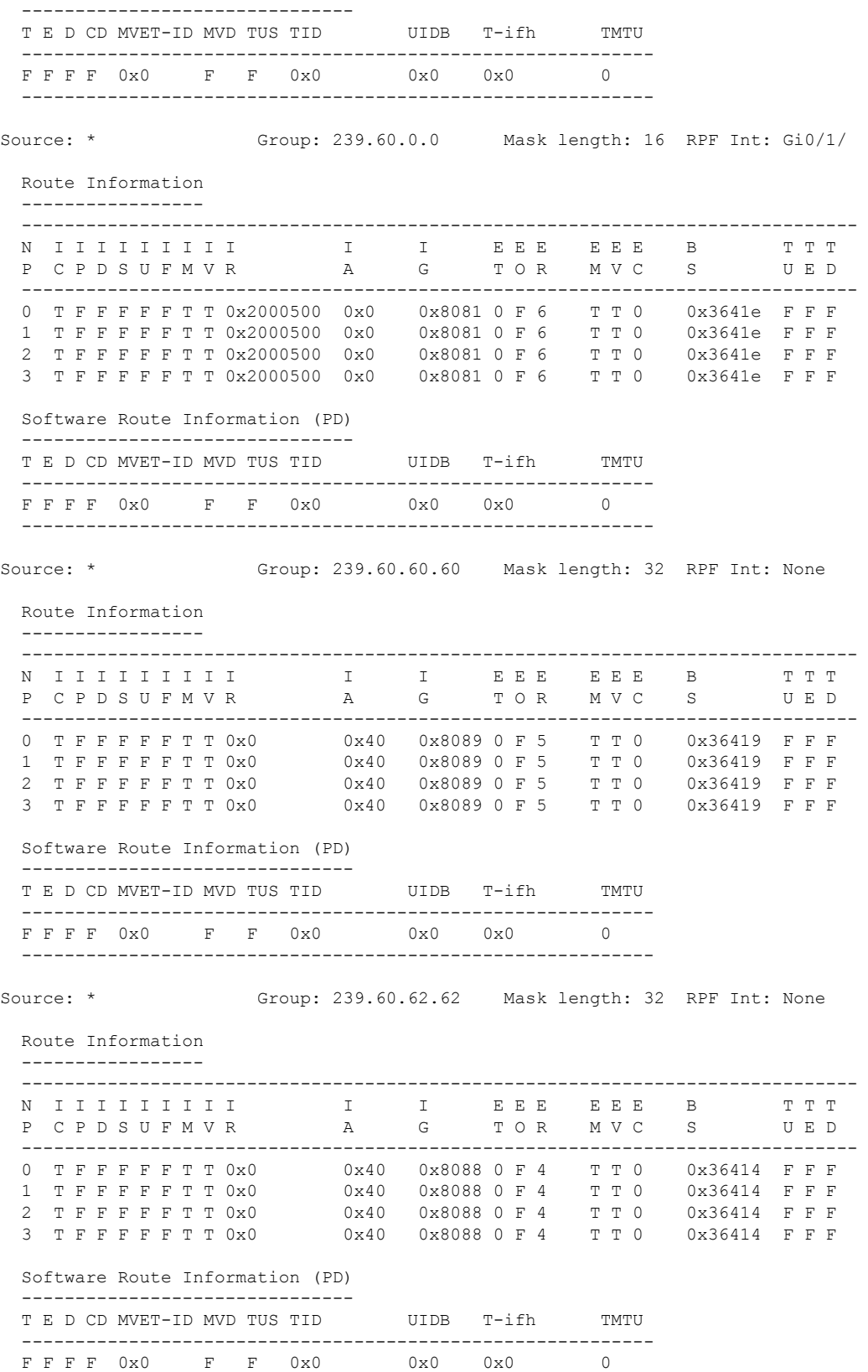

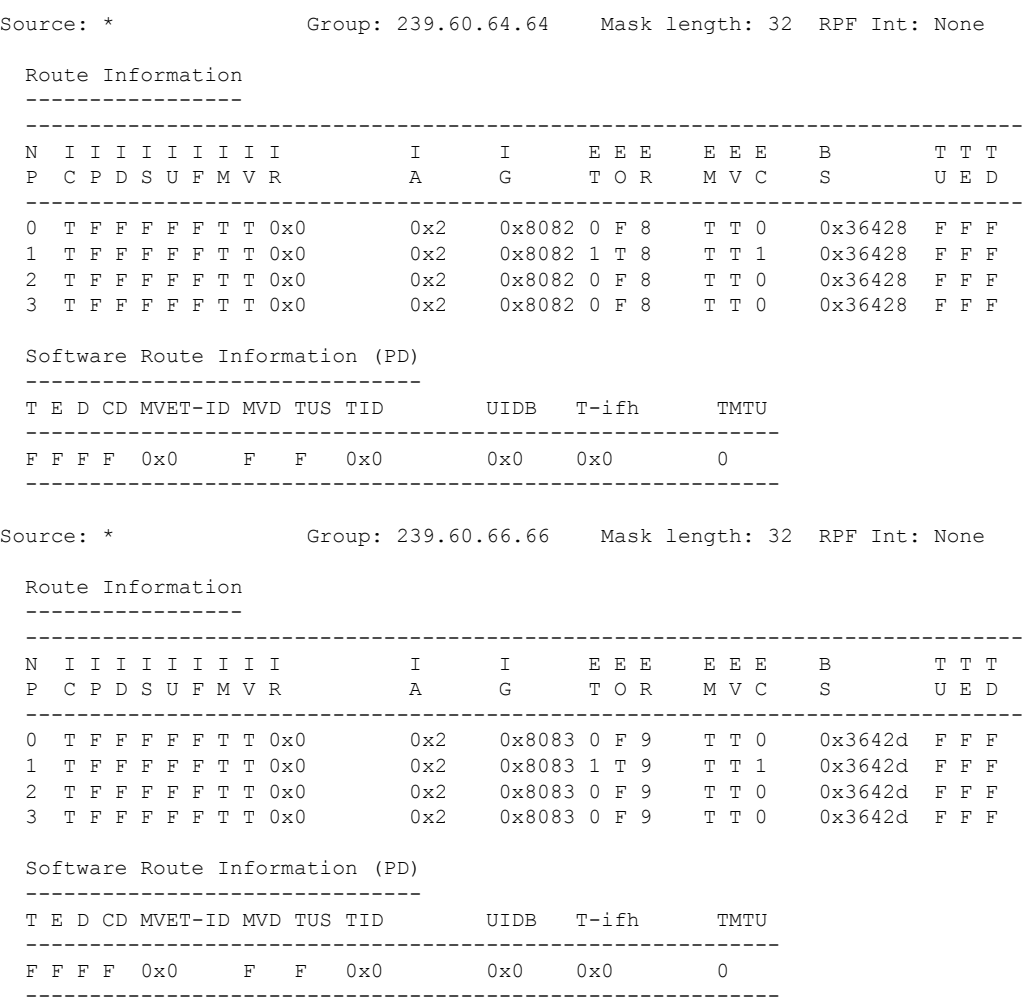

-----------------------------------------------------------

RP/0/RSP0/CPU0:RTP-VIKING-MCAST-04#**show mfib hardware route logical detail location 0/2/cPU0**

```
LC Type: A9K-MOD80-SE
     --------------------------------------------------------------------------
Legend:
Route Information
   NP: NP ID B: BACL check
   S: RPF Interface signal DC: Directly connected<br>PL: Punt to LC CPU PR: Punt to RP
   PL: Punt to LC CPU
   PF: Punt if forwarded DR: Drop all
   RI: RPF interface T: Table ID for lookup
   OC: Count of OLIST members MF: MoFRR enabled
   TR: Tunnel Route TE: Tunnel Encap<br>
TD: Tunnel Decap CD: Conditional I
   TD: Tunnel Decap CD: Conditional Decap
   MI: MVET index Base: Base of the statistics pointer
   NI: Not Installed BD: Bidir
MVPN Information
   MLI: MVPN table index VTID: VRF Table ID
                              TUS: Tunnel uIDB set
```
Ш

```
MVD: MVET entry dirty NP: NP ID
    TStat: Tunnel stat pointer TUIDB: Tunnel uIDB
   TIFH: Tunnel Interface handle
MoFRR Information
   MLI: Multicast leaf index A: Active RPF interface
   RI: RPF interface (or RPF ID) WDI: Watchdog counter index
        --------------------------------------------------------------------------
Source: * Group: 224.0.0.0 Mask: 24 RPF Int: None
MGID: 17161 MLI: 288 Fabric Slotmask: 0x0 FGID: 0x0
 Route Information
  ---------------------------------------------------------------------------
 NP B S DC PL PR PF DR BD RI T OC MF TR TE TD CD MI Base
    ---------------------------------------------------------------------------
 0 T F F F F F T F 0x0 0 0 F F F F F 0x0 0x5302e3
  1 T F F F F F T F 0x0 0 0 F F F F F 0x0 0x5300fc
            -Software MGID Information
  ----------------------------------------------------
 MGID: 17161 Mask: 0x0 Old MGID: 0 Old Mask: 0x0
  ----------------------------------------------------
Source: * Group: 224.0.1.39 Mask: 32 RPF Int: None
MGID: 17159 MLI: 286 Fabric Slotmask: 0x0 FGID: 0x0
 Route Information
       ---------------------------------------------------------------------------
 NP B S DC PL PR PF DR BD RI T OC MF TR TE TD CD MI Base
  ---------------------------------------------------------------------------
 0 F F F T F F F F 0x0 0 0 F F F F F 0x0 0x5302d9
  1 F F F T F F F F 0x0 0 0 F F F F F 0x0 0x5300f2
  ---------------------------------------------------------------------------
  Software MGID Information
  ----------------------------------------------------
 MGID: 17159 Mask: 0x0 Old MGID: 0 Old Mask: 0x0
             ----------------------------------------------------
Source: * Group: 224.0.1.40 Mask: 32 RPF Int: None
             MLI: 287 Fabric Slotmask: 0x0 FGID: 0x0
 Route Information
  ---------------------------------------------------------------------------
 NP B S DC PL PR PF DR BD RI T OC MF TR TE TD CD MI Base
       ---------------------------------------------------------------------------
 0 F F F T F F F F F F Ox0 0 0 F F F F F 0x0 0x5302de
  1 F F F T F F F F 0x0 0 0 F F F F F 0x0 0x5300f7
                    ---------------------------------------------------------------------------
 Software MGID Information
  ----------------------------------------------------
 MGID: 17160 Mask: 0x0 Old MGID: 0 Old Mask: 0x0
  ----------------------------------------------------
Source: * 6roup: 227.0.0.0 Mask: 8 RPF Int: None
MGID: 17178 MLI: 305 Fabric Slotmask: 0x10 FGID: 0x10
 Parent MLI: 305 IIF Count: 2 AB Rows: 1
 Route Information
                       ---------------------------------------------------------------------------
 NP B S DC PL PR PF DR BD RI T OC MF TR TE TD CD MI Base
  ---------------------------------------------------------------------------
  0 F F F F F F T 0x0 1 1 F F F F F 0x0 0x5302ed
  1 F F F F F F F T 0x0 0 0 F F F F F 0x0 0x530106
  ---------------------------------------------------------------------------
 Software MGID Information
  ----------------------------------------------------
```
I

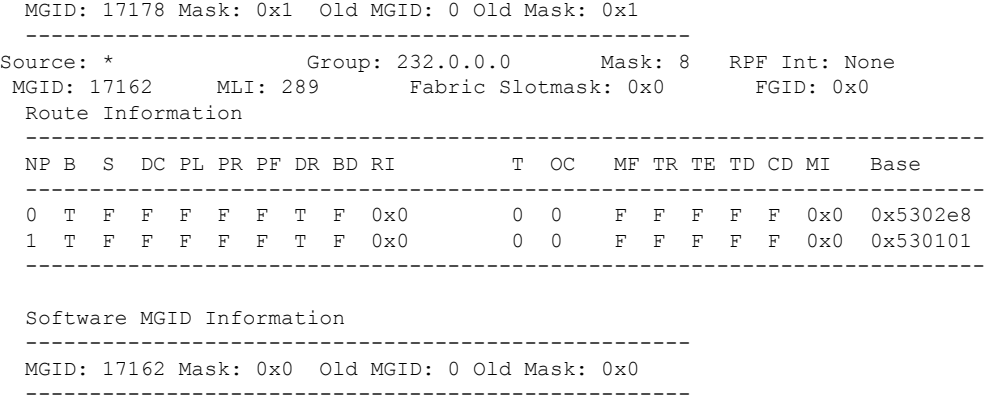

RP/0/RSP0/CPU0:RTP-VIKING-MCAST-04#
### **show mfib hardware route location**

To display the platform-specific Multicast Forwarding Information Base (MFIB)-enabled location in the hardware, use the **show mfib hardware route location** command in

EXEC mode

.

**show mfib** [**vrf** *vrf-name*] [{**ipv4** | **ipv6**}] [**\***] [*source-address*] [*group-address* [/*prefix-length*]] **location** *node-id*

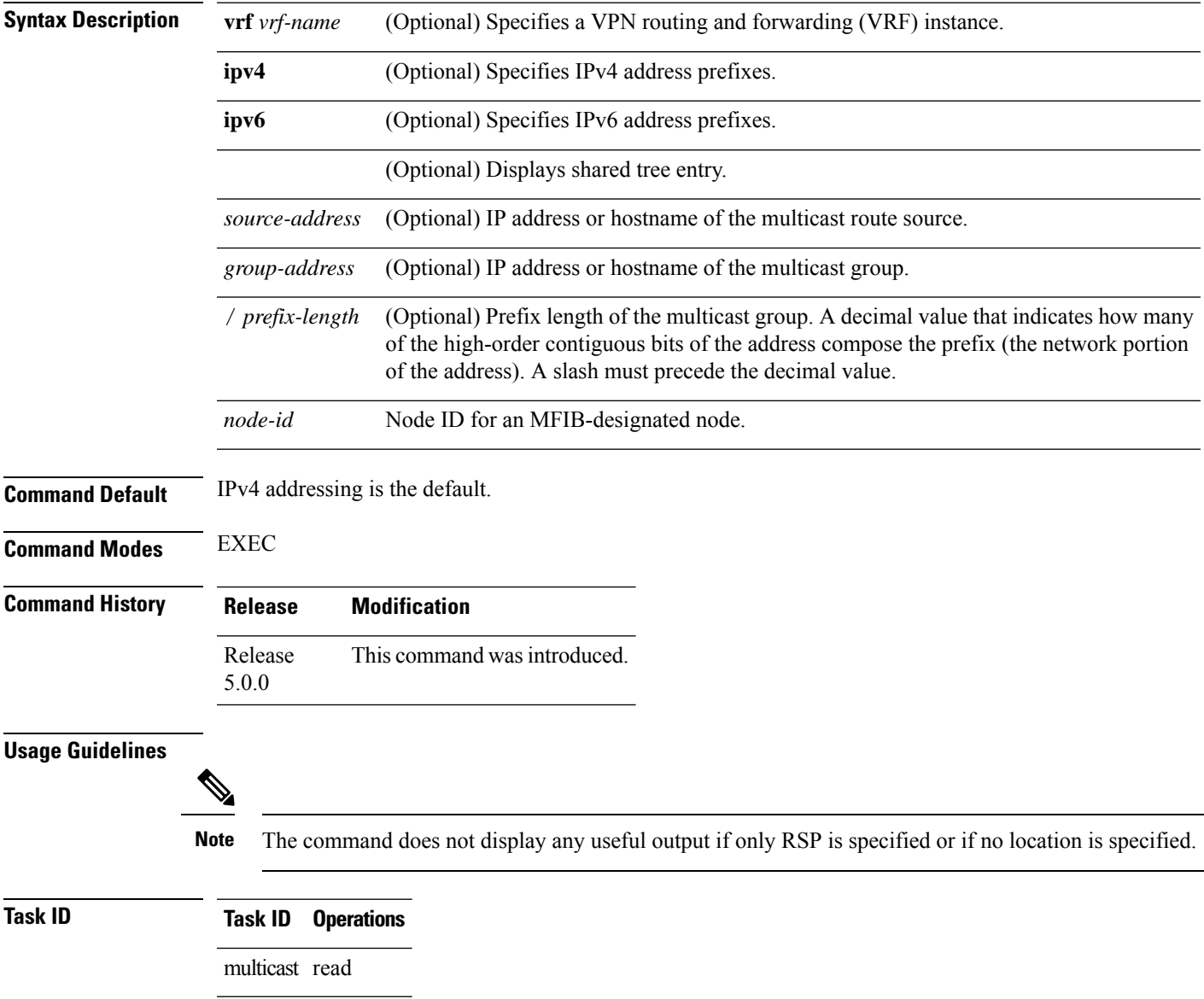

#### **Examples** The following is sample output from the **show mfib hardware route location** command:

RP/0/RSP0CPU0:RTP-VIKING-MCAST-04#**show mfib hardware route detail 227.0.0.0/8 location 0/2/cPU0**

```
LC Type: A9K-MOD80-SE
        --------------------------------------------------------------------------
Legend:
Route Information
   NP: NP ID B: BACL check
   S: RPF Interface signal DC: Directly connected<br>PL: Punt to LC CPU PR: Punt to RP
   PL: Punt to LC CPU PR: Punt to RP<br>PF: Punt if forwarded DR: Drop all
        Punt if forwarded
   RI: RPF interface T: Table ID for lookup
   OC: Count of OLIST members MF: MoFRR enabled<br>TR: Tunnel Route TE: Tunnel Encap
   TR: Tunnel Route TE: Tunnel Encap
    TD: Tunnel Decap CD: Conditional Decap
   MI: MVET index Base: Base of the statistics pointer
   NI: Not Installed BD: Bidir
MVPN Information
   MLI: MVPN table index VTID: VRF Table ID
   RPFID: RPF Identifier TUS: Tunnel uIDB set
   MVD: MVET entry dirty NP: NP ID
   TStat: Tunnel stat pointer TUIDB: Tunnel uIDB
   TIFH: Tunnel Interface handle
MoFRR Information
   MLI: Multicast leaf index A: Active RPF interface
   RI: RPF interface (or RPF ID) WDI: Watchdog counter index
--------------------------------------------------------------------------
Source: * Group: 227.0.0.0 Mask: 8 RPF Int: None
MGID: 17178 MLI: 305 Fabric Slotmask: 0x10 FGID: 0x10
Parent MLI: 305 IIF Count: 2 AB Rows: 1
 Route Information
  ---------------------------------------------------------------------------
 NP B S DC PL PR PF DR BD RI T OC MF TR TE TD CD MI Base
 ---------------------------------------------------------------------------
 0 F F F F F F T 0x0 0 1 F F F F F 0x0 0x5302ed<br>1 F F F F F F T 0x0 0 0 0 F F F F F 0x0 0x530106
                                     0 0 F F F F F 0x0 0x530106
  ---------------------------------------------------------------------------
 Software MGID Information
  ----------------------------------------------------
 MGID: 17178 Mask: 0x1 Old MGID: 0 Old Mask: 0x1
       ----------------------------------------------------
```
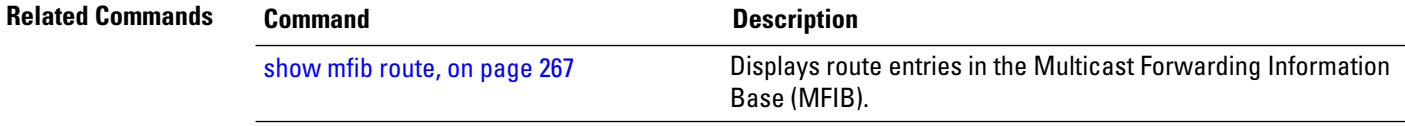

#### <span id="page-218-0"></span>**show mfib hardware route mofrr**

To display the platform-specific Multicast Forwarding Information Base (MFIB) information for the MoFRR (multicast only fast reroute)- enabled list stored in the hardware, use the **show mfib hardware route mofrr** command in

EXEC mode

.

**show mfib hardware route mofrr** {[**\***] | [*source-address*] [*group-address* [/*prefix-length*]] [**detail**]} [**location** *node-id*]

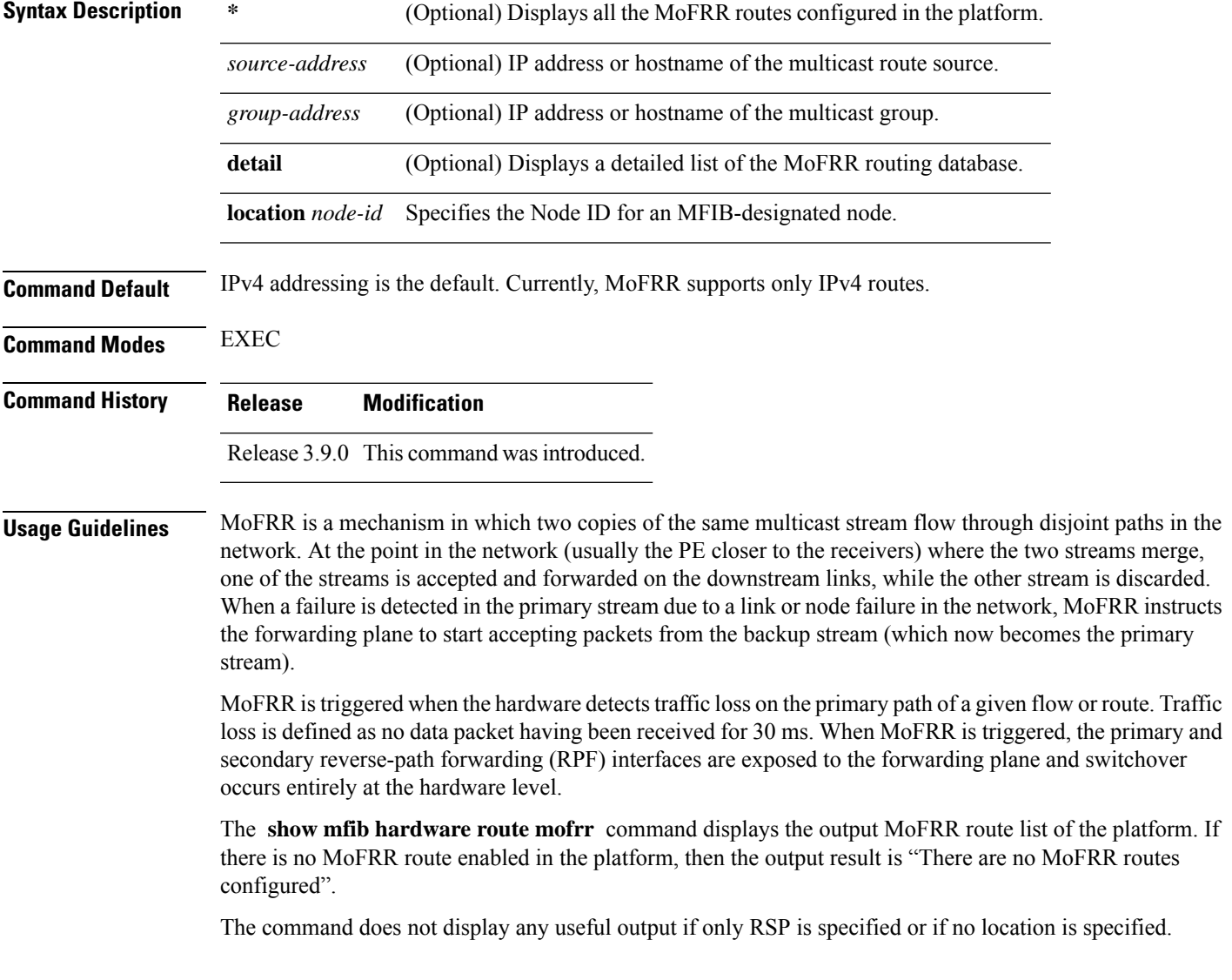

**Task ID Task ID Operations** multicast read **Examples** The following is a sample output from the **show mfib hardware route mofrr** command: RP/0/RSP0/CPU0:router# **show mfib hardware route mofrr location 0/0/cpu0** LC Type: Trident -------------------------------------------------------------------------- Legend: Route MoFRR Information A: Active RPF interface, MS: Monitoring State, WDI: Watchdog Count Index, NP: Network Processor, -------------------------------------------------------------------------- Source: 20.20.20.1 Group: 225.0.0.1 Mask length: 64 RPF Int: Gi0/0/0/8 ----------------------------------------------------- RPFS Interface A MS WDI ----------------------------------------------------- Primary: Gi0/0/0/8 T 2 1846768 Backup: Gi0/0/0/18 F 0 1846769 ----------------------------------------------------- **OIFS** --------------- NP Intf --------------- 1 Gi0/0/0/28 --------------- Sequence num: 1 Num of switchovers: 0 WatchDog Counters: ----------------------------------------------------------- NP Profile Valid Current-Cnt Last-cnt ----------------------------------------------------------- Prim WDC 0 0 0 3848 12<br>Prim WDC 1 0 0 3848 12 Prim WDC 1 0 0 3848 12<br>
Prim WDC 2 0 0 3848 12 Prim WDC 2 0 0 3848 12<br>Prim WDC 3 1 1 3848 12 Prim WDC 3<br>
Prim WDC 3<br>
Back WDC 1 0<br>
Back WDC 1 0 Back WDC 0 0 0 3848 12 Back WDC 1 0 0 3848 12 Back WDC 2 0 0 3848 12 Back WDC 3 0 0 3848 12 ----------------------------------------------------------- MoFRR Statistics: ----------------------------------------------------------- NP Prim pkt rx Back pkt rx Interrupts Punts ----------------------------------------------------------- 0 0 0 0 0 1 0 0 0 0 0 2 0 0 0 0 3 406213 0 1 1 ----------------------------------------------------------- Source: 20.20.20.1 Group: 225.0.0.2 Mask length: 64 RPF Int: Gi0/0/0/8 ----------------------------------------------------- RPFS Interface A MS WDI -----------------------------------------------------

Ш

```
Primary: Gi0/0/0/8 T 2 1846770
Backup: Gi0/0/0/18 F 0 1846771
-----------------------------------------------------
OIFS
---------------
NP Intf
---------------
1 Gi0/0/0/28
---------------
Sequence num: 1 Num of switchovers: 0
WatchDog Counters:
-----------------------------------------------------------
      NP Profile Valid Current-Cnt Last-cnt
-----------------------------------------------------------
Prim WDC 0 0 0 3848 12
Prim WDC 1 0 0 3848 12
Prim WDC 2 0 0 3848 12
Prim WDC 3 1 1 3848 12
Back WDC 0 0 0 3848 12
Back WDC 1 0 0 3848 12
Back WDC 2 0 0 3848 12
Back WDC 3 0 0 3848 12
-----------------------------------------------------------
MoFRR Statistics:
-----------------------------------------------------------
NP Prim pkt rx Back pkt rx Interrupts Punts
-----------------------------------------------------------
0 0 0 0 0
1 0 0 0 0 0
2 0 0 0 0 0
3 406212 0 1 1
-----------------------------------------------------------
```
The following is sample output from the show mfib hardware route MoFRR command with only one multicast group:

RP/0/RSP0/CPU0:router# **show mfib hardware route mofrr 225.0.0.1 location 0/0/CPU0**

```
LC Type: Trident
                --------------------------------------------------------------------------
Legend:
Route MoFRR Information
A: Active RPF interface, MS: Monitoring State,
WDI: Watchdog Count Index, NP: Network Processor,
--------------------------------------------------------------------------
Source: 20.20.20.1 Group: 225.0.0.1 Mask length: 64 RPF Int: Gi0/0/0/8
  -----------------------------------------------------
 RPFS Interface A MS WDI
  -----------------------------------------------------
 Primary: Gi0/0/0/8 T 2 1846772
 Backup: Gi0/0/0/18 F 0 1846773
  -----------------------------------------------------
 OIFS
  ---------------
 NP Intf
  ---------------
  1 Gi0/0/0/28
```
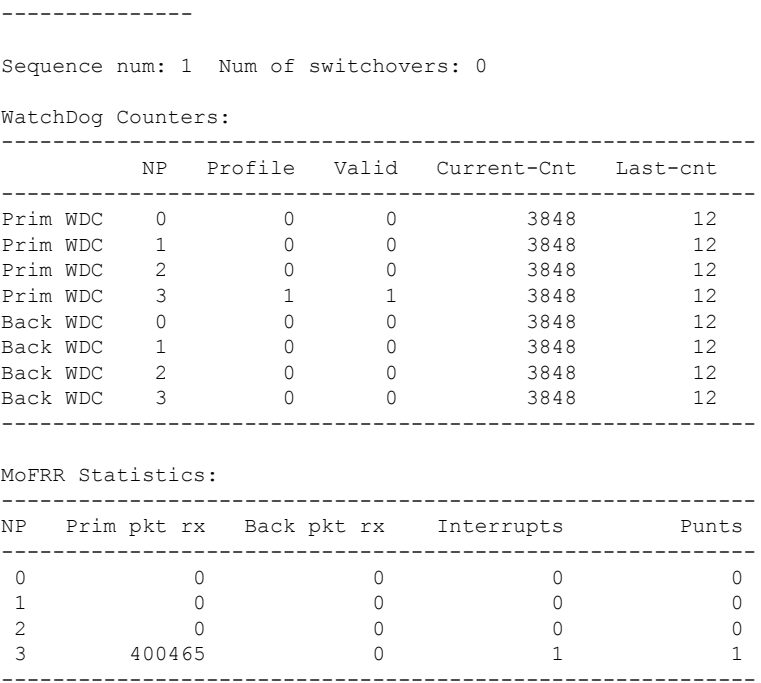

The following is sample output from the show mfib hardware route MoFRR command with only one multicast source:

RP/0/RSP0/CPU0:router# **show mfib hardware route mofrr 20.20.20.1 location 0/0/CPU0**

```
LC Type: Trident
--------------------------------------------------------------------------
Legend:
Route MoFRR Information
A: Active RPF interface, MS: Monitoring State,
WDI: Watchdog Count Index, NP: Network Processor,
--------------------------------------------------------------------------
Source: 20.20.20.1 Group: 225.0.0.1 Mask length: 64 RPF Int: Gi0/0/0/8
 -----------------------------------------------------
 RPFS Interface A MS WDI
  -----------------------------------------------------
  Primary: Gi0/0/0/8 T 2 1846772
  Backup: Gi0/0/0/18 F 0 1846773
  -----------------------------------------------------
 OIFS
  ---------------
 NP Intf
  ---------------
 1 Gi0/0/0/28
    ---------------
 Sequence num: 1 Num of switchovers: 0
 WatchDog Counters:
  -----------------------------------------------------------
          NP Profile Valid Current-Cnt Last-cnt
  -----------------------------------------------------------
  Prim WDC 0 0 0 3848 12
```
I

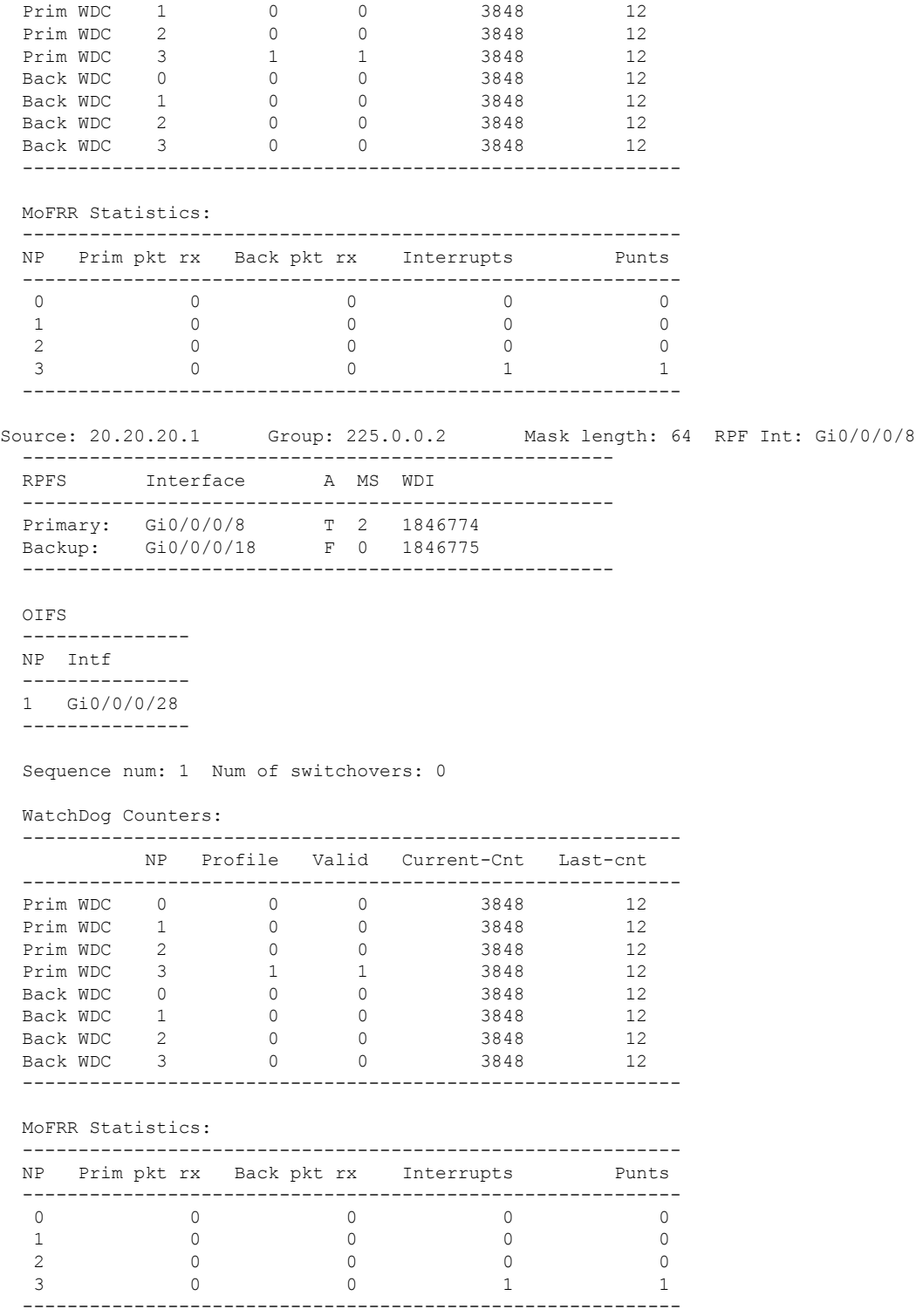

This table describes the significant fields shown in the display.

**Table 21: show mfib hardware route mofrr Field Descriptions**

| <b>Field</b>            | <b>Description</b>                                                                                                    |
|-------------------------|----------------------------------------------------------------------------------------------------|
| <b>RPFS</b>             | Primary and backup RPF of the route.                                                                                                    |
| A                       | Currently active RPF for forwarding the traffic to the egress (OLIST). T: means true,<br>F: means false.                                                                                                    |
| MS                      | Monitoring state. It has three states. MS=0, indicates that the monitoring state disabled.<br>MS=1, indicates that active RPF is monitoring traffic activity. MS=2, indicates that<br>active RPF is monitoring traffic loss. |
| WDI                     | Watchdog Count Index. Each MoFRR route has two Line card specific watchdog<br>indexes, associated with primary and backup RPF, respectively.                                                                                 |
| <b>OIFS</b>             | Output Interfaces in the local line card.                                                                                                    |
| Sequence num            | MoFRR specific route sequence number.                                                                                                    |
| Num of switchovers      | Total number of switchovers triggered by traffic loss detection in the data plane.                                                                                                    |
| Watchdog Counters       | Internal Hardware watchdog counters                                                                                                    |
| <b>MoFRR Statistics</b> | Internal software watchdog counters                                                                                                    |

If there is no MoFRR route enabled in the platform, the output result will be as follows:

RP/0/RSP0/CPU0:router# **show mfib hardware route mofrr location 0/0/CPU0**

LC Type: Trident No matching routes in MFIB There are no MoFRR routes configured.

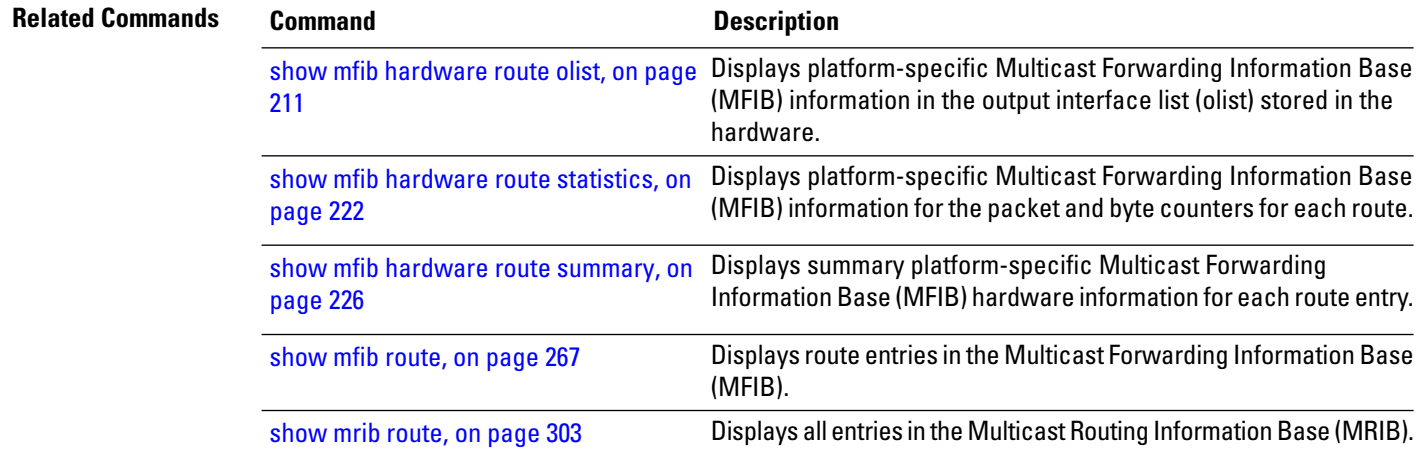

## <span id="page-224-0"></span>**show mfib hardware route olist**

To display platform-specific Multicast Forwarding Information Base (MFIB) information in the output interface list (olist) stored in the hardware, use the **show mfib hardware route olist** command in the appropriate mode.

**show mfib** [**vrf** *vrf-name*] [{**ipv4** |**ipv6**}] **hardware route olist** {[**\***] | [*source-address*] [*group-address* [/*prefix-length*]]} [**location** *node-id*]

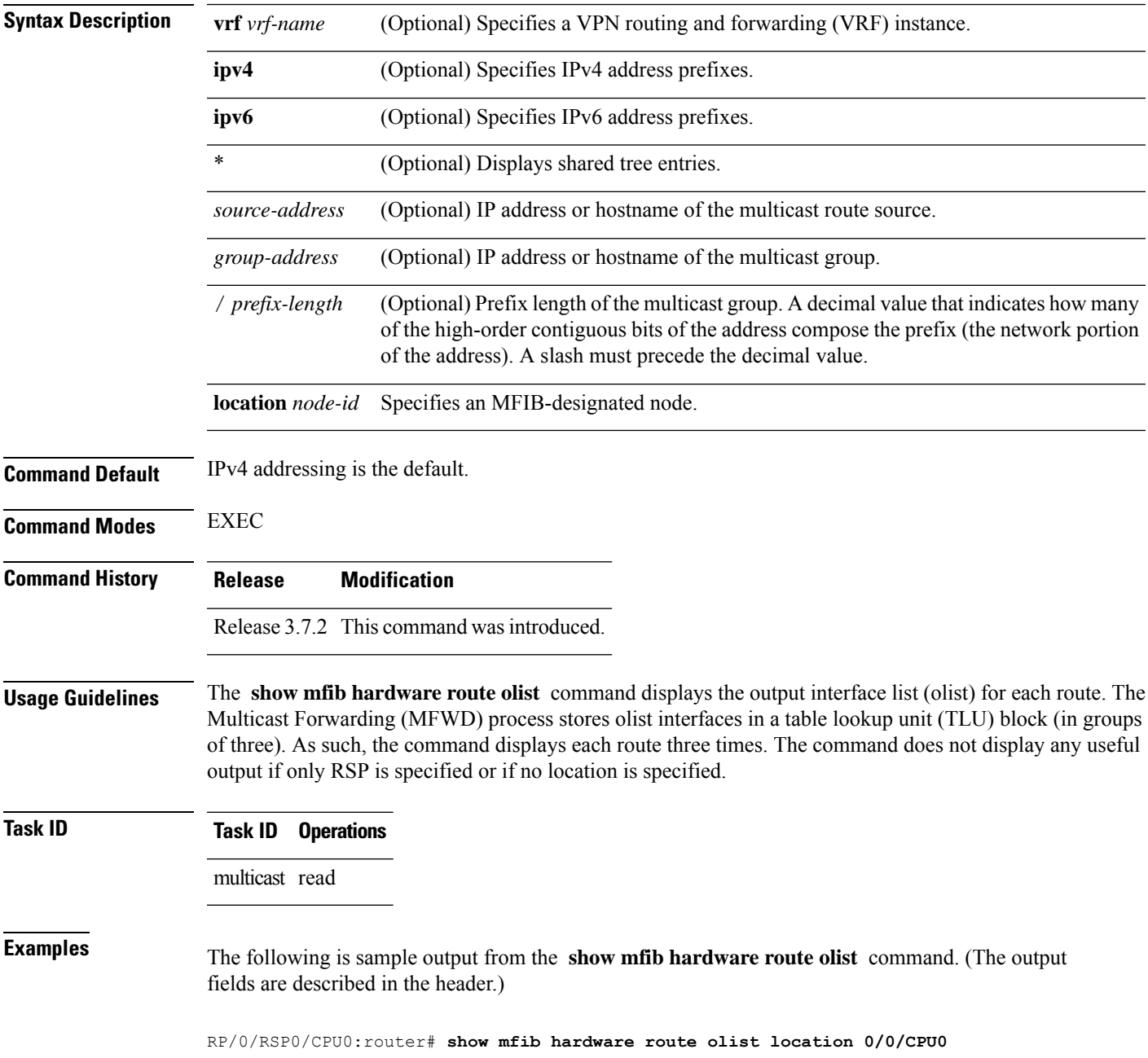

```
LC Type: Trident
--------------------------------------------------------------------------
Legend:
Route Information - (Ingress)
C: Chip ID, IC: BACL check, IP: Punt this packet to LC CPU,
ID: Directly connected, IS: RPF interface signal, IU: Punt copy to RP,
 IF: Punt to LC CPU if forwarded, IM: Result match, IV: Valid entry,
IR: RPF IF, IA: Fabric slotmask, IG: Multicast group ID
Route Information - (Egress)
ET: Table ID to be used for OLIST lookup, EO: OLIST count bit,
ER: Route MGID to be used for OLIST/NRPF lookup, EM: Result match,
EV: Valid entry, EC: Count of OLIST members on this chip,
BS: Base of the statistics pointer
Hardware Information
C: Chip ID; T: Table ID; M: Member ID; Intf: Interface, U: uIDB index,
I: HW IC flag, B: HW BACL bit, Base: Base of statistics pointer
--------------------------------------------------------------------------
Source: * Group: 224.0.0.0 Mask length: 24
 Route Information
  ----------------------------------------------------------------------------------
  C IC IP ID IS IU IF IM IV IR IA IG ET EO ER EM EV EC BS
    ----------------------------------------------------------------------------------
  0 T F F F F F T T 0x0 0x0 0x8002 0 F 2 T T 0 0x5516c
  1 T F F F F F T T 0x0 0x0 0x8002 0 F 2 T T 0 0x5516c
  2 T F F F F F T T 0x0 0x0 0x8002 0 F 2 T T 0 0x5516c<br>3 T F F F F T T 0x0 0x0 0x8002 0 F 2 T T 0 0x555a4
       3 T F F F F F T T 0x0 0x0 0x8002 0 F 2 T T 0 0x555a4
                  ----------------------------------------------------------------------------------
Source: * Group: 224.0.1.39 Mask length: 32
 Route Information
       ----------------------------------------------------------------------------------
  C IC IP ID IS IU IF IM IV IR IA IG ET EO ER EM EV EC BS
    ----------------------------------------------------------------------------------
 0 F T F F F T T 0x0 0x0 0x8000 0 F 0 T T 0 0x55162<br>1 F T F F F T T 0x0 0x0 0x8000 0 F 0 T T 0 0x55162
                                    1 F T F F F F T T 0x0 0x0 0x8000 0 F 0 T T 0 0x55162
  2 F T F F F T T 0x0 0x0 0x80000 F 0 T T 0 0x55162<br>3 F T F F F T T 0x0 0x0 0x80000 F 0 T T 0 0x5559a
  3 F T F F F F T T 0x0 0x0 0x8000 0 F 0 T T 0 0x5559a
          ----------------------------------------------------------------------------------
Source: * Group: 224.0.1.40 Mask length: 32
 Route Information
       ----------------------------------------------------------------------------------
  C IC IP ID IS IU IF IM IV IR IA IG ET EO ER EM EV EC BS
          ----------------------------------------------------------------------------------
 0 F T F F F T T 0x0  0x0  0x8001 0 F 1  T T 0  0x55167<br>1 F T F F F T T 0x0  0x0  0x8001 0 F 1  T T 0  0x55167
  1 F T F F F F T T 0x0 0x0 0x8001 0 F 1 T T 0 0x55167
  2 F T F F F F T T 0x0 0x0 0x8001 0 F 1 T T 0 0x55167
  3 F T F F F F T T 0x0 0x0 0x8001 0 F 1 T T 0 0x5559f
                ----------------------------------------------------------------------------------
Source: * Group: 227.0.0.0 Mask length: 16
 Route Information
                    ----------------------------------------------------------------------------------
  C IC IP ID IS IU IF IM IV IR IA IG ET EO ER EM EV EC BS
          ----------------------------------------------------------------------------------
  0 T F F F F F T T 0x280 0x0 0x8009 0 F 6 T T 0 0x55199
  1 T F F F F F T T 0x280 0x0 0x8009 0 F 6 T T 0 0x55199
  2 T F F F F F T T 0x280 0x0 0x8009 0 F 6 T T 0 0x55199
  3 T F F F F F T T 0x280 0x0 0x8009 0 F 6 T T 0 0x555d1
```
I

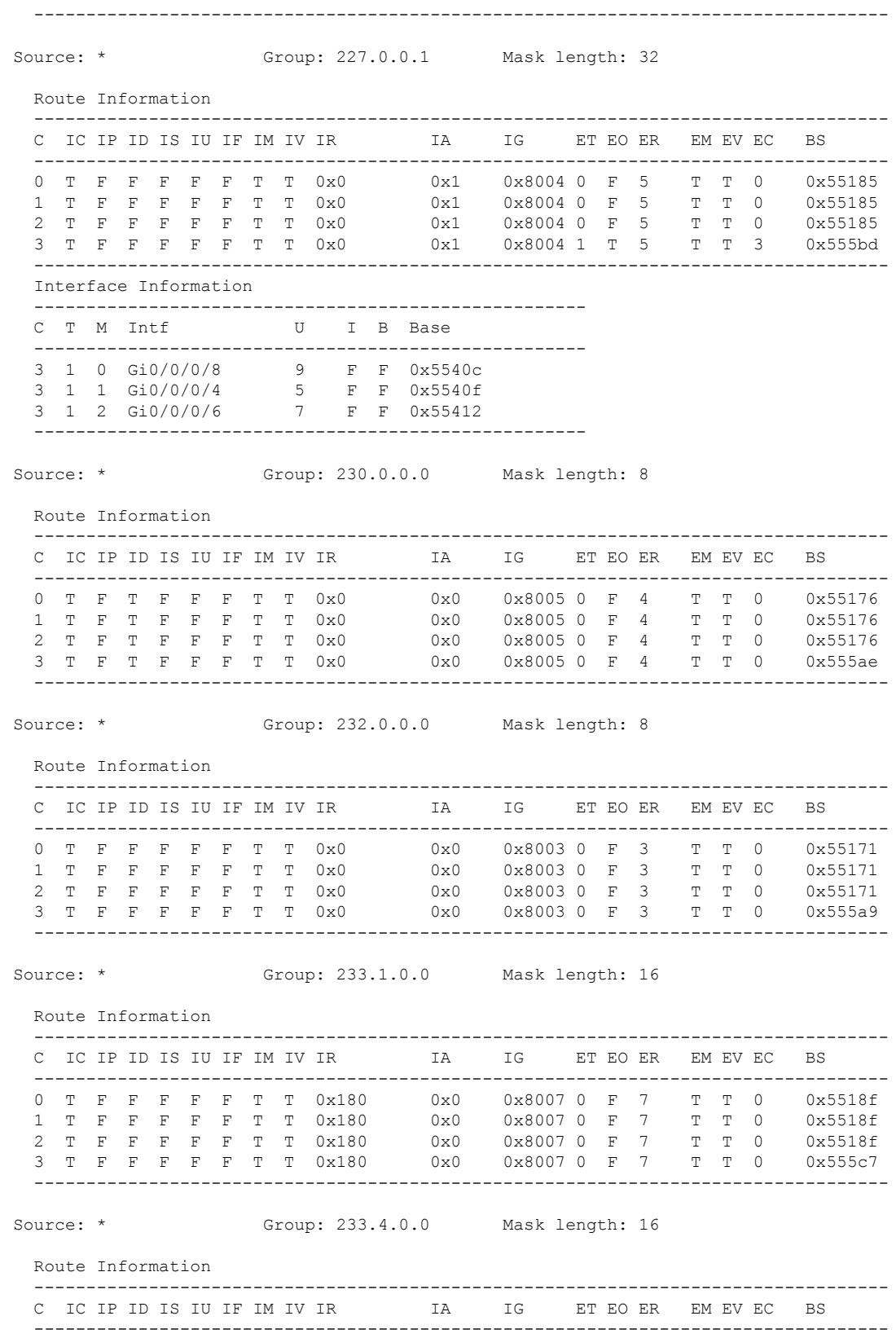

0 T F F F F F T T 0x180 0x0 0x8008 0 F 8 T T 0 0x55194 0 T F F F F T T 0x180 0x0 0x8008 0 F 8 T T 0 0x55194<br>1 T F F F F T T 0x180 0x0 0x8008 0 F 8 T T 0 0x55194<br>2 T F F F F T T 0x180 0x0 0x8008 0 F 8 T T 0 0x55194 0x0 0x8008 0 F 8 T T 0 0x55194 3 T F F F F F T T 0x180 0x0 0x8008 0 F 8 T T 0 0x555cc ---------------------------------------------------------------------------------- RP/0/RSP0/CPU0:router# **show mfib hardware route olist location 0/4/CPU0** LC Type: A9K-SIP-700 Header : Hardware Route Information Source : Source address Group : Group Address M : Mask Length C : Directly connected check flag RPF : Accepting interface for non-bidir entries S : Signal if packet arrived on RPF interface IC : Aggregated Internal copy flag PR : Punt to RP flag for Internal copy in the Loopback interface PK : PEEK flag FGID : Fabric Group ID MGID : Multicast Group ID PAL Olist : PAL Olist handle CPP Olist : CPP Olist handle Num OCE : Number of OCE entries Header : Route OCE Entry Information Interface : Interface name Handle : Interface handle IC : Internal copy flag Accept : Accept flag NS : Negate Signal flag F/EG : Forwarding flag Hardware Route Information ---------------------------------------------------------- Source | Group | M | C|RPF | S|IC|PR|PK|FGID | MGID | PAL Olist Handle| CPP OLIST Handle|Num OCE| ---------------------------------------------------------- \* |224.0.0.0 |4 |T|Null |F| F| F|F |0 |16964|0xa6039538 |0x9dc8688c  $|0 \t|$ Ingress CPP Prefix Information ---------------------------------------------------------- === QFP Multicast prefix info === Root: a60394c4, Flags: 2 First leaf: 0 Number of nodes: 0x000001, leaves: 00000000 RPF i/f: 00000000 RPF Fast Convergence flags: 00000000 Secondary RPF: 00000000 RPF Fast Convergence timer: 0 ext\_leaf: 0x8b900100 Egress CPP Prefix Information ---------------------------------------------------------- === QFP Multicast prefix info === Root: a60394c4, Flags: 2 First leaf: 0 Number of nodes: 0x000001, leaves: 00000000 RPF i/f: 00000000 RPF Fast Convergence flags: 00000000 Secondary RPF: 00000000 RPF Fast Convergence timer: 0 ext leaf: 0x8ce80100 Route OCE Entry Information Route OLIST Information ----------------------------------------------------------

**Multicast Routing and Forwarding Commands**

```
TREE .. : root : a60394c4 num nodes 1 num leaves 0
(in cp) Node: a60394c4 num_child:0 cum[wt:0 free:7]
(in cpp) Node : 0x8d080060 flags : 0x4
   child[0]: [NULL]
   child[1]: [NULL]
   child[2]: [NULL]
   child[3]: [NULL]
   child[4]: [NULL]
   child[5]: [NULL]
   child[6]: [NULL]
Route Rx Adjacency Information
----------------------------------------------------------
OCE RX Adj Data for 0x8bb00000:
 base: 39(CPP HW RX ADJ IPV4 MCAST) adj_flags: 0x0
  pd_16: 0x0 pd_32: 0x4244
  output uidb: 0x1fab counters ptr: 0x893f5c30
  byte count: 0 packet count: 0
Hardware Route Information
----------------------------------------------------------
                   |M |C|RPF |S|IC|PR|PK|FGID |MGID |PAL Olist Handle|CPP OLIST
Handle|Num OCE|
----------------------------------------------------------
     * |224.0.0.0 |24 |F|Null |F| F| F|F |0 |16962|0x9e07d2e4 |0x9dc86924
    |0 \rangle |
Ingress CPP Prefix Information
 ----------------------------------------------------------
=== QFP Multicast prefix info ===
Root: 9e07d270, Flags: 0 First leaf: 0
Number of nodes: 0x000001, leaves: 00000000 RPF i/f: 00000000
RPF Fast Convergence flags: 00000000 Secondary RPF: 00000000
RPF Fast Convergence timer: 0 ext_leaf: 0x8b900180
Egress CPP Prefix Information
----------------------------------------------------------
=== QFP Multicast prefix info ===
Root: 9e07d270, Flags: 0 First leaf: 0
Number of nodes: 0x000001, leaves: 00000000 RPF i/f: 00000000
RPF Fast Convergence flags: 00000000 Secondary RPF: 00000000
RPF Fast Convergence timer: 0 ext_leaf: 0x8ce80180
Route OCE Entry Information
Route OLIST Information
                          ----------------------------------------------------------
TREE .. : root : 9e07d270 num nodes 1 num leaves 0
(in cp) Node: 9e07d270 num_child:0 cum[wt:0 free:7]
(in cpp) Node : 0x8d080120 flags : 0x4
  child[0]: [NULL]
   child[1]: [NULL]
   child[2]: [NULL]
   child[3]: [NULL]
   child[4]: [NULL]
   child[5]: [NULL]
   child[6]: [NULL]
Route Rx Adjacency Information
           ----------------------------------------------------------
```
OCE RX Adj Data for 0x8bb00120: base: 39(CPP HW RX ADJ IPV4 MCAST) adj flags: 0x0 pd\_16: 0x0 pd\_32: 0x4242 output\_uidb: 0x1fab counters\_ptr: 0x893f5c10 byte count: 0 packet count: 0 Hardware Route Information ---------------------------------------------------------- Source | Group | M | C|RPF | S|IC|PR|PK|FGID | MGID | PAL Olist Handle| CPP OLIST Handle|Num OCE| ---------------------------------------------------------- \* |224.0.1.39|32 |F|Null |T| F| F|F |0 |16960|0x9e07d678 |0x9dc86970  $\begin{array}{c|c|c|c|c} \hline 0 & & & \\\hline \end{array}$ Ingress CPP Prefix Information ---------------------------------------------------------- === QFP Multicast prefix info === Root: 9e07d604, Flags: 1 First leaf: 0 Number of nodes: 0x000001, leaves: 00000000 RPF i/f: 00000000 RPF Fast Convergence flags: 00000000 Secondary RPF: 00000000 RPF Fast Convergence timer: 0 ext\_leaf: 0x8b9001c0 Egress CPP Prefix Information ---------------------------------------------------------- === QFP Multicast prefix info === Root: 9e07d604, Flags: 1 First leaf: 0 Number of nodes: 0x000001, leaves: 00000000 RPF i/f: 00000000 RPF Fast Convergence flags: 00000000 Secondary RPF: 00000000 RPF Fast Convergence timer: 0 ext\_leaf: 0x8ce801c0 Route OCE Entry Information Route OLIST Information ---------------------------------------------------------- TREE .. : root : 9e07d604 num nodes 1 num leaves 0 (in cp) Node: 9e07d604 num\_child:0 cum[wt:0 free:7] (in cpp) Node : 0x8d080140 flags : 0x4 child[0]: [NULL] child[1]: [NULL] child[2]: [NULL] child[3]: [NULL] child[4]: [NULL] child[5]: [NULL] child[6]: [NULL] Route Rx Adjacency Information ---------------------------------------------------------- OCE RX Adj Data for 0x8bb000f0: base: 39(CPP HW RX ADJ IPV4 MCAST) adj flags: 0x0 pd\_16: 0x0 pd\_32: 0x4240 output\_uidb: 0x1fab counters\_ptr: 0x893f5c00 byte count: 0 packet count: 0 Hardware Route Information ---------------------------------------------------------- Source | Group | M | C|RPF | S| IC|PR|PK|FGID | MGID | PAL Olist Handle| CPP OLIST Handle|Num OCE| ----------------------------------------------------------

```
* |224.0.1.40|32 |F|Null |T| F| F|F |0 |16961|0x9dcbdab4 |0x9dc869bc
    |0 |
Ingress CPP Prefix Information
----------------------------------------------------------
=== QFP Multicast prefix info ===
Root: 9dcbda40, Flags: 1 First leaf: 0
Number of nodes: 0x000001, leaves: 00000000 RPF i/f: 00000000
RPF Fast Convergence flags: 00000000 Secondary RPF: 00000000
RPF Fast Convergence timer: 0 ext_leaf: 0x8b9000c0
Egress CPP Prefix Information
    ----------------------------------------------------------
=== QFP Multicast prefix info ===
Root: 9dcbda40, Flags: 1 First leaf: 0
Number of nodes: 0x000001, leaves: 00000000 RPF i/f: 00000000
RPF Fast Convergence flags: 00000000 Secondary RPF: 00000000
RPF Fast Convergence timer: 0 ext_leaf: 0x8ce800c0
Route OCE Entry Information
Route OLIST Information
----------------------------------------------------------
TREE .. : root : 9dcbda40 num nodes 1 num leaves 0
(in cp) Node: 9dcbda40 num_child:0 cum[wt:0 free:7]
(in cpp) Node : 0x8d0800c0 flags : 0x4
  child[0]: [NULL]
  child[1]: [NULL]
  child[2]: [NULL]
  child[3]: [NULL]
  child[4]: [NULL]
  child[5]: [NULL]
  child[6]: [NULL]
Route Rx Adjacency Information
----------------------------------------------------------
OCE RX Adj Data for 0x8bb00040:
 base: 39(CPP HW RX ADJ IPV4 MCAST) adj flags: 0x0
 pd_16: 0x0 pd_32: 0x4241
 output uidb: 0x1fab counters_ptr: 0x893f5c40
 byte count: 0 packet count: 0
Hardware Route Information
----------------------------------------------------------
Source |Group |M |C|RPF |S|IC|PR|PK|FGID |MGID |PAL Olist Handle|CPP OLIST
Handle|Num OCE|
----------------------------------------------------------
         * |225.0.0.0 |32 |T|Se0/4/0/0/1|F| F| F|F |64 |17013|0x9dcbd5a4 |0x9dc86a08
     |2 \t-1|Ingress CPP Prefix Information
 ----------------------------------------------------------
=== QFP Multicast prefix info ===
Root: 9dcbd530, Flags: 2 First leaf: 9dcbd9bc
Number of nodes: 0x000001, leaves: 0x000001 RPF i/f: 0x007fff
RPF Fast Convergence flags: 00000000 Secondary RPF: 00000000
RPF Fast Convergence timer: 0 ext_leaf: 0x8b900080
Egress CPP Prefix Information
```

```
----------------------------------------------------------
=== QFP Multicast prefix info ===
Root: 9dcbd530, Flags: 2 First leaf: 9dcbd9bc
Number of nodes: 0x000001, leaves: 0x000001 RPF i/f: 0x007fff
RPF Fast Convergence flags: 00000000 Secondary RPF: 00000000
RPF Fast Convergence timer: 0 ext_leaf: 0x8ce80080
Route OCE Entry Information
----------------------------------------------------------
Interface Handle IC Accept NS F/EG
 ----------------------------------------------------------
Se0/4/0/0/1 0xc000ec0 F T T F
**** Leaf Info (in cp) : [9dcbd9bc]
oce flags = 0x6 next obj type : 11 next obj handle : a73e9104
 **** Leaf Info (in cpp): [0]
leaf flags= 0x1 oce flags: 0 oce ptr: 0x8c5800c0
----------------------------------------------------------
Interface Handle IC Accept NS F/EG
----------------------------------------------------------
Gi0/4/3/0 0xc000080 F F T T T
**** Leaf Info (in cp) : [9dcbd450]
oce flags = 0x5 next obj type : 11 next obj handle : a73e907c
 **** Leaf Info (in cpp): [0x8c5800f0]
leaf flags= 0x1 oce flags: 0x2 oce ptr: 0x8c580000
Route OLIST Information
  ----------------------------------------------------------
TREE .. : root : 9dcbd530 num nodes 1 num leaves 1
(in cp) Node: 9dcbd530 num_child:1 cum[wt:1 free:6]
(in cpp) Node : 0x8d080080 flags : 0x4
  child[0]: [Leaf] in cp : 9dcbd450 in cpp : 0x8c5800f0)
  child[1]: [NULL]
  child[2]: [NULL]
  child[3]: [NULL]
  child[4]: [NULL]
  child[5]: [NULL]
  child[6]: [NULL]
Route Rx Adjacency Information
 ----------------------------------------------------------
OCE RX Adj Data for 0x8bb00160:
 base: 39(CPP HW RX ADJ IPV4 MCAST) adj flags: 0x0
  pd_16: 0x40 pd_32: 0x4275
  output_uidb: 0x1fab counters_ptr: 0x893f5c50
 byte count: 9800 packet count: 196
Hardware Route Information
----------------------------------------------------------
                   |M |C|RPF |S|IC|PR|PK|FGID |MGID |PAL Olist Handle|CPP OLIST
Handle|Num OCE|
               ----------------------------------------------------------
12.12.12.2|225.0.0.0 |64 |F|Se0/4/0/0/1|F| F| F|F |64 |17024|0x9dcbcecc |0x9dc86a54
    |2 \t|Ingress CPP Prefix Information
----------------------------------------------------------
```

```
=== QFP Multicast prefix info ===
Root: 9dcbcfb0, Flags: 0 First leaf: 9dcbccfc
Number of nodes: 0x000001, leaves: 0x000001 RPF i/f: 0x007fff
RPF Fast Convergence flags: 00000000 Secondary RPF: 00000000
RPF Fast Convergence timer: 0 ext_leaf: 0x8b900200
Egress CPP Prefix Information
----------------------------------------------------------
=== QFP Multicast prefix info ===
Root: 9dcbcfb0, Flags: 0 First leaf: 9dcbccfc
Number of nodes: 0x000001, leaves: 0x000001 RPF i/f: 0x007fff
RPF Fast Convergence flags: 00000000 Secondary RPF: 00000000
RPF Fast Convergence timer: 0 ext_leaf: 0x8ce80200
Route OCE Entry Information
----------------------------------------------------------
Interface Handle IC Accept NS F/EG
----------------------------------------------------------
Se0/4/0/0/1 0xc000ec0 F T F F F
**** Leaf Info (in cp) : [9dcbccfc]
oce flags = 0x2 next obj type : 11 next obj handle : a73e9104
**** Leaf Info (in cpp): [0]
leaf flags= 0x1 oce_flags: 0 oce_ptr: 0x8c5800c0
----------------------------------------------------------
Interface Handle IC Accept NS F/EG
----------------------------------------------------------
Gi0/4/3/0 0xc000080
**** Leaf Info (in cp) : [9dcbcddc]
oce flags = 0x5 next obj type : 11 next obj handle : a73e907c
 **** Leaf Info (in cpp): [0x8c5800d0]
leaf flags= 0x1 oce flags: 0x2 oce ptr: 0x8c580000
Route OLIST Information
----------------------------------------------------------
TREE .. : root : 9dcbcfb0 num nodes 1 num leaves 1
(in cp) Node: 9dcbcfb0 num_child:1 cum[wt:1 free:6]
(in cpp) Node : 0x8d080000 flags : 0x4
  child[0]: [Leaf] in cp : 9dcbcddc in cpp : 0x8c5800d0)
  child[1]: [NULL]
  child[2]: [NULL]
  child[3]: [NULL]
  child[4]: [NULL]
  child[5]: [NULL]
  child[6]: [NULL]
Route Rx Adjacency Information
----------------------------------------------------------
OCE RX Adj Data for 0x8bb00050:
 base: 39(CPP HW RX ADJ IPV4 MCAST) adj flags: 0x0
 pd_16: 0x40 pd_32: 0x4280
 output_uidb: 0x1fab counters_ptr: 0x893f5c60
 byte count: 348116500 packet count: 6962330
Hardware Route Information
----------------------------------------------------------
Source |Group |M |C|RPF |S|IC|PR|PK|FGID |MGID |PAL Olist Handle|CPP OLIST
Handle|Num OCE|
```
---------------------------------------------------------- \* |232.0.0.0 |8 |F|Null |F| F| F|F |0 |16963|0x9e07d184 |0x9dc868d8 |0 | Ingress CPP Prefix Information ---------------------------------------------------------- === QFP Multicast prefix info === Root: 9e07d110, Flags: 0 First leaf: 0 Number of nodes: 0x000001, leaves: 00000000 RPF i/f: 00000000 RPF Fast Convergence flags: 00000000 Secondary RPF: 00000000 RPF Fast Convergence timer: 0 ext\_leaf: 0x8b900140 Egress CPP Prefix Information ---------------------------------------------------------- === QFP Multicast prefix info === Root: 9e07d110, Flags: 0 First leaf: 0 Number of nodes: 0x000001, leaves: 00000000 RPF i/f: 00000000 RPF Fast Convergence flags: 00000000 Secondary RPF: 00000000 RPF Fast Convergence timer: 0 ext\_leaf: 0x8ce80140 Route OCE Entry Information Route OLIST Information ---------------------------------------------------------- TREE .. : root : 9e07d110 num nodes 1 num leaves 0 (in cp) Node: 9e07d110 num child:0 cum[wt:0 free:7] (in cpp) Node : 0x8d0800e0 flags : 0x4 child[0]: [NULL] child[1]: [NULL] child[2]: [NULL] child[3]: [NULL] child[4]: [NULL] child[5]: [NULL] child[6]: [NULL] Route Rx Adjacency Information ---------------------------------------------------------- OCE RX Adj Data for 0x8bb00080: base: 39(CPP HW RX ADJ IPV4 MCAST) adj flags: 0x0 pd\_16: 0x0 pd\_32: 0x4243 output\_uidb: 0x1fab counters\_ptr: 0x893f5c20 byte count: 0 packet count: 0

The following is sample output from the **show mfib hardware route olist** command with only one multicast group:

RP/0/RSP0/CPU0:router# **show mfib hardware route olist 227.0.0.1 location 0/0/CPU0** -------------------------------------------------------------------------- Legend: Route Information - (Ingress) C: Chip ID, IC: BACL check, IP: Punt this packet to LC CPU, ID: Directly connected, IS: RPF interface signal, IU: Punt copy to RP, IF: Punt to LC CPU if forwarded, IM: Result match, IV: Valid entry, IR: RPF IF, IA: Fabric slotmask, IG: Multicast group ID Route Information - (Egress) ET: Table ID to be used for OLIST lookup, EO: OLIST count bit, ER: Route MGID to be used for OLIST/NRPF lookup, EM: Result match, EV: Valid entry, EC: Count of OLIST members on this chip, BS: Base of the statistics pointer Hardware Information

I

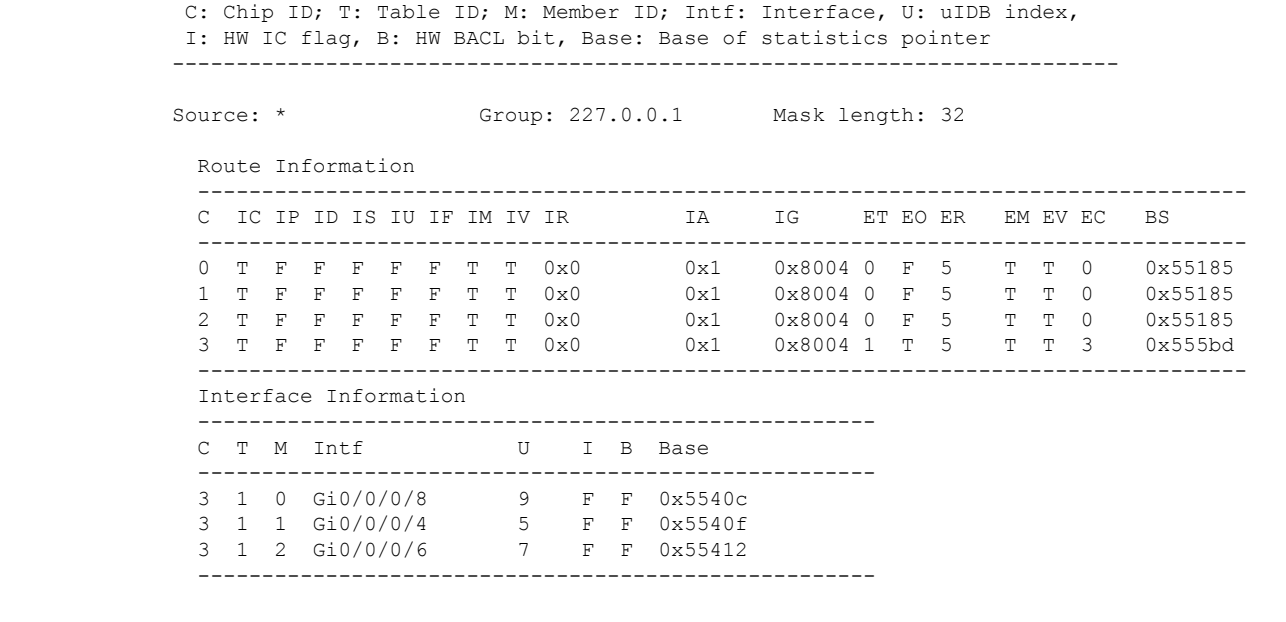

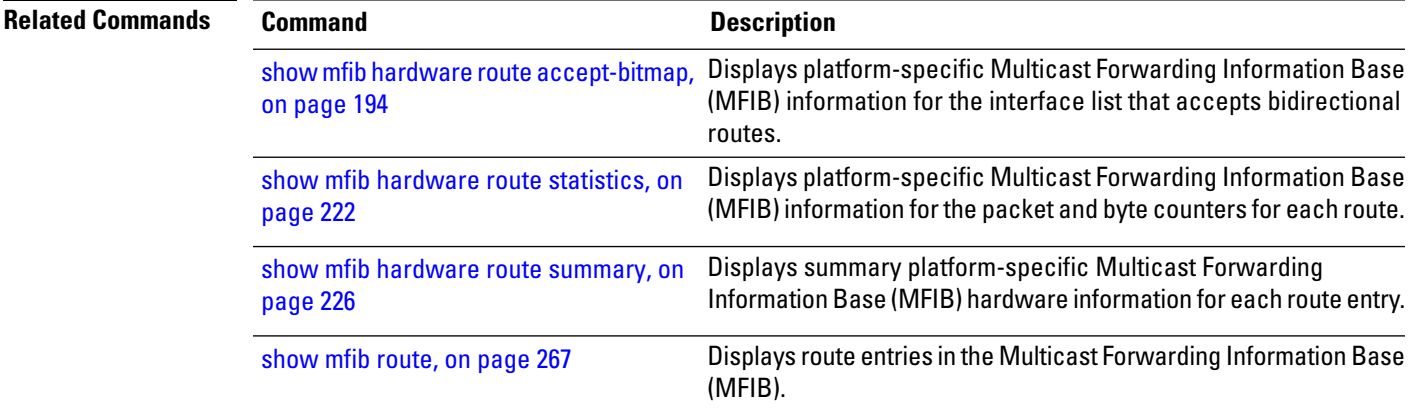

#### <span id="page-235-0"></span>**show mfib hardware route statistics**

To display platform-specific Multicast Forwarding Information Base (MFIB) information for the packet and byte counters for each route, use the **show mfib hardware route statistics** command in EXEC mode.

**show mfib** [**vrf** *vrf-name*] [{**ipv4** | **ipv6**}] **hardware route statistics** [**detail**] [**\***] [*source-address*] [*group-address* [/*prefix-length*]] [**location** *node-id*]

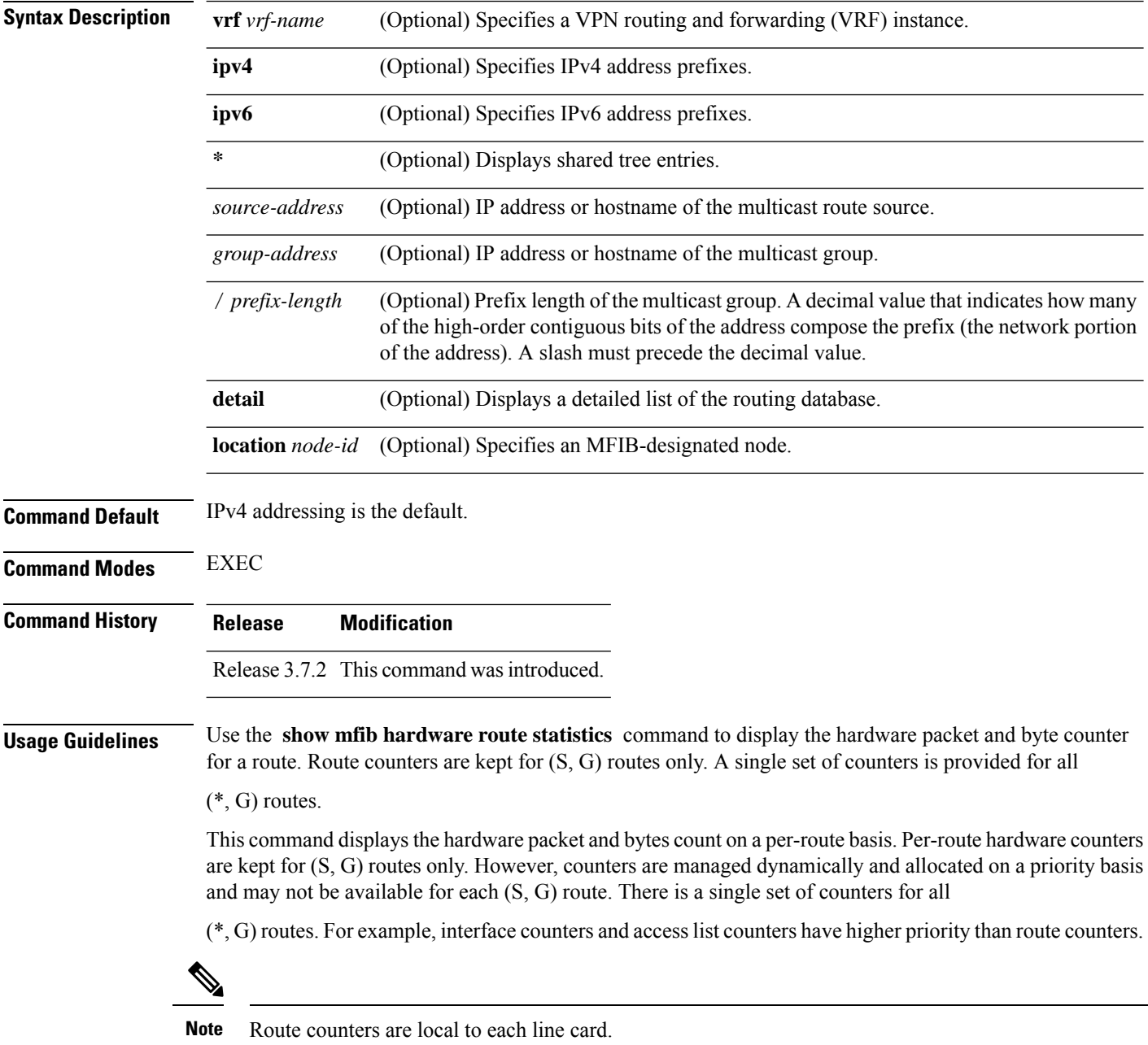

#### **Task ID Task ID Operations** multicast read **Examples** The following is sample output from the **show mfib hardware route statistics** command. RP/0/RSP0/CPU0:router# **show mfib hardware route statistics location 0/4/CPU0** LC Type: A9K-SIP-700 Hardware Prefix Statistics ----------------------------------------------------------------------------------------------- (s, g) RX/TX: Pkt/Byte: Forward(Pkt/Byte) Punt(Pkt/Byte) RPF Fail(Pkt/Byte) Drop(Pkt/Byte) -----------------------------------------------------------------------------------------------  $, 224.0.0.0$  ) RX: 0/0 0/0 (\* , 224.0.0.0 ) TX: 0/0 0/0 0/0 0/0 (\* , 224.0.0.0 ) RX: 0/0 0/0 0/0  $0/0$ <br>(\* (\* , 224.0.0.0 ) TX: 0/0 0/0 0/0 0/0 (\* , 224.0.1.39) RX: 0/0 0/0 0/0  $0/0$ (\* 1224.0.1.39) TX: 0/0 0/0 0/0 0/0 0/0 (\* , 224.0.1.40) RX: 0/0 0/0 0/0 0/0 (\* , 224.0.1.40) TX: 0/0 0/0 0/0  $0/0$ <br> $(*)$ (\* 196/9016 ) RX: 196/9016 1/46 0/0 0/0 (\* , 225.0.0.0 ) TX: 196/9016 0/0 0/0 0/0 (12.12.12.2, 225.0.0.0 ) RX: 7931284/364839064 3/138 0/0 0/0 (12.12.12.2, 225.0.0.0 ) TX: 7931288/364839248 0/0 0/0 0/0 (\* , 232.0.0.0 ) RX: 0/0 0/0 0/0 0/0 (\* , 232.0.0.0 ) TX: 0/0 0/0 0/0 0/0 RP/0/RSP0/CPU0:router# **show mfib hardware route statistics location 0/0/CPU0** LC Type: Trident Legend: S: Source, G: Group, Pr: Prefix Length, C: Chip ID, R: Received, P: Punted to CPU, F: Forwarded, ID: Ingress Drop, ED: Egress Drop S: \* G: 224.0.0.0 Pr:24 ----------------------------------------------------------------------- C R(packets:bytes)/F(packets:bytes)/P(packets)/ID(packets)/ED(packets) ----------------------------------------------------------------------- 0 0:0 / 0:0 / 0 / 0 / 0  $1 \t 0:0 \t 0:0 \t 0 \t 0 \t 0 \t 0 \t 0 \t 0$ <br>2 0:0 / 0:0 / 0 / 0 / 0 / 0 2 0:0 / 0:0 / 0 / 0 / 0 3 0:0 / 0:0 / 0 / 0 / 0 ----------------------------------------------------------------------- No OLIST interfaces found for this route

S: \* G: 224.0.1.39 Pr:32

----------------------------------------------------------------------- C R(packets:bytes)/F(packets:bytes)/P(packets)/ID(packets)/ED(packets) ----------------------------------------------------------------------- 0 0:0 / 0:0 / 0 / 0 / 0 1 0:0 / 0:0 / 0 / 0 / 0 2 0:0 / 0:0 / 0 / 0 / 0 3 0:0 / 0:0 / 0 / 0 / 0 ----------------------------------------------------------------------- No OLIST interfaces found for this route S: \* G: 224.0.1.40 Pr:32 ----------------------------------------------------------------------- C R(packets:bytes)/F(packets:bytes)/P(packets)/ID(packets)/ED(packets) ----------------------------------------------------------------------- 0 0:0 / 0:0 / 0 / 0 / 0 1 0:0 / 0:0 / 0 / 0 / 0 2 0:0 / 0:0 / 0 / 0 / 0 3 0:0 / 0:0 / 0 / 0 / 0 ----------------------------------------------------------------------- No OLIST interfaces found for this route S: \* G: 227.0.0.1 Pr:32 ----------------------------------------------------------------------- C R(packets:bytes)/F(packets:bytes)/P(packets)/ID(packets)/ED(packets) ----------------------------------------------------------------------- 0 0:0 / 0:0 / 0 / 0 / 0 1 0:0 / 0:0 / 0 / 0 / 0 2 0:0 / 0:0 / 0 / 0 / 0 3 504844:30290640 / 504843:23222778 / 504856 / 0 / 0 ----------------------------------------------------------------------- Interface Statistics: ----------------------------------------------------------------------- Interface F/P/D (packets:bytes) ----------------------------------------------------------------------- Gi0/0/0/8 504843:23222778 / 0:0 / 0:0 Gi0/0/0/4 0:0 / 0:0 / 0:0<br>Gi0/0/0/6 504843:23222778 Gi0/0/0/6 504843:23222778 / 0:0 / 0:0 ----------------------------------------------------------------------- S: 4.0.0.2 G: 227.0.0.1 Pr:64 ----------------------------------------------------------------------- C R(packets:bytes)/F(packets:bytes)/P(packets)/ID(packets)/ED(packets) ----------------------------------------------------------------------- 0 0:0 / 0:0 / 0 / 0 / 0 1 0:0 / 0:0 / 0 / 0 / 0 2 0:0 / 0:0 / 0 / 0 / 0 3 3869:232140 / 3869:177974 / 0 / 0 / 0 ----------------------------------------------------------------------- Interface Statistics: ----------------------------------------------------------------------- Interface F/P/D (packets:bytes) ----------------------------------------------------------------------- Gi0/0/0/4 0:0 / 0:0 / 0:0 Gi0/0/0/8 3869:177974 / 0:0 / 0:0<br>Ci0/0/0/6 3869:177974 / 0:0 / 0:0 Gi0/0/0/6 3869:177974 / 0:0 / 0:0 ----------------------------------------------------------------------- S: \* G: 230.0.0.0 Pr:8 ----------------------------------------------------------------------- C R(packets:bytes)/F(packets:bytes)/P(packets)/ID(packets)/ED(packets) ----------------------------------------------------------------------- 0 0:0 / 0:0 / 0 / 0 / 0 1 0:0 / 0:0 / 0 / 0 / 0 2 0:0 / 0:0 / 0 / 0 / 0

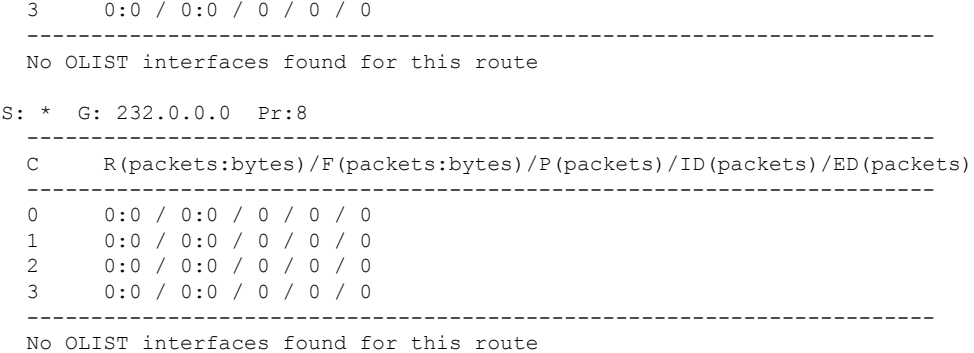

This table describes the significant fields shown in the display.

**Table 22: show mfib hardware route statistics Field Descriptions**

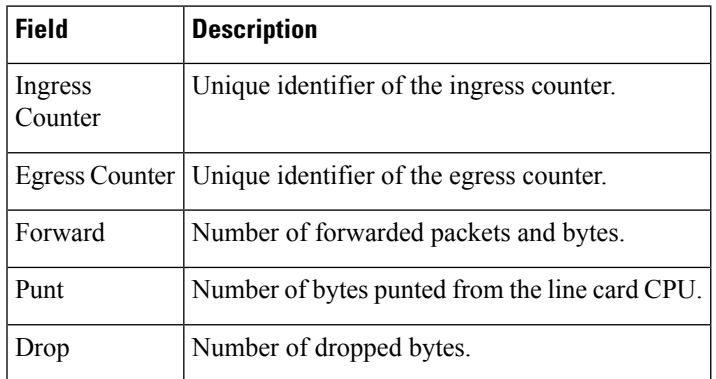

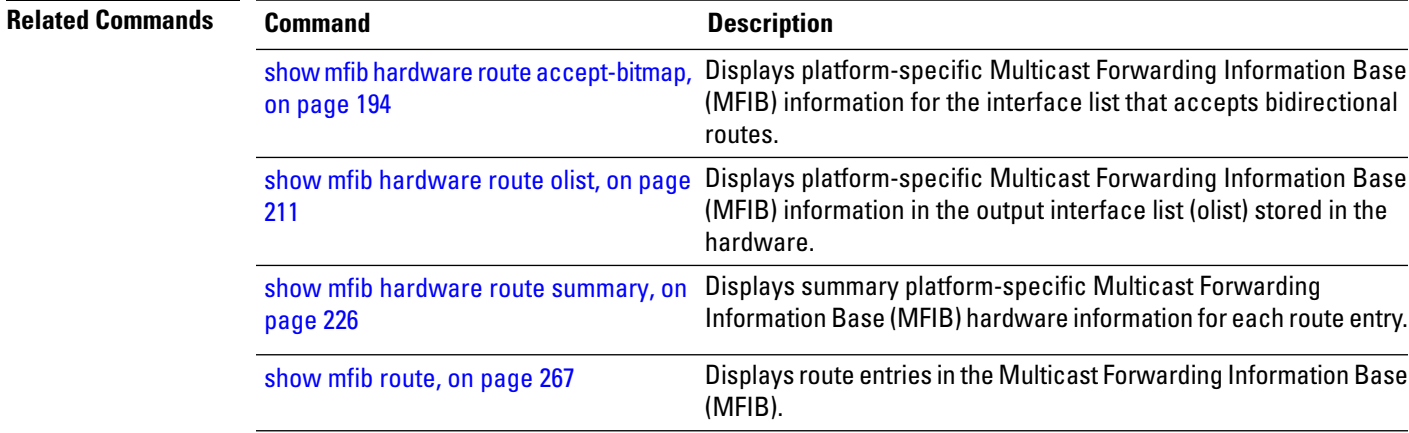

# <span id="page-239-0"></span>**show mfib hardware route summary**

To display summary platform-specific Multicast Forwarding Information Base (MFIB) hardware information for each route entry, use the **show mfib hardware route summary** command in EXEC mode.

**show mfib** [**vrf** *vrf-name*] [{**ipv4** | **ipv6**}] **hardware route summary location** *node-id*

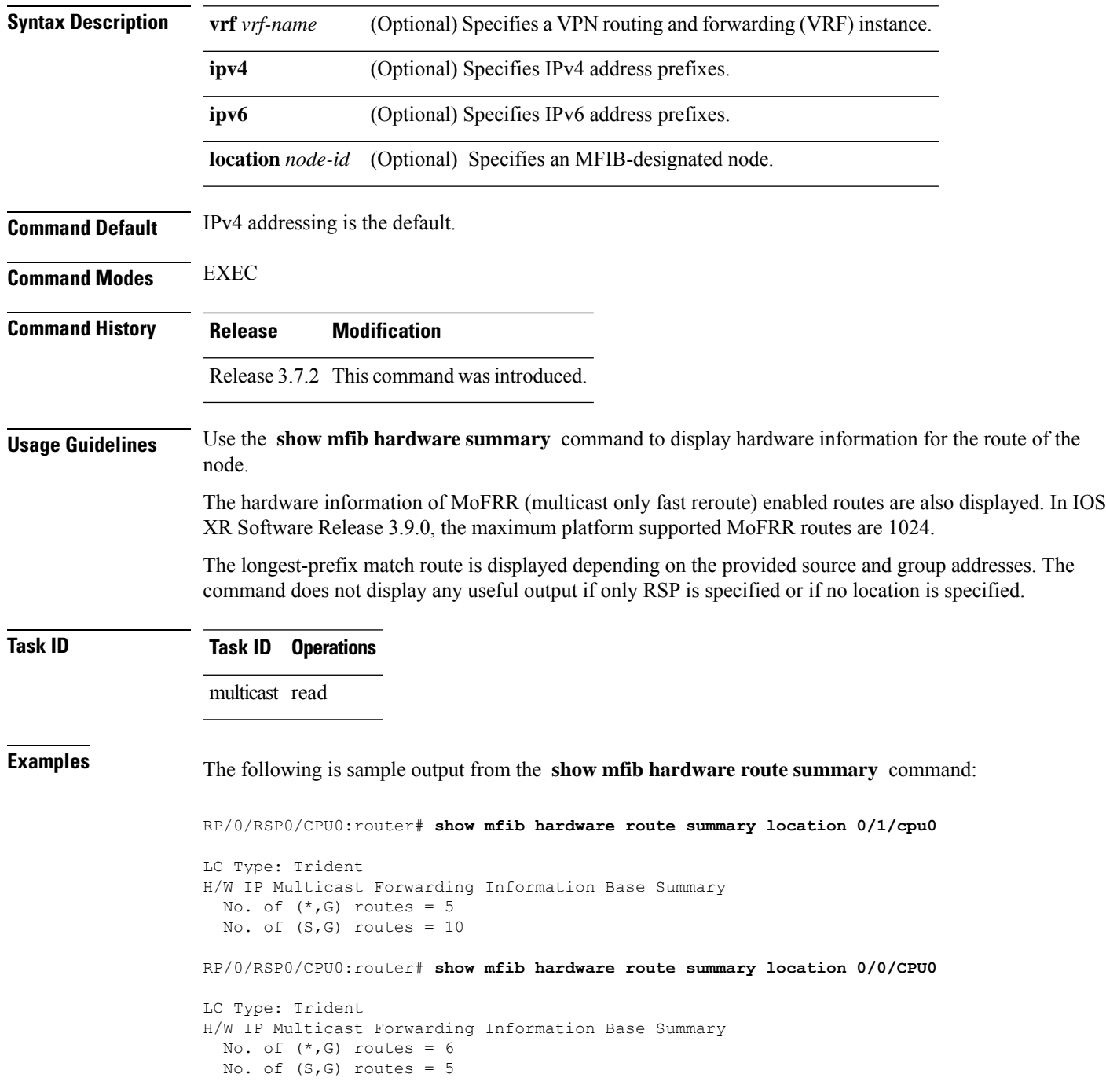

Ш

```
No. of (S, G) MoFRR routes = 0, Maximum supported MoFRR routes = 1024
RP/0/RSP0/CPU0:router# show mfib hardware route summary location 0/4/cPU0
LC Type: A9K-SIP-700
Hardware IP Multicast Forwarding Information Base Route Summary
Number of hardware (*, G) routes = 6
Number of hardware (S, G) routes = 1
Number of hardware route-interfaces = 4
Number of hardware Rx adjacencies = 7
Number of hardware Tx adjacencies = 3
Number of ref to decap adjacency = 0Mvpn master LC status = False
```
If there is no MoFRR configured in the platform:

RP/0/RSP0/CPU0:router# **show mfib hardware route summary location 0/0/CPU0**

```
LC Type: Trident
H/W IP Multicast Forwarding Information Base Summary
No. of (*, G) routes = 6
 No. of (S, G) routes = 5
 No. of (S,G) MoFRR routes = 0, Maximum supported MoFRR routes = 1024
```
This table describes the significant fields shown in the display.

#### **Table 23: show mfib hardware route summary Field Descriptions**

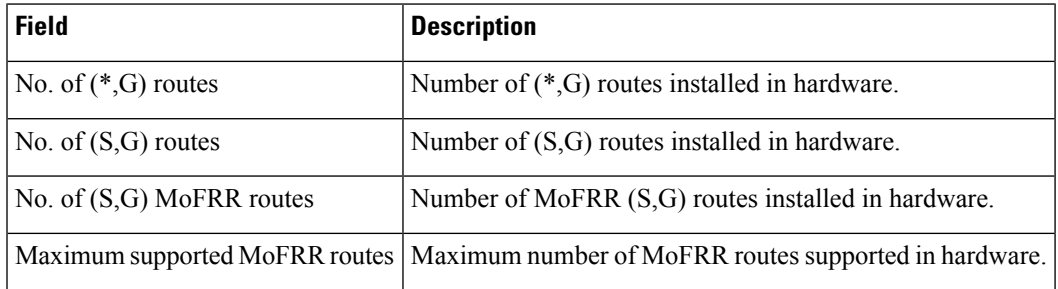

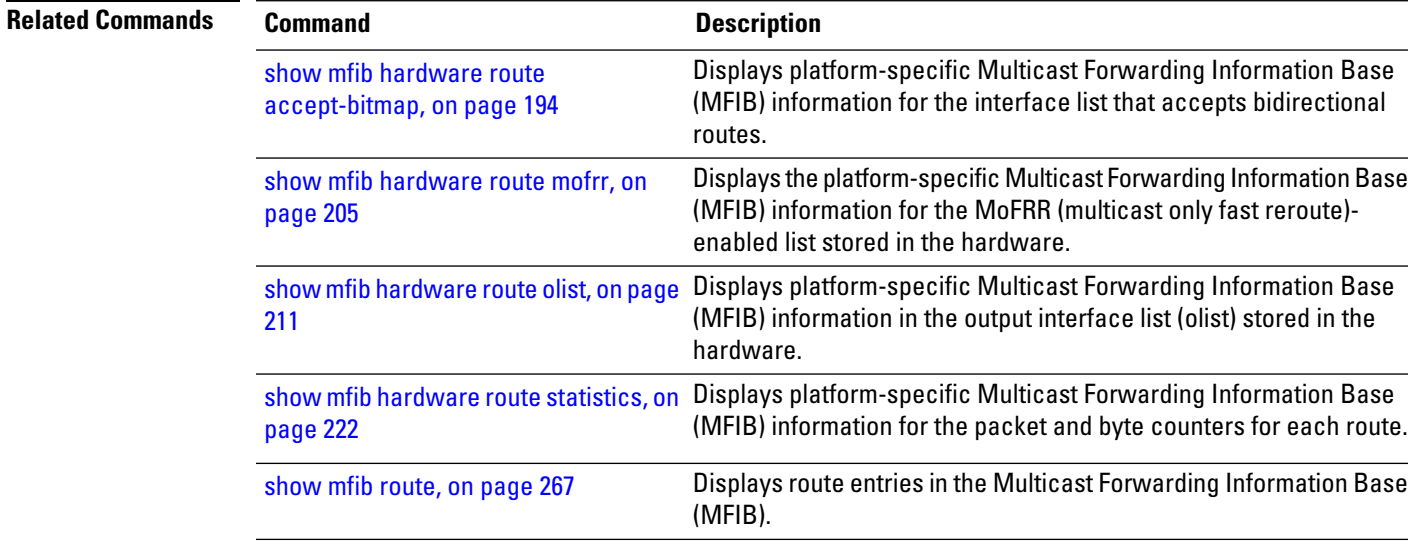

### **show mfib hardware table**

To display the platform-specific multicast table information for the Multicast Forwarding Information Base (MFIB) in the hardware, use the **show mfib hardware table** command in EXEC mode.

**show mfib** [**vrf** *vrf-name*] [{**ipv4** | **ipv6**}] **hardware table** [**detail**] [**location** *node-id*]

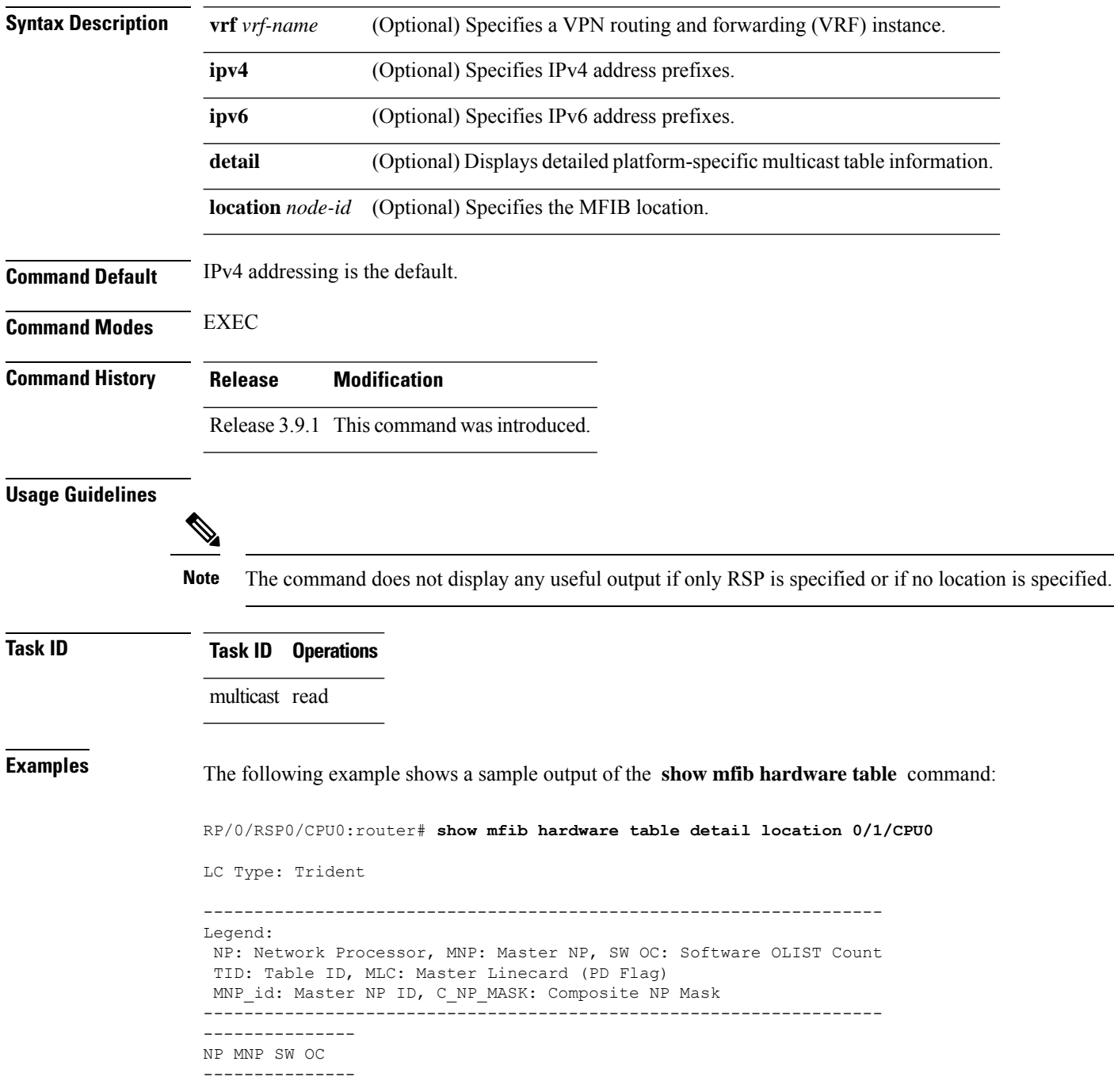

0 F 0 1 F 0 2 F 0 3 F 0 --------------- --------------------------- TID MLC MNP\_id C\_NP\_MASK ---------------<del>-</del>----<del>-</del>----- $0 \times 0 \hspace{1.5cm} \textbf{F} \hspace{1.5cm} 0 \hspace{1.5cm} 0 \times 0$ ---------------------------

This table describes the significant fields shown in the display.

#### **Table 24: show mfib hardware table Field Descriptions**

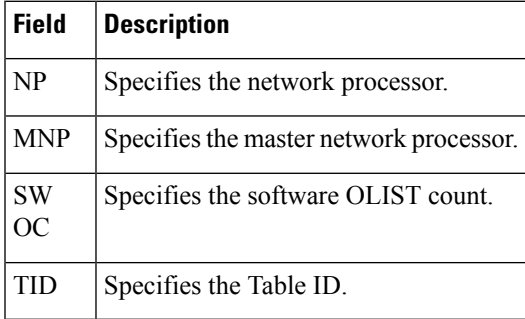

.

## **show mfib platform route accept-bitmap**

To display platform-specific Multicast Forwarding Information Base (MFIB) information for the interface list that accepts bidirectional routes, use the **show mfib platform route accept-bitmap** command in EXEC mode

**show mfib** [**vrf** *vrf-name*] [{**ipv4** | **ipv6**}] **platform route accept-bitmap** [**\***] [*group-address* [/*prefix-length*]] [**detail**] [**location** *node-id*]

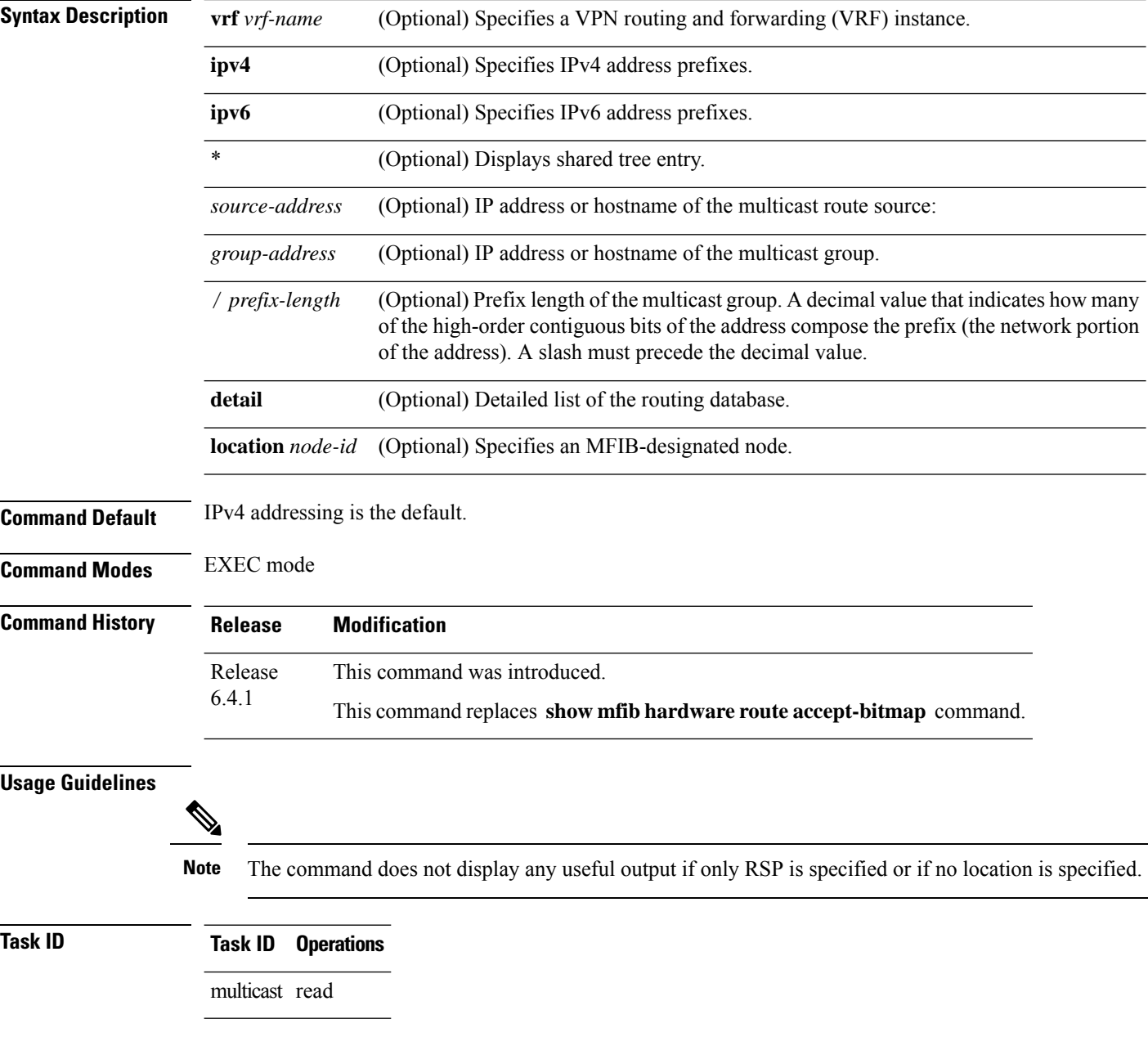

Ш

**Examples** The following is sample output from the **show mfib platform route accept-bitmap** command:

RP/0RSP0/CPU0:RTP-VIKING-MCAST-04#**show mfib platform route accept-bitmap location 0/3/cpu0**

```
!! File saved at 15:41:30 EST Wed Feb 14 2018 by root
LC Type: A9K-8X100GE-SE
   ------------------------------------------------------------------------
Source: * Group: 239.0.0.0 Mask: 8 RPF Int: Un:0x0
 Common SW Information
      ---------------------
Accept bitmap SW summary
       ----------------------------------------------------
  IIF Count Row Count
 ----------------------------------------------------
         5 4
 ----------------------------------------------------
 IIFs in SW Accept bitmap
 ----------------------------------------------------
 Interface Ifhandle uIDB
 ----------------------------------------------------
 tunnel-ip1 0x08000660 10
 TenGigE0/3/0/3/0 0x06001440 2
 ----------------------------------------------------
Raw SW Accept bitmap
                     ----------------------------------------------------
 [Parent MLI: 100]
 ----------------------------------------------------
 NP# Key Bits 0 4 8 12
 ----------------------------------------------------
 NP0 0x0000 1 00040000 00000000 00000000 00000000
 NP1 0x0000 2 04040000 00000000 00000000 00000000
  NP2 0x0000 1 00040000 00000000 00000000 00000000
  NP3 0x0000 1 00040000 00000000 00000000 00000000
 ----------------------------------------------------
Engine Information
  ---------------------
 Raw HW Accept bitmap
                        ----------------------------------------------------
 [Parent MLI: 100, NP=0]
 ----------------------------------------------------
 Key Bits 0 4 8 12
 ----------------------------------------------------
 0x0000 1 00040000 00000000 00000000 00000000
  ----------------------------------------------------
 [Parent MLI: 100, NP=1]
      ----------------------------------------------------
 Key Bits 0 4 8 12
     ----------------------------------------------------
 0x0000 2 04040000 00000000 00000000 00000000
 ----------------------------------------------------
```
The following is sample detailed output from the **show mfib platform route accept-bitmap detail** command:

RP/0RSP0/CPU0:RTP-VIKING-MCAST-04#**show mfib platform route accept-bitmap detail location 0/3/cpu0**

```
!! File saved at 15:42:37 EST Wed Feb 14 2018 by root
LC Type: A9K-8X100GE-SE
------------------------------------------------------------------------
Source: * Group: 239.0.0.0 Mask: 8 RPF Int: Un:0x0
Common SW Information
 ---------------------
Accept bitmap SW summary
      ----------------------------------------------------
  IIF Count Row Count
   ----------------------------------------------------
         5 4
 ----------------------------------------------------
 IIFs in SW Accept bitmap
  ----------------------------------------------------
 Interface Ifhandle uIDB
 ----------------------------------------------------
 tunnel-ip1 0x08000660 10
 TenGigE0/3/0/3/0 0x06001440 2
 ----------------------------------------------------
Raw SW Accept bitmap
 ----------------------------------------------------
 [Parent MLI: 100]
 ----------------------------------------------------
 NP# Key Bits 0 4 8 12
 ----------------------------------------------------
  NP0 0x0000 1 00040000 00000000 00000000 00000000
  NP1 0x0000 2 04040000 00000000 00000000 00000000
 NP2 0x0000 1 00040000 00000000 00000000 00000000
 NP3 0x0000 1 00040000 00000000 00000000 00000000
      ----------------------------------------------------
Engine Information
 ---------------------
Raw HW Accept bitmap
 ----------------------------------------------------
 [Parent MLI: 100, NP=0]
 ----------------------------------------------------
 Key Bits 0 4 8 12
 ----------------------------------------------------
 0x0000 1 00040000 00000000 00000000 00000000
 ----------------------------------------------------
 [Parent MLI: 100, NP=1]
 ----------------------------------------------------
 Key Bits 0 4 8
 ----------------------------------------------------
 0x0000 2 04040000 00000000 00000000 00000000
 ----------------------------------------------------
```
### **show mfib platform ltrace**

To display IP Multicast platform specific trace information for the Multicast Forwarding Information Base (MFIB) process, use the **show mfib platform ltrace** command in EXEC mode.

**show mfib** [**vrf** *vrf-name*] [{**ipv4** | **ipv6**}] **platform ltrace** [{**error** | **event** | **frequent-event** | **hexdump** | **init** | **last** | **netio** | **reverse** | **stats** | **tailf** | **unique** | **verbose** | **wrapping**}] **file** *file-name* **location** *node-id*

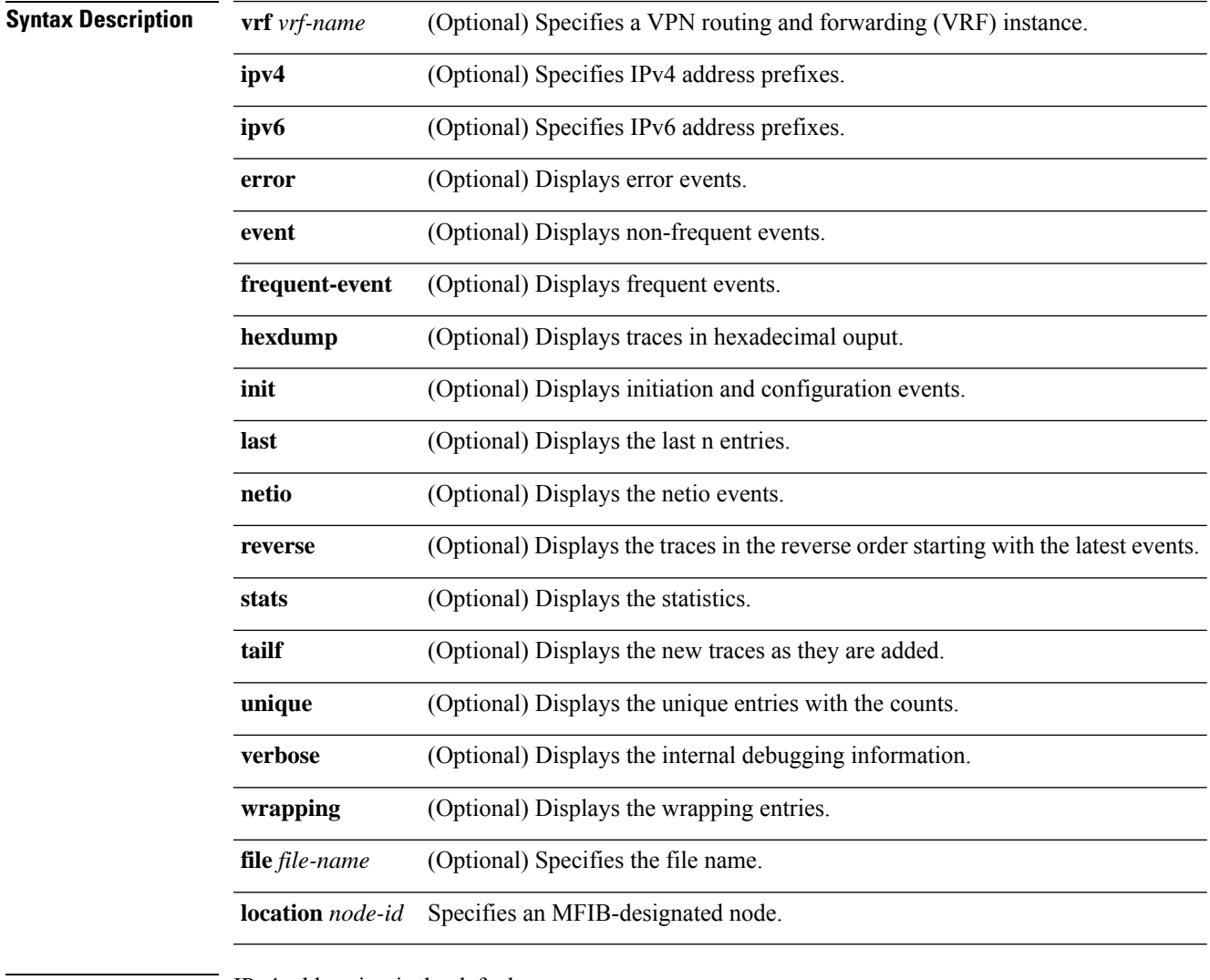

#### **Command Default** IPv4 addressing is the default.

**Command Modes** EXEC mode

I

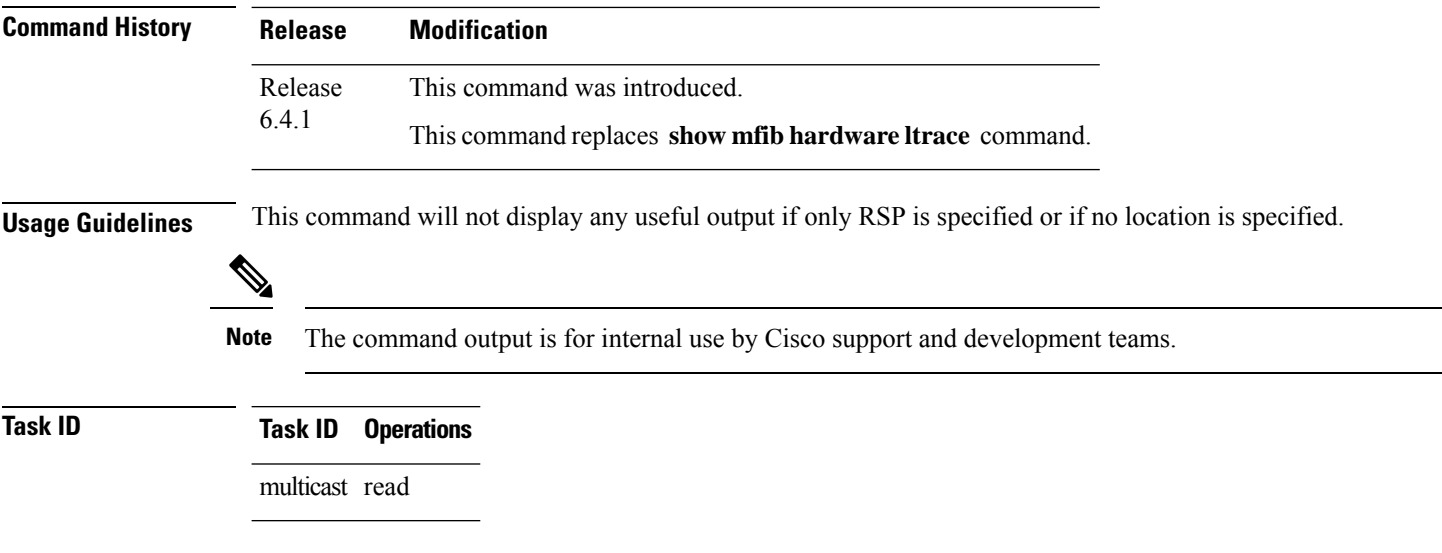

## **show mfib platform resource-counters**

To display the allocated and freed hardware resources for the Multicast Forwarding Information Base (MFIB) process, use the **show mfib platform resource-counters** command in EXEC mode.

**show mfib** [**vrf** *vrf-name*] [{**ipv4** | **ipv6**}] **platform resource-counters location** *node-id*

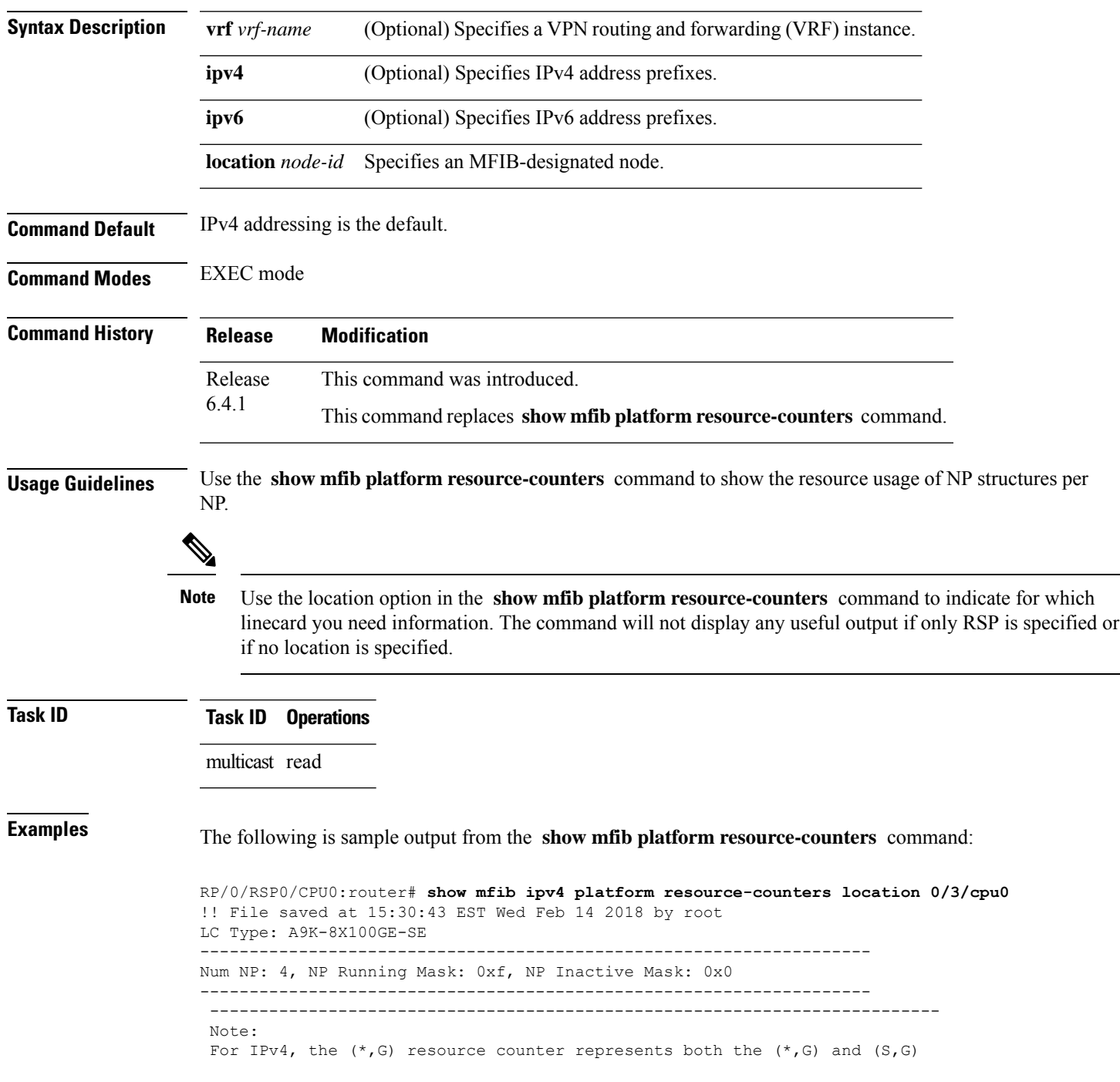

**Multicast Command Reference for Cisco ASR 9000 Series Routers**

entries. For IPv6, the  $(*,G)$  and  $(S,G)$  entries are maintained separately. The MVPN, MVPN Decap and MLC counters are all logical entries in the same structure so you will see similar counts across those columns The 'shared' resources represent HW NP structures that are shared between IPv4 and IPv6 processes --------------------------------------------------------------------------

SW Resource Usage

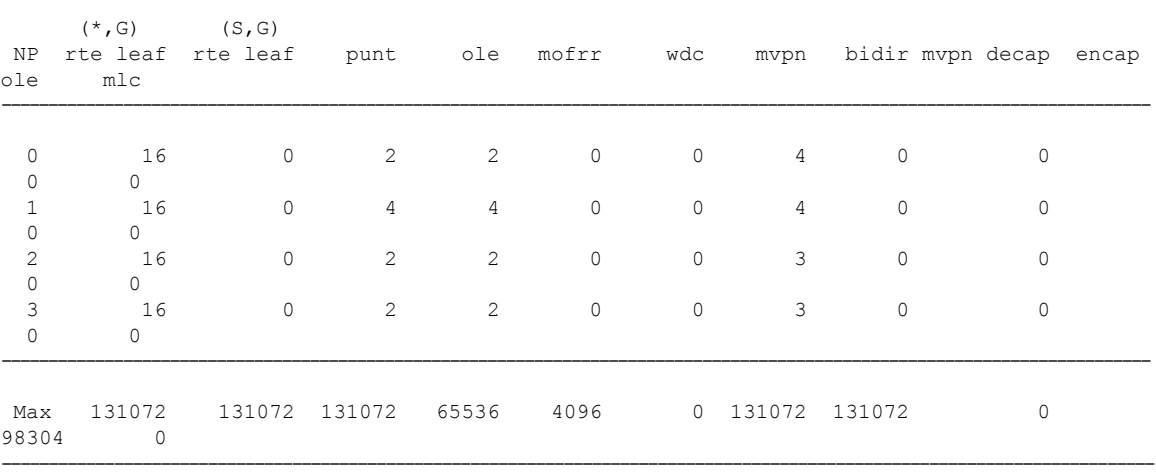

---------------------------------------------------------------------------------------------------------------------------

#### HW NP Structure Resource Usage

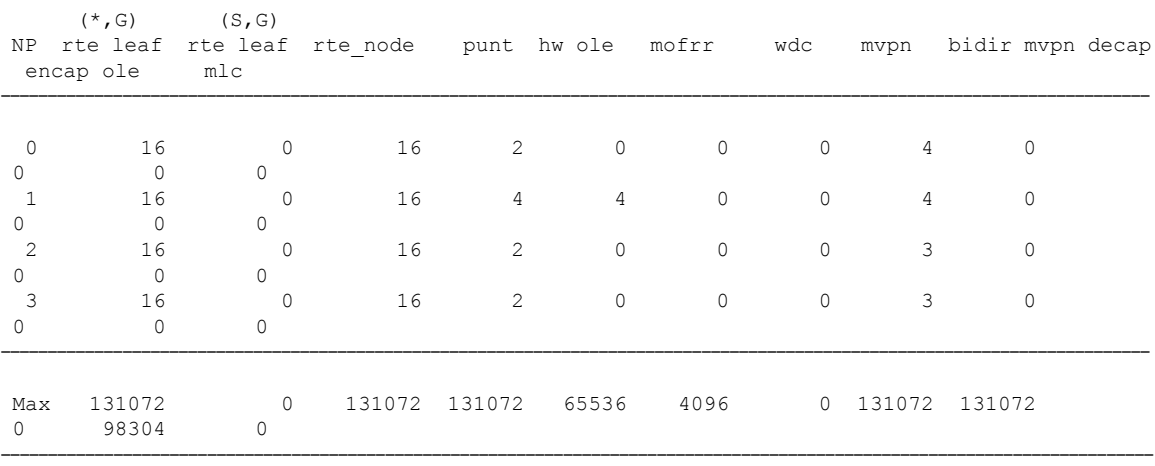

---------------------------------------------------------------------------------------------------------------------------

HW NP Structure Shared IPv4/IPv6 Resource Usage

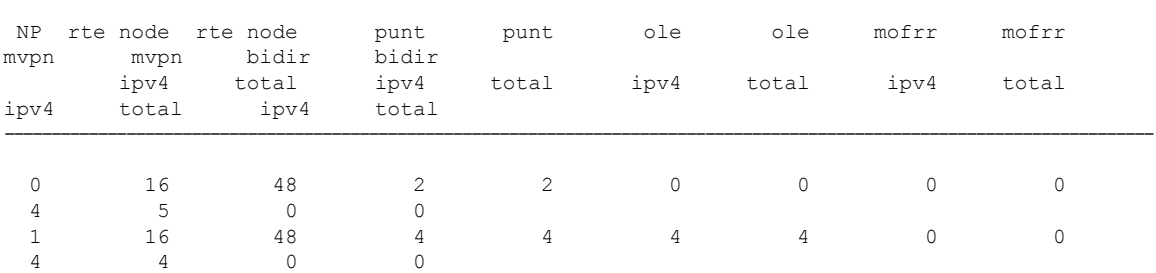

---------------------------------------------------------------------------------------------------------------------------

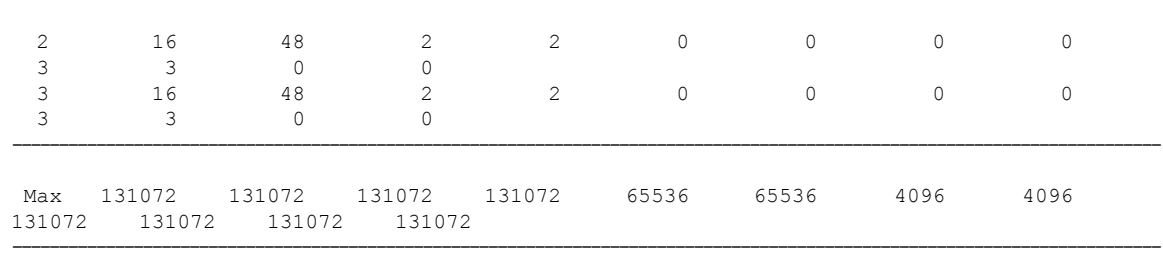

This table describes the significant fields shown in the display.

**Table 25: show mfib platform resource counters Field Descriptions**

| <b>Field</b> | <b>Description</b>                                                    |
|--------------|-----------------------------------------------------------------------|
| Type         | Describes the structure type.                                         |
|              | Allocated The number of blocks allocated per structure type.          |
| Freed        | The number of blocks freed per structure type.                        |
| Delta        | The difference between allocated and freed blocks per structure type. |

## **show mfib platform route location**

To display the platform-specific Multicast Forwarding Information Base (MFIB)-enabled location in the hardware, use the **show mfib platform route location** command in EXEC mode.

**show mfib** [**vrf** *vrf-name*] [{**ipv4** |**ipv6**}] [**platform route**] [detail] [*source-address*] [*group-address* [*prefix-length*]] **location** *node-id*

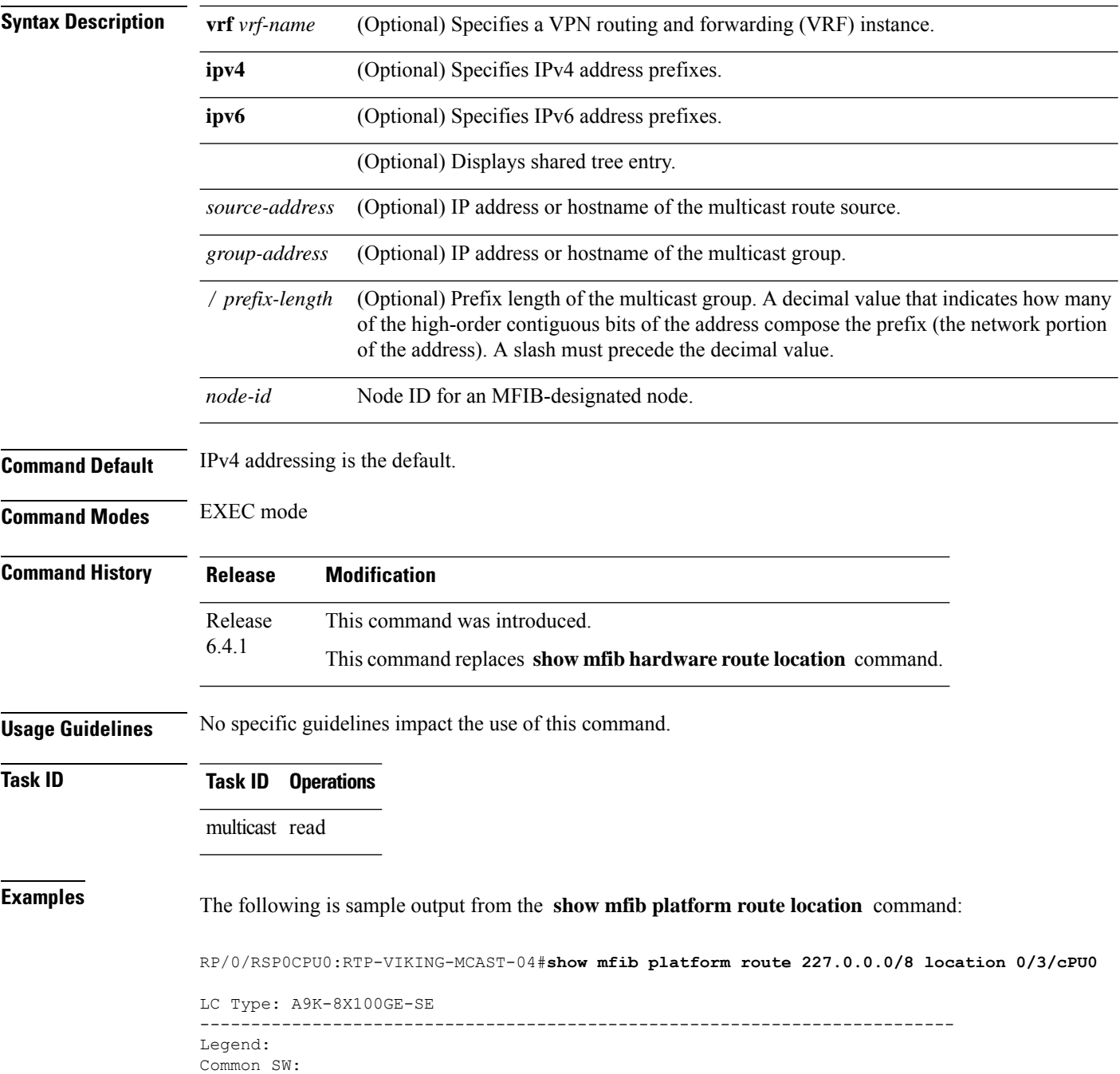
```
Route Information
    B: BACL check S: RPF Interface signal
    DC: Directly connected PL: Punt to LC CPU
    PR: Punt to RP PF: Punt if forwarded
   DR: Drop all R1: RPF interface MF: MoFRR enabled TR: Tunnel route
   MF: MoFRR enabled TR: Tunnel route
   TE: Tunnel encap CD: Conditional decap<br>
MI: MVET index CD: Not Installed
                               NT: Not Installed
   BD: Bidir
MVPN Information (Common SW)
   MLI: MVPN table index VTID: VRF Table ID
   RPFID: RPF Identifier
MoFRR Information
   A: Active RPF interface RI: RPF interface (or RPF ID)
   WDI: Watchdog counter index
--------------------------------------------------------------------------
Source: * Group: 225.0.0.1 Mask: 32 RPF Int: De3
Common SW Information
 ---------------------
MGID: 16988 MLI: 95 Fabric Slotmask: 0x8 FGID: 0x8
 ------------------------------------------------------------------------------
 B S DC PL PR PF DR BD RI MF TR TE CD MI
         ------------------------------------------------------------------------------
 F T T F F F F F 0x80006e0 F F F F 0x0
    ---------------------------------------------------------------------------
Source: 23.1.1.2 Group: 225.0.0.1 Mask: 64 RPF ID : 1
 Common SW Information
 ---------------------
MGID: 16990 MLI: 97 Fabric Slotmask: 0x8 FGID: 0x8
 ------------------------------------------------------------------------------
 B S DC PL PR PF DR BD RI MF TR TE CD MI
       ------------------------------------------------------------------------------
 F F F F F F F F 1 F F F F 0x0
  ---------------------------------------------------------------------------
MVPN/MLDP Decap Information:
 RPF ID: 1
 RPF ID MGID: Primary:16986 Backup:16987
 Last refcount bitmask (RPF ID): 0x2, Sets: 5, Clears: 4
 MNP Olist: [NP0:0 NP1:1 NP2:0 NP3:0 ]
 Turnaround flag: F
```
### The following is detailed sample output from the **show mfib platform route detail location** command:

RP/0/RSP0CPU0:RTP-VIKING-MCAST-04#**show mfib platform route detail 227.0.0.0/8 location 0/3/cPU0**

```
!! File saved at 15:57:00 EST Wed Feb 14 2018 by root
LC Type: A9K-8X100GE-SE
--------------------------------------------------------------------------
Legend:
Common SW:
Route Information
   NP: NP ID B: BACL check
   S: RPF Interface signal DC: Directly connected
   PL: Punt to LC CPU PR: Punt to RP
```
PF: Punt if forwarded DR: Drop all RI: RPF interface T: Table ID for lookup<br>OC: Count of OLIST members MF: MoFRR enabled Count of OLIST members MF: MoFRR enabled TR: Tunnel Route TE: Tunnel Encap TD: Tunnel Decap CD: Conditional Decap MI: MVET index Base: Base of the statistics pointer NI: Not Installed BD: Bidir MVPN Information (Common SW) MLI: MVPN table index VTID: VRF Table ID RPFID: RPF Identifier MoFRR Information MLI: Multicast leaf index A: Active RPF interface RI: RPF interface (or RPF ID) WDI: Watchdog counter index -------------------------------------------------------------------------- Engine: Route Information: NP: NP ID B: BACL check<br>S: RPF Interface signal DC: Directly connected S: RPF Interface signal DC: PL: Punt to LC CPU PR: Punt to RP<br>PF: Punt if forwarded DR: Drop all PF: Punt if forwarded RI: RPF interface T: Table ID for lookup OC: Count of OLIST members MF: MoFRR enabled TR: Tunnel Route TE: Tunnel Encap TD: Tunnel Decap CD: Conditional Decap<br>MG: MGID ML: Multicast Leaf In MG: MGID ML: Multicast Leaf Index (MLI) MI: MVET index Base: Base: Base of the statistics pointer NI: Not Installed BD: Bidir -------------------------------------------------------------------------- Engine MVPN Decap Information: MLI: MVPN table index VTID: VRF Table ID ML1: MVFN table likes<br>RPFID: RPF Identifier TUS: Tunnel uIDB set<br>MVD: MVET entry dirty NP: NP ID MVD: MVET entry dirty MP: NP ID<br>TStat: Tunnel stat pointer TUIDB: Tunnel uIDB TStat: Tunnel stat pointer TIFH: Tunnel Interface handle -------------------------------------------------------------------------- Source: \* Group: 225.0.0.1 Mask: 32 RPF Int: De3 Common SW Information --------------------- MGID: 16988 MLI: 95 Fabric Slotmask: 0x8 FGID: 0x8 ------------------------------------------------------------------------------ NP B S DC PL PR PF DR BD RI T OC MF TR TE TD CD MI Base ------------------------------------------------------------------------------ 0 F T T F F F F F 0x80006e0 0 0 F F F F F 0x0 0xc68c90<br>1 F T T F F F F F 0x80006e0 1 1 F F F F F 0x0 0xc69239 1 F T T F F F F F 0x80006e0 1 1 2 F T T F F F F F 0x80006e0 0 0 F F F F F 0x0 0xc68c90 3 F T T F F F F F 0x80006e0 0 0 F F F F F 0x0 0xc68c90 --------------------------------------------------------------------------- Software MGID Information ---------------------------------------------------- MGID: 16988 Mask: 0x2 Old MGID: 0 Old Mask: 0x0 ---------------------------------------------------- Engine Information --------------------- ---------------------------------------------------------------------------------------- MG MI, TOC MF TR TE TD CD MI Base

I

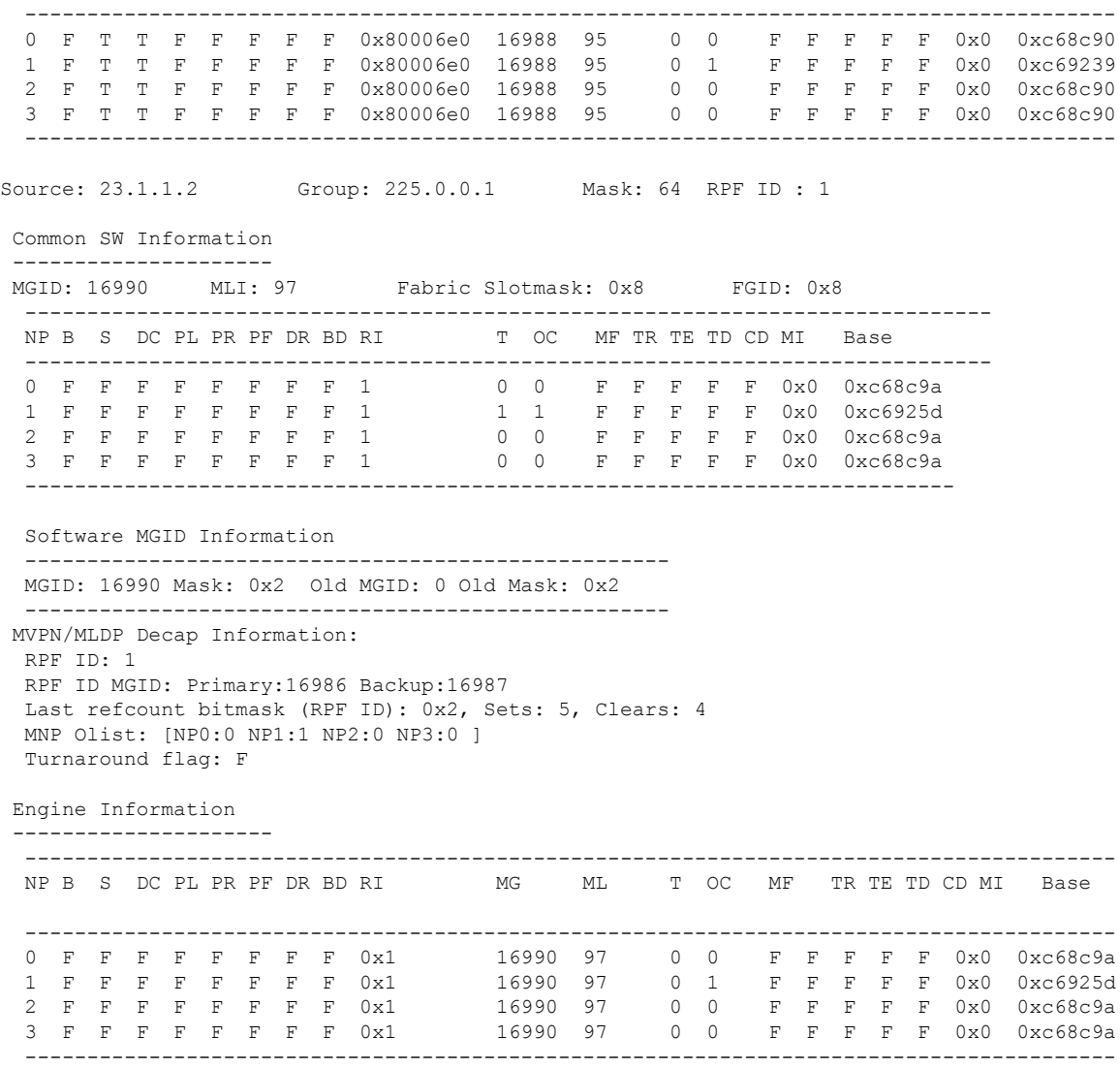

# **show mfib platform route olist**

To display platform-specific Multicast Forwarding Information Base (MFIB) information in the output interface list (olist) stored in the hardware, use the **show mfibplatform route olist** command in the appropriate mode.

**show mfib** [**vrf** *vrf-name*] [{**ipv4** |**ipv6**}] **platform route olist** {[**\***] | [*source-address*] [*group-address* [/*prefix-length*]]} [**location** *node-id*]

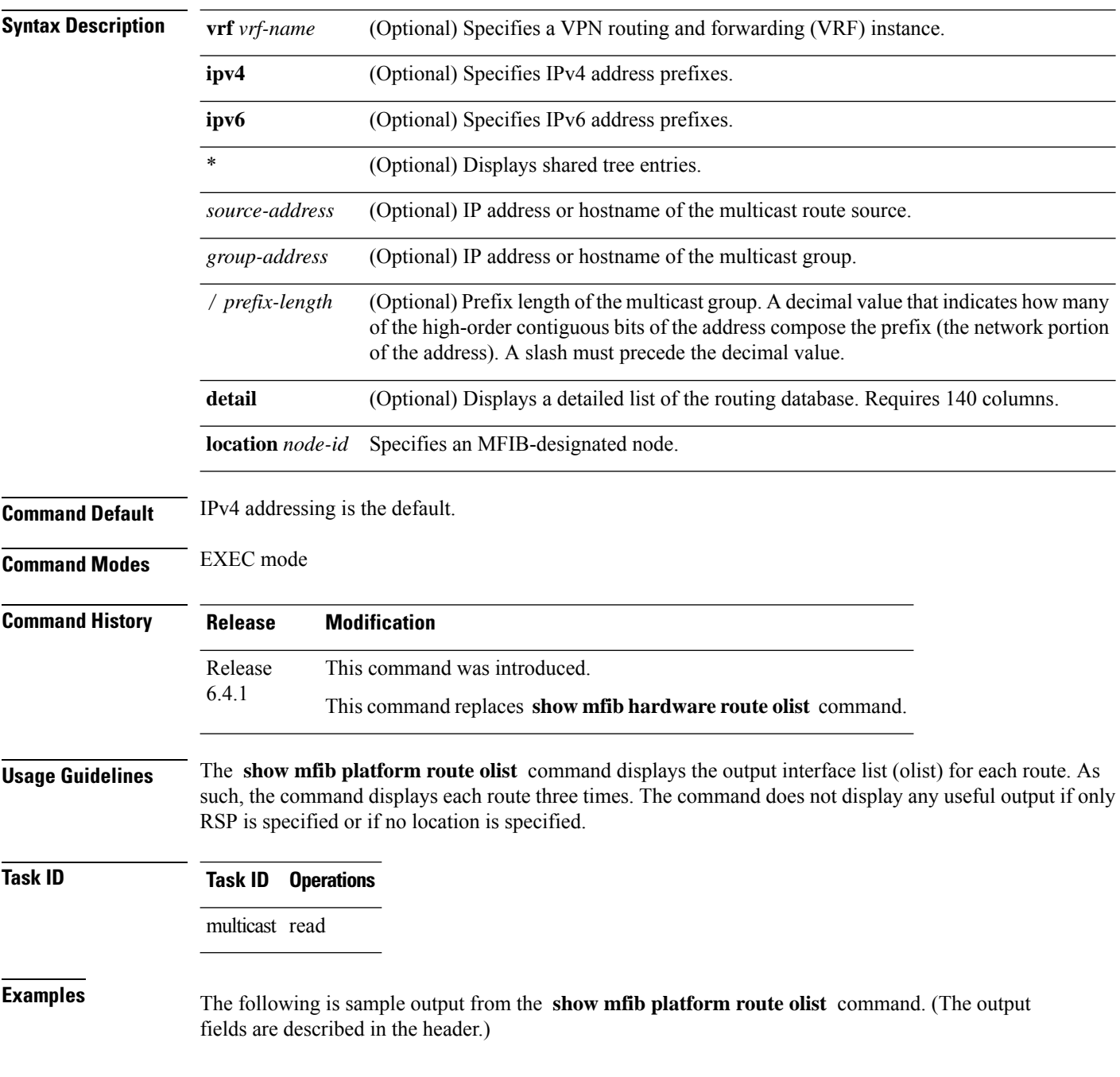

Ш

RP/0/RSP0/CPU0:router# **show mfib platform route olist location 0/3/CPU0** !! File saved at 15:59:28 EST Wed Feb 14 2018 by root LC Type: A9K-8X100GE-SE -------------------------------------------------------------------------- Legend: Common SW: Route Information B: BACL check S: RPF Interface signal DC: Directly connected PL: Punt to LC CPU PR: Punt to RP PF: Punt if forwarded DR: Drop all RI: RPF interface FS: Fabric slotmask G: Multicast group ID M: Multicast leaf index NI: Not Installed BD: Bidir Interface Information Intf: Interface OT: OLE Type U: uIDB index T: Table ID B: HW BACL flag -------------------------------------------------------------------------- Source: \* Group: 225.0.0.1 Mask: 32 RPF Int: De3 Common SW Information --------------------- ------------------------------------------------------------------------------ B S DC PL PR PF DR BD RI FS G M ------------------------------------------------------------------------------  $F$  T T F F F F  $F$  F  $0 \times 80006$ e0  $0 \times 8$ --------------------------------------------------------------------------- Interface Information ------------------------------------------------------------------------------ NP Intf OT U T IC B ------------------------------------------------------------------------------ 1 Te0/3/0/3/2 REG 13 1 F F ------------------------------------------------------------------------------ OLIST counts -------------------------------------------------------- NP: 0 1 2 3 Count: 0 1 0 0 -------------------------------------------------------- Source: 23.1.1.2 Group: 225.0.0.1 Mask: 64 RPF ID : 1 Common SW Information --------------------- ------------------------------------------------------------------------------ B S DC PL PR PF DR BD RI FS G M ------------------------------------------------------------------------------ F F F F F F F F 1 0x8 16990 97 --------------------------------------------------------------------------- Interface Information ------------------------------------------------------------------------------ NP Intf OT U T IC B ------------------------------------------------------------------------------ 1 Te0/3/0/3/2 REG 13 1 F F ------------------------------------------------------------------------------ OLIST counts --------------------------------------------------------

NP: 0 1 2 3 Count: 0 1 0 0 --------------------------------------------------------

The following is detailed sample output from the **show mfibplatform routedetail olist** command.

```
RP/0/RSP0/CPU0:router# show mfib platform route detail olist location 0/3/CPU0
!! File saved at 16:00:07 EST Wed Feb 14 2018 by root
LC Type: A9K-8X100GE-SE
--------------------------------------------------------------------------
Legend:
Common SW:
Route Information
   NP: NP ID B: BACL check
    S: RPF Interface signal DC: Directly connected
   PL: Punt to LC CPU PR: Punt to RP<br>Press Puncted Press, Puncted Press, Press, Puncted Press, Press, Press, Press, Press, Press, Press, Press, Press, Press, Press, Press, Press, Press, Press, Press, Press, Press, Press, Pres
    PF: Punt if forwarded DR: Drop all
   RI: RPF interface FS: Fabric slotmask
    G: Multicast group ID M: Multicast Leaf Index
    T: Table ID for lookup 0C: Count of OLIST members
   Base: Base of the statistics pointer NI: Not Installed<br>RD: Ridir
        BD: Bidir
Interface Information
   NP: NP ID Intf: Interface
    U: uIDB index OT: OLE Type
   T: Table ID IC: HW IC flag
    B: HW BACL bit EU: Interface uIDB index
   IB: Bundle interface EH: In HW OLIST table<br>OIDX: OLIST index on NP PT: Punt table entry
    OIDX: OLIST index on NP PT: Punt table entry
    Base: Statistics Ptr base RM: Remote FGID (Pri/Back)
   BD ID: Bridge Domain ID if BVI RH: Raw hash
Software OLIST Information
   SW OC: Software OLIST counts HW OC: Hardware OLIST counts
   T: Table ID SD: Send direct flag
--------------------------------------------------------------------------
Engine: Olist Information:
   NP: NP ID Intf: Interface<br>U: uIDB index OT: OLE Type
   U: uIDB index 0T: OLE Type<br>T: Table ID                          IC: HW IC fl.
    T: Table ID IC: HW IC flag
   B: HW BACL bit EU: Interface uIDB index
    IB: Bundle interface EH: In HW OLIST table<br>OIDX: OLIST index on NP PT: Punt table entry
    OIDX: OLIST index on NP PT: Punt table entry
    Base: Statistics Ptr base RM: Remote FGID (Pri/Back)
   BD ID: Bridge Domain ID if BVI RH: Raw hash
--------------------------------------------------------------------------
Source: * Group: 225.0.0.1 Mask: 32 RPF Int: De3
Common SW Information
 ---------------------
  ------------------------------------------------------------------------------
 NP B S DC PL PR PF DR BD RI FS G M T OC Base
              ------------------------------------------------------------------------------
  0 F T T F F F F F 0x80006e0 0x8 16988 95 0 0 0xc68c90
  1 F T T F F F F F 0x80006e0 0x8 16988 95 1 1 0xc69239
  2 F T T F F F F F 0x80006e0 0x8
  3 F T T F F F F F 0x80006e0 0x8 16988 95 0 0 0xc68c90
  ---------------------------------------------------------------------------
 Interface Information
                      ------------------------------------------------------------------------------
```
I

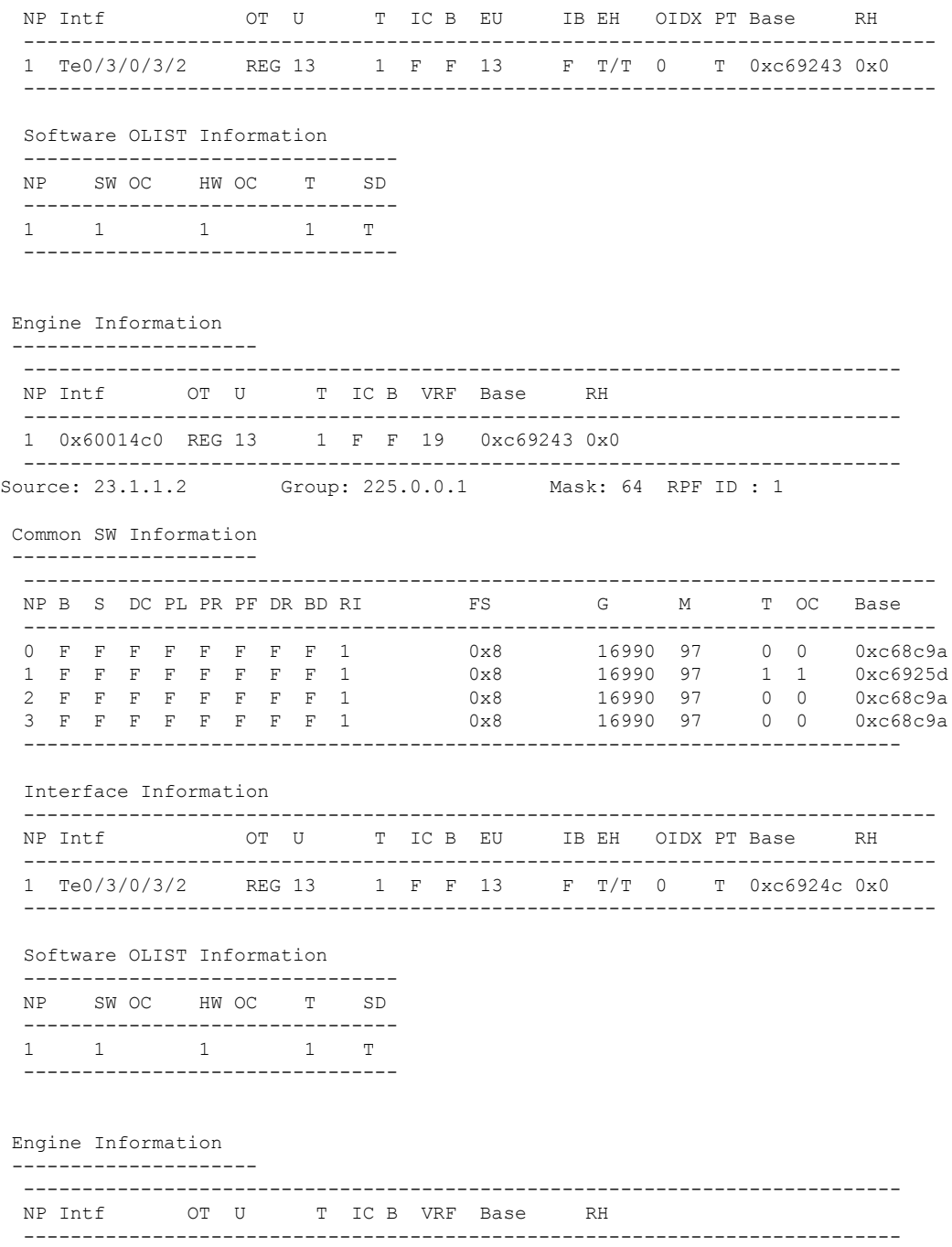

1 0x60014c0 REG 13 1 F F 19 0xc6924c 0x0

---------------------------------------------------------------------------

# **show mfib platform table**

To display the platform-specific multicast table information for the Multicast Forwarding Information Base (MFIB) in the hardware, use the **show mfib platform table** command in EXEC mode.

**show mfib** [**vrf** *vrf-name*] [{**ipv4** | **ipv6**}] **platform table** [**detail**] [**location** *node-id*]

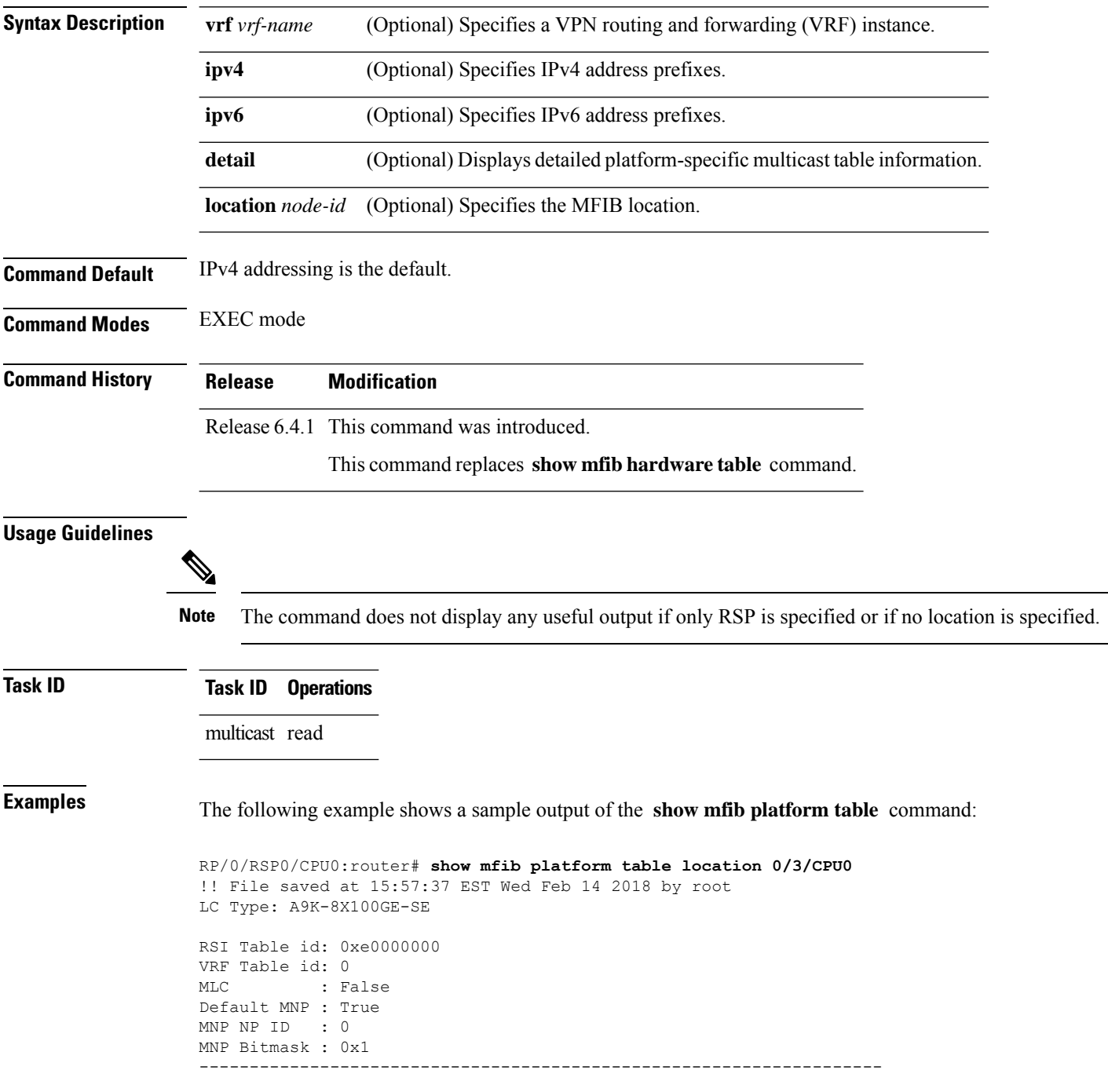

Ш

Num NP: 4, NP Running Mask: 0xf, NP Inactive Mask: 0x0 -------------------------------------------------------------------- ------------------------------------------- NP MNP Enabled HW [Flag:Exists] Olist Count ------------------------------------------- 0 False False :False 0 1 False False :False 0 2 False False :False 0 3 False False :False 0 -------------------------------------------

The following example shows the detailed sample output of the **show mfib platform table detail location** command:

```
RP/0/RSP0/CPU0:router# show mfib platform table detail location 0/3/CPU0
!! File saved at 15:58:03 EST Wed Feb 14 2018 by root
LC Type: A9K-8X100GE-SE
RSI Table id: 0xe0000000
VRF Table id: 0
MLC : False
Default MNP : True
MNP NP ID : 0
MNP Bitmask : 0x1
--------------------------------------------------------------------
Num NP: 4, NP Running Mask: 0xf, NP Inactive Mask: 0x0
--------------------------------------------------------------------
-------------------------------------------
NP MNP Enabled HW [Flag:Exists] Olist Count
-------------------------------------------
0 False False : False 0
1 False False :False 0
2 False False :False 0
3 False False :False 0
-------------------------------------------
  -------------------------------------------
 RPF ID Refcounts: [No. of RPFIDs: 1]
  -------------------------------------------
 RPFID: 1
   Collapsed Bitmask : 0x3
   Set Count : 22
   Clear Count : 18
   NP Refcounts [NP0] [NP1] [NP2] ...
     VRF Refcounts : [0] [1] [0] [0]
     Core Refcounts: [2] [3] [0] [0]
  -------------------------------------------
```
This table describes the significant fields shown in the display.

#### **Table 26: show mfib platform table Field Descriptions**

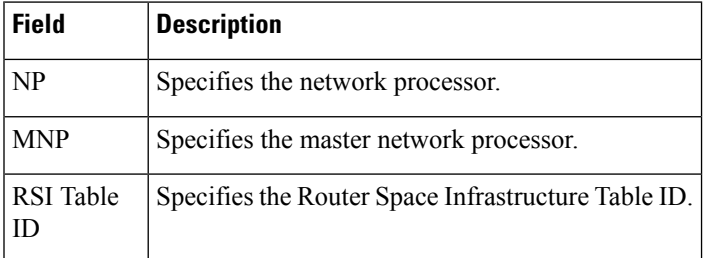

### **show mfib platform route internallogical**

To display the route internal structures for the platform-specific Multicast Forwarding Information Base (MFIB) in the hardware, use the **show mfib platform route internal show mfib platform route logical** command in EXEC mode.

**show mfib** [ **vrf** *vrf-name* ] [{ **ipv4** | **ipv6** }] **platform route internal logical** [**\***] [*source-address*] [ *group-address* [ / *prefix-length* ] ] [**detail**] [ **location** *node-id* ]

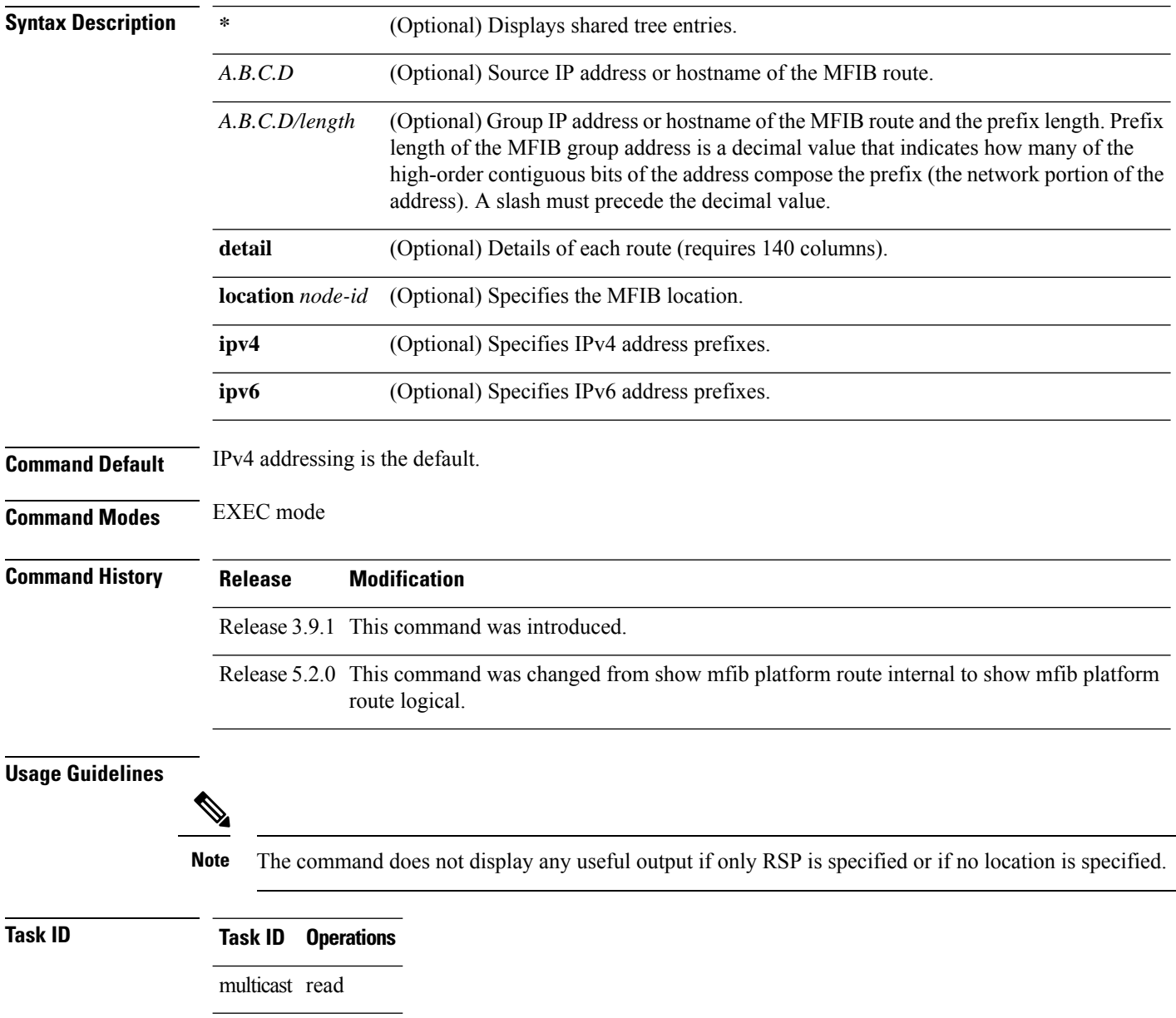

**Examples** The following example shows a sample output of the **show mfib platform route internal show mfib platform route logical** command:

> RP/0/RSP0/CPU0:router# **show mfib platform route internal detail location 0/1/CPU0** LC Type: Trident -------------------------------------------------------------------------- Legend: Route Information - (Ingress) NP: Network Processor, IC: BACL check, IP: Punt this packet to LC CPU, ID: Directly connected, IS: RPF interface signal, IU: Punt copy to RP, IF: Punt to LC CPU if forwarded, IM: Result match, IV: Valid entry, IR: RPF IF, IA: Fabric slotmask, IG: Multicast group ID Route Information - (Egress) ET: Table ID to be used for OLIST lookup, EO: OLIST count bit, ER: Route MGID to be used for OLIST/NRPF lookup, EM: Result match, EV: Valid entry, EC: Count of OLIST members on this chip, BS: Base of the statistics pointer Route Information - (MDT) TU: Tunnel Route, TE: Tunnel Encap, TD: Tunnel Decap, CD: Conditional Decap, MI: MVET Index MDT Encap Information NP: Network Processor, UC: Use Customer ToS, Csum: IP Checksum, TID: Table ID, UIDB: Tunnnel UIDB, T-ifh: Tunnel Interface Handle, StatP: Tunnnel Stat Ptr, CMG: Core Route Multicast Group ID, TMTU: Tunnnel MTU Software Route Information (PD) T: Tunnel Route, E: Encap, D: Decap, CD: Conditional Decap, MVET-ID: MDT Encap Table ID, MVD: MVET Entry Dirty, TUS: Tunnel UIDB Set, TID: Table ID, UIDB: Tunnnel UIDB TMTU: Tunnnel MTU -------------------------------------------------------------------------- Source: \* Group: 224.0.0.0 Mask length: 4 RPF Int: None Route Information ----------------- ------------------------------------------------------------------------------ N I I I I I I I I I E E E E B E B T T T P C P D S U F M V R A G T O R M V C S S U E D ------------------------------------------------------------------------------ 0 T F T F F F T T 0x0 0x0 0x8080 0 F 3 T T 0 0x3640f F F F 1 T F T F F F T T 0x0 0x0 0x8080 0 F 3 T T 0 0x3640f F F F 2 T F T F F F T T 0x0 0x0 0x8080 0 F 3 T T 0 0x3640f F F F 3 T F T F F F T T 0x0 0x0 0x8080 0 F 3 T T 0 0x3640f F F F Software Route Information (PD) ------------------------------- T E D CD MVET-ID MVD TUS TID UIDB T-ifh TMTU ----------------------------------------------------------- F F F F 0x0 F F 0x0 0x0 0x0 0 ----------------------------------------------------------- Source: \* Group: 224.0.0.0 Mask length: 24 RPF Int: None Route Information ----------------- ------------------------------------------------------------------------------ N I I I I I I I I I E E E E B E B T T T P C P D S U F M V R A G T O R M V C S S U E D ------------------------------------------------------------------------------ 0 T F F F F F T T 0x0 0x0 0x8084 0 F 0 T T 0 0x36400 F F F 1 T F F F F F T T 0x0 0x0 0x8084 0 F 0 T T 0 0x36400 F F F

 $\mathbf I$ 

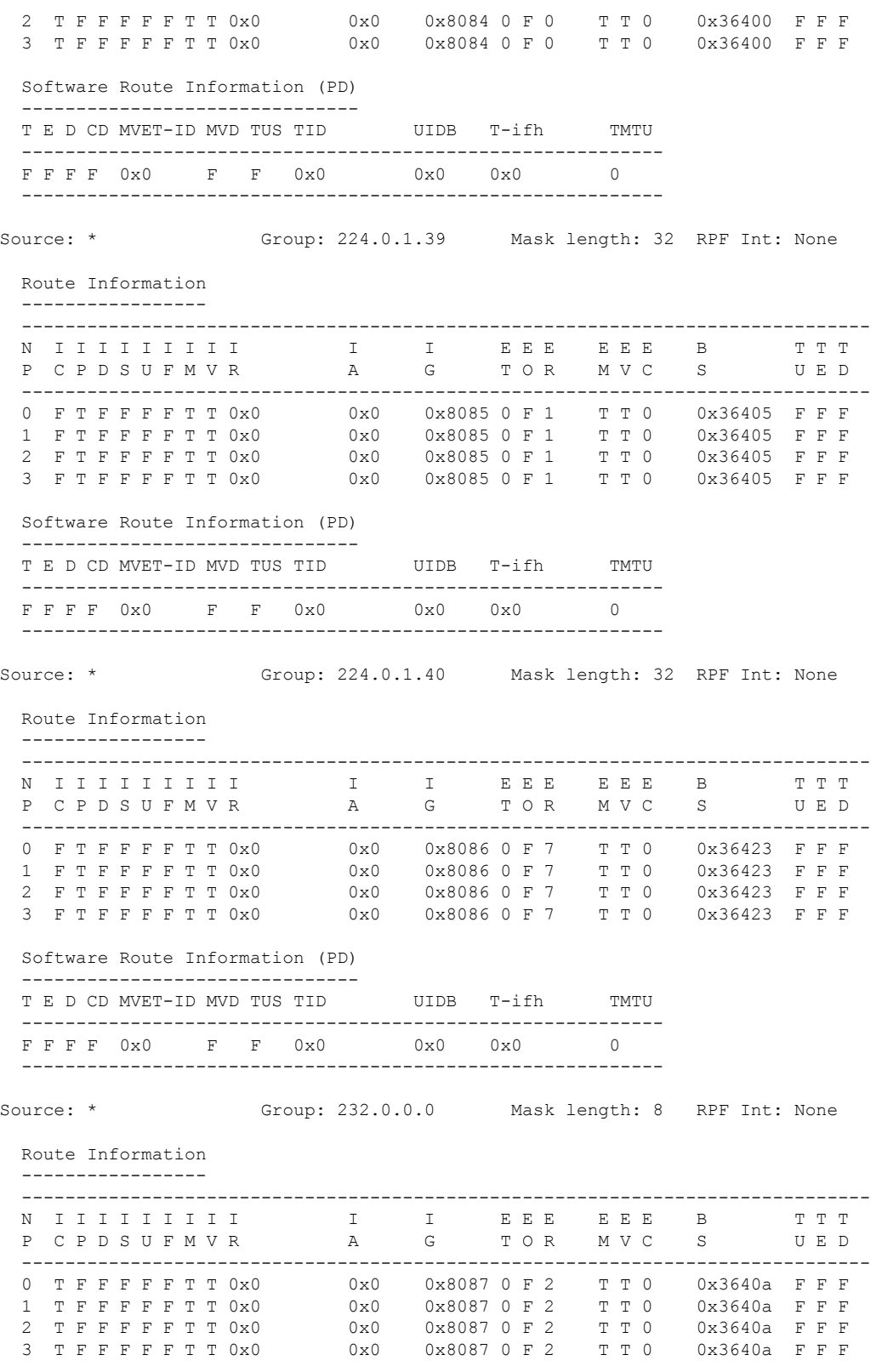

Software Route Information (PD)

I

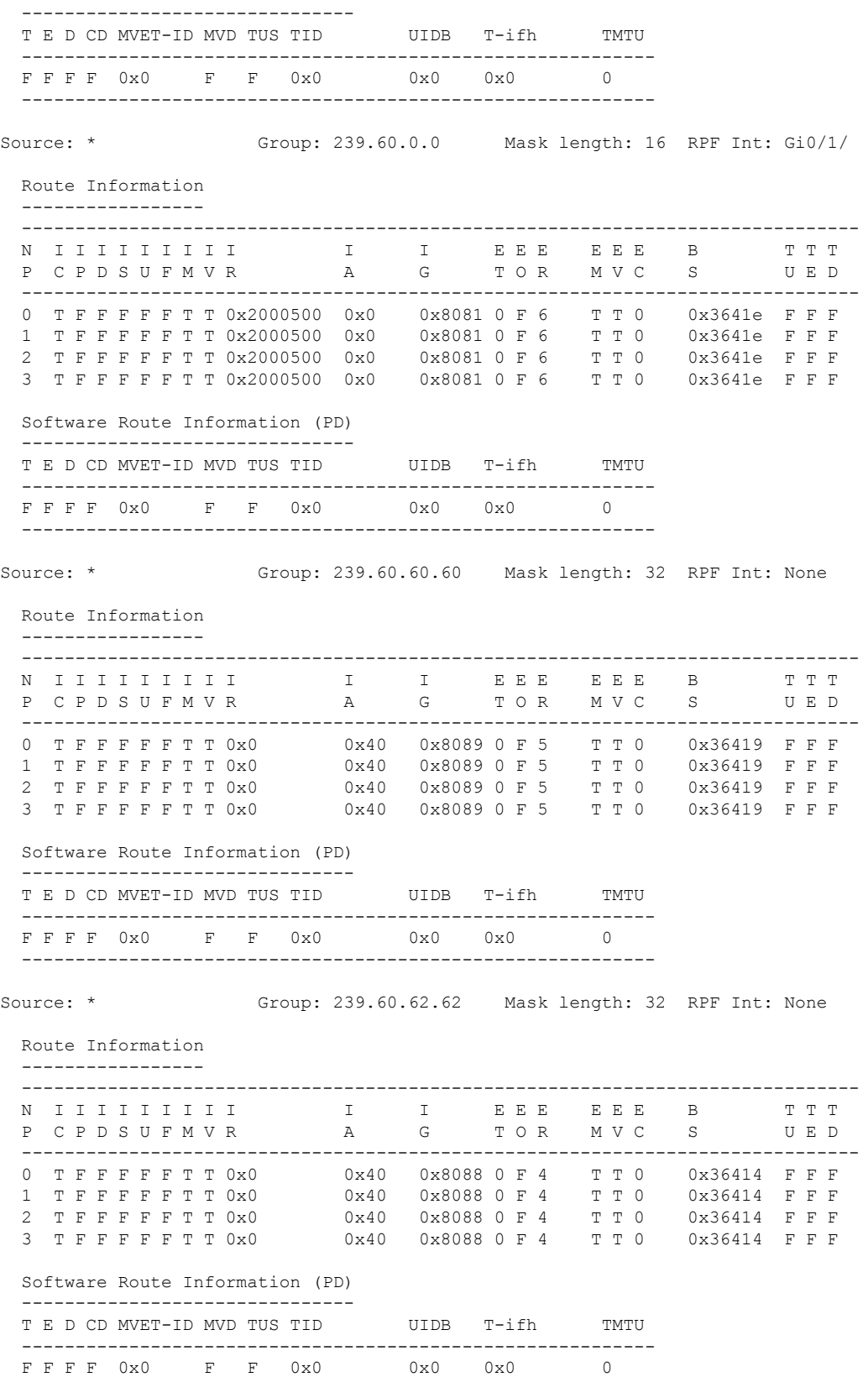

Source: \* Group: 239.60.64.64 Mask length: 32 RPF Int: None Route Information ----------------- ------------------------------------------------------------------------------ N I I I I I I I I I E E E E B E B T T T T P C P D S U F M V R A G T O R M V C S S U E D ------------------------------------------------------------------------------ 0 T F F F F F T T 0x0 0x2 0x8082 0 F 8 T T 0 0x36428 F F F 1 T F F F F F T T 0x0 0x2 0x8082 1 T 8 T T 1 0x36428 F F F 2 T F F F F F T T 0x0 0x2 0x8082 0 F 8 T T 0 0x36428 F F F 3 T F F F F F T T 0x0 0x2 0x8082 0 F 8 T T 0 0x36428 F F F Software Route Information (PD) ------------------------------- T E D CD MVET-ID MVD TUS TID UIDB T-ifh TMTU ----------------------------------------------------------- F F F F 0x0 F F 0x0 0x0 0x0 0 ----------------------------------------------------------- Source: \* Group: 239.60.66.66 Mask length: 32 RPF Int: None Route Information ----------------- ------------------------------------------------------------------------------ N I I I I I I I I I E E E E B E B T T T T P C P D S U F M V R A G T O R M V C S S U E D ------------------------------------------------------------------------------ 0 T F F F F F T T 0x0 0x2 0x8083 0 F 9 T T 0 0x3642d F F F 1 T F F F F F T T 0x0 0x2 0x8083 1 T 9 T T 1 0x3642d F F F 2 T F F F F F T T 0x0 0x2 0x8083 0 F 9 T T 0 0x3642d F F F 3 T F F F F F T T 0x0 0x2 0x8083 0 F 9 T T 0 0x3642d F F F Software Route Information (PD) ------------------------------- T E D CD MVET-ID MVD TUS TID UIDB T-ifh TMTU ----------------------------------------------------------- F F F F 0x0 F F 0x0 0x0 0x0 0 -----------------------------------------------------------

-----------------------------------------------------------

RP/0/RSP0/CPU0:RTP-VIKING-MCAST-04#**show mfib platform route logical detail location 0/2/cPU0**

```
LC Type: A9K-MOD80-SE
               --------------------------------------------------------------------------
Legend:
Route Information
   NP: NP ID B: BACL check<br>S: RPF Interface signal DC: Directly co
   S: RPF Interface signal DC: Directly connected<br>PL: Punt to LC CPU PR: Punt to RP
   PL: Punt to LC CPU
   PF: Punt if forwarded DR: Drop all
   RI: RPF interface T: Table ID for lookup
   OC: Count of OLIST members MF: MoFRR enabled
   TR: Tunnel Route TE: Tunnel Encap
   TD: Tunnel Decap CD: Conditional Decap
   MI: MVET index Base: Base of the statistics pointer
   NI: Not Installed BD: Bidir
MVPN Information
   MLI: MVPN table index VTID: VRF Table ID
   RPFID: RPF Identifier TUS: Tunnel uIDB set
```
#### **Multicast Command Reference for Cisco ASR 9000 Series Routers**

Ш

```
MVD: MVET entry dirty NP: NP ID
    TStat: Tunnel stat pointer TUIDB: Tunnel uIDB
   TIFH: Tunnel Interface handle
MoFRR Information
   MLI: Multicast leaf index A: Active RPF interface
   RI: RPF interface (or RPF ID) WDI: Watchdog counter index
        --------------------------------------------------------------------------
Source: * Group: 224.0.0.0 Mask: 24 RPF Int: None
MGID: 17161 MLI: 288 Fabric Slotmask: 0x0 FGID: 0x0
 Route Information
  ---------------------------------------------------------------------------
 NP B S DC PL PR PF DR BD RI T OC MF TR TE TD CD MI Base
    ---------------------------------------------------------------------------
 0 T F F F F F T F 0x0 0 0 F F F F F 0x0 0x5302e3
  1 T F F F F F T F 0x0 0 0 F F F F F 0x0 0x5300fc
               -Software MGID Information
  ----------------------------------------------------
 MGID: 17161 Mask: 0x0 Old MGID: 0 Old Mask: 0x0
  ----------------------------------------------------
Source: * Group: 224.0.1.39 Mask: 32 RPF Int: None
MGID: 17159 MLI: 286 Fabric Slotmask: 0x0 FGID: 0x0
 Route Information
       ---------------------------------------------------------------------------
 NP B S DC PL PR PF DR BD RI T OC MF TR TE TD CD MI Base
  ---------------------------------------------------------------------------
 0 F F F T F F F F 0x0 0 0 F F F F F 0x0 0x5302d9
  1 F F F T F F F F 0x0 0 0 F F F F F 0x0 0x5300f2
  ---------------------------------------------------------------------------
  Software MGID Information
  ----------------------------------------------------
 MGID: 17159 Mask: 0x0 Old MGID: 0 Old Mask: 0x0
             ----------------------------------------------------
Source: * Group: 224.0.1.40 Mask: 32 RPF Int: None
MGID: 17160 MLI: 287 Fabric Slotmask: 0x0 FGID: 0x0
 Route Information
  ---------------------------------------------------------------------------
 NP B S DC PL PR PF DR BD RI T OC MF TR TE TD CD MI Base
       ---------------------------------------------------------------------------
 0 F F F T F F F F F F Ox0 0 0 F F F F F 0x0 0x5302de
  1 F F F T F F F F 0x0 0 0 F F F F F 0x0 0x5300f7
                    ---------------------------------------------------------------------------
 Software MGID Information
  ----------------------------------------------------
 MGID: 17160 Mask: 0x0 Old MGID: 0 Old Mask: 0x0
  ----------------------------------------------------
Source: * 6roup: 227.0.0.0 Mask: 8 RPF Int: None
MGID: 17178 MLI: 305 Fabric Slotmask: 0x10 FGID: 0x10
 Parent MLI: 305 IIF Count: 2 AB Rows: 1
 Route Information
                        ---------------------------------------------------------------------------
 NP B S DC PL PR PF DR BD RI T OC MF TR TE TD CD MI Base
  ---------------------------------------------------------------------------
  0 F F F F F F T 0x0 1 1 F F F F F 0x0 0x5302ed
  1 F F F F F F F T 0x0 0 0 F F F F F 0x0 0x530106
  ---------------------------------------------------------------------------
 Software MGID Information
  ----------------------------------------------------
```
I

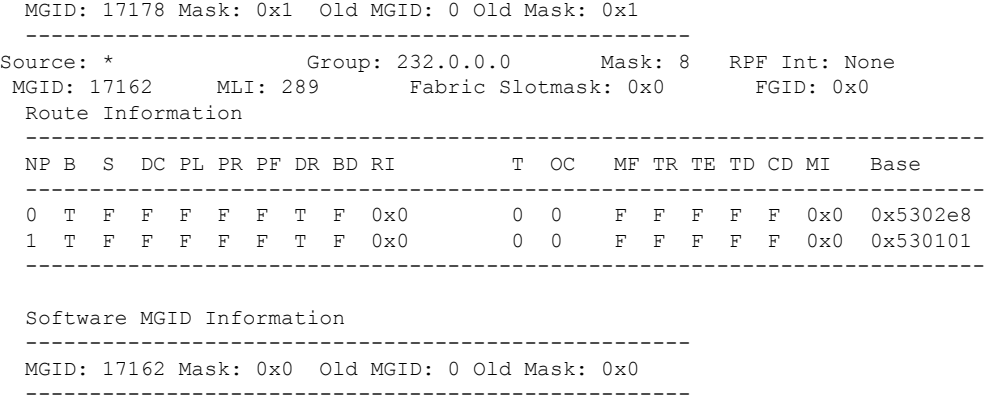

RP/0/RSP0/CPU0:RTP-VIKING-MCAST-04#

# **show mfib platform connection**

To display the state of connections between MFIB Platform and other dependent components on the linecard, use the **show mfib platform connection** command in EXEC mode.

**show mfib platform connection** [**location** *node-id*]

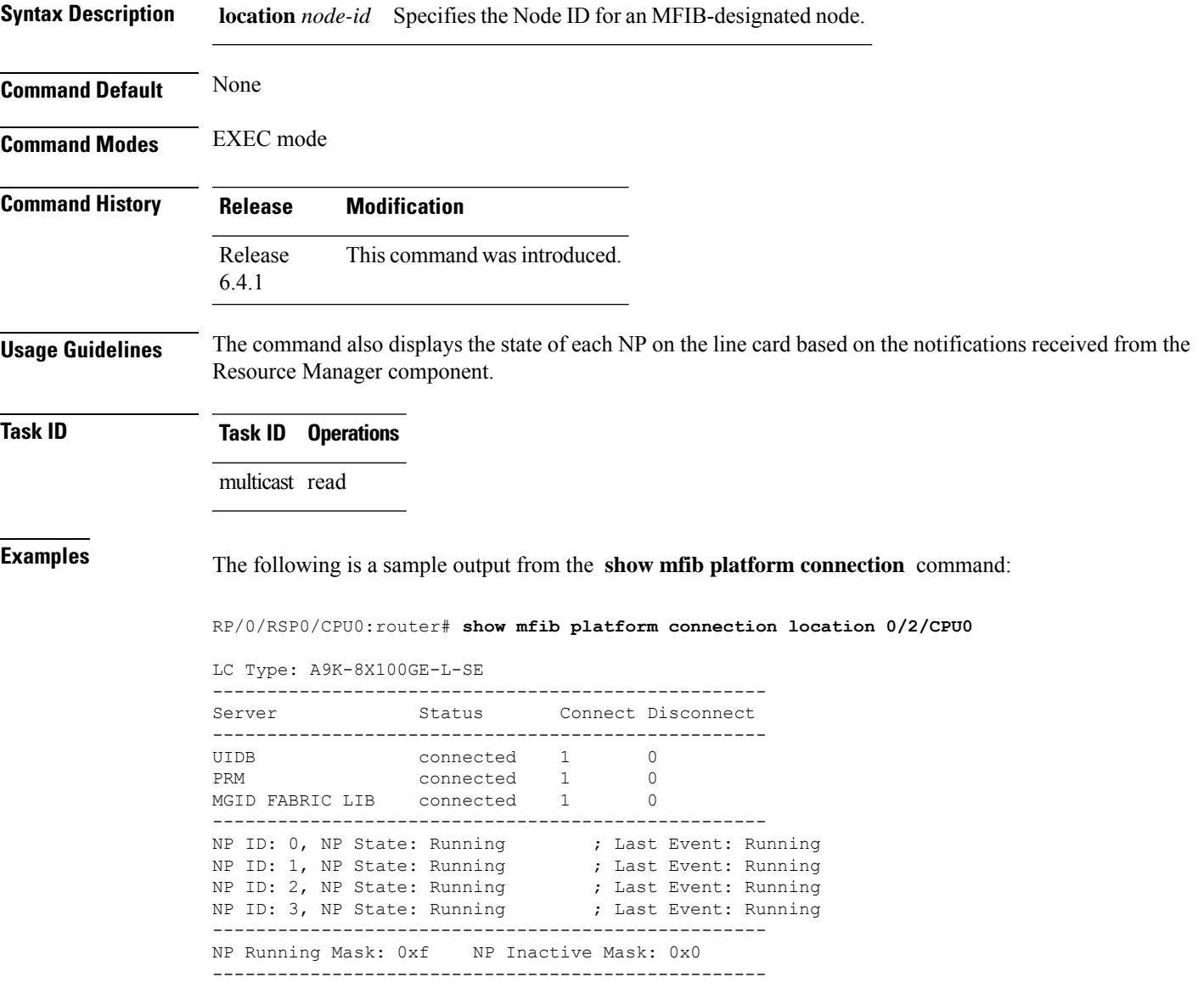

# **show mfib platform route statistics**

To display platform-specific Multicast Forwarding Information Base (MFIB) information for the packet and byte counters for each route, use the **show mfib platform route statistics** command in EXEC mode.

**show mfib** [**vrf** *vrf-name*] [{**ipv4** | **ipv6**}] **platform route statistics** [**detail**] [**\***] [*source-address*] [*group-address* [/*prefix-length*]] [**location** *node-id*]

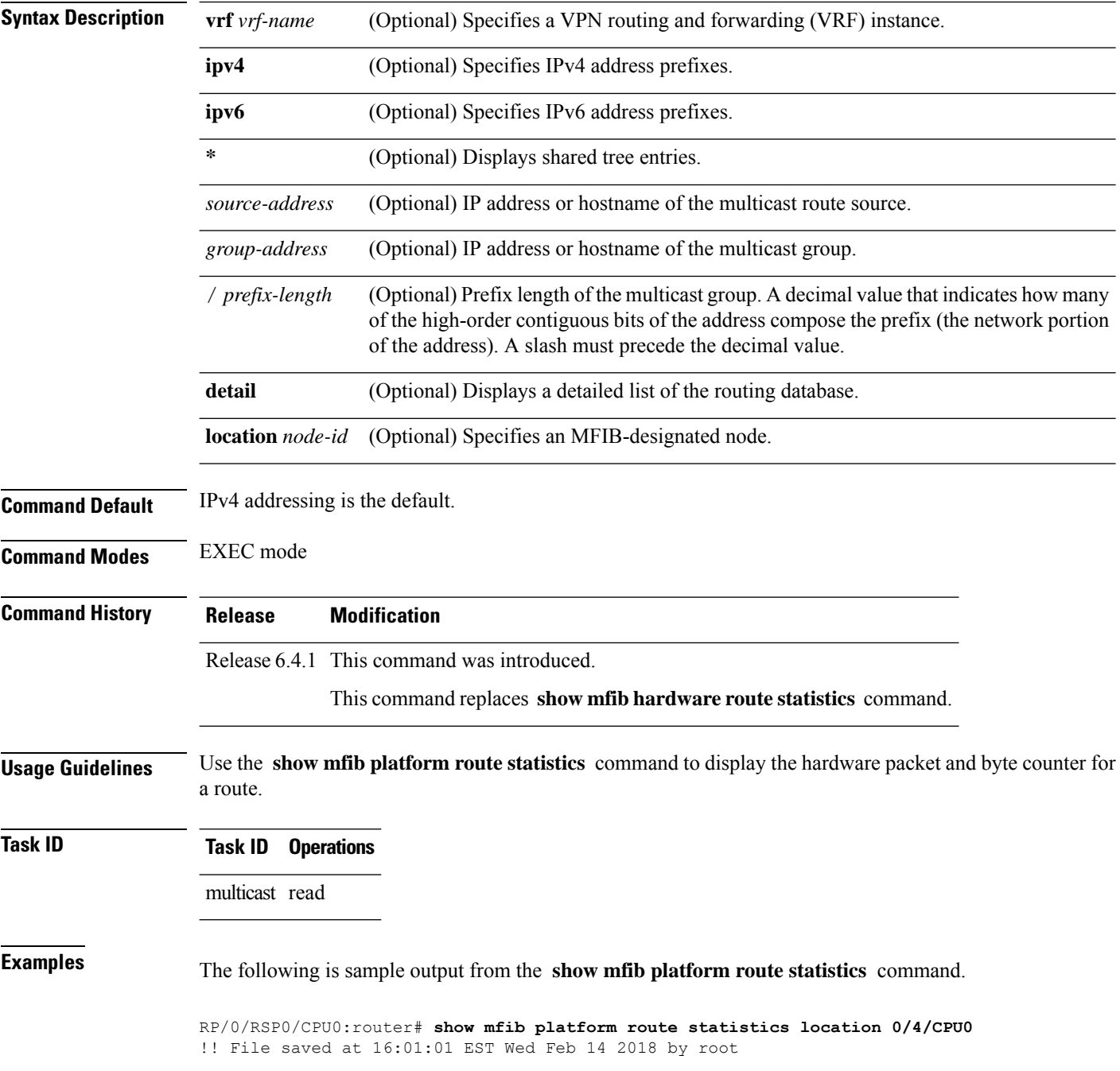

Ш

```
LC Type: A9K-8X100GE-SE
--------------------------------------------------------------------------
Legend:
   N: NP ID R: Received
    F: Forwarded P: Punted to CPU
    ID: Ingress Drop ED: Egress Drop
Source: * Group: 225.0.0.1 Mask:32
     -------------------------------------------------------------------------
 NP R(packets:bytes)/F(packets:bytes)/P(packets)/ID(packets)/ED(packets)
  -------------------------------------------------------------------------
  0 0:0 / 0:0 / 0 / 0 / 0
 1 0:0 / 0:0 / 0 / 0 / 0
 2 0:0 / 0:0 / 0 / 0 / 0
 3 0:0 / 0:0 / 0 / 0 / 0
  -------------------------------------------------------------------------
 Interface Statistics:
     -------------------------------------------------------------------------
 C Interface F/P/D (packets:bytes)
  -------------------------------------------------------------------------
 1 Te0/3/0/3/2 0:0 / 0:0 / 0:0
  -------------------------------------------------------------------------
Source: 23.1.1.2 Group: 225.0.0.1 Mask:64
  -------------------------------------------------------------------------
 NP R(packets:bytes)/F(packets:bytes)/P(packets)/ID(packets)/ED(packets)
           -------------------------------------------------------------------------
 0 0:0 / 0:0 / 7 / 0 / 2214994
  1 0:0 / 2215250:243677500 / 7 / 0 / 0
 2 0:0 / 0:0 / 0 / 0 / 0
 3 0:0 / 0:0 / 0 / 0 / 0
      -------------------------------------------------------------------------
 Interface Statistics:
  -------------------------------------------------------------------------
 C Interface F/P/D (packets:bytes)
  -------------------------------------------------------------------------
 1 Te0/3/0/3/2 2215246:243677060 / 0:0 / 0:0
  -------------------------------------------------------------------------
```
# **show mfib platform route summary**

To display summary platform-specific Multicast Forwarding Information Base (MFIB) hardware information for each route entry, use the **show mfib platform route summary** command in EXEC mode.

**show mfib** [**vrf** *vrf-name*] [{**ipv4** | **ipv6**}] **platform route summary location** *node-id*

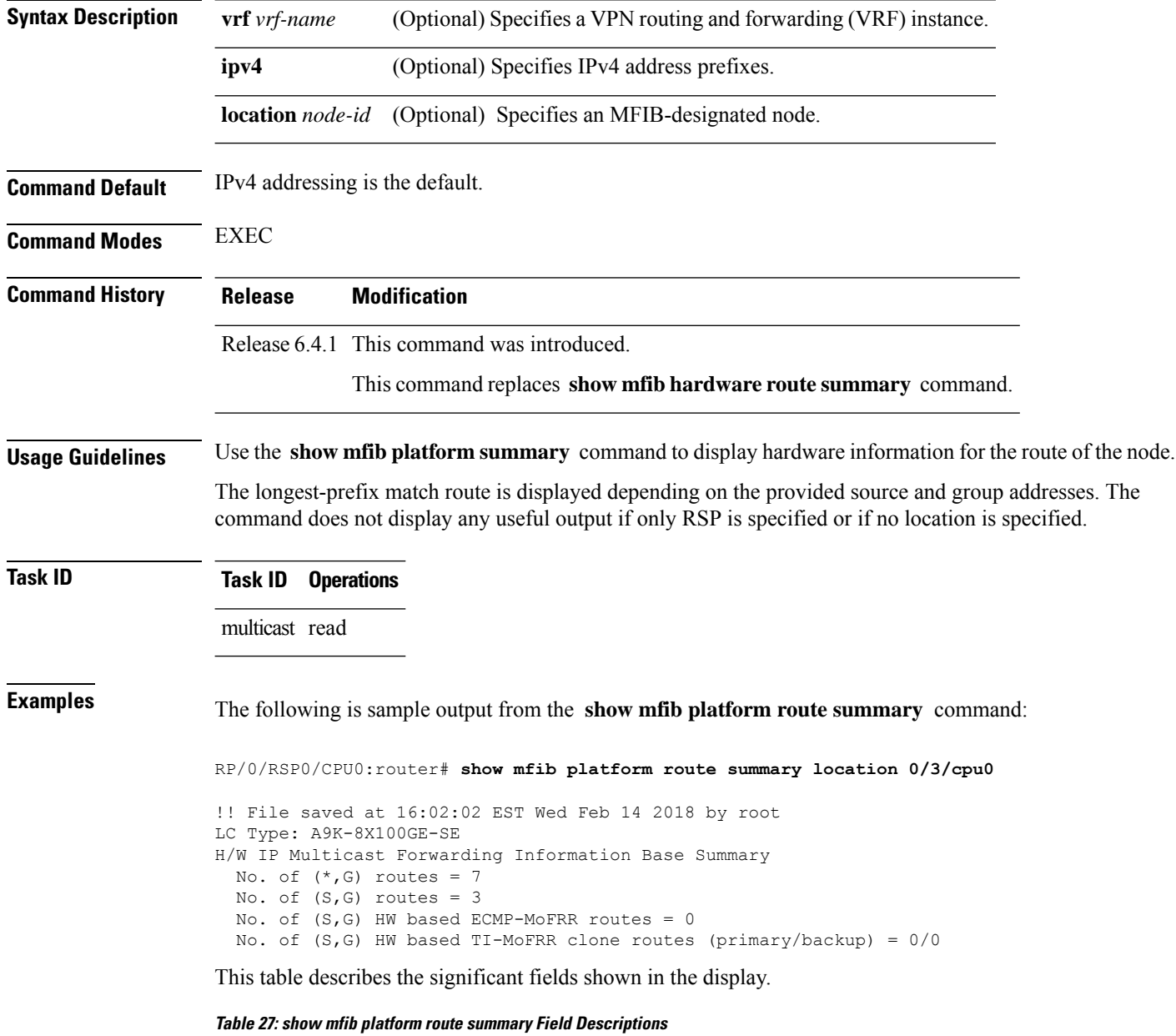

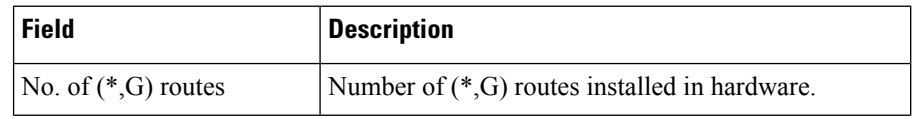

I

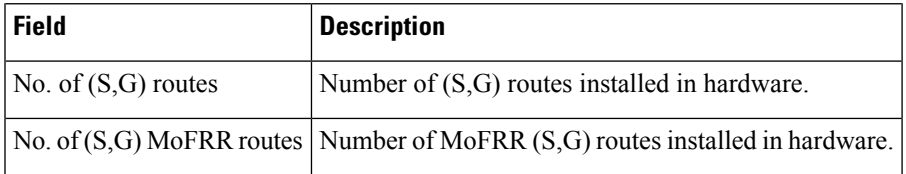

# **clear mfib platform route statistics**

To reset all allocated counter values regardless of the Multicast Forwarding Information Base (MFIB) hardware statistics mode (accounting per-prefix or accounting per-prefix forward-only), use the clear mfib platform route statistics command in EXEC mode.

**clear mfib** [**vrf** *vrf-name*] [{**ipv4** | **ipv6**}] **platform route statistics** {**egress** | **ingress** | **ingress-and-egress**} [{**\****source-address*}] [*group-address* [/*prefix-length*]] [**location** {*node-id* | **all**}]

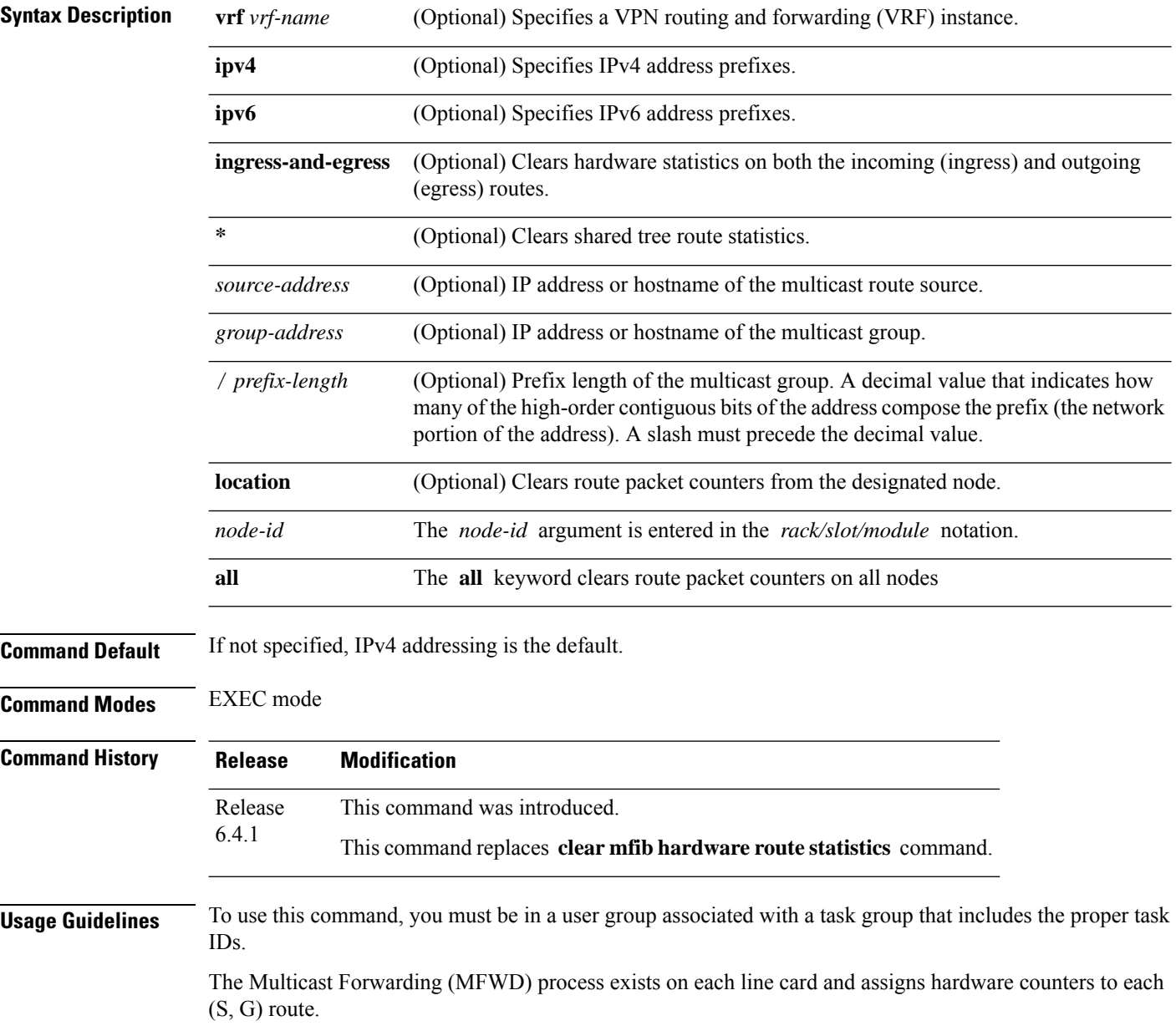

П

To clear the set of counters for (\*, G) routes, the MFWD process assigns a single set of counters to count packets that match (\*, G) routes. Consequently, the **clear mfib platform route statistics** command must be used in a form that either clears counters on all routes or matches all (\*, G) routes.

**0/1/CPU0**

This command only clears MFIB hardware statistics counters. To clear MFIB route packet software counters, use the **clear mfib counter** command. **Note**

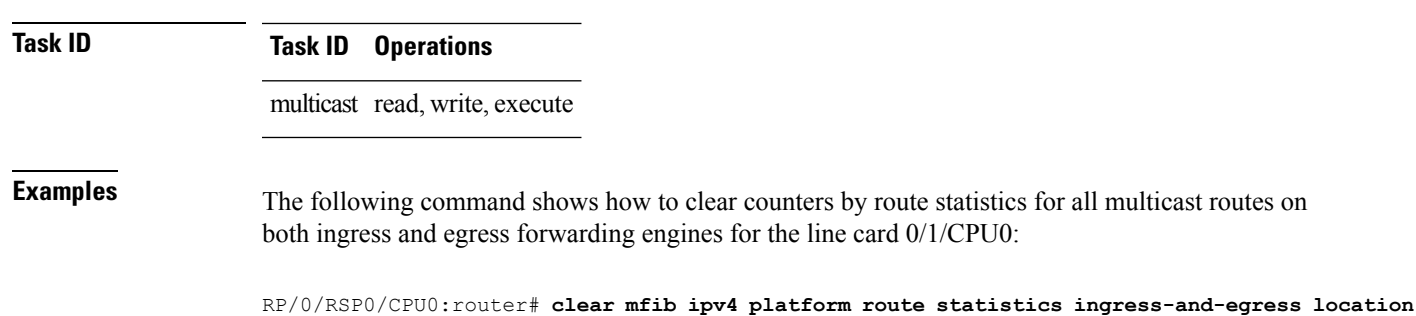

# **clear mfib platform resource-counters**

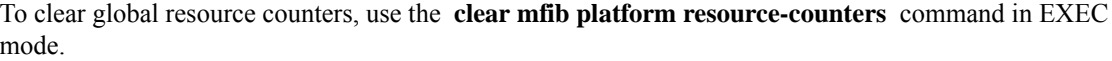

**clear mfib** [**vrf** *vrf-name*] [{**ipv4** | **ipv6**}] **platform resource-counters** [**location** {*node-id* | **all**}]

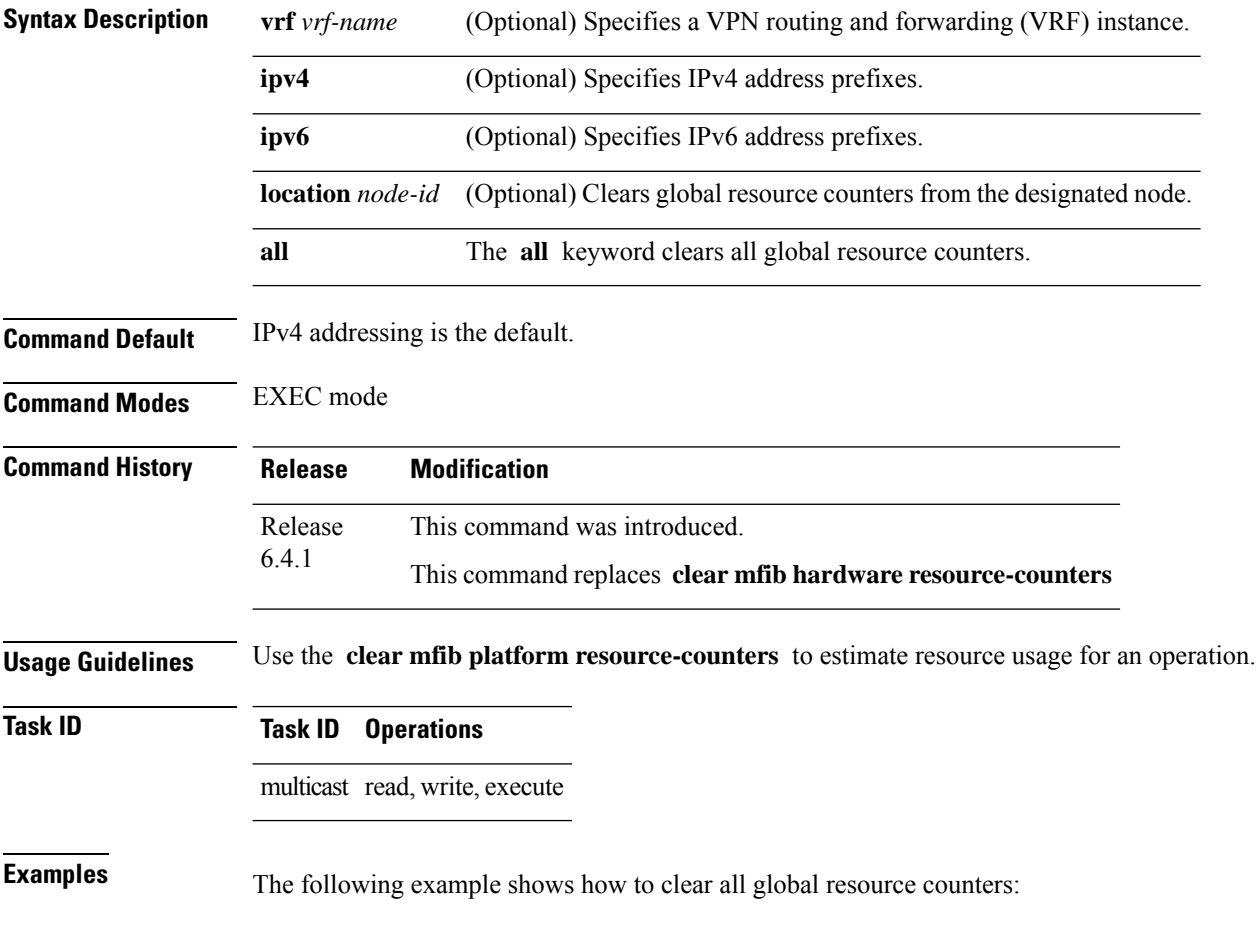

RP/0/RSP0/CPU0:router# **clear mfib platform resource-counters location all**

# <span id="page-276-0"></span>**show mfib interface**

To display interface-related information used during software multicast switching in the Multicast Forwarding Information Base (MFIB) process, use the **show mfib interface** command in EXEC mode.

**show mfib** [**vrf** *vrf-name*] **ipv4 interface** [*type interface-path-id*] [{**detail**| **route**}] [**location** *node-id*]

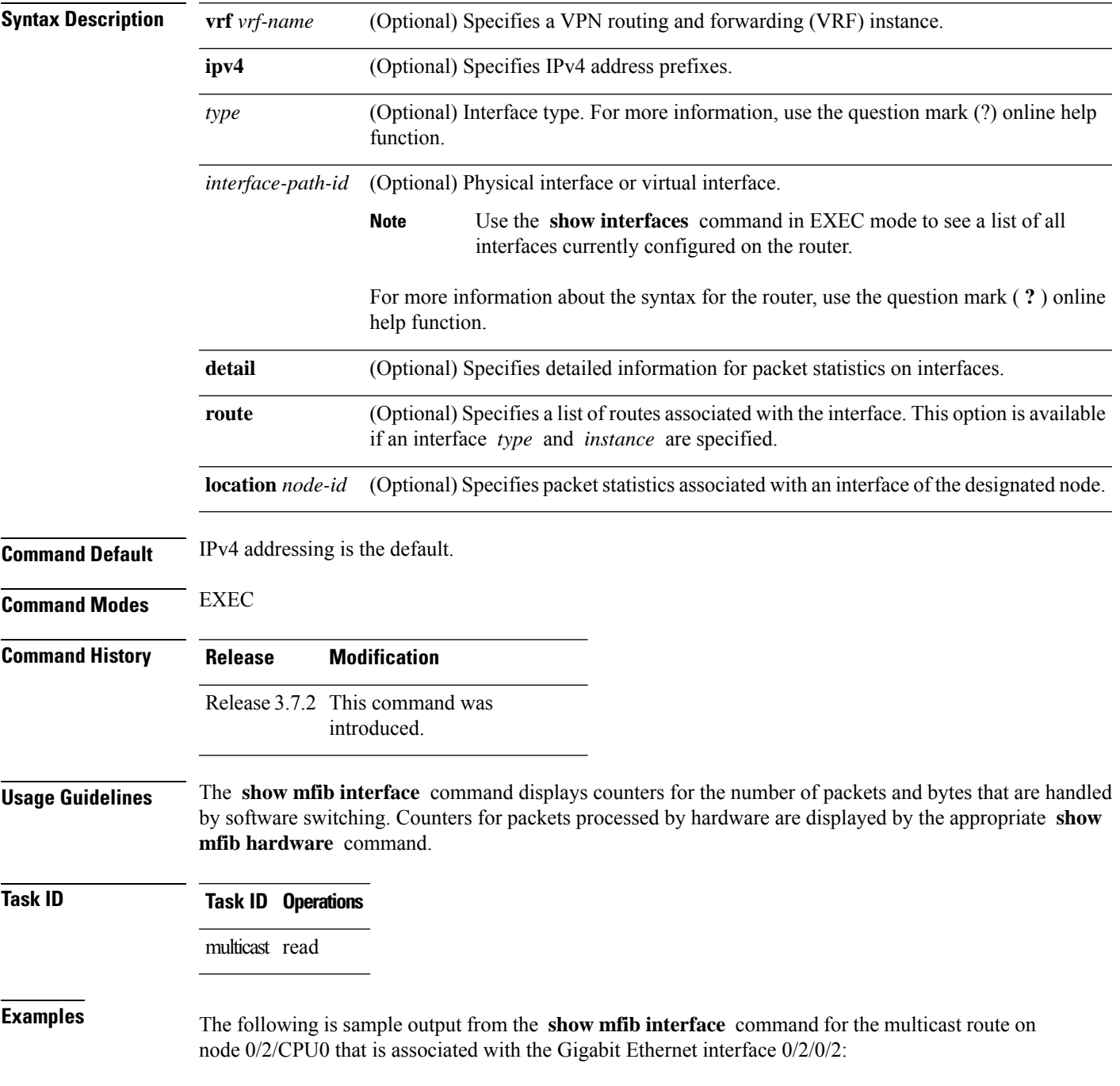

RP/0/RSP0/CPU0:router# **show mfib interface GigE 0/2/0/2 location 0/2/CPU0**

Interface : GigE0/2/0/2 (Enabled) Mcast pkts in : 5839, Mcast pkts out : 0 TTL Threshold : 0 Ref Count : 18

### The following is sample output from the **show mfib interface** command with the **detail** and **location** keywords specified:

#### RP/0/RSP0/CPU0:router# **show mfib interface detail location 0/2/CPU0**

Interface : FINT0/2/CPU0 [0x3000000] (Disabled) PHYSICAL Create Unknown Mcast pkts in: 0, Mcast pkts out: 0 TTL Threshold : 0, VRF ID: 0x60000000, Multicast Adjacency Ref Count: 2, Route Count: 0, Handle: 0x3000000 Primary address : 0.0.0.0/32 Secondary address : 0.0.0.0/32

Interface : GigE0/2/0/2 [0x3000900] (Enabled) PHYSICAL Create Rcvd Mcast pkts in: 5844, Mcast pkts out: 0 TTL Threshold : 0, VRF ID: 0x60000000, Multicast Adjacency Ref Count: 18, Route Count: 15, Handle: 0x3000900 Primary address : 112.112.112.203/24 Secondary address : 0.0.0.0/32

This table describes the significant fields shown in the display.

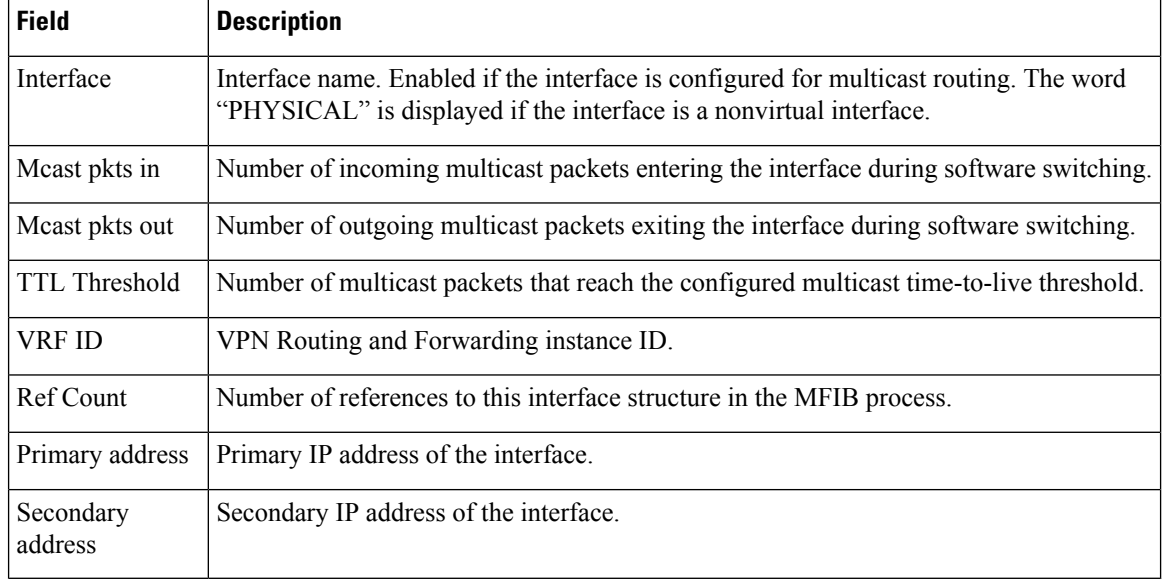

#### **Table 28: show mfib interface Field Descriptions**

**Related Commands Command Description** show mfib [hardware](#page-191-0) interface, on page 178 Displays hardware switching interface information for the Multicast Forwarding Information Base (MFIB) process.

### **show mfib nsf**

To display the state of a nonstop forwarding (NSF) operation for the Multicast Forwarding Information Base (MFIB) line cards, use the **show mfib nsf** command in EXEC mode.

**show mfib** [{**ipv4**}] **nsf** [**location** *node-id*]

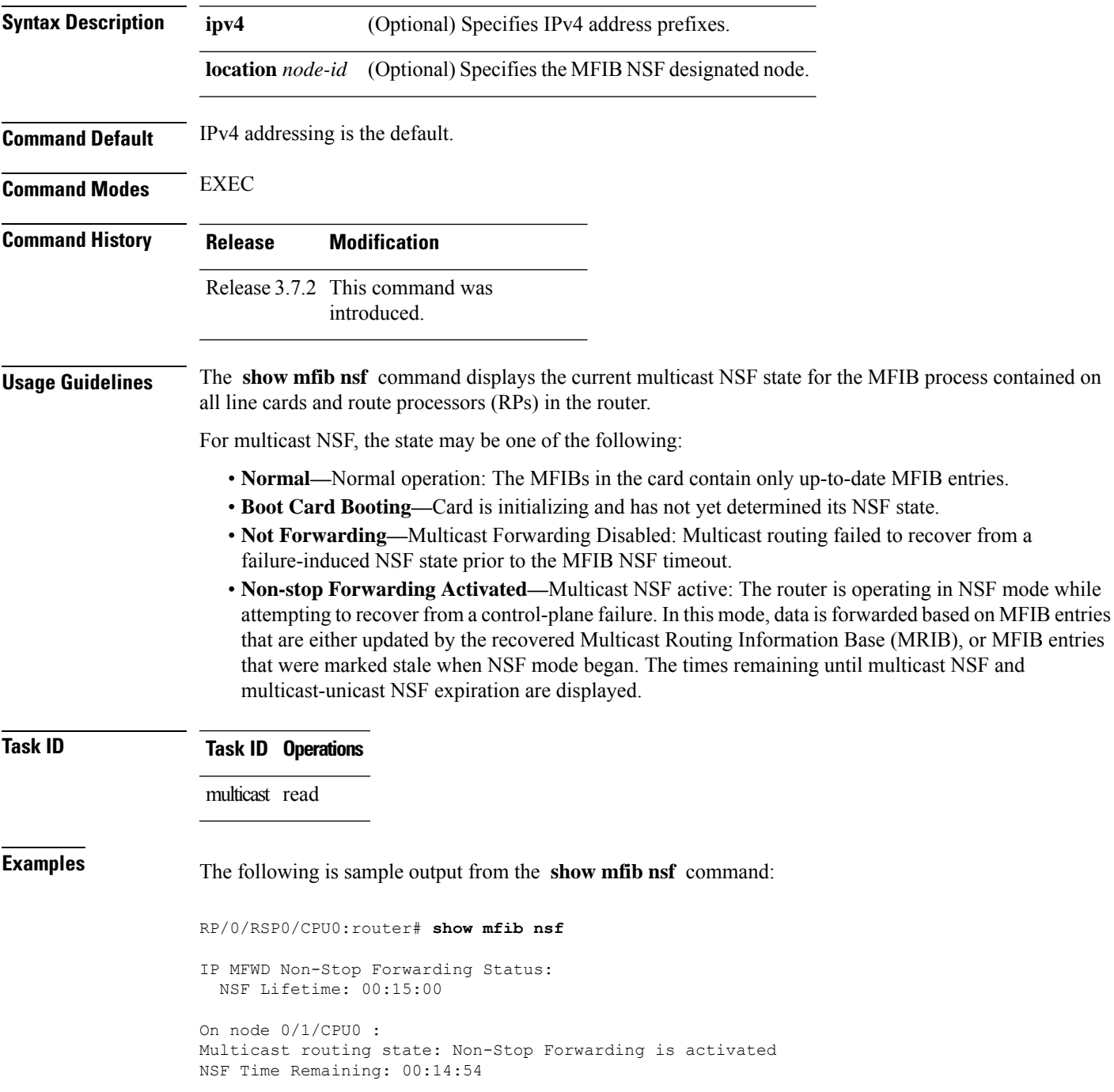

```
On node 0/3/CPU0 :
Multicast routing state: Non-Stop Forwarding is activated
NSF Time Remaining: 00:14:54
On node 0/4/CPU0 :
Multicast routing state: Non-Stop Forwarding is activated
NSF Time Remaining: 00:14:53
On node 0/6/CPU0 :
Multicast routing state: Non-Stop Forwarding is activated
NSF Time Remaining: 00:14:53
```
This table describes the significant fields shown in the display.

### **Table 29: show mfib nsf Field Descriptions**

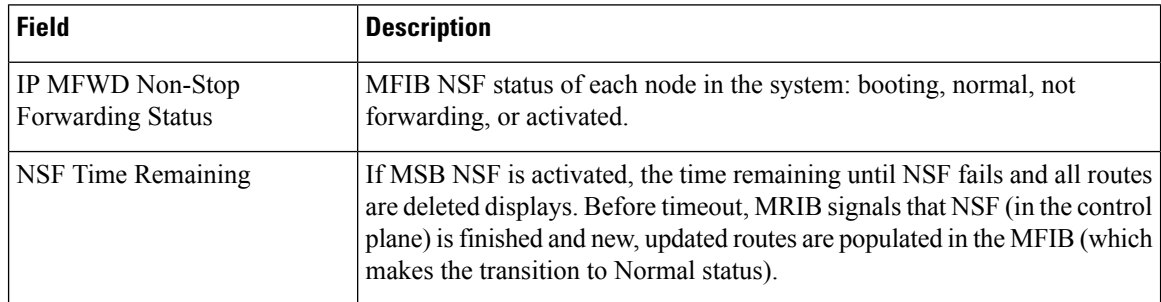

### **Related Commands**

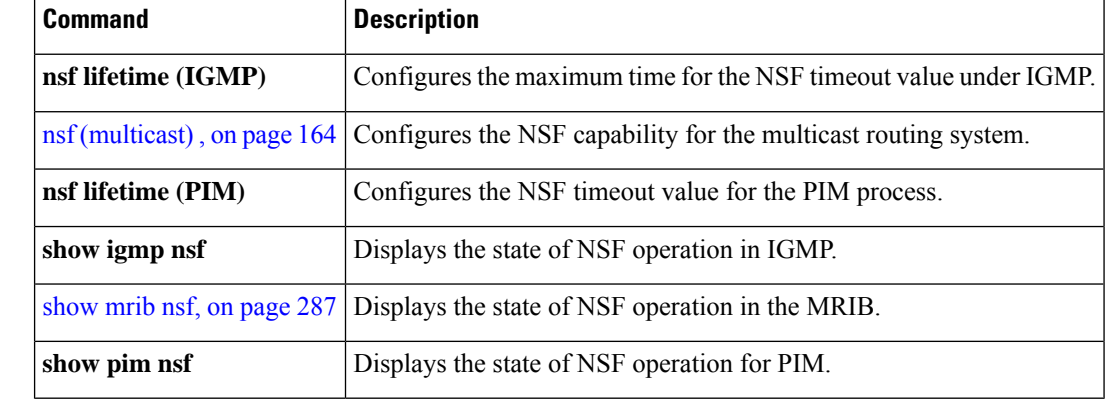

### **show mfib route**

To display route entries in the Multicast Forwarding Information Base (MFIB), use the **show mfib route** command in EXEC mode.

**show mfib** [**vrf** *vrf-name*] **ipv4 route** [{**rate** | **\****source-IP-address* | *group-IP-address*/**prefix-length** | **detail** | **summary** | **location** *node-id*}]

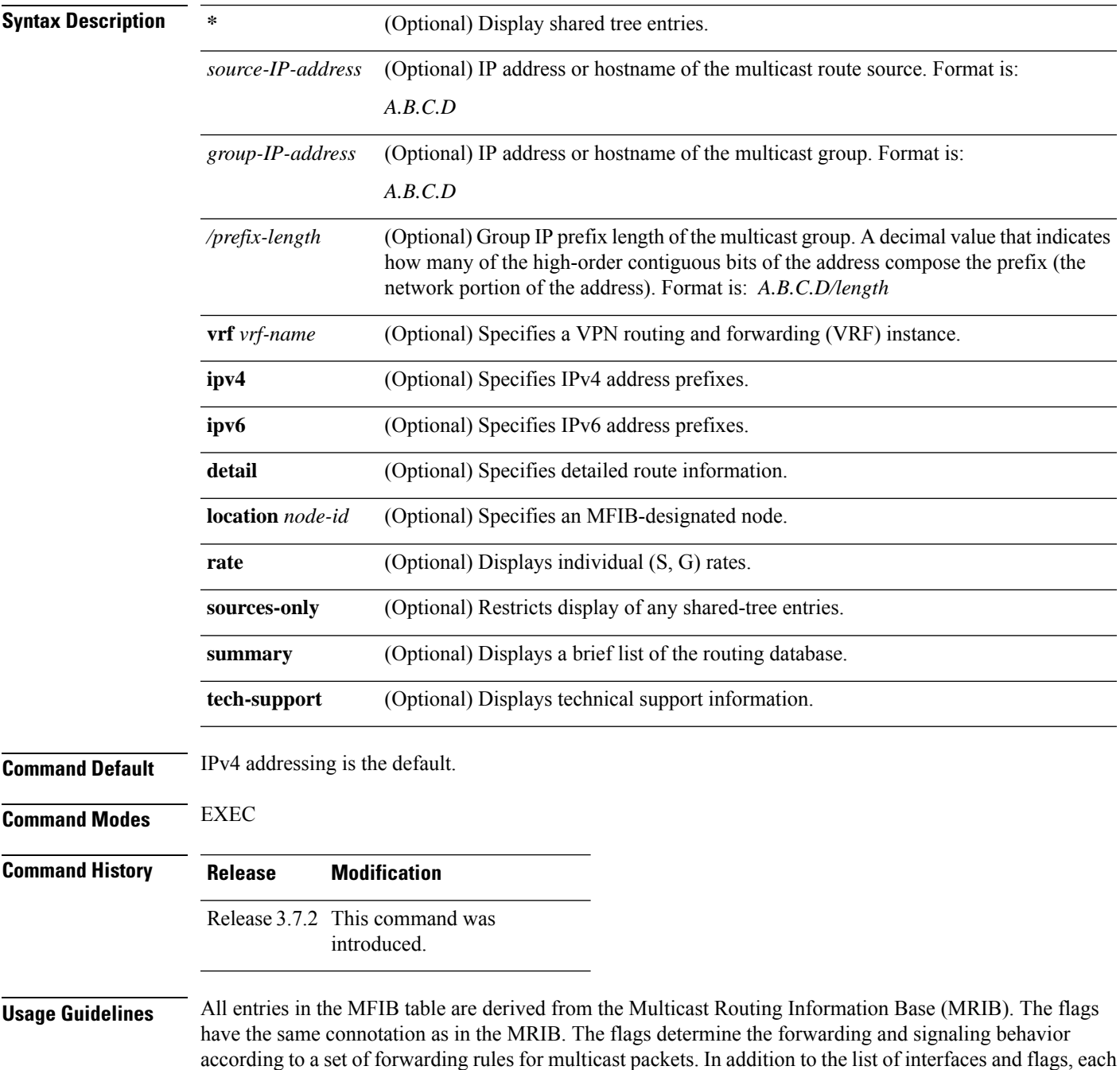

route entry shows various counters. Byte count is the number of total bytes forwarded. Packet count is the number of packets received for this entry.

The **show mfib counter** command displays global counters independent of the routes.

This command displays counters for the number of packets and bytes that are handled by software switching. Countersfor packets processed by hardware are displayed by the appropriate **show mfibhardware** command.

The command displays the cumulative rates per route for all line cards in the Multicast Forwarding Information Base (MFIB) table when the **rate** keyword is used with the source and group IP addresses.

The show mfib route rate command is not supported on interfaces such as bundle virtual interfaces and Bridge Group virtual interfaces (BVIs).

The command displays the rate per route for one line card in Multicast Forwarding Information Base (MFIB) table when the **statistics** keyword is used.

### **Task ID Task ID Operations**

multicast read

**Examples** The following is sample output from the **show mfib** route command with the **location** keyword specified (the output fields are described in the header):

RP/0/RSP0/CPU0:router# **show mfib route location 0/1/CPU0**

```
IP Multicast Forwarding Information Base
Entry flags: C - Directly-Connected Check, S - Signal, D - Drop,
  IA - Inherit Accept, IF - Inherit From, MA - MDT Address,
 ME - MDT Encap, MD - MDT Decap, MT - MDT Threshold Crossed,
 MH - MDT interface handle, CD - Conditional Decap,
  DT - MDT Decap True
Interface flags: F - Forward, A - Accept, IC - Internal Copy,
 NS - Negate Signal, DP - Don't Preserve, SP - Signal Present,
  EG - Egress, EI - Encapsulation Interface, MI - MDT Interface
Forwarding Counts: Packets in/Packets out/Bytes out
Failure Counts: RPF / TTL / Empty Olist / Encap RL / Other
(*,224.0.0.0/24), Flags: D
  Up: 02:16:52
 Last Used: never
  SW Forwarding Counts: 0/0/0
  SW Failure Counts: 0/0/0/0/0
(*,224.0.1.39), Flags: S
  Up: 02:16:52
  Last Used: never
  SW Forwarding Counts: 0/0/0
  SW Failure Counts: 0/0/0/0/0
(*,224.0.1.40), Flags: S
  Up: 02:16:52
```
Last Used: never SW Forwarding Counts: 0/0/0 SW Failure Counts: 0/0/0/0/0

(\*,227.0.0.1), Flags: C Up: 02:16:51 Last Used: 02:16:50

```
SW Forwarding Counts: 282/0/0
 SW Failure Counts: 205/0/0/0/0
 GigabitEthernet0/0/0/4 Flags: NS EG, Up:02:16:46
 GigabitEthernet0/0/0/8 Flags: NS EG, Up:02:16:50
 GigabitEthernet0/0/0/6 Flags: NS EG, Up:02:16:50
(4.0.0.2,227.0.0.1), Flags:
 Up: 02:16:50
 Last Used: 00:00:12
 SW Forwarding Counts: 125/0/0
 SW Failure Counts: 0/0/0/0/0
 GigabitEthernet0/0/0/8 Flags: NS EG, Up:02:16:50
 GigabitEthernet0/0/0/6 Flags: NS EG, Up:02:16:50
 GigabitEthernet0/0/0/4 Flags: A EG, Up:02:16:50
(*,232.0.0.0/8), Flags: D
 Up: 02:16:52
 Last Used: never
 SW Forwarding Counts: 0/0/0
 SW Failure Counts: 0/0/0/0/0
```
The following is sample output from the **show mfib route** command with the **summary** and **location** keywords specified:

```
RP/0/RSP0/CPU0:router# show mfib route summary location 0/0/CPU0
IP Multicast Forwarding Information Base Summary for VRF default
 No. of (*, G) routes = 5
  No. of (S, G) routes = 1
```
The following is sample output from the **show mfib route** command with the **statistics** and **location** keywords specified. If the hardware counters show  $N/A$ , it means no hardware statistic blocks were assigned to the route. However, routes may show that both hardware and software statistic blocks are assigned. The output fields are described in the header.

```
RP/0/RSP0/CPU0:router# show mfib route statistics location 0/0/CPU0
IP Multicast Forwarding Information Base
Entry flags: C - Directly-Connected Check, S - Signal, D - Drop,
  IA - Inherit Accept, IF - Inherit From, MA - MDT Address,
  ME - MDT Encap, MD - MDT Decap, MT - MDT Threshold Crossed,
 MH - MDT interface handle, CD - Conditional Decap,
 DT - MDT Decap True
Interface flags: F - Forward, A - Accept, IC - Internal Copy,
 NS - Negate Signal, DP - Don't Preserve, SP - Signal Present,
  EG - Egress, EI - Encapsulation Interface, MI - MDT Interface
SW/HW Forwarding Counts: Packets in/Packets out/Bytes out
SW Failure Counts: RPF / TTL / Empty Olist / Encap RL / Other
HW Drop Counts: Ingress / Egress
HW Forwarding Rates: bps In/pps In/bps Out/pps Out
(*,224.0.0.0/24), Flags: D
  Up: 02:21:15
  Last Used: never
  SW Forwarding Counts: 0/0/0
  SW Failure Counts: 0/0/0/0
  HW Forwarding Counts: 0/0/0
 HW Drop Counts: 0/0
 HW Forwarding Rates: N/A /N/A /N/A /N/A
(*,224.0.1.39), Flags: S
  Up: 02:21:15
  Last Used: never
  SW Forwarding Counts: 0/0/0
```

```
SW Failure Counts: 0/0/0/0
 HW Forwarding Counts: 0/0/0
 HW Drop Counts: 0/0
 HW Forwarding Rates: N/A /N/A /N/A /N/A
(*,224.0.1.40), Flags: S
 Up: 02:21:15
 Last Used: never
 SW Forwarding Counts: 0/0/0
 SW Failure Counts: 0/0/0/0
 HW Forwarding Counts: 0/0/0
 HW Drop Counts: 0/0
 HW Forwarding Rates: N/A /N/A /N/A /N/A
(*,227.0.0.1), Flags: C
 Up: 02:21:14
 Last Used: 02:21:14
 SW Forwarding Counts: 282/0/0
 SW Failure Counts: 205/0/0/0
 HW Forwarding Counts: 0/0/0
 HW Drop Counts: 0/0
 HW Forwarding Rates: N/A /N/A /N/A /N/A
 GigabitEthernet0/0/0/4 Flags: NS EG, Up:02:21:10
 GigabitEthernet0/0/0/8 Flags: NS EG, Up:02:21:14
 GigabitEthernet0/0/0/6 Flags: NS EG, Up:02:21:14
(4.0.0.2,227.0.0.1), Flags:
 Up: 02:21:14
 Last Used: 00:01:06
 SW Forwarding Counts: 128/0/0
 SW Failure Counts: 0/0/0/0
 HW Forwarding Counts: 8474282/8474283/389817018
 HW Drop Counts: 0/0
 HW Forwarding Rates: N/A /N/A /N/A /N/A
 GigabitEthernet0/0/0/8 Flags: NS EG, Up:02:21:14
 GigabitEthernet0/0/0/6 Flags: NS EG, Up:02:21:14
 GigabitEthernet0/0/0/4 Flags: A EG, Up:02:21:14
(*,232.0.0.0/8), Flags: D
 Up: 02:21:15
 Last Used: never
 SW Forwarding Counts: 0/0/0
 SW Failure Counts: 0/0/0/0
 HW Forwarding Counts: 0/0/0
 HW Drop Counts: 0/0
 HW Forwarding Rates: N/A /N/A /N/A /N/A
```
The following is a sample output for MoFRR enabled route without and with the detail keyword:

```
RP/0/RSP0/CPU0:router# show mfib route
IP Multicast Forwarding Information Base
Entry flags: C - Directly-Connected Check, S - Signal, D - Drop,
 IA - Inherit Accept, IF - Inherit From, MA - MDT Address,
 ME - MDT Encap, MD - MDT Decap, MT - MDT Threshold Crossed,
 MH - MDT interface handle, CD - Conditional Decap,
 DT - MDT Decap True, EX - Extranet
 MoFE - MoFRR Enabled, MoFS - MoFRR State
Interface flags: F - Forward, A - Accept, IC - Internal Copy,
 NS - Negate Signal, DP - Don't Preserve, SP - Signal Present,
  EG - Egress, EI - Encapsulation Interface, MI - MDT Interface,
 EX - Extranet, A2 - Secondary Accept
Forwarding/Replication Counts: Packets in/Packets out/Bytes out
Failure Counts: RPF / TTL / Empty Olist / Encap RL / Other
```

```
(20.20.20.1,225.0.0.1), Flags: MoFE MoFS
 Up: 03:22:30
 Last Used: never
 SW Forwarding Counts: 0/0/0
 SW Replication Counts: 0/0/0
 SW Failure Counts: 0/0/0/0/0
 GigabitEthernet0/0/0/8 Flags: A, Up:03:22:30
 GigabitEthernet0/0/0/18 Flags: A2, Up:03:22:30
 GigabitEthernet0/0/0/28 Flags: NS, Up:03:22:30
(20.20.20.1,225.0.0.2), Flags: MoFE MoFS
 Up: 03:22:30
 Last Used: never
 SW Forwarding Counts: 0/0/0
 SW Replication Counts: 0/0/0
 SW Failure Counts: 0/0/0/0/0
 GigabitEthernet0/0/0/8 Flags: A, Up:03:22:30
 GigabitEthernet0/0/0/18 Flags: A2, Up:03:22:30
 GigabitEthernet0/0/0/28 Flags: NS, Up:03:22:30
```
In the above command, A flag represents the primary RPF of the MoFRR route, and A2 flag represents the backup RPF of the MoFRR route.

```
IP Multicast Forwarding Information Base
Entry flags: C - Directly-Connected Check, S - Signal, D - Drop,
```
RP/0/RSP0/CPU0:router# **show mfib route detail**

```
IA - Inherit Accept, IF - Inherit From, MA - MDT Address,
 ME - MDT Encap, MD - MDT Decap, MT - MDT Threshold Crossed,
 MH - MDT interface handle, CD - Conditional Decap,
 DT - MDT Decap True, EX - Extranet
 MoFE - MoFRR Enabled, MoFS - MoFRR State
Interface flags: F - Forward, A - Accept, IC - Internal Copy,
 NS - Negate Signal, DP - Don't Preserve, SP - Signal Present,
 EG - Egress, EI - Encapsulation Interface, MI - MDT Interface,
 EX - Extranet, A2 - Secondary Accept
Forwarding/Replication Counts: Packets in/Packets out/Bytes out
Failure Counts: RPF / TTL / Empty Olist / Encap RL / Other
(20.20.20.1,225.0.0.1), Flags: MoFE MoFS
 Up: 03:25:31
 Last Used: never
  SW Forwarding Counts: 0/0/0
 SW Replication Counts: 0/0/0
 SW Failure Counts: 0/0/0/0/0
 Route ver: 0x4a13
 MVPN Info :-
   MDT Handle: 0x0, MDT Probe:N [N], Rate:N, Acc:N
   MDT SW Ingress Encap V4/V6, Egress decap: 0 / 0, 0
 MOFRR State: Inactive Sequence No 1
 GigabitEthernet0/0/0/8 Flags: A, Up:03:25:31
 GigabitEthernet0/0/0/18 Flags: A2, Up:03:25:31
  GigabitEthernet0/0/0/28 Flags: NS, Up:03:25:31
(20.20.20.1,225.0.0.2), Flags: MoFE MoFS
 Up: 03:25:31
 Last Used: never
 SW Forwarding Counts: 0/0/0
 SW Replication Counts: 0/0/0
  SW Failure Counts: 0/0/0/0/0
 Route ver: 0x443e
 MVPN Tnfo : -MDT Handle: 0x0, MDT Probe:N [N], Rate:N, Acc:N
   MDT SW Ingress Encap V4/V6, Egress decap: 0 / 0, 0
 MOFRR State: Inactive Sequence No 1
```
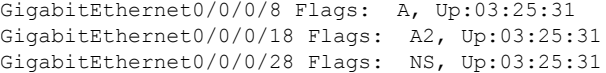

The detail option illustrates the MoFRR state of each MoFRR route. At any moment, only one RPF forwards the traffic to the egress. The inactive state means the primary RPF forwards the traffic to the egress. The active state means that the backup RPF forwards the traffic to the egress. The sequence number reflects the number of switchovers of the MoFRR route.

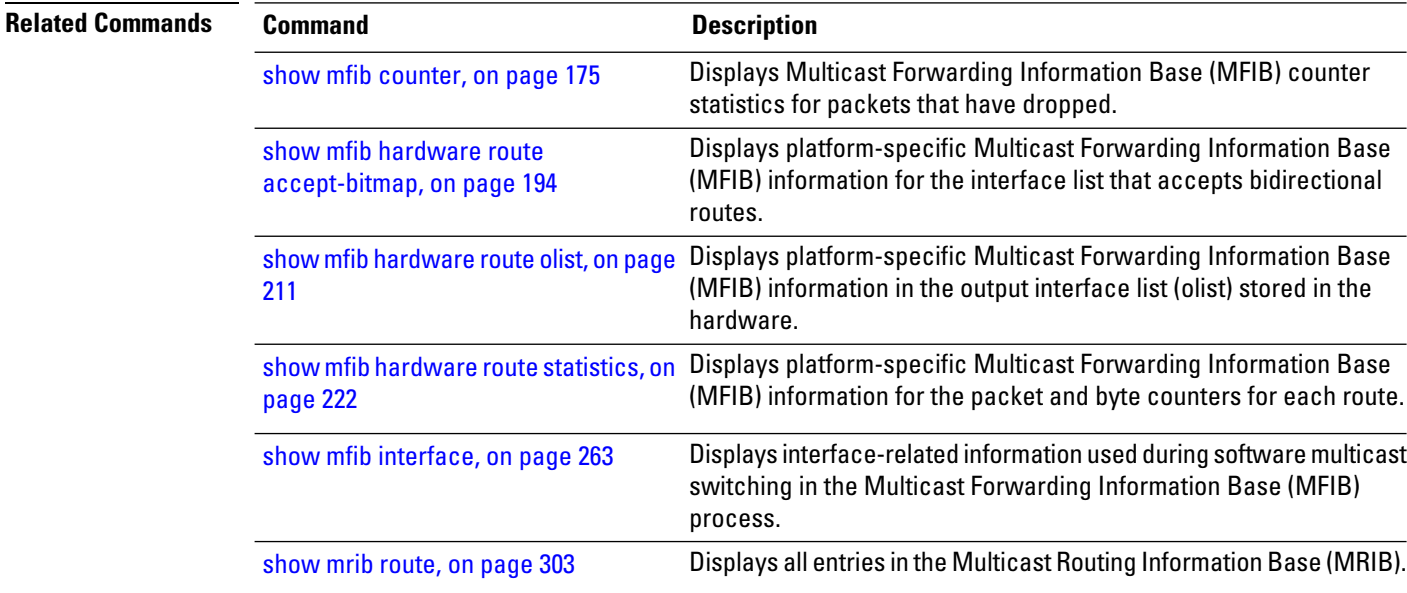

# **show mfib table-info**

To display Multicast Forwarding Information Base (MFIB) table information, use the **show mfib table-info** command in EXEC mode.

**show mfib** [{**ipv4** | **ipv6**}] **table-info** {*table-idvrf-name*} [{**local** | **remote**}] [**location** *node-id*]

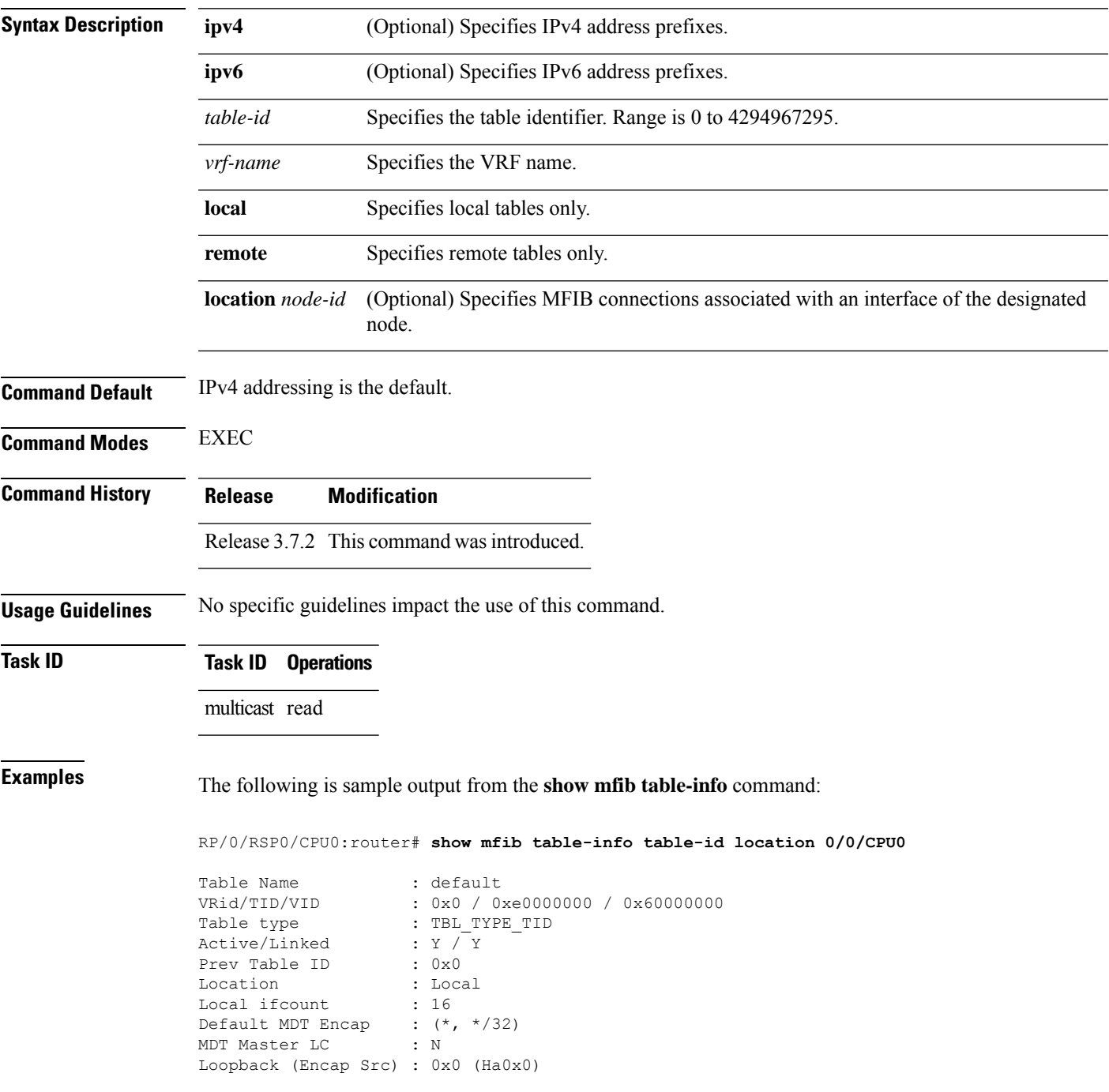

```
Local EG intf cnt : 6
Data MDT : Acl - (-), All vrf routes N, 0 Kbps
RP/0/RSP0/CPU0:router#show mfib table-info vrf 101
Table Name : vrf15<br>VRid/TID/VID : 0x0 /
VRid/TID/VID : 0x0 / 0xe000000f / 0x6000000f
Table type : TBL TYPE NAME VID
Active/Linked : Y /<br>Prev Table ID : 0x0
Prev Table ID
Location : Local
Local if count : 2
Child routes : (5.5.5.5, 225.101.1.15/32)
Default MDT Handle : 0x0 (Ha0x0)
MDT Master LC : Y
Loopback (Encap Src) : 0x9000180 (Loopback0)
Local EG intf cnt : 508
Data MDT : Acl - (-), All vrf routes N, 0 Kbps
```
This table describes the significant fields shown in the display.

### **Table 30: show mfib table-info Field Descriptions**

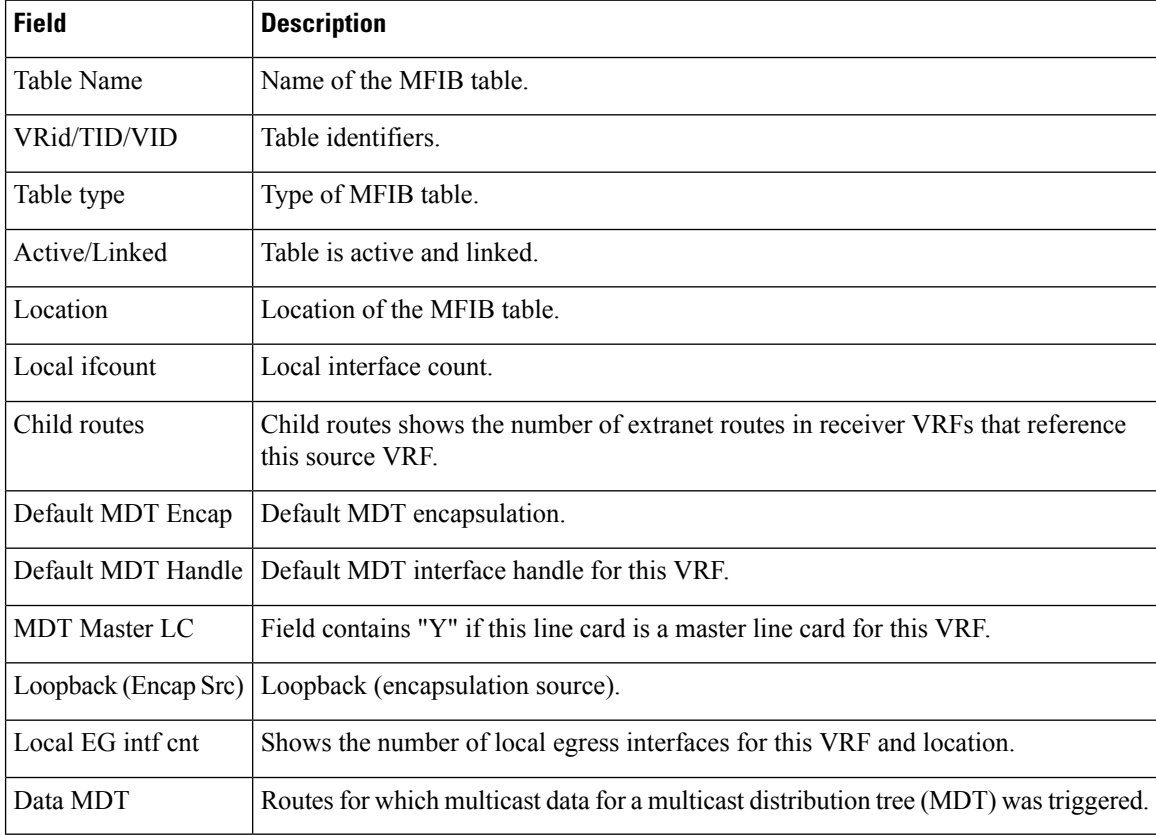
#### **show mhost default-interface**

To display the active default interface for the Multicast Host (MHost) process, use the **show mhost default-interface** command in the appropriate mode .

**show mhost ipv4 default-interface Syntax Description ipv4** (Optional) Specifies IPv4 address prefixes. **ipv6** (Optional) Specifies IPv6 address prefixes. **Command Default** IPv4 addressing is the default. **Command Modes** EXEC **Command History Release Modification** Release 3.7.2 This command was introduced. **Usage Guidelines** To use this command, you must be in a user group associated with a task group that includes the proper task IDs. The **show mhost default-interface** command is used to show both the configured and active MHost default interfaces. The configured interface isthe one specified by the **mhostdefault-interface** command; otherwise, the configured interface is displayed as none. The active interface is the one currently being used as the default. The active interface may differ from the one configured when multicast routing is enabled and the configured interface is not operational. This command is useful when applications such as ping, or MTrace are not functioning as expected. **Task ID Task ID Operations** network read **Examples** The following is sample output for the **show mhost default-interface** command that shows that loopback interface 0 was configured as the MHost default interface, and it is the active default interface: RP/0/RSP0/CPU0:router# **show mhost default-interface** mhost configured default interface is 'Loopback0' mhost active default interface is 'Loopback0'

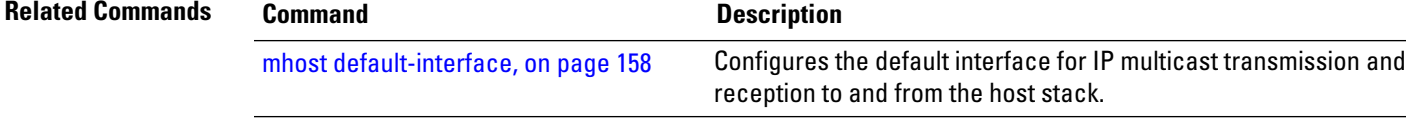

# **show mhost groups**

To display various multicast groups joined directly on the interface, use the **show mhost groups** command in the appropriate mode.

**show mhost** [{**ipv4**}] **groups** *type interface-path-id* [**location** *node-id*]

| <b>Syntax Description</b> | ipv4                                                                                                    | (Optional) Specifies IPv4 address prefixes.                                                                                                    |  |
|---------------------------|----------------------------------------------------------------------------------------------------|----------------------------------------------------------------------------------------------------|--|
|                           | ipv6                                                                                                    | (Optional) Specifies IPv6 address prefixes.                                                                                                    |  |
|                           | type                                                                                                    | Interface type. For more information, use the question mark (?) online help function.                                                                                |  |
|                           | interface-path-id                                                                                                    | Physical interface or virtual interface.                                                                                                    |  |
|                           |                                                                                                    | Use the show interfaces command in EXEC mode to see a list of all<br><b>Note</b><br>interfaces currently configured on the router.                                   |  |
|                           |                                                                                                    | For more information about the syntax for the router, use the question mark (?) online<br>help function.                                                             |  |
|                           | location node-id                                                                                                    | (Optional) Specifies a designated node.                                                                                                    |  |
| <b>Command Default</b>    | IPv4 addressing is the default.                                                                                                    |                                                                                                    |  |
| <b>Command Modes</b>      | <b>EXEC</b>                                                                                                    |                                                                                                    |  |
| <b>Command History</b>    | <b>Release</b>                                                                                                    | <b>Modification</b>                                                                                                    |  |
|                           | Release 3.7.2 This command was introduced.                                                                                                    |                                                                                                    |  |
| <b>Usage Guidelines</b>   | The show mhost groups command is used to display the groups joined by applications and verifies that the<br>MHost application is functioning properly.                                                           |                                                                                                    |  |
| <b>Task ID</b>            | <b>Task ID Operations</b>                                                                                                    |                                                                                                    |  |
|                           | network read                                                                                                    |                                                                                                    |  |
| <b>Examples</b>           | The following is sample output from the show mhost groups command that shows the MHost<br>groups 239.1.1.1, 224.0.0.22, 224.0.0.2, 224.0.0.1, 224.0.0.13, and 224.0.1.40 have joined on loopback<br>0 interface: |                                                                                                    |  |
|                           |                                                                                                    | RP/0/RSP0/CPU0:router# show mhost groups loopback 0                                                                                                    |  |
|                           | Loopback 0<br><no filter="" source=""></no>                                                                                                    | 239.1.1.1 : includes 1, excludes 0, mode INCLUDE<br>33.3.3.3 : includes 1, excludes 0, active in INCLUDE filter<br>224.0.0.22 : includes 0, excludes 1, mode EXCLUDE |  |

```
<no source filter>
224.0.0.1 : includes 0, excludes 1, mode EXCLUDE
<no source filter>
224.0.0.13 : includes 0, excludes 1, mode EXCLUDE
<no source filter>
224.0.1.40 : includes 0, excludes 2, mode EXCLUDE
<no source filter>
```
This table describes the significant fields shown in the display.

**Table 31: show mhost groups Field Descriptions**

| <b>Field</b> | <b>Description</b>                                                                          |
|--------------|---------------------------------------------------------------------------------------------|
|              | includes   Number of source addresses in the include list.                                  |
|              | excludes   Number of source addresses in the exclude list.                                  |
| mode         | Multicast socket filter mode: include or exclude.                                           |
|              | 33.3.3.3 Source address list to be included or excluded based on the multicast filter mode. |

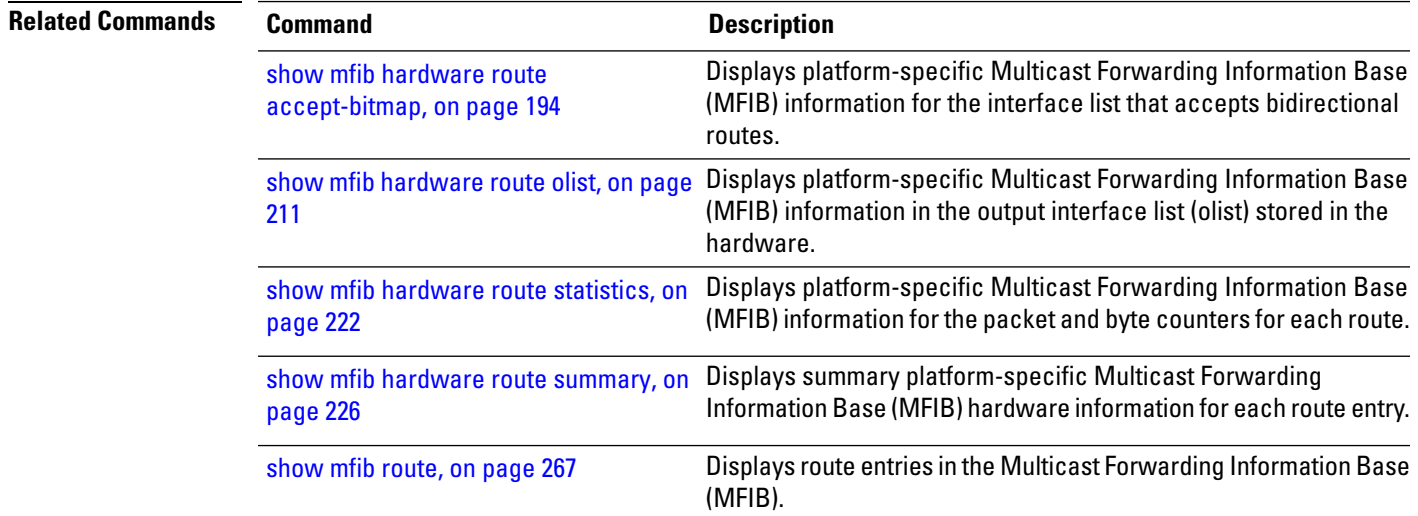

#### **show mrib client**

To display the state of the Multicast Routing Information Base (MRIB) client connections, use the **show mrib client** command in the appropriate mode.

**show mrib** [**vrf** *vrf-name*] **ipv4 client** [**filter**] [*client-name*]

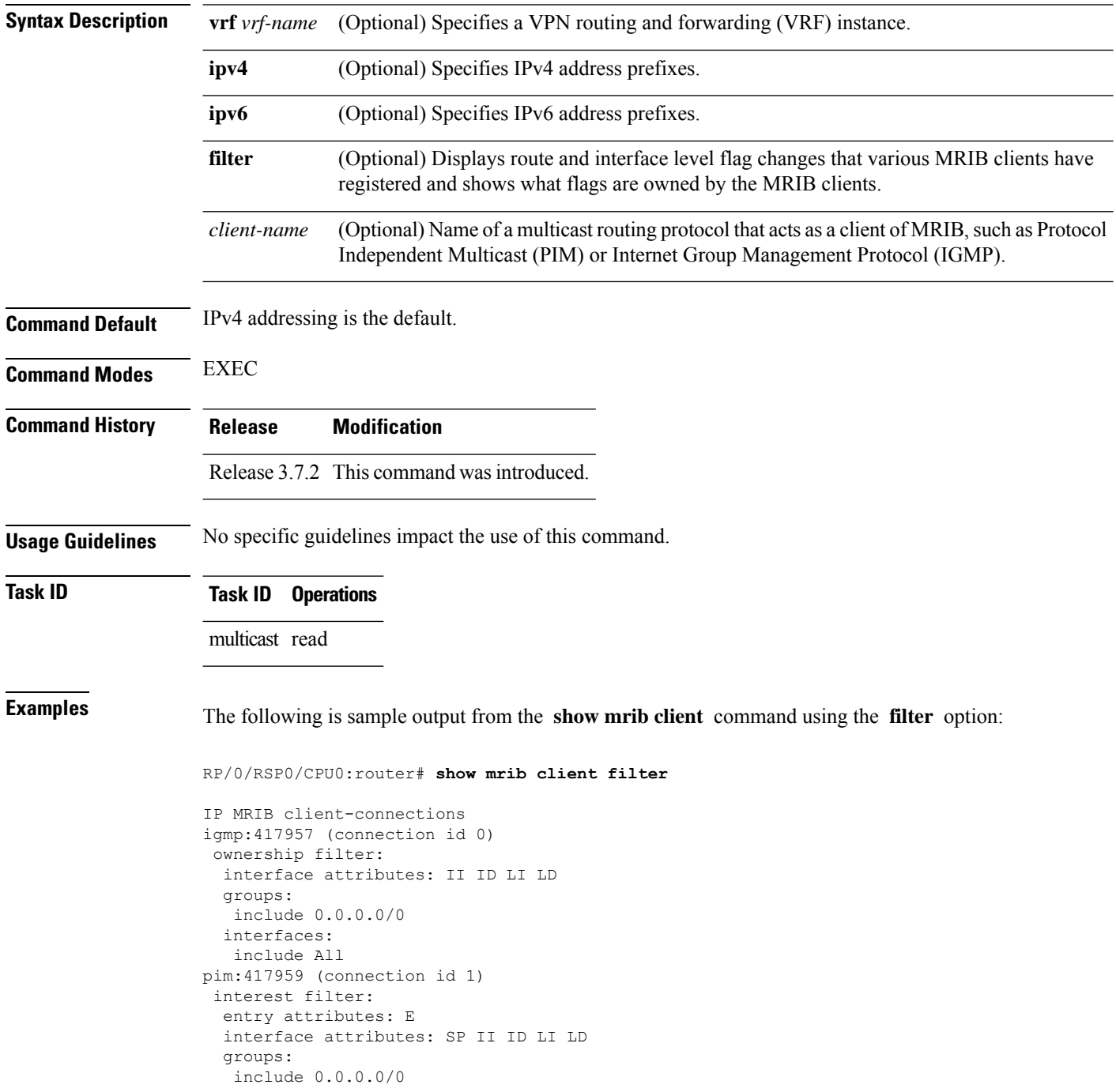

```
interfaces:
  include All
 ownership filter:
 entry attributes: L S C IA IF D
 interface attributes: F A IC NS DP DI EI
 groups:
  include 0.0.0.0/0
 interfaces:
  include All
bcdl_agent:1 (connection id 2)
interest filter:
 entry attributes: S C IA IF D
 interface attributes: F A IC NS DP SP EI
 groups:
  include 0.0.0.0/0
 interfaces:
  include All
 ownership filter:
 groups:
  include 0.0.0.0/0
 interfaces:
  include All
```
This table describes the significant fields shown in the display.

**Table 32: show mrib client Field Descriptions**

| <b>Field</b>                                        | <b>Description</b>                                                                                                    |
|-----------------------------------------------------|----------------------------------------------------------------------------------------------------|
| igmp                                                | Name of the client.                                                                                                    |
| 417957                                              | Personal identifier (PID) or a unique ID assigned by MRIB.                                                                                                    |
| (connection id 0)                                   | Unique client connection identifier.                                                                                                    |
| ownership filter:                                   | Specifies all the route entry and interface-level flags that are owned by the<br>client. As the owner of the flag, only the client can add or remove the flag.<br>For example, only the Internet Group Management Protocol (IGMP) client<br>can add the II flag on an interface. MRIB does not allow a non-owner to<br>register or modify the same flag.                                           |
| groups: include<br>0.0.0.0/0interfaces: include All | Groups and interfaces registered by the clients consisting of two lists. One<br>is an include list (items for which the client requests to be notified.) The use<br>of "All" implies all interfaces and 0.0.0.0/0 to indicate all groups. Not shown<br>in this example is the exclude list. This list contains items for which the<br>client requests not to be notified when modifications occur. |
| interface attributes:                               | Interface-level flags set on the interface belong to a route.                                                                                                    |
| II ID LI LD                                         |                                                                                                    |
| interest filter:                                    | Specifies all the flags, groups, and interfaces from which the client requests<br>information. When a flag of interest for a client is modified, the client is<br>notified.                                                                                                    |

I

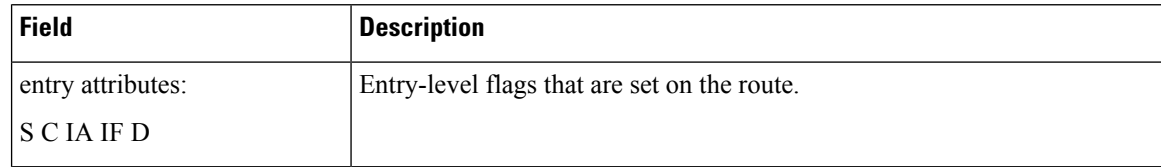

#### **Related Commands**

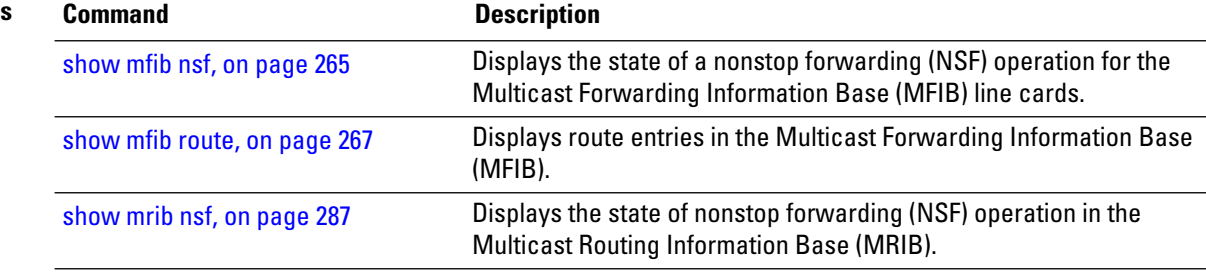

#### **show mrib bvi**

To display the Bridge Virtual Interface (BVI) details in the Multicast Routing Information Base (MRIB), use the **show mrib bvi** command EXEC mode.

**show mrib bvi**[**interface**| **route**]**bvi***bvi\_number*

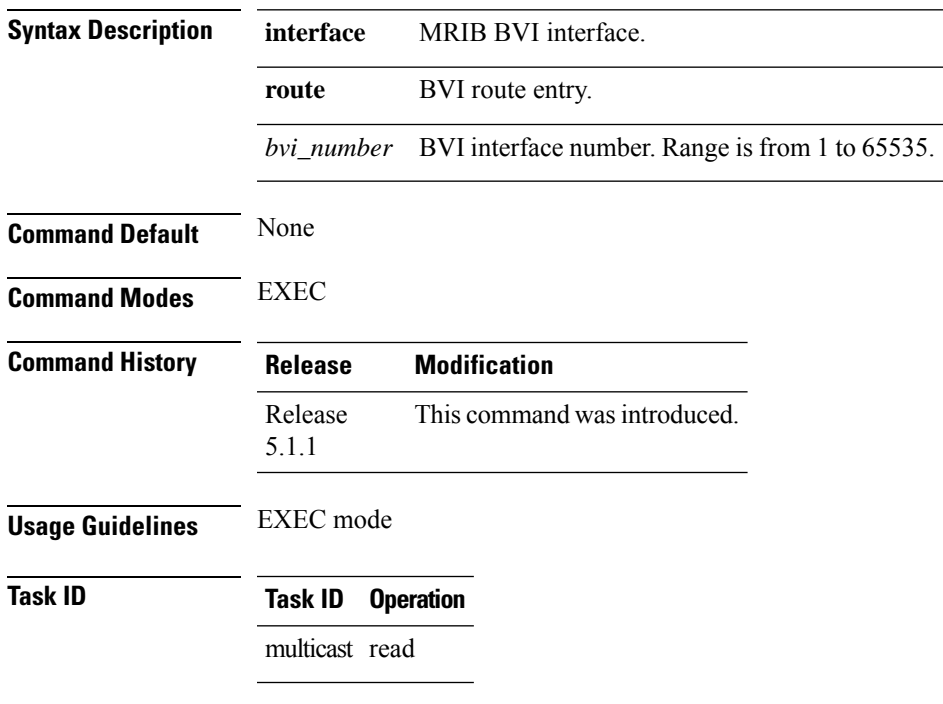

#### **Example**

This example shows how to run the **show mrib bvi** command: RP/0/RSP0/CPU0:router # **show mrib bvi route bvi 200**

# **show mrib mpls forwarding**

To display the Multicast Routing Information Base (MRIB) MPLS forwarding table information of all tunnels, use the **show mrib mpls forwarding** command in

EXEC mode

.

**show mrib mpls forwarding** [{**detail** | **labels** | **s2l** | **source** | **summary** | **tunnels**}]

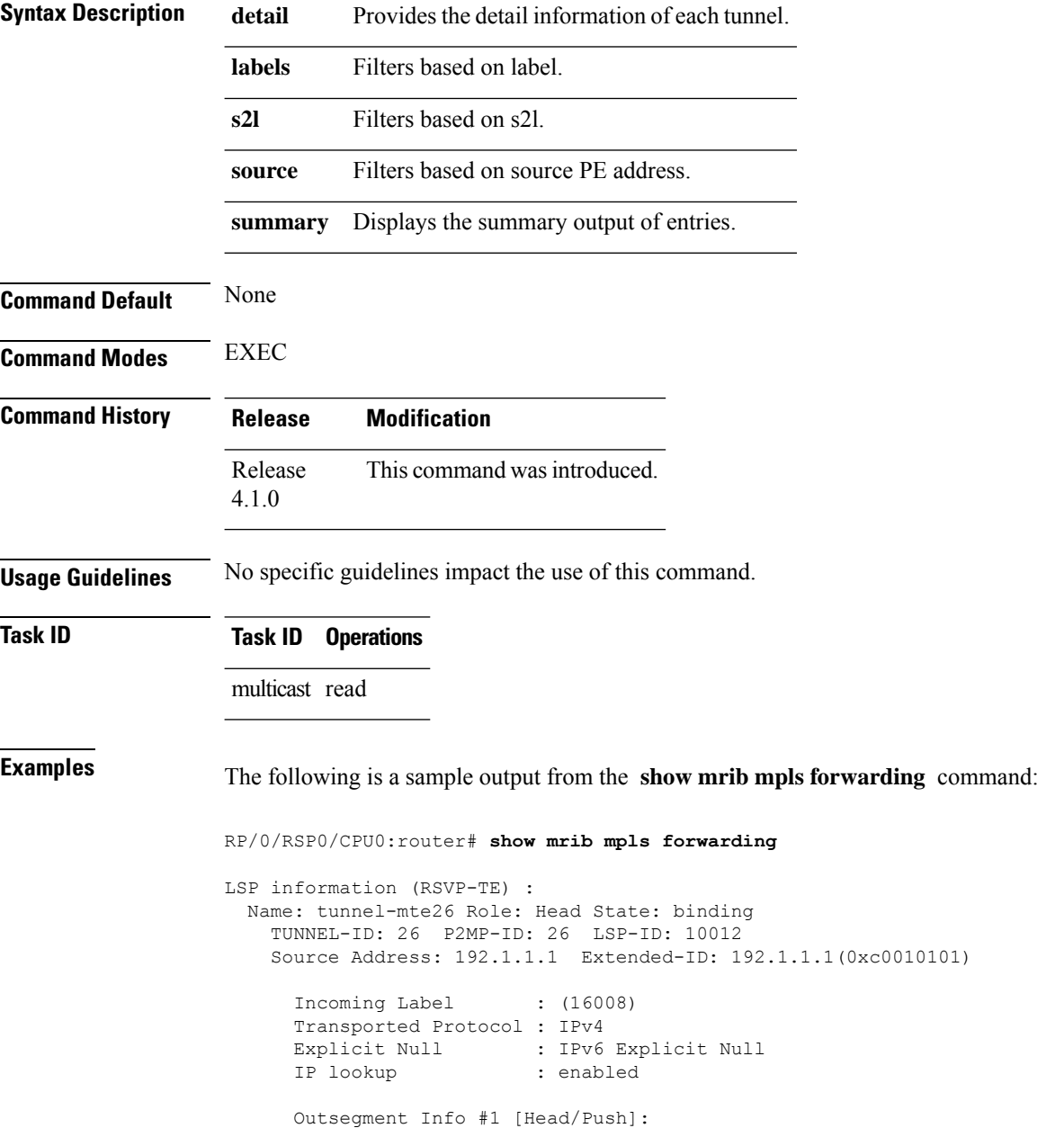

```
Outgoing Label: 16008 Outgoing IF: GigabitEthernet0/0/0/5(P) Outgoing Node ID: 0x1
 Nexthop: 192.14.1.44
LSP information (RSVP-TE) :
 Name: tunnel-mte27 Role: Head State: binding
   TUNNEL-ID: 27 P2MP-ID: 27 LSP-ID: 10012
   Source Address: 192.1.1.1 Extended-ID: 192.1.1.1(0xc0010101)
     Incoming Label : (16007)
     Transported Protocol : IPv4
     Explicit Null : IPv6 Explicit Null
     IP lookup : enabled
     Platform information : FGID: 51075, 51076 frr slotmask: 0x1
     Outsegment Info #1 [Head/Push]:
       Outgoing Label: 16007 Outgoing IF: GigabitEthernet0/0/0/5(P) Outgoing Node ID: 0x1
  Nexthop: 192.14.1.44
```
The following is a sample output from the **show mrib mpls forwarding** command with the detail keyword:

```
RP/0/RSP0/CPU0:router# show mrib mpls forwarding tunnel 27 detail
LSP information (RSVP-TE) :
 Name: ------ Role: Bud
   TUNNEL-ID: 27 P2MP-ID: 27 LSP-ID: 10002
   Source Address: 192.1.1.1 Extended-ID: 192.1.1.1(0xc0010101)
     Incoming Label : 16001
     Transported Protocol : IPv4
     Explicit Null : IPv6 Explicit Null
     IP lookup : enabled
     Platform information : FGID: 44045, 44046 frr slotmask: 0x24
     Outsegment Info #1 [Tail/Pop]:
       No info.
     Outsegment Info #2 [Mid/Swap]:
       Outgoing Label: 16001 Outgoing IF: GigabitEthernet0/5/0/6(P) Outgoing Node ID:
0x51 Nexthop: 192.168.12.2
     Outsegment Info #3 [Mid/Swap]:
       Outgoing Label: 16001 Outgoing IF: GigabitEthernet0/2/0/4(P) Outgoing Node ID:
0x21 Nexthop: 192.168.13.2
RP/0/RSP0/CPU0:router# show mrib mpls forwarding tunnel 26 detail
LSP information (RSVP-TE) :
 Name: ------ Role: Tail
   TUNNEL-ID: 26 P2MP-ID: 26 LSP-ID: 10012
   Source Address: 192.1.1.1 Extended-ID: 192.1.1.1(0xc0010101)
     Incoming Label : 16008
     Transported Protocol : IPv4
     Explicit Null : IPv6 Explicit Null
     IP lookup : enabled
     Platform information : FGID: 51082, 51083 frr slotmask: 0x0
Outsegment Info #1 [Tail/Pop]:
```
No info.

# **show mrib mpls route**

To display the Multicast Routing Information Base (MRIB) multicast groups to tunnels mappings, use the **show mrib mpls route** command in EXEC mode.

(192.19.1.9, 239.232.0.1) (192.19.1.9, 239.232.0.2) (192.19.1.9, 239.232.0.3)

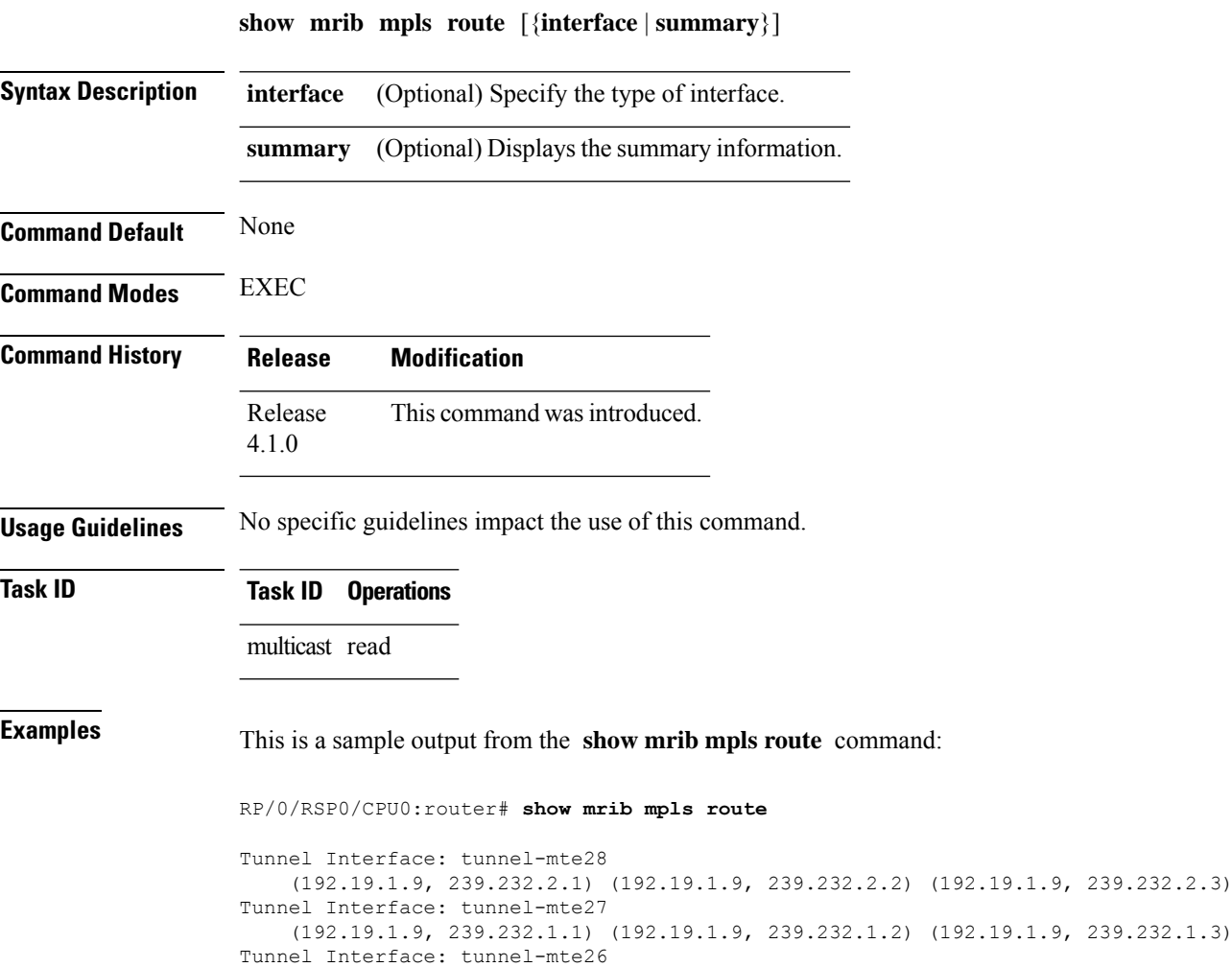

П

.

#### **show mrib mpls traffic-eng fast-reroute**

To display the Multicast Routing Information Base (MRIB) MPLStraffic engineering fast reroute information, use the **show mrib mpls traffic-eng fast-reroute** command in EXEC mode

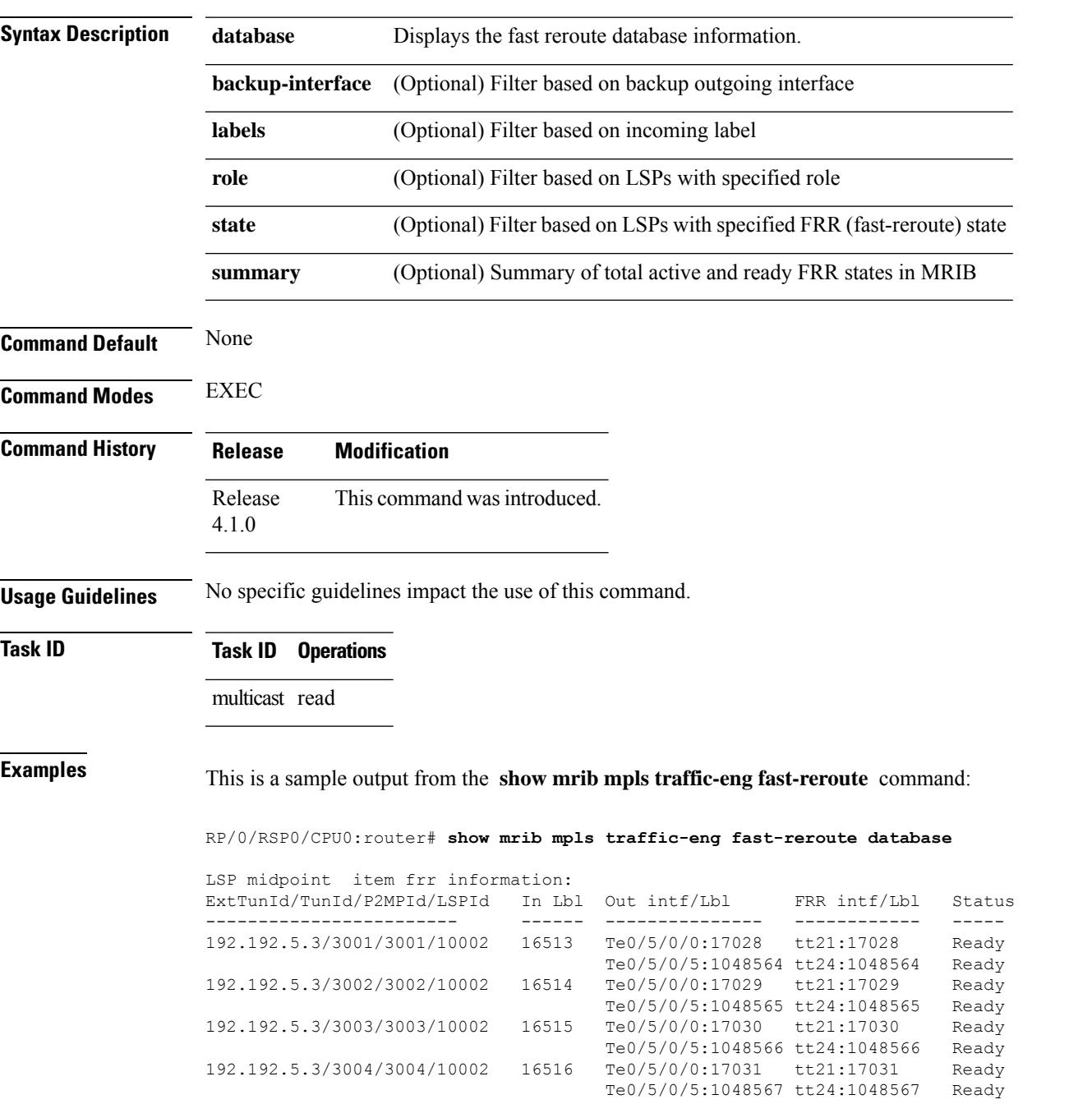

**show mrib mpls traffic-eng fast-reroute database** {**backup-interface** |**labels**| **role** |**state** |**summary**}

I

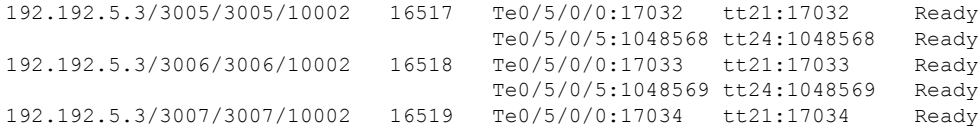

#### <span id="page-300-0"></span>**show mrib nsf**

To display the state of nonstop forwarding (NSF) operation in the Multicast Routing Information Base (MRIB), use the **show mrib nsf** command in the appropriate mode.

**show mrib ipv4 nsf**

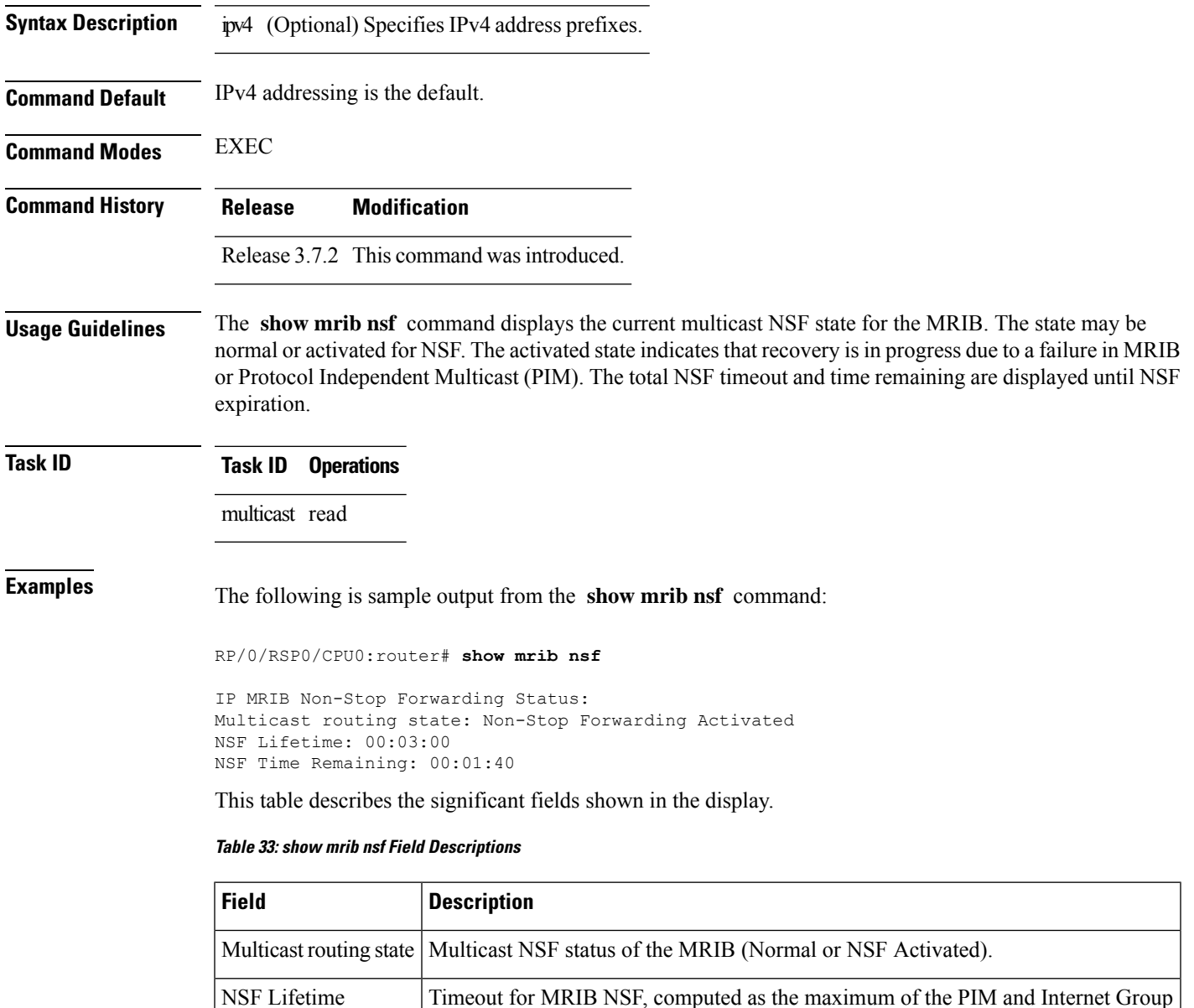

Management Protocol (IGMP) NSF lifetimes, plus 60 seconds.

L

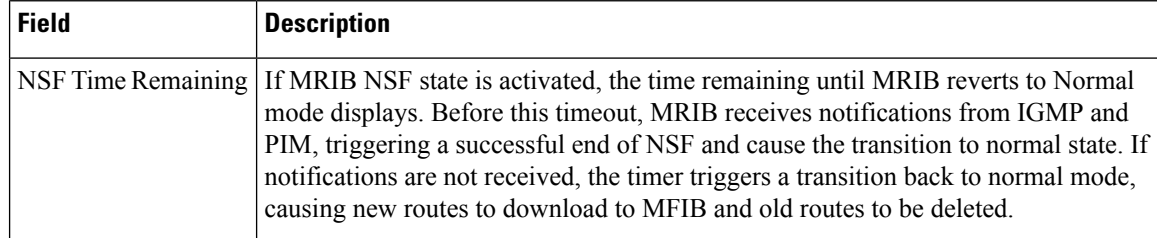

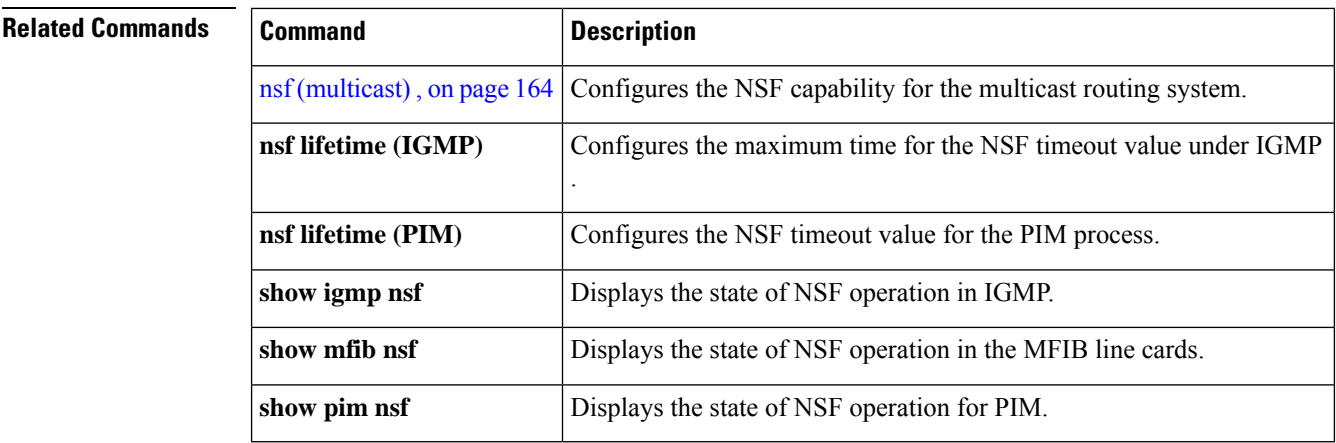

#### **show mrib nsr end**

To display nonstop routing (NSR) operation in the Multicast Routing Information Base (MRIB), use the **show mrib nsr end** command in the appropriate mode.

**show mrib ipv4| ipv6 nsr end**

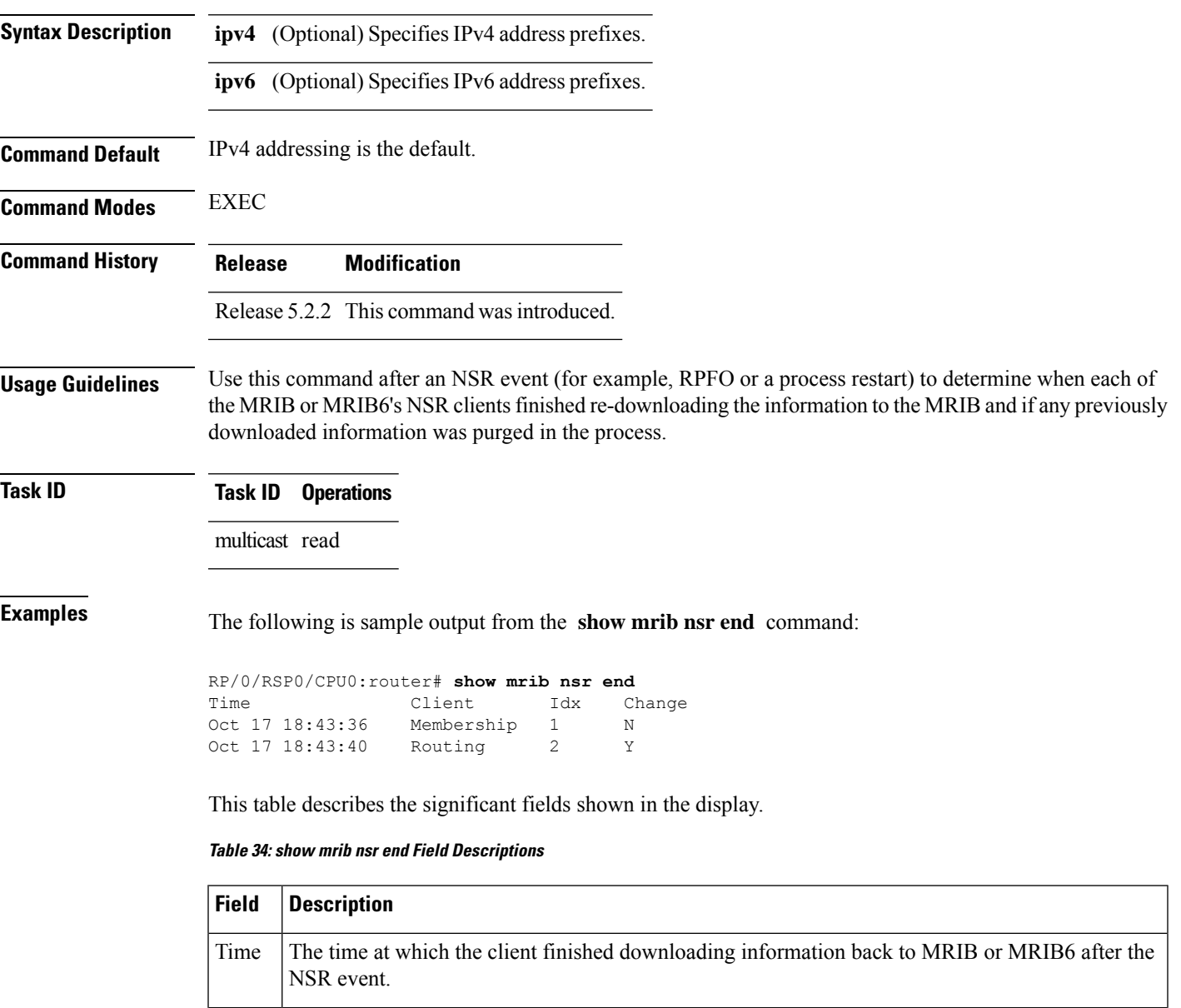

#### **Related Command**

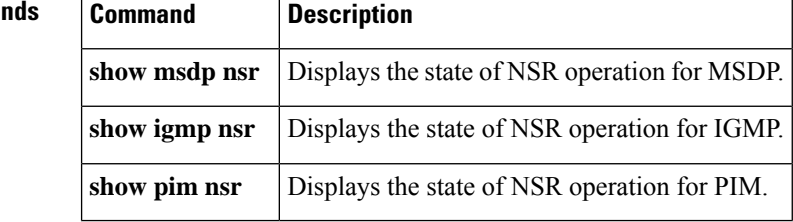

# **show mrib platform bundle**

To display bundle information for the Multicast Routing Information Base (MRIB), use the **show mrib platform bundle** command in EXEC mode.

**show mrib platform bundle [{hash ip** *ip-address* **| hash label** *label-name* **} | member-db** *member-db-name* **}]**

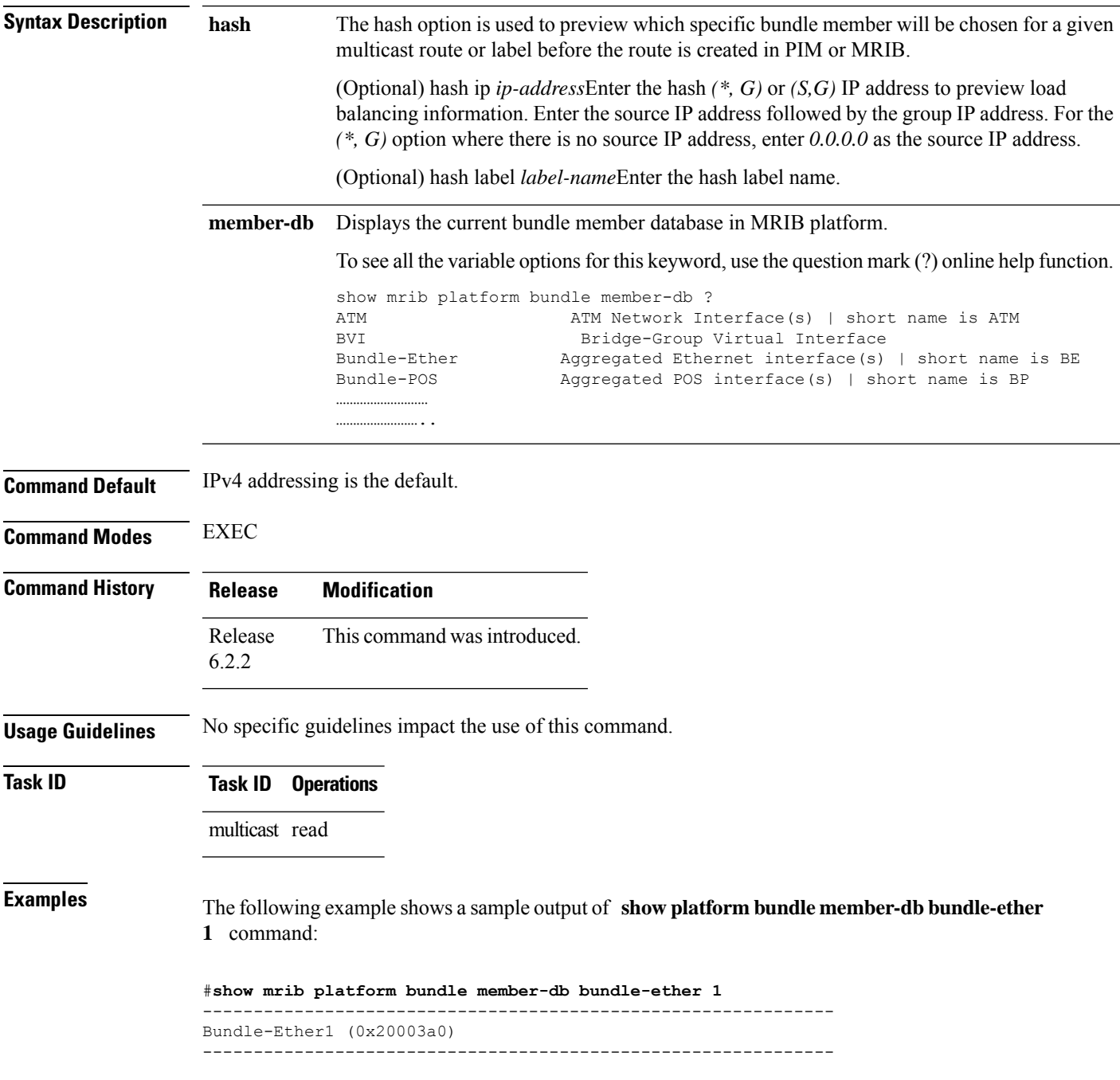

```
No. of members (attached): 2
No. of members (active): 2
No. of members (weighted): 2
Num Dep Routes: 1
Num Dep Labels: 0
Num Dep VIFs: 0<br>--------------------------------
--------------------------------------------------------------
Member list:
 GigabitEthernet0/1/1/7 (0x6000480) [State: ACTIVE, LON: 0, UL ID: 0, W: 1]
 GigabitEthernet0/1/1/3 (0x6000380) [State: ACTIVE, LON: 1, UL ID: 1, W: 1]
Sorted Active Member list:
 [LON: 0, W: 1] GigabitEthernet0/1/1/7 (0x6000480)
 [LON: 1, W: 1] GigabitEthernet0/1/1/3 (0x6000380)
Weighted Active Member list:
 [LON: 0, W: 1] GigabitEthernet0/1/1/7 (0x6000480)
 [LON: 1, W: 1] GigabitEthernet0/1/1/3 (0x6000380)
```
#### **Examples** The following example shows a sample output of **show mrib platform bundle hash** command:

#show mrib platform bundle hash ip 225.1.1.1 10.1.1.1 bundle-ether 1 detail

```
===================================================
(Source, Group): (10.1.1.1,225.1.1.1)
Bundle interface: Bundle-Ether1 (0x20003a0)
Bundle member: GigabitEthernet0/1/1/7 (0x6000480)
Raw Hash (32b):
Lag Hash (12b): 0x096a
Member index: 0
===================================================
--------------------------------------------------------------
Bundle-Ether1 (0x20003a0)
 --------------------------------------------------------------
 No. of members (attached): 2
 No. of members (active): 2
 No. of members (weighted): 2
 Num Dep Routes: 1
 Num Dep Labels: 0
 Num Dep VIFs: 0
 --------------------------------------------------------------
 Member list:
  GigabitEthernet0/1/1/7 (0x6000480) [State: ACTIVE, LON: 0, UL ID: 0, W: 1]
  GigabitEthernet0/1/1/3 (0x6000380) [State: ACTIVE, LON: 1, UL ID: 1, W: 1]
  Sorted Active Member list:
   [LON: 0, W: 1] GigabitEthernet0/1/1/7 (0x6000480)
  [LON: 1, W: 1] GigabitEthernet0/1/1/3 (0x6000380)
  Weighted Active Member list:
   [LON: 0, W: 1] GigabitEthernet0/1/1/7 (0x6000480)
   [LON: 1, W: 1] GigabitEthernet0/1/1/3 (0x6000380)
===================================================
```
# **show mrib platform interface**

To display interface-related information used in the Multicast Routing Information Base (MRIB) process use the **show mrib platform interface** command in EXEC mode.

show mrib platform bundle [{detail location rsp-location | detail | begin | exclude | file | include | utility } **| {location** *rsp-location* **| } {|** *begin | exclude | file | include | utility |* **}]**

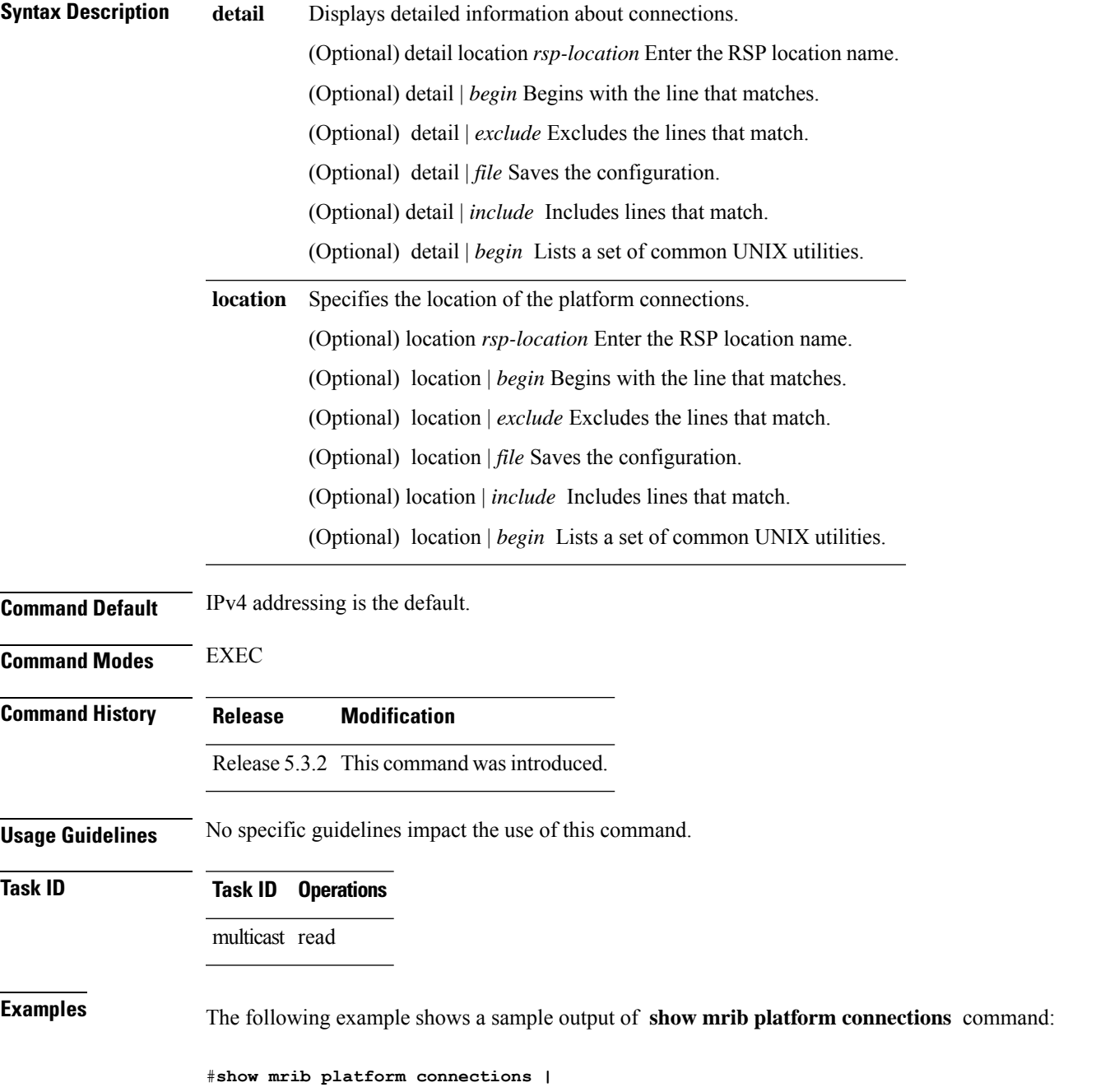

L

begin LINE | utility wc Wed Aug 30 00:48:43.482 EDT 23 69 858

# **show mrib platform regdb**

To display regulatory the core registration database information used in the platform-specific part of the Multicast Routing Information Base (MRIB) process, use the **show mrib platform regdb** command in EXEC mode.

show mrib platform regdb [{all detail location *location-name* | all detail  $|begin|$  *legin | exclude | file | include |* utility  $\{\}$  | {all location location-name  $\|\cdot\|$  {all | begin | exclude | file | include | utility  $\|\cdot\|$  {alsel *next-hop-IP-address* **} | { pwhe** *next-hop-IP-address* **| { tunnel** *next-hop-IP-address* **} ]**

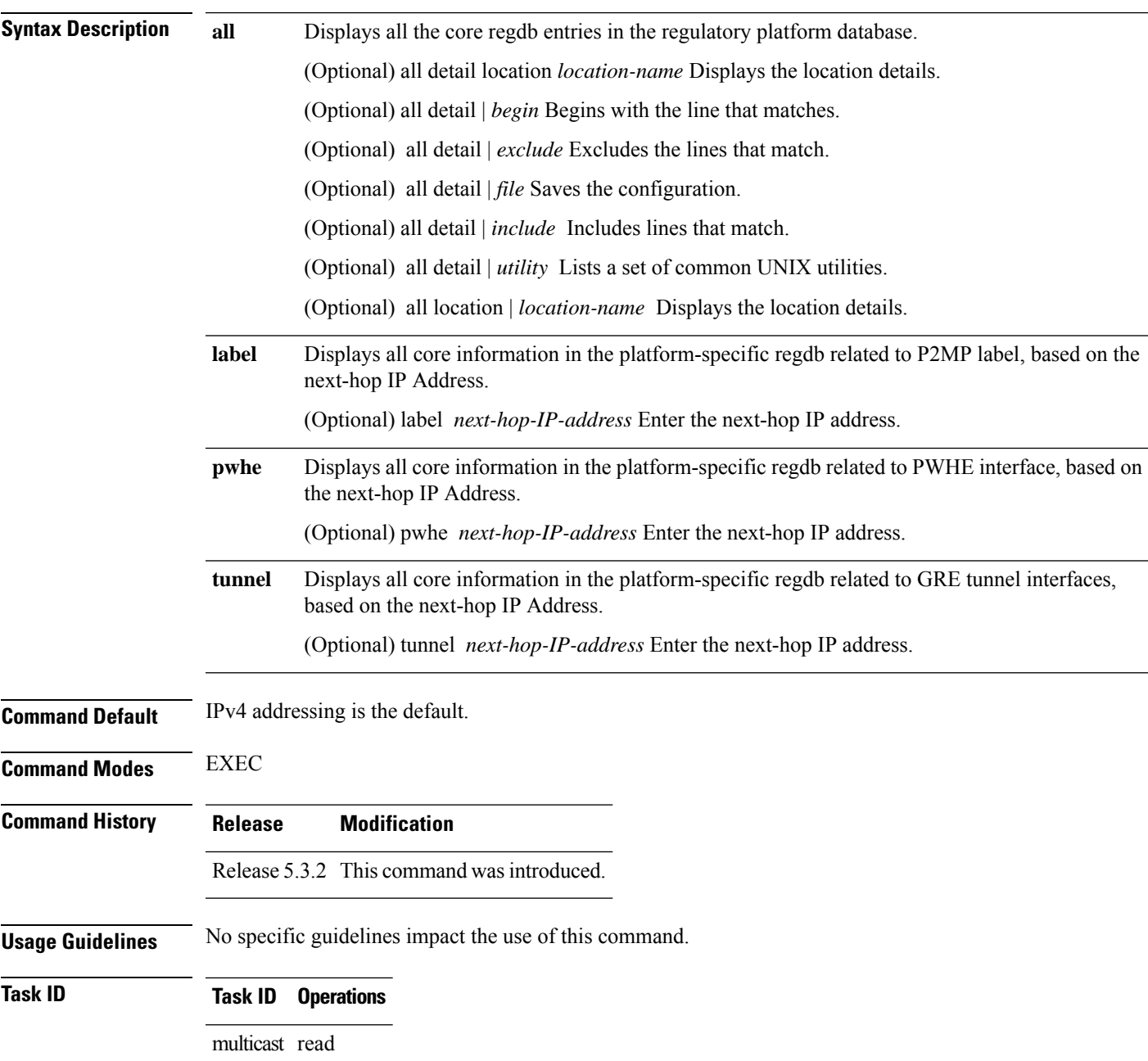

#### **Examples** The following example shows a sample output of **show mrib platform regdb pwhe** command:

#show mrib platform regdb pwhe 162.104.38.129 ----------------------------- NH Type: LABEL NH IP address: 162.104.38.129 NH VRF ID: 0xe0000000 IDB Refcount: 1 ECD Present: Y ECD Length: 44360 RegDB Handle: 0x120ab460

# **show mrib platform resources**

To display resource countersfor the platform-specific part of the Multicast Routing Information Base (MRIB) process, use the **show mrib platform resources** command in EXEC mode.

**show mrib platform resources [{memory detail location** *location-name* **| memory detail |** *begin | exclude* | file | include | utility } | {memory location location-name | | } {memory begin | exclude | file | include | *utility* **}**

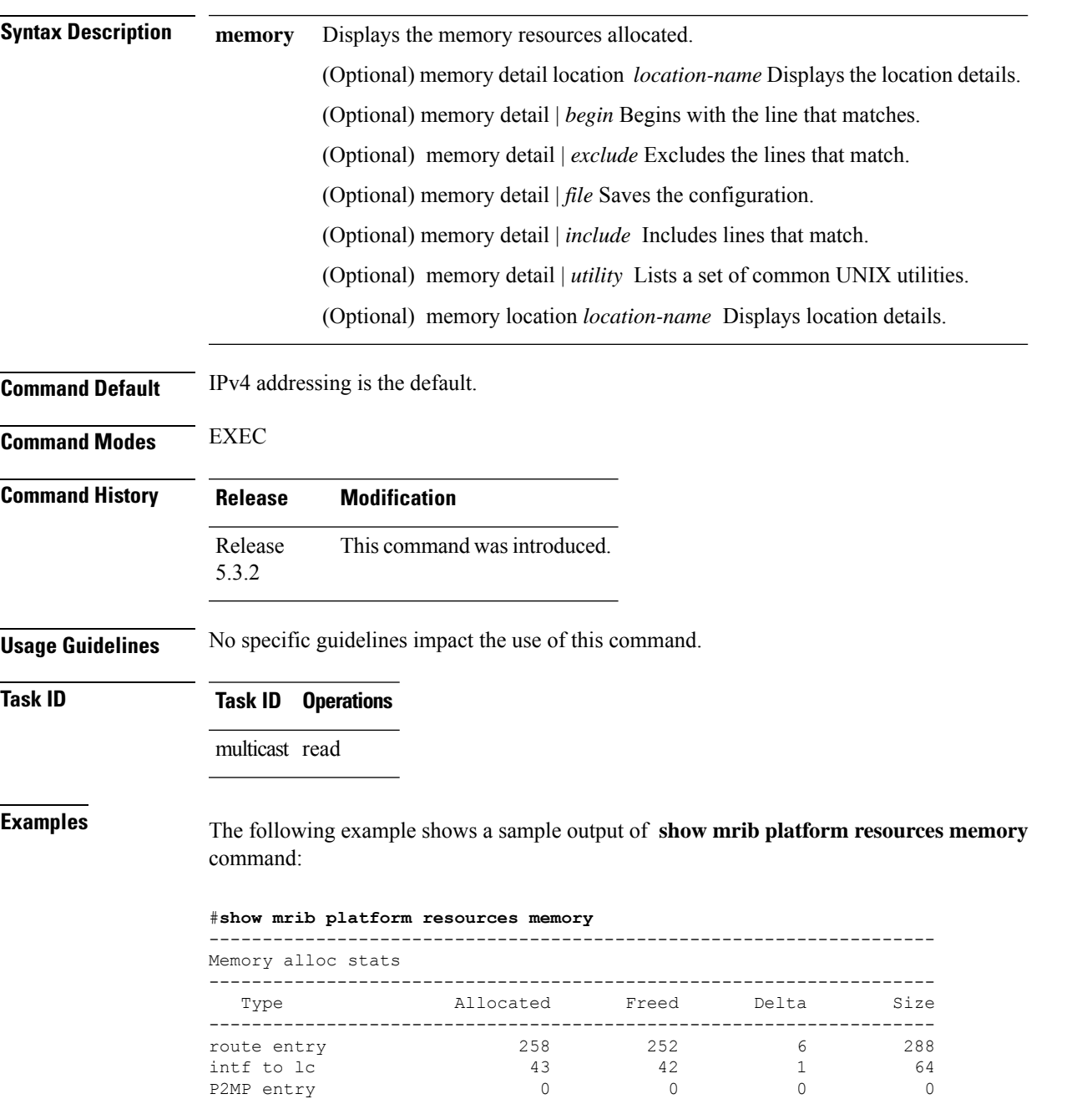

I

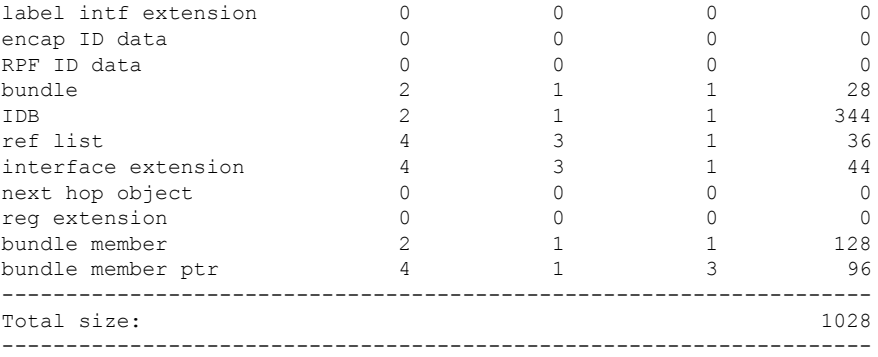

Ш

#### **show mrib platform trace**

To display traces used in the platform-specific part of the Multicast Routing Information Base (MRIB) process, use the **show mrib platform trace** command in EXEC mode.

show mrib platform trace [{all all { file file-name | hexdump trace-entry | last number-of-entries | location *location-specification* **| reverse** *trace-entry* **| stats** *trace-entry* **| tailf** *latest-traces* **| usec** *timestamp-with-usec-detail***| verbose** *internal-debugging-information* **wide** *specify-file-to-not-display-details* ||output-modifier-details }} | cluster {all | error | events} file | include | utility | { usrtdir directory-name | *directory-path* **cluster | lmrib-encapid-rpfid {all |error | events}| main {all |error | events}| other {all |error | events} | } ]**

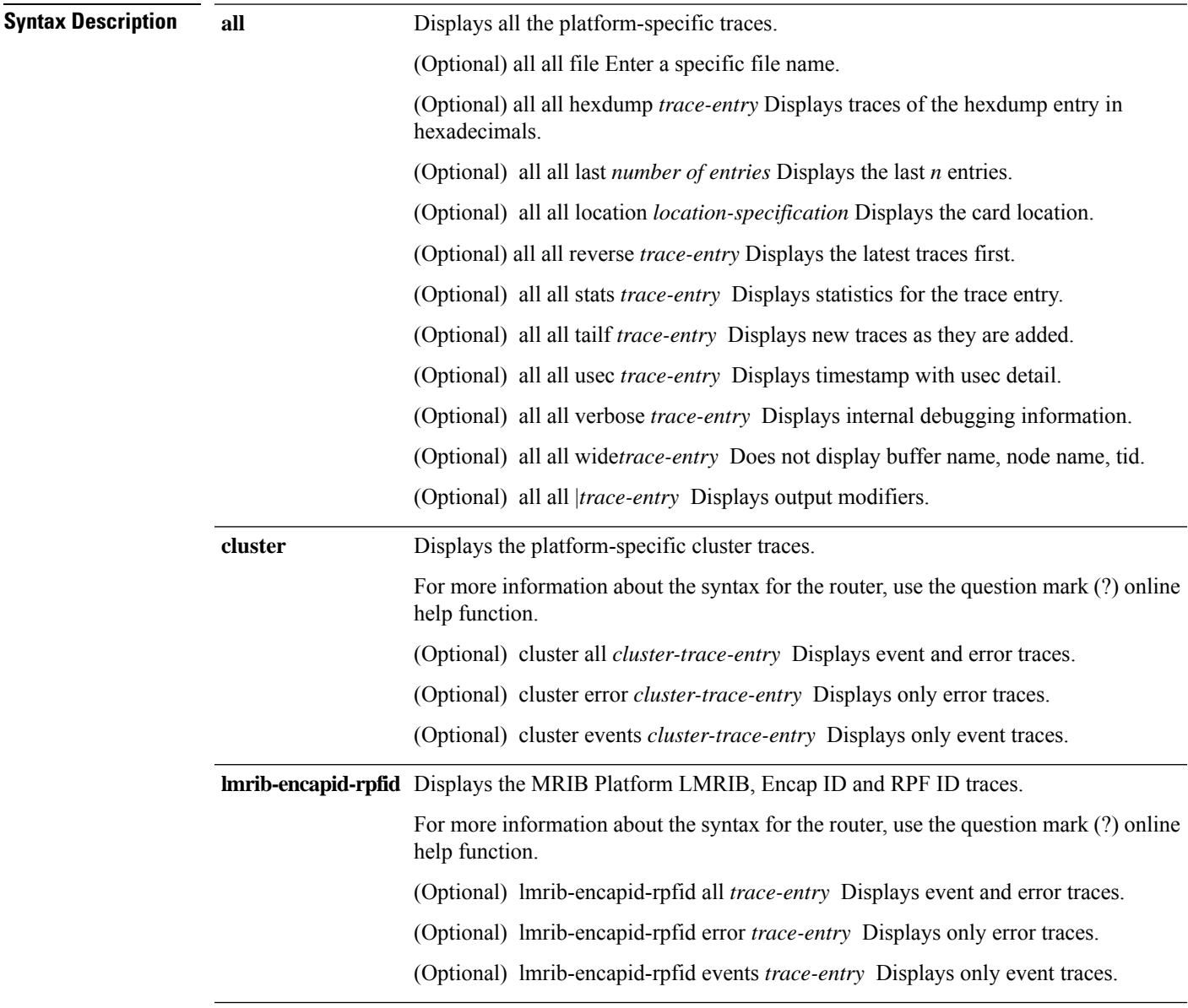

L

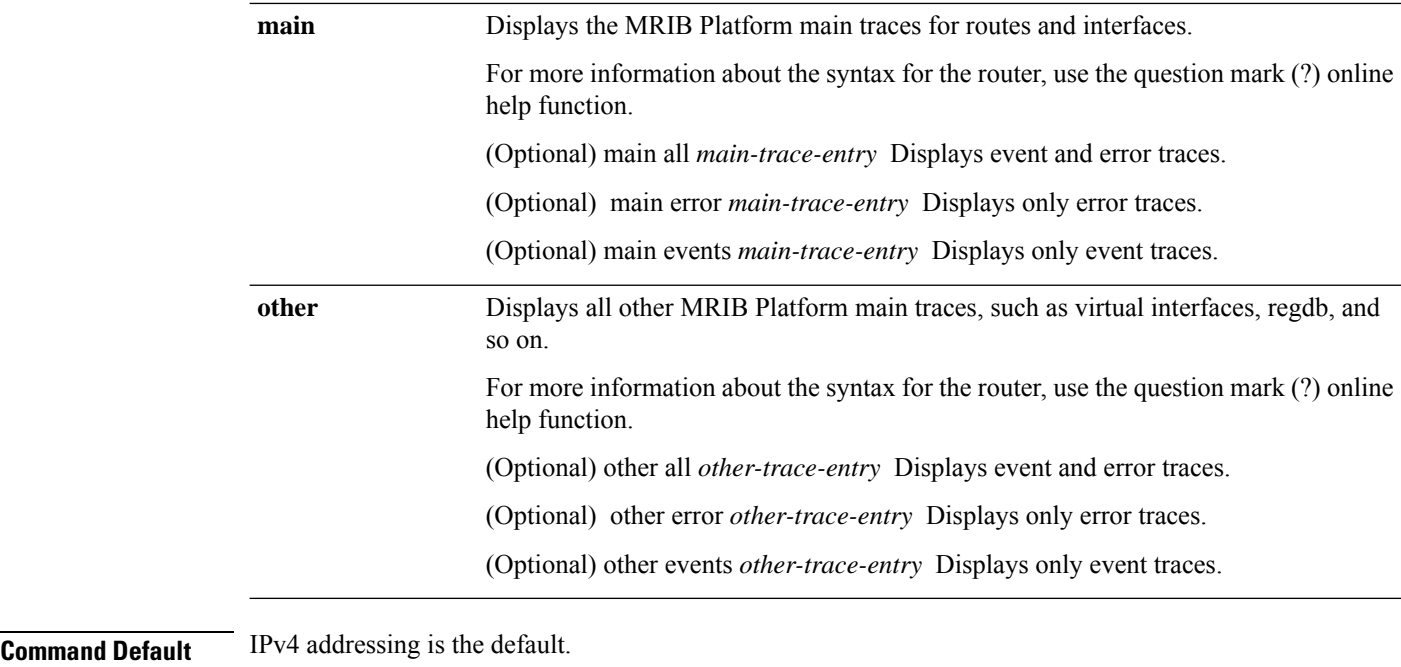

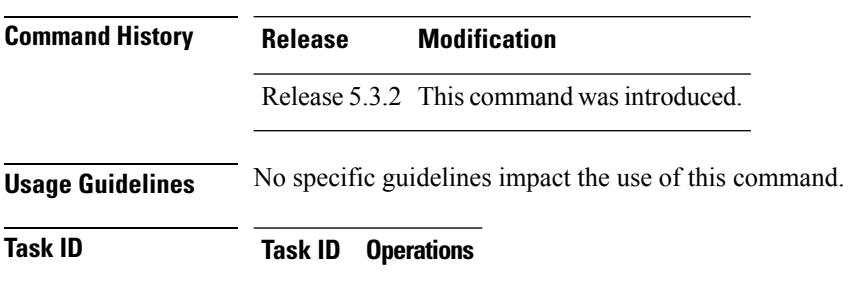

multicast read

П

.

#### **show mrib platform trace location standby**

To display platform-specific data for the Multicast Routing Information Base (MRIB) on a standby RP, use the **show mrib platform trace location standby** command in EXEC mode

**show mrib** [**vrf** *vrf-name*] **ipv4 platform trace** [{**file** | **hexdump** | **last** | **reverse** | **stats** | **tailf** | **unique** | **verbose** | **wrapping**}] **location standby**[{*allnode-id*}]

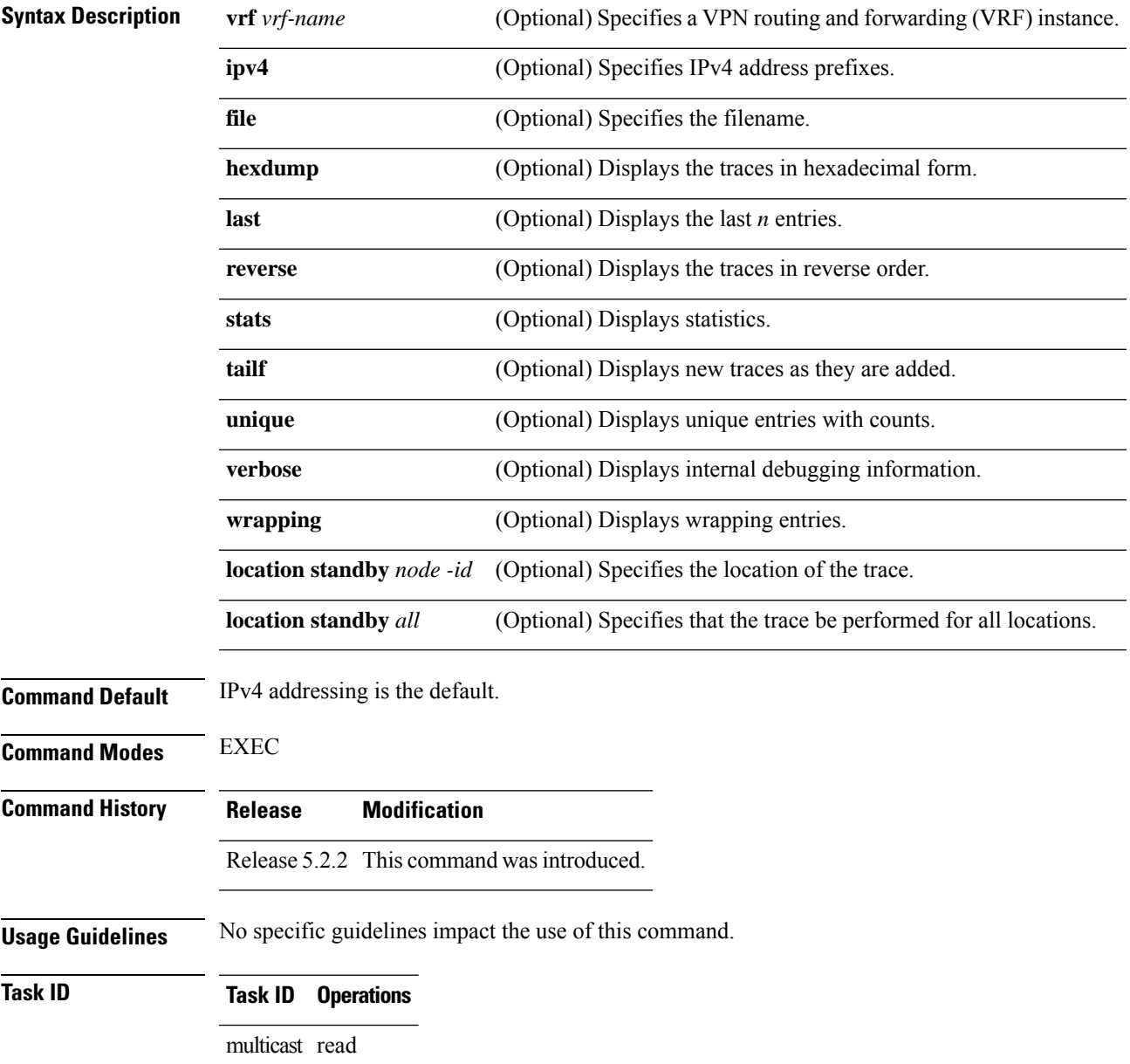

**Examples** The following example shows a sample output of **show mrib platform trace location standby** command:

RP/0/RSP0/CPU0:router#**show mrib platform trace location standby**

2 wrapping entries (512 possible, 0 filtered, 2 total)

#### <span id="page-316-0"></span>**show mrib route**

To display all entriesin the Multicast Routing Information Base (MRIB), use the **show mribroute** command in the appropriate mode.

**show mrib** [ **vrf** *vrf-name* ] [{ **ipv4** | **ipv6** }] [**old-output**] **route** [{ **summary** | **outgoing-interface** | [{ **\*** *source-address* }] [ *group-address* [ / *prefix-length* ] ] }] [**detail**] [ **rate** ]

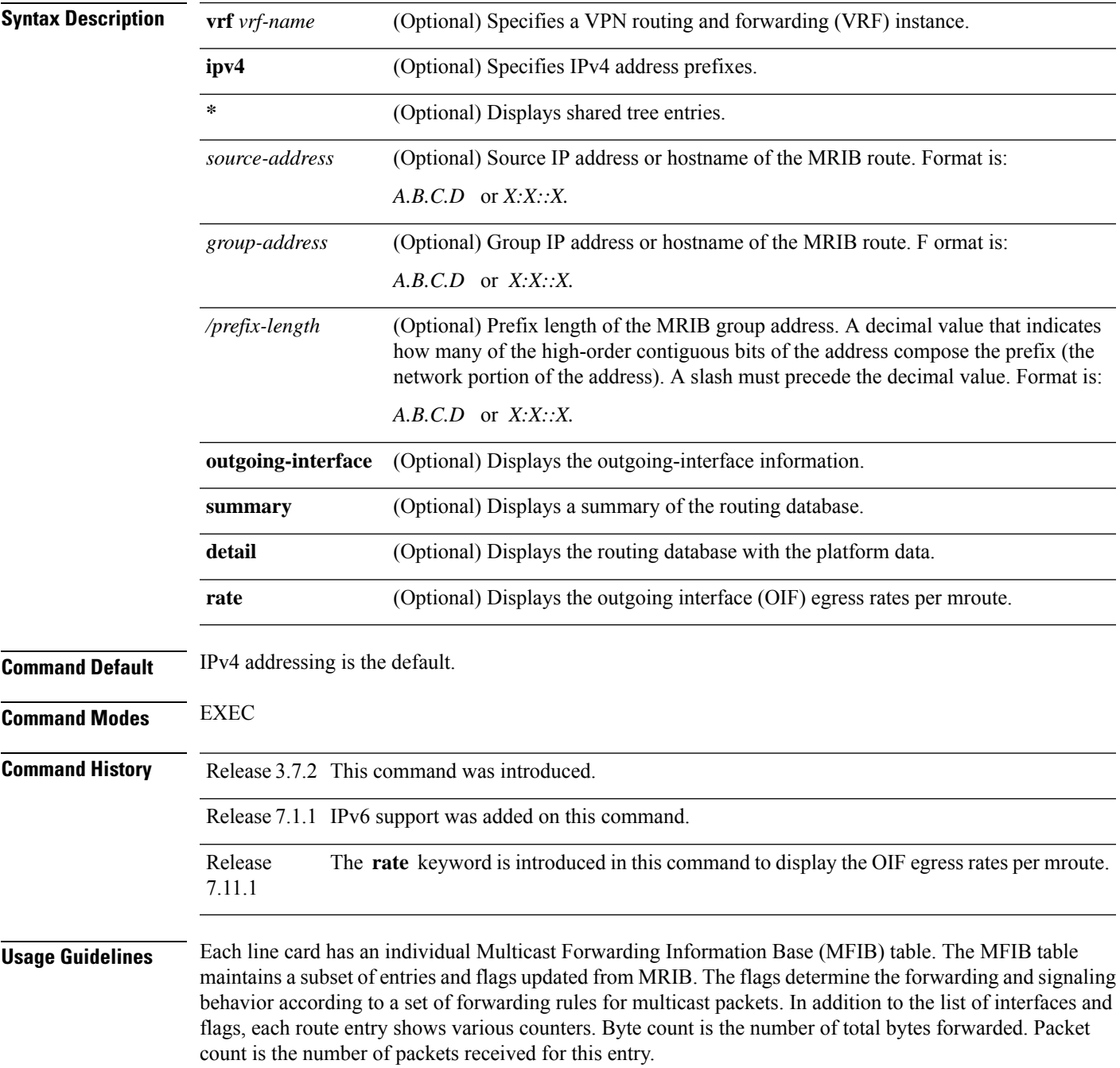

The show mfib [counter,](#page-188-0) on page 175 command displays global counters independent of the routes.

#### **Task ID Task ID Operations**

multicast read

The following sample shows output from the **show mrib route**

Router# **show mrib vrf BVI ipv6 route 2001:DB8:1::1 detail** IP Multicast Routing Information Base Entry flags: L - Domain-Local Source, E - External Source to the Domain, C - Directly-Connected Check, S - Signal, IA - Inherit Accept, IF - Inherit From, D - Drop, MA - MDT Address, ME - MDT Encap, MD - MDT Decap, MT - MDT Threshold Crossed, MH - MDT interface handle CD - Conditional Decap, MPLS - MPLS Decap, MF - MPLS Encap, EX - Extranet MoFE - MoFRR Enabled, MoFS - MoFRR State Interface flags: F - Forward, A - Accept, IC - Internal Copy, NS - Negate Signal, DP - Don't Preserve, SP - Signal Present, II - Internal Interest, ID - Internal Disinterest, LI - Local Interest, LD - Local Disinterest, DI - Decapsulation Interface EI - Encapsulation Interface, MI - MDT Interface, LVIF - MPLS Encap, EX - Extranet, A2 - Secondary Accept (\*,2001:DB8:1::1/32) Ver: 0x7380 Flags: D, FMA: 0x501b4944 Up: 12:09:55 (\*,2001:DB8:1::6/32) Ver: 0x1b11 Flags: S, FMA: 0x501b4938 Up: 12:09:55 (\*,2001:DB8:1::7/32) Ver: 0x4521 Flags: S, FMA: 0x501b492c Up: 12:09:55 Outgoing Interface List GigabitEthernet0/0/0/8 Flags: II LI, Up: 03:32:28

The following sample output shows the **show mrib route** command with the **rate** keyword:

RP/0/RSP0/CPU0:LA# **show mrib route rate**

```
Fri Dec 17 19:30:21.733 UTC
(11.1.1.2,232.1.1.1) RPF nbr: 11.1.1.2 Flags: RPF
 Up: 00:40:52
 Incoming Interface List
   HundredGigE0/0/0/2 Flags: A, Up: 00:40:52
   Node Rate (0/0/CPU0): 99 pps / 38407 bps
     HW Incoming count: 205444 packets
     HW Drop count: 0 packets
 Outgoing Interface List
   HundredGigE0/0/0/1 Flags: F NS, Up: 00:40:52
   Node Rate (0/0/CPU0): 99 pps / 38407 bps
     HW Forwarding count: 205444 packets
     HW Drop count: 0 packets
    Interface Rates:
       Interface: HundredGigE0/0/0/1
       Outgoing Packet Rate (PPS rate / BPS rate): 100 / 100
       HW Forwarding count: 10000 packets
       HW Drop count: 0 packets
```
(11.1.1.2,232.2.2.2) RPF nbr: 11.1.1.2 Flags: RPF

```
Up: 00:40:52
Incoming Interface List
  HundredGigE0/0/0/2 Flags: A, Up: 00:40:52
 Node Rate (0/0/CPU0): 74 pps / 28798 bps
   HW Incoming count: 154084 packets
   HW Drop count: 0 packets
Outgoing Interface List
 HundredGigE0/0/0/1 Flags: F NS, Up: 00:40:52
 Node Rate (0/0/CPU0): 74 pps / 28798 bps
   HW Forwarding count: 154084 packets
   HW Drop count: 0 packets
  Interface Rates:
     Interface: HundredGigE0/0/0/1
     Outgoing Packet Rate (PPS rate / BPS rate): 100 / 100
     HW Forwarding count: 10000 packets
     HW Drop count: 0 packets
```
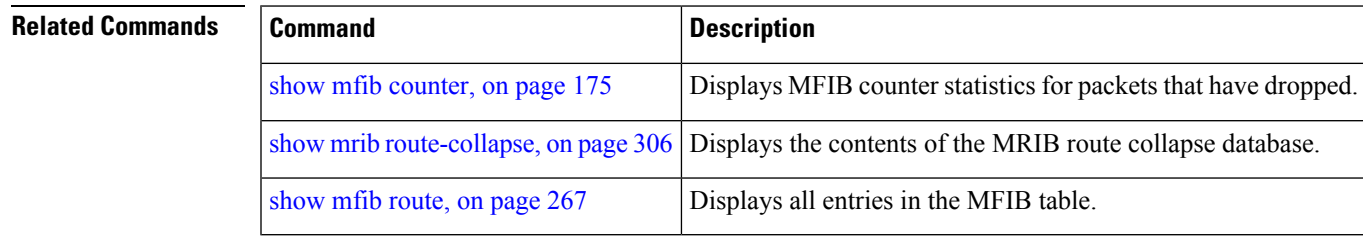

# <span id="page-319-0"></span>**show mrib route-collapse**

To display the contents of the Multicast Routing Information Base (MRIB) route-collapse database, use the **show mrib route-collapse** command in the appropriate mode.

**show mrib** [**vrf** *vrf-name*] **ipv4 route-collapse** [*core-tree*]

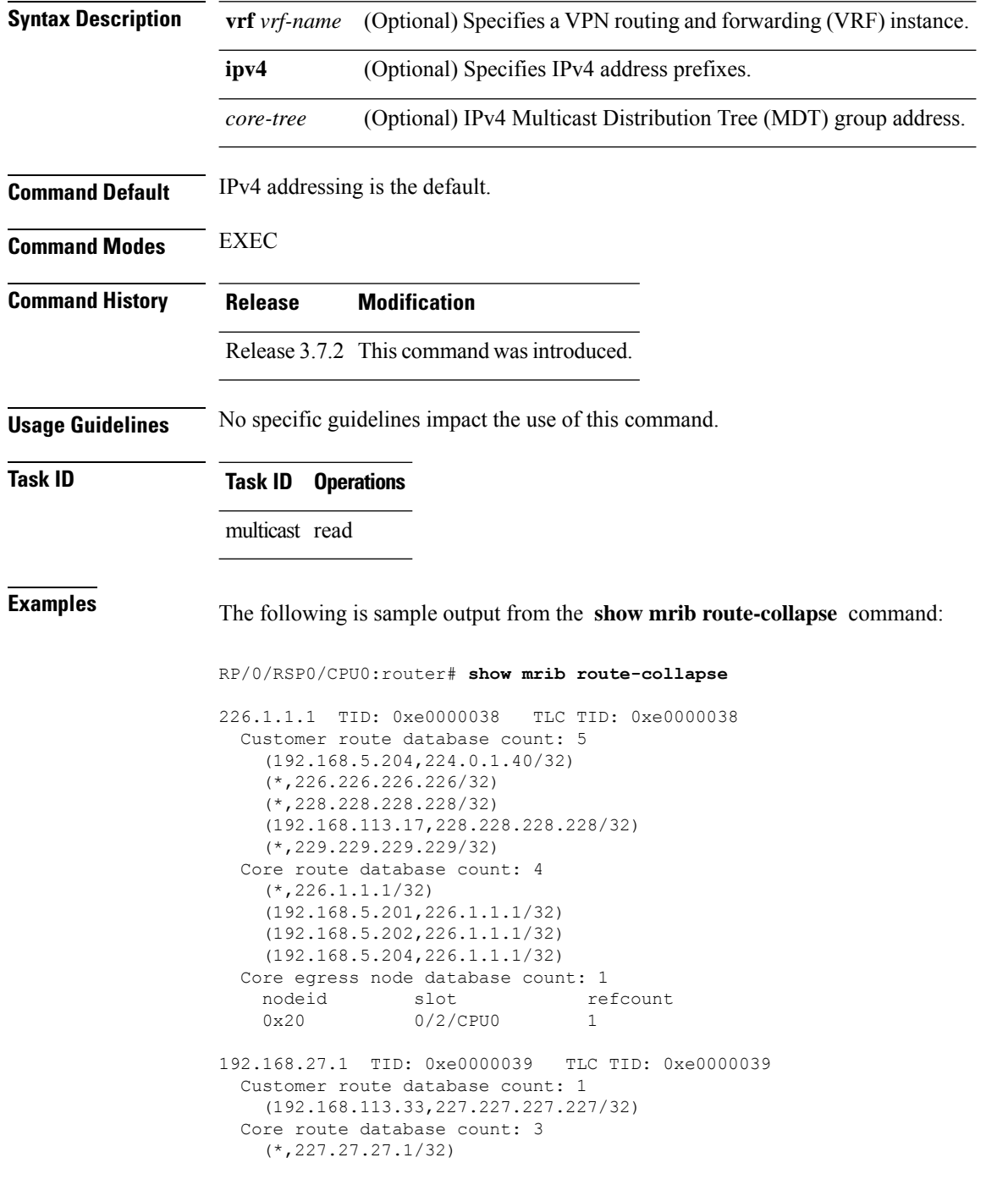

```
(192.168.5.201,227.27.27.1/32)
   (192.168.5.202,227.27.27.1/32)
 Core egress node database count: 1
   nodeid slot refcount
   0x20 0/2/CPU0 1
192.168.28.1 TID: 0xe000003a TLC TID: 0xe000003a
 Customer route database count: 2
   (192.168.5.204,224.0.1.40/32)
   (192.168.113.49,229.229.229.229/32)
 Core route database count: 3
   (192.168.5.201,228.28.28.1/32)
   (192.168.5.202,228.28.28.1/32)
   (192.168.5.204,228.28.28.1/32)
 Core egress node database count: 1
   nodeid slot<br>0x20 0/2/C
                0/2/CPU0 1
```
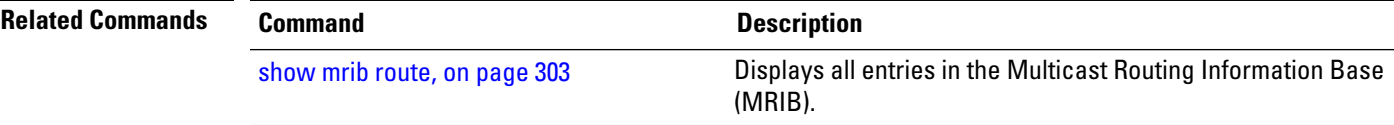

# **show mrib route outgoing-interface**

To display the outgoing-interface information on the Multicast Routing Information Base (MRIB), use the **show mrib route outgoing-interface** command in the appropriate mode.

**show mrib route outgoing-interface** [{**\****source-address*}] [*group-address* [/*prefix-length*]]

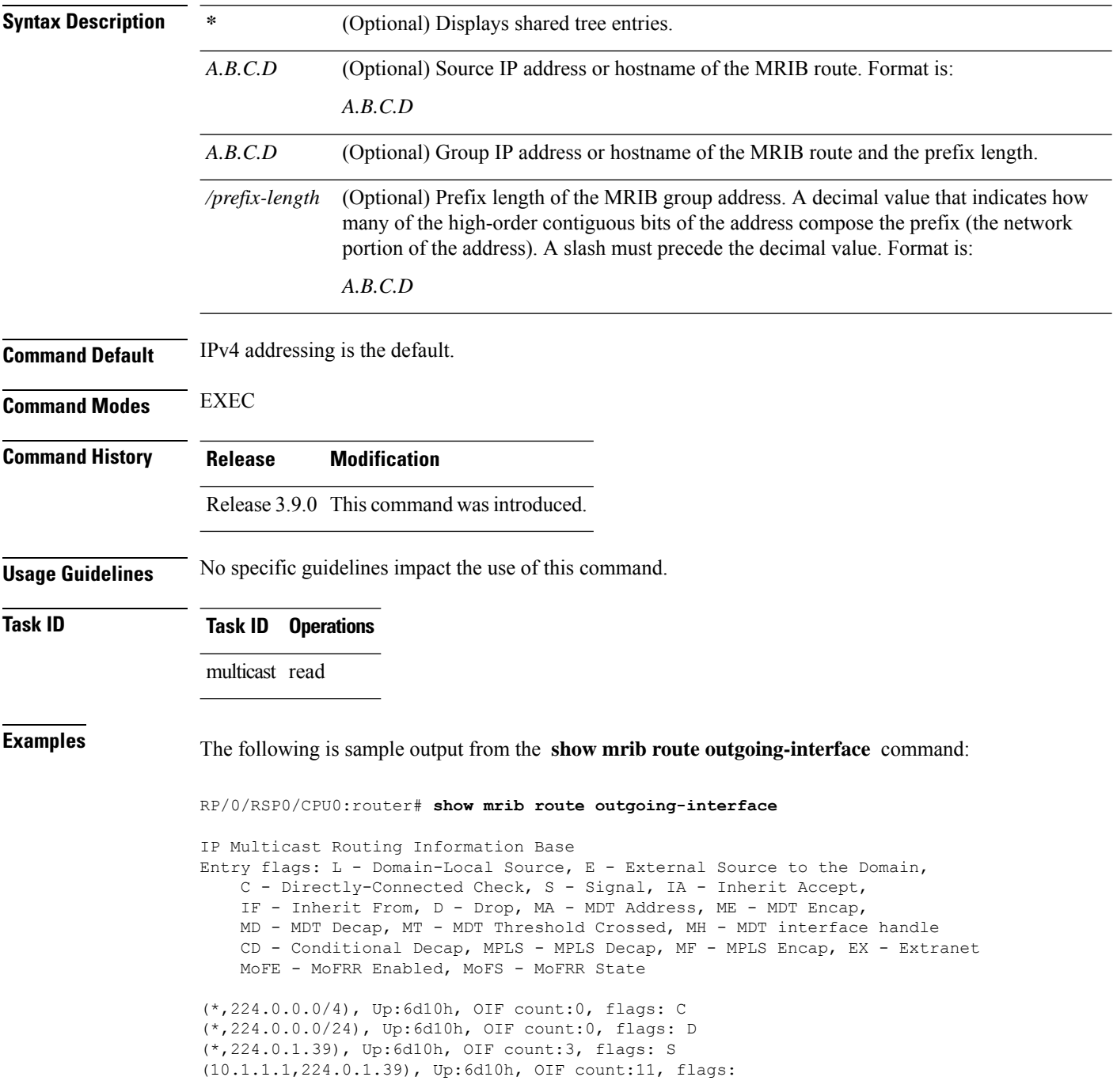

(10.2.2.2,224.0.1.39), Up:6d10h, OIF count:11, flags: (10.3.3.3,224.0.1.39), Up:6d10h, OIF count:11, flags: (10.4.4.4,224.0.1.39), Up:6d10h, OIF count:11, flags: (10.5.5.5,224.0.1.39), Up:6d10h, OIF count:11, flags: (10.6.6.6,224.0.1.39), Up:6d10h, OIF count:11, flags: (10.7.7.7,224.0.1.39), Up:00:04:17, OIF count:11, flags: (10.8.8.8,224.0.1.39), Up:6d10h, OIF count:11, flags: (10.9.9.9,224.0.1.39), Up:6d10h, OIF count:11, flags: (10.10.10.10,224.0.1.39), Up:6d10h, OIF count:11, flags: (10.21.21.21,224.0.1.39), Up:6d06h, OIF count:11, flags: (\*,224.0.1.40), Up:6d10h, OIF count:2, flags: S (10.1.1.1,224.0.1.40), Up:6d10h, OIF count:11, flags: (10.2.2.2,224.0.1.40), Up:6d10h, OIF count:11, flags: (10.6.6.6,224.0.1.40), Up:6d10h, OIF count:11, flags: (10.13.4.3,224.0.1.40), Up:6d10h, OIF count:11, flags: (10.14.4.4,224.0.1.40), Up:6d10h, OIF count:11, flags: (10.14.8.4,224.0.1.40), Up:6d10h, OIF count:11, flags: (10.21.21.21,224.0.1.40), Up:6d06h, OIF count:11, flags: (10.23.4.3,224.0.1.40), Up:00:02:38, OIF count:11, flags: (10.23.8.3,224.0.1.40), Up:00:02:38, OIF count:11, flags: (10.34.4.3,224.0.1.40), Up:6d10h, OIF count:11, flags: (10.34.8.3,224.0.1.40), Up:6d10h, OIF count:11, flags: (10.35.4.3,224.0.1.40), Up:00:02:38, OIF count:11, flags: (10.35.4.5,224.0.1.40), Up:6d10h, OIF count:11, flags: (10.38.4.8,224.0.1.40), Up:6d10h, OIF count:11, flags: (10.45.4.5,224.0.1.40), Up:6d10h, OIF count:11, flags: (10.49.4.9,224.0.1.40), Up:6d10h, OIF count:11, flags: (10.105.4.10,224.0.1.40), Up:6d10h, OIF count:11, flags: (\*,225.0.0.0/8), Up:6d06h, OIF count:0, flags: C (\*,226.0.0.0/8), Up:6d06h, OIF count:0, flags: C (\*,232.0.0.0/8), Up:6d10h, OIF count:0, flags: D (10.6.6.6,232.1.1.1), Up:6d10h, OIF count:3, flags: (10.7.7.7,232.1.1.1), Up:6d10h, OIF count:2, flags: (10.8.8.8,232.1.1.1), Up:6d10h, OIF count:2, flags: (10.9.9.9,232.1.1.1), Up:6d10h, OIF count:2, flags: (10.10.10.10,232.1.1.1), Up:6d10h, OIF count:2, flags: (10.21.21.21,232.1.1.1), Up:6d06h, OIF count:3, flags:

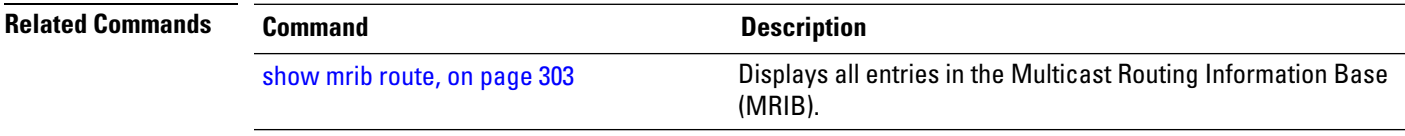

#### **show mrib table-info**

To display Multicast Routing Information Base (MRIB) table information, use the **show mrib table-info** command in the appropriate mode.

**show mrib** [**vrf** *vrf-name*] **ipv4 table-info**

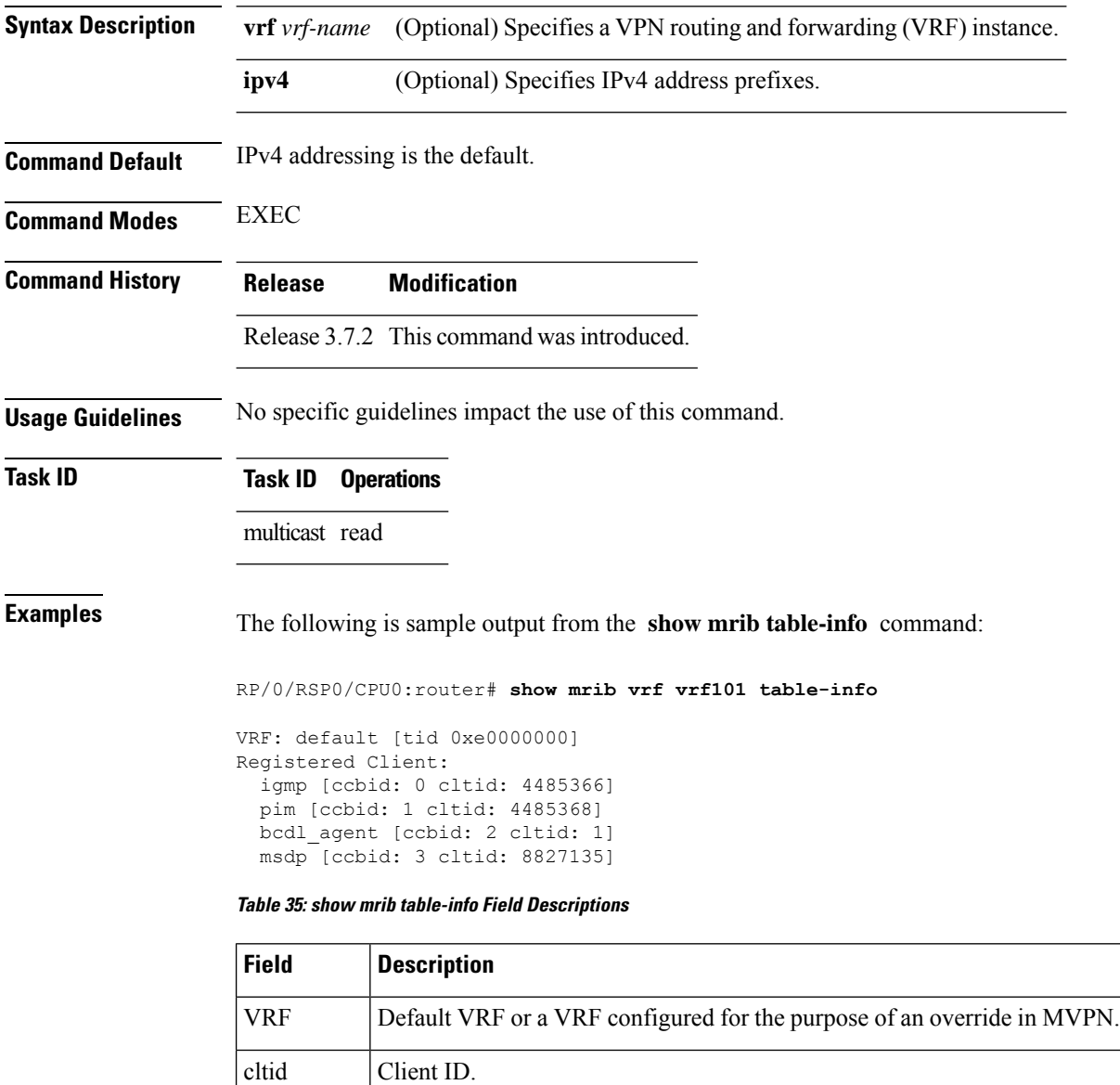

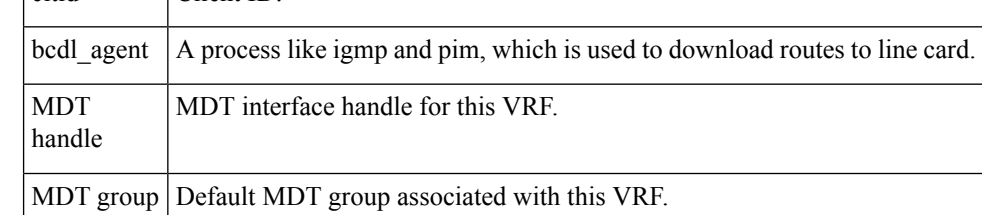
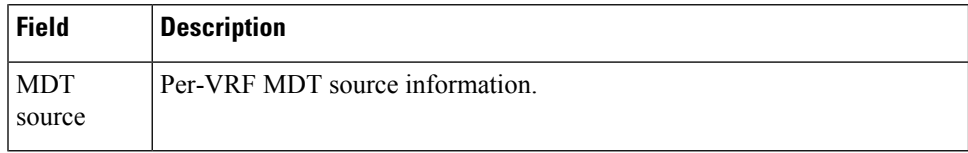

### **Related Commands**

I

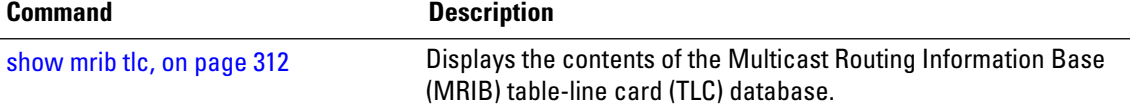

## <span id="page-325-0"></span>**show mrib tlc**

To display the contents of the Multicast Routing Information Base (MRIB) table-line card (TLC) database, use the **show mrib tlc** command in the appropriate mode.

**show mrib** [**vrf** *vrf-name*] **ipv4 tlc**

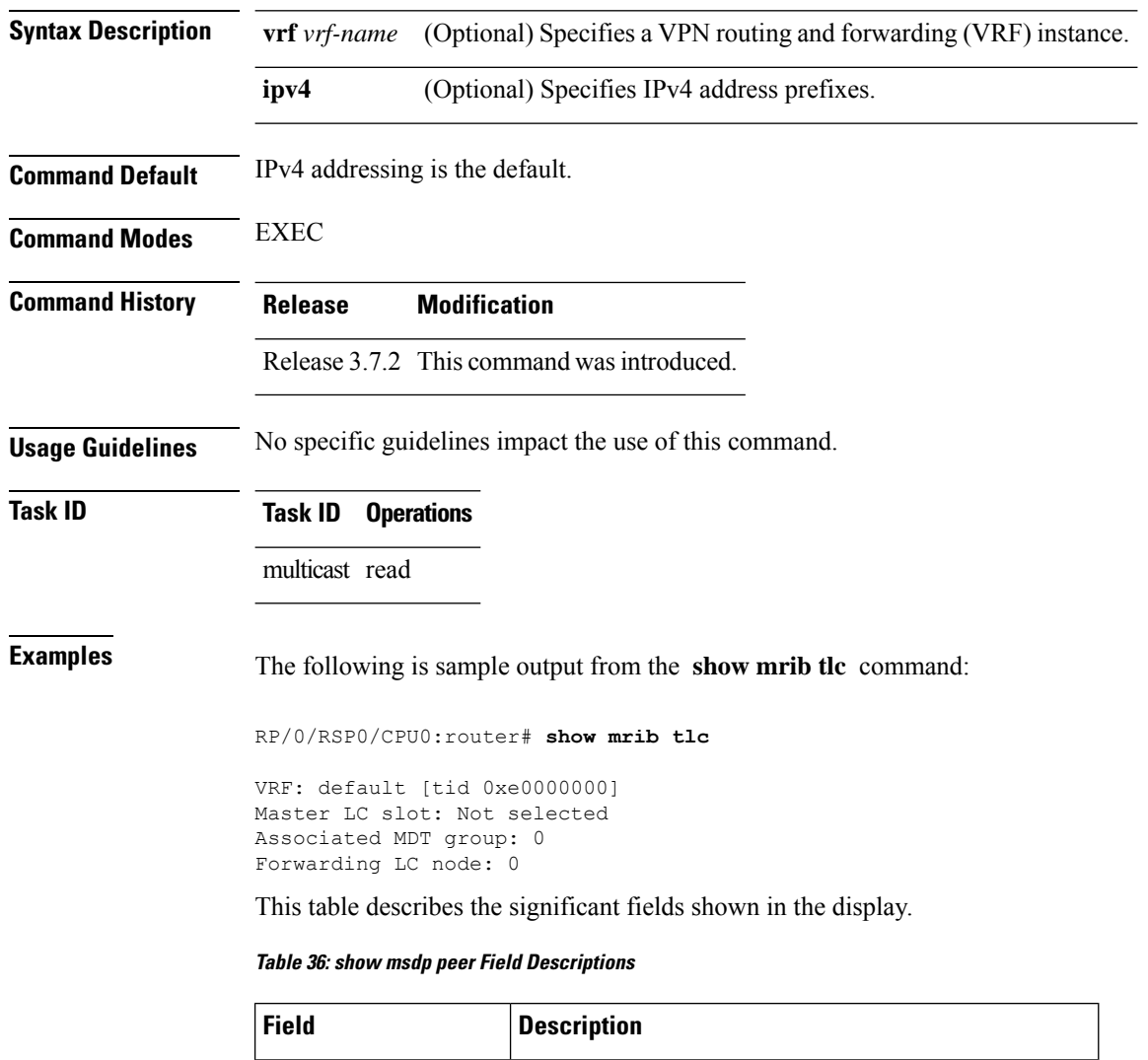

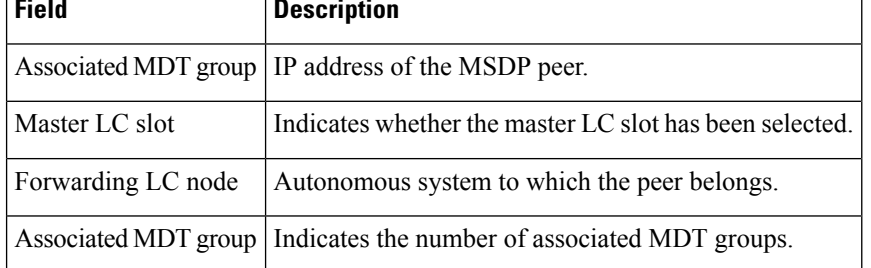

## **show mrib vrf vrf\_name route**

To display the detail routing DB with platform data information for multicast routing information base, use the **show mrib vrf** *vrf\_name* **route** command in the EXEC mode.

**show mrib vrf** *vrf\_name* **route** *ip\_address* **detail**

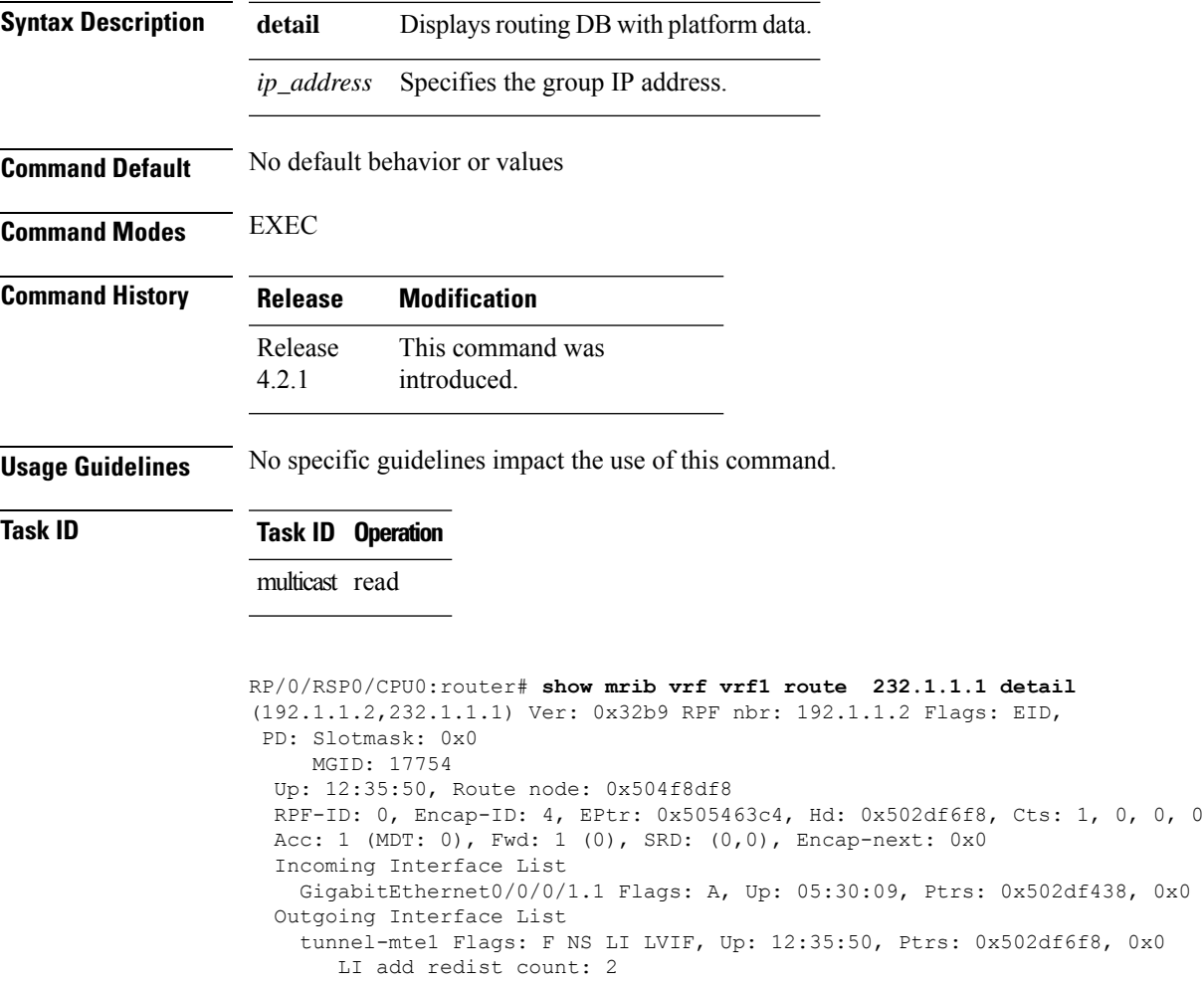

## <span id="page-327-0"></span>**static-rpf**

To configure a static Reverse Path Forwarding (RPF) rule for a specified prefix mask, use the **static-rpf** command in an appropriate configuration mode. To return to the default behavior, use the **no** form of this command.

**Syntax Description** *prefix-address* IP address of a prefix for an address range. *prefix-mask* Prefix mask for an address range. Range is 0 to 32 for IPv4 . *type* Interface type. For more information, use the question mark (?) online help function. Physical interface or virtual interface. Use the **show interfaces** command in EXEC mode to see a list of all interfaces currently configured on the router. **Note** For more information about the syntax for the router, use the question mark ( **?** ) online help function. *interface-path-id next-hop-address* IP address for an RPF neighbor. **Command Default** A static RPF rule for a specified prefix mask is not configured. **Command Modes** Multicast routing address family ipv4 and ipv6 configuration Multicast VRF configuration **Command History Release Modification** Release 3.7.2 This command was introduced. **Usage Guidelines** The **static-rpf** command is used to configure incompatible topologies for unicast and multicast traffic. Use the **static-rpf** command to configure a static route to be used for RPF checking in Protocol Independent Multicast (PIM) instead of using the unicast routing table. **Task ID Task ID Operations** multicast read, write **Examples** The following example configures the static RPF rule for IP address 10.0.0.1: RP/0/RSP0/CPU0:router(config)# **multicast-routing** RP/0/RSP0/CPU0:router(config-mcast)# **vrf green** RP/0/RSP0/CPU0:router(config-mcast)# **static-rpf 10.0.0.1 32 GigE 0/0/5/0 10.1.1.1**

**static-rpf** *prefix-address prefix-mask type path-id next-hop-address*

 $\mathbf l$ 

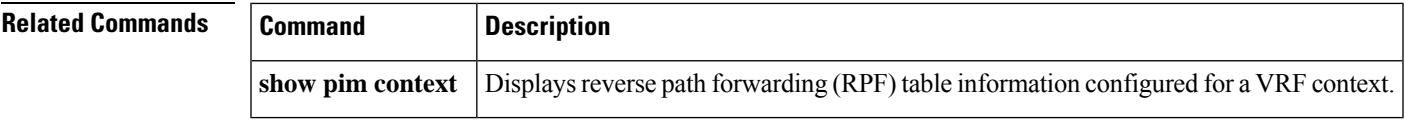

## **source-tree-prune-delay**

To set the delay-time for the (S,G) prune of the ingress-PE (provider edge), use the **source-tree-prune-delay** command in the appropriate mode. To remove the set delay, use the **no**form of the command.

**source-tree-prune-delay** *time*

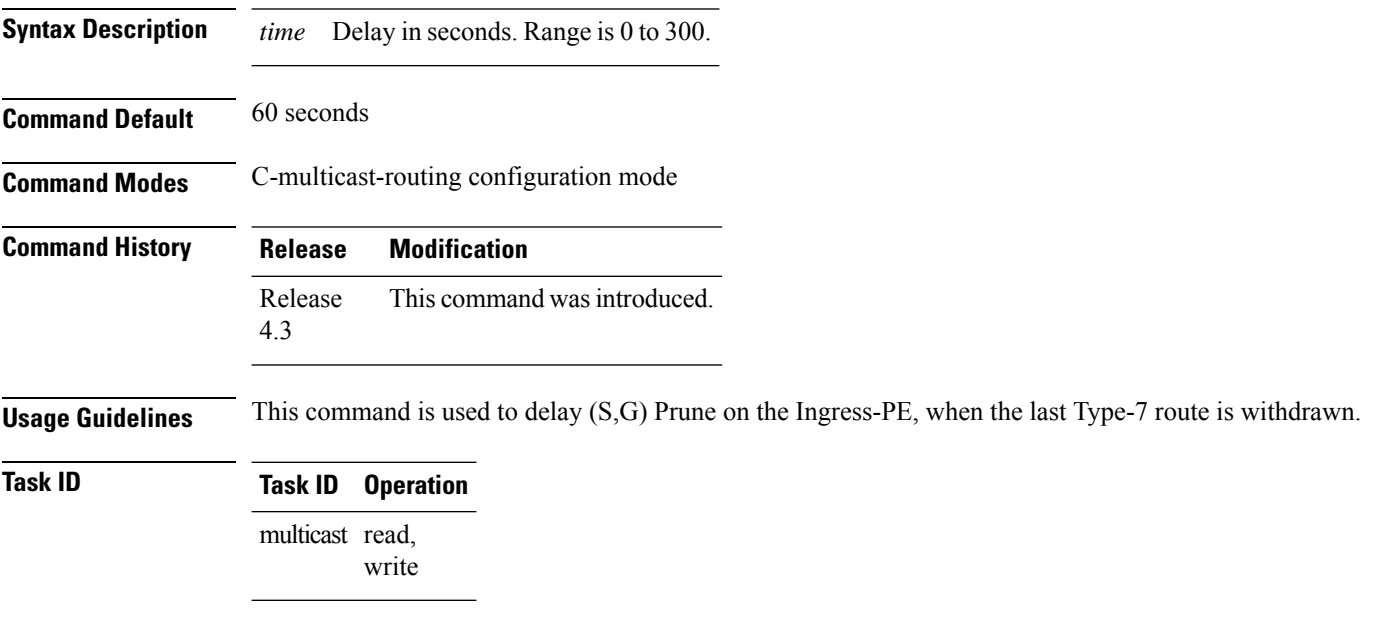

#### **Example**

This example shows how to use the **source-tree-prune-delay** command:

RP/0/RSP0/CPU0:router (config-pim-v1-ipv4-mdt-cmcast) # **source-tree-prune-delay 100**

П

# **suppress-pim-data-signaling**

To suppress PIM data signaling, use the **suppress-pim-data-signaling** command in the appropriate mode. To remove the suppressed condition, use the **no** form of the command.

### **suppress-pim-data-signaling**

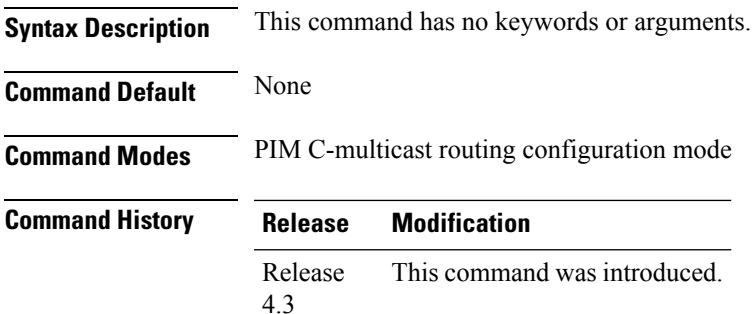

**Usage Guidelines** This command supports c-anycast RP and can be used only under the PIM c-multicast routing mode.

### **Task ID Task ID Operation** multicast read, write

### **Example**

This example shows how to use the **suppress-pim-data-signaling**command:

RP/0/RSP0/CPU0:router (config-pim-v1-ipv4-mdt-cmcast) # **suppress-pim-data-signaling**

## **suppress-shared-tree-join**

To suppress shared tree joins and support the SPT-only mode, use the **suppress-shared-tree-join** command in the appropriate mode.

To remove the suppress condition, use the **no**form of the command.

### **suppress-shared-tree-join**

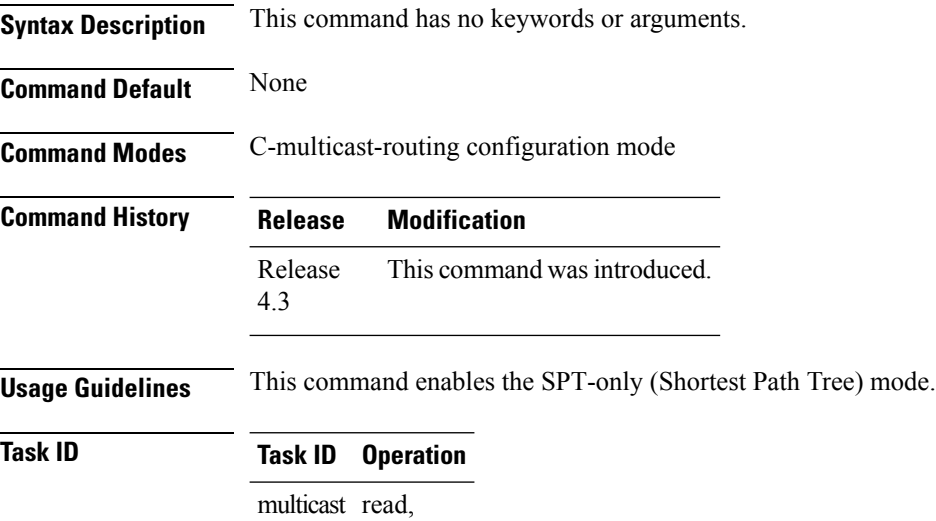

write

#### **Example**

This command shows how to use the **suppress-shared-tree-join** command:

RP/0/RSP0/CPU0:router(config-pim-v1-ipv4-mdt-cmcast) # **suppress-shared-tree-join**

## **ttl-threshold (multicast)**

To configure the time-to-live (TTL) threshold for packets being forwarded out an interface, use the **ttl-threshold** command in the appropriate configuration mode. To return to the default behavior, use the **no** form of this command.

**ttl-threshold** *ttl*

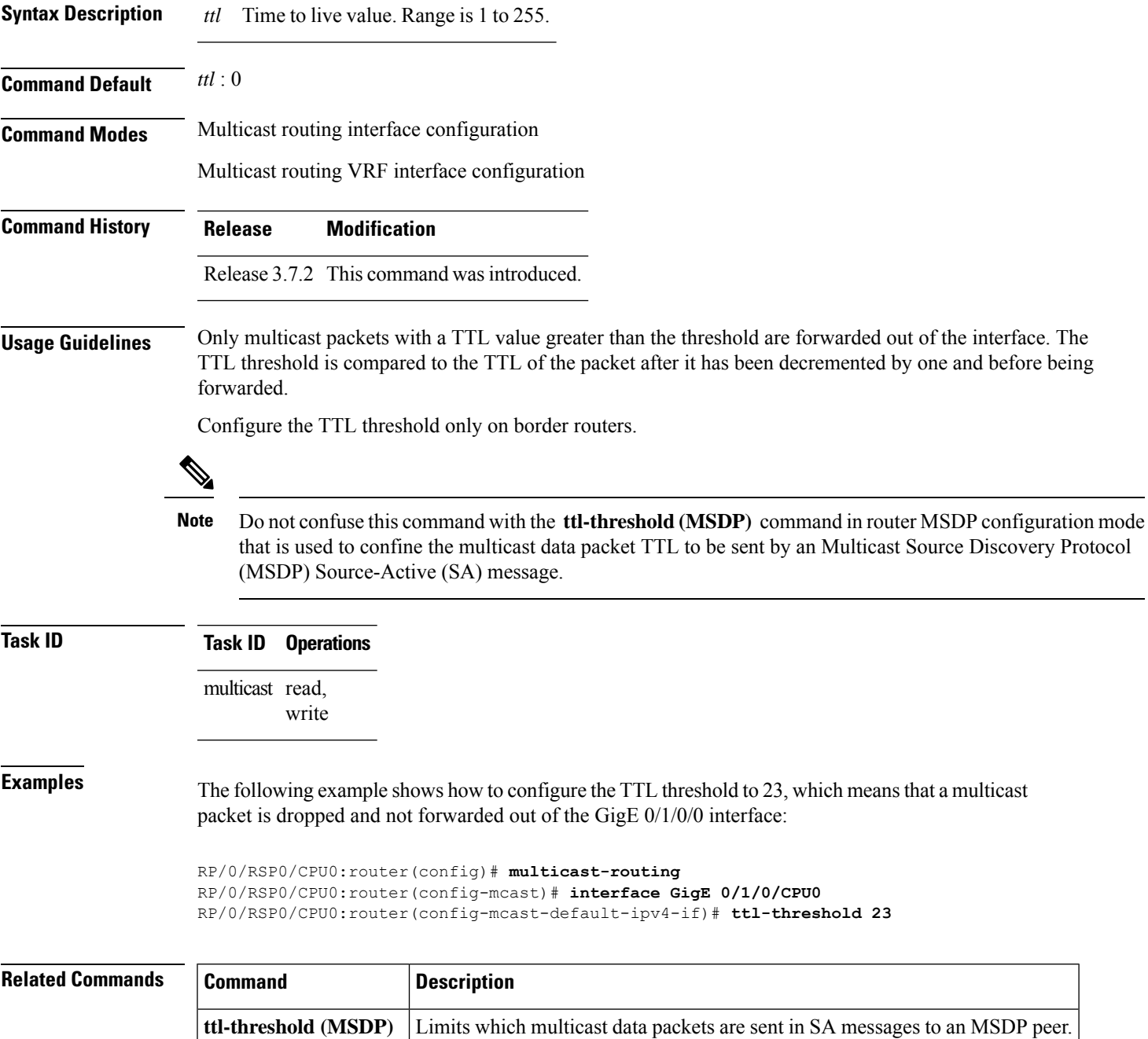

# **unicast-reachability**

To disable VPN-IP attributes, use the **unicast-reachability** command in the appropriate mode. To restore the attributes, use the **no**form of the command.

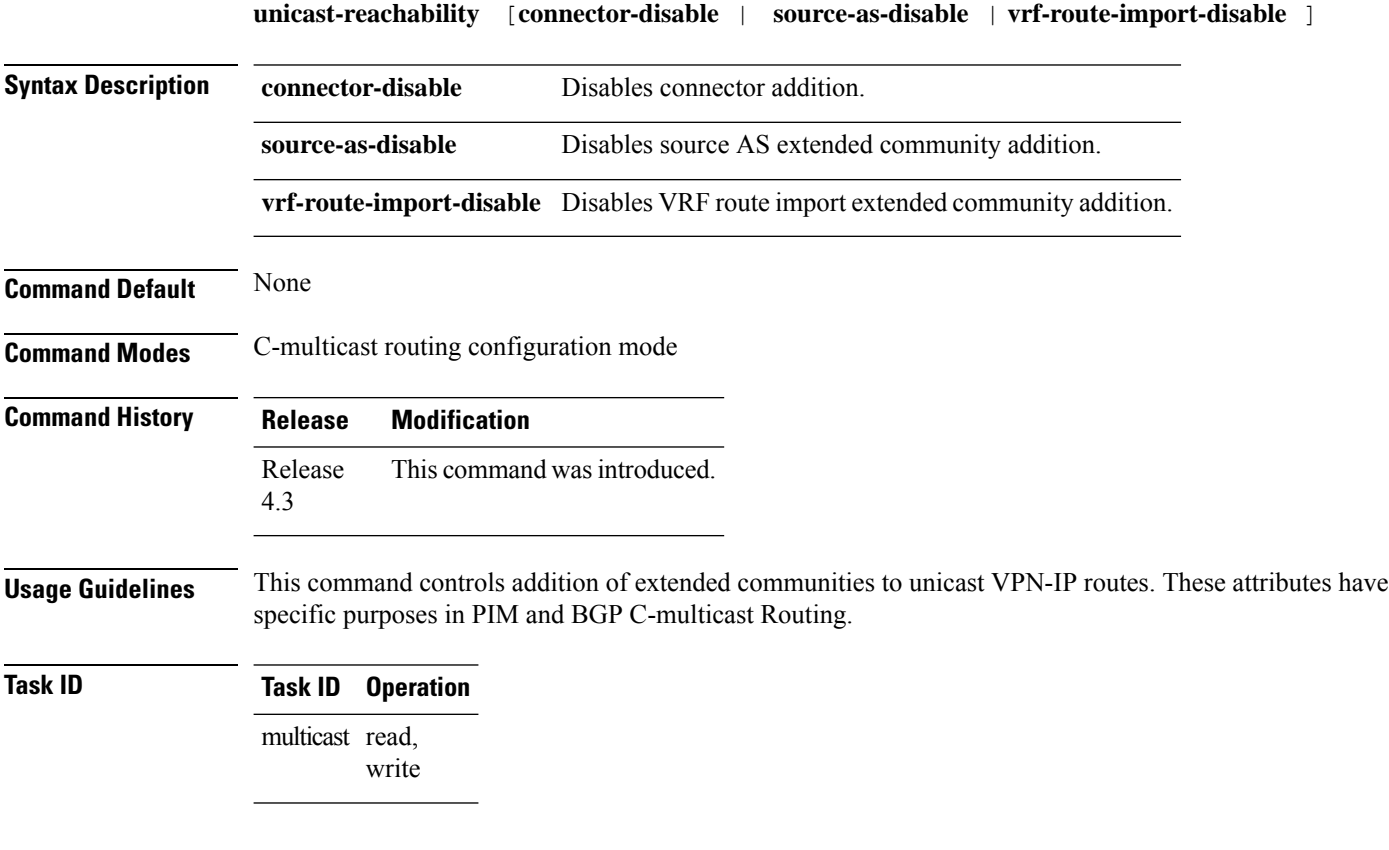

### **Example**

This example shows how to use the **unicast-reachability** command:

RP/0/RSP0/CPU0:router (config-pim-v1-ipv4-mdt-cmcast) # **unicast-reachability connector-disable**

## **vrf (multicast)**

To configure a virtual routing and forwarding (VRF) instance for a VPN table, use the **vrf** command in multicast routing configuration mode. To remove the VRF instance from the configuration file and restore the system to its default condition, use the **no** form of this command.

**vrf** *vrf-name* **ipv4**

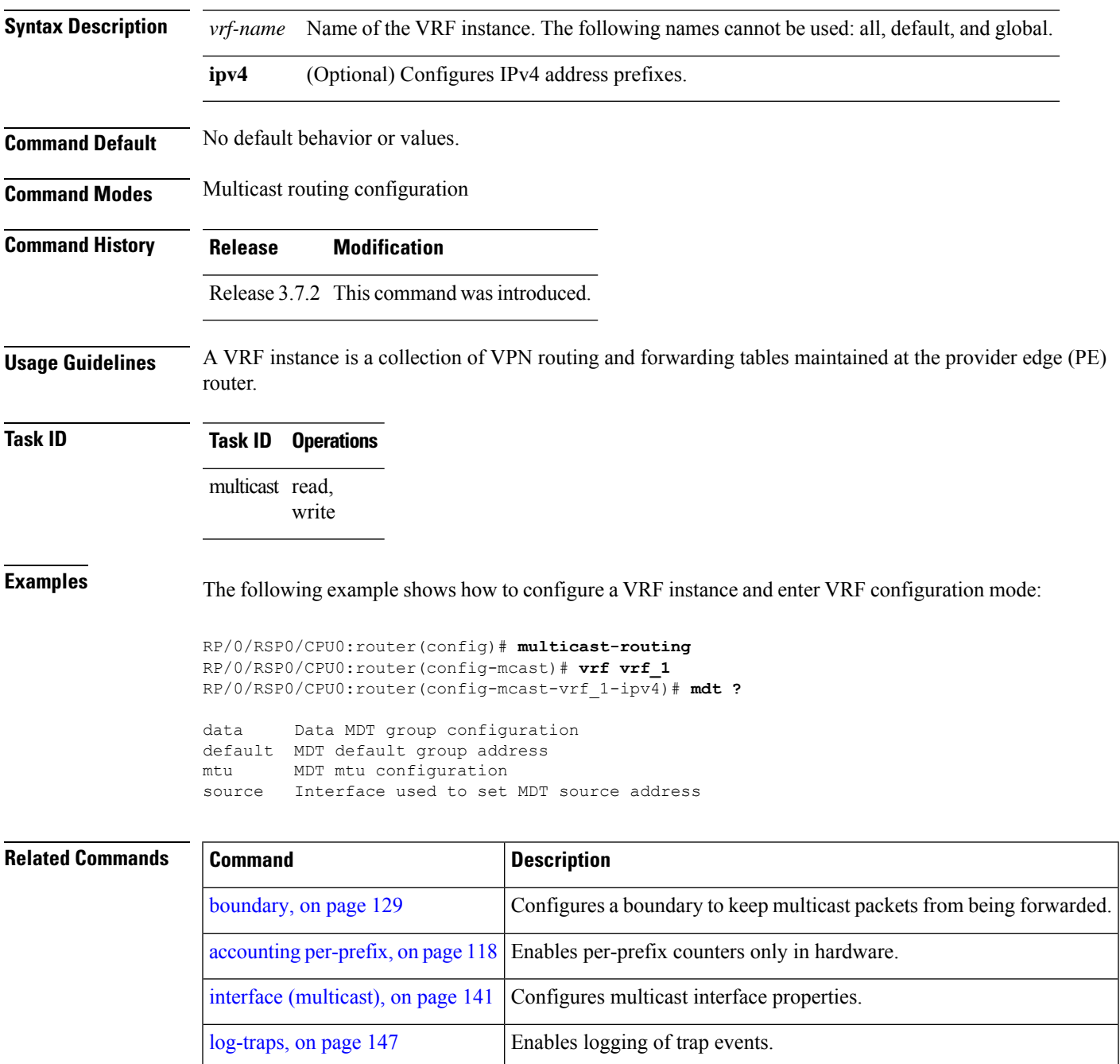

 $\mathbf I$ 

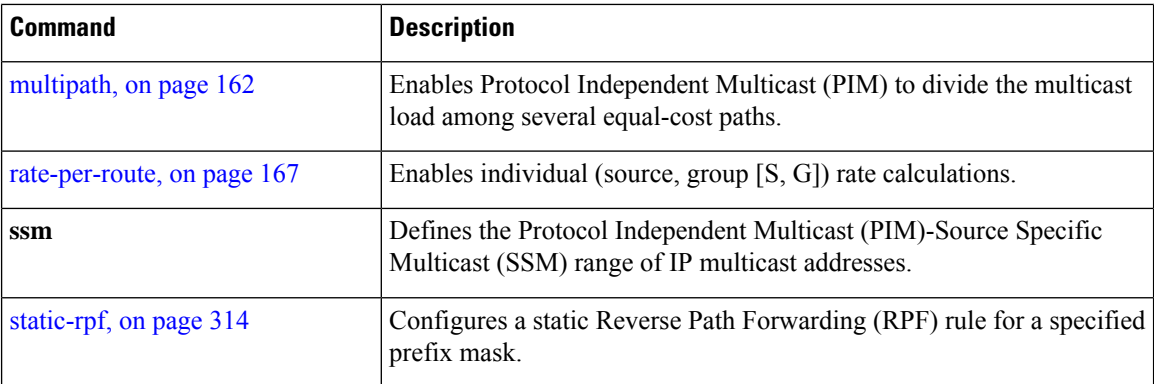

П

## **cef platform lsm frr-holdtime**

To configure the frr-holdtime of MLDP LSPs in a scale setup (with more than 500 LSPs configured), use the cef platform lsm frr-holdtime command in Global Configuration mode.

**cef platform lsm frr-holdtime** *seconds* Global Configuration mode

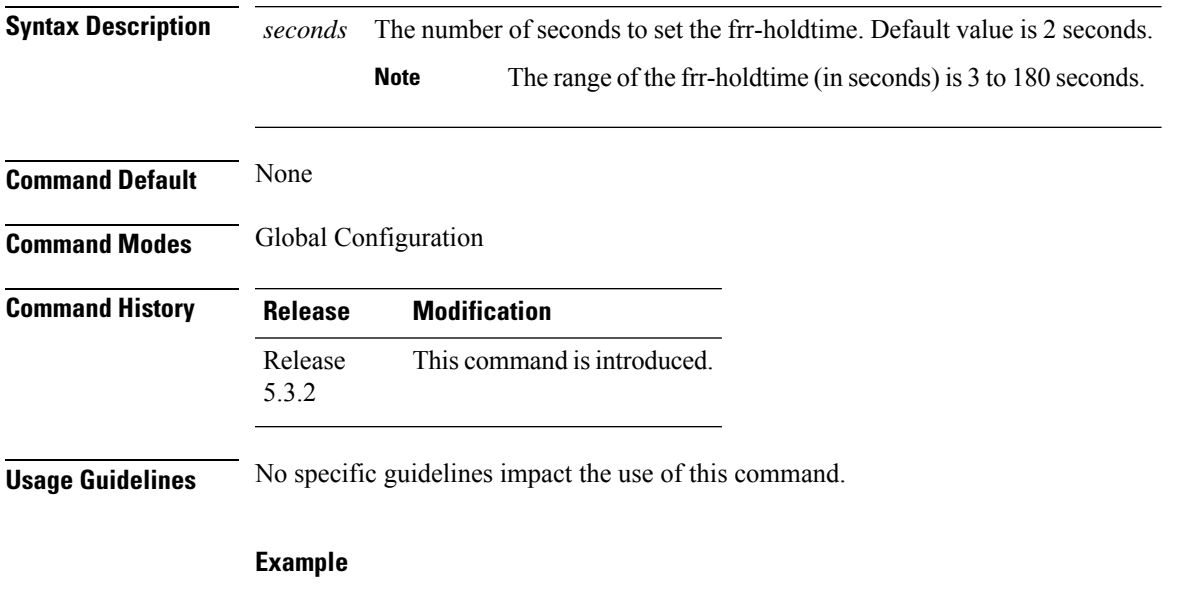

The following example shows how to set the frr-holdtime value to 45 seconds.

RP/0/RSP0/CPU0:router# configure RP/0/RSP0/CPU0:router(config)# cef platform lsm frr-holdtime 45

I

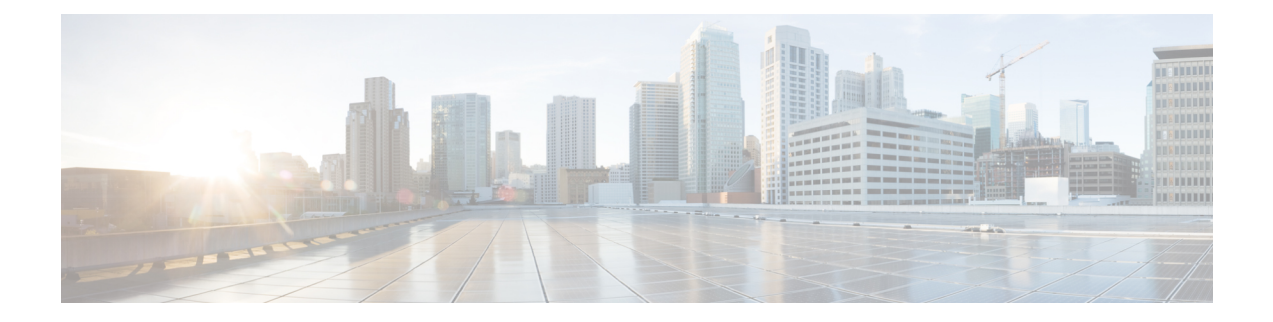

# **IGMP and MLD Snooping Commands on Cisco ASR 9000 Series Routers**

This chapter describes the commands used to configure and monitor IGMP and MLD snooping on Cisco ASR 9000 Series Router.

For detailed information about IGMP snooping concepts, configuration tasks, and examples, refer to the *Implementing Layer 2 Multicast Using IGMP / MLD Snooping on Cisco ASR 9000 Series Routers* module in the *Multicast Configuration Guide for Cisco ASR 9000 Series Routers* .

To use commands of this module, you must be in a user group associated with a task group that includes appropriate task IDs. If the user group assignment is preventing you from using any command, contact your AAA administrator for assistance.

- [access-group](#page-340-0) (snooping profile), on page 327
- clear igmp snooping [bridge-domain,](#page-341-0) on page 328
- clear igmp [snooping](#page-343-0) group, on page 330
- clear igmp [snooping](#page-345-0) port, on page 332
- clear igmp snooping [summary,](#page-347-0) on page 334
- clear l2vpn forwarding [bridge-domain](#page-348-0) mroute, on page 335
- [group](#page-349-0) limit, on page 336
- group [policy,](#page-351-0) on page 338
- igmp [snooping](#page-353-0) profile, on page 340
- [immediate-leave,](#page-356-0) on page 343
- [internal-querier,](#page-358-0) on page 345
- [internal-querier](#page-360-0) (MLD), on page 347
- internal-querier [max-response-time,](#page-361-0) on page 348
- [internal-querier](#page-363-0) query-interval, on page 350
- internal-querier [robustness-variable,](#page-364-0) on page 351
- [internal-querier](#page-366-0) tcn query count, on page 353
- [internal-querier](#page-368-0) tcn query interval, on page 355
- [internal-querier](#page-370-0) timer expiry, on page 357
- [internal-querier](#page-372-0) version, on page 359
- [last-member-query](#page-373-0) count, on page 360
- [last-member-query](#page-375-0) count (MLD), on page 362
- [last-member-query](#page-376-0) interval, on page 363
- [last-member-query](#page-378-0) interval (MLD), on page 365
- [minimum-version,](#page-379-0) on page 366
- [minimum](#page-380-0) version (MLD), on page 367
- mld [snooping](#page-381-0) profile, on page 368
- [mrouter,](#page-382-0) on page 369
- nv satellite offload ipv4 [multicast](#page-384-0) enable, on page 371
- querier [query-interval,](#page-385-0) on page 372
- querier [robustness-variable,](#page-387-0) on page 374
- redundancy iccp-group [report-standby-state](#page-389-0) disable, on page 376
- [report-suppression](#page-391-0) disable, on page 378
- [report-suppression](#page-393-0) disable(MLD), on page 380
- [router-alert-check](#page-394-0) disable, on page 381
- [router-guard,](#page-395-0) on page 382
- show igmp snooping [bridge-domain,](#page-397-0) on page 384
- show igmp [snooping](#page-404-0) group, on page 391
- show igmp [snooping](#page-412-0) port, on page 399
- show igmp [snooping](#page-418-0) profile, on page 405
- show igmp snooping [redundancy,](#page-423-0) on page 410
- show igmp snooping [summary,](#page-425-0) on page 412
- show igmp [snooping](#page-430-0) trace, on page 417
- show l2vpn forwarding [bridge-domain](#page-432-0) mroute, on page 419
- show l2vpn forwarding [bridge-domain](#page-434-0) mroute detail, on page 421
- show l2vpn forwarding [bridge-domain](#page-436-0) mroute hardware ingress detail, on page 423
- show mld snooping [bridge-domain,](#page-443-0) on page 430
- show mld [snooping](#page-449-0) group, on page 436
- show mld [snooping](#page-453-0) port, on page 440
- show mld [snooping](#page-457-0) profile, on page 444
- show mld snooping [summary,](#page-462-0) on page 449
- show mld [snooping](#page-466-0) trace, on page 453
- [startup](#page-468-0) query count, on page 455
- startup query [iccp-group,](#page-469-0) on page 456
- startup query [interval,](#page-470-0) on page 457
- startup query [max-response-time,](#page-471-0) on page 458
- startup query port-up [disable,](#page-472-0) on page 459
- startup query [process](#page-473-0) start, on page 460
- startup query [topology-change,](#page-474-0) on page 461
- static [group,](#page-475-0) on page 462
- [system-ip-address,](#page-477-0) on page 464
- tcn flood [disable,](#page-479-0) on page 466
- tcn flood query [count,](#page-480-0) on page 467
- tcn flood query count [\(MLD\),](#page-482-0) on page 469
- tcn query [solicit,](#page-483-0) on page 470
- tcn query solicit [\(MLD\)](#page-485-0) , on page 472
- [ttl-check](#page-486-0) disable, on page 473
- [unsolicited-report-interval,](#page-487-0) on page 474

# <span id="page-340-0"></span>**access-group (snooping profile)**

To instruct IGMP /MLD snooping to apply the specified access list filter to received membership reports, use the **access-group** command in the appropriate snooping profile configuration mode. To discontinue membership report filtering, use the **no** form of this command.

**access-group** *acl-name* **no access-group**

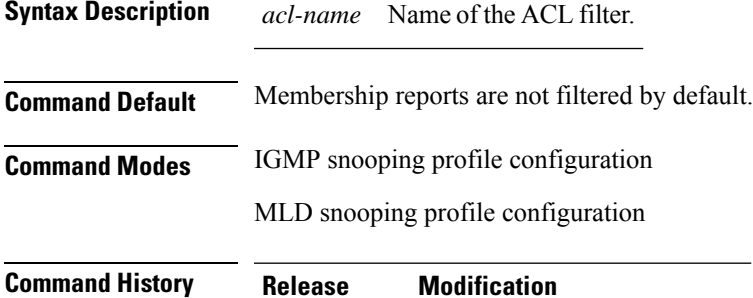

Release 3.9.0 This command was introduced.

**Usage Guidelines** No specific guidelines impact the use of this command.

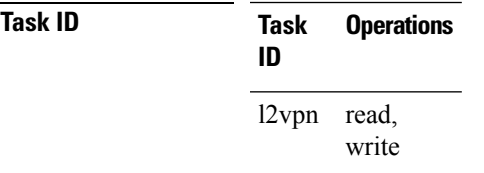

**Examples** The following examples shows how to configure an ACL to filter membership reports:

RP/0/RSP0/CPU0:router(config-igmp-snooping-profile)# **access-group acl-name**

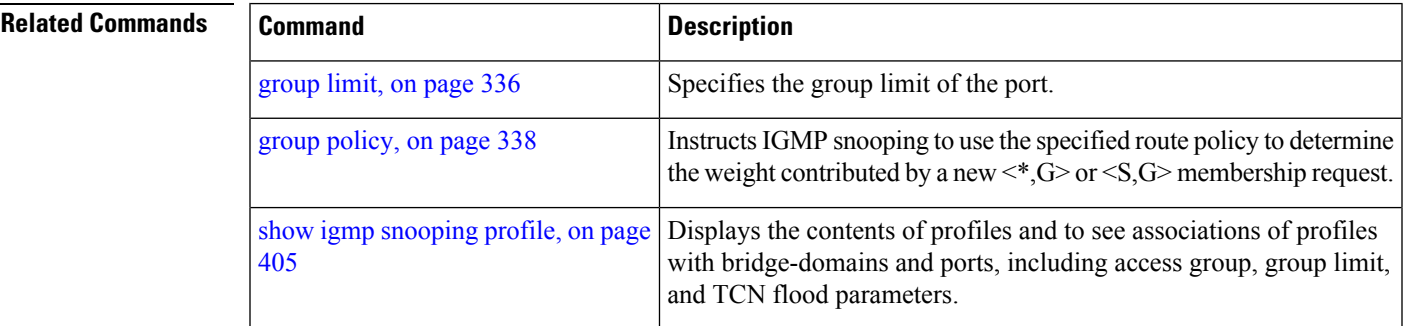

# <span id="page-341-0"></span>**clear igmp snooping bridge-domain**

To clear IGMPsnooping information at the bridge domain level, use the **clear igmpsnoopingbridge-domain** command in EXEC mode.

**clear igmp snooping bridge-domain** [*bridge-domain-name*] **statistics** [**include-ports**]

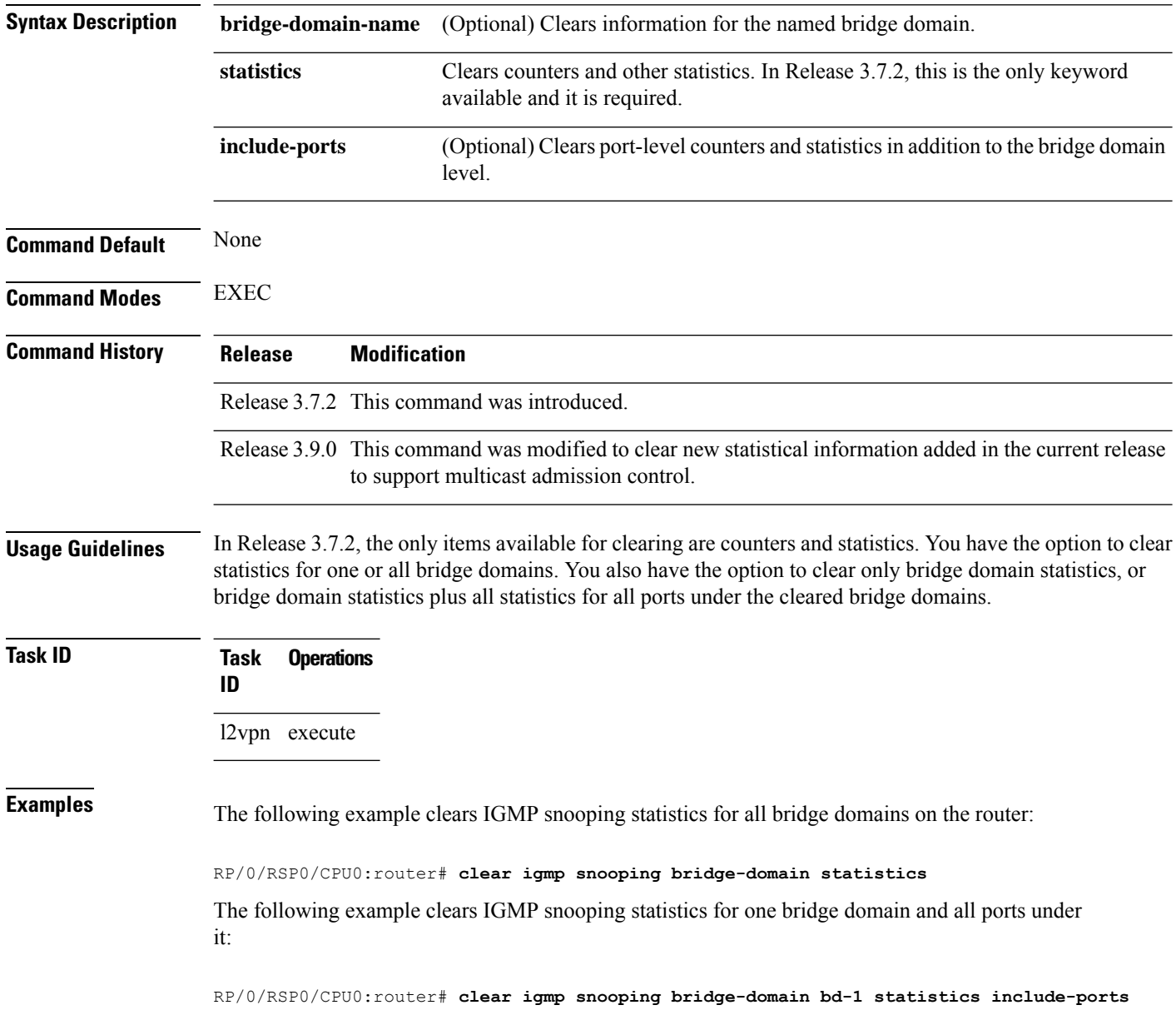

I

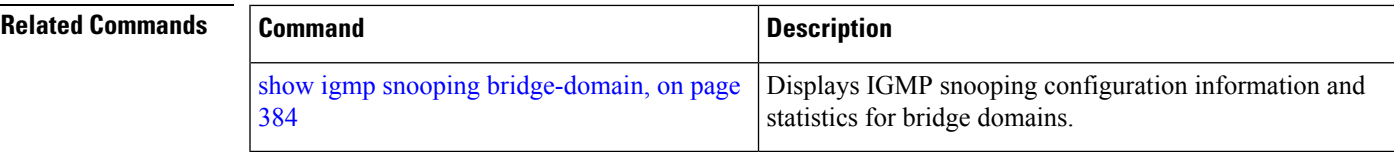

## <span id="page-343-0"></span>**clear igmp snooping group**

To clear IGMP snooping group states, use the **clear igmp snooping group** command in EXEC mode.

**clear igmp snooping group** [*group-address*] [{**port** {**interface-name** | **neighbor** *ipaddr* **pw-id** *id*} | **bridge-domain** *bridge-domain*}]

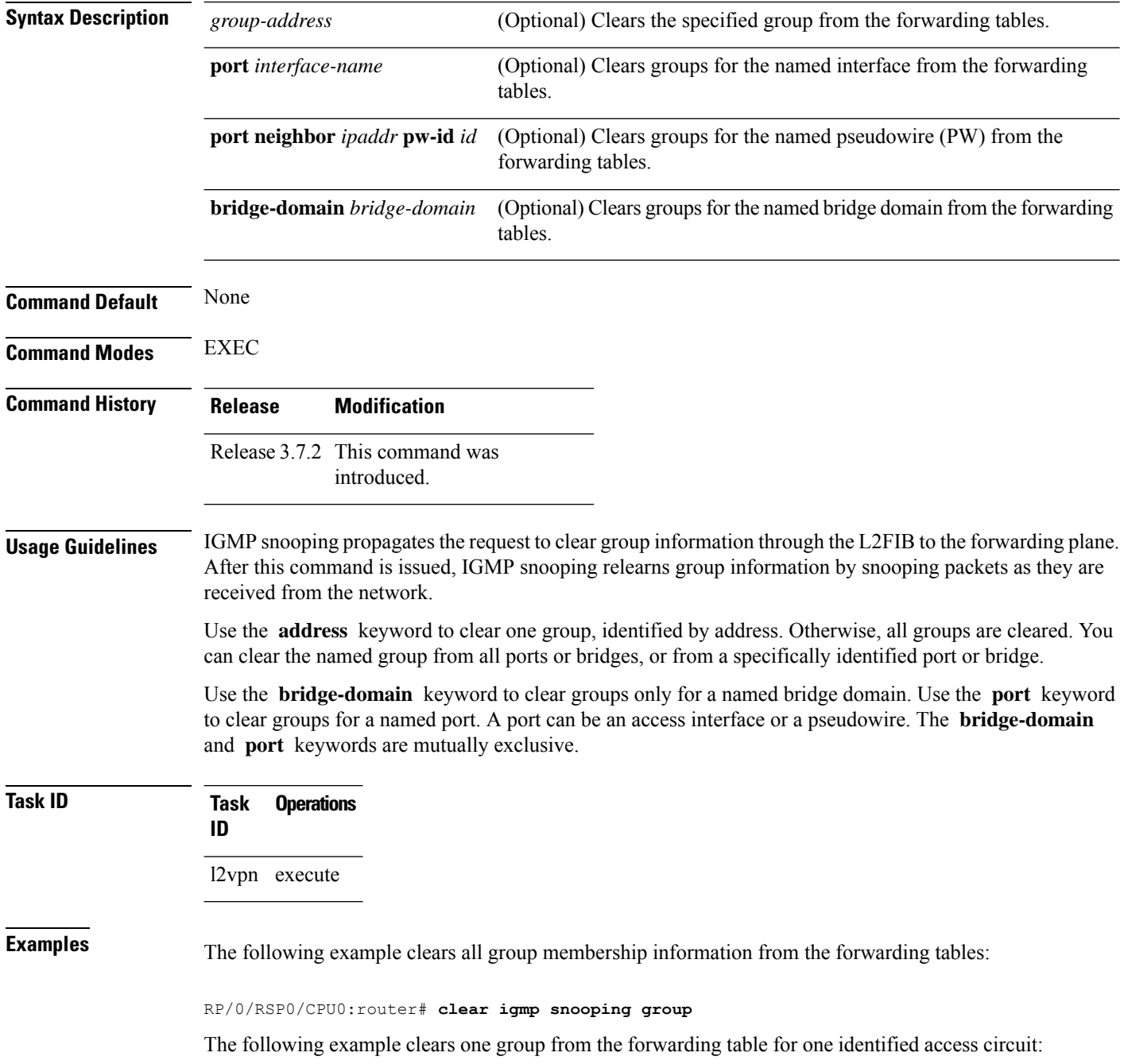

RP/0/RSP0/CPU0:router# **clear igmp snooping group port GigabitEthernet 0/1/1/1**

The following example clears all group membership information from the forwarding table for one identified pseudowire:

RP/0/RSP0/CPU0:router# **clear igmp snooping group port neighbor 10.5.5.5 pw-id 5**

The following example clears one group from the forwarding table for one identified pseudowire:

```
RP/0/RSP0/CPU0:router# clear igmp snooping group 10.10.10.1 port
neighbor
10.5.5.5 pw-id 5
```
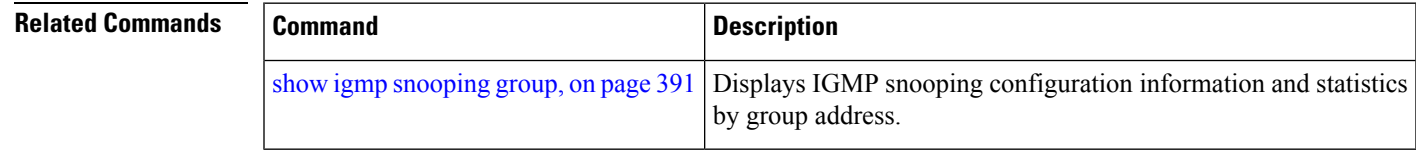

## <span id="page-345-0"></span>**clear igmp snooping port**

To clear IGMP snooping port information, use the **clear igmp snooping port** command in EXEC mode.

**clear igmp snooping port** [{**interface-name** | **neighbor** *ipaddr* **pw-id** *id* | **bridge-domain** *bridge-domain-name*}] **statistics**

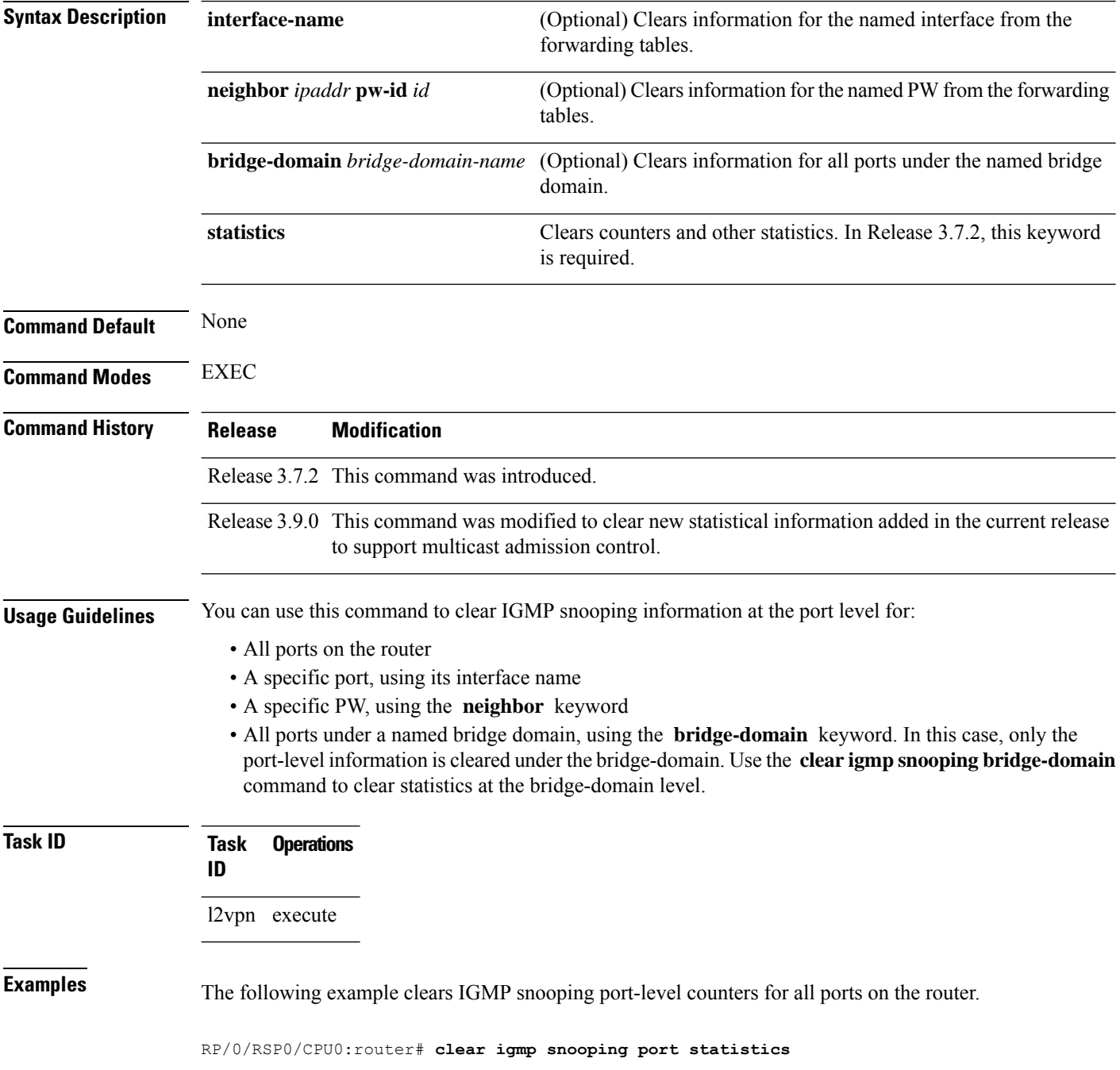

The following example clears IGMP snooping counters for one AC.

RP/0/RSP0/CPU0:router# **clear igmp snooping port GigabitEthernet 0/1/1/1 statistics** The following example clears IGMP snooping counters for one PW.

RP/0/RSP0/CPU0:router# **clear igmp snooping port neighbor 10.5.5.5 pw-id 5 statistics**

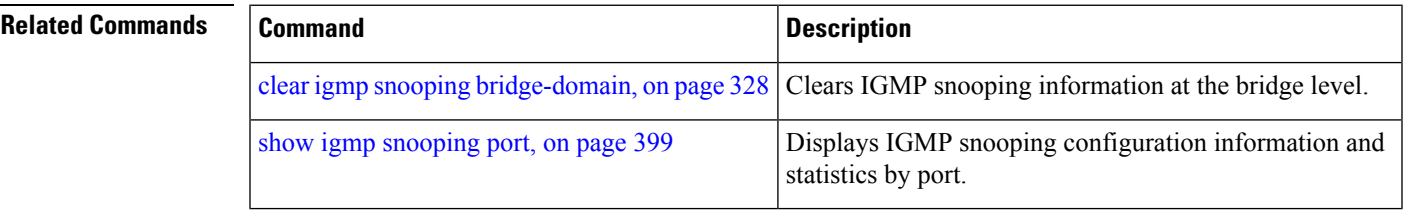

# <span id="page-347-0"></span>**clear igmp snooping summary**

To clear IGMP snooping summary counters, use the **clear igmp snooping summary** command in EXEC mode.

**clear igmp snooping summary statistics**

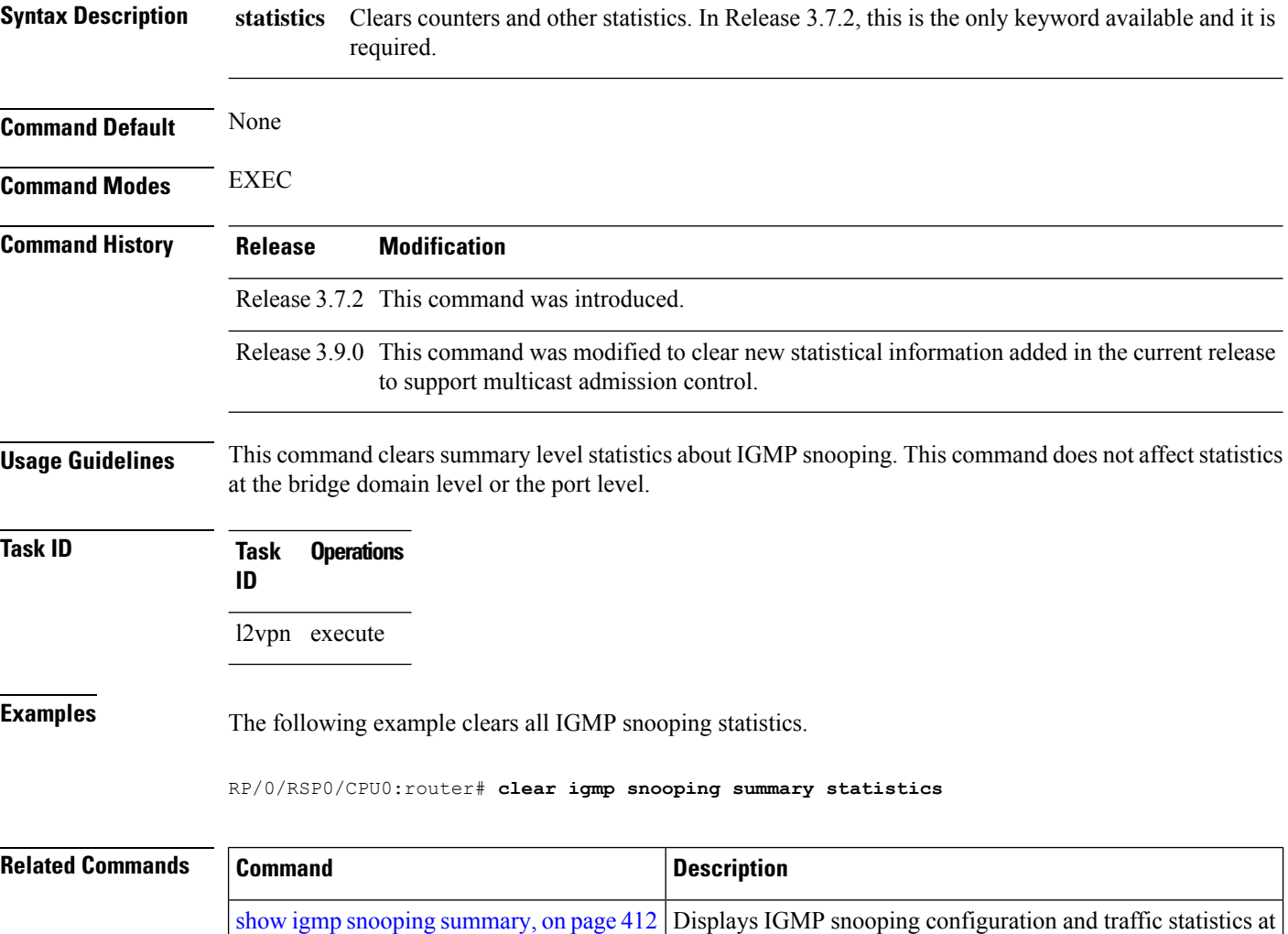

a summary level for the router.

# <span id="page-348-0"></span>**clear l2vpn forwarding bridge-domain mroute**

To clear multicast routesfrom the Layer-2 forwarding tables, use the **clear l2vpnforwardingbridge-domain mroute** command in EXEC mode.

**clear l2vpn forwarding bridge-domain** [**bg**:**bd**] **mroute** [{**ipv4** | **ipv6**}] [**location** *node-id* ]

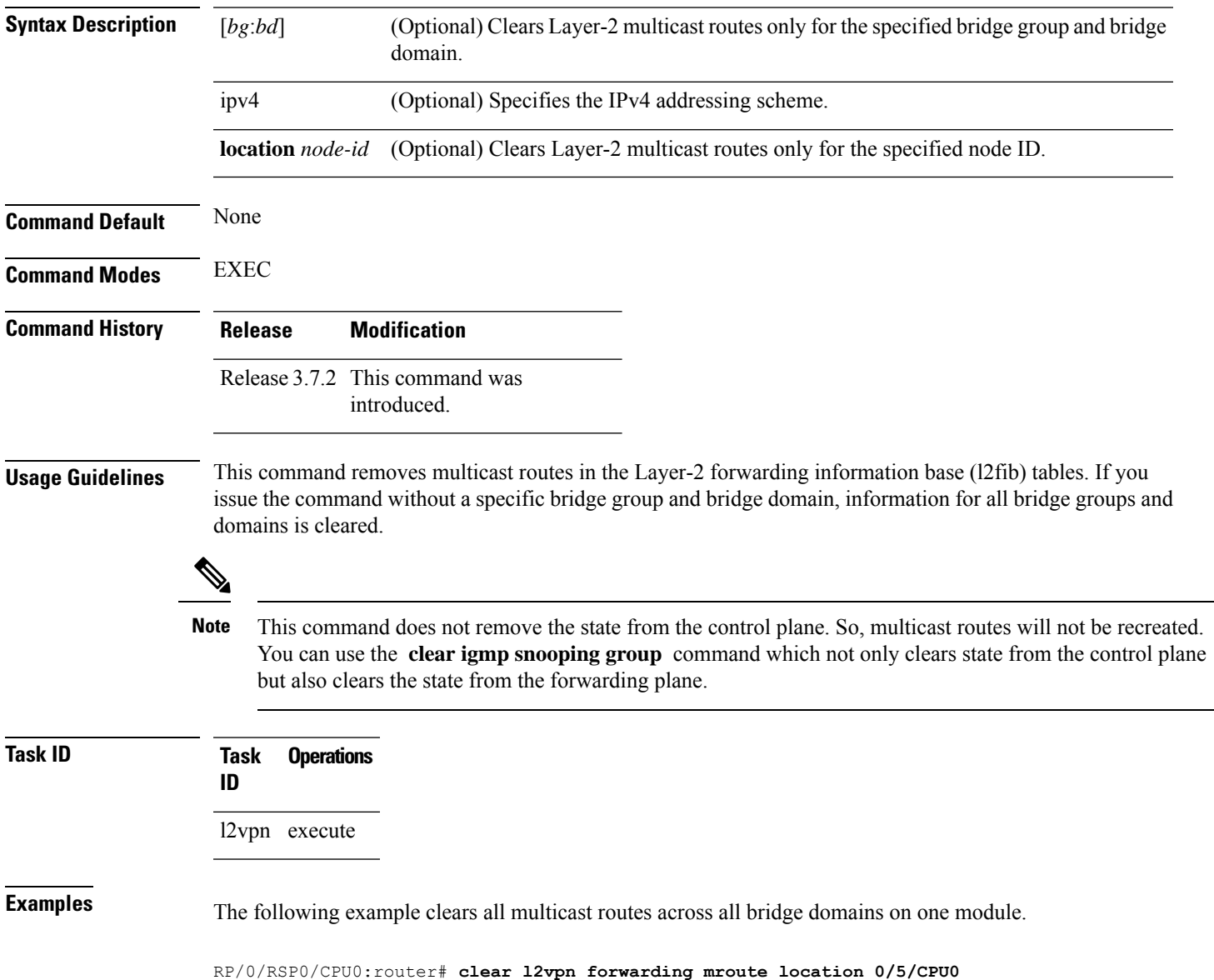

## <span id="page-349-0"></span>**group limit**

To specify the maximum number of groups or source-groups that may be joined on a port, use the **group limit** command in the appropriate snooping profile configuration mode. By default, each group orsource-group contributes a weight of 1 towards this limit. To remove the group limit, use the **no** form of this command.

**group limit** *group-limit-value*

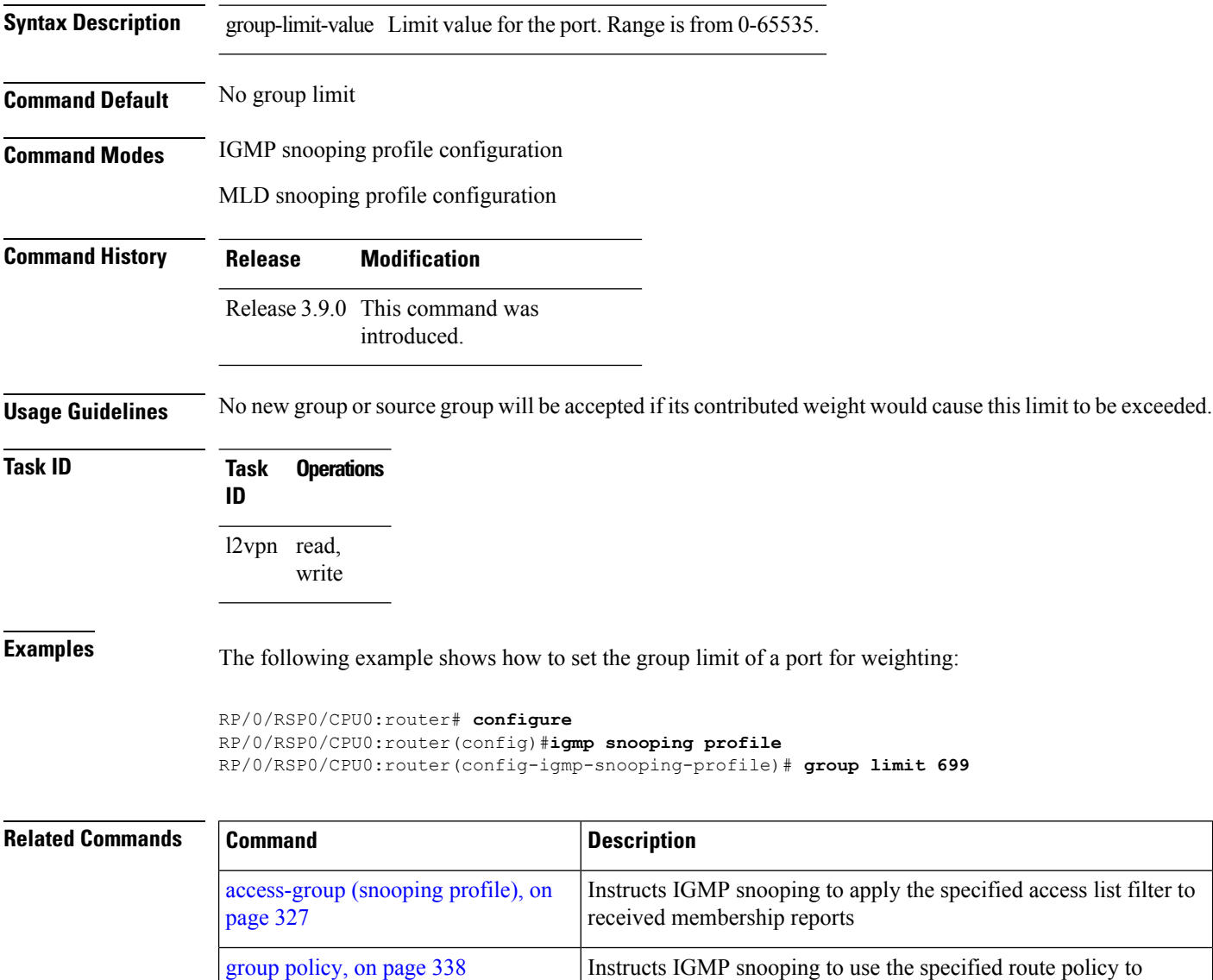

membership request.

determine the weight contributed by a new <\*,G> or <S,G>

 $\mathbf l$ 

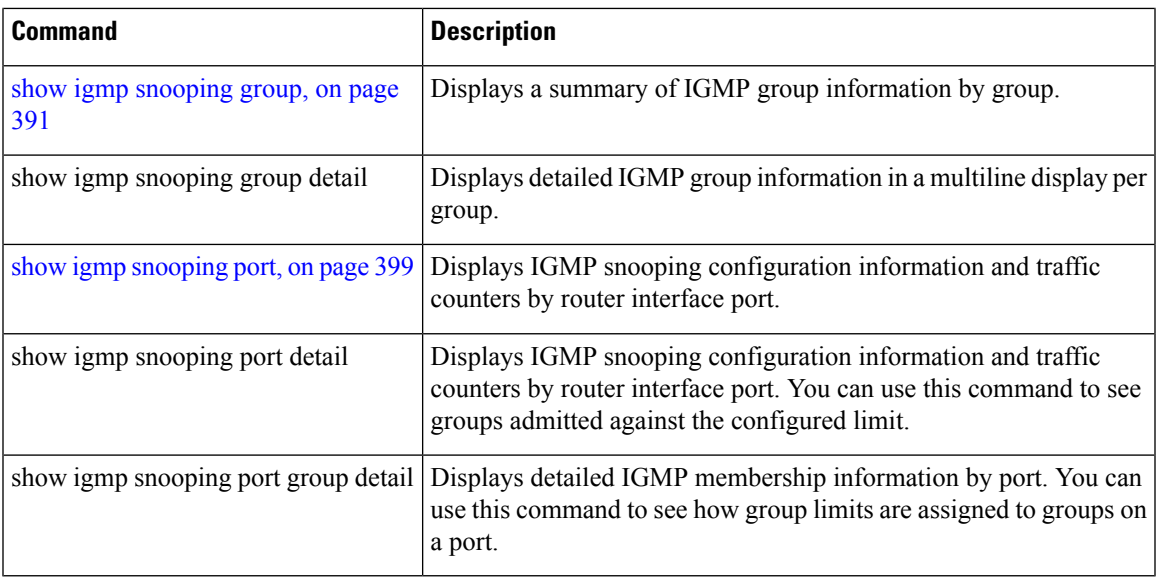

# <span id="page-351-0"></span>**group policy**

To instruct IGMP / MLD snooping to use the specified route policy to determine the weight contributed by a new <\*,G> or <S,G> membership request, use the **group policy** command in the appropriate snooping profile configuration mode. To remove the group weight route policy from the profile and use the default group weight of 1 for all groups, use the **no** form of this command.

**group policy** *policy-name*

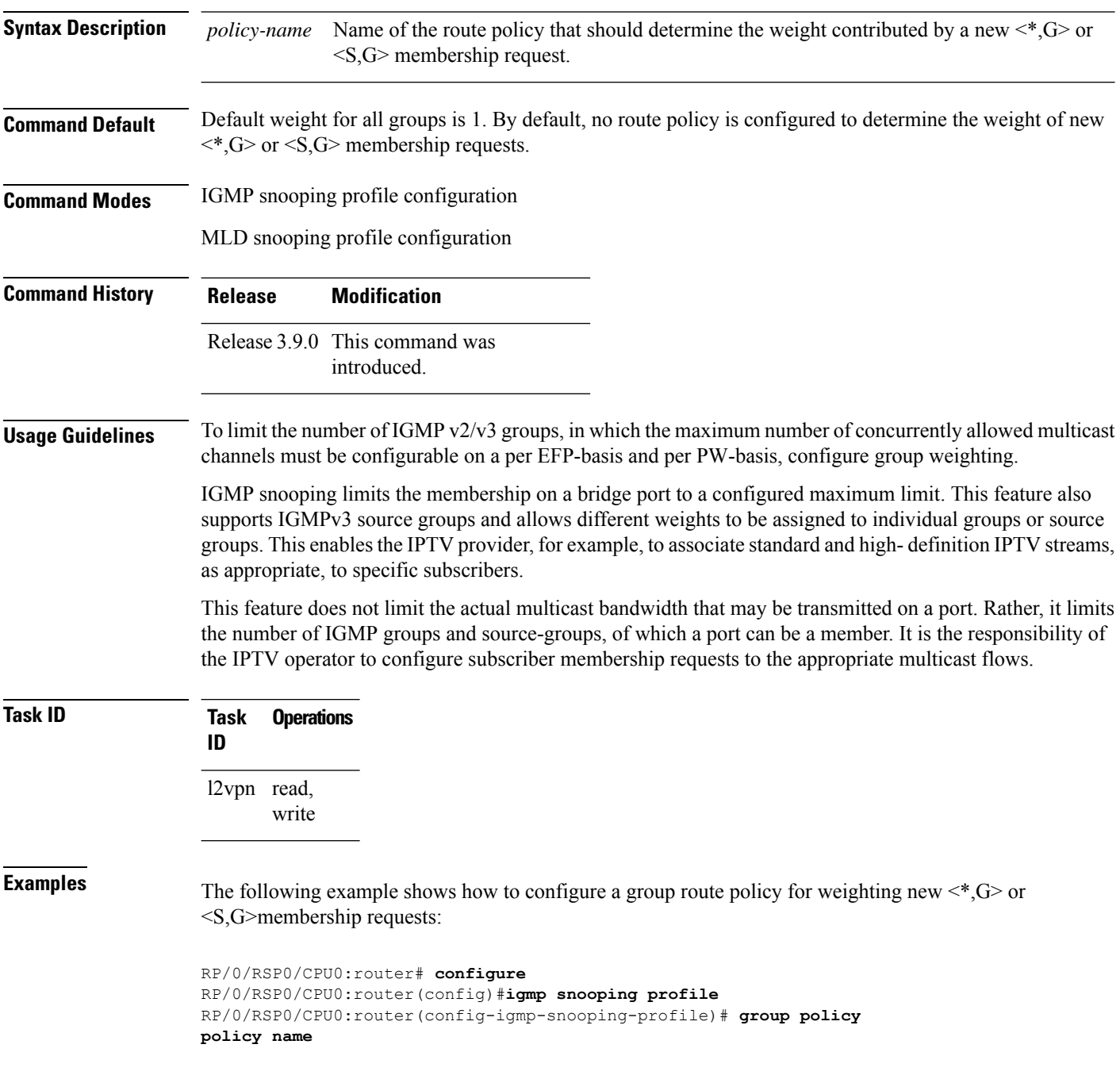

```
RP/0/RSP0/CPU0:router# configure
RP/0/RSP0/CPU0:router(config)#mld snooping profile
RP/0/RSP0/CPU0:router(config-mld-snooping-profile)# group policy
policy name
```
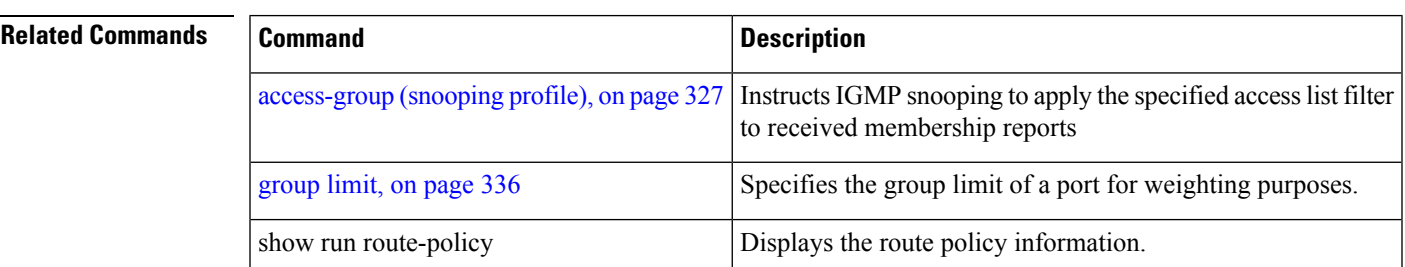

## <span id="page-353-0"></span>**igmp snooping profile**

To create or change an IGMP snooping profile, or to attach an IGMP snooping profile to a bridge or a port, use the **igmp snooping profile** command in the appropriate configuration mode. To detach a profile from a bridge domain or port, use the **no** form of this command. To delete a profile from the database, use the **no** form of this command in global configuration mode.

**igmp snooping profile** *profile-name*

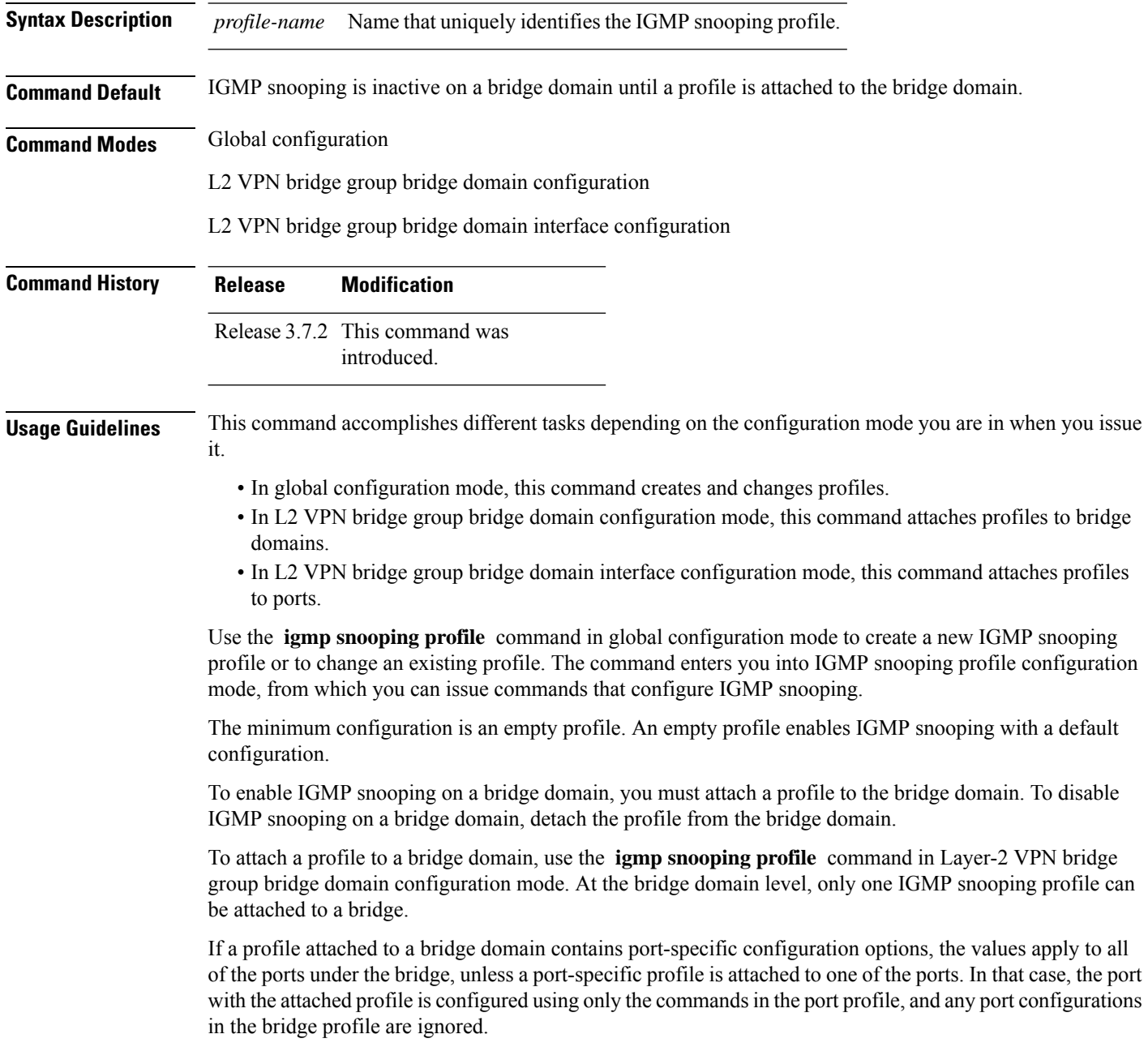

Optionally, profiles can be attached to specific ports under a bridge domain. To attach a profile to a port, use the **igmp snooping profile** command in Layer-2 VPN bridge group bridge domain interface configuration mode. Each port can have only one port-specific profile attached to it.

IGMP snooping must be enabled on the bridge domain for any port-specific configurations to take effect. When a profile is attached to a port, IGMP snooping reconfigures that port, disregarding any port configurations that may exist in the bridge-level profile.

To detach a profile from a bridge domain, use the **no** form of this command in Layer-2 VPN bridge group bridge domain configuration mode. To detach a profile from a port, use the **no** form of this command in the interface configuration mode under the bridge domain.

When you detach a profile from a bridge domain or a port, the profile still exists and is available for use at a later time.

Detaching a profile has the following results:

- If you detach a profile from a bridge domain, IGMP snooping is deactivated in the bridge domain.
- If you detach a profile from a port, IGMP snooping configuration values for the port are instantiated from the bridge domain profile.

An active profile is one that is currently attached.

If you need to change an active profile, you must detach it from all bridges or ports, change it, and reattach it. An alternate procedure is to create a new profile incorporating the desired changes, detach the existing one, and immediately attach the new one.

To access an existing profile, use the **igmp snooping profile** command with the existing *profile-name* in global configuration mode. The command enters you into IGMP snooping profile configuration mode, from which you can issue commands to add to the current configuration or enter the **no** form of existing commands to delete them from the configuration.

To delete a profile from the router database, use the **no** form of this command in global configuration mode.

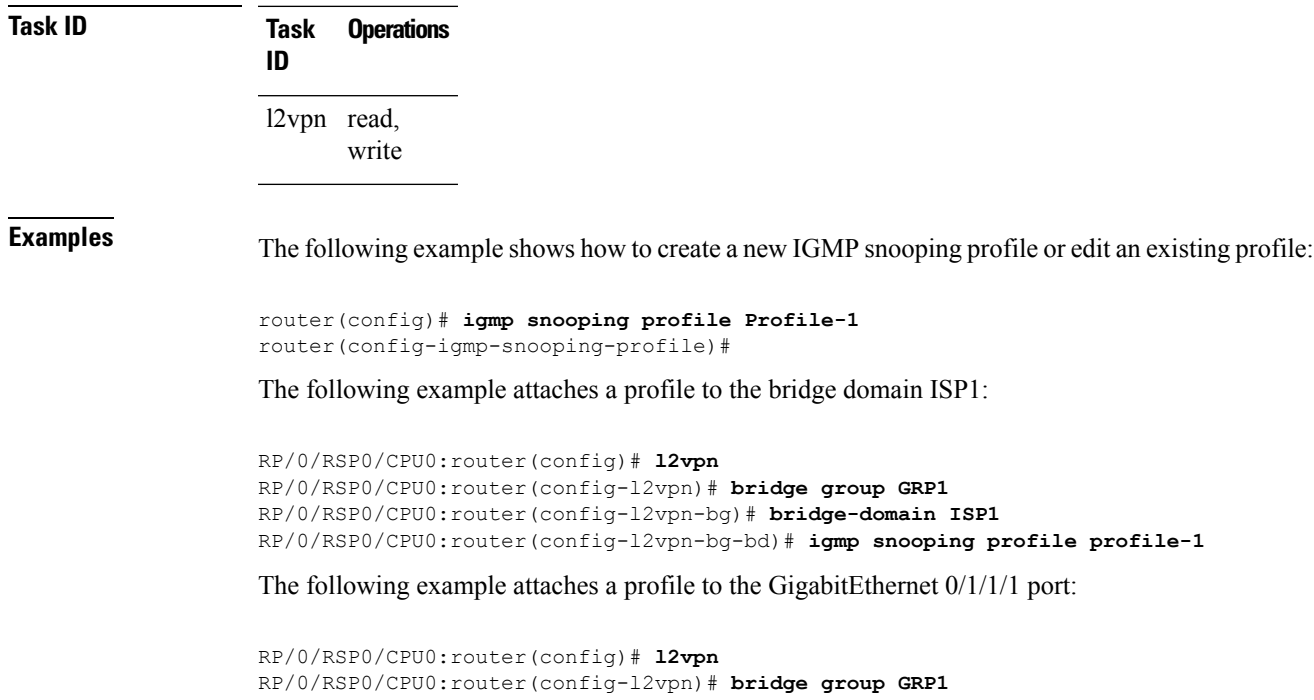

RP/0/RSP0/CPU0:router(config-l2vpn-bg)# **bridge-domain ISP1** RP/0/RSP0/CPU0:router(config-l2vpn-bg-bd)# **interface GigabitEthernet 0/1/1/1** RP/0/RSP0/CPU0:router(config-l2vpn-bg-bd-if)# **igmp snooping profile mrouter-port-profile** RP/0/RSP0/CPU0:router(config-l2vpn-bg-bd-if)# **commit**

## <span id="page-356-0"></span>**immediate-leave**

To configure fast leave processing on a port for IGMPv2 / MLDv1 queriers, use the **immediate-leave** command in the appropriate snooping profile configuration mode. To remove the functionality, use the **no** form of this command.

### **immediate-leave**

**Syntax Description** This command has no arguments or keywords.

**Command Default** Disabled

**Command Modes** IGMP snooping profile configuration

MLD snooping profile configuration

### **Command History Release Modification** Release 3.7.2 This command was introduced.

**Usage Guidelines** Immediate leave is an optional port-level configuration parameter. Immediate leave processing causes IGMP snooping to remove a Layer-2 interface from the forwarding table entry immediately, without first sending IGMP group-specific queries to the interface. Upon receiving an IGMP leave message, IGMP snooping immediately removes the interface from the Layer-2 forwarding table entry for that multicast group, unless a multicast router was learned on the port.

> Immediate leave processing improves leave latency but is appropriate only when one receiver is configured on a port. For example, immediate leave is appropriate in the following situations:

- Point-to-point configurations, such as an IPTV channel receiver.
- Downstream DSLAMs with proxy reporting.

## <u>/i\</u>

Do not use immediate leave on a port when the possibility exists for more than one receiver per port. Doing so could prevent an interested receiver from receiving traffic. For example, immediate leave is not appropriate in a LAN. **Caution**

Immediate leave processing is a port-level option. You can configure this option explicitly per port in port profiles or in the bridge domain profile, in which case it applies to all ports under the bridge.

For MLD snooping - Immediate-leave should only be configured if there is a single MLD host on the port. Immediate-leave is implicitly enabled for MLDv2, if explicit-tracking is enabled.

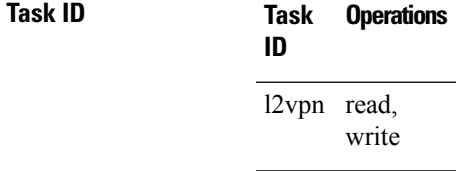

## **Examples** The following example shows how to add immediate leave to a profile:

RP/0/RSP0/CPU0:router(config-igmp-snooping-profile)# **immediate-leave**

RP/0/RSP0/CPU0:router(config-mld-snooping-profile)# **immediate-leave**

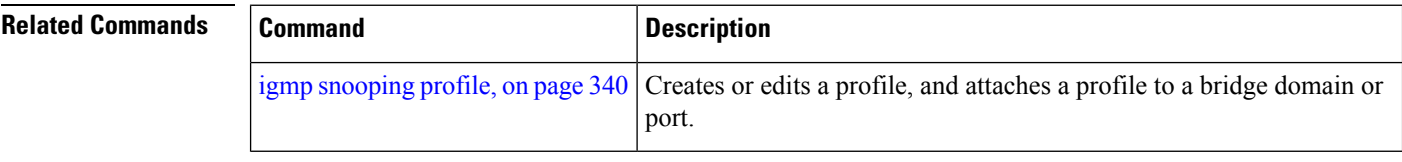

## <span id="page-358-0"></span>**internal-querier**

To configure an internal IGMP /MLD querier on a bridge domain, use the **internal-querier** command in the appropriate snooping profile configuration mode. To disable the internal querier, use the **no** form of this command.

### **internal-querier**

- **Syntax Description** This command has no arguments or keywords.
- **Command Default** The internal querier is disabled by default.

**Command Modes** IGMP snooping profile configuration

MLD snooping profile configuration

## **Command History Release Modification** Release 3.7.2 This command was introduced.

**Usage Guidelines** Use this command to configure an IGMP querier in a bridge domain where no external querier exists. An internal querier injects query packets into the bridge domain.

> In a network where IP multicast routing is configured, the IP multicast router acts as the IGMP querier. In situations when no mrouter port exists in the bridge domain (because the multicast traffic does not need to be routed), but local multicast sources exist, you must configure an internal querier to implement IGMP snooping. The internal querier solicits membership reports from hosts in the bridge domain so that IGMP snooping can build constrained multicast forwarding tables for the multicast traffic within the bridge domain.

An internal querier might also be useful when there are interoperability issues that prevent IGMP snooping from working correctly with an external querier. In this case, you can:

- **1.** Prevent the uncooperative external querier from being discovered by placing the **router-guard** command on that port.
- **2.** Configure an internal querier to learn group membership interests from the ports in the bridge domain.
- **3.** Configure static mrouter ports to receive multicast traffic.

The minimum configuration for an internal querier is asfollows. Both of the following commands are required.

- Add the **internal-querier** command to a profile attached to the bridge domain. This command configures the internal querier with the default configuration.
- Add the **system-ip-address** command to a profile attached to the bridge domain to configure an address other than the default 0.0.0.0.

You can disable the internal querier (using the **no** form of the **internal-querier** command) without removing any other internal querier commands. The additional internal querier commands are ignored in that case.

The scope for the **internal-querier** command is per bridge domain. If the command appears in profiles attached to ports, it has no effect.

The local IGMP snooping process responds to the internal querier's general queries. In particular, the IGMPv3 proxy (if enabled) generates a current-state report and forwards it to all mrouters. For IGMPv2 or when the IGMPv3 proxy is disabled, IGMP snooping generates current-state reports for static group state only.

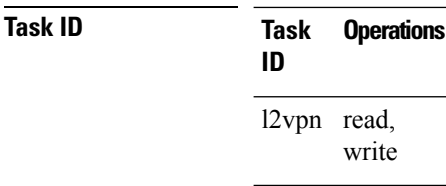

**Examples** The following example activates an internal querier with default configuration values:

RP/0/RSP0/CPU0:router(config-igmp-snooping-profile)# **system-ip-address 10.1.1.1** RP/0/RSP0/CPU0:router(config-igmp-snooping-profile)# **internal-querier**

RP/0/RSP0/CPU0:router(config-mld-snooping-profile)# **internal-querier**

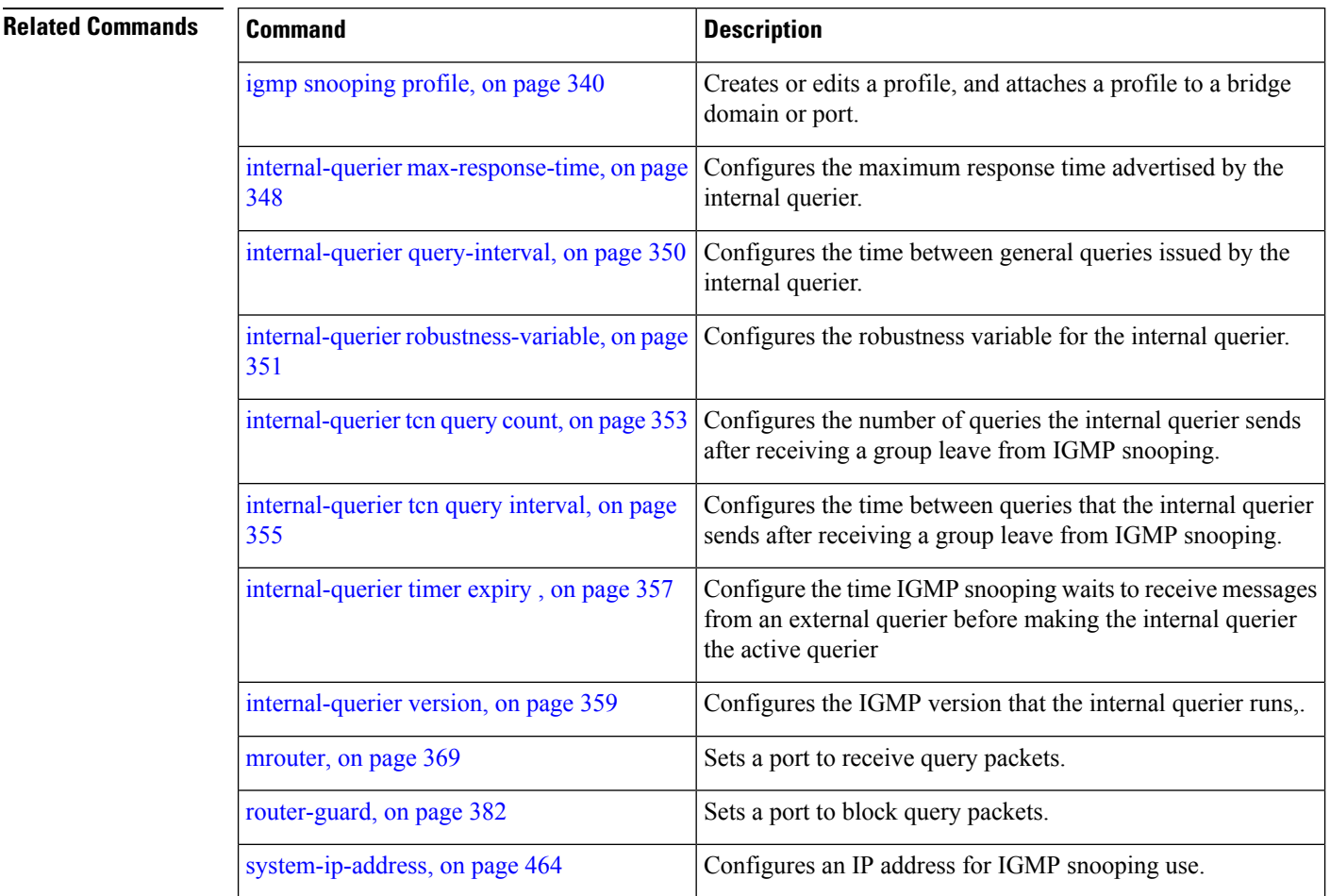
### **internal-querier (MLD)**

To configure an internal MLD querier on a bridge domain, use the **internal querier** command in the MLD snooping profile configuration mode. To disable the internal querier, use the **no** form of the command.

#### **internal-querier**

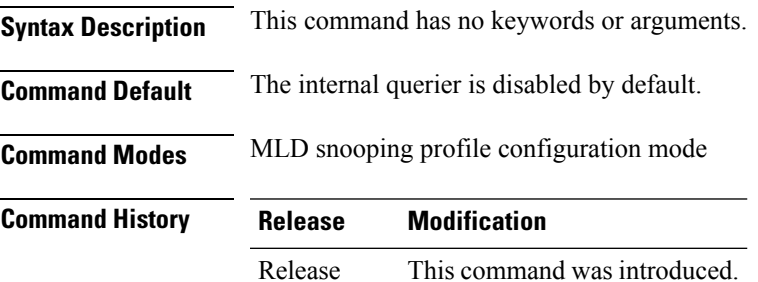

**Usage Guidelines** The internal-querier is disabled by default. However, if PIMv6 snooping is active in the domain, then the internal-querier is active. If queries are received from another querier in the domain, MLD querier election is performed (where the lowest ip-address wins). If the internal-querier is the election-loser, then a timer (the other-querier-present-timer) is run for the timer expiry interval. If this timer expires before another query is received from the election-winner, then the internal-querier becomes the querier.

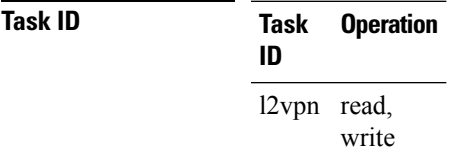

#### **Example**

4.3.0

The following example shows how to use the internal-querier command:

RP/0/RSP0/CPU0:router(config-mld-snooping-profile) # **internal-querier**

### **internal-querier max-response-time**

To configure the maximum response time advertised by the internal querier, use the **internal-querier max-response-time** command in the appropriate snooping profile configuration mode. To return to the default value, use the **no** form of this command.

**internal-querier max-response-time** *seconds*

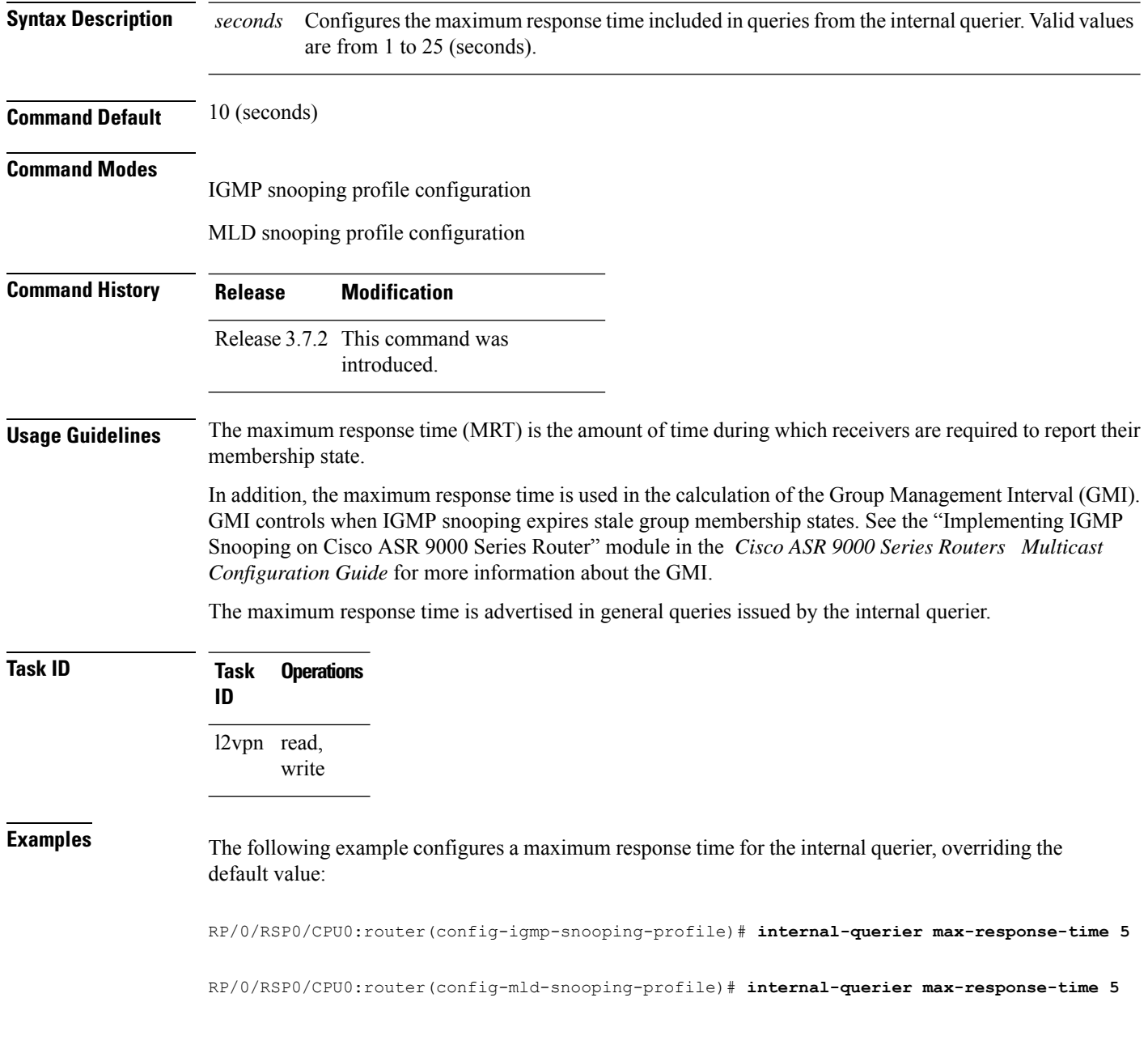

I

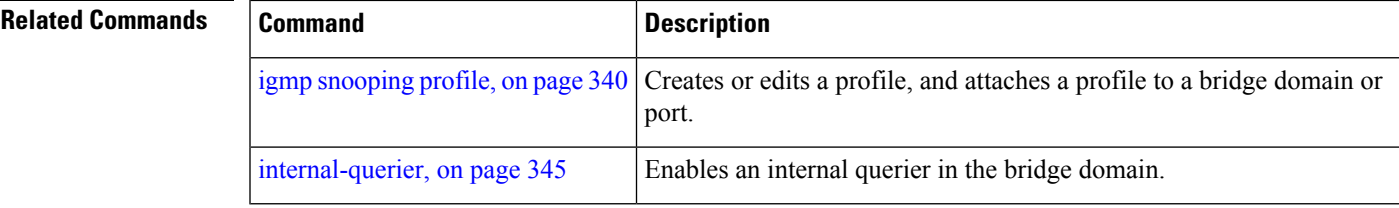

### <span id="page-363-0"></span>**internal-querier query-interval**

To configure the time between general queries issued by the internal querier, use the **internal-querier query-interval** command in the appropriate snooping profile configuration mode. To return to the default value, use the **no** form of this command.

**internal-querier query-interval** *seconds*

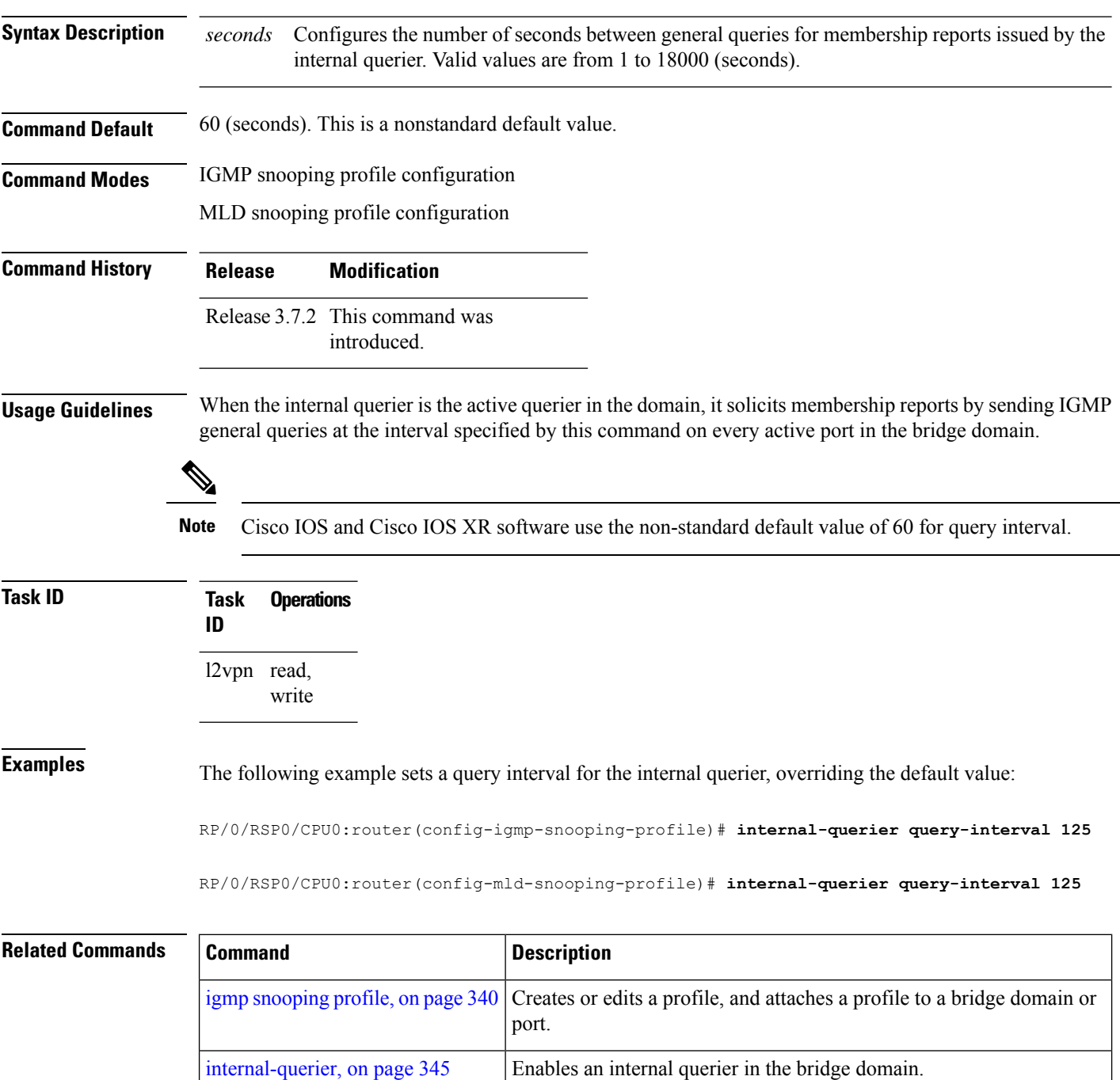

# <span id="page-364-0"></span>**internal-querier robustness-variable**

To configure the robustness variable for the internal querier, use the **internal-querier robustness-variable** command in the appropriate snooping profile configuration mode. To return to the default value, use the **no** form of this command.

**internal-querier robustness-variable** *number*

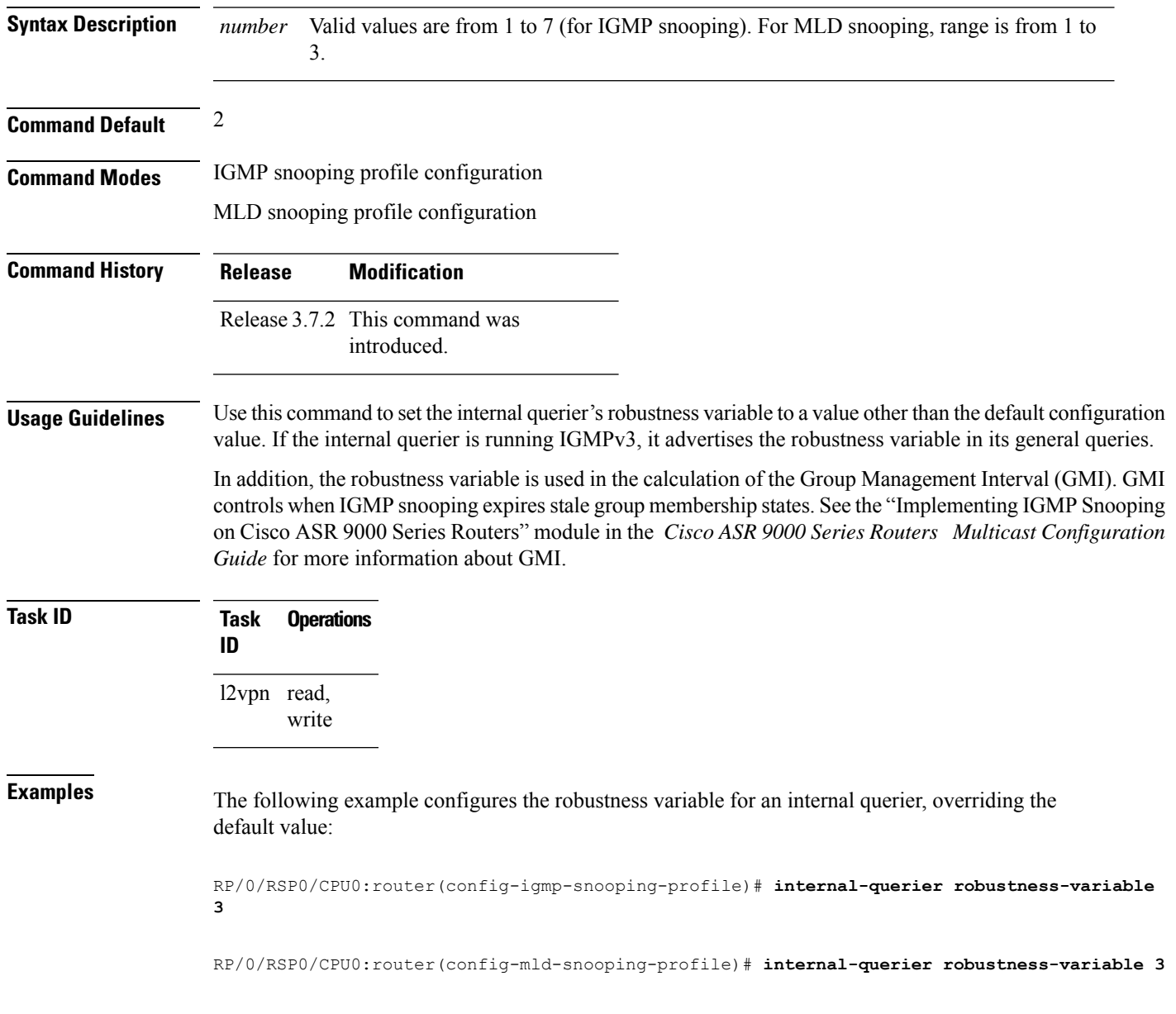

I

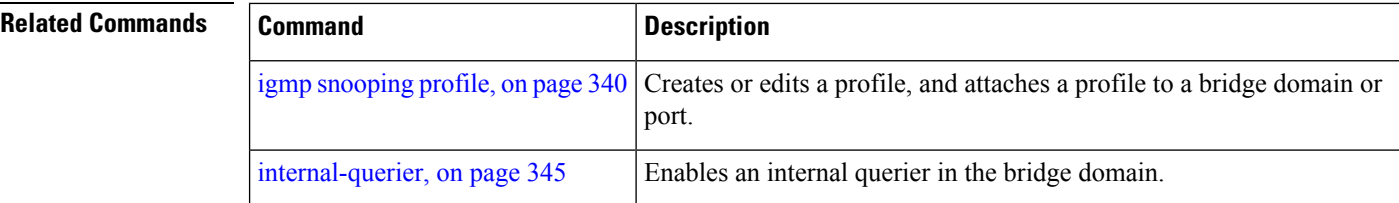

### <span id="page-366-0"></span>**internal-querier tcn query count**

To configure the number of queries the internal querier sends after receiving a group leave from the snooping process, use the **internal-querier tcnquery count** command in the appropriate snooping profile configuration mode. To return to the default value, use the **no** form of this command.

**internal-querier tcn query count** *number*

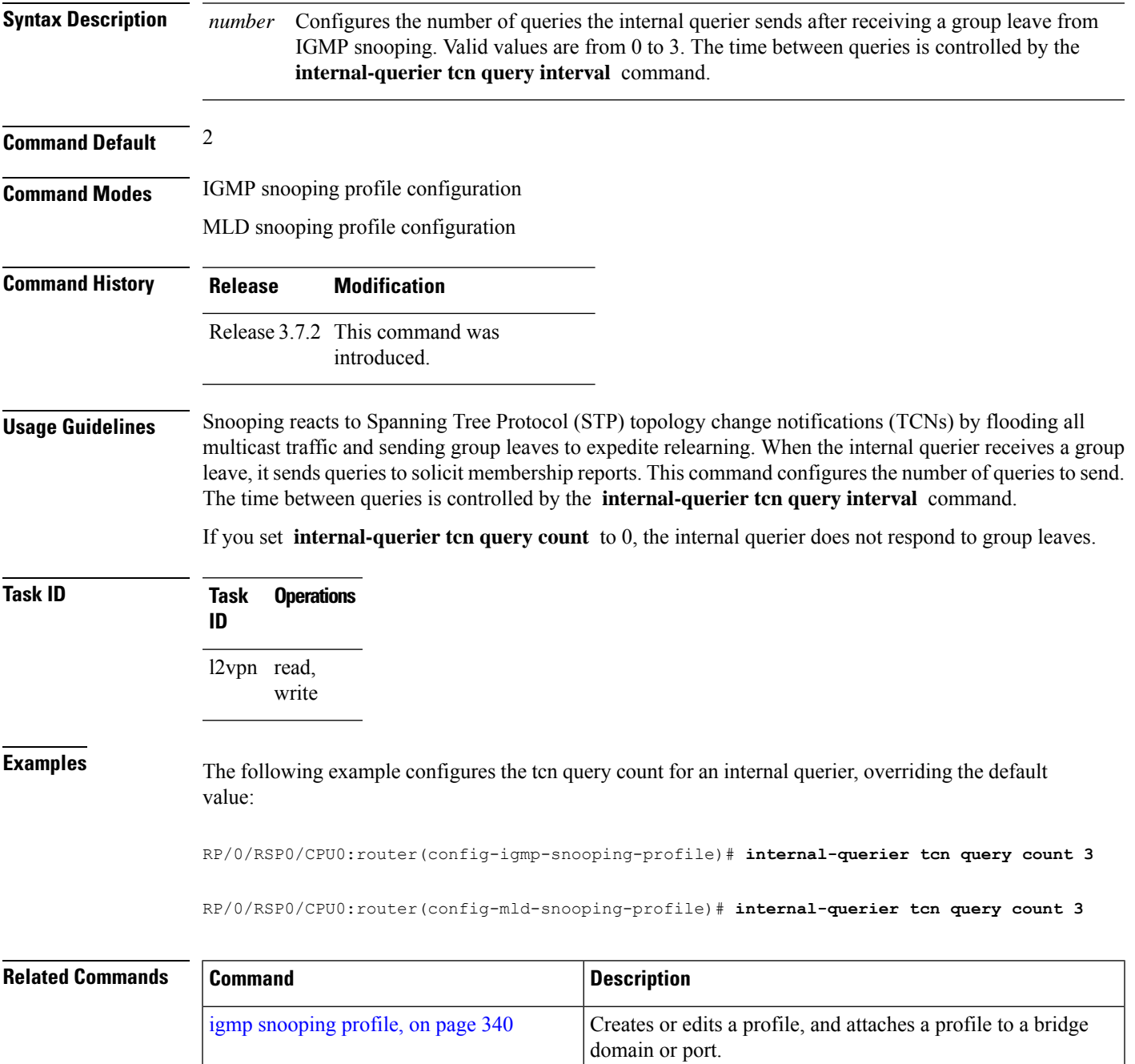

I

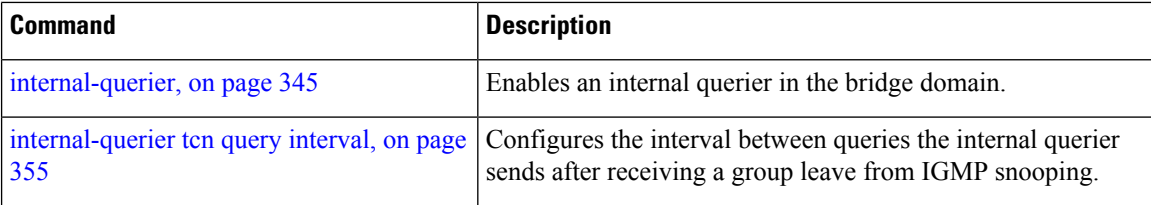

# <span id="page-368-0"></span>**internal-querier tcn query interval**

To configure the time between queries that the internal querier sends after receiving a group leave from IGMP / MLD snooping, use the **internal-querier tcn query interval** command in the appropriate snooping profile configuration mode. To return to the default value, use the **no** form of this command.

**internal-querier tcn query interval** *seconds*

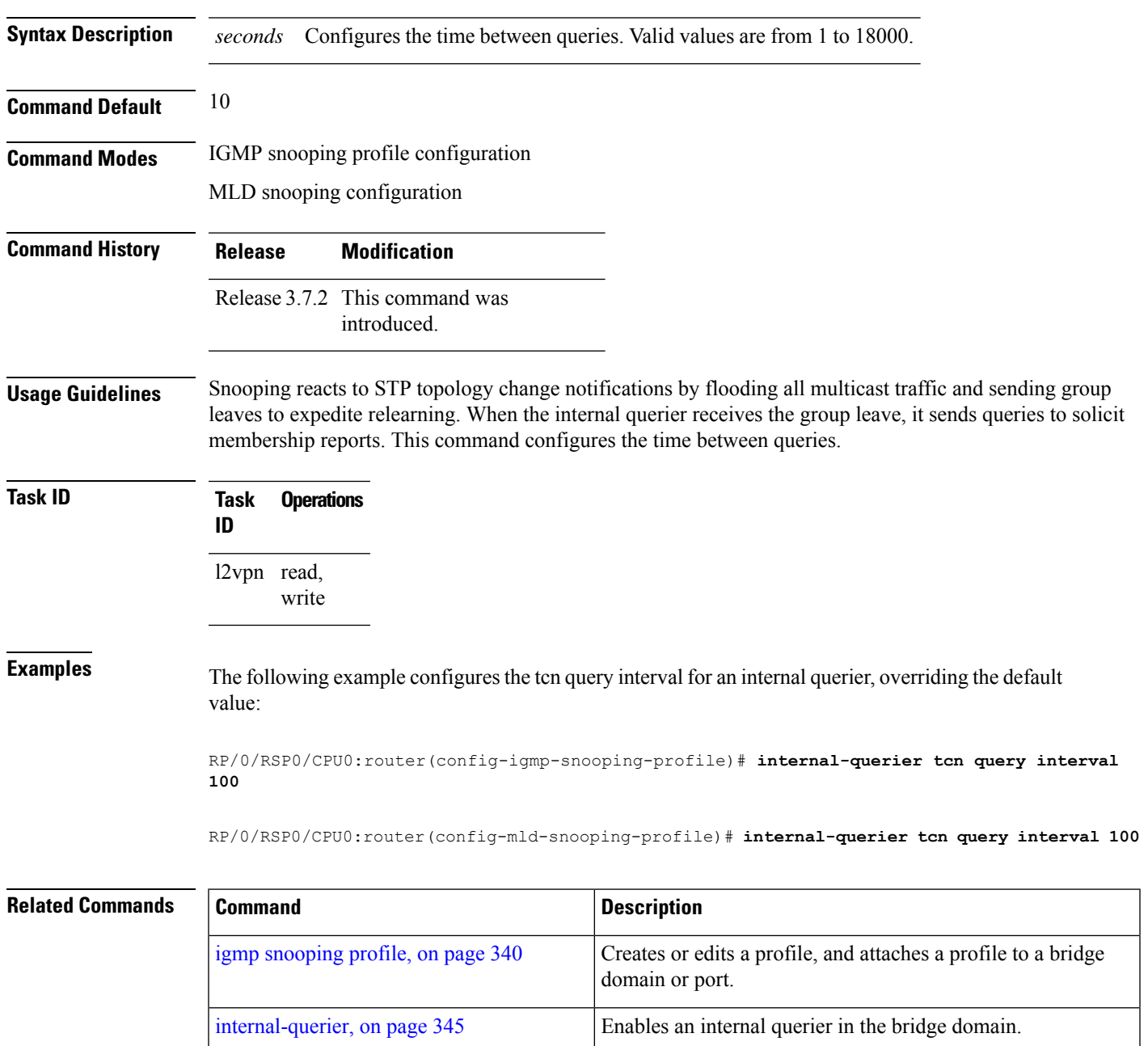

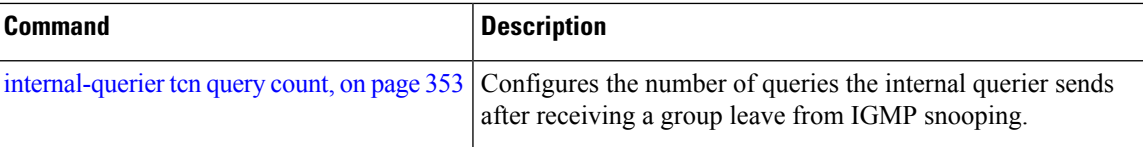

# **internal-querier timer expiry**

To configure the time IGMP/MLD snooping waits to receive messages from an external querier before making the internal querier the active querier, use the **internal-querier timer expiry** command in the appropriate snooping profile configuration mode. To return to the default value, use the **no** form of this command.

**internal-querier timer expiry** *seconds*

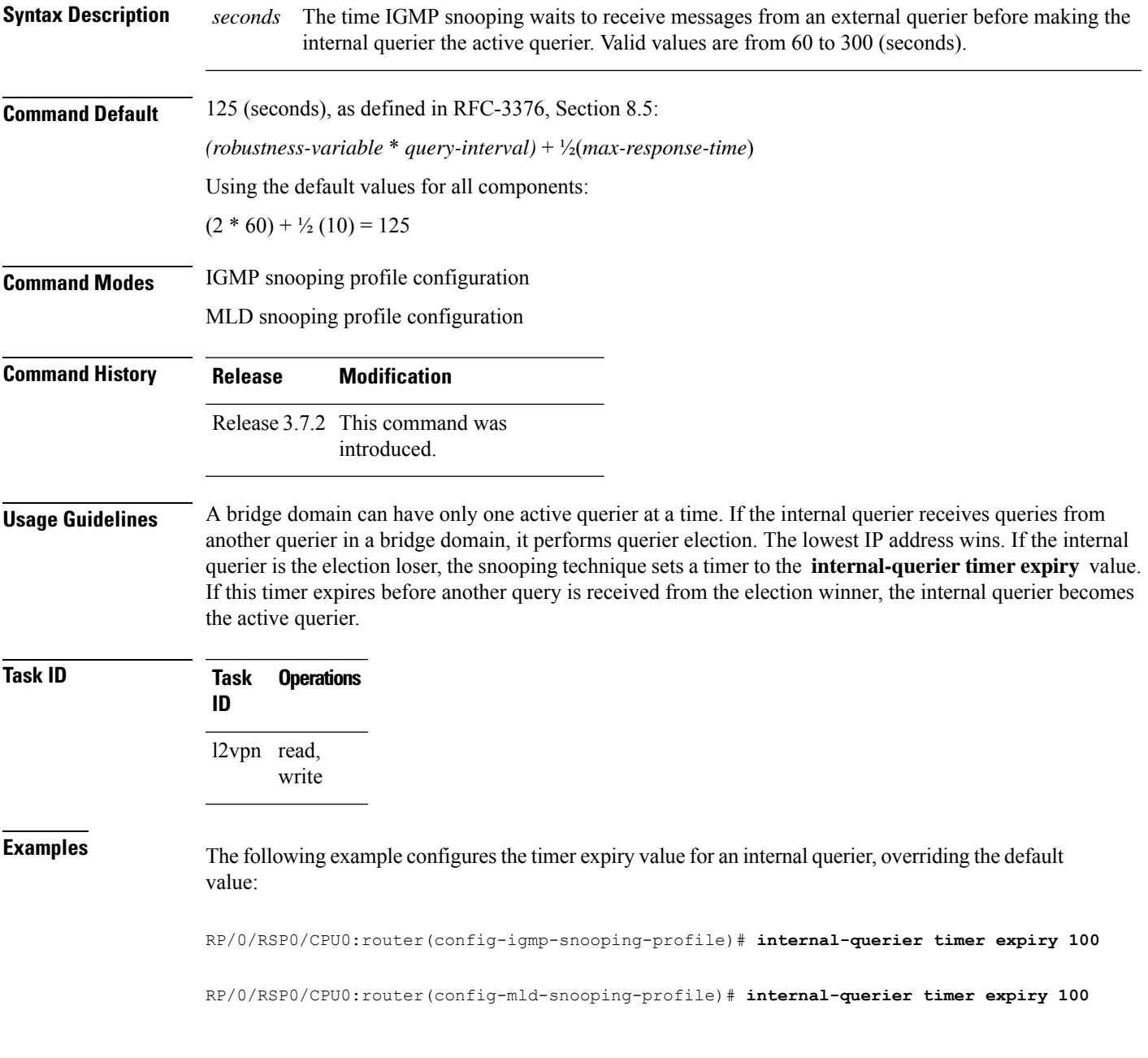

I

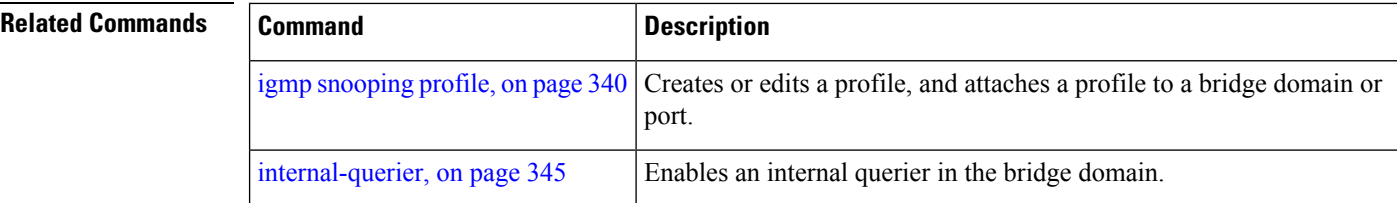

# **internal-querier version**

To configure the version for the internal querier, use the **internal-querier version** command in the appropriate snooping profile configuration mode. To return to the default value, use the **no** form of this command.

**internal-querier version** *version*

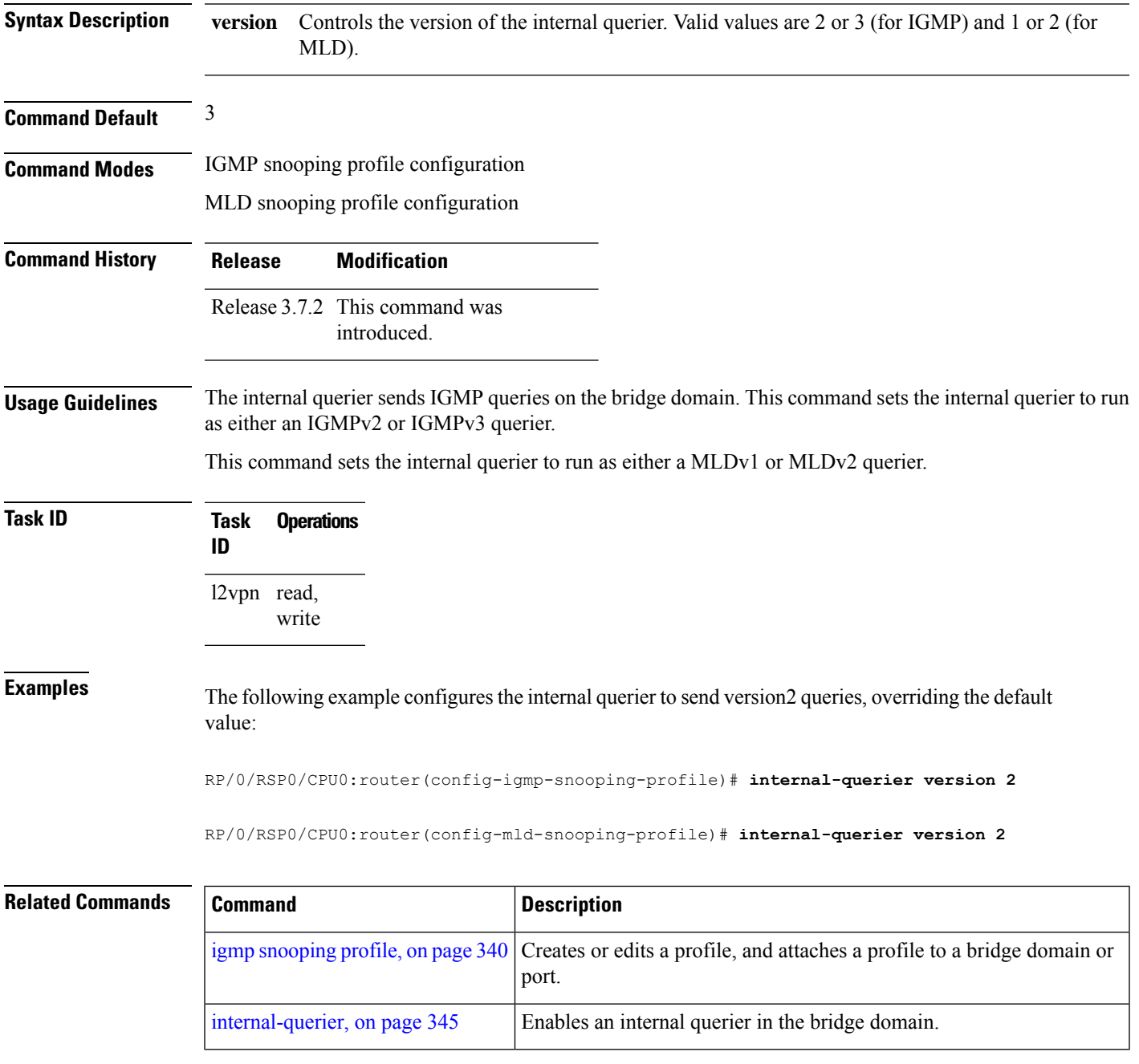

# <span id="page-373-0"></span>**last-member-query count**

To configure the number of group-specific queries IGMP snooping sends in response to a leave message, use the **last-member-query count** command in IGMP snooping profile configuration mode. To return to the default value, use the **no** form of this command.

**last-member-query count** *number*

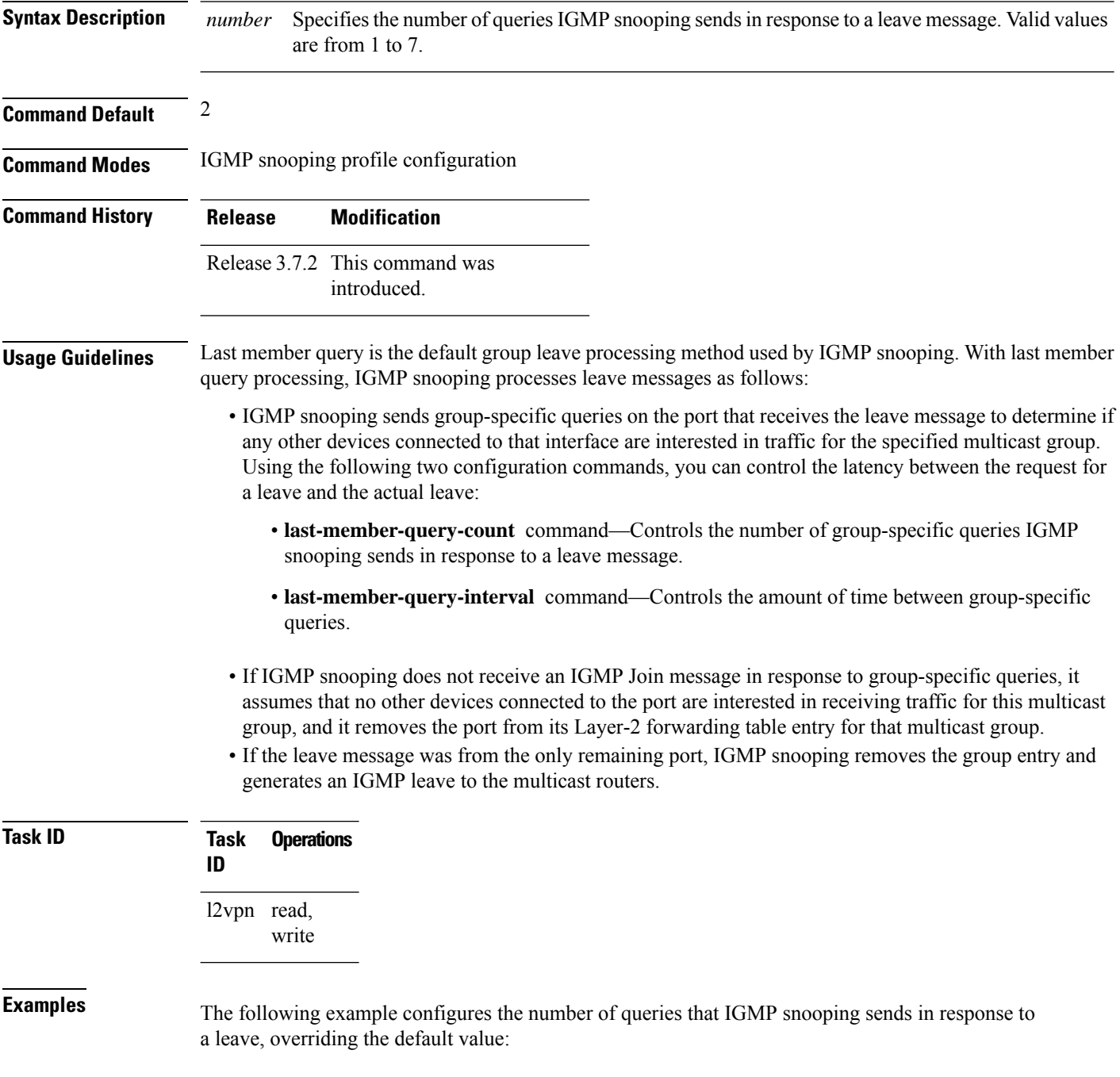

RP/0/RSP0/CPU0:router(config-igmp-snooping-profile)# **last-member-query count 1**

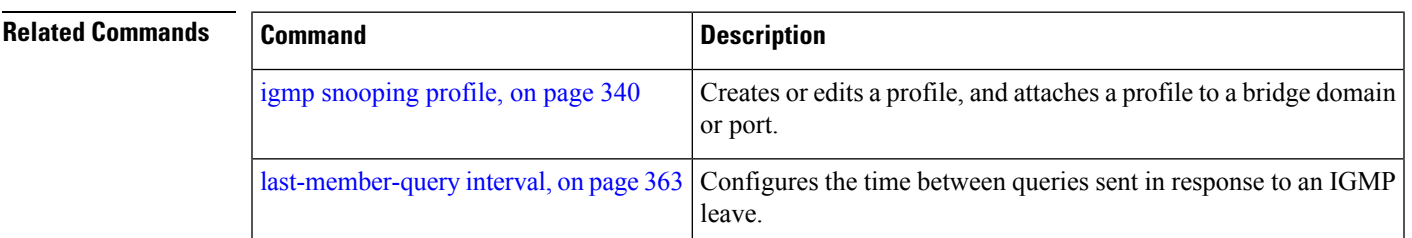

### **last-member-query count (MLD)**

To configure the number of group-specific queries MLD snooping sends in response to a leave message, use the **last-member-query count** command in MLD snooping profile configuration mode. To return to the default value, use the **no** form of this command.

**last-member-query count** *number*

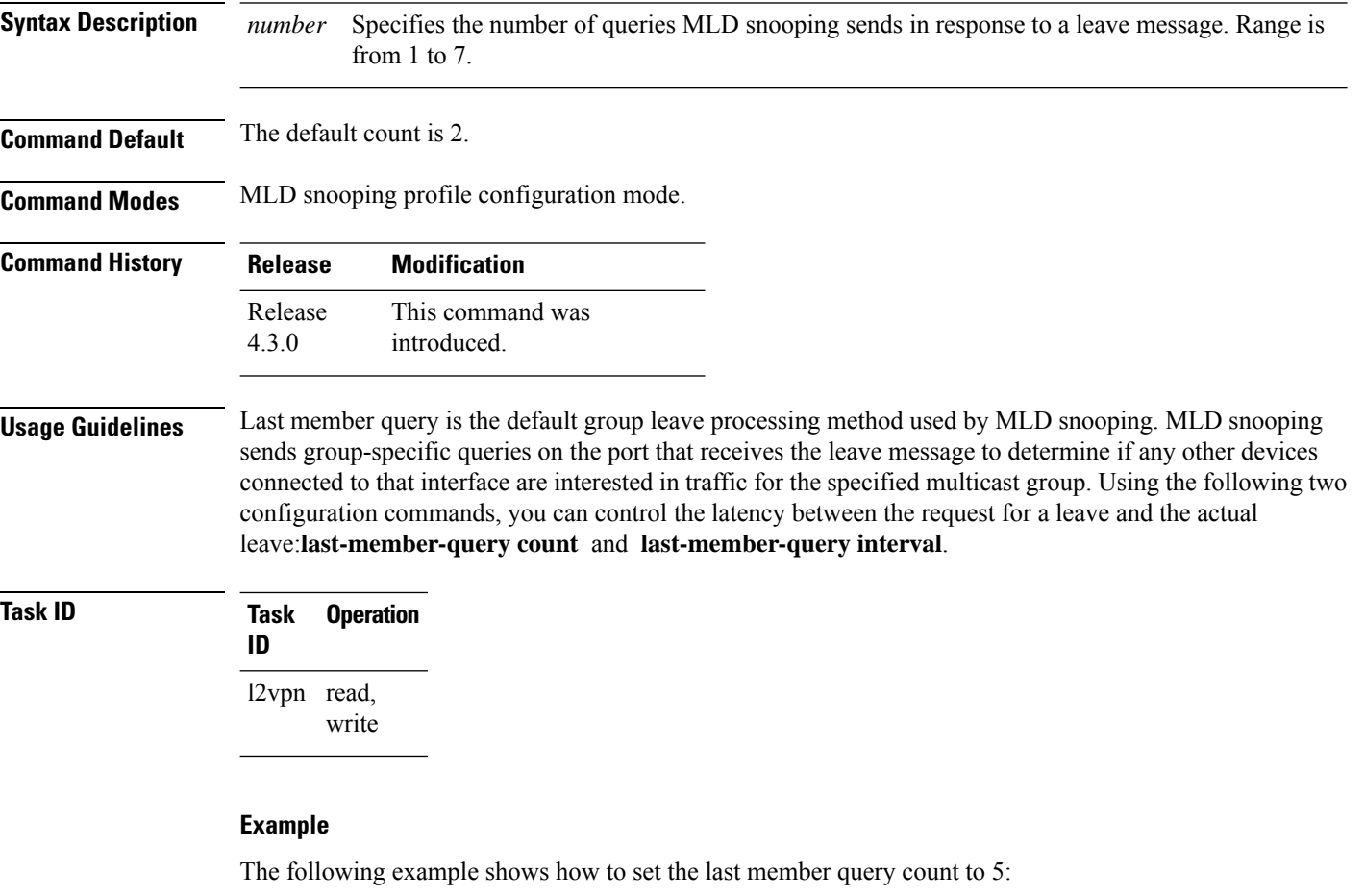

RP/0/RSP0/CPU0:router (config-mld-snooping-profile) # **last-member-query count 5**

### <span id="page-376-0"></span>**last-member-query interval**

To configure the amount of time between group-specific queries, use the **last-member-query interval** command in IGMP snooping profile configuration mode. To return to the default value, use the **no** form of this command.

**last-member-query interval** *milliseconds*

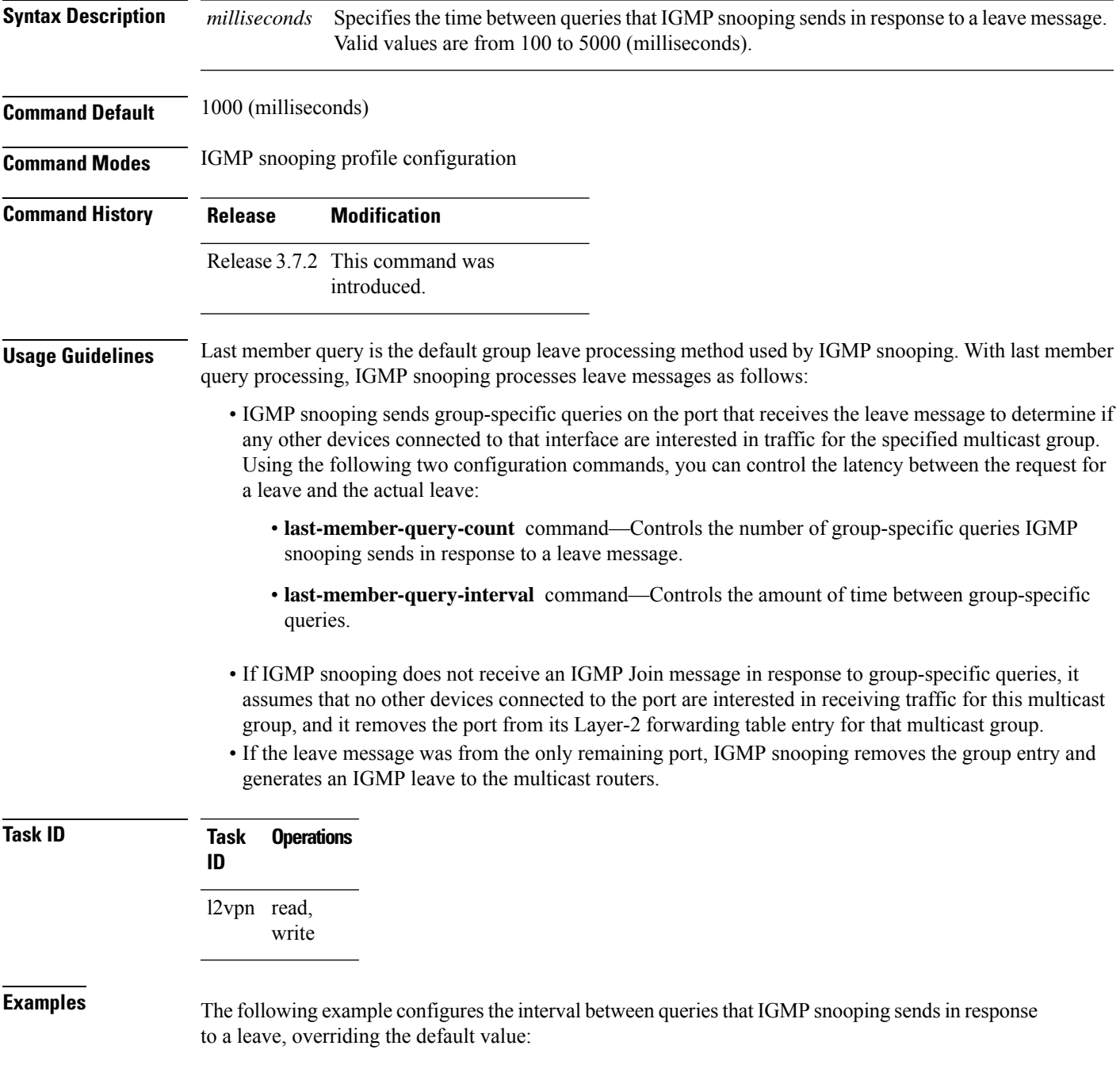

RP/0/RSP0/CPU0:router(config-igmp-snooping-profile)# **last-member-query interval 2000**

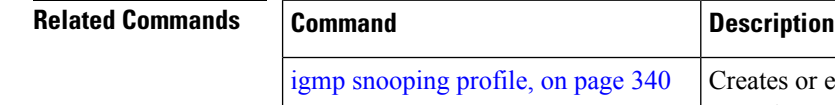

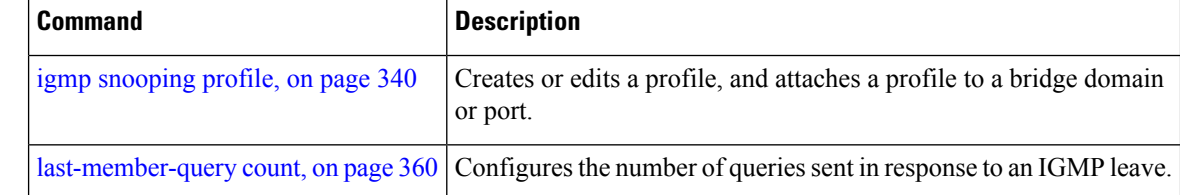

# **last-member-query interval (MLD)**

To configure the amount of time between group-specific queries, use the **last-member-query interval** command in MLD snooping profile configuration mode. To return to the default value, use the **no** form of this command.

**last-member-query interval** *milliseconds*

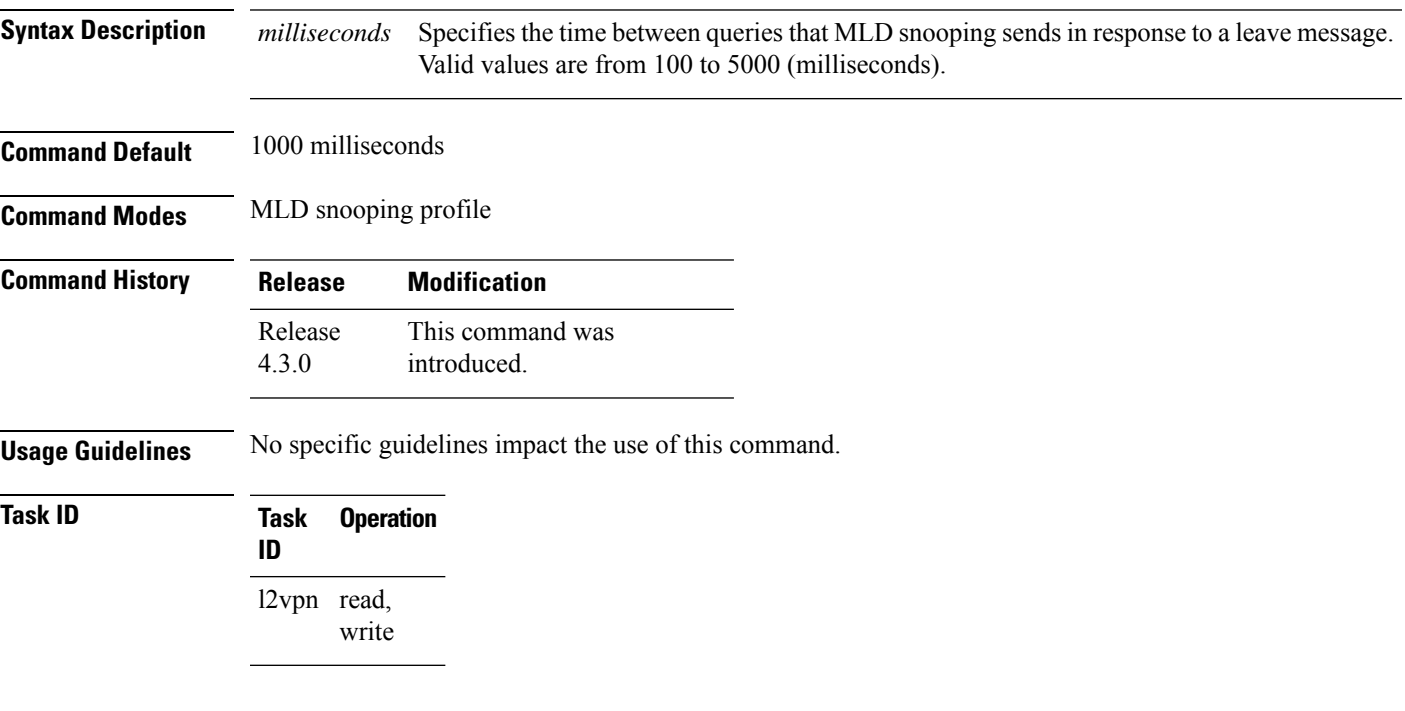

#### **Example**

The following example shows how to set the last member query interval to 2000 ms:

RP/0/RSP0/CPU0:router(config-mld-snooping-profile) # **last-member-query interval 2000**

### **minimum-version**

To change the IGMP versions supported by IGMP snooping, use the **minimum-version** command in IGMP snooping profile configuration mode. To return to the default value, use the **no** form of this command.

**minimum-version** *number*

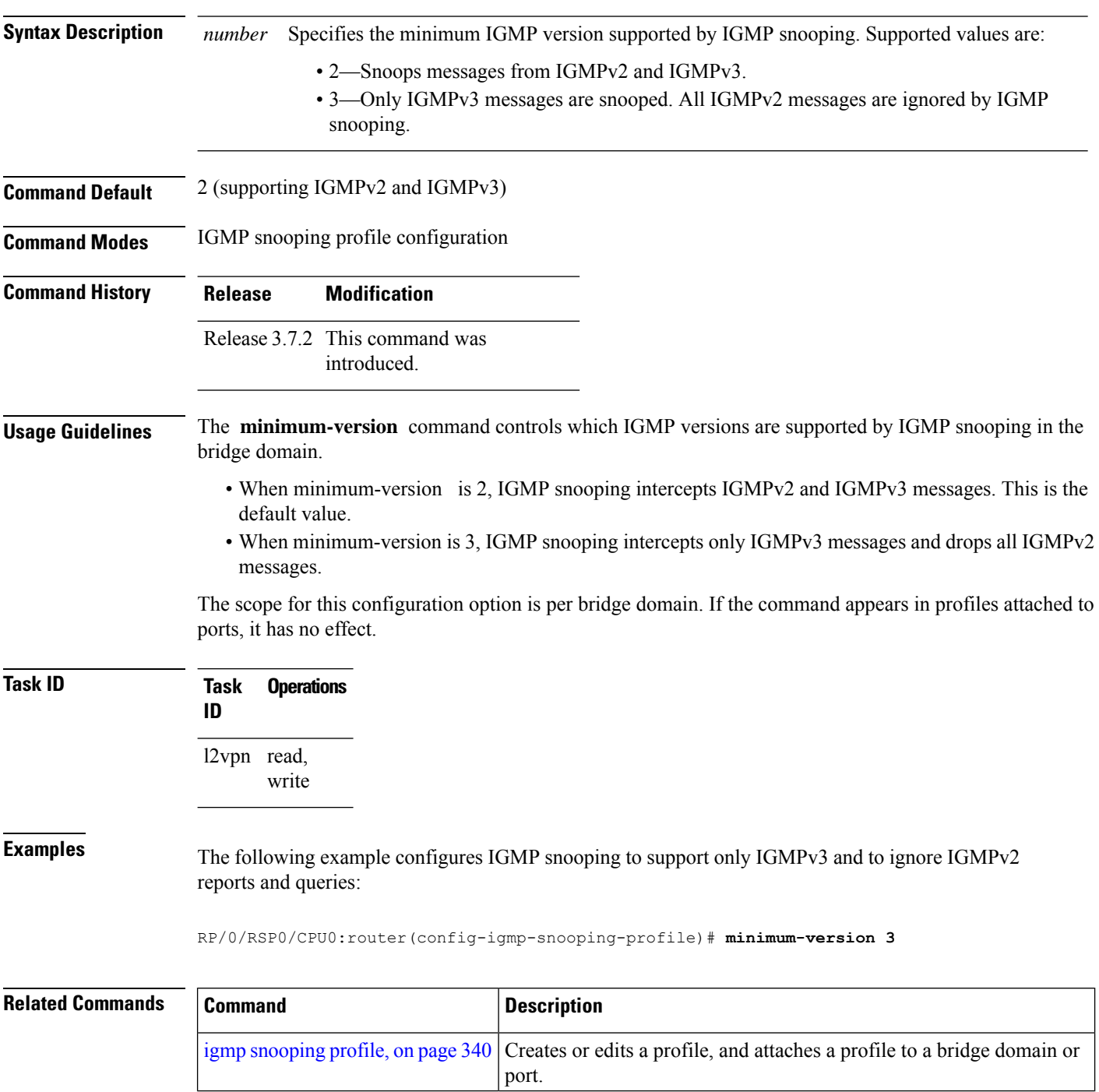

# **minimum version (MLD)**

To enable MLD snooping to filter out all packets of MLD versions, less than the minimum-version, use the **minimum version**command in the MLD snooping profile configuration mode. To disable minimum version, use the **no** form of the command.

**minimum-version** *number*

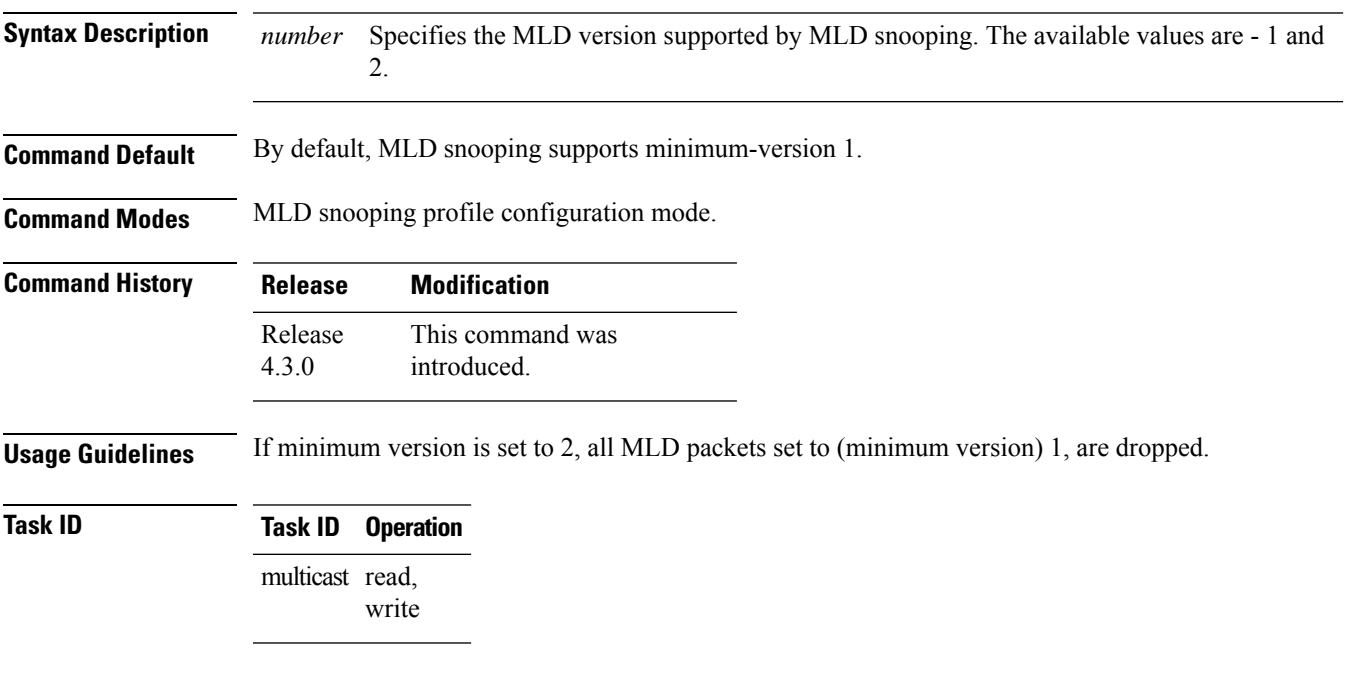

#### **Example**

This example shows how to use the **minimum version** command:

RP/0/RSP0/CPU0:router (config-mld-snooping-profile) # **minimum-version 2**

# **mld snooping profile**

To enter Multicast Listener Discovery (MLD) snooping profile configuration mode, use the **mld snooping profile** command in configuration mode. To exit from the MLD snooping profile configuration mode, use the **no**form of the command.

**mld snooping profile** *profile-name*

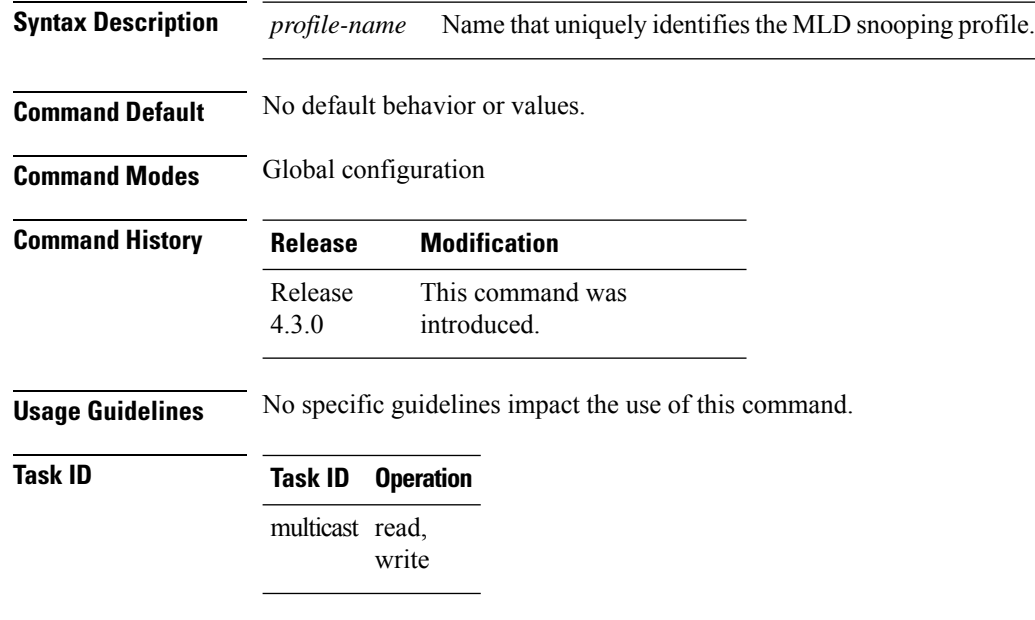

#### **Example**

This example shows how to use the **mld snooping profile** command:

RP/0/RSP0/CPU0:router(config) #**mld snooping profile p1**

### **mrouter**

To statically configure a port to receive query packets, use the **mrouter** command in the appropriate snooping profile configuration mode. To remove the configuration, use the **no** form of this command.

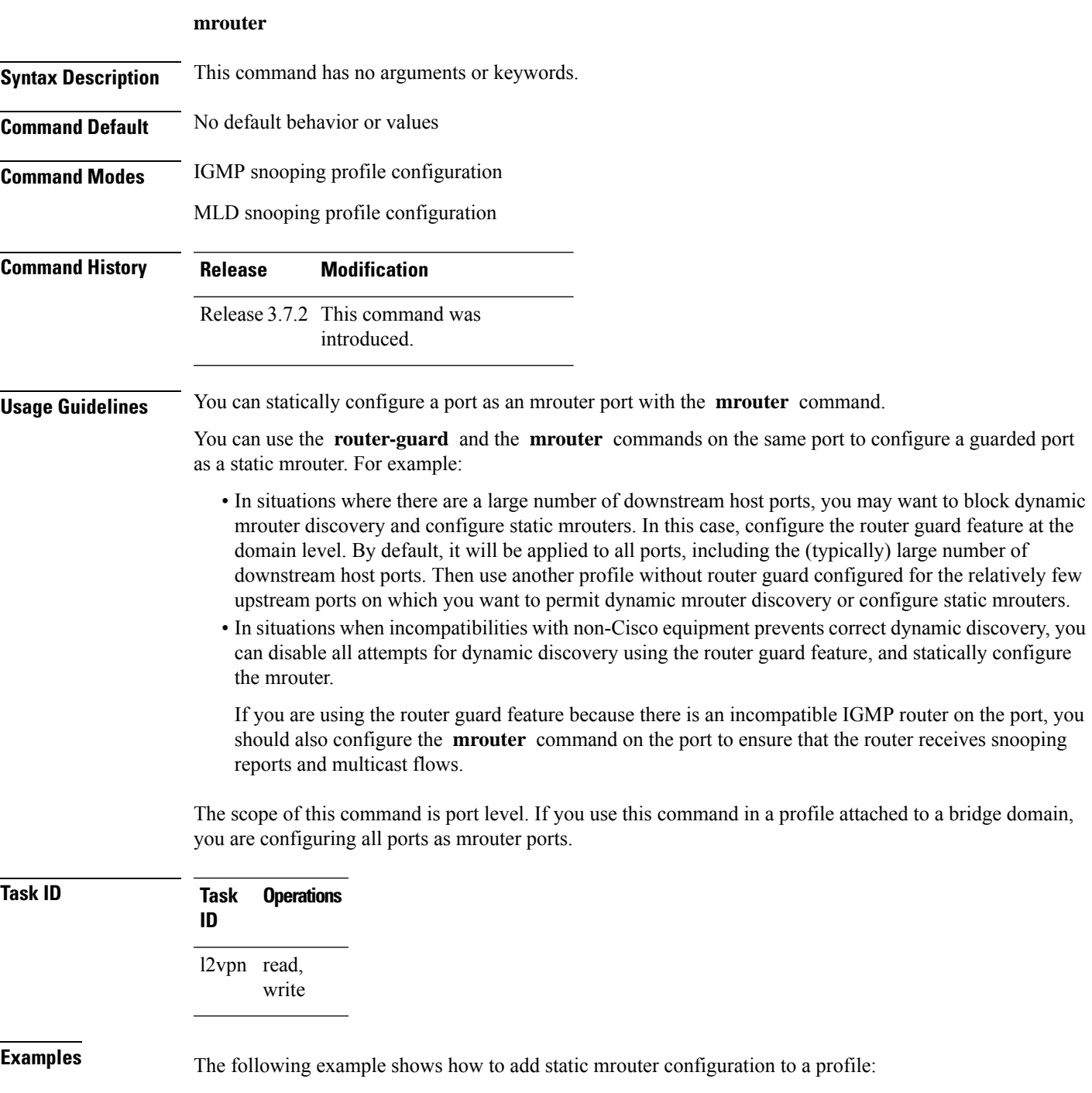

RP/0/RSP0/CPU0:router(config-igmp-snooping-profile)# **mrouter**

RP/0/RSP0/CPU0:router(config-mld-snooping-profile)# **mrouter**

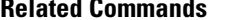

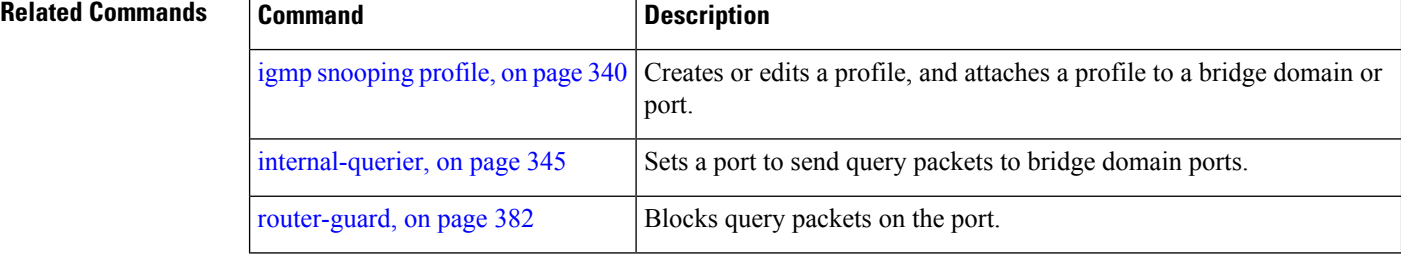

### **nv satellite offload ipv4 multicast enable**

To enable the IPv4 Multicast Satellite Offloading, use the nv satellite offload ipv4 multicast enable command in L2vpn bridge domain, nv satellite configuration sub mode.

### **nv satellite offload ipv4 multicast enable**

**Command Default** By default, the configuration command is disabled.

**Command Modes** L2vpn bridge domain nv satellite configuration sub mode

### **Command History Release Modification** Release This command was introduced. 5.2.2

Ш

**Usage Guidelines** Use this command only when you want to enable replication of IPv4 multicast on the satellite nodes. When set, the replication will be offloaded to the satellite devices that have offload eligible ports configured under this bridge-domain.

**Task ID Task ID Operation** multicast read, write

#### **Example**

This example shows how to enable the IPv4 Multicast Offload feature on the Satellite nV System:

```
RP/0/0/CPU0:ios(config)#l2vpn
RP/0/0/CPU0:ios(config-l2vpn)#bridge group <bg>
RP/0/0/CPU0:ios(config-l2vpn-bg)#bridge-domain <bd>
RP/0/0/CPU0:ios(config-l2vpn-bg-bd)#nv
RP/0/0/CPU0:ios(config-l2vpn-bg-bd-nv)#nv satellite offload ipv4 multicast enable
```
### <span id="page-385-0"></span>**querier query-interval**

To configure the query interval for processing IGMPv2 membership states, use the **querier query-interval** command in IGMP snooping profile configuration mode. To return to the default setting, use the **no** form of this command.

**querier query-interval** *seconds*

**Syntax Description** *seconds* Specifies the integer to use as the query interval in calculations performed by IGMP snooping when processing IGMPv2 messages. **Note** IGMPv3 messages convey the query interval from the querier. Valid values are integers from 1 to 18000 (seconds). The default is 60. *seconds* **Command Default** 60 (seconds). This is a nonstandard default value. **Command Modes** IGMP snooping profile configuration **Command History Release Modification** Release 3.7.2 This command was introduced. **Usage Guidelines** Query interval is the interval between general queries and is used in the calculated group management interval (GMI). GMI controls when IGMP snooping expires stale group membership states. For more information about GMI, see the "Implementing IGMP Snooping on Cisco ASR 9000 Series Routers" module in the *Cisco ASR 9000 Series Routers Multicast Configuration Guide*. If the querier is running IGMPv2, IGMP snooping uses the IGMP snooping configured values for robustness variable and query interval. These parameter values must match the configured values for the querier. In most cases, if you are interacting with other Cisco routers, you should not need to explicitly configure these values—the default values for IGMP snooping should match the default values of the querier. If they do not, use the **querier robustness-variable** and **querier query-interval** commands to configure matching values. **Note** Cisco IOS and Cisco IOS XR software use the nonstandard default value of 60 for query interval. IGMPv3 general queries convey valuesfor robustness variable and query interval (QRV and QQI, respectively). IGMP snooping uses the values from the query, making the IGMP snooping GMI exactly match that of the querier. **Note**

The scope for this command is per bridge domain. If the command appears in profiles attached to ports, it has no effect.

### **Task ID Task Operations ID**

l2vpn read, write

**Examples** The following example shows how to add the command to a profile that configures the query interval:

RP/0/RSP0/CPU0:router(config-igmp-snooping-profile)# **querier query-interval 1500**

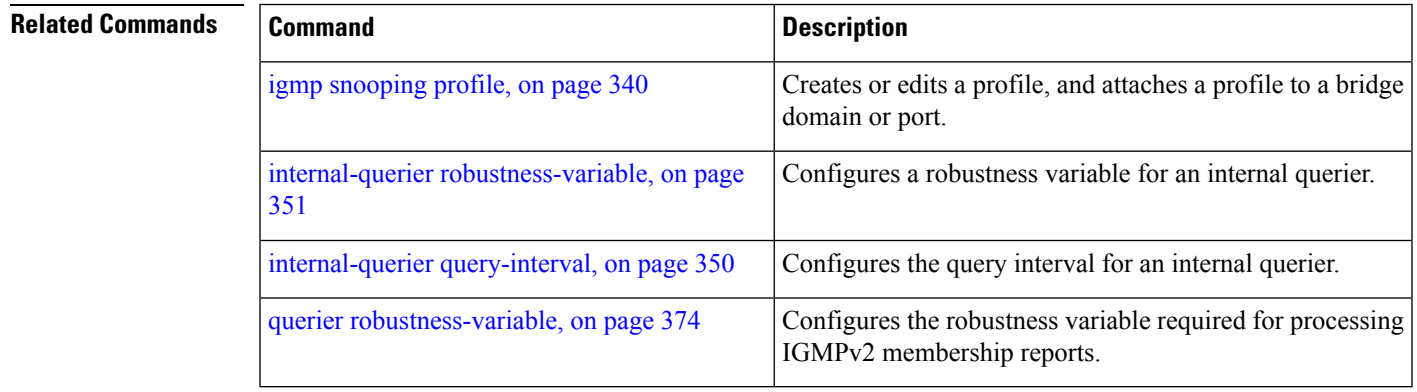

### <span id="page-387-0"></span>**querier robustness-variable**

To configure the robustness variable for processing IGMPv2 membership states, use the **querier** robustness-variable command in IGMP snooping profile configuration mode. To return to the default setting, use the **no** form of this command.

**querier robustness-variable** *robustness-number*

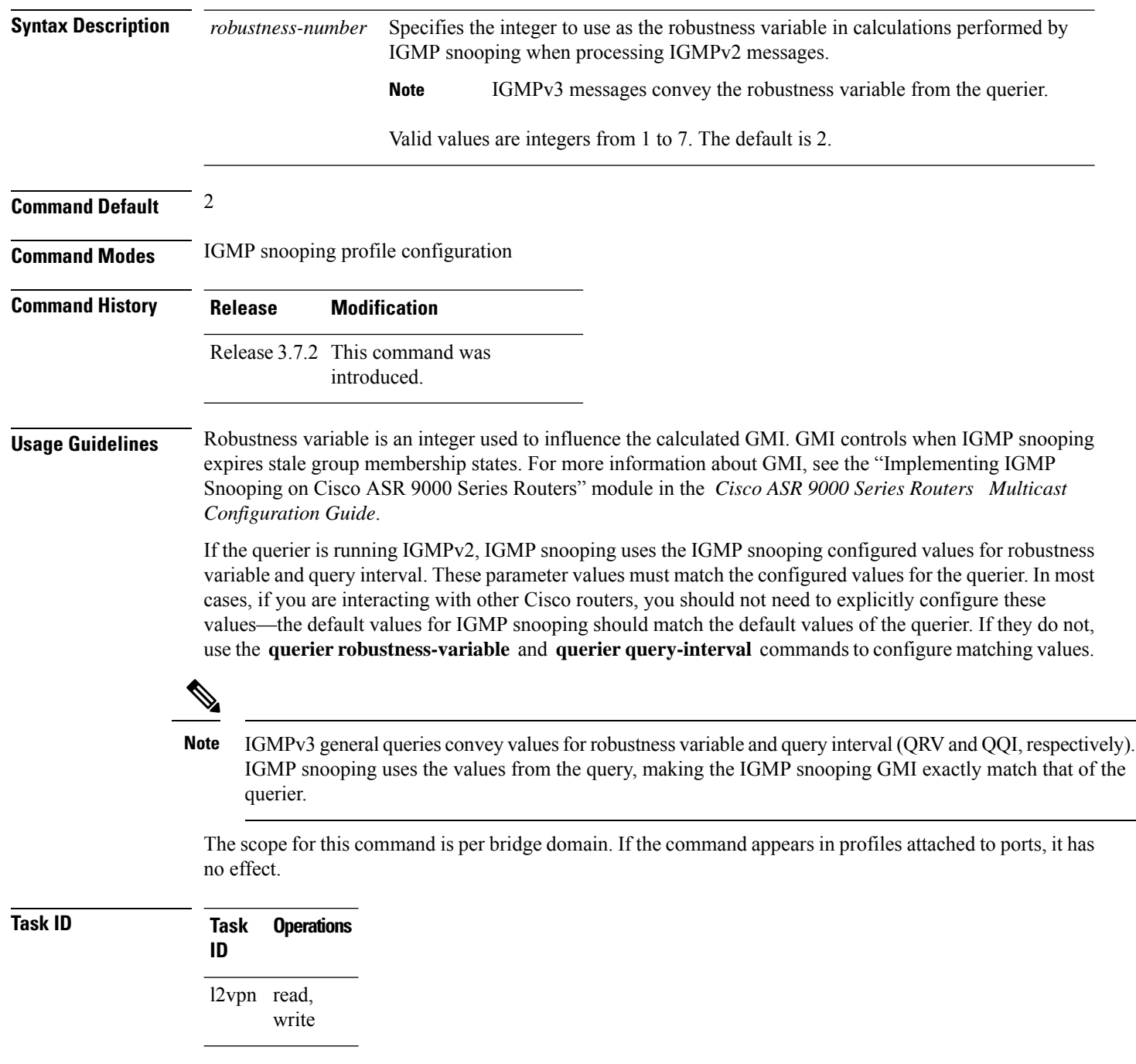

### **Examples** The following example shows how to add the command to a profile that configures the robustness variable:

RP/0/RSP0/CPU0:router(config-igmp-snooping-profile)# **querier robustness-variable 1**

#### **Related Commands**

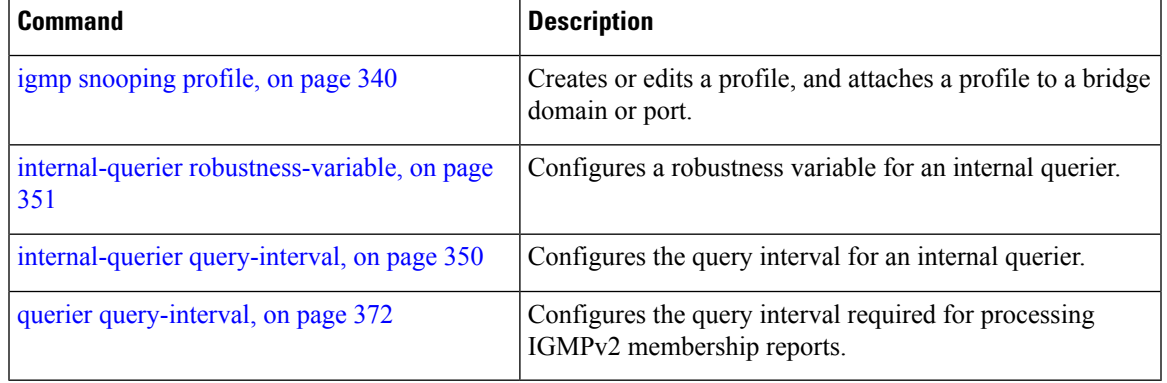

### **redundancy iccp-group report-standby-state disable**

To enable IGMPSnooping for generating unsolicited state-change reports only when the port transitions from standby to active, use the **redundancy iccp-group report-standby-state disable** command in IGMP snooping profile configuration mode. To use the default behavior, use the **no** form of this command.

**redundancy iccp-group report-standby-state disable**

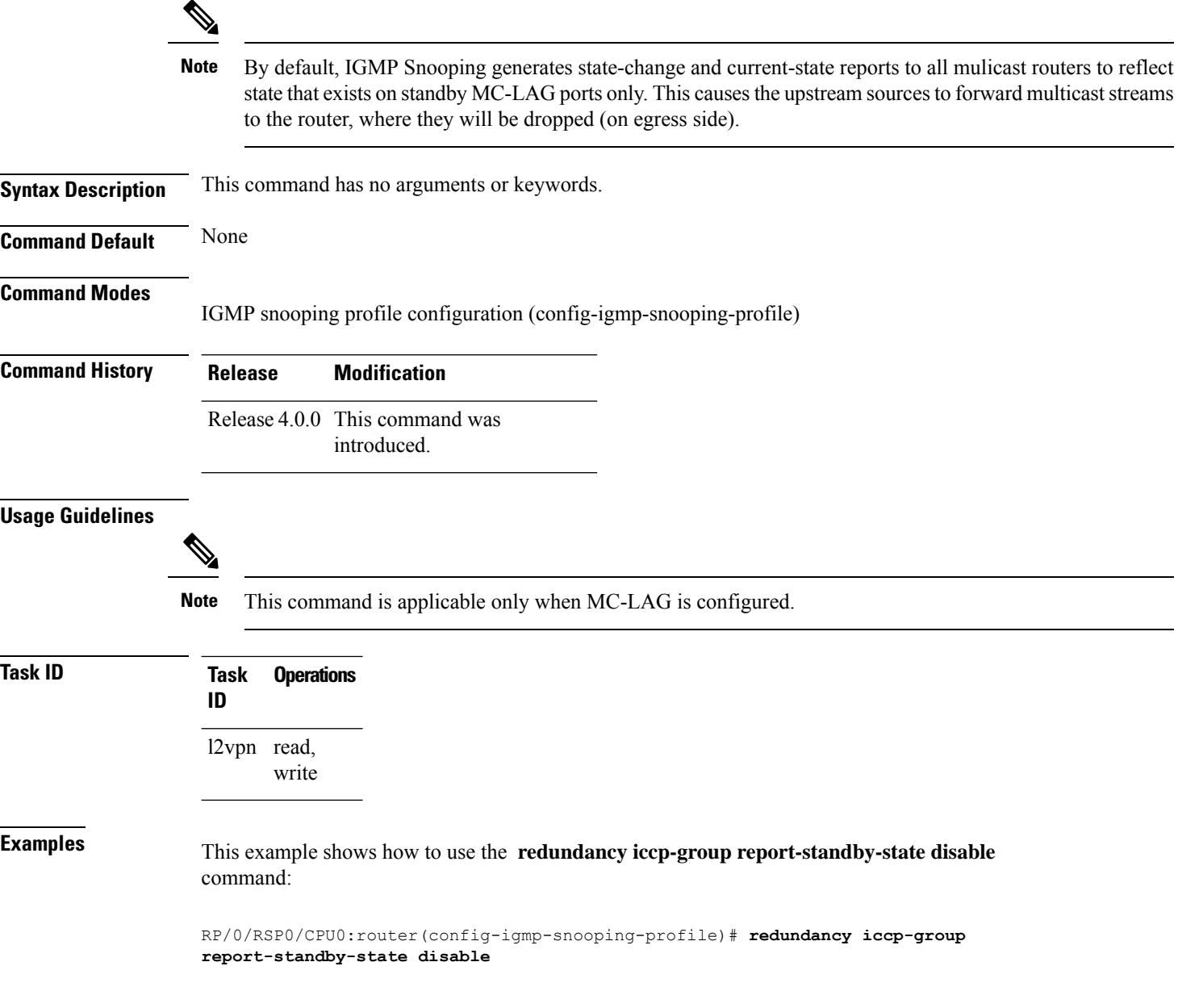

I

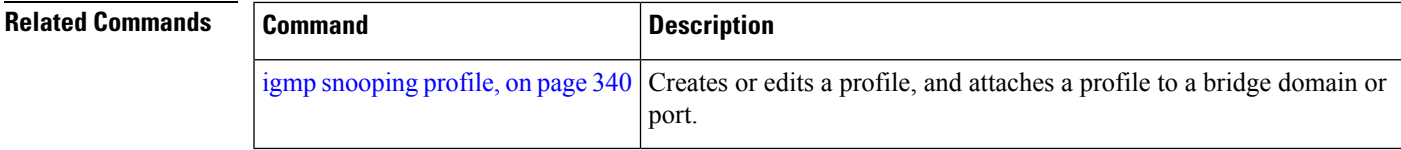

# **report-suppression disable**

To disable IGMPv2 report suppression or IGMPv3 proxy reporting, use the **report-suppression disable** command in IGMP snooping profile configuration mode. To enable report suppression or proxy reporting functionality, use the **no** form of this command.

#### **report-suppression disable**

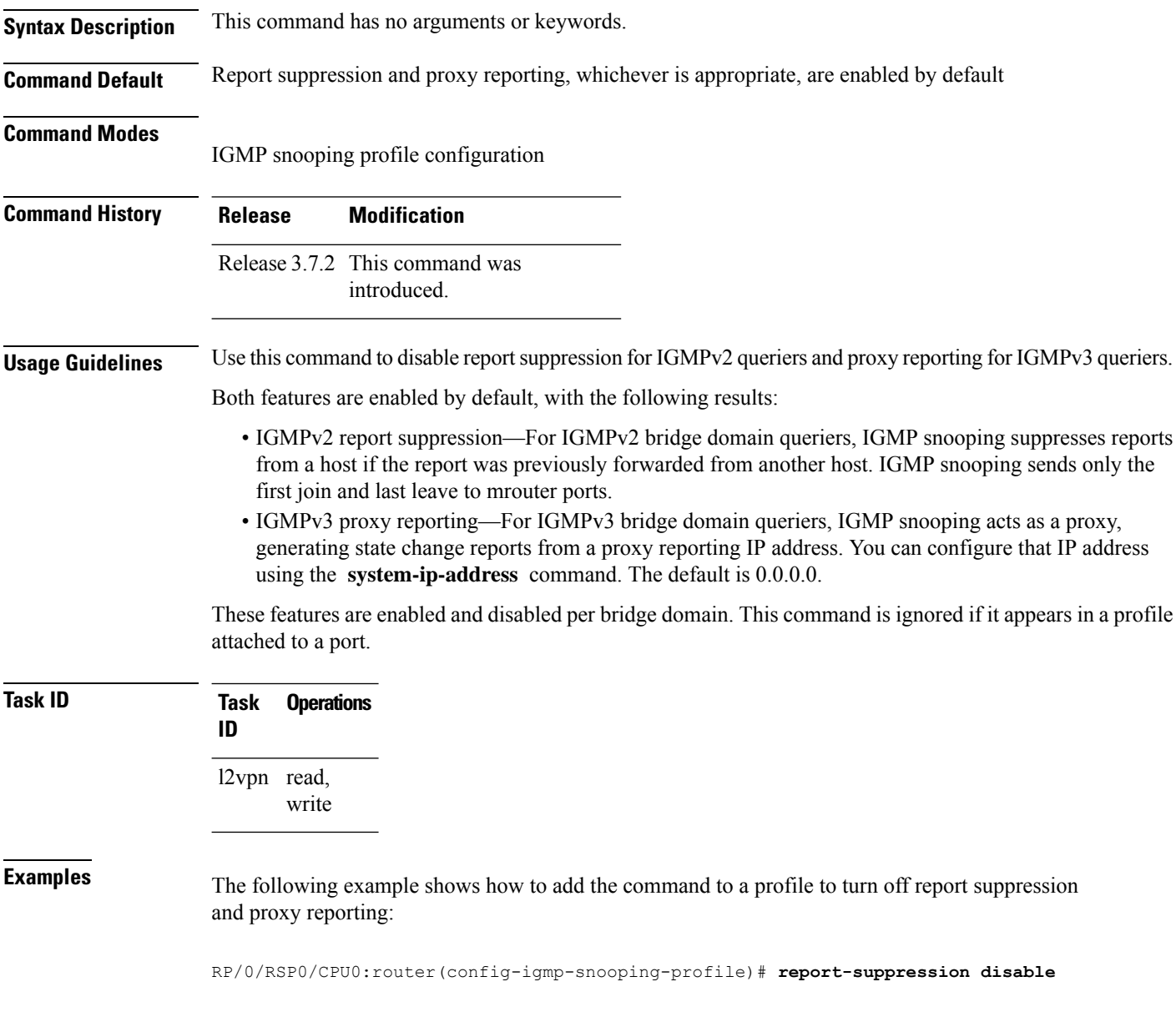

I

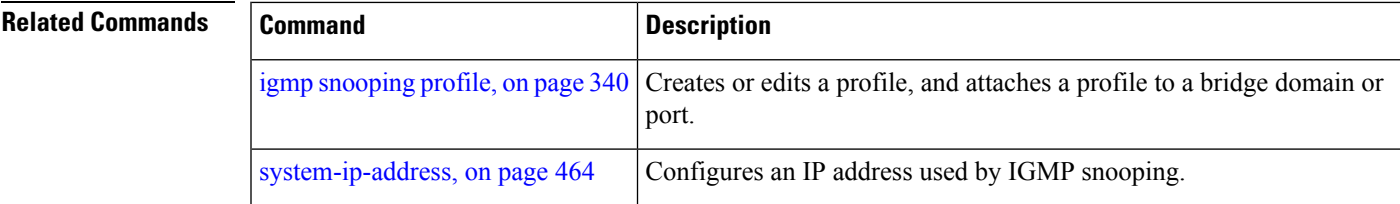

### **report-suppression disable(MLD)**

To minimize the number of MLD reports sent to the mrouters, use the **report-suppression disable** command in the MLD snooping profile configuration mode.

#### **report-suppression disable**

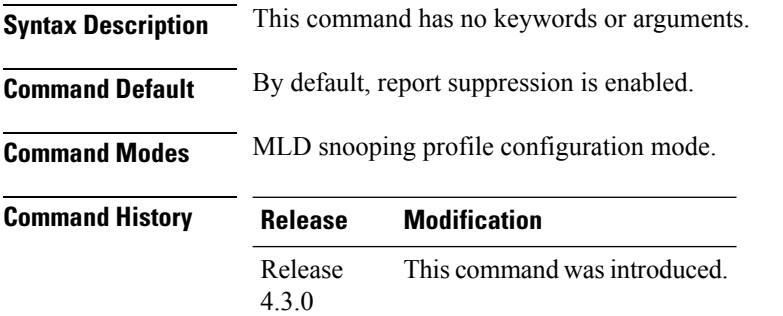

**Usage Guidelines** The report suppression command instructs MLD Snooping to suppress the forwarding of reports from individual hosts and instead to send the first-join and last-leave reports to the mrouters.

> If the querier in the BD is running at MLD version 1, then report-suppression is performed and the snooper suppresses reports from a host if it has already forwarded the same report from another host. If the querier is on version 2, then proxy-reporting is performed. In this mode, the snooper acts as a proxy, generating reports from the proxy reporting IP address.

### **Task ID Task ID Operation** multicast read,

write

#### **Example**

This example shows how to use the report suppression disable command:

RP/0/RSP0/CPU0:router (config-mld-snooping-profile) # **report suppression disable**

### **router-alert-check disable**

To disable the IGMP snooping check for the presence of the router alert option in the IP packet header, use the **router-alert-check disable** command in IGMP snooping profile configuration mode. To enable this functionality after a disable, use the **no** form of this command.

#### **router-alert-check disable**

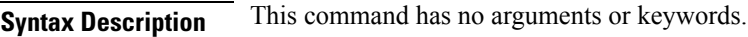

### **Command Default** The router alert check feature is enabled by default.

**Command Modes**

Ш

IGMP snooping profile configuration

# **Command History Release Modification**

Release 3.7.2 This command was introduced.

#### **Usage Guidelines** By default, IGMP snooping checks for the presence of the router alert option in the IP packet header of the IGMP message and drops packets that do not include this option. If your network performs this validation elsewhere, you can disable this IGMP snooping validation.

You can disable this check using the **router-alert-check disable** command, in which case IGMP snooping does perform the validation before processing the message.

The scope for this configuration option is per bridge domain. If the command appears in profiles attached to ports, it has no effect.

### **Task ID Task Operations ID** l2vpn read, write

**Examples** The following example shows how to add the command to a profile that turns off the router alert check:

RP/0/RSP0/CPU0:router(config-igmp-snooping-profile)# **router-alert-check disable**

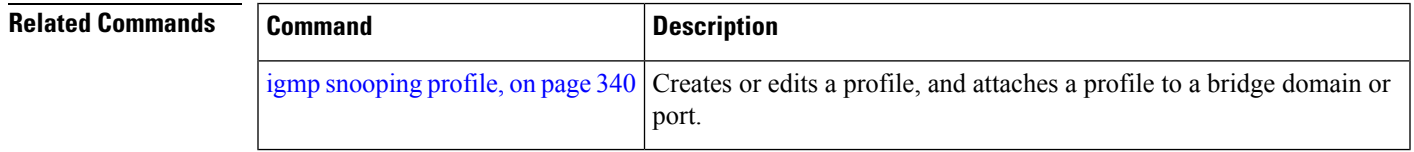

### <span id="page-395-0"></span>**router-guard**

To block a port from receiving query packets, use the **router-guard** command in the appropriate snooping profile configuration mode. To remove the restriction, use the **no** form of this command.

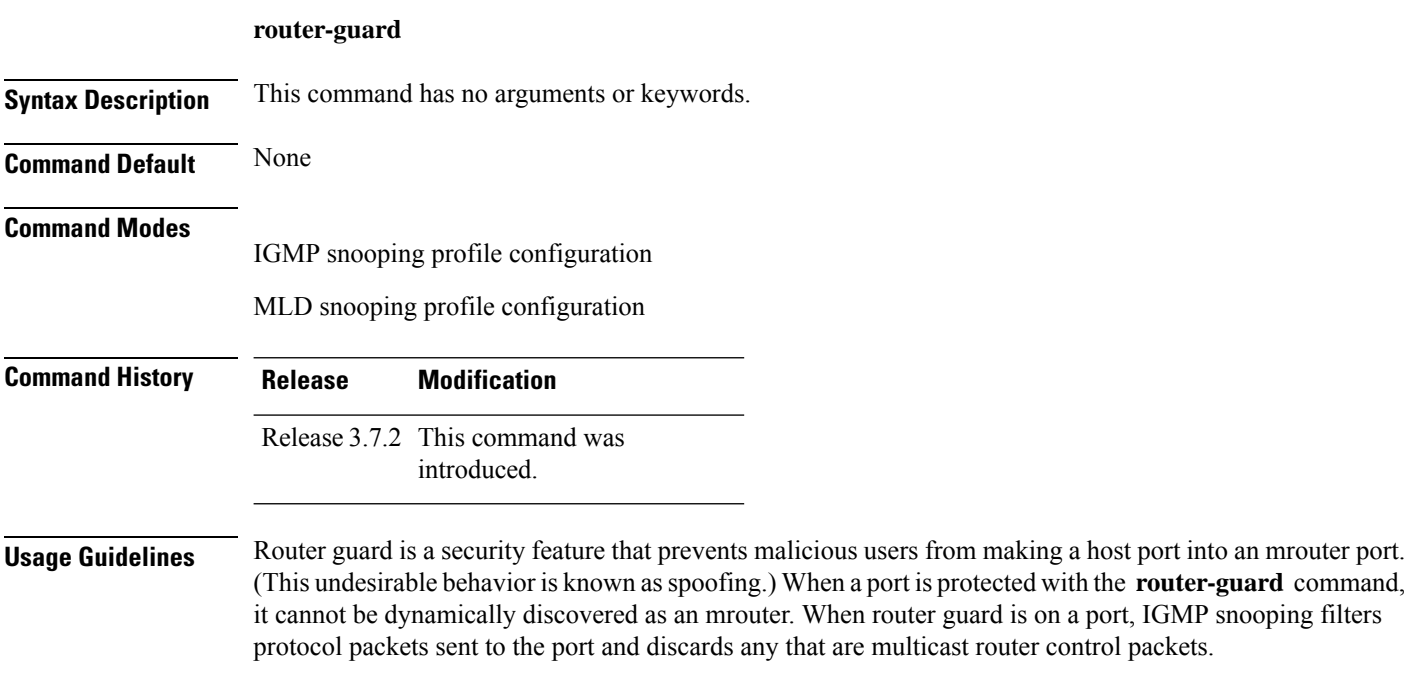

**Caution**

If you add the **router-guard** command in a bridge domain profile, you disable dynamic discovery of all mrouters in that bridge domain.

You can use the **router-guard** and the **mrouter** commands on the same port to configure a guarded port as a static mrouter. For example:

- In situations where there are a large number of downstream host ports, you may want to block dynamic mrouter discovery and configure static mrouters. In this case, configure the router guard feature at the domain level. By default, it will be applied to all ports, including the (typically) large number of downstream host ports. Then use another profile without router guard configured for the relatively few upstream ports on which you want to permit dynamic mrouter discovery or configure static mrouters.
- In situations when incompatibilities with non-Cisco equipment prevents correct dynamic discovery, you can disable all attempts for dynamic discovery using the router guard feature, and statically configure the mrouter.

If you are using the router guard feature because there is an incompatible IGMP router on the port, you should also configure the **mrouter** command on the port to ensure that the router receives reports and multicast flows.
$\mathbf l$ 

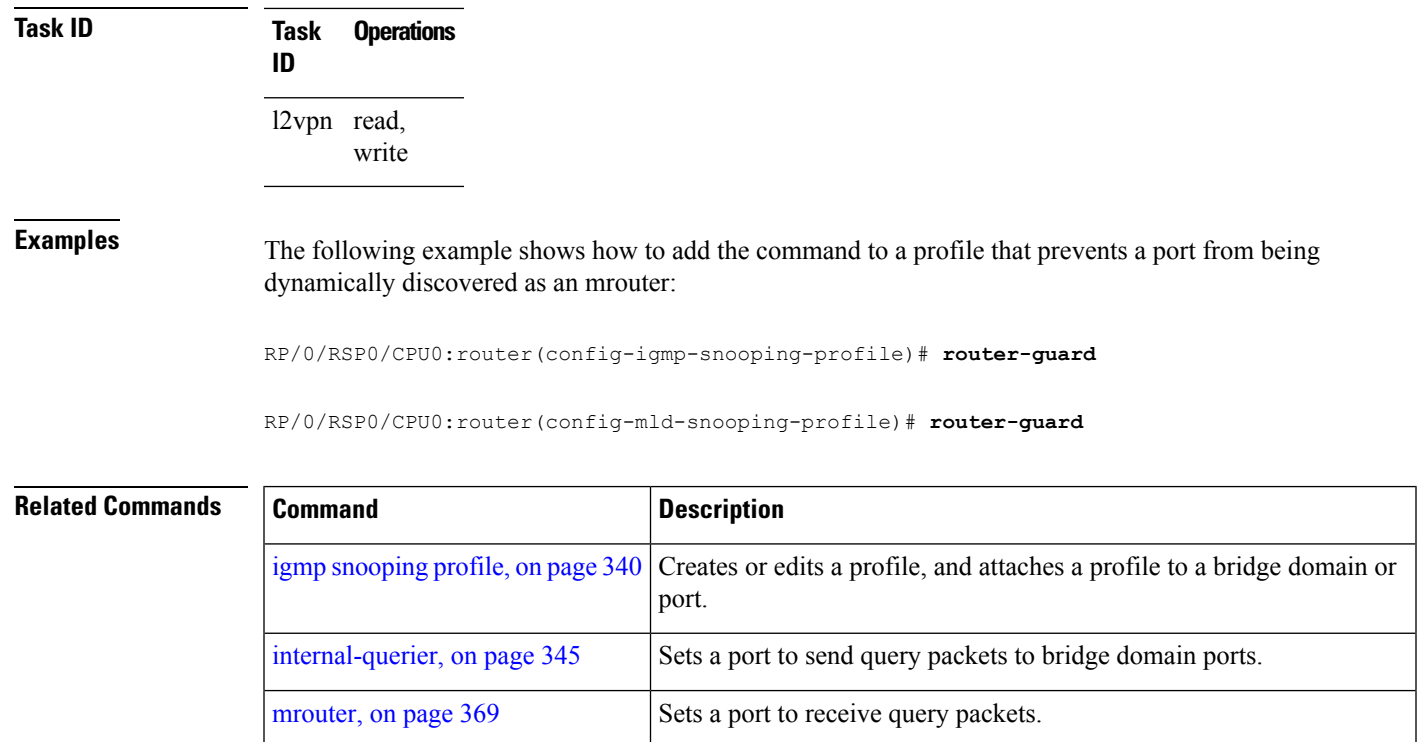

### **show igmp snooping bridge-domain**

To display IGMP snooping configuration information and traffic statistics for bridge domains, use the **show igmp snooping bridge-domain** command in EXEC mode.

**show igmp snooping bridge-domain** [*bridge-domain-name*] [**detail** [**statistics** [**include-zeroes**]]] **Syntax Description** *bridge-domain-name* (Optional) Displays information only for the specified bridge domain. (Optional) Includes more details, including configuration information about the bridge domain querier. **detail statistics** (Optional) Includes traffic counters and statistics. (Optional) Includes all statistics, even if they are zero. Without this keyword, many statistics are omitted from the display when their values are zero. **include-zeroes Command Default** None **Command Modes** EXEC **Command History Release Modification** Release 3.7.2 This command was introduced. Release 3.9.0 Bridge domain counters for access group permits, access group denials, and group limits exceeded fields were added to the detail statistics display output. Release 5.2.2 The command output was enhanced to include the Multicast Offload information. **Usage Guidelines** This command displays IGMP snooping information by bridge domain. Use the command without any keywords to display summary information about all bridge domains, in a single line per bridge domain. Use optional keywords to request additional details and traffic statistics per bridge domain. You can also limit the display to a single bridge domain. The **statistics** keyword displays IGMP traffic information, including IGMP queries, reports, and leaves. The three columns in the statistics section of the display are: • Received—Number of packets received. • Reinjected—Number of packets received, processed, and reinjected back into the forwarding path. • Generated—Number of packets generated by the IGMP snooping application and injected into the forwarding path. **Task ID Task Operations ID** l2vpn read

### **Examples** The following example shows the basic command without any keywords.

#### RP/0/RSP0/CPU0:router# **show igmp snooping bridge-domain**

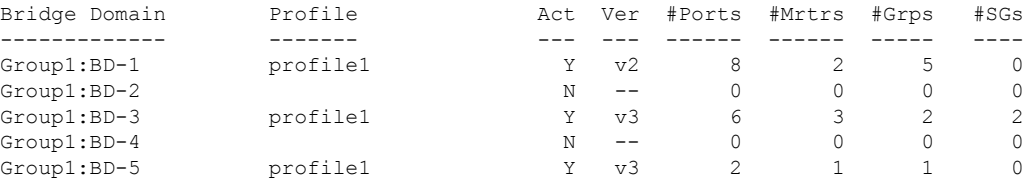

The following example shows the summary line for a named bridge domain.

RP/0/RSP0/CPU0:router# **show igmp snooping bridge-domain Group1:BD-1**

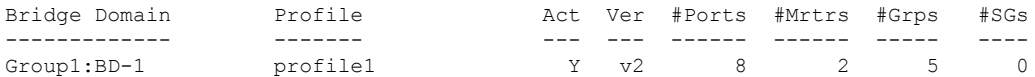

The following example shows detailed information about all bridge domains:

### RP/0/RSP0/CPU0:router# **show igmp snooping bridge-domain detail**

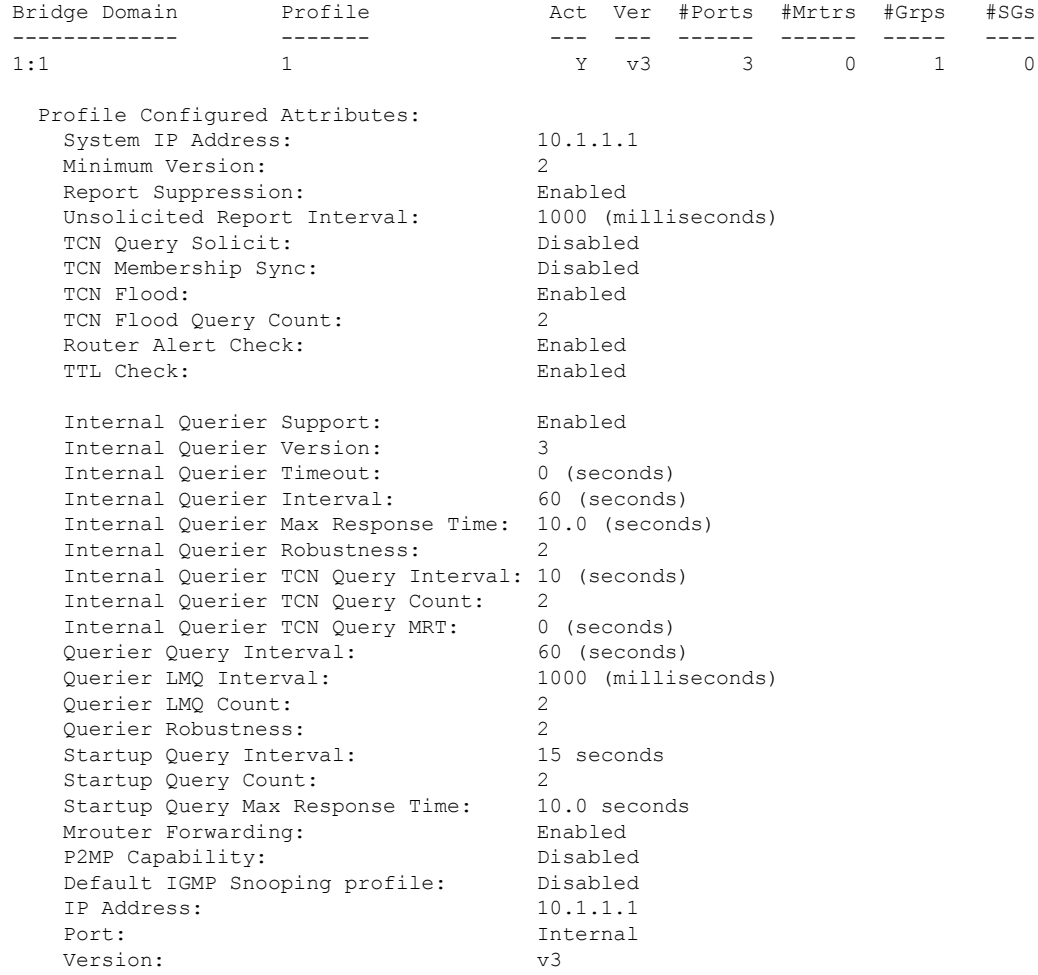

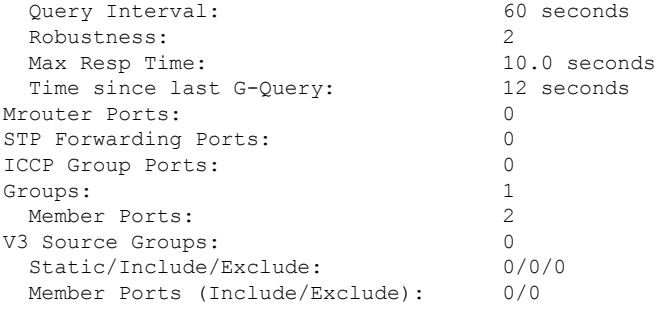

The following example displays traffic statistics with detailed information. The display omits many statistics whose values are zero.

RP/0/RSP0/CPU0:router# **show igmp snooping bridge-domain Group1:BD-1 detail statistics**

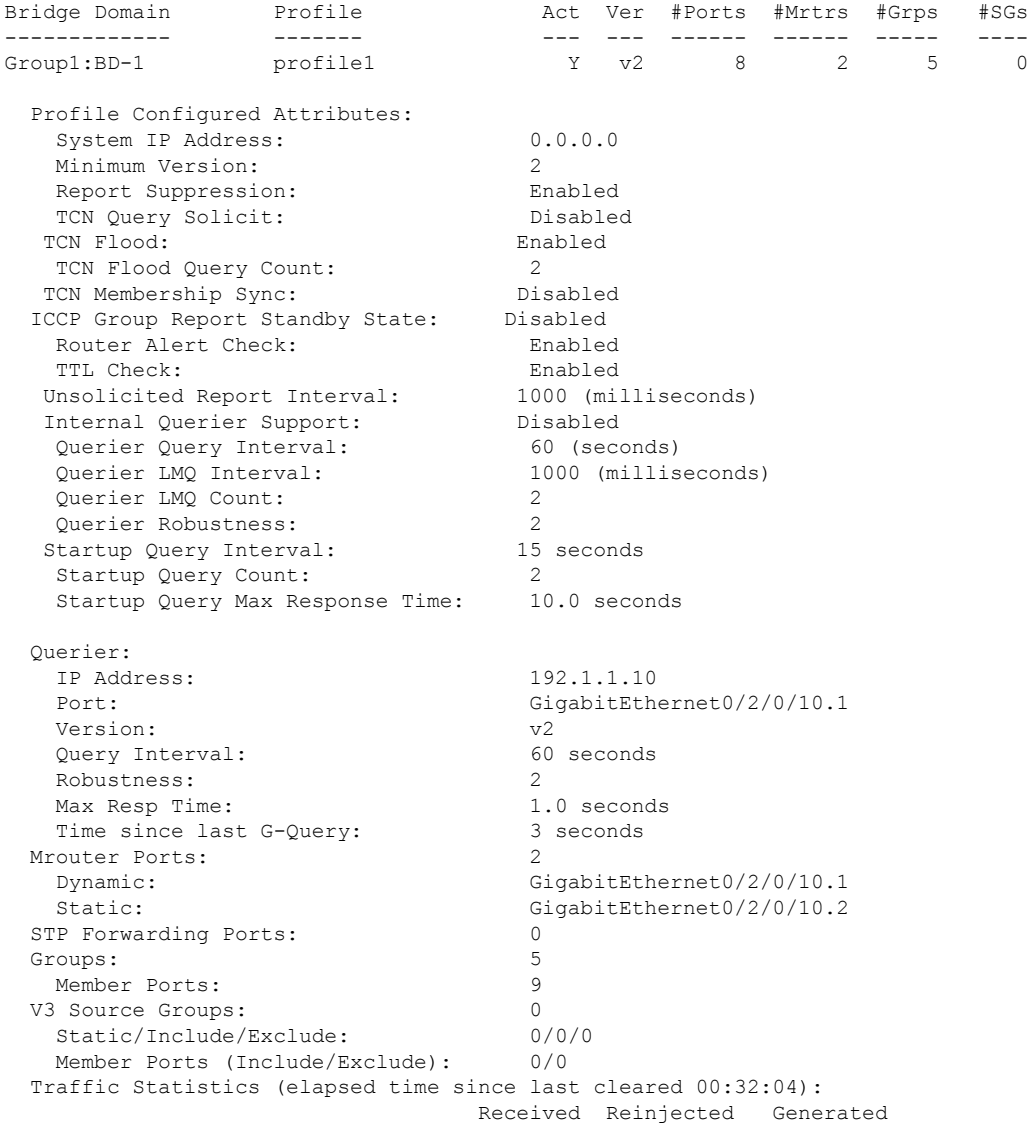

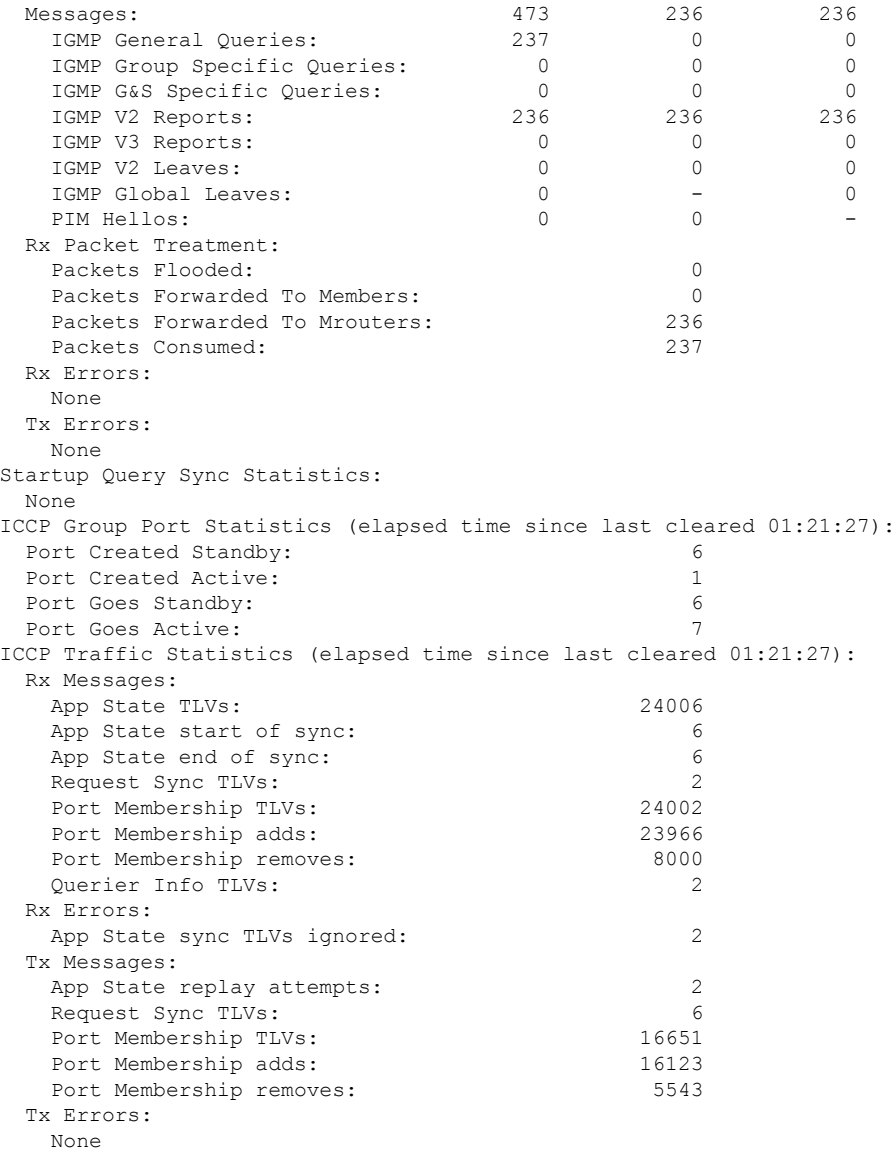

The following example shows details for all statistics regardless of whether their values are zero.

RP/0/RSP0/CPU0:router# **show igmp snooping bridge-domain Group1:BD-1 detail statistics include-zeroes**

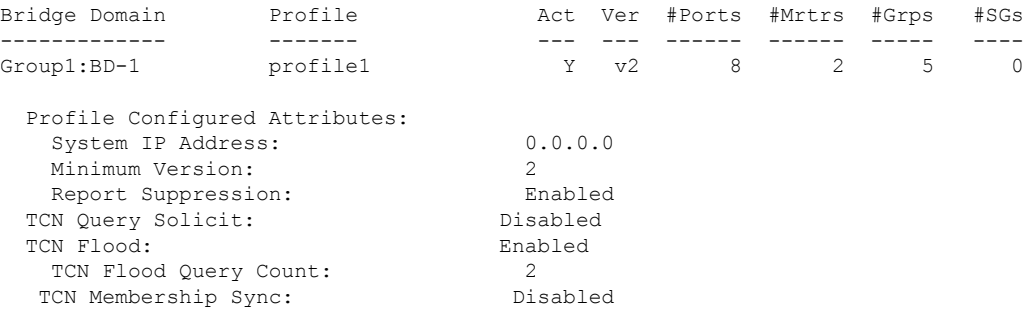

 $\mathbf I$ 

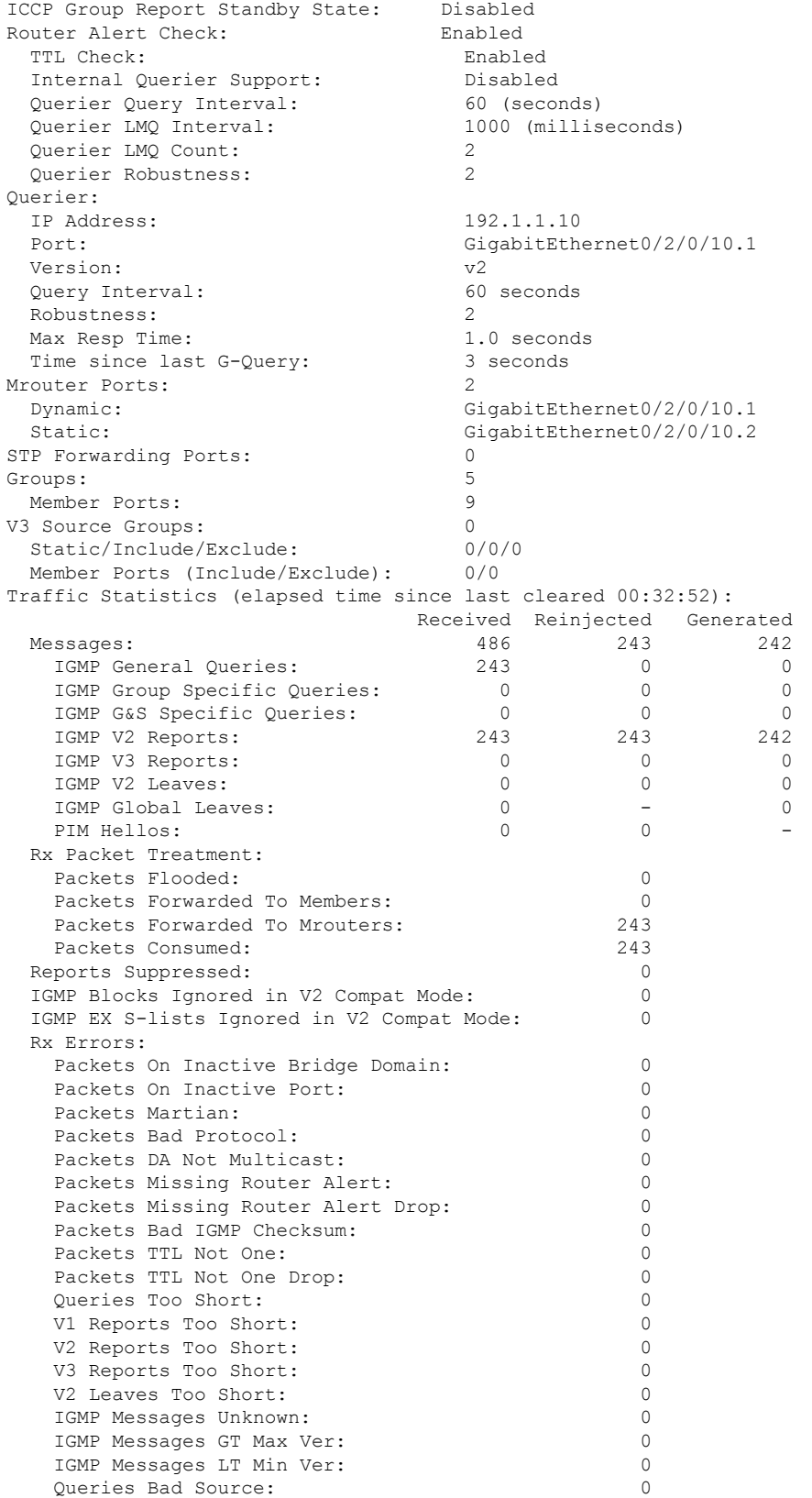

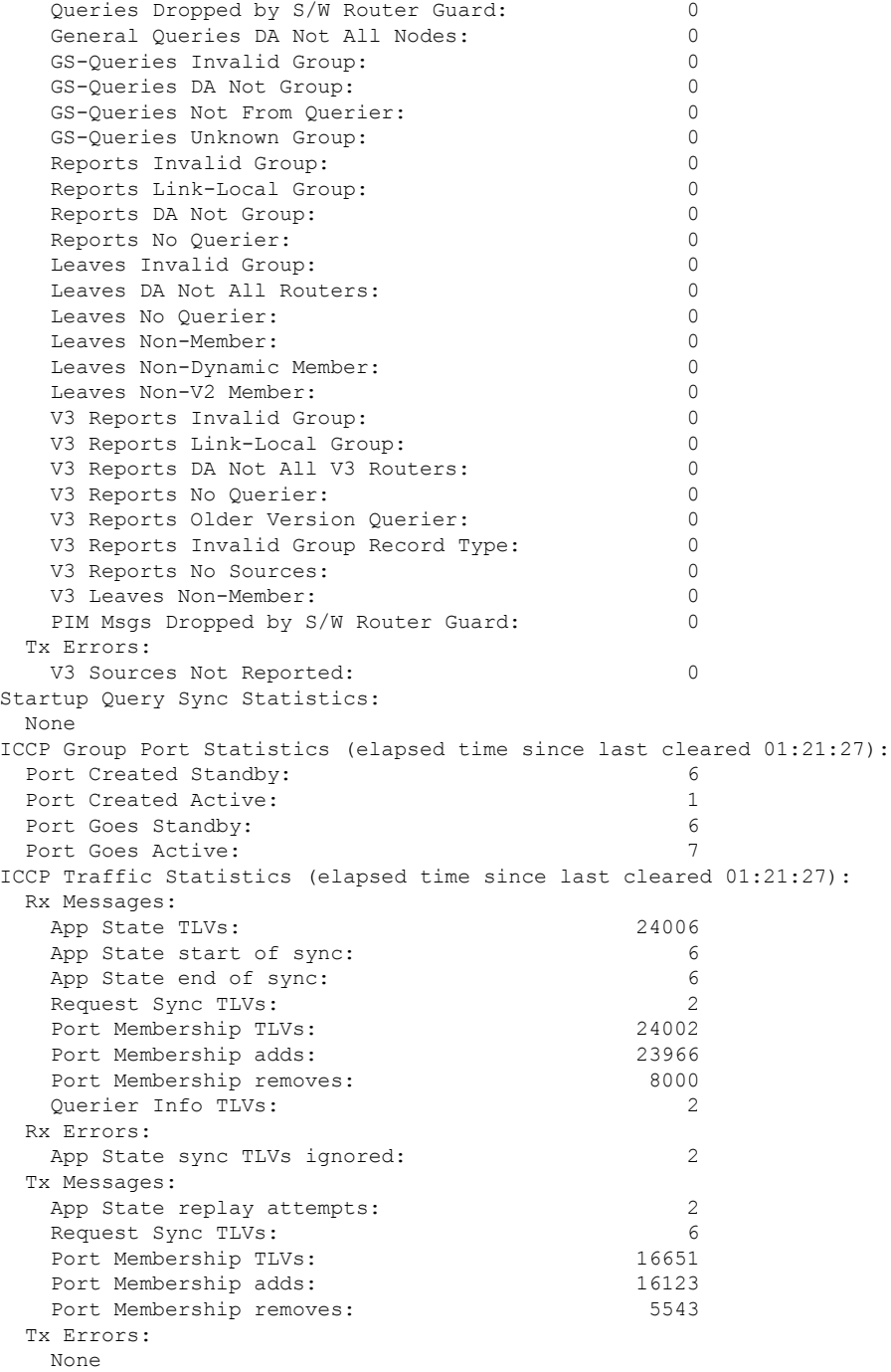

The detail statistics display shows the following new bridge-domain counters:

RP/0/RSP0/CPU0:router# **show igmp snooping bridge-domain Group1:BD-1 detail statistics** #Access Group Permits #Access Group Denials #Group Limits Exceeded

I

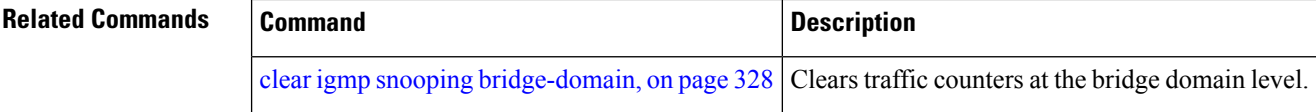

### **show igmp snooping group**

To display IGMP group membership information, use the **show igmp snooping group** command in EXEC mode.

{**show igmp snooping group** [**summary** [*group-address*] [{**bridge-domain** *bridge-domain-name* | **port** {**interface-name** | **neighbor** *ipaddr* **pw-id** *id*}}]] | [[*group-address*] [{**bridge-domain** *bridge-domain-name* | **port** {*interface-name* | **neighbor** *ipaddr* **pw-id** *id*}}] [**source** *source-address*] [**detail**]]}

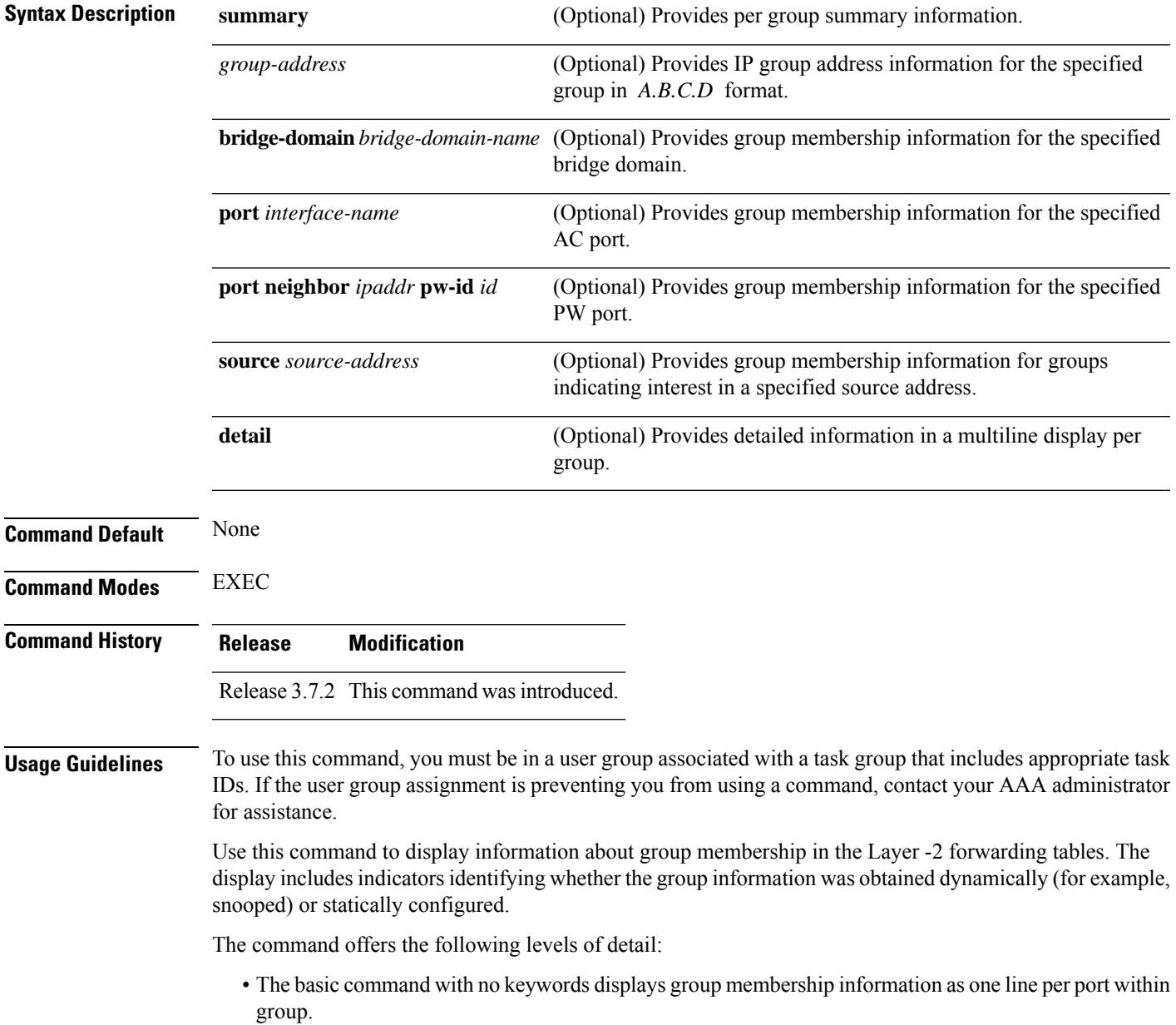

**Multicast Command Reference for Cisco ASR 9000 Series Routers**

- The **summary** keyword summarizes the port statistics into one line per group. The **summary** keyword is mutually exclusive with the **port-view**, **source**, and **detail** keywords.
- The **detail** keyword includes traffic statistics and counters.

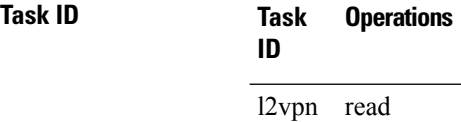

**Examples** The following example shows group membership information by groups within bridge domains.

RP/0/RSP0/CPU0:router# **show igmp snooping group**

Key: GM=Group Filter Mode, PM=Port Filter Mode Flags Key: S=Static, D=Dynamic, E=Explicit Tracking, R=Replicated

Bridge Domain Group1:BD-1

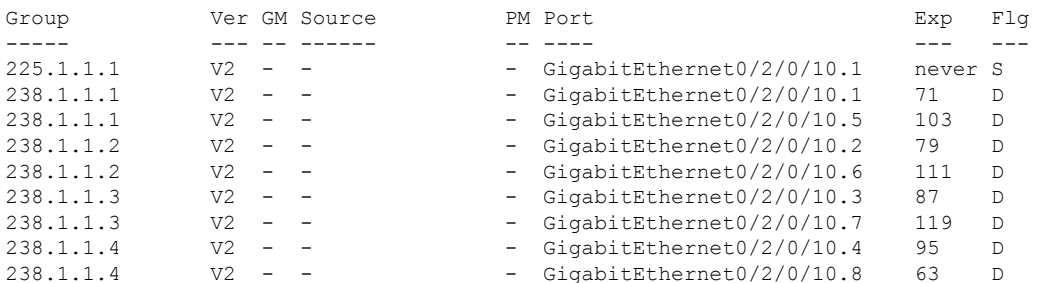

#### Bridge Domain Group1:BD-3

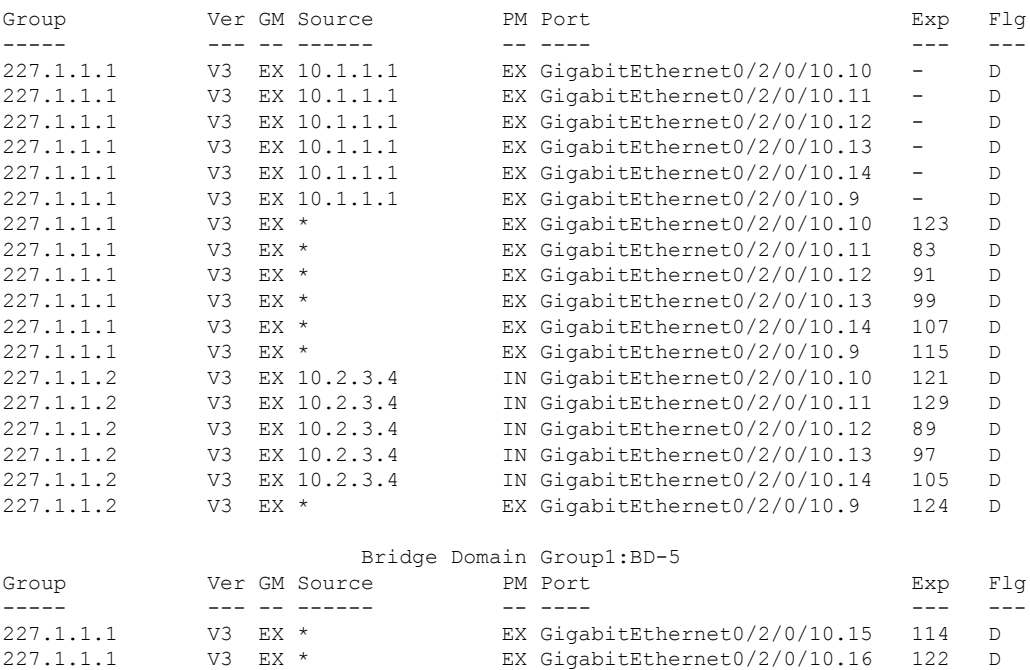

Ш

#### RP/0/RSP0/CPU0:router# **show igmp snooping group**

Key: GM=Group Filter Mode, PM=Port Filter Mode Flags Key: S=Static, D=Dynamic, E=Explicit Tracking, R=Replicated

#### Bridge Domain satellite:10

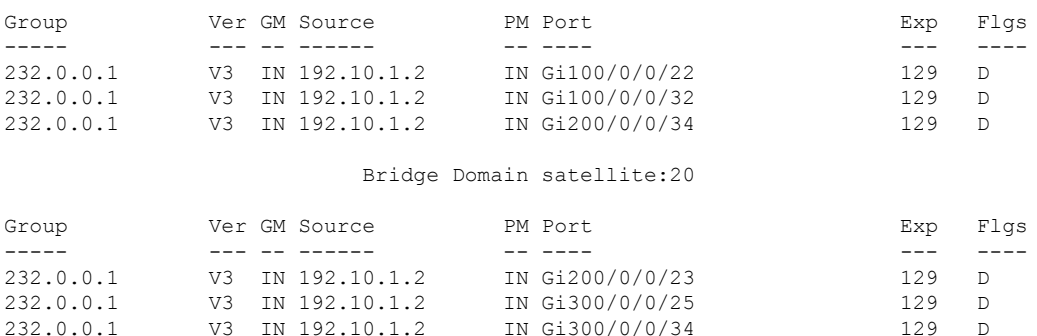

The following example shows group membership information by group within a specific bridge domain.

RP/0/RSP0/CPU0:router# **show igmp snooping group bridge-domain Group1:BD-1**

Key: GM=Group Filter Mode, PM=Port Filter Mode Flags Key: S=Static, D=Dynamic, E=Explicit Tracking, R=Replicated

Bridge Domain Group1:BD-1

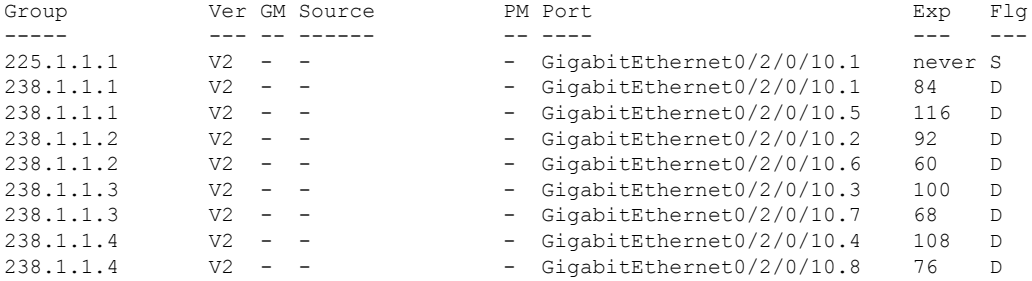

The following example shows group membership information by groups within a specific port.

RP/0/RSP0/CPU0:router# **show igmp snooping group port GigabitEthernet 0/2/0/10.10**

Key: GM=Group Filter Mode, PM=Port Filter Mode Flags Key: S=Static, D=Dynamic, E=Explicit Tracking, R=Replicated

Bridge Domain Group1:BD-3

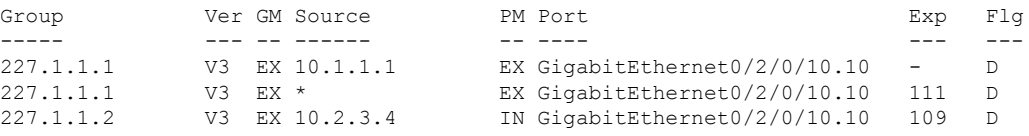

The following example summarizes each group's membership information into a single line.

RP/0/RSP0/CPU0:router# **show igmp snooping group summary**

### Bridge Domain Group1:BD-1

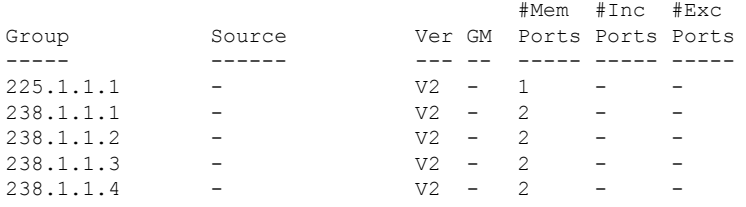

Bridge Domain Group1:BD-3

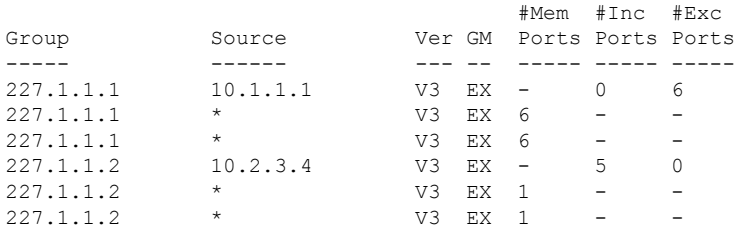

Bridge Domain Group1:BD-5

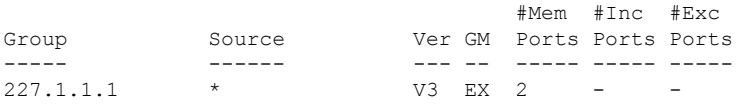

The following example shows detail information about each group.

### RP/0/RSP0/CPU0:router# **show igmp snooping group detail**

Bridge Domain Group1:BD-1

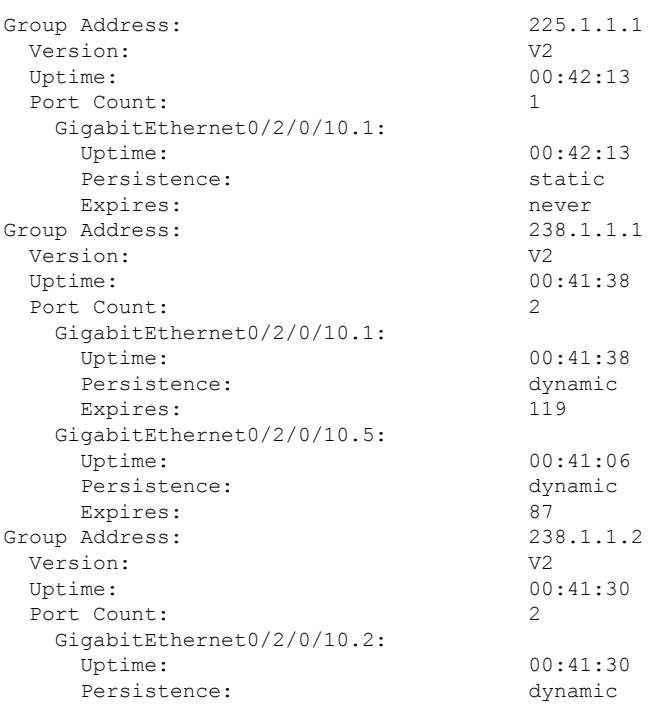

Expires: 63 GigabitEthernet0/2/0/10.6:<br>Uptime: 00:40:58 Persistence: dynamic Expires: 95<br>Address: 238.1.1.3 Group Address: Version: V2 Uptime: 00:41:22 Port Count: 2 GigabitEthernet0/2/0/10.3: Uptime: 00:41:22 Persistence: dynamic Expires: 71 GigabitEthernet0/2/0/10.7: Uptime: 00:40:50 Persistence: dynamic Expires: 103<br>Address: 238.1.1.4 Group Address: Version: V2 Uptime: 00:41:14 Port Count: 2 GigabitEthernet0/2/0/10.4: Uptime: 00:41:14 Persistence: dynamic Expires: 79 GigabitEthernet0/2/0/10.8: Uptime: 00:40:42 Persistence: dynamic Expires: 111 Bridge Domain bg1:bg1\_bd1 Group Address: 225.0.0.1<br>Version: 225.0.0.1 Version: Uptime: 01:47:00 Group Filter Mode: Exclude Source: {} Exclude Port Count: 1 Bundle-Ether10 ICCP Group: 1 Redundancy State: Active Uptime: 01:47:00 Persistence: dynamic<br>
Expires: 197 Expires: Bridge Domain Group1:BD-3 Group Address: 227.1.1.1 Version: V3<br>Uptime: 00  $00:41:35$ <br>Exclude Group Filter Mode: Source Count: 1 Static/Include/Exclude Source Count: 0/0/1 Source: 10.1.1.1 Static/Include/Exclude Port Count: 0/0/6 Exclude Port Count: 6 GigabitEthernet0/2/0/10.10: Uptime: 00:41:27<br>Persistence: 00:41:27 Persistence: Expires:  $-$ GigabitEthernet0/2/0/10.11: Uptime: 00:41:19 Persistence: dynamic Expires: GigabitEthernet0/2/0/10.12:

 $\mathbf I$ 

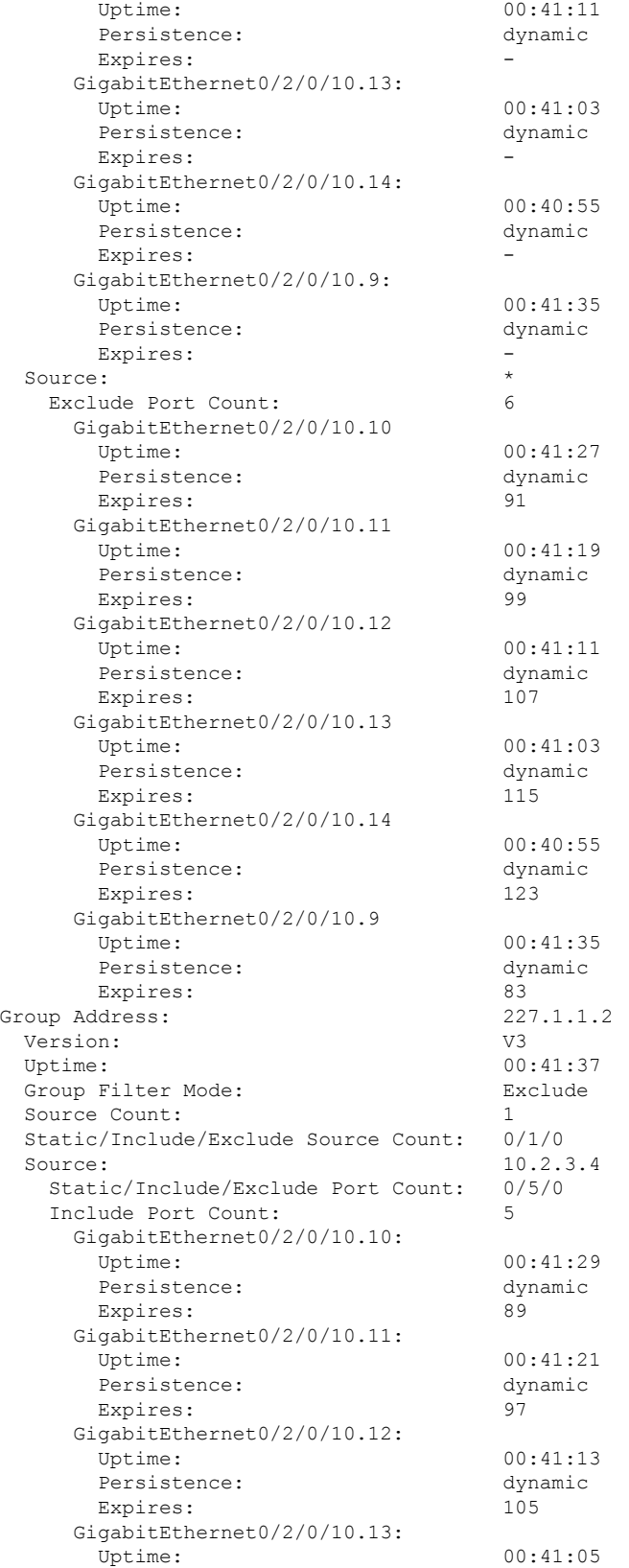

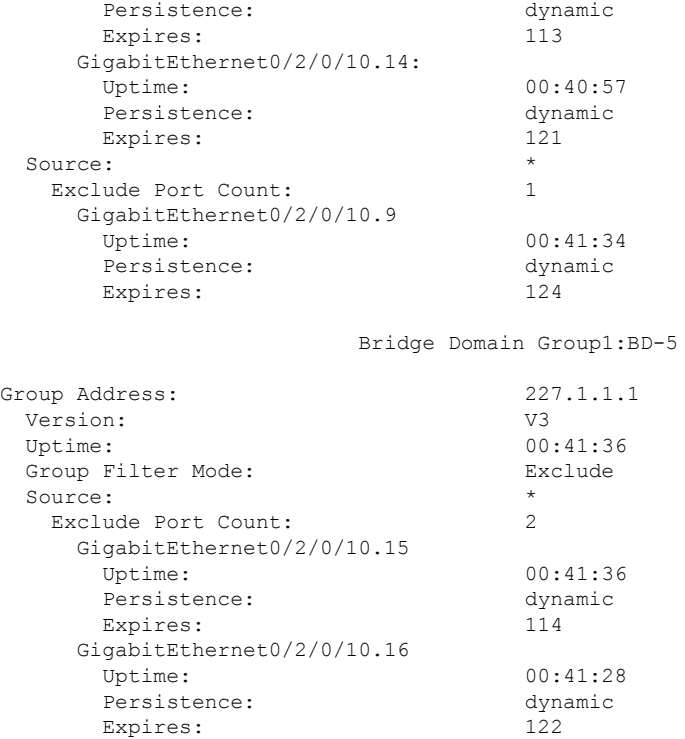

If a group limit is configured on an output port, the detail display shows the group weight value associated with each group or source group on that port:

#### RP/0/RSP0/CPU0:router1# **show igmp snooping port group detail**

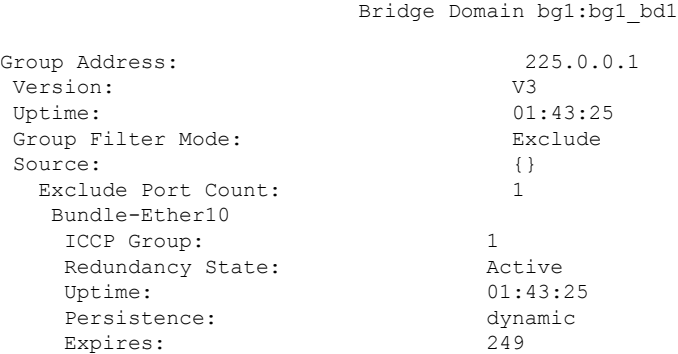

RP/0/RSP0/CPU0:router2# **show igmp snooping group detail**

Bridge Domain bg1:bg1\_bd1

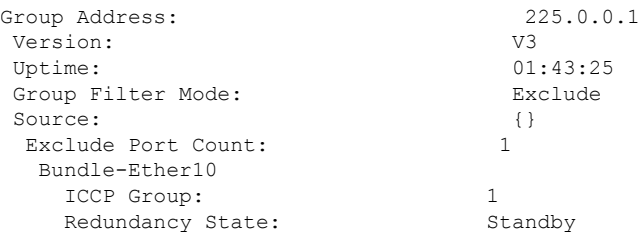

I

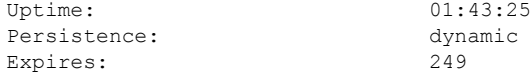

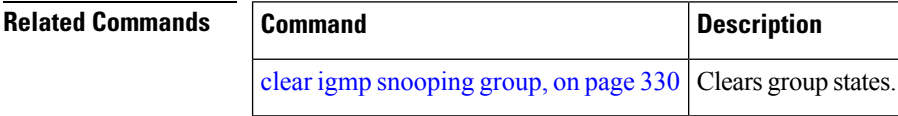

### **show igmp snooping port**

To display IGMP snooping configuration information and traffic counters by router interface port, use the **show igmp snooping port** command in EXEC mode.

**show igmp snooping port** *interface-name* | **neighbor** *ipaddr* **pw-id** *id* | **bridge-domain bridge-domain-name detail** [**statistics** [**include-zeroes**]] **group**[ *group-address* ][**source** *source-address*] [**detail**]

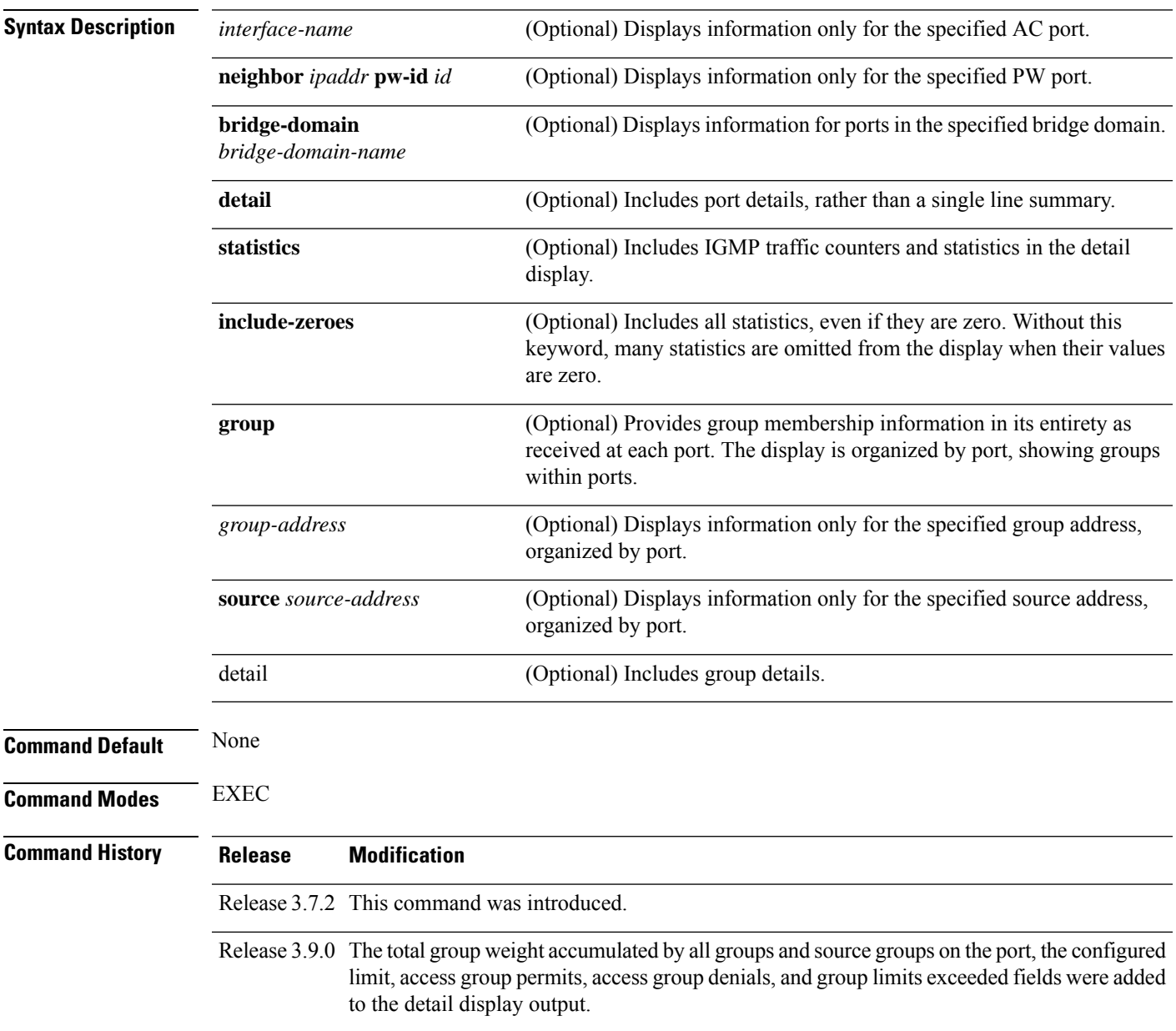

**Usage Guidelines** To use this command, you must be in a user group associated with a task group that includes appropriate task IDs. If the user group assignment is preventing you from using a command, contact your AAA administrator for assistance.

> This command displays IGMP snooping information organized by IGMP snooping port. Use the command without any keywords to display summary information about all ports, in a single line per port.

Use optional arguments and keywords to request the following:

- Limit the display to a specified port.
- Limit the display to ports under a specified bridge.
- Request details and traffic statistics per port.

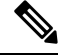

The **statistics** keyword cannot be used in the same command with the **group** keyword. **Note**

- Organize the display by group within ports. Use the **group**keyword with or without a specified interface or bridge domain.
- Limit the group information to specific groups or source addresses.

The **statistics** keyword displays IGMP traffic information, including IGMP queries, reports, and leaves. The three columns in the statistics section of the display are:

- Received—Number of packets received.
- Reinjected—Number of packets received, processed, and reinjected back into the forwarding path.
- Generated—Number of packets generated by the IGMP snooping application and injected into the forwarding path.

**Task ID Task Operations ID** l2vpn read

**Examples** The following example shows summary information per port:

RP/0/RSP0/CPU0:router# **show igmp snooping port**

Bridge Domain bg1:bg1\_bd1

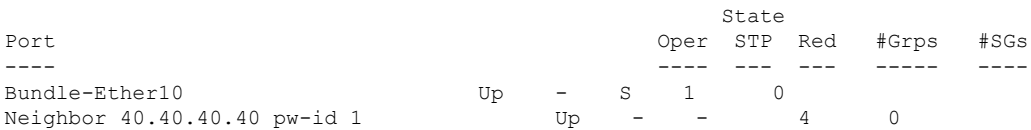

The following example shows summary information for a specific port.

RP/0/RSP0/CPU0:router# **show igmp snooping port GigabitEthernet 0/1/0/3.215**

Bridge Domain 215:215 State

Port Port Changes and Changes and Changes True Changes and Agree of the Port Changes and Agree of the Port Changes and Agree of the Port Changes and Agree of the Port Changes and Agree of the Port Changes and Agree of the

Ш

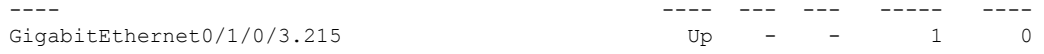

The following example shows detail information about a specified port.

RP/0/RSP0/CPU0:router# **show igmp snooping port Bundle-Ether10 detail**

```
Bundle-Ether10 is Up
 Bridge Domain: bg1:bg1_bd1
 ICCP Group: 1<br>Redundancy State: 2010
                         Active since Thu Aug 26 12:52:37 2010
 IGMP Snoop Profile: profile2
  Dynamic Mrouter Port: Querier(192.1.1.10)
   Expires: 116 seconds
 IGMP Groups: 2
   Static/Dynamic: 1/1<br>SMP Source Groups: 0
  IGMP Source Groups:
   Static/Include/Exclude: 0/0/0
 Admitted Weight 1/(no limit)
```
The following example shows detail information that includes the total group weight accumulated by all groups and source groups on the port and the configured limit—Admitted Weight: 12/16:

RP/0/RSP0/CPU0:router# **show igmp snooping port gigabitEthernet 0/2/0/10.2 detail**

GigabitEthernet0/2/0/10.2 is Up

Bridge Domain: bg1:bd1

IGMP Groups: 4

Static/Dynamic: 0/4

IGMP Source Groups: 0

Static/Include/Exclude: 0/0/0

Admitted Weight: 33/36

The following example shows detail, including statistics, for a specified port.

RP/0/RSP0/CPU0:router# **show igmp snooping port GigabitEthernet 0/2/0/10.1 detail statistics**

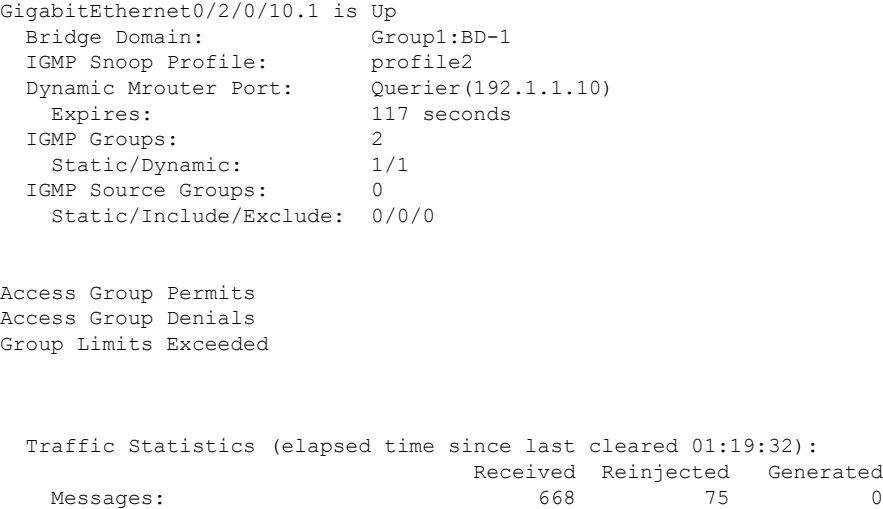

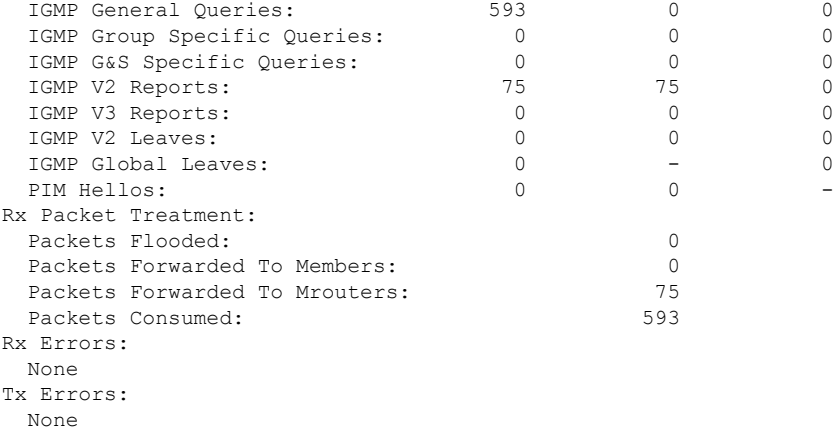

The following example shows all statistics, even those with zero values, for a specified port.

RP/0/RSP0/CPU0:router# **show igmp snooping port GigabitEthernet 0/2/0/10.1 detail statistics include-zeroes**

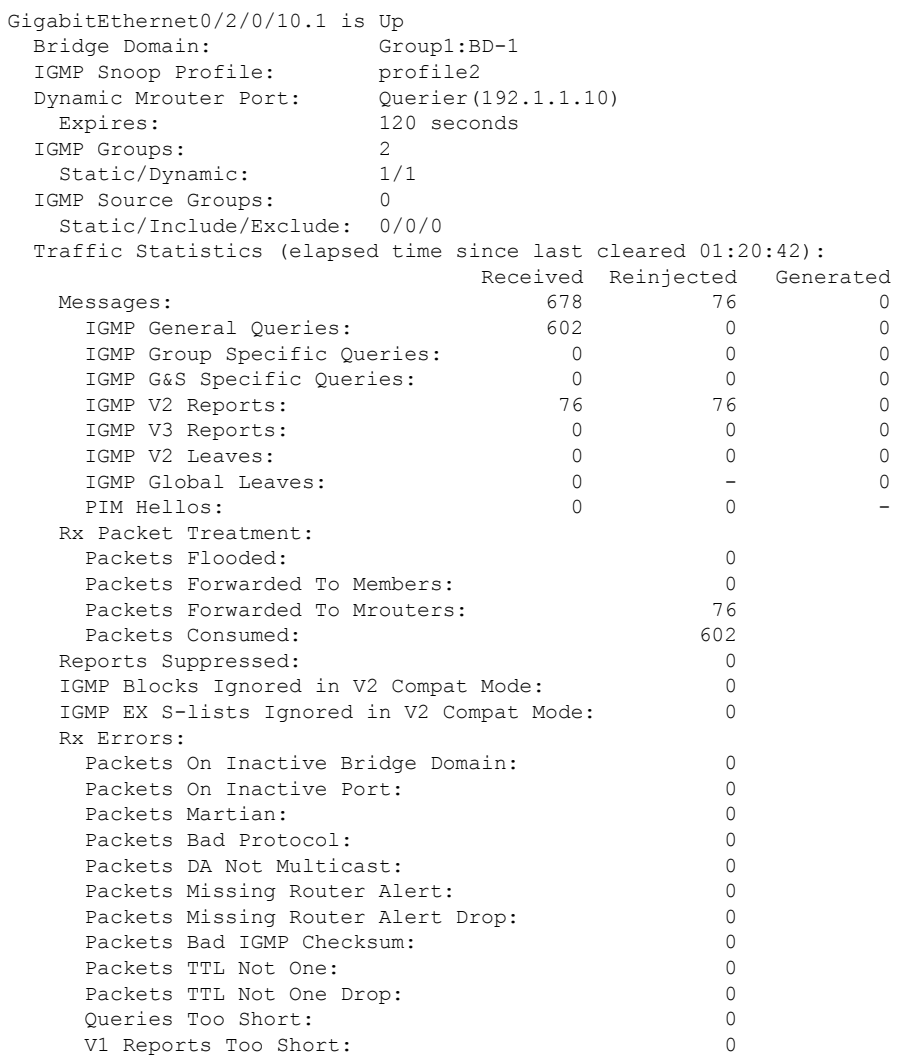

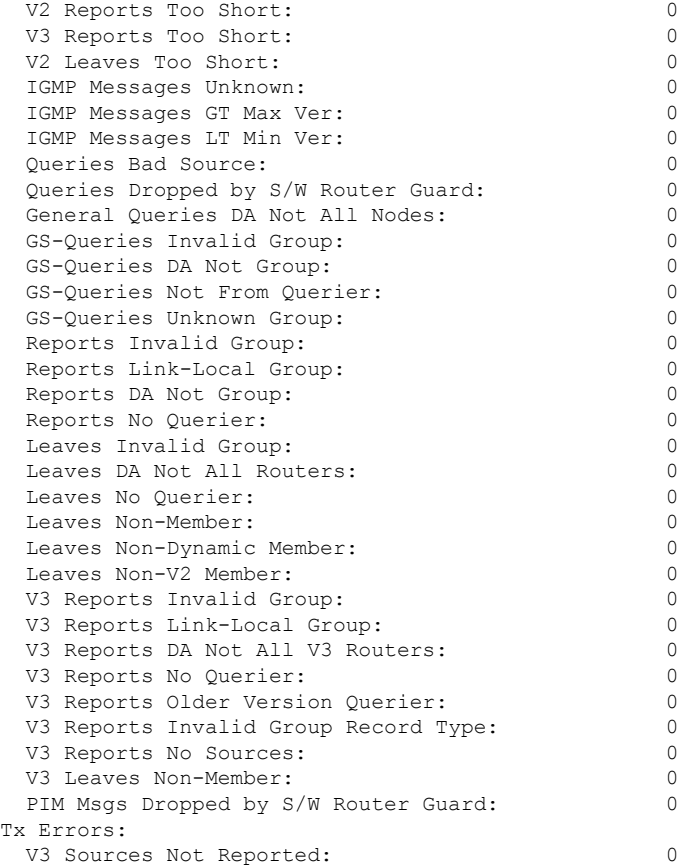

The following information shows summary information for all port groups under a specific bridge domain.

RP/0/RSP0/CPU0:router# **show igmp snooping port bridge-domain Group1:BD-1 group**

Key: GM=Group Filter Mode, PM=Port Filter Mode Flags Key: S=Static, D=Dynamic, E=Explicit Tracking, R=Replicated

Bridge Domain Group1:BD-1

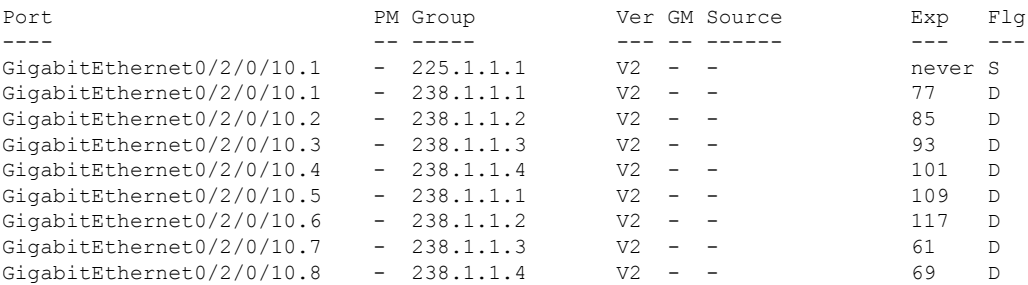

The following information shows detail information for all port groups under a specific bridge domain.

RP/0/RSP0/CPU0:router# **show igmp snooping port bridge-domain Group1:BD-1 group detail**

Bridge Domain Group1:BD-1

Group Address: 225.1.1.1<br>Version:  $V2$ Version: Uptime: 01:27:20 Persistence: static Expires: never Group Address: 238.1.1.1<br>Version: 72 Version: Uptime: 01:26:45 Persistence: dynamic Expires: 100 Group Address: 238.1.1.2<br>Version:  $V2$ Version: Uptime: 01:26:37 Persistence: dynamic Expires: 108 Group Address: 238.1.1.3 Version: V2 Uptime: 01:26:29 Persistence: dynamic Expires: 116 Group Address: 238.1.1.4 Version: V2 Uptime: 01:26:21<br>Persistence: 01:26:21 Persistence: Expires: 60 Group Address: 238.1.1.1 Version: V2<br>Uptime: 01 Persistence: dynamic Expires: 68 Group Address: 238.1.1.2<br>Version: 238.1.1.2 Version: Uptime: 01:26:05 Persistence: dynamic Expires: 76 Group Address: 238.1.1.3 Version: V2 Uptime: 01:25:57 Persistence: dynamic Expires: 84 Group Address: 238.1.1.4 Version: V2 Uptime: 01:25:49 Persistence: dynamic<br>Expires: 92 Expires:

Port: GigabitEthernet0/2/0/10.1 Port: GigabitEthernet0/2/0/10.2 Port: GigabitEthernet0/2/0/10.3 Port: GigabitEthernet0/2/0/10.4 Port: GigabitEthernet0/2/0/10.5  $01:26:13$ Port: GigabitEthernet0/2/0/10.6 Port: GigabitEthernet0/2/0/10.7 Port: GigabitEthernet0/2/0/10.8

#### **Related Comma**

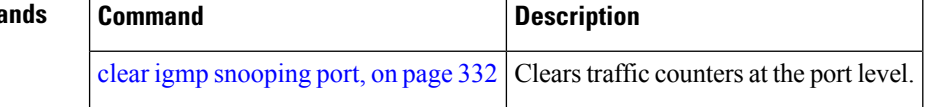

### **show igmp snooping profile**

To display IGMP snooping profile information, use the **show igmp snooping profile** command in EXEC mode.

{**show igmp snooping profile** [**summary**] | [*profile-name*] [**detail** [**include-defaults**]] [{**references** [**bridge-domain** [*bridge-domain-name*]] | **port** [{**interface-name** | **neighbor** *ipaddr* **pw-id** *id*}]}]}

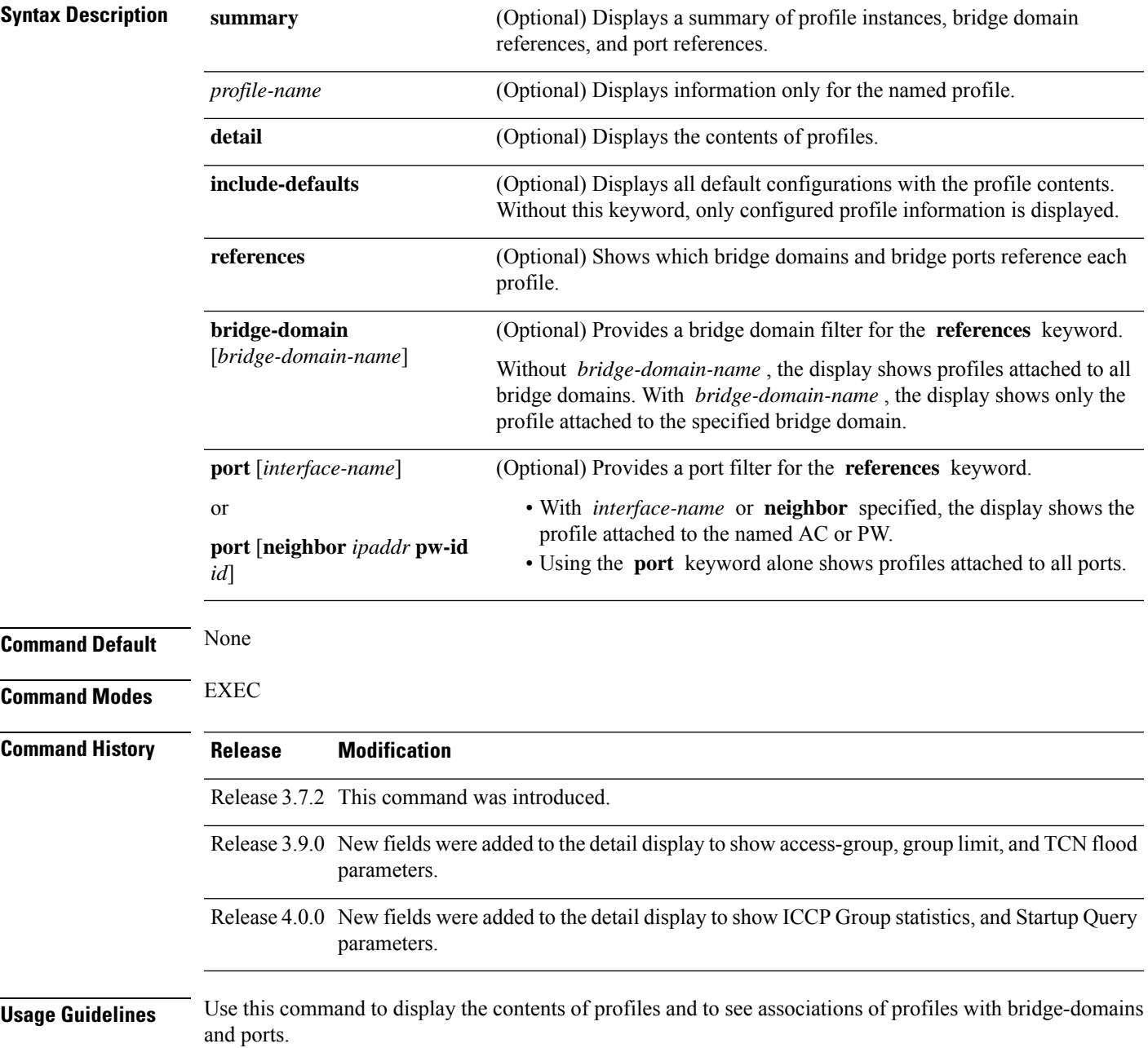

The **summary** keyword lists profile names and summarizes their usage on bridge domains and ports. No other keywords can be used with **summary** .

Use the **details** keyword with a profile name to show the contents of a specific profile. Without a profile name, the **detail** keyword shows the contents of all profiles.

Use the **references** keyword to list the relationships between profiles and bridge domains or profiles and ports. You have the following options:

- Use the **references** keyword without any other keywords to show all profiles and the ports and bridge domains they are attached to.
- Use the **references** keyword with the **name** keyword to show a specific profile and where it is attached.
- Use the **port** keyword to list all ports and the profiles attached to them.
- Use the **port** keyword with a specific AC interface or PW to see the profile attached to the named port.
- Use the **bridge-domain** keyword to list all bridge domains and the profiles attached to them.
- Use the **bridge-domain** keyword with a specific bridge domain name to see the profile attached to a specific bridge domain.

**Task ID Task Operations ID**

l2vpn read

**Examples** The following example lists profile names and shows summary level profile usage.

RP/0/RSP0/CPU0:router# **show igmp snooping profile**

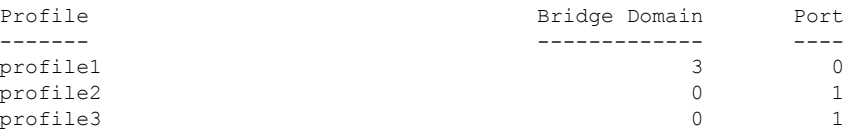

The following example shows summary level profile usage for a named profile.

RP/0/RSP0/CPU0:router# **show igmp snooping profile profile1**

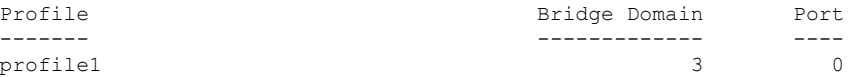

The following example shows the contents of each profile.

RP/0/RSP0/CPU0:router# **show igmp snooping profile detail**

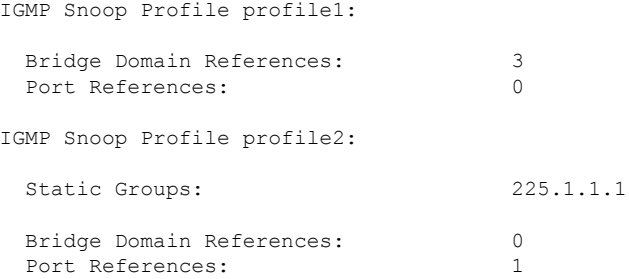

IGMP Snoop Profile profile3: Static Mrouter: Enabled Bridge Domain References: 0 Port References: 1

The following example shows output reflecting the **access-group** , **group limit** , and **tcn flood disable** parameters:

```
RP/0/RSP0/CPU0:router# show igmp snooping profile detail
IGMP Snoop Profile profile:
 Querier LMQ Count: 2
 Access Group ACL: iptv-white-list
 Group Policy: iptv-group-weights
 Group Limit: 16
 Immediate Leave: Enabled
 TCN Flood: Disabled
 Bridge Domain References: 1
 Port References: 0
```
The following example shows the contents of a named profile. In this example, the profile is empty.

RP/0/RSP0/CPU0:router# **show igmp snooping profile profile1 detail**

IGMP Snoop Profile profile1: Bridge Domain References: 3 Port References: 0

The following example showsthe contents of a named profile and the implied default configurations:

RP/0/RSP0/CPU0:router# **show igmp snooping profile profile1 detail include-defaults**

IGMP Snoop Profile profile p1:

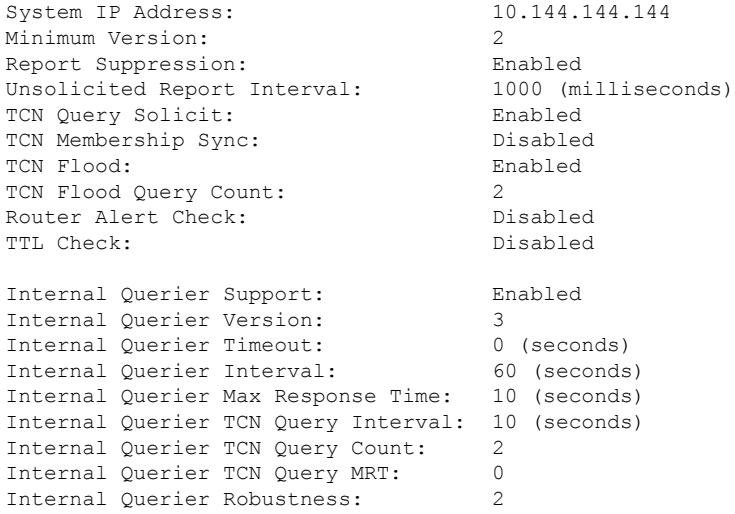

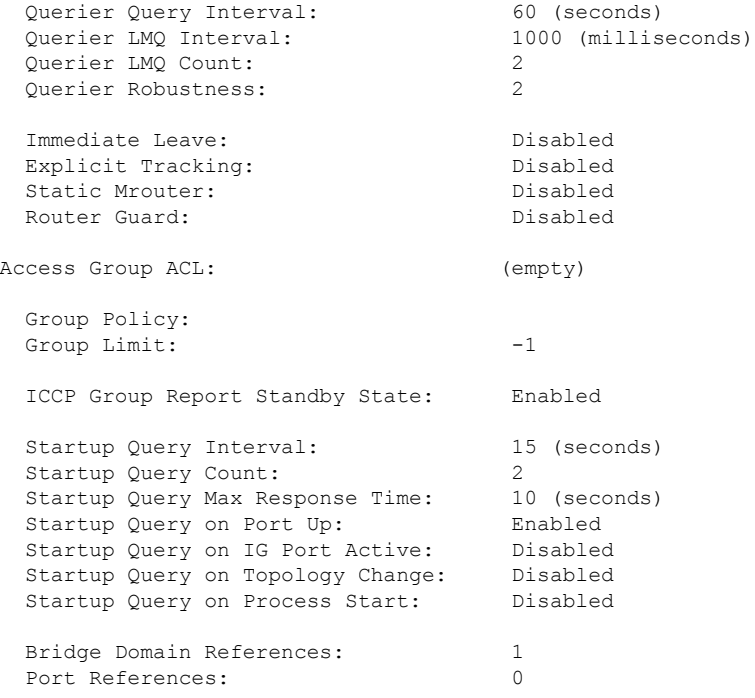

The following command shows a summary of profile usage, by profile name.

RP/0/RSP0/CPU0:router# **show igmp snooping profile summary**

Number of profiles: 3 Number of bridge domain references: 3 Number of port references: 2

The following command lists all IGMP snooping profiles and shows which bridge domains and ports are configured to use each profile.

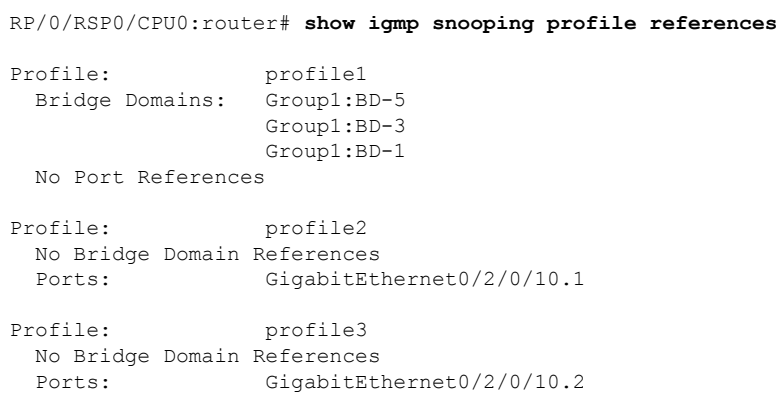

The following command lists all bridges or ports that are configured to use the profile named profile1.

RP/0/RSP0/CPU0:router# **show igmp snooping profile profile1 references**

Profile: profile1 Bridge Domains: None

```
Ports: GigabitEthernet 0/1/0/0GigabitEthernet 0/1/0/1
                 GigabitEthernet 0/1/0/2
                 GigabitEthernet 0/1/0/3
                 GigabitEthernet 0/1/0/4
                 GigabitEthernet 0/1/0/5
                 (… missing lines)
                 GigabitEthernet 0/3/3/1109
                 GigabitEthernet 0/3/3/1110
                 GigabitEthernet 0/3/3/1111
```
The following example shows the profile attached to a specific bridge domain.

RP/0/RSP0/CPU0:router# **show igmp snooping profile references bridge-domain Group1:BD-1**

Profile: profile1<br>Bridge Domains: Group1:BD-1 Bridge Domains:

The following example shows the profile attached to a specific port.

RP/0/RSP0/CPU0:router# **show igmp snooping profile references port GigabitEthernet 0/2/0/10.1**

```
Profile: profile2
 Ports: GigabitEthernet0/2/0/10.1
```
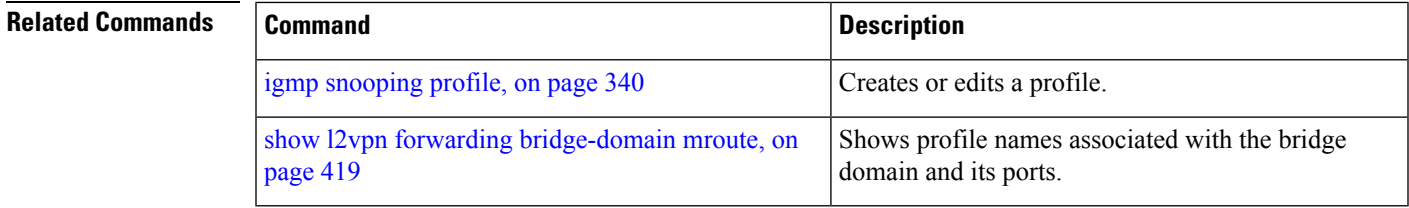

# **show igmp snooping redundancy**

To display IGMP snooping redundancy information, use the **show igmp snooping redundancy** command in EXEC mode.

{**show igmp snooping redundancy iccp** | [*profile-name*] [**detail** [**include-defaults**]] [{**references** [**bridge-domain** [*bridge-domain-name*]] | **port** [{**interface-name** | **neighbor** *ipaddr* **pw-id** *id*}]}]}

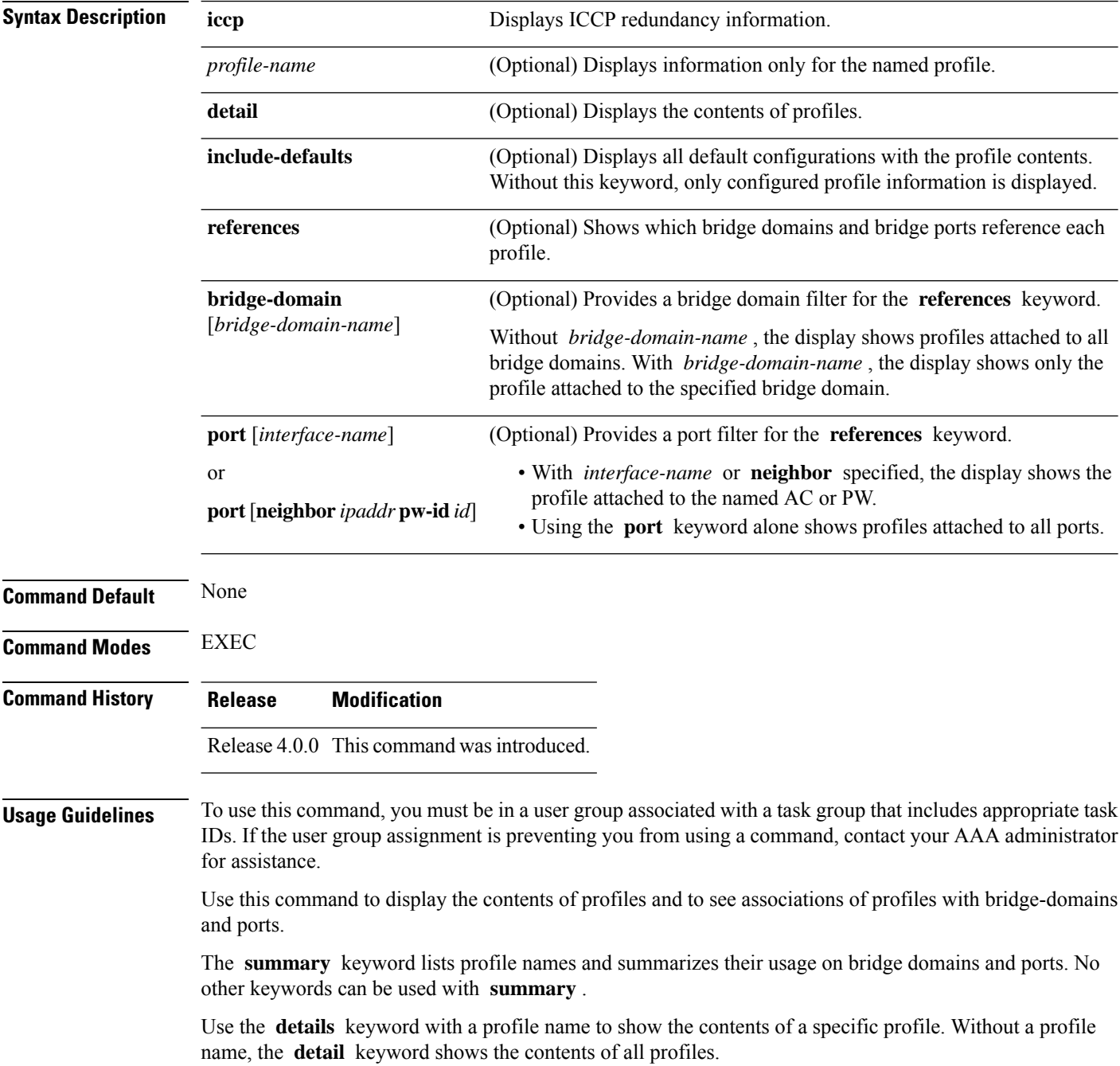

Use the **references** keyword to list the relationships between profiles and bridge domains or profiles and ports. You have the following options:

- Use the **references** keyword without any other keywords to show all profiles and the ports and bridge domains they are attached to.
- Use the **references** keyword with the **name** keyword to show a specific profile and where it is attached.
- Use the **port** keyword to list all ports and the profiles attached to them.
- Use the **port** keyword with a specific AC interface or PW to see the profile attached to the named port.
- Use the **bridge-domain** keyword to list all bridge domains and the profiles attached to them.
- Use the **bridge-domain** keyword with a specific bridge domain name to see the profile attached to a specific bridge domain.

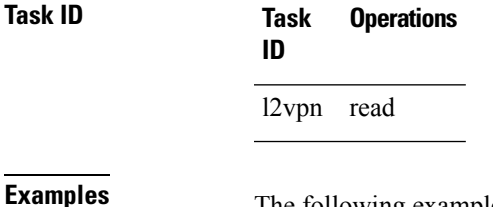

The following example lists profile names and shows summary level profile usage.

RP/0/RSP0/CPU0:router# **show igmp snooping redundancy**

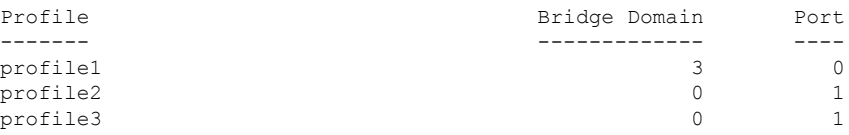

# **show igmp snooping summary**

To display summary information about IGMP snooping configuration and traffic statistics for the router, use the **show igmp snooping summary** command in EXEC mode.

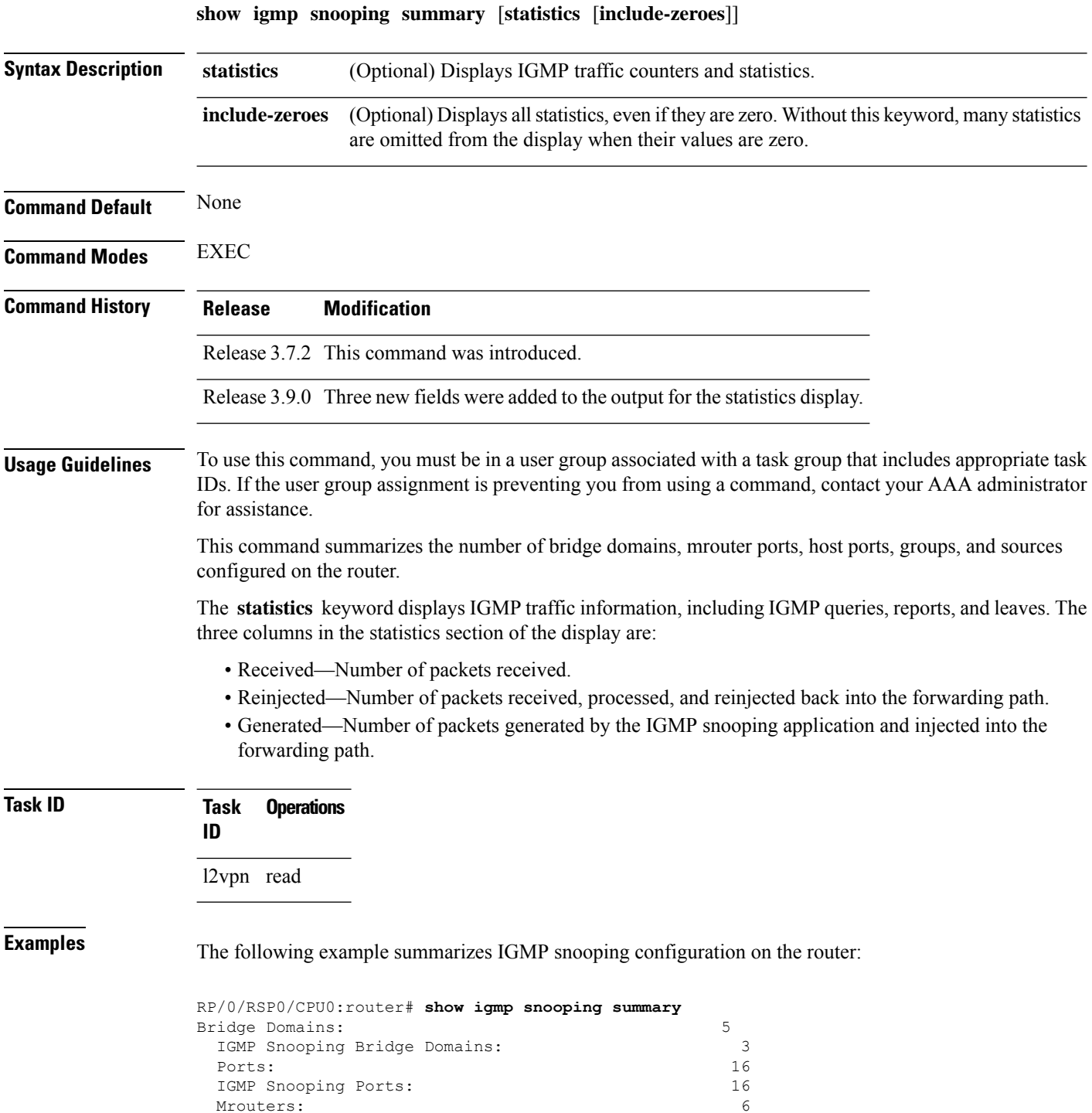

Mrouters:

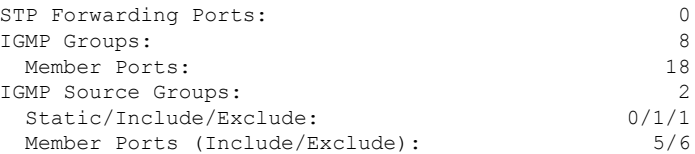

The following example summarizes IGMP snooping configuration on the router and includes non-zero traffic statistics:

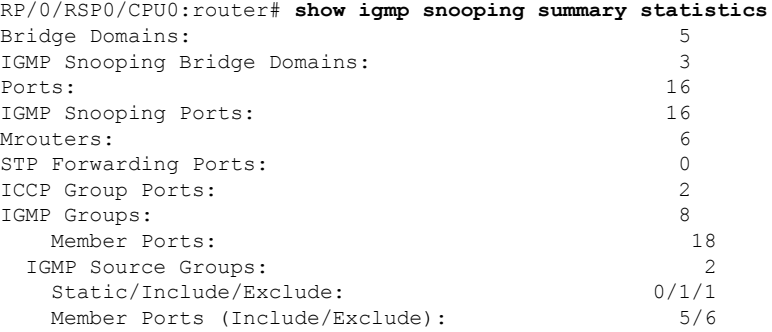

Access Group Permits Access Group Denials Group Limits Exceeded

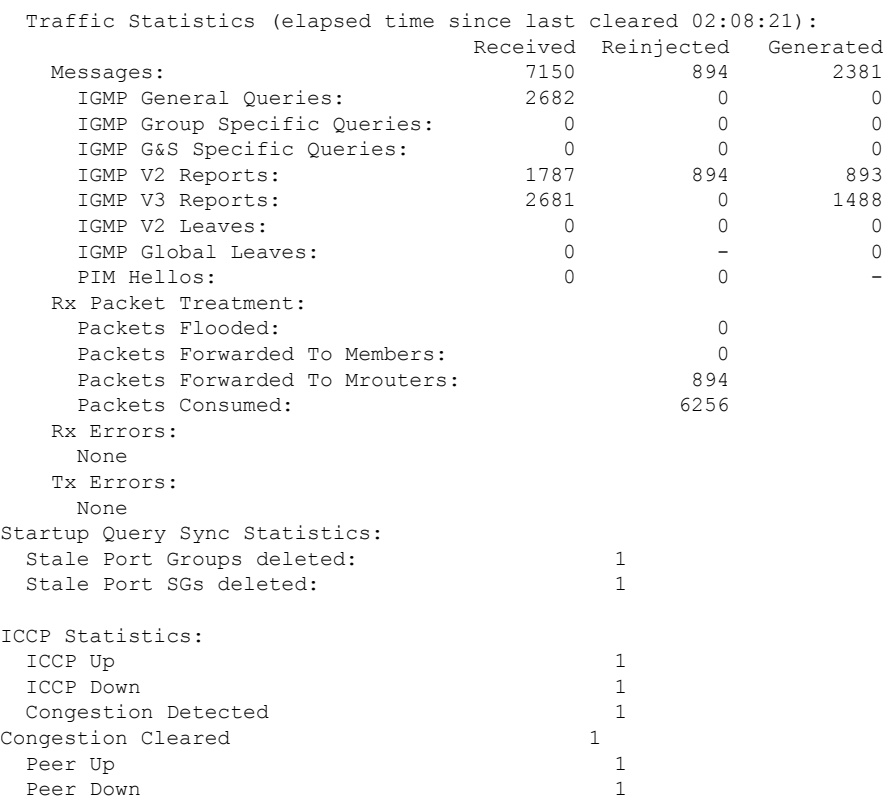

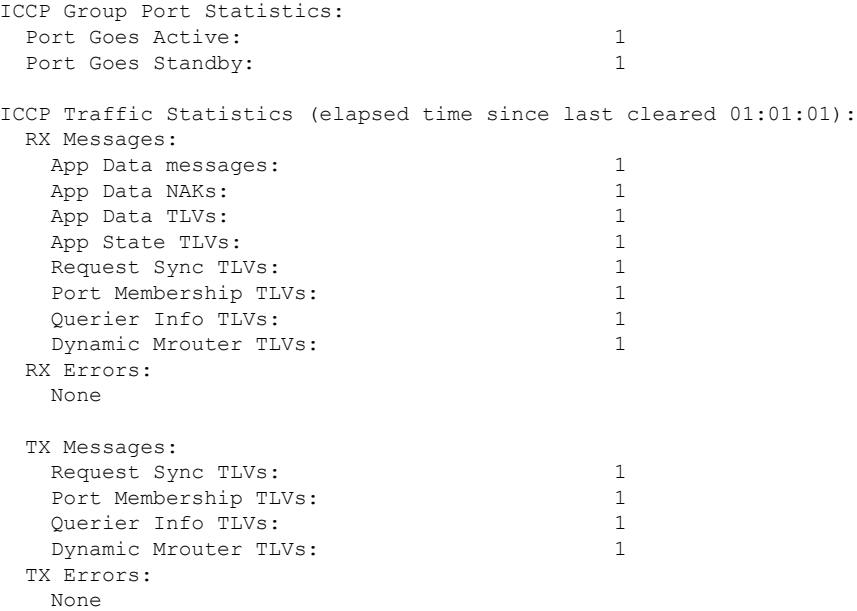

The following example shows all summary statistics, including those whose value is zero.

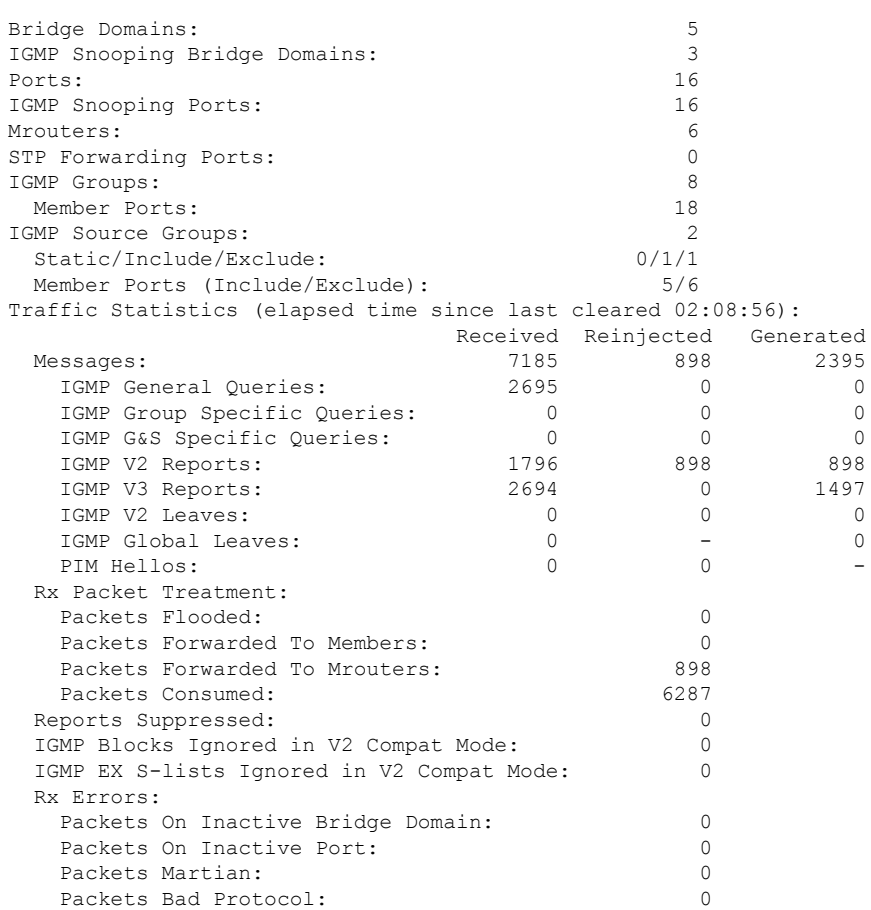

RP/0/RSP0/CPU0:router# **show igmp snooping summary statistics include-zeroes**

 $\mathbf l$ 

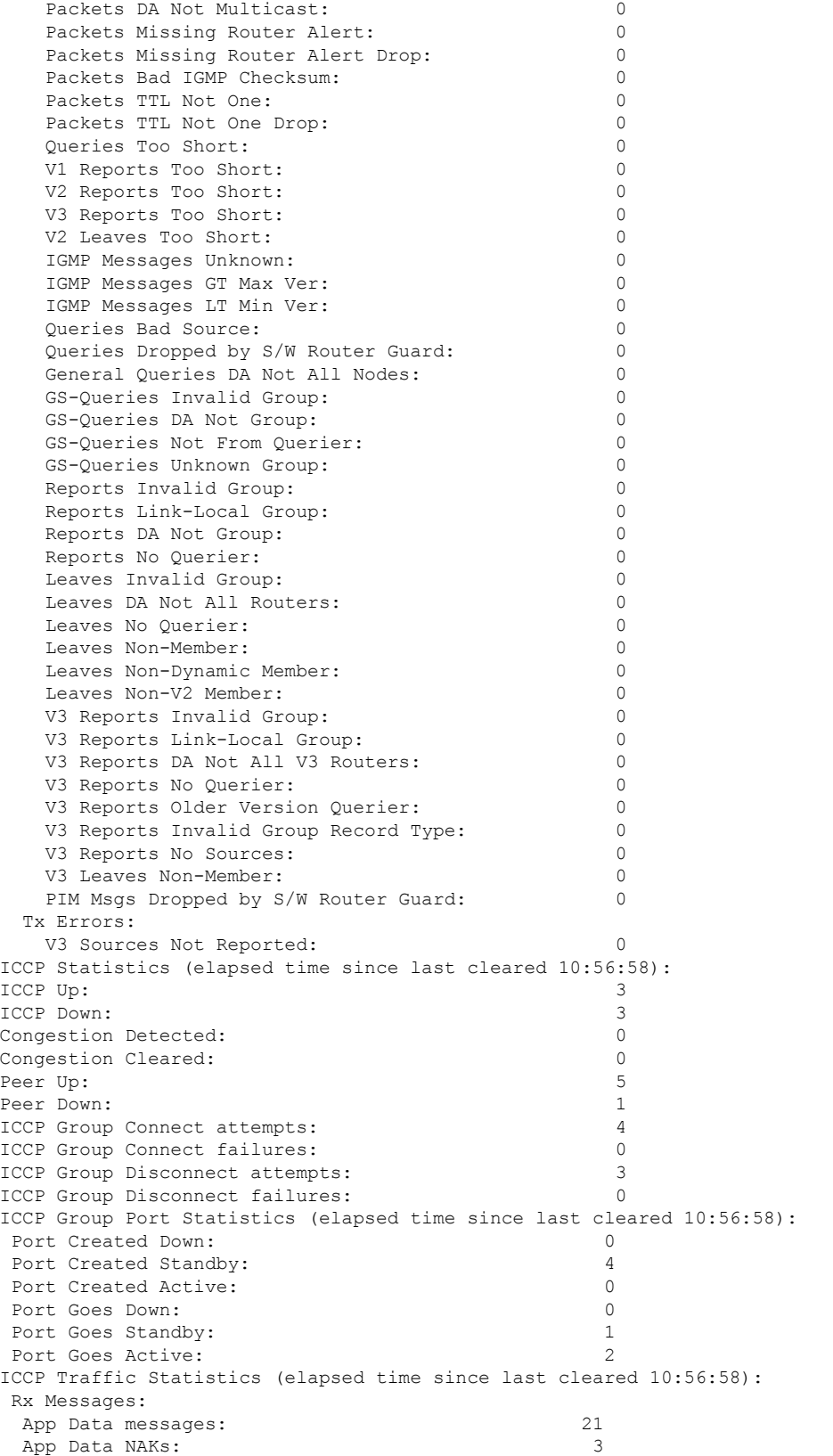

 $\mathbf I$ 

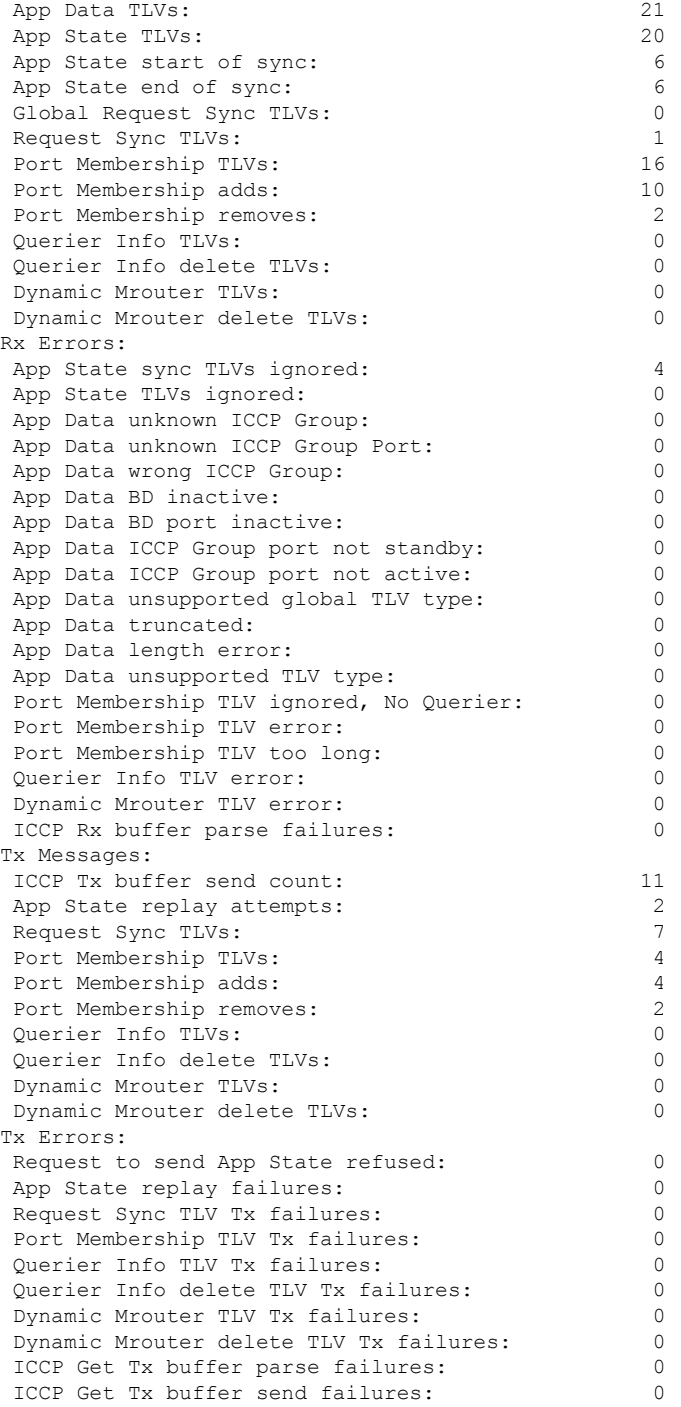

# **show igmp snooping trace**

To display IGMP snooping process activity, use the **show igmp snooping trace** command in EXEC mode.

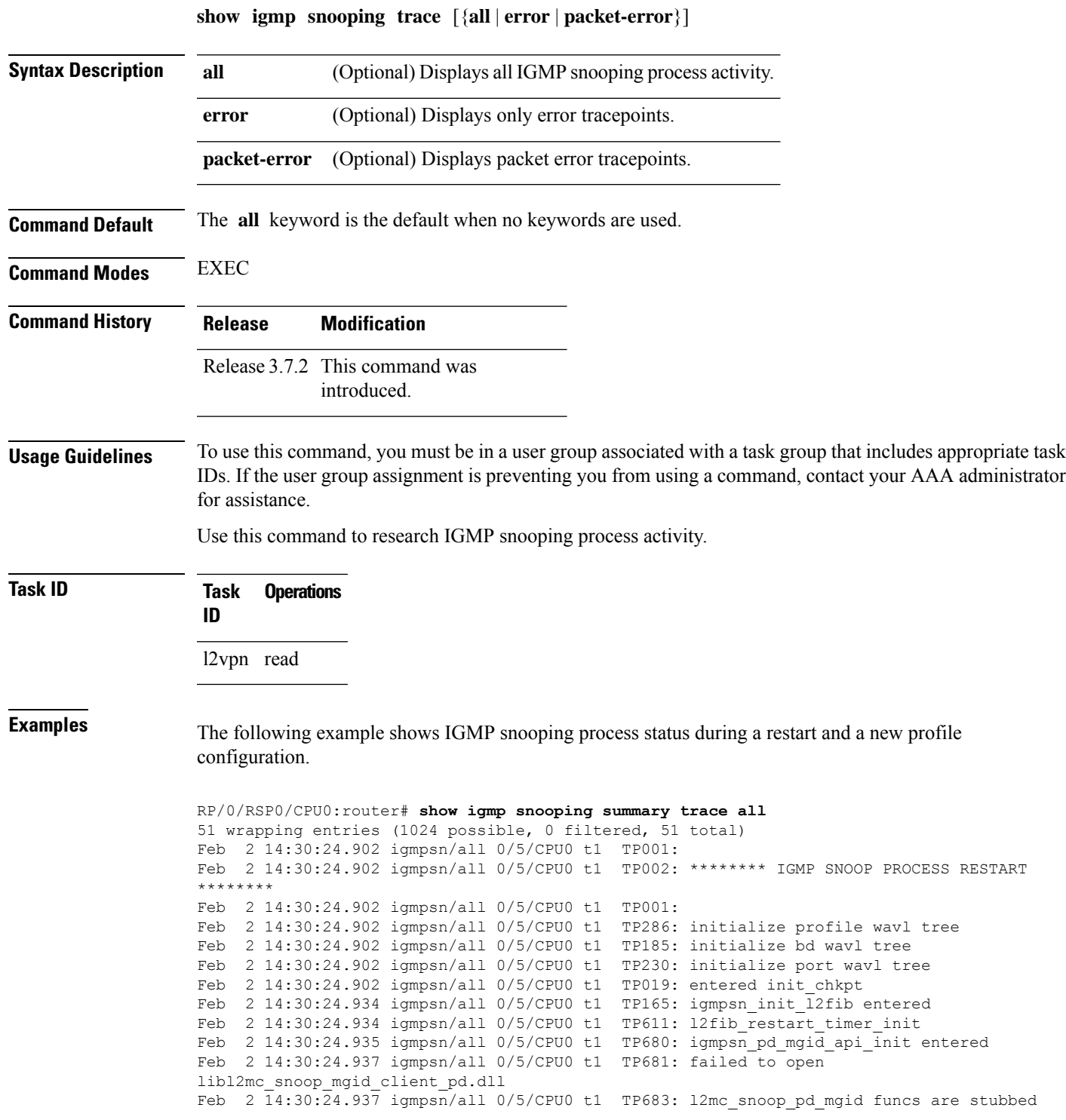

Feb 2 14:30:25.037 igmpsn/all 0/5/CPU0 t1 TP080: socket open succeeded Feb 2 14:30:25.037 igmpsn/all 0/5/CPU0 t1 TP031: connection open for socket Feb 2 14:30:25.037 igmpsn/all 0/5/CPU0 t1 TP614: igmpsn l2fib restart timer start, 300 secs Feb 2 14:30:25.038 igmpsn/all 0/5/CPU0 t1 TP555: IGMP SNOOP PROCESS READY Feb 2 14:30:25.038 igmpsn/all 0/5/CPU0 t1 TP017: entered event loop Feb 2 14:30:25.038 igmpsn/all 0/5/CPU0 t1 TP112: sysdb register verification Feb 2 14:30:25.038 igmpsn/all 0/5/CPU0 t1 TP286: initialize profile wavl tree Feb 2 14:30:25.040 igmpsn/all 0/5/CPU0 t1 TP110: sysdb event verify func (CREATE & SET, profile/profile1/enter) Feb 2 14:30:25.040 igmpsn/all 0/5/CPU0 t1 TP287: create profile profile1 Feb 2 14:30:25.040 igmpsn/all 0/5/CPU0 t1 TP534: profile profile1 (0x4826b838): initialized static\_group tree (… missing lines)
# **show l2vpn forwarding bridge-domain mroute**

To display multicast routesin the forwarding tables, use the **show l2vpnforwardingbridge-domain mroute** command in EXEC mode.

**show l2vpn forwarding bridge-domain** [*bridge-group-name* : *bridge-domain-name*] **mroute** [**ipv4**] **location** *rack*/*slot*/*module*

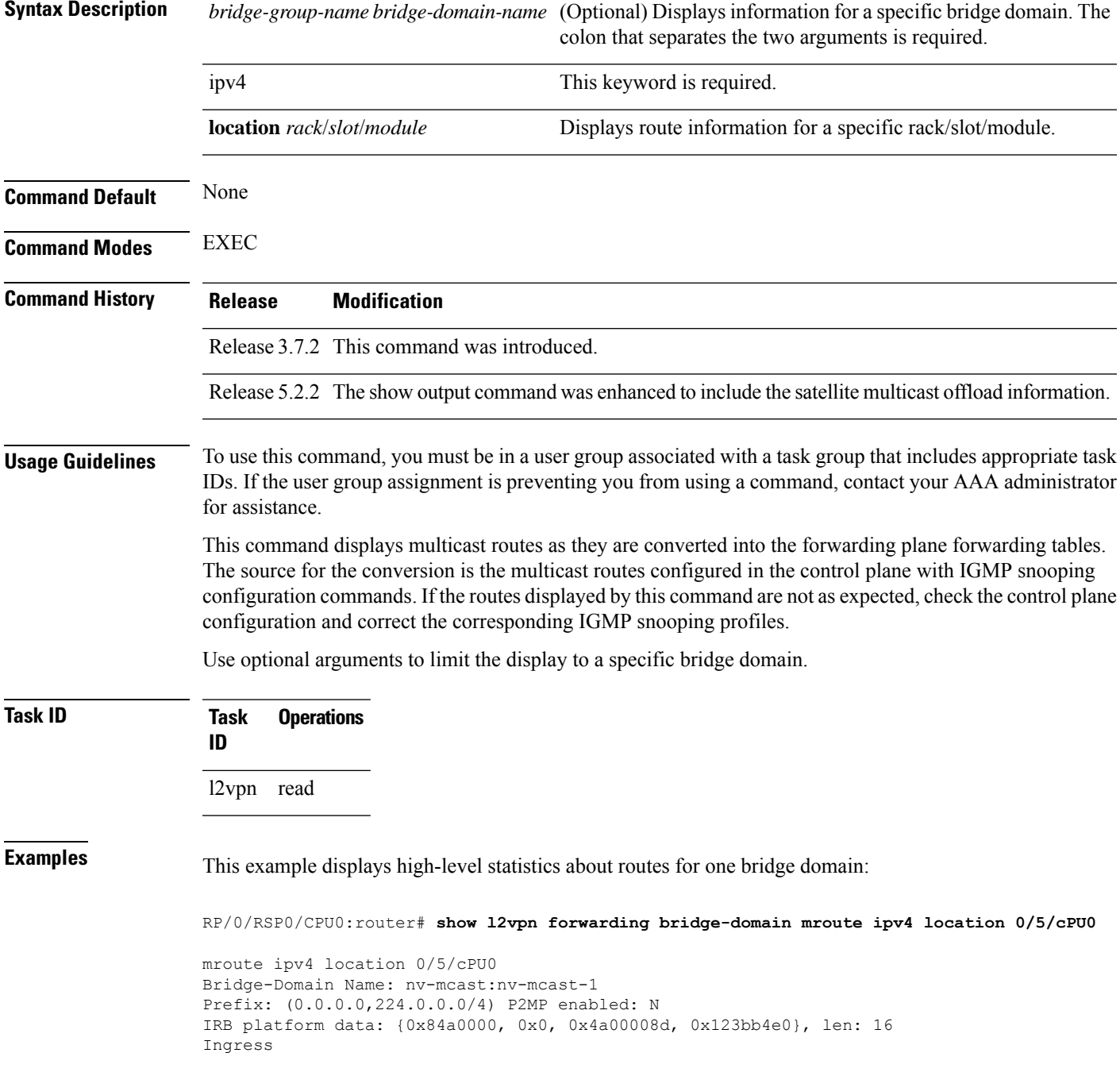

I

```
Forwarded (Packets/Bytes): 0/0
Received (Packets/Bytes): 0/0
Punted (Packets/Bytes): 0/0
Dropped (Packets/Bytes): 0/0
```
### **show l2vpn forwarding bridge-domain mroute detail**

To display multicast routesin the forwarding tables, use the **show l2vpnforwardingbridge-domain mroute detail** command in EXEC mode.

**show l2vpn forwarding bridge-domain** [*bridge-group-name* : *bridge-domain-name*] **mroute** [**ipv4**] **detaillocation** *rack*/*slot*/*module*

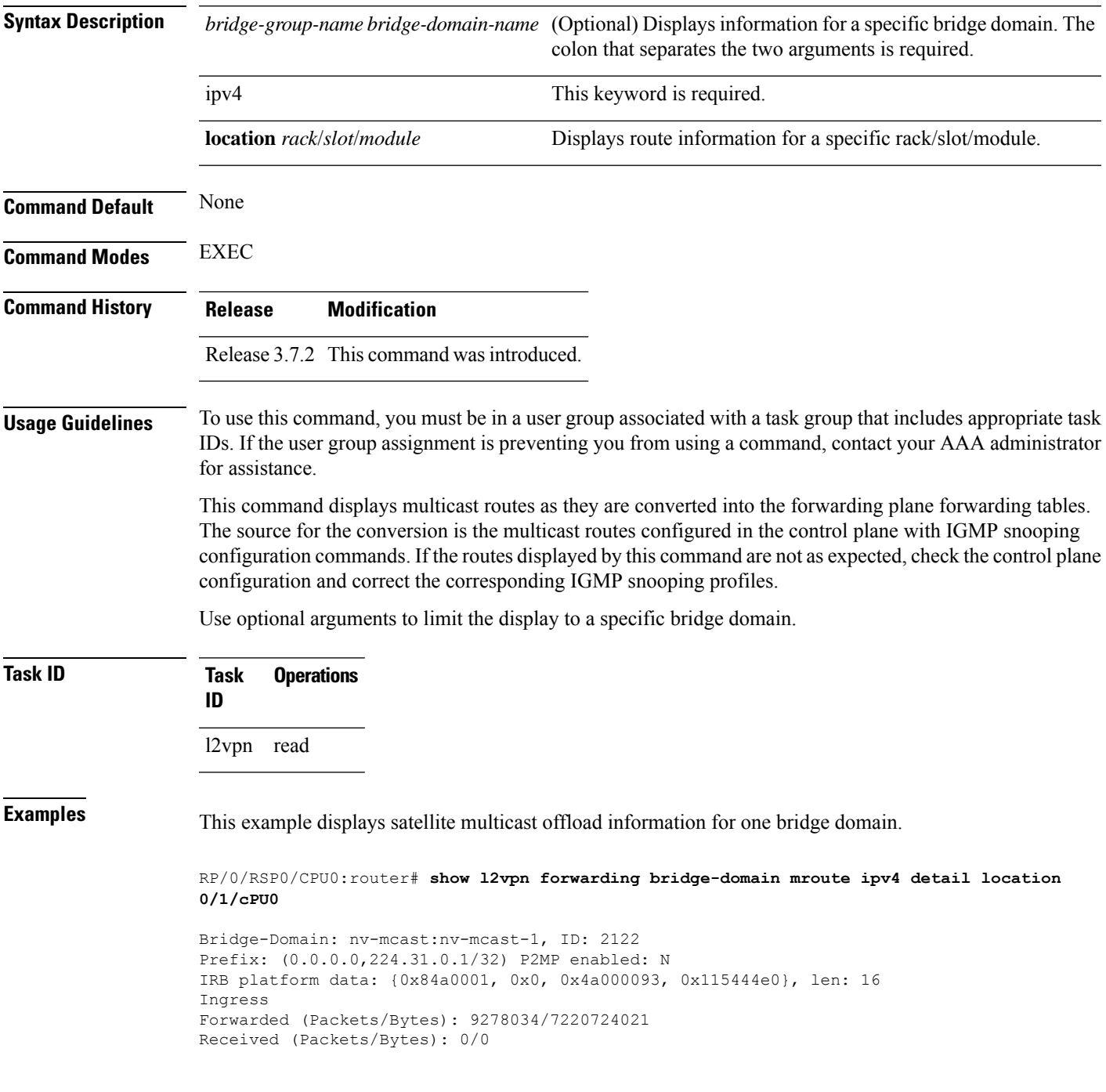

```
Core Received (Packets/Bytes): 0/0
Core Forwarded (Packets/Bytes): 0/0
Punted (Packets/Bytes): 0/0
Dropped (Packets/Bytes): 0/0
Bridge Port:
GigabitEthernet301/0/0/4, Xconnect id: 0x3880015 SatId: 301, Isid: 0x3fd, Ver: 0x1 , Ring
Id: 0xe000600, oleIsOffLoaded
Forwarded (Packets/Bytes): 9278034/7220724021
Punted (Packets/Bytes): 0/0
Dropped (Packets/Bytes): 0/0
```
# **showl2vpn forwarding bridge-domain mroute hardware ingress detail**

To display multicast routes in the forwarding tables, use the **show l2vpn forwarding bridge-domain mroute hardware ingress detail** command in EXEC mode.

**show l2vpn forwarding bridge-domain** [*bridge-group-name* : *bridge-domain-name*] **mroute** [**ipv4**] **hardware ingressdetaillocation** *rack*/*slot*/*module*

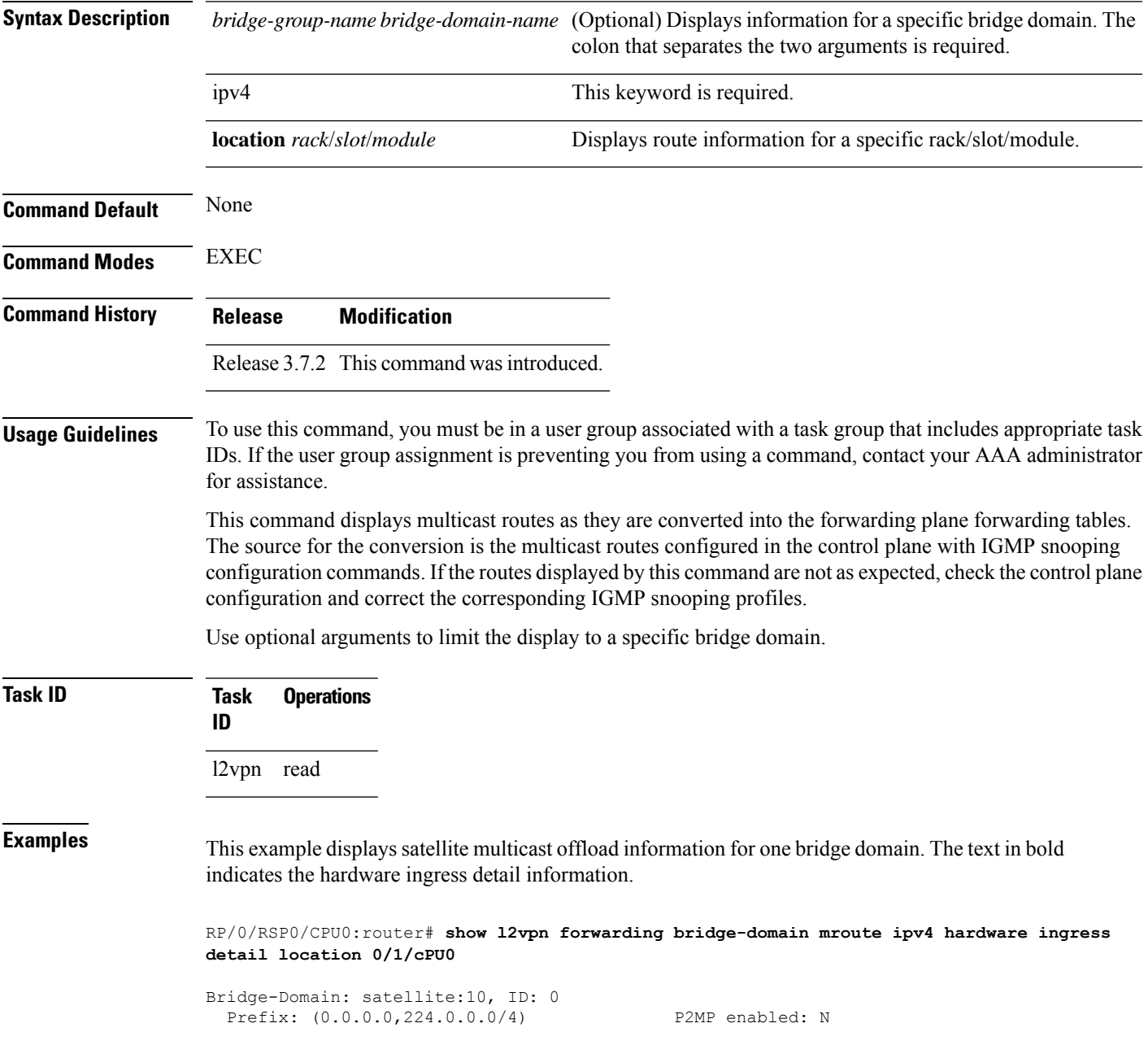

```
IRB platform data: {0x0, 0x0, 0x8a, 0x939070e0}, len: 16
    Ingress
      Forwarded (Packets/Bytes): 0/0
      Received (Packets/Bytes): 0/0
      Core Received (Packets/Bytes): 0/0
      Core Forwarded (Packets/Bytes): 0/0
      Punted (Packets/Bytes): 0/0
      Dropped (Packets/Bytes): 0/0
  Platform multicast leaf context:
--------------------------------------------------------------------------
Legend:
Route information - (Ingress)
C: NP ID, IR: MGID Mask
IS: Single SHG0 on LC, IX: Single SHG0 XID
IA0: FGID SHG0, IA1: FGID SHG1, IA2: FGID SHG2
IG: Multicast group ID, IB: Base statistics pointer
Route information - (Egress)
ET: Table ID for OLIST lookup, EO: OLIST count bit, ER: MLI
EC1: SHG1 OLIST members count on this chip,
EC2: SHG2 OLIST members count on this chip,
EC: Total count of OLIST members on this chip,
SD: Single OLIST member Optimization,
Hardware Information
C: NP ID; T: Table ID; M: Member ID; I: IRB OLE; U: XID-ID,
RF0: R_FGID_SHG0, RF1: R_FGID_SHG1, RF2: R_FGID_SHG2, O: Offloaded
Statistics Information
S: Source, G: Group, Pr: Prefix Length, C: NP ID, R: Received,
FF: Forwarded to fabric, P: Punted to CPU, D: Dropped,
F: Forwarded, CR: Core Received, CF: Core Forwarded
--------------------------------------------------------------------------
Source: * Group: 224.0.0.0 Mask length: 4
 IRB Route Notification Information
----------------------------------------------------------------------------------------------------
 Bridge ID:0x0 NP Mask:0x0 Rack0 Slot Mask:0x0 Rack1 Slot Mask:0x0
Master_Slot:0x0
----------------------------------------------------------------------------------------------------
   VPLS LSM Inclusive Tree Local Rack Information
                                               ----------------------------------------------------------------------------------------------------
  Route_LSM_Flag: F \qquad \qquad Head Label NP Mask: [old:0x0, new:0x0]
  Latest Update from Bud Label MGID: 0 All Route OLE NP Mask: 0x1
----------------------------------------------------------------------------------------------------
   VPLS LSM Inclusive Tree Remote Rack Information
----------------------------------------------------------------------------------------------------
 Head Label Slot Mask:[old:0x0, new:0x0] Aggregated Bud Label Slot Mask:[old:0x0,
new:0x0]
               ----------------------------------------------------------------------------------------------------
```
П

```
Route Information
----------------------------------------------------------------------------------------------------
 C IR IS IX IA0 IA1 IA2 IG IB ET EO ER EC1 EC2
EC SD
----------------------------------------------------------------------------------------------------
 0 0x0 F 0x0 0x0 0x0 0x0 0x4233 0x53017c 0 F 2 0 0
 0 0
 1 0x0 F 0x0 0x0 0x0 0x0 0x4233 0x53031c 0 F 2 0 0
 \cap 0
----------------------------------------------------------------------------------------------------
  Statistics Information: S: * G: 224.0.0.0 Pr: 4
     -----------------------------------------------------------------------
  C R(packets:bytes)/FF(packets:bytes)/P(packets)/D(packets)
  -----------------------------------------------------------------------
  0 \t 0:0 \t 0:0 \t 0:0 \t 0 \t 01 0:0 / 0:0 / 0 / 0
                             -----------------------------------------------------------------------
Bridge-Domain: satellite:10, ID: 0
  Prefix: (192.10.1.2,232.0.0.1/64) P2MP enabled: N
  IRB platform data: {0x1, 0x0, 0x8b, 0x92203ce8}, len: 16
   Ingress
     Forwarded (Packets/Bytes): 886211028/239276977560
     Received (Packets/Bytes): 0/0
      Core Received (Packets/Bytes): 0/0
     Core Forwarded (Packets/Bytes): 0/0
     Punted (Packets/Bytes): 0/0
     Dropped (Packets/Bytes): 0/0
  Bridge Port:
  GigabitEthernet100/0/0/22, Xconnect id: 0x1880010 SatId: 100, Isid: 0x3f2, Ver: 0x1 ,
Ring Id: 0x60000c0, oleIsOffLoaded
     Forwarded (Packets/Bytes): 0/0
     Punted (Packets/Bytes): 0/0
     Dropped (Packets/Bytes): 0/0
  GigabitEthernet100/0/0/32, Xconnect id: 0x1880011 SatId: 100, Isid: 0x3f2, Ver: 0x1 ,
Ring Id: 0x60000c0, oleIsOffLoaded
      Forwarded (Packets/Bytes): 0/0
      Punted (Packets/Bytes): 0/0
      Dropped (Packets/Bytes): 0/0
  GigabitEthernet200/0/0/34, Xconnect id: 0x1880013 SatId: 200, Isid: 0x3f2, Ver: 0x1 ,
Ring Id: 0x60000c0, oleIsOffLoaded
      Forwarded (Packets/Bytes): 886236660/239283898200
      Punted (Packets/Bytes): 0/0
      Dropped (Packets/Bytes): 0/0
 Platform multicast leaf context: Source: 192.10.1.2 Group: 232.0.0.1 Mask length:
 64
  IRB Route Notification Information
                                ----------------------------------------------------------------------------------------------------
 Bridge_ID:0x0 NP_Mask:0x1 Rack0 Slot_Mask:0x8 Rack1 Slot_Mask:0x0
Master_Slot:0x0
```
L

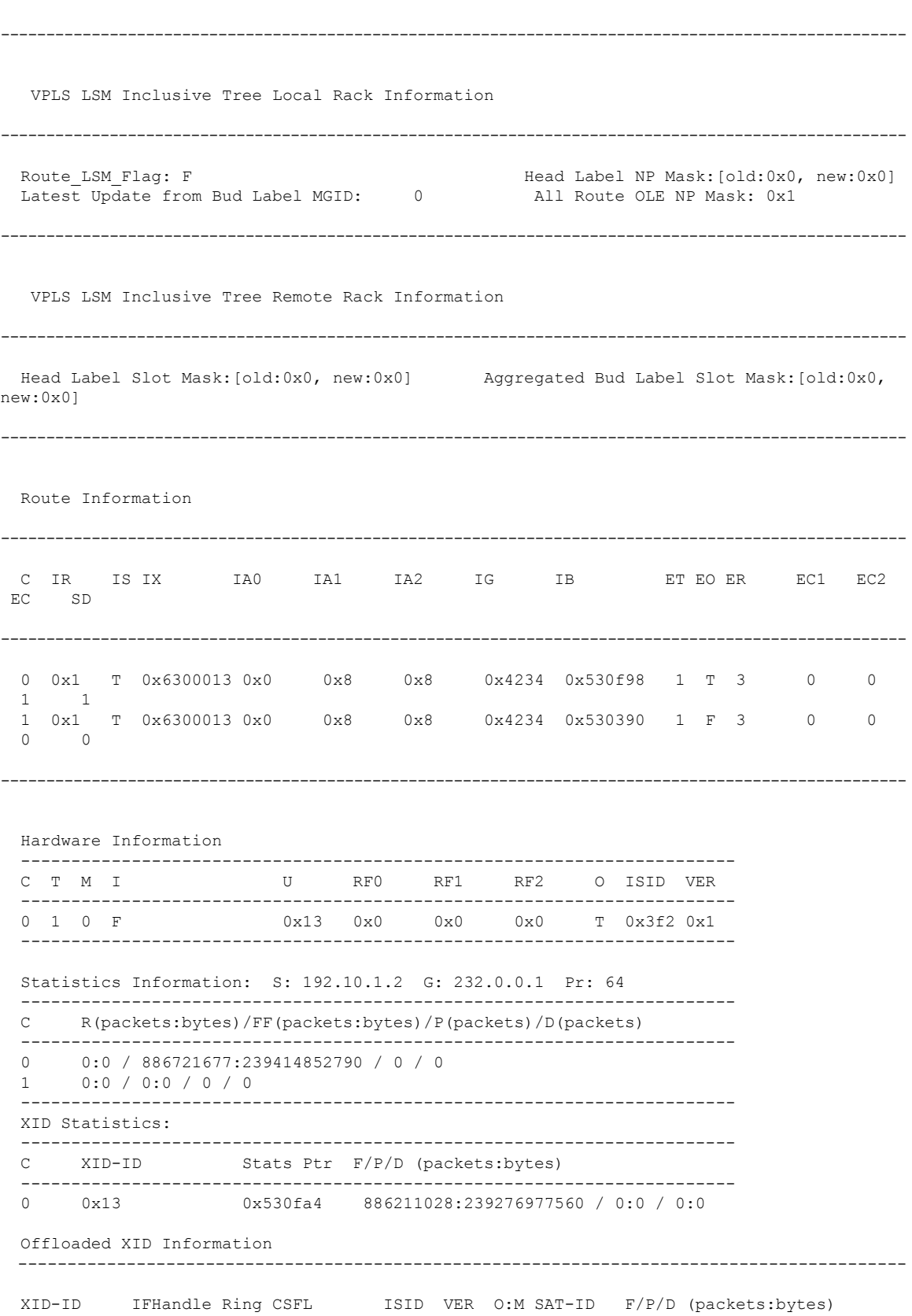

 $\mathbf l$ 

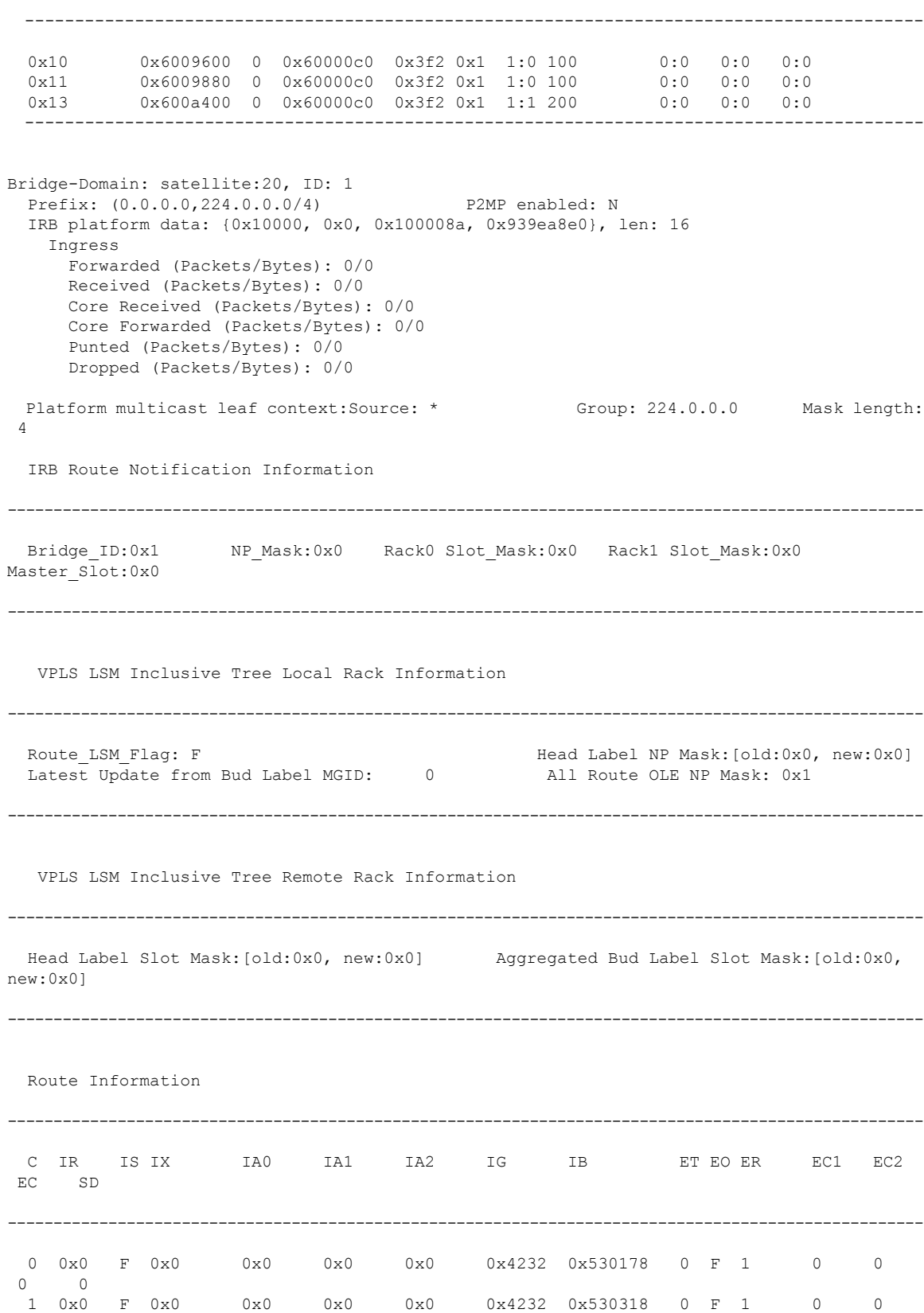

0 0 ---------------------------------------------------------------------------------------------------- Statistics Information: S: \* G: 224.0.0.0 Pr: 4 ----------------------------------------------------------------------- C R(packets:bytes)/FF(packets:bytes)/P(packets)/D(packets) ----------------------------------------------------------------------- 0 0:0 / 0:0 / 0 / 0 1 0:0 / 0:0 / 0 / 0 ----------------------------------------------------------------------- Bridge-Domain: satellite:20, ID: 1 Prefix: (192.10.1.2,232.0.0.1/64) P2MP enabled: N IRB platform data: {0x10001, 0x0, 0x100008b, 0x920484e8}, len: 16 Ingress Forwarded (Packets/Bytes): 886199961/239273989470 Received (Packets/Bytes): 0/0 Core Received (Packets/Bytes): 0/0 Core Forwarded (Packets/Bytes): 0/0 Punted (Packets/Bytes): 0/0 Dropped (Packets/Bytes): 0/0 Bridge Port: GigabitEthernet200/0/0/23, Xconnect id: 0x1880012 SatId: 200, Isid: 0x3f3, Ver: 0x1 , Ring Id: 0x60000c0, oleIsOffLoaded Forwarded (Packets/Bytes): 0/0 Punted (Packets/Bytes): 0/0 Dropped (Packets/Bytes): 0/0 GigabitEthernet300/0/0/25, Xconnect id: 0x1880014 SatId: 300, Isid: 0x3f3, Ver: 0x1 , Ring Id: 0x60000c0, oleIsOffLoaded Forwarded (Packets/Bytes): 0/0 Punted (Packets/Bytes): 0/0 Dropped (Packets/Bytes): 0/0 GigabitEthernet300/0/0/34, Xconnect id: 0x1880015 SatId: 300, Isid: 0x3f3, Ver: 0x1 , Ring Id: 0x60000c0, oleIsOffLoaded Forwarded (Packets/Bytes): 886308945/239303415150 Punted (Packets/Bytes): 0/0 Dropped (Packets/Bytes): 0/0 Platform multicast leaf context: Source: 192.10.1.2 Group: 232.0.0.1 Mask length: 64 IRB Route Notification Information ---------------------------------------------------------------------------------------------------- Bridge\_ID:0x1 NP\_Mask:0x1 Rack0 Slot\_Mask:0x8 Rack1 Slot\_Mask:0x0 Master\_Slot:0x0  $-$ VPLS LSM Inclusive Tree Local Rack Information ---------------------------------------------------------------------------------------------------- Route LSM Flag: F  $\qquad \qquad$  Head Label NP Mask: [old:0x0, new:0x0] Latest Update from Bud Label MGID: 0 All Route OLE NP Mask: 0x1 ----------------------------------------------------------------------------------------------------

```
VPLS LSM Inclusive Tree Remote Rack Information
----------------------------------------------------------------------------------------------------
 Head Label Slot Mask:[old:0x0, new:0x0] Aggregated Bud Label Slot Mask:[old:0x0,
new:0x0]
                   ----------------------------------------------------------------------------------------------------
 Route Information
----------------------------------------------------------------------------------------------------
 C IR IS IX IA0 IA1 IA2 IG IB ET EO ER EC1 EC2
EC SD
----------------------------------------------------------------------------------------------------
  0 0x1 T 0x6300015 0x0 0x8 0x8 0x4236 0x530f9c 0 T 4 0 0
  1 1
  1 0x1 T 0x6300015 0x0 0x8 0x8 0x4236 0x530394 0 F 4 0 0
  \begin{matrix} 0 & 0 \\ 0 & 0 \end{matrix}----------------------------------------------------------------------------------------------------
  Hardware Information
  -----------------------------------------------------------------------
  C T M I U RF0 RF1 RF2 O ISID VER
  -----------------------------------------------------------------------
  0 0 0 F 0x15 0x0 0x0 0x0 T 0x3f3 0x1
    -----------------------------------------------------------------------
  Statistics Information: S: 192.10.1.2 G: 232.0.0.1 Pr: 64
            -----------------------------------------------------------------------
  C R(packets:bytes)/FF(packets:bytes)/P(packets)/D(packets)
  -----------------------------------------------------------------------
  0 0:0 / 886721671:239414851170 / 0 / 0
  1 0:0 / 0:0 / 0 / 0
  -----------------------------------------------------------------------
  XID Statistics:
     -----------------------------------------------------------------------
  C XID-ID Stats Ptr F/P/D (packets:bytes)
  -----------------------------------------------------------------------
  0 0x15 0x530fac 886199961:239273989470 / 0:0 / 0:0
  Offloaded XID Information
  ------------------------------------------------------------------------------------------
  XID-ID IFHandle Ring CSFL ISID VER O:M SAT-ID F/P/D (packets:bytes)
  ------------------------------------------------------------------------------------------
  0x12   0x600a140   0   0x60000c0   0x3f3   0x1   1:0   200   0:0   0:0   0:0   0:0
  0x14 0x600acc0 0 0x60000c0 0x3f3 0x1 1:0 300 0:0 0:0 0:0<br>0x15 0x600af00 0 0x60000c0 0x3f3 0x1 1:1 300 0:0 0:0 0:0
  0x15 0x600af00 0 0x60000c0 0x3f3 0x1 1:1 300
```
------------------------------------------------------------------------------------------

# **show mld snooping bridge-domain**

To display MLD snooping configuration information and traffic statistics for bridge domains, use the **show mld snooping bridge-domain** command in EXEC mode.

**show mld snooping bridge-domain** [*bridge-domain-name*] [**detail** [**statistics** [**include-zeroes**]]]

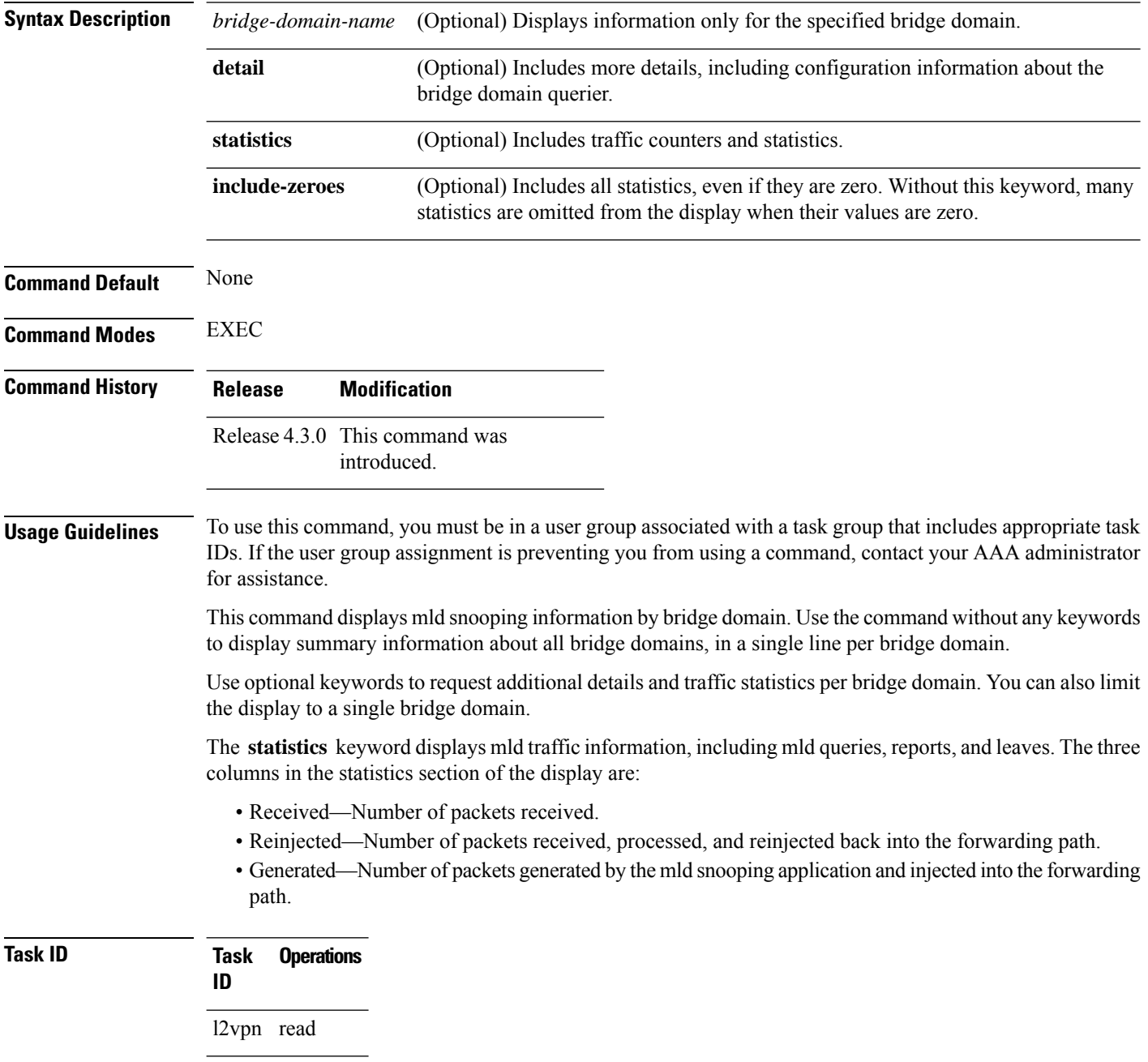

### **Examples** The following example shows the basic command without any keywords.

#### RP/0/RSP0/CPU0:router# **show mld snooping bridge-domain**

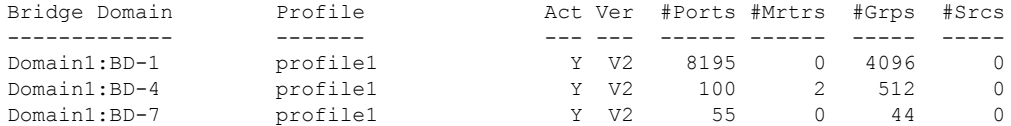

The following example shows the summary line for a named bridge domain.

RP/0/RSP0/CPU0:router# **show mld snooping bridge-domain Group1:BD-1**

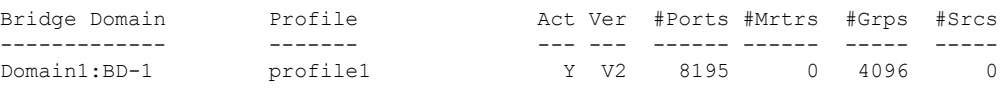

The following example shows detailed information about all bridge domains:

RP/0/RSP0/CPU0:router# **show mld snooping bridge-domain detail**

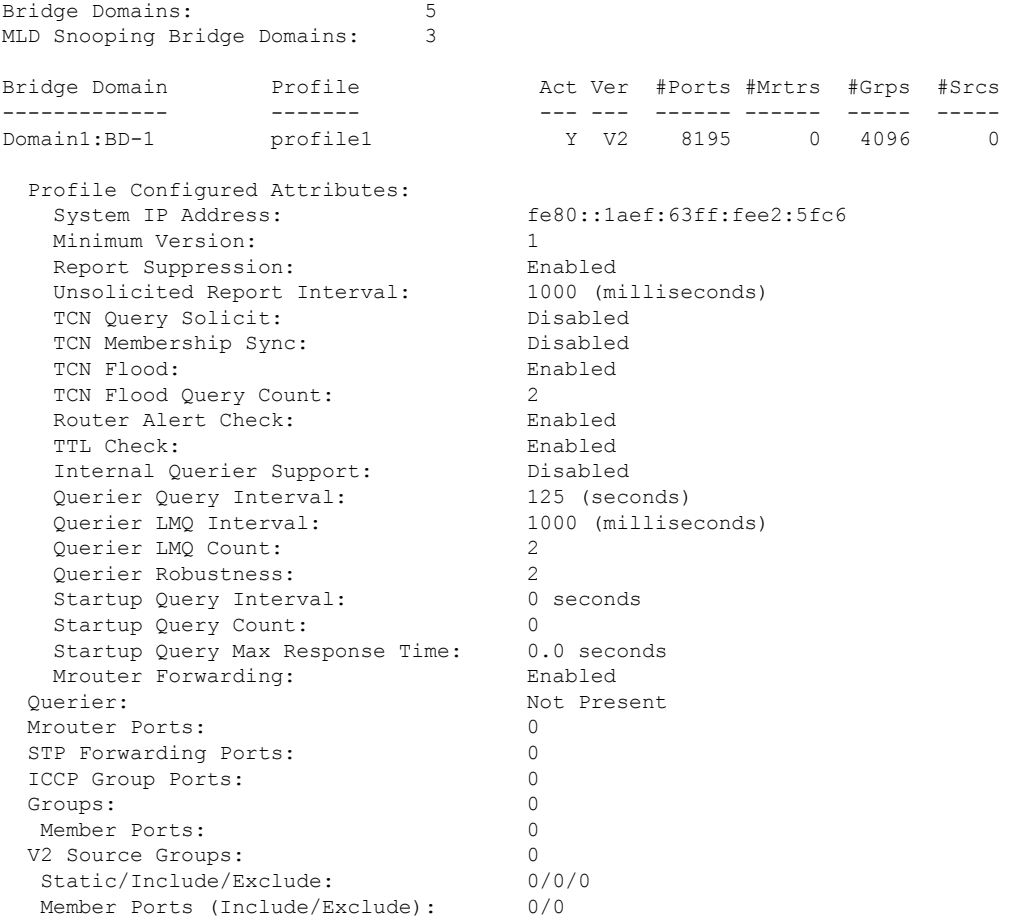

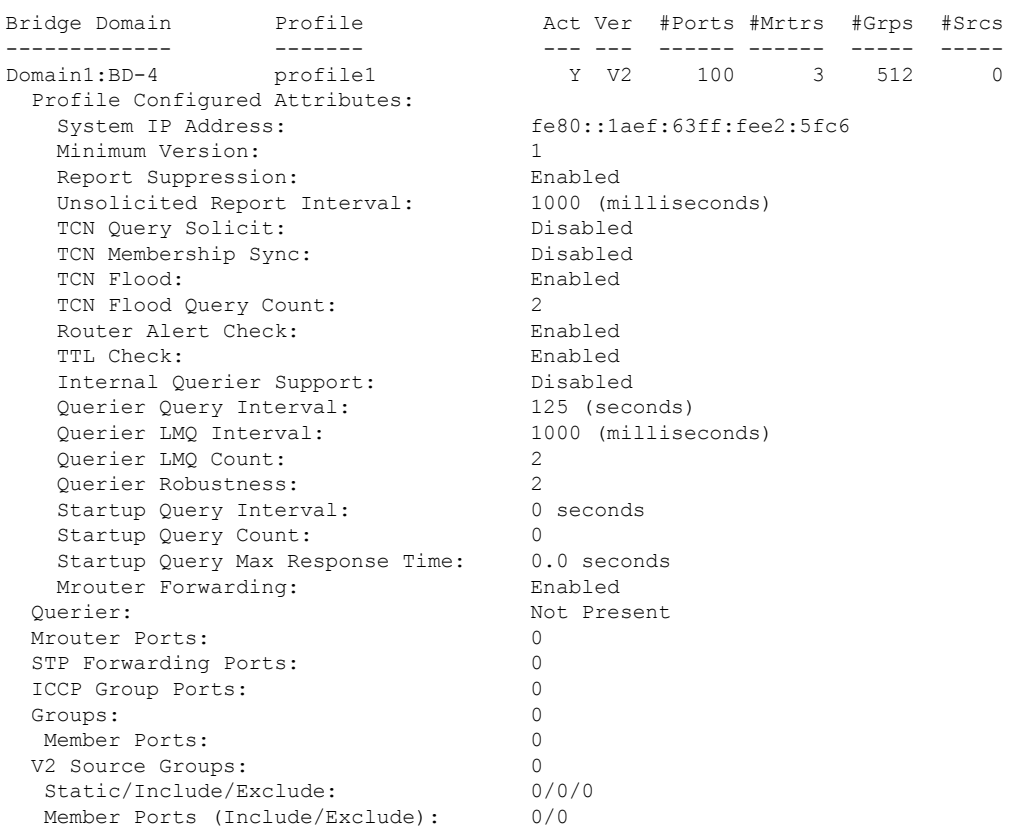

The following example displays traffic statistics with detailed information. The display omits many statistics whose values are zero.

RP/0/RSP0/CPU0:router# **show mld snooping bridge-domain Group1:BD-1 detail statistics**

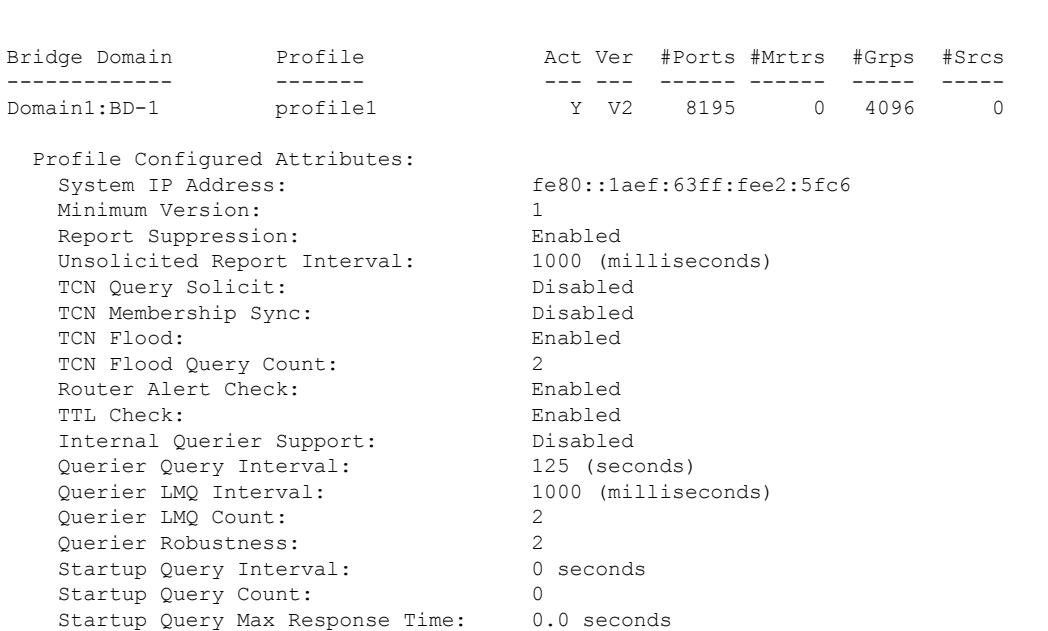

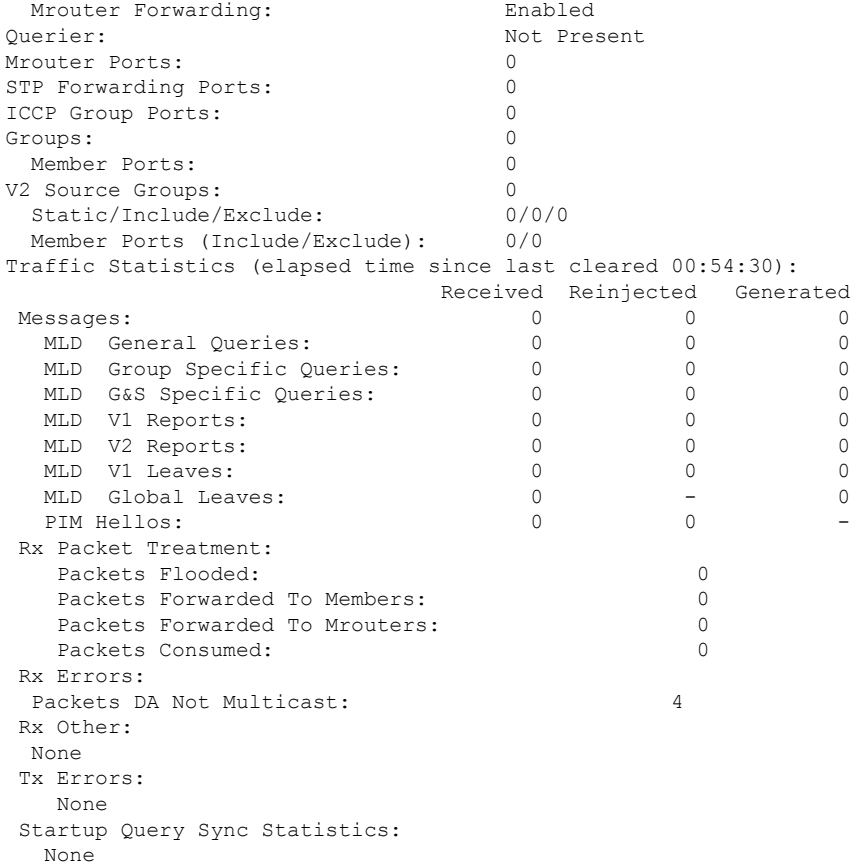

The following example shows details for all statistics regardless of whether their values are zero.

RP/0/RSP0/CPU0:router# **show mld snooping bridge-domain Group1:BD-1 detail statistics include-zeroes**

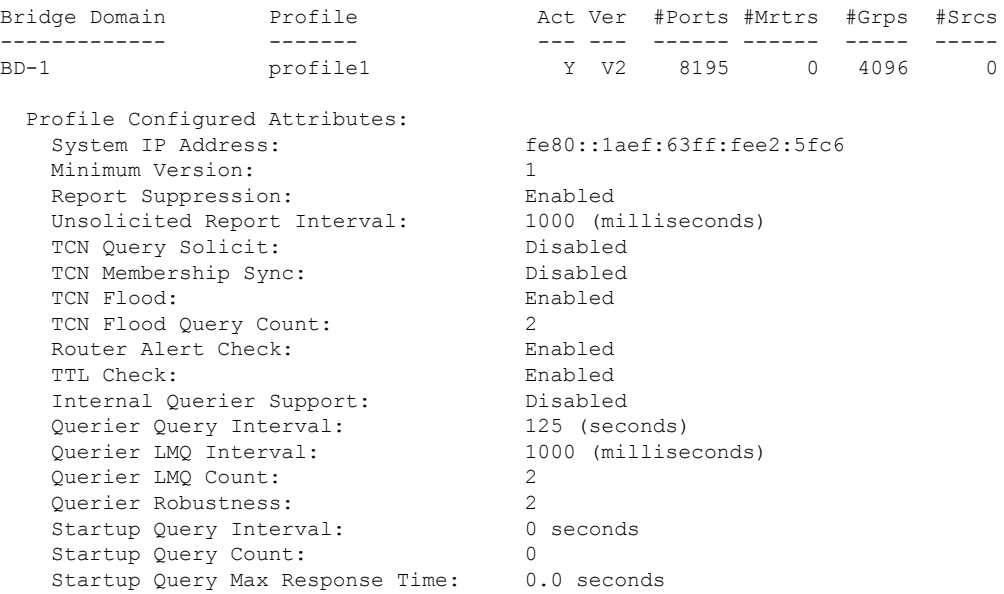

I

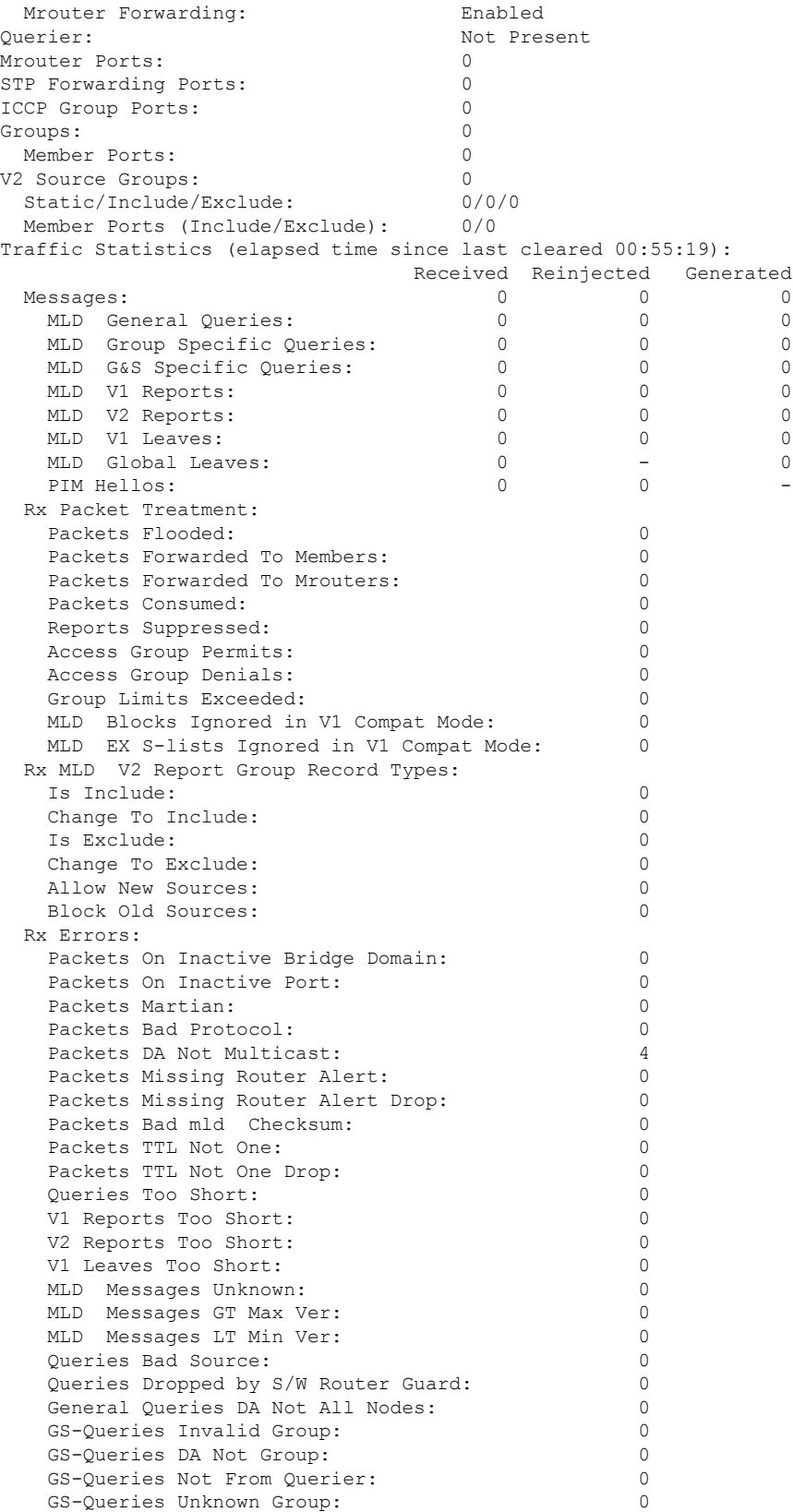

 $\mathbf l$ 

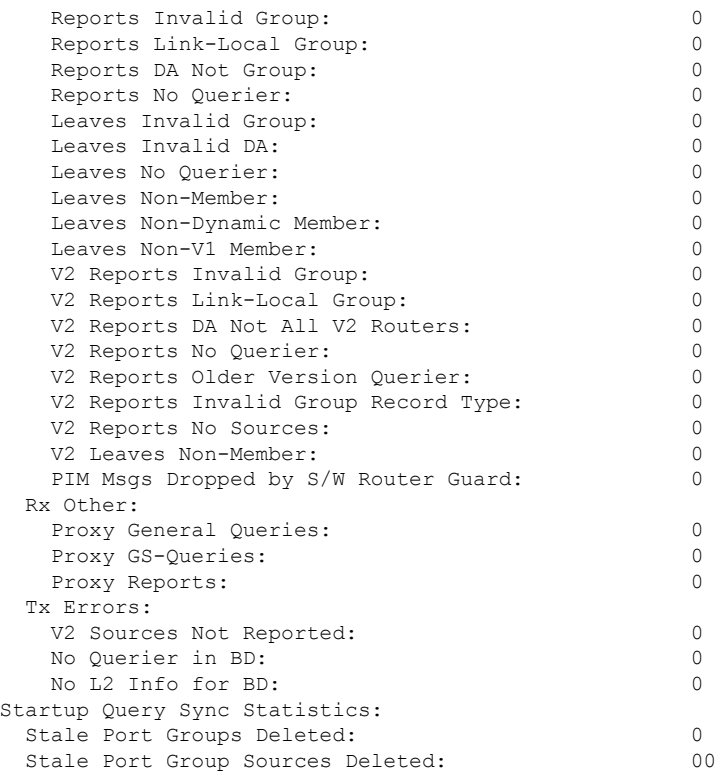

## **show mld snooping group**

To display MLD group membership information, use the **show mld snooping group** command in EXEC mode.

{**show mld snooping group** [**summary** [*group-address*] [{**bridge-domain** *bridge-domain-name* |**port** {**interface-name** |**neighbor** *ipaddr* **pw-id** *id*}}]] | [[*group-address*] [{**bridge-domain** *bridge-domain-name* | **port** {*interface-name* | **neighbor** *ipaddr* **pw-id** *id*}}] [**source** *source-address*] [**detail**]]}

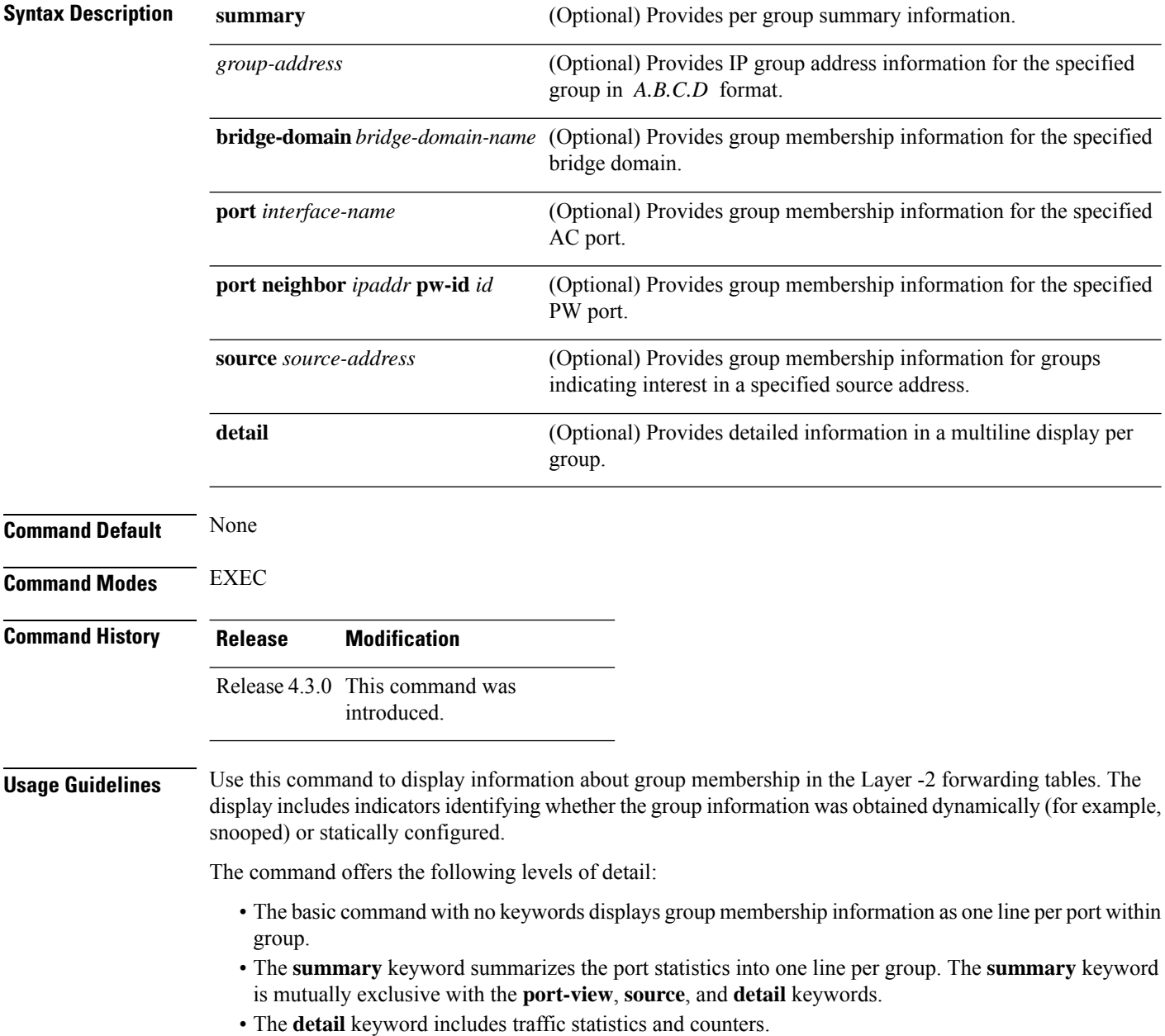

#### **Task ID Task Operations**

**ID**

l2vpn read

**Examples** The following example shows group membership information by groups within bridge domains.

RP/0/RSP0/CPU0:router# **show mld snooping group**

Flags Key: S=Static, D=Dynamic, E=Explicit Tracking

Bridge Domain bg1:bd1

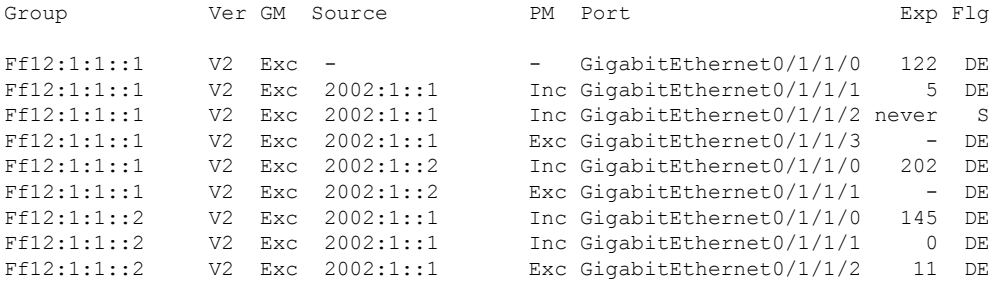

#### Bridge Domain bg1:bd4

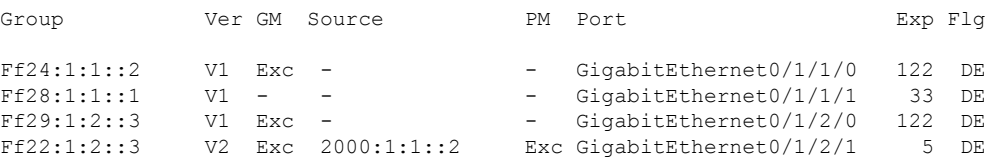

The following example shows group membership information by group within a specific bridge domain.

RP/0/RSP0/CPU0:router# **show mld snooping group bridge-domain Group1:BD-1**

Key: GM=Group Filter Mode, PM=Port Filter Mode Flags Key: S=Static, D=Dynamic, E=Explicit Tracking

Bridge Domain bg1:bd1

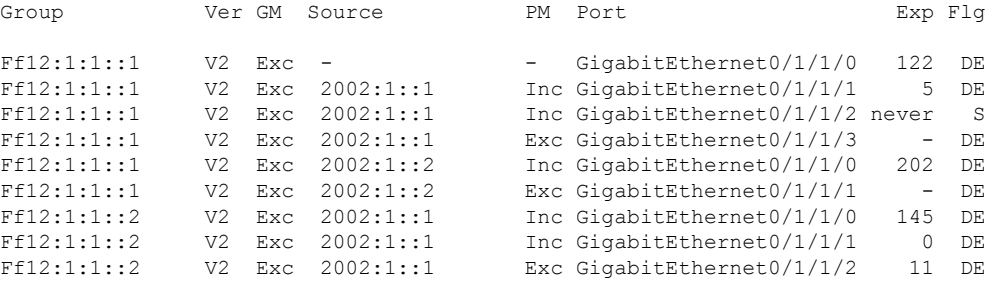

The following example shows group membership information by groups within a specific port.

RP/0/RSP0/CPU0:router# **show mld snooping group port GigabitEthernet 0/1/1/1**

Key: GM=Group Filter Mode, PM=Port Filter Mode Flags Key: S=Static, D=Dynamic, E=Explicit Tracking Bridge Domain bg1:bd1 Group Ver GM Source PM Port Exp Flg Ff12:1:1::1 V2 Exc 2002:1::1 Inc GigabitEthernet0/1/1/1 5 DE Ff12:1:1::2 V2 Exc 2002:1::2 Exc GigabitEthernet0/1/1/1 - DE Ff12:1:1::3 V2 Exc 2002:1::3 Inc GigabitEthernet0/1/1/1 0 DE

The following example summarizes each group's membership information into a single line.

RP/0/RSP0/CPU0:router# **show mld snooping group summary**

Bridge Domain bg1:bd1

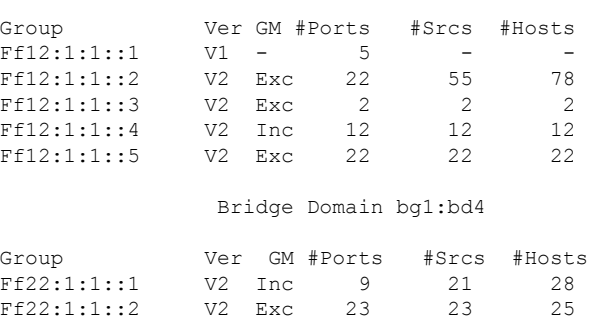

The following example shows detail information about each group.

RP/0/RSP0/CPU0:router# **show mld snooping group detail**

Flags Key: S=Static, D=Dynamic, E=Explicit Tracking

Bridge Domain bg1:bd1

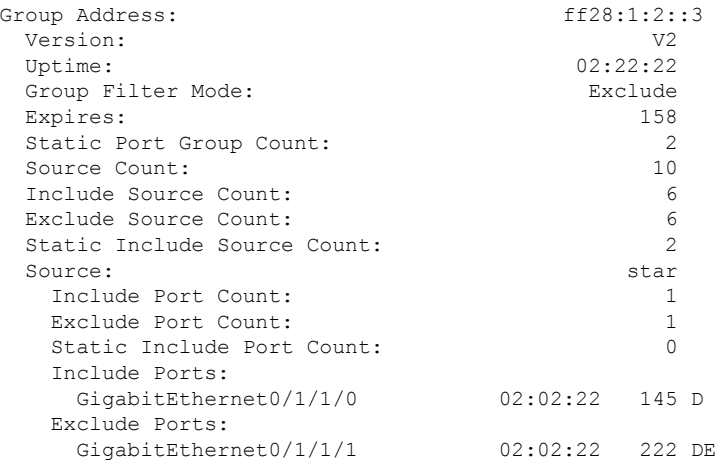

I

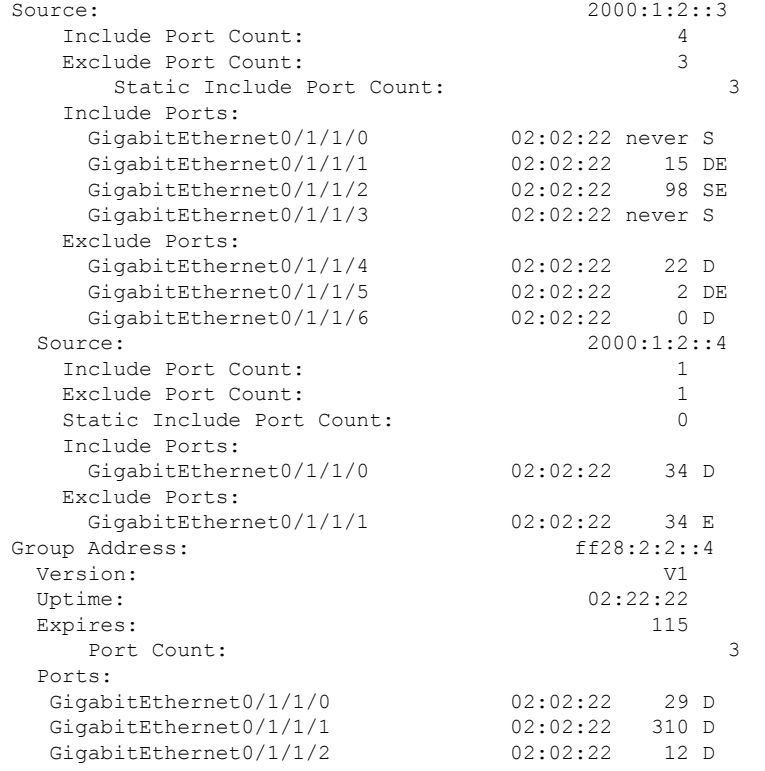

# **show mld snooping port**

To display MLD snooping configuration information and traffic counters by router interface port, use the **show mld snooping port** command in EXEC mode.

### **show mld snooping port**

*interface-name* | **neighbor** *ipaddr* **pw-id** *id* | **bridge-domain bridge-domain-name detail** [**statistics** [**include-zeroes**]] **group**[ *group-address* ][**source** *source-address*] [**detail**]

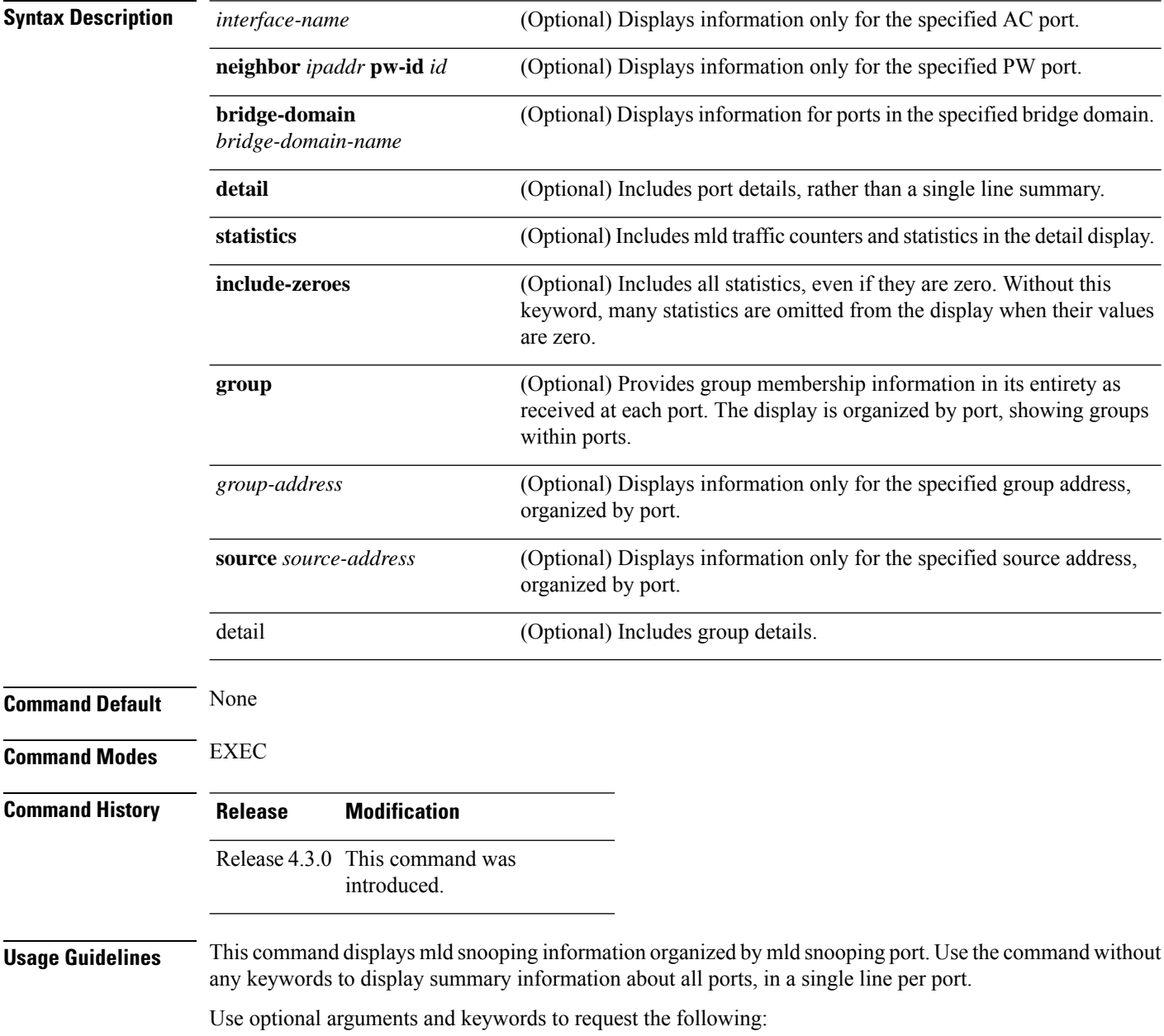

- Limit the display to a specified port.
- Limit the display to ports under a specified bridge.
- Request details and traffic statistics per port.

### $\mathscr{D}$

The **statistics** keyword cannot be used in the same command with the **group** keyword. **Note**

- Organize the display by group within ports. Use the **group**keyword with or without a specified interface or bridge domain.
- Limit the group information to specific groups or source addresses.

The **statistics** keyword displays mld traffic information, including mld queries, reports, and leaves. The three columns in the statistics section of the display are:

- Received—Number of packets received.
- Reinjected—Number of packets received, processed, and reinjected back into the forwarding path.
- Generated—Number of packets generated by the mld snooping application and injected into the forwarding path.

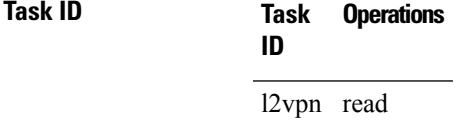

Ш

**Examples** The following example shows summary information per port:

RP/0/RSP0/CPU0:router# **show mld snooping port**

Bridge Domain Domain1:BD-1

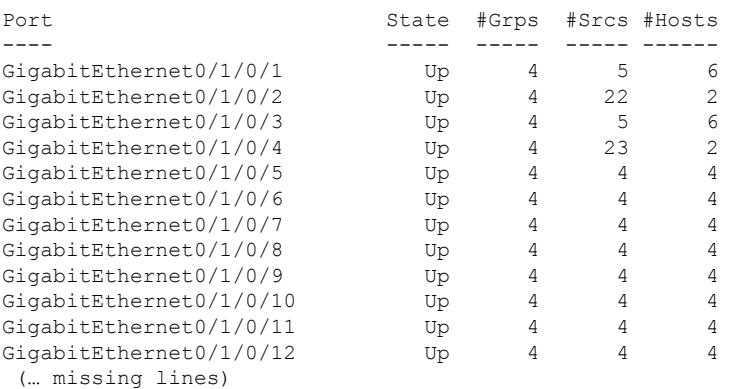

#### Bridge Domain Domain1:BD-4

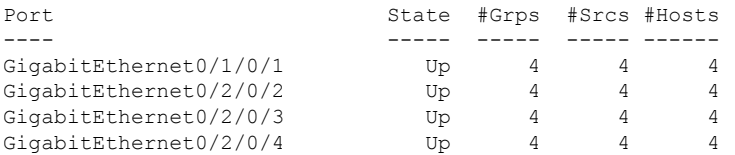

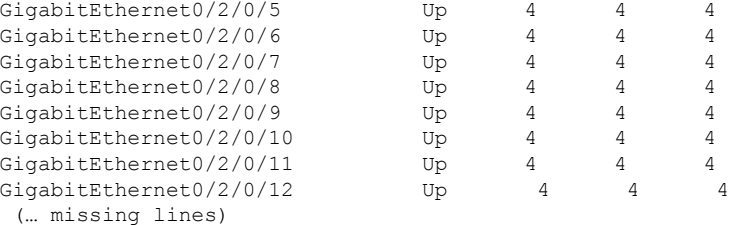

#### Bridge Domain BD-1

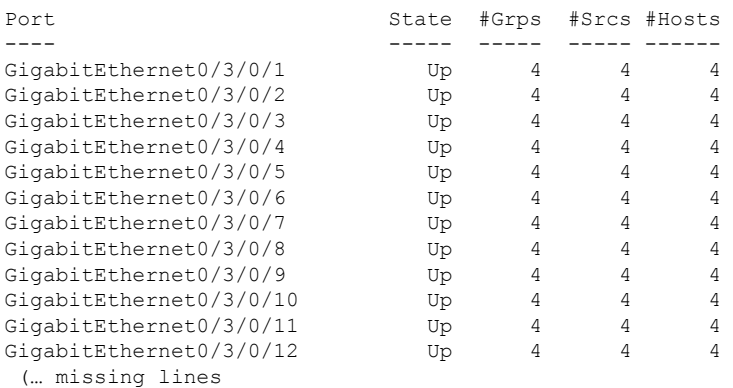

#### The following example shows summary information for a specific port.

RP/0/RSP0/CPU0:router# **show mld snooping port GigabitEthernet 0/1/0/2**

Bridge Domain Domain1:BD-1

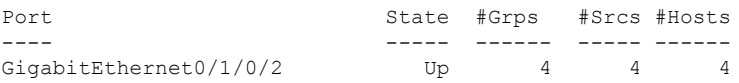

The following example shows detail information about a specified port.

```
RP/0/RSP0/CPU0:router# show mld snooping port gigabitEthernet0/1/0/2 detail statistics
GigabitEthernet0/1/0/2 is up
 Bridge Domain: Domain1:BD-1
 MLD Snoop Profile: profile1
 Explicit Tracking Enabled
 MLD Group Count: 4
 Traffic Statistics (elapsed time since last cleared 00:58:04):
                           Received Reinjected Generated
   Valid Packets: 110869512 120327 28
   MLD General Queries: 4950 0 28
    MLD Group Specific Queries: 0 0 0
    MLD V1 Reports: \begin{array}{ccccccc} 0 & & & & - & & & - \end{array}MLD V2 Reports: 110864562 120327 0
    MLD V3 Reports: 0 0 0 -
    MLD V2 Leaves: 0 0 0 0 0
   MLD Global Leaves: 0 - 0<br>PIM Hellos: 0 0 -
   PIM Hellos: 0 0 -
  Rx Packets Flooded: 0
  Rx Packets Forwarded To Members:
  Rx Packets Forwarded To Mrouters: 120327<br>Rx Packets Consumed: 110749185
  Rx Packets Consumed:
```

```
Reports Suppressed: 110749185
Errors:
 None
```
The following example shows detail, including statistics, for a specified port (with the include zeroes option).

RP/0/RSP0/CPU0:router# **show mld snooping port GigabitEthernet 0/1/0/2 detail statistics include-zeroes**

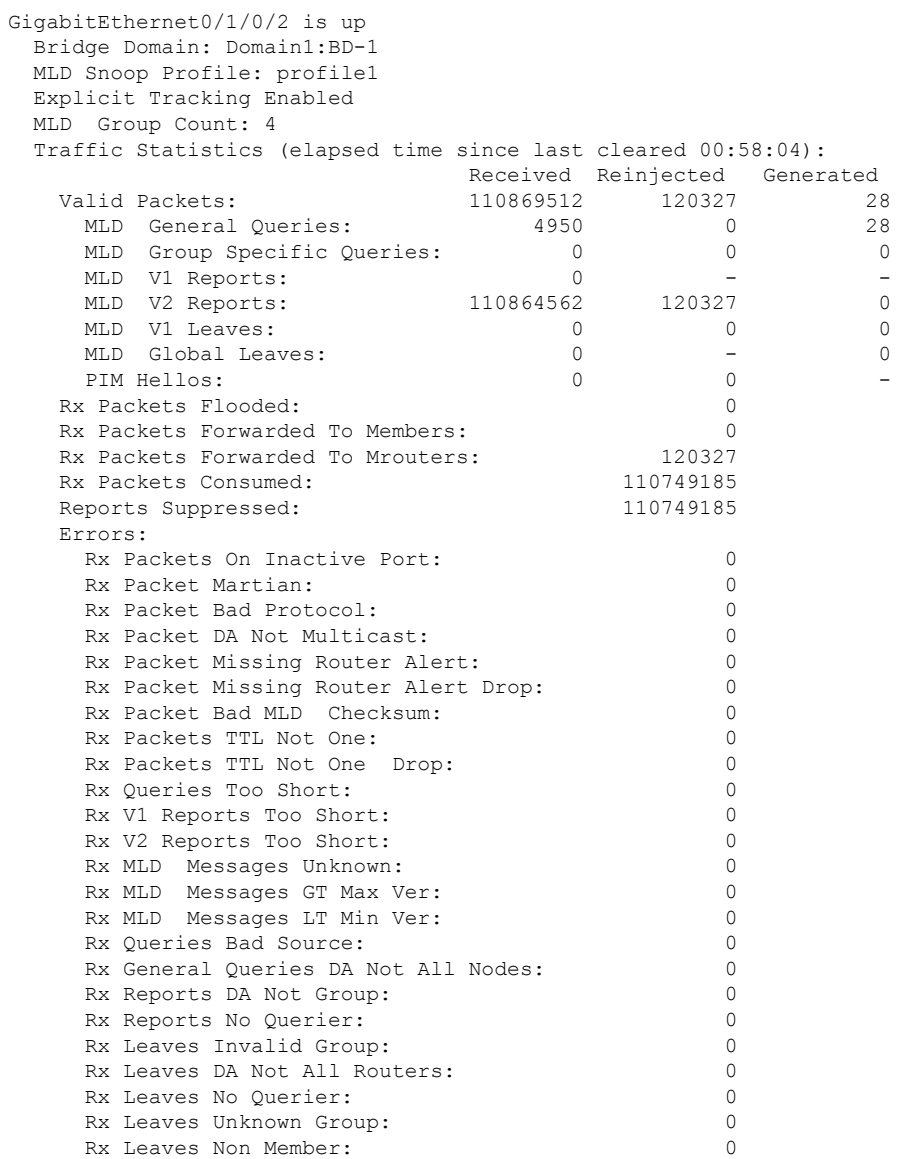

# **show mld snooping profile**

To display MLD snooping profile information, use the **show mld snooping profile** command in EXEC mode.

{**show mld snooping profile** [**summary**] | [*profile-name*] [**detail** [**include-defaults**]] [{**references** [**bridge-domain** [*bridge-domain-name*]] | **port** [{**interface-name** | **neighbor** *ipaddr* **pw-id** *id*}]}]}

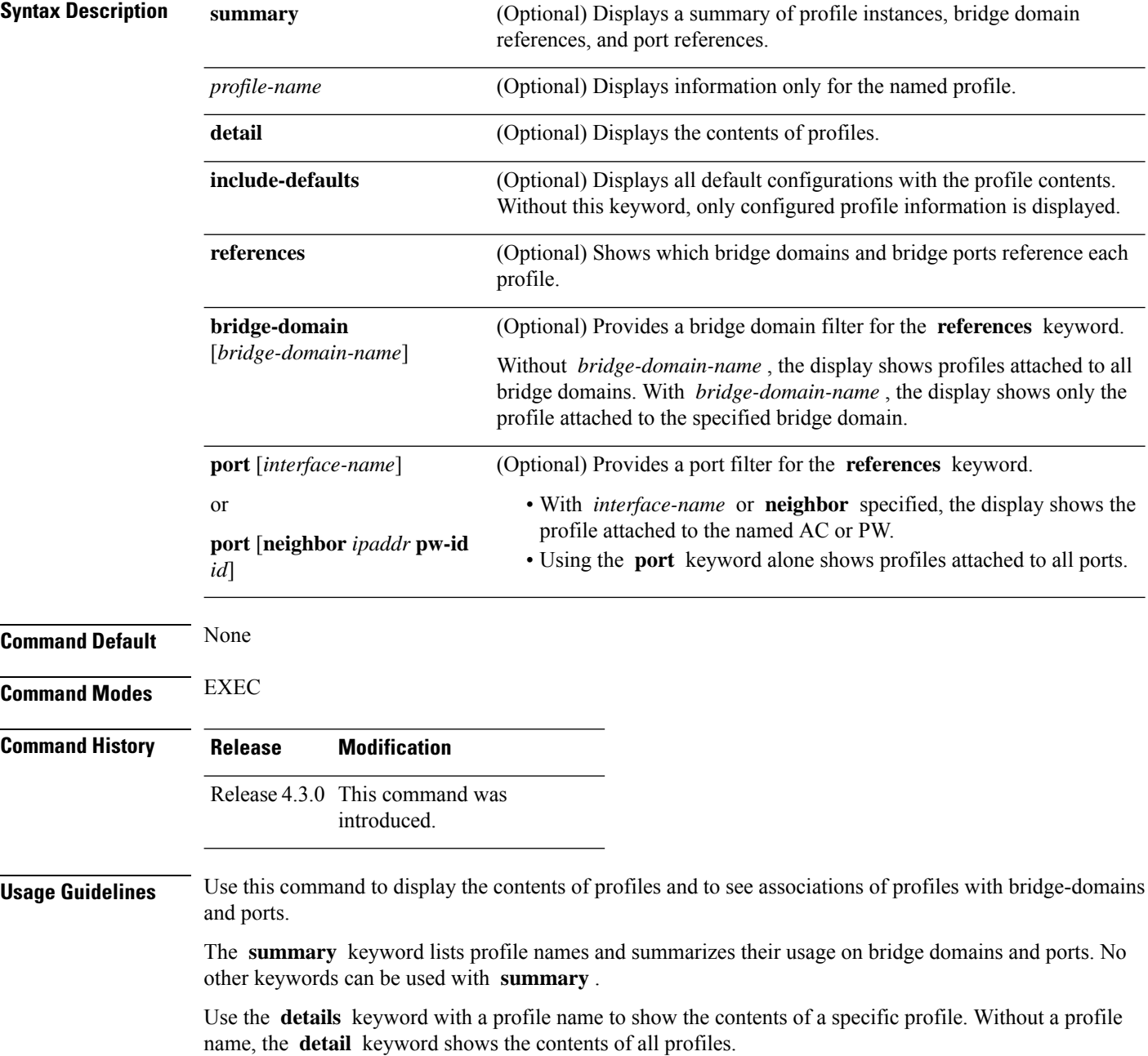

Use the **references** keyword to list the relationships between profiles and bridge domains or profiles and ports. You have the following options:

- Use the **references** keyword without any other keywords to show all profiles and the ports and bridge domains they are attached to.
- Use the **references** keyword with the **name** keyword to show a specific profile and where it is attached.
- Use the **port** keyword to list all ports and the profiles attached to them.
- Use the **port** keyword with a specific AC interface or PW to see the profile attached to the named port.
- Use the **bridge-domain** keyword to list all bridge domains and the profiles attached to them.
- Use the **bridge-domain** keyword with a specific bridge domain name to see the profile attached to a specific bridge domain.

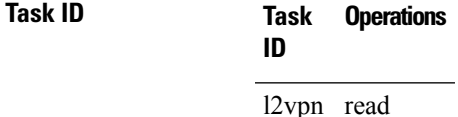

Ш

**Examples** The following example lists profile names and shows summary level profile usage.

RP/0/RSP0/CPU0:router# **show mld snooping profile**

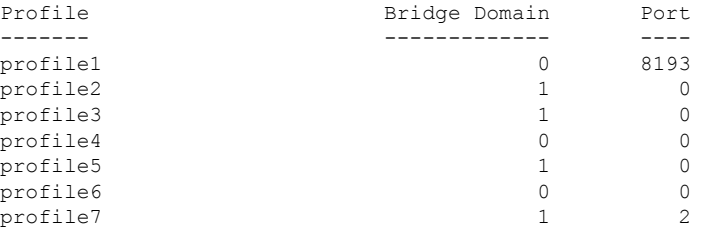

The following example shows summary level profile usage for a named profile.

RP/0/RSP0/CPU0:router# **show mld snooping profile profile1**

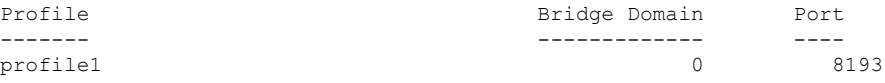

The following example shows the contents of each profile.

RP/0/RSP0/CPU0:router# **show mld snooping profile detail**

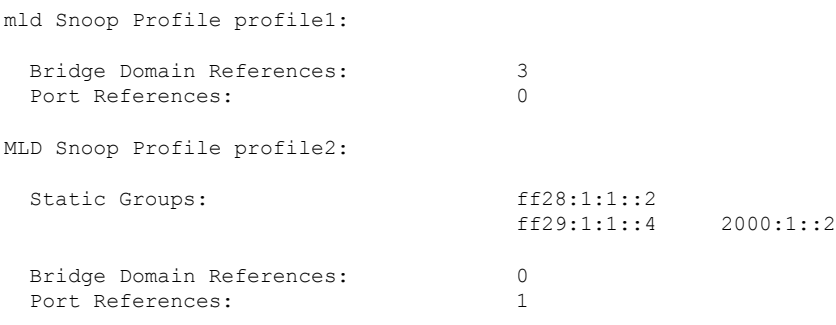

MLD Snoop Profile profile3: Static Mrouter: Enabled Bridge Domain References: 0 Port References: 1

mld Snoop Profile profile p1:

The following example shows output reflecting the **access-group** , **group limit** , and **tcn flood disable** parameters:

```
RP/0/RSP0/CPU0:router# show mld snooping profile detail
MLD Snoop Profile profile:
 Querier LMQ Count: 2
 Access Group ACL: iptv-white-list
 Group Policy: iptv-group-weights
 Group Limit: 16
 Immediate Leave: Enabled
 TCN Flood: Disabled
 Bridge Domain References: 1
 Port References: 0
```
The following example shows the contents of a named profile and the implied default configurations:

RP/0/RSP0/CPU0:router# **show mld snooping profile profile1 detail include-defaults**

```
System IP Address: fe80::1aef:63ff:fee2:5fc6
Minimum Version: 2
Report Suppression: Enabled
Unsolicited Report Interval: 1000 (milliseconds)
TCN Query Solicit: Enabled
TCN Membership Sync: Disabled
TCN Flood: Enabled
TCN Flood Query Count: 2
Router Alert Check: Disabled
TTL Check: Disabled
Internal Querier Support: Enabled<br>Internal Querier Version: 3
Internal Querier Version: 3<br>
Internal Querier Timeout: 0 (seconds)<br>
Internal Ouexier Timeout: 0 (seconds)
Internal Querier Timeout:
Internal Querier Interval: 60 (seconds)
Internal Querier Max Response Time: 10 (seconds)
Internal Querier TCN Query Interval: 10 (seconds)
Internal Querier TCN Query Count: 2
Internal Querier TCN Query MRT: 0
Internal Querier Robustness: 2
Querier Query Interval: 60 (seconds)
Querier LMQ Interval: 1000 (milliseconds)
Querier LMQ Count: 2
Querier Robustness: 2
Immediate Leave: Disabled
Explicit Tracking: Disabled
Static Mrouter: Disabled
Router Guard: Disabled
```
**Multicast Command Reference for Cisco ASR 9000 Series Routers**

**446**

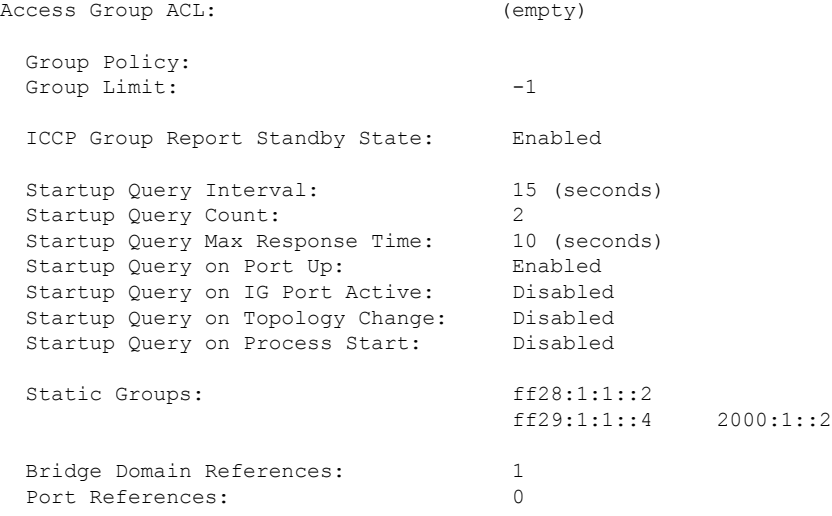

The following command shows a summary of profile usage, by profile name.

RP/0/RSP0/CPU0:router# **show mld snooping profile summary**

```
Number of profiles: 3
Number of bridge domain references: 3
Number of port references: 8195
```
The following command lists all MLD snooping profiles and shows which bridge domains and ports are configured to use each profile.

RP/0/RSP0/CPU0:router# **show mld snooping profile references**

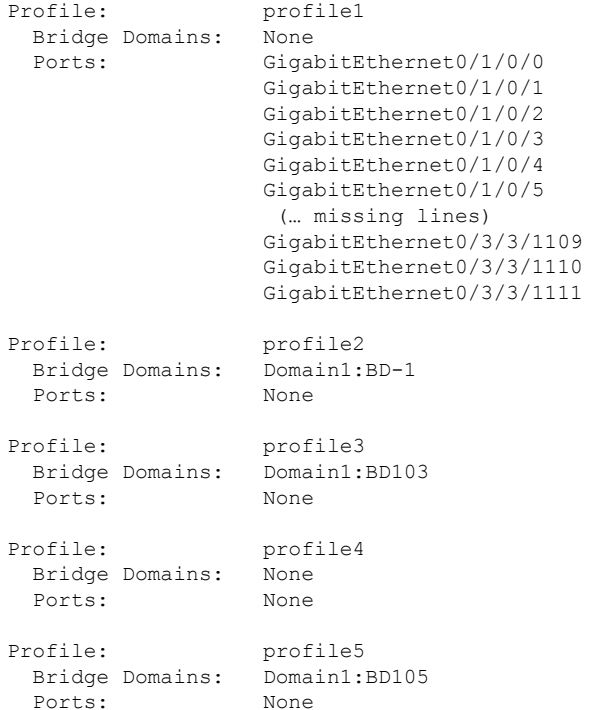

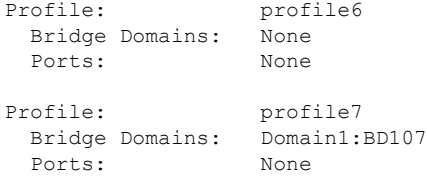

The following command lists all bridges or ports that are configured to use the profile named profile1.

RP/0/RSP0/CPU0:router# **show mld snooping profile profile1 references**

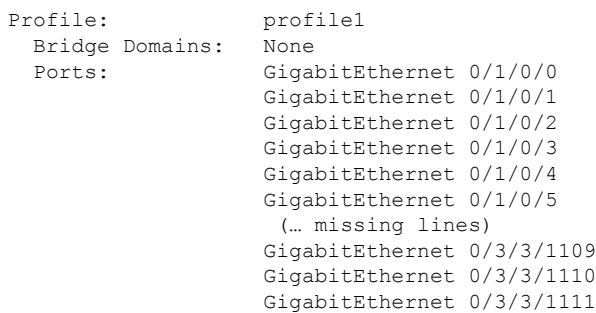

The following example shows the profile attached to a specific bridge domain.

RP/0/RSP0/CPU0:router# **show mld snooping profile references bridge-domain Group1:BD-1**

Profile: profile1 Bridge Domains: Group1:BD-1

The following example shows the profile attached to a specific port.

RP/0/RSP0/CPU0:router# **show mld snooping profile references port GigabitEthernet 0/1/0/2**

Profile: profile2 Ports: GigabitEthernet0/1/0/2

# **show mld snooping summary**

To display summary information about MLD snooping configuration and traffic statistics for the router, use the **show mld snooping summary** command in EXEC mode.

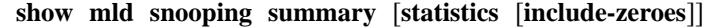

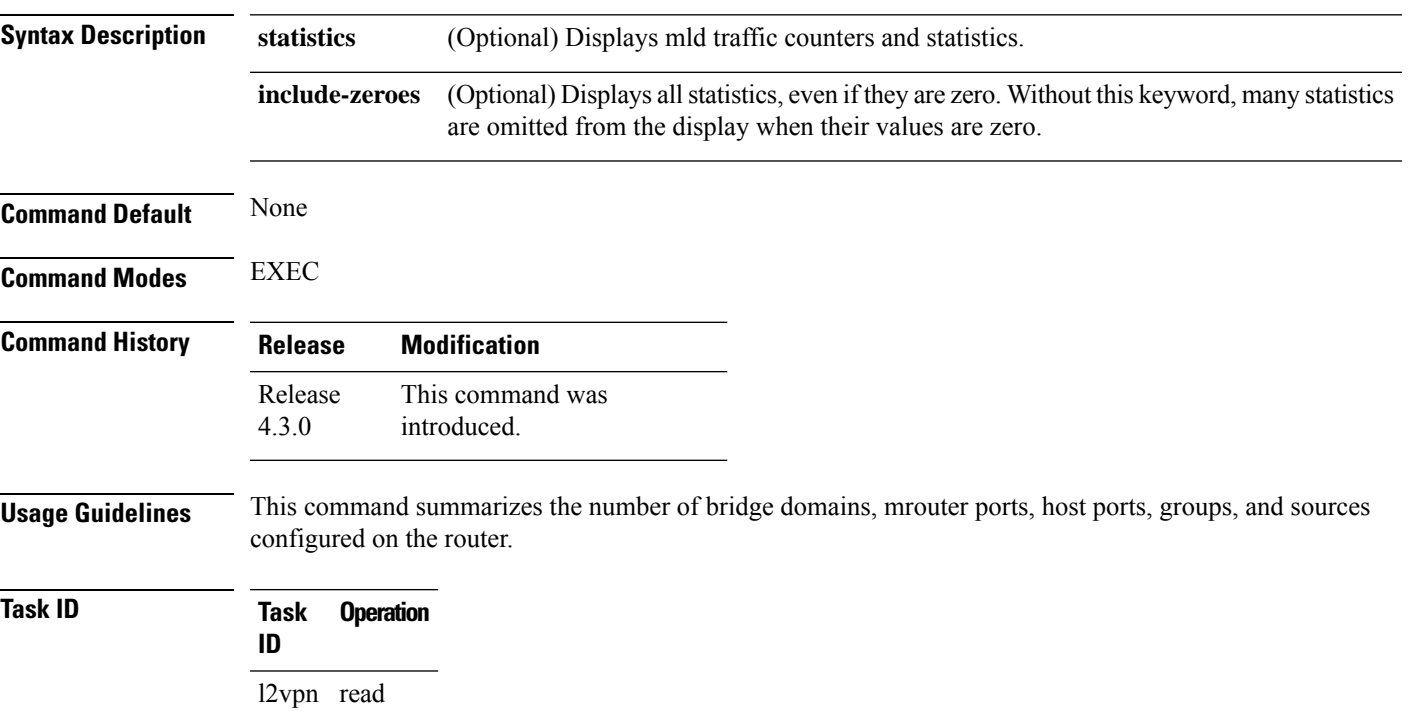

#### **Example**

The following example shows the output of the command:

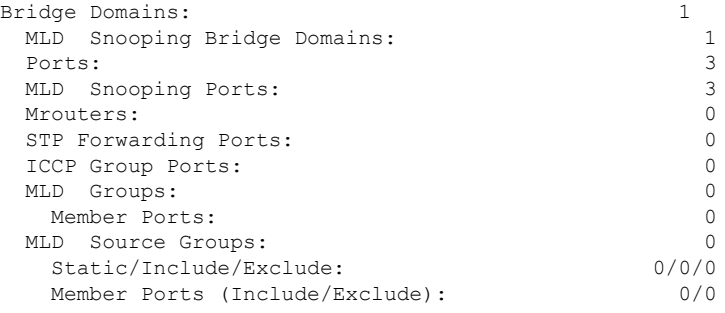

The following example shows the output of the command with the**statistics** keyword:

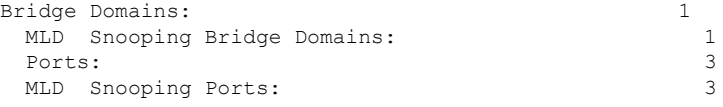

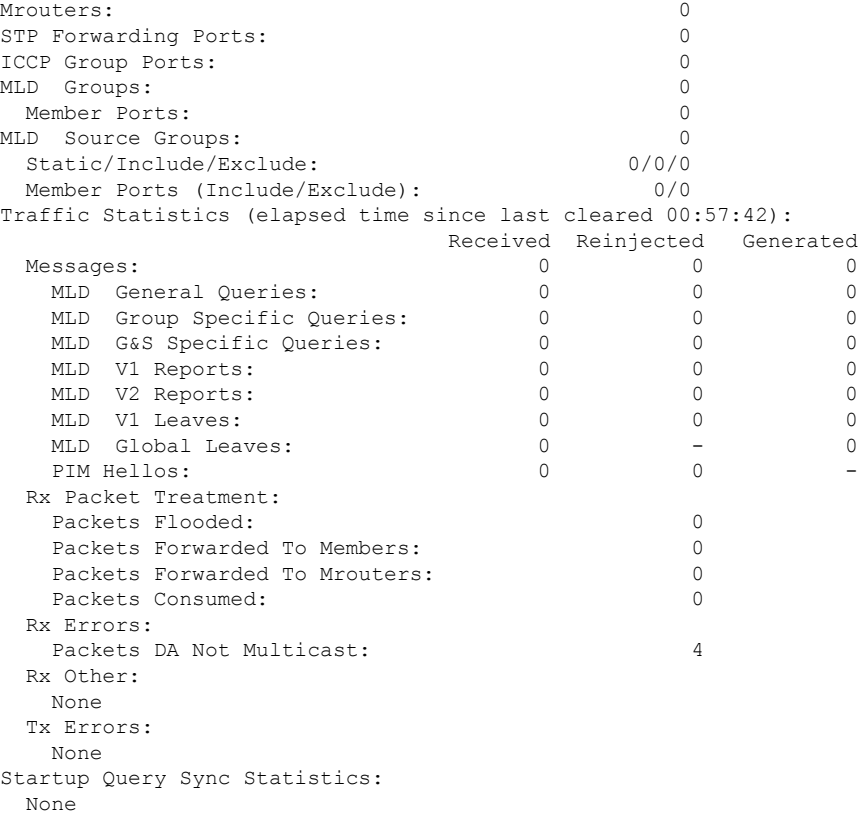

The following example shows the output of the command with the **include-zeroes**keyword:

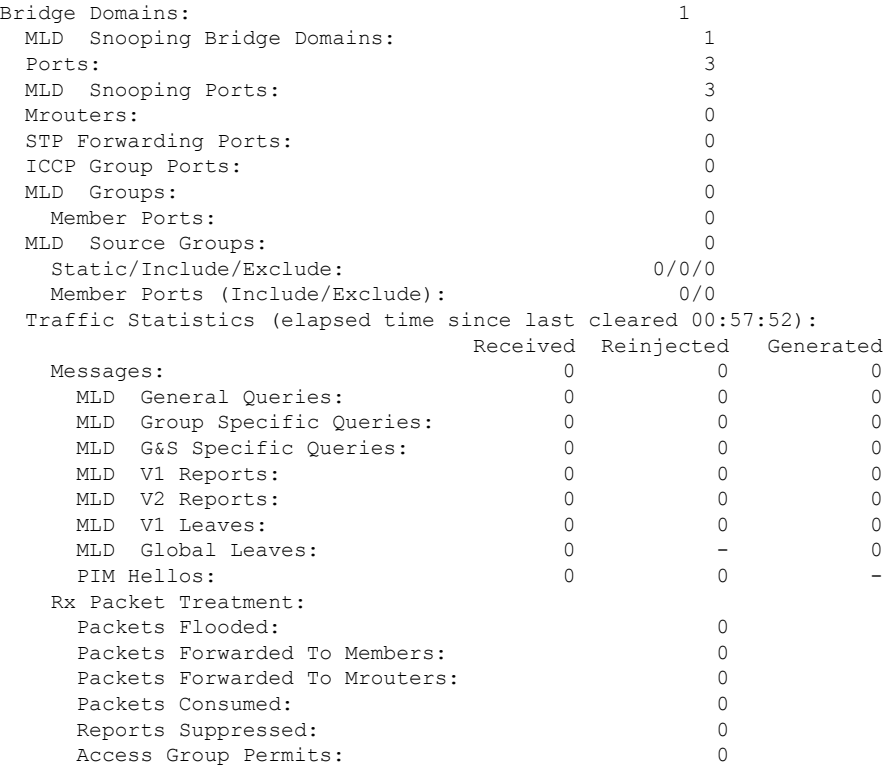

 $\mathbf l$ 

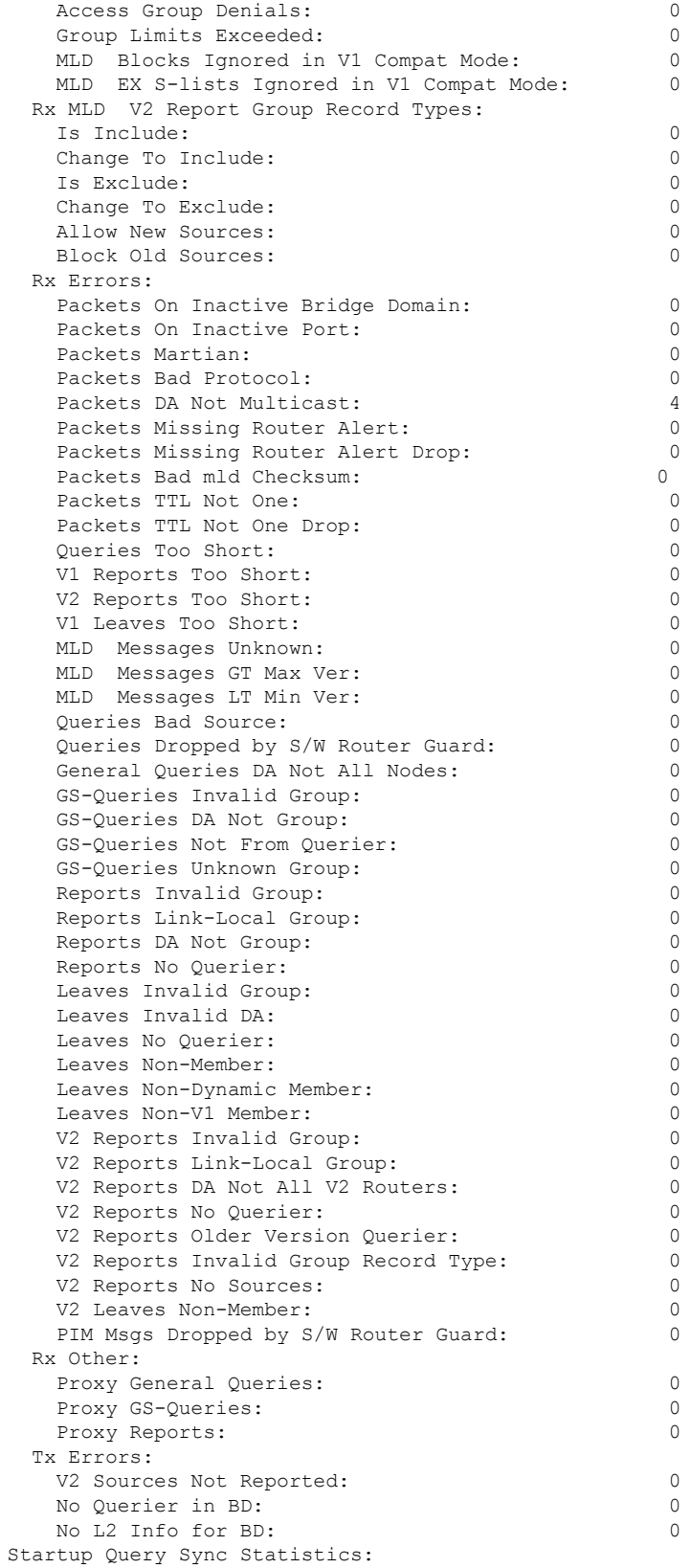

I

Stale Port Groups Deleted: 0<br>Stale Port Group Sources Deleted: 0<br>0 Stale Port Group Sources Deleted:

# **show mld snooping trace**

To display MLD snooping process activity, use the **show mld snooping trace** command in EXEC mode.

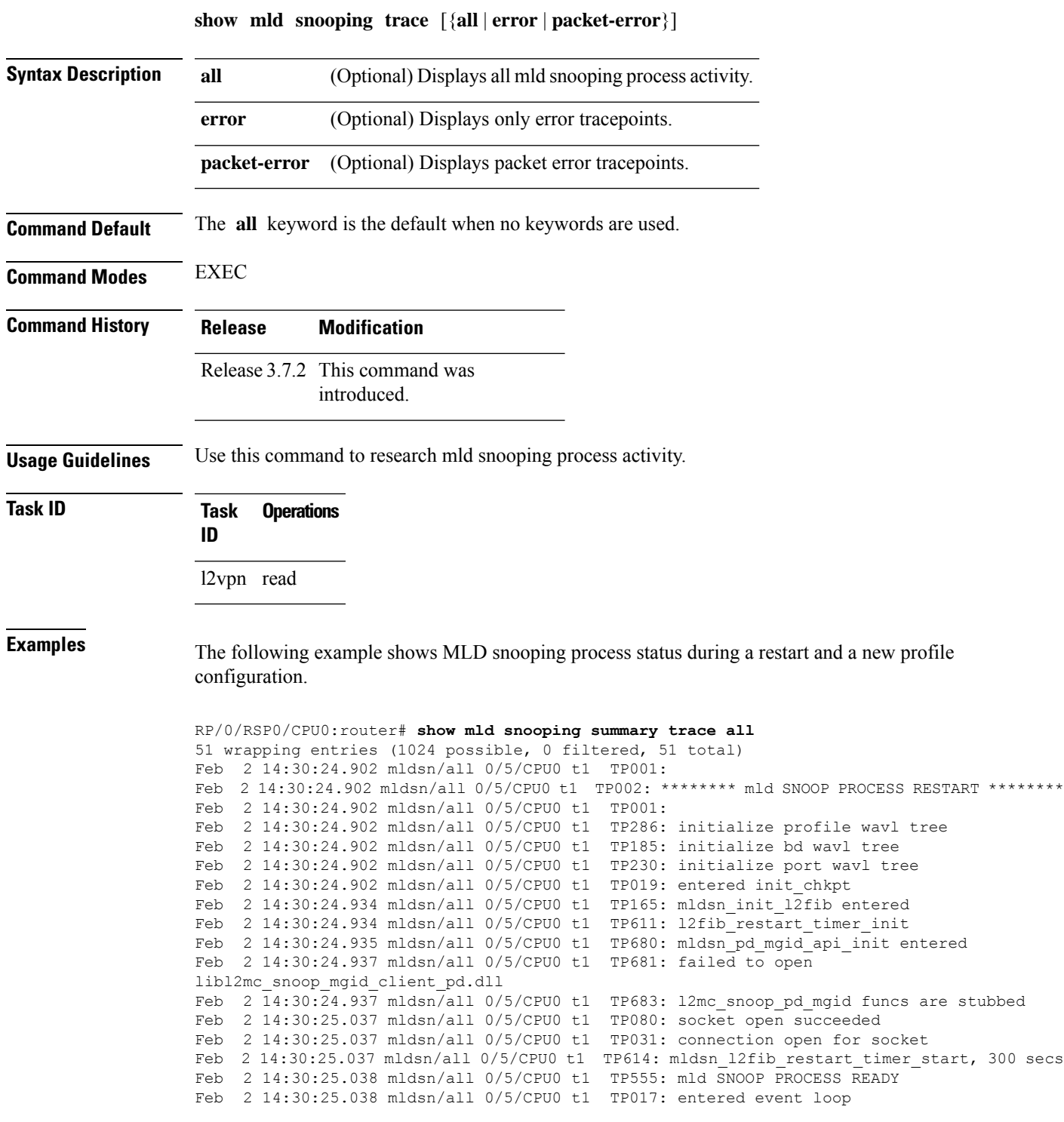

```
Feb 2 14:30:25.038 mldsn/all 0/5/CPU0 t1 TP112: sysdb register verification
Feb 2 14:30:25.038 mldsn/all 0/5/CPU0 t1 TP286: initialize profile wavl tree
Feb 2 14:30:25.040 mldsn/all 0/5/CPU0 t1 TP110: sysdb event verify func (CREATE & SET,
profile/profile1/enter)
Feb 2 14:30:25.040 mldsn/all 0/5/CPU0 t1 TP287: create profile profile1
Feb 2 14:30:25.040 mldsn/all 0/5/CPU0 t1 TP534: profile profile1 (0x4826b838): initialized
static_group tree
(… missing lines)
```
### **startup query count**

To configure the number ofstartup G-queriesthat are to be sent to the recipient routers, use the **startupquery count** command in the appropriate snooping profile configuration mode. To restore the default startup query count to be the Querier's Robustness Value (QRV), use the **no** form of this command.

**startup query count** *number*

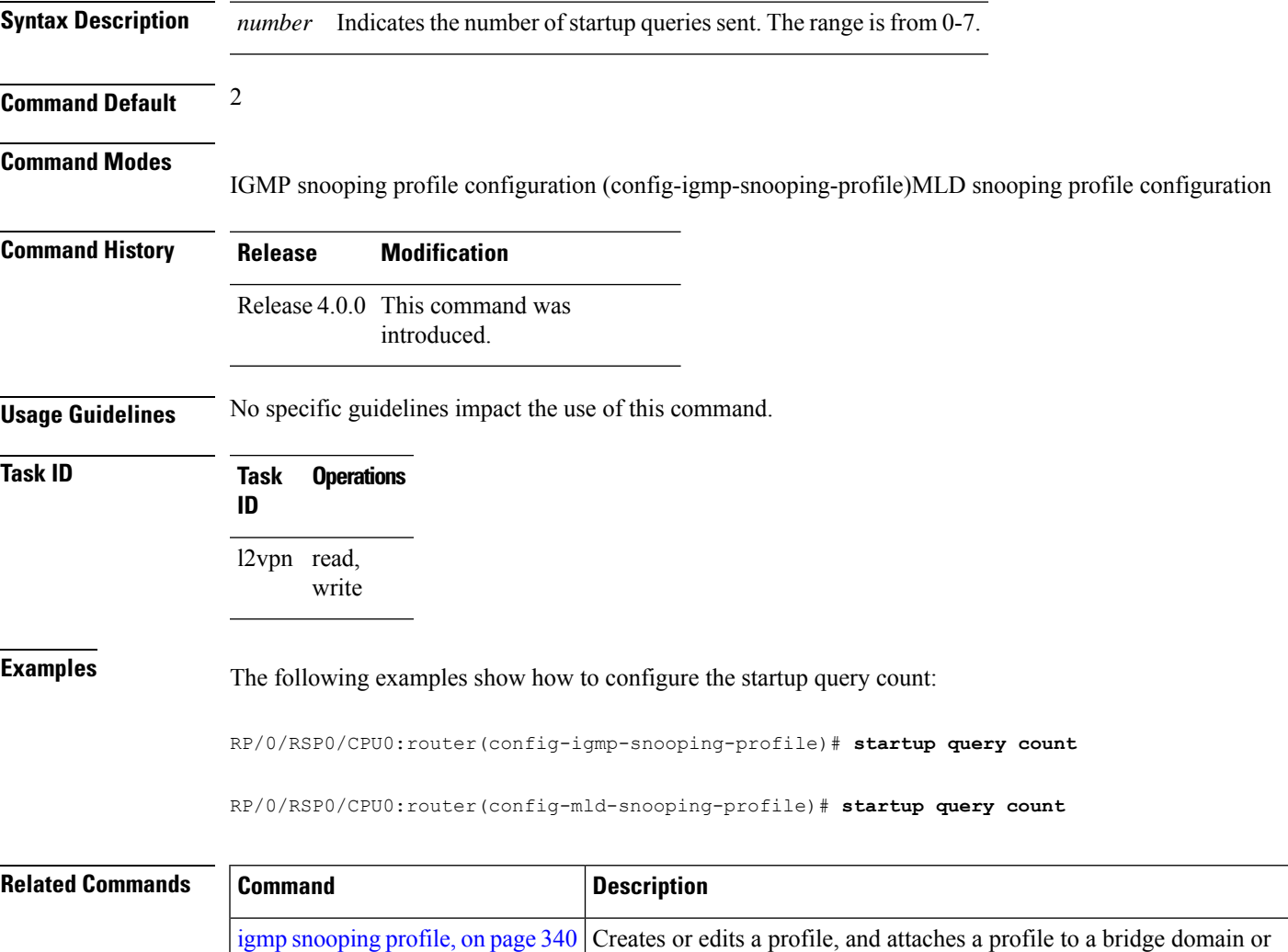

port.

# **startup query iccp-group**

To enable the generation of startup G-query on a port, when an MC-LAG transitions from standby state to active state, use the **startup query iccp-group** command in the appropriate snooping profile configuration mode. The snooping technique performs a mark and sweep synchronization of the snooping state over the startup query period.

To disable the startup query generation on this event, use the **no** form of this command.

#### **startup query iccp-group port-active**

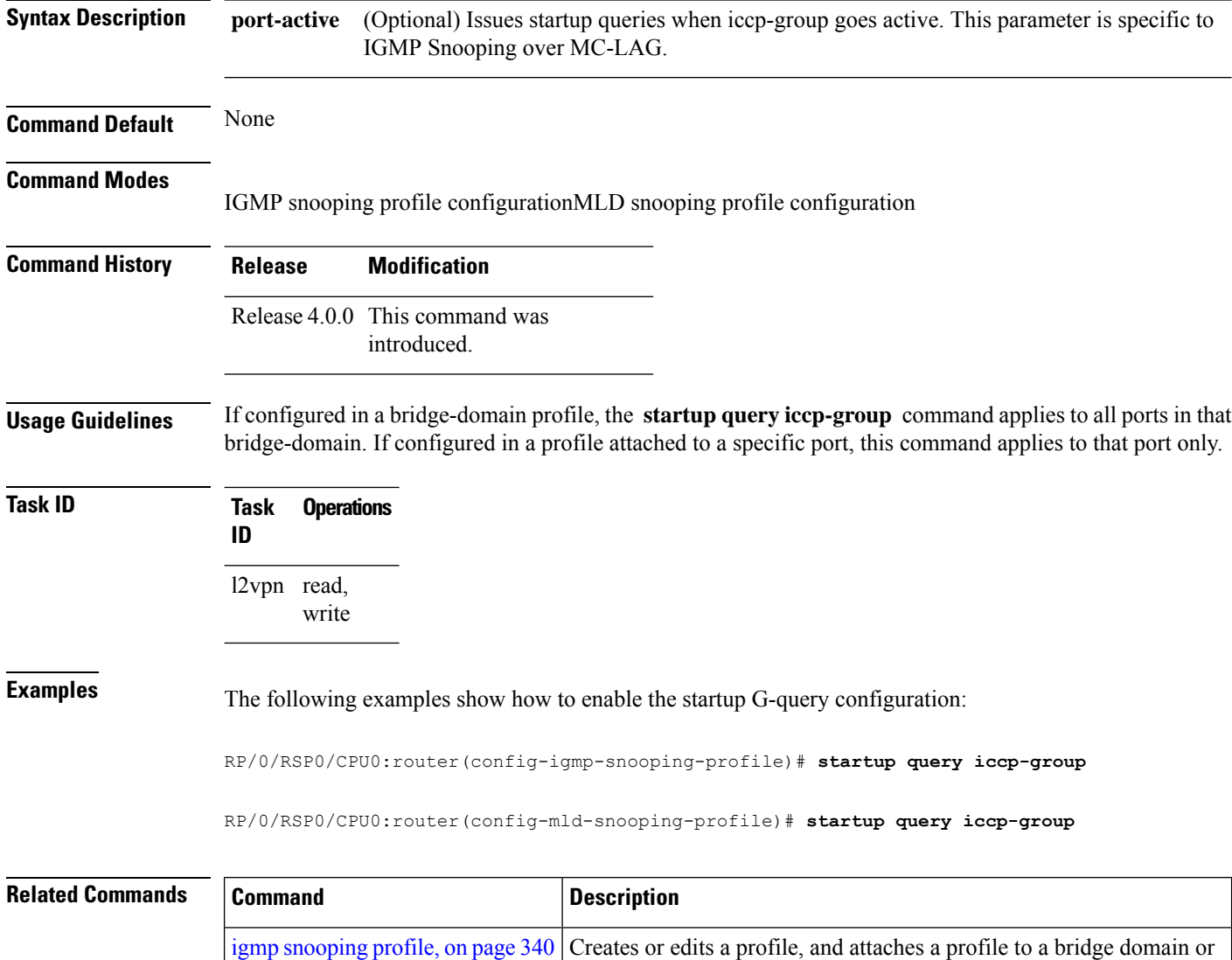

port.

### **startup query interval**

To configure the time between successive startup G-queries, use the **startup query interval** command in the appropriate snooping profile configuration mode. To restore the default startup query interval of 1/4 querier's query-interval (up to a max of 32 secs), use the **no** form of this command.

**startup query interval** *number*

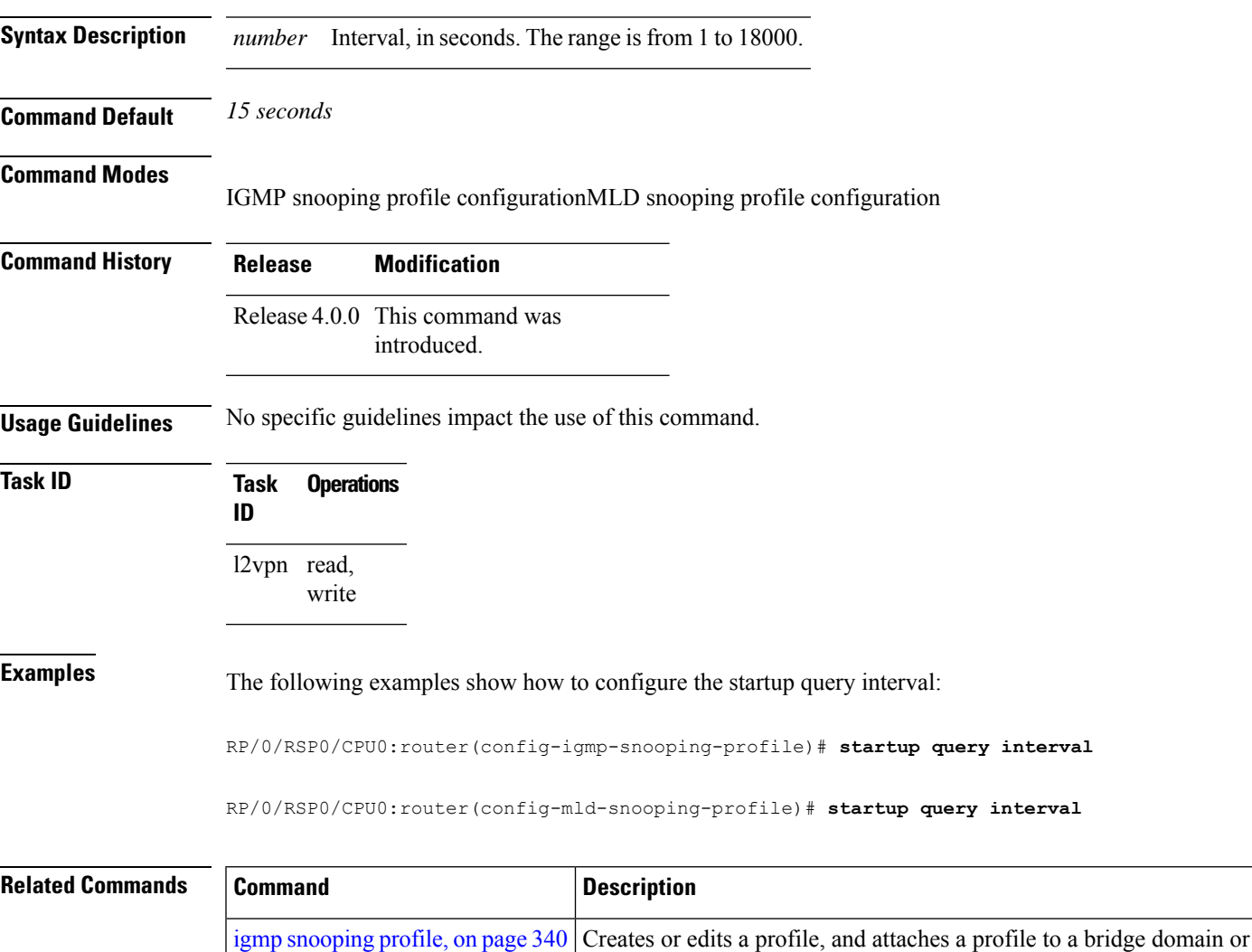

port.

### **startup query max-response-time**

To configure the maximum response time (MRT) transmitted in the startup G-queries in seconds, use the **startup query max-response-time** command in the appropriate snooping profile configuration mode. To restore the default startup query max-response-time to be the querier's max-response-time (MRT), use the **no** form of this command.

**startup query max-response-time** *number*

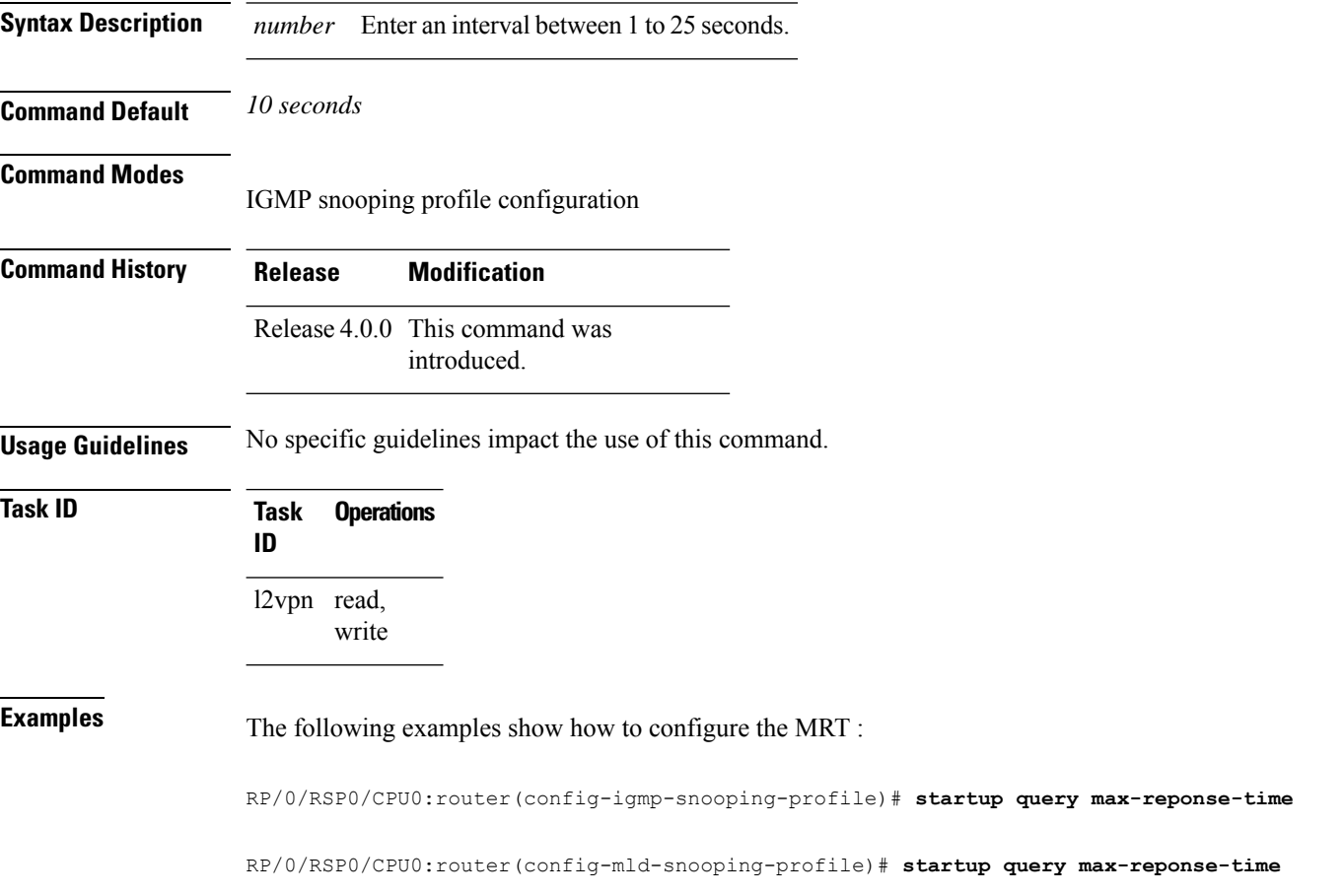

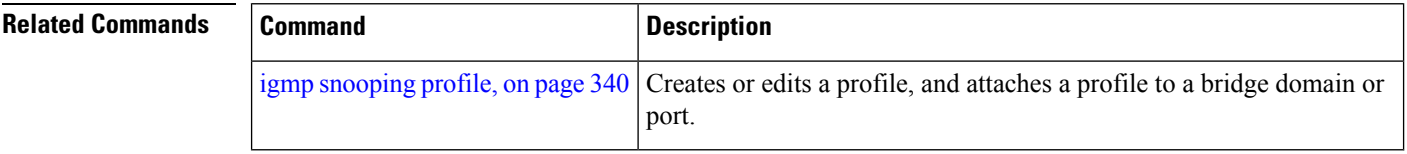

# **startup query port-up disable**

To disable the sending of startup G-queries on port-up, use the **startup query port-up disable** command in IGMP snooping profile configuration mode. To restore the default behavior that sends G-queries on port-up, use the **no** form of this command.

**startup query port-up disable**

**Syntax Description** This command has no arguments or keywords.

**Command Default** None

Ш

**Command Modes** IGMP snooping profile configuration

# **Command History Release Modification**

Release 4.0.0 This command was introduced.

### **Usage Guidelines** If configured in a bridge-domain profile, this command applies to all ports in the bridge-domain. If configured in a profile attached to a specific port, this command applies to only the specific port.

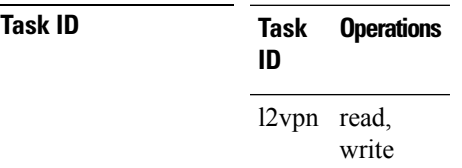

**Examples** The following examples show how to use the **startup query** port-up disable command:

RP/0/RSP0/CPU0:router(config-igmp-snooping-profile)# **startup query port-up disable**

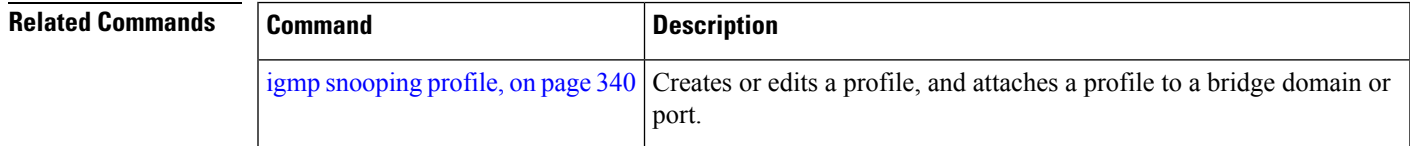

### **startup query process start**

To enable the startup G-query generation on all portsin the bridge domain when the IGMPSnooping (IGMPSN) process restarts, use the **startup query process start** command in IGMP snooping profile configuration mode. To disable the startup query generation of this event, use the **no** form of this command. This command must be included in the bridge-domain profile.

**startup query process start** [**sync**]

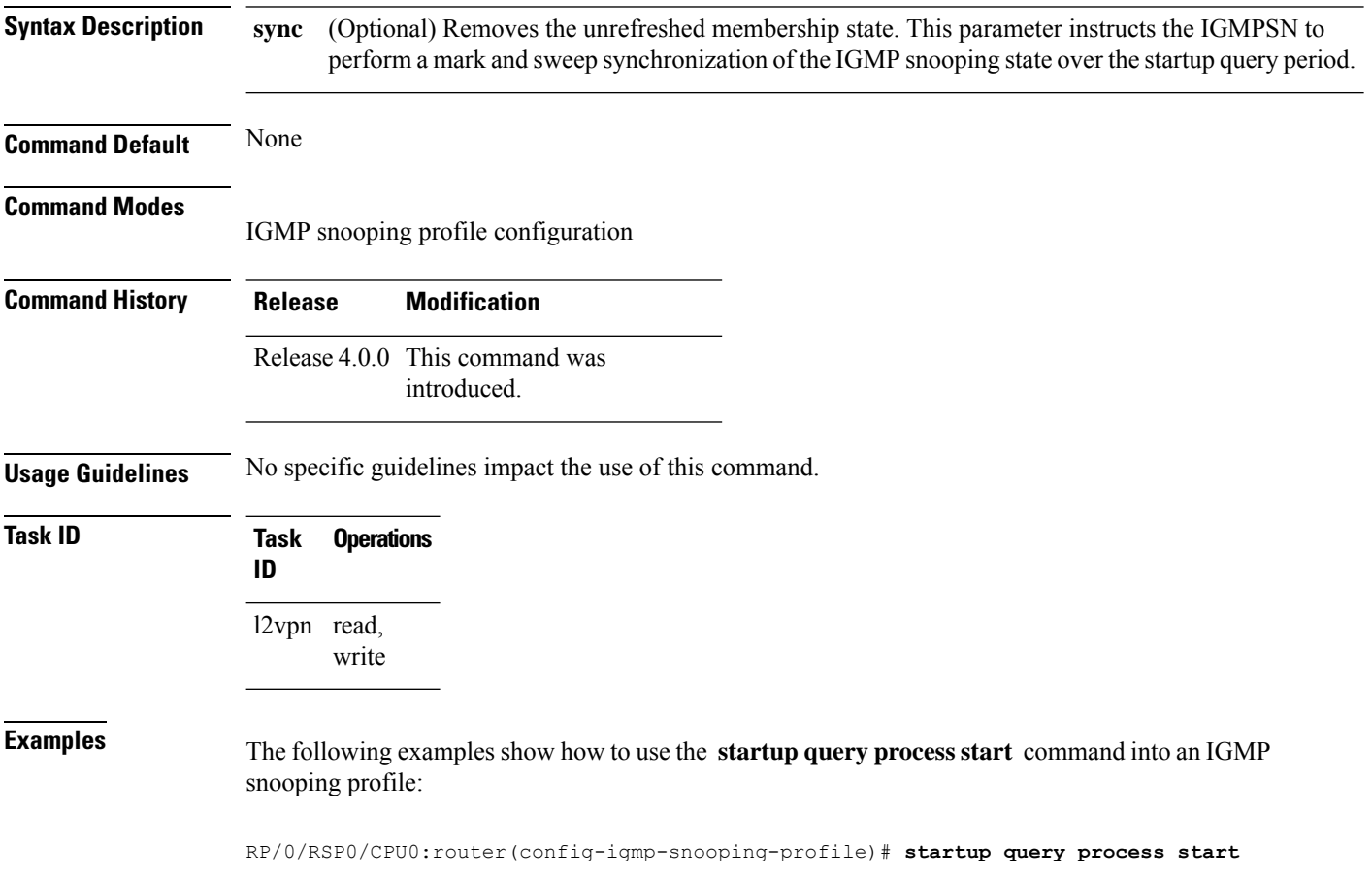

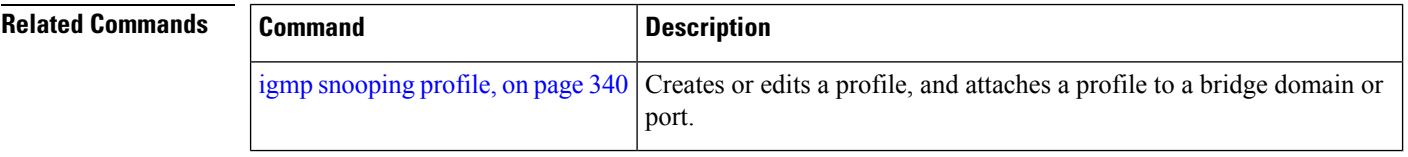

# **startup query topology-change**

To enable startup G-query generation on all ports in the bridge domain when a topology change is indicated and the bridge is the root, use the **startup query topology-change** command in IGMP snooping profile configuration mode.

To disable the startup query generation on this event, use the **no** form of this command.

**startup query topology-change** [{**sync** | **always**}]

**Syntax Description** sync (Optional) Removes the unrefreshed membership state. Instructs the IGMP Snooping profile to perform a mark and sweep synchronization of the IGMP snooping state over the startup query period. **sync**

(Optional) Instructs the IGMP Snooping profile to generate startup G-queries regardless of whether the bridge is the root. **always**

**Command Default** None

Ш

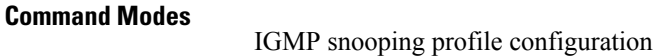

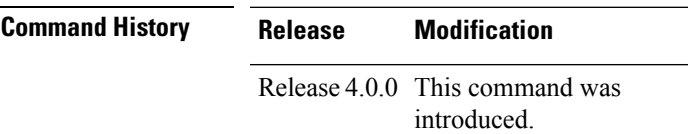

**Usage Guidelines** No specific guidelines impact the use of this command.

**Task ID Task Operations ID** l2vpn read, write

**Examples** The following example shows how to use the **startup query topology-change** command into an IGMP snooping profile in the Command Line Interface:

RP/0/RSP0/CPU0:router(config-igmp-snooping-profile)# **startup query topology-change**

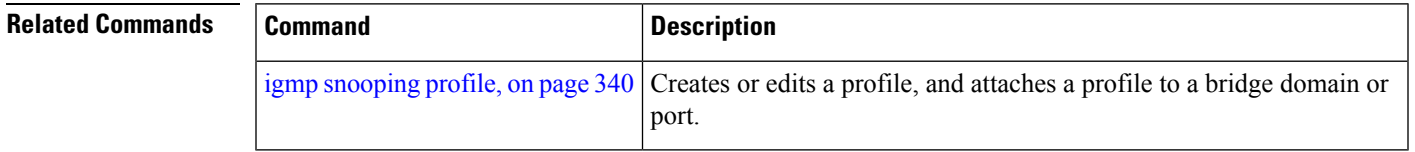

# **static group**

To configure static group membership entries in the Layer-2 forwarding tables, use the static group command in IGMP snooping profile configuration mode. To remove a static group entry from the forwarding tables, use the **no** form of this command.

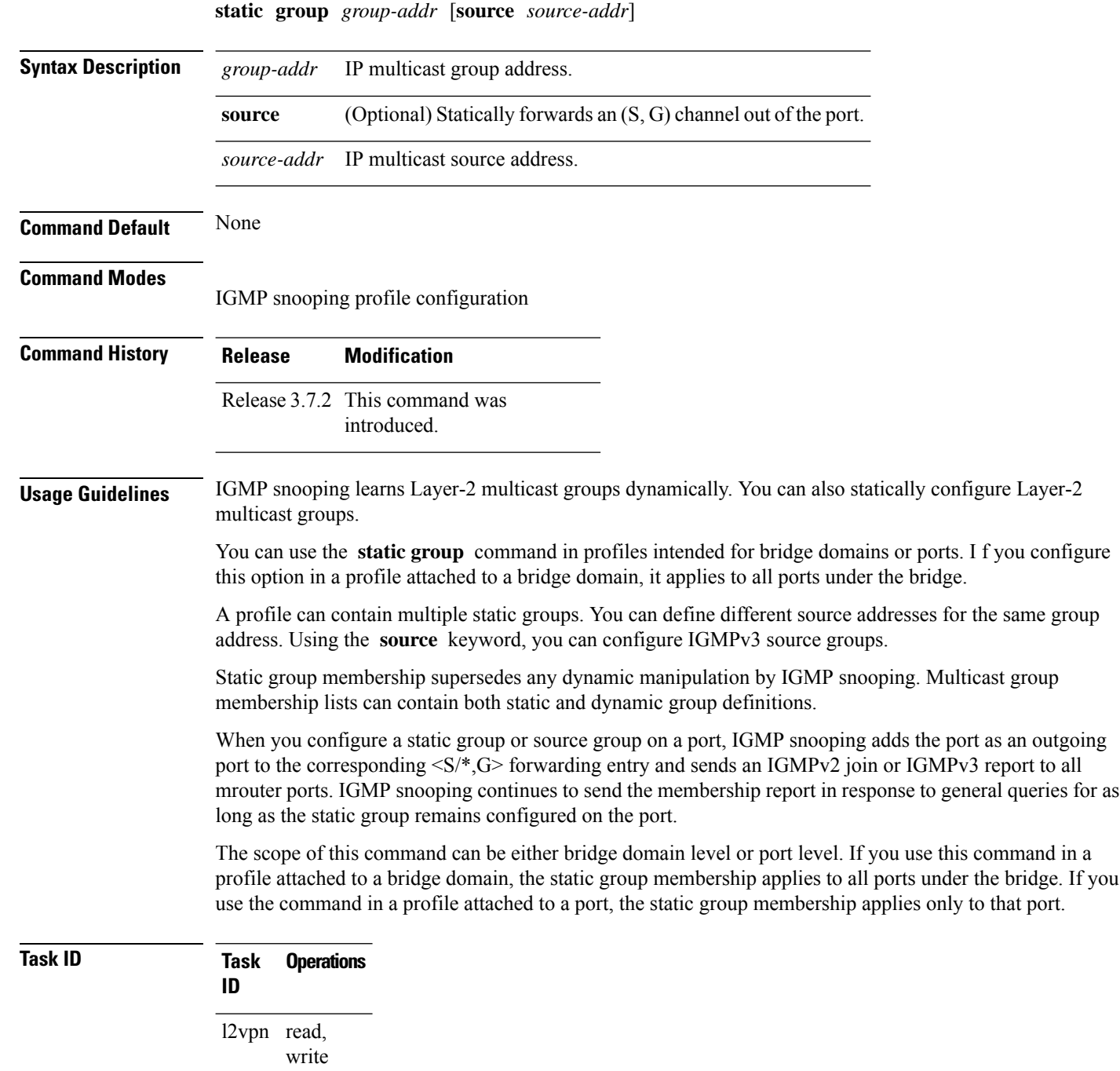

**Examples** The following examples show how to add static group membership configuration into an IGMP snooping profile:

```
RP/0/RSP0/CPU0:router(config-igmp-snooping-profile)# static group 10.1.1.1
RP/0/RSP0/CPU0:router(config-igmp-snooping-profile)# static group 10.1.1.1 source 10.1.12.0
```
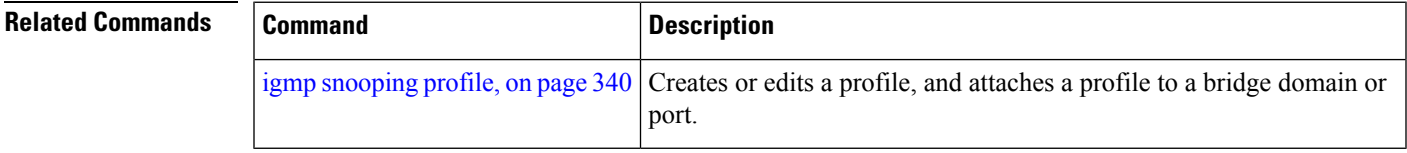

# <span id="page-477-0"></span>**system-ip-address**

To configure an IP address for the internal querier, use the **system-ip-address** command in IGMP snooping profile configuration mode. To return to the default value, use the **no** form of this command.

**system-ip-address** *ip-address*

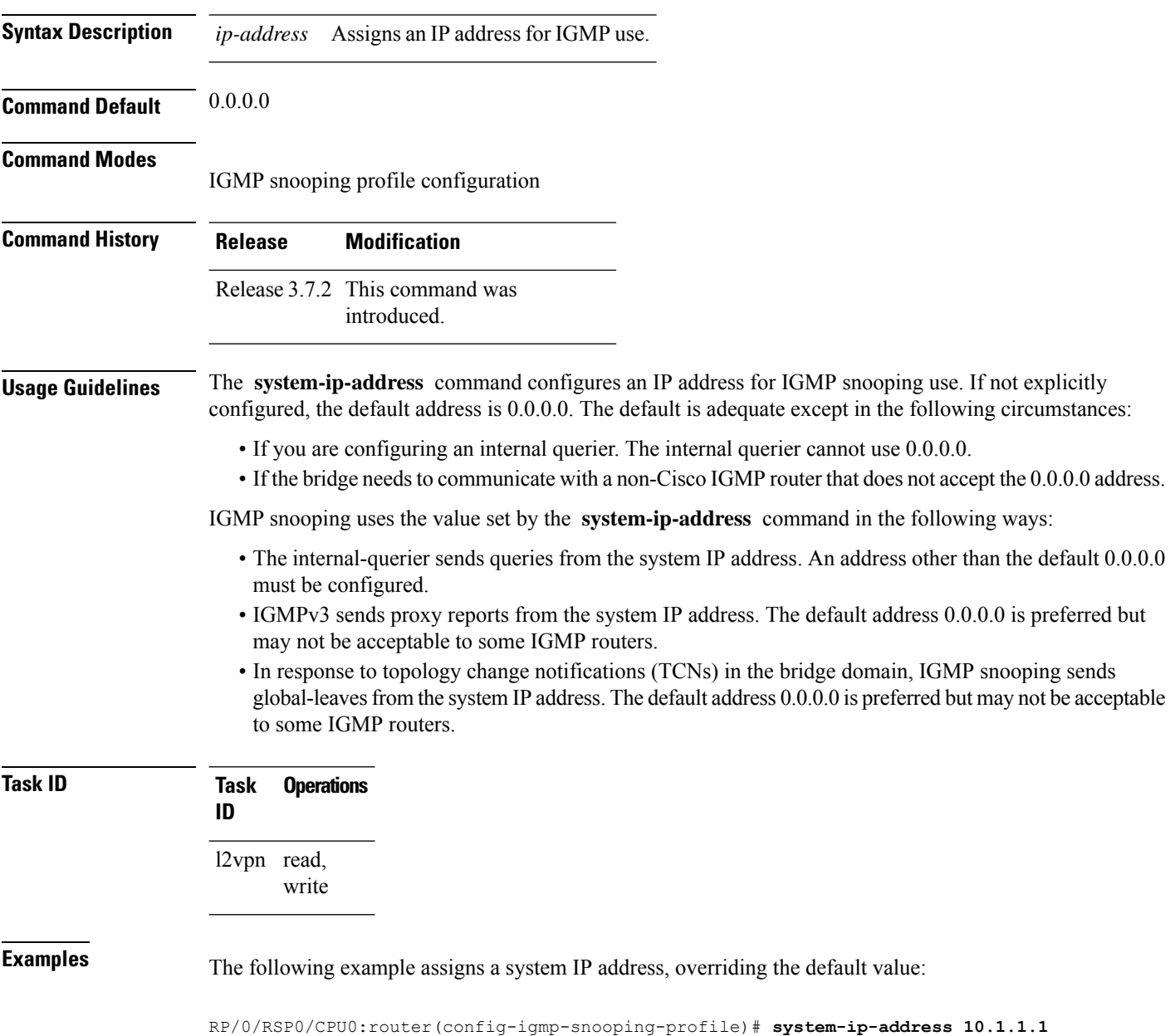

I

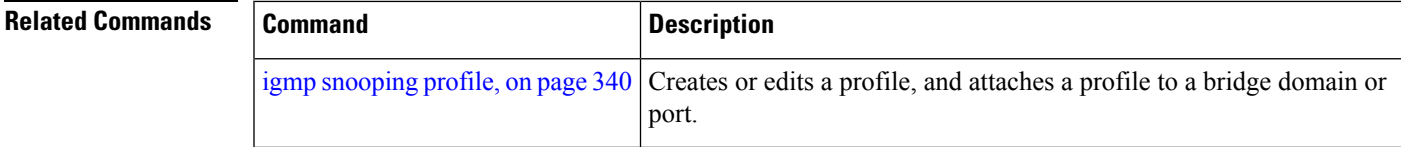

### **tcn flood disable**

To disable Spanning Tree Protocol (STP) port flooding during a topology change, use the **tcn flood disable** command in the appropriate snooping profile configuration mode. To reenable STP port flooding, use the **no** form of this command.

#### **tcn flood disable**

- **Syntax Description** This command has no arguments or keywords.
- **Command Default** TCN flooding is enabled by default.
- **Command Modes** IGMP snooping profile configuration

**Command History Release Modification**

- Release 3.9.0 This command was introduced.
- **Usage Guidelines** No specific guidelines impact the use of this command.
- **Task ID Task Operations ID** l2vpn read, write

**Examples** This example illustrates how to disable TCN flooding:

RP/0/RSP0/CPU0:router(config-igmp-snooping-profile)# **tcn flood disable**

RP/0/RSP0/CPU0:router(config-mld-snooping-profile)# **tcn flood disable**

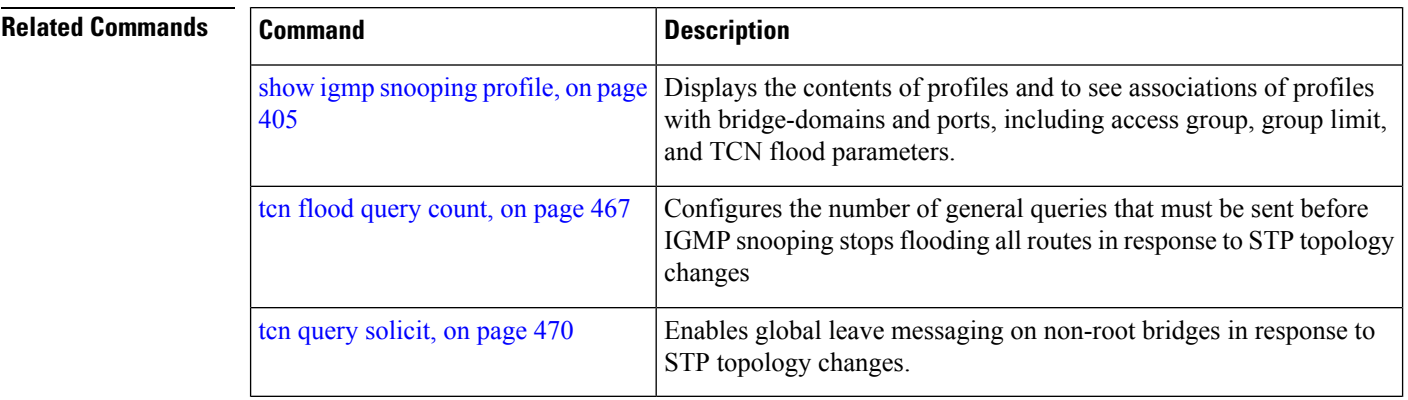

### <span id="page-480-0"></span>**tcn flood query count**

To configure how long IGMP snooping floods all routes in response to topology changes, use the **tcn flood query count** command in IGMP snooping profile configuration mode. To return to the default value, use the **no** form of this command.

**tcn flood query count** *number* **Syntax Description** *number* Specifies the number of general queries that must occur after a TCN before IGMP snooping stops multicast flooding to all ports and resumes restricted forwarding. Valid values are integers from 1 to 10. *number* **Command Default** 2 **Command Modes** IGMP snooping profile configuration **Command History Release Modification** Release 3.7.2 This command was introduced. **Usage Guidelines** In a Spanning Tree Protocol (STP) topology, a topology change notification (TCN) indicates that an STP topology change has occurred. As a result of a topology change, mrouters and hostsreporting group membership may migrate to other STP ports under the bridge domain. Mrouter and membership states must be relearned after a TCN. IGMP snooping reacts to TCNs in the following way: **1.** IGMP snooping temporarily extends the flood set for all known multicast routes to include all ports participating in STP that are in forwarding state. The short term flooding ensures that multicast delivery continues to all mrouters and all member hosts in the bridge domain while mrouter and membership states are relearned. **2.** The STP root bridge issues a global leave (leave for group 0.0.0.0) on all ports. This action triggers mrouters to send general queries, expediting the relearning process. **Note** Sending global leaves for query solicitation is a Cisco-specific implementation. **1.** When the TCN refresh period ends, IGMP snooping withdraws the non-mrouter and non-member STP ports from the multicast route flood sets. You can control the amount of time that flooding occurs with the **tcnfloodquery count** command. This command sets the number of IGMPgeneral queries for which the multicast traffic is flooded following a TCN, thus influencing the refresh period.

> IGMP snooping default behavior is that the STP root bridge always issues a global leave in response to a TCN, and the non-root bridges do not issue global leaves.

With the **tcn query solicit** command, you can enable a bridge to always issue a global leave in response to TCNs, even when it is not the root bridge. In that case, the root bridge and the non-root bridge would issue the global leave and both would solicit general queriesin response to a TCN. Use the **no** form of the command to turn off soliciting when the bridge is not the root.

The root bridge always issues a global leave in response to a TCN. This behavior can not be disabled.

The internal querier has its own set of configuration options that control its reactions to TCNs.

The scope for this configuration option is per bridge domain. If the command appears in profiles attached to ports, it has no effect.

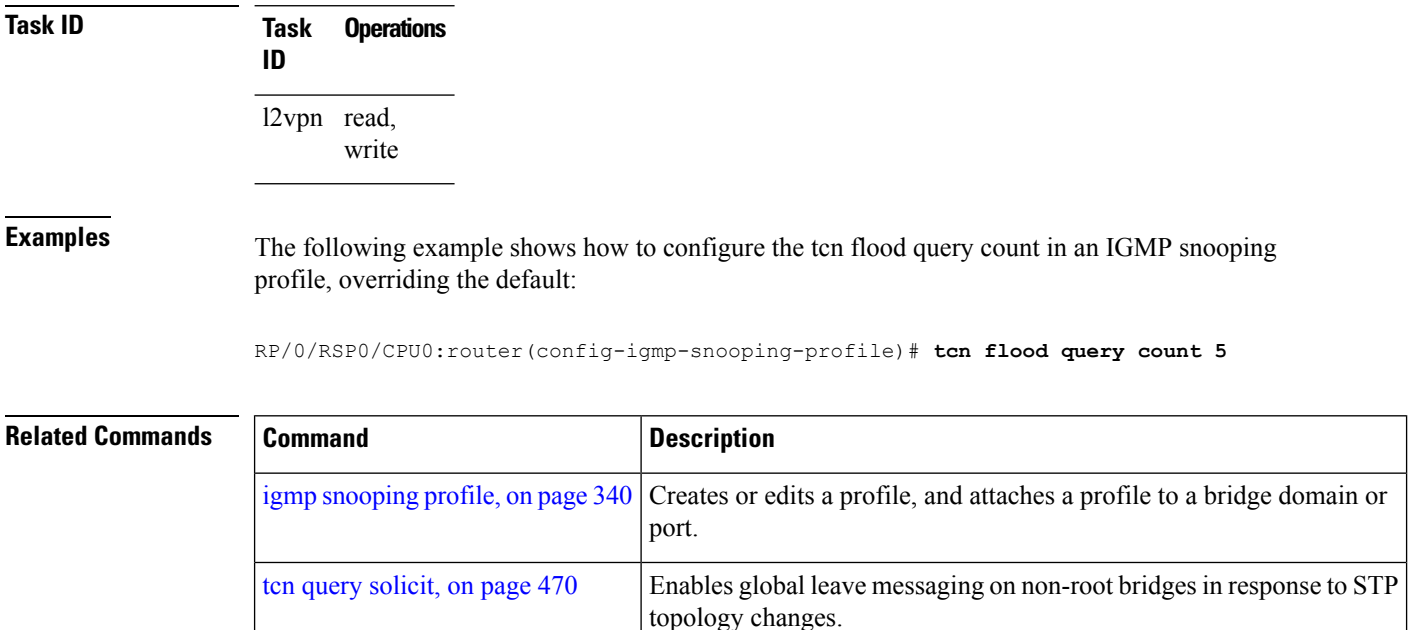

## **tcn flood query count (MLD)**

To configure how long MLD snooping floods all routes in response to topology changes, use the **tcn flood query count** command in the MLD snooping profile configuration mode. To retun to the default value, use the **no** form of the command.

**tcn flood query count** *number*

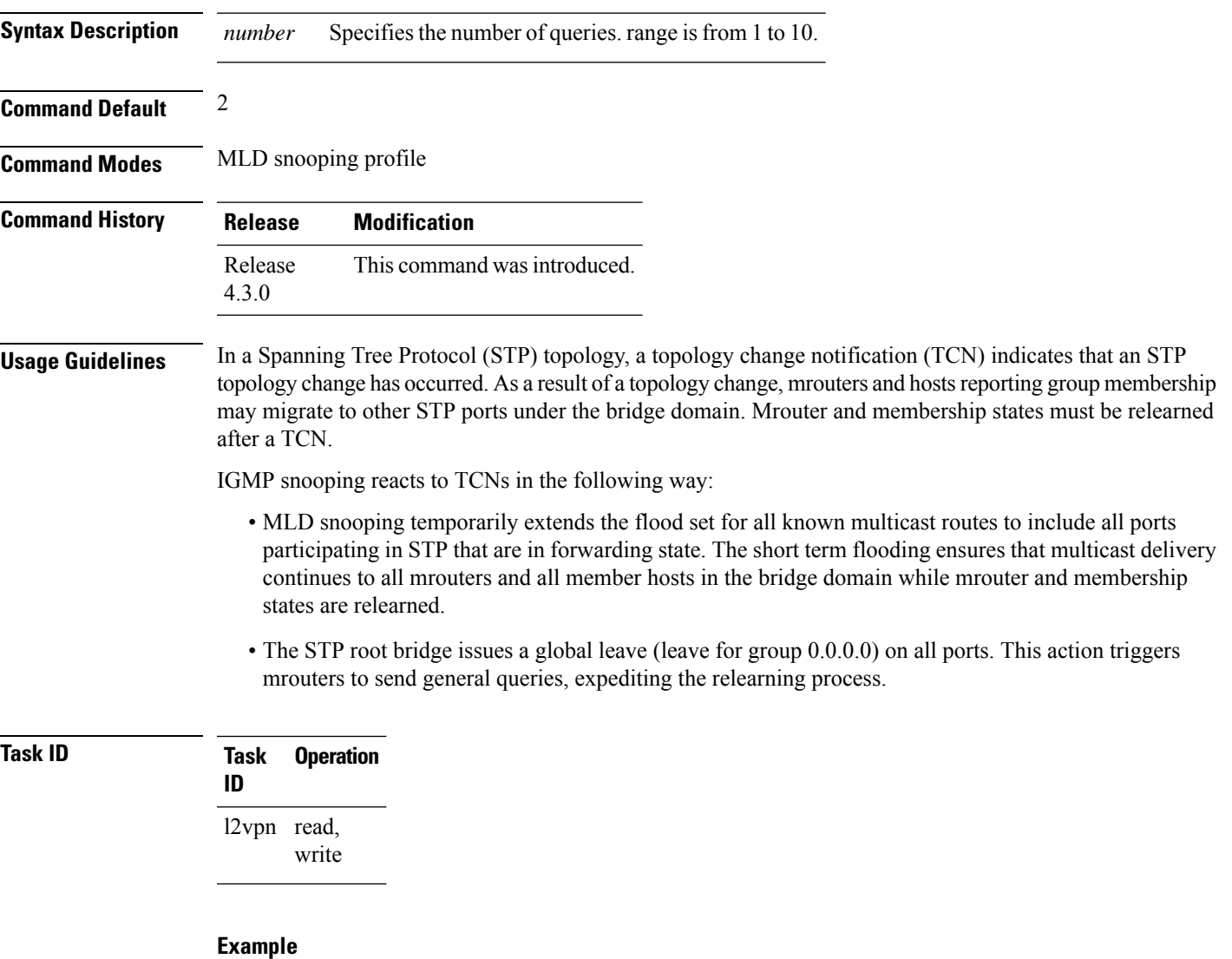

The following example shows how to set the query count to 5:

RP/0/RSP0/CPU0:router(config-mld-snooping-profile) # **tcn flood query count 5**

### <span id="page-483-0"></span>**tcn query solicit**

To enable global leave messaging on non-root bridges in response to STP topology changes, use the **tcn query solicit** command in IGMP snooping profile configuration mode. To disable this functionality (on non-root bridges), use the **no** form of this command.

**tcn query solicit Syntax Description** This command has no arguments or keywords. **Command Default** It is disabled by default. **Command Modes** IGMP snooping profile configuration **Command History Release Modification** Release 3.7.2 This command was introduced. **Usage Guidelines** In a Spanning Tree Protocol (STP) topology, a topology change notification (TCN) indicates that an STP topology change has occurred. As a result of a topology change, mrouters and hostsreporting group membership may migrate to other STP ports under the bridge domain. Mrouter and membership states must be relearned after a TCN. IGMP snooping reacts to TCNs in the following way: **1.** IGMP snooping temporarily extends the flood set for all known multicast routes to include all ports participating in STP that are in forwarding state. The short term flooding ensures that multicast delivery continues to all mrouters and all member hosts in the bridge domain while mrouter and membership states are relearned. **2.** The STP root bridge issues a global leave (leave for group 0.0.0.0) on all ports. This action triggers mrouters to send general queries, expediting the relearning process. **Note** Sending global leaves for query solicitation is a Cisco-specific implementation. **1.** When the TCN refresh period ends, IGMP snooping withdraws the non-mrouter and non-member STP ports from the multicast route flood sets. You can control the amount of time that flooding occurs with the **tcnfloodquery count** command. This command sets the number of IGMPgeneral queries for which

> IGMP snooping default behavior is that the STP root bridge always issues a global leave in response to a TCN, and the non-root bridges do not issue global leaves.

the multicast traffic is flooded following a TCN, thus influencing the refresh period.

With the **tcn query solicit** command, you can enable a bridge to always issue a global leave in response to TCNs, even when it is not the root bridge. In that case, the root bridge and the non-root bridge would issue the global leave and both would solicit general queriesin response to a TCN. Use the **no** form of the command to turn off soliciting when the bridge is not the root.

The root bridge always issues a global leave in response to a TCN. This behavior can not be disabled.

The internal querier has its own set of configuration options that control its reactions to TCNs.

The scope for this configuration option is per bridge domain. If the command appears in profiles attached to ports, it has no effect.

**Task ID Task Operations ID** l2vpn read, write

**Examples** The following example shows how to ensure that a bridge will always issue a global leave in response to a TCN, even when it is not the STP root bridge:

RP/0/RSP0/CPU0:router(config-igmp-snooping-profile)# **tcn query solicit**

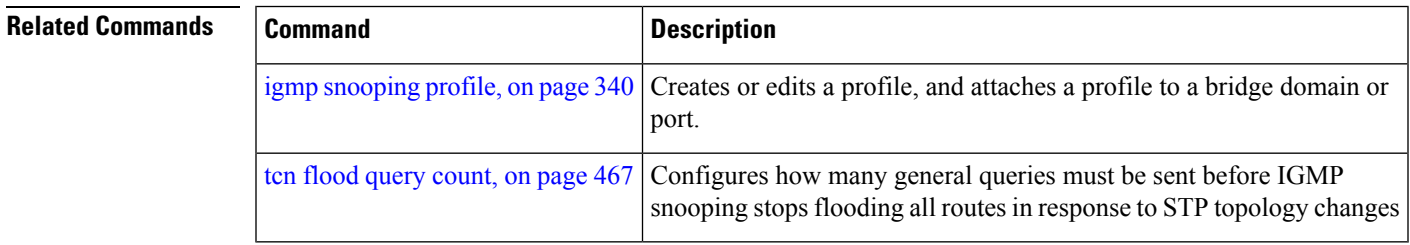

### **tcn query solicit (MLD)**

To enable global leave messaging on non-root bridges in response to STP topology changes, use the **tcn query solicit** command in MLD snooping profile configuration mode. To disable thisfunctionality, in non-root bridges, use the **no** form of the command.

#### **tcn query solicit**

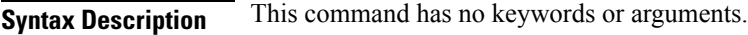

**Command Default** Disabled

**Command Modes** MLD snooping profile

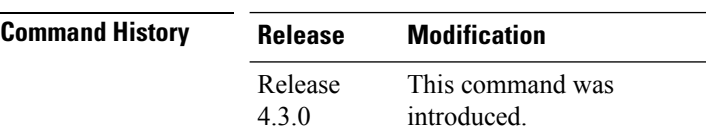

**Usage Guidelines** With the tcn query solicit command, you can enable a bridge to always issue a global leave in response to TCNs, even when it is not the root bridge. In that case, the root bridge and the non-root bridge would issue the global leave and both would solicit general queries in response to a TCN. Use the no form of the command to turn off soliciting when the bridge is not the root. The root bridge always issues a global leave in response to a TCN. This behavior can not be disabled. The internal querier has its own set of configuration options that control its reactions to TCNs. The scope for this configuration option is per bridge domain. If the command appears in profiles attached to ports, it has no effect.

#### **Task ID Task Operation**

# **ID**

l2vpn read, write

#### **Example**

The following example shows how to ensure that a bridge will alwaysissue a global leave in response to a TCN, even when it is not the STP root-bridge:

RP/0/RSP0/CPU0:router (config-mld-snooping-profile) # **tcn query solicit**

### **ttl-check disable**

To disable the IGMP snooping check on the time-to-live (TTL) field in the IGMP header, use the **ttl-check disable** command in IGMP snooping profile configuration mode. To enable this functionality after a disable, use the **no** form of this command.

#### **ttl-check disable**

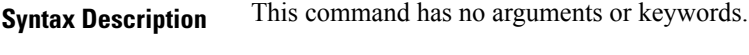

**Command Default** It is enabled by default.

#### **Command Modes**

IGMP snooping profile configuration

### **Command History Release Modification** Release 3.7.2 This command was introduced.

**Usage Guidelines** By default, IGMP snooping examines the time-to-live (TTL) field in the IGMP header and processes packets as follows:

- If the TTL field is 1, IGMP snooping processes the packet. The TTL field is always set to 1 in the headers of IGMP reports and queries.
- If the TTL field is not 1, IGMP snooping drops the packet

When the IGMP snooping TTL check feature is disabled, IGMP snooping processes all packets without examining the TTL field in the IGMP header.

The scope for this configuration option is per bridge domain. If the command appears in profiles attached to ports, it has no effect.

### **Task ID Task Operations ID** l2vpn read, write

**Examples** The following example shows how to turn off the check on the ttl field:

RP/0/RSP0/CPU0:router(config-igmp-snooping-profile)# **ttl-check disable5**

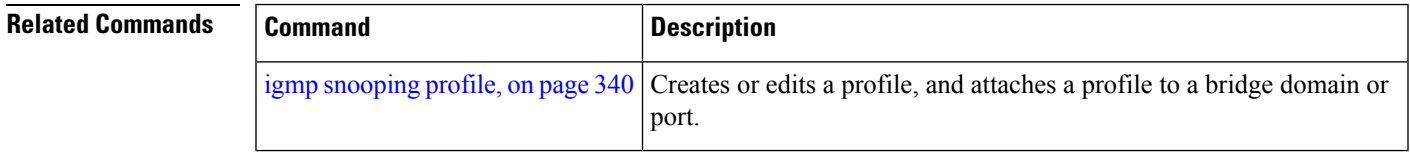

# **unsolicited-report-interval**

To set the length of time that IGMP snooping has to send state change reports for IGMPv3 queriers when proxy reporting is enabled, use the **unsolicited-report-interval** command in IGMP snooping profile configuration mode. To return to the default value, use the **no** form of this command.

**unsolicited-report-interval** *timer-value*

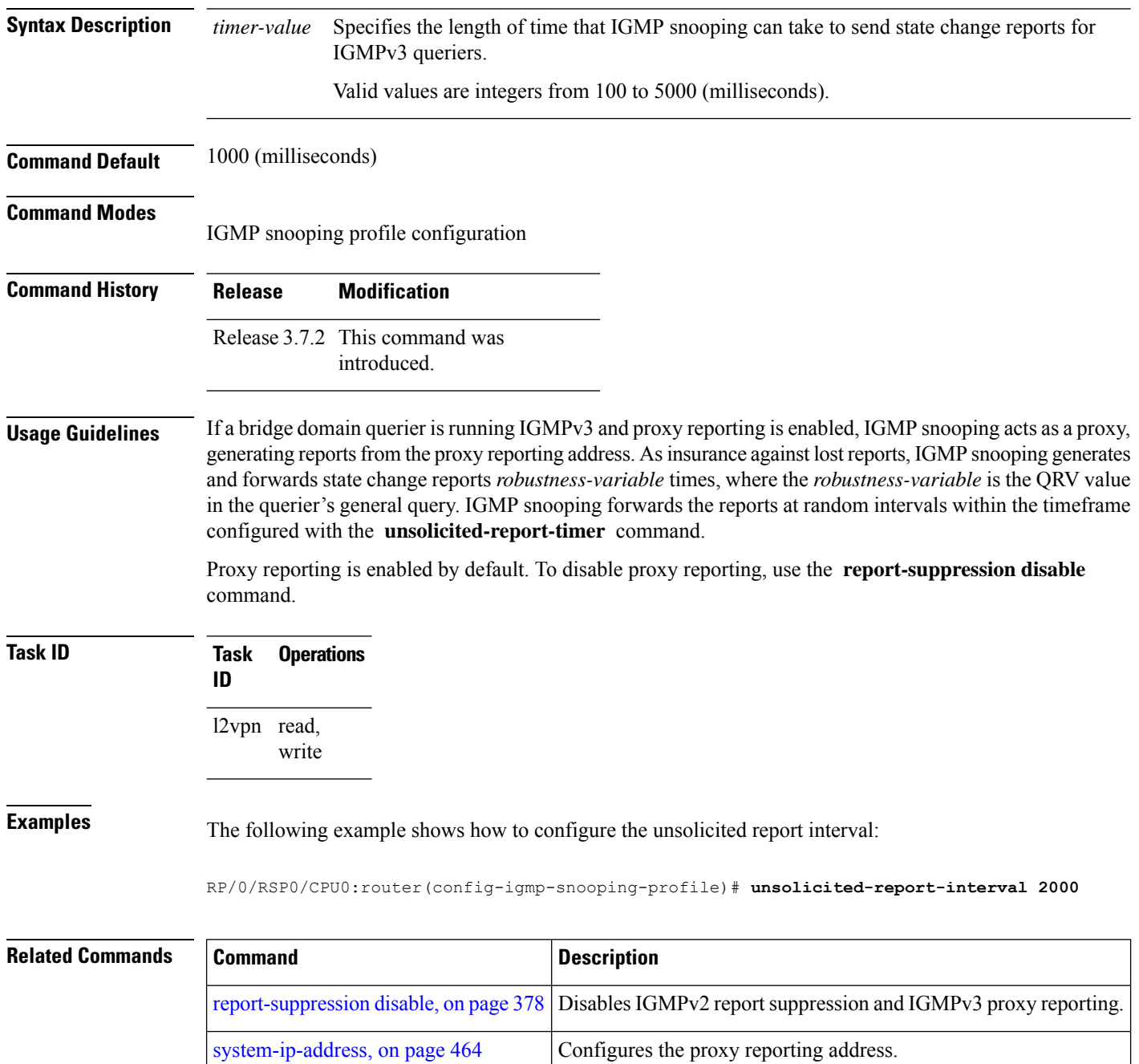

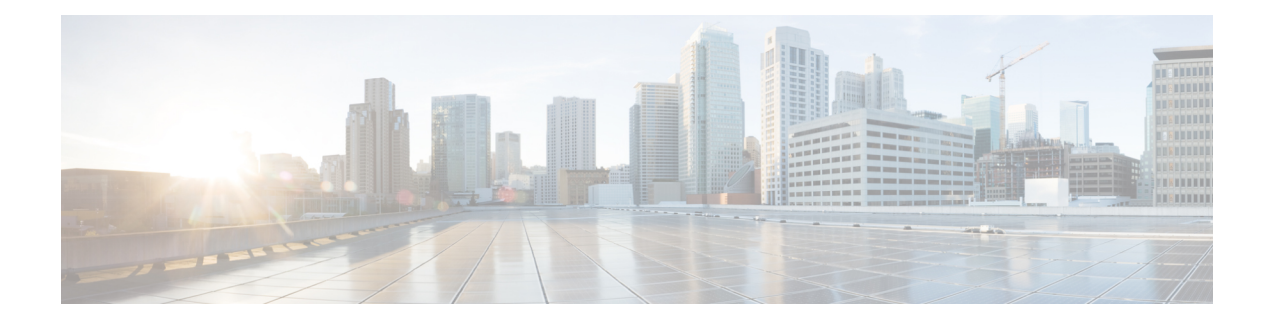

# **Multicast PIM Commands**

This chapter describes the commands used to configure and monitor Protocol Independent Multicast (PIM).

For detailed information about multicast routing concepts, configuration tasks, and examples, refer to *Multicast Configuration Guide for Cisco ASR 9000 Series Routers*.

To use commands of this module, you must be in a user group associated with a task group that includes appropriate task IDs. If the user group assignment is preventing you from using any command, contact your AAA administrator for assistance.

- [accept-register,](#page-490-0) on page 477
- auto-rp [candidate-rp,](#page-491-0) on page 478
- bsr [candidate-bsr,](#page-493-0) on page 480
- bsr [candidate-rp,](#page-495-0) on page 482
- clear pim [counters,](#page-497-0) on page 484
- clear pim [topology,](#page-500-0) on page 487
- clone [source](#page-502-0) , on page 489
- [dr-priority,](#page-503-0) on page 490
- global [maximum,](#page-504-0) on page 491
- global [maximum](#page-505-0) bsr crp-cache threshold, on page 492
- global maximum [group-mappings](#page-507-0) bsr threshold, on page 494
- [hello-interval](#page-509-0) (PIM), on page 496
- [interface](#page-511-0) (PIM), on page 498
- [join-prune-interval,](#page-513-0) on page 500
- [join-prune-mtu,](#page-514-0) on page 501
- maximum [register-states,](#page-515-0) on page 502
- maximum [route-interfaces,](#page-516-0) on page 503
- [maximum](#page-517-0) routes, on page 504
- [mofrr,](#page-518-0) on page 505
- [neighbor-check-on-recv](#page-520-0) enable, on page 507
- [neighbor-check-on-send](#page-521-0) enable , on page 508
- [neighbor-filter,](#page-522-0) on page 509
- nsf [lifetime](#page-523-0) (PIM), on page 510
- [old-register-checksum,](#page-524-0) on page 511
- [router](#page-525-0) pim, on page 512
- [rp-address,](#page-526-0) on page 513
- rpf topology [route-policy,](#page-528-0) on page 515
- [rpf-redirect,](#page-529-0) on page 516
- [rpf-redirect](#page-530-0) bundle, on page 517
- [rpf-vector](#page-532-0), on page 519
- rpf-vector [use-standard-encoding](#page-533-0) , on page 520
- [rp-static-deny](#page-534-0), on page 521
- show auto-rp [candidate-rp,](#page-535-0) on page 522
- show pim [context,](#page-537-0) on page 524
- show pim [context](#page-540-0) table, on page 527
- show pim global [summary,](#page-542-0) on page 529
- show pim [group-map,](#page-544-0) on page 531
- show pim [interface,](#page-546-0) on page 533
- show pim [join-prune](#page-549-0) statistic, on page 536
- show pim [rpf-redirect,](#page-551-0) on page 538
- show pim [rpf-redirect](#page-552-0) route, on page 539
- show pim [mstatic,](#page-553-0) on page 540
- show pim [neighbor,](#page-555-0) on page 542
- [show](#page-558-0) pim nsf, on page 545
- [show](#page-559-0) pim nsr, on page 546
- show pim [range-list,](#page-561-0) on page 548
- [show](#page-563-0) pim rpf, on page 550
- [show](#page-565-0) pim rpf hash, on page 552
- show pim rpf [route-policy](#page-567-0) statistics, on page 554
- show pim rpf [route-policy](#page-569-0) test, on page 556
- show pim rpf [summary,](#page-571-0) on page 558
- show pim [summary,](#page-573-0) on page 560
- show pim [topology,](#page-575-0) on page 562
- show pim [topology](#page-581-0) detail, on page 568
- show pim topology [entry-flag,](#page-584-0) on page 571
- show pim topology [interface-flag,](#page-586-0) on page 573
- show pim topology [summary,](#page-588-0) on page 575
- show pim [traffic,](#page-590-0) on page 577
- show pim [tunnel](#page-592-0) info, on page 579
- show pim [segment-database,](#page-594-0) on page 581
- show pim vrf [vrf\\_name](#page-596-0) mdt cache, on page 583
- show pim vrf [vrf\\_name](#page-597-0) rpf, on page 584
- show pim vrf [vrf\\_name](#page-598-0) topology, on page 585
- [spt-threshold](#page-599-0) infinity, on page 586
- ssm, on [page](#page-600-0) 587
- [sticky-dr,](#page-602-0) on page 589

# <span id="page-490-0"></span>**accept-register**

To configure a rendezvous point (RP) router to filter Protocol Independent Multicast (PIM) register messages, use the **accept-register** command in PIM configuration mode. To return to the default behavior, use the **no** form of this command.

**accept-register** *access-list-name*

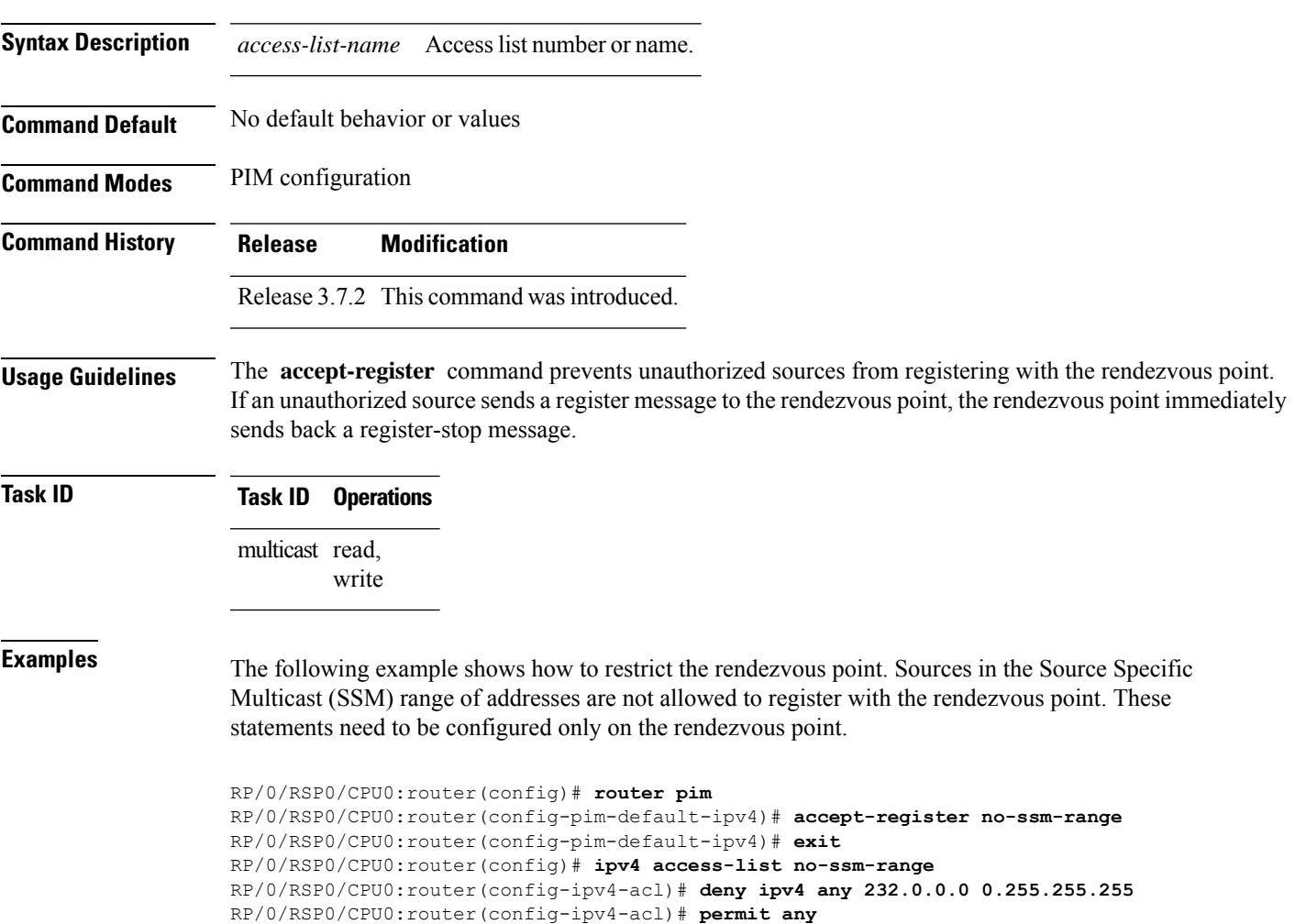

### <span id="page-491-0"></span>**auto-rp candidate-rp**

To configure a router as a Protocol Independent Multicast (PIM) rendezvous point (RP) candidate that sends messages to the well-known CISCO-RP-ANNOUNCE multicast group (224.0.1.39), use the **auto-rp candidate-rp** command in PIM configuration mode. To return to the default behavior, use the **no** form of this command.

**auto-rp candidate-rp** *type interface-path-id* **scope** *ttl-value* [**group-list** *access-list-name*] [**interval** *seconds*] [**bidir**]

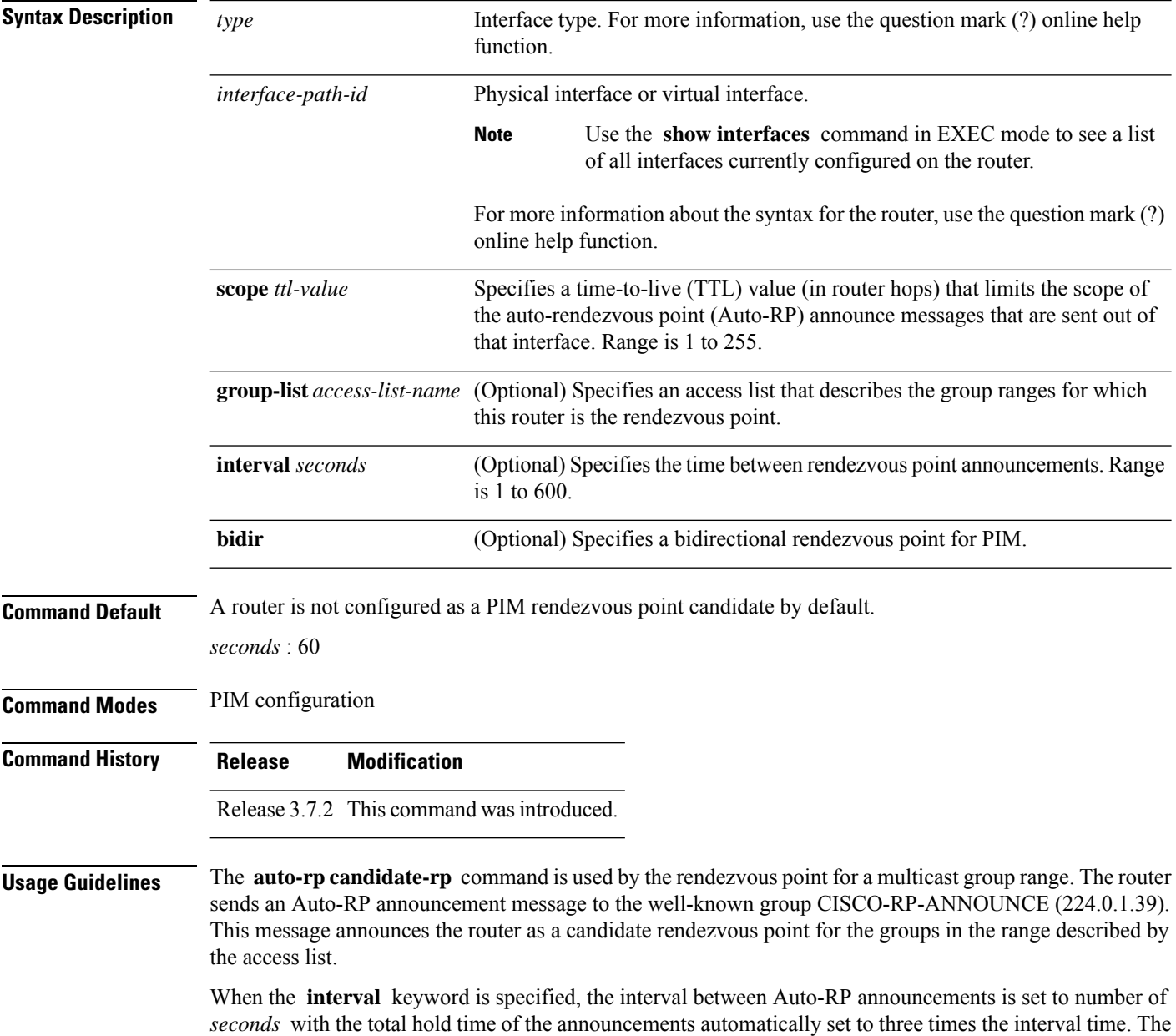

recommended interval time range is from 1 to 180 seconds.

Ш

The hold time of the Auto-RP announcement is the time for which the announcement is valid. After the designated hold time, the announcement expires and the entry is purged from the mapping cache until there is another announcement.

If the optional **group-list** keyword is omitted, the group range advertised is 224.0.0.0/4. Thisrange corresponds to all IP multicast group addresses, which indicates that the router is willing to serve as the rendezvous point for all groups.

A router may be configured to serve as a candidate rendezvous point for more than one group range by a carefully crafted access list in the router configuration.

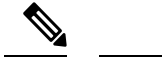

**group-list 10**

**Note** The **auto-rp candidate-rp** command is available for IPv4 address prefixes only.

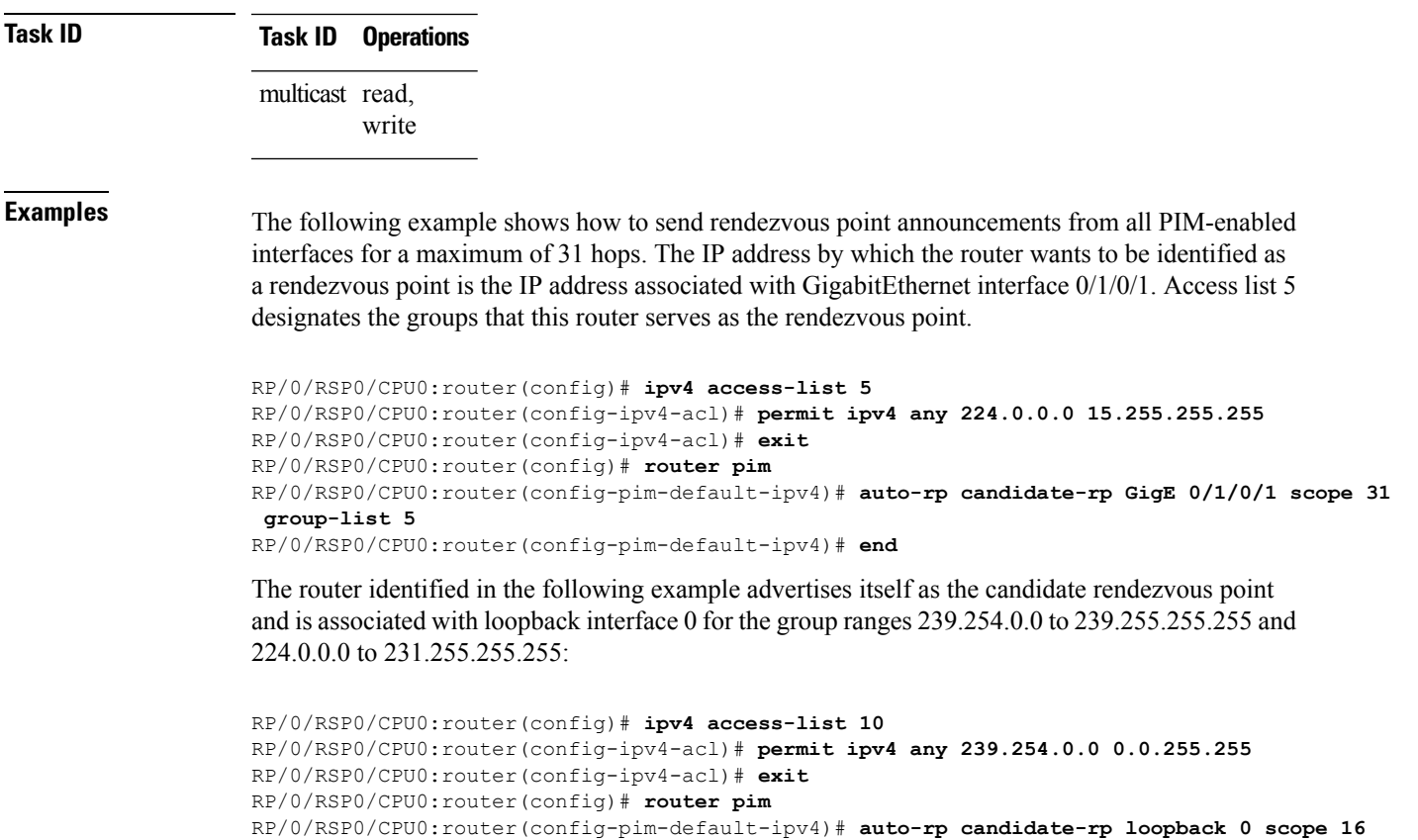

RP/0/RSP0/CPU0:router(config-pim-default-ipv4)# **end**

## <span id="page-493-0"></span>**bsr candidate-bsr**

To configure the router to announce its candidacy as a bootstrap router (BSR), use the **bsr candidate-bsr** command in PIM configuration mode. To return to the default behavior, use the **no** form of this command.

**bsr candidate-bsr** *ip-address* [**hash-mask-len** *length*] [**priority** *value*]

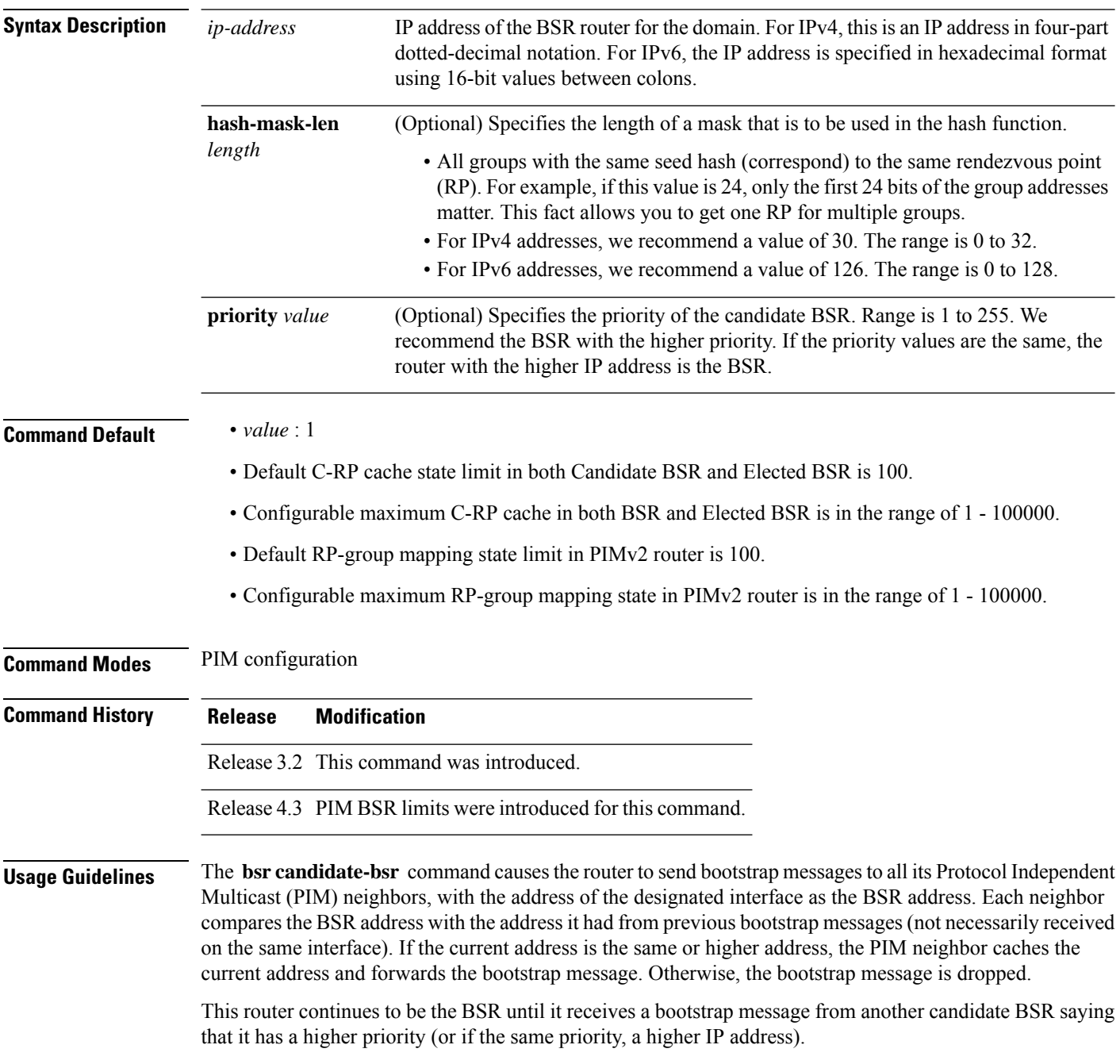

 $\mathbf{l}$ 

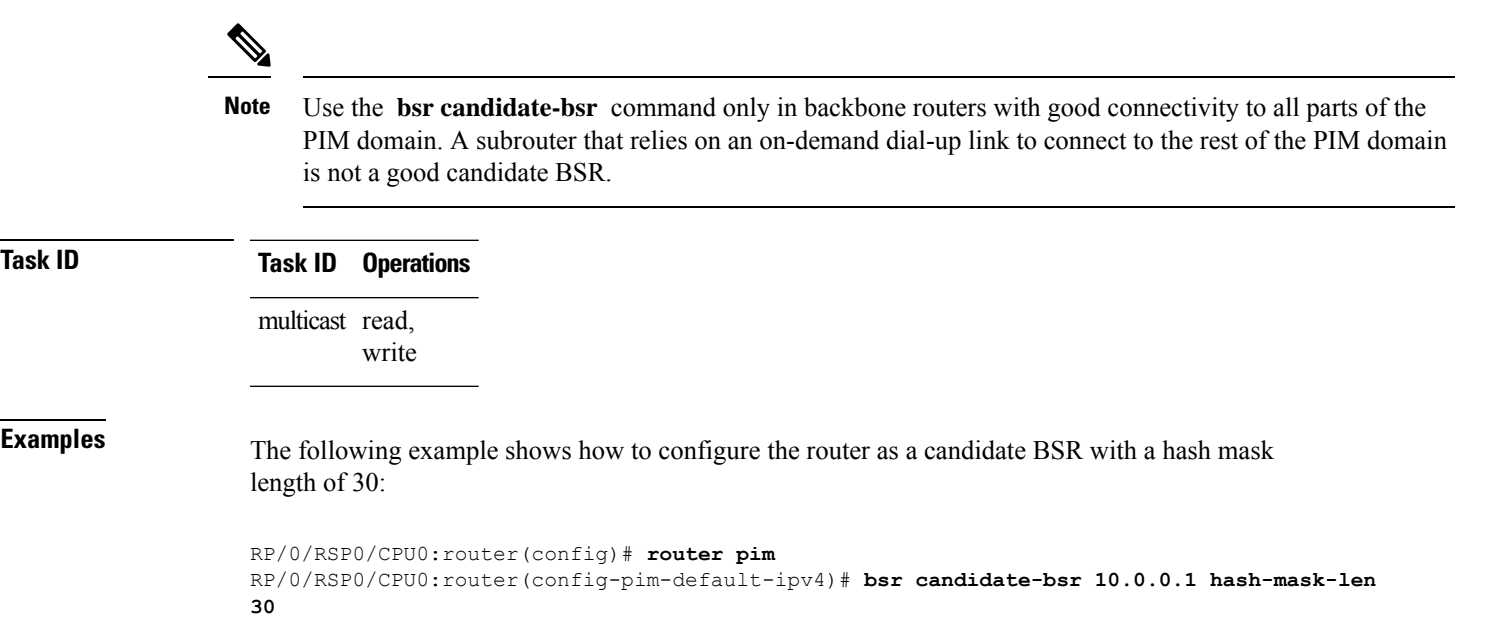

# <span id="page-495-0"></span>**bsr candidate-rp**

To configure the router to advertise itself as a Protocol Independent Multicast (PIM) Version 2 candidate rendezvous point (RP) to the bootstrap router (BSR), use the **bsr candidate-rp** command inPIM configuration mode. To return to the default behavior, use the **no** form of this command.

**bsr candidate-rp** *ip-address* [**group-list** *access-list*] [**interval** *seconds*] [**priority** *value*]**[bidir]**

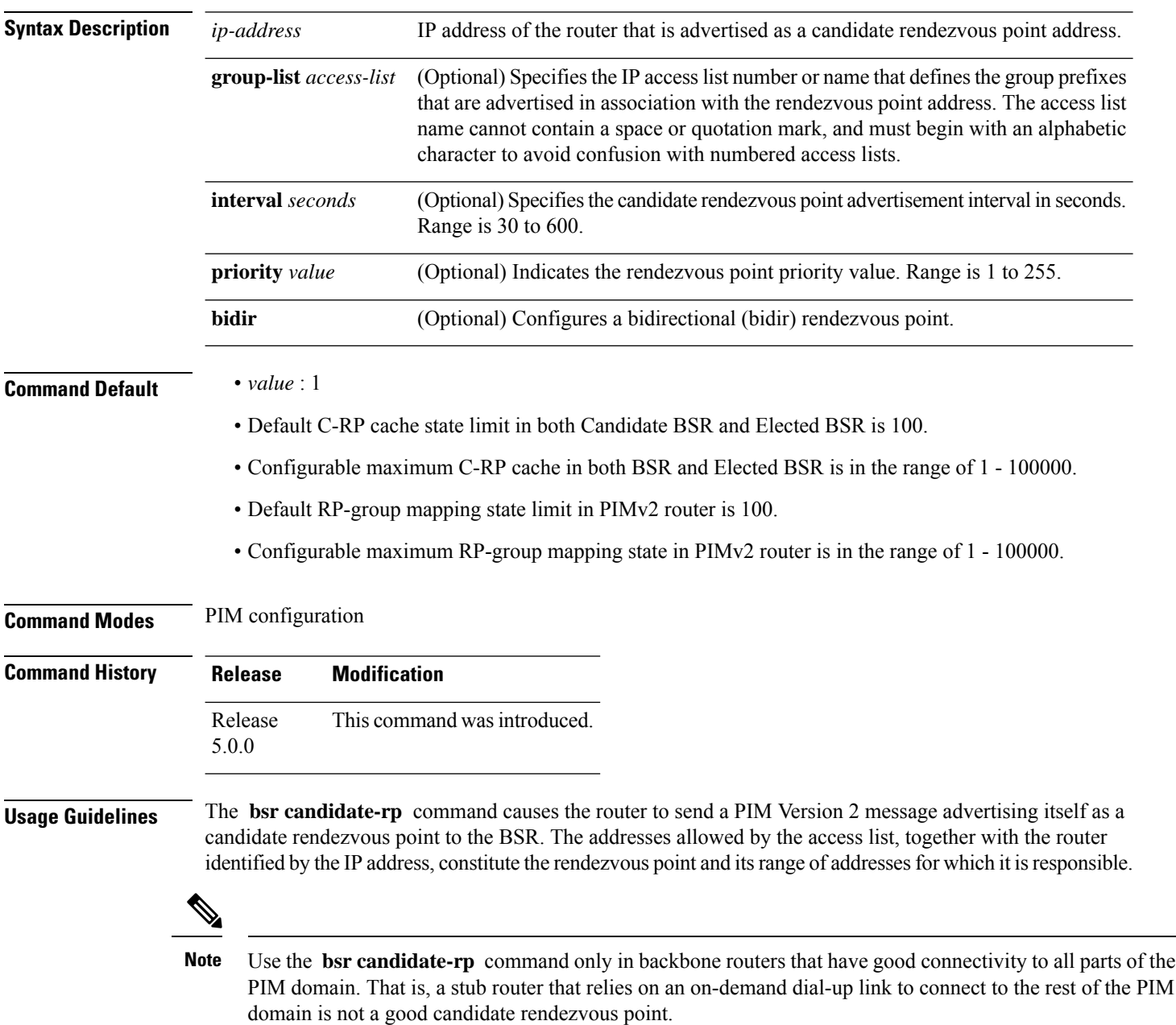

 $\mathbf l$ 

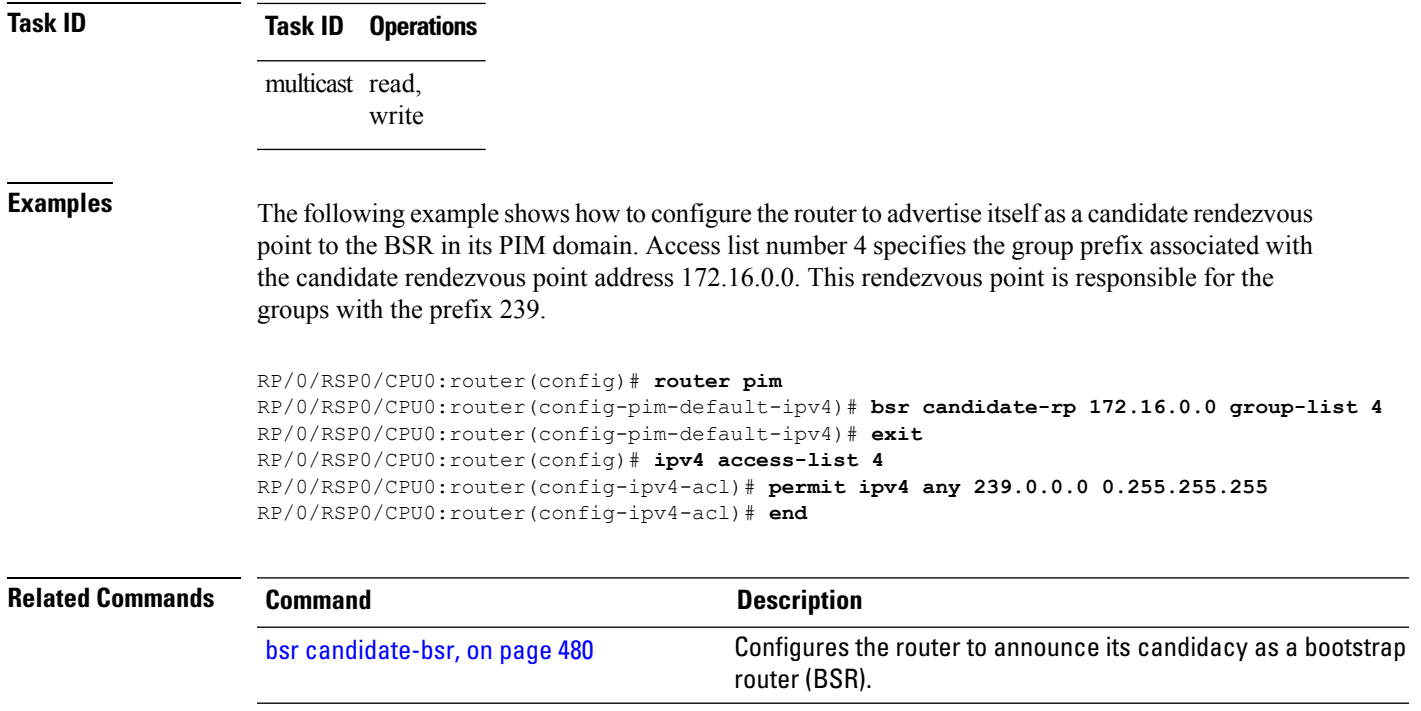

# <span id="page-497-0"></span>**clear pim counters**

To clear Protocol Independent Multicast (PIM) counters and statistics, use the **clear pim counters** command in EXEC mode.

**clear pim** [**vrf** *vrf-name*] [**ipv4**] **counters**

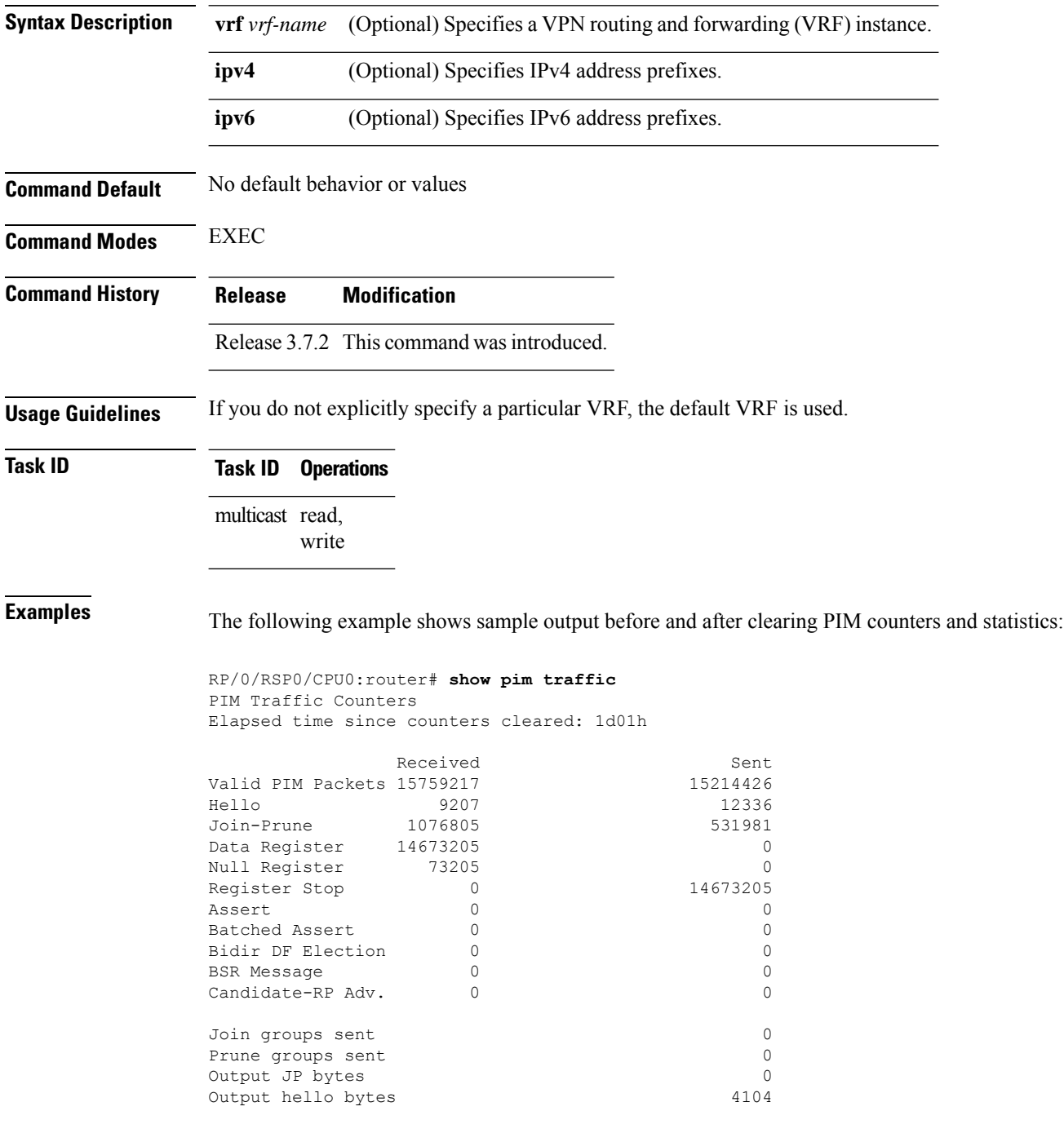

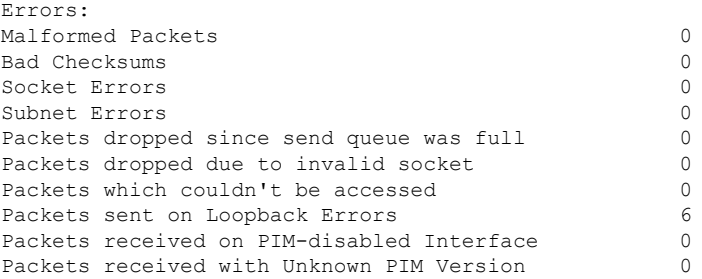

This table describes the significant fields shown in the display.

#### **Table 37: show pim traffic Field Descriptions**

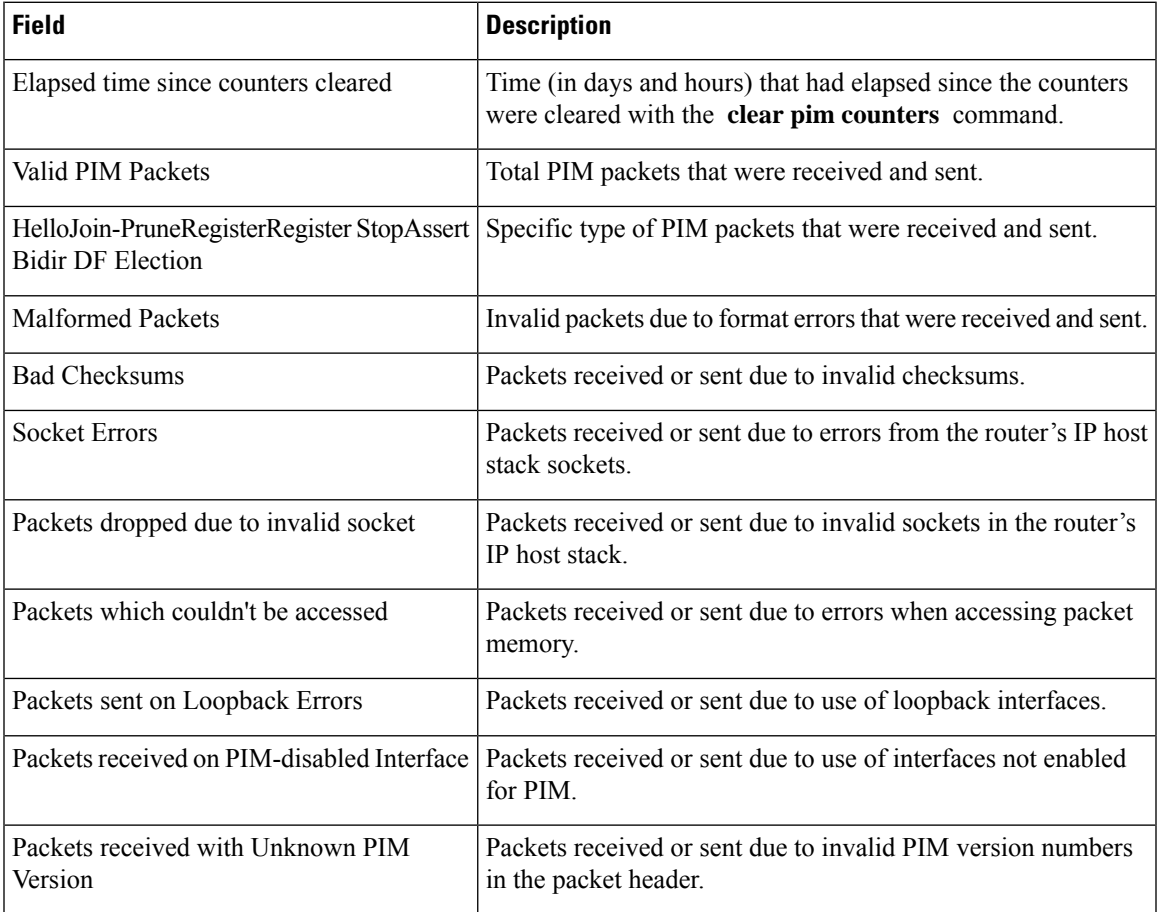

RP/0/RSP0/CPU0:router# **clear pim counters** RP/0/RSP0/CPU0:router# **show pim traffic**

PIM Traffic Counters Elapsed time since counters cleared: 00:00:04 BSR Message 0 0 Candidate-RP Adv. Join groups sent 0

 $\mathbf I$ 

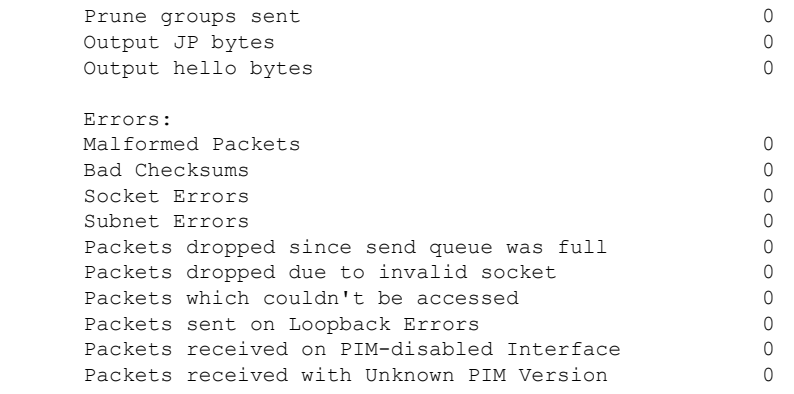

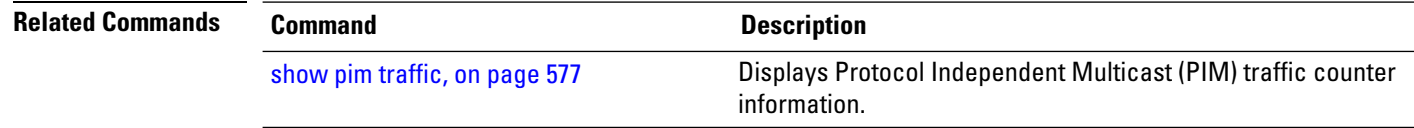

# <span id="page-500-0"></span>**clear pim topology**

To clear group entries from the Protocol Independent Multicast (PIM) topology table and reset the Multicast Routing Information Base (MRIB) connection, use the **clear pim topology** command in EXEC mode.

**clear pim** [**vrf** *vrf-name*] [**ipv4**] **topology** [{*ip-address-name* | **reset**}]

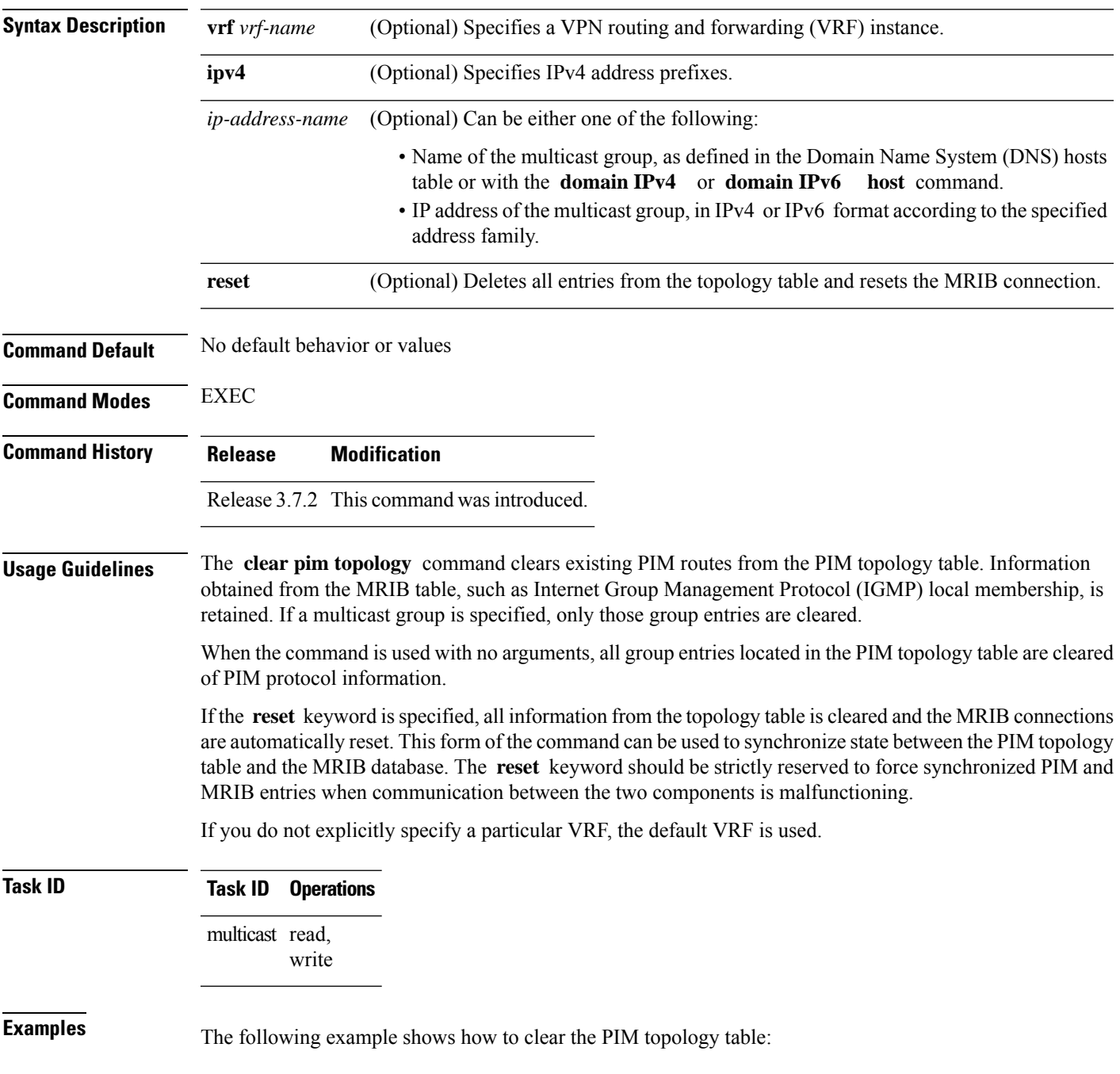

I

RP/0/RSP0/CPU0:router# **clear pim topology**

### <span id="page-502-0"></span>**clone source**

To clone the S,G traffic as S1, G traffic and S2,G traffic, use the **clone source** command in the mofrr configuration submode.

**clone source** *source S***to***source S1***andsource S2masklen***value*

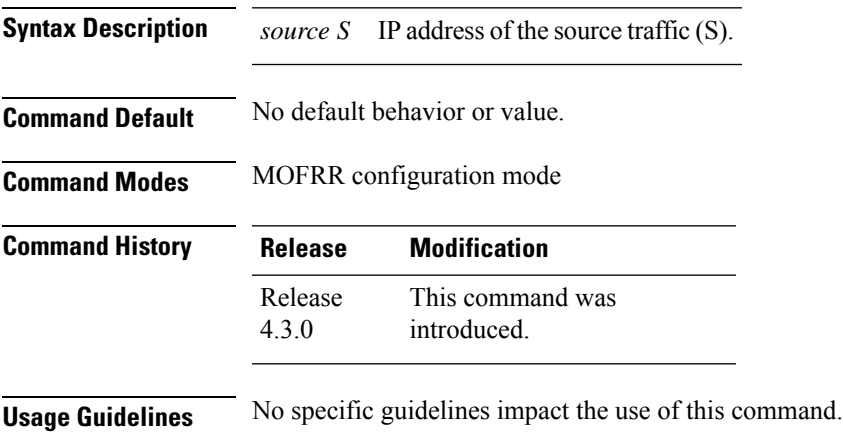

**Task ID Task ID Operation** multicast read,

write

#### **Example**

This example shows how to use the **clone source**command:

```
RP/0/RSP0/CPU0:router(config-pim-ipv4-mofrr) # clone source 1.1.1.1 to 3.3.3.3 and 5.5.5.5
masklen 30
```
# <span id="page-503-0"></span>**dr-priority**

To configure the designated router (DR) priority on a Protocol Independent Multicast (PIM) router, use the **dr-priority** command in the appropriate configuration mode. To return to the default behavior, use the **no** form of this command.

**dr-priority** *value*

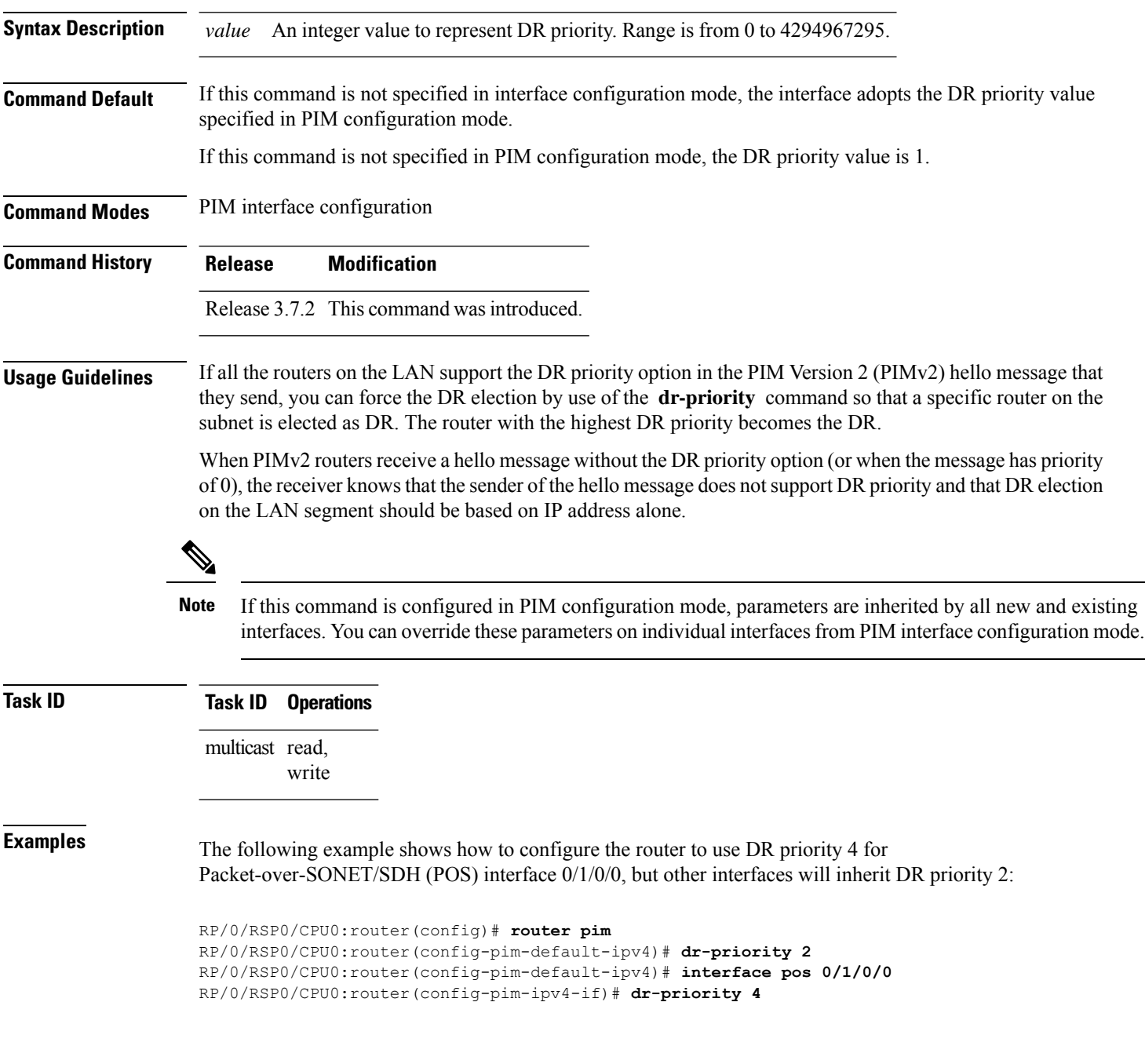
### **global maximum**

To configure the global maximum limit states that are allowed by Protocol Independent Multicast (PIM) for all VRFs, use the **global maximum** command in PIM configuration mode. To return to the default behavior, use the **no** form of this command.

**global maximum** [{**register states** | **route-interfaces** | **routes** *number*}] **Syntax Description** register states (Optional) Specifies the PIM source register states for all VRFs. Range is 0 to 75000. **register states Note** PIM registers throttle at 20000 due to the default global threshold set. **route-interfaces** (Optional) Specifies the total number of PIM interfaces on routes for all VRFs. Range is 1 to 600000. **routes** (Optional) Specifies the PIM routes for all VRFs. Range is 1 to 200000. **Command Default** Default value is 20000. **Command Modes** PIM configuration **Command History Release Modification** Release 3.9.0 This command was introduced. **Usage Guidelines** The **global maximum** command is used to set an upper limit for register states, route interfaces, and routes on all VRFs. When the limit is reached, PIM discontinues route interface creation for its topology table.  $\mathscr{D}$ **Note** After the maximum threshold values for routes or route-interfaces are reached, throttling begins and will remain in effect until the values fall below 95% of the Maximum value. **Task ID Task ID Operations** multicast read, write **Examples** The following example shows how to set the upper limit for PIM route interfaces on all VRFs to 200000: RP/0/RSP0/CPU0:router# **router pim** RP/0/RSP0/CPU0:router(config-pim-default-ipv4)# **global maximum route-interfaces 200000**

# **global maximum bsr crp-cache threshold**

To configure the global maximum bsr crp-cache threshold limit that are allowed by Protocol Independent Multicast (PIM) for all VRFs, use the **global maximum bsr** *crp-cache threshold* command in PIM configuration mode. To return to the default behavior, use the **no** form of this command.

[**global**] **maximum** [{**bsr** *crp-cache threshold*}]

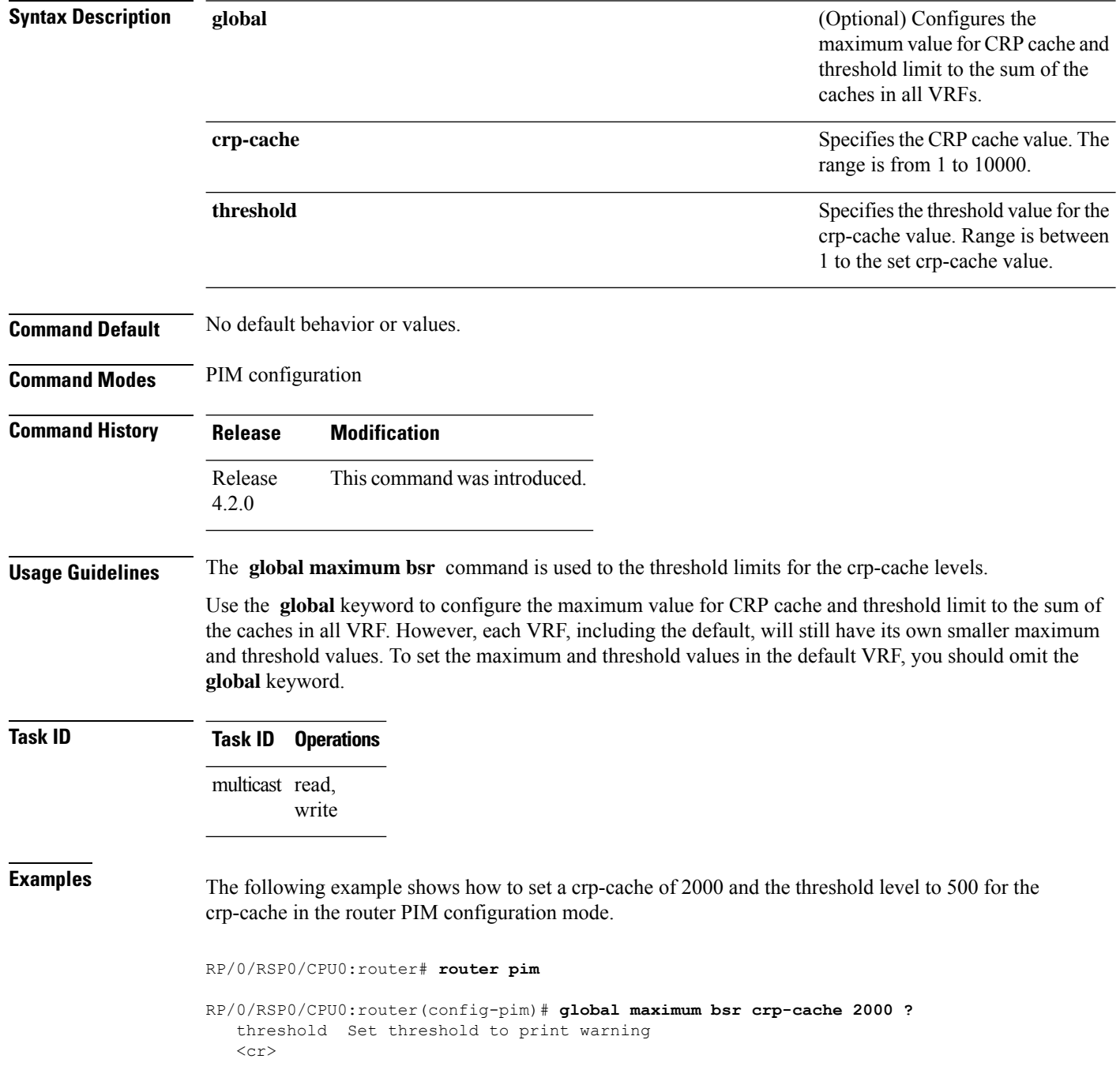

RP/0/RSP0/CPU0:router(config-pim)# **global maximum bsr crp-cache 2000 threshold ?** <1-2000> Threshold value RP/0/RSP0/CPU0:router(config-pim)# **global maximum bsr crp-cache 2000 threshold 500** RP/0/RSP0/CPU0:router(config-pim)#

The following example shows how to set a crp-cache of 2000 and the threshold level to 500 for the crp-cache in the router PIM configuration mode in VRF sub-mode.

RP/0/RSP0/CPU0:router# **router pim**

RP/0/RSP0/CPU0:router(config-pim)# **address-family ipv4**

RP/0/RSP0/CPU0:router(config-pim-default-ipv4)# **global maximum bsr crp-cache 2000 threshold 500**

RP/0/RSP0/CPU0:router(config-pim-default-ipv4)# **maximum bsr crp-cache 1800 threshold 450**

RP/0/RSP0/CPU0:router(config-pim-default-ipv4)#

The following configuration shows how to set the maximum and threshold level in the default VRF, while all VRFs together have a larger global maximum and threshold level:

RP/0/RSP0/CPU0:router# **router pim**

RP/0/RSP0/CPU0:router(config-pim)# **address-family ipv4**

RP/0/RSP0/CPU0:router(config-pim-default-ipv4)# **global maximum bsr crp-cache 600 threshold 550**

RP/0/RSP0/CPU0:router(config-pim-default-ipv4)# **maximum bsr crp-cache 500 threshold 450**

RP/0/RSP0/CPU0:router(config-pim-default-ipv4)#

# **global maximum group-mappings bsr threshold**

To configure the global maximum group-mappings and the threshold levels that are allowed by Protocol Independent Multicast (PIM) for all VRFs, use the **global maximum group-mappings** *bsrthreshold* command in PIM configuration mode. To return to the default behavior, use the **no** form of this command.

**global maximum** [{**group-mappings** *bsr threshold*}]

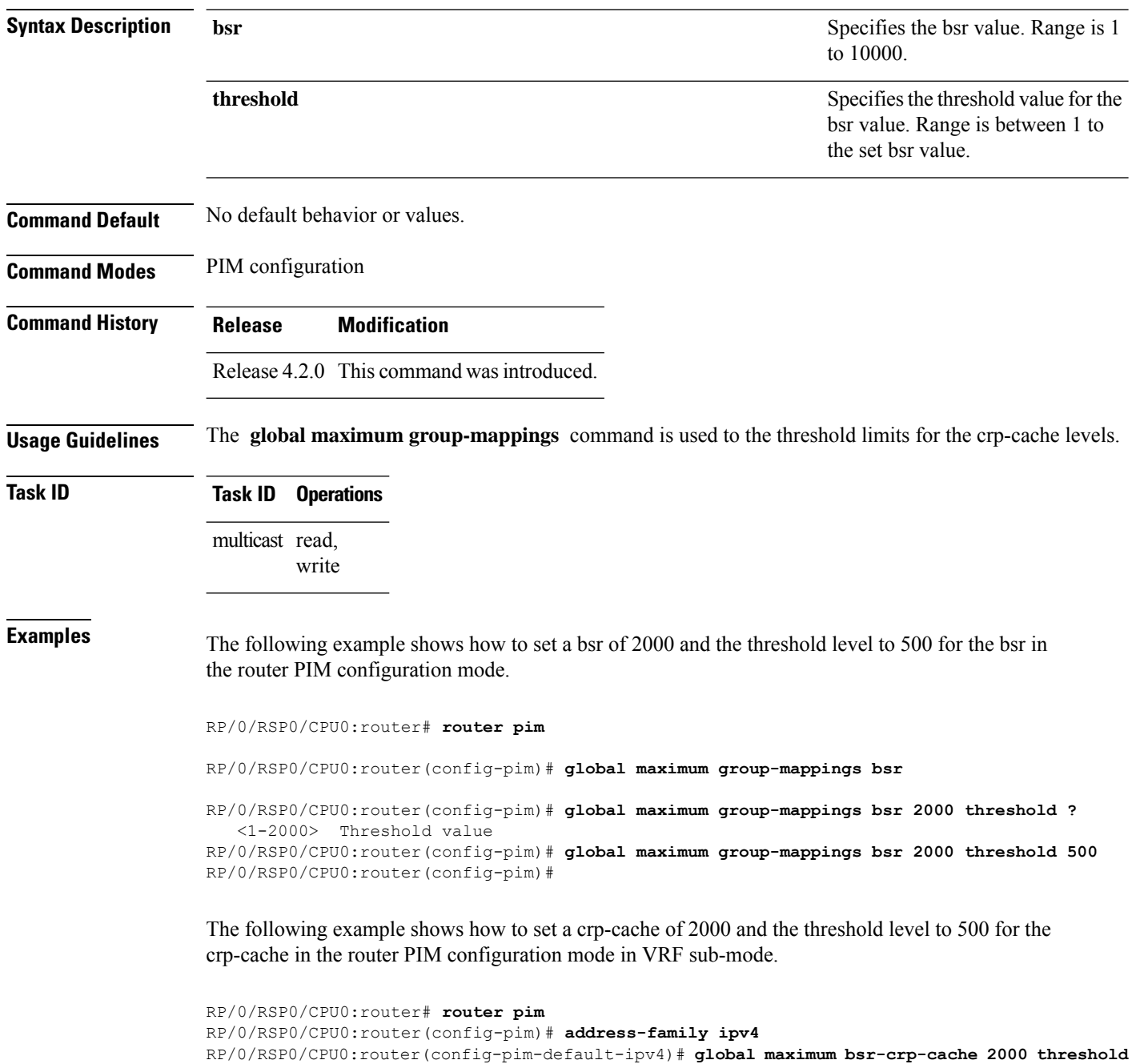

 $\overline{\phantom{a}}$ 

**500**

RP/0/RSP0/CPU0:router(config-pim-default-ipv4)# **maximum bsr-crp-cache 1800 threshold 450**

# <span id="page-509-0"></span>**hello-interval (PIM)**

To configure the frequency of Protocol Independent Multicast (PIM) hello messages, use the **hello-interval** command in the appropriate configuration mode. To return to the default behavior, use the **no** form of this command.

**hello-interval** *seconds*

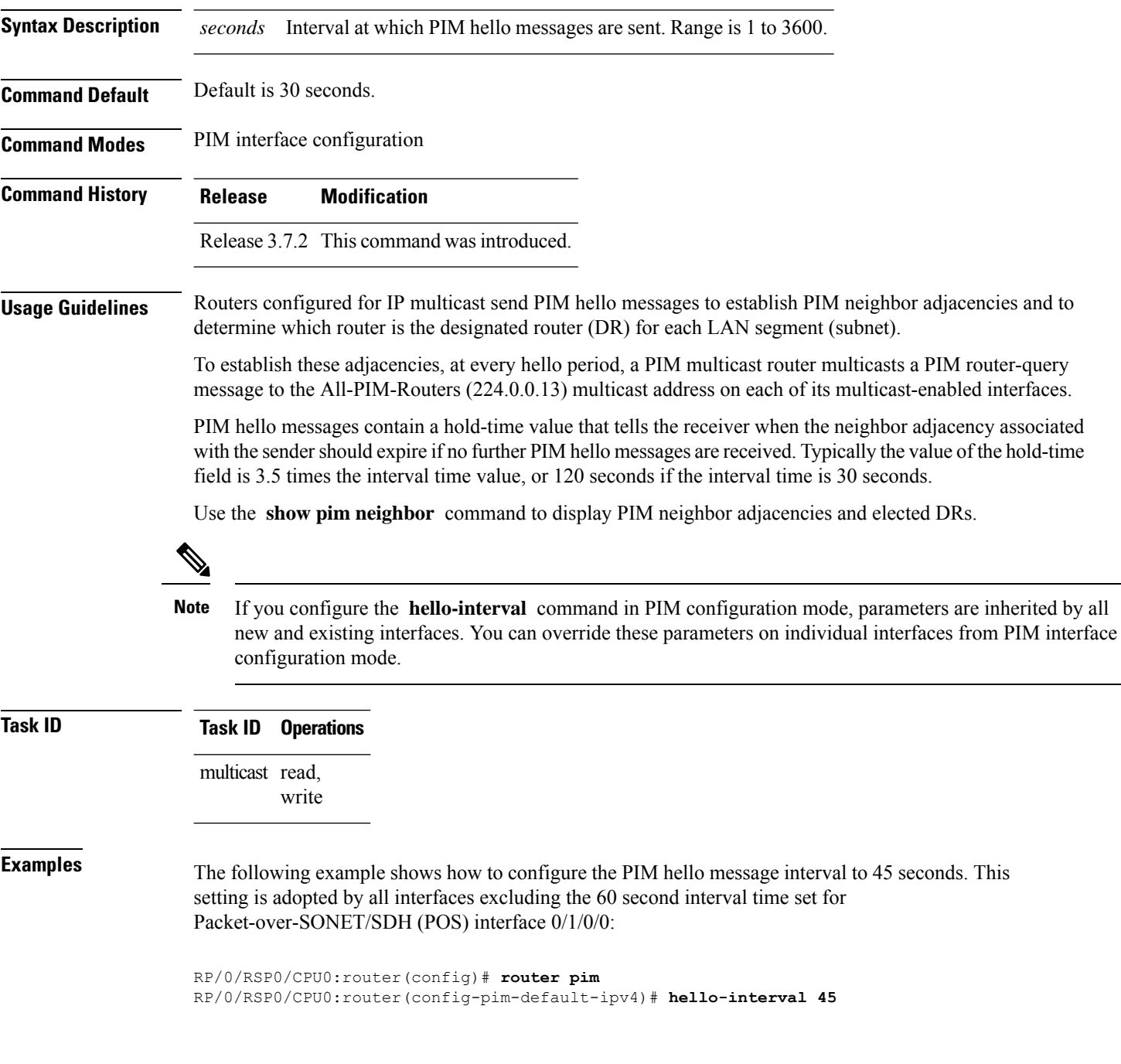

RP/0/RSP0/CPU0:router(config-pim-default-ipv4)# **interface pos 0/1/0/0** RP/0/RSP0/CPU0:router(config-pim-ipv4-if)# **hello-interval 60**

**Related Commands Command Command Description** Configures the designated router (DR) priority on a Protocol Independent Multicast (PIM) router. [dr-priority,](#page-503-0) on page 490 Displays the Protocol Independent Multicast (PIM) neighbors discovered by means of PIM hello messages. show pim [neighbor,](#page-555-0) on page 542

# **interface (PIM)**

To configure Protocol Independent Multicast (PIM) interface properties, use the **interface** command in PIM configuration mode. To disable multicast routing on an interface, use the **no** form of this command.

**interface** *type interface-path-id*

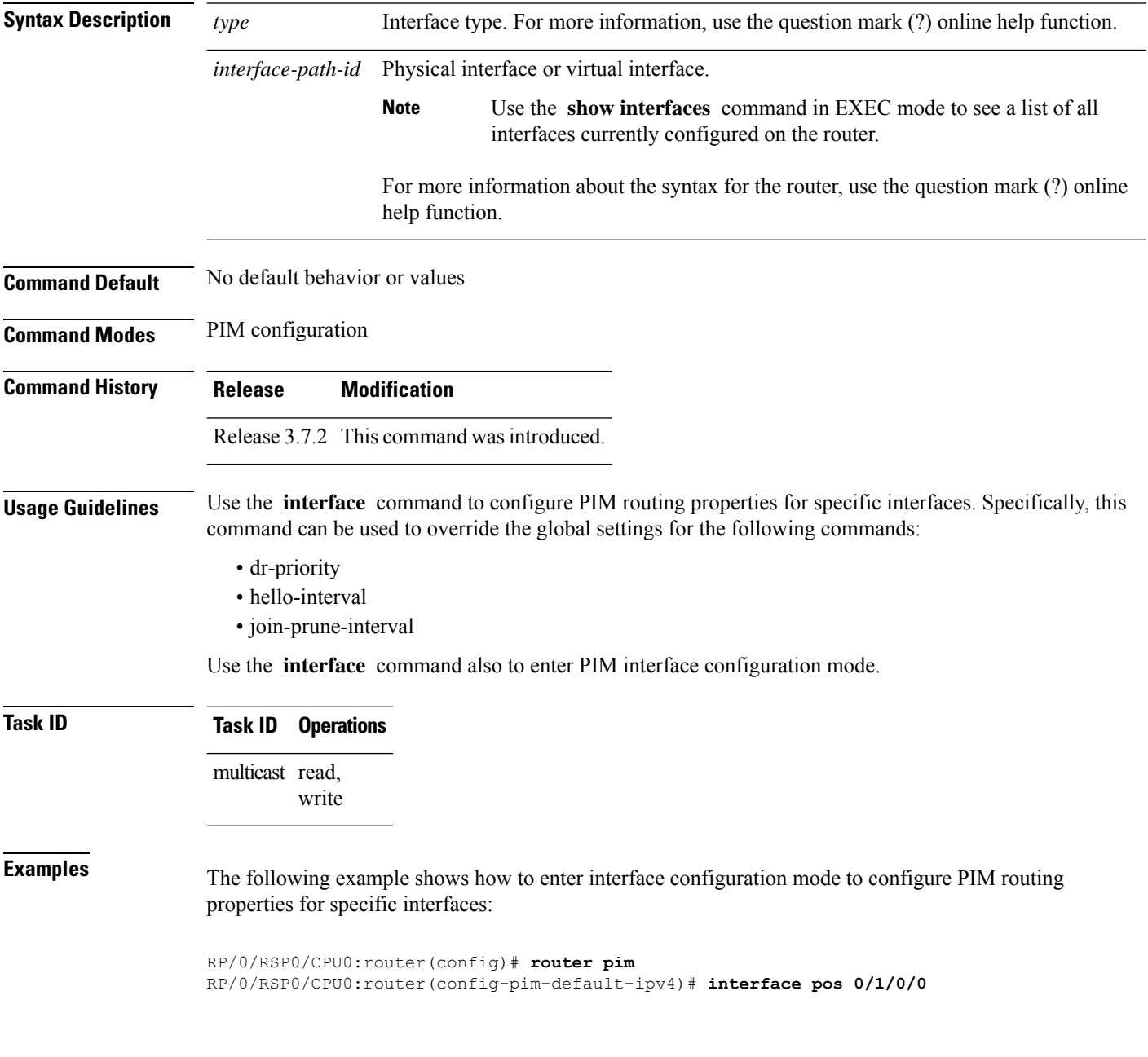

I

RP/0/RSP0/CPU0:router /CPU0:router(config-pim-ipv4-if)#

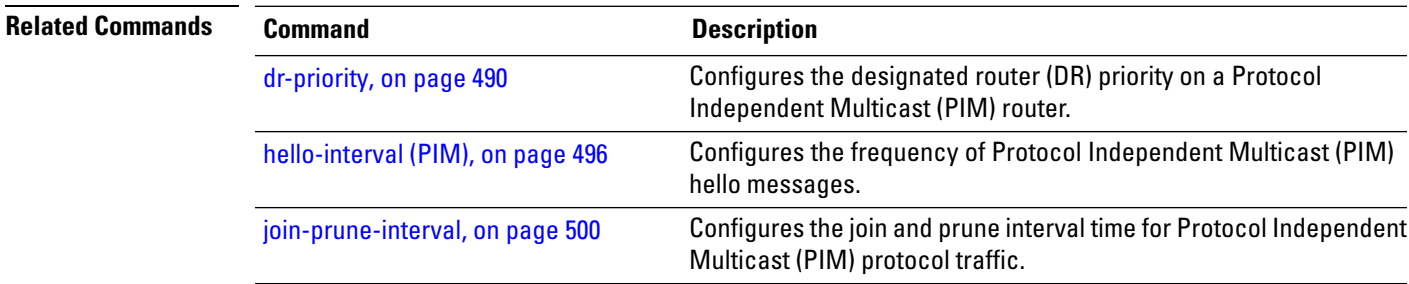

# <span id="page-513-0"></span>**join-prune-interval**

To configure the join and prune interval time for Protocol Independent Multicast (PIM) protocol traffic, use the **join-prune-interval** command in the appropriate configuration mode. To return to the default behavior, use the **no** form of this command.

**join-prune-interval** *seconds*

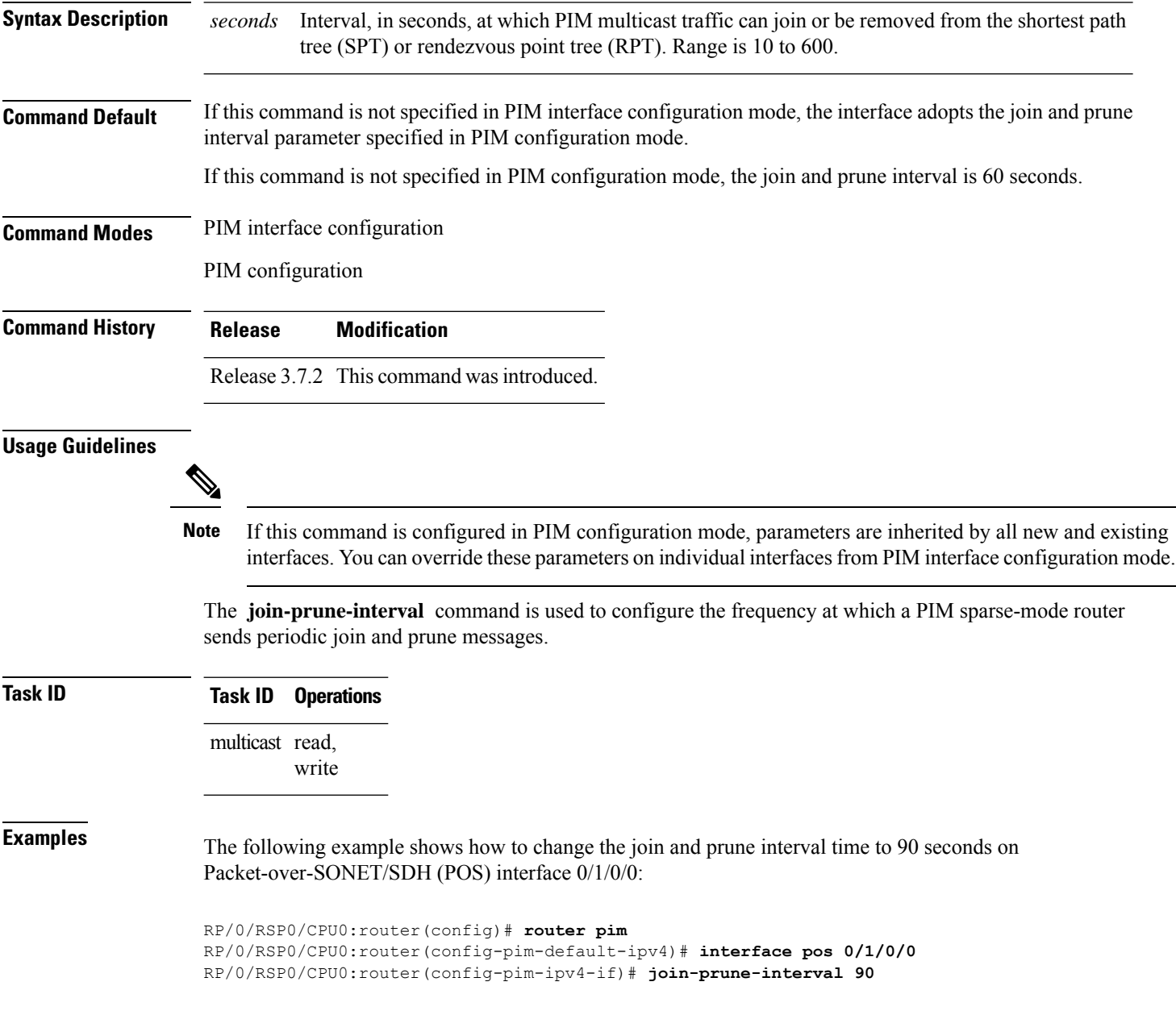

П

### **join-prune-mtu**

To configure the maximum size of a PIM Join/Prune message, use the **join-prune-mtu** command in the appropriate mode. To return to the default value, use the **no** form of the command.

**join-prune-mtu** *value*

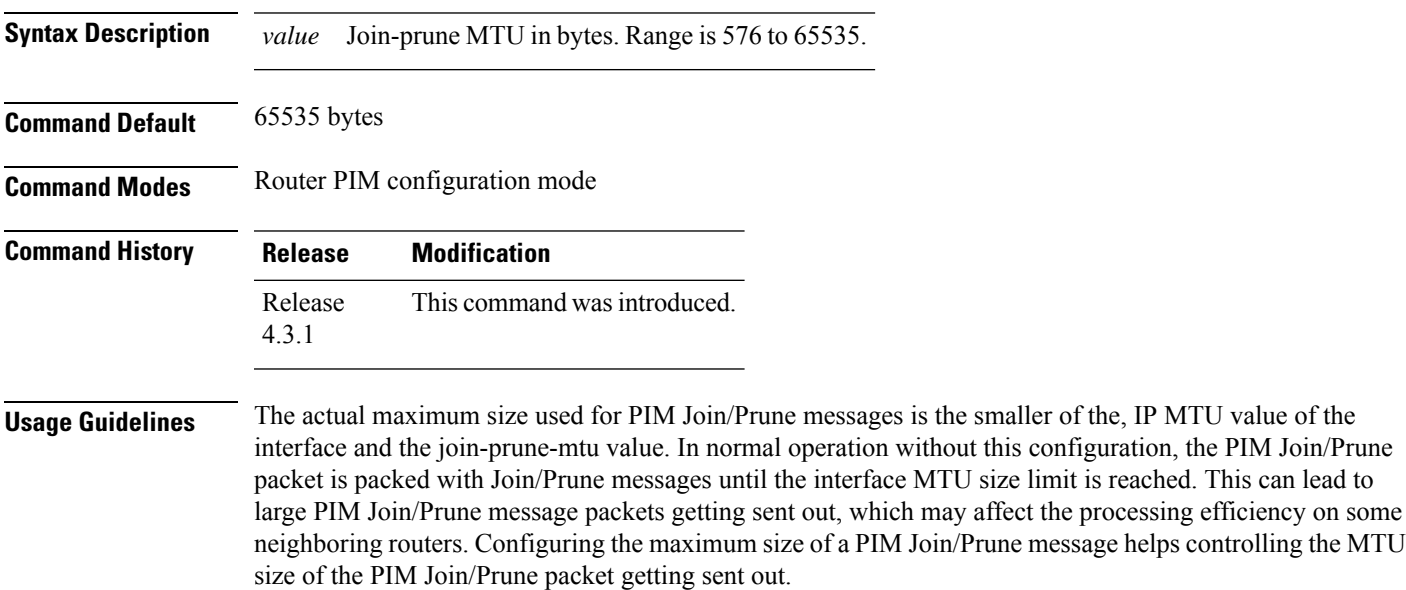

### **Task ID Task ID Operation**

multicast read, write

#### **Example**

This example shows how to use the **join-prune mtu** command:

RP/0/RSP0/CPU0:router (config-pim) # **join-prune-mtu 1000**

# **maximum register-states**

To configure the maximum number of sparse-mode source register states that is allowed by Protocol Independent Multicast (PIM), use the **maximum register-states** command in PIM configuration mode. To return to the default behavior, use the **no** form of this command.

**maximum register-states** *number*

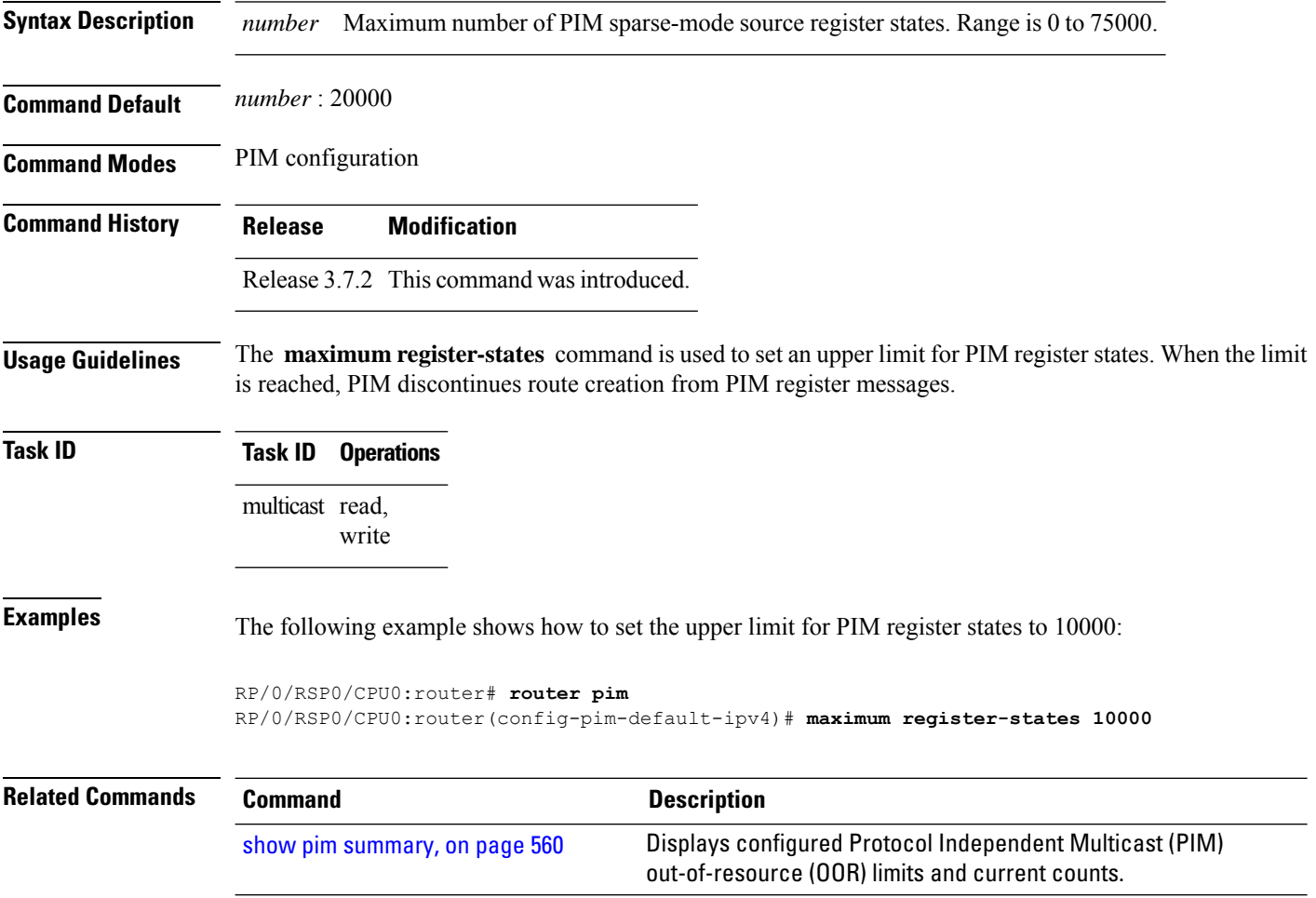

### **maximum route-interfaces**

To configure the maximum number of route interface states that is allowed by Protocol Independent Multicast (PIM), use the **maximum route-interfaces** command in PIM configuration mode. To return to the default behavior, use the **no** form of this command.

**maximum route-interfaces** *number*

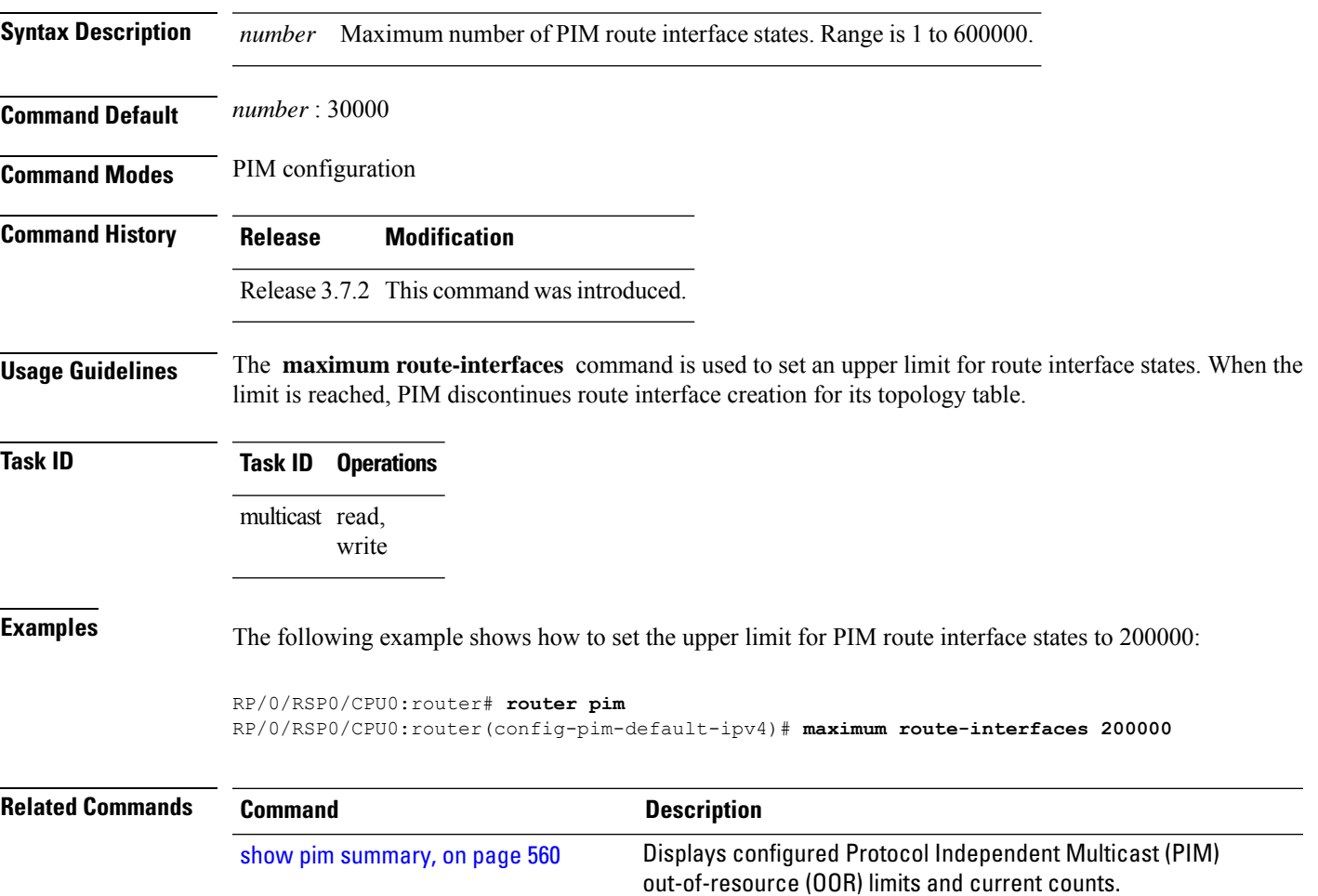

# **maximum routes**

To configure the maximum number of routes that is allowed by Protocol Independent Multicast (PIM), use the **maximum routes** command in PIM configuration mode. To return to the default behavior, use the **no** form of this command.

**maximum routes** *number*

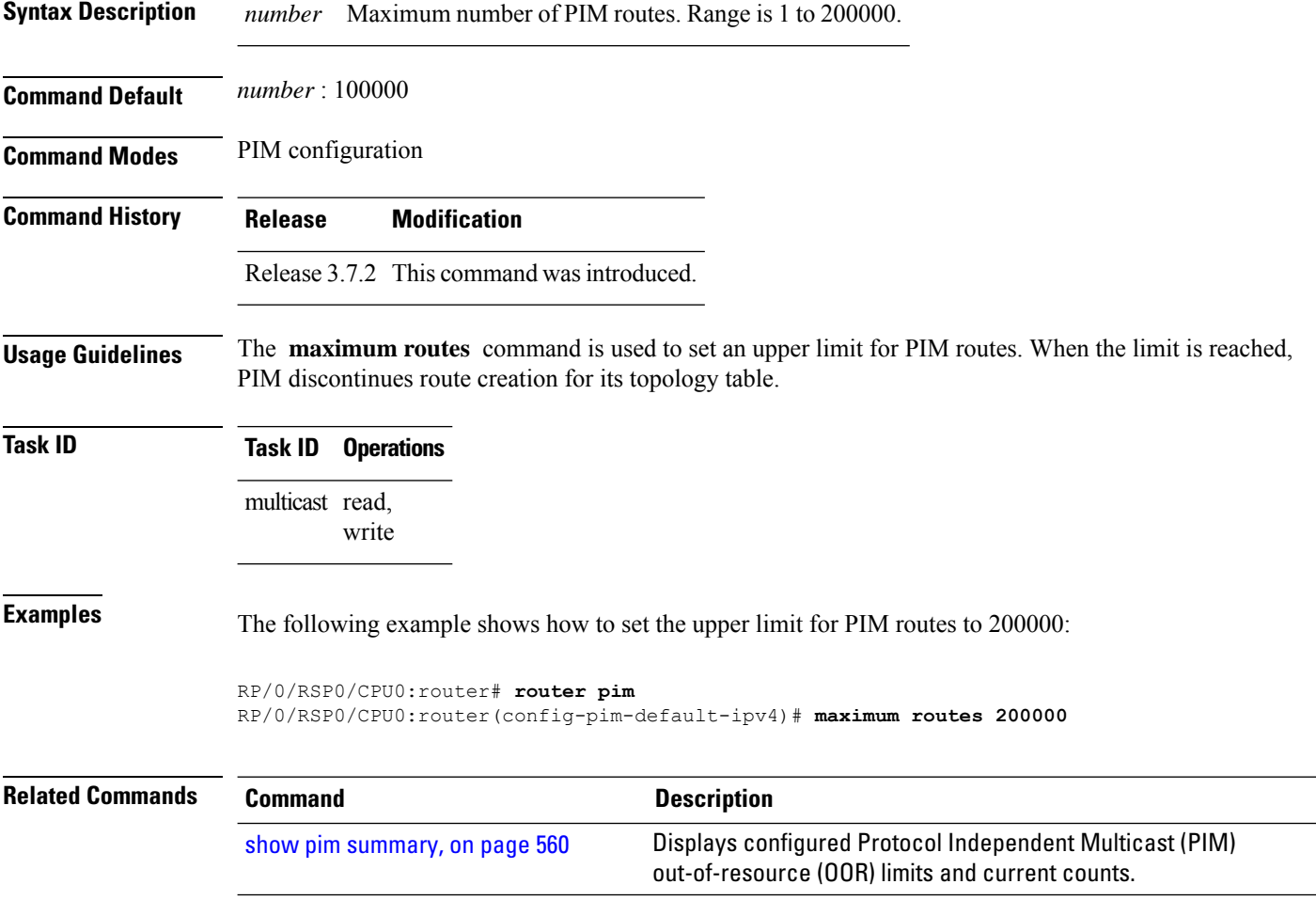

### **mofrr**

To perform a fast convergence (multicast-only fast reroute, or MoFRR) of specified routes/flows when a failure is detected on one of multiple equal-cost paths between the router and the source, use the **mofrr** command under PIM address-family IPv4 configuration submode

**mofrr** *acl\_name* **no mofrr** *acl\_name*

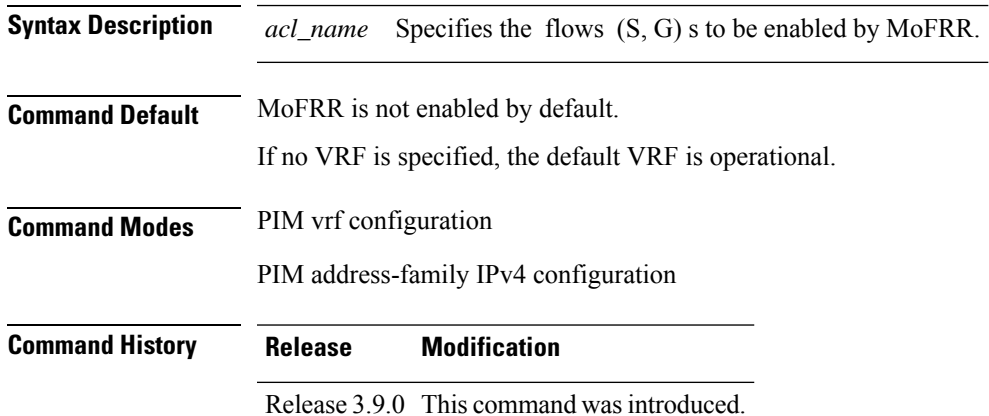

**Usage Guidelines** MoFRR is a mechanism in which two copies of the same multicast stream flow through disjoint paths in the network. At the point in the network (usually the PE closer to the receivers) where the two streams merge, one of the streams is accepted and forwarded on the downstream links, while the other stream is discarded. When a failure is detected in the primary stream due to a link or node failure in the network, MoFRR instructs the forwarding plane to start accepting packets from the backup stream (which now becomes the primary stream) .

> MoFRR istriggered when the hardware detectstraffic loss on the primary path of a given flow or route. Traffic loss is defined as no data packet having been received for 30 ms. When MoFRR is triggered, the primary and secondary reverse-path forwarding (RPF) interfaces are exposed to the forwarding plane and switchover occurs entirely at the hardware level.

MoFRR supports all ECMP hashing algorithms except the source-only hash algorithm. The secondary path is chosen by running the same algorithm on the set of paths that does not include the primary path. **Note**

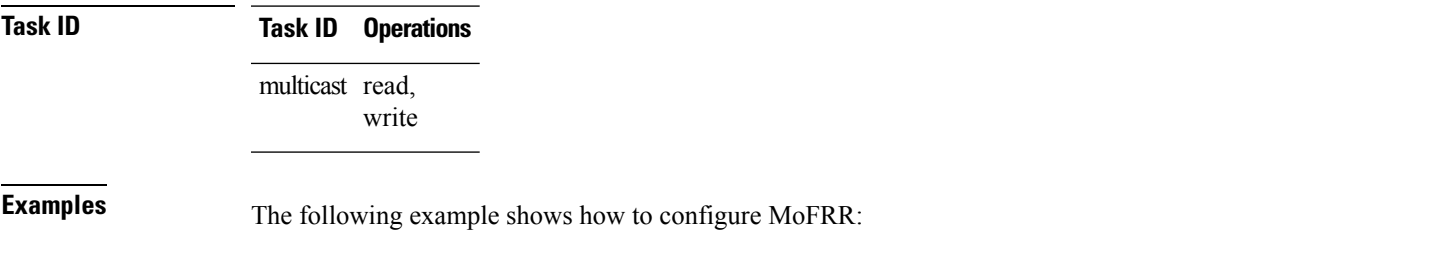

RP/0/RSP0/CPU0:router# **router pim**

RP/0/RSP0/CPU0:router(config-pim)# **mofrr rib acl-green**

```
RP/0/RSP0/CPU0:router# router pim
RP/0/RSP0/CPU0:router(config-pim)# address-family ipv4
RP/0/RSP0/CPU0:router(config-pim-default-ipv4)# mofrr acl-green
```
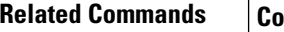

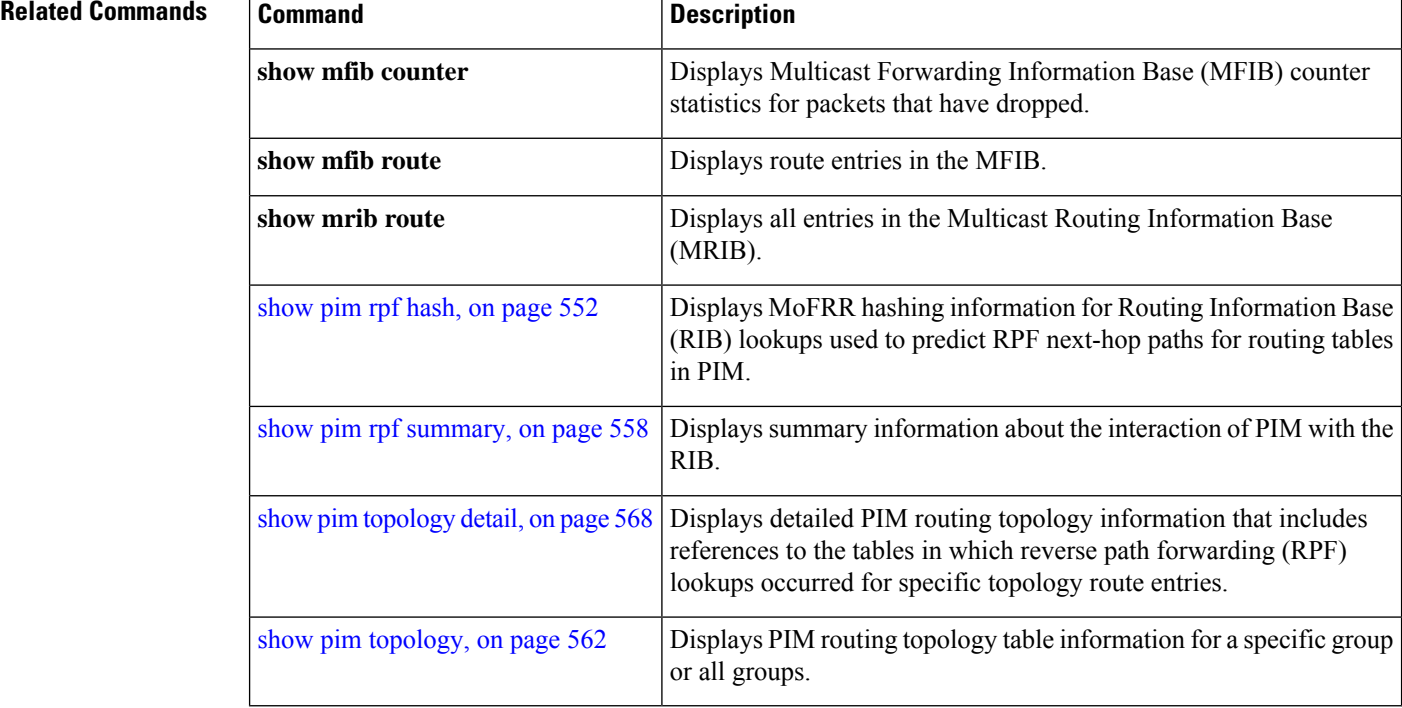

 $\overline{\phantom{a}}$ 

# <span id="page-520-0"></span>**neighbor-check-on-recv enable**

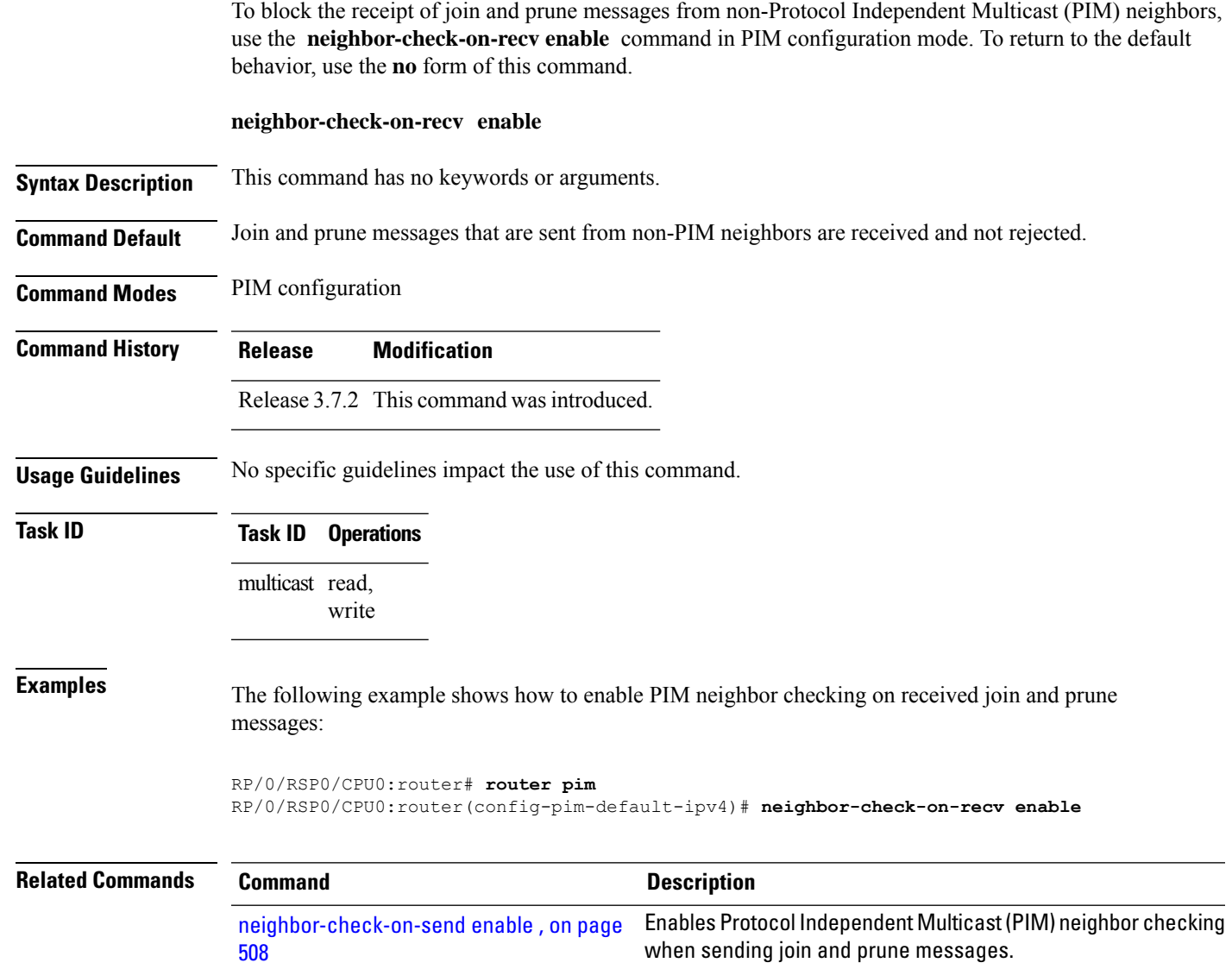

# <span id="page-521-0"></span>**neighbor-check-on-send enable**

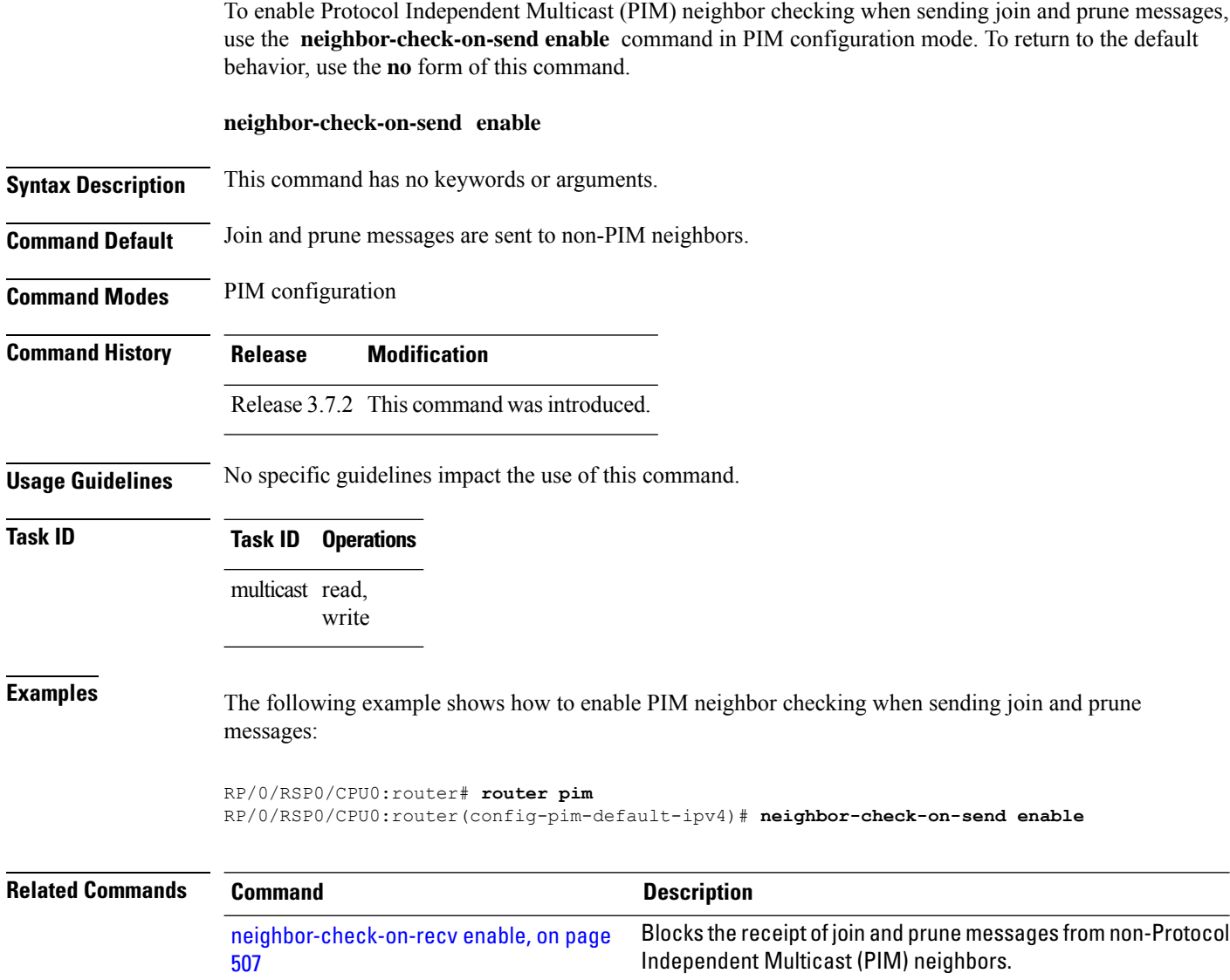

П

### **neighbor-filter**

To filter Protocol Independent Multicast (PIM) neighbor messages from specific IP addresses, use the **neighbor-filter** command in PIM configuration mode. To return to the default behavior, use the **no** form of this command.

**neighbor-filter** *access-list*

**Syntax Description** *access-list* Number or name of a standard IP access list that denies PIM packets from a source. **Command Default** PIM neighbor messages are not filtered. **Command Modes** PIM configuration **Command History Release Modification** Release 3.7.2 This command was introduced. **Usage Guidelines** The **neighbor-filter** command is used to prevent unauthorized routers on the LAN from becoming PIM neighbors. Hello messages from addresses specified in the command are ignored. **Task ID Task ID Operations** multicast read, write **Examples** The following example shows how to configure PIM to ignore all hello messages from IP address 10.0.0.1: RP/0/RSP0/CPU0:router(config-pim-default-ipv4)# **neighbor-filter 1** RP/0/RSP0/CPU0:router(config-pim-default-ipv4)# **exit** RP/0/RSP0/CPU0:router(config)# **ipv4 access-list 1** RP/0/RSP0/CPU0:router(config-ipv4-acl)# **deny ipv4 any 10.0.0.1/24**

# **nsf lifetime (PIM)**

To configure the nonstop forwarding (NSF) timeout value for the Protocol Independent Multicast (PIM) process, use the **nsf lifetime** command in PIM configuration mode. To return to the default behavior, use the **no** form of this command.

**nsf lifetime** *seconds*

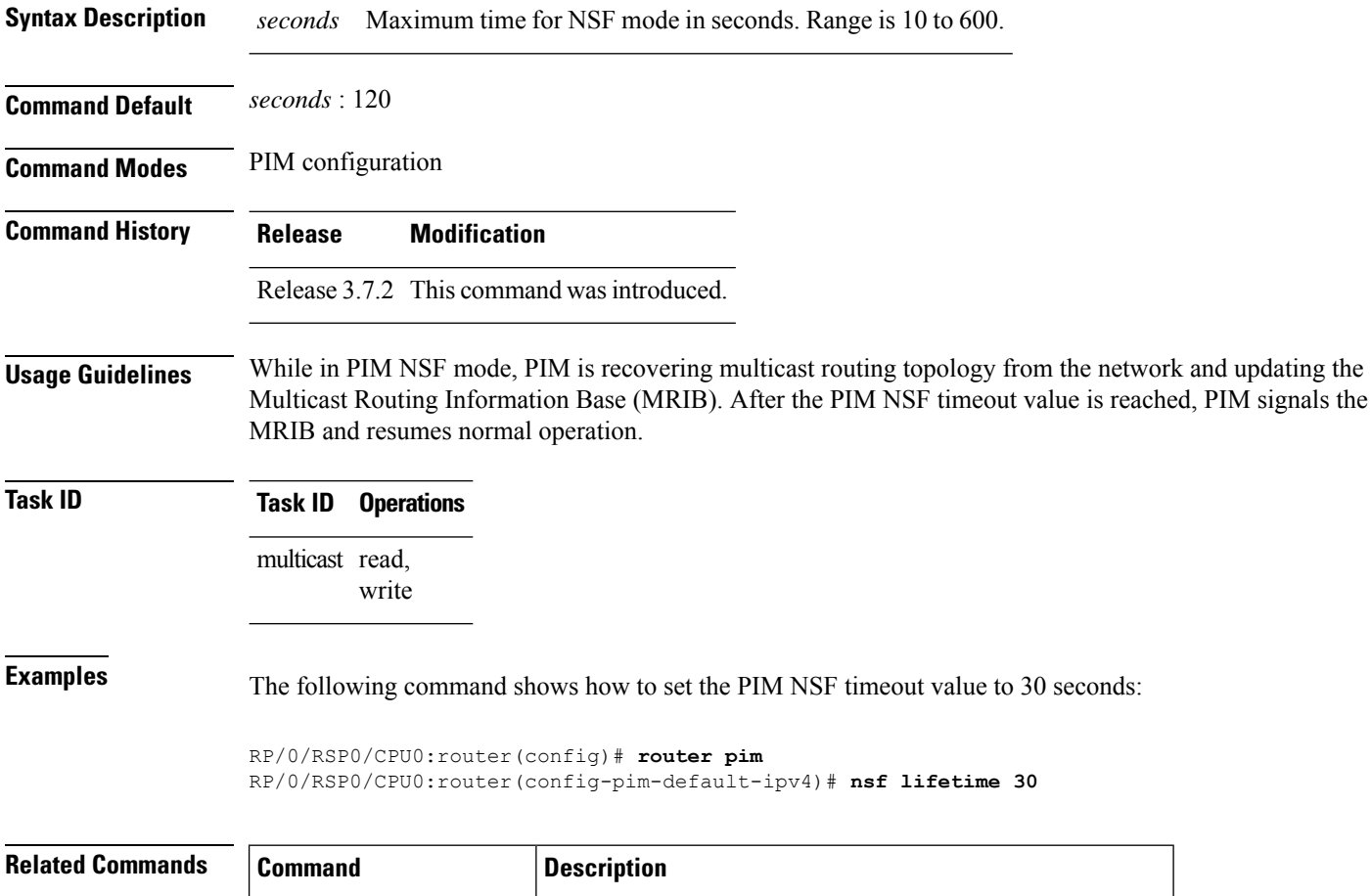

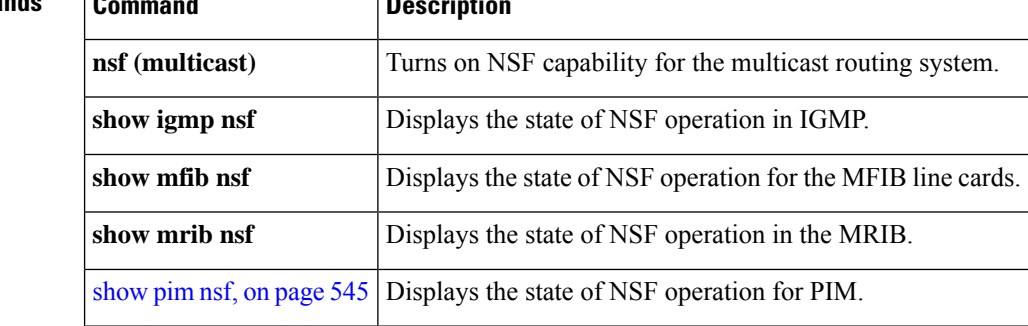

### **old-register-checksum**

To configure a Cisco IOS XR designated router (DRs) in a network where the rendezvous point is running an older version of Cisco IOS software, use the **old-register-checksum** command in PIM configuration mode. To return to the default behavior, use the **no** form of this command.

#### **old-register-checksum**

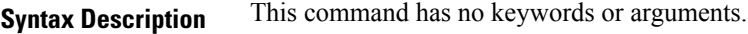

**Command Default** No default behavior or values

**Command Modes** PIM configuration

**Command History Release Modification**

Release 3.7.2 This command was introduced.

**Usage Guidelines** Cisco IOS XR software accepts register messages with checksum on the Protocol Independent Multicast (PIM) header and the next 4 bytes only. This differs from the Cisco IOS method that accepts register messages with the entire PIM message for all PIM message types. The **old-register-checksum** command generates and accepts registers compatible with Cisco IOS software. This command is provided entirely for backward compatibility with Cisco IOS implementations.

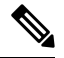

To allow interoperability with Cisco IOS rendezvous points running older software, run this command on all DRs in your network running Cisco IOS XR software. Cisco IOS XR register messages are incompatible with Cisco IOS software. **Note**

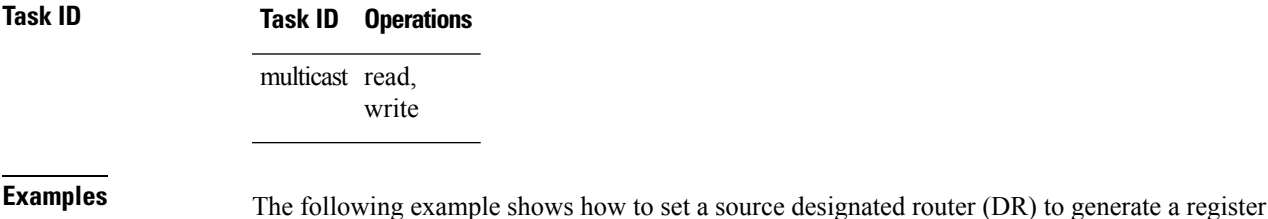

compatible with an earlier version of Cisco IOS XR PIM rendezvous point:

RP/0/RSP0/CPU0:router(config)# **router pim** RP/0/RSP0/CPU0:router(config-pim-default-ipv4)# **old-register-checksum**

I

# **router pim**

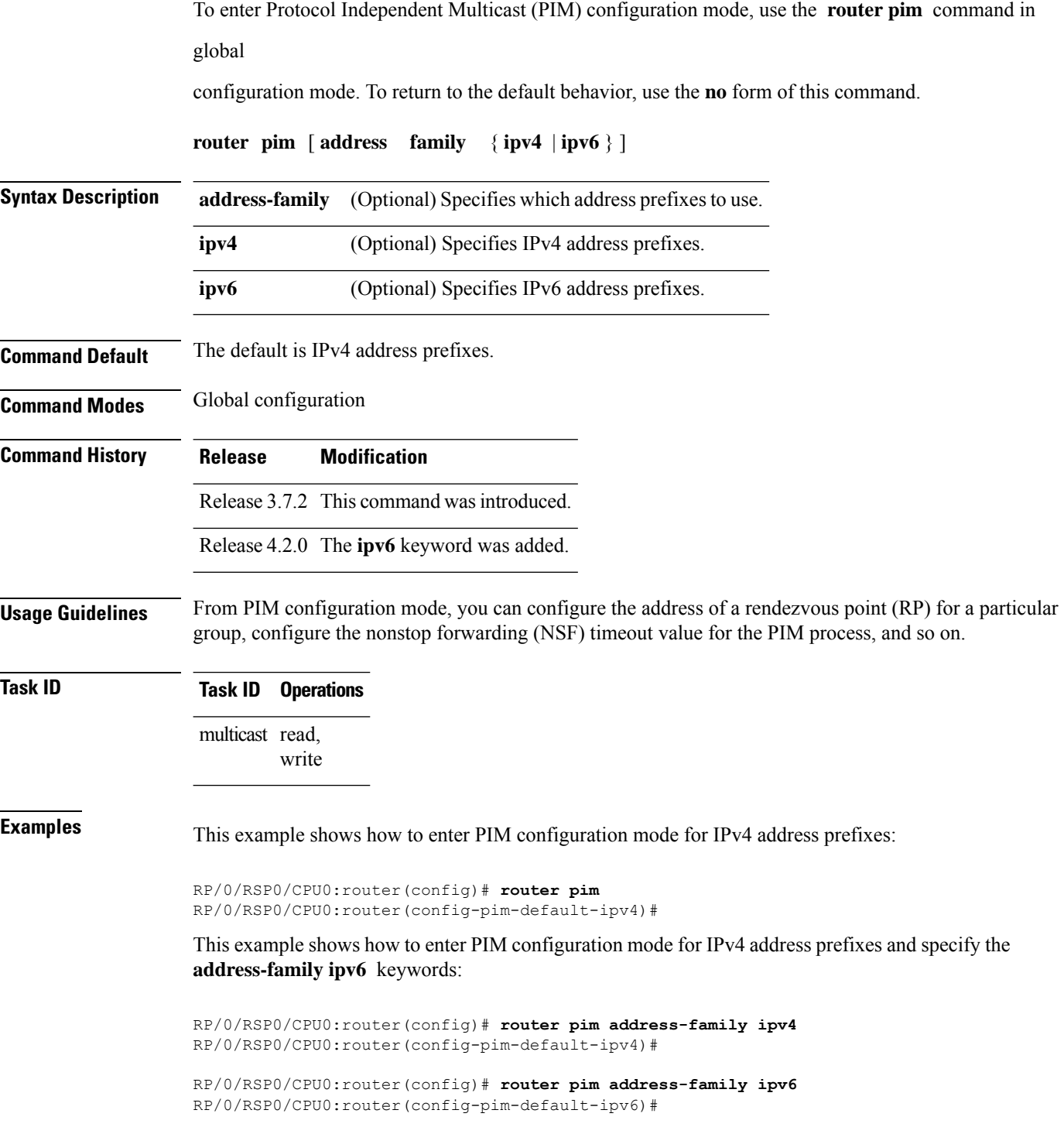

# **rp-address**

To statically configure the address of a Protocol Independent Multicast (PIM) rendezvous point (RP) for a particular group, use the **rp-address** command inPIM configuration mode. To return to the default behavior, use the **no** form of this command.

**rp-address** *ip-address* [*group-access-list*] [**override**] [**bidir**]

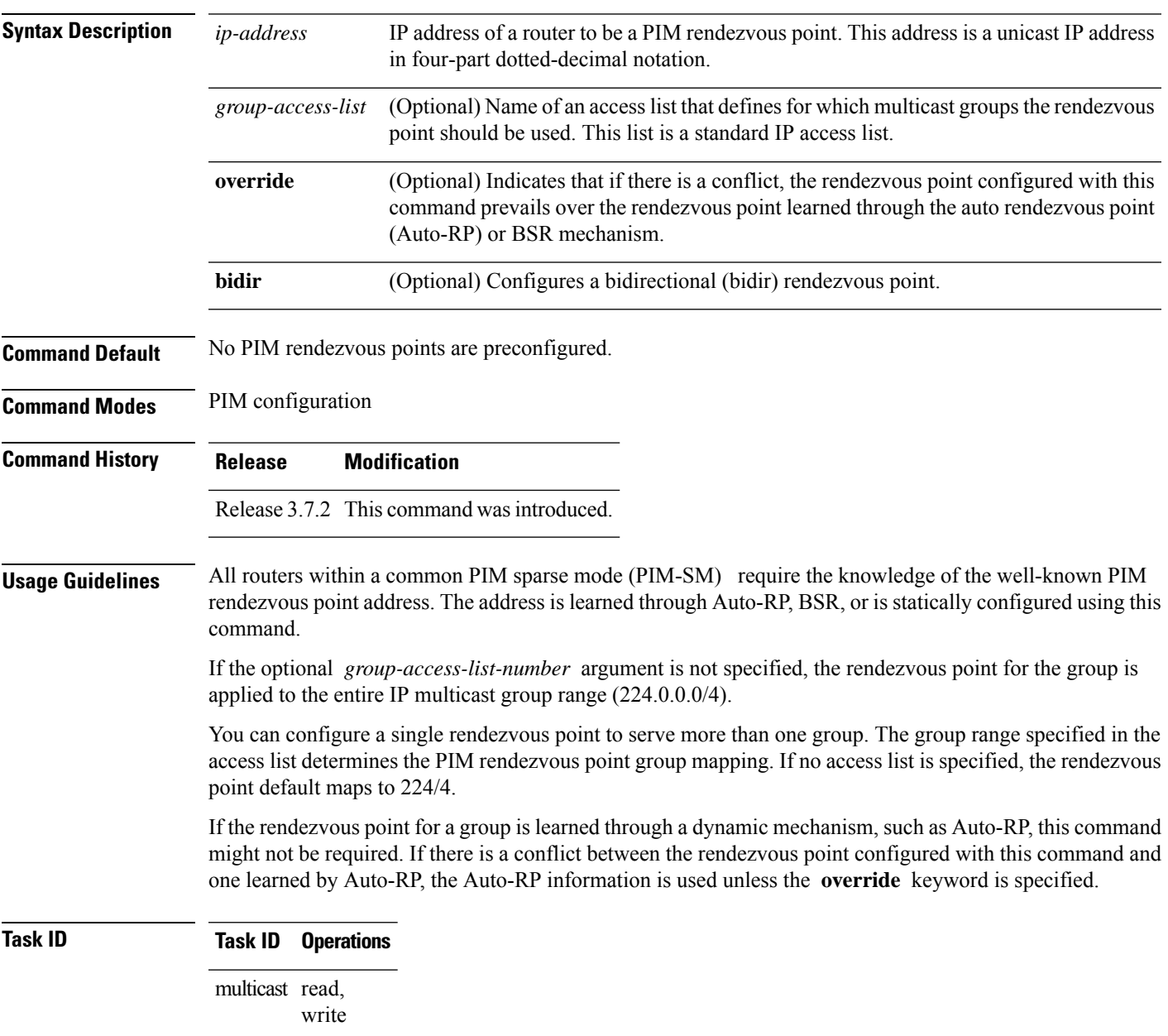

**Examples** The following example shows how to set the PIM rendezvous point address to 10.0.0.1 for all multicast groups:

```
RP/0/RSP0/CPU0:router(config)# router pim
RP/0/RSP0/CPU0:router(config-pim-default-ipv4)# rp-address 10.0.0.1
```
The following example shows how to set thePIM rendezvous point addressto 172.16.6.21 for groups 225.2.2.0 - 225.2.2.255:

```
RP/0/RSP0/CPU0:router(config)# ipv4 access-list 1
RP/0/RSP0/CPU0:router(config-ipv4-acl)# permit ipv4 any 225.2.2.0 0.0.0.255
RP/0/RSP0/CPU0:router(config-ipv4-acl)# exit
RP/0/RSP0/CPU0:router(config)# router pim
RP/0/RSP0/CPU0:router(config-pim-ipv4)# rp-address 172.16.6.21
RP/0/RSP0/CPU0:router(config-pim-ipv4)#
RP/0/RSP0/CPU0:router(config)# router pim
RP/0/RSP0/CPU0:router(config-pim-default-ipv4)# rp-address 172.16.6.21
```
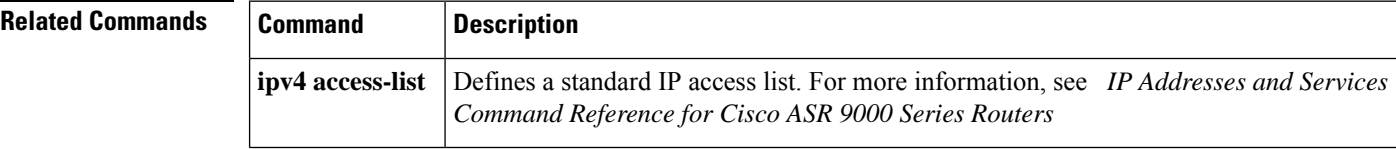

# **rpf topology route-policy**

To assign a route policy in PIM to select a reverse-path forwarding (RPF) topology, use the **rpf topology route-policy** command in PIM command mode. To disable this configuration, use the **no** form of this command.

**rpf topology route-policy** *policy-name*

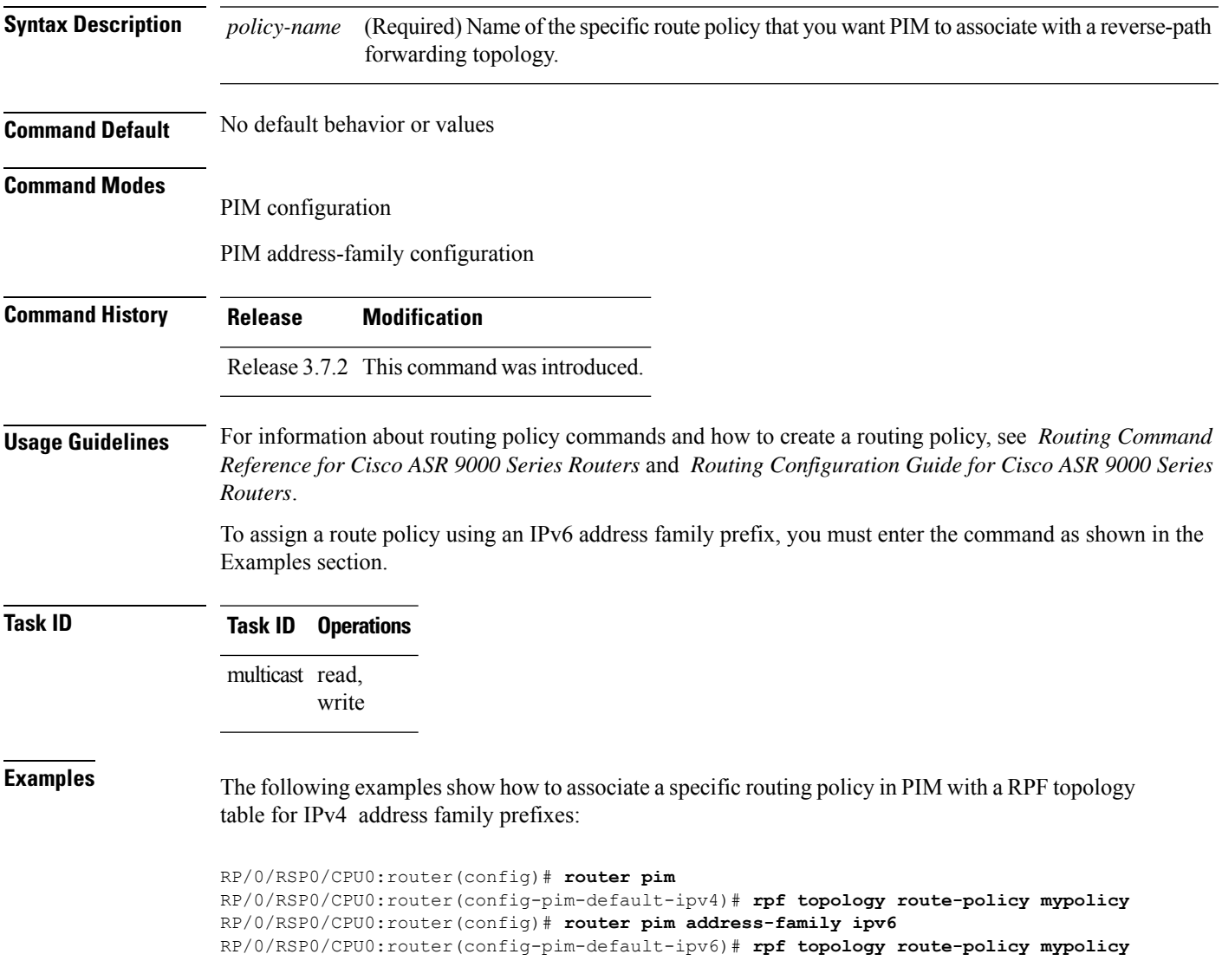

### **rpf-redirect**

To assign a rpf-redirect route policy in PIM, use the **rpf-redirect route-policy** command in PIM command mode. To disable this configuration, use the **no** form of this command.

**rpf-redirect route-policy** *policy-name*

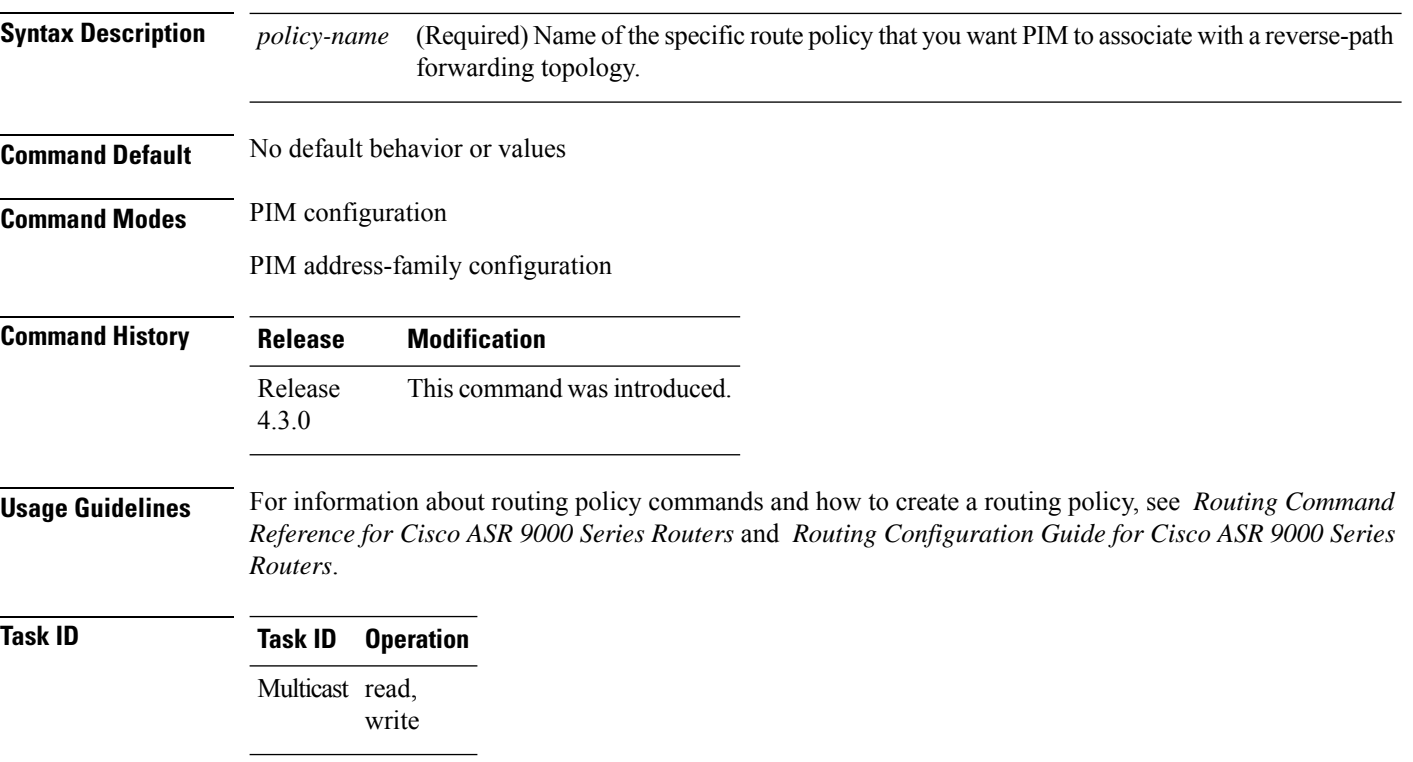

### **Example**

The following example shows how to associate a specific rpf-redirect routing policy to an rpf-redirect bundle for IPv4 address family prefixes:

RP/0/RSP0/CPU0:router(config)# **router pim** RP/0/RSP0/CPU0:router(config-pim)#address-family ipv4 RP/0/RSP0/CPU0:router(config-pim-default-ipv4)# **rpf-redirect route-policy <route-policy>** Ш

### **rpf-redirect bundle**

To assign a rpf-redirect bundle in PIM, use the **rpf-redirect bundle** command in PIM command mode. To disable this configuration, use the **no** form of this command.

**rpf-redirect bundle** *<bundle name>***bandwidth** *<number in kbps>***threshold** *<number in kbps>*

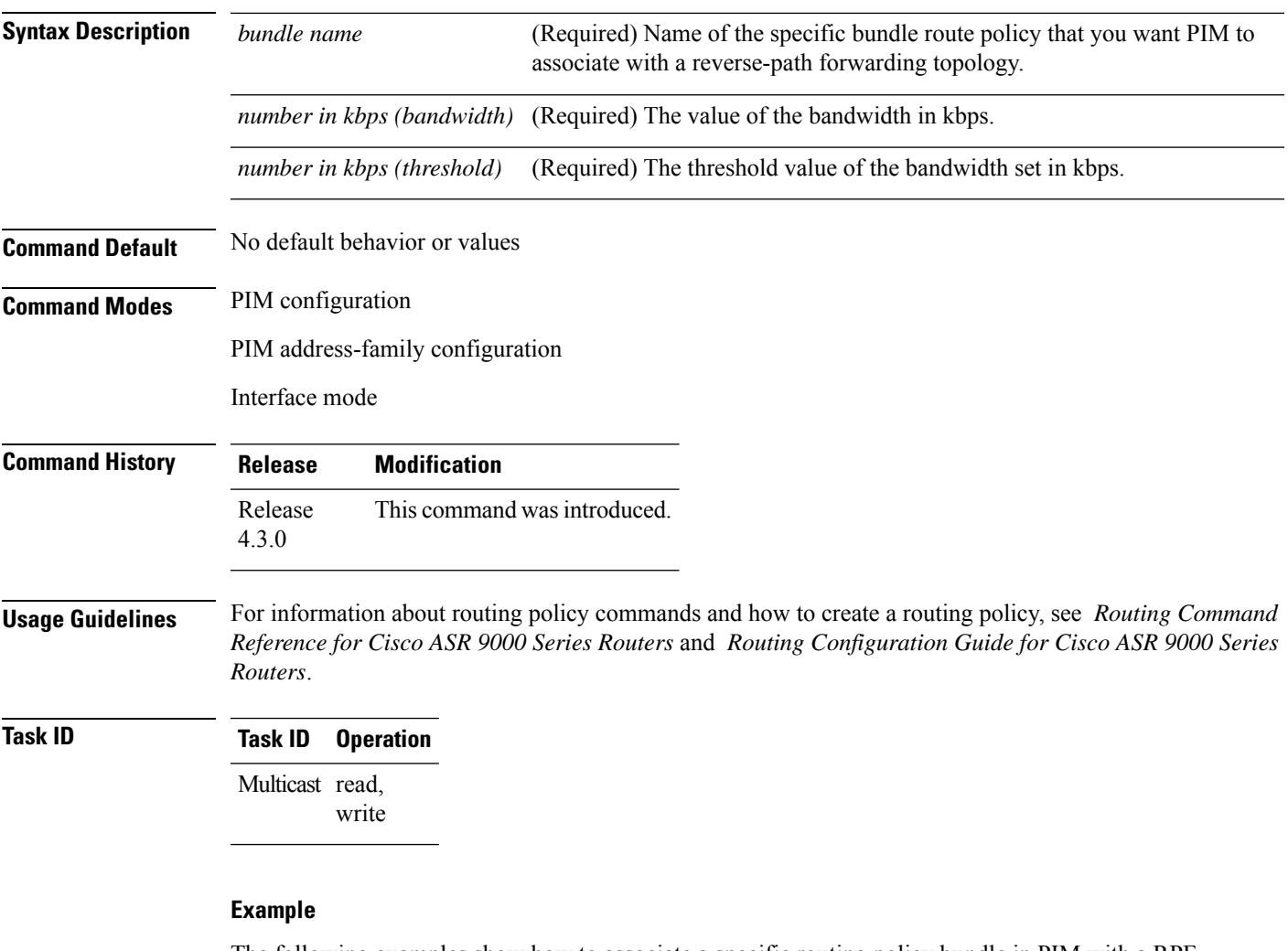

The following examples show how to associate a specific routing policy bundle in PIM with a RPF redirect for IPv4 address family prefixes:

The following command adds the **GigBitEthernet0/0/4/7** interface to the PIM bundle **WEST** and allows maximum of **6000 kbps** to be used by multicast, and initiates a syslog, an alarm message when the usage reaches the threshold **5000 kbps**.

```
RP/0/RSP0/CPU0:router(config)# router pim
RP/0/RSP0/CPU0:router(config-pim)#address-family ipv4
RP/0/RSP0/CPU0:router(config-pim-default-ipv4)# hello-interval 1
RP/0/RSP0/CPU0:router(config-pim-default-ipv4)# join-prune-interval 15
```
RP/0/RSP0/CPU0:router(config-pim-default-ipv4)# **rpf-redirect route-policy directv** RP/0/RSP0/CPU0:router(config-pim-default-ipv4)# **nsf lifetime 60** RP/0/RSP0/CPU0:router(config-pim-default-ipv4)# **interface GigabitEthernet0/0/4/7** RP/0/RSP0/CPU0:router(config-pim-ipv4-if)# **enable** RP/0/RSP0/CPU0:router(config-pim-ipv4-if)# **rpf-redirect bundle WEST bandwidth 6000 threshold 5000**

Π

### **rpf-vector**

To enable Reverse Path Forwarding (RPF) vector signaling for Protocol Independent Multicast (PIM), use the **rpf-vector** command in PIM configuration mode. To return to the default behavior, use the **no** form of this command.

#### **rpf-vector**

**Syntax Description** This command has no keywords or arguments.

**Command Default** By default, RPF vector signaling is disabled.

**Command Modes** PIM configuration

**Command History Release Modification** Release 3.7.2 This command was introduced.

**Usage Guidelines** RPF vector is a PIM proxy that lets core routers without RPF information forward join and prune messages for external sources (for example, a Multiprotocol Label Switching [MPLS]-based BGP-free core, where the MPLS core router is without external routes learned from Border Gateway Protocol [BGP]).

**Task ID Task ID Operations**

multicast read, write

**Examples** The following example shows how to enable RPF vector:

RP/0/RSP0/CPU0:router(config)# **router pim** RP/0/RSP0/CPU0:router(config-pim-default-ipv4)# **rpf-vector**

# **rpf-vector use-standard-encoding**

To enable Reverse Path Forwarding (RPF) vector signaling for Protocol Independent Multicast (PIM) that is RFC compliant, use the **rpf-vectoruse-standard-encoding** command inPIM configuration mode. To return to the default behavior, use the **no** form of this command.

**rpf-vector use-standard-encoding** [**allow-ebgp**|**disable-ibgp**]

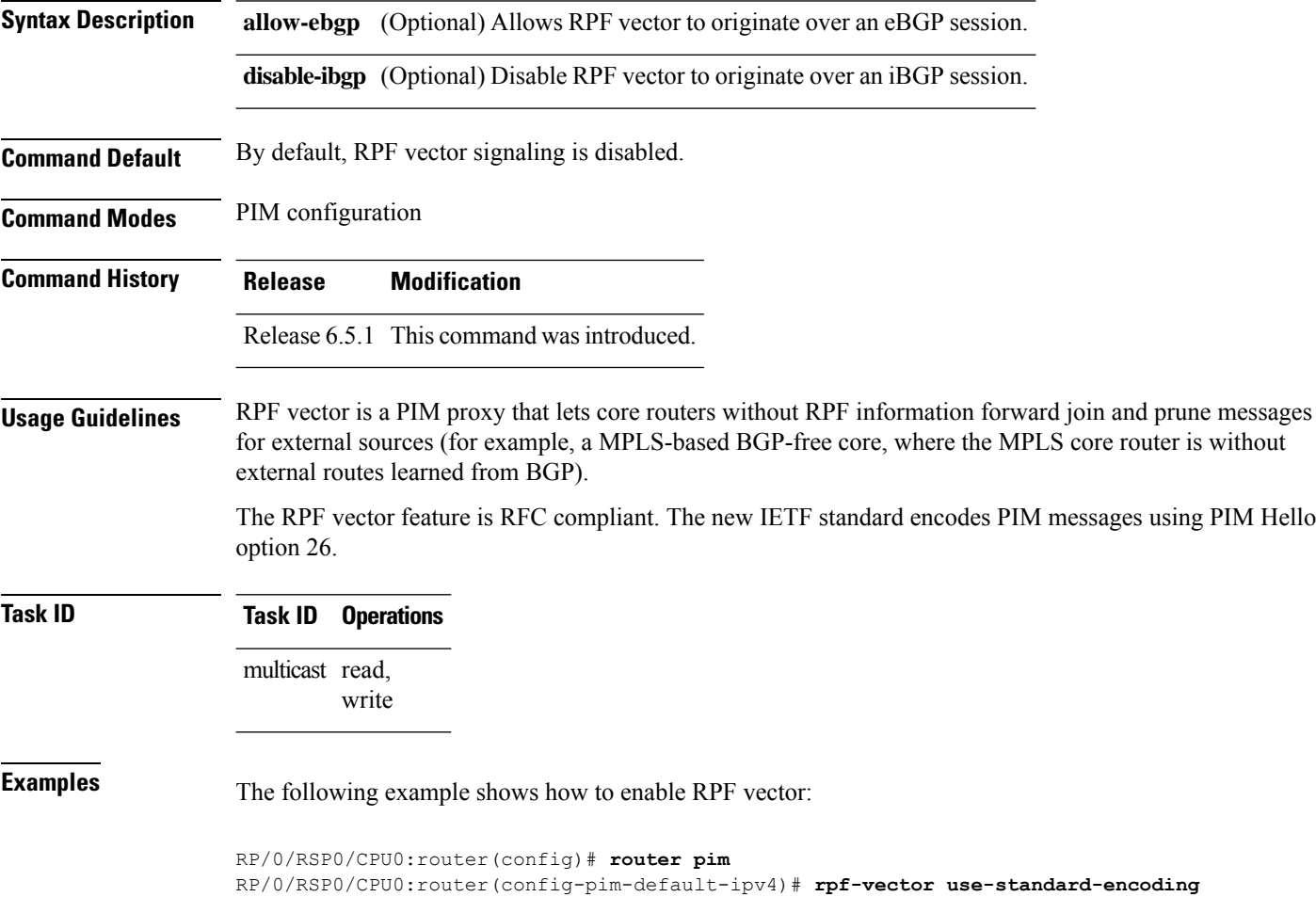

# **rp-static-deny**

To configure the deny range of the static Protocol Independent Multicast (PIM) rendezvous point (RP), use the **rp-static-deny** command in PIM configuration mode. To return to the default behavior, use the **no** form of this command.

**rp-static-deny** *access-list*

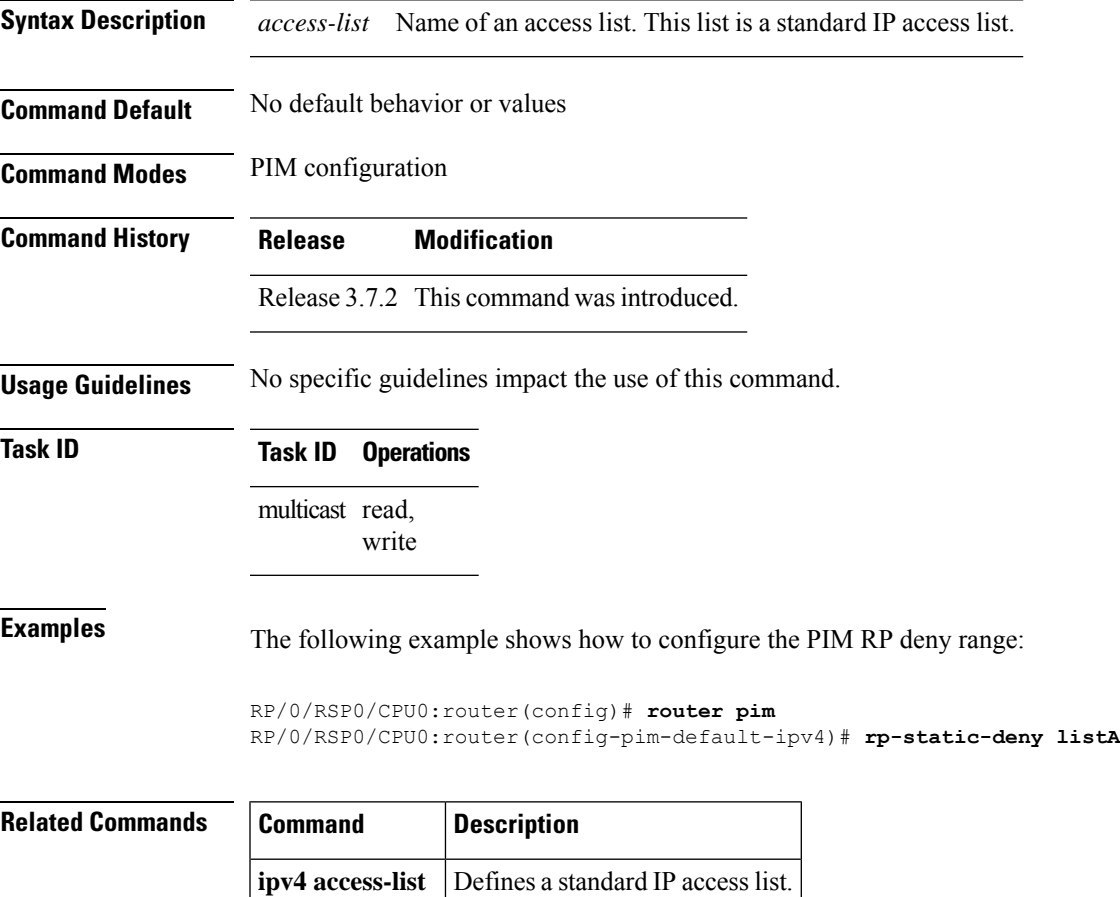

**Multicast Command Reference for Cisco ASR 9000 Series Routers**

# **show auto-rp candidate-rp**

.

To display the group ranges that this router represents (advertises) as a candidate rendezvous point (RP), use the **show auto-rp candidate-rp** command in EXEC mode

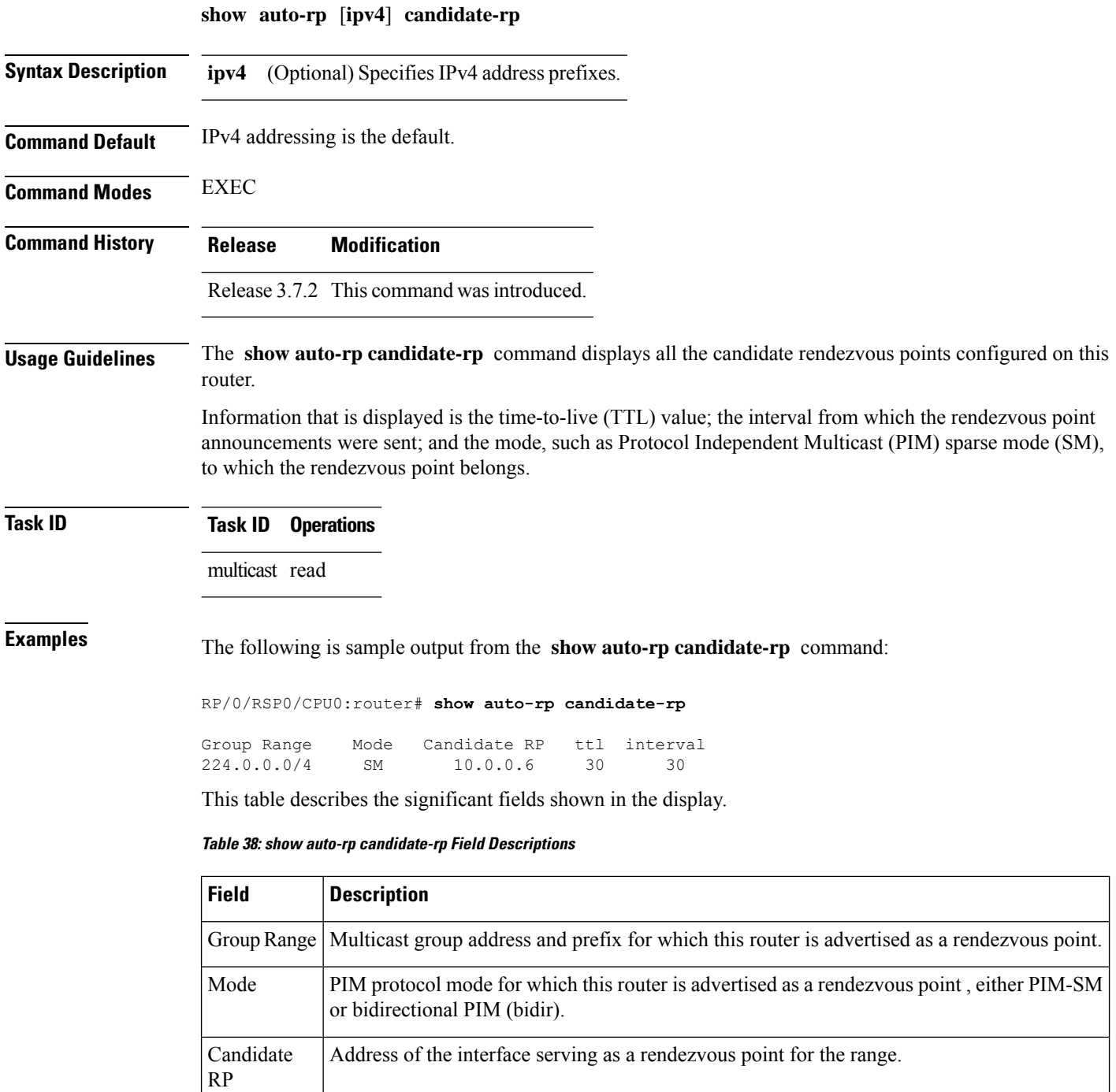

 $\overline{\phantom{a}}$ 

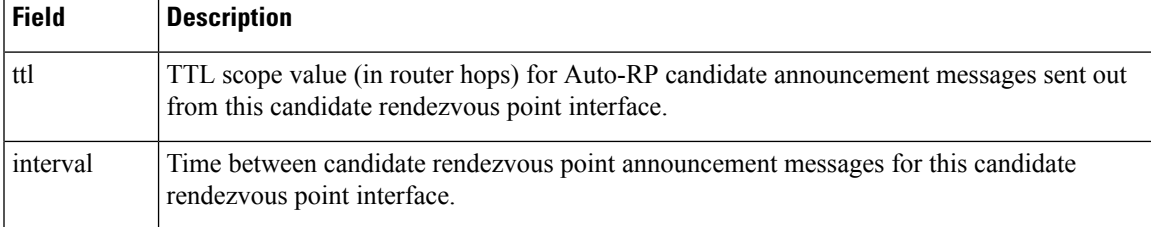

### **show pim context**

To show the reverse path forwarding (RPF) table information configured for a VRF context, use the **show pim context** command in EXEC mode mode. **show pim** [**vrf** *vrf-name*] [**ipv4**] **context Syntax Description vrf** *vrf-name* (Optional) Specifies a VPN routing and forwarding (VRF) instance. **ipv4** (Optional) Specifies IPv4 address prefixes. **Command Default** IPv4 addressing is the default. If no VRF is specified, the default VRF is operational. **Command Modes** EXEC **Command History Release Modification** Release 3.7.2 This command was introduced. **Usage Guidelines** No specific guidelines impact the use of this command.

**Task ID Task ID Operations**

multicast read

**Examples** The following example illustrates output from use of the **show pim context** command:

VRF ID: 0x60000000 Table ID: 0xe0000000 Remote Table ID: 0xe0800000 MDT Default Group : 0.0.0.0 MDT handle: 0x0 Context Active, ITAL Active Routing Enabled Registered with MRIB Not owner of MDT Interface Raw socket req: T, act: T, LPTS filter req: T, act: T UDP socket req: T, act: T, UDP vbind req: T, act: T Reg Inj socket req: F, act: F, Reg Inj LPTS filter req: F, act: F Mhost Default Interface : Null (publish pending: F) Remote MDT Default Group : 0.0.0.0 Neighbor-filter: -

RP/0/RSP0/CPU0:router# **show pim context**

The following table gives the field descriptions for the **show pim context** command output:

**Table 39: show pim context Field Descriptions**

| <b>Field</b>               | <b>Description</b>                                                                                                    |
|----------------------------|----------------------------------------------------------------------------------------------------|
| <b>VRF ID</b>              | VPN routing and forwarding instance identification.                                                                         |
| Table ID                   | Identification of unicast default table as of VRF context activation.                                                       |
| Remote Table ID            | Identifies the table ID of the opposite address family.                                                                     |
|                            | For example, the remote table ID for the VRF context of the                                                                 |
| <b>MDT</b> Default Group   | Identifies the multicast distribution tree (MDT) group configured as the default<br>for use by the VRF.                     |
| MDT handle                 | Identifies the handle for multicast packets to be passed through the MDT<br>interface.                                      |
| <b>Context Active</b>      | Identifies whether or not the VRF context was activated.                                                                    |
| <b>ITAL Active</b>         | Identifies whether or not the VRF is registered with ITAL. If it is, this signifies<br>that the VRF is configured globally. |
| <b>Routing Enabled</b>     | Identifies whether or not PIM is enabled in the VRF.                                                                        |
| Registered with MRIB       | Identifies whether or not the VRF is registered with Multicast Routing<br>Information Base (MRIB).                          |
| Not owner of MDT interface | Identifies a process as not being the owner of the MDT interface.                                                           |
|                            | The owner is either the PIM or the PIM IPv6 process.                                                                        |
| Owner of MDT interface     | Identifies the owner of the MDT interface.                                                                                  |
|                            | The owner is either the PIM or the PIM IPv6 process.                                                                        |
| Raw socket req:            | Raw socket operations requested.                                                                                            |
| act:                       | Action: Indicates whether or not the operations were performed.                                                             |
| T; F                       | True; False                                                                                                    |
| LPTS filter req            | Identifies whether or not the VRF was requested to be added to the socket.                                                  |
| UDP socket req             | Identifies whether or not a UDP socket was requested.                                                                       |
| UDP vbind req              | Identifies whether or not the VRF was added to the UDP socket.                                                              |
| Reg Inj socket req         | This Boolean indicates whether or not the register inject socket, used for PIM<br>register messages, was requested.         |
| Reg Inj LPTS filter req    | Indicates whether or not the VRF was added to the register inject socket.                                                   |
| Mhost Default Interface    | Identifies the default interface to be used for multicast host (Mhost).                                                     |

I

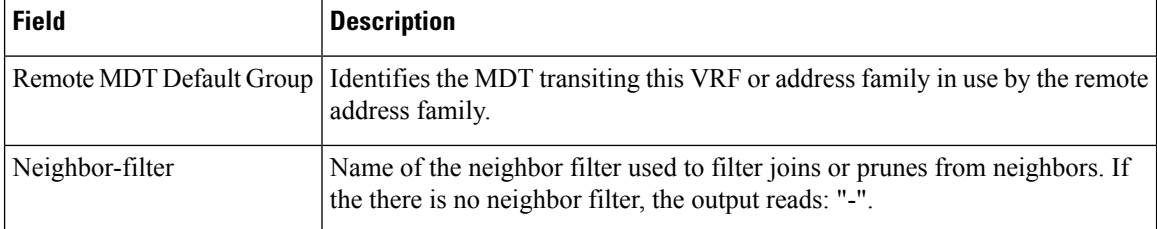
# **show pim context table**

.

To display a summary list of all tables currently configured for a VRF context, use the **show pim context table** command in

EXEC mode

**show pim** [**vrf vrf-name**] [**ipv4**] **context table**

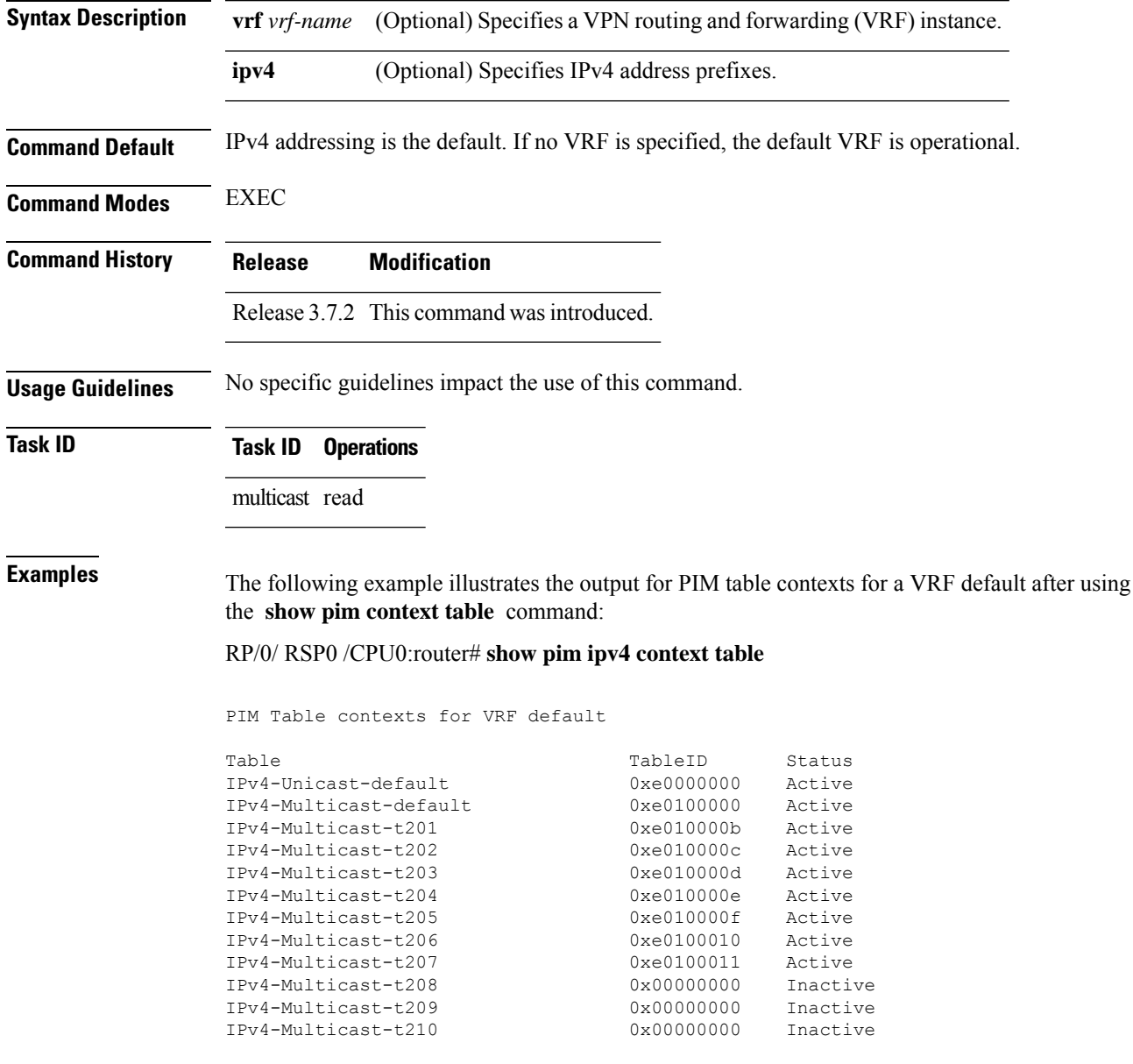

I

#### **Table 40: show pim ipv4 context table Field Descriptions**

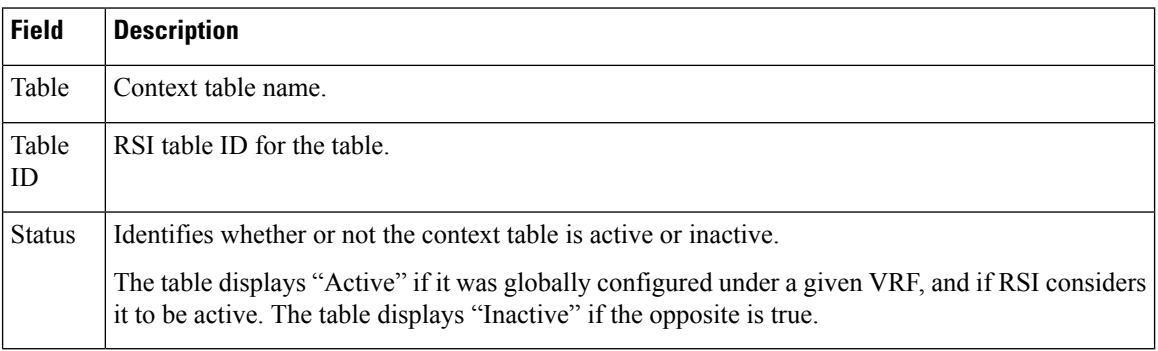

# **show pim global summary**

To display configured Protocol Independent Multicast (PIM) out-of-resource (OOR) limits and current counts for all VRFs, use the **show pim global summary** command in EXEC mode.

### **show pim global summary**

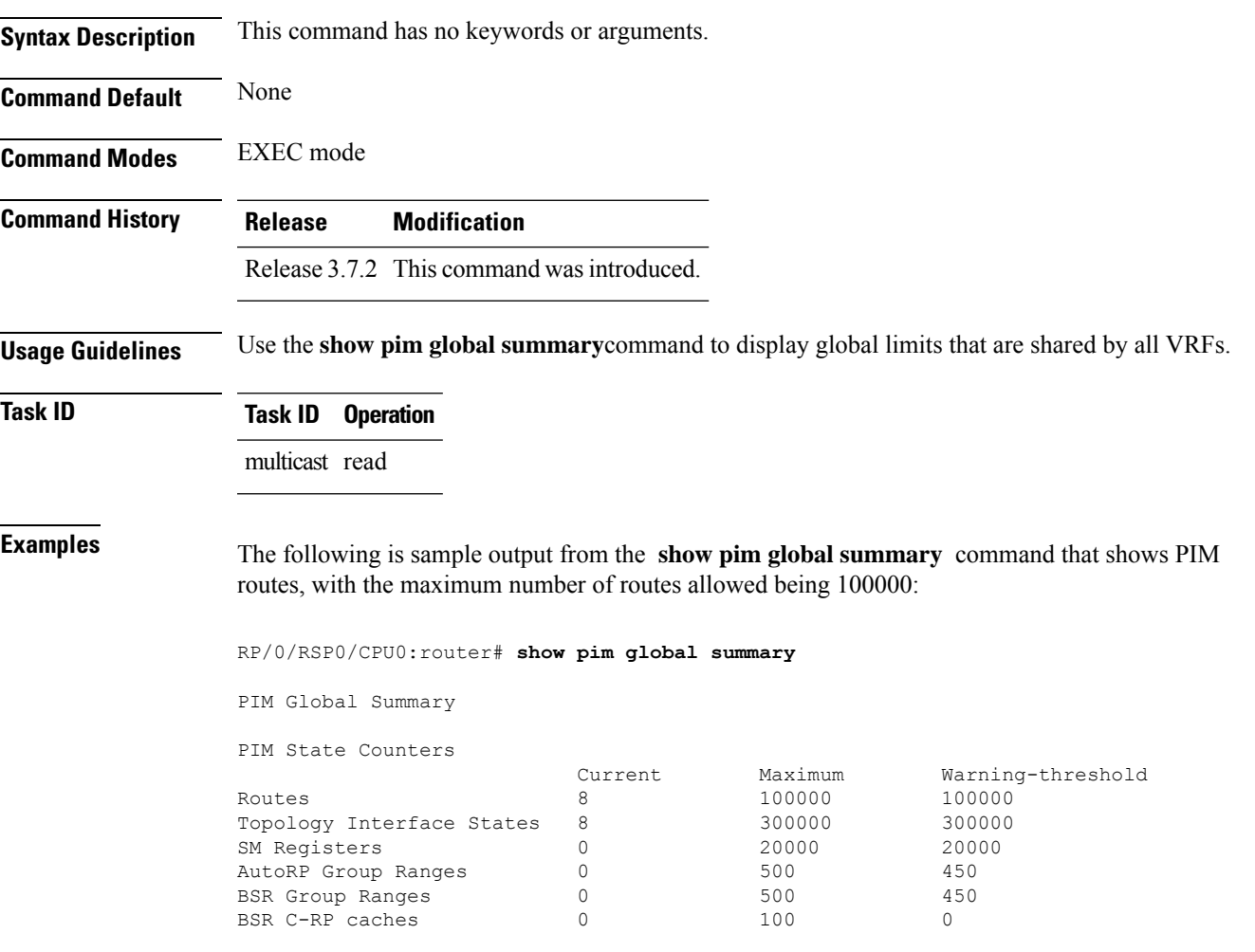

This table describes the significant fields shown in the display.

### **Table 41: show pim global summary Field Descriptions**

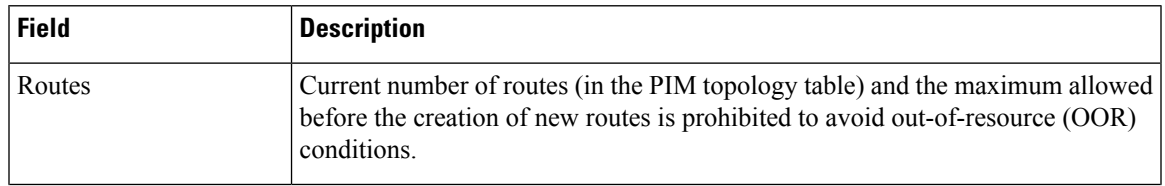

I

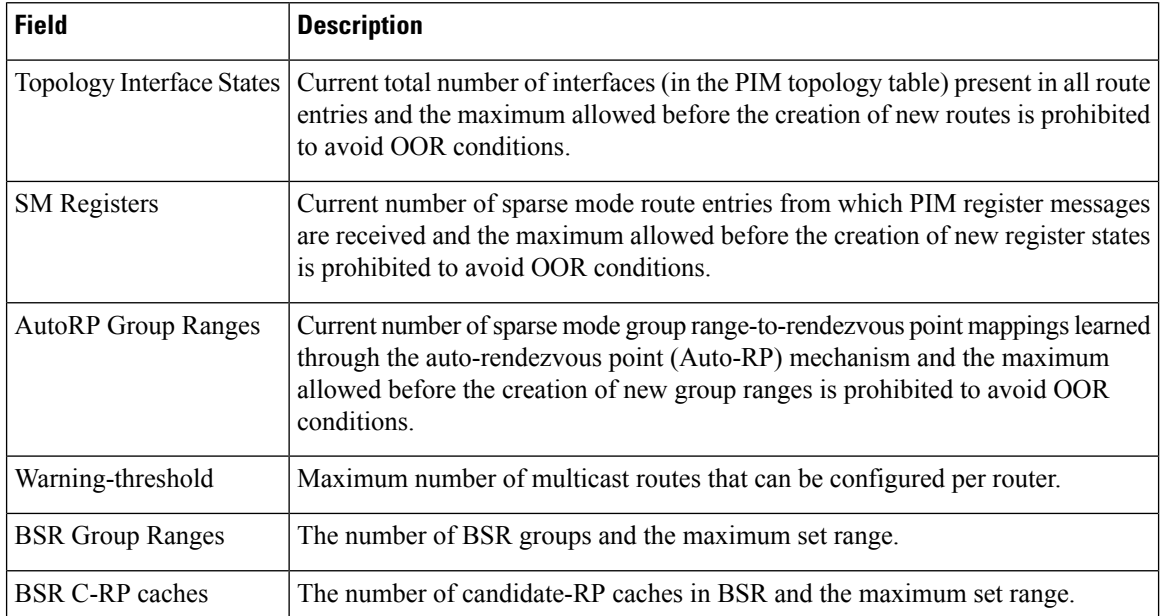

### <span id="page-544-0"></span>**show pim group-map**

To display group-to-PIM mode mapping, use the **show pim group-map** command in

EXEC mode. **show pim** [**vrf** *vrf-name*] [**ipv4**] **group-map** [*ip-address-name*] [**info-source**] **Syntax Description vrf** *vrf-name* (Optional) Specifies a VPN routing and forwarding (VRF) instance. **ipv4** (Optional) Specifies IPv4 address prefixes. (Optional) IP address name as defined in the Domain Name System (DNS) hosts table or with the domain **ipv4** host in the format *A.B.C.D. ip-address-name* **info-source** (Optional) Displays the group range information source. **Command Default** IPv4 addressing is the default. If no VRF is specified, the default VRF is operational. **Command Modes** EXEC **Command History Release Modification** Release 3.7.2 This command was introduced. **Usage Guidelines** The **show pim group-map** command displays all group protocol address mappings for the rendezvous point. Mappings are learned from different clients or through the auto rendezvous point (Auto-RP) mechanism. **Task ID Task ID Operations** multicast read **Examples** The following is sample output from the **show pim group-map** command: RP/0/RSP0/CPU0:router# **show pim group-map** IP PIM Group Mapping Table (\* indicates group mappings being used) (+ indicates BSR group mappings active in MRIB) Group Range Proto Client Groups RP address Info 224.0.1.39/32\* DM perm 1 0.0.0.0 224.0.1.40/32\* DM perm 1 0.0.0.0

> 224.0.0.0/24\* NO perm 0 0.0.0.0 232.0.0.0/8\* SSM config 0 0.0.0.0<br>224.0.0.0/4\* SM autorp 1 10.10.2.2

SM autorp 1 10.10.2.2 RPF: POS01/0/3,10.10.3.2

224.0.0.0/4 SM static 0 0.0.0.0 RPF: Null,0.0.0.0

In lines 1 and 2, Auto-RP group ranges are specifically denied from the sparse mode group range.

In line 3, link-local multicast groups (224.0.0.0 to 224.0.0.255 as defined by 224.0.0.0/24) are also denied from the sparse mode group range.

In line 4, the Protocol Independent Multicast (PIM) Source Specific Multicast (PIM-SSM) group range is mapped to 232.0.0.0/8.

Line 5 shows that all the remaining groups are in sparse mode mapped to rendezvous point 10.10.3.2.

This table describes the significant fields shown in the display.

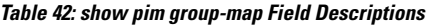

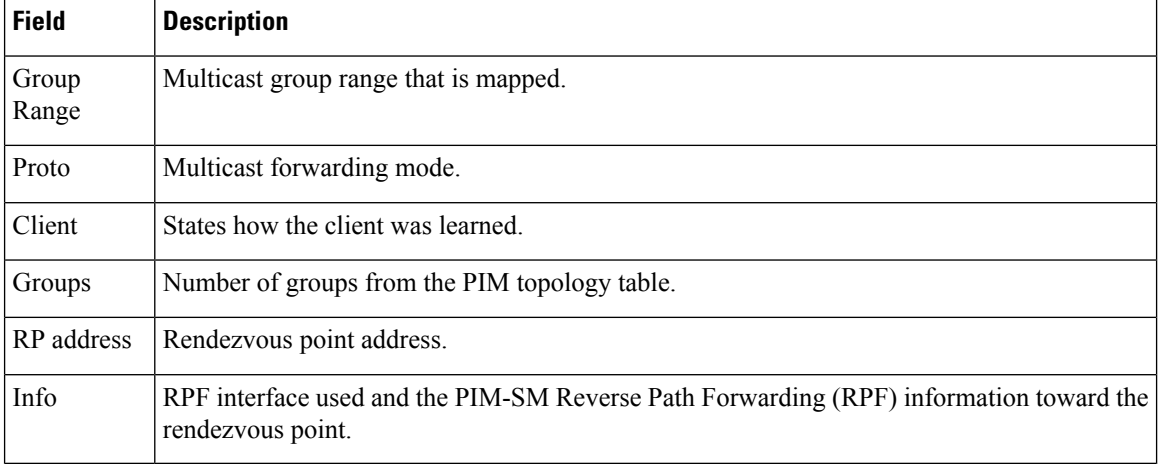

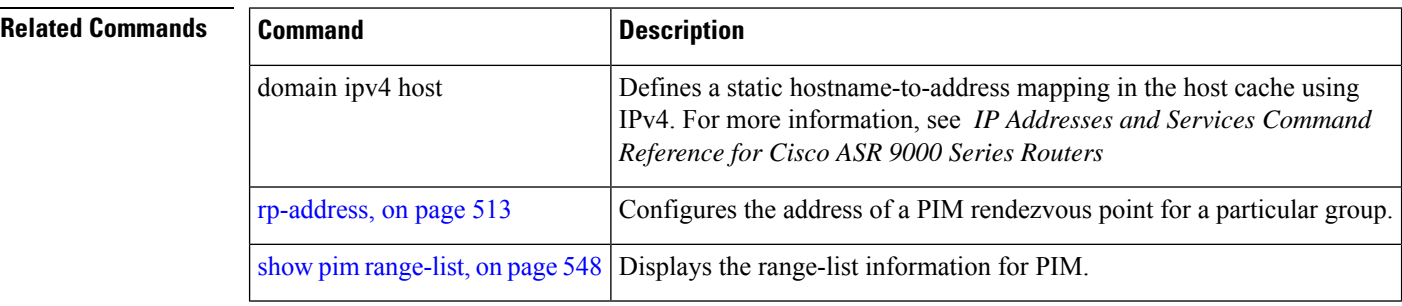

# <span id="page-546-0"></span>**show pim interface**

To display information about interfaces configured for Protocol Independent Multicast (PIM), use the **show pim interface** command in

EXEC

mode.

**show pim** [**vrf** *vrf-name*] [**ipv4**] **interface** [{*type interface-path-id* | **state-on** | **state-off**}] [**detail**]

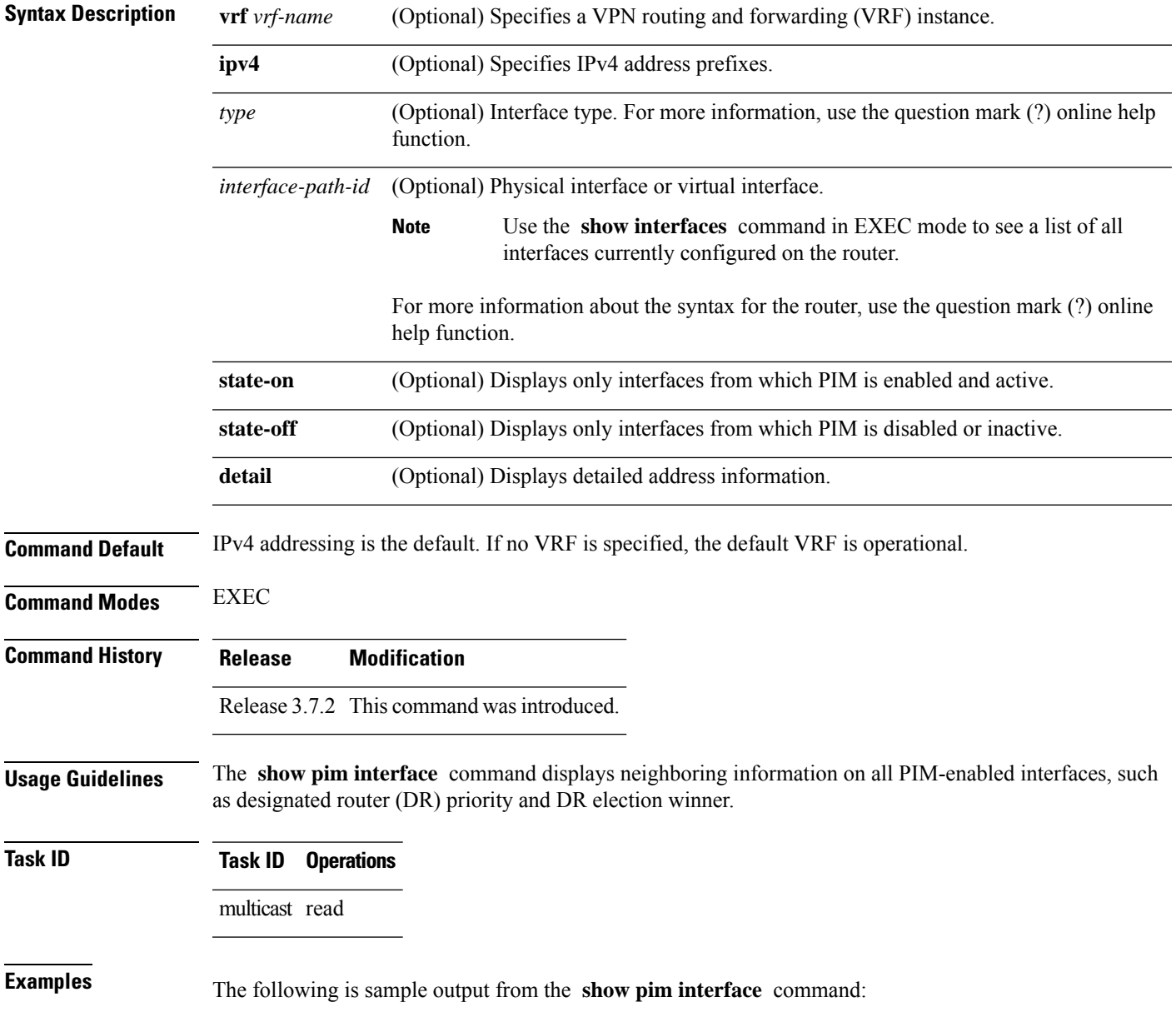

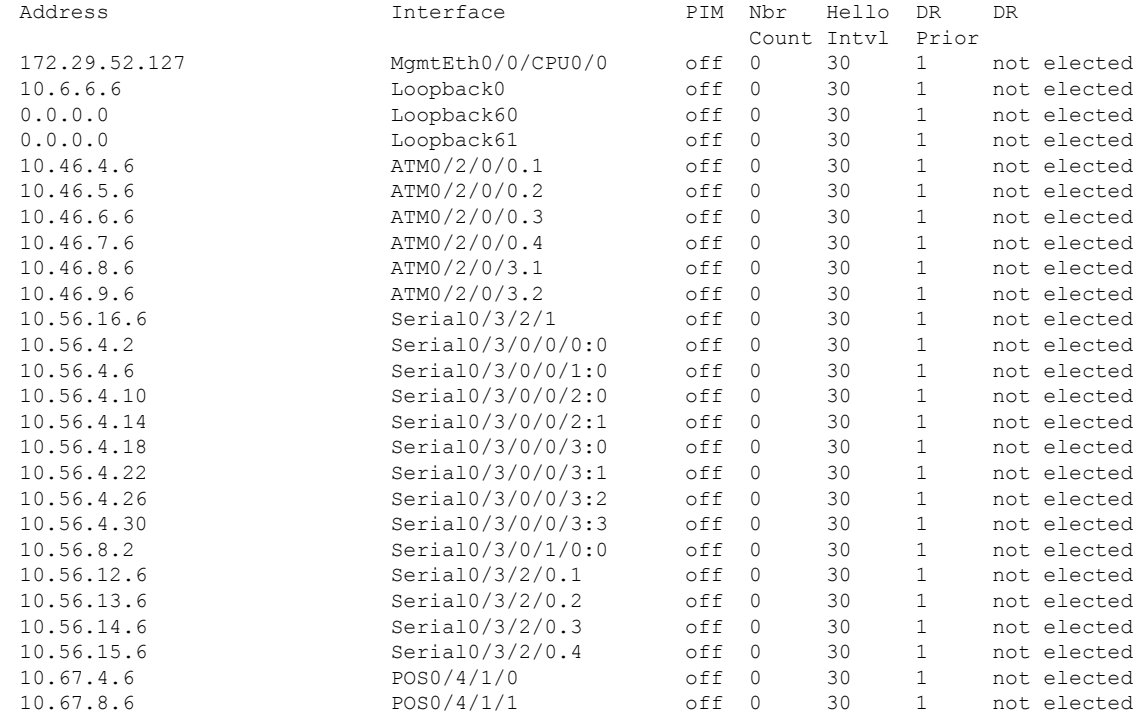

### RP/0/RSP0/CPU0:router# **show pim interface**

This table describes the significant fields shown in the display.

### **Table 43: show pim interface Field Descriptions**

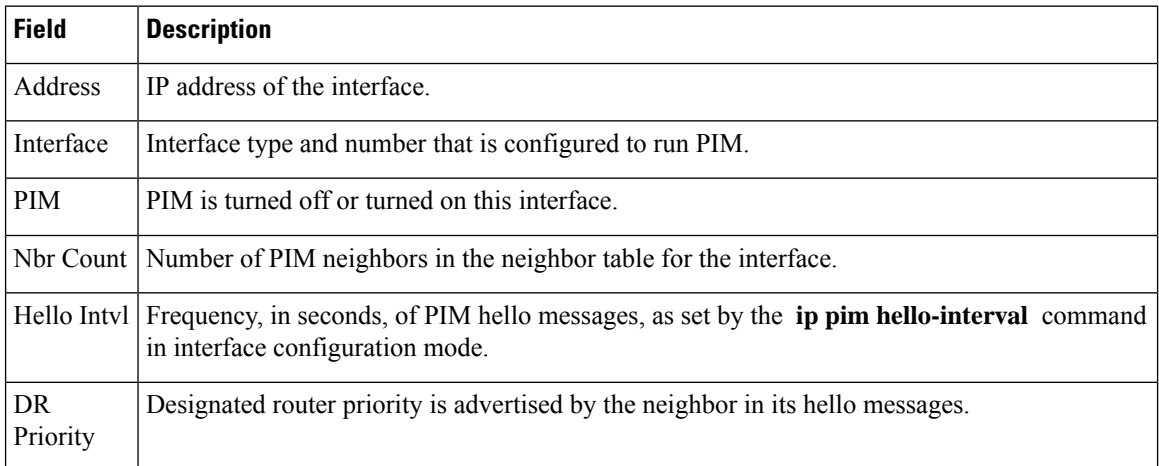

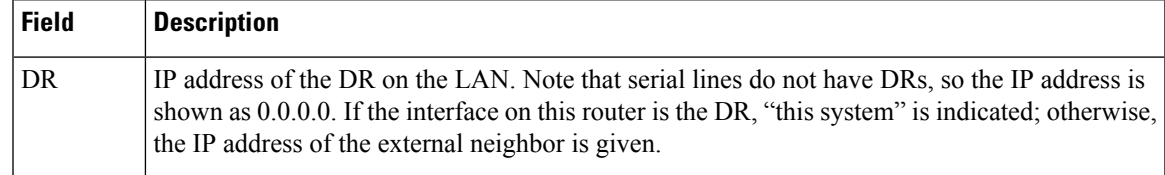

### **Related Commands**

I

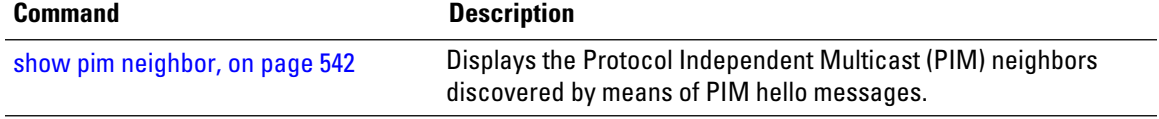

# **show pim join-prune statistic**

To display Protocol Independent Multicast (PIM) join and prune aggregation statistics, use the **show pim join-prune statistics** command in EXEC mode

**show pim** [**vrf** *vrf-name*] [**ipv4**] **join-prune statistic** [*type interface-path-id*]

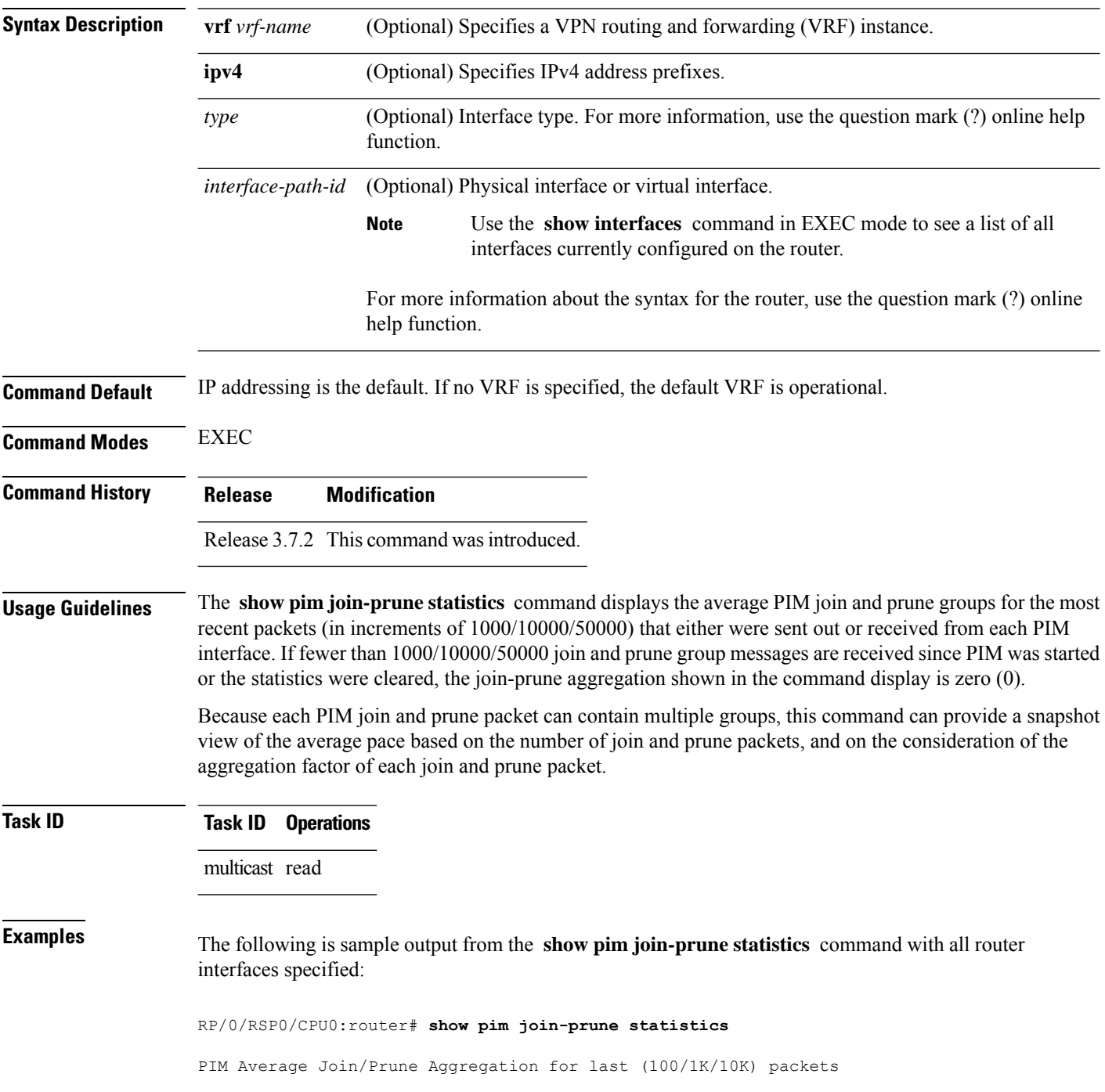

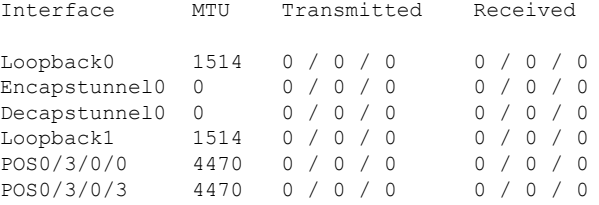

This table describes the significant fields shown in the display.

**Table 44: show pim join-prune statistics Field Descriptions**

| <b>Field</b> | <b>Description</b>                                                                                                    |
|--------------|----------------------------------------------------------------------------------------------------|
| Interface    | Interface from which statistics were collected.                                                                                                    |
| MTU          | Maximum transmission unit (MTU) in bytes for the interface.                                                                                           |
|              | Transmitted Number of join and prune states aggregated into transmitted messages in the last<br>1000/10000/50000 transmitted join and prune messages. |
| Received     | Number of join and prune states aggregated into received messages in the last 1000/10000/50000<br>received join and prune messages.                   |

### **show pim rpf-redirect**

To display the maximum bandwidth, the bandwidth used by traffic flowing through the local box, and the bandwidth used by other routers sharing the PIM bundle member interfaces of all members of bundles known to the system, use **show pim rpf-redirect** command in EXEC mode.

### **show pim** *ipv4* **rpf-redirect**

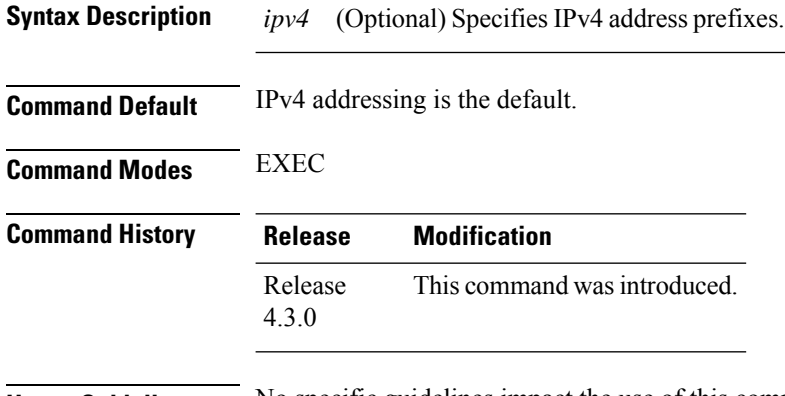

### **Usage Guidelines** No specific guidelines impact the use of this command.

### **Task ID Task ID Operation** multicast read

#### **Example**

The following sample output from the **show pim rpf-redirect** command displays statistics about the PIM bundles:

```
RP/0/RSP0/CPU0:router#show pim rpf-redirect
Mon Aug 11 16:50:35.811 IST
PIM RPF-Redirect bundle database
Member Available/Allocated Available/Allocated Local / Network Total
           Bandwidth Threshold Bandwidth Bandwidth Bandwidth
            (Kbps) (Kbps) (Kbps) (Kbps)
Bundle: east
Gi0/0/0/0 100000/100000 80000/80000 0 0/0 0
```
where, Available/Allocated Bandwidth (kbps) is the total multicast bandwidth (in kbps) available/allocated for multicast transmission; Available/Threshold Bandwidth (kbps) isthe multicast bandwidth threshold beyond which the redirects are enabled, displays the available and the threshold bandwidth (kbps); Local/Network Bandwidth (in kbps) is the difference between the Allocated Bandwidth and Available Bandwidth; and the Total Bandwidth (kbps) is represented by the Local/Network Bandwidth.

# **show pim rpf-redirect route**

To display the content of the snooping database, use **show pim rpf-redirect** command in EXEC mode.

**show pim** *ipv4* **rpf-redirect route Syntax Description** *ipv4* (Optional) Specifies IPv4 address prefixes. **Command Default** IPv4 addressing is the default. **Command Modes** EXEC **Command History Release Modification** Release This command was introduced. 4.3.0 **Usage Guidelines** No specific guidelines impact the use of this command. **Task ID Task ID Operation** multicast read

# **show pim mstatic**

To display multicast static routing information, use the **show pim mstatic** command in

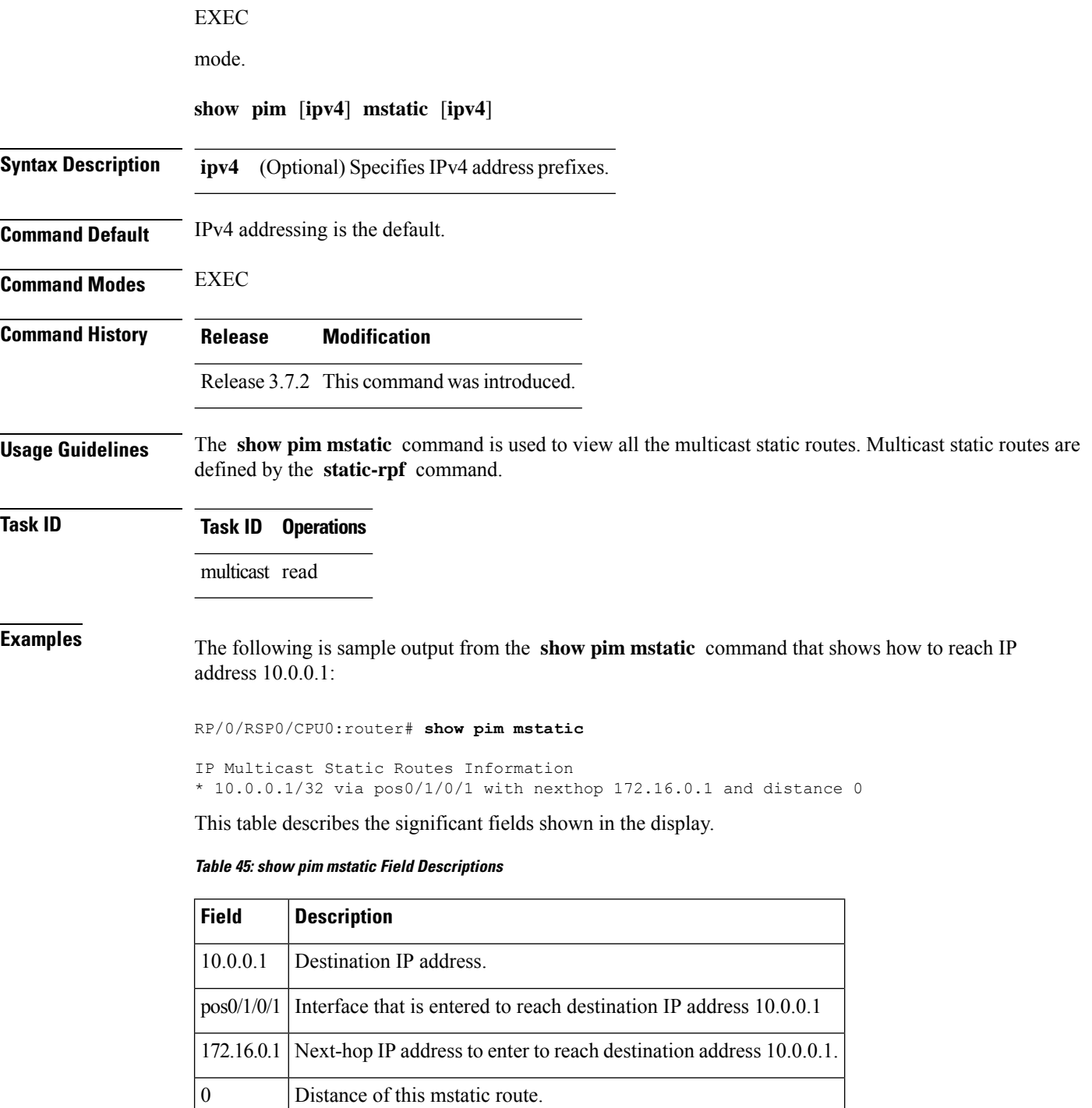

 $\mathbf l$ 

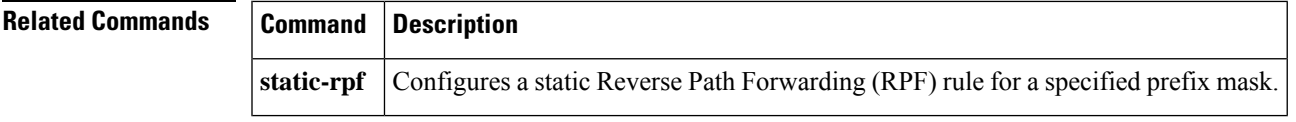

# <span id="page-555-0"></span>**show pim neighbor**

To display the Protocol Independent Multicast (PIM) neighbors discovered by means of PIM hello messages, use the **show pim neighbor** command in

EXEC

mode.

**show pim** [**vrf** *vrf-name*] [**ipv4**] **neighbor** [*type interface-path-id*] [{**count** | **detail**}]

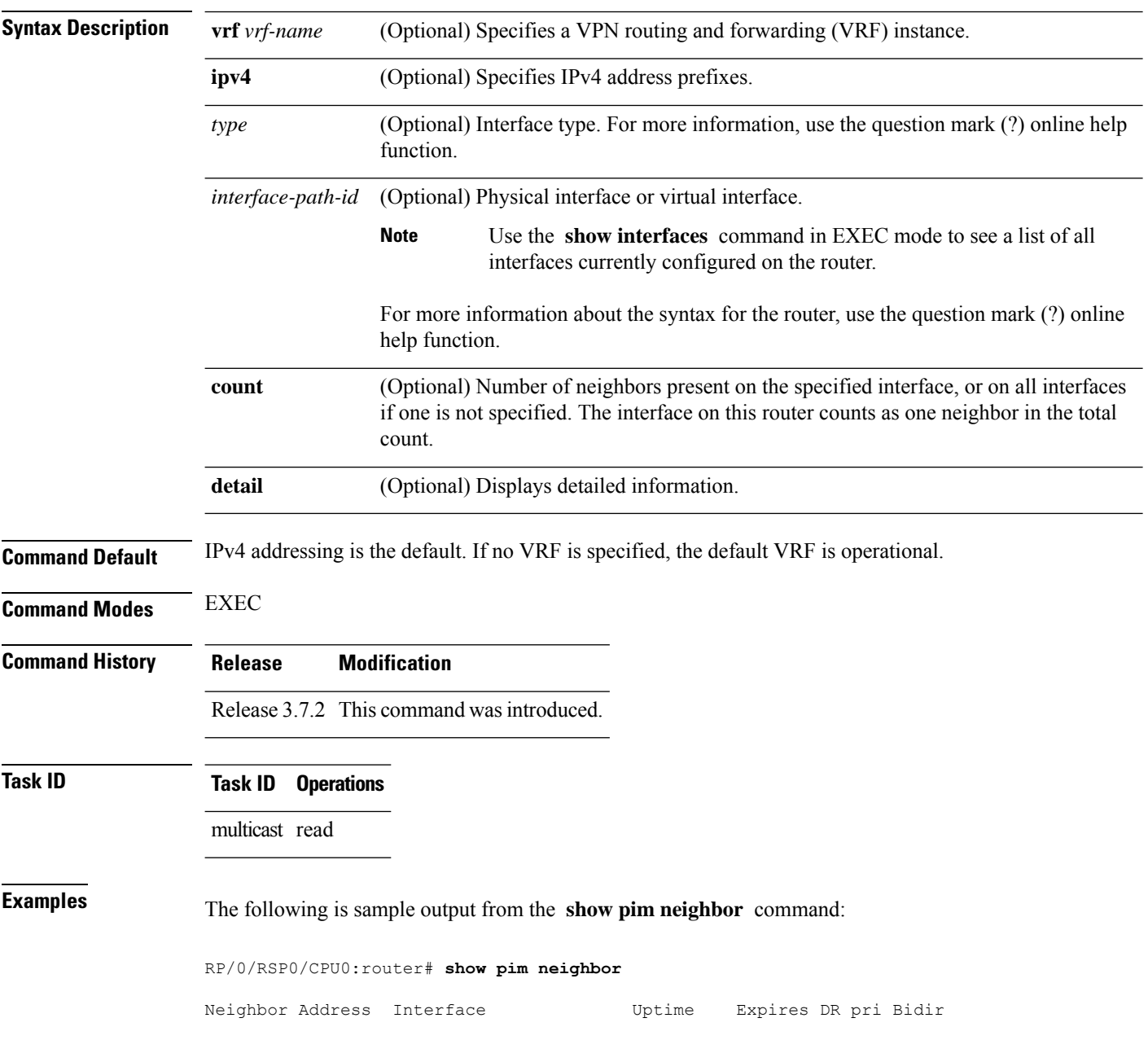

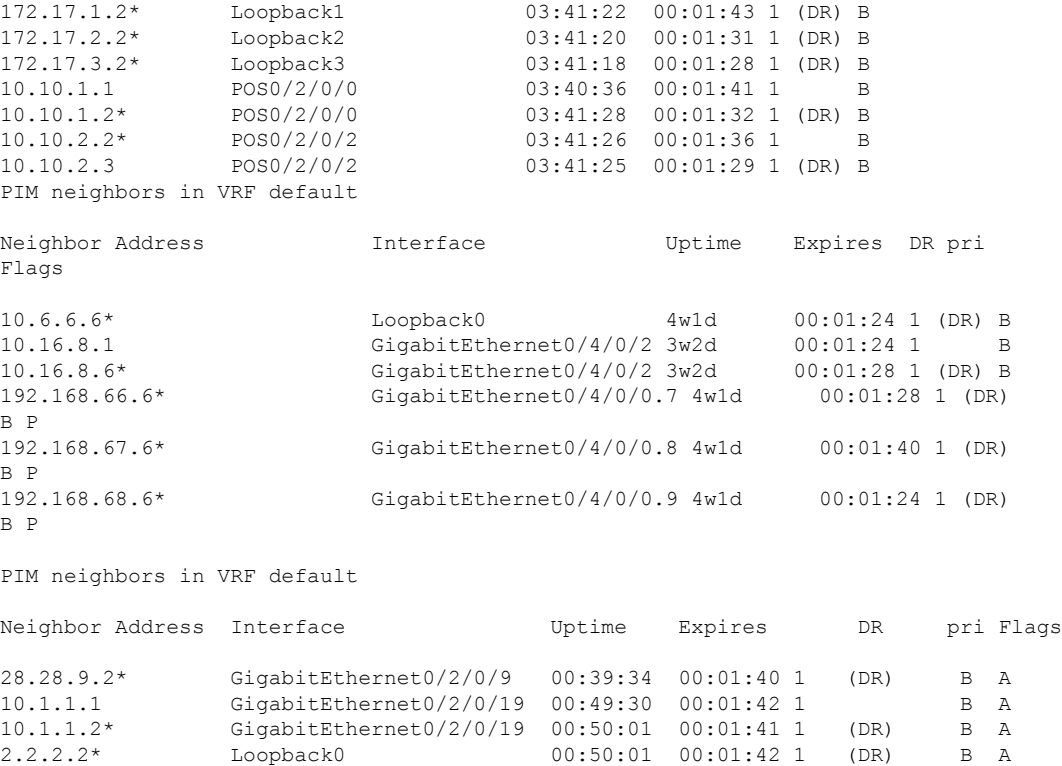

The following is sample output from the **show pim neighbor** command with the **count** option:

RP/0/RSP0/CPU0:router# **show pim neighbor count**

Interface Nbr count<br>POS0/3/0/0 1 POS0/3/0/0 1<br>Loopback1 1  $Loop back1$ Total Nbrs 2

This table describes the significant fields shown in the display.

**Table 46: show pim neighbor Field Descriptions**

| <b>Field</b>        | <b>Description</b>                                                                                                    |
|---------------------|----------------------------------------------------------------------------------------------------|
| Neighbor<br>Address | IP address of the PIM neighbor.                                                                                                    |
| Interface           | Interface type and number on which the neighbor is reachable.                                                                                                    |
| Uptime              | Time the entry has been in the PIM neighbor table.                                                                                                    |
| Expires             | Time until the entry is removed from the IP multicast routing table.                                                                                                    |
| DR pri              | DR priority sent by the neighbor in its hello messages. If this neighbor is elected as the<br>DR on the interface, it is annotated with " $(DR)$ " in the command display. |

I

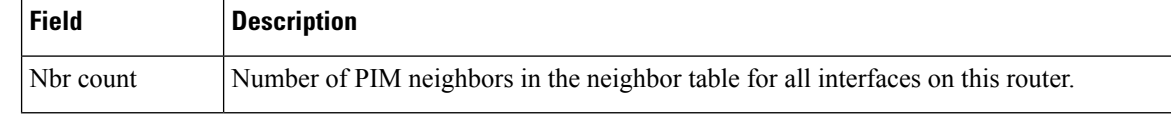

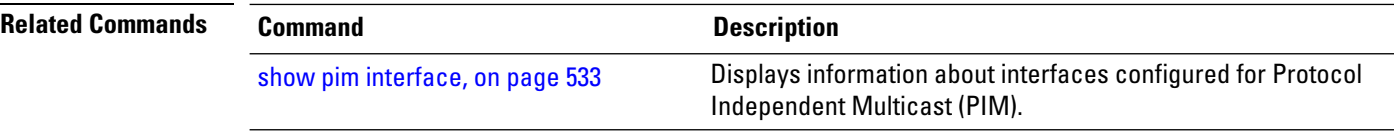

## **show pim nsf**

To display the state of nonstop forwarding (NSF) operation for Protocol Independent Multicast (PIM), use the **show pim nsf** command in EXEC mode.

**show pim** [**ipv4**] **nsf Syntax Description ipv4** (Optional) Specifies IPv4 address prefixes. **Command Default** IPv4 addressing is the default. **Command Modes** EXEC **Command History Release Modification** Release 3.7.2 This command was introduced. **Usage Guidelines** The **show pim nsf** command displays the current multicast NSF state for PIM. For multicast NSF, the state may be normal or activated for nonstop forwarding. The latter state indicates that recovery is in progress due to a failure in the Multicast Routing Information Base (MRIB) or PIM. The total NSF timeout and time remaining are displayed until NSF expiration. **Task ID Task ID Operations** multicast read **Examples** The following is sample output from the **show** pim nsf command: RP/0/RSP0/CPU0:router# **show pim nsf** IP PIM Non-Stop Forwarding Status: Multicast routing state: Non-Stop Forwarding Activated NSF Lifetime: 00:02:00 NSF Time Remaining: 00:01:56 This table describes the significant fields shown in the display. **Table 47: show pim nsf Field Descriptions Field Description** Multicast routing state PIM state is in NSF recovery mode (Normal or Non-Stop Forwarding Activated). NSF Lifetime Total NSF lifetime (seconds, hours, and minutes) configured for PIM.

NSF Time Remaining Time remaining in NSF recovery for PIM if NSF recovery is activated.

### **show pim nsr**

To display the nonstop routing (NSR) information for Protocol Independent Multicast (PIM), use the **show pim nsr** command in

EXEC mode

.

**show pim** [**ipv4| ipv6**] **nsr**

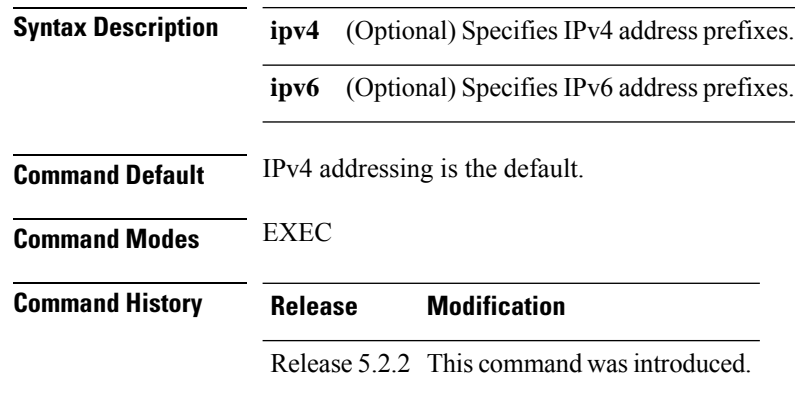

**Usage Guidelines** The **show pim nsr** command displays the current multicast NSR state for PIM. For multicast NSR, the state may be Ready or Not activated for non-stop routing. The latter state indicates that recovery is in progress due to a failure in the Multicast Routing Information Base (MRIB) or PIM. The total NSR timeout and time remaining are displayed until NSR expiration.

**Task ID Task ID Operations** multicast read

**Examples** The following is sample output from the **show pim nsr** command:

RP/0/RSP0/CPU0:router# **show pim nsr**

PIM NSR Data: State : Ready RMF Timer : N [-] RMF Notif done : Y Last RMF rdy : 4w0d [1] Last RMF not rdy : Never [0] Last conn up : Never [0] Last conn down : Never [0]

 $\overline{\phantom{a}}$ 

This table describes the significant fields shown in the display.

### **Table 48: show pim nsr Field Descriptions**

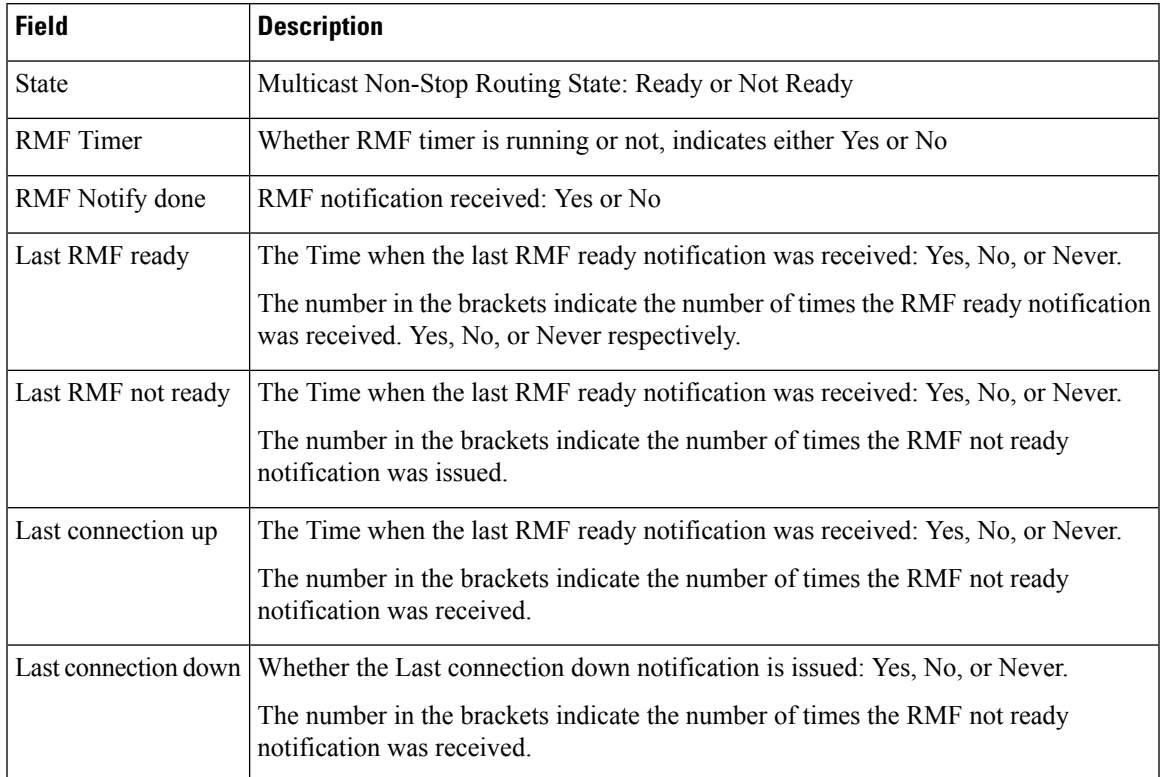

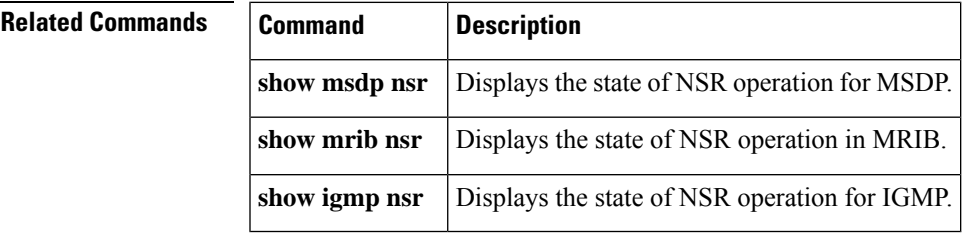

# <span id="page-561-0"></span>**show pim range-list**

.

To display range-list information for Protocol Independent Multicast (PIM), use the **show pim range-list** command in

EXEC mode

**show pim** [**vrf** *vrf-name*] [**ipv4**] **range-list** [**config**] [*ip-address-name*]

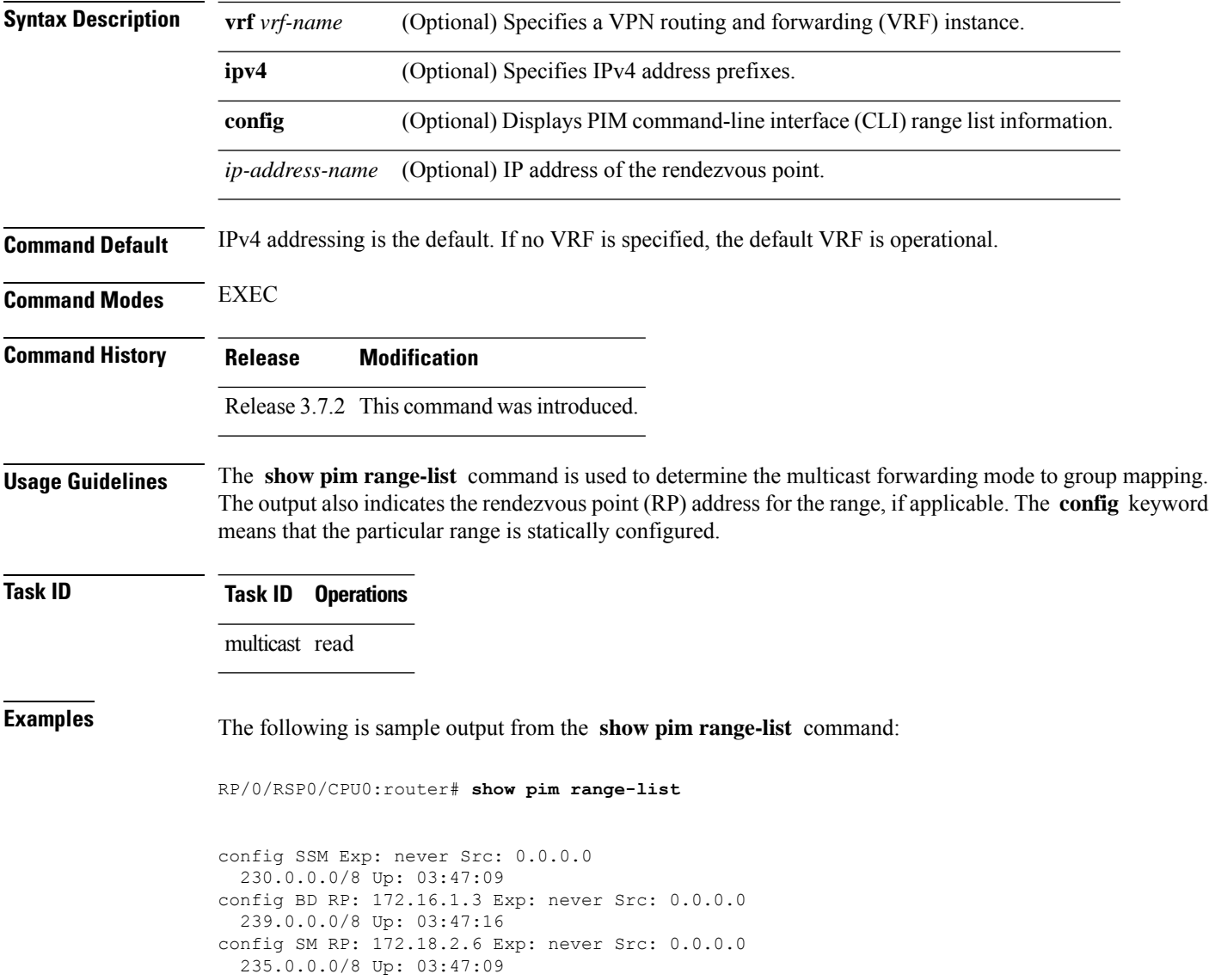

This table describes the significant fields shown in the display.

### **Table 49: show pim range-list Field Descriptions**

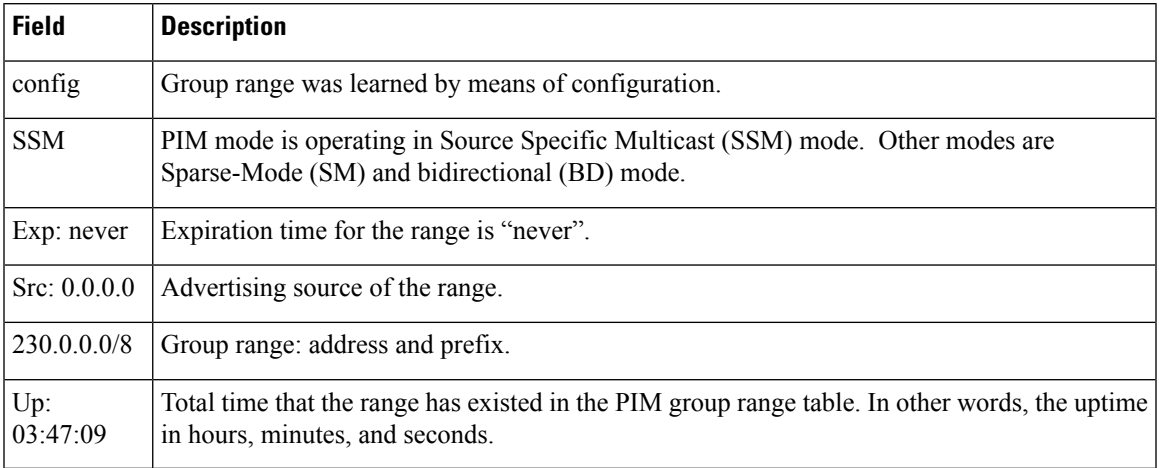

### **Related Commands**

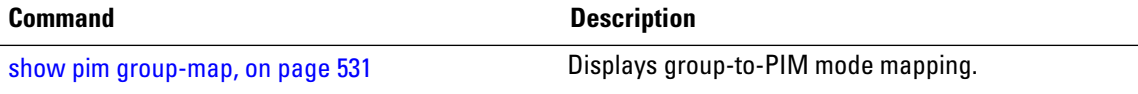

# <span id="page-563-0"></span>**show pim rpf**

To display information about reverse-path forwarding (RPF) in one or more routing tables within Protocol Independent Multicast (PIM), use the **show pim rpf** command in

EXEC mode

.

**show pim** [**vrf** *vrf-name*] [**ipv4**] {**multicast** | **safi-all** | **unicast**} [**topology** {*tablename* | **all**}] **rpf** [*ip-address*/*name*]

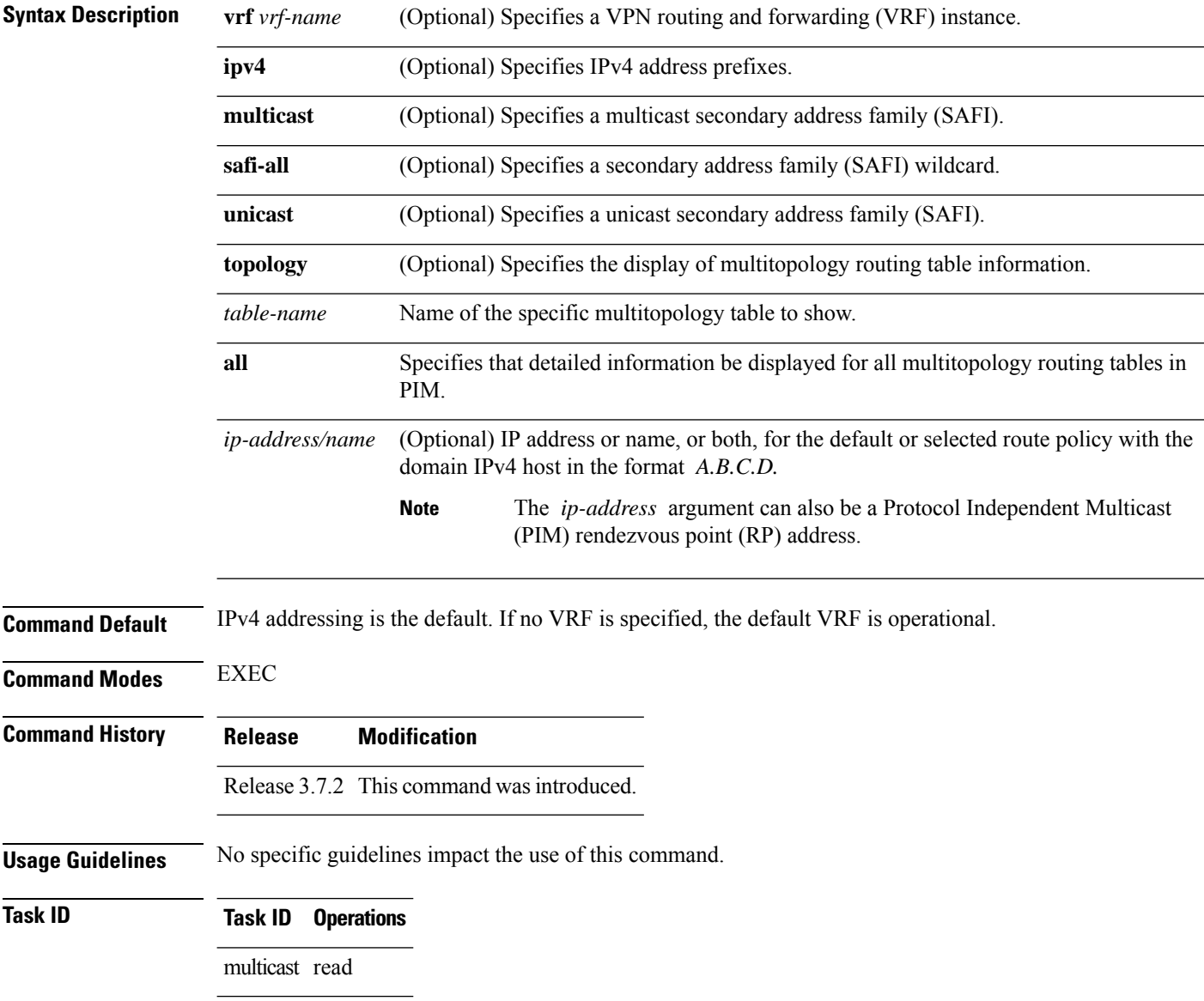

Ш

**Examples** The following example shows output from the **show pim rpf** command:

RP/0/RSP0/CPU0:router# **show pim rpf**

```
Table: IPv4-Unicast-default
* 61.61.1.10/32 [90/181760]
   via GigabitEthernet0/1/0/1.201 with rpf neighbor 11.21.0.20
   via GigabitEthernet0/1/0/1.202 with rpf neighbor 11.22.0.20
   via GigabitEthernet0/1/0/1.203 with rpf neighbor 11.23.0.20
* 61.61.1.91/32 [90/181760]
    via GigabitEthernet0/1/0/1.201 with rpf neighbor 11.21.0.20
   via GigabitEthernet0/1/0/1.202 with rpf neighbor 11.22.0.20
   via GigabitEthernet0/1/0/1.203 with rpf neighbor 11.23.0.20
* 61.61.1.92/32 [90/181760]
    via GigabitEthernet0/1/0/1.201 with rpf neighbor 11.21.0.20
    via GigabitEthernet0/1/0/1.202 with rpf neighbor 11.22.0.20
   via GigabitEthernet0/1/0/1.203 with rpf neighbor 11.23.0.20
* 61.61.1.93/32 [90/181760]
   via GigabitEthernet0/1/0/1.201 with rpf neighbor 11.21.0.20
   via GigabitEthernet0/1/0/1.202 with rpf neighbor 11.22.0.20
   via GigabitEthernet0/1/0/1.203 with rpf neighbor 11.23.0.20
```
# **show pim rpf hash**

.

To display information for Routing Information Base (RIB) lookups used to predict RPF next-hop paths for routing tables in Protocol Independent Multicast (PIM), use the **show pim rpf hash** command in EXEC mode.

**show pim** [**vrf** *vrf-name*] [**ipv4**] [{**multicast** | **safi-all** | **unicast**}] [**topology** {*table-name* | **all**}] **rpf hash** *root*/*group ip-address*/*name* [{**hash-mask-length** *bit-length* | **mofrr**}]

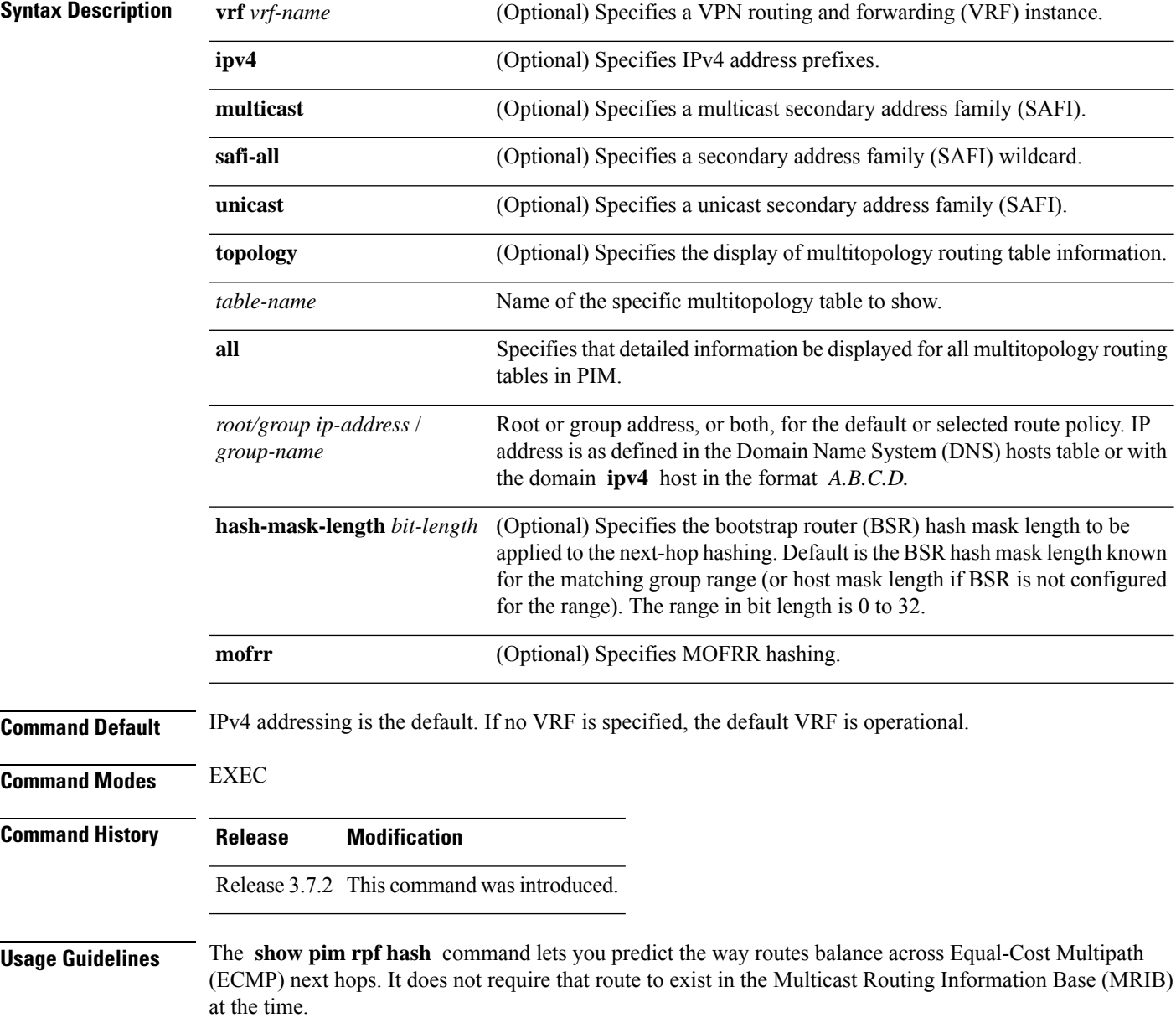

When using the *ip-address* argument for a (\*,G) route, use the rendezvous point address and omit the *group-address* argument. For (S,G) routes, use the *ip-address* and the *group-address* arguments.

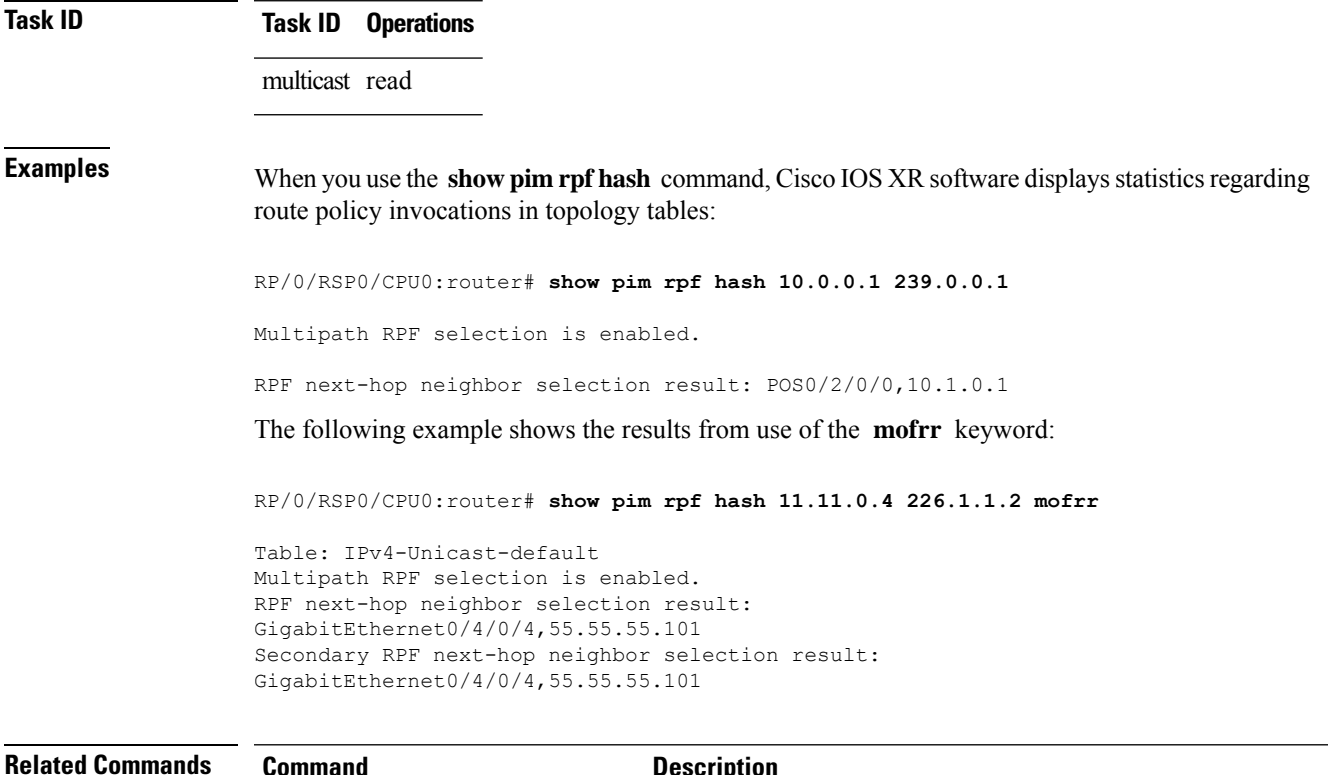

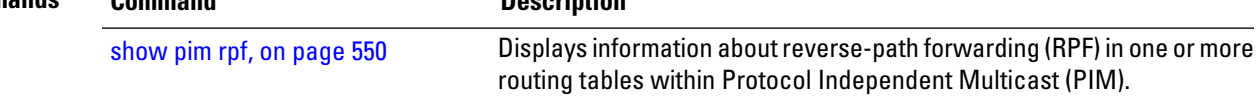

## **show pim rpf route-policy statistics** To display statistics for reverse-path forwarding (RPF) route policy invocations in Protocol Independent Multicast (PIM) routing tables, use the **show pim rpf route-policy statistics** command in EXEC mode. **show pim** [**vrf vrf-name**] [**ipv4**] **rpf route-policy statistics Syntax Description vrf** *vrf-name* (Optional) Specifies a VPN routing and forwarding (VRF) instance. **ipv4** (Optional) Specifies IPv4 address prefixes. **Command Default** IPv4 addressing is the default. If no VRF is specified, the default VRF is operational. **Command Modes** EXEC **Command History Release Modification** Release 3.7.2 This command was introduced. **Usage Guidelines** No specific guidelines impact the use of this command. **Task ID Task ID Operations** multicast read **Examples** The following sample output from the **show** pim rpf route-policy statistics command displays statistics about route policy invocations in topology tables: RP/0/RSP0/CPU0:router# **show pim mt4-p201 rpf route-policy statistics** RPF route-policy statistics for VRF default: Route-policy name: mt4-p201 Number of lookup requests 25 Pass 25, Drop 0 Default RPF Table selection 5, Specific RPF Table selection 20 This table describes the significant fields shown in the display. **Table 50: show pim rpf route-policy statistics Field Description Field Description** Route-policy name Name of a specific route policy. Number of lookup requests Number of times the route policy was run to determine the RPF table.

Pass Number of (S,G) entries that were passed by the route policy.

I

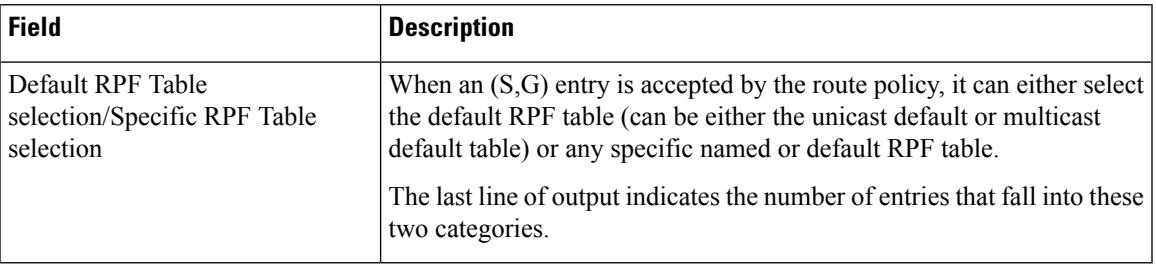

# **show pim rpf route-policy test**

To test the outcome of a route-policy with reverse-path forwarding (RPF), use the **show pim rpf route-policy test** command in EXEC mode.

**show pim** [*vrf* **vrf-name**] [**ipv4**] **rpf route-policy test** *src-ip-address*/*grp-address*

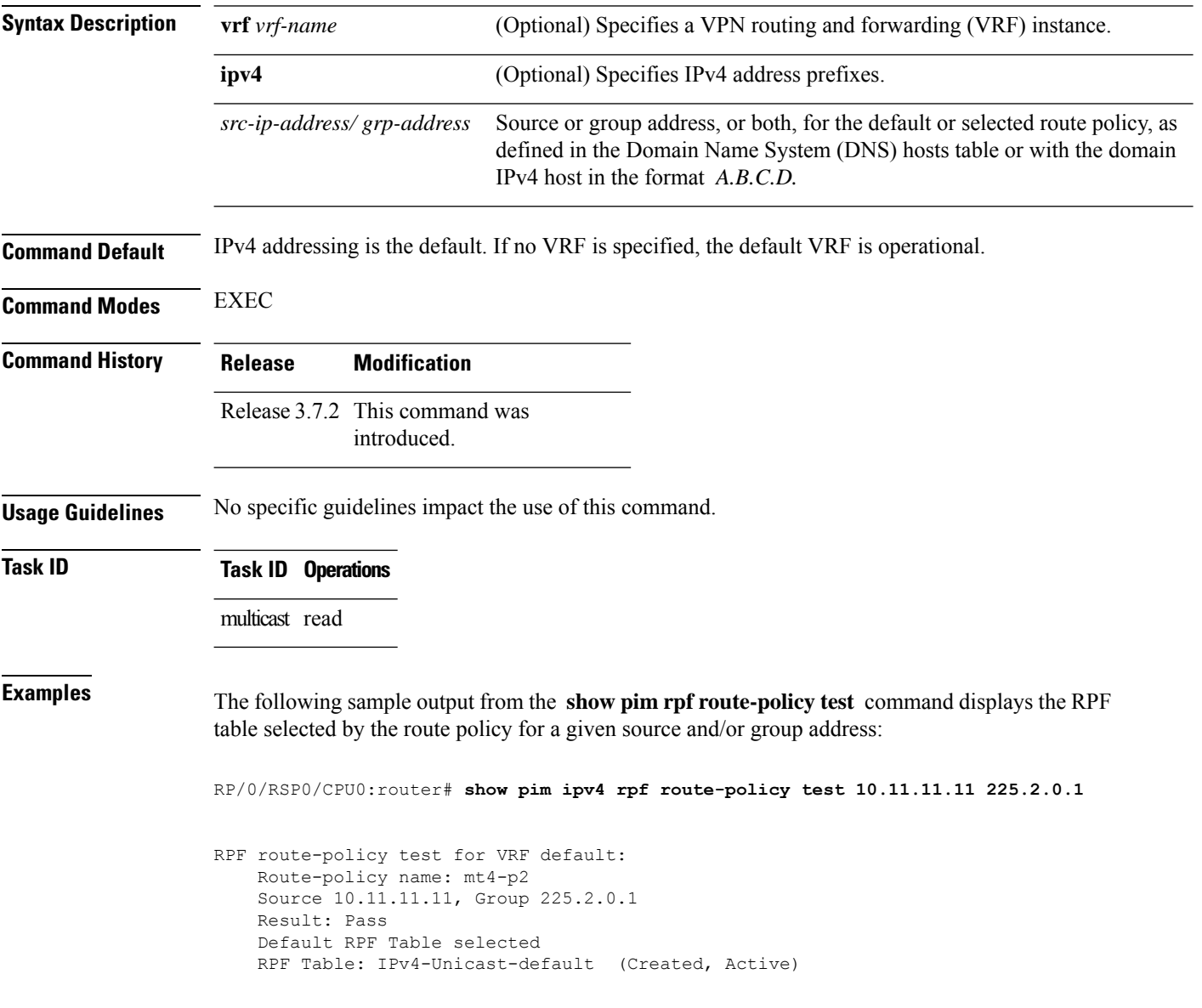

This table describes the significant fields shown in the display.

### **Table 51: show pim rpf route-policy test Field Descriptions**

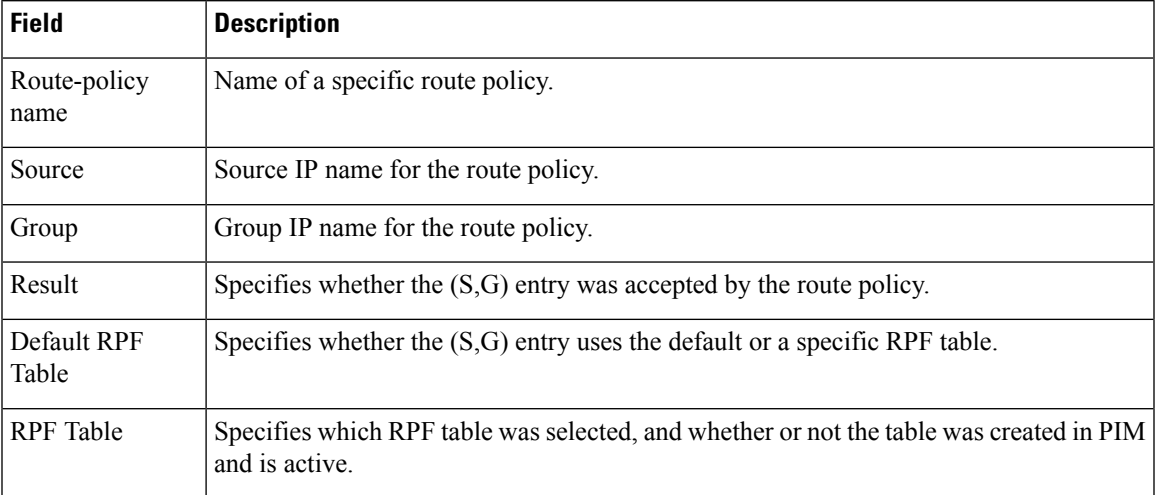

# **show pim rpf summary**

To display summary information about the interaction of Protocol Independent Multicast (PIM) with the Routing Information Base (RIB), including the convergence state, current default RPF table, and the number of source or rendezvous point registrations created, use the **show pim rpf summary** command in EXEC mode.

**show pim** [**vrf** *vrf-name*] [**ipv4**] [{**multicast** | **safi-all** | **unicast**}] [**topology** {*table-name* | **all**}] **rpf summary**

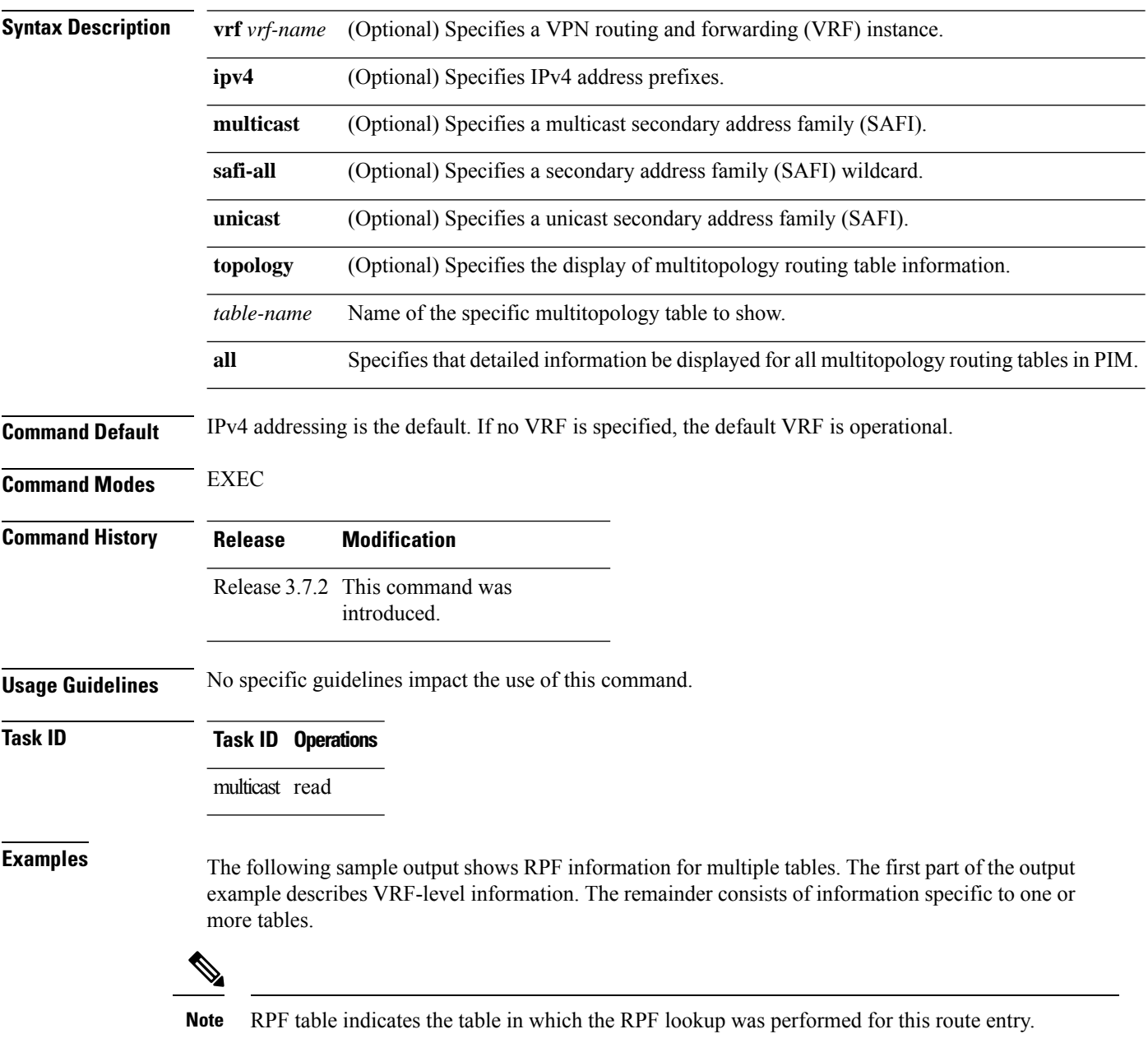

RP/0/RSP0/CPU0:router# **show pim ipv4 unicast topology all rpf summary** MBGP Not configured

```
OSPF Mcast-intact Not configured
    ISIS Mcast-intact Not configured
    ISIS Mcast Topology Not configured
PIM RPFs registered with Unicast RIB table
Default RPF Table: IPv4-Unicast-default
RIB Convergence Timeout Value: 00:30:00
RIB Convergence Time Left: 00:00:00
Multipath RPF Selection is Enabled
Table: IPv4-Multicast-default
   PIM RPF Registrations = 0
   RIB Table converged
Table: IPv4-Multicast-t300
   PIM RPF Registrations = 3
   RIB Table converged
Table: IPv4-Multicast-t310
   PIM RPF Registrations = 5
   RIB Table converged
Table: IPv4-Multicast-t320
   PIM RPF Registrations = 5
   RIB Table converged
```
The first part of the output example describes VRF-level information. The remainder consists of information specific to one or more tables.

The following example shows the sample output for **show pim rpf summary** command:

RP/0/RSP0/CPU0:router# **show pim rpf summary**

MBGP Not configured OSPF Mcast-intact Configured ISIS Mcast-intact Not configured ISIS Mcast Topology Not configured MoFRR Flow-based Configured MoFRR RIB Not configured PIM RPFs registered with Multicast RIB table Default RPF Table: IPv4-Multicast-default RIB Convergence Timeout Value: 00:30:00 RIB Convergence Time Left: 00:00:00 Multipath RPF Selection is Disabled Table: IPv4-Multicast-default PIM RPF Registrations = 3 RIB Table converged

# **show pim summary**

To display configured Protocol Independent Multicast (PIM) out-of-resource (OOR) limits and current counts, use the **show pim summary** command in EXEC mode.

**show pim** [**vrf** *vrf-name*] [**ipv4**] **summary**

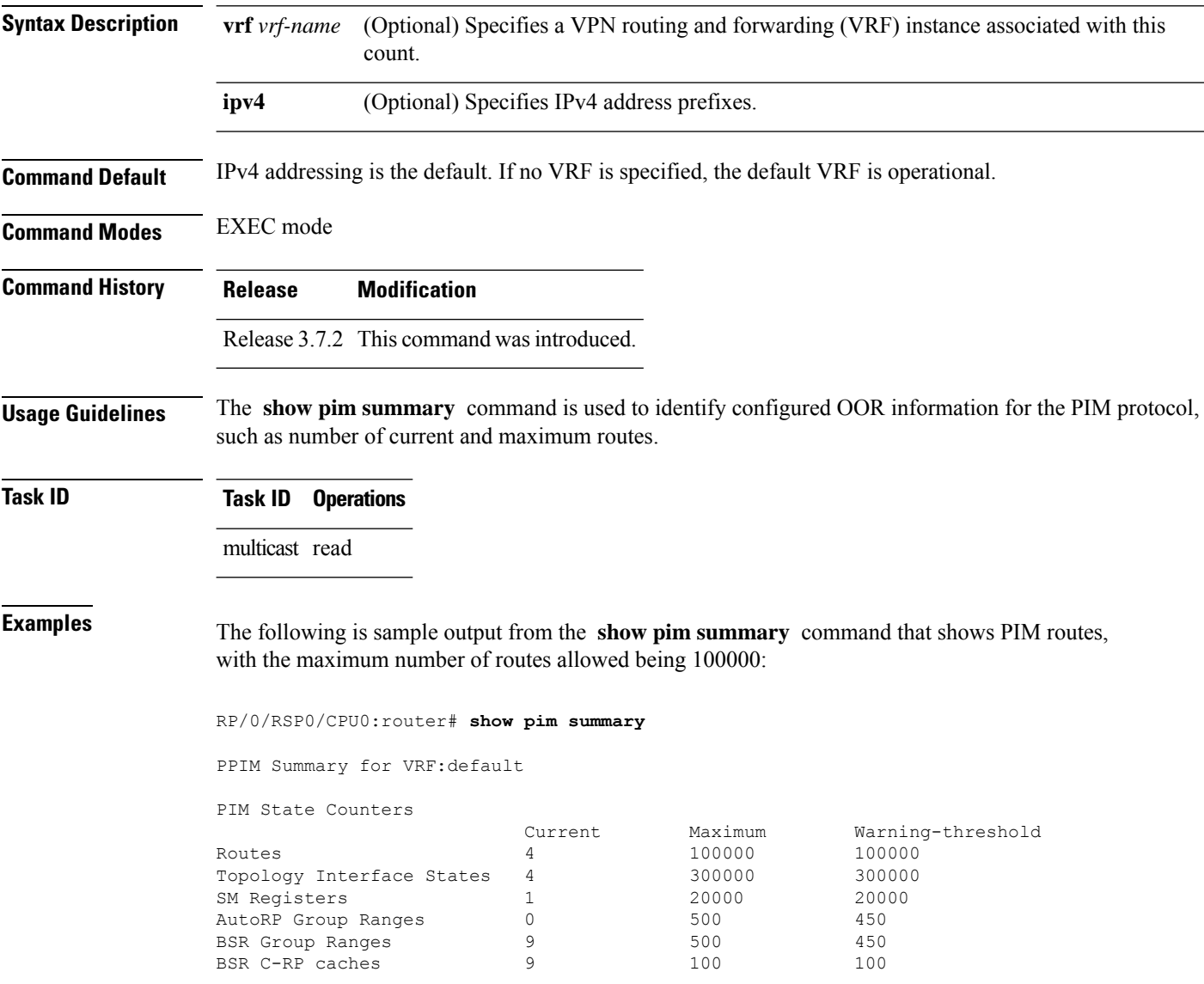

This table describes the significant fields shown in the display.

### **Table 52: show pim summary Field Descriptions**

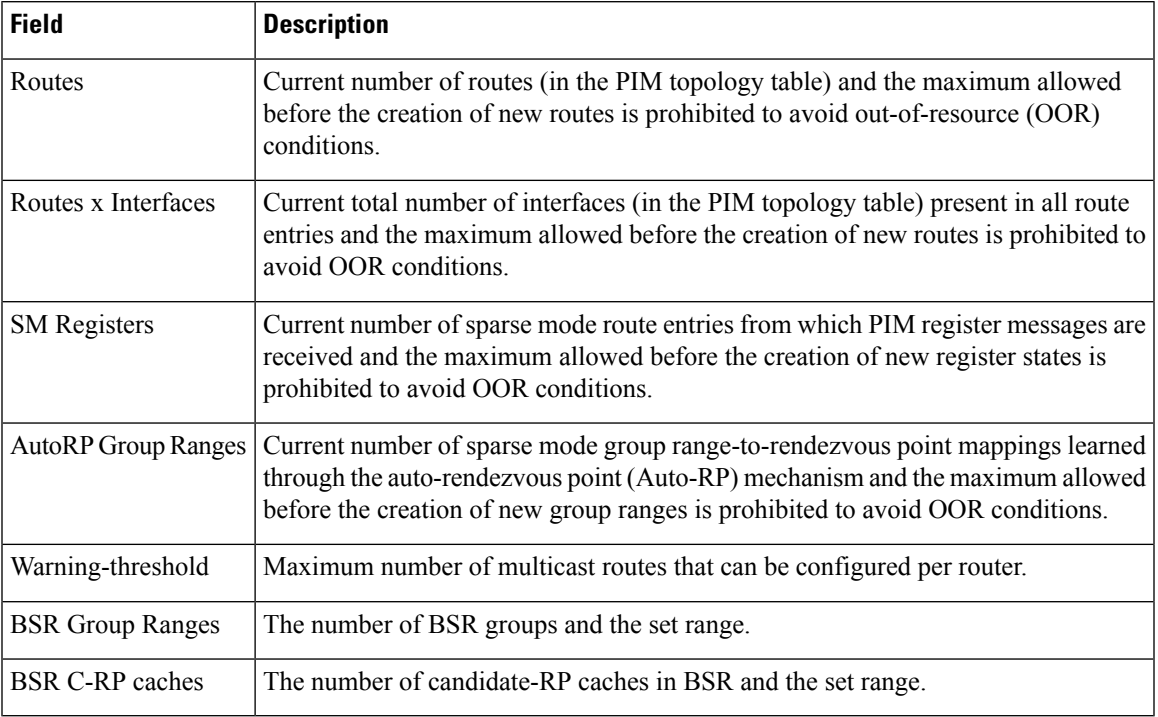

# **show pim topology**

To display Protocol Independent Multicast (PIM) routing topology table information for a specific group or all groups, use the **show pim topology** command in EXEC mode.

**show pim** [**vrf** *vrf-name*] [**ipv4**] **topology** [*src-ip-address*/*grp-address*]

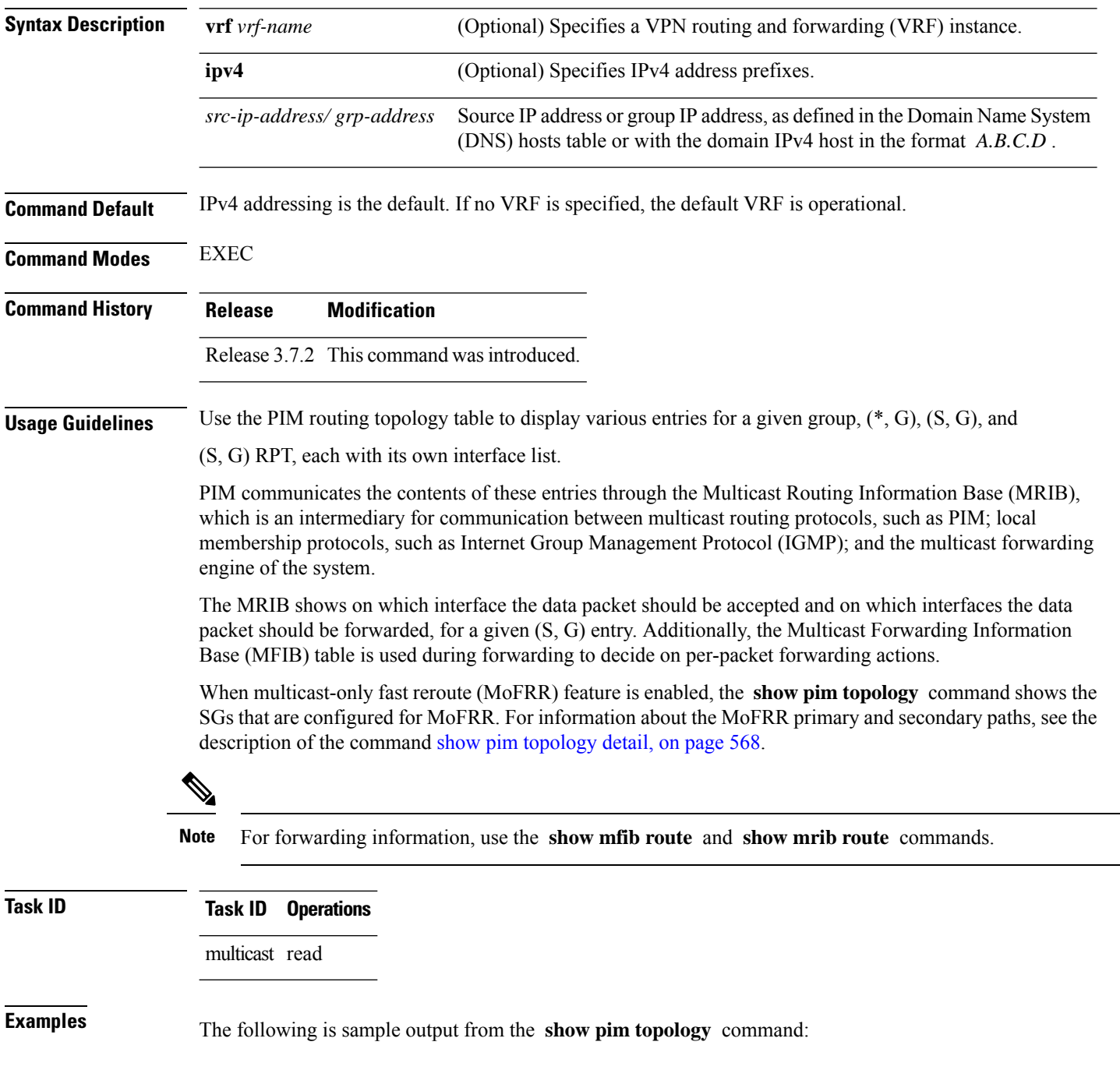
```
RP/0/RSP0/CPU0:router# show pim topology
IP PIM Multicast Topology Table
Entry state: (*/S,G)[RPT/SPT] Protocol Uptime Info
Entry flags: KAT - Keep Alive Timer, AA - Assume Alive, PA - Probe Alive,
RA - Really Alive, LH - Last Hop, DSS - Don't Signal Sources,
RR - Register Received, SR - Sending Registers, E - MSDP External, EX - Extranet
DCC - Don't Check Connected,
ME - MDT Encap, MD - MDT Decap,
MT - Crossed Data MDT threshold, MA - Data MDT group assigned
Interface state: Name, Uptime, Fwd, Info
Interface flags: LI - Local Interest, LD - Local Dissinterest,
II - Internal Interest, ID - Internal Dissinterest,
LH - Last Hop, AS - Assert, AB - Admin Boundary
(11.0.0.1,239.9.9.9)SPT SM Up: 00:00:13
JP: Join(never) RPF: Loopback1,11.0.0.1* Flags: KAT(00:03:16) RA RR
No interfaces in immediate olist
(*,239.9.9.9) SM Up: 4d14h RP: 11.0.0.1*
JP: Join(never) RPF: Decapstunnel0,11.0.0.1 Flags: LH
POS0/3/0/0 4d14h fwd LI II LH
(*,224.0.1.39) DM Up: 02:10:38 RP: 0.0.0.0
JP: Null(never) RPF: Null,0.0.0.0 Flags: LH DSS
 POS0/2/0/0 02:10:38 off LI II LH
(*,224.0.1.40) DM Up: 03:54:23 RP: 0.0.0.0
JP: Null(never) RPF: Null,0.0.0.0 Flags: LH DSS
 POS0/2/0/0 03:54:23 off LI II LH
  POS0/2/0/2 03:54:14 off LI
 POS0/4/0/0 03:53:37 off LI
(*,239.100.1.1) BD Up: 03:51:35 RP: 200.6.1.6
JP: Join(00:00:24) RPF: POS0/4/0/0,10.10.4.6 Flags:
  POS0/2/0/0 03:42:05 fwd Join(00:03:18)
 POS0/2/0/2 03:51:35 fwd Join(00:02:54)
(*,235.1.1.1) SM Up: 03:51:39 RP: 200.6.2.6
JP: Join(00:00:50) RPF: POS0/4/0/0,10.10.4.6 Flags:
 POS0/2/0/2 02:36:09 fwd Join(00:03:20)
  POS0/2/0/0 03:42:04 fwd Join(00:03:16)
The following example shows output for a MoFRR convergence:
RP/0/RSP0/CPU0:router# show pim topology 239.1.1.1
```

```
IP PIM Multicast Topology Table
Entry state: (*/S,G)[RPT/SPT] Protocol Uptime Info
Entry flags: KAT - Keep Alive Timer, AA - Assume Alive, PA - Probe Alive,
   RA - Really Alive, LH - Last Hop, DSS - Don't Signal Sources,
   MF – MOFRR Enabled, MFP – Primary MoFRR,
   MFB – Backup MoFRR, MFA – Active MoFRR,
   RR - Register Received, SR - Sending Registers, E - MSDP External,
   DCC - Don't Check Connected,
   ME - MDT Encap, MD - MDT Decap,
   MT - Crossed Data MDT threshold, MA - Data MDT group assigned
Interface state: Name, Uptime, Fwd, Info
Interface flags: LI - Local Interest, LD - Local Dissinterest,
    II - Internal Interest, ID - Internal Dissinterest,
    LH - Last Hop, AS - Assert, AB - Admin Boundary
(192.1.1.2,239.1.1.1)SPT SSM Up: 13:54:06
```

```
JP: Join(00:00:41) RPF: GigabitEthernet0/5/0/3.3,100.100.0.10 MoFRR RIB, Flags:
 GigabitEthernet0/5/0/1 13:54:06 fwd LI LH
RP/0/4/CPU0:Sunnyvale#show pim topology 239.1.1.1 detail
IP PIM Multicast Topology Table
Entry state: (*/S,G)[RPT/SPT] Protocol Uptime Info
Entry flags: KAT - Keep Alive Timer, AA - Assume Alive, PA - Probe Alive,
   RA - Really Alive, LH - Last Hop, DSS - Don't Signal Sources,
   RR - Register Received, SR - Sending Registers, E - MSDP External,
   DCC - Don't Check Connected,
   ME - MDT Encap, MD - MDT Decap,
   MT - Crossed Data MDT threshold, MA - Data MDT group assigned
Interface state: Name, Uptime, Fwd, Info
Interface flags: LI - Local Interest, LD - Local Dissinterest,
   II - Internal Interest, ID - Internal Dissinterest,
   LH - Last Hop, AS - Assert, AB - Admin Boundary
(192.1.1.2,239.1.1.1)SPT SSM Up: 13:54:10
JP: Join(00:00:37) RPF: GigabitEthernet0/5/0/3.3,100.100.0.10 MoFRR RIB, Flags:
RPF Table: IPv4-Unicast-default
RPF Secondary: GigabitEthernet0/5/0/3.2,100.100.200.10
 GigabitEthernet0/5/0/1 13:54:10 fwd LI LH
```
The following example shows a sample output for flow-based MoFRR:

```
RP/0/RSP0/CPU0:router# show pim topology
```

```
IP PIM Multicast Topology Table
Entry state: (*/S,G)[RPT/SPT] Protocol Uptime Info
Entry flags: KAT - Keep Alive Timer, AA - Assume Alive, PA - Probe Alive
   RA - Really Alive, IA - Inherit Alive, LH - Last Hop
   DSS - Don't Signal Sources, RR - Register Received
   SR - Sending Registers, E - MSDP External, EX - Extranet
    DCC - Don't Check Connected, ME - MDT Encap, MD - MDT Decap
   MT - Crossed Data MDT threshold, MA - Data MDT group assigned
Interface state: Name, Uptime, Fwd, Info
Interface flags: LI - Local Interest, LD - Local Dissinterest,
   II - Internal Interest, ID - Internal Dissinterest,
   LH - Last Hop, AS - Assert, AB - Admin Boundary, EX - Extranet
(*,224.0.1.40) DM Up: 00:31:45 RP: 0.0.0.0
JP: Null(never) RPF: Null,0.0.0.0 Flags: LH DSS
 GigabitEthernet0/0/0/8 00:31:45 off LI II LH
(20.20.20.1,225.0.0.1)SPT SM Up: 00:31:39
JP: Join(00:00:09) RPF: GigabitEthernet0/0/0/8,20.20.20.1 MoFRR, Flags:
 GigabitEthernet0/0/0/28 00:31:39 fwd LI LH
(20.20.20.1,225.0.0.2)SPT SM Up: 00:31:39
JP: Join(00:00:09) RPF: GigabitEthernet0/0/0/8,20.20.20.1 MoFRR, Flags:
  GigabitEthernet0/0/0/28 00:31:39 fwd LI LH
```
If the option detail is issued, then the secondary RPF of MoFRR route will be shown in the console.

RP/0/RSP0/CPU0:router# **show pim topology detail**

```
IP PIM Multicast Topology Table
Entry state: (*/S,G)[RPT/SPT] Protocol Uptime Info
Entry flags: KAT - Keep Alive Timer, AA - Assume Alive, PA - Probe Alive
   RA - Really Alive, IA - Inherit Alive, LH - Last Hop
    DSS - Don't Signal Sources, RR - Register Received
   SR - Sending Registers, E - MSDP External, EX - Extranet
   DCC - Don't Check Connected, ME - MDT Encap, MD - MDT Decap
```
Ш

```
MT - Crossed Data MDT threshold, MA - Data MDT group assigned
Interface state: Name, Uptime, Fwd, Info
Interface flags: LI - Local Interest, LD - Local Dissinterest,
   II - Internal Interest, ID - Internal Dissinterest,
   LH - Last Hop, AS - Assert, AB - Admin Boundary, EX - Extranet
(*,224.0.1.40) DM Up: 03:16:10 RP: 0.0.0.0
JP: Null(never) RPF: Null,0.0.0.0 Flags: LH DSS
RPF Table: None
 GigabitEthernet0/0/0/8 03:16:10 off LI II LH
(20.20.20.1,225.0.0.1)SPT SM Up: 03:16:04
JP: Join(00:00:45) RPF: GigabitEthernet0/0/0/8,20.20.20.1 MoFRR, Flags:
RPF Table: IPv4-Unicast-default
RPF Secondary: GigabitEthernet0/0/0/18,20.20.20.1
 GigabitEthernet0/0/0/28 03:16:04 fwd LI LH
(20.20.20.1,225.0.0.2)SPT SM Up: 03:16:04
JP: Join(00:00:45) RPF: GigabitEthernet0/0/0/8,20.20.20.1 MoFRR, Flags:
RPF Table: IPv4-Unicast-default
RPF Secondary: GigabitEthernet0/0/0/18,20.20.20.1
 GigabitEthernet0/0/0/28 03:16:04 fwd LI LH
```
<span id="page-578-0"></span>This table describes the significant fields shown in the display. It includes fields that do not appear in the example, but that may appear in your output.

| <b>Field</b>                   | <b>Description</b>                                                                                                    |
|--------------------------------|----------------------------------------------------------------------------------------------------|
| $(11.0.0.1, 239.9.9.9)$ SPT    | Entry state. Source address, group address, and tree flag (shortest path tree<br>or rendezvous point tree) for the route entry. Note that the tree flag may be<br>missing from the entry. |
| <b>SM</b>                      | Entry protocol. PIM protocol mode in which the entry operates: sparse mode<br>(SM), source specific multicast (SSM), bidirectional (BD), or dense-mode<br>$(DM)$ .                        |
| Up: 00:00:13                   | Entry uptime. Time (in hours, minutes, and seconds) this entry has existed<br>in the topology table.                                                                                      |
| $RP: 11.0.0.1*$                | Entry information. Additional information about the route entry. If route<br>entry is a sparse mode or bidirectional PIM route, the RP address is given.                                  |
| JP: Null(never)                | Entry join/prune state. Indicates if and when a join or prune message is sent<br>to the RPF neighbor for the route.                                                                       |
| MoFRR RIB, Flags:              | Indicates whether the $(S, G)$ route is a RIB-based MoFRR route.                                                                                                    |
| MoFRR, Flags:                  | Indicates whether the (S,G) route is a flow-based MoFRR route. By default,<br>a flow-based MoFRR route will be a RIB-based MoFRR route but not in<br>the reverse way.                     |
| <b>RPF</b> Table               | IPv4 Unicast default.                                                                                                    |
| <b>RPF</b> Secondary           | Secondary path interface                                                                                                    |
| <b>Entry Information Flags</b> |                                                                                                    |

**Table 53: show pim topology Field Descriptions**

 $\mathbf I$ 

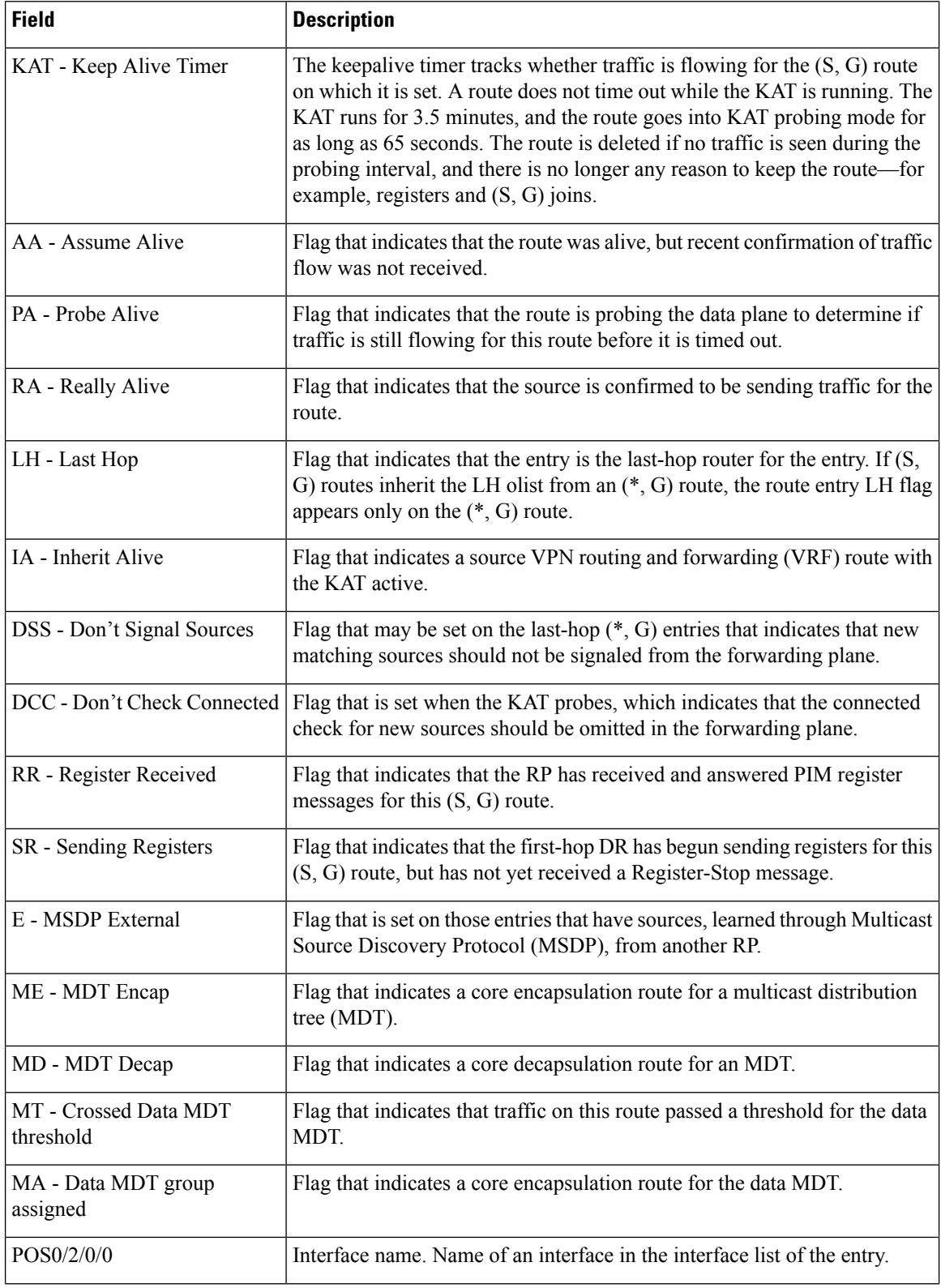

 $\mathbf l$ 

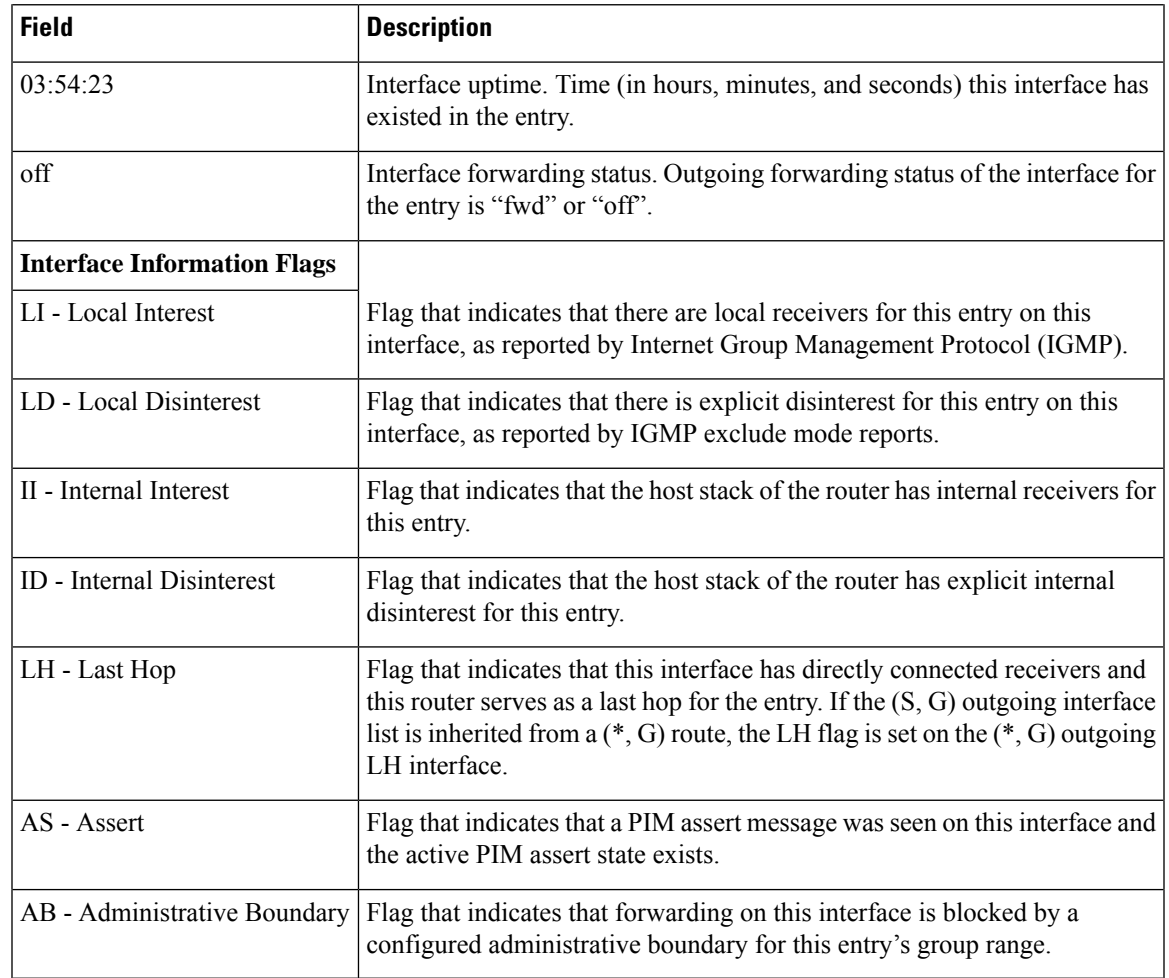

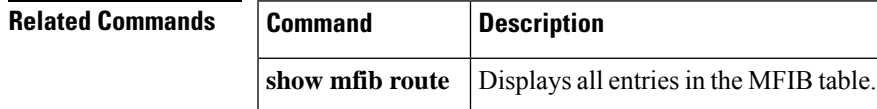

# <span id="page-581-0"></span>**show pim topology detail**

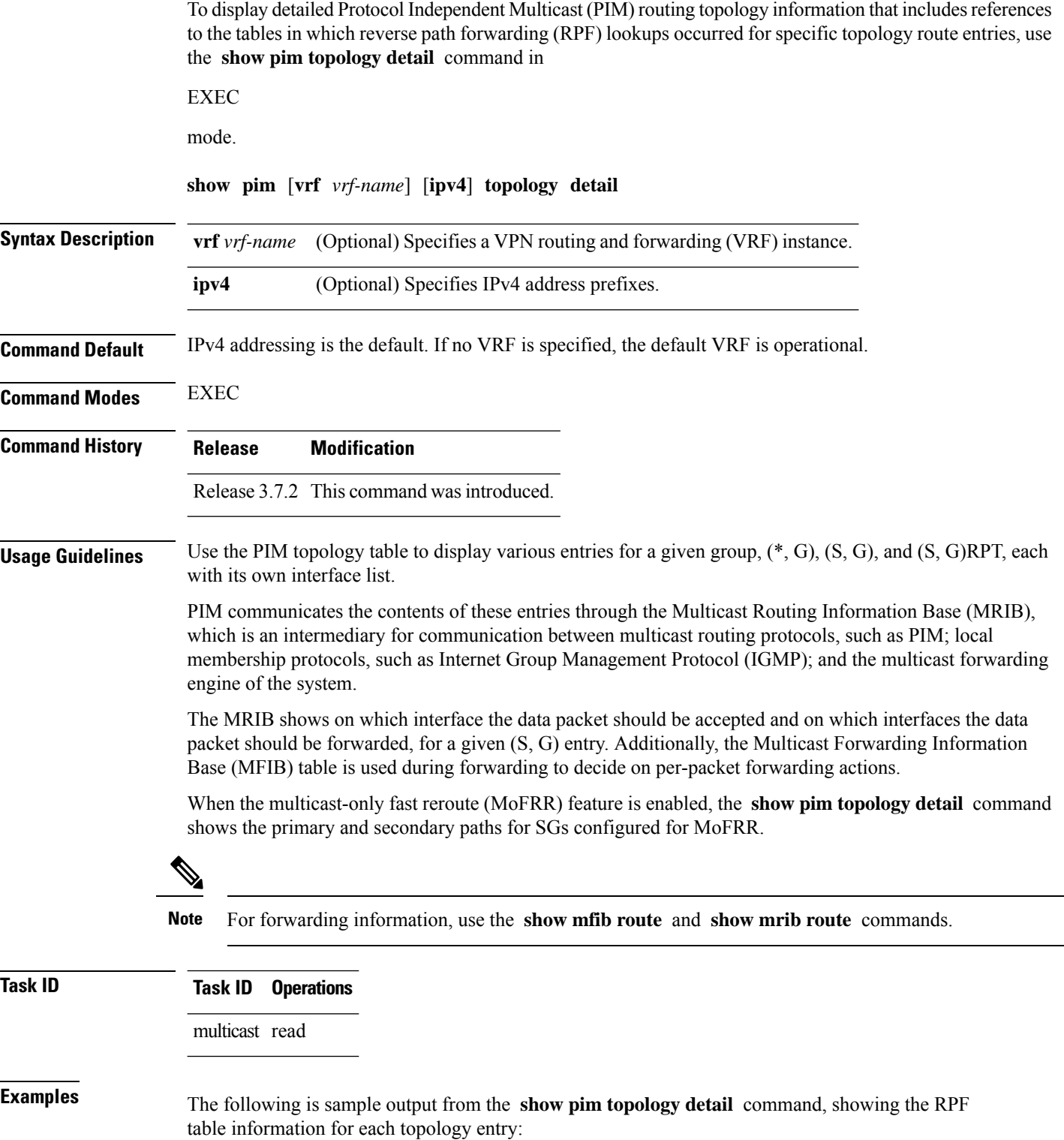

```
RP/0/RSP0/CPU0:router# show pim ipv4 topology detail
IP PIM Multicast Topology Table:
Entry state: (*/S,G)[RPT/SPT] Protocol Uptime Info
Entry flags: KAT - Keep Alive Timer, AA - Assume Alive, PA - Probe Alive,
    RA - Really Alive, LH - Last Hop, DSS - Don't Signal Sources,
   RR - Register Received, SR - Sending Registers, E - MSDP External,
   DCC - Don't Check Connected,
   ME - MDT Encap, MD - MDT Decap,
   MT - Crossed Data MDT threshold, MA - Data MDT group assigned
Interface state: Name, Uptime, Fwd, Info
Interface flags: LI - Local Interest, LD - Local Dissinterest,
   II - Internal Interest, ID - Internal Dissinterest,
    LH - Last Hop, AS - Assert, AB - Admin Boundary
(*,224.0.1.40) DM Up: 00:07:28 RP: 0.0.0.0
JP: Null(never) RPF: Null,0.0.0.0 Flags: LH DSS
RPF Table: None
  GigabitEthernet0/1/0/1 00:07:28 off LI II LH
  GigabitEthernet0/1/0/2 00:07:23 off LI LH
  GigabitEthernet0/1/0/1.503 00:07:27 off LI LH
(11.11.11.11,232.5.0.2)SPT SSM Up: 00:07:21
JP: Join(now) RPF: GigabitEthernet0/1/0/1.203,11.23.0.20 Flags:
RPF Table: IPv4-Unicast-default
 GigabitEthernet0/1/0/1.501 00:07:21 fwd LI LH
(61.61.0.10,232.5.0.3)SPT SSM Up: 00:11:57
JP: Join(now) RPF: Null,0.0.0.0 Flags:
RPF Table: None (Dropped due to route-policy)
 No interfaces in immediate olist
```
The RPF table output in boldface indicates the table in which the RPF lookup occurred for this route entry. **Note**

The following example shows output for a MoFRR convergence:

```
RP/0/RSP0/CPU0:router# show pim topology 239.1.1.1 detail
IP PIM Multicast Topology Table
Entry state: (*/S,G)[RPT/SPT] Protocol Uptime Info
Entry flags: KAT - Keep Alive Timer, AA - Assume Alive, PA - Probe Alive,
   RA - Really Alive, LH - Last Hop, DSS - Don't Signal Sources,
   RR - Register Received, SR - Sending Registers, E - MSDP External,
   DCC - Don't Check Connected,
   ME - MDT Encap, MD - MDT Decap,
   MT - Crossed Data MDT threshold, MA - Data MDT group assigned
Interface state: Name, Uptime, Fwd, Info
Interface flags: LI - Local Interest, LD - Local Dissinterest,
    II - Internal Interest, ID - Internal Dissinterest,
   LH - Last Hop, AS - Assert, AB - Admin Boundary
(192.1.1.2,239.1.1.1)SPT SSM Up: 13:54:06
JP: Join(00:00:41) RPF: GigabitEthernet0/5/0/3.3,100.100.0.10 MoFRR RIB, Flags:
  GigabitEthernet0/5/0/1 13:54:06 fwd LI LH
RP/0/4/CPU0:Sunnyvale#show pim topology 239.1.1.1 detail
IP PIM Multicast Topology Table
```

```
Entry state: (*/S,G)[RPT/SPT] Protocol Uptime Info
Entry flags: KAT - Keep Alive Timer, AA - Assume Alive, PA - Probe Alive,
   RA - Really Alive, LH - Last Hop, DSS - Don't Signal Sources,
   RR - Register Received, SR - Sending Registers, E - MSDP External,
   DCC - Don't Check Connected,
   ME - MDT Encap, MD - MDT Decap,
   MT - Crossed Data MDT threshold, MA - Data MDT group assigned
Interface state: Name, Uptime, Fwd, Info
Interface flags: LI - Local Interest, LD - Local Dissinterest,
   II - Internal Interest, ID - Internal Dissinterest,
   LH - Last Hop, AS - Assert, AB - Admin Boundary
(192.1.1.2,239.1.1.1)SPT SSM Up: 13:54:10
JP: Join(00:00:37) RPF: GigabitEthernet0/5/0/3.3,100.100.0.10 MoFRR RIB, Flags:
RPF Table: IPv4-Unicast-default
RPF Secondary: GigabitEthernet0/5/0/3.2,100.100.200.10
 GigabitEthernet0/5/0/1 13:54:10 fwd LI LH
```
Table 53: show pim topology Field [Descriptions,](#page-578-0) on page 565 describes the significant fields shown in the display , including those related to multicast-only fast reroute (MoFRR) . This table includes fields that do not appear in the example, but that may appear in your output.

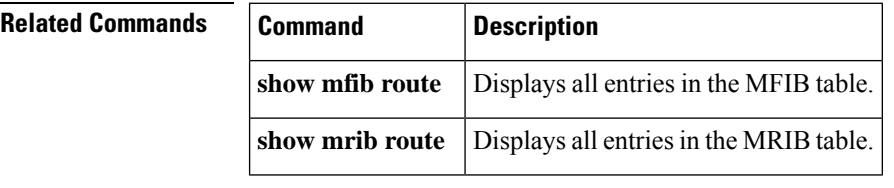

#### **show pim topology entry-flag**

To display Protocol Independent Multicast (PIM) routing topology information for a specific entry flag, use the **show pim topology entry-flag** command in

EXEC

mode.

**show pim** [**vrf** *vrf-name*] [**ipv4**] **topology entry-flag** *flag* [{**detail** | **route-count**}]

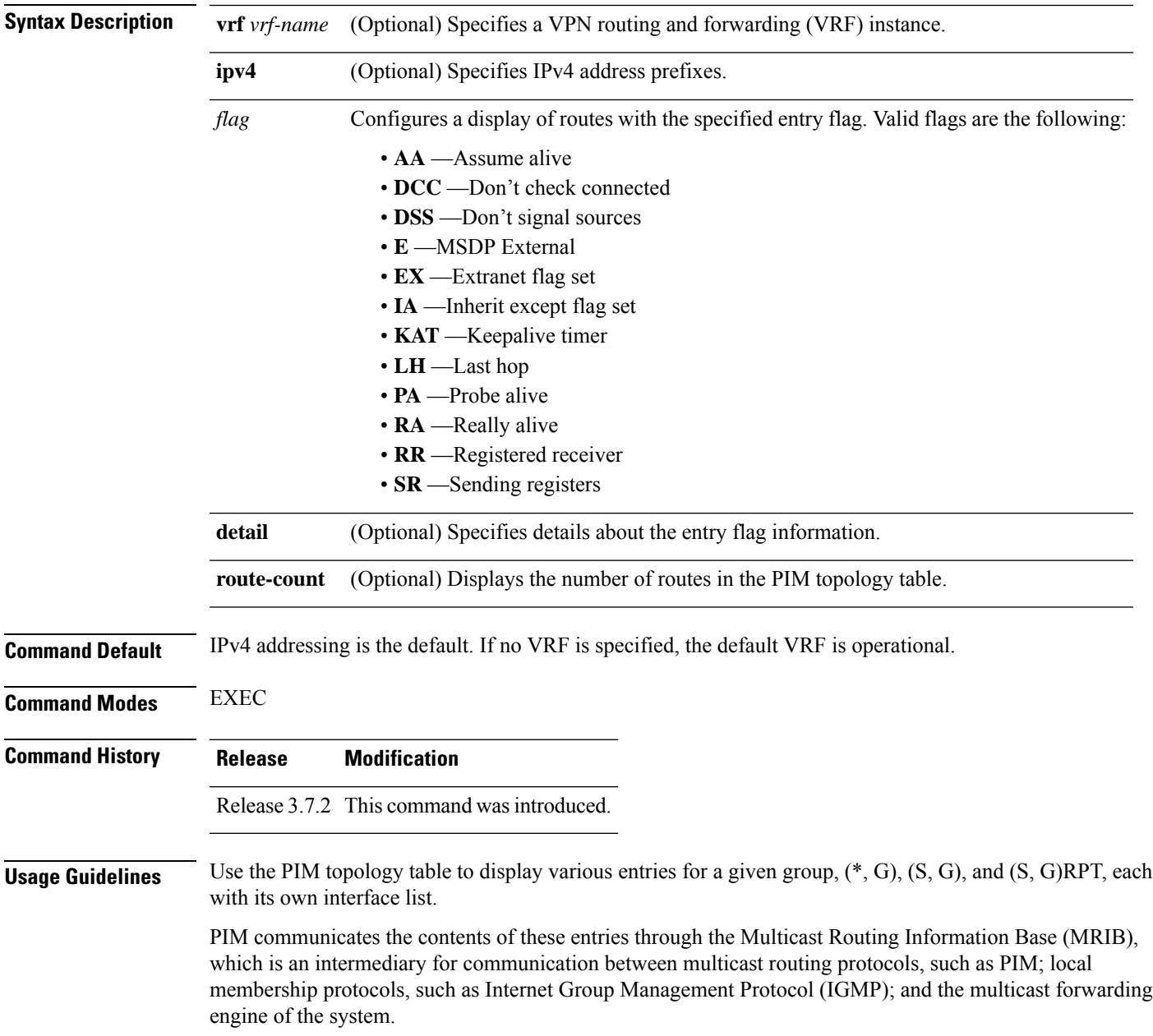

**Task ID Task ID Operations**

The MRIB shows on which interface the data packet should be accepted and on which interfaces the data packet should be forwarded, for a given (S, G) entry. Additionally, the Multicast Forwarding Information Base (MFIB) table is used during forwarding to decide on per-packet forwarding actions.

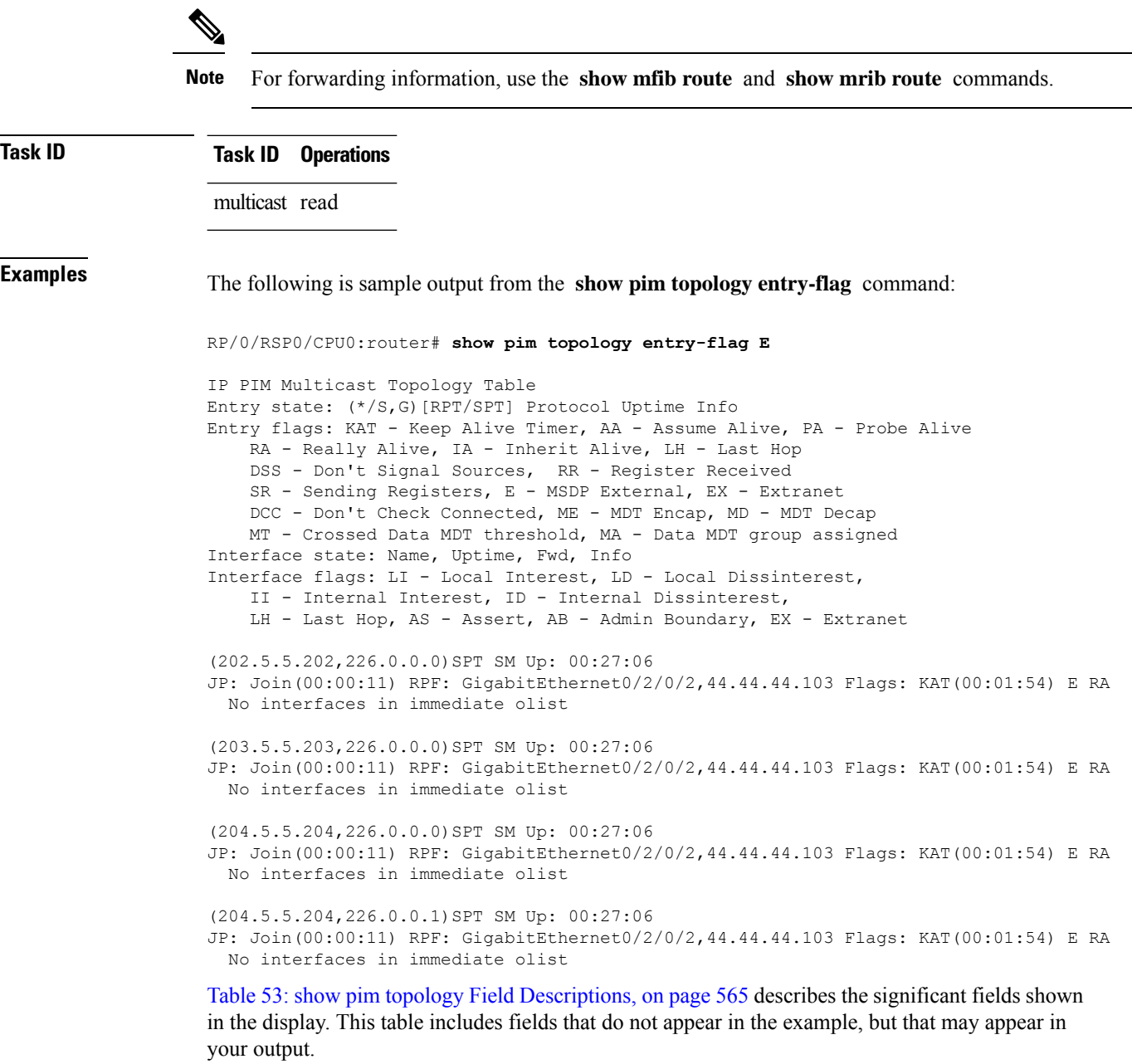

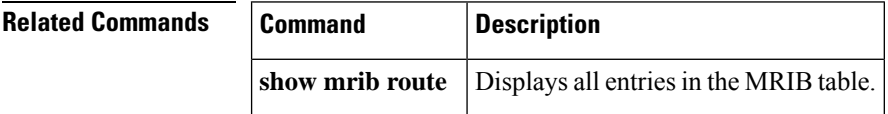

## **show pim topology interface-flag**

To display Protocol Independent Multicast (PIM) routing topology information for a specific interface, use the **show pim topology** command in EXEC mode.

**show pim** [**vrf** *vrf-name*] [**ipv4**] **topology interface-flag** *flag* [{**detail** | **route-count**}]

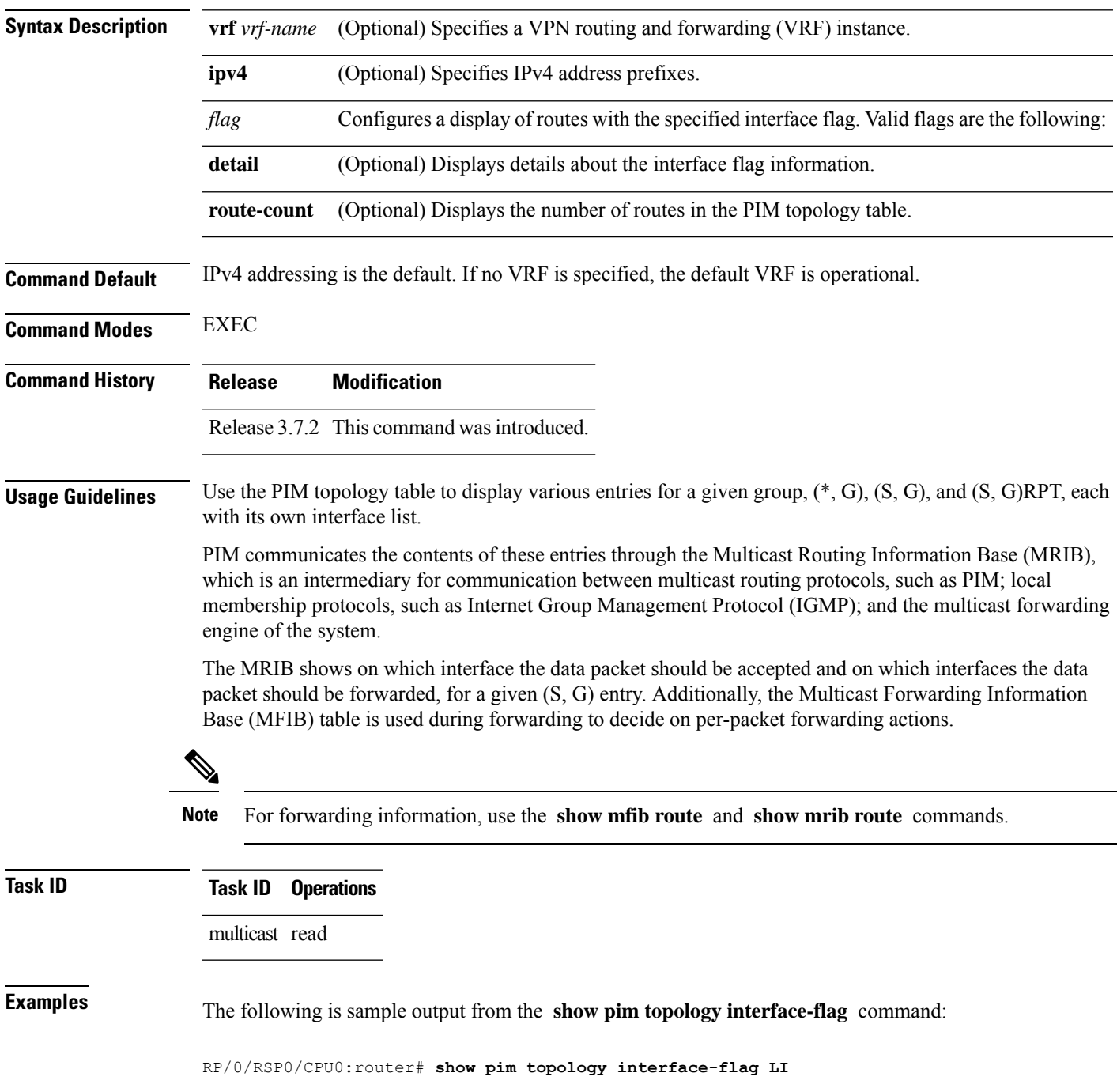

IP PIM Multicast Topology Table Entry state: (\*/S,G)[RPT/SPT] Protocol Uptime Info Entry flags: KAT - Keep Alive Timer, AA - Assume Alive, PA - Probe Alive RA - Really Alive, IA - Inherit Alive, LH - Last Hop DSS - Don't Signal Sources, RR - Register Received SR - Sending Registers, E - MSDP External, EX - Extranet DCC - Don't Check Connected, ME - MDT Encap, MD - MDT Decap MT - Crossed Data MDT threshold, MA - Data MDT group assigned Interface state: Name, Uptime, Fwd, Info Interface flags: LI - Local Interest, LD - Local Dissinterest, II - Internal Interest, ID - Internal Dissinterest, LH - Last Hop, AS - Assert, AB - Admin Boundary, EX - Extranet (\*,224.0.1.39) DM Up: 00:27:27 RP: 0.0.0.0 JP: Null(never) RPF: Null,0.0.0.0 Flags: LH DSS Loopback5 00:27:27 off LI II LH (\*,224.0.1.40) DM Up: 00:27:27 RP: 0.0.0.0 JP: Null(never) RPF: Null,0.0.0.0 Flags: LH DSS Loopback5 00:27:26 off LI II LH GigabitEthernet0/2/0/2 00:27:27 off LI LH (\*,226.0.0.0) SM Up: 00:27:27 RP: 97.97.97.97\* JP: Join(never) RPF: Decapstunnel0,97.97.97.97 Flags: LH Loopback5 00:27:27 fwd LI LH (\*,226.0.0.1) SM Up: 00:27:27 RP: 97.97.97.97\* JP: Join(never) RPF: Decapstunnel0,97.97.97.97 Flags: LH Loopback5 00:27:27 fwd LI LH (\*,226.0.0.3) SM Up: 00:27:27 RP: 97.97.97.97\* JP: Join(never) RPF: Decapstunnel0,97.97.97.97 Flags: LH  $00:27:27$  fwd LI LH (\*,226.0.0.4) SM Up: 00:27:27 RP: 97.97.97.97\* JP: Join(never) RPF: Decapstunnel0,97.97.97.97 Flags: LH Loopback5 00:27:27 fwd LI LH (\*,226.0.0.5) SM Up: 00:27:27 RP: 97.97.97.97\* JP: Join(never) RPF: Decapstunnel0,97.97.97.97 Flags: LH Loopback5 00:27:27 fwd LI LH (201.5.5.201,226.1.0.0)SPT SM Up: 00:27:27 JP: Join(never) RPF: Loopback5,201.5.5.201\* Flags: KAT(00:00:34) RA RR (00:03:53) GigabitEthernet0/2/0/2 00:26:51 fwd Join(00:03:14) Loopback5 00:27:27 fwd LI LH (204.5.5.204,226.1.0.0)SPT SM Up: 00:27:27 JP: Join(now) RPF: GigabitEthernet0/2/0/2,44.44.44.103 Flags: E Loopback5 00:27:27 fwd LI LH

Table 53: show pim topology Field [Descriptions,](#page-578-0) on page 565 describes the significant fields shown in the display. This table includes fields that do not appear in the example, but that may appear in your output.

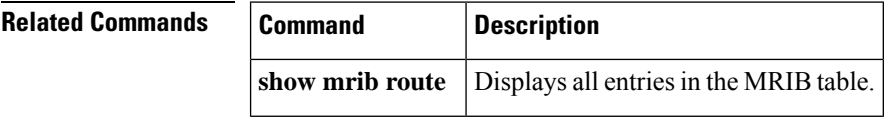

#### **show pim topology summary**

To display summary information about the Protocol Independent Multicast (PIM) routing topology table, use the **show pim topology summary** command in

EXEC mode

.

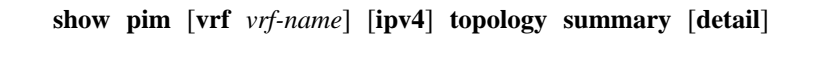

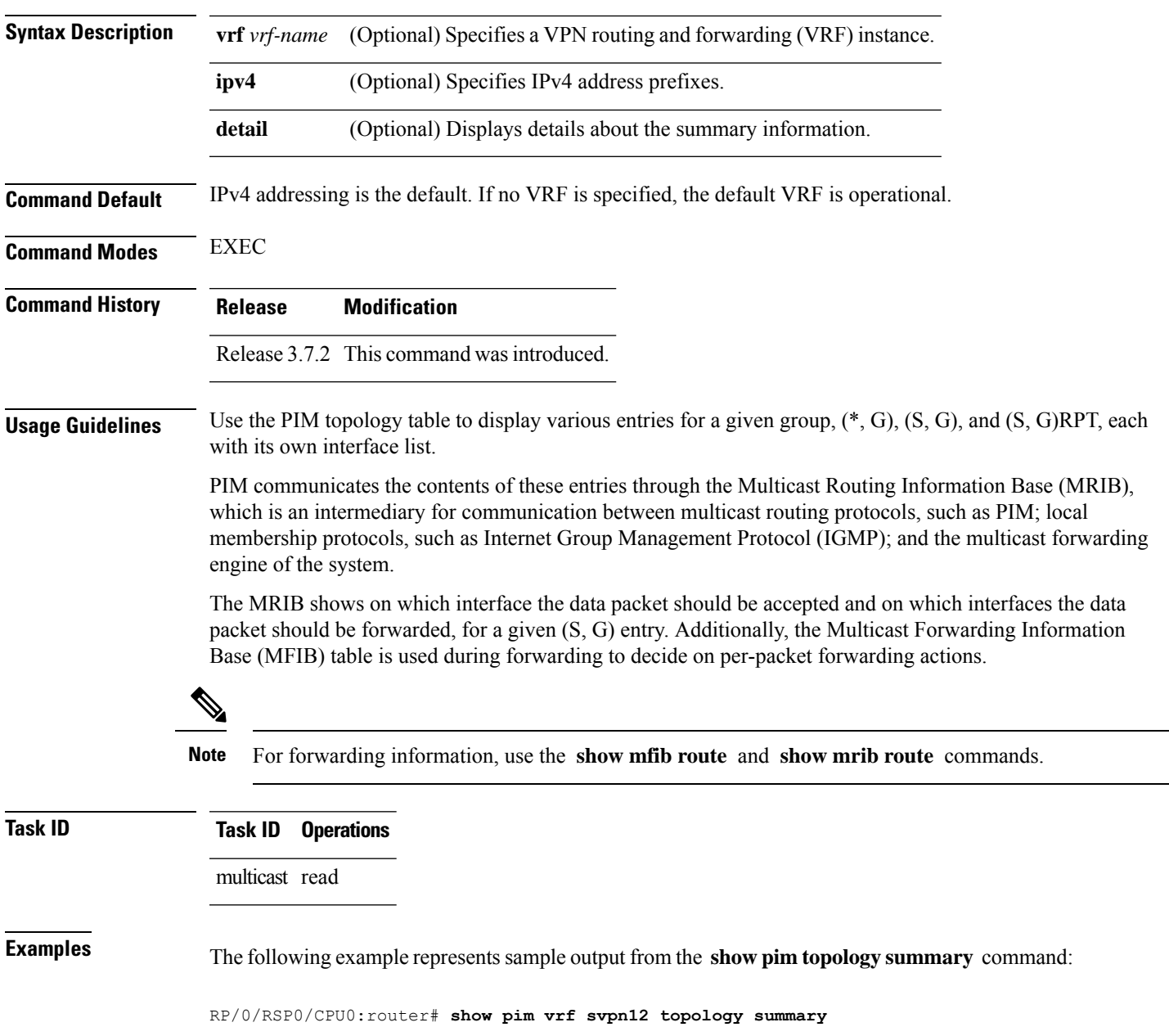

```
Mon Feb 2 04:07:01.249 UTC
PIM TT Summary for VRF svpn12
 No. of group ranges = 9
 No. of (*, G) routes = 8
 No. of (S, G) routes = 2
 No. of (S, G) RPT routes = 0
OSPF Mcast-intact Not configured
   ISIS Mcast-intact Not configured
   ISIS Mcast Topology Not configured
Default RPF Table: IPv4-Unicast-default
RIB Convergence Timeout Value: 00:30:00
RIB Convergence Time Left: 00:28:32
Multipath RPF Selection is Enabled
Table: IPv4-Unicast-default
   PIM RPF Registrations = 13
   RIB Table converged
Table: IPv4-Multicast-default
   PIM RPF Registrations = 0
   RIB Table converged
```
For an example of detailed PIM topology output, see show pim [topology](#page-581-0) detail, on page 568.

 $\overline{\phantom{a}}$ 

# **show pim traffic**

.

To display Protocol Independent Multicast (PIM) traffic counter information, use the **show pim traffic** command in EXEC mode

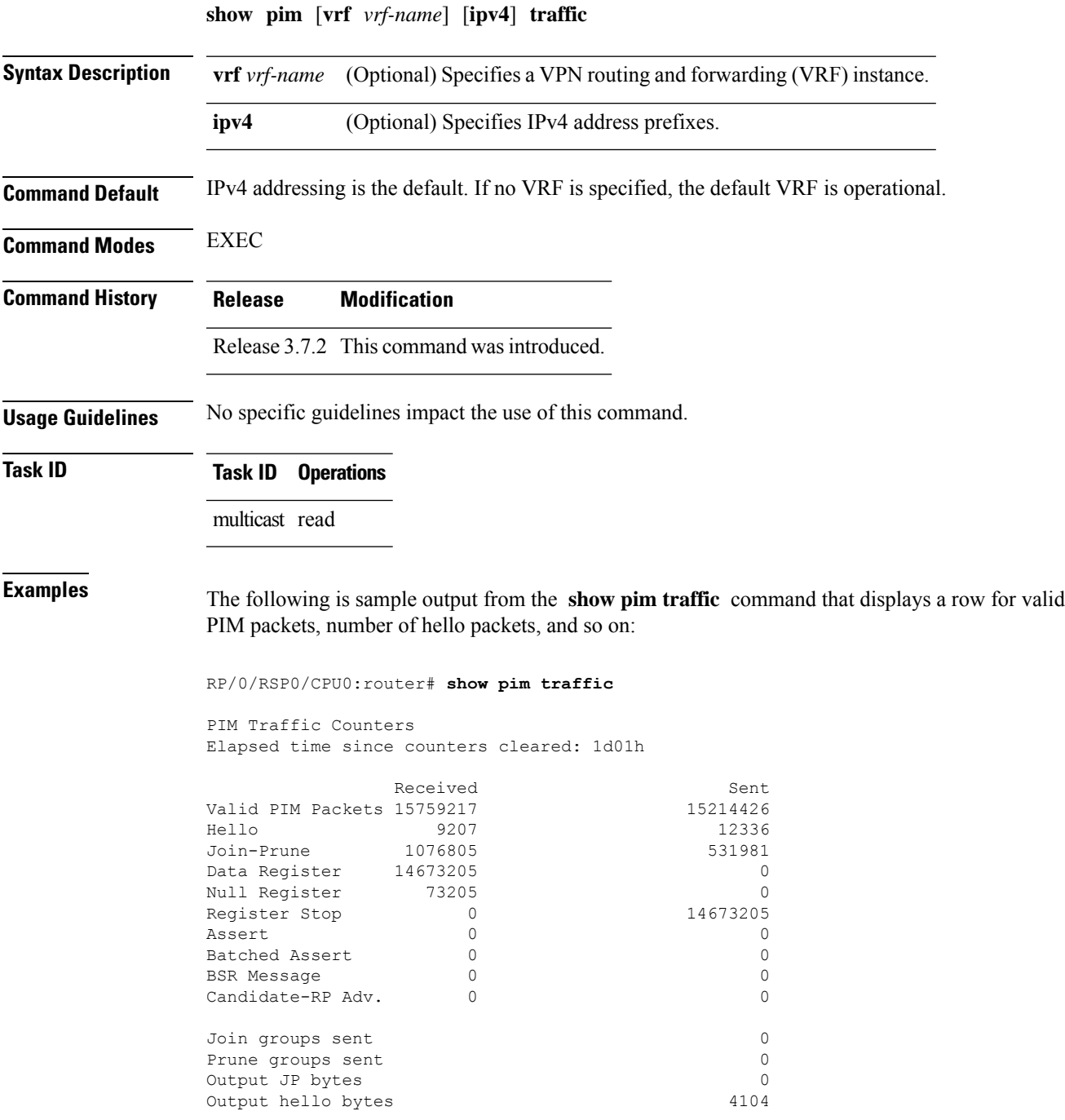

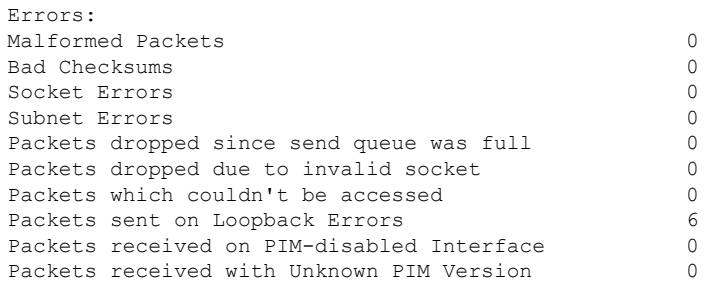

This table describes the significant fields shown in the display.

#### **Table 54: show pim traffic Field Descriptions**

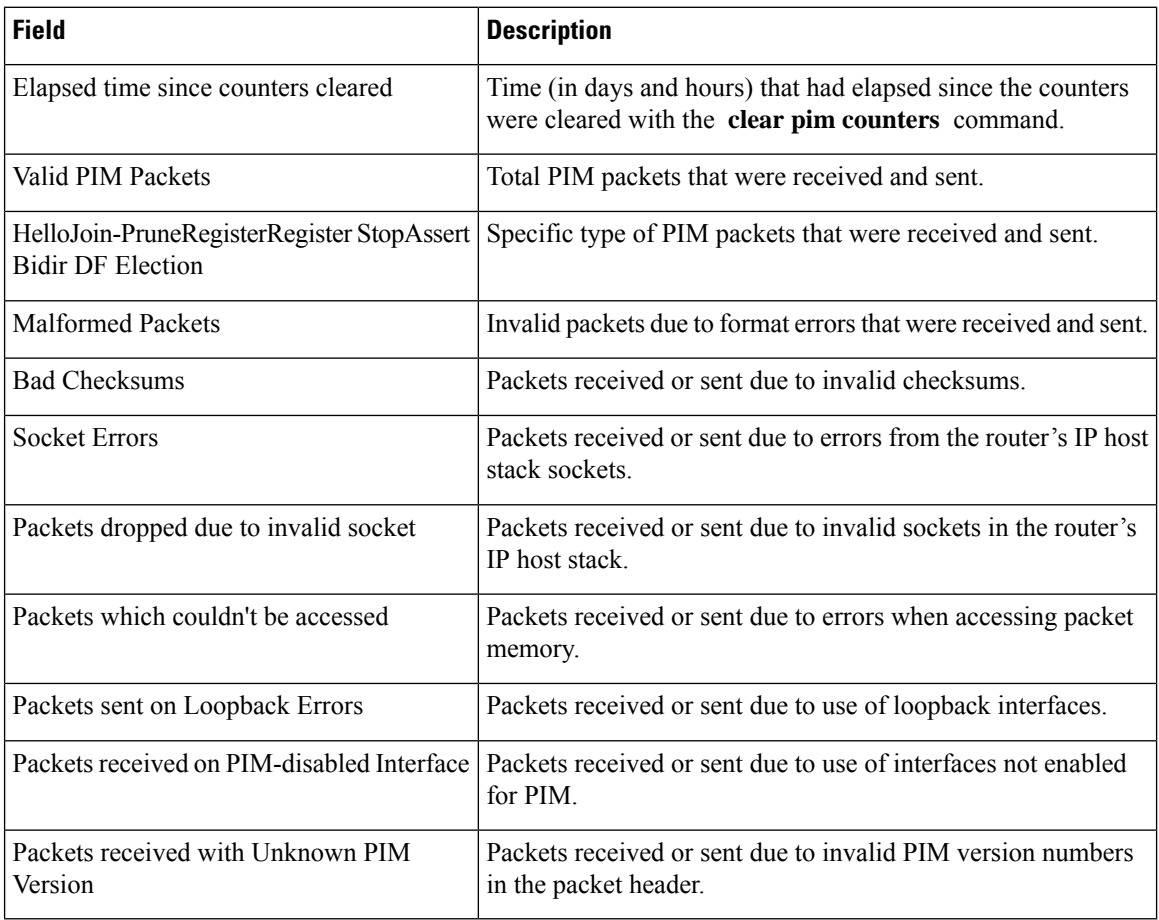

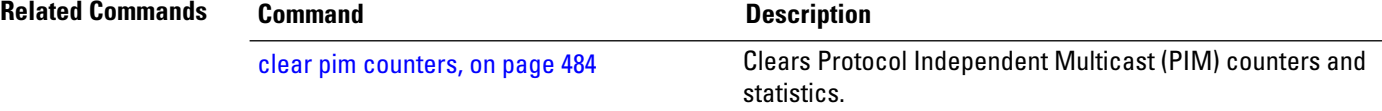

#### **show pim tunnel info**

To display information for the Protocol Independent Multicast (PIM) tunnel interface, use the **show pim tunnel info** command in EXEC mode mode. **show pim** [**vrf** *vrf-name*] [**ipv4**] **tunnel info** {*interface-unit* | **all**} [**netio**] **Syntax Description vrf** *vrf-name* (Optional) Specifies a VPN routing and forwarding (VRF) instance. **ipv4** (Optional) Specifies IPv4 address prefixes. Name of virtual tunnel interface that represents the encapsulation tunnel or the decapsulation tunnel. *interface-unit* **all** Specifies both encapsulation and decapsulation tunnel interfaces. **netio** (Optional) Displays information obtained from the Netio DLL. **Command Default** IPv4 addressing is the default. If no VRF is specified, the default VRF is operational. **Command Modes** EXEC **Command History Release Modification** Release 3.7.2 This command was introduced. **Usage Guidelines** PIM register packets are sent through the virtual encapsulation tunnel interface from the source's first-hop designated router (DR) router to the rendezvous point (RP). On the RP, a virtual decapsulation tunnel is used to represent the receiving interface of the PIM register packets. This command displays tunnel information for both types of interfaces. Register tunnels are the encapsulated (in PIM register messages) multicast packets from a source that is sent to the RP for distribution through the shared tree. Registering applies only to sparse mode (SM), not to Source Specific Multicast (SSM) . **Task ID Task ID Operations** multicast read **Examples** The following is sample output from the **show** pim tunnel info command: RP/0/RSP0/CPU0:router# **show pim tunnel info all** Interface RP Address Source Address Encapstunnel0 10.1.1.1 10.1.1.1 Decapstunnel0 10.1.1.1

This table describes the significant fields shown in the display.

**Table 55: show pim tunnel info Field Descriptions**

| <b>Field</b>      | <b>Description</b>                                                                           |
|-------------------|----------------------------------------------------------------------------------------------|
| Interface         | Name of the tunnel interface.                                                                |
| <b>RP</b> Address | IP address of the RP tunnel endpoint.                                                        |
| Source<br>Address | IP address of the first-hop DR tunnel endpoint, applicable only to encapsulation interfaces. |

## **show pim segment-database**

To display information about the segment databases configured for Protocol Independent Multicast (PIM), use the **show pim segment-database** command in EXEC mode.

**show pim segment-database**

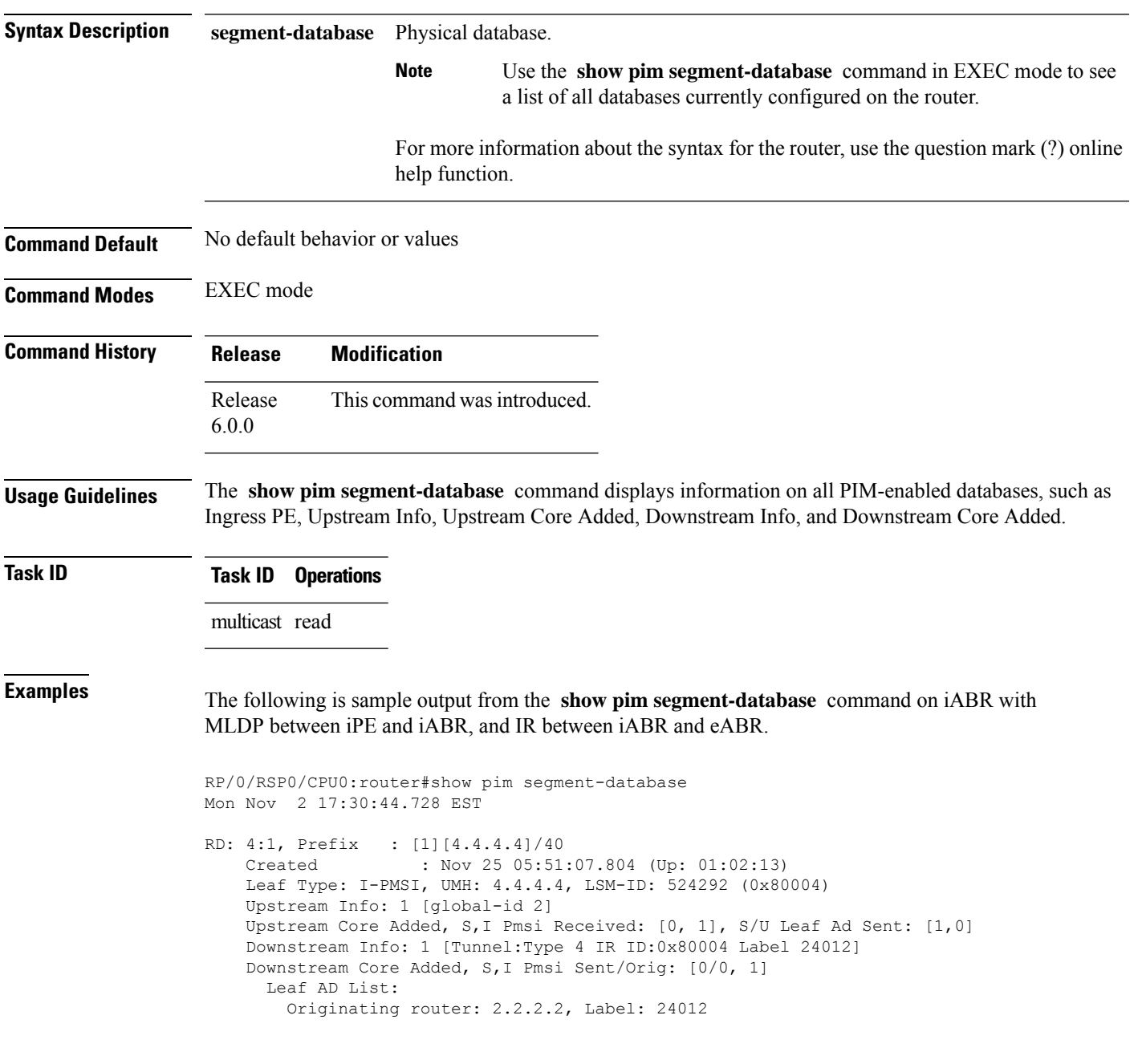

In the above sample output, RD: 4:1, Prefix : [1][4.4.4.4]/40 represents the BGP route advertised by iPE with RD 4:1 and loopback address 4.4.4.4, Leaf Type: I-PMSI, UMH: 4.4.4.4, LSM-ID: 524292 (0x80004) represents the LSM-ID of downstream core, Downstream Info: 1 [Tunnel:Type 4 IR ID:0x80004 Label 24012] represents the Head local-label of the downstream core, and Originating router: 2.2.2.2, Label: 24012 represents the Outgoing label for the downstream core.

Ш

#### **show pim vrf vrf\_name mdt cache**

To display the data mdt cache information for the protocol independent multicast, use the **show pim vrf** *vrf1* **mdt cache** command in the EXEC mode.

**show pim vrf** *vrf1* **mdt cache**

**Syntax Description** This command has no keywords or arguments.

**Command Default** No default behavior or values

**Command Modes** EXEC

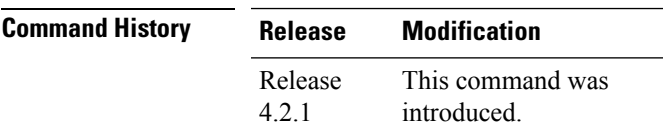

**Usage Guidelines** No specific guidelines impact the use of this command.

#### **Task ID Task ID Operation**

multicast read

RP/0/RSP0/CPU0:router# **show pim vrf vrf1 mdt cache** Core Source Cust (Source, Group) Core Data Expires 110.110.110.110 (192.1.1.2, 232.1.1.1) [p2mp 1/1/110.110.110.110] never

RP/0/RSP0/CPU0:PE3#show pim vrf vrf1 mdt rsvpte remote P2MP ID/Tunel ID/ MDT Cache DIP Local Vrf routes Extended Tunnel ID Source Count Entry Using cache  $[p2mp 1/1/110.110.110.110]110.110.110.110 1$  N N 1

#### **show pim vrf vrf\_name rpf**

To display RPF information for protocol independent multicast, use the **show pim vrf** *vrf1* **rpf** command in the EXEC mode.

**show pim vrf** *vrf1* **rpf**

**Syntax Description** This command has no keywords or arguments.

**Command Default** No default behavior or values

**Command Modes** EXEC

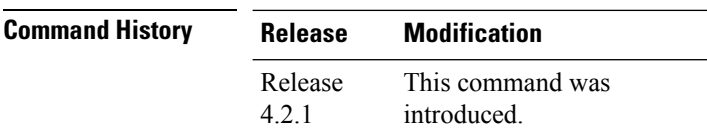

**Usage Guidelines** No specific guidelines impact the use of this command.

**Task ID Task ID Operation** multicast read

> RP/0/RSP0/CPU0:router# **show pim vrf vrf1 rpf** Table: IPv4-Unicast-default \* 192.1.1.2/32 [200/0] via MPLS with rpf neighbor 110.110.110.110 Connector: 1:1:110.110.110.110, Nexthop: 110.110.110.110

## **show pim vrf vrf\_name topology**

To display the PIM topology table information for a specific vrf, use the **show pim vrf** *vrf\_name* **topology** command in the EXEC mode.

**show pim vrf** *vrf\_name* **topology** *ip\_address*

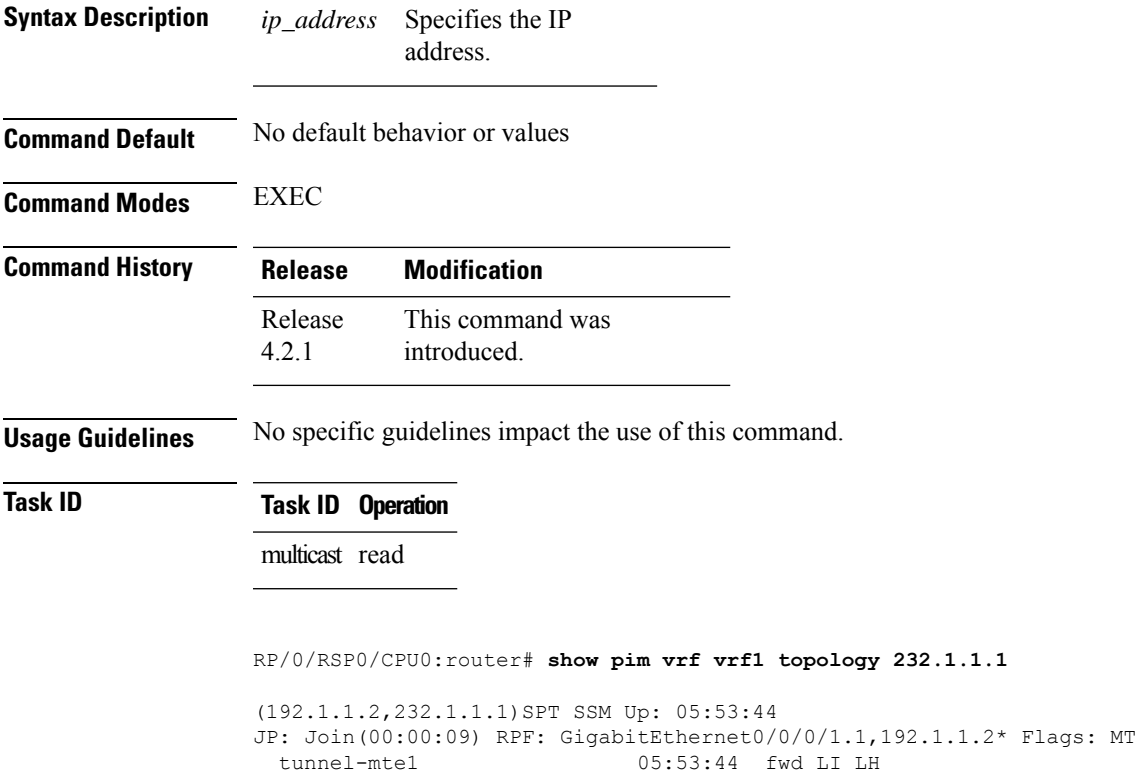

#### **spt-threshold infinity**

To change the behavior of the last-hop router to always use the shared tree and never perform a shortest-path tree (SPT) switchover, use the **spt-threshold infinity** command in PIM configuration mode. To return to the default behavior, use the **no** form of this command.

**spt-threshold infinity** [**group-list** *access-list*]

**Syntax Description group-list** *access-list* (Optional) Indicates the groups restricted by the access list. **Command Default** The last-hop Protocol Independent Multicast (PIM) router switches to the shortest-path source tree by default. **Command Modes** PIM configuration **Command History Release Modification** Release 3.7.2 This command was introduced. **Usage Guidelines** The **spt-threshold infinity** command causes the last-hop PIM router to always use the shared tree instead of switching to the shortest-path source tree. If the **group-list** keyword is not used, this command applies to all multicast groups. **Task ID Task ID Operations** multicast read, write **Examples** The following example shows how to configure the PIM source group grp1 to always use the shared tree: RP/0/RSP0/CPU0:router(config)# **router pim** RP/0/RSP0/CPU0:router(config-pim-default-ipv4)# **spt-threshold infinity group-list grp1**

#### **ssm**

To define the Protocol Independent Multicast (PIM)-Source Specific Multicast (SSM) range of IP multicast addresses, use the **ssm** command in the appropriate configuration mode. To return to the default behavior, use the **no** form of this command.

**ssm** [{**allow-override** | **disable** | **range** *access-list*}]

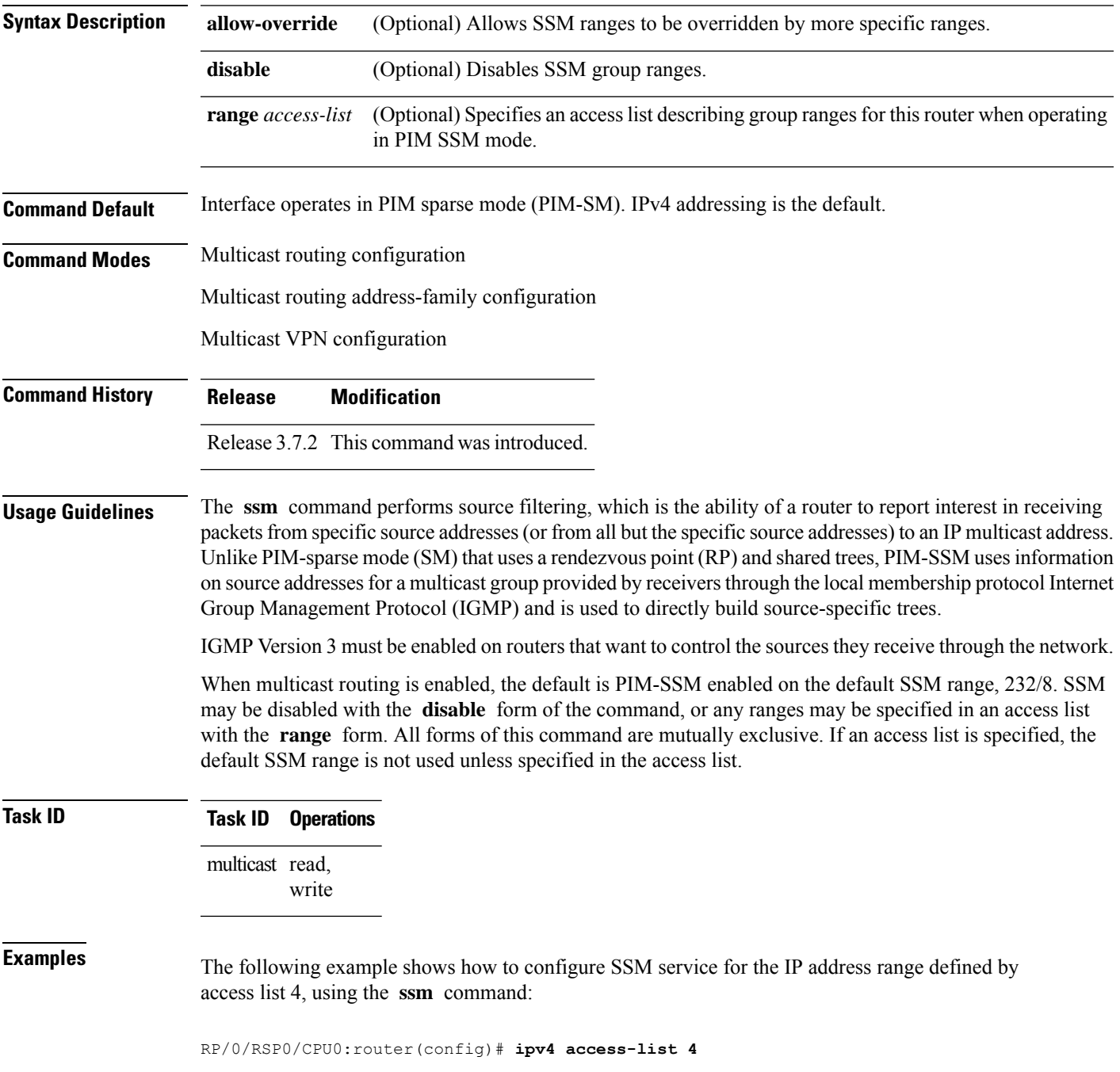

RP/0/RSP0/CPU0:router(config-ipv4-acl)# **permit ipv4 any 224.2.151.141** RP/0/RSP0/CPU0:router(config)# **multicast-routing** RP/0/RSP0/CPU0:router(config-mcast)# **ssm range 4**

П

## **sticky-dr**

To enable the designated router election using sticky DR, use the **sticky-dr** command in the appropriate configuration mode. To return to the default behavior, use the **no** form of this command.

**sticky-dr**

#### **Syntax Description**

This command has no keywords or arguments.

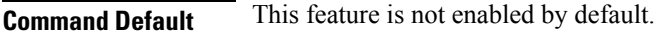

**Command Modes** PIM interface configuration

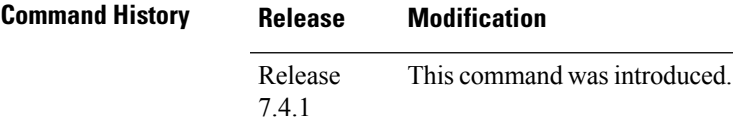

**Usage Guidelines** No specific guidelines impact the use of this command.

**Examples** The following example shows how to enable sticky DR on a router.

```
Router# configure
Router(config)# router pim
Router(config-pim-default)# address-family ipv4
Router(config-pim-default-ipv4)# interface TenGigE0/0/0/1
Router(config-pim-ipv4-if)# sticky-dr
Router(config-ipv4-acl)# commit
```
 $\mathbf I$ 

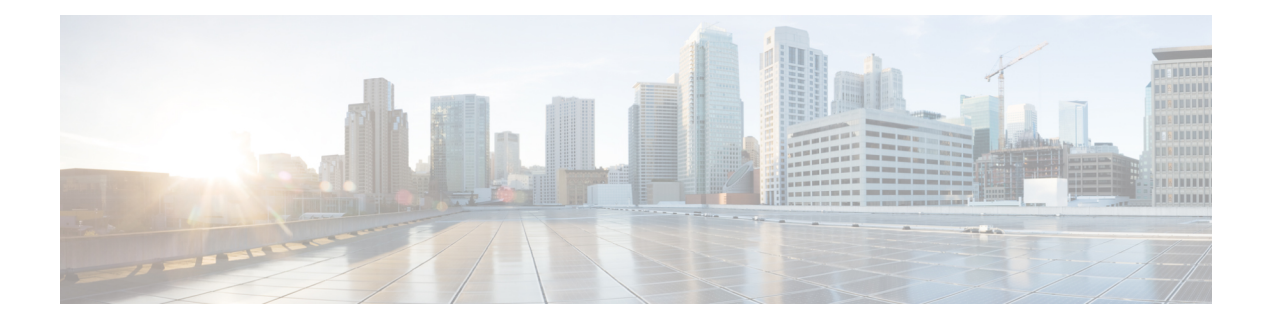

# **Multicast Tool and Utility Commands**

This chapter describes the commands used to troubleshoot multicast routing sessions on Cisco IOS XR Software.

For detailed information about multicast routing concepts, configuration tasks, and examples, refer to the *Implementing Multicast Routing on* configuration module in .

- [mrinfo,](#page-605-0) on page 592
- [mtrace,](#page-607-0) on page 594
- sap [cache-timeout,](#page-609-0) on page 596
- sap [listen,](#page-610-0) on page 597
- [show](#page-611-0) sap, on page 598

# <span id="page-605-0"></span>**mrinfo**

To query neighboring multicast routers peering with the local router, use the **mrinfo** command in EXEC mode.

**mrinfo** [**ipv4**] *host-address* [*source-address*]

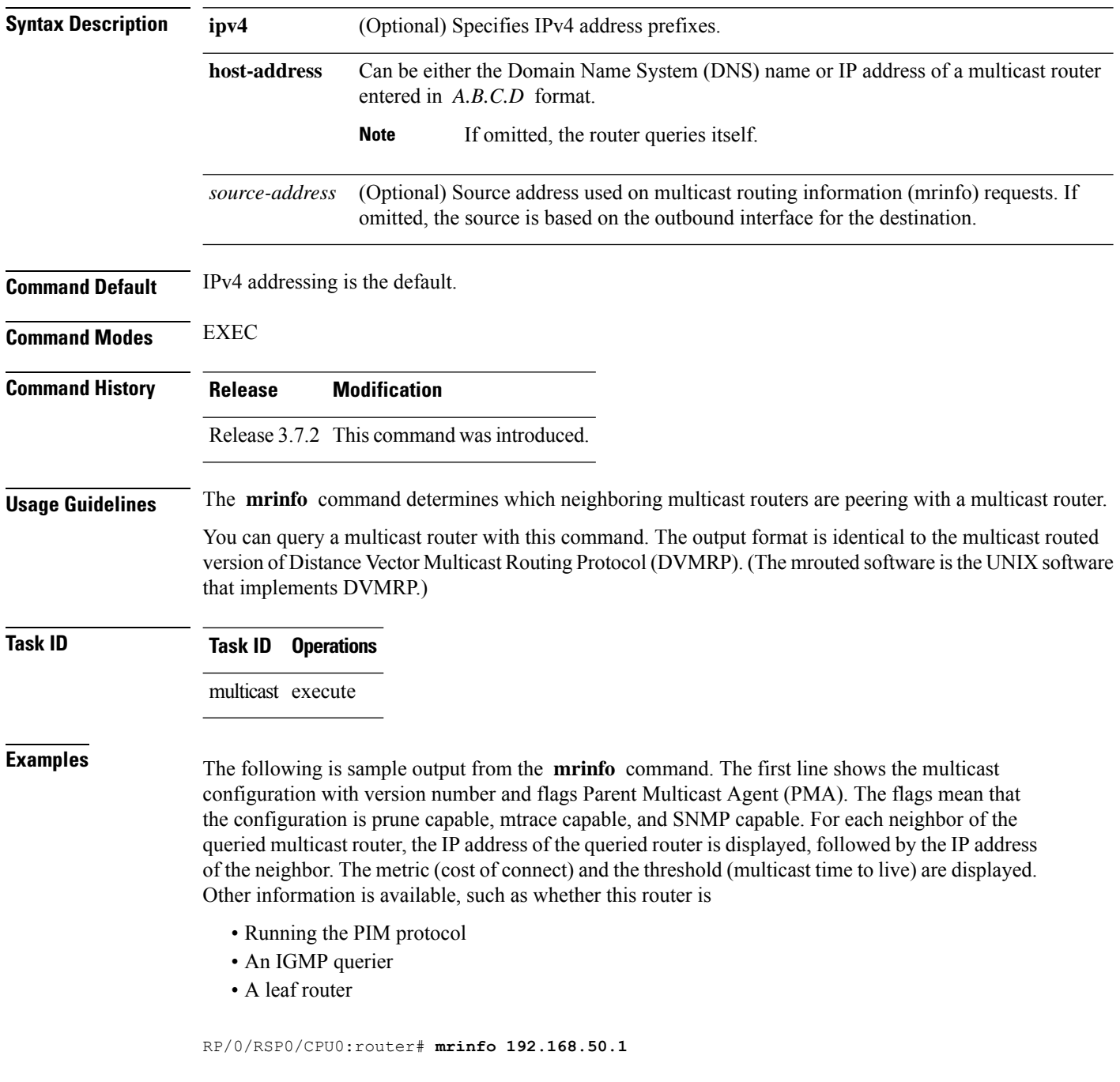

192.168.50.1 [version 0.37.0] [flags: PMA]: 172.16.1.1 -> 172.16.1.1 [1/0/pim/querier/leaf] 172.16.2.2 -> 172.16.2.2 [1/0/pim/querier/leaf] 192.168.50.1 -> 192.168.50.1 [1/0/pim/querier] 192.168.50.1 -> 192.168.50.101 [1/0/pim/querier] 192.168.40.101 -> 192.168.40.1 [1/0/pim] 192.168.40.101 -> 192.168.40.101 [1/0/pim]

#### <span id="page-607-0"></span>**mtrace**

To trace the path from a source to a destination branch for a multicast distribution tree, use the **mtrace** command in EXEC mode.

**mtrace** [**ipv4**] **[vrf]** *source destination* [*group\_addr*] *[resp\_addr]*[*ttl*]

| <b>Syntax Description</b> | ipv4                                                                                                    | (Optional) Specifies IPv4 address prefixes.                                                                                                    |  |
|---------------------------|----------------------------------------------------------------------------------------------------|----------------------------------------------------------------------------------------------------|--|
|                           | vrf                                                                                                    | (Optional) Specifies the vrf table for the route lookup.                                                                                                    |  |
|                           | source                                                                                                    | Domain Name System (DNS) name or the IP address of the multicast-capable source. This<br>is a unicast address of the beginning of the path to be traced.                                                                                                    |  |
|                           | destination                                                                                                    | DNS name or address of the unicast destination. This is a unicast address of the end of the<br>path to be traced.                                                                                                    |  |
|                           | group_addr                                                                                                    | (Optional) DNS name or multicast address of the group to be traced. Default address is<br>224.2.0.1 (the group used for MBONE Audio). When address 0.0.0.0 is used, the software<br>invokes a weak mtrace. A weak mtrace is one that follows the Reverse Path Forwarding (RPF)<br>path to the source, regardless of whether any router along the path has multicast routing table<br>state. |  |
|                           | resp_addr                                                                                                    | (Optional) DNS name or multicast address of the querier address to receive response. If the<br>querier is not reachable by the RP or the source, this value should be provided.                                                                                                    |  |
|                           | ttl                                                                                                    | (Optional) Time-to-live (TTL) threshold for a multicast trace request.                                                                                                    |  |
|                           |                                                                                                    | Range is 1 to 255 router hops.                                                                                                    |  |
| <b>Command Default</b>    |                                                                                                    | By default, this feature is disabled.                                                                                                    |  |
|                           | IPv4 addressing is the default.                                                                                                    |                                                                                                    |  |
| <b>Command Modes</b>      | <b>EXEC</b>                                                                                                    |                                                                                                    |  |
| <b>Command History</b>    | <b>Release</b>                                                                                                    | <b>Modification</b>                                                                                                    |  |
|                           |                                                                                                    | Release 3.7.2 This command was introduced.                                                                                                    |  |
| <b>Usage Guidelines</b>   | The trace request generated by the <b>mirace</b> command is multicast to the multicast group to find the last-hop<br>router to the specified destination. The trace follows the multicast path from destination to source by passing<br>the mtrace request packet using unicast to each hop. Responses are unicast to the querying router by the<br>first-hop router to the source. This command allows you to isolate multicast routing failures. |                                                                                                    |  |
|                           |                                                                                                    | If no arguments are entered, the router interactively prompts you for them.                                                                                                    |  |
|                           |                                                                                                    | This command is identical in function to the UNIX version of <b>mtrace</b> .                                                                                                    |  |

 $\mathbf{l}$ 

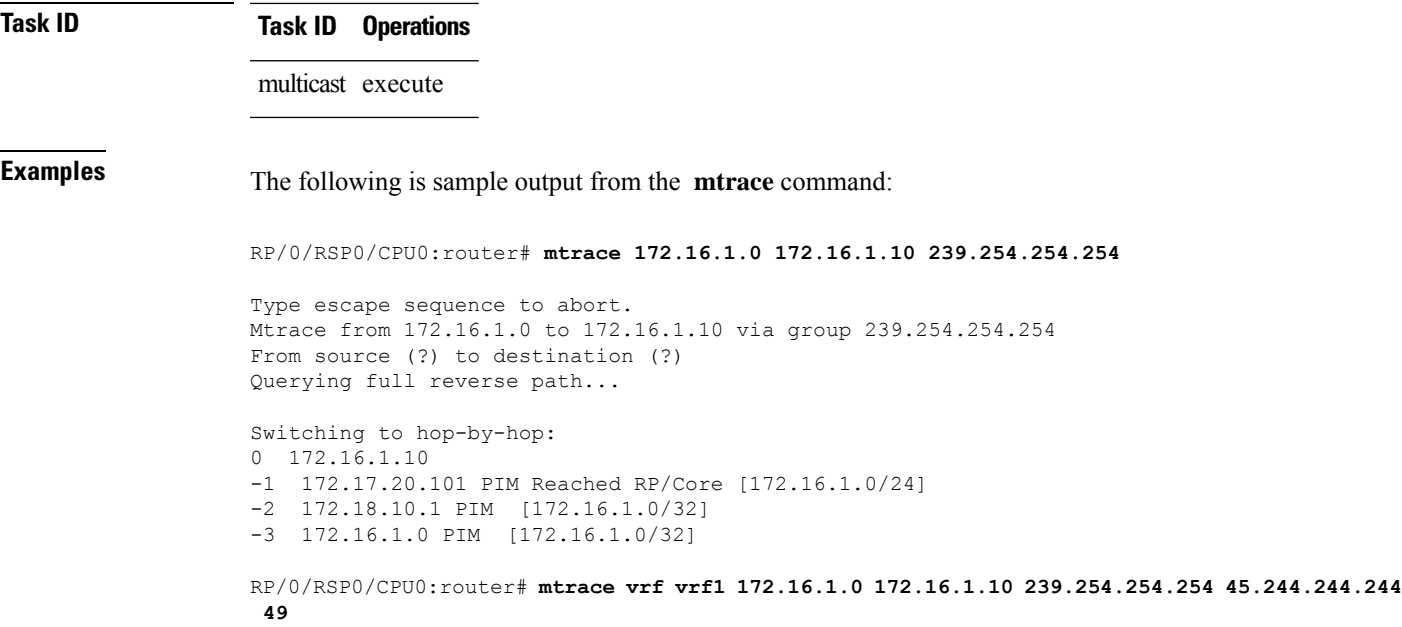

## <span id="page-609-0"></span>**sap cache-timeout**

To limit how long a Session Announcement Protocol (SAP) cache entry stays active in the cache, use the **sap cache-timeout** command in global configuration mode. To return to the default behavior, use the **no** form of this command.

**sap cache-timeout** *minutes*

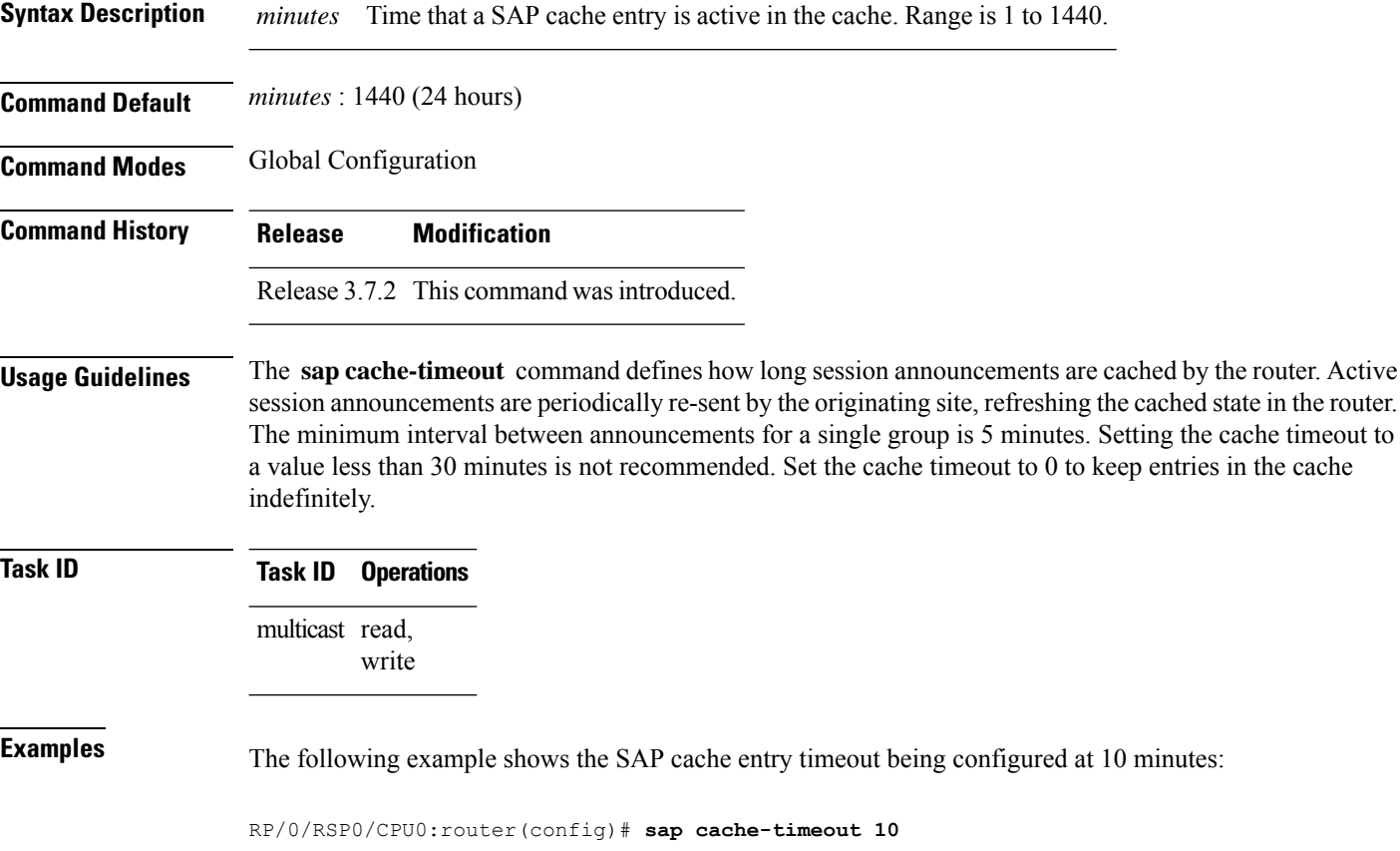

#### <span id="page-610-0"></span>**sap listen**

To configure the Session Announcement Protocol (SAP) designated router (SDR) listener on a group address, use the **sap listen** command in global configuration mode. To return to the default behavior, use the **no** form of this command.

**sap listen** [{*ip-addressname*}]

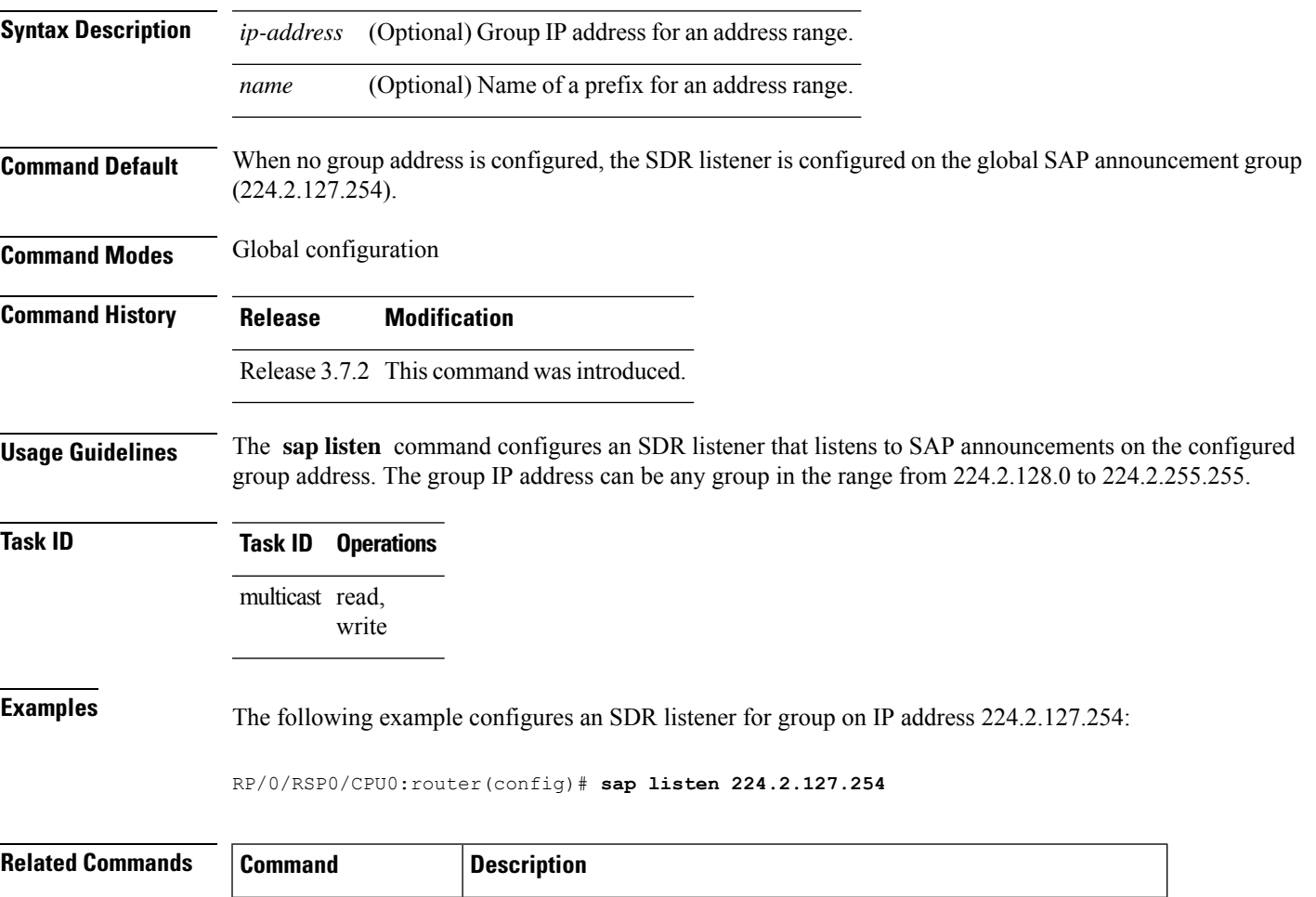

[show](#page-611-0) sap, on page 598 Displays the SAP sessions learned on the configured multicast groups.

# <span id="page-611-0"></span>**show sap**

To display the Session Announcement Protocol (SAP) sessions learned on the configured multicast groups, use the **show sap** command in

EXEC mode

.

**show sap** [**ipv4**] [{*group-addresssession-name*}] [**detail**]

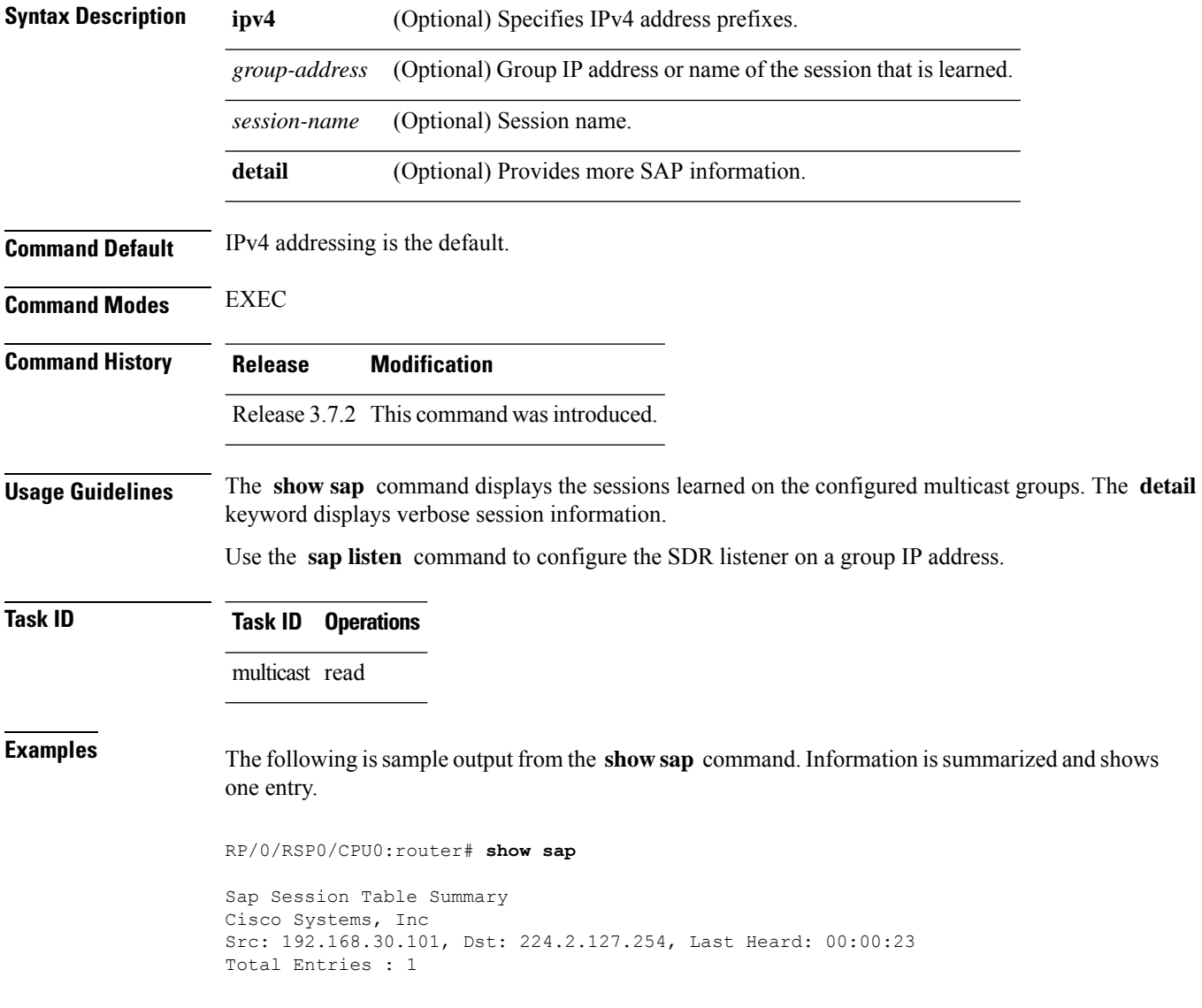
П

This table describes the significant fields shown in the display.

## **Table 56: show sap Field Descriptions**

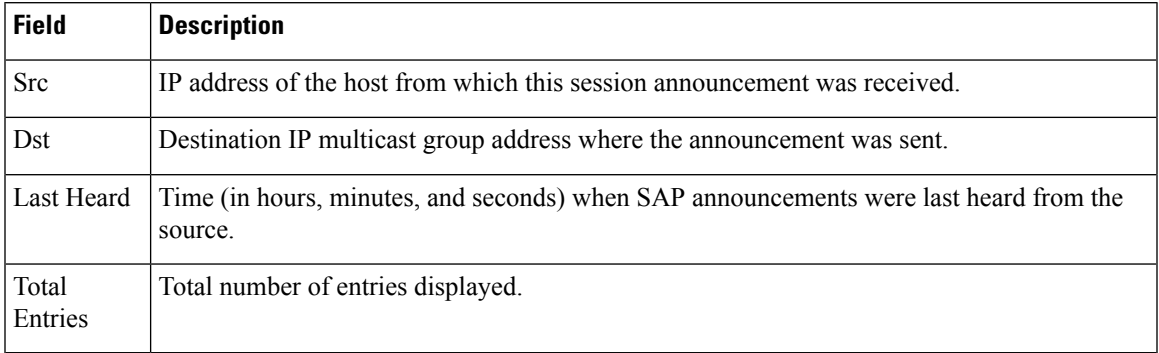

The following is sample output from the **show sap** command with the **detail** keyword specified for the SAP session, Cisco Systems, Inc.

RP/0/RSP0/CPU0:router# **show sap detail**

```
Sap Session Table
Session Name: Cisco Systems, Inc
Description: IPTV Streaming Video
Group: 225.225.225.1 TTL: 2
Announcement source: 192.30.30.101, Destination: 224.2.127.254
Created by: - 0050c200aabb 9 IN IP4 10.10.176.50
Session Permanent Attribute: packetsize:4416
Attribute: packetformat:RAW
Attribute: mux:m1s
Attribute: keywds:
Attribute: author:Cisco Systems, Inc
Attribute: copyright:Cisco Systems, Inc
Media : video, Transport Protocol : udp, Port : 444
Total Entries : 1
```
This table describes the significant fields shown in the display.

## **Table 57: show sap detail Field Descriptions**

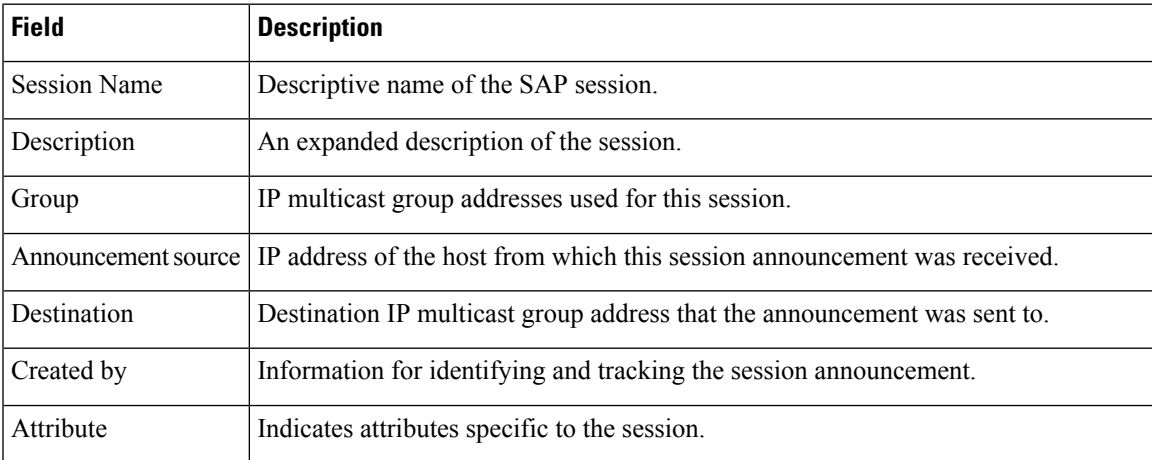

I

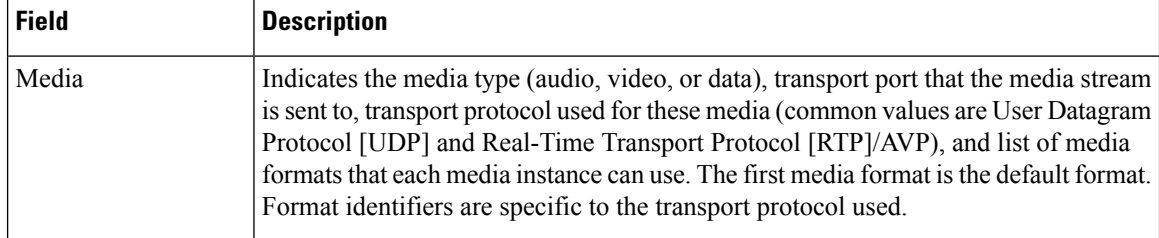

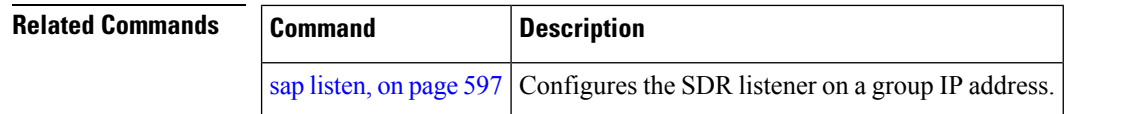